# Robust Control Toolbox™ Getting Started Guide

*Gary Balas Richard Chiang Andy Packard Michael Safonov*

# MATLAB®

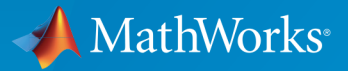

®

R2015b

## How to Contact MathWorks

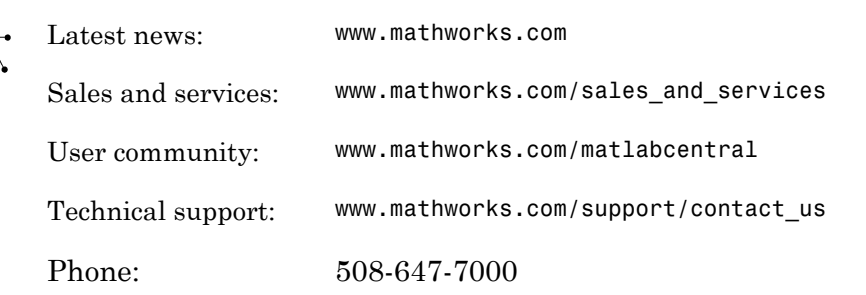

The MathWorks, Inc. 3 Apple Hill Drive Natick, MA 01760-2098

#### *Robust Control Toolbox™ Getting Started Guide*

#### © COPYRIGHT 2005–2015 by The MathWorks, Inc.

The software described in this document is furnished under a license agreement. The software may be used or copied only under the terms of the license agreement. No part of this manual may be photocopied or reproduced in any form without prior written consent from The MathWorks, Inc.

FEDERAL ACQUISITION: This provision applies to all acquisitions of the Program and Documentation by, for, or through the federal government of the United States. By accepting delivery of the Program or Documentation, the government hereby agrees that this software or documentation qualifies as commercial computer software or commercial computer software documentation as such terms are used or defined in FAR 12.212, DFARS Part 227.72, and DFARS 252.227-7014. Accordingly, the terms and conditions of this Agreement and only those rights specified in this Agreement, shall pertain to and govern the use, modification, reproduction, release, performance, display, and disclosure of the Program and Documentation by the federal government (or other entity acquiring for or through the federal government) and shall supersede any conflicting contractual terms or conditions. If this License fails to meet the government's needs or is inconsistent in any respect with federal procurement law, the government agrees to return the Program and Documentation, unused, to The MathWorks, Inc.

#### **Trademarks**

MATLAB and Simulink are registered trademarks of The MathWorks, Inc. See [www.mathworks.com/trademarks](http://www.mathworks.com/trademarks) for a list of additional trademarks. Other product or brand names may be trademarks or registered trademarks of their respective holders.

#### **Patents**

MathWorks products are protected by one or more U.S. patents. Please see [www.mathworks.com/patents](http://www.mathworks.com/patents) for more information.

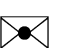

 $\boldsymbol{\pi}$ 

#### Revision History

September 2005 First printing New for Version 3.0.2 (Release 14SP3) March 2006 Online only Revised for Version 3.1 (Release 2006a) September 2006 Online only Revised for Version 3.1.1 (Release 2006b) March 2007 Online only Revised for Version 3.2 (Release 2007a) September 2007 Online only Revised for Version 3.3 (Release 2007b) March 2008 Online only Revised for Version 3.3.1 (Release 2008a) October 2008 Online only Revised for Version 3.3.2 (Release 2008b) March 2009 Online only Revised for Version 3.3.3 (Release 2009a) September 2009 Online only Revised for Version 3.4 (Release 2009b) March 2010 Online only Revised for Version 3.4.1 (Release 2010a) September 2010 Online only Revised for Version 3.5 (Release 2010b) April 2011 Online only Revised for Version 3.6 (Release 2011a) September 2011 Online only Revised for Version 4.0 (Release 2011b) March 2012 Online only Revised for Version 4.1 (Release 2012a) September 2012 Online only Revised for Version 4.2 (Release 2012b) March 2013 Online only Revised for Version 4.3 (Release 2013a) September 2013 Online only Revised for Version 5.0 (Release 2013b) March 2014 Online only Revised for Version 5.1 (Release 2014a) October 2014 Online only Revised for Version 5.2 (Release 2014b) March 2015 Online only Revised for Version 5.3 (Release 2015a) September 2015 Online only Revised for Version 6.0 (Release 2015b)

# **Contents**

# **[Introduction](#page-18-0)**

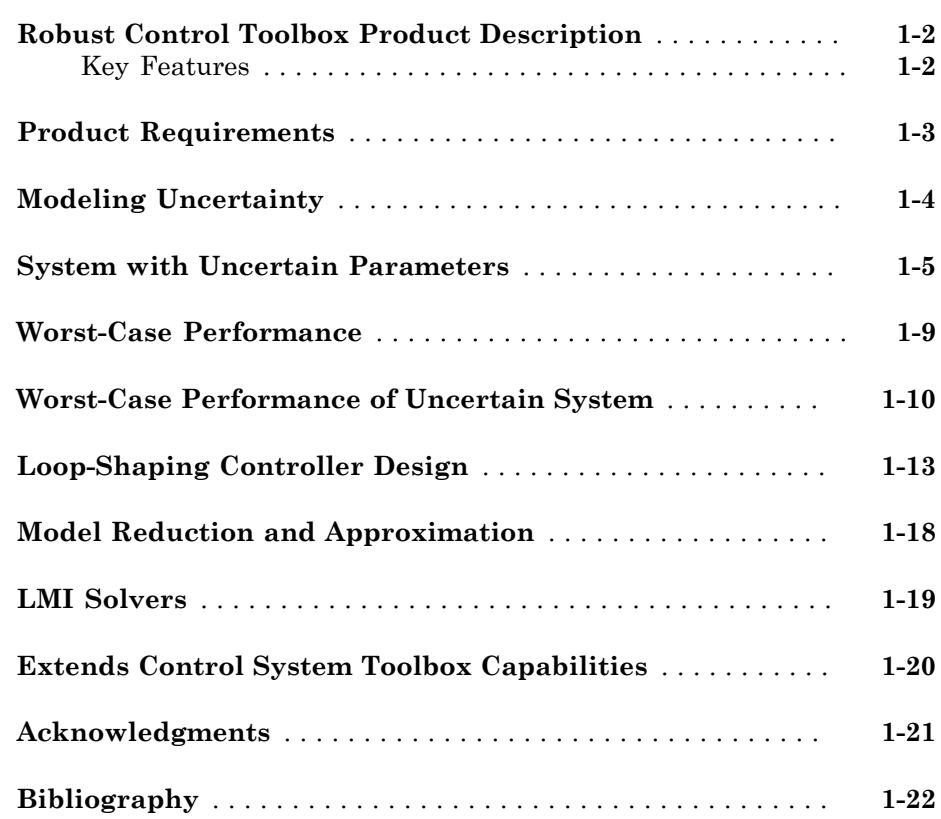

[1](#page-18-0)

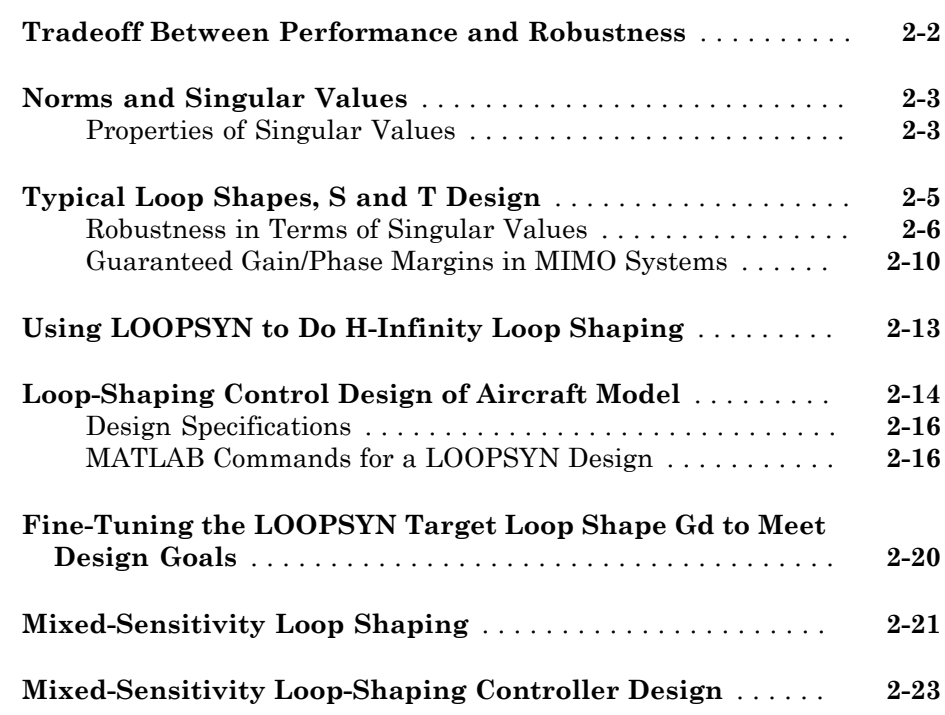

# **[Model Reduction for Robust Control](#page-68-0)**

# [3](#page-68-0)

[2](#page-42-0)

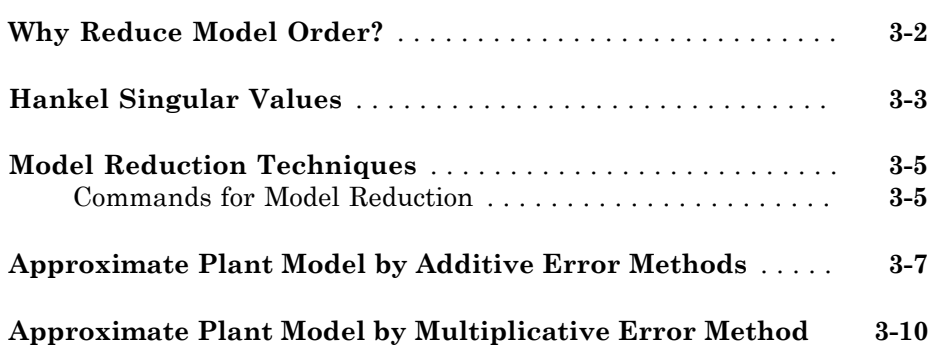

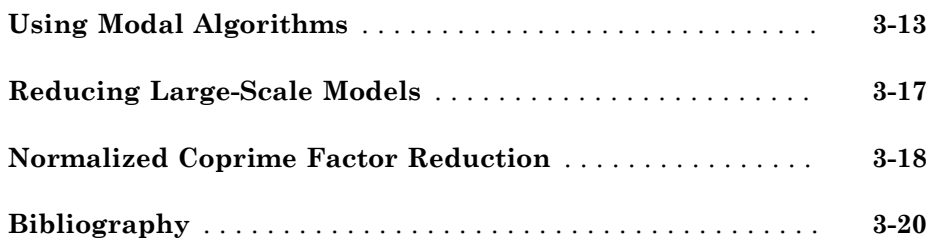

# **[Robustness Analysis](#page-88-0)**

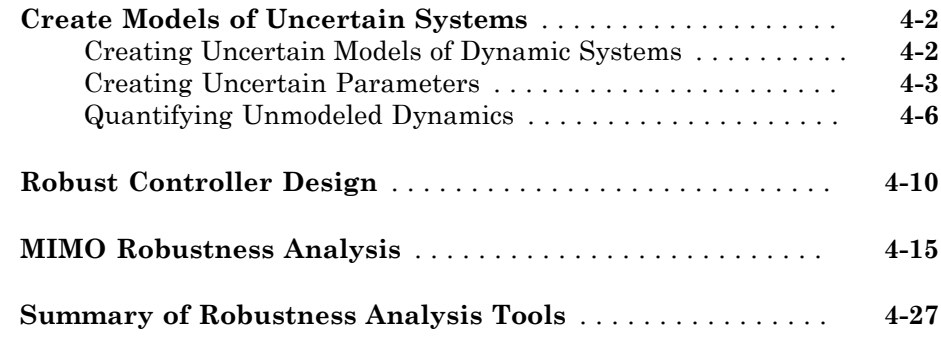

 $4\sqrt{ }$  $4\sqrt{ }$ 

[5](#page-116-0)

# **[H-Infinity and Mu Synthesis](#page-116-0)**

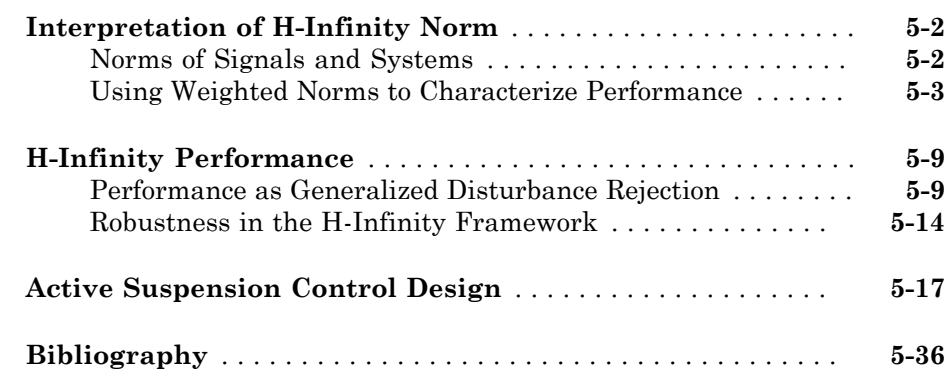

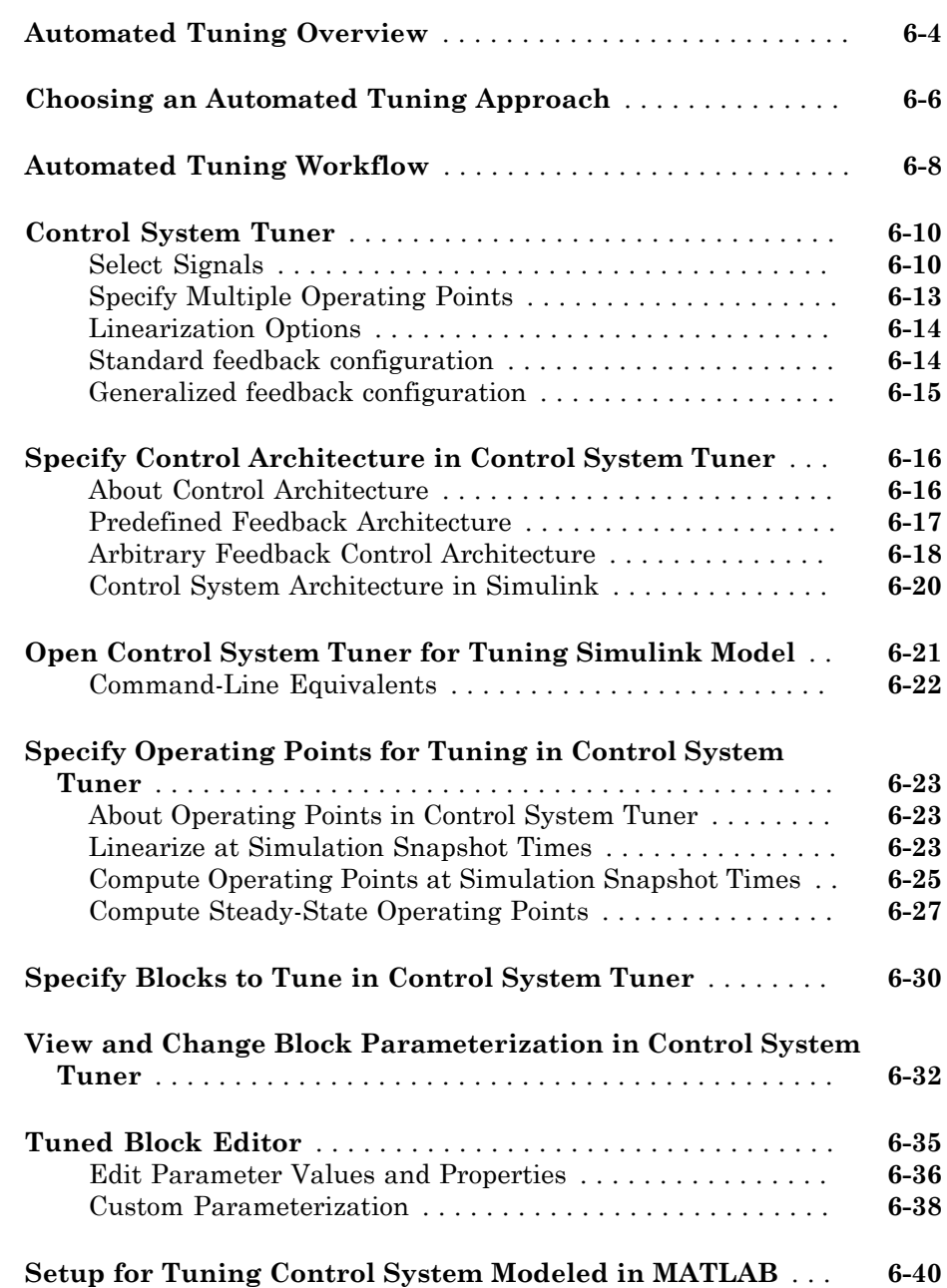

[6](#page-154-0)

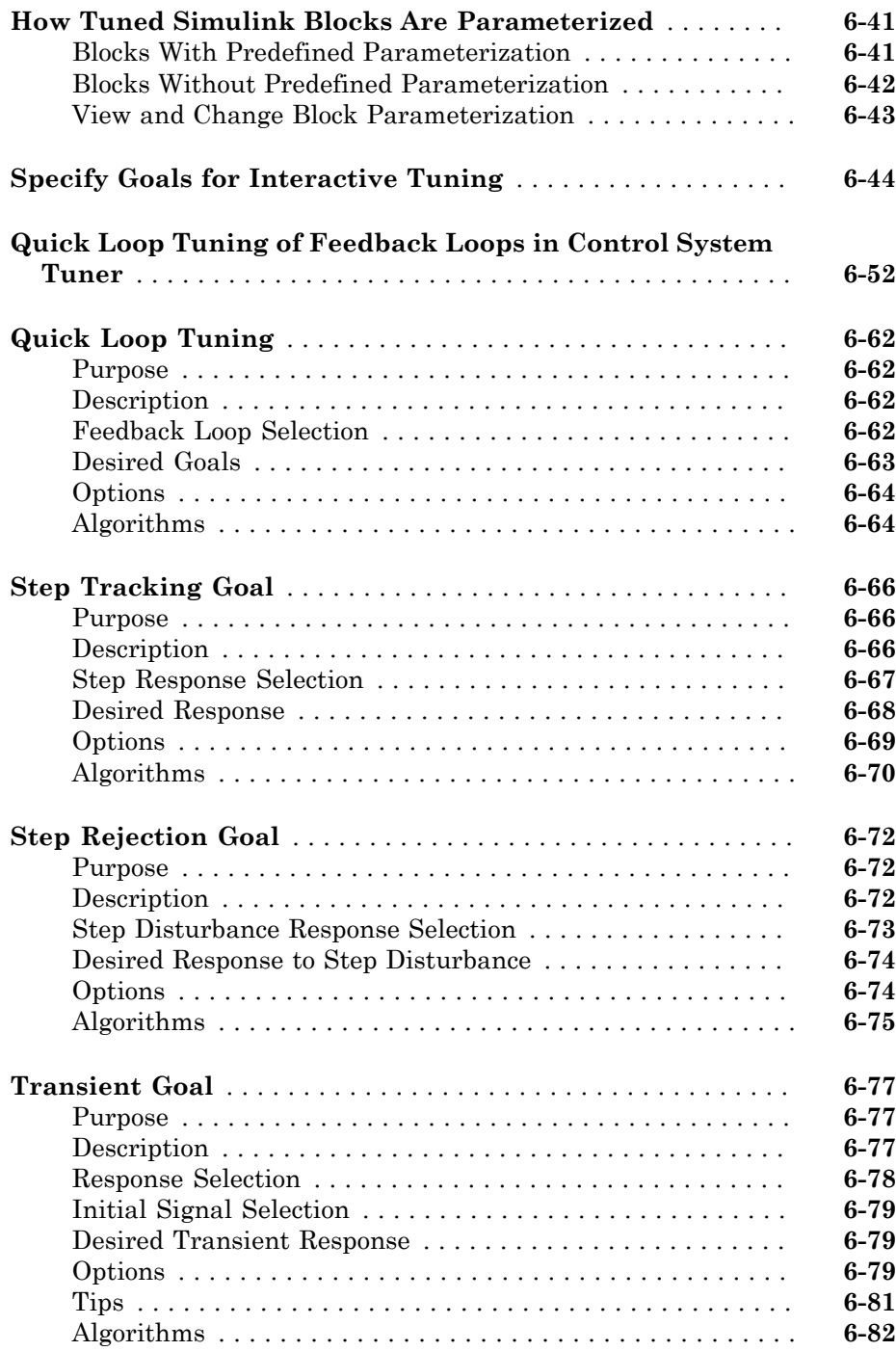

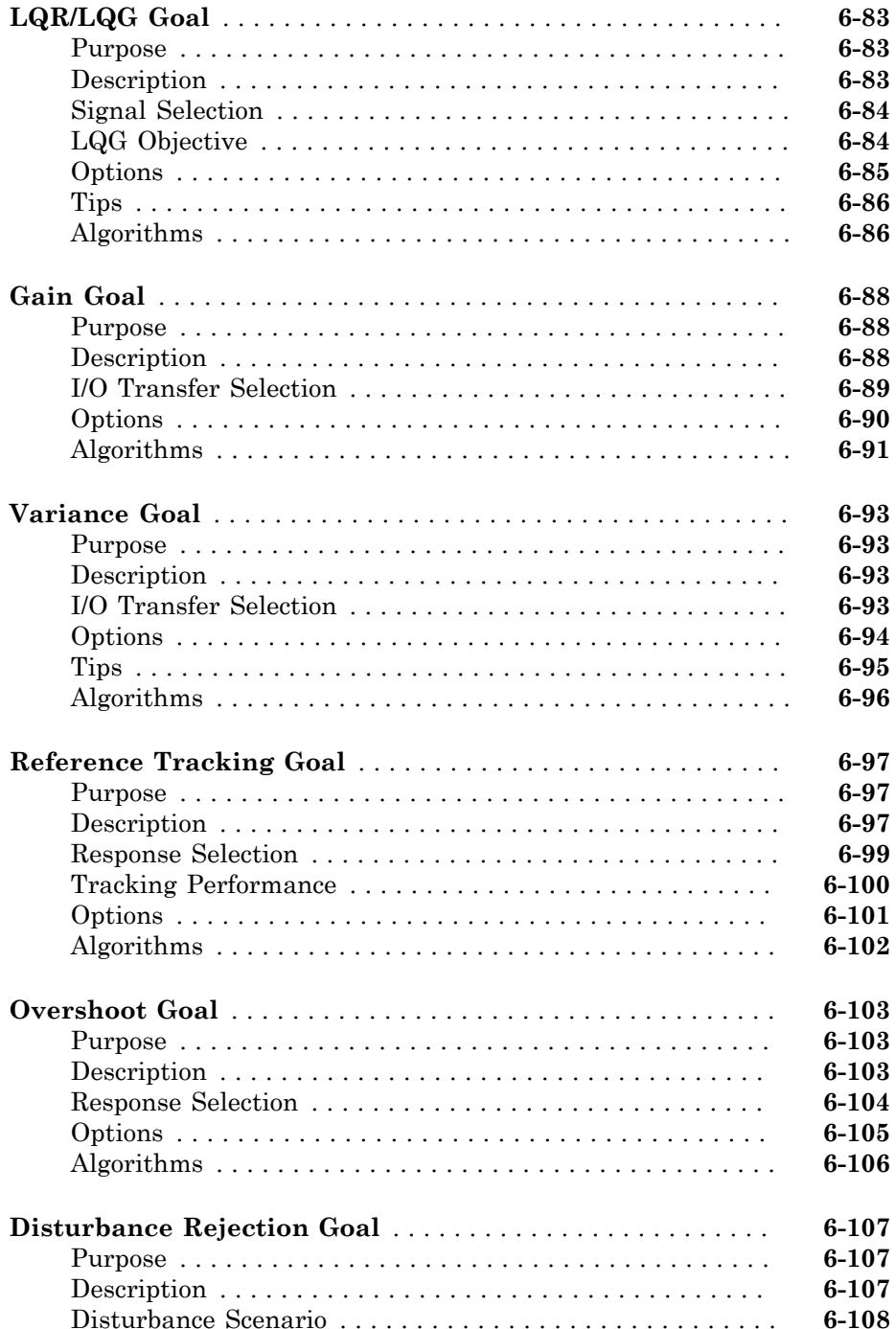

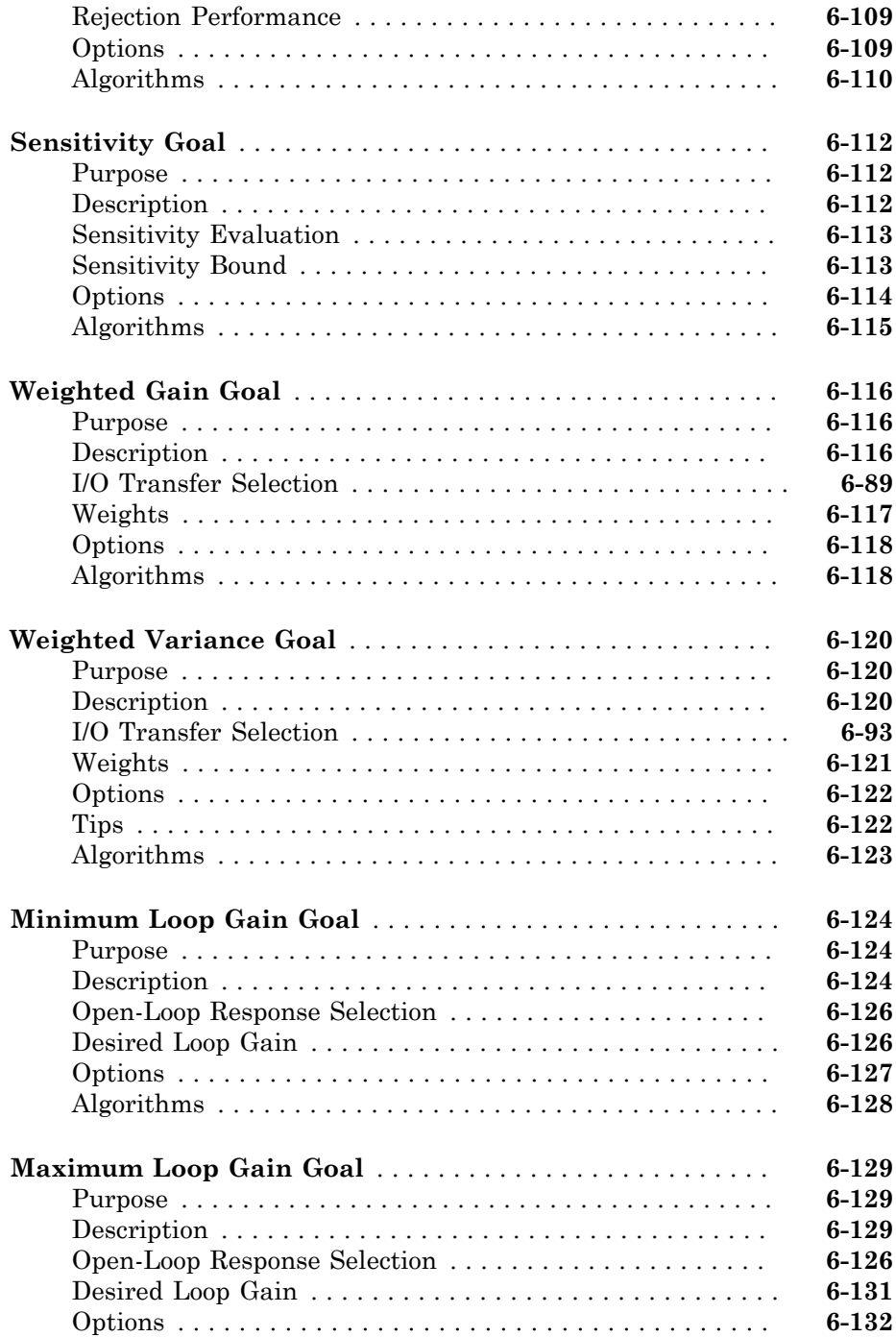

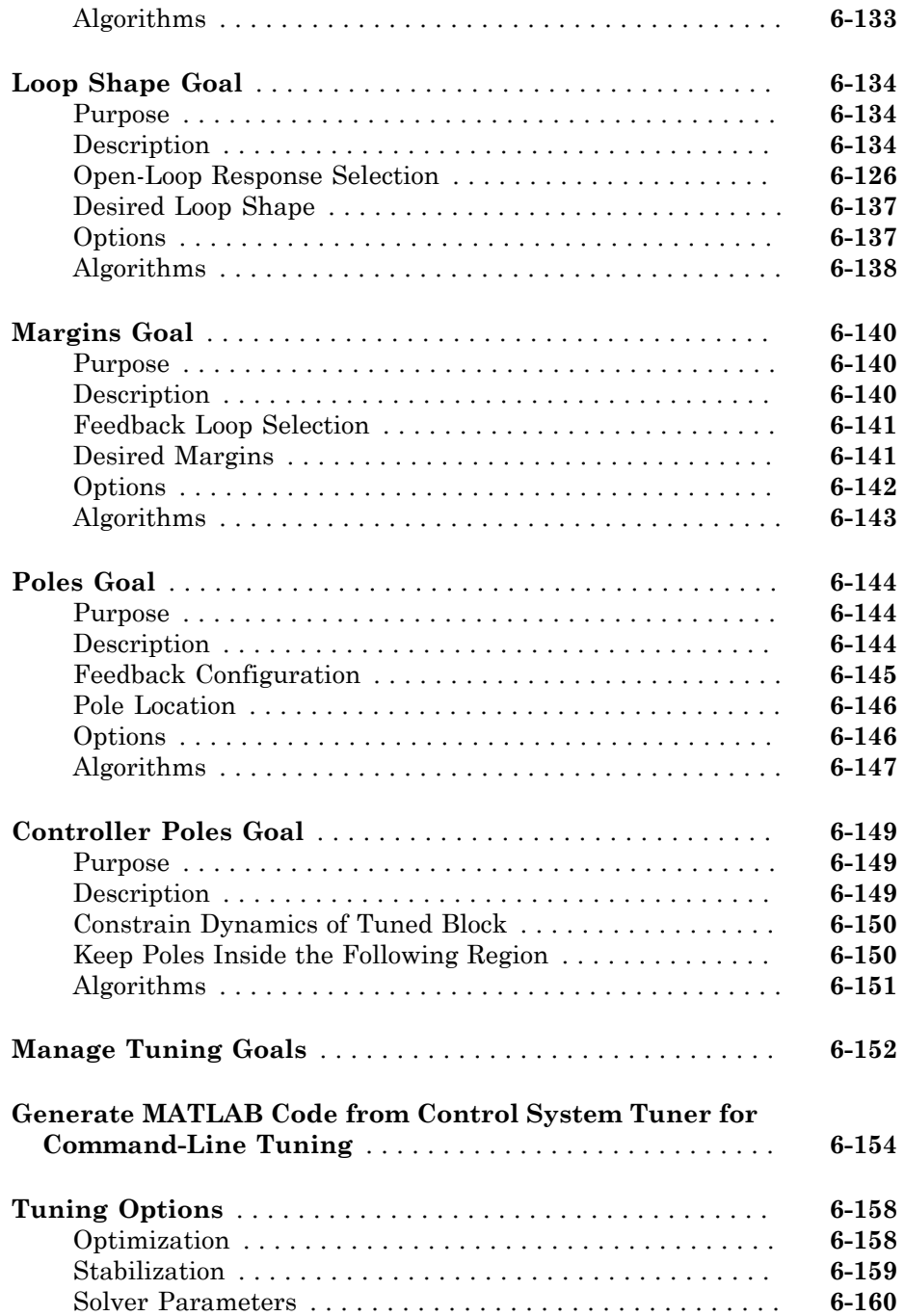

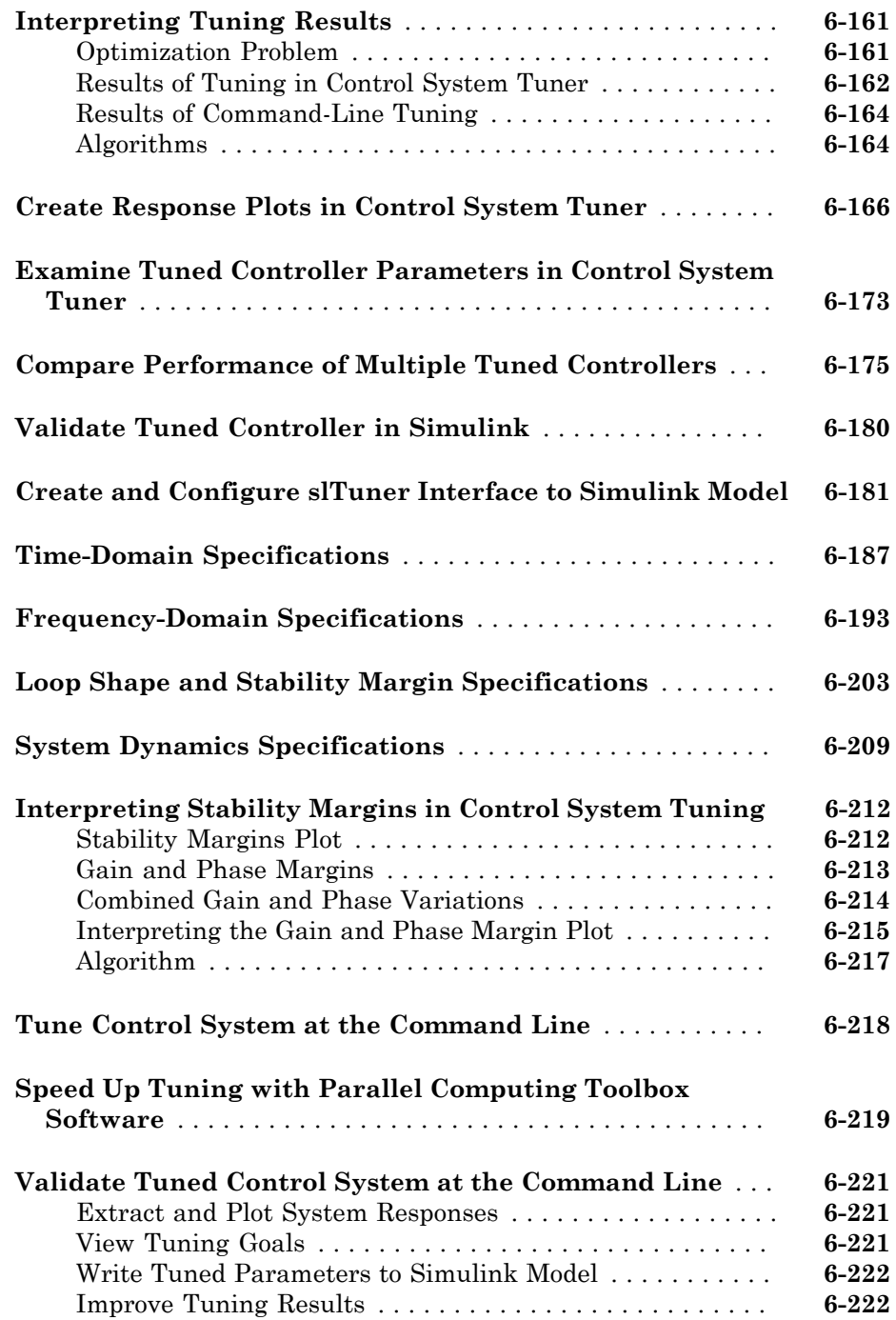

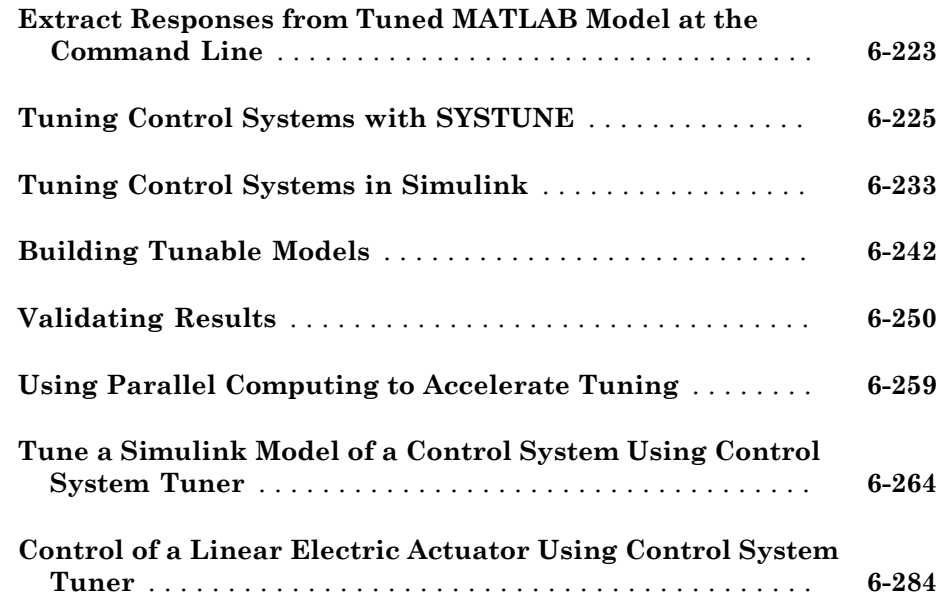

# **[Robust Tuning](#page-470-0)**

# $7<sup>5</sup>$  $7<sup>5</sup>$

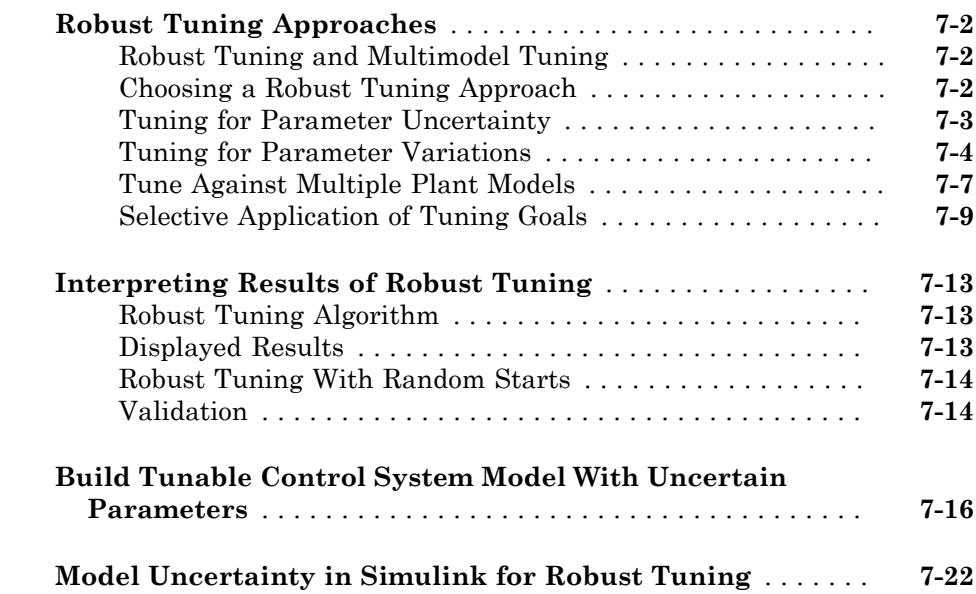

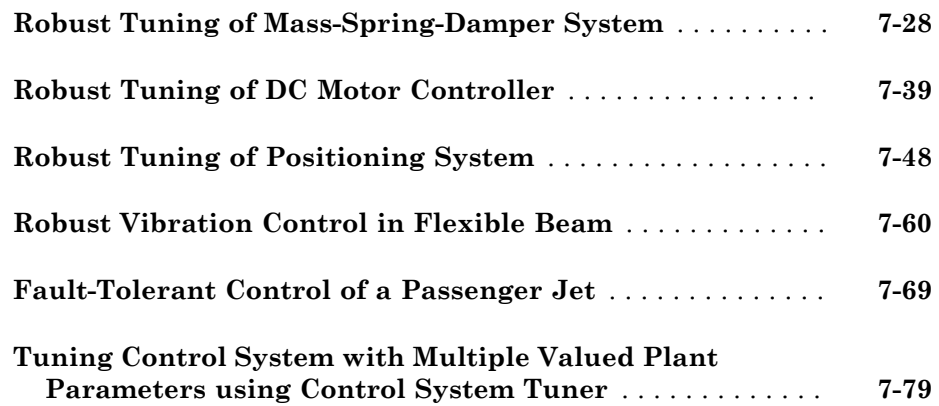

# **[Tuning Fixed Control Architectures](#page-562-0)**

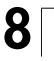

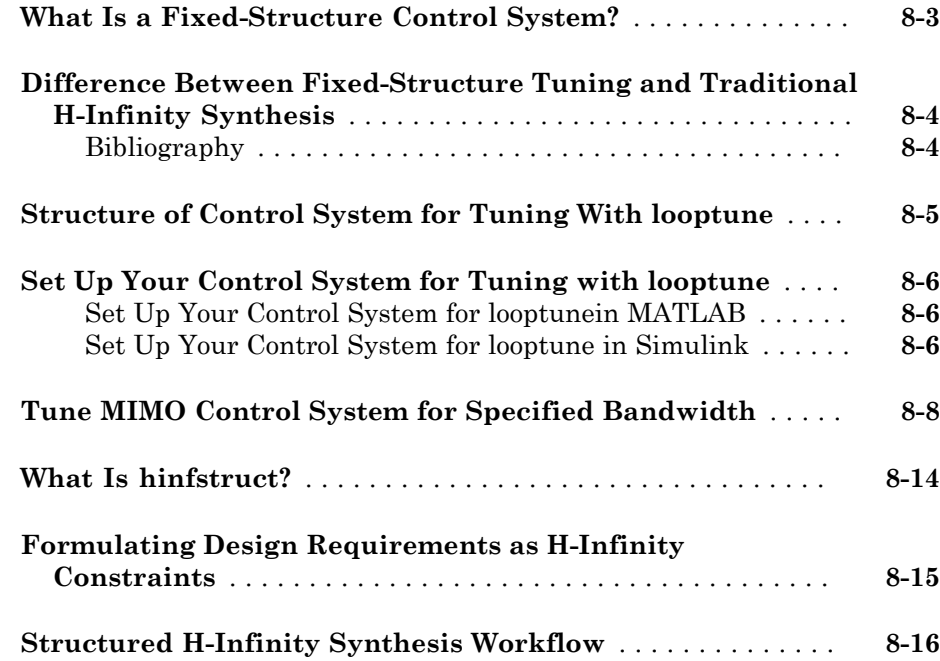

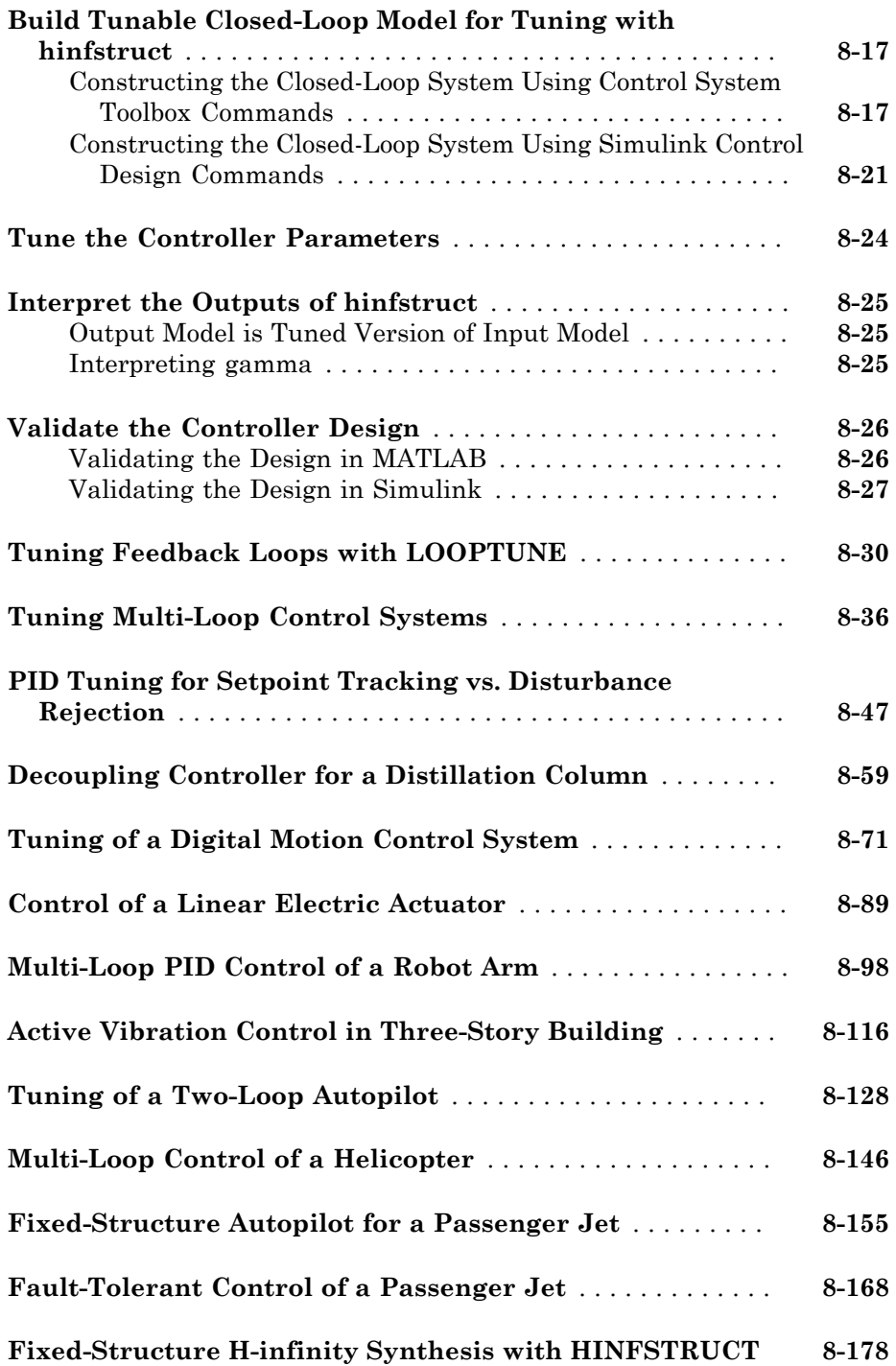

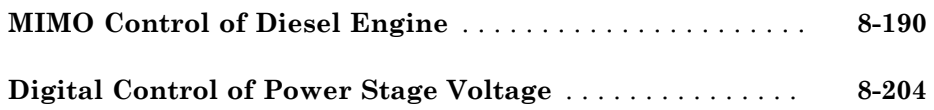

[9](#page-776-0)

### **[Gain-Scheduled Controllers](#page-776-0)**

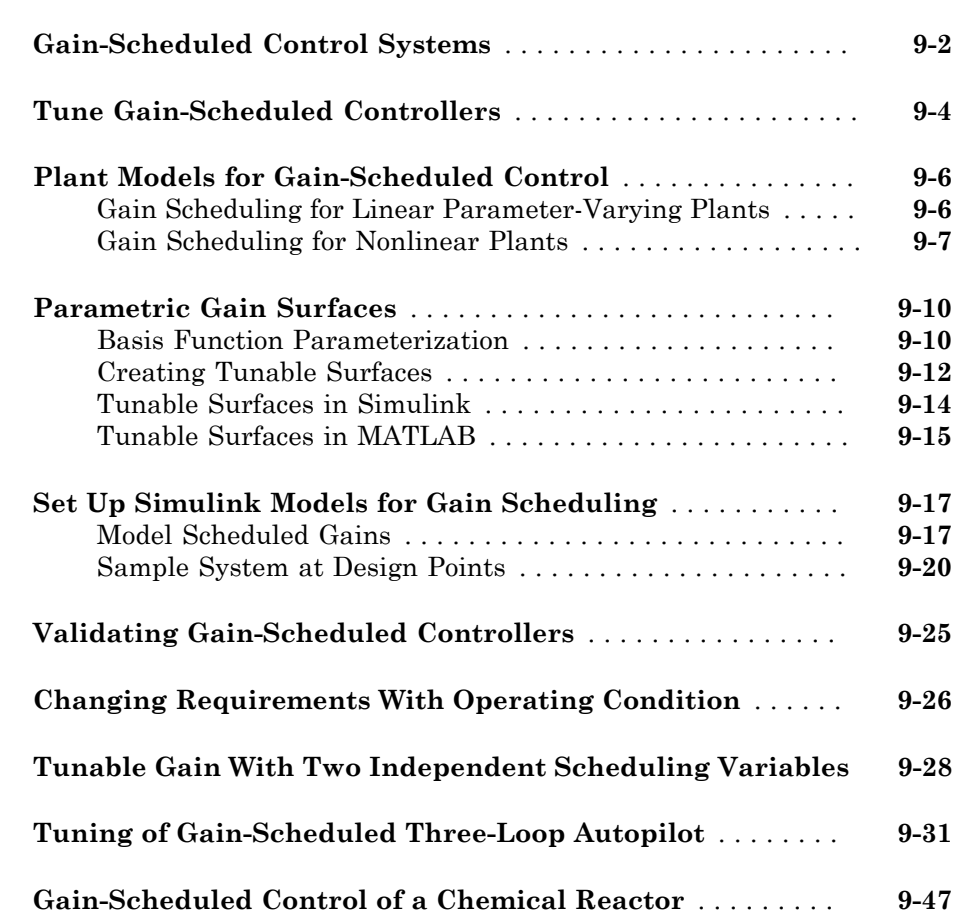

# <span id="page-18-0"></span>Introduction

• ["Robust Control Toolbox Product Description" on page 1-2](#page-19-0)

1

- ["Product Requirements" on page 1-3](#page-20-0)
- ["Modeling Uncertainty" on page 1-4](#page-21-0)
- ["System with Uncertain Parameters" on page 1-5](#page-22-0)
- ["Worst-Case Performance" on page 1-9](#page-26-0)
- ["Worst-Case Performance of Uncertain System" on page 1-10](#page-27-0)
- ["Loop-Shaping Controller Design" on page 1-13](#page-30-0)
- ["Model Reduction and Approximation" on page 1-18](#page-35-0)
- ["LMI Solvers" on page 1-19](#page-36-0)
- ["Extends Control System Toolbox Capabilities" on page 1-20](#page-37-0)
- ["Acknowledgments" on page 1-21](#page-38-0)
- ["Bibliography" on page 1-22](#page-39-0)

# Robust Control Toolbox Product Description

<span id="page-19-0"></span>Design robust controllers for uncertain plants

Robust Control Toolbox™ provides functions, blocks, and an app for analyzing and tuning control systems for performance and robustness. You can create uncertain models by combining nominal dynamics with uncertain elements, such as uncertain parameters or unmodeled dynamics. You can analyze the impact of plant model uncertainty on control system performance and identify worst-case combinations of uncertain elements. H-infinity and mu-synthesis techniques let you design controllers that maximize robust stability and performance.

The toolbox automatically tunes both SISO and MIMO controllers. These can include decentralized, fixed-structure controllers with multiple tunable blocks spanning multiple feedback loops. The toolbox lets you tune one controller against a set of plant models or against a plant model with parametric uncertainty. You can also tune gain-scheduled controllers and specify multiple tuning objectives, such as reference tracking, disturbance rejection, stability margins, and closed-loop pole locations.

## <span id="page-19-1"></span>Key Features

- Modeling of systems with uncertain parameters or neglected dynamics
- Worst-case analysis of stability margins and sensitivity to disturbances
- Automatic tuning of single-loop and multi-loop control systems for nominal and uncertain plants
- Automatic tuning of gain-scheduled controllers
- Robustness analysis and controller tuning in Simulink<sup>®</sup>
- H-infinity and mu-synthesis algorithms
- General-purpose LMI solvers

# Product Requirements

<span id="page-20-0"></span>Robust Control Toolbox software requires that you have installed Control System Toolbox™ software.

# Modeling Uncertainty

<span id="page-21-0"></span>At the heart of robust control is the concept of an uncertain LTI system. Model uncertainty arises when system gains or other parameters are not precisely known, or can vary over a given range. Examples of real parameter uncertainties include uncertain pole and zero locations and uncertain gains. You can also have unstructured uncertainties, by which is meant complex parameter variations satisfying given magnitude bounds.

With Robust Control Toolbox software you can create uncertain LTI models as MATLAB<sup>®</sup> objects specifically designed for robust control applications. You can build models of complex systems by combining models of subsystems using addition, multiplication, and division, as well as with Control System Toolbox commands like feedback and lft.

For information about LTI model types, see "Linear System Representation".

# System with Uncertain Parameters

<span id="page-22-0"></span>For instance, consider the two-cart "ACC Benchmark" system [\[13\]](#page-39-1) consisting of two frictionless carts connected by a spring shown as follows.

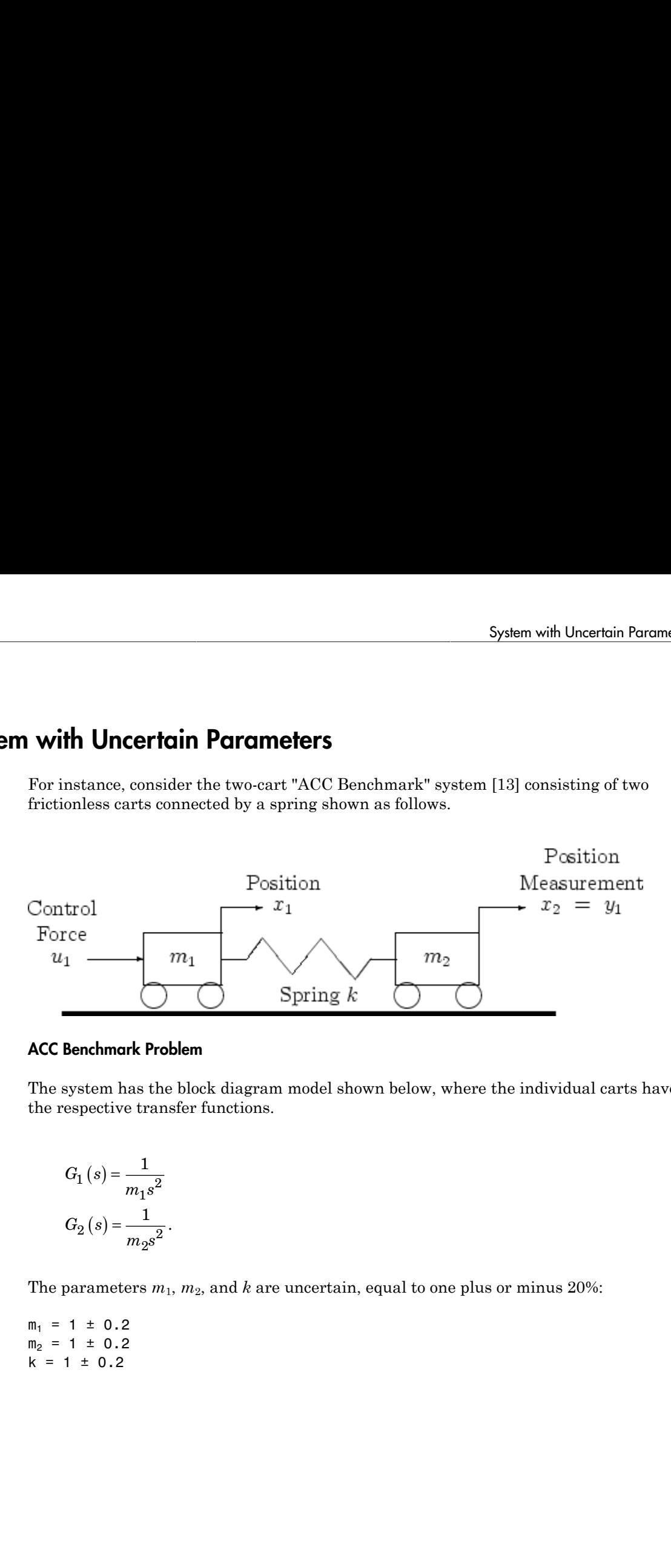

#### ACC Benchmark Problem

The system has the block diagram model shown below, where the individual carts have the respective transfer functions.

$$
G_{1}\left(s\right)=\frac{1}{m_{1}s^{2}}\label{eq:G1}
$$
  

$$
G_{2}\left(s\right)=\frac{1}{m_{2}s^{2}}\,.
$$

The parameters  $m_1$ ,  $m_2$ , and  $k$  are uncertain, equal to one plus or minus 20%:

 $m_1 = 1 \pm 0.2$  $m_2$  = 1 ± 0.2  $k = 1 \pm 0.2$ 

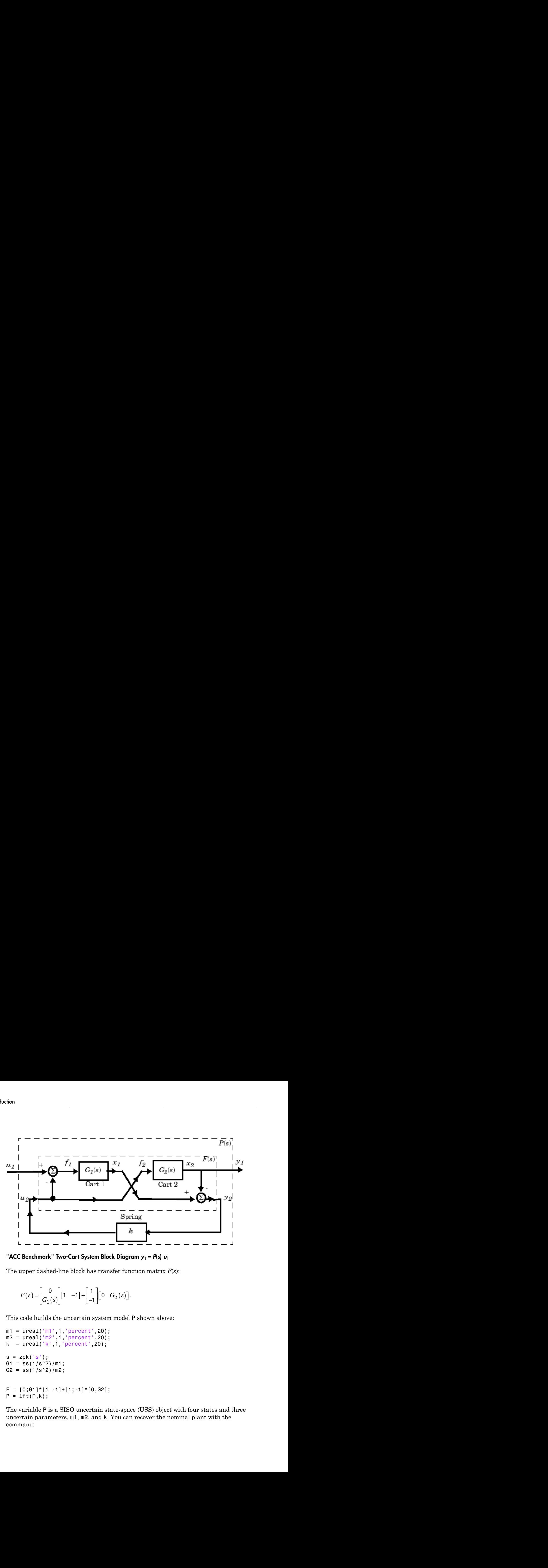

"ACC Benchmark" Two-Cart System Block Diagram  $y_1 = P(s) u_1$ 

The upper dashed-line block has transfer function matrix *F*(*s*):

$$
F(s) = \begin{bmatrix} 0 \\ G_1(s) \end{bmatrix} \begin{bmatrix} 1 & -1 \end{bmatrix} + \begin{bmatrix} 1 \\ -1 \end{bmatrix} \begin{bmatrix} 0 & G_2(s) \end{bmatrix}.
$$

This code builds the uncertain system model P shown above:

```
m1 = ureal('m1', 1, 'percent', 20);
m2 = ureal(m2', 1, 'percent', 20);
k = ureal('k',1, 'percent',20);
s = zpk('s');
G1 = ss(1/s^2)/m1;G2 = ss(1/s^2)/m2;F = [0;G1]^*[1 -1]+[1;-1]^*[0,G2];P = \text{lt}(F,k);
```
The variable P is a SISO uncertain state-space (USS) object with four states and three uncertain parameters, m1, m2, and k. You can recover the nominal plant with the command:

```
zpk(P.nominal)
ans =11 12 13 14 15 16 17 17 18
 ---------------------------
     (s^2 + 5.995e-16) (s^2 + 2)Continuous-time zero/pole/gain model.
           Sys<br>
P. nominal)<br>
=<br>
\frac{1}{(s^2 + 5.995e^{-16}) (s^2 + 2)}<br>
inuous - time zero/pole/gain model.<br>
c uncertain model P(s) has LTI negative feedback controller<br>
C(s) = \frac{100(s+1)^3}{(0.001s+1)^3}System with Uncer<br>
al)<br>
1<br>
1<br>
995e-16) (s^2 + 2)<br>
time zero/pole/gain model.<br>
ain model P(s) has LTI negative feedback controller<br>
\frac{100(s+1)^3}{3}<br>
\frac{0.001s+1}{3}System with Uncerteral<br>
and<br>
and<br>
\frac{1}{995e \cdot 16} (s^2 + 2)<br>
time zero/pole/gain model.<br>
and model P(s) has LTI negative feedback controller<br>
\frac{100(s+1)^3}{0.001s+1)^3}
```
If the uncertain model P(s) has LTI negative feedback controller

$$
C(s) = \frac{100(s+1)^3}{(0.001s+1)^3}
$$

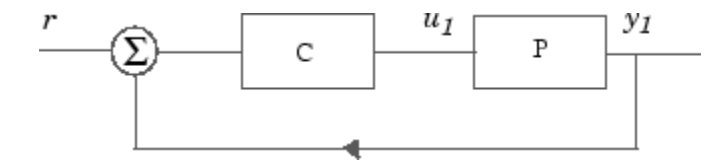

System with Uncertain Param<br>
(  $s$  -  $s$  -  $s$  -  $s$  -  $s$  -  $s$  -  $s$  -  $s$  -  $s$  -  $s$  -  $s$  -  $s$  -  $s$  -  $s$  -  $s$  -  $s$  -  $s$  -  $s$  -  $s$  -  $s$  -  $s$  -  $s$  -  $s$  -  $s$  -  $s$  -  $s$  -  $s$  -  $s$  -  $s$  -  $s$  -  $s$  -  $s$  System with Uncertain Parameters<br>  $\frac{1}{2}$ <br>  $\frac{1}{2}$ <br> ( ) + then you can form the controller and the closed-loop system  $y_1 = T(s) u_1$  and view the closed-loop system's step response on the time interval from  $t=0$  to  $t=0.1$  for a Monte Carlo random sample of five combinations of the three uncertain parameters k, m1, and m2 using this code:

```
C=100*ss((s+1)/(.001*s+1))^3; % LTI controller
T=feedback(P*C,1); % closed-loop uncertain system
step(usample(T,5),.1);
```
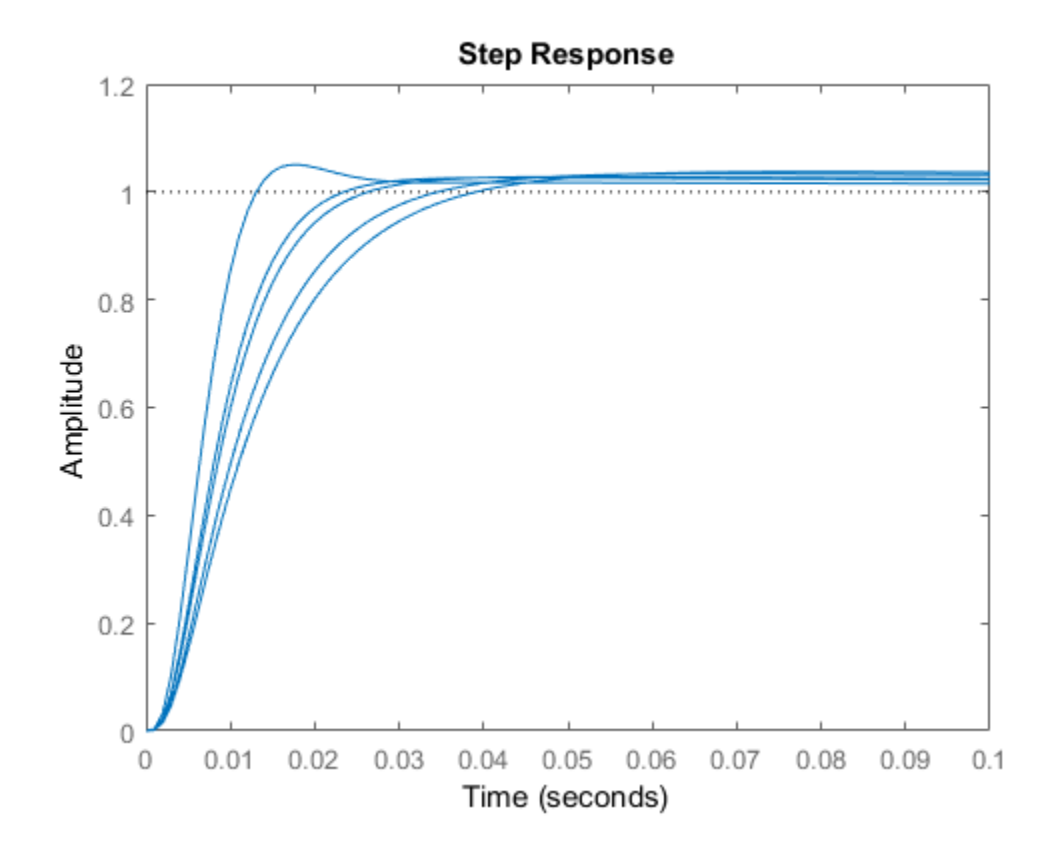

# Worst-Case Performance

<span id="page-26-0"></span>To be robust, your control system should meet your stability and performance requirements for all possible values of uncertain parameters. Monte Carlo parameter sampling via usample can be used for this purpose as shown in ["System with Uncertain](#page-22-0) [Parameters" on page 1-5](#page-22-0), but Monte Carlo methods are inherently hit or miss. With Monte Carlo methods, you might need to take an impossibly large number of samples before you hit upon or near a worst-case parameter combination.

Robust Control Toolbox software gives you a powerful assortment of *robustness analysis* commands that let you directly calculate upper and lower bounds on worst-case performance without random sampling.

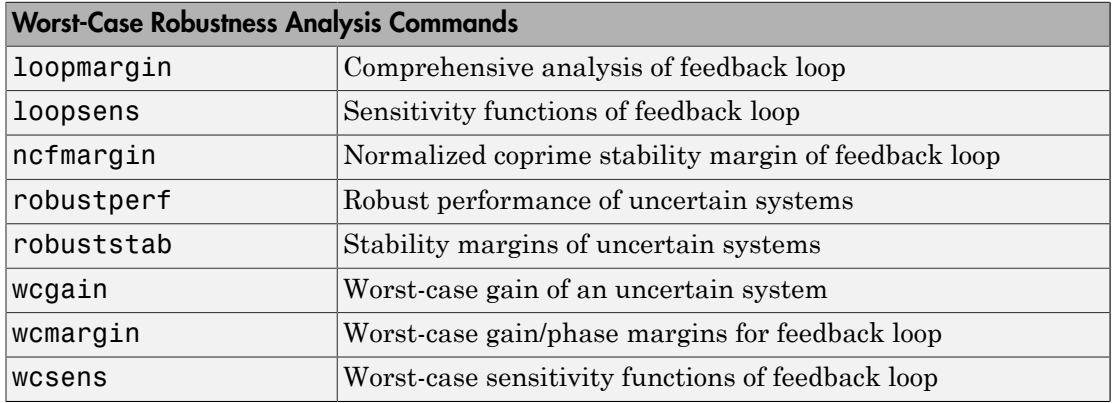

# Worst-Case Performance of Uncertain System

<span id="page-27-0"></span>This example shows how to calculate the worst-case performance of the closed-loop system described in ["System with Uncertain Parameters" on page 1-5](#page-22-0). The following commands construct that system.

```
m1 = ureal('m1', 1, 'percent', 20);
m2 = ureal(m2', 1, 'percent', 20);
k = ureal('k', 1, 'percent', 20);
s = zpk('s');
G1 = ss(1/s^2)/m1;
G2 = ss(1/s^2)/m2;
F = [0;G1]*[1 -1]+[1;-1]*[0,G2];
P = \text{lt}(F,k);C = 100*ss((s+1)/(001*s+1))^3;T = \text{feedback}(P^*C, 1); % Closed-loop uncertain system
```
This uncertain state-space model T has three uncertain parameters, k, m1, and m2, each equal to  $1\pm 20\%$  uncertain variation. To analyze whether the closed-loop system T is robustly stable for all combinations of values for these three parameters, you can execute the commands:

```
[StabilityMargin,Udestab,REPORT] = robuststab(T);
REPORT
```

```
RFPORT =
```
Uncertain system is robustly stable to modeled uncertainty.

- -- It can tolerate up to 301% of the modeled uncertainty.
- -- A destabilizing combination of 500% of the modeled uncertainty was found.
- -- This combination causes an instability at 17.8 rad/seconds.
- -- Sensitivity with respect to the uncertain elements are: 'k' is 20%. Increasing 'k' by 25% leads to a 5% decrease in the margin. 'm1' is 60%. Increasing 'm1' by 25% leads to a 15% decrease in the margin.

'm2' is 58%. Increasing 'm2' by 25% leads to a 14% decrease in the margin.

The report tells you that the control system is robust for all parameter variations in the  $\pm 20\%$  range, and that the smallest destabilizing combination of real variations in the values k,  $m1$ , and  $m2$  has sizes somewhere between 301% and 500% greater than  $\pm 20\%$ . i.e., between ±62.2% and ±100%. The value Udestab returns an estimate of the 500% destabilizing parameter variation combination:

#### Udestab

```
Udestab =
      k: 1.9164e-07
     m1: 0.0910
     m2: 2.6076e-06
```
You have a comfortable safety margin of between 311% to 500% larger than the anticipated  $\pm 20\%$  parameter variations before the closed loop goes unstable. But how much can closed-loop performance deteriorate for parameter variations constrained to lie strictly within the anticipated ±20% range? The following code computes worst-case peak gain of T, and estimates the frequency and parameter values at which the peak gain occurs:

```
[PeakGain, Uwc] = wcgain(T);Twc = usubs(T,Uwc); % Worst case closed-loop system T
Trand = usample(T, 4); % 4 random samples of uncertain system Tbodemag(Twc,'r',Trand,'b-.',{.5,50});
legend('T_{wc} - worst-case', 'T_{rand} - random samples', ... 'Location','SouthWest');
```
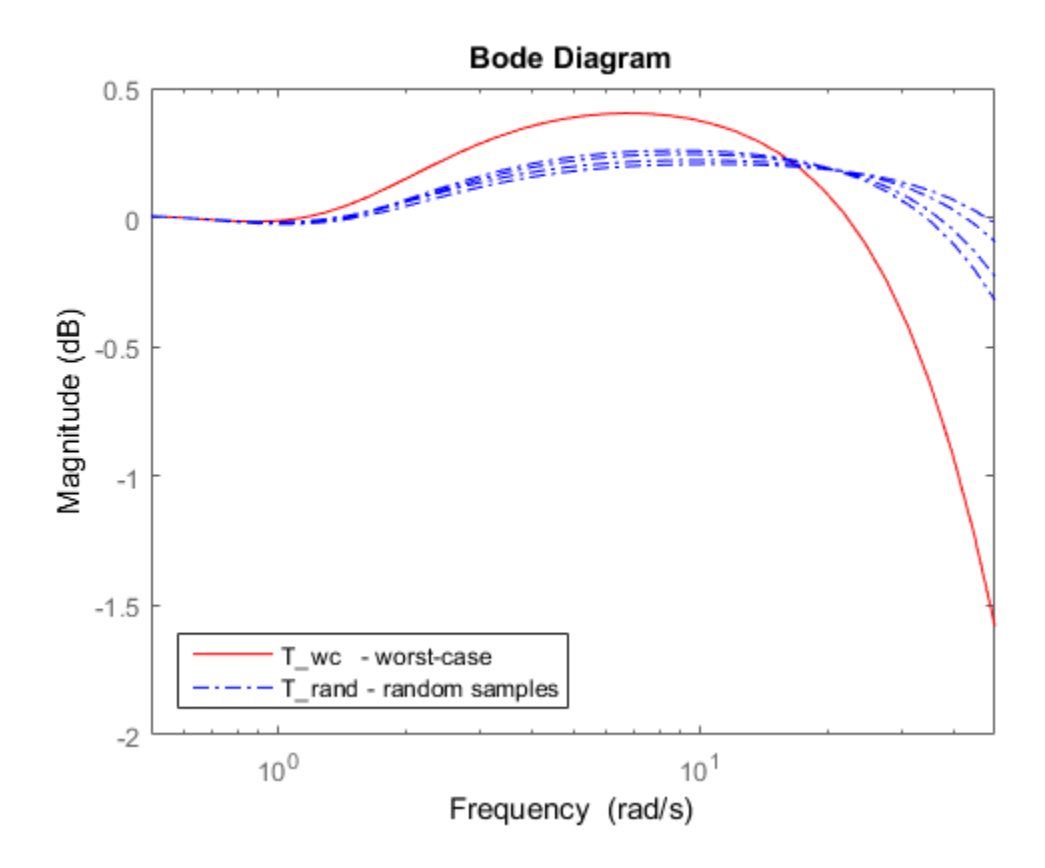

# Loop-Shaping Controller Design

<span id="page-30-0"></span>One of the most powerful yet simple controller synthesis tools is loopsyn. Given an LTI plant, you specify the shape of the open-loop systems frequency response plot that you want, then loopsyn computes a stabilizing controller that best approximates your specified loop shape.

For example, consider the 2-by-2 NASA HiMAT aircraft model (Safonov, Laub, and Hartmann [\[8\]\)](#page-39-2) depicted in the following figure. The control variables are elevon and canard actuators ( $\delta_e$  and  $\delta_c$ ). The output variables are angle of attack (α) and attitude angle  $(\theta)$ . The model has six states:

$$
x = \begin{bmatrix} x_1 \\ x_2 \\ x_3 \\ x_4 \\ x_5 \\ x_6 \end{bmatrix} = \begin{bmatrix} \dot{\alpha} \\ \alpha \\ \dot{\theta} \\ \theta \\ x_6 \\ x_6 \end{bmatrix}
$$

where  $x_e$  and  $x_\delta$  are elevator and canard actuator states.

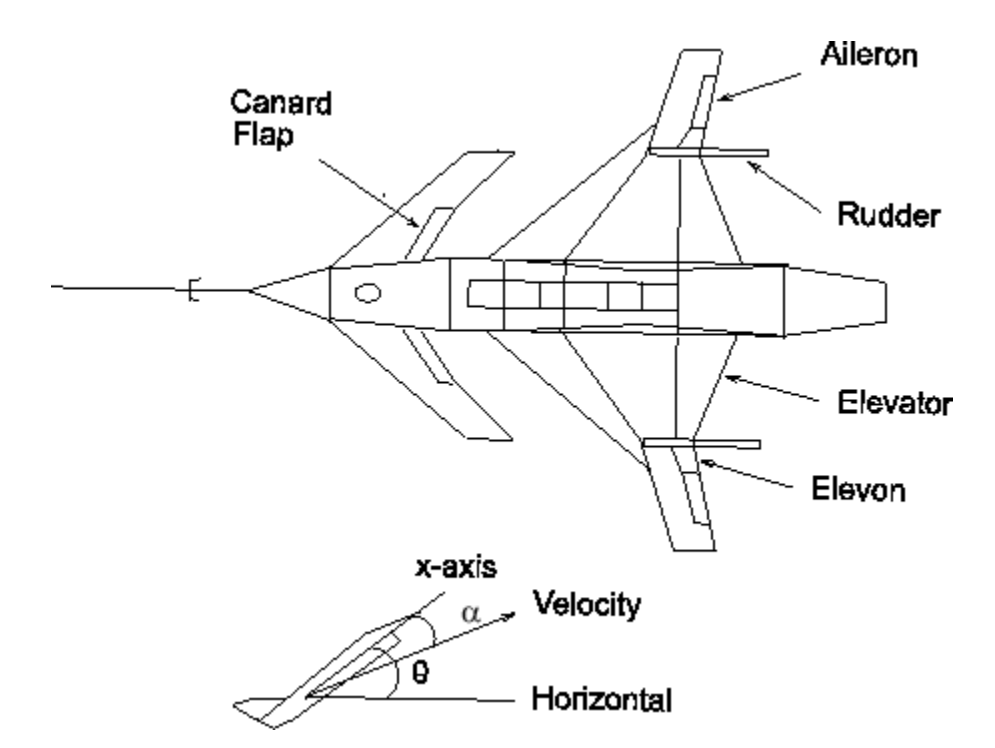

#### Aircraft Configuration and Vertical Plane Geometry

You can enter the state-space matrices for this model with the following code:

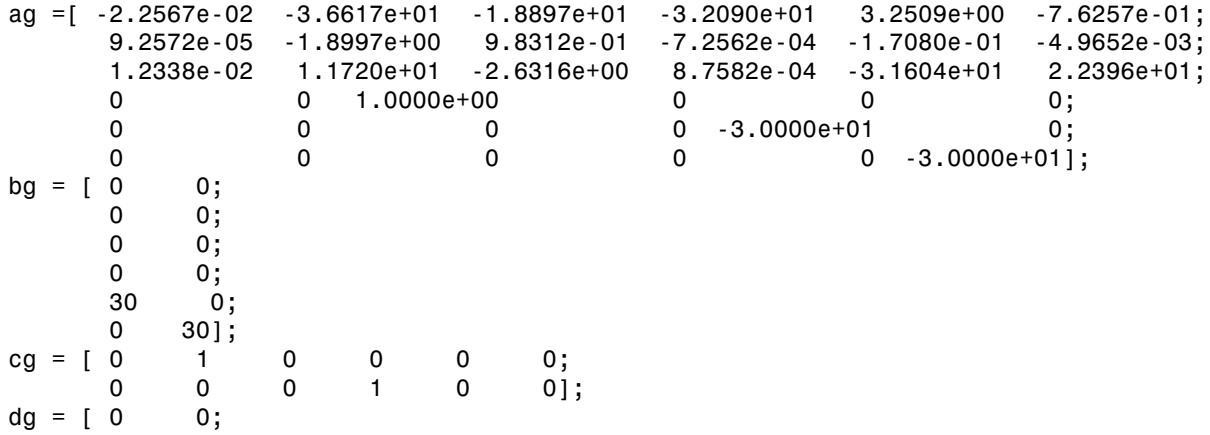

 $0 \t 0$ ];  $G = ss(ag, bg, cg, dg);$ % NASA HiMAT model G(s)

To design a controller to shape the frequency response (sigma) plot so that the system has approximately a bandwidth of 10 rad/s, you can set as your target desired loop shape  $G_d(s)=10/s$ , then use  $logp(n(G, Gd))$  to find a loop-shaping controller for G that optimally matches the desired loop shape Gd by typing:

```
s = zpk('s');
w0 = 10;
Gd = w0/(s+.001);[K,CL,GAM] = loopsyn(G,Gd); % Design a loop-shaping controller K
% Plot the results
sigma(G*K,'r',Gd,'k-.',Gd/GAM,'k:',Gd*GAM,'k:',{.1,30})
legend('Achieved Loop Shape','Target Loop Shape','Gd/GAM','Gd*GAM')
figure
T = \text{feedback}(G*K, eye(2));
sigma(T,ss(GAM),'r*',{.1,30});
legend('Closed loop','GAM')
grid
```
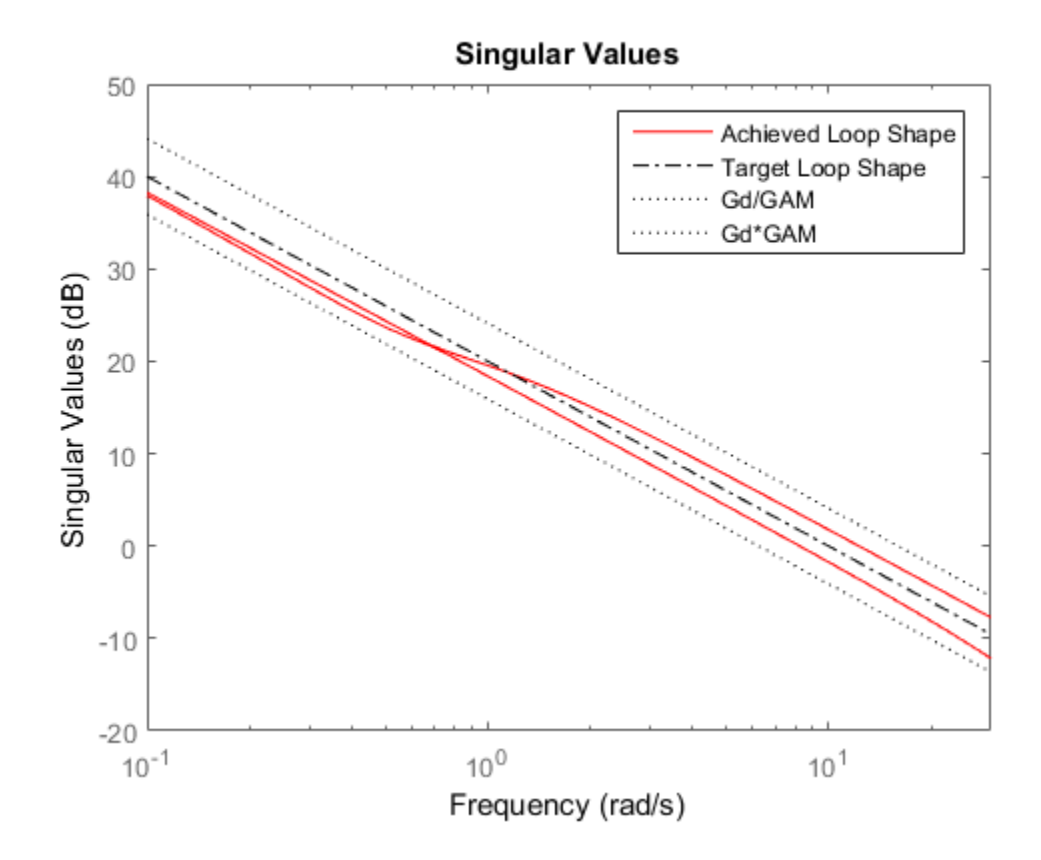

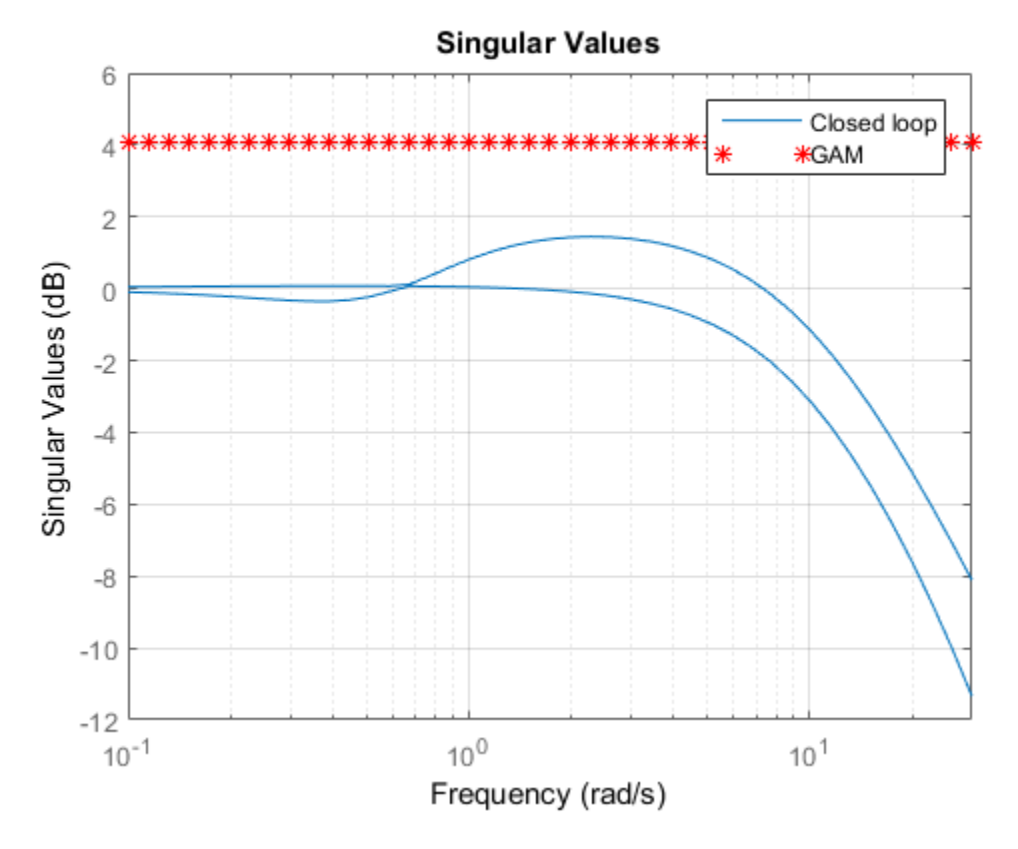

The value of *γ*= GAM returned is an indicator of the accuracy to which the optimal loop shape matches your desired loop shape and is an upper bound on the resonant peak magnitude of the closed-loop transfer function  $T = \text{feedback}(G*K, eye(2))$ . In this case,  $\gamma = 1.6024 = 4$  dB, as the singular value plots show. The plots also show that the achieved loop shape matches the desired target Gd to within about *γ* dB.

# Model Reduction and Approximation

<span id="page-35-0"></span>Complex models are not always required for good control. Unfortunately, however, optimization methods (including methods based on *H*∞, *H*2, and µ-synthesis optimal control theory) generally tend to produce controllers with at least as many states as the plant model. For this reason, Robust Control Toolbox software offers you an assortment of model-order reduction commands that help you to find less complex loworder approximations to plant and controller models.

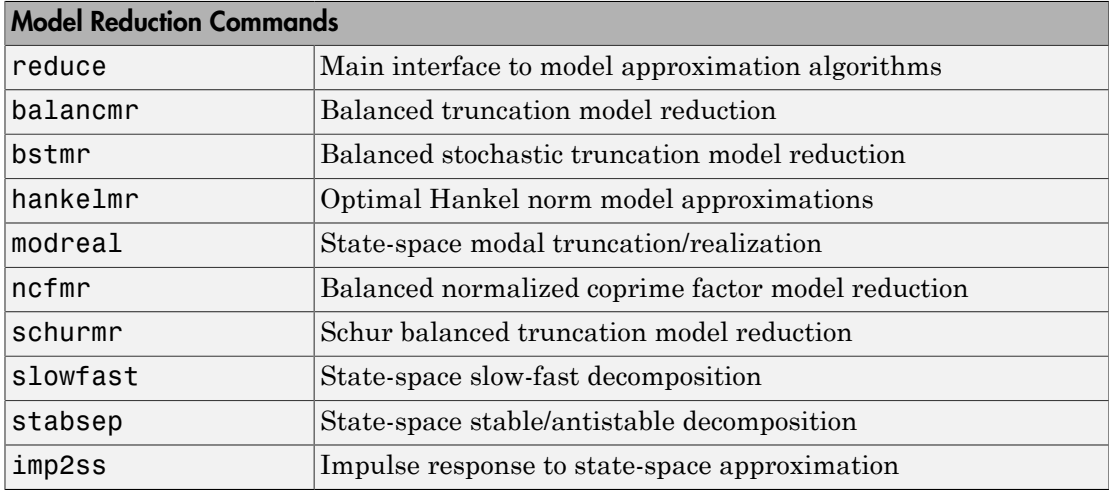

Among the most important types of model reduction methods are minimize bounds methods on additive, multiplicative, and normalized coprime factor (NCF) model error. You can access all three of these methods using the command reduce.
# LMI Solvers

At the core of many emergent robust control analysis and synthesis routines are powerful general-purpose functions for solving a class of convex nonlinear programming problems known as linear matrix inequalities. The LMI capabilities are invoked by Robust Control Toolbox software functions that evaluate worst-case performance, as well as functions like hinfsyn and h2hinfsyn. Some of the main functions that help you access the LMI capabilities of the toolbox are shown in the following table.

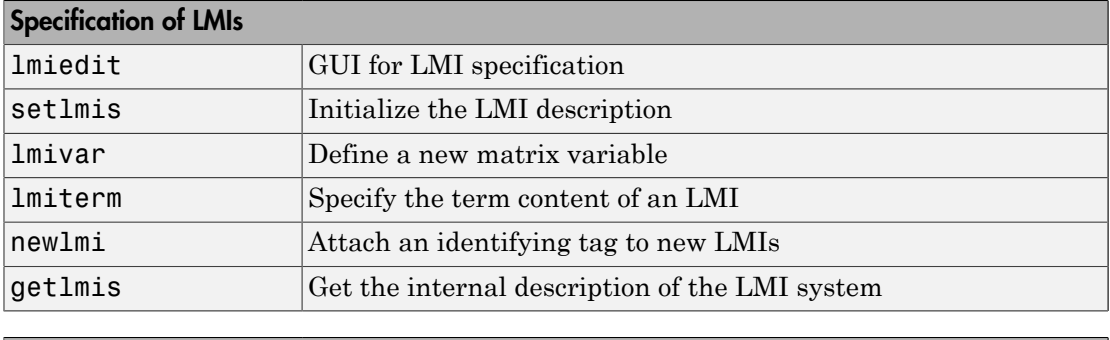

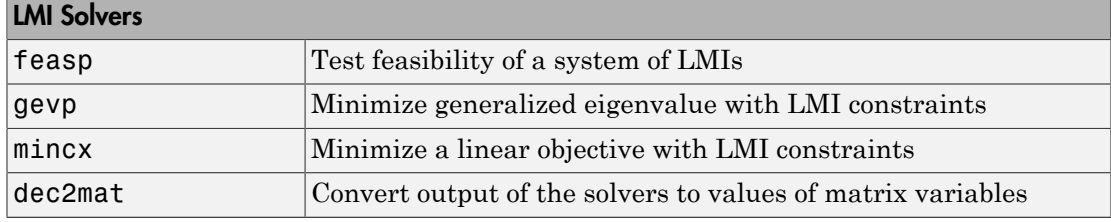

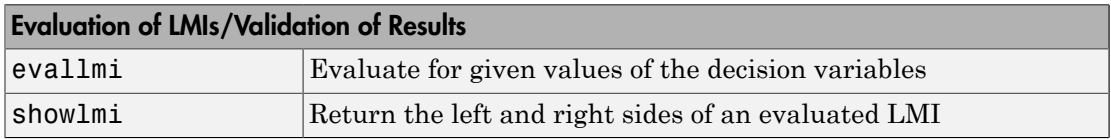

# Extends Control System Toolbox Capabilities

Robust Control Toolbox software is designed to work with Control System Toolbox software. Robust Control Toolbox software extends the capabilities of Control System Toolbox software and leverages the LTI and plotting capabilities of Control System Toolbox software. The major analysis and synthesis commands in Robust Control Toolbox software accept LTI object inputs, e.g., LTI state-space systems produced by commands such as:

G=tf(1,[1 2 3])  $G=ss([ -1 0; 0 -1], [1;1],[1 1],3)$ 

The uncertain system (USS) objects in Robust Control Toolbox software generalize the Control System Toolbox LTI SS objects and help ease the task of analyzing and plotting uncertain systems. You can do many of the same algebraic operations on uncertain systems that are possible for LTI objects (multiply, add, invert), and Robust Control Toolbox software provides USS uncertain system extensions of Control System Toolbox software interconnection and plotting functions like feedback, lft, and bode.

#### Acknowledgments

Professor **Andy Packard** is with the Faculty of Mechanical Engineering at the University of California, Berkeley. His research interests include robustness issues in control analysis and design, linear algebra and numerical algorithms in control problems, applications of system theory to aerospace problems, flight control, and control of fluid flow.

Professor **Gary Balas** is with the Faculty of Aerospace Engineering & Mechanics at the University of Minnesota and is president of MUSYN Inc. His research interests include aerospace control systems, both experimental and theoretical.

Dr. **Michael Safonov** is with the Faculty of Electrical Engineering at the University of Southern California. His research interests include control and decision theory.

Dr. **Richard Chiang** is employed by Boeing Satellite Systems, El Segundo, CA. He is a Boeing Technical Fellow and has been working in the aerospace industry over 25 years. In his career, Richard has designed 3 flight control laws, 12 spacecraft attitude control laws, and 3 large space structure vibration controllers, using modern robust control theory and the tools he built in this toolbox. His research interests include robust control theory, model reduction, and in-flight system identification. Working in industry instead of academia, Richard serves a unique role in our team, bridging the gap between theory and reality.

The linear matrix inequality (LMI) portion of Robust Control Toolbox software was developed by these two authors:

Dr. **Pascal Gahinet** is employed by MathWorks. His research interests include robust control theory, linear matrix inequalities, numerical linear algebra, and numerical software for control.

Professor **Arkadi Nemirovski** is with the Faculty of Industrial Engineering and Management at Technion, Haifa, Israel. His research interests include convex optimization, complexity theory, and nonparametric statistics.

The structured *H*∞ synthesis (hinfstruct) portion of Robust Control Toolbox software was developed by the following author in collaboration with Pascal Gahinet:

Professor **Pierre Apkarian** is with ONERA (The French Aerospace Lab) and the Institut de Mathématiques at Paul Sabatier University, Toulouse, France. His research interests include robust control, LMIs, mathematical programming, and nonsmooth optimization techniques for control.

#### Bibliography

- <span id="page-39-3"></span>[1] Boyd, S.P., El Ghaoui, L., Feron, E., and Balakrishnan, V., *Linear Matrix Inequalities in Systems and Control Theory*, Philadelphia, PA, SIAM, 1994.
- [2] Dorato, P. (editor), *Robust Control*, New York, IEEE Press, 1987.
- [3] Dorato, P., and Yedavalli, R.K. (editors), *Recent Advances in Robust Control*, New York, IEEE Press, 1990.
- [4] Doyle, J.C., and Stein, G., "Multivariable Feedback Design: Concepts for a Classical/ Modern Synthesis," *IEEE Trans. on Automat. Contr.*, 1981, AC-26(1), pp. 4-16.
- [5] El Ghaoui, L., and Niculescu, S., *Recent Advances in LMI Theory for Control*, Philadelphia, PA, SIAM, 2000.
- <span id="page-39-0"></span>[6] Lehtomaki, N.A., Sandell, Jr., N.R., and Athans, M., "Robustness Results in Linear-Quadratic Gaussian Based Multivariable Control Designs," *IEEE Trans. on Automat. Contr.*, Vol. AC-26, No. 1, Feb. 1981, pp. 75-92.
- [7] Safonov*,* M.G., *Stability and Robustness of Multivariable Feedback Systems*, Cambridge, MA, MIT Press, 1980.
- <span id="page-39-1"></span>[8] Safonov, M.G., Laub, A.J., and Hartmann, G., "Feedback Properties of Multivariable Systems: The Role and Use of Return Difference Matrix," *IEEE Trans. of Automat. Contr.*, 1981, AC-26(1), pp. 47-65.
- [9] Safonov, M.G., Chiang, R.Y., and Flashner, H., "H∞ Control Synthesis for a Large Space Structure," *Proc. of American Contr. Conf.*, Atlanta, GA, June 15-17, 1988.
- [10] Safonov, M.G., and Chiang, R.Y., "CACSD Using the State-Space  $L_{\infty}$  Theory A Design Example," *IEEE Trans. on Automatic Control*, 1988, AC-33(5), pp. 477-479.
- [11] Sanchez-Pena, R.S., and Sznaier, M., *Robust Systems Theory and Applications*, New York, Wiley, 1998.
- <span id="page-39-2"></span>[12] Skogestad, S., and Postlethwaite, I., *Multivariable Feedback Control*, New York, Wiley, 1996.
- [13] Wie, B., and Bernstein, D.S., "A Benchmark Problem for Robust Controller Design," *Proc. American Control Conf.*, San Diego, CA, May 23-25, 1990; also Boston, MA, June 26-28, 1991.

[14] Zhou, K., Doyle, J.C., and Glover, K., *Robust and Optimal Control*, Englewood Cliffs, NJ, Prentice Hall, 1996.

# Multivariable Loop Shaping

- ["Tradeoff Between Performance and Robustness" on page 2-2](#page-43-0)
- ["Norms and Singular Values" on page 2-3](#page-44-0)
- ["Typical Loop Shapes, S and T Design" on page 2-5](#page-46-0)
- ["Using LOOPSYN to Do H-Infinity Loop Shaping" on page 2-13](#page-54-0)
- ["Loop-Shaping Control Design of Aircraft Model" on page 2-14](#page-55-0)
- ["Fine-Tuning the LOOPSYN Target Loop Shape Gd to Meet Design Goals" on page](#page-61-0) [2-20](#page-61-0)
- ["Mixed-Sensitivity Loop Shaping" on page 2-21](#page-62-0)
- ["Mixed-Sensitivity Loop-Shaping Controller Design" on page 2-23](#page-64-0)

# Tradeoff Between Performance and Robustness

<span id="page-43-0"></span>When the plant modeling uncertainty is not too big, you can design high-gain, highperformance feedback controllers. High loop gains significantly larger than 1 in magnitude can attenuate the effects of plant model uncertainty and reduce the overall sensitivity of the system to plant noise. But if your plant model uncertainty is so large that you do not even know the sign of your plant gain, then you cannot use large feedback gains without the risk that the system will become unstable. Thus, plant model uncertainty can be a fundamental limiting factor in determining what can be achieved with feedback.

**Multiplicative Uncertainty:** Given an approximate model of the plant  $G_0$  of a plant  $G$ , the  $^{-1}_{0}$  $(G-G_0)$ 

or, equivalently,

 $G = (I + \Delta_M)G_0$ .

Plant model uncertainty arises from many sources. There might be small unmodeled time delays or stray electrical capacitance. Imprecisely understood actuator time constants or, in mechanical systems, high-frequency torsional bending modes and similar effects can be responsible for plant model uncertainty. These types of uncertainty are relatively small at lower frequencies and typically increase at higher frequencies.

**indel toop Sheping**<br> **iff Between Performance and Robustness**<br> **When the plant modeling uncertainty is not too big, you can dosign high-gain, high-<br>
performance feedback controllers. High loop gains significated**  $\mu$  **are Loop Shoping**<br> **GEONGER PET CONTRANCE COMPLATELY** is not to big, you can design high-gain, his the plant modeling uncertainty is not to big, you can design high-gain, his mance feedback controllers. High loop gains eigni In the case of single-input/single-output (SISO) plants, the frequency at which there are uncertain variations in your plant of size  $|\Delta_M|=2$  marks a critical threshold beyond which there is insufficient information about the plant to reliably design a feedback controller. With such a 200% model uncertainty, the model provides no indication of the phase angle of the true plant, which means that the only way you can reliably stabilize your plant is to ensure that the loop gain is less than 1. Allowing for an additional factor of 2 margin for error, your control system bandwidth is essentially limited to the frequency range over which your multiplicative plant uncertainty Δ*M* has gain magnitude  $|\Delta_M|$  < 1.

## Norms and Singular Values

<span id="page-44-0"></span>For MIMO systems the transfer functions are matrices, and relevant measures of gain are determined by singular values,  $H_{\infty}$ , and  $H_2$  norms, which are defined as follows:

**H<sub>2</sub> and H\_ Norms** The H<sub>2</sub>-norm is the energy of the impulse response of plant **G**. The H<sub>∞</sub>norm is the peak gain of G across all frequencies and all input directions. **Singular Values:**<br>
Singular Values:<br>
For MIMO systems the transfer functions are matrices, and relevant measures of gain<br>
are determined by singular values,  $H_{x_0}$  and  $H_2$  norms, which are defined as follows:<br> **H<sub>2</sub>** 

Another important concept is the notion of singular values.

 $\frac{\partial x}{\partial n}$ , denoted  $\sigma_i$ , are the **and Singular Values**<br>For MIMO systems the transfer functions are matrices, and relevare determined by singular values,  $H_x$ , and  $H_2$  norms, which are  $H_2$  and  $H$  Norms The  $H_2$ -norm is the energy of the impulse resp nonnegative square roots of the eigenvalues of  $A^*A$  ordered such that  $\sigma_1 \geq \sigma_2 \geq \ldots \geq \sigma_p > 0$ ,  $p \leq \min\{m, n\}.$ **d Singular Values**<br>MIMO systems the transfer functions are matriceremined by singular values,  $H_{z_0}$  and  $H_2$  norm<br>**d H** Norms The  $H_2$ -norm is the energy of the in<br>is the peak gain of G across all frequencies and<br>he **d Singular Values**<br>
MIMO systems the transfer functions are matrice<br>
determined by singular values,  $H_{\infty}$  and  $H_2$  norms<br>
determined by singular values,  $H_{\infty}$  and  $H_2$  norms<br>
is the peak gain of 6 across all freq **ar Values**<br> **x x** the transfer functions are matrices, and relevant point of singular values,  $H_{\infty}$ , and  $H_2$  norms, which are defferences and  $H_1$  norms, which are defferences and  $H_2$  norms at the notion of sin **ar Values**<br> **x** the transfer functions are matrices, and relevant<br> *xy* singular values,  $H_{\infty}$  and  $H_2$  norms, which are de<br> *The*  $H_2$ -norm is the energy of the impulse response<br> *xan* of G across all frequencies a Noms and Singular Values<br>
MO systems the transfer functions are matrices, and relevant measures of gain<br>
MO systems the transfer functions are matrices, and relevant measures of gain<br>
ermined by singular values, II, and I Noms and Singular Values<br>
MO systems the transfer functions are matrices, and relevant measures of gain<br>
MO systems the transfer functions are matrices, and relevant measures of gain<br>
ermined by singular values, II, and I

If  $r < p$  then there are  $p - r$  zero singular values, i.e.,  $\sigma_{r+1} = \sigma r + 2 = ... = \sigma_p = 0$ .

The greatest singular value  $\sigma_1$  is sometimes denoted

 $\overline{\sigma}(A) = \sigma_1$ .

When *A* is a square *n*-by-*n* matrix, then the *n*th singular value (i.e., the least singular value) is denoted

 $\bar{\sigma}(A) \triangleq \sigma_n$ .

#### Properties of Singular Values

Some useful properties of singular values are:

$$
\bar{\sigma}(A) = \max_{x \in C^h} \frac{\|Ax\|}{\|x\|}
$$

$$
\underline{\sigma}(A) = \min_{x \in C^h} \frac{\|Ax\|}{\|x\|}
$$

These properties are especially important because they establish that the greatest and least singular values of a matrix *A* are the maximal and minimal "gains" of the matrix as the input vector *x* varies over all possible directions. properties are especially important because they establish that the greatest and<br>  $\min_{\mathbf{q}} \mathbf{q}$  in extuals of a matrix 4 are the maximal and minimal "game" of the matrix as<br>
glut vector x varies over all possible dire cocially inportant because they establish that the greatest and<br>a matrix A are the maximal and minimal "gains" of the matrix as<br>over all possible directions.<br> $m \in I/T$  systems  $G(s)$ , the  $H_x$ -norm and the  $H_x$ -norms are def pecially important because they establish that the greatest and<br>
is multiz A are the maximal and minimal "gains" of the matrix as<br>
is over all possible directions.<br>  $G(s)$ , the  $H_x$ -norm and the  $H_x$ -norm are defined<br>
depe properties are especially important because they establish that the greater<br>
singular values of a matrix *A* are the maximal and minimal "gains" of the<br>
grature wave as over all possible directions.<br>
able continuous-time 3<br>
s are especially important because they establish that the greatest and<br>
aluse of a matrix A are the maximal and minimal "gains" of the matrix as<br>
ray or is all possible directions.<br>
ray with the  $H_x$ -norms are defined

For stable continuous-time LTI systems  $G(s)$ , the  $H_2$ -norm and the  $H_{\infty}$ -norms are defined terms of the frequency-dependent singular values of *G*(*jω*):

 $H_2$ -norm:

$$
\left\|G\right\|_2 \triangleq \left[\frac{1}{2\pi}\right]\hspace{-1mm}\int_{-\infty}^{\infty}\hspace{-1mm}\sum_{i=1}^{p}\hspace{-1mm}\left(\sigma_i\left(G(j\omega)\right)\right)^2d\omega
$$

*H*∞-norm:

$$
\|G\|_2 \triangleq \sup_{\omega} \bar{\sigma}\big(G(j\omega)\big)
$$

where sup denotes the least upper bound.

#### Typical Loop Shapes, S and T Design

<span id="page-46-0"></span>Consider the multivariable feedback control system shown in the following figure. In order to quantify the multivariable stability margins and performance of such systems, you can use the singular values of the closed-loop transfer function matrices from *r* to each of the three outputs *e*, *u*, and *y*, *viz*.

$$
S(s) = (I + L(s))^{-1}
$$
  
\n
$$
R(s) = K(s)(I + L(s))^{-1}
$$
  
\n
$$
T(s) = L(s)(I + L(s))^{-1} = I - S(s)
$$

<span id="page-46-1"></span>where the  $L(s)$  is the loop transfer function matrix

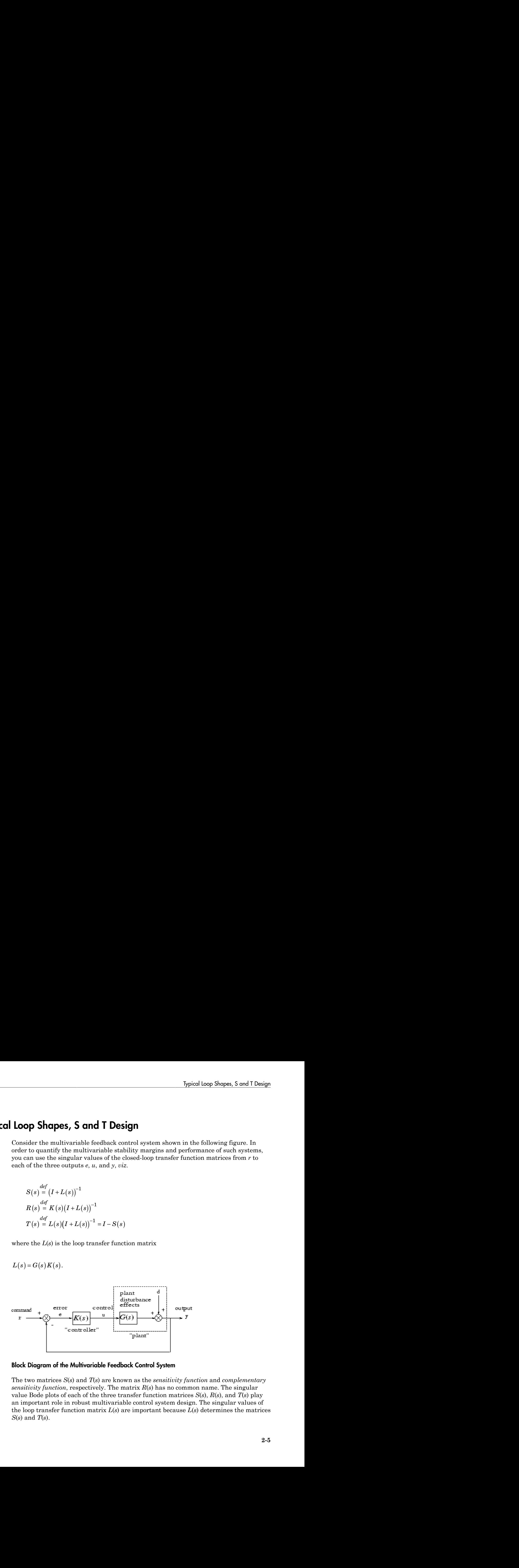

#### Block Diagram of the Multivariable Feedback Control System

The two matrices *S*(*s*) and *T*(*s*) are known as the *sensitivity function* and *complementary sensitivity function*, respectively. The matrix *R*(*s*) has no common name. The singular value Bode plots of each of the three transfer function matrices *S*(*s*), *R*(*s*), and *T*(*s*) play an important role in robust multivariable control system design. The singular values of the loop transfer function matrix *L*(*s*) are important because *L*(*s*) determines the matrices *S*(*s*) and *T*(*s*).

#### Robustness in Terms of Singular Values

The singular values of *S*(*j*ω) determine the disturbance attenuation, because *S*(*s*) is in fact the closed-loop transfer function from disturbance *d* to plant output *y* — see Block [Diagram of the Multivariable Feedback Control System.](#page-46-1) Thus a disturbance attenuation performance specification can be written as Figure 1<br>
Figure 1<br> **Robustness in Terms of Singular Va**<br>
The singular values of  $S(j\omega)$  determine the<br>
fact the closed-loop transfer function from<br>
Diagram of the Multivariable Feedback Correformance specification can be

 $\frac{1}{1}$ 

where  $|W_1^{-1}(j\omega)|$  is the desired disturbance attenuation factor. Allowing  $|W_1(j\omega)|$  to

depend on frequency *ω* enables you to specify a different attenuation factor for each frequency *ω*.

The singular value Bode plots of *R*(*s*) and of *T*(*s*) are used to measure the stability margins of multivariable feedback designs in the face of additive plant perturbations *Δ<sup>A</sup>* and multiplicative plant perturbations  $\Delta_M$ , respectively. See the following figure.

**s in Terms of Singular Values**<br> **c** values of  $S(i\omega)$  determine the disturbance attenuation, because  $S(s)$  is in<br>
del-loop transfer function from disturbance attenuation, because  $S(s)$  is in<br>
the Multivariable Feedback C Consider how the singular value Bode plot of complementary sensitivity *T*(*s*) determines the stability margin for multiplicative perturbations *ΔM*. The multiplicative stability margin is, by definition, the "size" of the smallest stable  $\Delta_M(s)$  that destabilizes the system in the figure below when  $\Delta_A = 0$ .

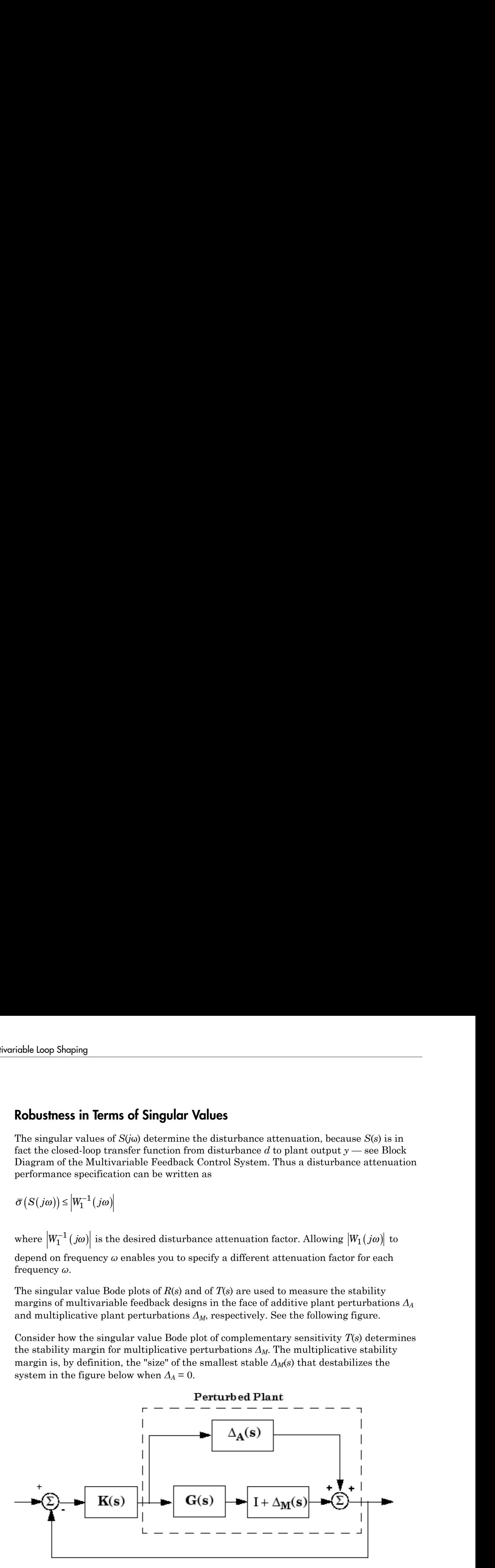

Additive/Multiplicative Uncertainty

Taking  $\bar{\sigma} (\Delta_M (j\omega))$  to be the definition of the "size" of *ΔM*(*iω*), you have the following<br>useful characterization of "multiplicative" stability robustness:<br>**Multiplicative Robustness:** The size of the smallest de useful characterization of "multiplicative" stability robustness:

Multiplicative Robustness: The size of the smallest destabilizing multiplicative uncertainty *ΔM*(*s*) is:

$$
\bar{\sigma}\left(\Delta_{M}\left(j\omega\right)\right)=\frac{1}{\bar{\sigma}\left(T\left(j\omega\right)\right)}.
$$

multiplicative perturbation, and hence the greater will be the stability margin.

**Explored Loop Shopes, 5 and T De**<br>
Figure  $\overline{\sigma}(\Delta_M(j\omega))$  to be the definition of the "size" of  $\Lambda_M(i\omega)$ , you have the following<br>
al characterization of "multiplicative" stability robustness:<br> **plicotive Robustness:** Th **Spied Loop Shopes, S and T Design**<br>
(b) to be the definition of the "size" of  $\Delta_A(i\omega)$ , you have the following<br>
tion of "multiplicative" stability robustness:<br> **mess:** The size of the smallest destabilizing multiplicati **The set of the set of the definition** of the "size" of  $\Lambda_B(\hat{\omega})$ , you have the following<br> *T*  $\sigma(\Delta_M(\hat{\omega}))$  to be the definition of the "size" of  $\Lambda_B(\hat{\omega})$ , you have the following<br>
churacterization of "multiplicative" s **bypical loop Shopes, S and T Design**<br>
(b) to the definition of the "size" of  $\Delta_0(\omega)$ , you have the following<br>
on of "multiplicative" stability robustness:<br> **ss:** The size of the smallest destabilizing multiplicative un Typical Loop Shapes, 5 and<br>
Taking  $\bar{\sigma}(\Delta_M(j\omega))$  to be the definition of the "size" of  $\Delta_M(i\omega)$ , you have the follow<br>
useful characterization of "multiplicative" stability robustness:<br>
Multiplicative Robustness: The siz A similar result is available for relating the stability margin in the face of additive plant *Typical tace Shopes, S and T Design*<br>
Thking  $\bar{\sigma}(\Delta_{\mathcal{M}}(j\omega))$  to be the definition of the "size" of  $\Delta_{\mathcal{M}}(j\omega)$ , you have the following<br>
usuful characterization of "multiplicative" stability robustness:<br> **Mult** *ΔA*(*jω*) at frequency ω. **byzical loop Shopes, S and II**<br>
(i) of  $(A_M(fw))$  to be the definition of the "size" of  $A_N(x)$ , you have the following<br>
d characterization of "multiplicative" stability rebustness:<br> **plicative Robustness:** The size of the s **Example 10** Inspiral loop Slopes, 5 and T Design<br>
1) to be the definition of the "size" of  $\Delta s(\omega)$ , you have the following<br>
1) to be the definition of the "size" of  $\Delta s(\omega)$ , you have the following<br> **meas:** The size of *Typical Loop Shopse, 5 cmd Tosign*<br> *R*  $\overline{R}(\Lambda_M(\cdot,m))$  to be the definition of the "size" of  $\Delta v_i(\omega)$ , you have the following characterization of "multiplicative" stability robustness:<br> **colve Robushess:** The size of t **Exploration of the "size"** of  $A_{\mathcal{A}}(m)$ , you have the following<br>to be the definition of the "size" of  $A_{\mathcal{A}}(m)$ , you have the following<br>on of "multiplicative" stability robastness:<br>**995:** The size of the smallest **by** by load loop Sepse, 5 and T Daign<br>
Taking  $\sigma(\Delta_{\underline{M}}(j\omega))$  to be the definition of the "size" of Ag(se), you have the following<br>
methic characterization of "multiplicative" stability rebustness:<br>  $\sigma(\Delta_{\underline{M}}(j\omega)) = \frac$ **by** by load loop Sepse, 5 and T Daign<br>
Taking  $\sigma(\Delta_{\underline{M}}(j\omega))$  to be the definition of the "size" of Ag(se), you have the following<br>
methic characterization of "multiplicative" stability rebustness:<br>  $\sigma(\Delta_{\underline{M}}(j\omega)) = \frac$ 

Additive Robustness: The size of the smallest destabilizing additive uncertainty  $\Delta_A$  is:

$$
\bar{\sigma}\left(\Delta_A(j\omega)\right) = \frac{1}{\bar{\sigma}\left(R(j\omega)\right)}.
$$

As a consequence of robustness theorems 1 and 2, it is common to specify the stability margins of control systems via singular value inequalities such as

$$
\bar{\sigma}\left(R\left\{j\omega\right\}\right) \leq \left|W_2^{-1}\left(j\omega\right)\right|
$$
  

$$
\bar{\sigma}\left(T\left\{j\omega\right\}\right) \leq \left|W_3^{-1}\left(j\omega\right)\right|
$$

where  $|W_2(j\omega)|$  and  $|W_3(j\omega)|$  are the respective sizes of the largest anticipated additive and multiplicative plant perturbations. | $W_2(\hat{\rho}_D)$ | are the respective sizes of the largest anticipated additive<br>lant perturbations,<br>to to lump the effects of all plant uncertainty into a single fictitious<br>rhation  $A_{\text{B}}$ , so that the control design requi loopSloping<br>  $\left(\frac{1}{2}(g\omega)\right)$  and  $\left(\frac{1}{2}(g\omega)\right)$  are the respective sizes of the largest antisipated additive<br>
summen practica to large the efficies of all plant americainty into a single frictions<br>
indicative pertur  $\mathcal{E}_{\mathcal{S}}(\omega)$  are the respective sizes of the largest anticipated additive<br>burn the effects of all plant uncertainty into a single fictitious<br>burn the, so that the control dosign requirements can be written<br> $\omega$ ):  $\sigma$ Shoping<br> *W*<sub>2</sub>(i,c)) and | *W*<sub>3</sub>(i,c)] are the respective sizes of the largest anticipated didition<br>
gap can precise to lump the effect of all plant uncertainty into a single fieltilous<br>
anon precise to lump the effect *W W W*  $\left(\frac{1}{2}f(x)\right)$  and  $\left\{W_n f(x)\right\}$  are the respective sizes of the largest anticipated additive<br>  $W_n f(x)$  are the total of provincions,<br>  $W_n(x) = \frac{1}{2}W_1(y) = \frac{1}{2}W_1(y) = \frac{1}{2}W_1(y) = \frac{1}{2}W_1(y) = \frac{1}{2}W_1(y) = \$ Loop Shoping<br>  $\begin{split} \text{c} & \text{c} \mid W_2(j\omega) \mid \text{ and } \mid W_3(j\omega) \mid \text{ are the respective sizes of the largest anticipat} \\ \text{multiplicative plant perturbations.}\\ \text{common practice to lump the effects of all plant uncertainty into a single  
blicative perturbation } \Delta_{\mathcal{S}^*} \text{ so that the control design requirements can}\\ \text{indicate perturbation } \Delta_{\mathcal{S}^*} \text{ so that the control design requirements can}\\ \text{in practice}\\ \text{in practice}\\ \text{in practice}\\ \text{in practice}\\ \text{in the input value Specifications on L, S, and T.}\\ \text{in the output half of Singular Value Specifications on L, S,$ and  $|W_3(\hat{y}\omega)|$  are the respective sizes of the largest anticipated additive<br>
replant perturbations.<br>
trurbation  $A_{\Delta t}$  so that the control design requirements can be written<br>
rturbation  $A_{\Delta t}$  so that the control d *P* shoping<br> *W*<sub>2</sub>(*j*ω) | and | *W*<sub>3</sub>(*j*ω) | are the respective sizes of the largest anticity<br> *L* it is plant perturbations.<br>
mon practice to lump the effects of all plant uncertainty into a sincative perturbation  $A$ **s** Shaping<br>  $|W_2(i\omega)|$  and  $|W_3(i\omega)|$  are the respective sizes of the largest antidipated additive<br>
diffusion is parallel plane to office a f all plant uncertainty into a single fact<br>tions include perturbation  $A_{jk}$ , so d |  $W_2(\hat{\omega})$ | are the respective sizes of the largest anticipated additive<br>plant perturbations.<br>
tes to large the effects of all plant uncertainty into a single fictitious<br>
terbain  $A_{\hat{\mu}}$ , so that the control design ison Sloping<br>
set  $|W_2(j\omega)|$  and  $|W_3(k\omega)|$  are the respective sizes of the largest anticipated additive<br>
naturement points to burn the effects of all plant oncertainty into a single field<br>
instruction properties to burn *Song Shaping*<br>  $\omega$  is  $W_A(i\omega)$  and  $|W_A(i\omega)|$  are the respective sizes of the largest anticipated additive<br>
summer proctive to lump the official plunt uncortunary into a single fretitions<br>
glicative perturbation  $\Delta_{\omega}$ specifies the plane is the procedure sizes of the largest anticipated deditive<br>diffusion is plane perturbations.<br>
Highlantic plane is proposed to all plane uncertainty into a single fuctions<br>
linear perturbation  $A_{ab}$ , s iche loop Shoping<br>where  $|W_2(i\omega)|$  and  $|W_3(i\omega)|$  are the respective sizes of the large<br>and multiplicative plant perturbations.<br>It is common practice to lump the effects of all plant uncertaints<br>multiplicative perturbatio Loss Sepien $\begin{aligned} &\log \text{Gyr}(\omega) \mid \text{ and } \left\{ W_0(\omega) \mid \text{ are the respective size of all largest antisinated additive data}\right.\\ &\text{outflow algorithm} \\ &\text{function} \text{ on the particular of this of all plant uncertainty into a single friction,}\\ &\text{function} \text{ from the three times of all plant uncertainty into a single friction,}\\ &\text{function} \left\{ \mathbf{I} \left\{ \left\langle \omega \right \rangle \right\} \right\}^{\times} \text{Tr}\left\{ \left\langle \omega \right \rangle \right\}^{\times} \text{Tr}\left\{ \left\langle \omega \right \rangle \right\}^{\times} \text{Tr$ p Shoping<br>
( $|W_2(i\omega)|$  and  $|W_1(i\omega)|$  are the respective sizes of the largrest anticipated additive<br>
highposite is plane to discuss the discrete of all plant uncertainty into a single fiction<br>
incitive perturbation  $A_{36}$ iche loop Shoping<br>where  $|W_2(i\omega)|$  and  $|W_3(i\omega)|$  are the respective sizes of the large<br>and multiplicative plant perturbations.<br>It is common practice to lump the effects of all plant uncertaints<br>multiplicative perturbatio

It is common practice to lump the effects of all plant uncertainty into a single fictitious multiplicative perturbation  $\Delta_M$ , so that the control design requirements can be written

$$
\frac{1}{\sigma_i(S(j\omega))} \ge |W_1(j\omega)|; \quad \bar{\sigma}_i(T[j\omega]) \le |W_3^{-1}(j\omega)|
$$

as shown in Singular Value Specifications on L, S, and T.

It is interesting to note that in the upper half of the figure (above the 0 dB line),

$$
\underline{\sigma}\big(L(j\omega)\big) \approx \frac{1}{\overline{\sigma}\big(S(j\omega)\big)}
$$

while in the lower half of Singular Value Specifications on L, S, and T (below the 0 dB line),

$$
\underline{\sigma}\big(L(j\omega)\big)\approx \overline{\sigma}\big(T(j\omega)\big).
$$

This results from the fact that

$$
S(s) = \left(I + L(s)\right)^{-1} \approx L(s)^{-1}
$$

$$
T(s) \stackrel{def}{=} L(s)\big(I+L(s)\big)^{-1} \approx L(s)
$$

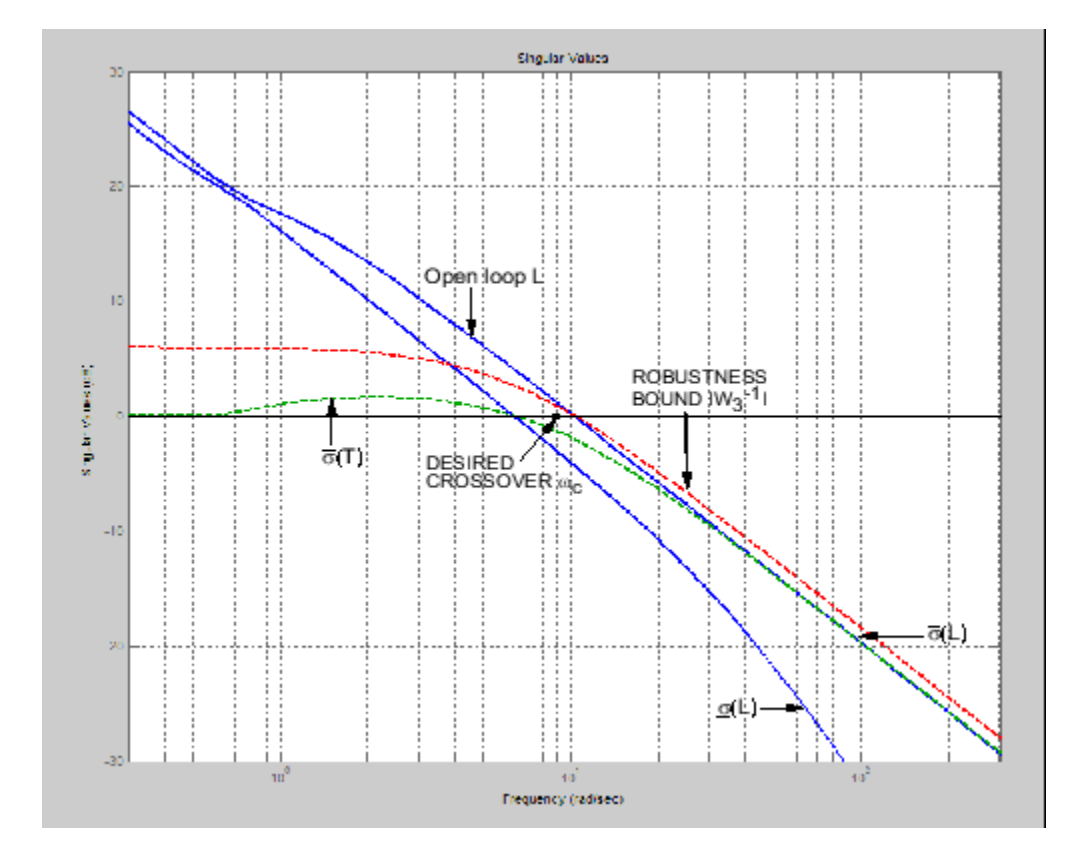

<span id="page-51-0"></span>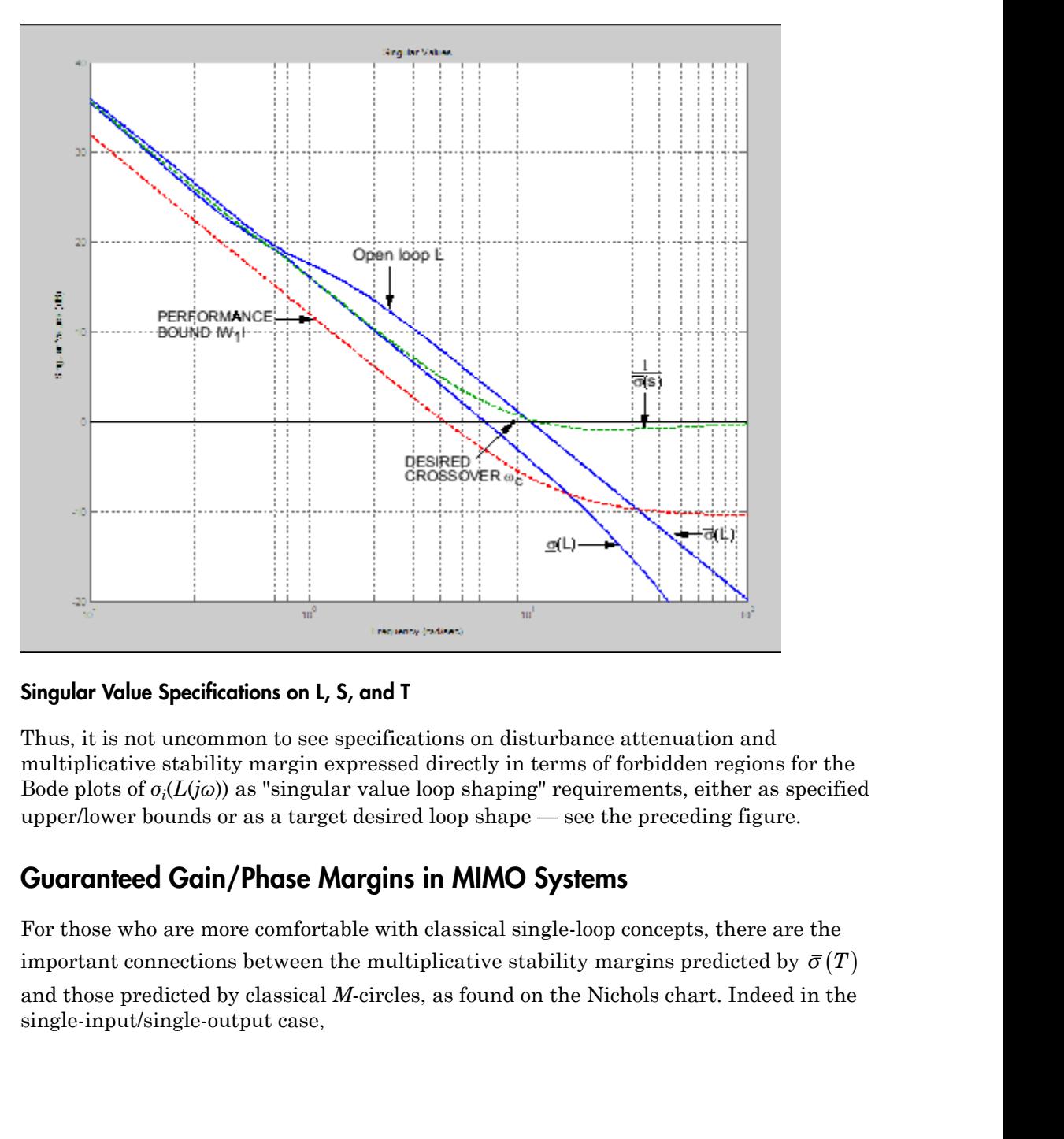

#### Singular Value Specifications on L, S, and T

Thus, it is not uncommon to see specifications on disturbance attenuation and multiplicative stability margin expressed directly in terms of forbidden regions for the Bode plots of *σi*(*L*(*jω*)) as "singular value loop shaping" requirements, either as specified upper/lower bounds or as a target desired loop shape — see the preceding figure.

#### Guaranteed Gain/Phase Margins in MIMO Systems

For those who are more comfortable with classical single-loop concepts, there are the and those predicted by classical *M*-circles, as found on the Nichols chart. Indeed in the single-input/single-output case,

$$
\bar{\sigma}\big(T(j\omega)\big) = \frac{L(j\omega)}{1 + L(j\omega)}
$$

**Solution**  $\sigma(T(j\omega)) = \left| \frac{L(j\omega)}{1 + L(j\omega)} \right|$ <br>
to  $\sigma(T(j\omega)) = \left| \frac{L(j\omega)}{1 + L(j\omega)} \right|$ <br>
to is precisely the quantity you obtain from Nichols chart *M*-circles. Thus,<br>
iloo generalization of the closed-loop resonant peak magnitu *TypicalLoop Shope*<br>  $T(j\omega)$  =  $\left| \frac{L(j\omega)}{1 + L(j\omega)} \right|$ <br>
s precisely the quantity you obtain from Nichols chart *M*-circles. The<br>
py generalization of the closed-loop resonant peak magnitude which<br>
experts will recognize *L*(*jω*)<br>*L*(*jω*)<br>*L*(*jω*)<br> $L$  *L(jw*)<br> $\left| \frac{L}{\sqrt{L}}$  *L(jw*)<br> $\left| \frac{L}{\sqrt{L}} \right|$ <br> $\left| \frac{L}{\sqrt{L}} \right|$ <br> $\left| \frac{L}{\sqrt{L}} \right|$ <br> $\left| \frac{L}{\sqrt{L}} \right|$ <br> $\left| \frac{L}{\sqrt{L}} \right|$   $\left| \frac{L}{\sqrt{L}} \right|$   $\left| \frac{L}{\sqrt{L}} \right|$   $\left| \frac{L}{\sqrt{L}} \right|$   $\left$ **Latter (Fig. 1)**<br>  $\left(T(j\omega)\right) = \frac{L(j\omega)}{1 + L(j\omega)}\right]$ <br>  $\left(T(j\omega)\right) = \frac{L(j\omega)}{1 + L(j\omega)}$ <br>  $\left(T(\omega)\right) = \frac{L(j\omega)}{1 + L(j\omega)}$ <br>  $\left(T(\omega)\right) = \frac{L(j\omega)}{1 + L(j\omega)}$ <br>  $\left(T(\omega)\right) = \frac{L(j\omega)}{1 + L(j\omega)}$ <br>  $\left(T(\omega)\right) = \frac{L(j\omega)}{1 + L(j\omega)}$ <br>  $\left(T(\omega)\right) = \frac{L(j\omega)}{1 + L(j$ Typical Loop Shopes, S and T Design<br>  $\overline{L(j\omega)}$ <br>  $\overline{L(j\omega)}$ <br>
e quantity you obtain from Nichols chart *M*-circles. Thus,  $\|T\|_{\omega}$  is a<br>
ecognize, is closely related to the damping ratio of the dominant<br>
cognize, is c  $\label{eq:3} \begin{array}{l} \text{Typical Loop Shepes, $S$ and $T$ Design} \\ \hline 1+ L(j\omega) \\ 1+ L(j\omega) \\ \end{array}$  the quantity you obtain from Nichols chart M-circles. Thus,  $|T|_{\omega}$  is a rization of the closed-loop resonant peak magnitude which, as classical ill recogniz which is precisely the quantity you obtain from Nichols chart  $M$ -circles. Thus,  $\|T\|_{_\infty}$  is a multiloop generalization of the closed-loop resonant peak magnitude which, as classical control experts will recognize, is closely related to the damping ratio of the dominant closed-loop poles. Also, it turns out that you can relate  $\|T\|_{_\infty},\,\|S\|_{_\infty}$  to the classical gain margin  $G_M$  and phase margin  $\theta_M$  in each feedback loop of the multivariable feedback system of Block Diagram of the Multivariable Feedback Control System via the formulas:  $[y\omega] = \frac{L(j\omega)}{\left|1 + L(j\omega)\right|}$   $[y\omega] = \frac{L(j\omega)}{\left|1 + L(j\omega)\right|}$   $\label{eq:1} \text{precisely the quantity you obtain from Nicholas chart } M\text{-circles. The generalization of the closed-loop resonant peak magnitude which  
gports will recognize, is closely related to the damping ratio of the  
p poles. Also, it turns out that you can relate  $||T||_{\infty}$ ,  $||S||_{\infty}$  to the old  
by and phase margin  $\theta_M$  in each feedback loop of the multivariable  
Block Diagram of the Multivariable feedback Control System via  

$$
2 \sin^{-1}\left(\frac{1}{2||T||_{\infty
$$$  $[jo]) = \frac{L(j\omega)}{\left|1 + L(j\omega)\right|}$   $[jo]) = \frac{L(j\omega)}{\left|1 + L(j\omega)\right|}$ precisely the quantity you obtain from Nichols chart *M*-circles. The<br>
generalization of the closed-loop resonant peak magnitude which<br>
generalization of the closed-

$$
\begin{aligned} G_M &\ge 1+\frac{1}{\left\|T\right\|_\infty} \\ G_M &\ge 1+\frac{1}{1-\frac{1}{\left\|S\right\|_\infty}} \\ \theta_M &\ge 2\sin^{-1}\left(\frac{1}{2\left\|T\right\|_\infty}\right) \\ \theta_M &\ge 2\sin^{-1}\left(\frac{1}{2\left\|T\right\|_\infty}\right). \end{aligned}
$$

(See [\[6\].](#page-39-0)) These formulas are valid provided  $\|S\|_{_\infty}$  and  $\|T\|_{_\infty}$  are larger than 1, as is normally the case. The margins apply even when the gain perturbations or phase perturbations occur simultaneously in several feedback channels.

The infinity norms of *S* and *T* also yield gain reduction tolerances. The *gain reduction tolerance*  $g_m$  is defined to be the minimal amount by which the gains in each loop would have to be *decreased* in order to destabilize the system. Upper bounds on *gm* are as follows:

$$
g_M \le 1 - \frac{1}{\|T\|_{\infty}}
$$
  

$$
g_M \le \frac{1}{1 + \frac{1}{\|S\|_{\infty}}}.
$$

# Using LOOPSYN to Do H-Infinity Loop Shaping

<span id="page-54-0"></span>The command loopsyn lets you design a stabilizing feedback controller to optimally shape the open loop frequency response of a MIMO feedback control system to match as closely as possible a desired loop shape Gd — see the preceding figure. The basic syntax of the loopsyn loop-shaping controller synthesis command is:

 $K = \text{loopsyn}(G, Gd)$ 

Here G is the LTI transfer function matrix of a MIMO plant model, Gd is the target desired loop shape for the loop transfer function  $L = G*K$ , and K is the optimal loop-shaping controller. The LTI controller K has the property that it shapes the loop  $L = G*K$  so that it matches the frequency response of Gd as closely as possible, subject to the constraint that the compensator must stabilize the plant model G.

# Loop-Shaping Control Design of Aircraft Model

<span id="page-55-0"></span>To see how the loopsyn command works in practice to address robustness and performance tradeoffs, consider again the NASA HiMAT aircraft model taken from the paper of Safonov, Laub, and Hartmann [\[8\].](#page-39-1) The longitudinal dynamics of the HiMAT aircraft trimmed at 25000 ft and 0.9 Mach are unstable and have two right-half-plane phugoid modes. The linear model has state-space realization  $G(s) = C(Is - A)^{-1}B$  with six states, with the first four states representing angle of attack (*α*) and attitude angle (*θ*) and their rates of change, and the last two representing elevon and canard control actuator dynamics — see [Aircraft Configuration and Vertical Plane Geometry](#page-56-0).

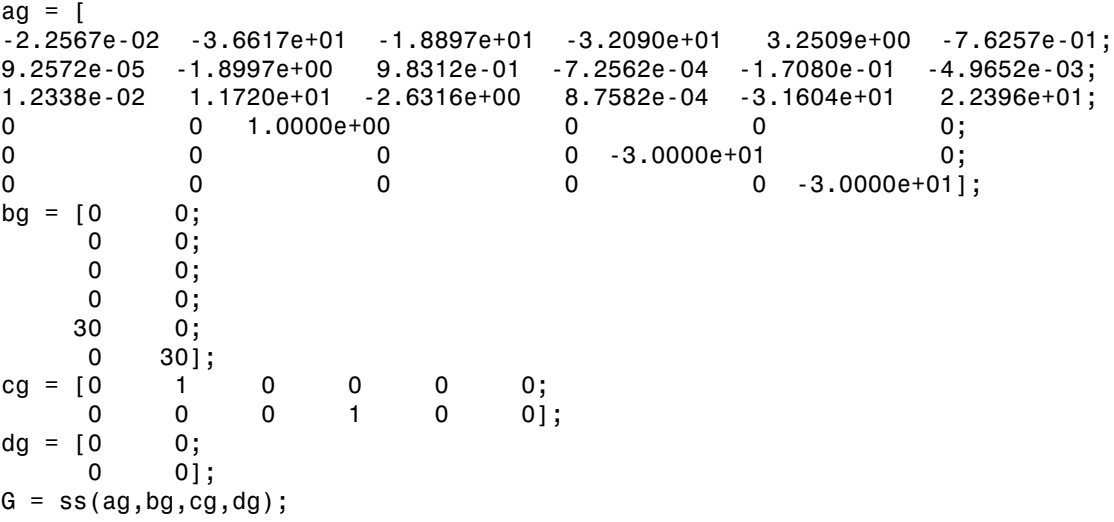

The control variables are elevon and canard actuators ( $\delta_e$  and  $\delta_e$ ). The output variables are angle of attack (α) and attitude angle  $(θ)$ .

<span id="page-56-0"></span>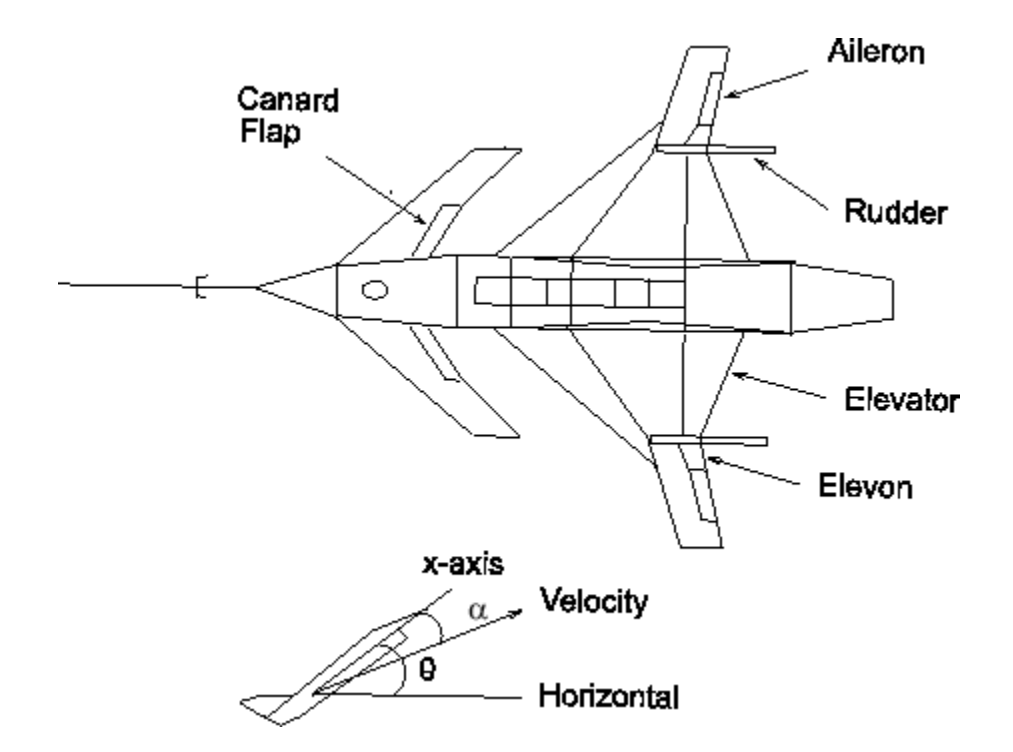

#### Aircraft Configuration and Vertical Plane Geometry

This model is good at frequencies below 100 rad/s with less than 30% variation between the true aircraft and the model in this frequency range. However as noted in [\[8\],](#page-39-1) it does not reliably capture very high-frequency behaviors, because it was derived by treating the aircraft as a rigid body and neglecting lightly damped fuselage bending modes that occur at somewhere between 100 and 300 rad/s. These unmodeled bending modes might cause as much as 20 dB deviation (i.e., 1000%) between the frequency response of the model and the actual aircraft for frequency  $\omega > 100$  rad/s. Other effects like control actuator time delays and fuel sloshing also contribute to model inaccuracy at even higher frequencies, but the dominant unmodeled effects are the fuselage bending modes. You can think of these unmodeled bending modes as multiplicative uncertainty of size 20 dB, and design your controller using loopsyn, by making sure that the loop has gain less than  $-20$  dB at, and beyond, the frequency  $\omega > 100$  rad/s.

#### Design Specifications

The singular value design specifications are

- **Robustness Spec.**: –20 dB/decade roll-off slope and –20 dB loop gain at 100 rad/s
- **Performance Spec.**: Minimize the sensitivity function as much as possible.

Both specs can be accommodated by taking as the desired loop shape  $G_d(s) = 8/s$ 

#### MATLAB Commands for a LOOPSYN Design

```
s = zpk('s'); % Laplace variable s
Gd = 8/s; % desired loop shape
% Compute the optimal loop shaping controller K
[K, CL, GAM] = loopsyn(G, Gd);% Compute the loop L, sensitivity S and complementary sensitivity T:
L = G*K;
I = eye(size(L));S = feedback(I, L); % S=inv(I+L);
T = I-S;% Plot the results:
% step response plots
step(T);title('\alpha and \theta command step responses');
% frequency response plots
figure;
sigma(L,'r--',Gd,'k-.',Gd/GAM,'k:',Gd*GAM,'k:',{.1,100})
legend('\sigma(L) loopshape',...
 '\sigma(Gd) desired loop',...
 '\sigma(Gd) \pm GAM, dB');
figure;
sigma(T,I+L,'r--',{.1,100})
legend('\sigma(T) robustness','1/\sigma(S) performance')
```
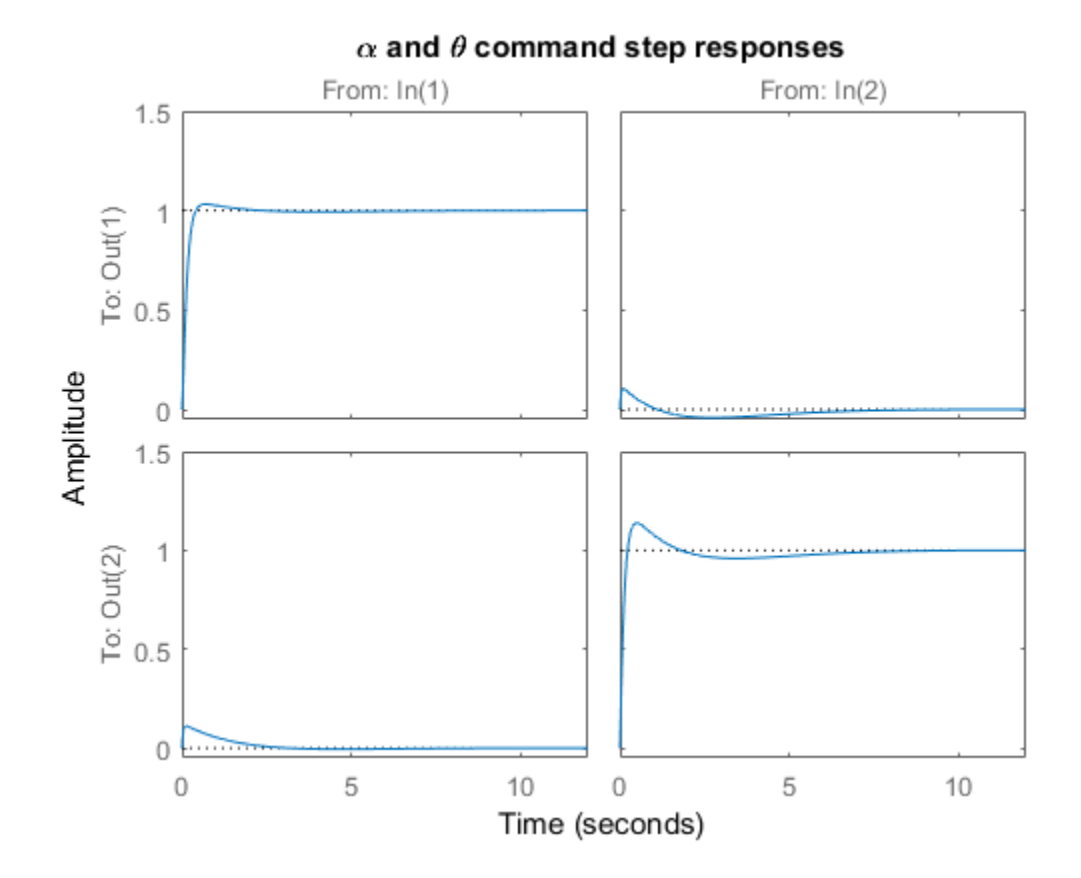

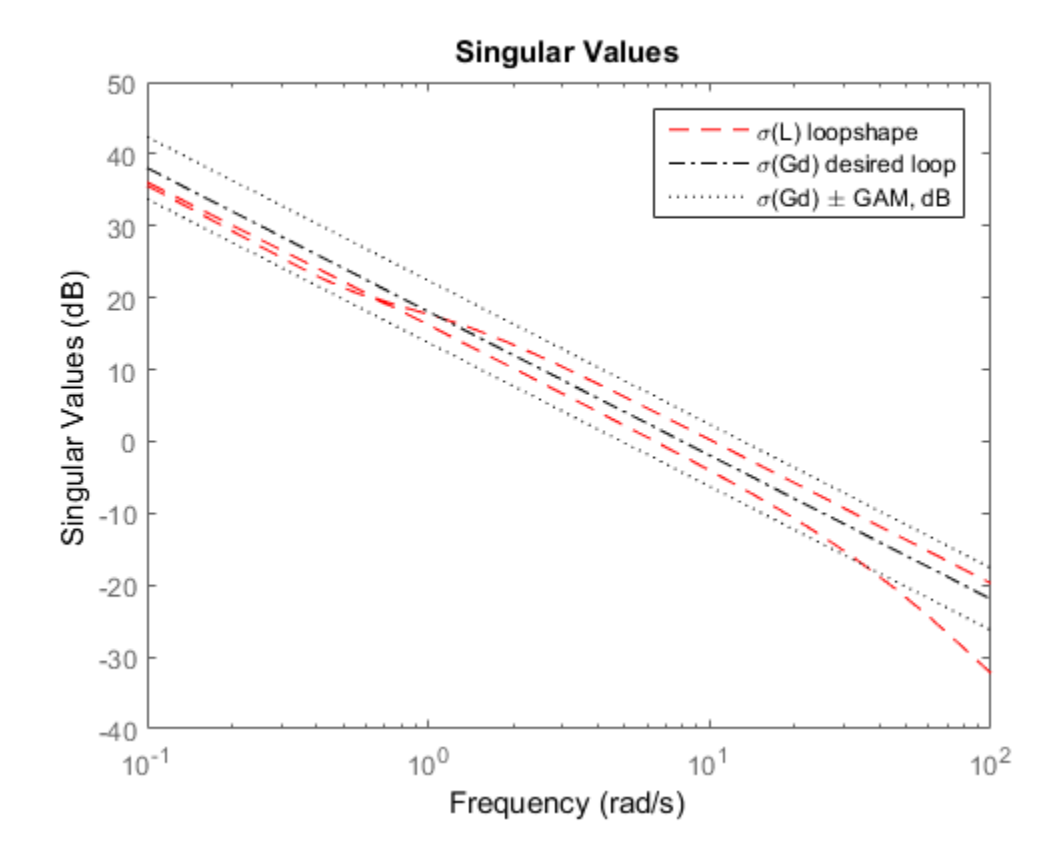

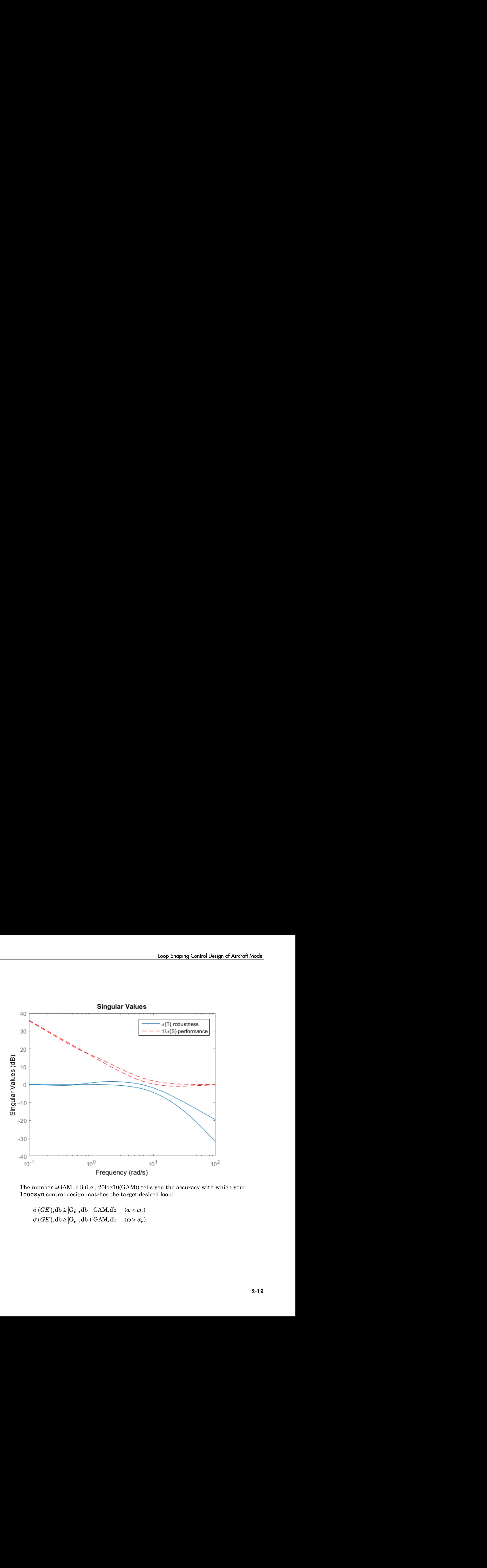

The number ±GAM, dB (i.e., 20log10(GAM)) tells you the accuracy with which your loopsyn control design matches the target desired loop:

 $GK$ ), db  $\geq |G_d|$ , db – GAM, db ( $\omega < \omega_c$ )  $GK$ ), db  $\geq |G_d|$ , db + GAM, db ( $\omega > \omega_c$ )

### Fine-Tuning the LOOPSYN Target Loop Shape Gd to Meet Design **Goals**

<span id="page-61-0"></span>If your first attempt at loopsyn design does not achieve everything you wanted, you will need to readjust your target desired loop shape Gd. Here are some basic design tradeoffs to consider:

- **Stability Robustness.** Your target loop Gd should have low gain (as small as possible) at high frequencies where typically your plant model is so poor that its phase angle is completely inaccurate, with errors approaching  $\pm 180^{\circ}$  or more.
- **Performance.** Your Gd loop should have high gain (as great as possible) at frequencies where your model is good, in order to ensure good control accuracy and good disturbance attenuation.
- Crossover and Roll-Off. Your desired loop shape Gd should have its 0 dB crossover frequency (denoted  $\omega_c$ ) between the above two frequency ranges, and below the crossover frequency  $\omega_{\rm c}$  it should roll off with a negative slope of between –20 and –40  $dB/decade$ , which helps to keep phase lag to less than  $-180^\circ$  inside the control loop bandwidth  $(0 < \omega < \omega_c)$ . **specially and the LOOPSYN Target Loop Shape Gd to Meet Design<br>
the LOOPSYN Target Loop Shape Gd to Meet Design<br>
first attempt at 100psyn design does not achieve everything you wanted, you will<br>
or readjust your target de** Loop Shoping<br>
The LOOPSYN Target Loop Shape Gd to Meet Design<br>
In first attempt at Loopsyn design does not achieve everything you wanted, you was<br>
to readiust your target desired loop shape 6d. Here are some basic design **COPESYN Target Loop Shape Gd to Meet Design**<br>tempt at 100psyn dosign doos not achieve everything you wanted, yet your target desired loop shape 6d. Here are some basic design trad<br>to bustness. Your target loop of should h Shoping<br> **include LOOPSYN Target Loop Shape Gd to**<br> **i** is attempt at 100psyn design does not achieve everything<br>
andjust your target desired loop shape 6d. Here are some<br>
pix **Robustness.** Your target loop 6d should have **LOOPSYN Target Loop Shape Gd to Meet Design**<br>thempt at loopsyn design does not achieve everything you wanted, you will<br>take your farget desired long a bange loft. Here are some band clearing tradeats<br>is your farget desire **s** Steping<br> **the LOOPSYN Target Loop Shape Gd to Meet Design<br>
first utternythild Loopsyn design dust and achieve corrything you wanted, you will<br>
readility you target desired loop shape 6d. Here are some basic design tra DOPSYN Target Loop Shape Gd to Meet Design**<br>we at loopsyn design dese not uchieve everything you wanted, you will<br>your carget design calculate and uchieve everything you wanted, you will<br>bouthcreas. Your target boys thro **ELOOPSYN Target Loop Shape Gd to Meet Design**<br>
attempt at 100psyn dosign does not achieve everything you wanted, you will<br>
diust your target dosired loop shape 6d. Here are some basic dosign tradeoffs<br>
by Robustness. You

Other considerations that might affect your choice of Gd are the right-half-plane poles and zeros of the plant G, which impose ffundamental limits on your 0 dB crossover frequency  $\omega_{\rm c}$  [12]. For instance, your 0 dB crossover  $\omega_{\rm c}$  must be greater than the magnitude of any plant right-half-plane poles and less than the magnitude of any righthalf-plane zeros.

 $\omega_c < \min_{\text{Re}(z_i) > 0} |z_i|$ 

If you do not take care to choose a target loop shape Gd that conforms to these fundamental constraints, then loopsyn will still compute the optimal loop-shaping controller K for your Gd, but you should expect that the optimal loop  $L = G^*K$  will have a poor fit to the target loop shape Gd, and consequently it might be impossible to meet your performance goals.

## Mixed-Sensitivity Loop Shaping

<span id="page-62-0"></span>A popular alternative approach to loopsyn loop shaping is *H*<sup>∞</sup> *mixed-sensitivity* loop shaping, which is implemented by the Robust Control Toolbox software command:

K=mixsyn(G,W1,[],W3)

With  $mixsyn$  controller synthesis, your performance and stability robustness specifications equations (2-2) and (2-4) are combined into a single infinity norm specification of the form **Sitivity Loop Shapin**<br>
ular alternative approach to<br>
ng, which is implemented by<br>
syn(G,W1,[],W3)<br>
mixsyn controller synthesis,<br>
lications equations (2-2) and (<br>
lication of the form<br>  $T_{y_1u_1}\Big|_{\infty} \le 1$ <br>
e (see MIXSY **itivity Loop Shapin**<br>
lar alternative approach to<br>
g, which is implemented by<br>
yn(G,W1,[1,W3)<br>
ixsyn controller synthesis,<br>
ations equations (2-2) and (<br>
ation of the form<br>
y<sub>yu<sub>1</sub>|<sub>|∞</sub> ≤ 1<br>
(see MIXSYN H<sub>∞</sub> Mixed-Ser<br>  $$ 

$$
\left\|T_{y_1 u_1}\right\|_\infty \leq 1
$$

where (see MIXSYN  $H_{\infty}$  Mixed-Sensitivity Loop Shaping  $T_{v1}$  u1):

$$
T_{y_1u_1} \stackrel{def}{=} \begin{bmatrix} W_1 & S \\ W_3 & T \end{bmatrix}\!.
$$

Mixed-S<br> **Maxed-S**<br> **Maxed-S**<br> **COOP Shaping**<br> **COOP Shaping**<br> **COOP Shaping**<br> **COOP**<br> **COOP**<br> **COOP**<br> **COOP**<br> **COOP**<br> **COOP**<br> **COOP**<br> **COOP**<br> **COOP**<br> **COOP**<br> **COOP**<br> **COOP**<br> **COOP**<br> **COOP**<br> **COOP**<br> **COOP**<br> **COOP**<br> **COOP Example16.** Wixed: Some parameter of the River of the River of the River of the River of the River of  $g_{\rm M}$ , which is implemented by the Robust Control Toolbox software pyri(6,  $W_1$ , [1, W3)<br>
xyn(6,  $W_1$ , [1, W3)<br> K=mixsyn(G,W1,[],W3)<br>With mixsyn controller synthes<br>specifications equations (2-2) are<br>specification of the form<br> $\left\|T_{y_1u_1}\right\|_{\infty} \le 1$ <br>where (see MIXSYN H<sub>∞</sub> Mixed-<br> $T_{y_1u_1} = \begin{bmatrix} W_1 & S \\ W_3 & T \end{bmatrix}$ .<br>The term  $\left\$ The term  $T_{y,u}$  is called a *mixed-sensitivity cost function* because it penalizes both sensitivity *S*(*s*) and complementary sensitivity *T*(*s*). Loop shaping is achieved when you choose  $W_1$  to have the target loop shape for frequencies  $\omega < \omega_{\rm c}$ , and you choose  $1/W_3$  to be the target for  $\omega > \omega_{\rm c}$ . In choosing design specifications  $W_1$  and  $W_3$  for a <code>mixsyn</code> controller design, you need to ensure that your 0 dB crossover frequency for the Bode plot of  $W_1$  is below the 0 dB crossover frequency of 1/*W*3, as shown in [Singular Value Specifications](#page-51-0) [on L, S, and T,](#page-51-0) so that there is a gap for the desired loop shape Gd to pass between the performance bound  $W_1$  and your robustness bound  $\,W_3^{-1}$  . Otherwise, your performance and robustness requirements will not be achievable.

<span id="page-63-0"></span>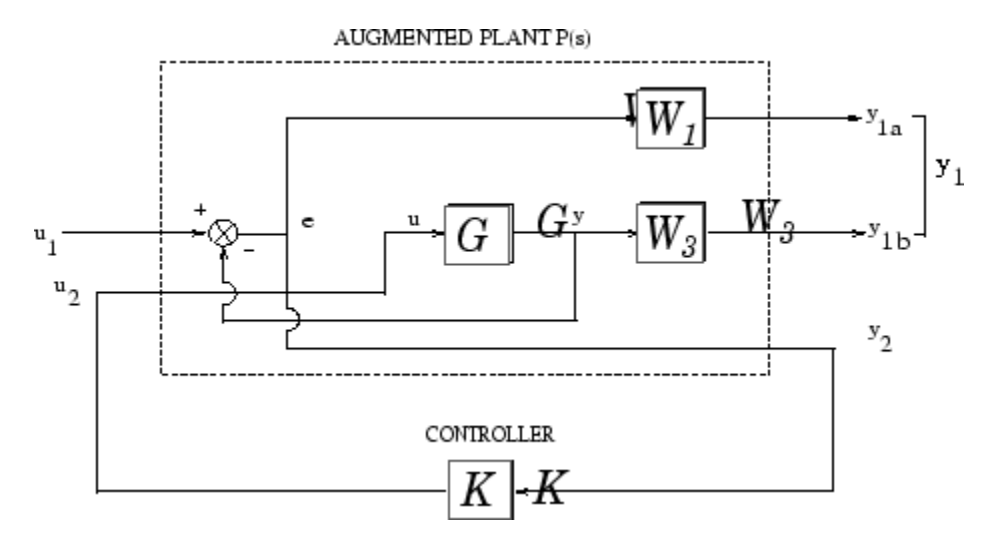

MIXSYN H $_{\rm \tiny X}$  Mixed-Sensitivity Loop Shaping T<sub>y1 u1</sub>

# Mixed-Sensitivity Loop-Shaping Controller Design

<span id="page-64-0"></span>To do a mixsyn *H*∞ mixed-sensitivity synthesis design on the HiMAT model, start with the plant model G discussed in ["Mixed-Sensitivity Loop-Shaping Controller Design" on](#page-64-0) [page 2-23](#page-64-0). The following code recreates that plant model.

ag =[ -2.2567e-02 -3.6617e+01 -1.8897e+01 -3.2090e+01 3.2509e+00 -7.6257e-01; 9.2572e-05 -1.8997e+00 9.8312e-01 -7.2562e-04 -1.7080e-01 -4.9652e-03; 1.2338e-02 1.1720e+01 -2.6316e+00 8.7582e-04 -3.1604e+01 2.2396e+01; 0 0 1.0000e+00 0 0 0; 0 0 0 0 0 0 -3.0000e+01 0; 0 0 0 0 0 0 0  $-3.0000e+01$ ;  $bq = [0 \ 0;$  0 0; 0 0; 0 0; 30 0; 0 30];  $cq = [0 \t1 \t0 \t0 \t0 \t0;$  0 0 0 1 0 0];  $dg = [0 \ 0;$  $0 \t 0];$  $G = ss(ag, bg, cg, dg);$ 

Set up the performance and robustness bounds, W1 and W3.

```
s = zpk('s'); % Laplace variable s
MS = 2; AS = .03; WS = 5;
W1 = (s/MS+WS)/(s+AS*WS);MT = 2; AT = .05; WT = 20;
W3 = (s+WT/MT) / (AT*s+WT);
```
Compute the H-infinity mixed-sensitivity optimal controller K1 using mixsyn.

 $[K1, CL1, GAM1] = mixsyn(G, W1, []$ , W3);

Next compute responses of the closed-loop system. Compute the loop L1, sensitivity S1, and complementary sensitivity T1.

```
L1 = G*K1;I = eye(size(L1));S1 = feedback(I, L1); % S=inv(I+L1);
T1 = I-S1;
```
Finally, plot time-domain and frequency-domain responses.

```
step(T1,1.5);
title('\alpha and \theta command step responses');
figure;
sigma(I+L1,'--',T1,':',L1,'r--',W1/GAM1,'k--',GAM1/W3,'k-.',{.1,100})
legend('1/\sigma(S) performance','\sigma(T) robustness','\sigma(L) loopshape',...
        '\sigma(W1) performance bound','\sigma(1/W3) robustness bound')
```
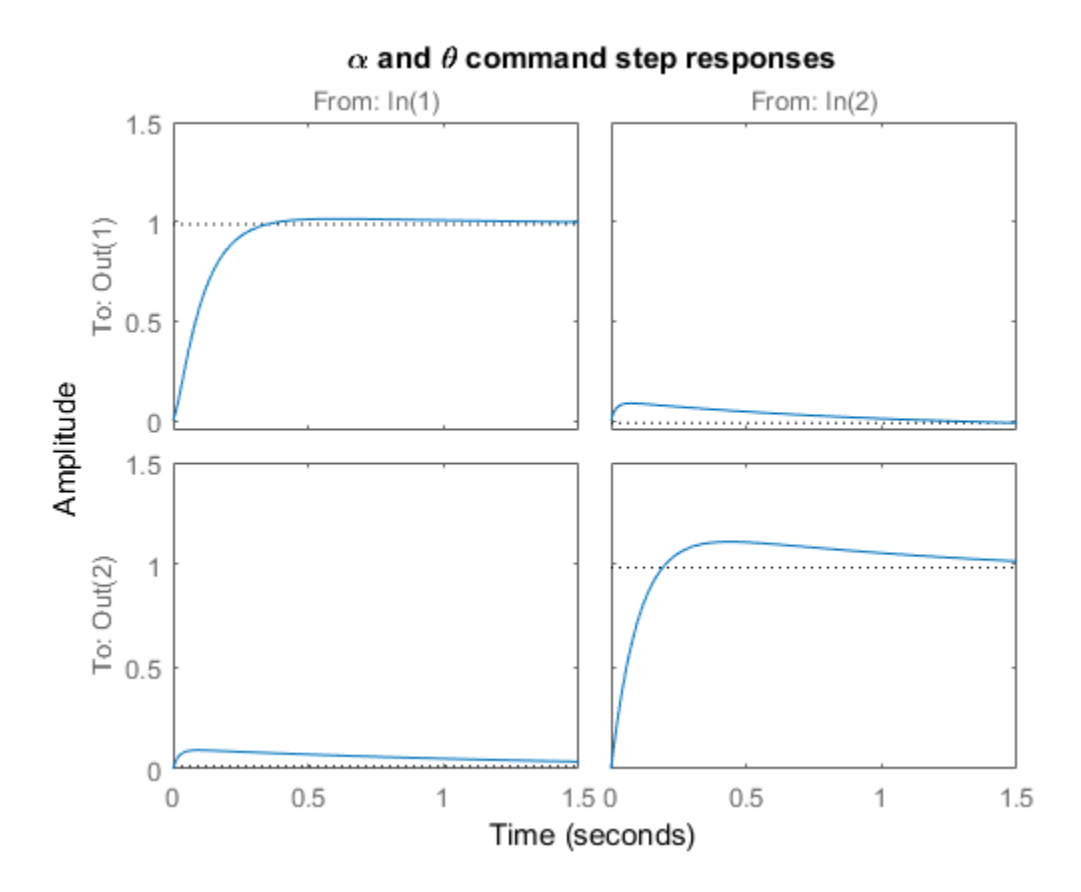

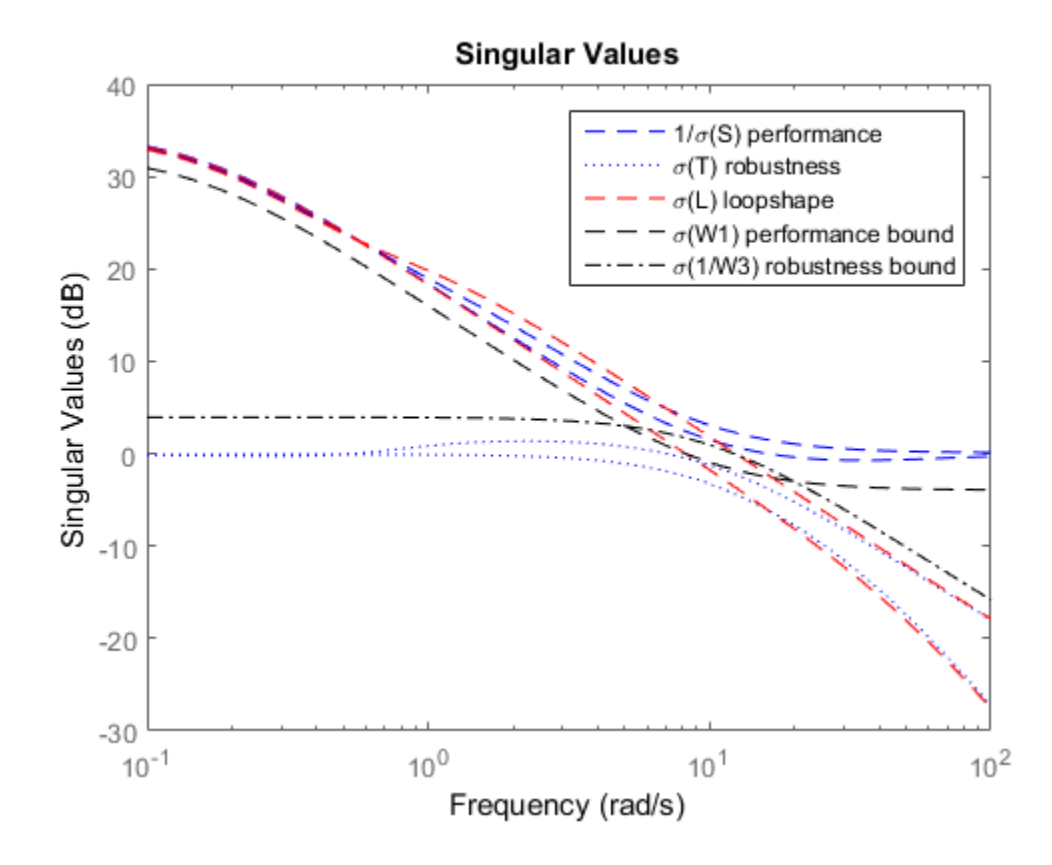

- ["Why Reduce Model Order?" on page 3-2](#page-69-0)
- ["Hankel Singular Values" on page 3-3](#page-70-0)
- ["Model Reduction Techniques" on page 3-5](#page-72-0)
- ["Approximate Plant Model by Additive Error Methods" on page 3-7](#page-74-0)
- ["Approximate Plant Model by Multiplicative Error Method" on page 3-10](#page-77-0)
- ["Using Modal Algorithms" on page 3-13](#page-80-0)
- ["Reducing Large-Scale Models" on page 3-17](#page-84-0)
- ["Normalized Coprime Factor Reduction" on page 3-18](#page-85-0)
- ["Bibliography" on page 3-20](#page-87-0)

# Why Reduce Model Order?

<span id="page-69-0"></span>In the design of robust controllers for complicated systems, model reduction fits several goals:

- 1 To simplify the best available model in light of the purpose for which the model is to be used—namely, to design a control system to meet certain specifications.
- 2 To speed up the simulation process in the design validation stage, using a smaller size model with most of the important system dynamics preserved.
- 3 Finally, if a modern control method such as LQG or  $H_{\infty}$  is used for which the complexity of the control law is not explicitly constrained, the order of the resultant controller is likely to be considerably greater than is truly needed. A good model reduction algorithm applied to the control law can sometimes significantly reduce control law complexity with little change in control system performance.

Model reduction routines in this toolbox can be put into two categories:

- **Additive error method** The reduced-order model has an additive error bounded by an error criterion.
- **Multiplicative error method** The reduced-order model has a multiplicative or relative error bounded by an error criterion.

The error is measured in terms of peak gain across frequency  $(H_{\infty})$  norm), and the error bounds are a function of the neglected Hankel singular values.

#### <span id="page-70-0"></span>Hankel Singular Values

In control theory, eigenvalues define a system stability, whereas *Hankel singular values* define the "energy" of each state in the system. Keeping larger energy states of a system preserves most of its characteristics in terms of stability, frequency, and time responses. Model reduction techniques presented here are all based on the Hankel singular values of a system. They can achieve a reduced-order model that preserves the majority of the system characteristics. Honkel<br> **Honkel**<br> **HonkelSimpler Values define a system stability, whereas** *Hankel sing***<br>
are the "energy" of each state in the system. Keeping larger energy states<br>
prevent on technology appeared dreve are all based on Homograph Control Control** Control Control Control Control Control Control Control Control of the Conergy" of each state in the system . Keeping larger energy states in the "energy" of each state in the system. They can **Honkel**<br>**A COMBUS**<br>**A CONDIGES**<br>**A CONDIGES**<br>**A CONDIGES**<br>**A CONDIGES** to the "energy" of each state in the system. Keeping larger energy states to fits characteristics in terms of stability, frequency, and time<br>reverse **Values**<br> **Values**<br>
ory, eigenvalues define a system stability, whereas *F*<br>
orgy" of each state in the system. Keeping larger energy" of each state in the system. Everying larger energy"<br>
they can achieve a reduced-order **yular Values**<br> **Theory, eigenvalues define a system stability, wherease the deformation**<br>
the "energy" of each state in the system. Keeping larger enters<br>
term. They can achieve a reduced-order model that preserveduction **Hotographs** Ho<br> **Hotographs** Ho<br> **Hotographs** I theory, eigenvalues define a system stability, whereas *Hankel*<br>
e "energy" of each state in the system. Keeping larger energy sta<br>
smost of its characteristics in terms of **Example 16 Allocates**<br> **Conduces**<br> **Conduces**<br> **Conduces**<br> **Conduces**<br> **Conduces**<br> **Conduces**<br> **Conduces**<br> **Conduces**<br> **Conduces**<br> **Conduces**<br> **Conduces**<br> **Conduces**<br> **Conduces**<br> **Conduces**<br> **Conduces**<br> **Conduces**<br> **Cond** 

Mathematically, given a *stable* state-space system (*A,B,C,D*), its Hankel singular values are defined as [1]

$$
\sigma_H=\sqrt{\lambda_i\left(PQ\right)}
$$

where *P* and *Q* are *controllability* and *observability grammians* satisfying

$$
AP + PAT = -BBT
$$

$$
ATQ + QA = -CTC.
$$

For example, generate a random 30-state system and plot its Hankel singular values.

rng(1234,'twister');  $G = rss(30, 4, 3);$ hankelsv(G)

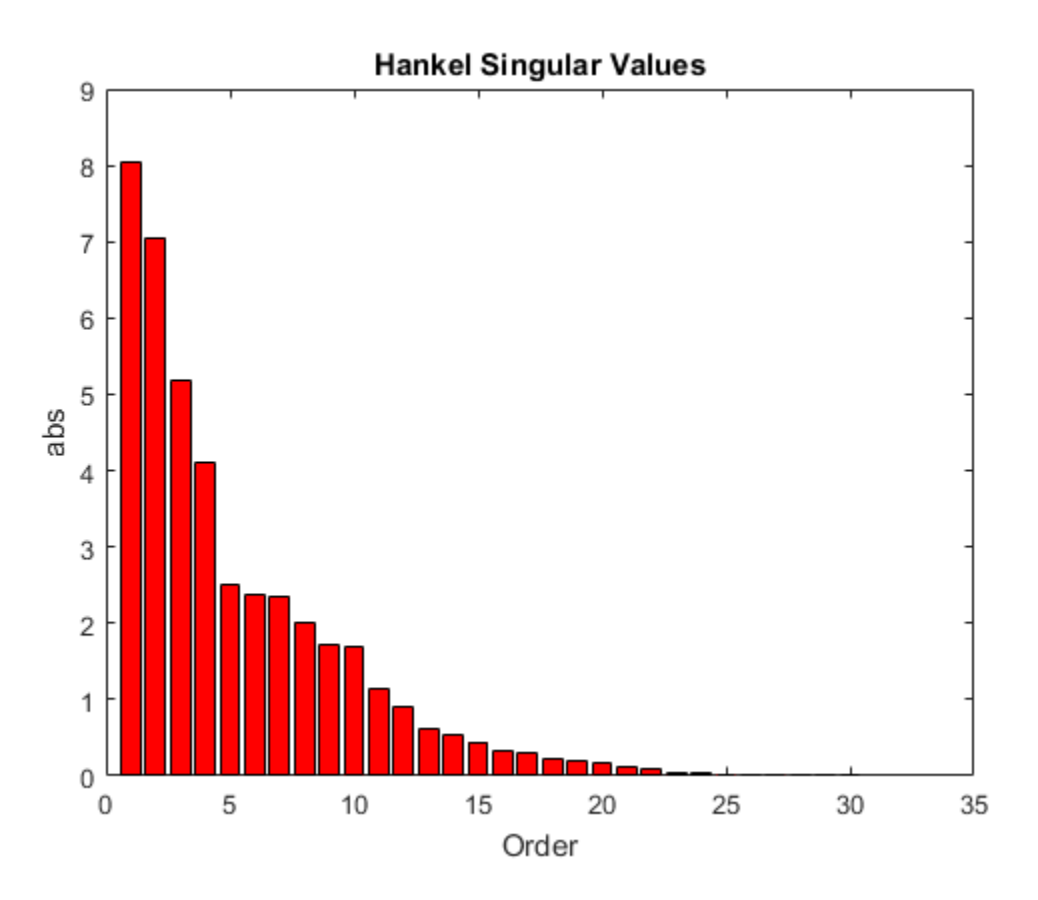

The plot shows shows that system G has most of its "energy" stored in states 1 through 15 or so. Later, you will see how to use model reduction routines to keep a 15-state reduced model that preserves most of its dynamic response.

#### Related Examples

- ["Approximate Plant Model by Additive Error Methods" on page 3-7](#page-74-0)
- ["Approximate Plant Model by Multiplicative Error Method" on page 3-10](#page-77-0)

#### More About

• ["Model Reduction Techniques" on page 3-5](#page-72-0)
## Model Reduction Techniques

Robust Control Toolbox software offers several algorithms for model approximation and order reduction. These algorithms let you control the absolute or relative approximation error, and are all based on the Hankel singular values of the system.

Robust control theory quantifies a system uncertainty as either *additive* or *multiplicative* types. These model reduction routines are also categorized into two groups: *additive error* and *multiplicative error* types. In other words, some model reduction routines produce a **Reduction Techniques**<br>**Robust Control Toolbox software offers several algorithms for model approximation and<br>refore reduction. These algorithms let you control the absolute or relative approximation<br>order reduction. Thes** • , the peak gain across frequency. Others produce a reduced-order model with a bound on Model Reduction Techniques<br>
Reduction Techniques<br>
Robust Control Toolbox software offers several algorithms for model approxim<br>
order reduction. These algorithms let you control the absolute or relative app<br>
error, and ar **Model Reduction Techniques**<br> **iques**<br> **iques**<br> **identifying let you control the absolute or relative approximation and<br>
algorithms let you control the absolute or relative approximation<br>
unantifies a system uncertainty a**  $^{1}(G-Gred)^{\parallel}$ . **Motion Techniques**<br>
at Control Toolbox software offers several algorithms for model<br>
reduction. These algorithms let you control the absolute or relate<br>
and are all based on the Hankel singular values of the system.<br>
at **Example 16:** Model Reduction Techniques<br>
Control Toolbox software offers several algorithms for model approximated<br>
duction. These algorithms let you control the absolute or relative approximated are all based on the Han **Model Reducion Techniques**<br> **Greedom Techniques**<br> **Greedom Techniques**<br> **Greedom Techniques**<br> **Greedom Technique Constant Constant Action** and are all based on the Brakeli singular value of relative approximation and<br>
an Model Reduction Recharged Equivalent model approximation algorithms<br>
(Model Reduction Chinace Since the several algorithms for model approximation and<br>
note all boost downto offers several algorithms of the systemative ap Model Reduction Techniques<br>
1988<br>
1988<br>
1988<br>
1989<br>
1989<br>
1989<br>
1989<br>
1989<br>
1989<br>
1989<br>
1989<br>
1989<br>
1989<br>
1989<br>
1989<br>
1989<br>
1989<br>
1989<br>
1989<br>
1989<br>
1989<br>
1989<br>
1989<br>
1989<br>
1989<br>
1989<br>
1989<br>
1989<br>
1989<br>
1989<br>
1989<br>
1989<br>
1

These theoretical bounds are based on the "tails" of the Hankel singular values of the model, which are given as follows.

 $\infty$ 

• Additive error bound:

$$
||G - Gred||_{\infty} \le 2\sum_{k+1}^{n} \sigma_i
$$

Here,  $\sigma_i$  are denoted the *i*th Hankel singular value of the original system **G**.

• Multiplicative (relative) error bound:

$$
\left\|G^{-1}\left(G-Gred\right)\right\|_{\infty} \leq \prod_{k+1}^{n} \biggl(1+2\sigma_i \biggl(\sqrt{1+\sigma_i^2}+\sigma_i\biggr)\biggr)-1
$$

Here, *σ<sup>i</sup>* are denoted the *i*th Hankel singular value of the phase matrix of the model G (see the bstmr reference page).

### Commands for Model Reduction

#### Top-Level Model Reduction Command

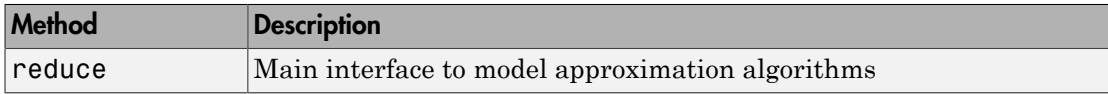

### Normalized Coprime Balanced Model Reduction Command

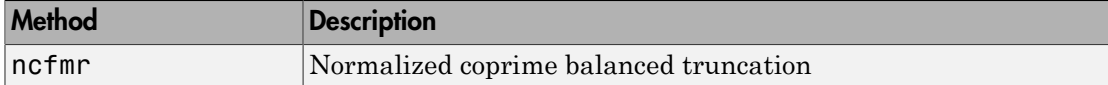

### Additive Error Model Reduction Commands

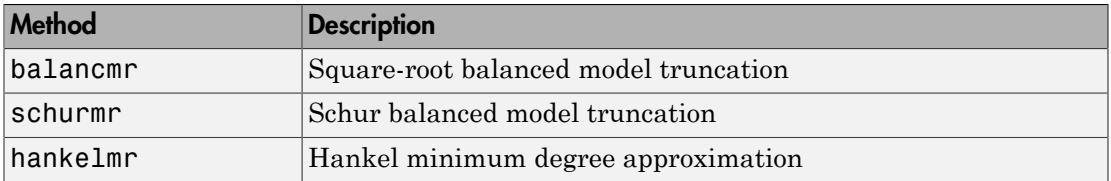

#### Multiplicative Error Model Reduction Command

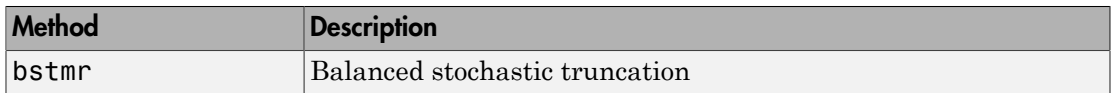

### Additional Model Reduction Tools

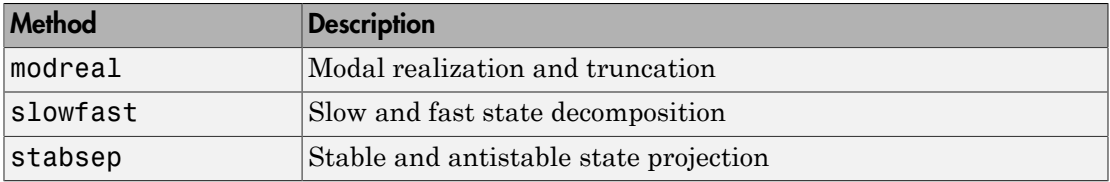

## Approximate Plant Model by Additive Error Methods

Given a system G in LTI form, the following commands reduce the system to any desired order you specify. The judgment call is based on its Hankel singular values.

```
rng(1234,'twister');
G = rss(30, 4, 3); % random 30-state model
% balanced truncation to models with sizes 12:16
[G1, \text{info1}] = \text{balancmr}(G, 12:16);
% Schur balanced truncation by specifying `MaxError'
[G2, \text{info2}] = \text{schurmr}(G, \text{'MaxError'}, [1, 0.8, 0.5, 0.2]);
sigma(G,'b-',G1,'r--',G2,'g-.')
legend('G','G1','G2')
```
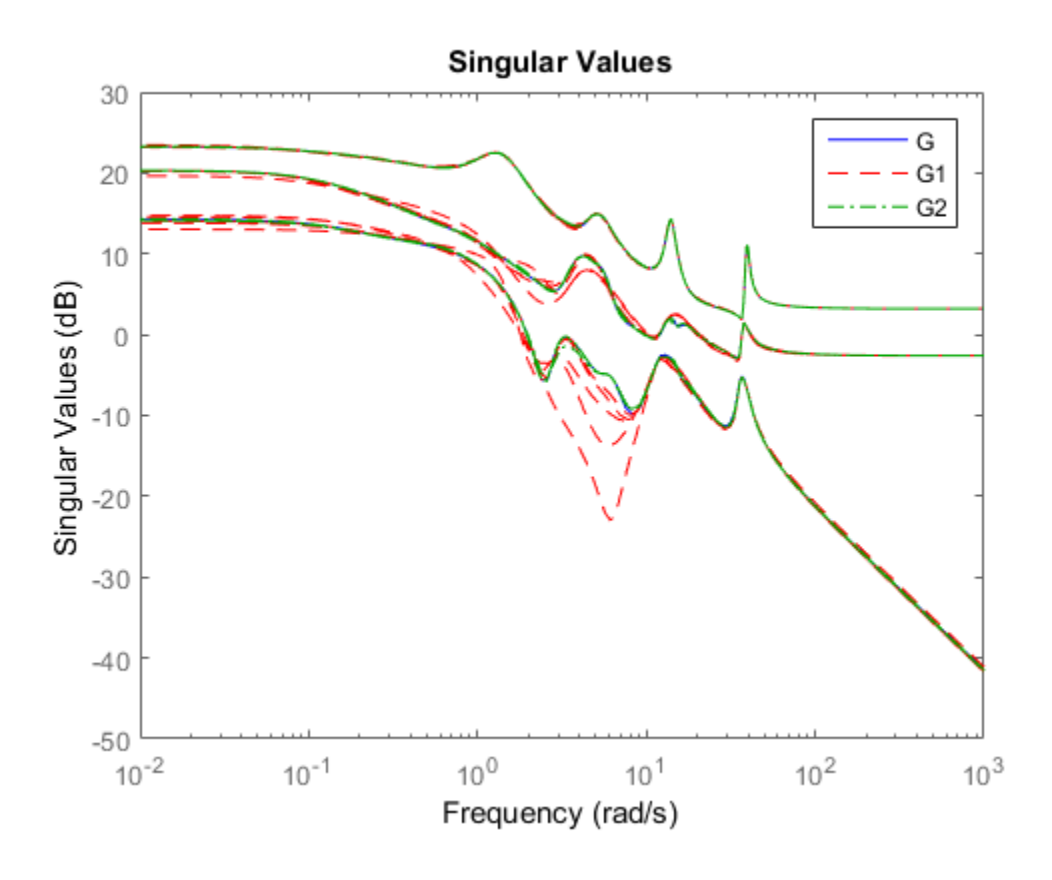

The plot compares the original model G with the reduced models G1 and G2.

To determine whether the theoretical error bound is satisfied, calculate the peak difference across frequencies between the gain of the original system and the reduced system. Compare that to the error bound stored in the info structure.

```
norm(G-G1(:,:,1), 'inf')info1.ErrorBound(1)
ans = 1.2556
ans = 6.2433
```
Or, plot the model error vs. error bound via the following commands:

```
[sv,w] = sigma(G-G1(:,:,1));loglog(w,sv,w,info1.ErrorBound(1)*ones(size(w)))
xlabel('rad/sec');ylabel('SV');
title('Error Bound and Model Error')
```
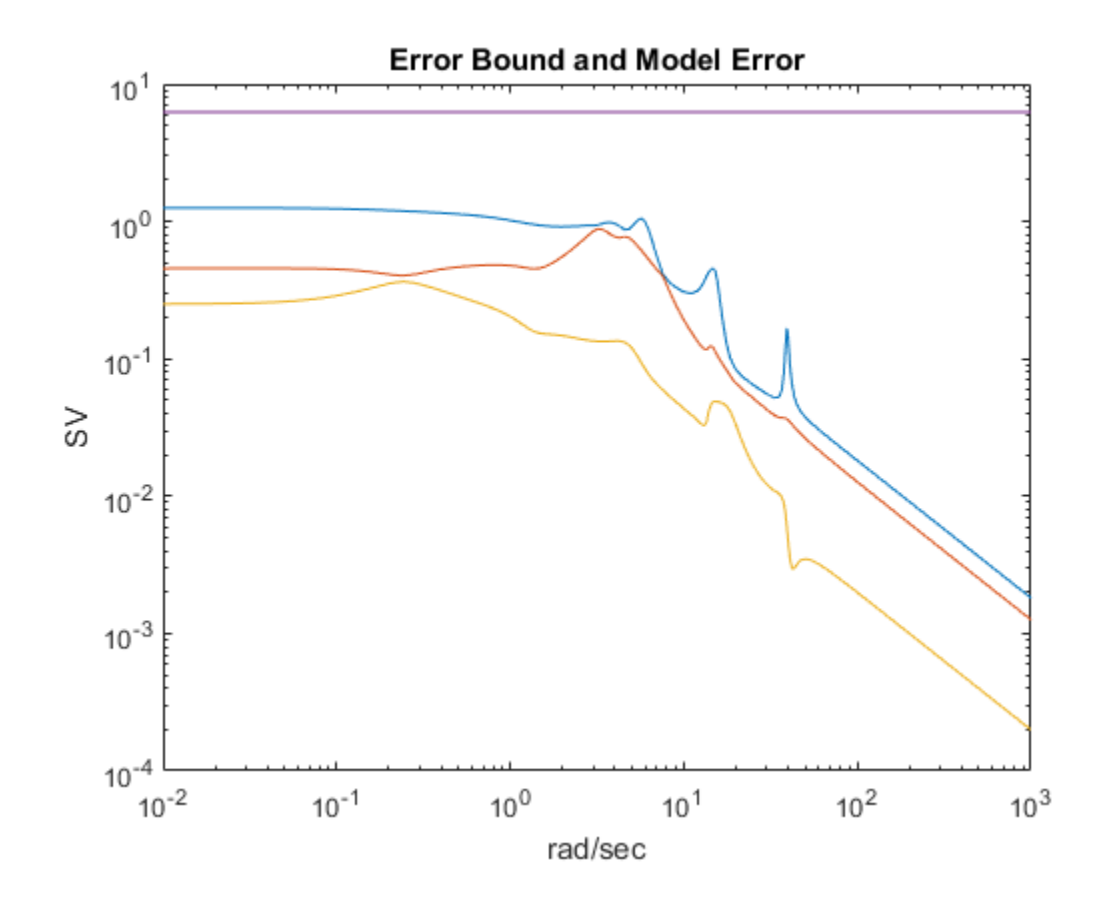

# Approximate Plant Model by Multiplicative Error Method

In most cases, the multiplicative error model reduction method bstmr tends to bound the relative error between the original and reduced-order models across the frequency range of interest, hence producing a more accurate reduced-order model than the additive error methods. This characteristic is obvious in system models with low damped poles.

The following commands illustrate the significance of a multiplicative error model reduction method as compared to any additive error type. Clearly, the phase-matching algorithm using bstmr provides a better fit in the Bode plot.

```
rng(123456);
G = rss(30,1,1); % random 30-state model
[gr,infor] = reduce(G,'Algorithm','balance','order',7);
[gs,infos] = reduce(G,'Algorithm','bst','order',7);
figure(1)
bode(G,'b-',gr,'r--')
title('Additive Error Method')
legend('Original','Reduced')
figure(2)
bode(G,'b-',gs,'r--')
title('Relative Error Method')
legend('Original','Reduced')
```
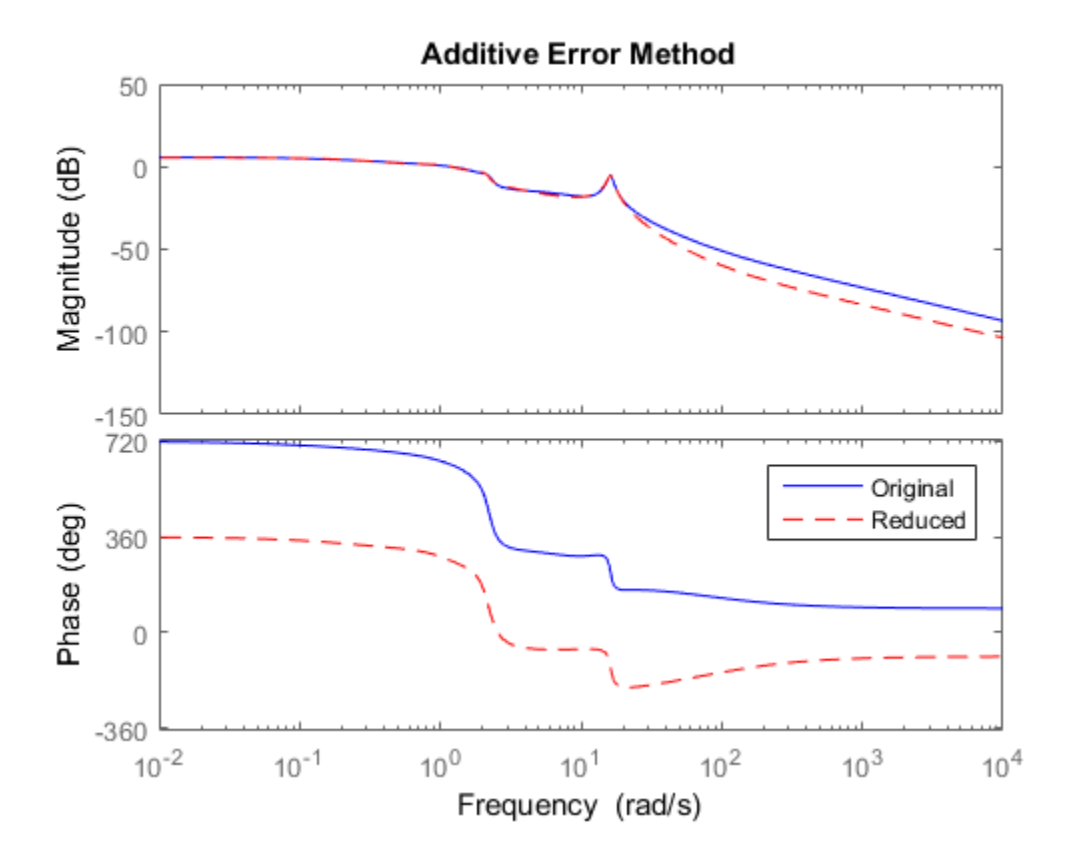

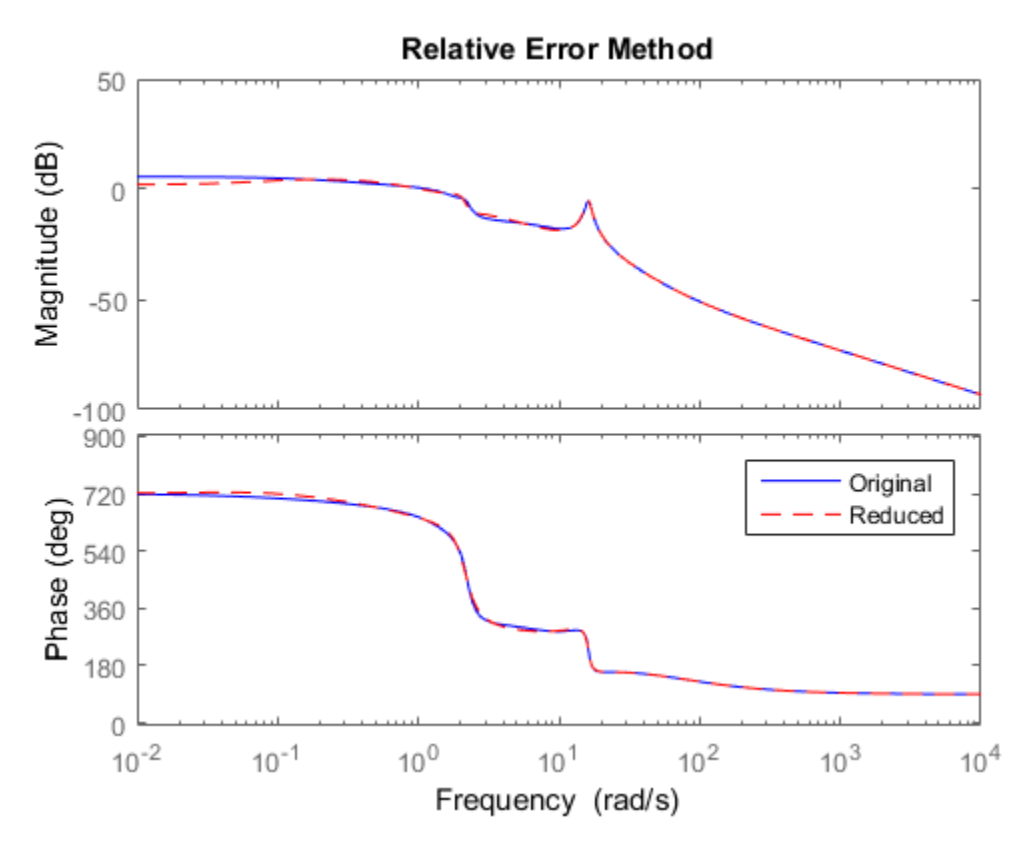

Therefore, for some systems with low damped poles or zeros, the balanced stochastic method (bstmr) produces a better reduced-order model fit in those frequency ranges to make multiplicative error small. Whereas additive error methods such as balancmr, schurmr, or hankelmr only care about minimizing the overall "absolute" peak error, they can produce a reduced-order model missing those low damped poles/zeros frequency regions.

## See Also

balancmr | bstmr | hankelmr | schurmr

# Using Modal Algorithms

#### Rigid Body Dynamics

In many cases, a model's  $\hat{J}^{\omega}$ -axis poles are important to keep after model reduction, e.g., rigid body dynamics of a flexible structure plant or integrators of a controller. A unique routine, modreal, serves the purpose nicely.

modreal puts a system into its modal form, with eigenvalues appearing on the diagonal of its A-matrix. Real eigenvalues appear in 1-by-1 blocks, and complex eigenvalues appear in 2-by-2 real blocks. All the blocks are ordered in ascending order, based on their eigenvalue magnitudes, by default, or descending order, based on their real parts. Therefore, specifying the number of  $j\omega$ -axis poles splits the model into two systems with one containing only  $\hat{J}\omega$ -axis dynamics, the other containing the remaining dynamics.

```
rng(5678,'twister');
G = rss(30,1,1); % random 30-state model
[Gjw,G2] = modreal(G,1); % only one rigid body dynamics
G2.d = Gjw.d; Gjw.d = 0; % put DC gain of G into G2
subplot(211);sigma(Gjw);ylabel('Rigid Body')
subplot(212);sigma(G2);ylabel('Nonrigid Body')
```
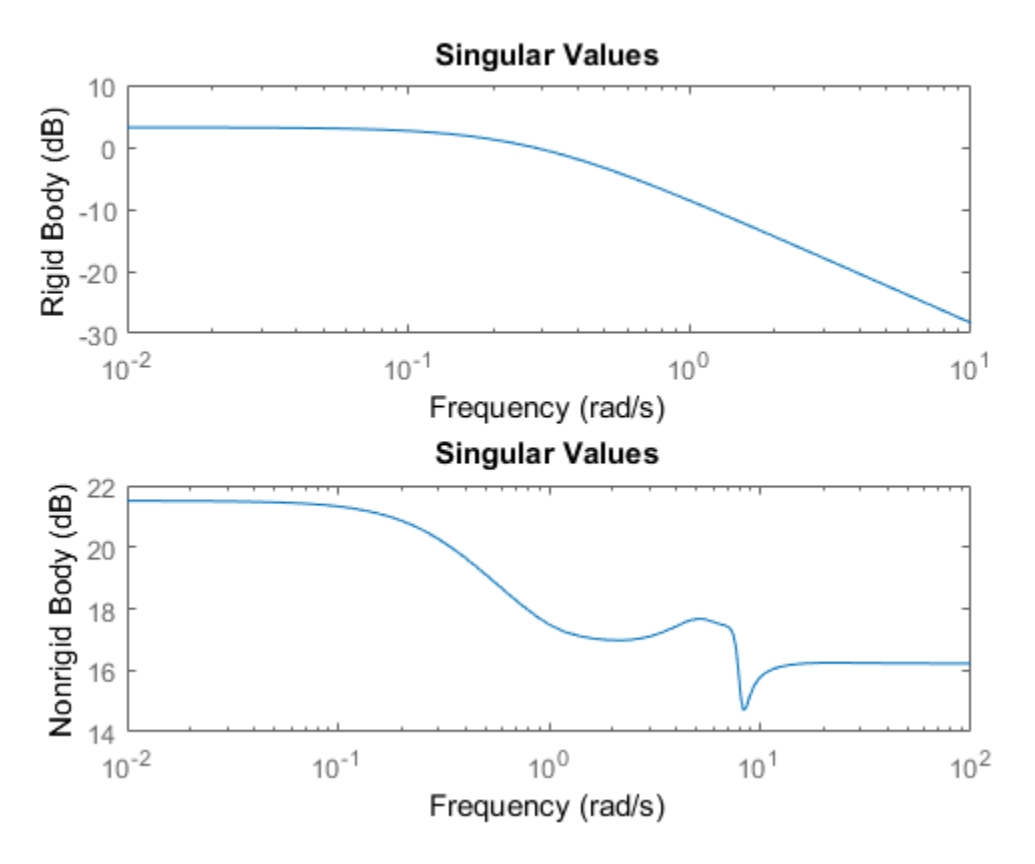

Further model reduction can be done on G2 without any numerical difficulty. After G2 is further reduced to Gred, the final approximation of the model is simply Gjw+Gred.

This process of splitting  $j\omega$ -axis poles has been built in and automated in all the model reduction routines balancmr, schurmr, hankelmr, bstmr, and hankelsv, so that users need not worry about splitting the model.

Examine the Hankel singular value plot.

hankelsv(G)

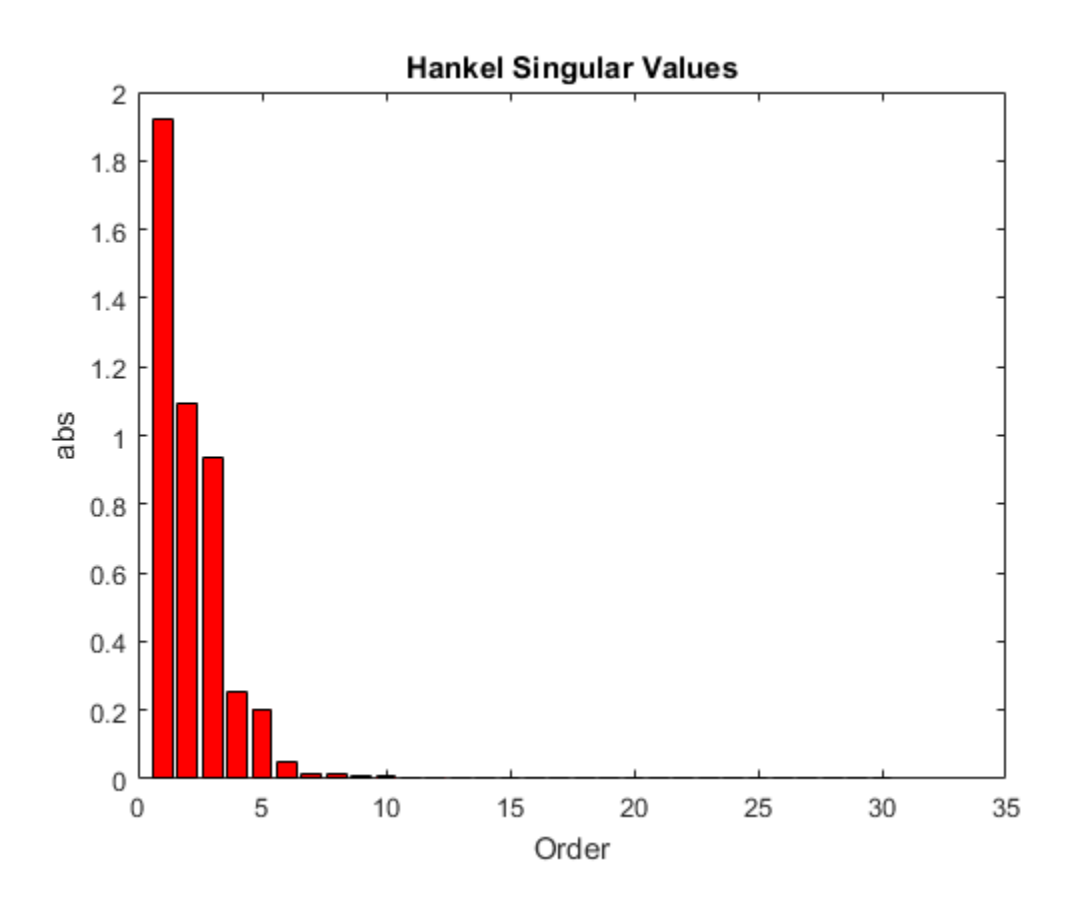

Calculate an eighth-order reduced model.

```
[gr,info] = reduce(G,8);figure
bode(G,'b-',gr,'r--')
legend('Original','Reduced');
```
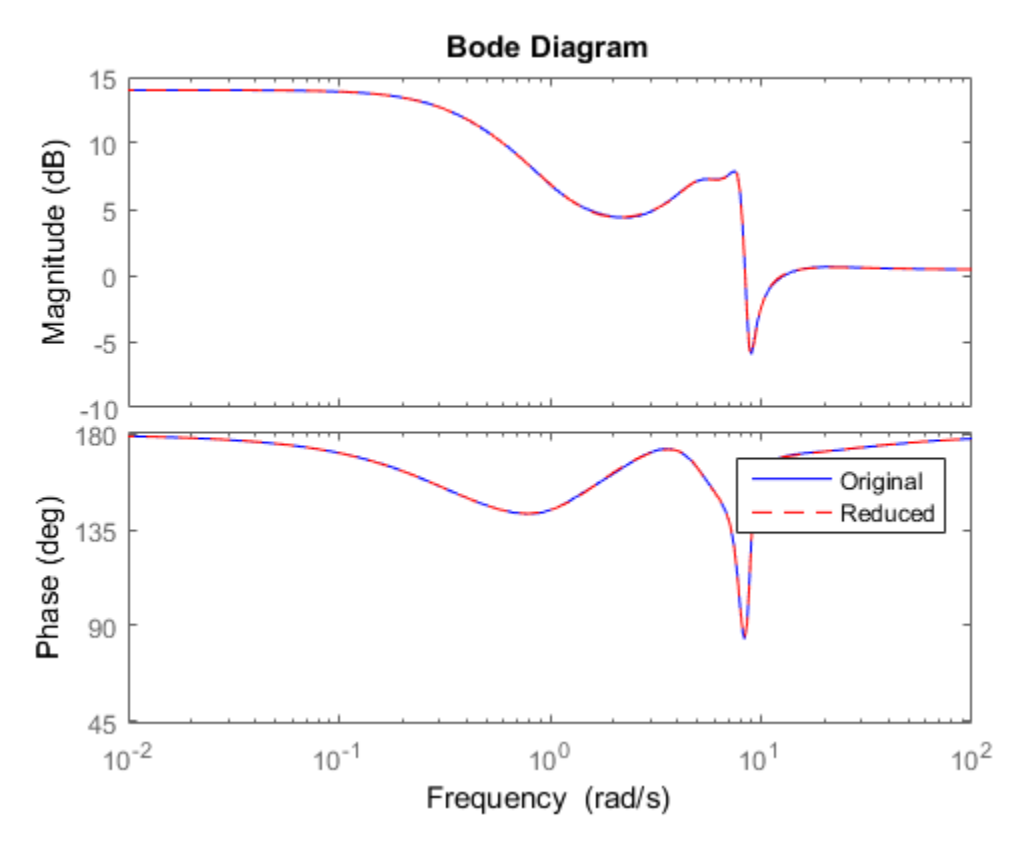

The default algorithm balancmr of reduce has done a great job of approximating a 30-state model with just eight states. Again, the rigid body dynamics are preserved for further controller design.

### See Also

balancmr | bstmr | hankelmr | hankelsv | modreal | schurmr

# Reducing Large-Scale Models

For some really large size problems (states  $>$  200), modreal turns out to be the only way to start the model reduction process. Because of the size and numerical properties associated with those large size, and low damped dynamics, most Hankel based routines can fail to produce a good reduced-order model.

modreal puts the large size dynamics into the modal form, then truncates the dynamic model to an intermediate stage model with a comfortable size of 50 or so states. From this point on, those more sophisticated Hankel singular value based routines can further reduce this intermediate stage model, in a much more accurate fashion, to a smaller size for final controller design.

For a typical 240-state flexible spacecraft model in the spacecraft industry, applying modreal and bstmr (or any other additive routines) in sequence can reduce the original 240-state plant dynamics to a seven-state three-axis model including rigid body dynamics. Any modern robust control design technique mentioned in this toolbox can then be easily applied to this smaller size plant for a controller design.

# Normalized Coprime Factor Reduction

A special model reduction routine ncfmr produces a reduced-order model by truncating a balanced coprime set of a given model. It can directly simplify a modern controller with integrators to a smaller size by balanced truncation of the normalized coprime factors. It does not need modreal for pre-/postprocessing as the other routines do. However, any integrators in the model will not be preserved.

```
rng(89,'twister');
K= rss(30,4,3);
[Kred, info2] = ncfmr(K);
```
Again, without specifying the size of the reduced-order model, any model reduction routine presented here will plot a Hankel singular value bar chart and prompt you for a reduced model size. In this case, enter 15.

Then, plot the singular values of the original and reduced-order models.

```
sigma(K,Kred)
legend('Original (30-state)','Kred (15-state)')
```
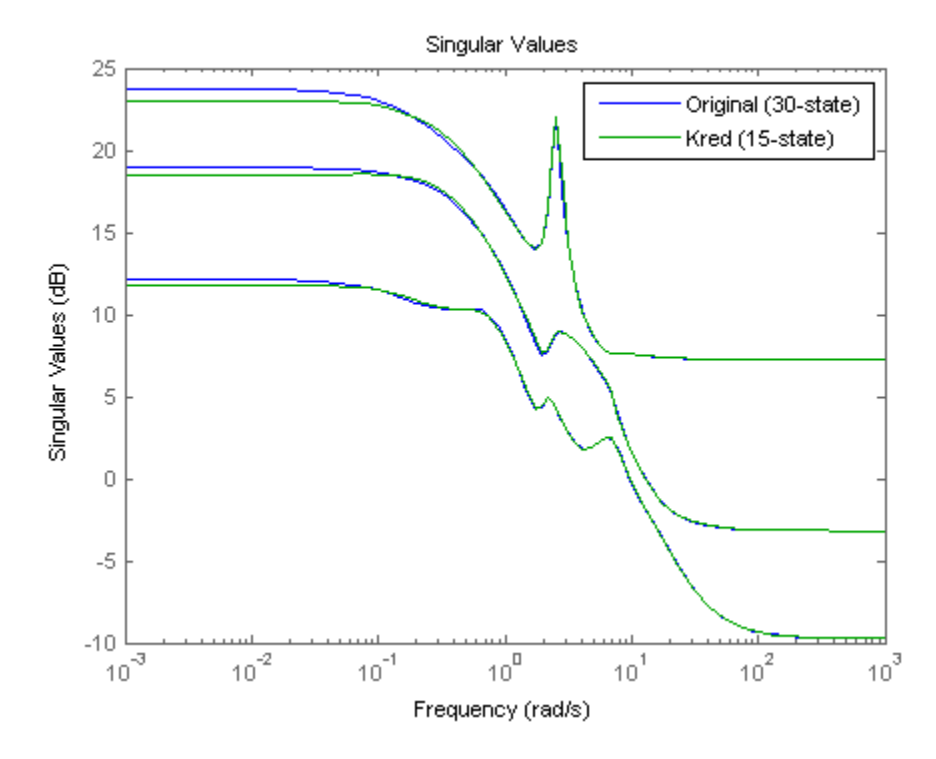

If integral control is important, previously mentioned methods (except ncfmr) can nicely preserve the original integrator(s) in the model.

### See Also

modreal | ncfmr | ncfmr

# Bibliography

- [1] Glover, K., "All Optimal Hankel Norm Approximation of Linear Multivariable Systems, and Their L<sup>∝</sup> - Error Bounds," *Int. J. Control*, Vol. 39, No. 6, 1984, pp. 1145-1193.
- [2] Zhou, K., Doyle, J.C., and Glover, K., *Robust and Optimal Control*, Englewood Cliffs, NJ, Prentice Hall, 1996.
- [3] Safonov, M.G., and Chiang, R.Y., "A Schur Method for Balanced Model Reduction," *IEEE Trans. on Automat. Contr.*, Vol. 34, No. 7, July 1989, pp. 729-733.
- [4] Safonov, M.G., Chiang, R.Y., and Limebeer, D.J.N., "Optimal Hankel Model Reduction for Nonminimal Systems," *IEEE Trans. on Automat. Contr.*, Vol. 35, No. 4, April 1990, pp. 496-502.
- [5] Safonov, M.G., and Chiang, R.Y., "Model Reduction for Robust Control: A Schur Relative Error Method," *International J. of Adaptive Control and Signal Processing*, Vol. 2, 1988, pp. 259-272.
- [6] Obinata, G., and Anderson, B.D.O., *Model Reduction for Control System Design*, London, Springer-Verlag, 2001.
- ["Create Models of Uncertain Systems" on page 4-2](#page-89-0)
- ["Robust Controller Design" on page 4-10](#page-97-0)
- ["MIMO Robustness Analysis" on page 4-15](#page-102-0)
- ["Summary of Robustness Analysis Tools" on page 4-27](#page-114-0)

## Create Models of Uncertain Systems

<span id="page-89-0"></span>Dealing with and understanding the effects of uncertainty are important tasks for the control engineer. Reducing the effects of some forms of uncertainty (initial conditions, low-frequency disturbances) without catastrophically increasing the effects of other dominant forms (sensor noise, model uncertainty) is the primary job of the feedback control system.

Closed-loop stability is the way to deal with the (always present) uncertainty in initial conditions or arbitrarily small disturbances.

High-gain feedback in low-frequency ranges is a way to deal with the effects of unknown biases and disturbances acting on the process output. In this case, you are forced to use roll-off filters in high-frequency ranges to deal with high-frequency sensor noise in a feedback system.

Finally, notions such as gain and phase margins (and their generalizations) help quantify the sensitivity of stability and performance in the face of *model uncertainty*, which is the imprecise knowledge of how the control input directly affects the feedback variables.

Robust Control Toolbox software has built-in features allowing you to specify model uncertainty simply and naturally. The primary building blocks, called *uncertain elements* (or uncertain Control Design Blocks) are uncertain real parameters and uncertain linear, time-invariant objects. These can be used to create coarse and simple or detailed and complex descriptions of the model uncertainty present within your process models.

Once formulated, high-level system robustness tools can help you analyze the potential degradation of stability and performance of the closed-loop system brought on by the system model uncertainty.

## Creating Uncertain Models of Dynamic Systems

The two dominant forms of model uncertainty are as follows:

- Uncertainty in parameters of the underlying differential equation models
- Frequency-domain uncertainty, which often quantifies model uncertainty by describing absolute or relative uncertainty in the process's frequency response

Using these two basic building blocks, along with conventional system creation commands (such as ss and tf), you can easily create uncertain system models.

### Creating Uncertain Parameters

An uncertain parameter has a name (used to identify it within an uncertain system with many uncertain parameters) and a nominal value. Being uncertain, it also has variability, described in one of the following ways:

- An additive deviation from the nominal
- A range about the nominal
- A percentage deviation from the nominal

Create a real parameter, with name '|bw|', nominal value 5, and a percentage uncertainty of 10%.

```
bw = ureal('bw', 5, 'Percentage', 10)
```
 $bw =$ 

Uncertain real parameter "bw" with nominal value 5 and variability [-10,10]%.

This command creates a ureal object that stores a number of parameters in its properties. View the properties of bw.

get(bw)

```
 Name: 'bw'
 NominalValue: 5
         Mode: 'Percentage'
        Range: [4.5000 5.5000]
    PlusMinus: [-0.5000 0.5000]
   Percentage: [-10 10]
 AutoSimplify: 'basic'
```
Note that the range of variation (Range property) and the additive deviation from nominal (the PlusMinus property) are consistent with the Percentage property value.

You can create state-space and transfer function models with uncertain real coefficients using ureal objects. The result is an uncertain state-space (uss) object. As an example, use the uncertain real parameter bw to model a first-order system whose bandwidth is between 4.5 and 5.5 rad/s.

```
H = Uncertain continuous-time state-space model with 1 outputs, 1 inputs, 1 states.
   The model uncertainty consists of the following blocks:
    bw: Uncertain real, nominal = 5, variability = [-10, 10]\%, 1 occurrences
Type "H.NominalValue" to see the nominal value, "get(H)" to see all properties, and "H
```
Note that the result H is an uncertain system, called a uss model. The nominal value of H is a state-space (ss) model. Verify that the pole is at -5, as expected from the uncertain parameter's nominal value of 5.

pole(H.NominalValue)

 $H = tf(1, [1/bw 1])$ 

ans  $=$ -5

Next, use bodeplot and stepplot to examine the behavior of H. These commands plot the responses of the nominal system and a number of random samples of the uncertain system.

```
bodeplot(H,{1e-1 1e2});
```
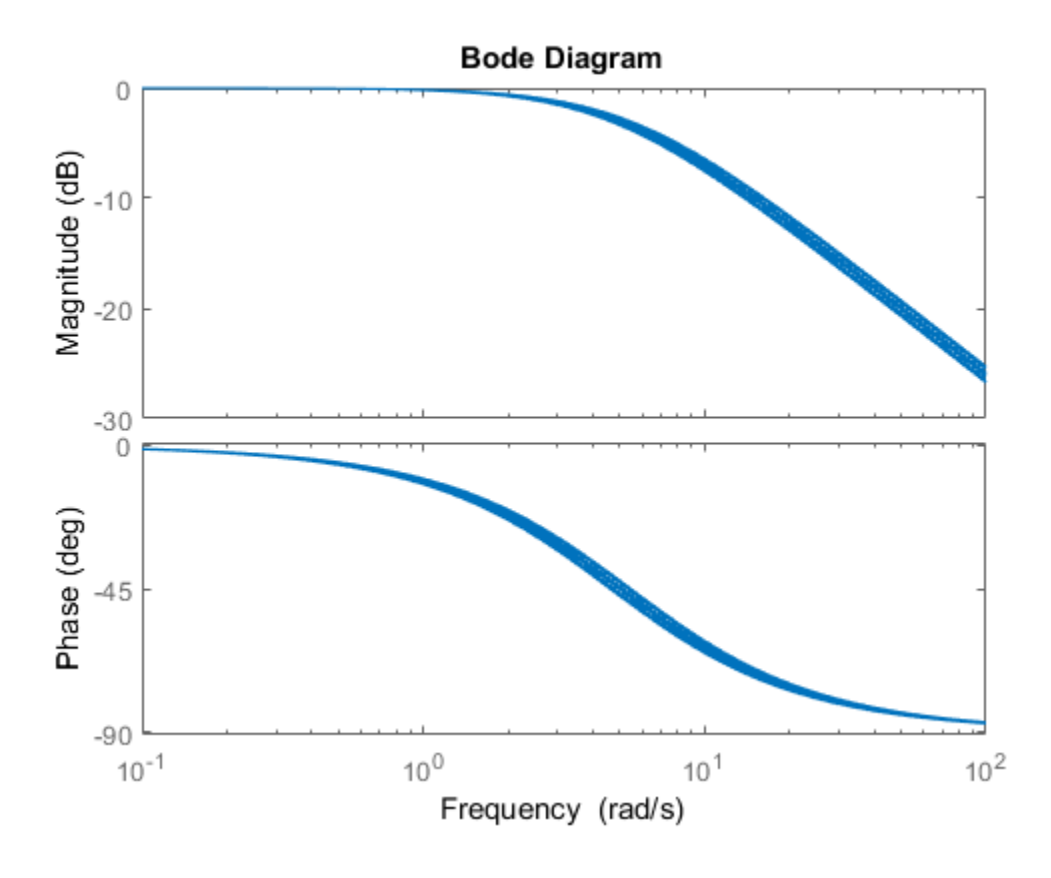

stepplot(H)

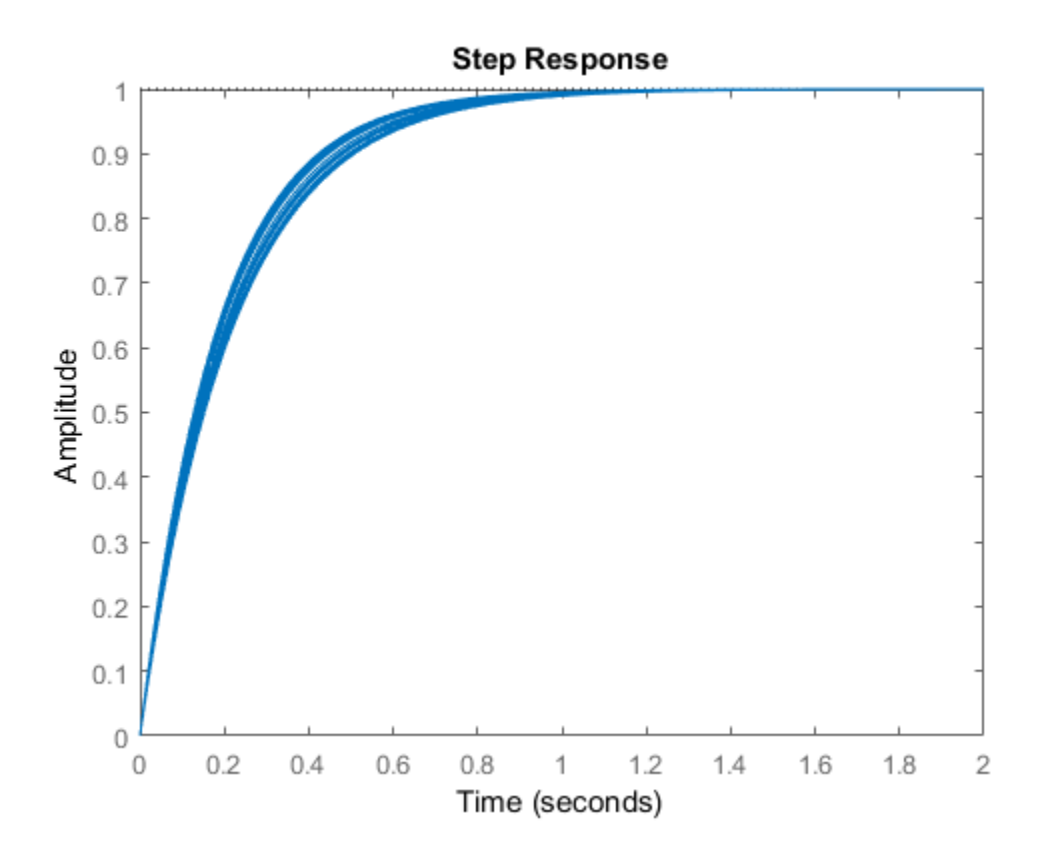

While there are variations in the bandwidth and time constant of H, the high-frequency rolls off at 20 dB/decade regardless of the value of bw. You can capture the more complicated uncertain behavior that typically occurs at high frequencies using the ultidyn uncertain element.

## Quantifying Unmodeled Dynamics

An informal way to describe the difference between the model of a process and the actual process behavior is in terms of bandwidth. It is common to hear "The model is good out to 8 radians/second." The precise meaning is not clear, but it is reasonable to believe that for frequencies lower than, say, 5 rad/s, the model is accurate, and for frequencies beyond, say, 30 rad/s, the model is not necessarily representative of the

process behavior. In the frequency range between 5 and 30, the guaranteed accuracy of the model degrades.

The uncertain linear, time-invariant dynamics object ultidyn can be used to model this type of knowledge. An ultidyn object represents an unknown linear system whose only known attribute is a uniform magnitude bound on its frequency response. When coupled with a nominal model and a frequency-shaping filter, ultidyn objects can be used to capture uncertainty associated with the model dynamics.

Suppose that the behavior of the system modeled by H significantly deviates from its first-order behavior beyond 9 rad/s, for example, about 5% potential relative error at low frequency, increasing to 1000% at high frequency where H rolls off. In order to model frequency domain uncertainty as described above using ultidyn objects, follow these steps:

- 1 Create the nominal system Gnom, using tf, ss, or zpk. Gnom itself might already have parameter uncertainty. In this case Gnom is H, the first-order system with an uncertain time constant.
- 2 Create a filter W, called the "weight," whose magnitude represents the relative uncertainty at each frequency. The utility makeweight is useful for creating firstorder weights with specific low- and high-frequency gains, and specified gain crossover frequency.
- 3 Create an ultidyn object Delta with magnitude bound equal to 1.

The uncertain model G is formed by  $G = Gnom*(1+W*Delta)$ .

If the magnitude of W represents an absolute (rather than relative) uncertainty, use the formula  $G = Gnom + W*Delta$  instead.

The following commands carry out these steps:

```
bw = ureal('bw',5,'Percentage',10);
H = tf(1, [1/bw 1]);Gnom = H:
W = makeweight(.05,9,10);
Delta = ultidyn(Delta', [1 1]);
G = Gnom*(1+W*Delta)
```

```
 Uncertain continuous-time state-space model with 1 outputs, 1 inputs, 2 states.
   The model uncertainty consists of the following blocks:
     Delta: Uncertain 1x1 LTI, peak gain = 1, 1 occurrences
    bw: Uncertain real, nominal = 5, variability = [-10, 10]%, 1 occurrences
Type "G.NominalValue" to see the nominal value, "get(G)" to see all properties, and "G
```
Note that the result G is also an uncertain system, with dependence on both Delta and bw. You can use bode to make a Bode plot of 20 random samples of G's behavior over the frequency range [0.1 100] rad/s.

bode(G,{1e-1 1e2})

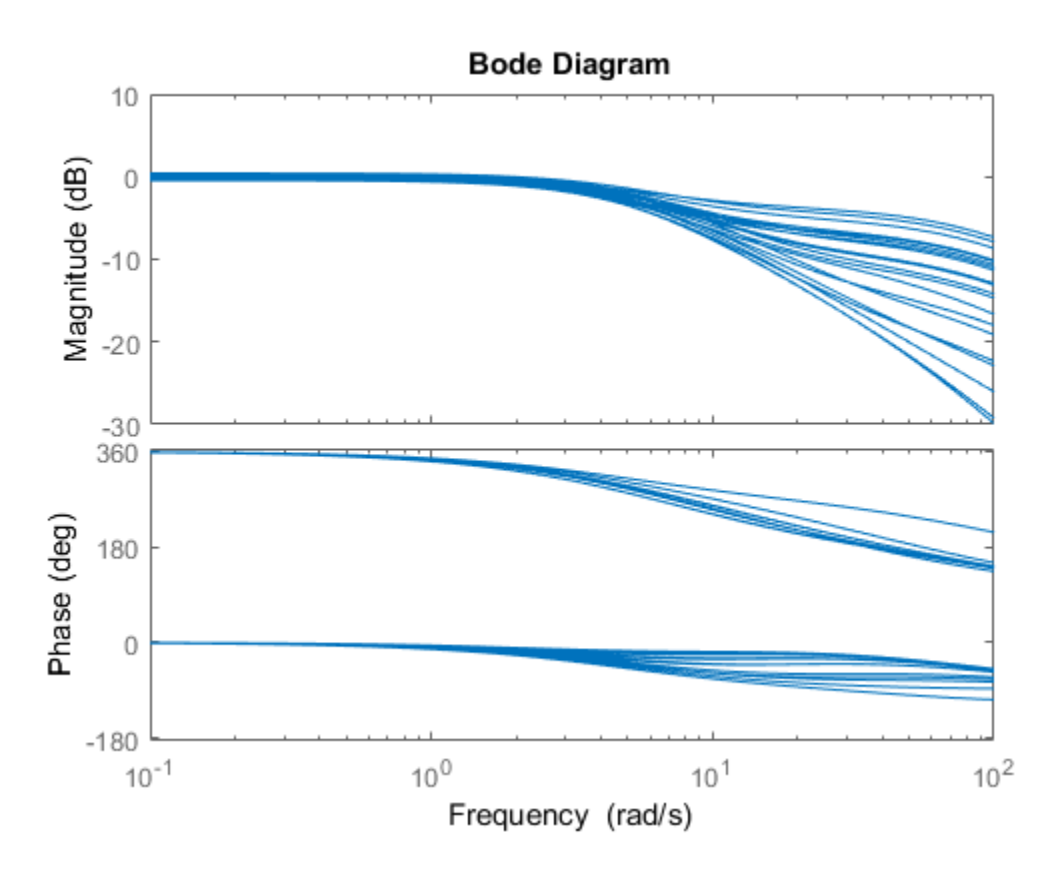

In the next section, you design and compare two feedback controllers for G.

## Related Examples

• ["Robust Controller Design" on page 4-10](#page-97-0)

## <span id="page-97-0"></span>Robust Controller Design

In this tutorial, design a feedback controller for G, the uncertain model created in "Create [Models of Uncertain Systems" on page 4-2](#page-89-0). The goals of this design are the usual ones: good steady-state tracking and disturbance rejection properties. Because the plant model is nominally a first-order lag, choose a PI control architecture. Given the desired closedloop damping ratio  $\xi$  and natural frequency  $\omega_n$ , the design equations for  $K_I$  and  $K_P$  (based on the nominal open-loop time constant of 0.2) are **nitroller Design**<br>**is** tutorial, design a feedback controller for G, the uncertain model created in "Creation's assumption of the subset of this design are the usual ones<br>teady-state tracking and disturbance rejection pr **s**<br> **ollerDessign**<br> **notation** dissign a fisedneish controller for G, the unsertain model created in "Create<br> *n* Uncertain Systems" on page 4:2. The goals of this design are the usual ones:<br>
alty a first-order lag chos **ller Design**<br>
wise  $\frac{1}{2}$  and see the back controller for 0, the uncertain model created in "Create<br>
wisets tracking and disturbance rejection properties. Hence the usual ones:<br>
yiests tracking and disturbance rejec **r Design**<br> **c** d, design a focedback controller for G, the uncertain model created in "Create<br>
crettin Systems" on page 4-2. The goals of this design are the usual ones:<br>
tate tracking and disturbance rejection propert

$$
K_I=\frac{\omega_n^2}{5},\,K_P=\frac{2\xi\omega_n}{5}-1
$$

Follow these steps to design the controller:

1 In order to study how the uncertain behavior of G affects the achievable closed-loop bandwidth, design two controllers, both achieving ξ=0.707, with different ω*n*: 3 and 7.5 respectively.

```
xi = 0.707;
wn = 3;K1 = tf([2*xi*wn/5-1) wn*wn/5], [1 0]);
wn = 7.5;
K2 = tf([ (2*xi*wn/5-1) wn*wn/5], [1 0]);
```
Note that the nominal closed-loop bandwidth achieved by K2 is in a region where G has significant model uncertainty. It will not be surprising if the model variations lead to significant degradations in the closed-loop performance.

2 Form the closed-loop systems using feedback.

```
T1 = \text{feedback}(G*K1, 1);T2 = feedback(G*K2, 1);
```
3 Plot the step responses of 20 samples of each closed-loop system.

```
tfinal = 3;stepplot(T1,'b',T2,'r',tfinal)
```
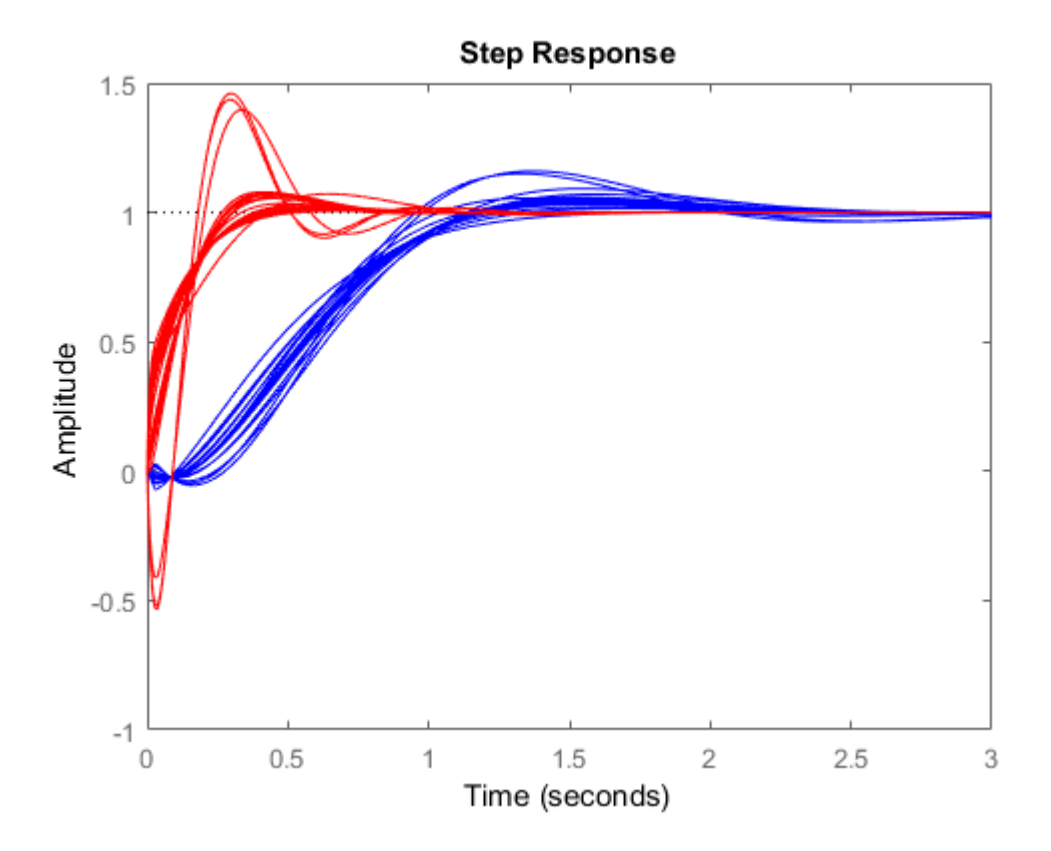

The step responses for T2 exhibit a faster rise time because K2 sets a higher closed loop bandwidth. However, the model variations have a greater effect.

You can use robuststab to check the robustness of stability to the model variations.

```
[stabmarg1,destabu1,report1] = robuststab(T1);
stabmarg1
[stabmarg2,destabu2,report2] = robuststab(T2);
stabmarg2
```
stabmarg1 =

```
 LowerBound: 4.0137
                  UpperBound: 4.0137
     DestabilizingFrequency: 3.6934
stabmarg2 = 
                 LowerBound: 1.2530
                 UpperBound: 1.2530
     DestabilizingFrequency: 10.8831
```
The stabmarg variable gives lower and upper bounds on the stability margin. A stability margin greater than 1 means the system is stable for all values of the modeled uncertainty. A stability margin less than 1 means there are allowable values of the uncertain elements that make the system unstable. The report variable briefly summarizes the analysis.

```
report1
report2
report1 =Uncertain system is robustly stable to modeled uncertainty. 
  -- It can tolerate up to 401% of the modeled uncertainty. 
  -- A destabilizing combination of 401% of the modeled uncertainty was found. 
  -- This combination causes an instability at 3.69 rad/seconds. 
  -- Sensitivity with respect to the uncertain elements are: 
      'Delta' is 100%. Increasing 'Delta' by 25% leads to a 25% decrease in the margin.
      'bw' is 21%. Increasing 'bw' by 25% leads to a 5% decrease in the margin. 
report2 =Uncertain system is robustly stable to modeled uncertainty. 
  -- It can tolerate up to 125% of the modeled uncertainty. 
  -- A destabilizing combination of 125% of the modeled uncertainty was found. 
  -- This combination causes an instability at 10.9 rad/seconds. 
  -- Sensitivity with respect to the uncertain elements are:
```

```
 'Delta' is 100%. Increasing 'Delta' by 25% leads to a 25% decrease in the margin.
 'bw' is 11%. Increasing 'bw' by 25% leads to a 3% decrease in the margin.
```
While both systems are stable for all variations, their performance is clearly affected to different degrees. To determine how the uncertainty affects closed-loop performance, you can use wcgain to compute the *worst-case* effect of the uncertainty on the peak magnitude of the closed-loop sensitivity  $(S=1/(1+G\mathcal{K}))$  function. This peak gain is typically correlated with the amount of overshoot in a step response.

To do this, form the closed-loop sensitivity functions and call wcgain.

```
S1 = \text{feedback}(1, G*K1);
S2 = feedback(1, G*K2);[\text{maxgain1}, \text{wcu1}] = \text{wcaain(S1)};
maxgain1
[\text{maxgain2}, \text{wcu2}] = \text{wcgain(S2)};maxgain2
maxqain1 = LowerBound: 1.8831
              UpperBound: 1.8835
      CriticalFrequency: 3.2651
maxgain2 = LowerBound: 4.6037
              UpperBound: 4.6120
      CriticalFrequency: 11.1286
```
The maxgain variable gives lower and upper bounds on the worst-case peak gain of the sensitivity transfer function, as well as the specific frequency where the maximum gain occurs. The wcu variable contains specific values of the uncertain elements that achieve this worst-case behavior.

You can use usubs to substitute these worst-case values for uncertain elements, and compare the nominal and worst-case behavior. Use bodemag and step to make the comparison.

```
bodemag(S1.NominalValue,'b',usubs(S1,wcu1),'b');
hold on
bodemag(S2.NominalValue,'r',usubs(S2,wcu2),'r');
```
hold off

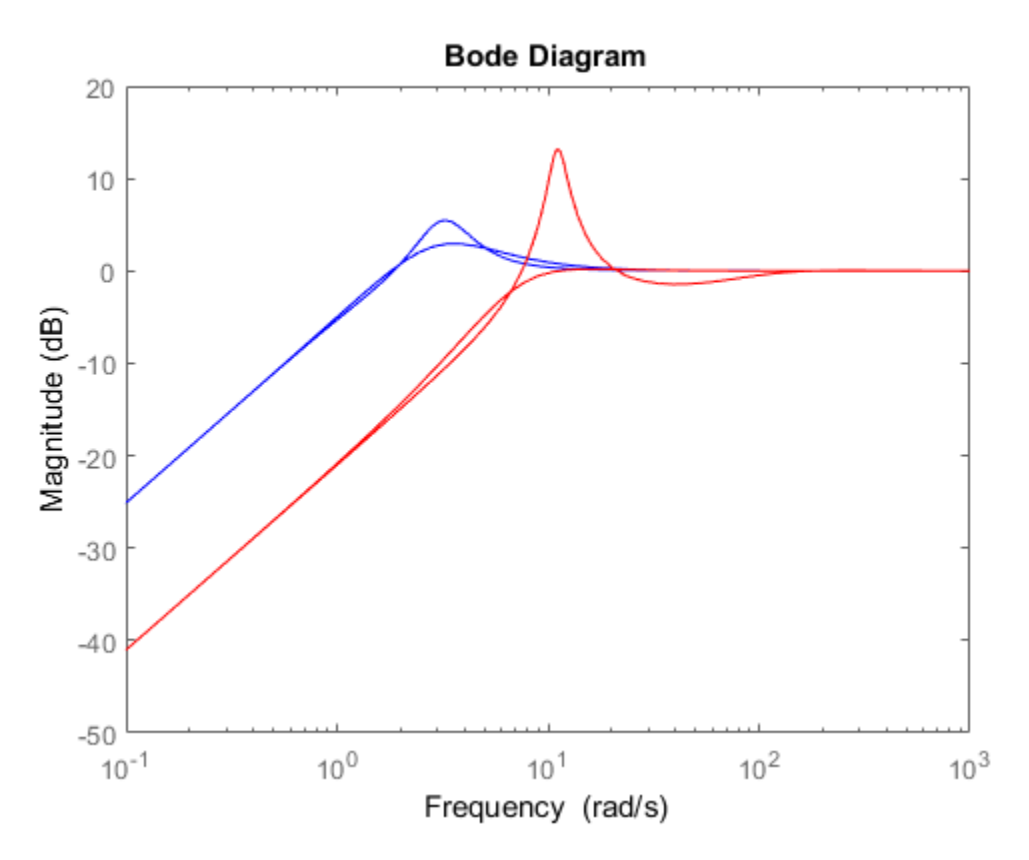

Clearly, while K2 achieves better nominal sensitivity than K1, the nominal closed-loop bandwidth extends too far into the frequency range where the process uncertainty is very large. Hence the worst-case performance of K2 is inferior to K1 for this particular uncertain model.

The next section explores these robustness analysis tools further on a multiinput, multioutput system.

## MIMO Robustness Analysis

<span id="page-102-0"></span>The previous sections focused on simple uncertainty models of single-input and singleoutput systems, predominantly from a transfer function perspective. You can also create uncertain state-space models made up of uncertain state-space matrices. Moreover, all the analysis tools covered thus far can be applied to these systems as well.

Consider, for example, a two-input, two-output, two-state system whose model has parametric uncertainty in the state-space matrices. First create an uncertain parameter p. Using the parameter, make uncertain A and C matrices. The B matrix happens to be not-uncertain, although you will add frequency-domain input uncertainty to the model later.

```
p = ureal('p', 10, 'Percentage', 10);
A = [0 p; -p 0];B = eye(2);
C = [1 p; -p 1];H = ss(A,B,C,[0 0;0 0])H = Uncertain continuous-time state-space model with 2 outputs, 2 inputs, 2 states.
   The model uncertainty consists of the following blocks:
     p: Uncertain real, nominal = 10, variability = [-10,10]%, 2 occurrences
Type "H.NominalValue" to see the nominal value, "get(H)" to see all properties, and "H
```
You can view the properties of the uncertain system H using the get command.

get(H)

```
 a: [2x2 umat]
              b: [2x2 double]
              c: [2x2 umat]
             d: [2x2 double]
             e: \square StateName: {2x1 cell}
     StateUnit: {2x1 cell}
 NominalValue: [2x2 ss]
  Uncertainty: [1x1 struct]
 InternalDelay: [0x1 double]
```

```
 InputDelay: [2x1 double]
  OutputDelay: [2x1 double]
           Ts: 0
     TimeUnit: 'seconds'
    InputName: {2x1 cell}
    InputUnit: {2x1 cell}
   InputGroup: [1x1 struct]
   OutputName: {2x1 cell}
   OutputUnit: {2x1 cell}
  OutputGroup: [1x1 struct]
         Name: ''
        Notes: {}
    UserData: []
 SamplingGrid: [1x1 struct]
```
Most properties behave in the same way as the corresponding properties of ss objects. The property NominalValue is itself an ss object.

#### Adding Independent Input Uncertainty to Each Channel

The model for H does not include actuator dynamics. Said differently, the actuator models are unity-gain for all frequencies.

Nevertheless, the behavior of the actuator for channel 1 is modestly uncertain (say 10%) at low frequencies, and the high-frequency behavior beyond 20 rad/s is not accurately modeled. Similar statements hold for the actuator in channel 2, with larger modest uncertainty at low frequency (say 20%) but accuracy out to 45 rad/s.

Use ultidyn objects Delta1 and Delta2 along with shaping filters W1 and W2 to add this form of frequency domain uncertainty to the model.

```
W1 = makeweight(.1, 20, 50);W2 = makeweight(.2, 45, 50);Delta1 = ultidyn('Delta1', [1 1]);Delta2 = ultidyn('Delta2',[1 1]);
G = H * blkdiag(1+W1 * Delta1, 1+W2 * Delta2)
```
 $G =$ 

 Uncertain continuous-time state-space model with 2 outputs, 2 inputs, 4 states. The model uncertainty consists of the following blocks: Delta1: Uncertain 1x1 LTI, peak gain = 1, 1 occurrences

```
 Delta2: Uncertain 1x1 LTI, peak gain = 1, 1 occurrences
     p: Uncertain real, nominal = 10, variability = [-10,10]%, 2 occurrences
Type "G.NominalValue" to see the nominal value, "get(G)" to see all properties, and "G
```
Note that G is a two-input, two-output uncertain system, with dependence on three uncertain elements, Delta1, Delta2, and p. It has four states, two from H and one each from the shaping filters W1 and W2, which are embedded in G.

You can plot a 2-second step response of several samples of G The 10% uncertainty in the natural frequency is obvious.

stepplot(G,2)

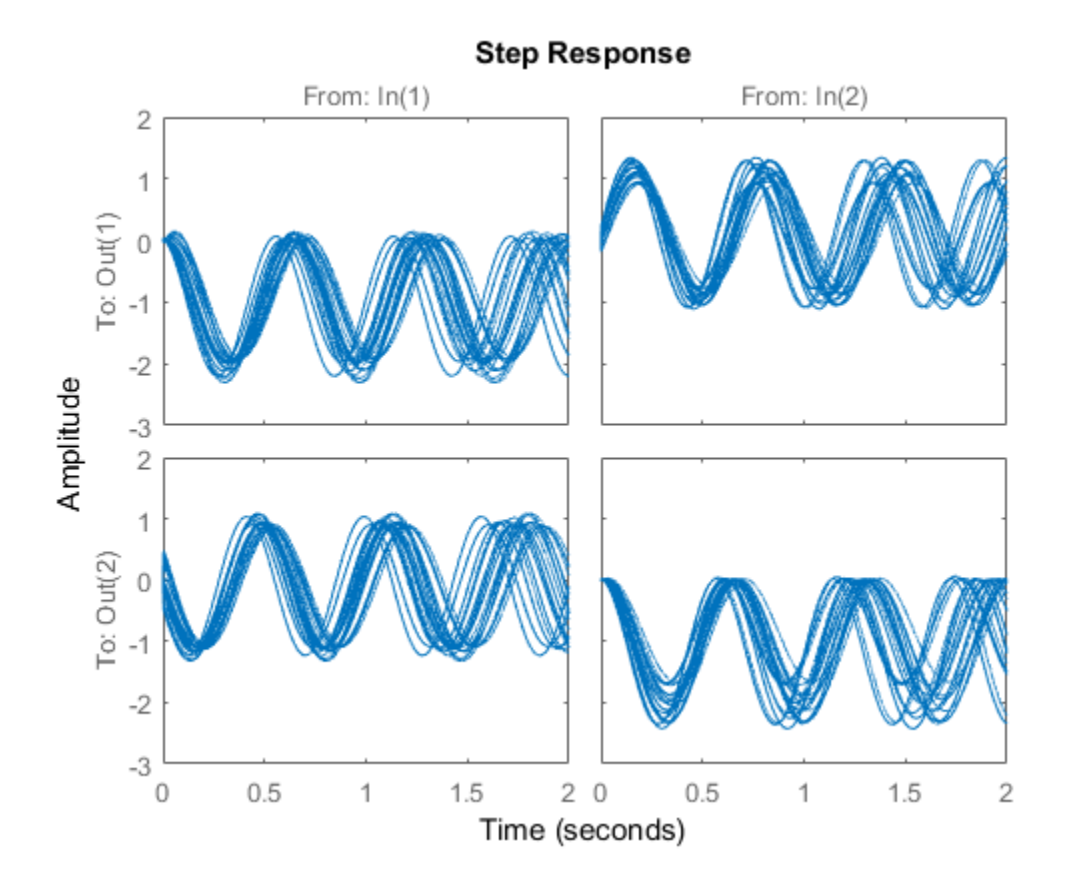

You can create a Bode plot of samples of G. The high-frequency uncertainty in the model is also obvious. For clarity, start the Bode plot beyond the resonance.

```
bodeplot(G,{13 100})
```
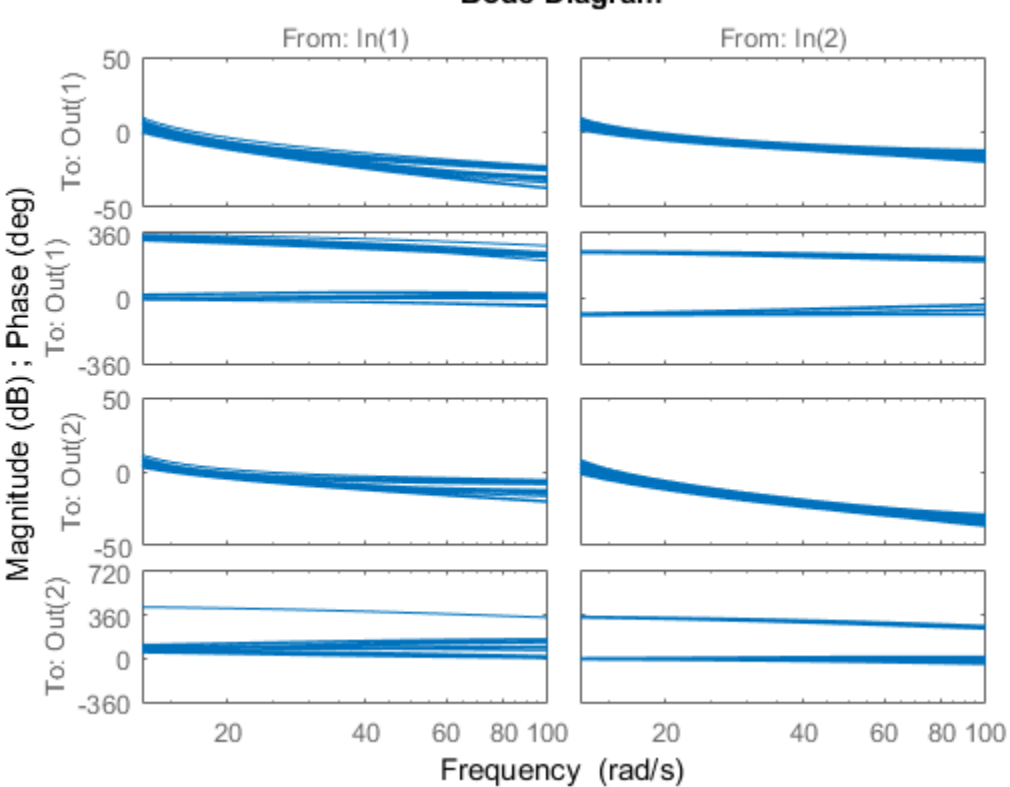

#### **Bode Diagram**

#### Closed-Loop Robustness Analysis

Load the controller and verify that it is two-input and two-output.

```
load mimoKexample
size(K)
```
Warning: Updating objects saved with previous MATLAB version...

```
Resave your MAT files to improve loading speed. 
State-space model with 2 outputs, 2 inputs, and 9 states.
```
You can use the command loopsens to form all the standard plant/controller feedback configurations, including sensitivity and complementary sensitivity at both the input and output. Because G is uncertain, all the closed-loop systems are uncertain as well.

```
F = \text{loopsens}(G, K)
```
 $F =$ 

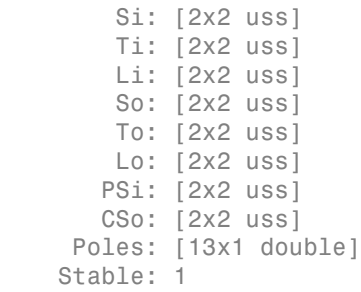

F is a structure with many fields. The poles of the nominal closed-loop system are in F.Poles, and F.Stable is 1 if the nominal closed-loop system is stable. In the remaining 10 fields, S stands for sensitivity, T or complementary sensitivity, and L for open-loop gain. The suffixes i and o refer to the input and output of the plant. Finally, P and C refer to the plant and controller.

Hence, Ti is mathematically the same as:

 $K(I+G K)^{-1}G$ 

Lo is G\*K, and CSo is mathematically the same as

 $K(I+G K)^{-1}$ 

Examine the transmission of disturbances at the plant input to the plant output by plotting responses of F.PSi. Graph some samples along with the nominal.

bodemag(F.PSi.NominalValue,'r+',F.PSi,'b-',{1e-1 100})

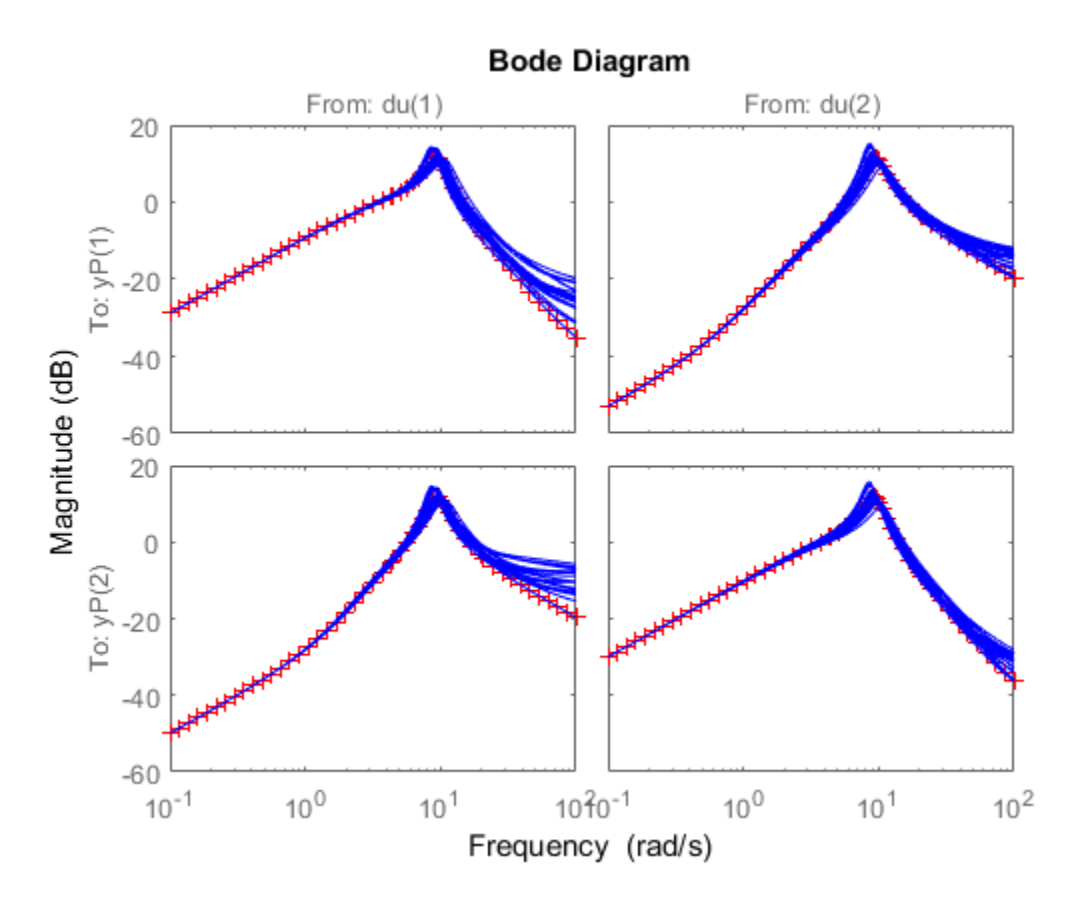

#### Nominal Stability Margins

You can use loopmargin o investigate loop-at-a-time gain and phase margins, loop-at-atime disk margins, and simultaneous multivariable margins. They are computed for the nominal system and do not reflect the uncertainty models within G.

Explore the simultaneous margins individually at the plant input, individually at the plant output, and simultaneously at both input and output.

```
[I,DI,SimI,O,DO,SimO,Sim] = loopmargin(G,K);
```
The third output argument is the simultaneous gain and phase variations allowed in all input channels to the plant.
```
SimI
SimI = GainMargin: [0.1179 8.4796]
     PhaseMargin: [-76.5484 76.5484]
       Frequency: 6.3496
```
This information implies that the gain at the plant input can vary in both channels independently by factors between (approximately) 1/8 and 8, as well as phase variations up to 76 degrees.

The sixth output argument is the simultaneous gain and phase variations allowed in all output channels to the plant.

#### SimO

```
SimO = GainMargin: [0.1190 8.4013]
     PhaseMargin: [-76.4242 76.4242]
       Frequency: 19.5393
```
Note that the simultaneous margins at the plant output are similar to those at the input. This is not always the case in multiloop feedback systems.

The last output argument is the simultaneous gain and phase variations allowed in all input and output channels to the plant. As expected, when you consider all such variations simultaneously, the margins are somewhat smaller than those at the input or output alone.

Sim

```
Sim = GainMargin: [0.5660 1.7667]
     PhaseMargin: [-30.9788 30.9788]
       Frequency: 9.2914
```
Nevertheless, these numbers indicate a generally robust closed-loop system, able to tolerate significant gain (more than +/-50% in each channel) and 30 degree phase variations simultaneously in all input and output channels of the plant.

#### Robustness of Stability Model Uncertainty

With loopmargin, you determined various margins of the nominal, multiloop system. These margins are computed only for the nominal system, and do not reflect the uncertainty explicitly modeled by the ureal and ultidyn objects. When you work with detailed, complex uncertain system models, the conventional margins computed by loopmargin might not always be indicative of the actual stability margins associated with the uncertain elements. You can use robuststab to check the stability margin of the system to these specific modeled variations.

In this example, use robuststab to compute the stability margin of the closed-loop system represented by Delta1, Delta2, and p.

Use any of the closed-loop systems within  $F = \text{loopsens}(G, K)$ . All of them,  $F.Si$ , F.To, etc., have the same internal dynamics, and hence the stability properties are the same.

```
[stabmarg,desgtabu,report] = robuststab(F.So);
stabmarg
```
stabmarg =

```
 LowerBound: 2.2174
             UpperBound: 2.2175
 DestabilizingFrequency: 13.5963
```
#### report

```
report =
```
Uncertain system is robustly stable to modeled uncertainty.

- -- It can tolerate up to 222% of the modeled uncertainty.
- -- A destabilizing combination of 222% of the modeled uncertainty was found.
- -- This combination causes an instability at 13.6 rad/seconds.
- -- Sensitivity with respect to the uncertain elements are:
	- 'Delta1' is 55%. Increasing 'Delta1' by 25% leads to a 14% decrease in the margin 'Delta2' is 54%. Increasing 'Delta2' by 25% leads to a 14% decrease in the margin

'p' is 39%. Increasing 'p' by 25% leads to a 10% decrease in the margin.

This analysis confirms what the loopmargin analysis suggested. The closed-loop system is quite robust, in terms of stability, to the variations modeled by the uncertain parameters Delta1, Delta2, and p. In fact, the system can tolerate more than twice the modeled uncertainty without losing closed-loop stability.

#### Worst-Case Gain Analysis

You can plot the Bode magnitude of the nominal output sensitivity function. It clearly shows decent disturbance rejection in all channels at low frequency.

```
bodemag(F.So.NominalValue,{1e-1 100})
```
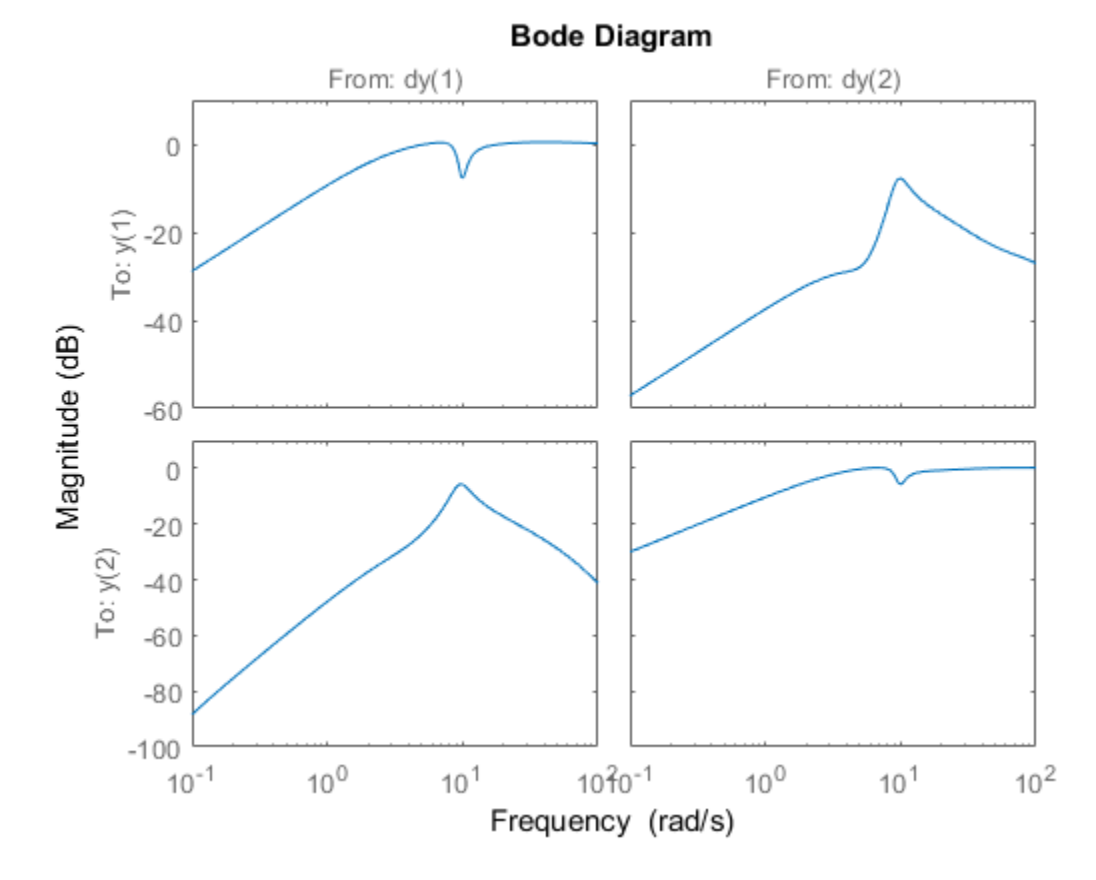

You can compute the peak value of the maximum singular value of the frequency response matrix using norm.

[PeakNom,freq] = norm(F.So.NominalValue,'inf')

```
PeakNom =
     1.1288
freq = 6.7969
```
The peak is about 1.13, occurring at a frequency of 36 rad/s. What is the maximum output sensitivity gain that is achieved when the uncertain elements Delta1, Delta2, and p vary over their ranges? You can use wcgain to answer this.

 $[\text{maxgain}, \text{wcu}] = \text{wcgain}(F.So);$ 

The analysis indicates that the worst-case gain is somewhere between 2.1 and 2.2. The frequency where the peak is achieved is about 8.5.

You can replace the values for **Delta1**, **Delta2**, and **p** that achieve the gain of 2.1, using usubs. . Make the substitution in the output complementary sensitivity, and do a step response.

step(F.To.NominalValue,usubs(F.To,wcu),5)

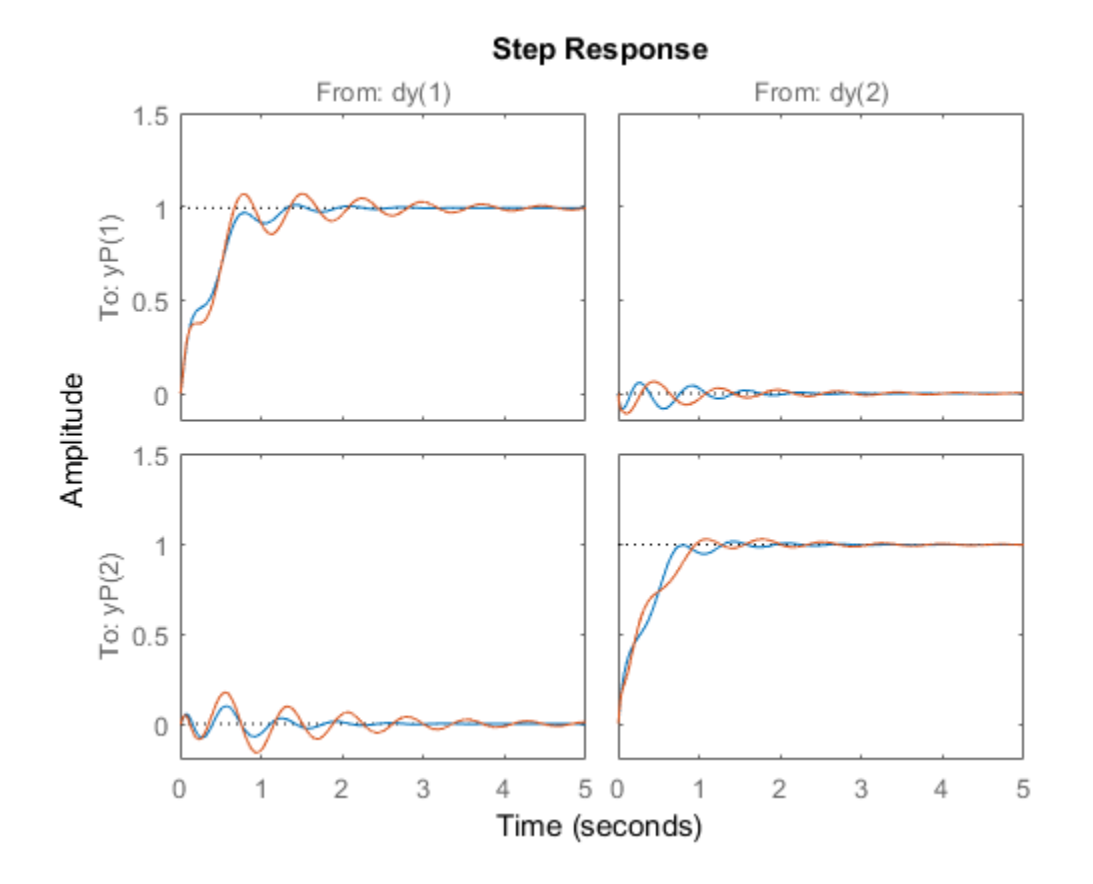

The perturbed response, which is the worst combination of uncertain values in terms of output sensitivity amplification, does not show significant degradation of the command response. The settling time is increased by about 50%, from 2 to 4, and the off-diagonal coupling is increased by about a factor of about 2, but is still quite small.

You can also examine the worst-case frequency response alongside the nominal and sampled systems using wcgainplot.

wcgainplot(F.To,{1e-1,100})

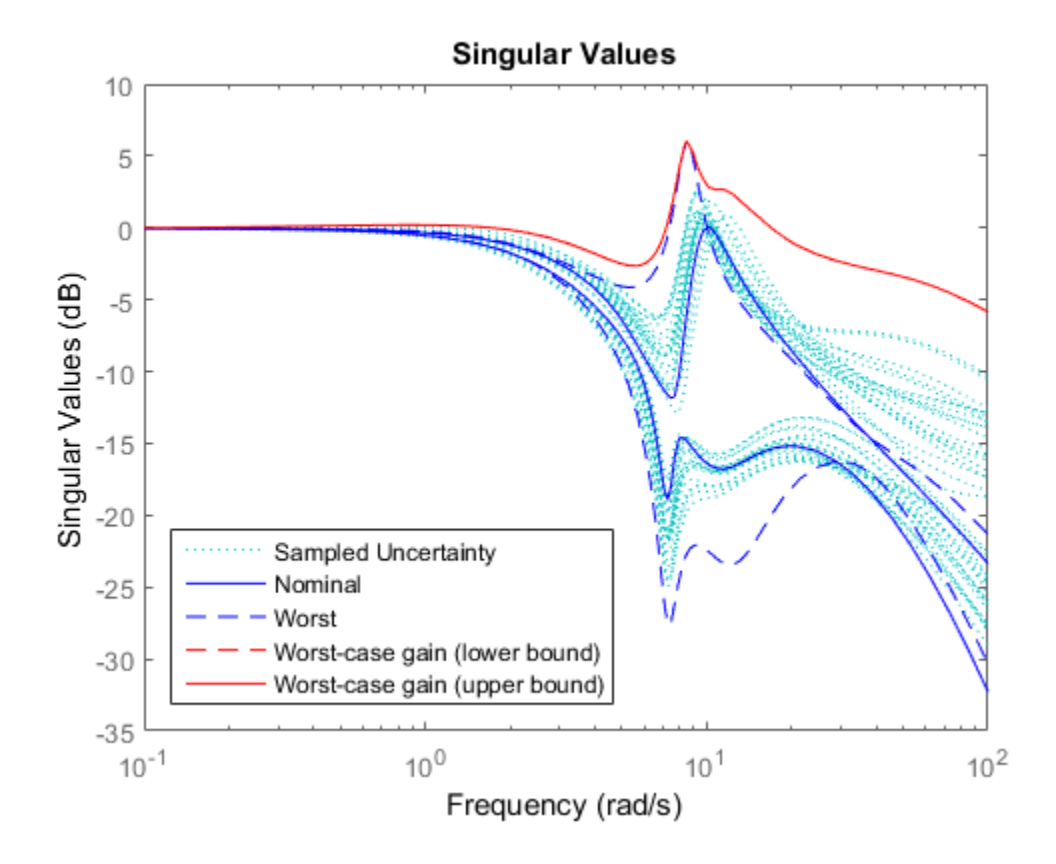

## See Also

loopmargin | loopsens | robuststab | ultidyn | usubs | wcgain | wcgainplot

# Summary of Robustness Analysis Tools

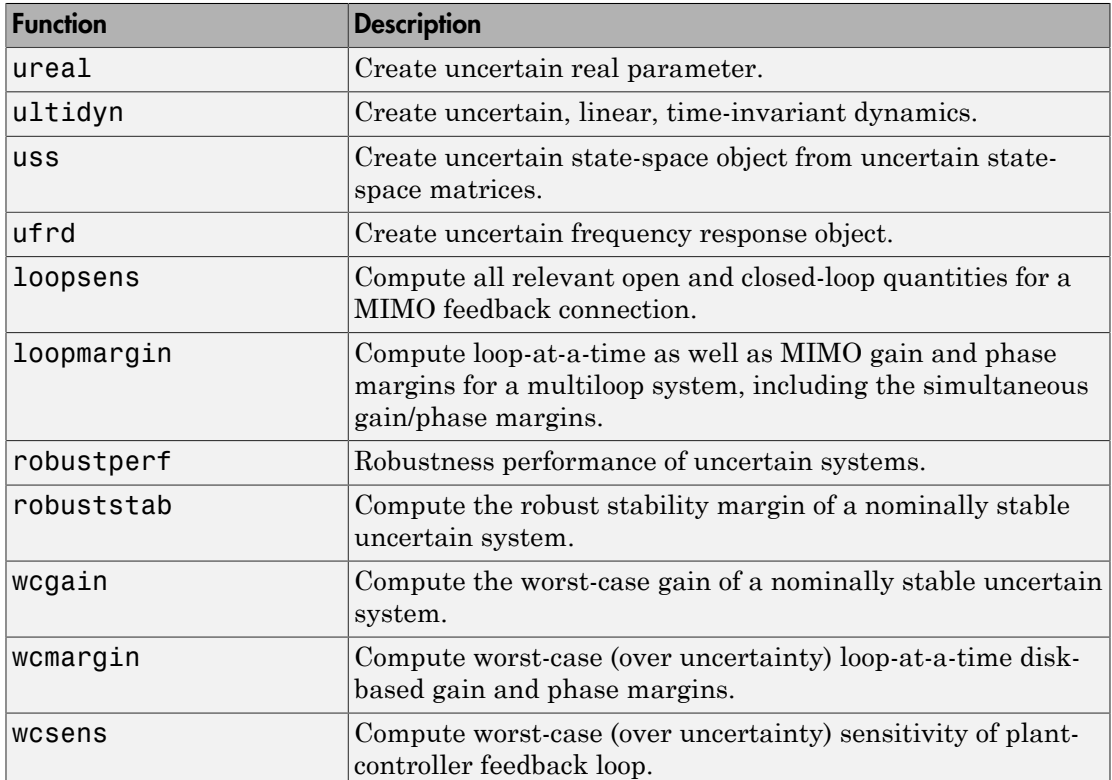

# H-Infinity and Mu Synthesis

- ["Interpretation of H-Infinity Norm" on page 5-2](#page-117-0)
- ["H-Infinity Performance" on page 5-9](#page-124-0)
- ["Active Suspension Control Design" on page 5-17](#page-132-0)
- ["Bibliography" on page 5-36](#page-151-0)

# Interpretation of H-Infinity Norm

## <span id="page-117-0"></span>Norms of Signals and Systems

There are several ways of defining norms of a scalar signal *e*(*t*) in the time domain. We will often use the 2-norm,  $(L_2\text{-norm})$ , for mathematical convenience, which is defined as **Au Synthesis**<br> **on of H-Infinity Norm**<br> **are several ways of defining norms of a scalar signal**  $e(t)$  **in the time domain.**<br>
then use the 2-norm, (*L*<sub>2</sub>-norm), for mathematical convenience, which is define<br>  $e\|_2 = \left(\int_{-\in$ by<br>
Synthesis<br>
of **H-Infinity Norm**<br>
of Signals and Systems<br>
several wave of defining norms of a scalar signal  $e(t)$  in the time domain. We<br>
use the 2-norm,  $(f_x$ -morm), for mathematical convenience, which is defined as<br> **on of H-Infinity Norm**<br> **on of H-Infinity Norm**<br>
are several ways of defining norms of a scalar signal  $e(t)$  in the time domain. We<br>
den use the 2-norm,  $(l_x$ -norm), for mathematical convenience, which is defined as<br>  $e^t$ **Example 5 and Systems**<br> **Philipily Norm**<br> **prods and Systems**<br> **e** e 2-norm,  $(I_x$ -norm), for mathematical convenience, which is defined as<br>  $e^{e(t)^2} dt \frac{1}{t^2}$ .<br> **is finite, then the signal e is** *square integrable***, deno** prime<br>
of H-Infinity Norm<br>
of Signols and Systems<br>
necessal ways of defining norms of a scalar signal  $v(t)$  in the time domain. We<br>
use the 2-norm,  $(L_r$ -norm), for mathematical conventions, which is defined as<br>  $= \left(\int_{-\infty$ Synbolis<br>
of Signals and Systems<br>
of everyal wave of defining norms of a scalar signal  $e(t)$  in the time domain. We<br>
use the 2 vares,  $\left(f_x \circ e^{i\omega t}\right)$ , for multimatical convenience, which is defined as<br>  $=\left\{\int_{-\infty}^{\infty} e$ 

$$
\left\| e \right\|_2 \coloneqq \left( \int_{-\infty}^{\infty} \! e \! \left( t \right)^2 dt \, \right)^{\!\!\! \frac{1}{2}}.
$$

If this integral is finite, then the signal *e* is *square integrable*, denoted as  $e \in L_2$ . For vector-valued signals **And Synthesis**<br> **ion of H-Infinity Norm**<br> **ion of H-Infinity Norm**<br> **e** are several ways of defining norms of a set<br>
often use the 2-norm,  $(L_2\text{-norm})$ , for mather<br>  $||e||_2 = \left(\int_{-\infty}^{\infty} e(t)^2 dt\right)^{\frac{1}{2}}$ .<br> **ion integral is example 16 Follow Find Systems**<br> **of H-Infinity Norm**<br> **Signals and Systems**<br>
veral ways of defining norms of a scalar signal<br>
e the 2-norm,  $(L_2\text{-norm})$ , for mathematical of<br>  $\int_{-\infty}^{\infty} e(t)^2 dt$ <br>
al is finite, then the si **example 3**<br> **of H-Infinity Norm**<br> **Signals and Systems**<br>
veral ways of defining norms of a scalar signed<br>
e the 2-norm,  $(L_2\text{-norm})$ , for mathematical c<br>  $\int_{-\infty}^{\infty} e(t)^2 dt \Big|_0^{\frac{1}{2}}$ .<br>
ral is finite, then the signal e **example 35**<br> **of H-Infinity Norm**<br> **Signals and Systems**<br>
veral ways of defining norms of a scalar signed to the 2-norm,  $(L_2\text{-norm})$ , for mathematical c<br>  $\int_{-\infty}^{\infty} e(t)^2 dt \Big|_0^{\frac{1}{2}}$ .<br>
cal is finite, then the signal e **H-Infinity Norm**<br>
gnals and Systems<br>
ral ways of defining norms of a scalar signal  $e(t)$  in the time 2-norm,  $(L_2$ -norm), for mathematical convenience, where<br>  $\int_{\infty}^{\infty} e(t)^2 dt \Big|_{\infty}^{\frac{1}{2}}$ .<br>
is finite, then the sig **H-Infinity Norm**<br>
gnals and Systems<br>
ral ways of defining norms of a scalar signal  $e(t)$  in the time 2-norm,  $(L_2$ -norm), for mathematical convenience, wh<br>  $\int_{-\infty}^{\infty} e(t)^2 dt \Big|_{-1}^{\infty}$ .<br>
is finite, then the signal e i **H-Infinity Norm**<br>
gnals and Systems<br>
gnals and Systems<br>
ral ways of defining norms of a scalar signal  $e(t)$  in the tit<br>
he 2-norm,  $(I_2\text{-norm})$ , for mathematical convenience, wh<br>  $\int_{e}^{2} (t)^{2} dt \Big|^{2}$ .<br>
is finite, then t **A B H-Infinity Norm**<br> **Signals and Systems**<br>
Signals and Systems<br>
overal ways of defining norms of a scalar signal  $e(t)$  in t<br>  $e$  the 2-norm,  $(L_2$ -norm), for mathematical convenience<br>  $\left(\int_{-\infty}^{\infty} e(t)^2 dt\right)^{\frac{1}{2}}$ . **Compared All Systems**<br> **Compared All Systems**<br> **Compared All Systems**<br> **Compared All Systems**<br>  $C = \left(\int_{-\infty}^{\infty} e(t)^2 dt\right)^{\frac{1}{2}}$ .<br>  $C = \left(\int_{-\infty}^{\infty} e(t)^2 dt\right)^{\frac{1}{2}}$ .<br>  $C = \left(\int_{-\infty}^{\infty} e(t)^2 dt\right)^{\frac{1}{2}}$ .<br>  $C = \left(\int_{-\infty}^{\infty}$ 

$$
e(t) = \begin{bmatrix} e_1(t) \\ e_2(t) \\ \vdots \\ e_n(t) \end{bmatrix},
$$

the 2-norm is defined as

Now Synthesis

\ntion of H-Infinity Norm

\nms of Signals and Systems

\ne are several ways of defining norms of a scalar signal *e*(*t*)

\noften use the 2-norm, (*L*<sub>2</sub>-norm), for mathematical convenient

\n
$$
\|e\|_2 = \left(\int_{-\infty}^{\infty} e(t)^2 dt\right)^{\frac{1}{2}}.
$$

\nis integral is finite, then the signal *e* is square integrable, or-valued signals

\n
$$
e(t) = \begin{bmatrix} e_1(t) \\ e_2(t) \\ \vdots \\ e_n(t) \end{bmatrix},
$$

\n2-norm is defined as

\n
$$
\|e\|_2 = \left(\int_{-\infty}^{\infty} |e(t)|_{2}^{2} dt\right)^{\frac{1}{2}}
$$

\n
$$
= \left(\int_{-\infty}^{\infty} e^{T} (t) e(t) dt\right)^{\frac{1}{2}}.
$$

In µ-tools the dynamic systems we deal with are exclusively linear, with state-space model

$$
\begin{bmatrix} \dot{x} \\ e \end{bmatrix} = \begin{bmatrix} A & B \\ C & D \end{bmatrix} \begin{bmatrix} x \\ d \end{bmatrix},
$$

or, in the transfer function form,

$$
e(s) = T(s)d(s), \ T(s) := C(sI - A)^{-1}B + D
$$

Two mathematically convenient measures of the transfer matrix *T*(*s*) in the frequency domain are the matrix  $H_2$  and  $H_{\infty}$  norms, **Interpretation of H-Infinity Norm**<br> **Mathematically convenient measures of the transfer matrix**  $T(s)$  **in the frequency<br>
in are the matrix**  $H_2$  **and**  $H_x$  **norms,<br>**  $T\|_2 = \left[\frac{1}{2\pi}\int_{-\infty}^{\infty} \left\|T(j\omega)\right\|_F^2 d\omega\right]^{\frac{1}{2}}$ **<br>** Interpretation of H-Infinity Norm<br>
ematically convenient measures of the transfer matrix  $T(s)$  in the frequency<br>
the matrix  $H_z$  and  $H_x$  norms,<br>  $=\left[\frac{1}{2\pi}\int_{-\infty}^{\infty} ||T(j\omega)||_F^2 d\omega\right]^{\frac{1}{2}}$ <br>  $=\max_{\omega \in R} \overline{\sigma}[T(j\omega)],$ <br>
Fr

$$
\begin{aligned} \left\|T\right\|_2 &:= \bigg[\frac{1}{2\pi}\int_{-\infty}^{\infty}\left\|T\big(j\omega\big)\right\|_F^2\,d\omega\bigg]^{\frac{1}{2}}\\ \left\|T\right\|_{\infty} &:= \max_{\omega\in R}\overline{\sigma}\Big[\,T\big(j\omega\big)\Big], \end{aligned}
$$

where the Frobenius norm (see the MATLAB norm command) of a complex matrix *M* is

$$
\big\|M\big\|_F\coloneqq\sqrt{\mathrm{Trace}\Big(M^{*}M\Big)}.
$$

**Interpretation of H-Infinity Norm**<br> **The interpretation of H-Infinity Norm**<br> **The interpretation of the frameword of the frameword of the frequency<br>**  $T\left\|_2 = \left[\frac{1}{2\pi}\int_{-\infty}^{\infty} |T(j\omega)|_F^2 d\omega\right]^{\frac{1}{2}}$ **<br> T\left\|\_{\infty} = \max** Interpretation of *H*-hfinity Norm<br>
rathematically convenient measures of the transfer matrix  $T(s)$  in the frequency<br>
in are the matrix H<sub>2</sub> and  $H_x$  norms,<br>  $T|_2 \simeq \left[\frac{1}{2\pi}\int_{-\infty}^u |T(j\omega)|_F^2 d\omega\right]^{\frac{1}{2}}$ <br>  $T|_{\infty} =$ **Interpretaion of H-Infinity Norm**<br> **Interpretaion of H-Infinity Norm**<br> **IE therefore the matrix H<sub>3</sub> and H<sub>3</sub> norms,<br>**  $= \left[\frac{1}{2\pi}\int_{-\infty}^{\infty} |T(j\omega)|_F^2 d\omega\right]^{\frac{1}{2}}$ **<br>**  $= \max_{\alpha \in \mathbb{R}} \sigma[T(j\omega)]_F^2$ **<br>**  $= \max_{\alpha \in \mathbb{R}} \sigma[T(i\omega)]$ Interpretation of H-Infinity Norm<br>
entatically convenient measures of the transfer matrix  $T(s)$  in the frequency<br>
c the matrix H<sub>3</sub> and H<sub>2</sub> norms,<br>  $\left[-\frac{1}{2\pi}\int_{-\infty}^{\infty} |T(j\omega)|_F^2 d\omega\right]^{\frac{1}{2}}$ <br>  $\left[-\frac{1}{2\pi}\int_{-\infty}^{\in$ **Interpretation of H-Infinity Norm**<br>
syntatelly conventiont measures of the transfer matrix  $T(s)$  in the frequency<br>
othe matrix H<sub>2</sub> and H<sub>2</sub> accuracy<br>  $=\left[\frac{1}{2\pi}\int_{-\pi}^{\pi} |T(j\omega)|_F^2 d\omega\right]^{\frac{1}{2}}$ <br>  $=\max_{\substack{\text{odd }K}} \left[T(j\omega)\right$ Interpretation of H-Infinity Norm<br>
venient measures of the transfer matrix  $T(s)$  in the frequency<br>  $I_2$  and  $H_s$  norms,<br>  $\omega\Big|_{\mu}^2 d\omega\Big|^{\frac{1}{2}}$ <br>  $\omega\Big|_{\mu}^2 d\omega\Big|_{\mu}^2$ <br>  $\omega\Big|_{\mu}^2$  and  $\frac{1}{2}$ <br>  $\omega\Big|_{\mu}^2$ <br> **Interpretation of H-Infinity Norm**<br>
ally convenient measures of the transfer matrix  $T(s)$  in the frequency<br>
atrix  $\text{H}_2$  and  $H_n$  norms,<br>  $\begin{bmatrix} \infty & |T(j\omega)|_F^2 & d\omega \end{bmatrix}^{\frac{1}{2}}$ <br>  $\left[ T(j\omega) \right]_n^2$ <br>  $\sigma \left[ T(j\omega) \right]$ ,<br>
s **Example 20** interaction of H-bishiy Norm<br>
matrically convenient measures of the transfer matrix  $T(s)$  in the frequency<br>
the unterix H-mid H-mid measures of the transfer matrix  $T(s)$  in the frequency<br>  $\left[\frac{1}{2\pi}\int_{0}^{s}\left$ Both of these transfer function norms have input/output time-domain interpretations. If, starting from initial condition  $x(0) = 0$ , two signals d and e are related by Inter<br>
Inter<br>
matrically convenient measures of the transfer matrix  $T$ <br>
the matrix  $H_2$  and  $H_x$  norms,<br>  $\left[\frac{1}{2\pi}\int_{-\infty}^{\infty} \|T(j\omega)\|_F^2 d\omega\right]^{\frac{1}{2}}$ <br>  $\frac{\cos R}{\cos R} [T(j\omega)],$ <br>
robenius norm (see the MATLAB norm command) Inter<br>
matically convenient measures of the transfer matrix  $T$ <br>
the matrix  $H_2$  and  $H_x$  norms,<br>  $\left[\frac{1}{2\pi}\int_{-\infty}^{\infty} \|T(j\omega)\|_F^2 d\omega\right]^{\frac{1}{2}}$ <br>  $\max_{\omega \in R} \sigma[T(j\omega)],$ <br>
" $\sum_{\omega \in R} \sigma[T(j\omega)],$ <br>
"Yobenius norm (see the MATLAB

$$
\begin{bmatrix} \dot{x} \\ e \end{bmatrix} = \begin{bmatrix} A & B \\ C & D \end{bmatrix} \begin{bmatrix} x \\ d \end{bmatrix},
$$

then

- For *d*, a unit intensity, white noise process, the steady-state variance of *e* is ∥*T*∥2.
- The  $L_2$  (or RMS) gain from  $d \rightarrow e$ ,

$$
\max_{d\neq 0}\frac{\left\|e\right\|_2}{\left\|d\right\|_2}
$$

is equal to ∥*T*∥∞. This is discussed in greater detail in the next section.

### Using Weighted Norms to Characterize Performance

Any performance criterion must also account for

- Relative magnitude of outside influences
- Frequency dependence of signals
- Relative importance of the magnitudes of regulated variables

So, if the performance objective is in the form of a matrix norm, it should actually be a *weighted norm*

 $\|W_LTW_R\|$ 

where the weighting function matrices *WL* and *WR* are frequency dependent, to account for bandwidth constraints and spectral content of exogenous signals. The most natural (mathematical) manner to characterize acceptable performance is in terms of the MIMO ∥·∥∞ (*H*∞) norm. For this reason, this section now discusses some interpretations of the *H*<sup>∞</sup> norm. So, if the performance objective is in t<br> *weighted norm*<br>  $||W_L TW_R||$ <br>
where the weighting function matrice<br>
for bandwidth constraints and spectr:<br>
(mathematical) manner to characteri:<br>  $||\cdot||_{\infty}$  ( $H_{\infty}$ ) norm. For this objective is in the form of a matrix norm, it sunction matrices  $W_L$  and  $W_R$  are frequency doints and spectral content of exogenous signal or to characterize acceptable performance is is reason, this section now discusse MoSystems<br>
the performance objective is in the form of a matrix norm, it should actually be a<br>
Well and the performance objective is in the form of a matrix norm, it should actually be a<br>
well are veliciting function mat is synthesis<br>the portformance objective is in the form of a matrix norm, it should actually be a<br>sign of the soluting function matrices  $W_0$  and  $W_0$  are frequency dependent, to account<br>the veighting function matrices proformance objective is in the form of a matrix norm, it should actually be a<br>normance objective is in the form of a matrix norm, it should actually be a<br>verificing function and spectral content of exceptions eigenta. It

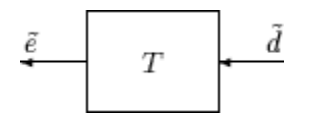

#### Unweighted MIMO System

Suppose *T* is a MIMO stable linear system, with transfer function matrix *T*(*s*). For a

Note that it is more traditional to write the diagram in Unweighted MIMO System: [Vectors from Left to Right](#page-119-0) with the arrows going from left to right as in Weighted MIMO [System](#page-121-0).

<span id="page-119-0"></span>

#### Unweighted MIMO System: Vectors from Left to Right

The two diagrams shown above represent the exact same system. We prefer to write these block diagrams with the arrows going right to left to be consistent with matrix and operator composition.

Assume that the dimensions of  $T$  are  $n_e \times n_d$ . Let  $6 \geq 0$  be defined as

$$
\beta \coloneqq \|T\|_{\infty} \coloneqq \max \overline{\sigma} \big[T(j\omega)\big].
$$
  

$$
\lim_{\omega \in R} T(j\omega)
$$

Now consider a response, starting from initial condition equal to 0. In that case, Parseval's theorem gives that

Interpretation of H-Infinity Norm  
\n
$$
\frac{\left\|\tilde{e}\right\|_{2}}{\left\|\tilde{d}\right\|_{2}} = \frac{\left[\int_{0}^{\infty} \tilde{e}^{T}(t)\tilde{e}(t)dt\right]^{\frac{1}{2}}}{\left[\int_{0}^{\infty} \tilde{d}^{T}(t)\tilde{d}(t)dt\right]^{\frac{1}{2}}} \leq \beta.
$$

Moreover, there are specific disturbances  $d$  that result in the ratio  $\|\tilde{e}\|_2/\|\tilde{d}\|$  arbitrarily retation of H-Infinity Norm $\tilde{e}\Vert_2\big/\big\|\tilde{d}\big\Vert_2\ \ \text{arbitrarily}$ close to β. Because of this, ∥*T*∥∞ is referred to as the *L*2 (or RMS) gain of the system.  $\frac{\|\tilde{e}\|_2}{\|\tilde{d}\|_2} = \frac{\left[\int_0^\infty \tilde{e}^T(t)\tilde{e}(t)dt\right]^{\frac{1}{2}}}{\left[\int_0^\infty \tilde{d}^T(t)\tilde{d}(t)dt\right]^{\frac{1}{2}}} \leq \beta.$  Moreover, there are specific disturbances *d* that result in the ratio  $\|\tilde{e}\|_2 / \|\tilde{d}\|_2$  and close to *B* 

Interpretationof H-Infinity Norm<br>  $\left[\int_0^\infty \delta^T(t) \delta(t) dt\right]^{\frac{1}{2}}$ <br>  $\left[\int_0^\infty \delta^T(t) \delta(t) dt\right]^{\frac{1}{2}}$ <br>  $\left[\int_0^\infty \delta^T(t) \delta(t) dt\right]^{\frac{1}{2}}$ <br>
are are apecific disturbances d that result in the ratio  $\left[\delta\left\|_2/\left\|\delta\right\|_2\right]$  Interpretation of H-Infinity Norm<br>  $\left[\int_0^\infty \frac{\partial T}{\partial t}(t) \frac{\partial t}{\partial t}\right]_0^\infty$ <br>  $\left[\int_0^\infty \frac{\partial T}{\partial t}(t) \frac{\partial t}{\partial t}\right]_0^\infty$ <br>
are a are specified disturbances  $d$  that result in the ratio  $||\mathbf{e}||_2 / ||\partial||_2$  arbitrarily<br>
ceause As you would expect, a sinusoidal, steady-state interpretation of ∥*T*∥∞ is also possible: For any frequency  $\bar{\omega} \in R$ , any vector of amplitudes  $a \in R_{n_a}$ , and any vector of phases  $\phi \in R^{n_d}$ , with  $||a||_2 \leq 1$ , define a time signal  $\frac{\|\tilde{e}\|_2}{\|\tilde{d}\|_2} = \frac{\left[\int_0^\infty \tilde{e}^T(t)\tilde{e}(t)dt\right]^{\frac{1}{2}}}{\left[\int_0^\infty \tilde{d}^T(t)\tilde{d}(t)dt\right]^{\frac{1}{2}}} \leq \beta.$ over, there are specific disturbances d that result in the ratio  $\|\tilde{e}\|_2/\|\tilde{d}\|_2$  and to 8. Because of th **Interpretation of H-Infinity Norm**<br>  $\int_0^{\infty} \tilde{e}^T(t) \tilde{e}(t) dt \Big]_2^{\frac{1}{2}}$ <br>  $\int_0^{\infty} \tilde{d}^T(t) \tilde{d}(t) dt \Big]_2^{\frac{1}{2}}$ <br>  $\int_0^{\infty} \tilde{d}^T(t) \tilde{d}(t) dt \Big]_2^{\frac{1}{2}}$ <br>  $\int_0^{\infty} \tilde{d}^T(t) \tilde{d}(t) dt \Big]_2^{\frac{1}{2}}$ <br>  $\int_$ **a** therpretotion of H-Infinity Norm<br>  $\int_0^{\infty} e^T(t) \tilde{e}(t) dt \Big|_2^{\frac{1}{2}}$ <br>  $\leq \beta$ .<br>  $\int_0^{\infty} d^T(t) \tilde{d}(t) dt \Big|_2^{\frac{1}{2}}$ <br>
are are specific disturbances *d* that result in the ratio  $\|\tilde{e}\|_2 / \|\tilde{d}\|_2$  arbitraril Interpretation of H-Infinition<br>  $\int_{0}^{\infty} e^{T}(t)\tilde{\theta}(t)dt \Big|_{0}^{\frac{1}{2}}}$ <br>  $\leq \beta$ .<br>  $\int_{0}^{\infty} d^{T}(t)\tilde{d}(t)dt \Big|_{0}^{\frac{1}{2}}$ <br>  $\leq \beta$ .<br>  $\int_{0}^{\infty} e^{T}(t)\tilde{d}(t)dt \Big|_{0}^{\frac{1}{2}}$ <br>  $\leq \beta$ .<br>  $\int_{0}^{\infty} e^{T}(t)\tilde{d}(t)dt$ <br>  $\leq \$  $\begin{split} &\frac{1}{2}\frac{1}{2}\leq \beta.\\ &\frac{1}{2}\delta\left(t\right)dt\left|\frac{1}{2}\right|\leq \beta.\\ &\frac{1}{2}\delta\left(t\right)dt\left|\frac{1}{2}\right|\leq \beta.\\ &\frac{1}{2}\delta\left(t\right)dt\left|\frac{1}{2}\right|dt\left|\frac{1}{2}\delta\left(t\right)\right|dt\left|\frac{1}{2}\delta\left(t\right)\right|\left|\frac{1}{2}\delta\left(t\right)\right|\left|\frac{1}{2}\delta\left(t\right)\right|\left|\frac{1}{2}\delta\left(t\right)\right|\left|\frac{1}{2}\delta\left(t\$  $\label{eq:22} \begin{split} &\frac{||\hat{e}||_2}{||\hat{d}||_2} = \frac{\left[\int_0^\infty \hat{e}^T\left(t\right)\hat{e}\left(t\right)dt\right]^{\frac{1}{2}}}{\left[\left|\hat{d}\right|_2\hat{d}^T\left(t\right)\hat{d}\left(t\right)dt\right]^{\frac{1}{2}}} \leq \beta.\\ &\text{over, there are specific disturbances $d$ that result in the ratio $\left\|\hat{e}\right\|_2/\left\|\hat{d}\right\|_2$ arbitrary at least $d$-th term.\\ &\text{for $d$ is $d$ is $d$ is a free.\\ &\text{for $d$ **better**  $\int_0^{\pi} e^T(t)\partial \tilde{t}(t)dt$   $\int_0^{\frac{1}{2}} e^T(t)\partial \tilde{t}(t)dt$   $\int_0^{\frac{1}{2}} e^T(t)\partial \tilde{t}(t)dt$   $\int_0^{\frac{1}{2}} e^T(t)\partial \tilde{t}(t)dt$   $\int_0^{\frac{1}{2}} e^T(t)\partial \tilde{t}(t)dt$   $\int_0^{\frac{1}{2}} e^T(t)\partial \tilde{t}(t)dt$   $\int_0^{\frac{1}{2}} e^T(t)\partial \tilde{t}(t)dt$   $\int_0^$  $\begin{array}{l} \mbox{Interpolation of H-hfinity Norm} \\ \displaystyle \int_0^\infty \hat{e}^{T} \left(t\right) \hat{e}\left(t\right) dt \right]^\frac{1}{2} \\ \mbox{where} \\ \displaystyle \int_0^\infty \hat{d}^{T} \left(t\right) \hat{d}\left(t\right) dt \right]^\frac{1}{2} \\ \mbox{where} \\ \displaystyle \int_0^\infty \hat{d}^{T} \left(t\right) \hat{d}\left(t\right) dt \right]^\frac{1}{2} \\ \mbox{where} \\ \displaystyle \int_0^\infty \hat{d}^{T} \left(t\right) \hat{d}\left(t\right) dt \right]^\frac$ **Interpretation of H-Infinity N<br>**  $\int_{0}^{\infty} e^{T} (t) \tilde{e}(t) dt \Big|_{2}^{\infty}$ **<br>**  $\int_{0}^{\infty} e^{T} (t) \tilde{d}(t) dt \Big|_{2}^{\infty}$ **<br>**  $\int_{0}^{\infty} \tilde{d}^{T} (t) \tilde{d}(t) dt \Big|_{2}^{\infty}$ **<br>**  $\int_{0}^{\infty} \tilde{d}^{T} (t) \tilde{d}(t) dt \Big|_{2}^{\infty}$ **<br> \int\_{0}^{\infty} e^{T**  $\begin{array}{l} \mbox{Interpretation of H-hfinity }\mathsf{h} \\\\ \displaystyle \frac{1}{\left\| \vec{c}^T(t)\vec{d}(t)dt\right\|^2} \\\ \displaystyle \frac{1}{\left\| \vec{c}^T(t)\vec{d}(t)dt\right\|^2} \leq \beta. \\\\ \displaystyle \frac{1}{\left\| \vec{c}^T(t)\vec{d}(t)dt\right\|^2} \end{array}$  are specific disturbances  $d$  that result in the ratio  $\left\| \vec{c} \right\|_2 / \left$  $\left\|\tilde{d}\right\|_2 = \left[\int_0^\infty \tilde{d}^T(t)\tilde{d}(t)dt\right]^{\frac{1}{2}} = P.$ <br>Moreover, there are specific disturba<br>close to *b*. Because of this,  $\|T\|_{\infty}$  is ref<br>As you would expect, a sinusoidal, st<br>For any frequency  $\bar{\omega} \in R$ , any ve

$$
\tilde{d}(t) = \begin{bmatrix} a_1 \sin(\overline{\omega}t + \phi_1) \\ \vdots \\ a_{n_d} \sin(\overline{\omega}t + \phi_{n_d}) \end{bmatrix}.
$$

Applying this input to the system T results in a steady-state response  $\tilde{e}_{ss}$  of the form

$$
\tilde{e}_{ss}\left(t\right)=\left[\begin{array}{c} b_{1}\sin\left(\bar{\omega}t+\phi_{1}\right) \\ \vdots \\ b_{n_{e}}\sin\left(\bar{\omega}t+\phi_{n_{e}}\right) \end{array}\right].
$$

 $n_e$  will satisfy  $||b||_2 \leq 8$ . Moreover,  $\beta$ , as defined in Weighted MIMO [System](#page-121-0), is the smallest number such that this is true for every  $||a||_2 \leq 1$ ,  $\bar{\omega}$ , and  $\phi$ .

linepretation of Hindin's Norm<br>  $\left.\frac{1}{\sqrt{2}}\right|_0 = \left|\int_0^{\pi} e^{i\theta^2} (t) \hat{\sigma}(t) dt\right|^{\frac{1}{2}}$ <br>  $= \frac{1}{\sqrt{2}} \sum_{k=1}^{\infty} \frac{1}{(k-1)^2}$ <br>  $= \sum_{k=1}^{\infty} \frac{1}{(k-1)^2}$ <br>  $= \sum_{k=1}^{\infty} \frac{1}{(k-1)^2}$ <br>  $= \sum_{k=1}^{\infty} \frac{1}{(k-1)^2}$ <br>  $=$  $\label{eq:21} \begin{split} &\text{therepreiation of H-thriay Norm} \\ \frac{1}{2}\in\beta.\\ \frac{1}{2}\in\beta.\\$  $\label{eq:21} \begin{split} &\text{the  
preaction of H-thrinsy Norm} \\ &\text{c) } \dot{\theta}(t)\,dt\,\,\Bigg|^\frac{1}{2}\\ &\text{c) } \dot{\theta}(t)\,dt\,\,\Bigg|^\frac{1}{2}\\ &\text{c) } \dot{\theta}(t)\,dt\,\,\Bigg|^\frac{1}{2}\\ &\text{c) } \end{split}$  $\label{eq:21} \begin{split} &\frac{1}{2}\epsilon(t)dt\int_{0}^{1}\frac{1}{2}d\epsilon(t)dt\int_{0}^{1}\frac{1}{2}d\epsilon(t)dt\int_{0}^{1}\frac{1}{2}d\epsilon(t)dt\int_{0}^{1}\frac{1}{2}d\epsilon(t)dt\int_{0}^{1}\frac{1}{2}d\epsilon(t)dt\int_{0}^{1}\frac{1}{2}d\epsilon(t)dt\int_{0}^{1}\frac{1}{2}d\epsilon(t)dt\int_{0}^{1}\frac{1}{2}d\epsilon(t)dt\int_{0}^{1}\frac{1}{2}d\epsilon(t)dt\int_{0}^{1}\frac{1}{2}d$ **Example 10**  $\mathbf{g}_{\alpha} = \left[ \int_0^{\pi} \frac{d\mathbf{r}}{dt} \left( t \right) \hat{\mathbf{r}}(t) dt \right]_0^{\frac{1}{2}} = \int_{\pi_0}^{\pi_0} \frac{d\mathbf{r}}{dt} \left( t \right) \hat{\mathbf{r}}(t) dt \right]_0^{\frac{1}{2}} = \int_{\pi_0}^{\pi_0} \frac{d\mathbf{r}}{dt} \left( t \right) \hat{\mathbf{r}}(t) dt \right]_0^{\frac{1}{2}} = \int_{\pi_0}^{\pi_0} \frac{d\math$  $\left|\frac{\partial}{\partial t}(t) \, dt\right|^2 = \int_0^t \mathcal{E}(t) \, dt \, dt = \int_0^t \mathcal{E}(t) \, dt \, dt = \int_0^t \mathcal{E}(t) \, dt = \int_0^t \mathcal{E}(t) \, dt = \int_0^t \mathcal{E}(t) \, dt = \int_0^t \mathcal{E}(t) \, dt = \int_0^t \mathcal{E}(t) \, dt = \int_0^t \mathcal{E}(t) \, dt = \int_0^t \mathcal{E}(t) \, dt = \int_0^t \mathcal{E}(t) \, dt = \int_0^t \mathcal{E}(t$  $\left|\frac{\partial}{\partial t}(t) \, dt\right|^2 = \int_0^t \mathcal{E}(t) \, dt \, dt = \int_0^t \mathcal{E}(t) \, dt \, dt = \int_0^t \mathcal{E}(t) \, dt = \int_0^t \mathcal{E}(t) \, dt = \int_0^t \mathcal{E}(t) \, dt = \int_0^t \mathcal{E}(t) \, dt = \int_0^t \mathcal{E}(t) \, dt = \int_0^t \mathcal{E}(t) \, dt = \int_0^t \mathcal{E}(t) \, dt = \int_0^t \mathcal{E}(t) \, dt = \int_0^t \mathcal{E}(t$ **Interpretation of Heishiny Norm**<br>  $\hat{d}(t)dt \bigg|_2^2 \leq \beta$ .<br>  $\hat{d}(t)dt \bigg|_2^2 \leq \beta$ .<br>  $\hat{d}(t)dt \bigg|_2^2 \leq \beta$ .<br>
positic disturbances d that result in the ratio  $\|\vec{v}\|_2 / |\vec{d}\|_2$  arbitrarily<br>
this,  $\|\vec{T}\|_2$  is referr **Interpretation of Heishiny Norm**<br>  $\hat{d}(t)dt \bigg|_2^2 \leq \beta$ .<br>  $\hat{d}(t)dt \bigg|_2^2 \leq \beta$ .<br>  $\hat{d}(t)dt \bigg|_2^2 \leq \beta$ .<br>
positic disturbances d that result in the ratio  $\|\vec{v}\|_2 / |\vec{d}\|_2$  arbitrarily<br>
this,  $\|\vec{T}\|_2$  is referr Note that in this interpretation, the vectors of the sinusoidal magnitude responses are unweighted, and measured in Euclidean norm. If realistic multivariable performance objectives are to be represented by a single MIMO ∥·∥∞ objective on a closed-loop transfer function, additional scalings are necessary. Because many different objectives are being lumped into one matrix and the associated cost is the norm of the matrix, it is important

to use frequency-dependent weighting functions, so that different requirements can be meaningfully combined into a single cost function. Diagonal weights are most easily interpreted.

Consider the diagram of [Weighted MIMO System,](#page-121-0) along with Unweighted MIMO [System: Vectors from Left to Right](#page-119-0).

Assume that *WL* and *WR* are diagonal, stable transfer function matrices, with diagonal entries denoted  $L_i$  and  $R_i$ .

to use frequency-dependent weighting functions, so that different requirements can be  
meaningfully combined into a single cost function. Diagonal weights are most easily  
interpreted.  
Consider the diagram of Weighted MIMO System, along with Unweighted MIMO  
System: Vectors from Left to Right.  
Assume that 
$$
W_L
$$
 and  $W_R$  are diagonal, stable transfer function matrices, with diagonal  
entries denoted  $L_i$  and  $R_i$ .  
  

$$
W_L = \begin{bmatrix} L_1 & 0 & \dots & 0 \\ 0 & L_2 & \dots & 0 \\ \vdots & \vdots & \ddots & \vdots \\ 0 & 0 & \dots & L_{n_c} \end{bmatrix}, W_R = \begin{bmatrix} R_1 & 0 & \dots & 0 \\ 0 & R_2 & \dots & 0 \\ \vdots & \vdots & \ddots & \vdots \\ 0 & 0 & \dots & R_{n_d} \end{bmatrix}
$$
  
  

$$
\epsilon = W_L \tilde{\epsilon} = W_L T \tilde{d} = W_L T W_R d
$$
  
  
**Weighted MIMO System**  
Bounds on the quantity  $||W_L T W_R||_x$  will imply bounds about the sinusoidal steady-  
state behavior of the signals  $\tilde{d}$  and  $\tilde{e} = T\tilde{d}$ ) in the diagram of Unweighted MIMO  
System: Vectors from Left to Right. Specifically, for sinusoidal signal  $\tilde{d}$ , the steady-state  
relationship between  $\tilde{e} = T\tilde{d}$ ),  $\tilde{d}$  and  $||W_L T W_R||_x$  is as follows. The steady-state solution  

$$
\tilde{e}_{ss}
$$
, denoted as  

$$
\tilde{e}_{ss}(t) = \begin{bmatrix} \tilde{e}_1 \sin(\tilde{\omega} t + \phi_1) \\ \vdots \\ \tilde{e}_n \sin(\tilde{\omega} t + \phi_{n_d}) \end{bmatrix}
$$
  
satisfies

#### <span id="page-121-0"></span>Weighted MIMO System

dependentweighting functions, an that different requirements can be<br>binned into a single coal function. Diagonal weights are most easily<br>from Left to Right.<br>
Then the Right state transfer function matrices, with diagonal serial<br>
angle dopendent weighting functions, so that different requirements can be<br>
commoned into a singleted MIMO System, along with Unweights are mest case<br>
of a garanter Waighted MIMO System, along with Unweights are m serial<br>
angle dopendent weighting functions, so that different requirements can be<br>
commoned into a singleted MIMO System, along with Unweights are mest case<br>
of a garanter Waighted MIMO System, along with Unweights are m ons, so that different requirements can be<br>
tetion. Diagonal weights are most easily<br>
stem, along with Unweighted MIMO<br>
transfer function matrices, with diagonal<br>  $\begin{bmatrix}\n0 & \dots & 0 \\
\vdots & \ddots & \vdots \\
0 & \dots & R_{n_j}\n\end{bmatrix}$ <br>  $W_R$   $\begin{b$ unctions, so that different requirements can be<br>
1. function. Diagonal weights are most easily<br>
0 System, along with Unweighted MIMO<br>
table transfer function matrices, with diagonal<br>  $\begin{array}{ccc}\n\mathfrak{F}_1 & 0 & \dots & 0 \\
\mathfrak{F}_2 & \dots$ unctions, so that different requirements can be<br>
1. function. Diagonal weights are most easily<br>
0 System, along with Unweighted MIMO<br>
table transfer function matrices, with diagonal<br>  $\begin{array}{ccc}\n\mathfrak{F}_1 & 0 & \dots & 0 \\
\mathfrak{F}_2 & \dots$ Bounds on the quantity ∥*WLTWR*∥∞ will imply bounds about the sinusoidal steadystate behavior of the signals  $\tilde{d}$  and  $\tilde{e}$ (=  $T\tilde{d}$ ) in the diagram of Unweighted MIMO mg functions, so that different requirements can<br>cost function. Diagonal weights are most easily<br> $\text{MIMO System, along with Unweighted MIMO}$ <br>al, stable transfer function matrices, with diagon<br> $\begin{bmatrix} R_1 & 0 & \dots & 0 \\ 0 & R_2 & \dots & 0 \\ \vdots & \vdots & \ddots & \vdots \\ 0 & 0 & \$ [System: Vectors from Left to Right](#page-119-0). Specifically, for sinusoidal signal  $\tilde{d}$  , the steady-state relationship between  $\tilde{e} (= T\tilde{d})$  ,  $\tilde{d}$  and  $\|W_L TW_R\|_\infty$  is as follows. The steady-state solution  $\tilde{e}_{ss}$  , denoted as mhesis<br>
tuency-dependent weighting functions, so that different requirements can be<br>
digrombined into a single cost function. Diagonal weights are most easily<br>
different increases and W<sub>n</sub> are diagonal, stable transfer fu *e t n n e d* of Mo Synboxi<br>
use frequency-dependent weighting functions, so that different requirements can be<br>
userfore the diagram of Weightich MIMO System, along with Unweighted MIMO<br>
useries the diagram of Weighted MIMO System, al s dependent weighting functions, so that different requirements can be imbroded into a single cost function. Diagonal weights are most easily from the field MMO system, along with Univergidate MMO spectra and  $W_k$  are dia s dependent weighting functions, so that different requirements can be imbroded into a single cost function. Diagonal weights are most easily from the field MMO system, along with Univergidate MMO spectra and  $W_k$  are dia alency-dependent weighting functions, so that different requirements<br>
1), combined into a single cost function. Diagonal weights are most easily combined into a single cost function. Diagonal weights are most easily<br>
1.<br> dependent weighting functions, so that different requirements can be whined into a single cost function. Diagonal weights are most easily gram of Weighted MIMO System, along with Unwoighted MIMO and  $W_0$  are diagonal, st -dependent weighting functions, so that different requirements can be mbined into a single cost function. Diagonal weights are most easily gram of Weighted MIMO System, along with Unweighted MIMO and  $W_0$  are diagonal, s

$$
\tilde{e}_{ss}(t) = \begin{bmatrix} \tilde{e}_1 \sin(\bar{\omega}t + \phi_1) \\ \vdots \\ \tilde{e}_{n_e} \sin(\bar{\omega}t + \phi_{n_d}) \end{bmatrix}
$$

satisfies

$$
\sum_{i=1}^{n_e} \left| W_{L_i}\left( j\bar\omega \right) \tilde e_i \right|^2 \leq 1
$$

for all sinusoidal input signals  $\tilde{d}$  of the form

Interpretation of H-Infinity Nor  
\n
$$
\sum_{i=1}^{n_e} \left| W_{L_i} (j\bar{\omega}) \tilde{e}_i \right|^2 \le 1
$$
\nfor all sinusoidal input signals  $\tilde{d}$  of the form  
\n
$$
\tilde{d}(t) = \begin{bmatrix} \tilde{d}_1 \sin(\bar{\omega}t + \phi_1) \\ \vdots \\ \tilde{d}_{n_e} \sin(\bar{\omega}t + \phi_{n_d}) \end{bmatrix}
$$
\nsatisfying  
\n
$$
\sum_{i=1}^{n_i} \frac{|\tilde{d}_i|^2}{|W_{R_i} (j\bar{\omega})|^2} \le 1
$$
\nif and only if  $||W_L TW_R||_{\infty} \le 1$ .

satisfying

$$
\sum_{i=1}^{{n_d}}\! \frac{\left| \tilde{\vec{d}}_i \right|^2}{\left| W_{R_i}\left( j\bar{\omega} \right) \right|^2} \leq 1
$$

if and only if  $||W_LTW_R||_{\infty}$  ≤ 1.

 $\sum_{i=1}^n \left|W_{F_i}\left(j\omega\right)\hat{v}_i\right|^2 \leq 1$   $\sum_{i=1}^n \left|W_{F_i}\left(j\omega\right)\hat{v}_i\right|^2 \leq 1$   $\left(t\right) = \left[\begin{array}{l} \hat{d}_i\,\sin(\tilde{\omega} t + \phi_i) \\ \vdots \\ \hat{d}_{v_i}\sin(\tilde{\omega} t + \phi_i) \end{array}\right]$   $\left(t\right) = \left[\begin{array}{l} \hat{d}_i\,\sin(\tilde{\omega} t + \phi_i) \\ \vdots \\ \hat{d}_{v_i}\sin(\tilde{\omega} t + \phi_{v_i})$ Interpretation of H-Infinity Norm<br>  $\left(\bar{\omega}t + \phi_1\right)^2 \leq 1$ <br>
al input signals  $\hat{d}$  of the form<br>  $\left(\bar{\omega}t + \phi_1\right)^2$ <br>  $\left(\bar{\omega}t + \phi_{1i}\right)^2$ <br>  $\left(\bar{\omega}t + \phi_{1i}\right)^2$ <br>  $\left(\bar{\omega}t + \phi_{1i}\right)^2$ <br>  $\left(\bar{\omega}t + \phi_{1i}\right)^2 = 1$ <br>  $\left(\bar{\omega}t +$ Interpretation of H-Infinity Norm<br>  $\left|\tilde{e}_i\right|^2 \le 1$ <br>  $\left|\tilde{e}_i\right|^2 \le 1$ <br>  $\left|\tilde{e}_i + \phi_1\right|$ <br>  $\left|\tilde{e}_i + \phi_1\right|$ <br>  $\left|\tilde{e}_i + \phi_2\right|$ <br>  $\left|\tilde{e}_i + \phi_2\right|$ <br>  $\left|\tilde{e}_i + \phi_1\right|$ <br>  $\left|\tilde{e}_i + \phi_2\right|$ <br>  $\left|\tilde{e}_i + \phi_2\right|$ **Interpretation of H-Infinity Norm**<br>  $\left|\frac{\partial \psi}{\partial t_i}\right|^2 \le 1$ <br>
al input signals  $\tilde{d}$  of the form<br>  $\left|\frac{\partial f}{\partial t} + \phi_1\right|$ <br>  $\left|\frac{\partial f}{\partial t} + \phi_1\right|$ <br>  $\left|\frac{\partial f}{\partial t} + \phi_1\right|$ <br>  $\left|\frac{\partial f}{\partial t}\right| \le 1$ .<br>  $V_L T W_R \Big|_{t_0} \le 1$  if an  $W_{L_i}(j\bar{\omega})\tilde{e}_i\Big|^2 \le 1$ <br>
nusoidal input signals  $\tilde{d}$  of the form<br>  $\tilde{d}_1 \sin(\tilde{\omega}t + \phi_1)$ <br>  $\vdots$ <br>  $\tilde{d}_{n_c} \sin(\tilde{\omega}t + \phi_{n_d})$ <br>  $\left|\frac{\tilde{d}_i}{\tilde{d}_i}\right|^2 \le 1$ <br>  $W_{R_i}(j\bar{\omega})\Big|^2 \le 1$ <br>
aly if  $\|W_L TW_R\|_{L^c} \le 1$ .<br>
t Interpretation of H-Infini<br>  $\left| \overrightarrow{j\omega} \right| \overrightarrow{\epsilon_i} \leq 1$ <br>
sidal input signals  $\overrightarrow{d}$  of the form<br>  $\left| \overrightarrow{(\tilde{\omega}t + \phi_{n_d})} \right|$ <br>  $\left| \overrightarrow{(\tilde{\omega}t + \phi_{n_d})} \right|$ <br>  $\left| \overrightarrow{f} \right|$ <br>  $\left| \overrightarrow{f} \right|$ <br>  $\left| \overrightarrow{w_L} T W_R \right|_{\infty} \leq 1$ .<br> This approximately (*very* approximately — the next statement is not actually correct) implies that  $||W_LTW_R||_{\infty}$  ≤ 1 if and only if for every fixed frequency  $\bar{\omega}$ , and all sinusoidal disturbances  $\tilde{d}$  of the form Equation 5-2 satisfying  $\begin{aligned}\n &\sum_{i=1}^{n} \left| W_{L_i} (j\bar{\omega}) \tilde{e}_i \right|^2 \leq 1 \\
 &\text{sinusoidal input signals } \tilde{d} \text{ of the form} \\
 &\left[ \tilde{d}_1 \sin \left( \bar{\omega} t + \phi_1 \right) \right] \\
 &\vdots \\
 &\left[ \tilde{d}_{n_c} \sin \left( \bar{\omega} t + \phi_{n_d} \right) \right] \\
 &\text{ing} \\
 &\sum_{i=1}^{n} \left| \frac{\tilde{d}_i}{W_{R_i} (j\bar{\omega})} \right|^2 \leq 1 \\
 &\text{only if } \| W_L T W_R \|_{\$ 

$$
\left|\tilde{d}_i\right| \leq \left|W_{R_i}\left(j\bar{\omega}\right)\right|
$$

the steady-state error components will satisfy

$$
\left|\tilde{e}_{i}\right|\leq\frac{1}{\left|W_{L_{i}}\left(j\overline{\omega}\right)\right|}.
$$

 $\label{eq:4.1} \begin{array}{ll} & \mbox{Interpretation of H=hifahity Norm} \\ \\ \hline \\ \left( \widetilde{m} + \phi_0 \right) \\[0.2cm] \left( \widetilde{m} + \phi_0 \right) \\[0.2cm] \left( \widetilde{m} + \phi_0 \right) \end{array} \right] \\ \begin{array}{ll} \left. \begin{array}{l} \left. \widetilde{m} + \phi_0 \right| \\[0.2cm] \left. \widetilde{m} + \phi_0 \right| \end{array} \right) \\[0.2cm] \left. \begin{array}{l} \left. \widetilde{m} + \phi_0 \right| \\[$  $\begin{aligned} &\sum_{i=1}^{n_{e}}\left|W_{L_{i}}\left(j\bar{\varpi}\right)\bar{e}_{i}\right|^{2} \leq 1\\ &\text{sinusoidal input signals }\ \bar{d}\ \text{of the form}\\ &\qquad \qquad \left[\begin{array}{ll} \bar{d}_{1}\sin\left(\bar{\varpi}t+\phi_{1}\right)\\ \vdots\\ \bar{d}_{n_{e}}\sin\left(\bar{\varpi}t+\phi_{n_{d}}\right) \end{array}\right] \\ &\text{lying}\\ &\text{lying}\\ &\text{using}\\ &\text{any} \\ \sum_{i=1}^{n_{e}}\frac{\left|\bar{d}_{i}\right|^{2}}{\left|W_{R_{$ Interpretation conducts of  $W_{I_k}(j\bar{\omega})\tilde{\tau}_i\Big|^2 \leq 1$ <br>
any contain the signals  $\tilde{d}$  of the form  $\tilde{d}_i \sin(\tilde{\omega} t + \phi_i)$ <br>  $\tilde{d}_i \sin(\tilde{\omega} t + \phi_i)$ <br>  $\tilde{\tau}_i \sin(\tilde{\omega} t + \phi_{\chi_i})\Big]$ <br>  $\forall \tilde{\eta}_i \sin(\tilde{\omega} t + \phi_{\chi_i})\Big]$ <br>  $\forall \$  $\begin{aligned} &\frac{\kappa}{4}\left|W_{I_1}\left(j\bar{\omega}\right)\hat{e}_i\right|^2\leq 1\\ &\text{sinusoidal input signals }\ \tilde{d}\text{ of the form}\\ &\left[\begin{array}{l} \tilde{d}_1\sin\left(\tilde{\omega} t+\phi_1\right)\\ \vdots\\ \tilde{d}_{\eta_i}\sin\left(\tilde{\omega} t+\phi_{\eta_j}\right) \end{array}\right]\\ &\text{sing}\\ &\text{sing}\\ &\text{sing}\\ &\text{only if $\|W_L TW_{\beta}\|_e\leq 1$}.\\ &\text{oproximately } (very approximately \text{ -- the next statement that $\|W_L TW_{\beta}\|_e$ **Interpretation of 1**<br>  $\left|\vec{w}\right|^2 \leq 1$ <br> **Ial** input signals  $\vec{d}$  of the form<br>  $\left(\vec{\omega t} + \phi_1\right)$ <br>  $\left|\vec{\omega t} + \phi_2\right|$ <br>  $\left|\vec{\omega t} + \phi_{n_d}\right|$ <br>  $\left|\vec{\omega t} + \phi_{n_d}\right|$ <br>  $\left|\vec{\omega t} + \phi_{n_d}\right|$ <br>  $\left|\vec{\omega t}\right| \leq 1$ <br>  $W_L T W_R \|_{n} \leq 1$ This shows how one could pick performance weights to reflect the desired frequencydependent performance objective. Use *WR* to represent the relative magnitude of sinusoids disturbances that might be present, and use 1/*WL* to represent the desired upper bound on the subsequent errors that are produced.

Remember, however, that the weighted  $H<sub>∞</sub>$  norm does *not* actually give element-byelement bounds on the components of  $\tilde{e}$  based on element-by-element bounds on the components of  $\tilde{d}$  . The precise bound it gives is in terms of Euclidean norms of the components of  $\tilde{e}$  and  $\tilde{d}$  (weighted appropriately by  $W_L(j\bar{\omega})$  and  $W_R(j\bar{\omega})$ ).

# H-Infinity Performance

## <span id="page-124-0"></span>Performance as Generalized Disturbance Rejection

The modern approach to characterizing closed-loop performance objectives is to measure the size of certain closed-loop transfer function matrices using various matrix norms. Matrix norms provide a measure of how large output signals can get for certain classes of input signals. Optimizing these types of performance objectives over the set of stabilizing controllers is the main thrust of recent optimal control theory, such as  $L_1$ ,  $H_2$ ,  $H_\infty$ , and optimal control. Hence, it is important to understand how many types of control objectives can be posed as a minimization of closed-loop transfer functions.

Consider a tracking problem, with disturbance rejection, measurement noise, and control input signal limitations, as shown in [Generalized and Weighted Performance Block](#page-126-0) [Diagram.](#page-126-0) *K* is some controller to be designed and *G* is the system you want to control.

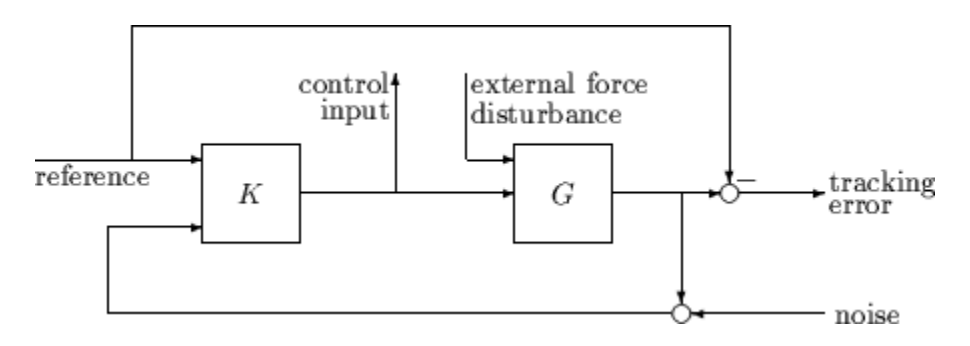

#### Typical Closed-Loop Performance Objective

A reasonable, though not precise, design objective would be to design *K* to keep tracking errors and control input signal small for all reasonable reference commands, sensor noises, and external force disturbances.

Hence, a natural performance objective is the closed-loop gain from exogenous influences (reference commands, sensor noise, and external force disturbances) to regulated variables (tracking errors and control input signal). Specifically, let *T* denote the closedloop mapping from the outside influences to the regulated variables:

$$
\begin{bmatrix}\n\text{tracking error} \\
\text{control input} \\
\text{required variables}\n\end{bmatrix} = T \begin{bmatrix}\n\text{reference} \\
\text{external force} \\
\text{noise}\n\end{bmatrix}
$$

You can assess performance by measuring the gain from *outside influences to regulated variables*. In other words, good performance is associated with *T* being small. Because the closed-loop system is a multiinput, multioutput (MIMO) dynamic system, there are two different aspects to the gain of *T*:

- Spatial (*vector* disturbances and *vector* errors)
- Temporal (dynamic relationship between input/output signals)

Hence the performance criterion must account for

- Relative magnitude of outside influences
- Frequency dependence of signals
- Relative importance of the magnitudes of regulated variables

So if the performance objective is in the form of a matrix norm, it should actually be a *weighted norm*

 $\|W_LTW_R\|$ 

where the weighting function matrices *WL* and *WR* are frequency dependent, to account for bandwidth constraints and spectral content of exogenous signals. A natural (mathematical) manner to characterize acceptable performance is in terms of the MIMO ∥· ∥∞ (*H*∞) norm. See ["Interpretation of H-Infinity Norm" on page 5-2](#page-117-0) for an interpretation of the  $H_{\infty}$  norm and signals.

#### Interconnection with Typical MIMO Performance Objectives

The closed-loop performance objectives are formulated as weighted closed-loop transfer functions that are to be made small through feedback. A generic example, which includes many relevant terms, is shown in block diagram form in [Generalized and Weighted](#page-126-0) [Performance Block Diagram.](#page-126-0) In the diagram, *G* denotes the plant model and *K* is the feedback controller.

<span id="page-126-0"></span>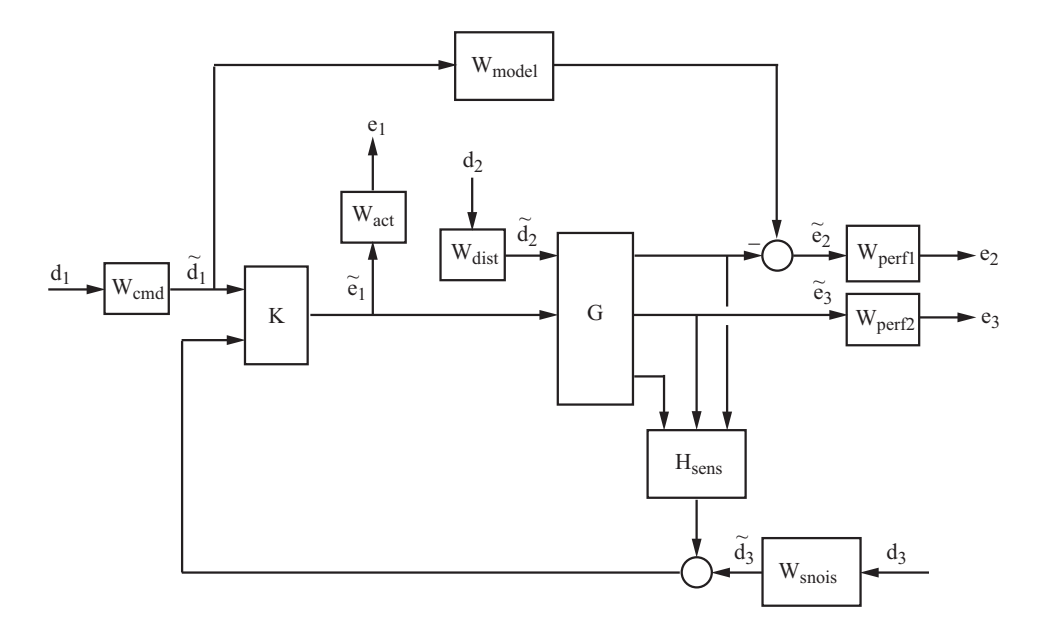

#### Generalized and Weighted Performance Block Diagram

The blocks in this figure might be scalar (SISO) and/or multivariable (MIMO), depending on the specific example. The mathematical objective of  $H_{\infty}$  control is to make the closedloop MIMO transfer function  $T_{ed}$  satisfy  $||T_{ed}||_{\infty}$  < 1. The weighting functions are used to scale the input/output transfer functions such that when  $||T_{ed}||_{\infty} < 1$ , the relationship between  $\tilde{d}$  and  $\tilde{e}$  is suitable.

Performance requirements on the closed-loop system are transformed into the *H*<sup>∞</sup> framework with the help of *weighting* or *scaling* functions. Weights are selected to account for the relative magnitude of signals, their frequency dependence, and their relative importance. This is captured in the figure above, where the weights or scalings  $[W_{cmd}, W_{dist}, W_{snois}]$  are used to transform and scale the normalized input signals  $[d_1, d_2, d_3]$ into physical units defined as  $[d_1, d_2, d_3]$ . Similarly weights or scalings  $[W_{act}, W_{perf1}, W_{perf2}]$ transform and scale physical units into normalized output signals [*e*1, *e*2, *e*3]. An interpretation of the signals, weighting functions, and models follows.

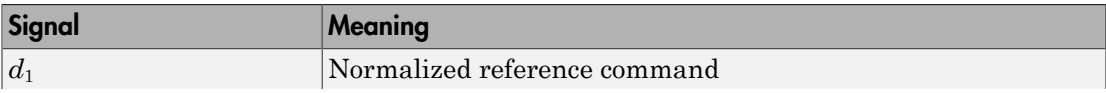

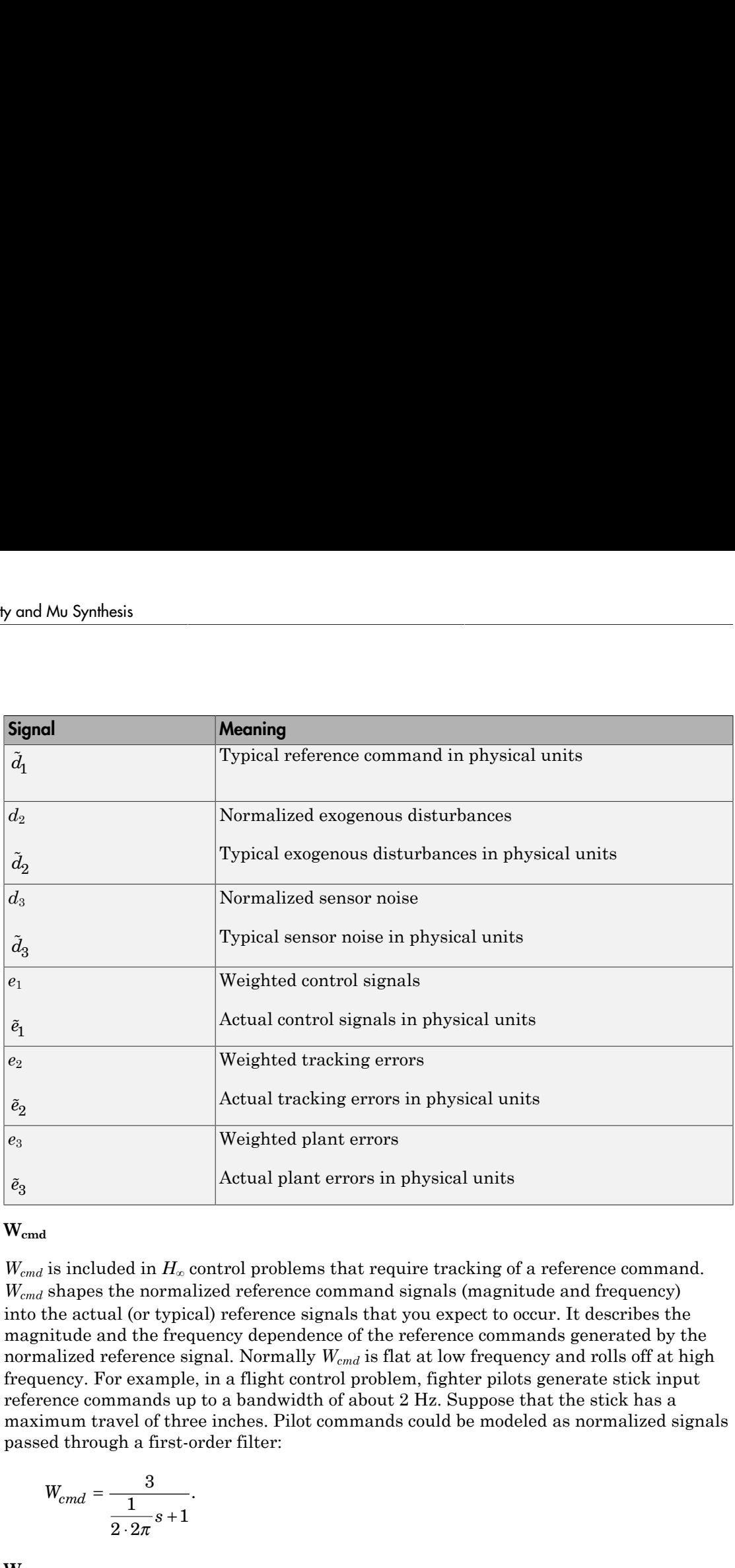

#### **Wcmd**

*W*<sub>cmd</sub> is included in *H*<sub>∞</sub> control problems that require tracking of a reference command. *Wcmd* shapes the normalized reference command signals (magnitude and frequency) into the actual (or typical) reference signals that you expect to occur. It describes the magnitude and the frequency dependence of the reference commands generated by the normalized reference signal. Normally *Wcmd* is flat at low frequency and rolls off at high frequency. For example, in a flight control problem, fighter pilots generate stick input reference commands up to a bandwidth of about 2 Hz. Suppose that the stick has a maximum travel of three inches. Pilot commands could be modeled as normalized signals passed through a first-order filter:

$$
W_{cmd} = \frac{3}{\frac{1}{2 \cdot 2\pi} s + 1}.
$$

**Wmodel**

*Wmodel* represents a desired ideal model for the closed-looped system and is often included in problem formulations with tracking requirements. Inclusion of an ideal model for tracking is often called a *model matching* problem, i.e., the objective of the closed-loop system is to match the defined model. For good command tracking response, you might want the closed-loop system to respond like a well-damped second-order system. The ideal model would then be Hinfinity Performance and Solution for the closed-looped system and is often include<br>alations with tracking requirements. Inclusion of an ideal model for<br>and *model matching* problem, i.e., the objective of the closed-loo H-infinity Performance<br>
desired ideal model for the closed-looped system and is often included<br>
coions with tracking requirements. Inclusion of an ideal model for<br>
licela *model matching* problem, i.e., the objective of t H-Infinity<br>
ts a desired ideal model for the closed-looped system and is often<br>
ulations with tracking requirements. Inclusion of an ideal model<br>
in called a *model matching* problem, i.e., the objective of the close<br>
tch H-Infinity Performann<br>
a desired ideal model for the closed-looped system and is often include<br>
attons with tracking requirements. Inclusion of an ideal model for<br>
alled a *model matching* problem, i.e., the objective of

$$
W_{model} = \frac{\omega^2}{s^2 + 2\zeta\omega + \omega^2}
$$

for specific desired natural frequency ω and desired damping ratio ζ. Unit conversions might be necessary to ensure exact correlation between the ideal model and the closedloop system. In the fighter pilot example, suppose that roll-rate is being commanded and 10º/second response is desired for each inch of stick motion. Then, in these units, the appropriate model is:

$$
W_{model} = 10 \frac{\omega^2}{s^2 + 2\zeta\omega + \omega^2}.
$$

#### **Wdist**

*Wdist* shapes the frequency content and magnitude of the exogenous disturbances affecting the plant. For example, consider an electron microscope as the plant. The dominant performance objective is to mechanically isolate the microscope from outside mechanical disturbances, such as ground excitations, sound (pressure) waves, and air currents. You can capture the spectrum and relative magnitudes of these disturbances with the transfer function weighting matrix *Wdist*.

#### **Wperf1**

Holsiny Performones<br>
Holsiny Performones<br>
Holsiny Performones<br>
Lineary interaring equivarents. Including of an ideal model for<br>
Lineary interaring proposed in the case of the case of the performance<br>
Line and  $d\theta$  modeli Holimity Performance<br>irred ideal model for the closed-looped system and is often included<br>in system threaking requirements. Inclusion of an ideal model for<br>a model model Evap groblem, i.e., the objective of the closed-loo *Wperf1* weights the difference between the response of the closed-loop system and the ideal model *W model*. Often you might want accurate matching of the ideal model at low frequency and require less accurate matching at higher frequency, in which case *Wperf1* is flat at low frequency, rolls off at first or second order, and flattens out at a small, nonzero value at high frequency. The inverse of the weight is related to the allowable size of tracking errors, when dealing with the reference commands and disturbances described by *Wcmd* and *Wdist*.

#### **Wperf2**

 $W_{per/2}$  penalizes variables internal to the process  $G$ , such as actuator states that are internal to *G* or other variables that are not part of the tracking objective.

#### **Wact**

*Wact* is used to shape the penalty on control signal use. *Wact* is a frequency varying weighting function used to penalize limits on the deflection/position, deflection rate/ velocity, etc., response of the control signals, when dealing with the tracking and disturbance rejection objectives defined above. Each control signal is usually penalized independently.

#### **Wsnois**

*Wsnois* represents frequency domain models of sensor noise. Each sensor measurement feedback to the controller has some noise, which is often higher in one frequency range than another. The *Wsnois* weight tries to capture this information, derived from laboratory experiments or based on manufacturer measurements, in the control problem. For example, medium grade accelerometers have substantial noise at low frequency and high frequency. Therefore the corresponding *Wsnois* weight would be larger at low and high frequency and have a smaller magnitude in the mid-frequency range. Displacement or rotation measurement is often quite accurate at low frequency and in steady state, but responds poorly as frequency increases. The weighting function for this sensor would be small at low frequency, gradually increase in magnitude as a first- or second-order system, and level out at high frequency.

#### **Hsens**

*Hsens* represents a model of the sensor dynamics or an external antialiasing filter. The transfer functions used to describe *Hsens* are based on physical characteristics of the individual components. These models might also be lumped into the plant model *G*.

This generic block diagram has tremendous flexibility and many control performance objectives can be formulated in the *H*∞ framework using this block diagram description.

## Robustness in the H-Infinity Framework

Performance and robustness tradeoffs in control design were discussed in the context of multivariable loop shaping in ["Tradeoff Between Performance and Robustness" on](#page-43-0) [page 2-2.](#page-43-0) In the *H∞* control design framework, you can include robustness objectives as additional disturbance to error transfer functions — disturbances to be kept small.

Consider the following figure of a closed-loop feedback system with additive and multiplicative uncertainty models.

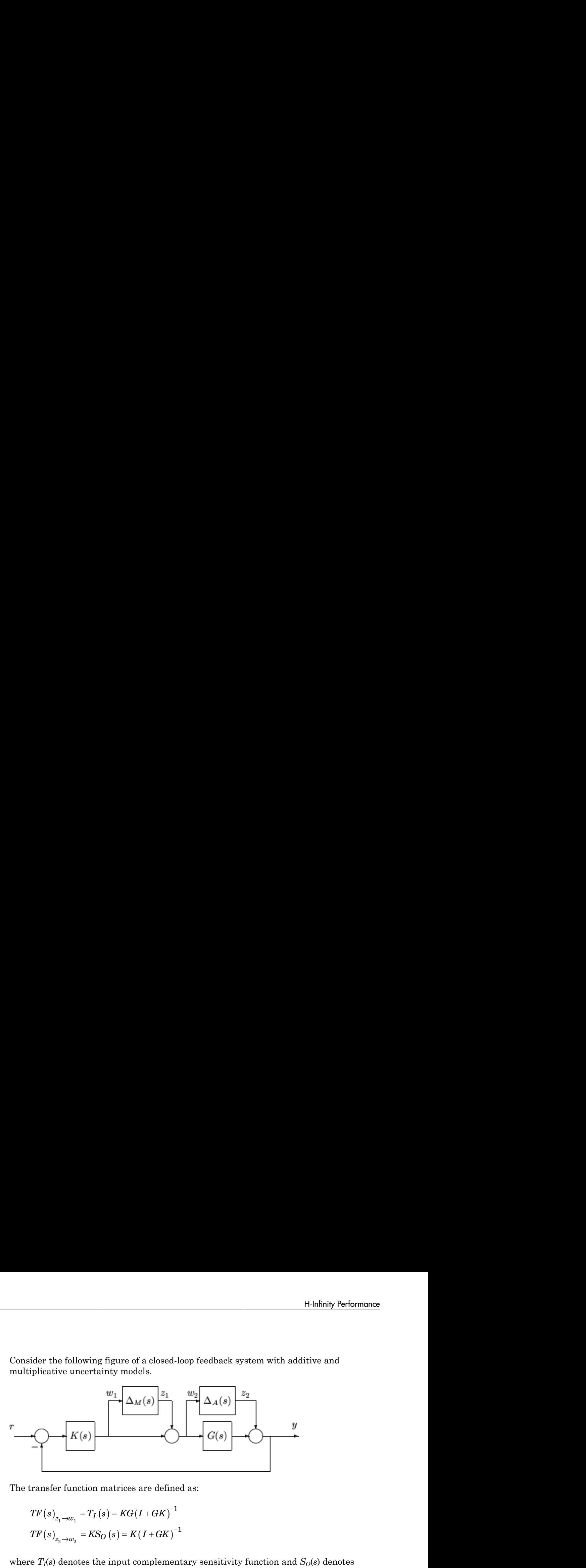

The transfer function matrices are defined as:

$$
TF(s)_{z_1 \to w_1} = T_I(s) = KG(I + GK)^{-1}
$$
  

$$
TF(s)_{z_2 \to w_2} = KS_O(s) = K(I + GK)^{-1}
$$

Historique fractures of the content of the set of the set of the set of the set of the set of the set of the set of the set of the set of the set of the set of the set of the set of the set of the set of the set of the se Historique fractures of the content of the set of the set of the set of the set of the set of the set of the set of the set of the set of the set of the set of the set of the set of the set of the set of the set of the se where  $T_I(s)$  denotes the input complementary sensitivity function and  $S_O(s)$  denotes the output sensitivity function. Bounds on the size of the transfer function matrices from  $z_1$  to  $w_1$  and  $z_2$  to  $w_2$  ensure that the closed-loop system is robust to multiplicative uncertainty,  $\Delta_M(s)$ , at the plant input, and additive uncertainty,  $\Delta_A(s)$ , around the plant  $G(s)$ . In the  $H_{\infty}$  control problem formulation, the robustness objectives enter the synthesis procedure as additional input/output signals to be kept small. The interconnection with the uncertainty blocks removed follows.

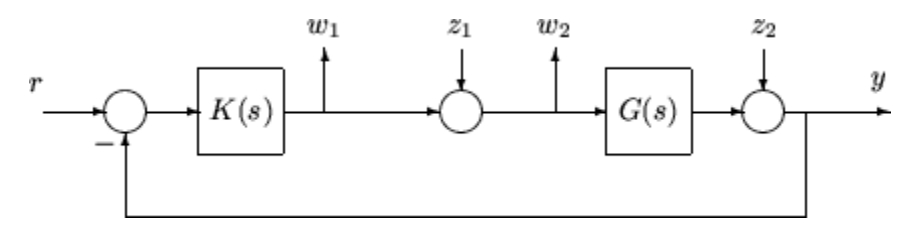

The  $H_{\infty}$  control robustness objective is now in the same format as the performance objectives, that is, to minimize the  $H_{\infty}$  norm of the transfer matrix from *z*, [*z*<sub>1</sub>,*z*<sub>2</sub>], to *w*,  $[w_1, w_2]$ .

Weighting or scaling matrices are often introduced to shape the frequency and magnitude content of the sensitivity and complementary sensitivity transfer function

matrices. Let *WM* correspond to the multiplicative uncertainty and *WA* correspond to the additive uncertainty model.  $\Delta_M(s)$  and  $\Delta_A(s)$  are assumed to be a norm bounded by 1, i.e.,  $|\Delta_M(s)| < 1$  and  $|\Delta_A(s)| < 1$ . Hence as a function of frequency,  $|W_M(j\omega)|$  and  $|W_A(j\omega)|$ are the respective sizes of the largest anticipated additive and multiplicative plant perturbations.

The multiplicative weighting or scaling  $W_M$  represents a percentage error in the model and is often small in magnitude at low frequency, between 0.05 and 0.20 (5% to 20% modeling error), and growing larger in magnitude at high frequency, 2 to 5 ((200% to 500% modeling error). The weight will transition by crossing a magnitude value of 1, which corresponds to 100% uncertainty in the model, at a frequency at least twice the bandwidth of the closed-loop system. A typical multiplicative weight is thesis<br>
et  $W_M$  correspond to the multiplicative uncertainty and  $W_A$ <br>
e uncertainty model.  $\Delta_M(s)$  and  $\Delta_A(s)$  are assumed to be a not<br>  $|<1$  and  $|\Delta_A(s)| < 1$ . Hence as a function of frequency,  $|W_M(s)|$ <br>
oective sizes of th nesis<br>
t  $W_M$  correspond to the multiplicative uncertainty and  $W_A$  correspond<br>
uncertainty model.  $\Delta_M(s)$  and  $\Delta_A(s)$  are assumed to be a norm bounded<br>
star and  $|\Delta_A(s)| \leq 1$ . Hence as a function of frequency,  $|W_M(j\omega)|$  a

$$
W_M=0.10\, \frac{\dfrac{1}{5}s+1}{\dfrac{1}{200}s+1}.
$$

By contrast, the additive weight or scaling *WA* represents an absolute error that is often small at low frequency and large in magnitude at high frequency. The magnitude of this weight depends directly on the magnitude of the plant model, *G*(*s*).

# Active Suspension Control Design

<span id="page-132-0"></span>This example shows how to use robust control techniques to design an active suspension system for a quarter car body and wheel assembly model. In this example, you use *H*<sup>∞</sup> design techniques to design a controller for a nominal quarter-car model. Then, you use *μ* synthesis to design a robust controller that accounts for uncertainty in the model.

Conventional *passive suspensions* use a spring and damper between the car body and wheel assembly. The spring-damper characteristics are adjusted to emphasize one of several conflicting objectives such as passenger comfort, road holding, and suspension deflection. *Active suspensions* use a feedback-controller hydraulic actuator between the chassis and wheel assembly, which allows the designer to better balance these objectives.

#### Quarter-Car Suspension Model

This example uses the quarter-car model of the following illustration to design active suspension control laws.

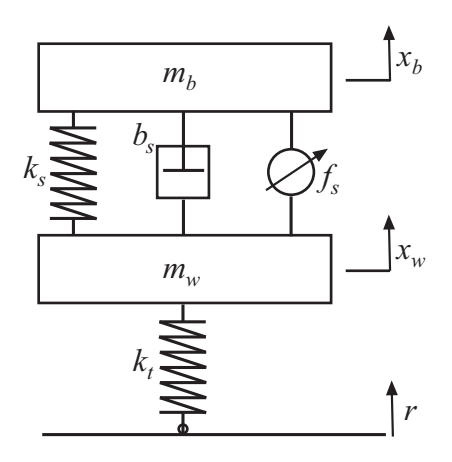

The mass, *mb*, represents the car chassis (body) and the mass, *mw*, represents the wheel assembly. The spring,  $k_s$ , and damper,  $b_s$ , represent the passive spring and shock absorber placed between the car body and the wheel assembly. The spring, *k<sup>t</sup>* , models the compressibility of the pneumatic tire. The variables  $x_b$ ,  $x_w$ , and  $r$  are the car body travel,

the wheel travel, and the road disturbance, respectively. The force, *f<sup>s</sup>* , which is applied between the body and wheel assembly, is controlled by feedback. This force represents the active component of the suspension system. vely. The force,  $f_s$ , which is applied<br>by feedback. This force represents<br>arter-car dynamics.<br> $f_s$ ].<br> $\coloneqq x_b$ ,  $x_2 \coloneqq \dot{x}_b$ ,  $x_3 \coloneqq x_w$ , and force,  $f_s$ , which is applied<br>ack. This force represents<br>dynamics.<br> $\coloneqq \dot{x}_b, x_3 \coloneqq x_w$ , and

The following state-space equations describe the quarter-car dynamics.

y and Mu Synthesis  
\nthe wheel travel, and the road disturbance, respectively. The force, 
$$
f_s
$$
, which  
\nbetween the body and wheel assembly, is controlled by feedback. This force r  
\nthe active component of the suspension system.  
\nThe following state-space equations describe the quarter-car dynamics.  
\n
$$
\dot{x}_1 = x_2,
$$
\n
$$
\dot{x}_2 = -\frac{1}{m_b} \Big[ k_s (x_1 - x_3) + b_s (x_2 - x_4) - f_s \Big],
$$
\n
$$
\dot{x}_3 = x_4,
$$
\n
$$
\dot{x}_4 = \frac{1}{m_w} \Big[ k_s (x_1 - x_3) + b_s (x_2 - x_4) - k_t (x_3 - r) - f_s \Big].
$$
\nThe state variables in the system are defined as  $x_1 = x_b$ ,  $x_2 = \dot{x}_b$ ,  $x_3 = x_w$ ,  
\n
$$
x_4 := \dot{x}_w.
$$

The state variables in the system are defined as  $x_1 = x_b$ ,  $x_2 = \dot{x}_b$ ,  $x_3 = x_w$ , and

$$
x_4 := \dot{x}_w.
$$

Define the physical parameters of the system.

```
mb = 300; % kg
mw = 60; % kg
bs = 1000; % N/m/s
ks = 16000; % N/m
kt = 190000; % N/m
```
Use these equations and parameter values to construct a state-space model,  $qcar$ , of the quarter-car suspension system.

```
z(w) S_{\text{F}} then is easily and the road distrubance, respectively. The force, f_x which is applied to the component of the component of the component of the component of the component of the component of the compo
                     k and when describes, respectively. The force, f<sub>o</sub> which is upplied<br>
k and when describes, need reduced by footback. This force represents<br>
ancet of the suspension system.<br>
ate-space equations describe the quarter-a
       z(w) S_{\text{F}} then is easily and the road distrubance, respectively. The force, f_x which is applied to the component of the component of the component of the component of the component of the component of the compo
                      and the road disturbance, respectively. The force, f_n which is applied<br>
and wheat blue assembly, is controlled by foodback. This force represents<br>
te-space equations describe the quarter-car dynamics.<br>
(x_1 - x_3) + b_n (x_As Synthesis<br>
and Iravel, and the road disturbance, respectively. The force, f_n which is upplied<br>
in the basis and where it assembly, is controlled by featurate. This force represents<br>
the component of the suspension sy
        Analysis and the road disturbance, respectively. The force, f_n which is applied<br>
can be boot and wheat massive assembly, so controlled by feedback. This force represents<br>
the comparent of the suspension system.<br>
Booki
        And travel. and the road disturbance, respectively. The force f_x which is applied<br>
set the back and the denoted assession system.<br>
Howing site expression system.<br>
Howing site expression system.<br>
1 = x_2,<br>
x = -\frac{1}{m_a} \leftSymmatric<br>
ed leavel, and the road disturbiance, respectively. The force, f_n which is applied<br>
the books and when disturbiance respectively. The force, f_n which is applied<br>
two modes in the asset engagement of the ass
           Synboxis<br>
in the weak, and the road disturbations, respectively. The force f_n which is applied<br>
in the weak and which assumed by controlled by focalistic.<br>
is wing stille space equations absentively as controlled by foc
A = [ 0 1 0 0; [-ks - bs ks bs] / mb; ... 0 0 0 1; [ks bs -ks-kt -bs]/mw];
B = [0 0; 0 10000/mb ; 0 0; [kt -10000]/mw];C = [1 \ 0 \ 0 \ 0; 1 \ 0 \ -1 \ 0; A(2, :)];
D = [0 0; 0 0; B(2, :)];
qcar = ss(A,B,C,D);
qcar.StateName = {'body travel xb (m)'; 'body vel (m/s)';...}'wheel travel xw (m)', 'wheel vel (m/s)'};
qcar.InputName = {\'r'; fs';
qcar.OutputName = {'xb'; 'sd'; 'ab'};
```
The model inputs are the road disturbance, *r*, and actuator force, *f<sup>s</sup>* . The model outputs are the car body travel,  $x_h$ , suspension deflection  $s_d = x_h - x_m$ , and car body acceleration  $\label{eq:1}$  Active Suspension Control Design<br>  $\begin{array}{l} \mbox{Active Suspension Control} \end{array}$   $\begin{array}{l} \mbox{system} \end{array}$  and disturbance,<br>  $r,$  and actuator force,  $f_s.$  The model outputs<br>  $\label{eq:2} s_d = x_b - x_w \,, \text{ and car body acceleration}$ The model inputs are the r<br>are the car body travel,  $x_b$ <br> $a_b = \ddot{x}_s$ .

The transfer function from actuator to body travel and acceleration has an imaginaryaxis zero. Examine the zero of this transfer function.

```
tzero(qcar({'xb','ab'},'fs'))
ans = -0.0000 +56.2731i
   -0.0000 -56.2731i
```
The natural frequency of this zero, 56.27 rad/s, is called the *tire-hop frequency*.

The transfer function from the actuator to suspension deflection also has an imaginaryaxis zero. Examine this zero.

```
zero(qcar('sd','fs'))
ans = 0.0000 +22.9734i
    0.0000 -22.9734i
```
The natural frequency of this zero, 22.97 rad/s, is called the *rattlespace frequency*.

Plot the frequency response of the quarter-car model from inputs,  $(r, f_s)$ , to outputs,  $(a_b, s_d)$ . Both zeros are visible on the Bode plot.

```
bodemag(qcar({'ab','sd'},'r'),'b',qcar({'ab','sd'},'fs'),'r',{1 100});
legend('Road disturbance (r)','Actuator force (fs)','location','SouthWest')
title({'Gain from road dist (r) and actuator force (fs)';...
        'to body accel (ab) and suspension travel (sd)'})
```
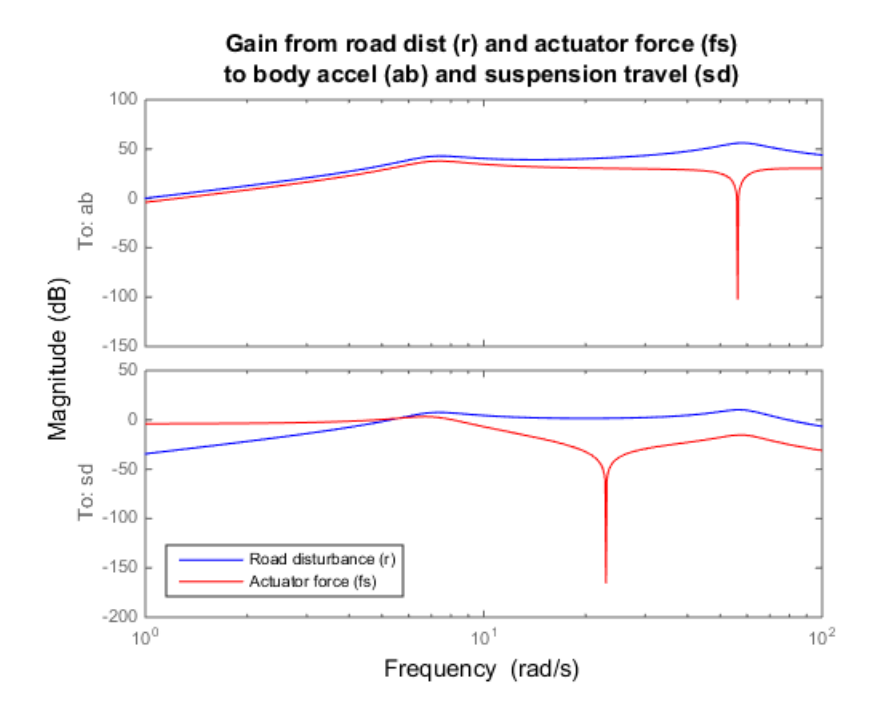

Road disturbances influence the motion of the car and suspension:

- Small body acceleration influences passenger comfort.
- Small suspension travel contributes to good road handling. Further, limits on the actuator displacement constrain the allowable travel.

Because of the imaginary axis zeros, feedback control cannot improve the response from road disturbance  $(r)$  to body acceleration  $(a_b)$  at the tire-hop frequency. Similarly, feedback control cannot improve the response from *r* to suspension deflection (*sd*) at the rattlespace frequency. Moreover, there is an inherent trade-off between passenger comfort and suspension deflection. Any reduction of body travel at low frequency results in an increase of suspension deflection. This trade-off arises because of the relationship  $x_w = x_b - s_d$  and the fact that  $x_w$  roughly follows *r* at low frequency (less than 5 rad/s).

#### Hydraulic Actuator Model

The hydraulic actuator used for active suspension control is connected between the body mass,  $m_b$ , and the wheel assembly mass,  $m_w$ . The nominal actuator dynamics can be represented by the first-order transfer function: Active Suspension<br> **Active Suspension**<br> **Active Suspension Control** is connected between<br>  $m_b$ , and the wheel assembly mass,  $m_w$ . The nominal actuator dynamics<br>
sented by the first-order transfer function:<br>  $ActNom(s) = \frac{1}{\frac$ 

$$
ActNom(s) = \frac{1}{\frac{1}{60}s + 1}.
$$

The maximum displacement is 0.05 m.

Active Suspension Control Design<br> **(about Model**<br>
network of a calculator and for active suspension control is connected between the body<br>
network of the wheel assembly mass,  $m_m$ . The nominal actuator dynamics can be<br>  $(s$ The nominal actuator model approximates the physical actuator dynamics. You can model variations between the actuator model and the physical device as a family of actuator models. You can also use this approach to model variations between the passive quarter-car model and actual vehicle dynamics. The resulting family of models comprises a nominal model with a frequency-dependent amount of uncertainty.

Create an uncertain model that represents this family of models.

```
Action = tf(1, [1/60 1]):Wunc = makeweight(0.40, 15, 3);
unc = ultidyn('unc',[1 1],'SampleStateDimension',5);
Act = ActNom*(1 + Wunc*unc);Act.InputName = 'u';Act.OutputName = 's;
```
At low frequency, below 3 rad/s, the model can vary up to 40% from its nominal value. Around 3 rad/s, the percentage variation starts to increase. The uncertainty crosses 100% at 15 rad/s, and reaches 2000% at approximately 1000 rad/sec. The weighting function, Wunc, reflects this profile and is used to modulate the amount of uncertainty as a function of frequency. The result Act is an uncertain state-space model of the actuator.

Examine the uncertain actuator model by plotting the frequency response of 20 randomly sampled models from Act.

```
bodeplot(Act,'b',Act.NominalValue,'r+',logspace(-1,3,120))
title('Nominal and 20 random actuator models')
```
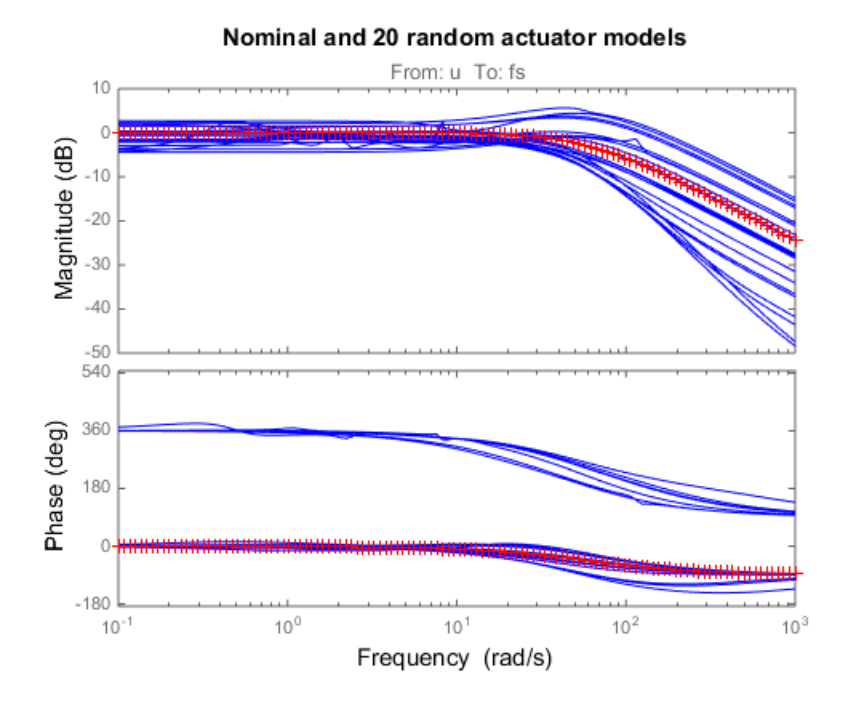

The plus (+) marker denotes the nominal actuator model. The blue solid lines represent the randomly sampled models.

#### Design Objectives for H-Infinity Synthesis

To use *H*∞ synthesis algorithms, you must express your design objectives as a single cost function to be minimized. For the quarter-car model, the main control objectives are formulated in terms of passenger comfort and road handling. These objectives relate to body acceleration, *ab,* and suspension travel, *sd*. Other factors that influence the control design include:

- Characteristics of the road disturbance
- Quality of the sensor measurements for feedback
- Limits on the available control force

Use weights to model external disturbances and quantify the design objectives, as shown in the following diagram.

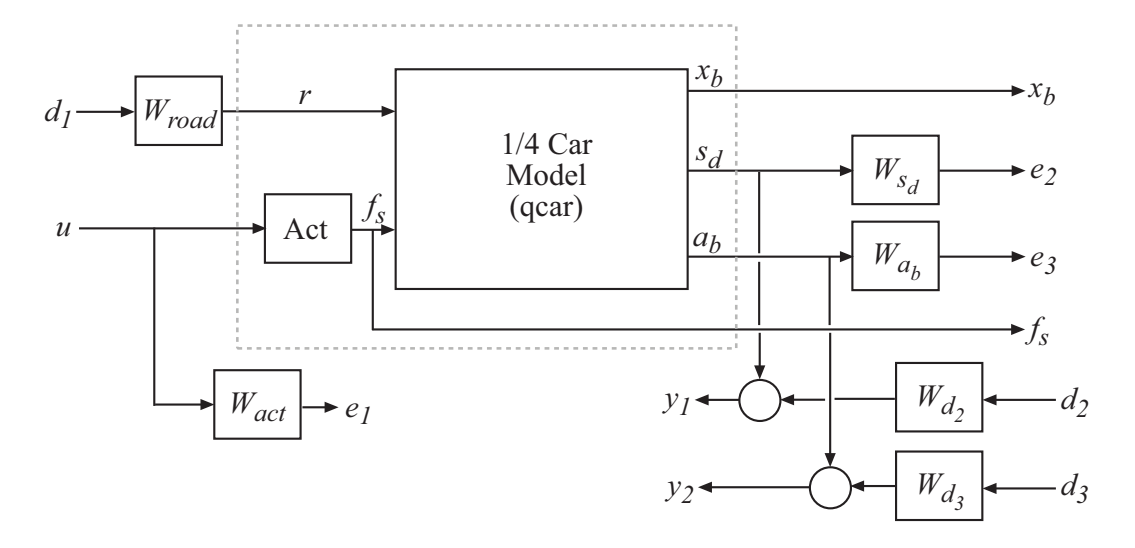

The feedback controller uses the measurements  $y_1$  and  $y_2$  of the suspension travel,  $s_d$ , and body acceleration,  $a_b$ , to compute the control signal,  $u$ . This control signal drives the hydraulic actuator. There are three external sources of disturbance:

- The road disturbance,  $r$ , which is modeled as a normalized signal,  $d_1$ , which is shaped by a weighting function *Wroad*.
- Sensor noise on both measurements. This noise is modeled as normalized signals,  $d_2$ and  $d_3$ , which are shaped by weighting functions  $W_{d2}$  and  $W_{d3}$ .

You can reinterpret the control objectives as a disturbance rejection goal. The goal is to minimize the impact of the disturbances,  $d_1, d_2$ , and  $d_3$ , on a weighted combination of suspension travel  $(s_d)$ , body acceleration  $(a_b)$ , and control effort  $(u)$ . You can consider the  $H_{\infty}$  norm (peak gain) as the measure of the effect of the disturbances. Then, you can meet the requirements by designing a controller that minimizes the  $H_{\infty}$  norm from the disturbance inputs,  $d_1$ ,  $d_2$ , and  $d_3$ , to the error signals,  $e_1$ ,  $e_2$ , and  $e_3$ .

Create the weighting functions that model the design objectives.

```
Wroad = ss(0.07);
Wroad.u = 'd1';Wroad.y = 'r;
Wact = 8*t[[1 50],[1 500]);
```
Wact.u =  $'u'$ ; Wact. $v = 'e1'$ ;  $Wd2 = ss(0.01);$  $Wd2.u = 'd2';$  $Wd2. y = 'Wd2'$ ;  $Wd3 = ss(0.5)$ ;  $Wd3.u = 'd3';$  $Wd3.y = 'Wd3';$ 

The constant weight Wroad  $= 0.07$  models broadband road deflections of magnitude 7 cm. Wact is a highpass filter. This filter penalizes high-frequency content in the control signal, and thus limits control bandwidth. Wd2 and Wd3 model broadband sensor noise of intensity 0.01 and 0.5, respectively. In a more realistic design, Wd2 and Wd3 would be frequency dependent to model the noise spectrum of the displacement and acceleration sensors. The inputs and outputs of all weighting functions are named to facilitate interconnection. The notation u and y are shorthand for the InputName and OutputName properties, respectively.

Specify target functions for the closed-loop response of the system from the road disturbance, *r*, to the suspension deflection, *sd*, and body acceleration, *ab*.

```
HandlingTarget = 0.04 * tf([1/8 1],[1/80 1]);
ComfortTarget = 0.4 * tf([1/0.45 1],[1/150 1]);Targets = [HandlingTarget;ComfortTarget];
```
Because of the actuator uncertainty and imaginary-axis zeros, the targets attenuate disturbances only below 10 rad/s. These targets represent the goals of passenger comfort (small car body acceleration) and adequate road handling (small suspension deflection).

Plot the closed-loop targets and compare to the open-loop response.

```
bodemag(qcar({'sd','ab'},'r')*Wroad,'b',Targets,'r--',{1,1000})
grid, title('Response to road disturbance')
legend('Open-loop','Closed-loop target')
```
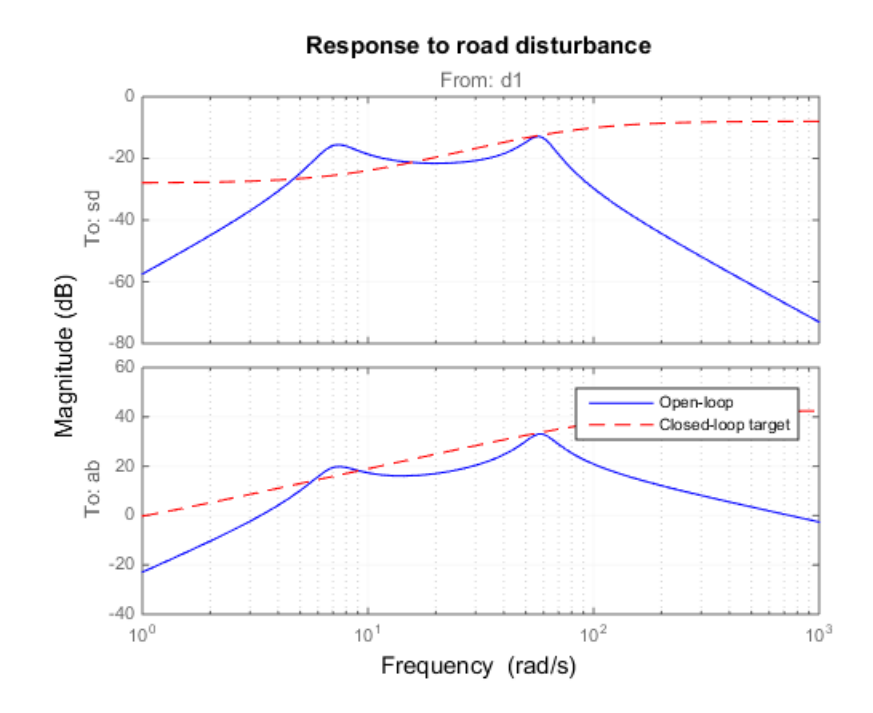

The corresponding performance weights  $W_{sd}$  and  $W_{ab}$  are the reciprocals of the comfort and handling targets. To investigate the trade-off between passenger comfort and road handling, construct three sets of weights,  $(\beta W_{sd},(1-\beta)W_{ab})$ . These weights use a blending parameter,  $\beta$ , to modulate the trade-off.

```
beta = reshape([0.01 0.5 0.99],[1 1 3]);
Wsd = beta/HandlingTarget;
Wsd.u = 'sd';Wsd.y = 'e3;
Wab = (1-beta)/ComfortTarget;
Wab.u = 'ab;
Wab.y = 'e2;
```
Wsd and Wab are arrays of weighting functions that correspond to three different tradeoffs: emphasizing comfort ( $\beta$  = 0.01), balancing comfort and handling ( $\beta$  = 0.5), and emphasizing handling  $(\beta = 0.99)$ .

Connect the quarter-car plant model, actuator model, and weighting functions to construct the block diagram of the plant model weighted by the objectives.

```
sdmeas = sumblk('y1 = sd+Wd2');
abmeas = sumb1k('y2 = ab+Wd3');ICinputs = {'d1';'d2';'d3';'u'};
ICoutputs = {'e1';'e2';'e3';'y1';'y2'};
qcaric = connect(qcar(2:3,:),Act,Wroad,Wact,Wab,Wsd,Wd2,Wd3,...
                  sdmeas,abmeas,ICinputs,ICoutputs);
```
qcaric is an array of three models, one for each value of the blending parameter, *β*. Also, the models in qcaric are uncertain, because they contain the uncertain actuator model Act.

#### Nominal H-Infinity Synthesis

Use hinfsyn to compute an *H*∞ controller for each value of the blending parameter, *β*. hinfsyn ignores the uncertainty in the plant models and synthesizes a controller for the nominal value of each model.

```
ncont = 1;
nmeas = 2;K = ss(zeros(ncont, nmeas, 3));gamma = zeros(3,1);
for i=1:3
   [K(:,:,i),\sim,gamma(i)] =hinfsyn(qcaric(:,:,i),nmeas,ncont);
end
```
The weighted plant model has one control input (ncont), the hydraulic actuator force. The model also has two measurement outputs (nmeas), which give the suspension deflection and body acceleration.

Examine the resulting closed-loop  $H_{\infty}$  norms, gamma.

```
gamma
gamma = 0.9410
     0.6724
     0.8877
```
The three  $H_{\infty}$  controllers achieve closed-loop  $H_{\infty}$  norms of 0.94 (emphasizing comfort), 0.67 (balancing comfort and handling), and 0.89 (emphasizing handling).

Construct closed-loop models of the quarter-car plant with the synthesized controller, corresponding to each of the three blending parameter values. Compare the frequency response from the road disturbance to  $x_b$ ,  $s_d$ , and  $a_b$  for the passive and active suspensions.

```
K.u = {'sd','ab'}; K.y = 'u';
CL = connect(qcar, Act. Nominal, K, 'r', {'xb'; 'sd'; 'ab'});
clf
bodemag(qcar(:,'r'),'b', CL(:,:,1),'r-.', ...
CL(:,:,2), 'm-.", CL(:,:,3), 'k: ', \{1,140\})grid
legend('Open-loop','Comfort','Balanced','Handling','location','SouthEast')
title('Body travel, suspension deflection, and body acceleration due to road')
```
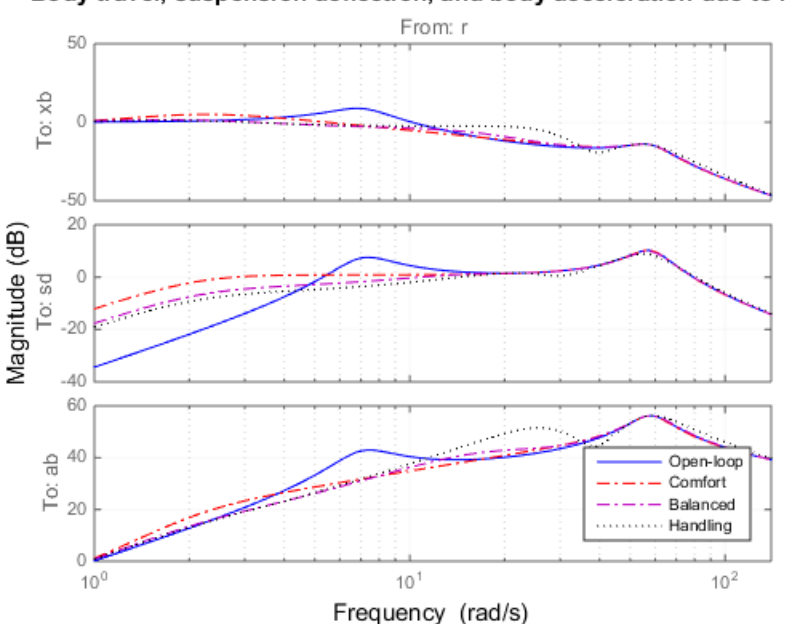

Body travel, suspension deflection, and body acceleration due to road

The solid blue line corresponds to the open-loop response. The other lines are the closed-loop frequency responses for the different comfort and handling blends. All three controllers reduce suspension deflection and body acceleration below the rattlespace frequency (23 rad/s).

#### Time-Domain Evaluation

To further evaluate the three designs, perform time-domain simulations using the following road disturbance signal *r*(*t*): *Mu Synthesis*<br> **Domain Evaluate the three designs, perform time-domain simulations using the**<br>
ving road disturbance signal  $r(t)$ :<br>  $r(t) = \begin{cases} a(1-\cos 8\pi t), & 0 \le t \le 0.25 \\ 0, & \text{otherwise.} \end{cases}$ <br>
signal corresponds to a road bump

$$
r(t) = \begin{cases} a(1 - \cos 8\pi t), & 0 \le t \le 0.25 \\ 0, & \text{otherwise.} \end{cases}
$$

This signal corresponds to a road bump of height 5 cm.

Create a vector that represents the road disturbance.

```
t = 0:0.005:1;roadist = zeros(size(t));roadist(1:51) = 0.025*(1-cos(8*pi*t(1:51)));
```
Build the closed-loop model using the synthesized controller.

```
SIMK = connect(qcar,Act.Nominal,K,'r',\{ 'xb' ; 'sd' ; 'ab' ; 'fs' \});
```
SIMK is a model array containing three closed-loop models, one for each of the three blending parameter values. Each model in the array represents a closed loop that is built from the original quarter-car plant model, the nominal actuator model, and the corresponding synthesized controller.

Simulate and plot the time-domain response of the closed-loop models to the road disturbance signal.

```
b<sub>a</sub> forminals<br>
c formulate the three designs, perform time-domain simulations using the<br>
g(r) = \begin{cases} a(1-\cos\theta) & r \leq r \leq 0.25 \\ 0 & \text{otherwise}. \end{cases}<br>
\begin{cases} \frac{1}{2}(1-\cos\theta) & r \leq r \leq 0.25 \\ 0 & \text{otherwise}. \end{cases}<br>
ignal corresponds to a ro</sub>
                    n Evaluation<br>
n Evaluation<br>
covaluate the three designs, perform time-domain simulations using the<br>
didisturbance signal r(t):<br>
\left[a(1-\cos\theta x)t\right], 0 \le t \le 0.25<br>
0, \sin\theta x = 0, 0 \le t \le 0.25<br>
\left[0, \quad \text{otherwise} \right]<br>
corr
                          reluciion<br>
colucion<br>
luate the three designs, perform time-domain simulations using the<br>
disturbance signal r(t):<br>
1-\cos 8\pi t, 0 \le t \le 0.25<br>
otherwise.<br>
responds to a road bump of height 5 cm.<br>
\left.\frac{1}{2}:<br>
\left.\frac{1colour<br>
cos Exception<br>
turbance signal r(t):<br>
turbance signal r(t):<br>
\cos 8\pi t, 0 \le t \le 0.25<br>
therwise.<br>
ponds to a road bump of height 5 cm.<br>
at represents the road disturbance.<br>
s(\texttt{size}(t));<br>
= 0.025^s (1 \cdot \cos(8^*)p1 = lsim(qcar(:,1),roaddist,t);y1 = 1sim(SIMK(1:4,1,1),roadlist, t);y2 = 1sim(SIMK(1:4,1,2),roaddist,t);
y3 = lsim(SIMK(1:4,1,3),roaddist,t);
clf
subplot(221)
plot(t,p1(:,1),'b',t,y1(:,1),'r.',t,y2(:,1),'m.',t,y3(:,1),'k.',t,roaddist,'g')
title('Body travel') 
ylabel('x b (m)')subplot(222)
plot(t,p1(:,3),'b',t,y1(:,3),'r.',t,y2(:,3),'m.',t,y3(:,3),'k.',t,roaddist,'g')
title('Body acceleration') 
ylabel('a b (m/s<sup>2</sup>))subplot(223)
plot(t,p1(:,2),'b',t,y1(:,2),'r.',t,y2(:,2),'m.',t,y3(:,2),'k.',t,roaddist,'g')
title('Suspension deflection')
xlabel('Time (s)')
vlabel('s d (m)')
```
```
subplot(224)
plot(t,zeros(size(t)), 'b', t, y1(:,4), 'r.'', t, y2(:,4), 'm.'', t, y3(:,4), 'k.'', t, roaddist, 'g')title('Control force')
xlabel('Time (s)')
ylabel('f s (N)')
```
legend('Open-loop','Comfort','Balanced','Suspension','Road Disturbance','location','SouthEast')

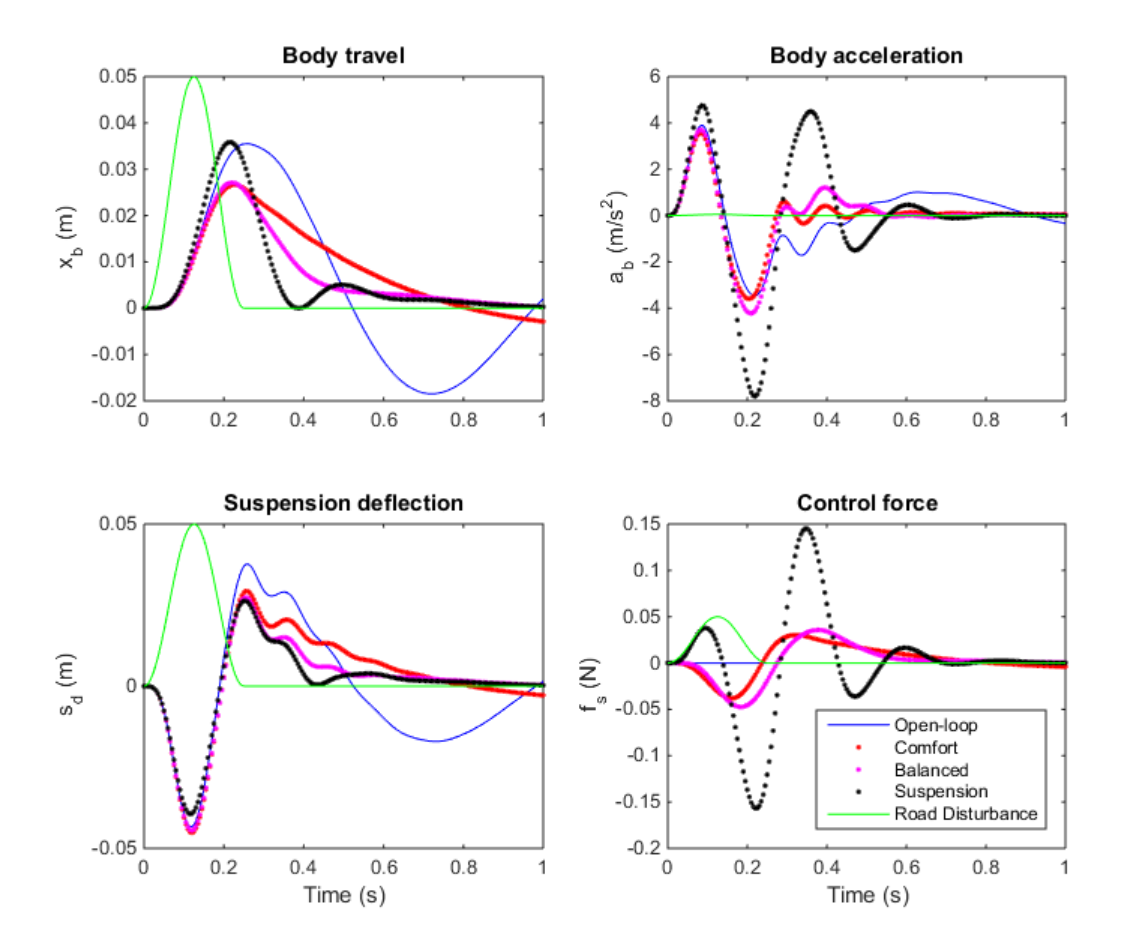

The simulations show that the body acceleration is smallest for the controller emphasizing passenger comfort. Body acceleration is largest for the controller emphasizing suspension deflection. The balanced design achieves a good tradeoff between body acceleration and suspension deflection.

### Robust µ Design

So far you designed  $H_{\infty}$  controllers that meet the performance objectives for the nominal actuator model. However, this model is only an approximation of the true actuator. To make sure that controller performance is maintained even with model error and uncertainty, you must design the model to have *robust performance*. In this part of the example, you use *μ*-synthesis to design a controller that achieves robust performance for the entire family of actuator models that takes uncertainty into account.

Use D-K iteration to synthesize a controller for the quarter-car model with actuator uncertainty.

 $[Krob, \sim, RPMuval] = dksyn(qcaric(:,:,2), nmeas, ncont);$ 

The model  $qcaric(:,:,2)$  is the weighted quarter-car model for the uncertain model that corresponds to the blending variable  $\beta = 0.5$ .

Examine the resulting *μ*-synthesis controller.

size(Krob) State-space model with 1 outputs, 2 inputs, and 11 states.

Build the closed-loop model using the robust controller, Krob.

```
Krob.u = {'sd' 'ab'};Krob.y = 'u';SIMKrob = connect(\ncar, Act. Nominal, Krob, 'r', {'xb', 'sd', 'ab', 'fs');
```
Simulate and plot the nominal time-domain response to a road bump with the robust controller.

```
p1 = lsim(qcar(:,1),roadlist, t);y1 = 1sim(SIMKrob(1:4,1),roaddist,t);clf
subplot(221)
plot(t,p1(:,1), 'b', t,y1(:,1), 'r', t, roaddist, 'g')title('Body travel'), ylabel('x_b (m)')
subplot(222)
plot(t,p1(:,3), 'b', t,y1(:,3), 'r')title('Body acceleration'), ylabel('a_b (m/s^2)')
```

```
subplot(223)
plot(t,p1(:,2),'b',t,y1(:,2),'r')
title('Suspension deflection'), xlabel('Time (s)'), ylabel('s_d (m)')
subplot(224)
plot(t,zeros(size(t)),'b',t,y1(:,4),'r')
title('Control force'), xlabel('Time (s)'), ylabel('f_s (N)')
```

```
legend('Open-loop','Robust design','location','SouthEast')
```
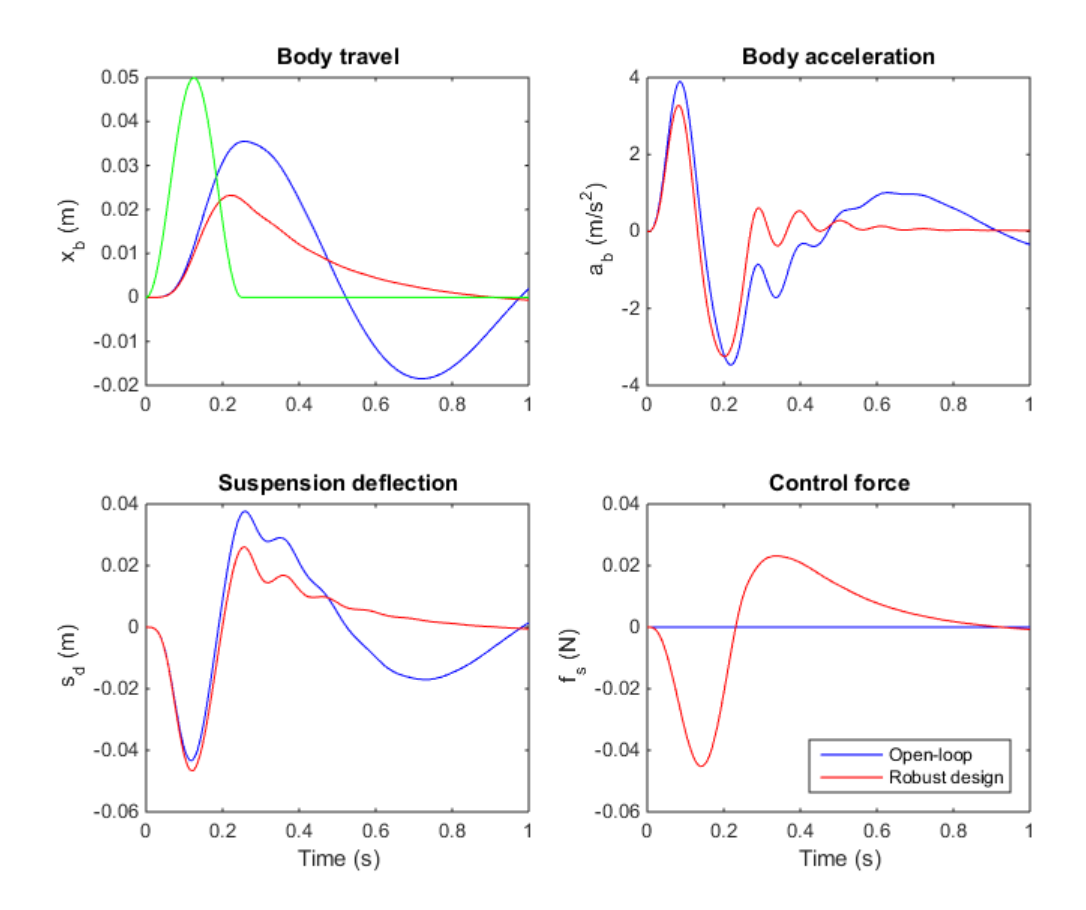

These responses are similar to those obtained with the balanced  $H_∞$  controller.

Examine the effect of the robust controller on variability caused by model uncertainty. To do so, simulate the response to a road bump for 120 actuator models randomly sampled from the uncertain model,  $Act.$  Perform this simulation for both the  $H_{\infty}$  and the robust controllers, to compare the results.

Compute an uncertain closed-loop model with the balanced *H*∞ controller, K. Sample this model, simulate the sampled models, and plot the results.

```
CLU = connect(qcar,Act,K(:,:,2),'r',{'xb','sd','ab'});
nsamp = 120; 
rng('default');
figure(1)
clf
lsim(usample(CLU,nsamp),'b',CLU.Nominal,'r+',roaddist,t)
title('Nominal "balanced" design')
```
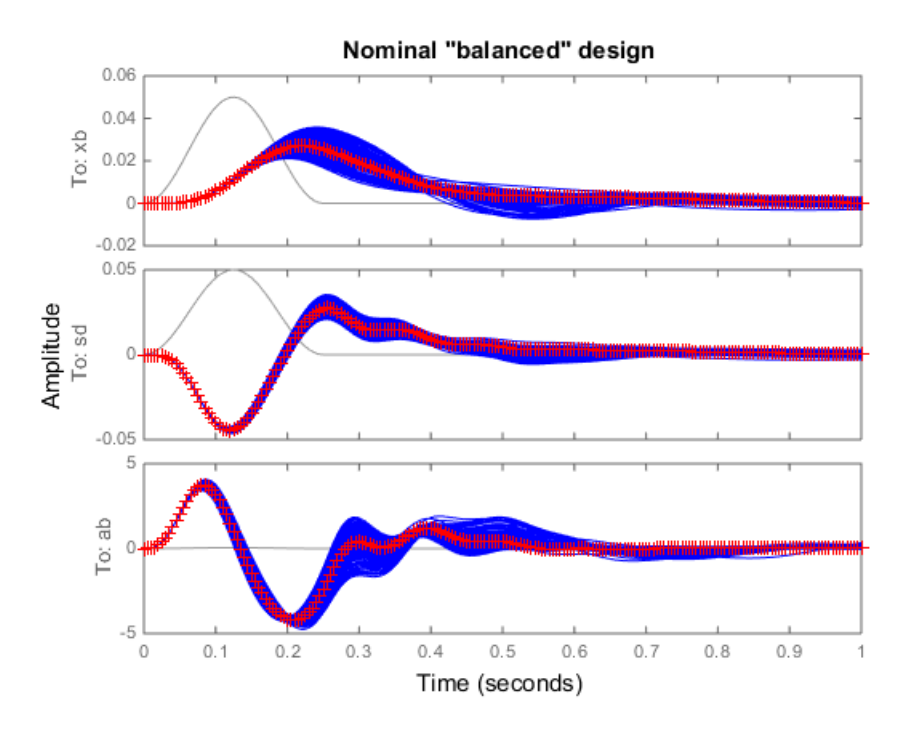

Compute an uncertain closed-loop model with the balanced robust controller, Krob. Sample this model, simulate the sampled models, and plot the results.

```
CLU = connect(qcar,Act,Krob,'r',{'xb','sd','ab'});
figure(2) 
clf
lsim(usample(CLU,nsamp),'b',CLU.Nominal,'r+',roaddist,t)
title('Robust "balanced" design')
```
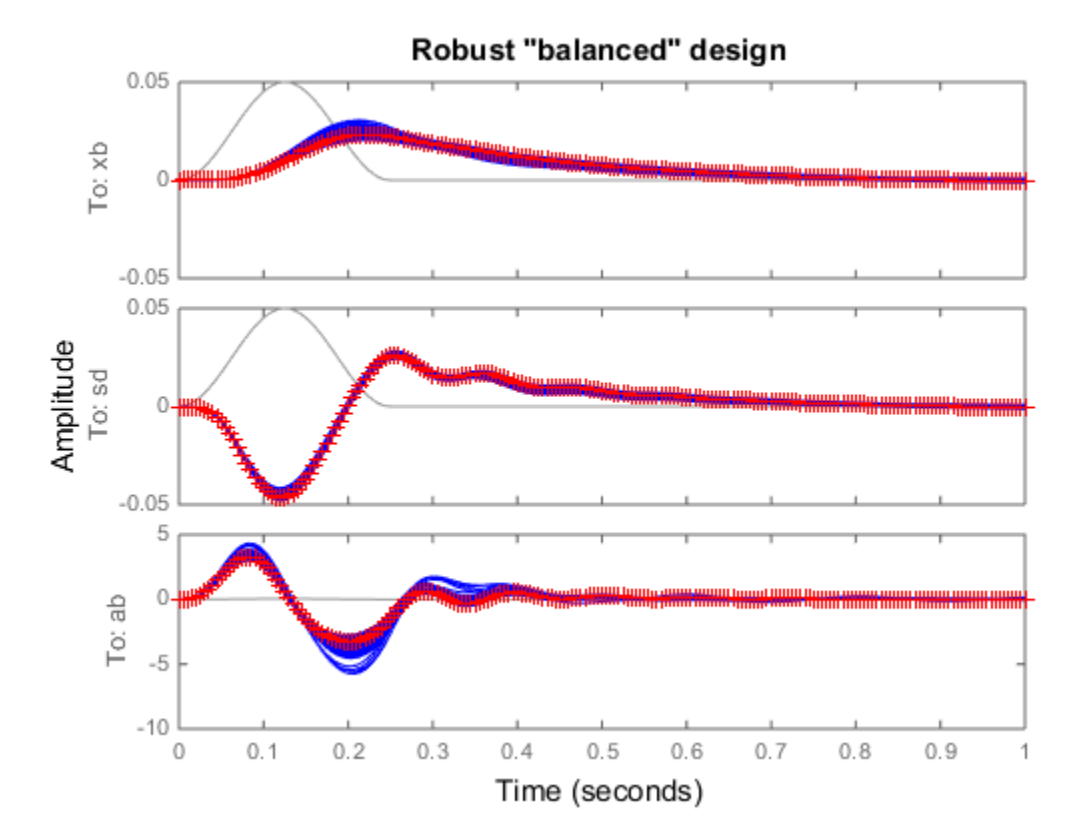

The robust controller reduces variability caused by model uncertainty, and delivers more consistent performance.

#### Controller Simplification

The robust controller Krob has eleven states. It is often the case that controllers synthesized with dksyn have high order. You can use the model reduction functions to find a lower-order controller that achieves the same level of robust performance. Use reduce to generate approximations of various orders. Then, use robustperf to compute the robust performance margin for each reduced-order approximation.

Create an array of reduced-order controllers.

```
NS = order(Krob);
StateOrders = 1:NS;
Kred = reduce(Krob,StateOrders);
```
Krob is a model array containing a reduced-order controller of every order from 1 up to the original 11 states.

Compute the robust performance margin for each reduced controller.

```
CLP = \text{lt}(qcaric(:,:,2),Kred);
ropt = robustperfOptions('Sensitivity','off','Display','off','Mussv','a');
PM = robustperf(CLP,ropt);
```
Compare the robust performance of the reduced- and full-order controllers.

```
plot(StateOrders,[PM.LowerBound],'b-o',...
  StateOrders,repmat(1/RPmuval, [1 NS]), 'r');
title('Robust performance as a function of controller order')
legend('Reduced order','Full order','Location','SouthEast')
```
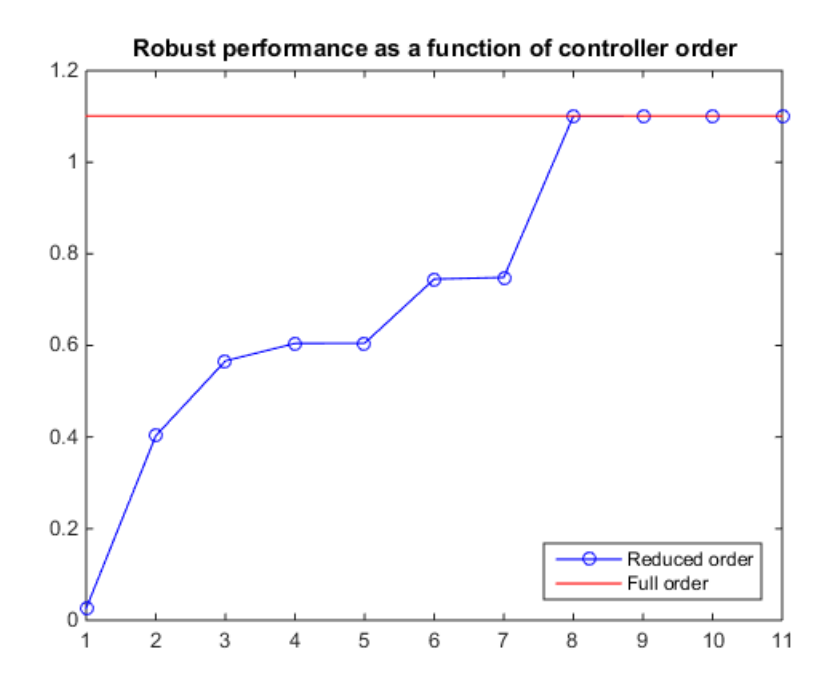

There is no significant difference in robust performance between the 8th- and 11th-order controllers. Therefore, you can safely replace Krob by its 8th-order approximation.

 $Krob8 = Kred(:, :, 8);$ 

You now have a simplified controller, Krob8, that provides robust control with a balance between passenger comfort and handling.

# Bibliography

- [1] Balas, G.J., and A.K. Packard, "The structured singular value µ-framework," CRC Controls Handbook, Section 2.3.6, January, 1996, pp. 671-688.
- [2] Ball, J.A., and N. Cohen, "Sensitivity minimization in an  $H_{\infty}$  norm: Parametrization of all suboptimal solutions," *International Journal of Control*, Vol. 46, 1987, pp. 785-816.
- [3] Bamieh, B.A., and Pearson, J.B., "A general framework for linear periodic systems with applications to H∞ sampled-data control," *IEEE Transactions on Automatic Control*, Vol. AC-37, 1992, pp. 418-435.
- [4] Doyle, J.C., Glover, K., Khargonekar, P., and Francis, B., "State-space solutions to standard H2 and H∞ control problems," *IEEE Transactions on Automatic Control*, Vol. AC-34, No. 8, August 1989, pp. 831-847.
- [5] Fialho, I., and Balas, G.J., "Design of nonlinear controllers for active vehicle suspensions using parameter-varying control synthesis," *Vehicle Systems Dynamics*, Vol. 33, No. 5, May 2000, pp. 351-370.
- [6] Francis, B.A., *A course in H∞ control theory*, Lecture Notes in Control and Information Sciences, Vol. 88, Springer-Verlag, Berlin, 1987.
- [7] Glover, K., and Doyle, J.C., "State-space formulae for all stabilizing controllers that satisfy an H∞ norm bound and relations to risk sensitivity," *Systems and Control Letters*, Vol. 11, pp. 167-172, August 1989. *International Journal of Control*, Vol. 39, 1984, pp. 1115-1193.
- [8] Hedrick, J.K., and Batsuen, T., "Invariant Properties of Automotive Suspensions," *Proceedings of The Institution of Mechanical Engineers*, 204 (1990), pp. 21-27.
- [9] Lin, J., and Kanellakopoulos, I., "Road Adaptive Nonlinear Design of Active Suspensions," *Proceedings of the American Control Conference*, (1997), pp. 714-718.
- [10] Packard, A.K., Doyle, J.C., and Balas, G.J., "Linear, multivariable robust control with a  $\mu$  perspective," *ASME Journal of Dynamics, Measurements and Control: Special Edition on Control,* Vol. 115, No. 2b, June, 1993, pp. 426-438.
- [11] Skogestad, S., and Postlethwaite, I., *Multivariable Feedback Control: Analysis & Design*, John Wiley & Sons, 1996.
- [12] Stein, G., and Doyle, J., "Beyond singular values and loopshapes," *AIAA Journal of Guidance and Control*, Vol. 14, Num. 1, January, 1991, pp. 5-16.
- [13] Zames, G., "Feedback and optimal sensitivity: model reference transformations, multiplicative seminorms, and approximate inverses," *IEEE Transactions on Automatic Control*, Vol. AC-26, 1981, pp. 301-320.

# Control System Tuning

- ["Automated Tuning Overview" on page 6-4](#page-157-0)
- ["Choosing an Automated Tuning Approach" on page 6-6](#page-159-0)
- ["Automated Tuning Workflow" on page 6-8](#page-161-0)
- ["Control System Tuner" on page 6-10](#page-163-0)
- ["Specify Control Architecture in Control System Tuner" on page 6-16](#page-169-0)
- ["Open Control System Tuner for Tuning Simulink Model" on page 6-21](#page-174-0)
- ["Specify Operating Points for Tuning in Control System Tuner" on page 6-23](#page-176-0)
- ["Specify Blocks to Tune in Control System Tuner" on page 6-30](#page-183-0)
- ["View and Change Block Parameterization in Control System Tuner" on page 6-32](#page-185-0)
- ["Tuned Block Editor" on page 6-35](#page-188-0)
- ["Setup for Tuning Control System Modeled in MATLAB" on page 6-40](#page-193-0)
- ["How Tuned Simulink Blocks Are Parameterized" on page 6-41](#page-194-0)
- ["Specify Goals for Interactive Tuning" on page 6-44](#page-197-0)
- ["Quick Loop Tuning of Feedback Loops in Control System Tuner" on page 6-52](#page-205-0)
- ["Quick Loop Tuning" on page 6-62](#page-215-0)
- ["Step Tracking Goal" on page 6-66](#page-219-0)
- ["Step Rejection Goal" on page 6-72](#page-225-0)
- ["Transient Goal" on page 6-77](#page-230-0)
- ["LQR/LQG Goal" on page 6-83](#page-236-0)
- ["Gain Goal" on page 6-88](#page-241-0)
- ["Variance Goal" on page 6-93](#page-246-0)
- ["Reference Tracking Goal" on page 6-97](#page-250-0)
- ["Overshoot Goal" on page 6-103](#page-256-0)
- ["Disturbance Rejection Goal" on page 6-107](#page-260-0)
- ["Sensitivity Goal" on page 6-112](#page-265-0)
- ["Weighted Gain Goal" on page 6-116](#page-269-0)
- ["Weighted Variance Goal" on page 6-120](#page-273-0)
- ["Minimum Loop Gain Goal" on page 6-124](#page-277-0)
- ["Maximum Loop Gain Goal" on page 6-129](#page-282-0)
- ["Loop Shape Goal" on page 6-134](#page-287-0)
- ["Margins Goal" on page 6-140](#page-293-0)
- ["Poles Goal" on page 6-144](#page-297-0)
- ["Controller Poles Goal" on page 6-149](#page-302-0)
- ["Manage Tuning Goals" on page 6-152](#page-305-0)
- ["Generate MATLAB Code from Control System Tuner for Command-Line Tuning" on](#page-307-0) [page 6-154](#page-307-0)
- ["Tuning Options" on page 6-158](#page-311-0)
- ["Interpreting Tuning Results" on page 6-161](#page-314-0)
- ["Create Response Plots in Control System Tuner" on page 6-166](#page-319-0)
- ["Examine Tuned Controller Parameters in Control System Tuner" on page 6-173](#page-326-0)
- ["Compare Performance of Multiple Tuned Controllers" on page 6-175](#page-328-0)
- ["Validate Tuned Controller in Simulink" on page 6-180](#page-333-0)
- ["Create and Configure slTuner Interface to Simulink Model" on page 6-181](#page-334-0)
- ["Time-Domain Specifications" on page 6-187](#page-340-0)
- ["Frequency-Domain Specifications" on page 6-193](#page-346-0)
- ["Loop Shape and Stability Margin Specifications" on page 6-203](#page-356-0)
- ["System Dynamics Specifications" on page 6-209](#page-362-0)
- ["Interpreting Stability Margins in Control System Tuning" on page 6-212](#page-365-0)
- ["Tune Control System at the Command Line" on page 6-218](#page-371-0)
- ["Speed Up Tuning with Parallel Computing Toolbox Software" on page 6-219](#page-372-0)
- ["Validate Tuned Control System at the Command Line" on page 6-221](#page-374-0)
- ["Extract Responses from Tuned MATLAB Model at the Command Line" on page](#page-376-0) [6-223](#page-376-0)
- ["Tuning Control Systems with SYSTUNE" on page 6-225](#page-378-0)
- ["Tuning Control Systems in Simulink" on page 6-233](#page-386-0)
- ["Building Tunable Models" on page 6-242](#page-395-0)
- ["Validating Results" on page 6-250](#page-403-0)
- ["Using Parallel Computing to Accelerate Tuning" on page 6-259](#page-412-0)
- ["Tune a Simulink Model of a Control System Using Control System Tuner" on page](#page-417-0) [6-264](#page-417-0)
- ["Control of a Linear Electric Actuator Using Control System Tuner" on page 6-284](#page-437-0)

# Automated Tuning Overview

<span id="page-157-0"></span>The control system tuning tools of Robust Control Toolbox automatically tune control systems from high-level tuning goals you specify, such as reference tracking, disturbance rejection, and stability margins. The software jointly tunes all the free parameters of your control system regardless of control system architecture or the number of feedback loops it contains. For example, the model of the following illustration represents a multiloop control system for a helicopter.

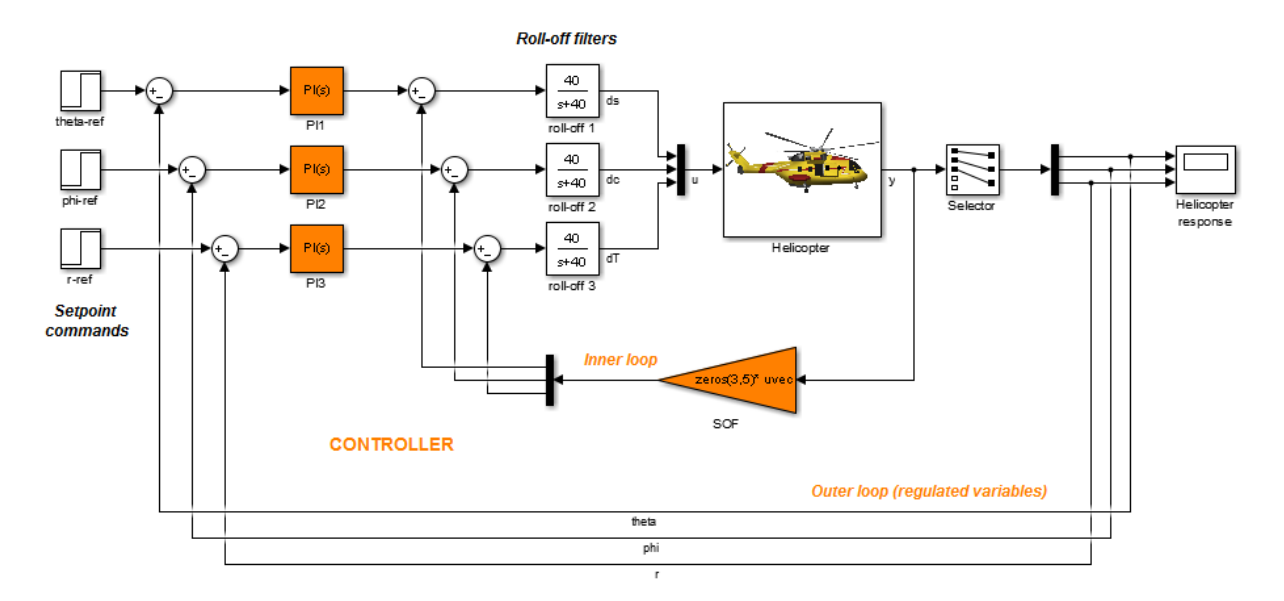

This control system includes a number of fixed elements, such as the helicopter model itself and the roll-off filters. The inner control loop provides static output feedback for decoupling. The outer loop includes PI controllers for setpoint tracking. The Robust Control Toolbox tuning tools jointly optimize the gains in the SOF and PI blocks to meet setpoint tracking, stability margin, and other requirements that you specify. These tools allow you to specify any control structure and designate which blocks in your system are tunable.

Control systems are tuned to meet your specific performance and robustness goals subject to feasibility constraints such as actuator limits, sensor accuracy, computing power, or energy consumption. The library of *tuning goals* lets you capture these objectives in a form suitable for fast automated tuning. This library includes standard control objectives such as reference tracking, disturbance rejection, loop shapes, closedloop damping, and stability margins. Using these tools, you can perform multi-objective tuning of control systems having any structure.

# Choosing an Automated Tuning Approach

<span id="page-159-0"></span>You can tune control systems at the MATLAB command line or using the Control System Tuner App.

Control System Tuner provides an interactive graphical interface for specifying your tuning goals and validating the performance of the tuned control system.

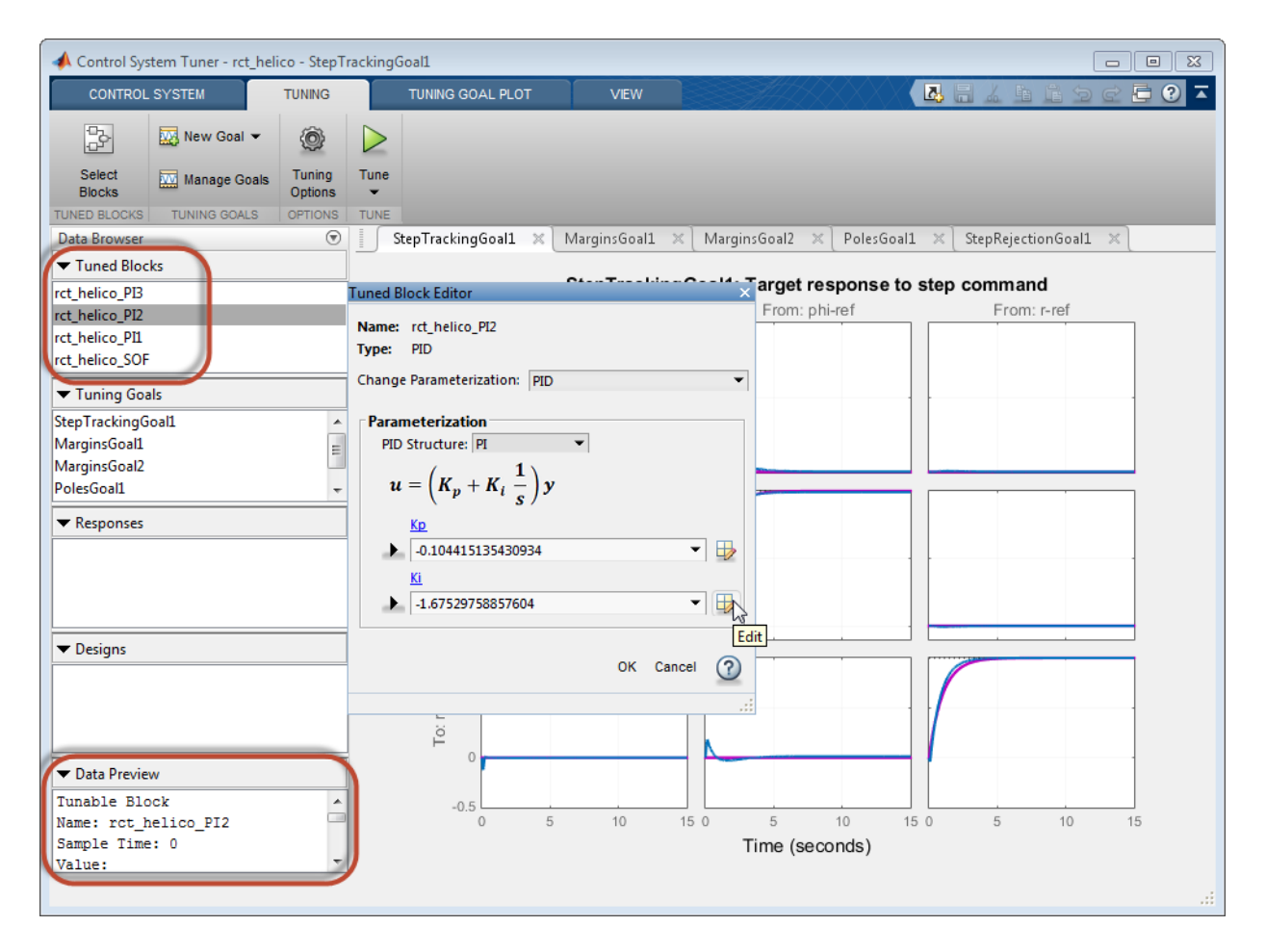

Use Control System Tuner to tune control systems consisting of any number of feedback loops, with tunable components having any structure (such as PID, gain block, or statespace). You can represent your control architecture in MATLAB as a tunable generalized state-space (genss) model. If you have Simulink Control Design™ software, you can tune a control system represented by a Simulink model. Use the graphical interface to configure your tuning goals, examine response plots, and validate your controller design.

The systune command can perform all the same tuning tasks as Control System Tuner. Tuning at the command line allows you to write scripts for repeated tuning tasks. systune also provides advanced techniques such as tuning a controller for multiple plants, or designing gain-scheduled controllers. To use the command-line tuning tools, you can represent your control architecture in MATLAB as a tunable generalized statespace (genss) model. If you have Simulink Control Design software, you can tune a control system represented by a Simulink model using an slTuner interface. Use the TuningGoal requirement objects to configure your tuning goals. Analysis commands such as getIOTransfer and viewSpec let you examine and validate the performance of your tuned system.

# Automated Tuning Workflow

<span id="page-161-0"></span>Whether you are tuning a control system at the command line or using Control System Tuner, the basic workflow includes the following steps:

- 1 Define your control architecture, by building a model of your control system from fixed-value blocks and blocks with tunable parameters. You can do so in one of several ways:
	- Create a Simulink model of your control system. (Tuning a Simulink model requires Simulink Control Design software.)
	- Use a predefined control architecture available in Control System Tuner.
	- At the command line, build a tunable genss model of your control system out of numeric LTI models and tunable control design blocks.

For more information, see ["Specify Control Architecture in Control System Tuner" on](#page-169-0) [page 6-16](#page-169-0).

- 2 Set up your model for tuning.
	- In Control System Tuner, identify which blocks of the model you want to tune. See Model Setup for Control System Tuner.
	- If tuning a Simulink model at the command line, create and configure the slTuner interface to the model. See Setup for Tuning Simulink Models at the Command Line.
- 3 Specify your tuning goals. Use the library of tuning goals to capture requirements such as reference tracking, disturbance rejection, stability margins, and more.
	- In Control System Tuner, use the graphical interface to specify tuning goals. See "Tuning Goals".
	- At the command-line, use the TuningGoal requirement objects to specify your tuning goals. See at the Command Line.
- 4 Tune the model. Use the systune command or Control System Tuner to optimize the tunable parameters of your control system to best meet your specified tuning goals.
	- For tuning in Control System Tuner, see "Parameter Tuning".
	- For tuning at the command line, see "Parameter Tuning".
- 5 Analyze system response and validate the design. Whether at the command line or in Control System Tuner, you can plot system responses to examine any aspects of system performance you need to validate your design.
	- For validation in Control System Tuner, see "Analysis and Validation".
	- For validating at the command line, see ["Validate Tuned Control System at the](#page-374-0) [Command Line" on page 6-221.](#page-374-0)

# Control System Tuner

#### <span id="page-163-0"></span>In this section...

["Select Signals" on page 6-10](#page-163-1) ["Specify Multiple Operating Points" on page 6-13](#page-166-0) ["Linearization Options" on page 6-14](#page-167-0) ["Standard feedback configuration" on page 6-14](#page-167-1) ["Generalized feedback configuration" on page 6-15](#page-168-0)

### <span id="page-163-1"></span>Select Signals

Use this dialog box to add signal locations from a Simulink model to the specifications for tuning goals or response plots. For example, When you create a new response plot using

New Plot, the software prompts you to specify input signals, output signals, and loopopening locations. Similarly, when you create a new tuning goal, the software prompts you for signal locations at which to apply the tuning goal. Adding signals to these lists opens the **Select signals** dialog box.

To add a signal from the Simulink model:

1 Click one or more signals in the Simulink model. The signals you select appear in the **Select signals** dialog box.

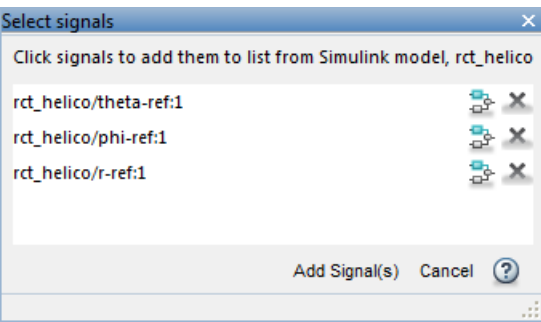

**Tip** To highlight the location of a signal in the Simulink model, click  $\frac{d^2}{dx^2}$ .

2 In the **Select signals** dialog box, click **Add Signal(s)**. The dialog box closes, returning you to the plot or new tuning goal specification. The signals you selected are added to the signal list.

You can reorder the signals in the plot or tuning goal specification using  $\bigoplus$  and  $\bigtriangledown$ .

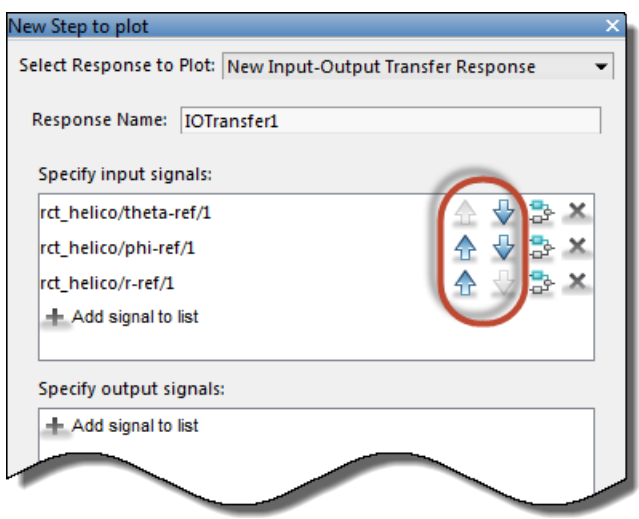

#### Add Bus Element

You can add bus signals to plot or tuning goal specifications either as combined signals or as individual signals. To add individual signals from a bus signal:

1 In the Simulink model, click the bus signal. The bus signal that you select appears in the **Select signals** dialog box.

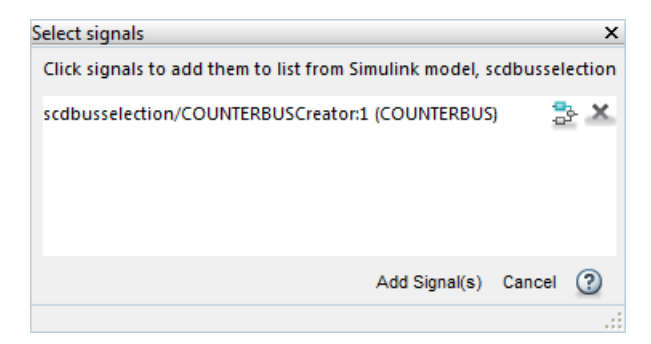

- 2 In the **Select signals** dialog box, click **Add Signal(s)**. The dialog box closes, returning you to the plot or new tuning goal specification. The bus signal you selected is added to the signal list.
- 3 Click  $\blacktriangleright$  to remove the bus signal from the list. Doing so causes the bus signal to appear under **Add signal to list**, which lets you add individual signals from the bus.
- 4 Click **Add signal to list**. Hover over the bus signal name. A menu appears.

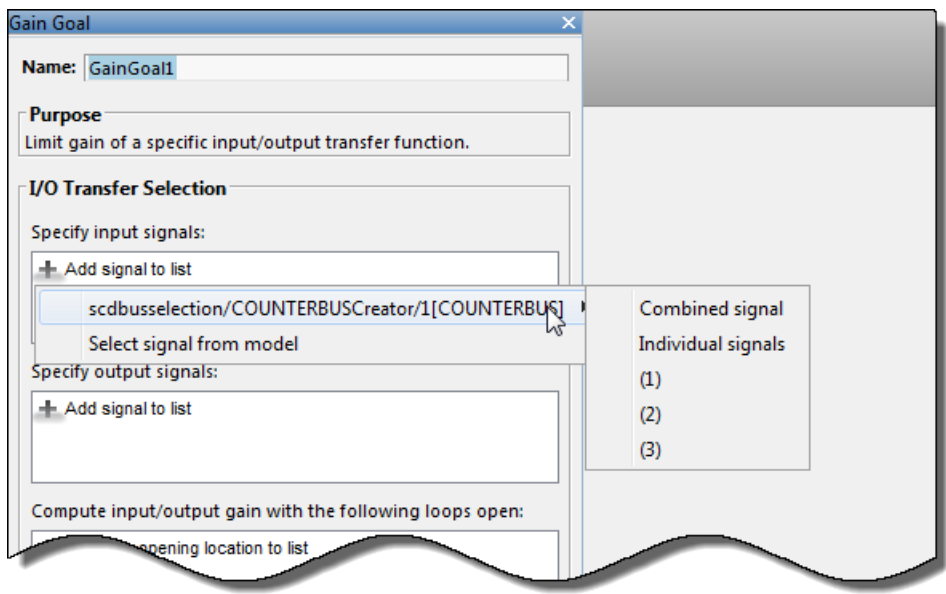

Select the portion of the bus signal you want to add:

- Combined signal Add the entire bus as a single entry in the signal list.
- Individual signals Add all signals in the bus, each as its own entry in the signal list.
- Other menu choices Add individual signals from the bus.

### <span id="page-166-0"></span>Specify Multiple Operating Points

This dialog box allows you to tune your controller for a Simulink model linearized at multiple operating points. Doing so helps to ensure that your tuned controller meets your design requirements at a variety of operating conditions.

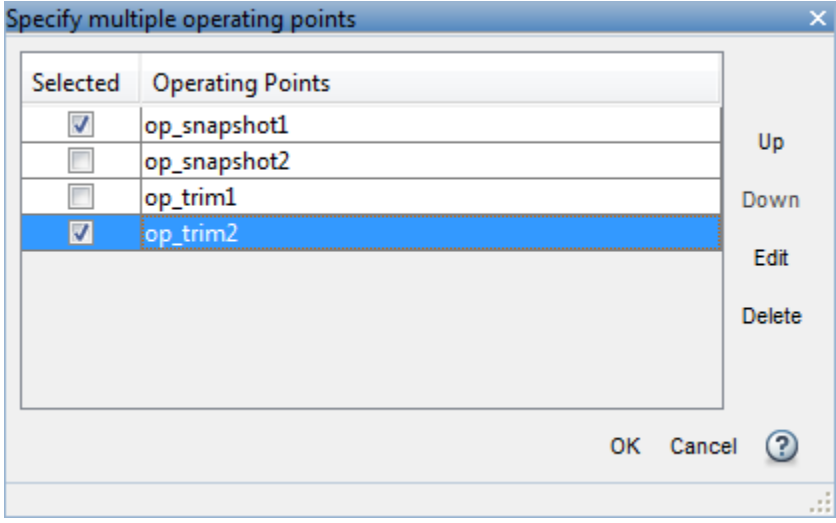

The **Operating Points** list contains all the operating points you have created for the model in Control System Tuner and in the MATLAB workspace. Check the **Selected** box for an operating point to activate it for tuning.

To reorder operating points in the list, use the **Up** and **Down** buttons. Control System Tuner places linearized models in an array in the order of operating points in this list. When you use the **Apply goal to** option to restrict a tuning goal to a subset of linearized models, enter the array indices corresponding to the operating points you want to include.

### Related Examples

<span id="page-167-0"></span>• ["Specify Operating Points for Tuning in Control System Tuner" on page 6-23](#page-176-0)

### Linearization Options

Use this dialog box to set options for the linearization that Control System Tuner performs on your Simulink model.

#### Working Domain

Specify whether to compute linearization in continuous time or discrete time. If in discrete time, specify a sample time.

#### Rate Conversions

Specify the method used for rate conversion when linearizing a multirate system.

- 'Zero-Order Hold' Yields best match in the time domain for staircase inputs.
- Tustin Yields best match in the frequency domain.
- Tustin with Prewarping Tustin method with best match at a particular frequency. Enter the prewarping frequency in the text box.
- Upsample when possible, Zero-Order Hold otherwise  $-$  Upsamples discrete states when possible, and uses zero-order hold otherwise.
- Upsample when possible, Tustin otherwise Upsamples discrete states when possible, and uses Tustin method otherwise.
- Upsample when possible, Tustin otherwise Upsamples discrete states when possible, and uses Tustin method with prewarping otherwise. Enter the prewarping frequency in the text box.

### <span id="page-167-1"></span>Standard feedback configuration

Use this dialog box to specify values for the fixed blocks and structures for the tuned blocks in the standard feedback configuration:

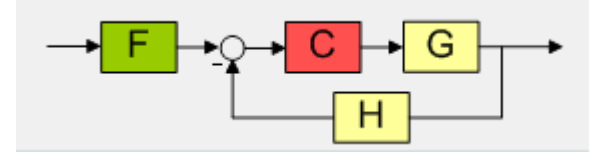

• **Fixed components** — The plant model *G* and the sensor dynamics *H* are fixed components. Each of these components defaults to a SISO unity-gain transfer function.

To change the value of one of these components, check **Specify new value** and enter the new value in the text box. The new value can be any numeric LTI model, such as a tf, zpk, or ss model. If the LTI model is in the MATLAB workspace, enter the variable name in the text box.

• **Tunable components** — The controller block *C* and the filter *F* are tunable components. When you tune the control system, Control System Tuner adjusts the parameters of these components to meet your tuning goals. Each of the tunable components defaults to a SISO tunable gain (an ltiblock.gain block).

To specify a different structure for these blocks, use Control Design Blocks to create tunable components. For example, to make *C* a PID controller, use ltiblock.pid to create a tunable PID block in the MATLAB workspace. Then check **Specify new value** for *C* and enter the variable name in the text box.

(See "Tunable Models" for more information about creating tunable components.)

All the components can be MIMO, provided the dimensions are compatible. For example, if the plant has two inputs and two outputs, then all the components must have two inputs and two outputs.

### <span id="page-168-0"></span>Generalized feedback configuration

View and change the custom control architecture and controller structure represented by a genss model.

The display box lists a summary of the genss model specifying the current control architecture. The display lists the tunable blocks and their current values.

To specify a different control architecture that is represented by a genss model in the MATLAB workspace, enter model's variable name in the **Enter expression or variable for custom parameterization** text box.

For more information, see ["Arbitrary Feedback Control Architecture" on page 6-18](#page-171-0).

# Specify Control Architecture in Control System Tuner

<span id="page-169-0"></span>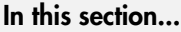

["About Control Architecture" on page 6-16](#page-169-1)

["Predefined Feedback Architecture" on page 6-17](#page-170-0)

["Arbitrary Feedback Control Architecture" on page 6-18](#page-171-0)

<span id="page-169-1"></span>["Control System Architecture in Simulink" on page 6-20](#page-173-0)

### About Control Architecture

Control System Tuner lets you tune a control system having any architecture. *Control system architecture* defines how your controllers interact with the system under control. The architecture comprises the tunable control elements of your system, additional filter and sensor components, the system under control, and the interconnections between all these elements. For example, a common control system architecture is the single-loop feedback configuration of the following illustration:

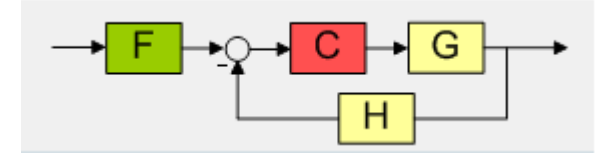

*G* is the plant model, and *H* the sensor dynamics. These are usually the fixed components of the control system. The prefilter *F* and feedback controller *C* are the tunable elements. Because control systems are so conveniently expressed in this block diagram form, these elements are referred to as fixed blocks and tunable blocks.

Control System Tuner gives you several ways to define your control system architecture:

- Use the predefined feedback structure of the illustration.
- Model any control system architecture in MATLAB by building a generalized statespace (genss) model from fixed LTI components and tunable control design blocks.
- Model your control system in Simulink and specify the blocks to tune in Control System Tuner (requires Simulink Control Design software).

## <span id="page-170-0"></span>Predefined Feedback Architecture

If your control system has the single-loop feedback configuration of the following illustration, use the predefined feedback structure built into Control System Tuner.

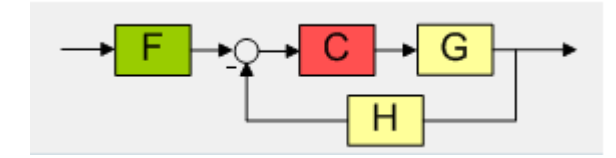

For example, suppose you have a DC motor for which you want to tune a PID controller. The response of the motor is modeled as  $G(s) = 1/(s + 1)^2$ . Create a fixed LTI model representing the plant, and a tunable PID controller model.

Gmot =  $zpk([], [-1, -1], 1);$ Cmot = ltiblock.pid('Cmot','PID');

Open Control System Tuner.

controlSystemTuner

Control System Tuner opens, set to tune this default architecture. Next, specify the

values of the blocks in the architecture. Click the open the **Standard feedback configuration** dialog box.

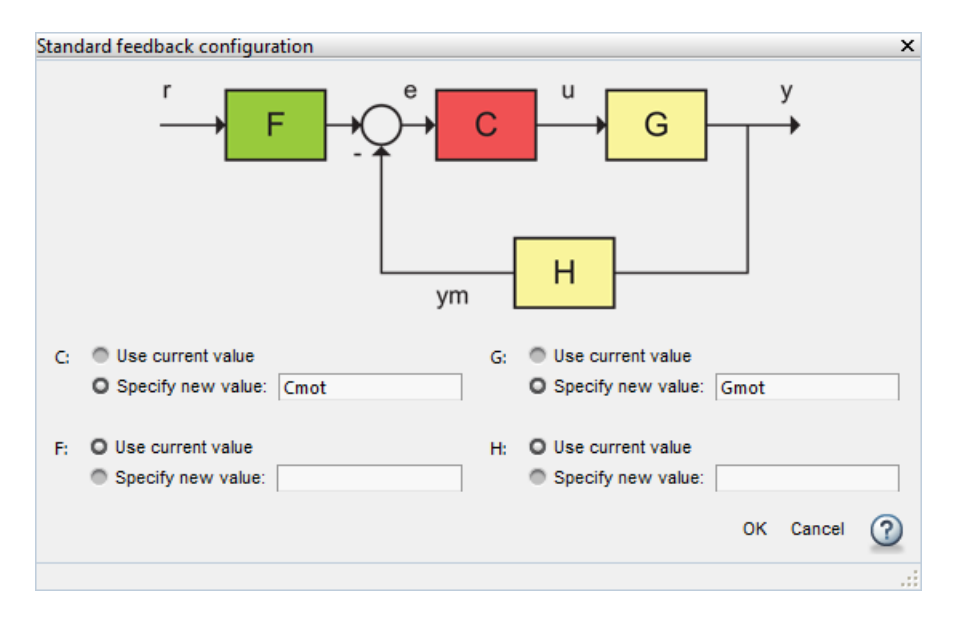

Enter the values for *C* and *G* that you created. Control System Tuner reads these values from the MATLAB workspace. Click **OK**.

The default value for the sensor dynamics is a fixed unity-gain transfer function. The default value for the filter *F* is a tunable gain block.

<span id="page-171-0"></span>You can now select blocks to tune, create tuning goals, and tune the control system.

### Arbitrary Feedback Control Architecture

If your control architecture does not match Control System Tuner's predefined control architecture, you can create a generalized state-space (genss) model with tunable components representing your controller elements. For example, suppose you want to tune the cascaded control system of the following illustration, that includes two tunable PID controllers.

.

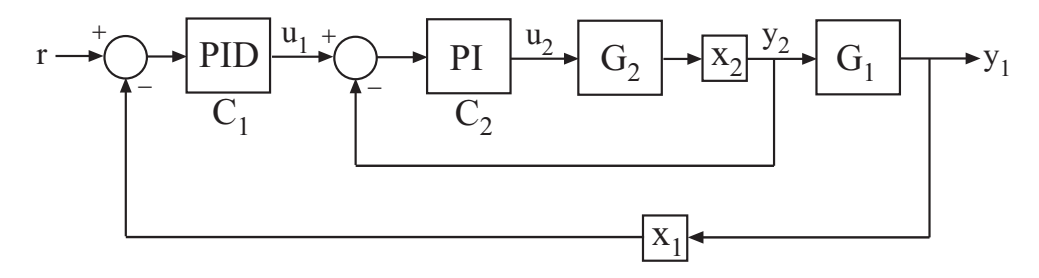

Create tunable control design blocks for the controllers, and fixed LTI models for the plant components,  $G_1$  and  $G_2$ . Also include optional loop-opening locations  $x_1$  and  $x_2$ . These locations indicate where you can open loops or inject signals for the purpose of specifying requirements for tuning the system.

 $G2 = zpk([], -2, 3);$ G1 =  $zpk([], [-1 -1 -1], 10);$  $C20 = Itiblock.pdf('C2', 'pi')$ ;  $C10 = Itiblock.pid('C1', 'pid');$  $X1 =$  AnalysisPoint( $'X1'$ );  $X2 =$  AnalysisPoint( $'X2'$ );

Connect these components to build a model of the entire closed-loop control system.

```
InnerLoop = feedback(X2*G2*C20,1);CL0 = feedback(G1*InnerLoop*C10,X1);
CL0. InputName = 'r;
CL0.0utputName = 'y';
```
CL0 is a tunable genss model. Specifying names for the input and output channels allows you to identify them when you specify tuning requirements for the system.

Open Control System Tuner to tune this model.

```
controlSystemTuner(CL0)
```
You can now select blocks to tune, create tuning goals, and tune the control system.

#### Related Examples

- ["Building Tunable Models" on page 6-242](#page-395-0)
- ["Specify Blocks to Tune in Control System Tuner" on page 6-30](#page-183-0)

<span id="page-173-0"></span>• ["Specify Goals for Interactive Tuning" on page 6-44](#page-197-0)

### Control System Architecture in Simulink

If you have Simulink Control Design software, you can model an arbitrary control system architecture in a Simulink model and tune the model in Control System Tuner.

See ["Open Control System Tuner for Tuning Simulink Model" on page 6-21](#page-174-0).

# Open Control System Tuner for Tuning Simulink Model

<span id="page-174-0"></span>To open Control System Tuner for tuning a Simulink model, open the model. In the Simulink Editor, select **Analysis** > **Control Design** > **Control System Tuner**.

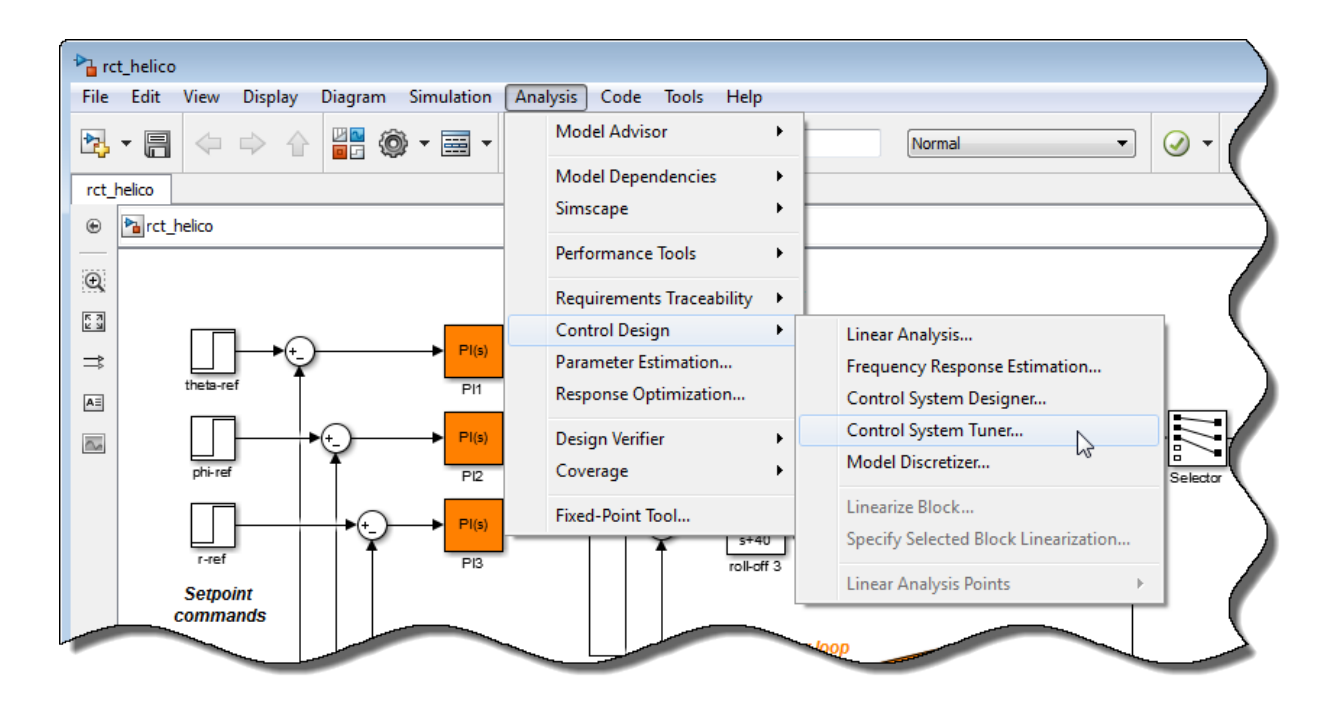

Each instance of Control System Tuner is linked to the Simulink model from which it is opened. The title bar of the Control System Tuner window reflects the name of the associated Simulink model.

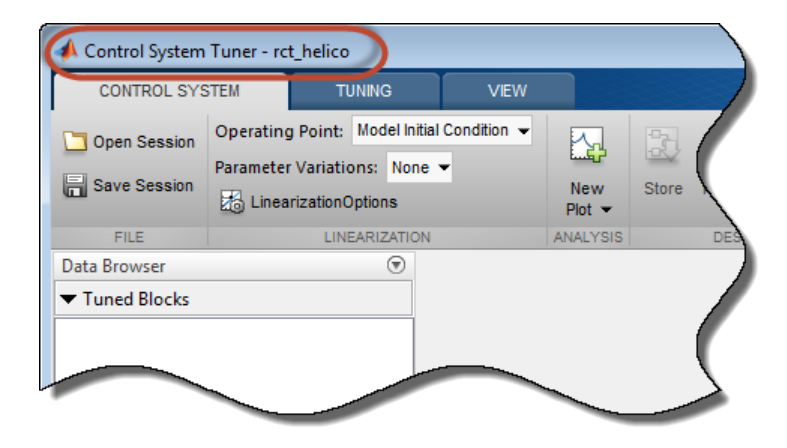

### Command-Line Equivalents

At the MATLAB command line, use the controlSystemTuner command to open Control System Tuner for tuning a Simulink model. For example, the following command opens Control System Tuner for the model rct\_helico.slx.

```
controlSystemTuner('rct_helico')
```
If SLT0 is an slTuner interface to the Simulink model, the following command opens Control System Tuner using the information in the interface, such as blocks to tune and analysis points.

controlSystemTuner(SLT0)

### Related Examples

- ["Specify Operating Points for Tuning in Control System Tuner" on page 6-23](#page-176-0)
- ["Specify Blocks to Tune in Control System Tuner" on page 6-30](#page-183-0)

### More About

• ["Automated Tuning Workflow" on page 6-8](#page-161-0)

# Specify Operating Points for Tuning in Control System Tuner

#### <span id="page-176-0"></span>In this section...

["About Operating Points in Control System Tuner" on page 6-23](#page-176-1)

["Linearize at Simulation Snapshot Times" on page 6-23](#page-176-2)

["Compute Operating Points at Simulation Snapshot Times" on page 6-25](#page-178-0)

<span id="page-176-1"></span>["Compute Steady-State Operating Points" on page 6-27](#page-180-0)

### About Operating Points in Control System Tuner

When you use Control System Tuner with a Simulink model, the software computes system responses and tunes controller parameters for a linearization of the model. That linearization can depend on model operating conditions.

By default, Control System Tuner linearizes at the operating point specified in the model, which comprises the initial state values in the model (the model initial conditions). You can specify one or more alternate operating points for tuning the model. Control System Tuner lets you compute two types of alternate operating points:

- Simulation snapshot time. Control System Tuner simulates the model for the amount of time you specify, and linearizes using the state values at that time. Simulation snapshot linearization is useful, for instance, when you know your model reaches an equilibrium state after a certain simulation time.
- Steady-state operating point. Control System Tuner finds a steady-state operating point at which some specified condition is met (trimming). For example, if your model represents an automobile motor, you can compute an operating point at which the motor operates steadily at 2000 rpm.

For more information on finding steady-state operating points, see "About Operating Points" and "Computing Steady-State Operating Points" in the Simulink Control Design documentation.

### <span id="page-176-2"></span>Linearize at Simulation Snapshot Times

This example shows how to compute linearizations at one or more simulation snapshot times.

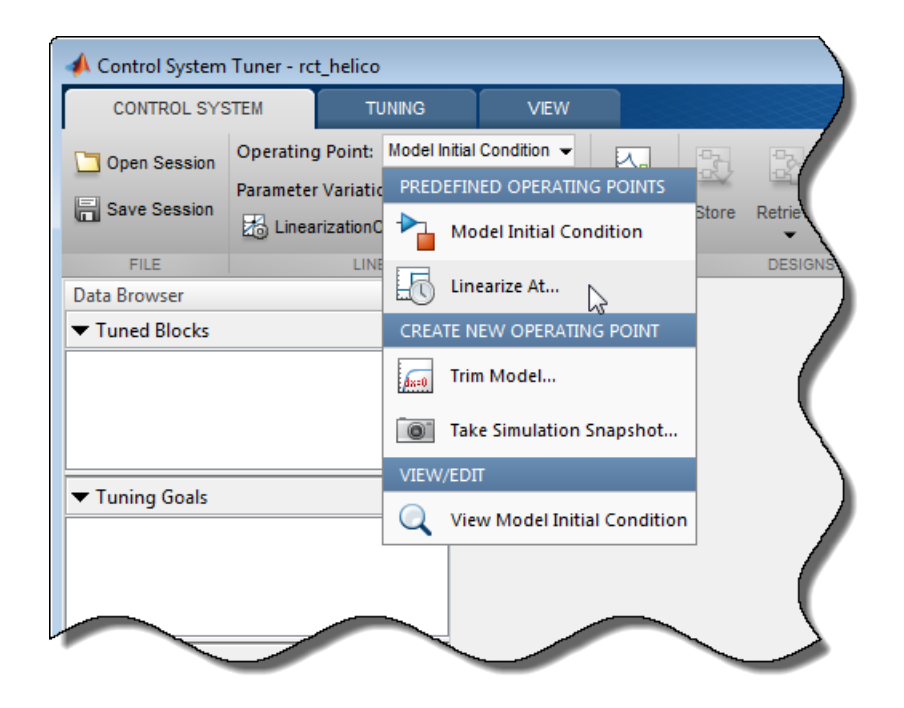

In the **Control System** tab, in the **Operating Point** menu, select Linearize At.

In the **Enter snapshot times to linearize** dialog box, specify one or more simulation snapshot times. Click **OK**.

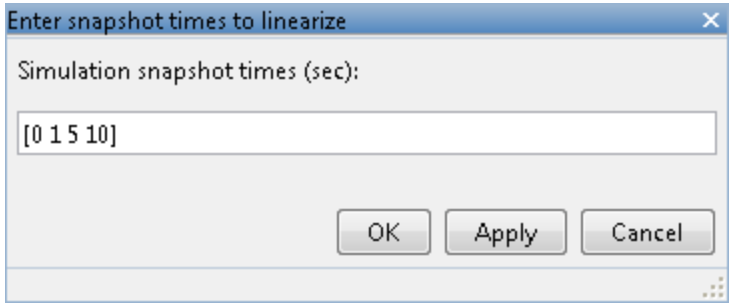

When you are ready to analyze system responses or tune your model, Control System Tuner computes linearizations at the specified snapshot times. If you enter multiple

snapshot times, Control System Tuner computes an array of linearized models, and displays analysis plots that reflect the multiple linearizations in the array. In this case, Control System Tuner also takes into account all linearizations when tuning parameters. This helps to ensure that your tuned controller meets your design requirements at a variety of operating conditions.

### <span id="page-178-0"></span>Compute Operating Points at Simulation Snapshot Times

This example shows how to compute operating points at one or more simulation snapshot times. Doing so stores the operating point within Control System Tuner. When you later want to analyze or tune the model at a stored operating point, you can select the stored operating point from the **Operating Point** menu.

In the **Control System** tab, in the **Operating Point** menu, select Take simulation snapshot.

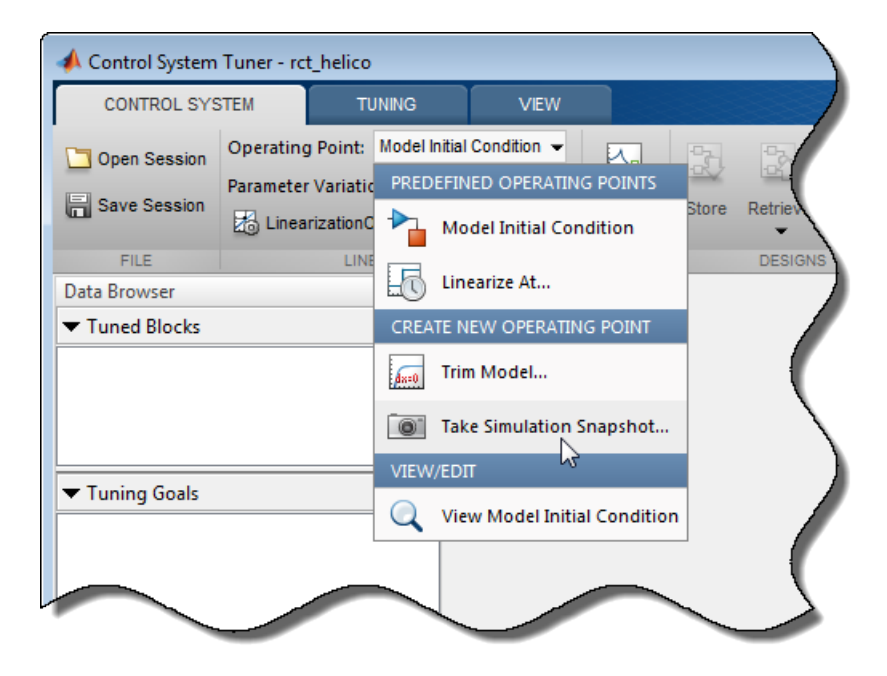

In the **Enter snapshot times to linearize** dialog box, in the **Simulation snapshot times** field, enter one or more simulation snapshot times. Enter multiple snapshot times as a vector.

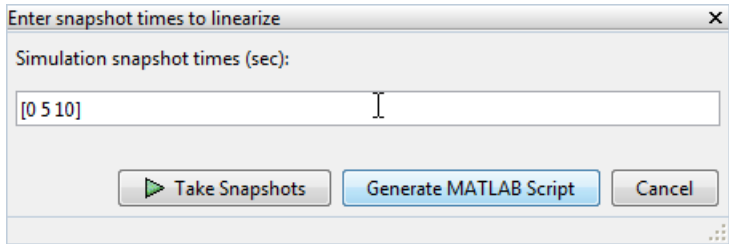

Click **Take Snapshots**. Control System Tuner simulates the model and computes the snapshot operating points.

Compute additional snapshot operating points if desired. Enter additional snapshot

times and click **Take Snapshots**. Close the dialog box when you are done.

When you are ready to analyze responses or tune your model, select the operating point at which you want to linearize the model. In the **Control System** tab, in the **Operating Point** menu, stored operating points are available.
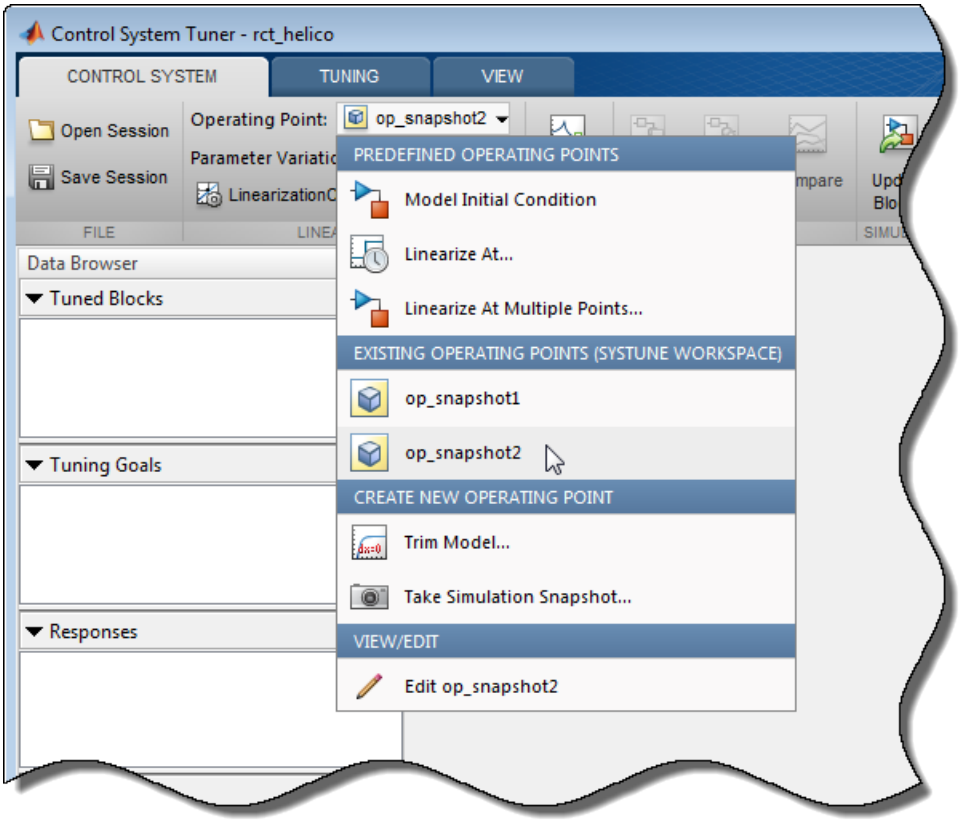

If you entered a vector of snapshot times, all the resulting operating points are stored together in an operating-point vector. You can use this vector to tune a control system at several operating point simultaneously.

### Compute Steady-State Operating Points

This example shows how to compute a steady-state operating point with specified conditions. Doing so stores the operating point within Control System Tuner. When you later want to analyze or tune the model at a stored operating point, you can select the stored operating point from the **Operating Point** menu.

In the **Control System** tab, in the **Operating Point** menu, select Trim model.

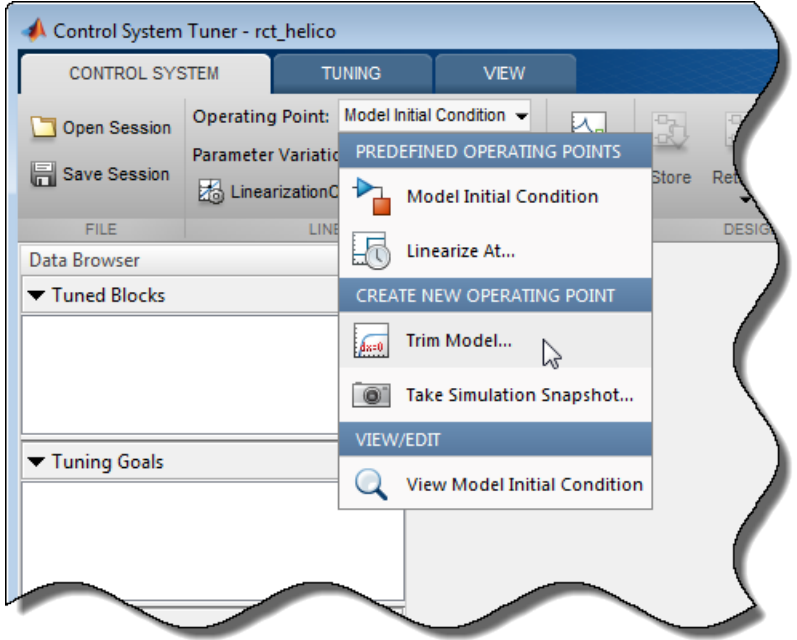

In the **Trim the model** dialog box, enter the specifications for the steady-state state values at which you want to find an operating point.

For examples showing how to use the **Trim the model** dialog box to specify the conditions for a steady-state operating point search, see "Steady-State Operating Points from State Specifications" and "Steady-State Operating Point to Meet Output Specification" in the Simulink Control Design documentation.

When you have entered your state specifications, click **Start trimming**. Control System Tuner finds an operating point that meets the state specifications and stores it.

When you are ready to analyze responses or tune your model, select the operating point at which you want to linearize the model. In the **Control System** tab, in the **Operating Point** menu, stored operating points are available.

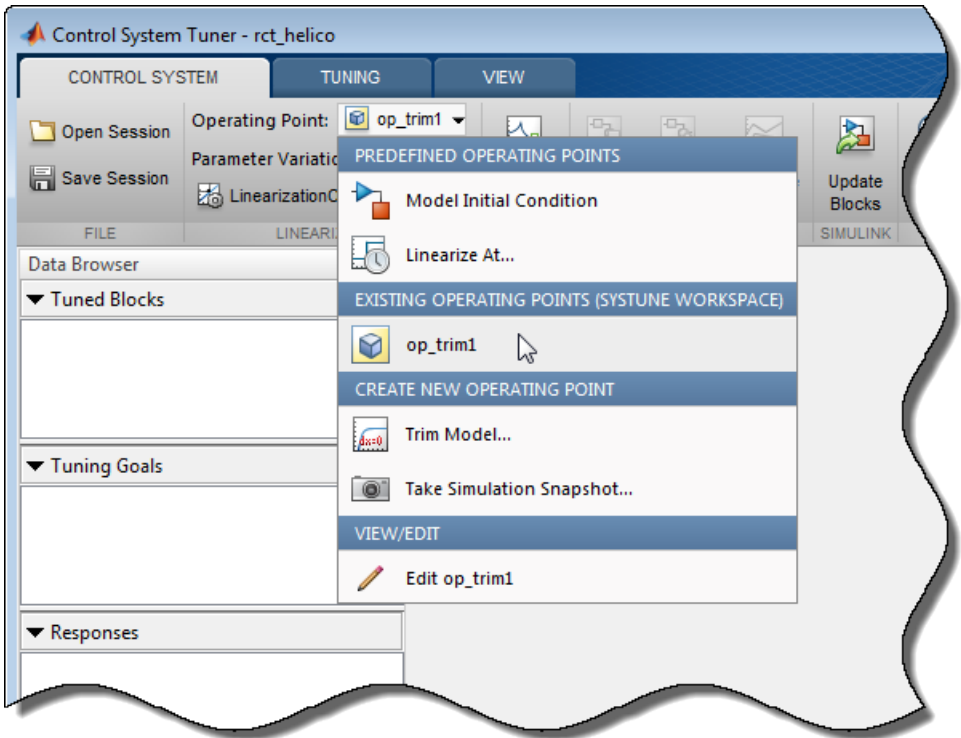

## Related Examples

- ["Specify Blocks to Tune in Control System Tuner" on page 6-30](#page-183-0)
- ["Robust Tuning Approaches" on page 7-2](#page-471-0)

# Specify Blocks to Tune in Control System Tuner

<span id="page-183-0"></span>To select which blocks of your Simulink model to tune:

- 1 In the **Tuning** tab, click **Select Blocks**. The **Select tuned Blocks** dialog opens.
- 2 Click **Add Blocks**. Control System Tuner analyzes your model to find blocks that can be tuned.
- 3 In the **Select Blocks to Tune** dialog box, use the nodes in the left panel to navigate through your model structure to the subsystem that contains blocks you want to tune. Check **Tune?** for the blocks you want to tune. The parameters of blocks you do not check remain constant when you tune the model.

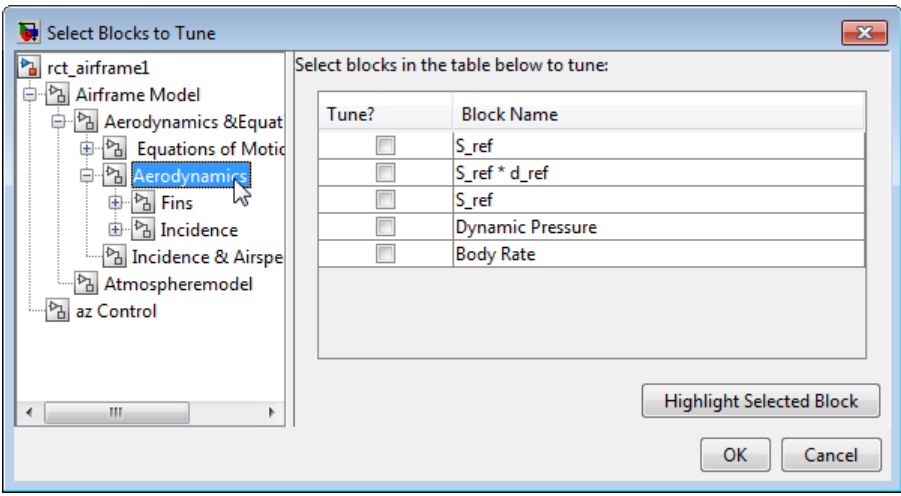

Tip To identify the location of a block in your model, select the block in the **Block Name** list and click **Highlight Selected Block**.

4 Click **OK**. The **Select tuned blocks** dialog box now reflects the blocks you added.

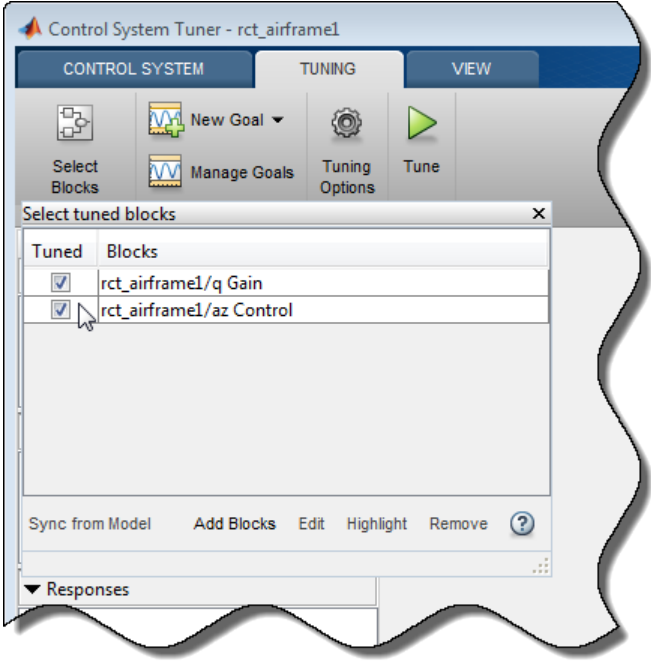

To import the current value of a block from your model into the current design in Control System Tuner, select the block in the **Blocks** list and click **Sync from Model**. Doing so is useful when you have tuned a block in Control System Tuner, but wish to restore that block to its original value. To store the current design before restoring a block value, in

the **Control System** tab, click **Store**.

### Related Examples

• ["View and Change Block Parameterization in Control System Tuner" on page](#page-185-0) [6-32](#page-185-0)

### More About

• ["How Tuned Simulink Blocks Are Parameterized" on page 6-41](#page-194-0)

## View and Change Block Parameterization in Control System Tuner

<span id="page-185-0"></span>Every block that you designate for tuning is parameterized in Control System Tuner.

• When you tune a Simulink model, Control System Tuner automatically assigns a default parameterization to tunable blocks in the model. The default parameterization depends on the type of block. For example, a PID Controller block configured for PI structure is parameterized by proportional gain and integral gain as follows:

$$
u=K_p+K_i\frac{1}{s}.
$$

 $K_p$  and  $K_i$  are the tunable parameters whose values are optimized to satisfy your specified tuning goals.

**Change Block Parameterization in**<br>
y block that you designate for tuning is parameter<br>
Then you tune a Simulink model, Control System T<br>
fault parameterization to tunable blocks in the m<br>
prends on the type of block. For **hange Block Parameterization i**<br>
block that you designate for tuning is parameter<br>
en you tune a Simulink model, Control System<br>
and parameterization to tunable blocks in the r<br>
ends on the type of block. For example, a • When you tune a predefined control architecture or a MATLAB (generalized statespace) model, you define the parameterization of each tunable block when you create it at the MATLAB command line. For example, you can use ltiblock.pid to create a tunable PID block.

Control System Tuner lets you view and change the parameterization of any block to be tuned. Changing the parameterization can include changing the structure or current parameter values. You can also designate individual block parameters fixed (nontunable) or limit their tuning range.

To view and change the parameterization of a block:

- 1 In the **Tuning** tab, click **Select Blocks**.
- 2 In the **Select tuned blocks** dialog box, in the **Blocks** list, select a block.
- 3 Click **Edit**. The **Tuned Block Editor** dialog box opens, displaying the current block parameterization.

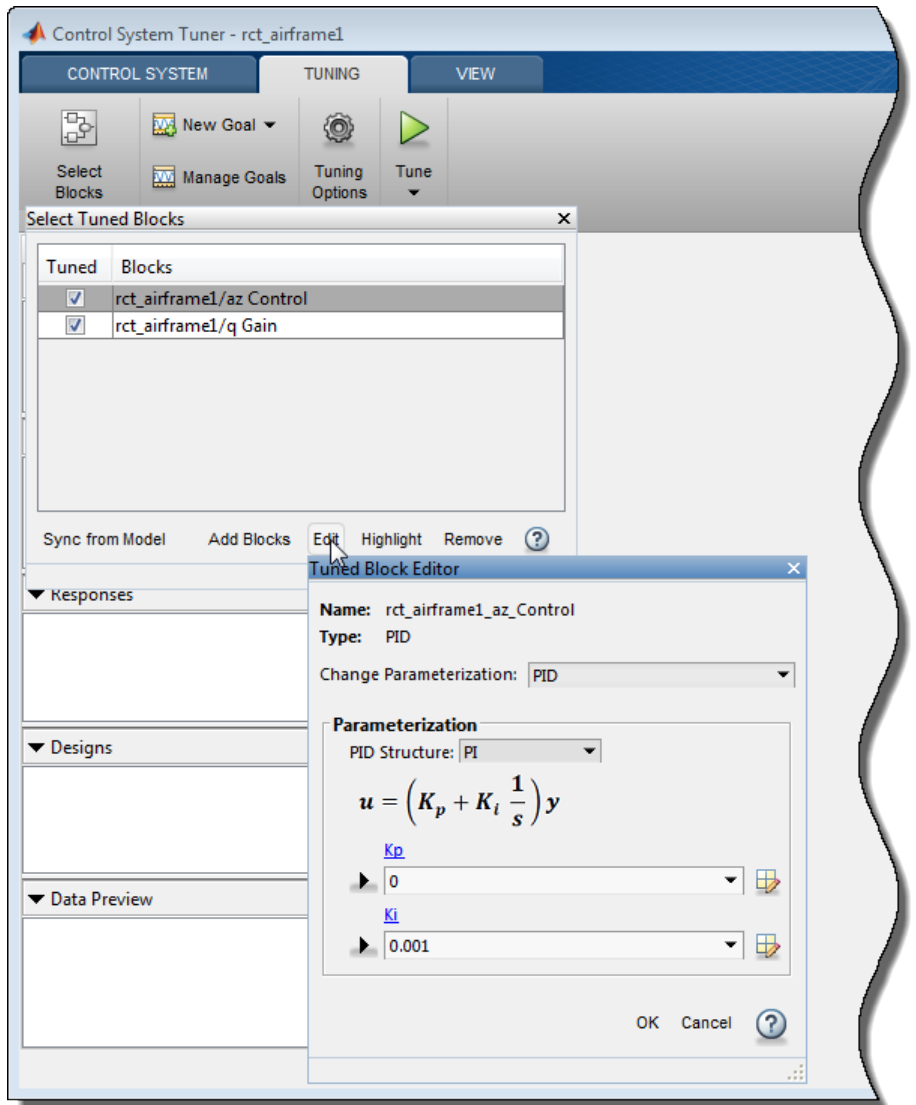

4 Use the fields of the **Tuned Block Editor** dialog box to edit the parameterization. See ["Tuned Block Editor" on page 6-35](#page-188-0) for more detailed information about these fields.

5 When you are finished editing, click **OK** to update the parameterization.

## See Also

["Tuned Block Editor" on page 6-35](#page-188-0)

## Related Examples

• ["Specify Blocks to Tune in Control System Tuner" on page 6-30](#page-183-0)

### More About

• ["How Tuned Simulink Blocks Are Parameterized" on page 6-41](#page-194-0)

## Tuned Block Editor

<span id="page-188-0"></span>The **Tuned Block Editor** dialog box lets you view and change the parameterization of a tunable block. The dialog box contains the following fields:

- **Name** Name of the tunable block.
- **Type** Type of parameterization.
- **Change Parameterization** Specify the type of parameterization. The available types are:
	- PID SISO PID parameterization. Parameters are the PID gains and filter constant.
	- 2-DOF PID Two-degree-of-freedom PID parameterization. Available only when the tuned block has two inputs and one output.
	- State Space State-space model. Parameters are entries in the state-space matrices *A*, *B*, *C*, and *D*.
	- Transfer Function SISO transfer function. Parameters are the numerator and denominator coefficients.
	- Gain Scalar static gain or static gain matrix.
	- Custom Custom parameterization, specified as a tunable generalized statespace (genss) model. See ["Custom Parameterization" on page 6-38](#page-191-0).

This option is not available when you specify your control architecture as a generalized feedback configuration as described in ["Arbitrary Feedback Control](#page-171-0) [Architecture" on page 6-18](#page-171-0).

- **PID Structure** For a block of **Type** PID, select a configuration from the **Structure** drop-down menu, such as P (proportional only), PI (proportional and integral), or PID (proportional, integral, and derivative).
- **Order of the system** For a block of **Type** State Space, specify the order (number of states) of the parameterization. When you change this value, current values of the parameters are automatically updated to be consistent with the order. For example, if you enter 3, the current value of the parameter a is changed to a 3-by-3 array.
- **Number of poles**, **Number of zeros** For a block of **Type** Transfer Function, specify the number of poles and number of zeros in the parameterization. When you change these value, current values of the parameters are automatically updated to be consistent with the number of poles or zeros. For example, if you specify 3 poles, the

current value of the parameter den is changed to an array of length 4, representing a third-order polynomial.

• **Parameterization** — Current values of the parameters. There is one parameter field for each tunable parameter in the block parameterization. For example, for a PID Controller block configured for PI structure, the **Tuned Block Editor** dialog box contains parameter fields for  $K_p$  and  $K_i$ . The text boxes display the current value of each parameter.

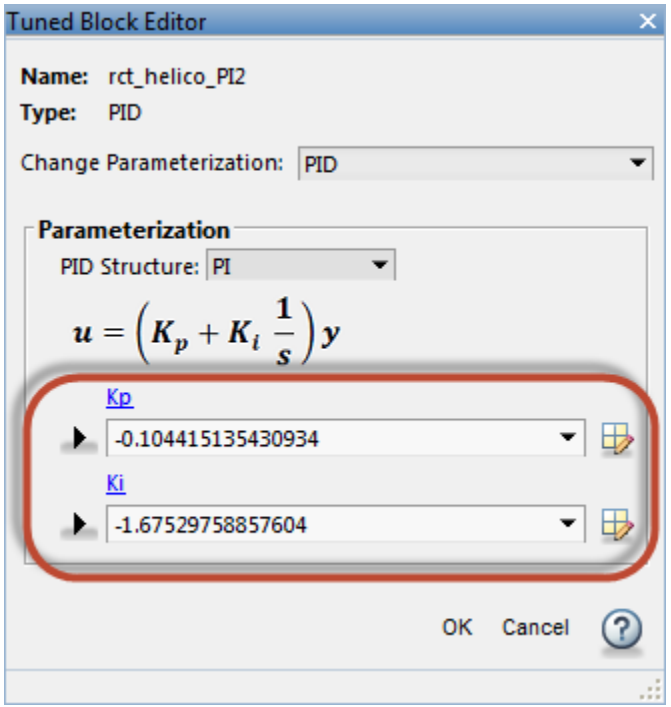

### Edit Parameter Values and Properties

You can change the current value of a parameter, fix its current value (make the parameter nontunable), or limit the parameter's tuning range.

Type in a text boxes to change a current parameter value. Alternatively, click  $\Box$  to use a variable editor to change the current value. If you attempt to enter an invalid value, the parameter returns to its previous value.

Click  $\blacktriangleright$  to access and edit additional properties of each parameter.

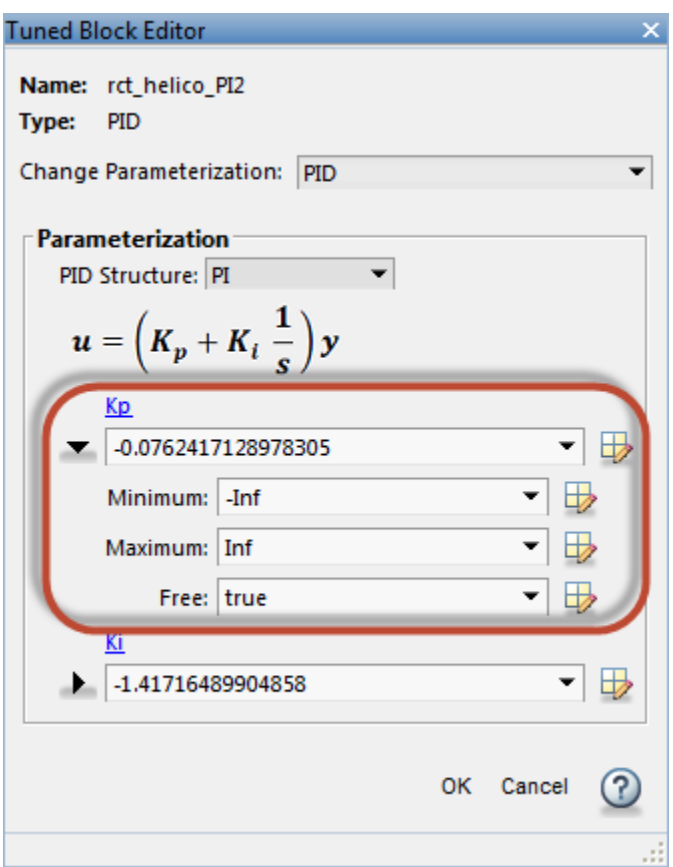

- **Minimum** Minimum value that the parameter can take when the control system is tuned.
- **Maximum** Maximum value that the parameter can take when the control system is tuned.
- **Free** When the value is true, Control System Toolbox tunes the parameter. To fix the value of the parameter, set **Free** to false.

For array-valued parameters, you can set these properties independently for each entry in the array. For example, for a vector-valued gain of length 3, enter [1 10 100] to set the current value of the three gains to 1, 10, and 100 respectively. Alternatively, click to use a variable editor to specify such values.

For vector or matrix-valued parameters, you can use the **Free** parameter to constrain the structure of the parameter. For example, to restrict a matrix-valued parameter to be a diagonal matrix, set the current values of the off-diagonal elements to 0, and set the corresponding entries in **Free** to false.

### <span id="page-191-0"></span>Custom Parameterization

When tuning a control system represented by a Simulink model or by a ["Predefined](#page-170-0) [Feedback Architecture" on page 6-17,](#page-170-0) you can specify a custom parameterization for any tuned block using a generalized state-space (genss) model. To do so, create and configure a genss model in the MATLAB workspace that has the desired parameterization, initial parameter values, and parameter properties. In the **Change parameterization** dialog box, select Custom. In the **Parameterization** area, the variable name of the genss model.

For example, suppose you want to specify a tunable low-pass filter,  $F = a/(s + a)$ , where a is the tunable parameter. First, at the MATLAB command line, create a tunable genss model that represents the low-pass filter structure.

```
a = \text{realp}('a', 1);F = tf(a, [1 a]);
F = Generalized continuous-time state-space model with 1 outputs, 1 inputs,
   1 states, and the following blocks:
     a: Scalar parameter, 2 occurrences.
Type "ss(F)" to see the current value, "get(F)" to see all properties, and
"F.Blocks" to interact with the blocks.
```
Then, in the Tuned Block Editor, enter F in the **Parameterization** area.

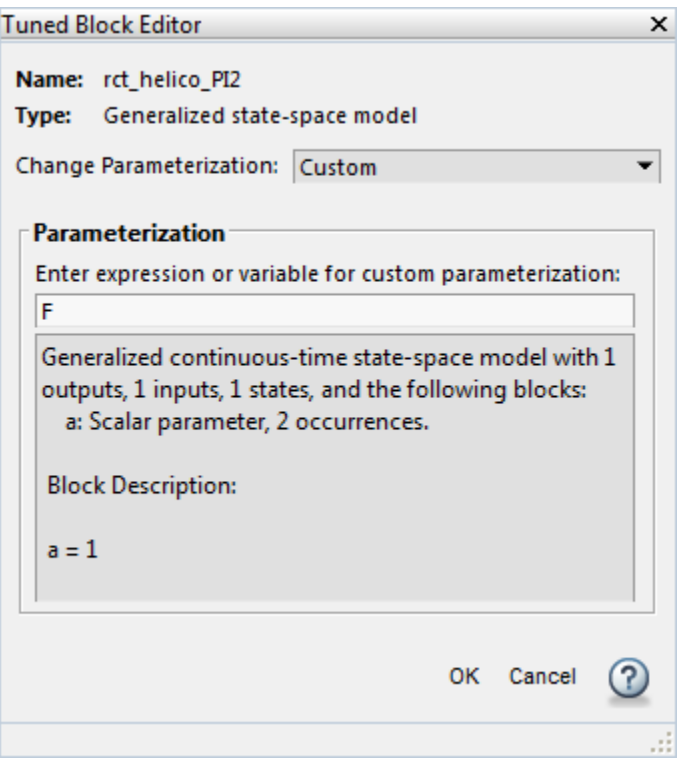

When you specify a custom parameterization for a Simulink block, you might not be able to write the tuned block value back to the Simulink model. When writing values to Simulink blocks, Control System Tuner skips blocks that cannot represent the tuned value in a straightforward and lossless manner. For example, if you reparameterize a PID Controller Simulink block as a third-order state-space model, Control System Tuner will not write the tuned value back to the block.

## Related Examples

• ["View and Change Block Parameterization in Control System Tuner" on page 6-32](#page-185-0)

### More About

• ["How Tuned Simulink Blocks Are Parameterized" on page 6-41](#page-194-0)

# Setup for Tuning Control System Modeled in MATLAB

<span id="page-193-0"></span>To model your control architecture in MATLAB for tuning in Control System Tuner, construct a tunable model of the control system that identifies and parameterizes its tunable elements. You do so by combining numeric LTI models of the fixed elements with parametric models of the tunable elements. The result is a tunable generalized statespace genss model.

Building a tunable genss model for Control System Tuner is the same as building such a model for tuning at the command line. For information about building such models, "Setup for Tuning MATLAB Models".

When you have a tunable genss model of your control system, use the controlSystemTuner command to open Control System Tuner. For example, if T0 is the genss model, the following command opens Control System Tuner for tuning T0:

controlSystemTuner(T0)

### Related Examples

• ["Specify Goals for Interactive Tuning" on page 6-44](#page-197-0)

# How Tuned Simulink Blocks Are Parameterized

## <span id="page-194-0"></span>Blocks With Predefined Parameterization

When you tune a Simulink model, either with Control System Tuner or at the command line through an slTuner interface, the software automatically assigns a predefined parameterization to certain Simulink blocks. For example, for a PID Controller block set to the PI controller type, the software automatically assigns the parameterization  $K_p$ +  $K_i/s$ , where  $K_p$  and  $K_i$  are the tunable parameters. For blocks that have a predefined parameterization, you can write tuned values back to the Simulink model for validating the tuned controller.

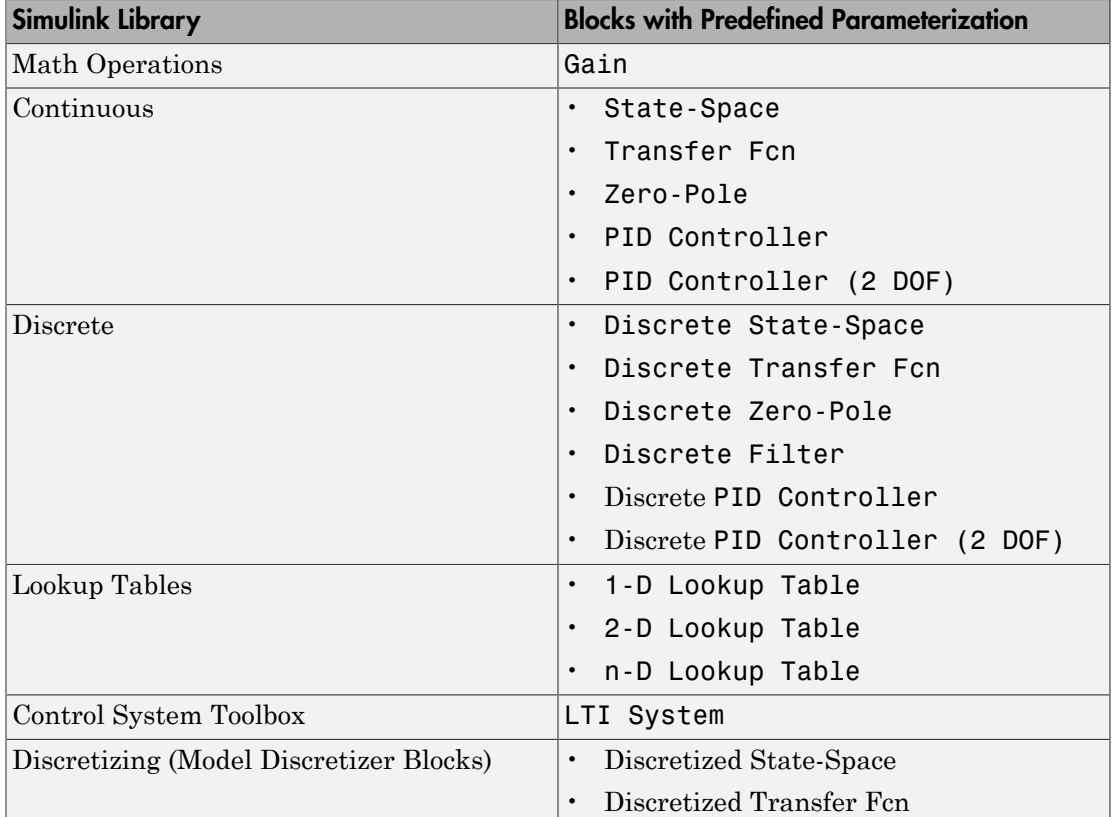

Blocks that have a predefined parameterization include the following:

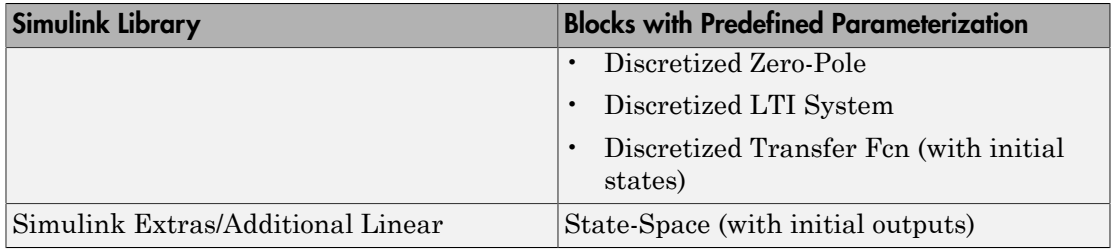

#### Scalar Expansion

The following tunable blocks support scalar expansion:

- Discrete Filter
- Gain
- 1-D Lookup Table, 2-D Lookup Table, n-D Lookup Table
- PID Controller, PID Controller (2DOF)

Scalar expansion means that the block parameters can be scalar values even when the input and output signals are vectors. For example, you can use a Gain block to implement  $y = k^*u$  with scalar k and vector u and y. To do so, you set the **Multiplication** mode of the block to **Element**-wise  $(K, *u)$ , and set the gain value to the scalar k.

When a tunable block uses scalar expansion, its default parameterization uses tunable scalars. For example, in the  $y = k \cdot u$  Gain block, the software parameterizes the scalar k as a tunable real scalar (realp of size [1 1]). If instead you want to tune different gain values for each channel, replace the scalar gain k by a N-by-1 gain vector in the block dialog, where N is the number of channels, the length of the vectors u and y. The software then parameterizes the gain as a realp of size [N 1].

### Blocks Without Predefined Parameterization

You can specify blocks for tuning that do not have a predefined parameterization. When you do so, the software assigns a state-space parameterization to such blocks based upon the block linearization. For blocks that do not have a predefined parameterization, the software cannot write tuned values back to the block, because there is no clear mapping between the tuned parameters and the block. To validate a tuned control system that contains such blocks, you can specify a block linearization in your model using the value

of the tuned parameterization. (See "Specify Linear System for Block Linearization Using MATLAB Expression" for more information about specifying block linearization.)

### View and Change Block Parameterization

You can view and edit the current parameterization of every block you designate for tuning.

- In Control System Tuner, see ["View and Change Block Parameterization in Control](#page-185-0) [System Tuner" on page 6-32](#page-185-0).
- At the command line, use getBlockParam to view the current block parameterization. Use setBlockParam to change the block parameterization.

# Specify Goals for Interactive Tuning

<span id="page-197-0"></span>This example shows how to specify your tuning goals for automated tuning in Control System Tuner.

Use the **New Goal** menu to create a tuning goal such as a tracking requirement, disturbance rejection specification, or minimum stability margins. Then, when you are ready to tune your control system, use **Manage Goals** to designate which goals to enforce.

This example creates tuning goals for tuning the sample model rct helico.

### Choose Tuning Goal Type

In Control System Tuner, in the **Tuning** tab, click **New Goal**. Select the type of goal you want to create. A tuning goal dialog box opens in which you can provide the detailed specifications of your goal. For example, select **Tracking of step commands** to make a particular step response of your control system match a desired response.

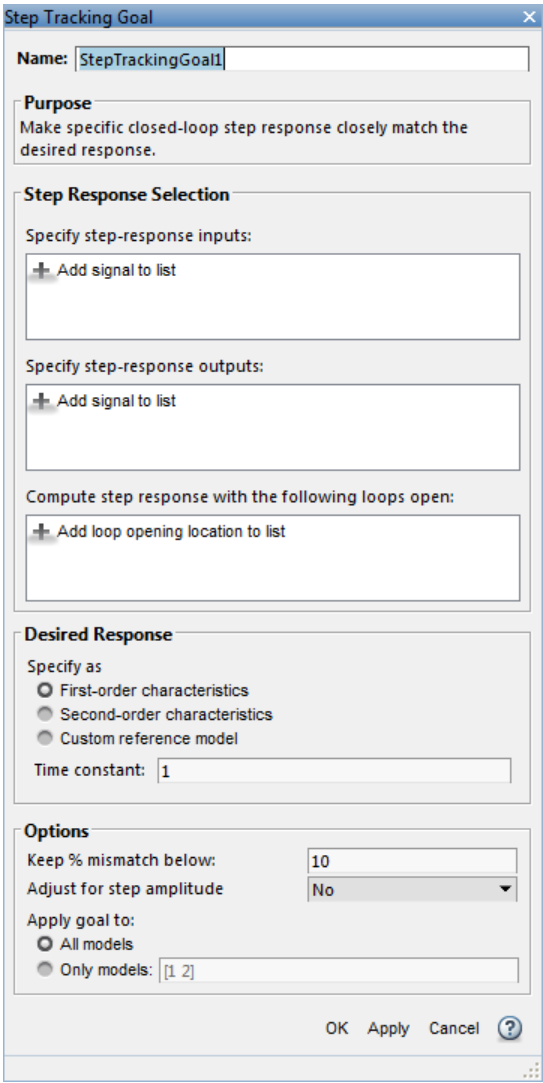

### Choose Signal Locations for Evaluating Tuning Goal

Specify the signal locations in your control system at which the tuning goal is evaluated. For example, the step response goal specifies that a step signal applied at a particular input location yields a desired response at a particular output location. Use the **Step**

**Response Selection** section of the dialog box to specify these input and output locations. (Other tuning goal types, such as loop-shape or stability margins, require you to specify only one location for evaluation. The procedure for specifying the location is the same as illustrated here.)

Under **Specify step-response inputs**, click **A** Add signal to list. A list of available input locations appears.

If the signal you want to designate as a step-response input is in the list, click the signal to add it to the step-response inputs. If the signal you want to designate does not appear, and you are tuning a Simulink model, click **Select signal from model**.

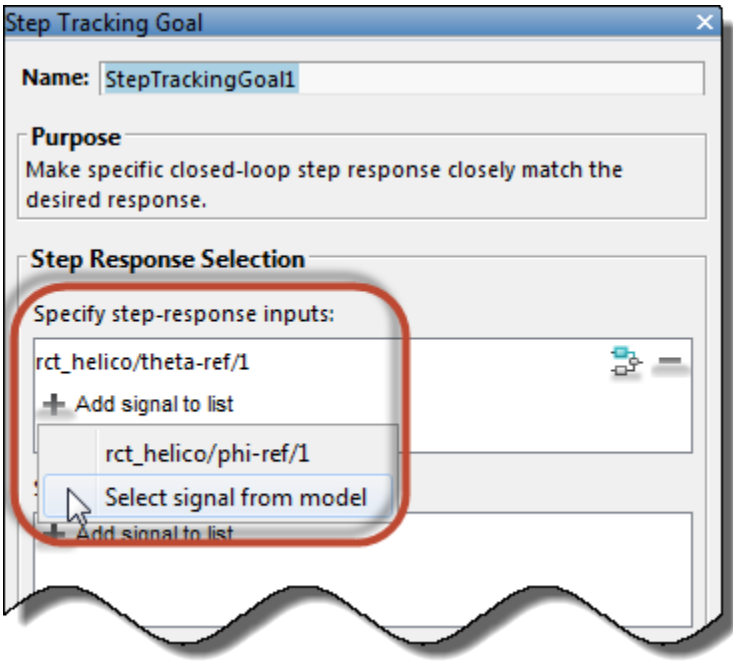

In the **Select signals** dialog box, build a list of the signals you want. To do so, click signals in the Simulink model editor. The signals that you click appear in the **Select signals** dialog box. Click one signal to create a SISO tuning goal, and click multiple signals to create a MIMO tuning goal.

Click **Add signal(s)**. The **Select signals** dialog box closes, returning you to the new tuning-goal specification dialog box.

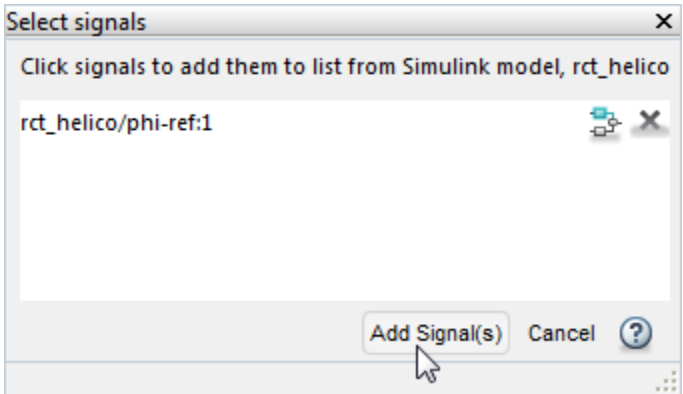

The signals you selected now appear in the list of step-response inputs in the tuning goal dialog box.

Similarly, specify the locations at which the step response is measured to the stepresponse outputs list. For example, the following configuration constrains the response to a step input applied at theta-ref and measured at theta in the Simulink model rct\_helico.

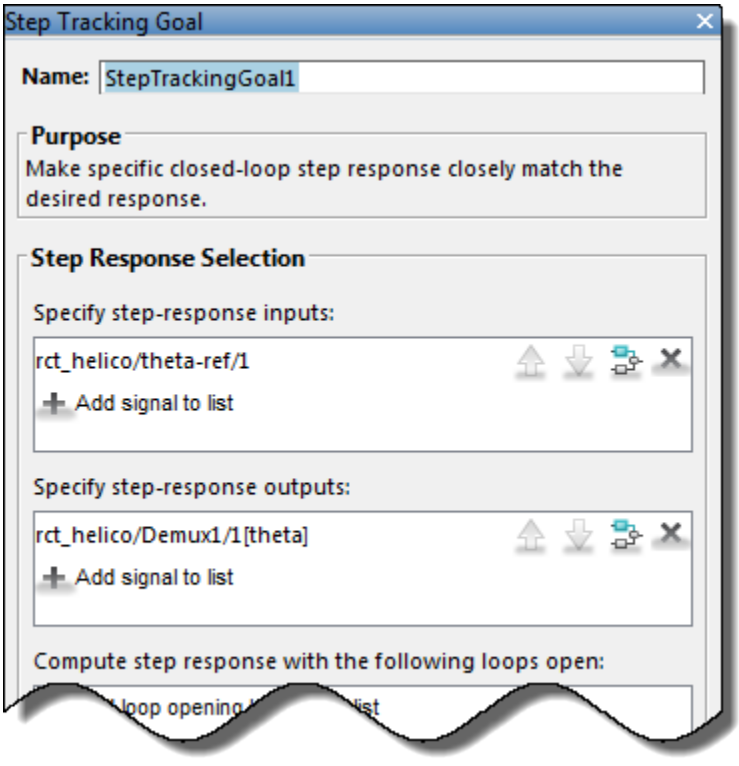

**Tip** To highlight any selected signal in the Simulink model, click  $\frac{1}{\sigma^2}$ . To remove a signal from the input or output list, click  $\overline{\phantom{a}}$ . When you have selected multiple signals, you can reorder them using  $\bigoplus$  and  $\bigtriangledown$ .

### Specify Loop Openings

Most tuning goals can be enforced with loops open at one or more locations in the control system. Click **Add loop opening location to list** to specify such locations for the tuning goal.

### Define Other Specifications of the Tuning Goal

The tuning goal dialog box prompts you to specify other details about the tuning goal. For example, to create a step response requirement, you provide details of the desired step response in the **Desired Response** area of the **Step Response Goal** dialog box. Some tuning goals have additional options in an **Options** section of the dialog box.

For information about the fields for specifying a particular tuning goal, click  $\bigcirc$  in the tuning goal dialog box.

#### Store the Tuning Goal for Tuning

When you have finished specifying the tuning goal, click **OK** in the tuning goal dialog box. The new tuning goal appears in the **Tuning Goals** section of the Data Browser. A new figure opens displaying a graphical representation of the tuning goal. When you tune your control system, you can refer to this figure to evaluate graphically how closely the tuned system satisfies the tuning goal.

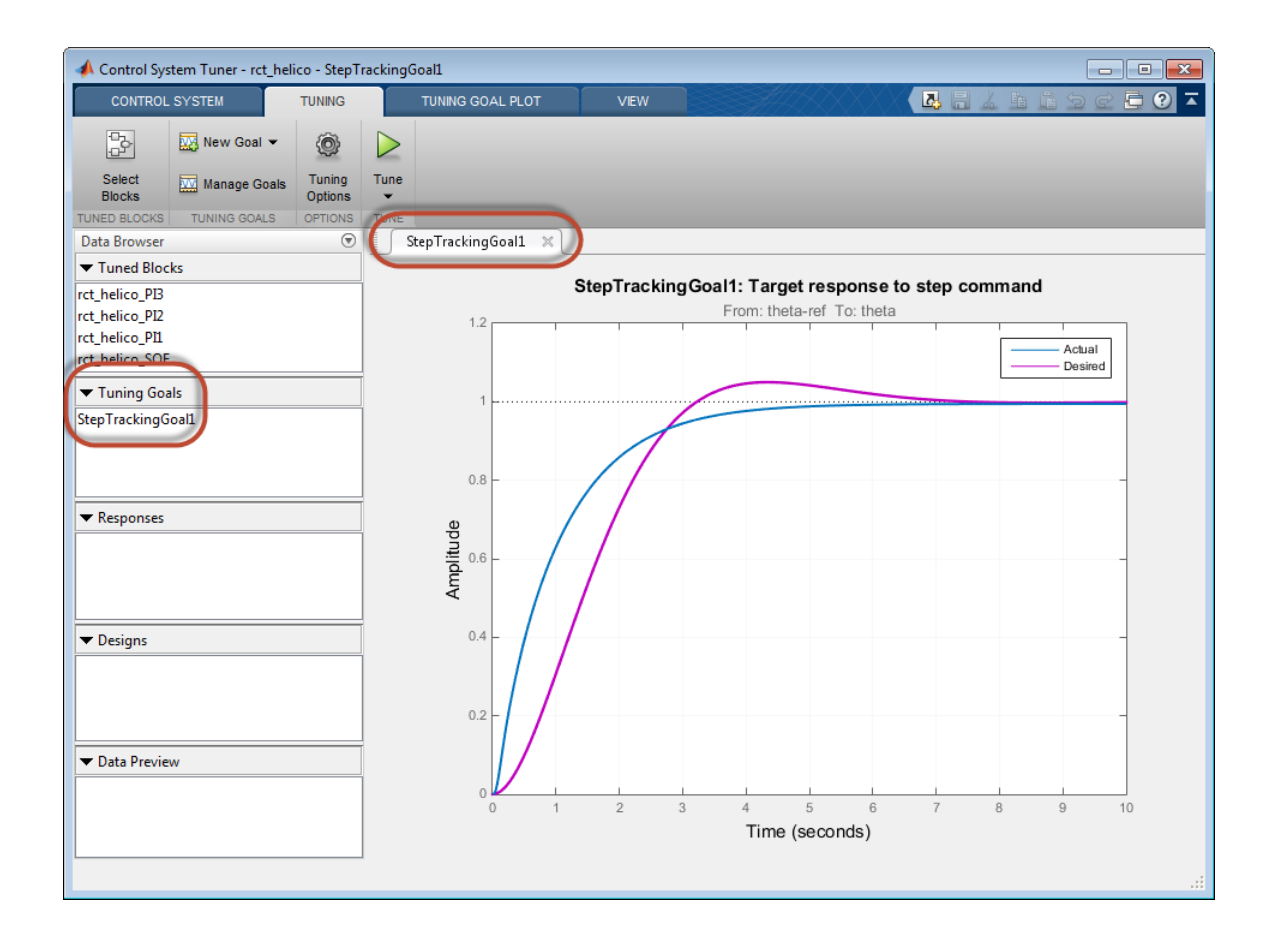

Tip To edit the specifications of the tuning goal, double-click the tuning goal in the Data Browser.

#### Activate the Tuning Goal for Tuning

When you have saved your tuning goal, click **New Goal** to create additional tuning goals.

When you are ready to tune your control system, click **MAN Manage Goals** to select which tuning goals are active for tuning. In the **Manage Tuning Goals** dialog box,

**Active** is checked by default for any new goals. Uncheck **Active** for any tuning goal that you do not want enforced.

You can also designate one or more tuning goals as **Hard** goals. Control System Tuner attempts to satisfy hard requirements, and comes as close as possible to satisfying remaining (soft) requirements subject to the hard constraints. By default, new goals are designated soft goals. Check **Hard** for any goal to designate it a hard goal.

For example, if you tune with the following configuration, Control System Tuner optimizes StepRespGoal1, subject to MarginsGoal1. The tuning goal PolesGoal1 is ignored.

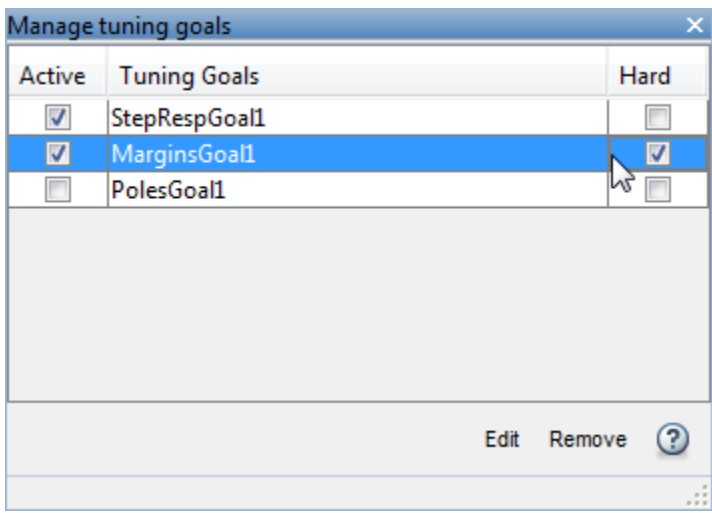

Deactivating tuning goals or designating some goals as soft requirements can be useful when investigating the tradeoffs between different tuning requirements. For example, if you do not obtain satisfactory performance with all your tuning goals active and hard, you might try another design in which less crucial goals are designated as soft or deactivated entirely.

## Related Examples

- ["Manage Tuning Goals" on page 6-152](#page-305-0)
- ["Quick Loop Tuning of Feedback Loops in Control System Tuner" on page 6-52](#page-205-0)
- ["Create Response Plots in Control System Tuner" on page 6-166](#page-319-0)

# Quick Loop Tuning of Feedback Loops in Control System Tuner

<span id="page-205-0"></span>This example shows how to tune a Simulink model of a control system to meet a specified bandwidth and stability margins in Control System Tuner, without explicitly creating tuning goals that capture these requirements. You can use a similar approach for quick loop tuning of control systems modeled in MATLAB.

This example demonstrates how the **Quick Loop Tuning** option of Control System Tuner generates tuning goals from your crossover frequency and gain and phase margin specifications. This option lets you quickly set up SISO or MIMO feedback loops for tuning using a loop-shaping approach. The example also shows how to add further tuning requirements to the control system after using the **Quick Loop Tuning** option.

**Quick Loop Tuning** is the Control System Tuner equivalent of the looptune command.

#### Set up the Model for Tuning

Open the Simulink model.

open\_system('rct\_distillation')

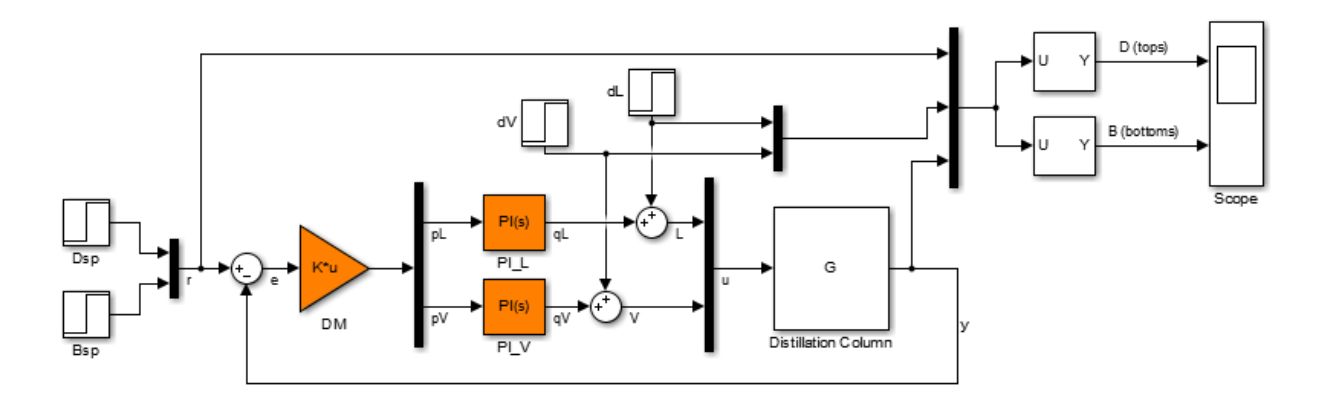

This model represents a distillation column, captured in the two-input, two-output plant G. The tunable elements are the decoupling gain matrix DM, and the two PI controllers, PI L and PI V. (For more information about this model, see ["Decoupling Controller for a](#page-620-0) [Distillation Column" on page 8-59.](#page-620-0))

Suppose your goal is to tune the MIMO feedback loop between  $\Gamma$  and  $\gamma$  to a bandwidth between 0.1 and 0.5 rad/s. Suppose you also require a gain margin of 7 dB and a phase margin of 45 degrees. You can use the **Quick Loop Tuning** option to quickly configure Control System Tuner for these goals.

In the Simulink model editor, open Control System Tuner by selecting **Analysis** > **Control Design** > **Control System Tuner**.

Designate the blocks you want to tune. In the **Tuning** tab of Control System Tuner, click **Select Blocks**. In the **Select tuned blocks** dialog box, click **Add blocks**. Then, select DM, PI\_L, and PI\_V for tuning. (For more information about selecting tuned blocks, see ["Specify Blocks to Tune in Control System Tuner" on page 6-30](#page-183-0).)

The model is now ready to tune to the target bandwidth and stability margins.

### Specify the Goals for Quick Loop Tuning

In the **Tuning** tab, select **New Goal** > **Quick Loop Tuning**.

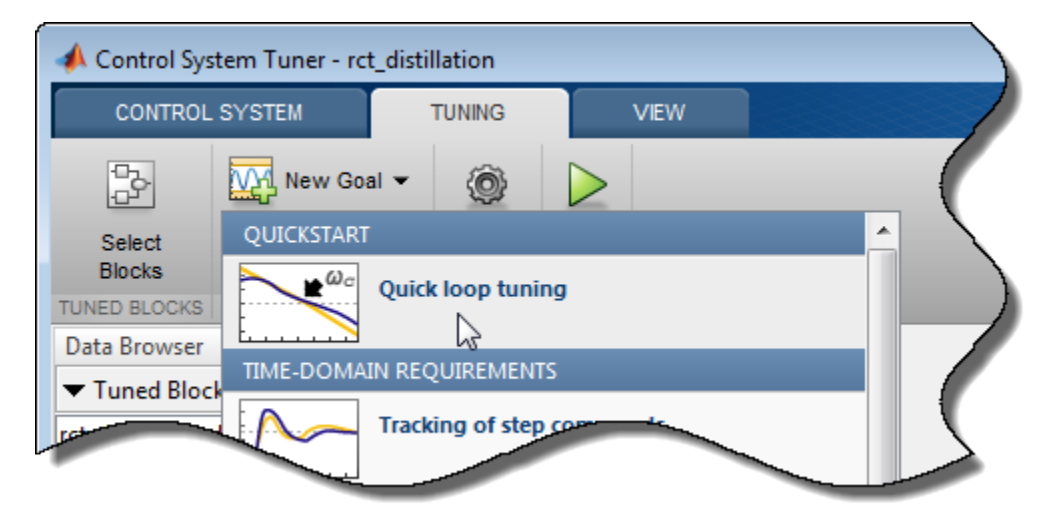

For Quick Loop Tuning, you need to identify the actuator signals and sensor signals that separate the plant portion of the control system from the controller, which for the purpose of Quick Loop Tuning is the rest of the control system. The actuator signals are the controller outputs that drive the plant, or the plant inputs. The sensor signals are the measurements of plant output that feed back into the controller. In this control system,

the actuator signals are represented by the vector signal u, and the sensor signals by the vector signal y.

In the **Quick Loop Tuning** dialog box, under **Specify actuator signals (controls)**, add the actuator signal, u. Similarly, under **Specify sensor signals (measurements)**, add the sensor signal, y (For more information about specifying signals for tuning, see ["Specify Goals for Interactive Tuning" on page 6-44](#page-197-0).)

Under **Desired Goals**, in the **Target gain crossover region** field, enter the target bandwidth range, [0.1 0.5]. Enter the desired gain margin and phase margin in the corresponding fields.

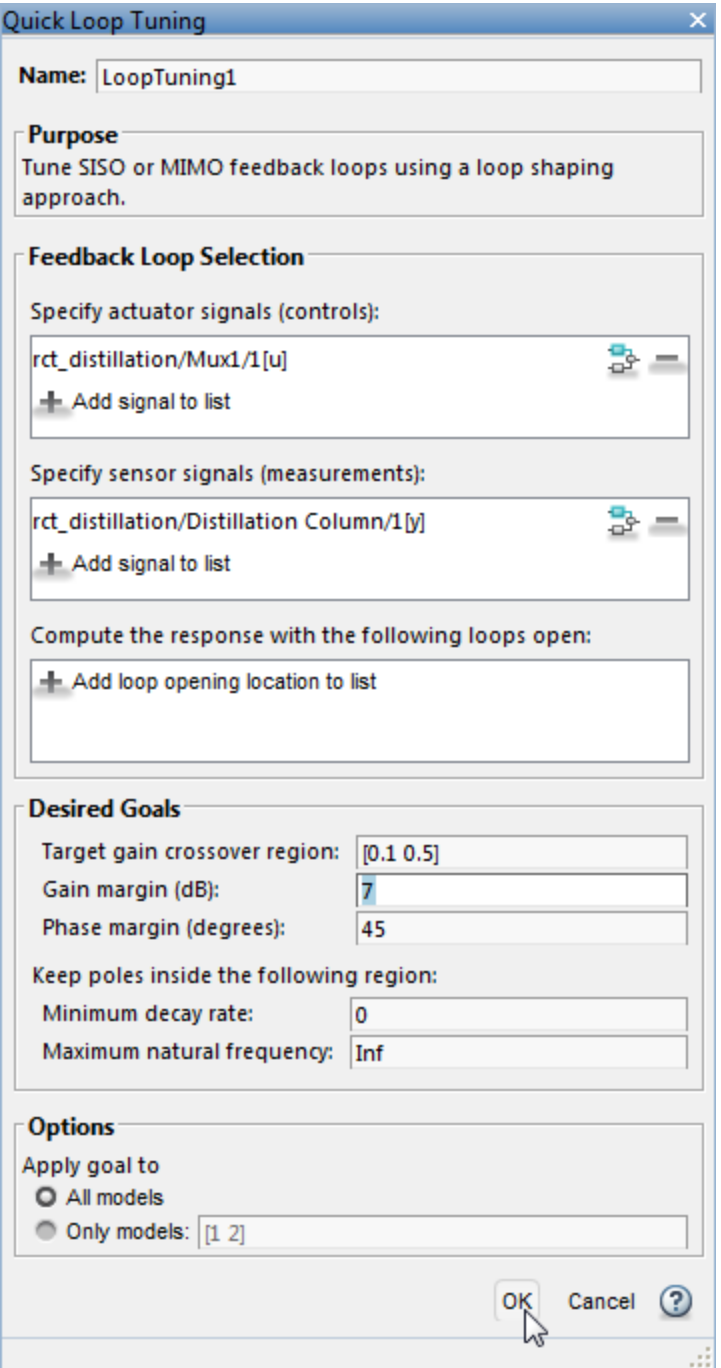

Click **OK**. Control System Tuner automatically generates tuning goals that capture the desired goals you entered in the dialog box.

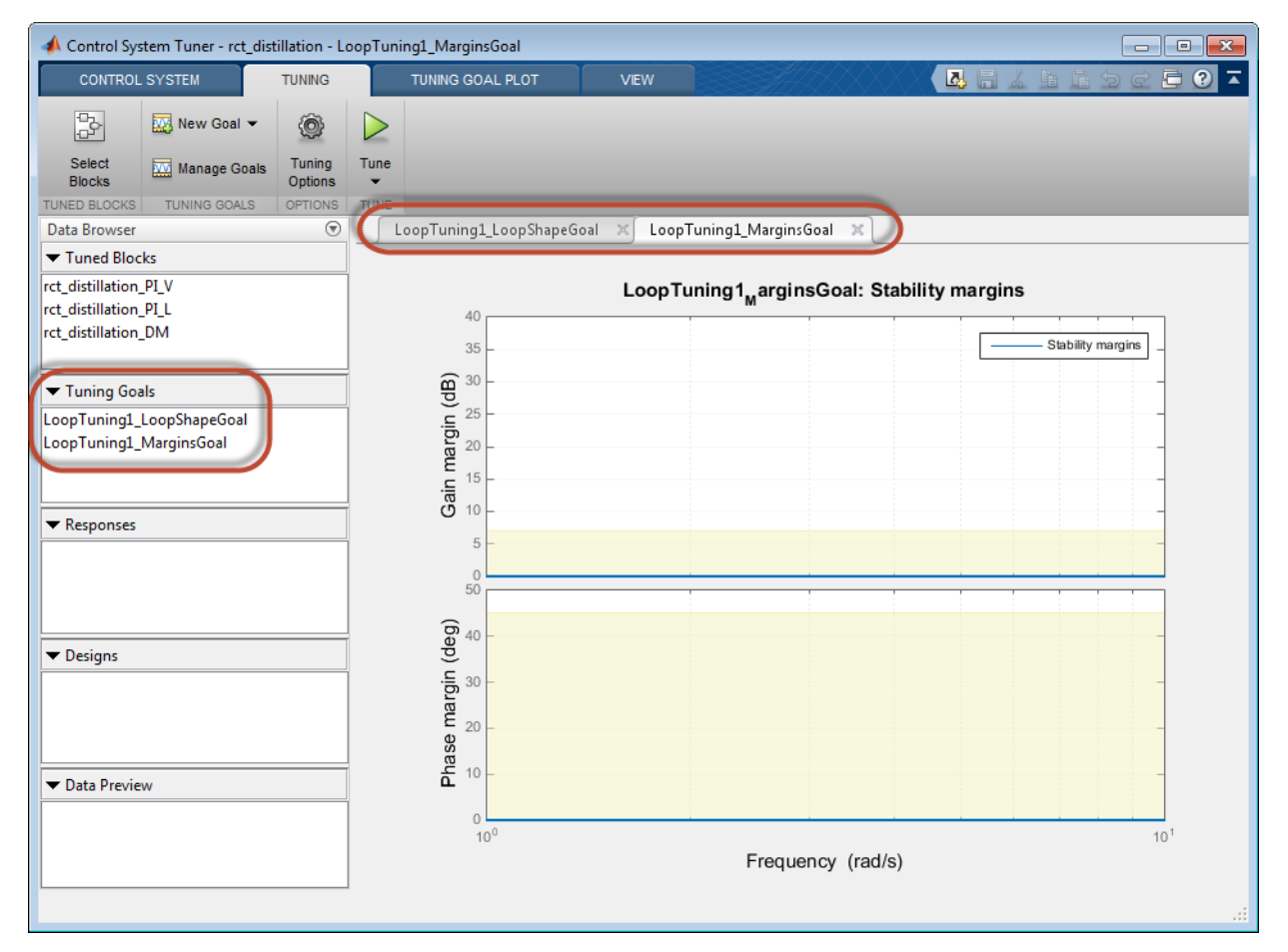

### Examine the Automatically-Created Tuning Goals

In this example, Control System Tuner creates a Loop Shape Goal and a Margins Goal. If you had changed the pole-location settings in the **Quick Loop Tuning** dialog box, a Poles goal would also have been created.

Click **Manage Goals** to examine the automatically-created goals. By default, the goals are active and designated as soft tuning goals.

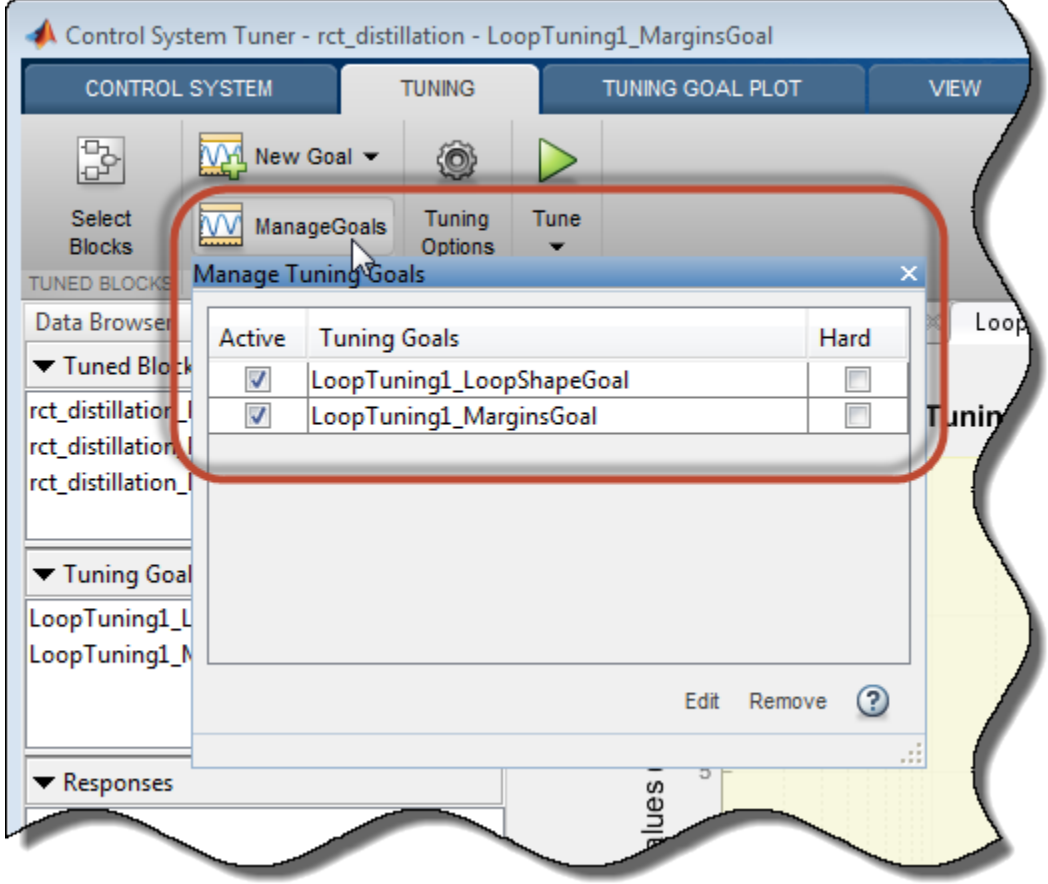

You can double-click the tuning goals to examine their parameters, which are automatically computed and populated. You can also examine the graphical representations of the tuning goals. In the **Tuning** tab, examine the **LoopTuning1\_LoopShapeGoal** plot.

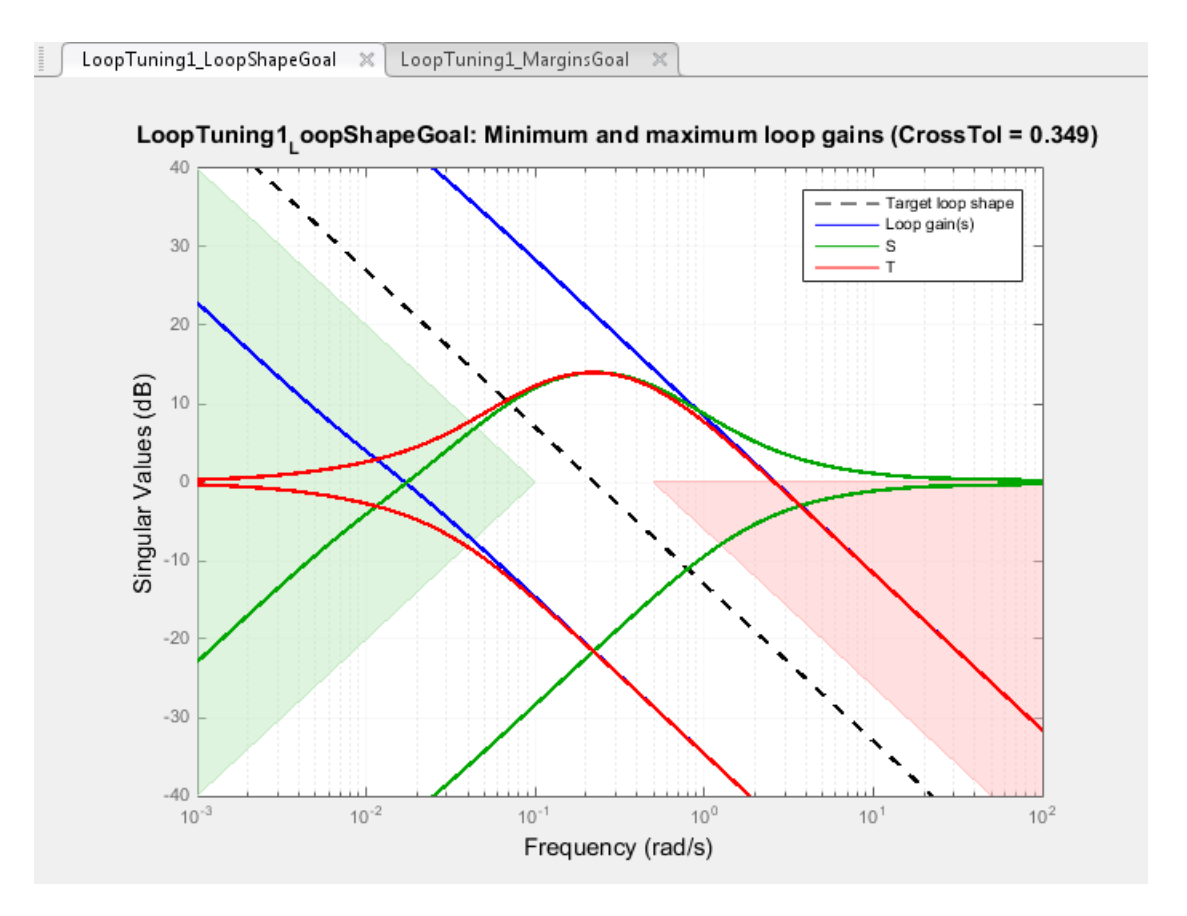

The target crossover range is expressed as a Loop Shape goal with an integrator openloop gain profile. The shaded areas of the graph show that the permitted crossover range is [0.1 0.5] rad/s, as you specified in the **Quick Loop Tuning** dialog box.

Similarly, your margin requirements are captured in the **LoopTuning1\_MarginsGoal** plot.

#### Tune the Model

Click **Tune** to tune the model to meet the automatically-created tuning goals. In the tuning goal plots, you can see that the requirements are satisfied.

To create additional plots for examining other system responses, see ["Create Response](#page-319-0) [Plots in Control System Tuner" on page 6-166](#page-319-0).

#### Change Design Requirements

If you want to change your design requirements after using Quick Loop Tuning, you can edit the automatically-created tuning goals and tune the model again. You can also create additional tuning goals.

For example, add a requirement that limits the response to a disturbance applied at the plant inputs. Limit the response to a step command at  $dL$  and  $dV$  at the outputs,  $V$ , to be well damped, to settle in less than 20 seconds, and not exceed 4 in amplitude. Select **New Goal** > **Rejection of step disturbances** and enter appropriate values in the Step Rejection Goal dialog box. (For more information about creating tuning goals, see ["Specify Goals for Interactive Tuning" on page 6-44](#page-197-0).)

**6-60**

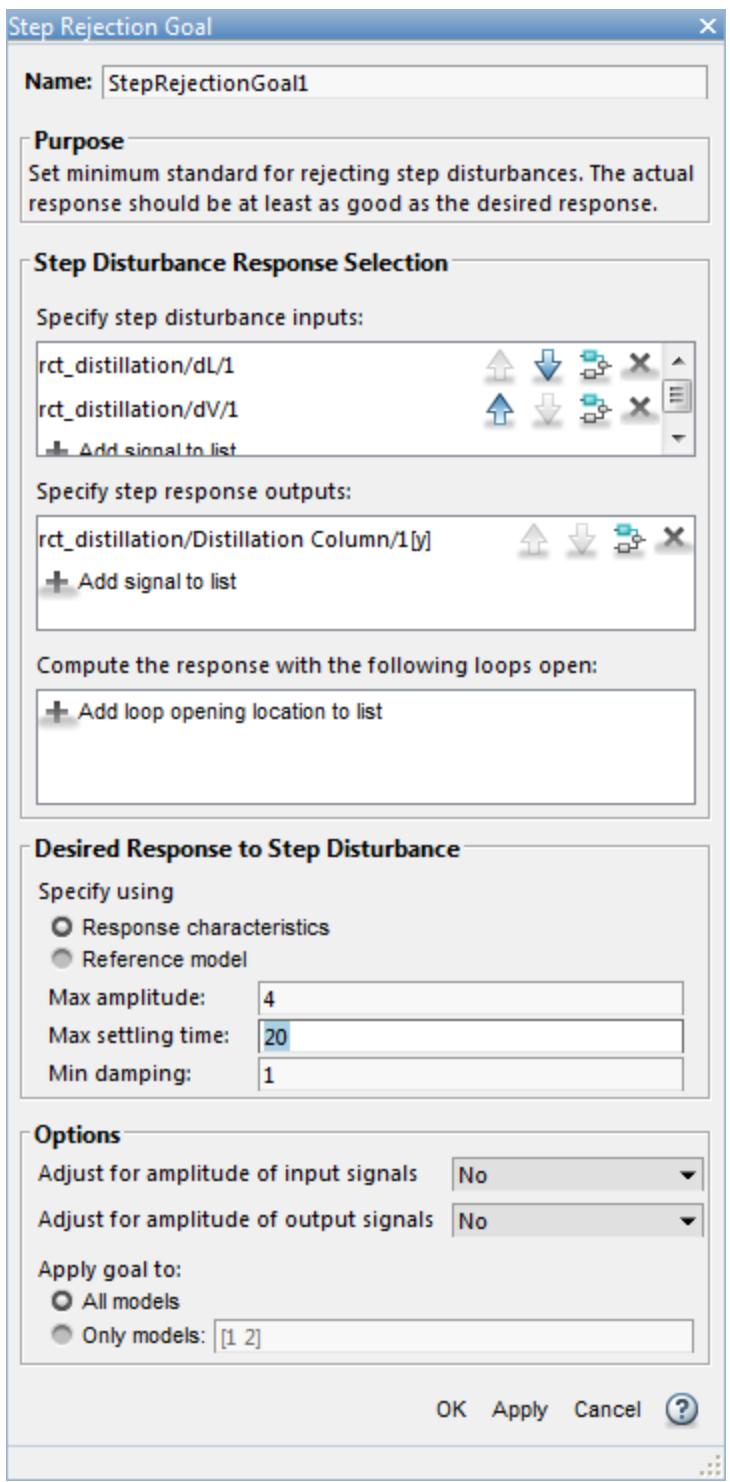

You can now retune the model to meet all these tuning goals.

## See Also

looptune (for slTuner)

### Related Examples

- ["Specify Operating Points for Tuning in Control System Tuner" on page 6-23](#page-176-0)
- ["Manage Tuning Goals" on page 6-152](#page-305-0)
- ["Setup for Tuning Control System Modeled in MATLAB" on page 6-40](#page-193-0)

# Quick Loop Tuning

### Purpose

Tune SISO or MIMO feedback loops using a loop-shaping approach.

## **Description**

Quick Loop Tuning lets you tune your system to meet open-loop gain crossover and stability margin requirements without explicitly creating tuning goals that capture these requirements. You specify the feedback loop whose open-loop gain you want to shape by designating the actuator signals (controls) and sensor signals (measurements) that form the loop. Actuator signals are the signals that drive the plant. The sensor signals are the plant outputs that feed back into the controller.

You enter the target loop bandwidth and desired gain and phase margins. You can also specify constraints on pole locations of the tuned system, to eliminate fast dynamics. Control System Tuner automatically creates Tuning Goals that capture your specifications and ensure integral action at frequencies below the target loop bandwidth.

### **Creation**

In the **Tuning** tab of Control System Tuner, select **New Goal** > **Quick Loop Tuning** to specify loop-shaping requirements.

### Command-Line Equivalent

When tuning control systems at the command line, use **looptune** (for slTuner) or looptune for tuning feedback loops using a loop-shaping approach.

## Feedback Loop Selection

Use this section of the dialog box to specify input, output, and loop-opening locations for evaluating the tuning goal.

### • **Specify actuator signals (controls)**

Designate one or more signals in your model as actuator signals. These are the input signals that drive the plant. To tune a SISO feedback loop, select a single-valued input signal. To tune MIMO loop, select multiple signals or a vector-valued signal.

### • **Specify sensor signals (measurements)**
Designate one or more signals in your model as sensor signals. These are the plant outputs that provide feedback into the controller. To tune a SISO feedback loop, select a single-valued input signal. To tune MIMO loop, select multiple signals or a vectorvalued signal.

#### • **Compute the response with the following loops open**

Designate additional locations at which to open feedback loops for the purpose of tuning the loop defined by the control and measurement signals.

Quick Loop Tuning tunes the open-loop response of the loop defined by the control and measurement signals. If you want your specifications for that loop to apply with other feedback loops in the system opened, specify loop-opening locations in this section of the dialog box. For example, if you are tuning a cascaded-loop control system with an inner loop and an outer loop, you might want to tune the inner loop with the outer loop open.

For an example showing in more detail how to specify signal locations, see ["Specify Goals](#page-197-0) [for Interactive Tuning" on page 6-44.](#page-197-0)

### Desired Goals

Use this section of the dialog box to specify desired characteristics of the tuned system. Control System Tuner converts these into Loop Shape, Margin, and Poles goals.

• **Target gain crossover region**

Specify a frequency range in which the open-loop gain should cross 0 dB. Specify the frequency range as a row vector of the form [min,max], expressed in frequency units of your model. Alternatively, if you specify a single target frequency, wc, the target range is taken as [WC/10^0.1,WC\*10^0.1], or WC  $\pm$  0.1 decade.

#### • **Gain margin (db)**

Specify the desired gain margin in decibels. For MIMO control system, the gain margin is the multiloop disk margin. See loopmargin for information about multiloop disk margins.

#### • **Phase margin (degrees)**

Specify the desired phase margin in degrees. For MIMO control system, the phase margin is the multiloop disk margin. See loopmargin for information about multiloop disk margins.

#### • **Keep poles inside the following region**

Specify minimum decay rate and maximum natural frequency for the closed-loop poles of the tuned system. While the other Quick Loop Tuning options specify characteristics of the open-loop response, these specifications apply to the closed-loop dynamics.

The minimum decay rate you enter constrains the closed-loop pole locations to:

- Re(s) < -mindecay, for continuous-time systems.
- $\log(|z|)$  < -mindecay\*Ts, for discrete-time systems with sample time Ts.

The maximum frequency you enter constrains the closed-loop poles to satisfy |  $s$ | < maxfreq for continuous time, or  $|\log(z)|$  < maxfreq\*Ts for discrete-time systems with sample time Ts. This constraint prevents fast dynamics in the closedloop system.

### **Options**

Use this section of the dialog box to specify additional characteristics.

• **Apply goal to**

This option applies when you are tuning multiple models at once, such as an array of models obtained by linearizing a Simulink model at different operating points or block-parameter values. By default, active tuning goals are enforced for all models. To enforce a tuning requirement for a subset of models in an array, select **Only Models**. Then, enter the array indices of the models for which the goal is enforced. For example, suppose you want to apply the tuning goal to the second, third, and fourth models in a model array. To restrict enforcement of the requirement, enter 2:4 in the **Only Models** text box.

For more information about tuning for multiple models, see ["Robust Tuning](#page-471-0) [Approaches" on page 7-2](#page-471-0).

### **Algorithms**

Control System Tuner uses looptuneSetup (for slTuner) or looptuneSetup to convert Quick Loop Tuning specifications into tuning goals.

## Related Examples

- ["Quick Loop Tuning of Feedback Loops in Control System Tuner" on page 6-52](#page-205-0)
- ["Specify Goals for Interactive Tuning" on page 6-44](#page-197-0)
- ["Manage Tuning Goals" on page 6-152](#page-305-0)

# Step Tracking Goal

### Purpose

Make the step response from specified inputs to specified outputs closely match a target response.

### **Description**

Step Tracking Goal constrains the step response between the specified signal locations to match the step response of a stable reference system. The constraint is satisfied when the relative difference between the tuned and target responses falls within the tolerance you specify. You can use this goal to constrain a SISO or MIMO response of your control system.

You can specify the reference system for the target step response in terms of first-order system characteristics (time constant) or second-order system characteristics (natural frequency and percent overshoot). Alternatively, you can specify a custom reference system as a numeric LTI model.

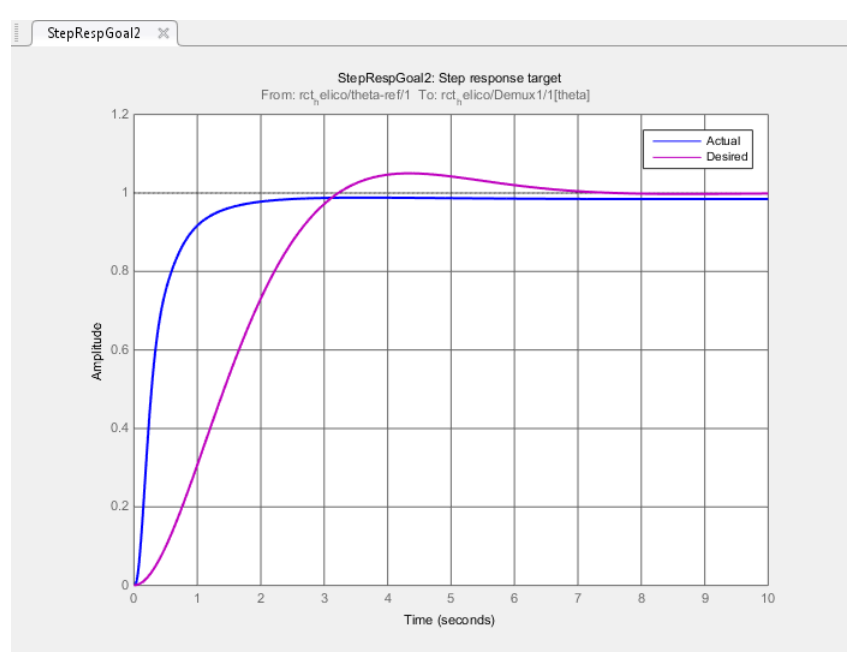

#### **Creation**

In the **Tuning** tab of Control System Tuner, select **New Goal** > **Tracking of step commands** to create a Step Tracking Goal.

### Command-Line Equivalent

When tuning control systems at the command line, use TuningGoal.StepTracking to specify a step response goal.

### Step Response Selection

Use this section of the dialog box to specify input, output, and loop-opening locations for evaluating the tuning goal.

#### • **Specify step-response inputs**

Select one or more signal locations in your model at which to apply the step input. To constrain a SISO response, select a single-valued input signal. For example, to constrain the step response from a location named  $'U'$  to a location named  $'V'$ , click

**Add signal to list** and select 'u'. To constrain a MIMO response, select multiple signals or a vector-valued signal.

#### • **Specify step-response outputs**

Select one or more signal locations in your model at which to measure the response to the step input. To constrain a SISO response, select a single-valued output signal. For example, to constrain the step response from a location named 'u' to a location

named 'y', click **Add signal to list** and select 'y'. To constrain a MIMO response, select multiple signals or a vector-valued signal. For MIMO systems, the number of outputs must equal the number of outputs.

#### • **Compute step response with the following loops open**

Select one or more signal locations in your model at which to open a feedback loop for the purpose of evaluating this tuning goal. The tuning goal is evaluated against the open-loop configuration created by opening feedback loops at the locations you identify. For example, to evaluate the tuning goal with an opening at a location

```
named 'x', Add signal to list and select 'x'.
```
For an example showing in more detail how to specify signal locations for a tuning goal, see ["Specify Goals for Interactive Tuning" on page 6-44.](#page-197-0)

### Desired Response

Use this section of the dialog box to specify the shape of the desired step response.

#### • **First-order characteristics**

Specify the desired step response (the reference model *Href*) as a first-order response with time constant *τ*: **onse**<br>
of the dialog box to specify the shape of the desired step response.<br>
characteristics<br>
scircd step response (the reference model  $H_{rel}$ ) as a first-order response<br>
stant  $\tau$ :<br>
tiend value for  $x$  in the **Time Con a**<br> **e** dialog box to specify the shape of the desired step response.<br> **racteristics**<br>
d step response (the reference model  $H_{rq}$ ) as a first-order response<br>
value for *v* in the **Time Constant** text box. Specify *v* in

$$
H_{ref} = \frac{1/\tau}{s+1/\tau}.
$$

Enter the desired value for  $\tau$  in the **Time Constant** text box. Specify  $\tau$  in the time units of your model.

### • **Second-order characteristics**

Specify the desired step response as a second-order response with time constant *τ*, and natural frequency 1/*τ*.

Enter the desired value for  $\tau$  in the **Time Constant** text box. Specify  $\tau$  in the time units of your model.

Enter the target overshoot percentage in the **Overshoot** text box.

The second-order reference system has the form:

$$
H_{ref} = \frac{(1/\tau)^2}{s^2 + 2(\zeta/\tau)s + (1/\tau)^2}
$$

The damping constant  $\zeta$  is related to the overshoot percentage by  $\zeta$  = cos(atan2(pi,-log(overshoot/100))).

#### • **Custom reference model**

Specify the reference system for the desired step response as a dynamic system model, such as a tf, zpk, or ss model.

**sponse**<br>
signation of the dialog box to specify the shape of the deviced atep response.<br>
For characteristics<br>
or eleanor done to reporate (the reformer model  $H_{\alpha\beta}$  as a first-order response<br>
constant i:<br>  $\frac{1}{2}(\frac{1$ **e**<br>
the dialog loos to specify the shape of the desired step response.<br> **aracteristics**<br>
and step response (the reference model  $H_{\alpha\beta}$ ) as a first-order response<br>
at  $x$ :<br>  $\alpha$ <br>  $\alpha$  whose for  $\tau$  in the **Time Consta nonse**<br>
not the dialog box to specify the shape of the desired step response.<br>
characteristics<br>
estimate are response (the reference model  $H_{\alpha\beta}$ ) as a first-order response<br>
notatat a:<br>  $\frac{f\tau}{1+f}$ .<br>  $\frac{f}{1+f}$ .<br>  $\frac$ **Se**<br>
the dialog bex to specify the shape of the desired step response.<br>
aracteristics<br>
care teep response (the reference model  $H_{\alpha\beta}$ ) as a first-order response<br>
ant :<br>
..<br>
..<br>
do value for z in the Time Constant text Enter the name of the reference model in the MATLAB workspace in the **LTI model to match** text field. Alternatively, enter a command to create a suitable reference model, such as tf(1,[1 1.414 1]).

The reference model must be stable and must have DC gain of 1 (zero steady-state error). The model can be continuous or discrete. If the model is discrete, it can include time delays which are treated as poles at  $z = 0$ .

The reference model can be MIMO, provided that it is square and that its DC singular value (sigma) is 1. Then number of inputs and outputs of the reference model must match the dimensions of the inputs and outputs specified for the step response goal.

For best results, the reference model should also include intrinsic system characteristics such as non-minimum-phase zeros (undershoot).

If your selected inputs and outputs define a MIMO system and you apply a SISO reference system, the software attempts to match the diagonal channels of the MIMO system. In that case, cross-couplings tend to be minimized.

### <span id="page-222-0"></span>**Options**

Use this section of the dialog box to specify additional characteristics of the step response goal.

#### • **Keep % mismatch below**

Specify the relative matching error between the actual (tuned) step response and the target step response. Increase this value to loosen the matching tolerance. The relative matching error, *erel*, is defined as:

$$
e_{rel} = \frac{\left\|y(t) - y_{ref}(t)\right\|_2}{\left\|1 - y_{ref}(t)\right\|_2}.
$$

 $y(t) - y_{ref}(t)$  is the response mismatch, and  $1 - y_{ref}(t)$  is the step-tracking error of the target model.  $\left\| \cdot \right\|_2$  denotes the signal energy (2-norm).

#### • **Adjust for step amplitude**

**Sup Trocking**<br> **Sup Trocking**<br> **y** then model can be anothronon or discrete. If the model is discrete, it can include the model can be continuous or discrete. If the model is discrete, it can incluse<br>
y which are treated **Step Traction**<br> **y** the probable and must be stable and must have DC gain of 1 (sero staady state). The model of the beam contribution of the relation of the state of the signal is 1. Then a relative to the state of the Sep Tooking Gool<br>sep Tooking Gool<br>are model a must be stable and must have DC gain of 1 (zero steady-state<br>e model can be continuous or dimerents. If the model is discrete, it can include<br>once nodel can be MIOO, provided Sup Forsing Gool<br>isomood can be continuous or diarcters. If this model at discrete, it can include<br>which are becominate and there are discrete. It can include<br>which are breaked as plate at  $z = 0$ .<br>Which are breaked as pla For a MIMO tuning goal, when the choice of units results in a mix of small and large signals in different channels of the response, this option allows you to specify the relative amplitude of each entry in the vector-valued step input. This information is used to scale the off-diagonal terms in the transfer function from reference to

tracking error. This scaling ensures that cross-couplings are measured relative to the amplitude of each reference signal.

For example, suppose that tuning goal is that outputs  $\forall$ 1' and  $\forall$ 2' track reference signals 'r1'and 'r2'. Suppose further that you require the outputs to track the references with less than 10% cross-coupling. If r1 and r2 have comparable amplitudes, then it is sufficient to keep the gains from  $r1$  to  $\gamma2$  and  $\gamma2$  and  $\gamma1$  below 0.1. However, if r1 is 100 times larger than r2, the gain from r1 to y2 must be less than 0.001 to ensure that r1 changes y2 by less than 10% of the r2 target. To ensure this result, set **Adjust for step amplitude** to Yes. Then, enter [100,1] in the **Amplitudes of step commands** text box. This tells Control System Tuner to take into account that the first reference signal is 100 times greater than the second reference signal.

The default value, No , means no scaling is applied.

• **Apply goal to**

This option applies when you are tuning multiple models at once, such as an array of models obtained by linearizing a Simulink model at different operating points or block-parameter values. By default, active tuning goals are enforced for all models. To enforce a tuning requirement for a subset of models in an array, select **Only Models**. Then, enter the array indices of the models for which the goal is enforced. For example, suppose you want to apply the tuning goal to the second, third, and fourth models in a model array. To restrict enforcement of the requirement, enter 2:4 in the **Only Models** text box.

For more information about tuning for multiple models, see ["Robust Tuning](#page-471-0) [Approaches" on page 7-2](#page-471-0).

### Algorithms

When you tune a control system, the software converts each tuning goal into a normalized scalar value  $f(x)$ . Here, x is the vector of free (tunable) parameters in the control system. The software then adjusts the parameter values to minimize  $f(x)$  or to drive *f*(*x*) below 1 if the tuning goal is a hard constraint.

For **Step Response Goal**, *f*(*x*) is given by:

$$
f(x) = \frac{\left\| T(s, x) - \frac{1}{s} H_{ref}(s) \right\|_{2}}{e_{rel} \left\| \frac{1}{s} \left( H_{ref}(s) - I \right) \right\|_{2}}.
$$

**StepTracking Go**<br>  $f(x) = \frac{\left\|T(s,x) - \frac{1}{s}H_{mf}(s)\right\|_2}{\left\|s\left(H_{rof}(s) - I)\right\|_2}$ .<br>  $\therefore$  is the closed-loop transfer function between the specified inputs and outputs,<br>
is at do with parameter values x.  $H_{rq}(s)$  is the ref Sep Tracking Gool<br>  $T(s, x) = \frac{1}{s} H_{mf}(s) \Big|_{\mathbb{Q}}$ <br>  $\left\| \frac{s}{s} \right\| \left[ H_{ref}(s) - I) \Big|_{\mathbb{Z}} \right\|^2$ <br>  $\left\| \frac{s}{s} \right\| \left[ H_{ref}(s) - I) \Big|_{\mathbb{Z}} \right\|^2$ <br>  $\left\| \frac{s}{s} \right\| \left\| \frac{s}{s} \right\|$ .  $H_{th}$  parameter function between the specified Step Tracking Goal<br>  $H_{ref}(s)$ <br>  $\begin{bmatrix}\n(s) & 0 & 0 \\
0 & -I & 0\n\end{bmatrix}$ <br>  $\begin{bmatrix}\n(s) & 0 & 0 \\
0 & -I & 0\n\end{bmatrix}$ <br> *t* transfer function between the specified inputs and outputs,<br>
ter values *x*.  $H_{ref}(s)$  is the reference model.  $e_{ref}$  is  $\begin{array}{l} \textsf{Step Tracking} \textsf{ Good} \\ \hline \frac{1}{s} H_{\mathit{ref}} \left( s \right) - I \right) \Bigg|_2 \\ \hline \\ \textsf{Hop} \ \textsf{transfer function between the specified inputs and outputs,} \\ \textsf{lower ranks } x. \ H_{\mathit{ref}}(s) \text{ is the reference model. } e_{\mathit{ref}} \text{ is the relative error} \\ \textsf{age 6-69). } \left\| \cdot \right\|_2 \text{ denotes the } H_2 \ \textsf{norm (see norm).} \end{array}$ **Step Tracking**<br>  $T(s, x) - \frac{1}{s} H_{ref}(s)$ <br>  $rel$   $\left\| \frac{1}{s} (H_{ref}(s) - I) \right\|_2$ <br>
alosed loop transfer function between the specified inputs and outputs,<br>
th parameter values x.  $H_{ref}(s)$  is the reference model.  $e_{ref}$  is the re Step Tooking Gool<br>  $(x) = \frac{1}{e} T(s, x) - \frac{1}{s} H_{nq^r}(s) \Big|_2^s$ <br>  $(x) = \left. \frac{\left| T(s, x) - \frac{1}{s} H_{nq^r}(s) - I \right|_2^s}{\left| \left\{ H_{nq^r}(s) - I \right\} \right|_2^s} \right|_2^s$ <br>
as the closed-loop transfer function between the specified inputs and outpu  $\begin{array}{l} \text{Step Treding } \text{Good} \\ (s,x) = \displaystyle \frac{1}{s} H_{\mathcal{H}'}(s) \Bigg|_2 \\ \hline \left| \frac{1}{s} \left( H_{\mathcal{H}'}(s) - I \right) \Bigg|_2 \right. \\ \hline \left| \frac{1}{s} \left( H_{\mathcal{H}'}(s) - I \right) \Bigg|_2 \right. \\ \hline \end{array}$ Step Tocking Gool<br>  $\left.\frac{1}{2} H_{R\gamma}(x)\right|_{R}$ <br>  $\left\{H_{R\gamma}(x)-1\right\}_{l_{2}}$ <br>  $\left\{H_{R\gamma}(x)-1\right\}_{l_{2}}$ <br>  $\left\{\text{where a function between the specific inputs and outputs,}\right.}$ <br>
scanneder values  $x, H_{\gamma}(x)$  is the reference model.  $c_{\gamma}$  is the relative error<br>
scanneder values  $T(s,x)$  is the closed-loop transfer function between the specified inputs and outputs, evaluated with parameter values *x*. *Href*(*s*) is the reference model. *erel* is the relative error (see ["Options" on page 6-69\)](#page-222-0).  $\left\| \cdot \right\|_2$  denotes the  $H_2$  norm (see <code>norm</code>).

### Related Examples

- "Specify Goals for Interactive Tuning" on page 6-44
- "Manage Tuning Goals" on page 6-152

# Step Rejection Goal

### Purpose

Set a minimum standard for rejecting step disturbances.

## **Description**

Use **Step Rejection Goal** to specify how a step disturbance injected at a specified location in your control system affects the signal at a specified output location.

You can specify the desired response in time-domain terms of peak value, settling time, and damping ratio. Control System Tuner attempts to make the actual rejection at least as good as the desired response. Alternatively, you can specify the response as a stable reference model having DC-gain. In that case, the tuning goal is to reject the disturbance as well as or better than the reference model.

To specify disturbance rejection in terms of a frequency-domain attenuation profile, use **Disturbance Rejection Goal**.

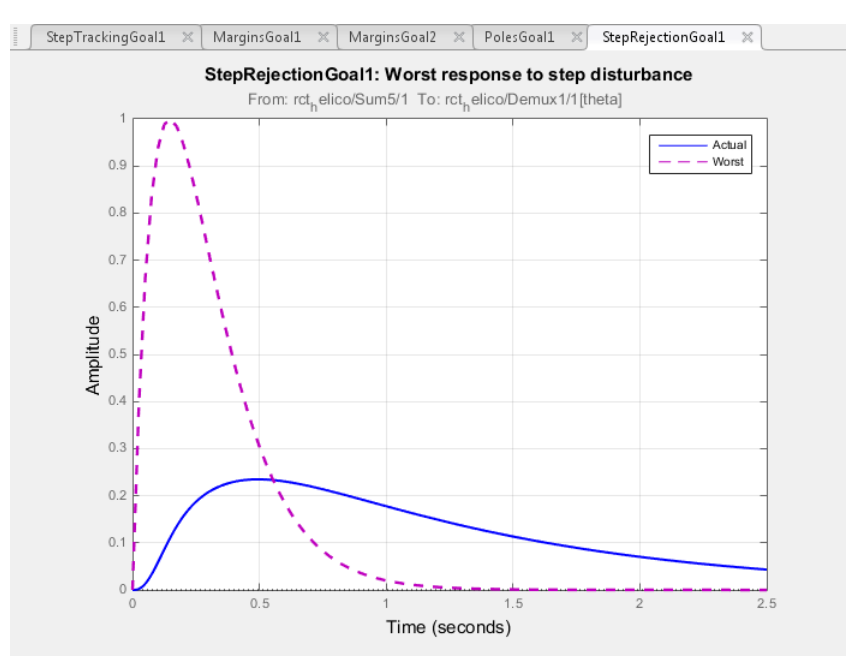

#### **Creation**

In the **Tuning** tab of Control System Tuner, select **New Goal** > **Rejection of step disturbance** to create a Step Rejection Goal.

### Command-Line Equivalent

When tuning control systems at the command line, use TuningGoal.StepRejection to specify a step response goal.

### Step Disturbance Response Selection

Use this section of the dialog box to specify input, output, and loop-opening locations for evaluating the tuning goal.

#### • **Specify step disturbance inputs**

Select one or more signal locations in your model at which to apply the input. To constrain a SISO response, select a single-valued input signal. For example, to constrain the step-disturbance response from a location named 'u' to a location

named 'y', click **Add signal to list** and select 'u'. To constrain a MIMO response, select multiple signals or a vector-valued signal.

#### • **Specify step response outputs**

Select one or more signal locations in your model at which to measure the response to the step disturbance. To constrain a SISO response, select a single-valued output signal. For example, to constrain the transient response from a location named 'u'

to a location named 'y', click **Add signal to list** and select 'y'. To constrain a MIMO response, select multiple signals or a vector-valued signal. For MIMO systems, the number of outputs must equal the number of outputs.

#### • **Compute the response with the following loops open**

Select one or more signal locations in your model at which to open a feedback loop for the purpose of evaluating this tuning goal. The tuning goal is evaluated against the open-loop configuration created by opening feedback loops at the locations you identify. For example, to evaluate the tuning goal with an opening at a location

```
named 'x', Add signal to list and select 'x'.
```
For an example showing in more detail how to specify signal locations for a tuning goal, see ["Specify Goals for Interactive Tuning" on page 6-44.](#page-197-0)

### Desired Response to Step Disturbance

Use this section of the dialog box to specify the shape of the desired response to the step disturbance. Control System Tuner attempts to make the actual response at least as good as the desired response.

#### • **Response Characteristics**

Specify the desired response in terms of time-domain characteristics. Enter the maximum amplitude, maximum settling time, and minimum damping constant in the text boxes.

#### • **Reference Model**

Specify the desired response in terms of a reference model.

Enter the name of the reference model in the MATLAB workspace in the **Reference Model** text field. Alternatively, enter a command to create a suitable reference model, such as tf([1 0],[1 1.414 1]).

The reference model must be stable and must have zero DC gain. The model can be continuous or discrete. If the model is discrete, it can include time delays which are treated as poles at  $z = 0$ .

For best results, the reference model and the open-loop response from the disturbance to the output should have similar gains at the frequency where the reference model gain peaks.

### **Options**

Use this section of the dialog box to specify additional characteristics of the step rejection goal.

#### • **Adjust for amplitude of input signals** and **Adjust for amplitude of output signals**

For a MIMO tuning goal, when the choice of units results in a mix of small and large signals in different channels of the response, this option allows you to specify the relative amplitude of each entry in the vector-valued signals. This information is used to scale the off-diagonal terms in the transfer function from the tuning goal inputs to outputs. This scaling ensures that cross-couplings are measured relative to the amplitude of each reference signal.

When these options are set to No, the closed-loop transfer function being constrained is not scaled for relative signal amplitudes. When the choice of units results in a mix of small and large signals, using an unscaled transfer function can lead to poor tuning results. Set the option to Yes to provide the relative amplitudes of the input signals and output signals of your transfer function.

For example, suppose the tuning goal constrains a 2-input, 2-output transfer function. Suppose further that second input signal to the transfer function tends to be about 100 times greater than the first signal. In that case, select Yes and enter [1,100] in the **Amplitudes of input signals** text box.

Adjusting signal amplitude causes the tuning goal to be evaluated on the scaled transfer function  $D_o^{-1}T(s)D_i$ , where  $T(s)$  is the unscaled transfer function.  $D_o$  and  $D_i$ are diagonal matrices with the **Amplitudes of output signals** and **Amplitudes of input signals** values on the diagonal, respectively.

The default value, No, means no scaling is applied.

#### • **Apply goal to**

This option applies when you are tuning multiple models at once, such as an array of models obtained by linearizing a Simulink model at different operating points or block-parameter values. By default, active tuning goals are enforced for all models. To enforce a tuning requirement for a subset of models in an array, select **Only Models**. Then, enter the array indices of the models for which the goal is enforced. For example, suppose you want to apply the tuning goal to the second, third, and fourth models in a model array. To restrict enforcement of the requirement, enter 2:4 in the **Only Models** text box.

For more information about tuning for multiple models, see ["Robust Tuning](#page-471-0) [Approaches" on page 7-2](#page-471-0).

### Algorithms

When you tune a control system, the software converts each tuning goal into a normalized scalar value  $f(x)$ . Here, x is the vector of free (tunable) parameters in the control system. The software then adjusts the parameter values to minimize  $f(x)$  or to drive *f*(*x*) below 1 if the tuning requirement is a hard constraint.

**Step Rejection Goal** aims to keep the gain from disturbance to output below the gain of the reference model. The scalar value of the requirement  $f(x)$  is given by:

$$
f(x) = \left\| \frac{T(s,x)}{T_{ref}(s)} \right\|_{\infty}.
$$

**RejectionGoal** aims to keep the gain from disturba<br> *f*(*x*) =  $\left\| \frac{T(s,x)}{T_{ref}(s)} \right\|_{\infty}$ .<br>
<br> *i* is the closed-loop transfer function from the input to<br>
<br> **incerent in the closed-loop transfer function from the input ion Goal** aims to keep the gain from disturbance to out;<br>
model. The scalar value of the requirement  $f(x)$  is given<br>  $\left. \frac{T(s,x)}{T_{ref}(s)} \right|_{\infty}$ .<br>
closed-loop transfer function from the input to the outpu<br>
del.  $\left\| \cdot \right\$ *T s ref* Nejection Goal aims to keep the gain from disturbance to output below<br>
erence model. The scalar value of the requirement  $f(x)$  is given by:<br>  $(x) = \left\| \frac{T(s, x)}{T_{ref}(s)} \right\|_{\infty}$ .<br>  $\therefore$ <br>
s the closed-loop transfer function fr **n Goal** aims to keep the gain from disturbance to output below the gain of<br>nodel. The scalar value of the requirement  $f(x)$  is given by:<br> $\frac{(s,x)}{e^{f(s)}}\Big|_{\infty}$ .<br>sed-loop transfer function from the input to the output.  $T$ **Goal** aims to keep the gain from disturbance to output below the gain del. The scalar value of the requirement  $f(x)$  is given by:<br>  $\begin{bmatrix} .x \\ .x \end{bmatrix}$ .<br>  $\begin{bmatrix} .x \\ .x \end{bmatrix}$ .<br>  $\begin{bmatrix} .x \\ .x \end{bmatrix}$ .<br>  $\begin{bmatrix} .x \\ .x \end{bmatrix}$ .<br>  $T(s,x)$  is the closed-loop transfer function from the input to the output.  $T_{ref}(s)$  is the reference model.  $\left\| \cdot \right\|_\infty$  denotes the  $H_\infty$  norm (see <code>norm).</code>

### Related Examples

- "Specify Goals for Interactive Tuning" on page 6-44
- "Manage Tuning Goals" on page 6-152

# Transient Goal

### Purpose

Shape how the closed-loop system responds to a specific input signal. Use a reference model to specify the desired transient response.

### **Description**

**Transient Goal** constrains the transient response from specified input locations to specified output locations. This requirement specifies that the transient response closely match the response of a reference model. The constraint is satisfied when the relative difference between the tuned and target responses falls within the tolerance you specify.

You can constrain the response to an impulse, step, or ramp input signal. You can also constrain the response to an input signal that is given by the impulse response of an input filter you specify.

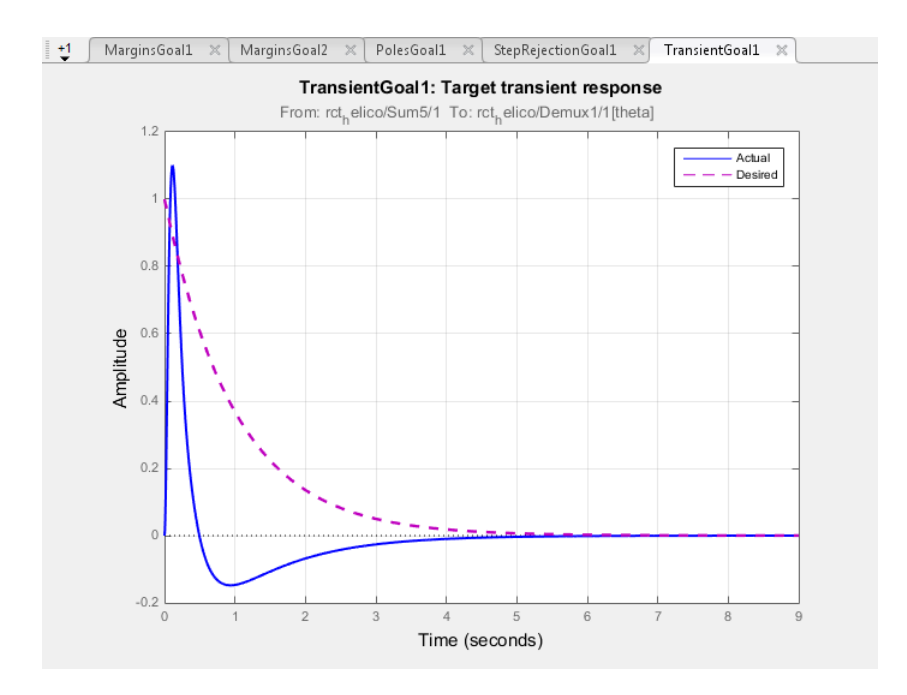

#### **Creation**

In the **Tuning** tab of Control System Tuner, select **New Goal** > **Transient response matching** to create a Transient Goal.

#### Command-Line Equivalent

When tuning control systems at the command line, use TuningGoal.Transient to specify a step response goal.

### Response Selection

Use this section of the dialog box to specify input, output, and loop-opening locations for evaluating the tuning goal.

#### • **Specify response inputs**

Select one or more signal locations in your model at which to apply the input. To constrain a SISO response, select a single-valued input signal. For example, to constrain the transient response from a location named  $'U'$  to a location named  $'V'$ ,

click **Add signal to list** and select 'u'. To constrain a MIMO response, select multiple signals or a vector-valued signal.

#### • **Specify response outputs**

Select one or more signal locations in your model at which to measure the transient response. To constrain a SISO response, select a single-valued output signal. For example, to constrain the transient response from a location named 'u' to a location

named 'y', click **Add signal to list** and select 'y'. To constrain a MIMO response, select multiple signals or a vector-valued signal. For MIMO systems, the number of outputs must equal the number of outputs.

#### • **Compute the response with the following loops open**

Select one or more signal locations in your model at which to open a feedback loop for the purpose of evaluating this tuning goal. The tuning goal is evaluated against the open-loop configuration created by opening feedback loops at the locations you identify. For example, to evaluate the tuning goal with an opening at a location

```
named 'x', Add signal to list and select 'x'.
```
For an example showing in more detail how to specify signal locations for a tuning goal, see ["Specify Goals for Interactive Tuning" on page 6-44.](#page-197-0)

### Initial Signal Selection

Select the input signal shape for the transient response you want to constrain.

- Impulse Constrain the response to a unit impulse.
- Step Constrain the response to a unit step. Using  $Step$  is equivalent to using a Step Tracking Goal.
- Ramp Constrain the response to a unit ramp,  $u = t$ .
- Other Constrain the response to a custom input signal. Specify the custom input signal by entering a transfer function (tf or zpkmodel) in the **Use impulse response of filter** field. The custom input signal is the response of this transfer function to a unit impulse.

This transfer function represents the Laplace transform of the desired custom input signal. For example, to constrain the transient response to a unit-amplitude sine wave of frequency w, enter  $\mathsf{tf}(w,[1,0,w^2])$ . This transfer function is the Laplace transform of sin(*wt*).

The transfer function you enter must be continuous, and can have no poles in the open right-half plane. The series connection of this transfer function with the reference system for the desired transient response must have no feedthrough term.

### Desired Transient Response

Specify the reference system for the desired transient response as a dynamic system model, such as a tf, zpk, or ss model. The Transient Goal constrains the system response to closely match the response of this system to the input signal you specify in **Initial Signal Selection**.

Enter the name of the reference model in the MATLAB workspace in the **Reference Model** field. Alternatively, enter a command to create a suitable reference model, such as  $tf(1,[1 1.414 1])$ . The reference model must be stable, and the series connection of the reference model with the input shaping filter must have no feedthrough term.

### **Options**

Use this section of the dialog box to specify additional characteristics of the transient response goal.

#### • **Keep % mismatch below**

Specify the relative matching error between the actual (tuned) transient response and the target response. Increase this value to loosen the matching tolerance. The relative matching error, *erel*, is defined as:

$$
gap = \frac{\left\| y(t) - y_{ref}(t) \right\|_2}{\left\| y_{ref(tr)}(t) \right\|_2}.
$$

 $y(t) - y_{ref}(t)$  is the response mismatch, and  $1 - y_{ref(tr)}(t)$  is the transient portion of  $y_{ref}$ (deviation from steady-state value or trajectory).  $\left\| \cdot \right\|_2$  denotes the signal energy (2norm). The gap can be understood as the ratio of the root-mean-square (RMS) of the mismatch to the RMS of the reference transient.

#### • **Adjust for amplitude of input signals** and **Adjust for amplitude of output signals**

**simatch below**<br>
is readive matching error between the actual (tuned) transient response and<br>
response. Increase this value to loosen the matching tolerance. The relative<br>
error,  $e_{\text{rel}}$  is defined as:<br>  $\left(\frac{t}{t}\right) - \frac{$ ch below<br>
we matching error between the actual (tuned) transient response and<br>
we matching error between the actual (tuned) transient representive<br>
w. is defined as:<br>
w. is defined as:<br>
( $t \left(\frac{y}{y_0}\right)$ <br>
( $t \left(\frac{y}{y_0}\right)$ **mismatch below**<br>
the relative matching error between the actual (tuned) transient response at response. Increase this value to loosen the matching tolerance. The relation of  $y_{ref}$ , is defined as:<br>  $y(t)-y_{ref}(t)\Big|_{2}$ .<br>  $\left$ **ismatch below**<br> *y* relative matching error between the actual (tuned) transient response<br>
response. Increase this value to loosen the matching tolerance. The relative<br> *y*  $r_{eff}(t)$  is defined as:<br>  $\left(t - \frac{r_{eff}}{2}\right)$ .<br> **smatch below**<br>
relative matching error between the actual (tuned) trasponse. Increase this value to loosen the matching tol<br> *ref(tr)*  $\left[t\right]_{\geq}$ .<br>  $\left[\frac{r}{|t|}\right]_{\geq}$ .<br>
is the response mismatch, and  $1 - y_{ref(lp)}(t)$  is **natch below**<br>
lative matching error between the actual (tuned) tran<br>
ponse. Increase this value to loosen the matching tole<br>
r,  $e_{rel}$ , is defined as:<br>  $\frac{y_{ref}(t)}{2}$ .<br>  $\frac{(tr)(t)}{2}$ .<br>
the response mismatch, and  $1 - y_{ref(t)}($ For a MIMO tuning goal, when the choice of units results in a mix of small and large signals in different channels of the response, this option allows you to specify the relative amplitude of each entry in the vector-valued signals. This information is used to scale the off-diagonal terms in the transfer function from the tuning goal inputs to outputs. This scaling ensures that cross-couplings are measured relative to the amplitude of each reference signal.

When these options are set to No, the closed-loop transfer function being constrained is not scaled for relative signal amplitudes. When the choice of units results in a mix of small and large signals, using an unscaled transfer function can lead to poor tuning results. Set the option to Yes to provide the relative amplitudes of the input signals and output signals of your transfer function.

For example, suppose the tuning goal constrains a 2-input, 2-output transfer function. Suppose further that second input signal to the transfer function tends to be about 100 times greater than the first signal. In that case, select Yes and enter [1,100] in the **Amplitudes of input signals** text box.

Adjusting signal amplitude causes the tuning goal to be evaluated on the scaled transfer function  $D_o^{-1}T(s)D_i$ , where  $T(s)$  is the unscaled transfer function.  $D_o$  and  $D_i$ are diagonal matrices with the **Amplitudes of output signals** and **Amplitudes of input signals** values on the diagonal, respectively.

The default value, No, means no scaling is applied.

### • **Apply goal to**

This option applies when you are tuning multiple models at once, such as an array of models obtained by linearizing a Simulink model at different operating points or block-parameter values. By default, active tuning goals are enforced for all models. To enforce a tuning requirement for a subset of models in an array, select **Only Models**. Then, enter the array indices of the models for which the goal is enforced. For example, suppose you want to apply the tuning goal to the second, third, and fourth models in a model array. To restrict enforcement of the requirement, enter 2:4 in the **Only Models** text box.

For more information about tuning for multiple models, see ["Robust Tuning](#page-471-0) [Approaches" on page 7-2](#page-471-0).

### Tips

When you use this requirement to tune a control system, Control System Tuner attempts to enforce zero feedthrough  $(D = 0)$  on the transfer that the requirement constrains. Zero feedthrough is imposed because the  $H_2$  norm, and therefore the value of the tuning goal (see ["Algorithms" on page 6-82](#page-235-0)), is infinite for continuous-time systems with nonzero feedthrough.

Control System Tuner enforces zero feedthrough by fixing to zero all tunable parameters that contribute to the feedthrough term. Control System Tuner returns an error when fixing these tunable parameters is insufficient to enforce zero feedthrough. In such cases, you must modify the requirement or the control structure, or manually fix some tunable parameters of your system to values that eliminate the feedthrough term.

When the constrained transfer function has several tunable blocks in series, the software's approach of zeroing all parameters that contribute to the overall feedthrough might be conservative. In that case, it is sufficient to zero the feedthrough term of one of the blocks. If you want to control which block has feedthrough fixed to zero, you can manually fix the feedthrough of the tuned block of your choice.

To fix parameters of tunable blocks to specified values, see ["View and Change Block](#page-185-0) [Parameterization in Control System Tuner" on page 6-32](#page-185-0).

## <span id="page-235-0"></span>Algorithms

When you tune a control system, the software converts each tuning goal into a normalized scalar value  $f(x)$ . Here, x is the vector of free (tunable) parameters in the control system. The software then adjusts the parameter values to minimize  $f(x)$  or to drive *f*(*x*) below 1 if the tuning requirement is a hard constraint. is a control system, the software converts each tuning goal into a<br>calar value  $f(x)$ . Here,  $x$  is the vector of free (tunable) parameters in the<br>n. The software then adjusts the parameter values to minimize  $f(x)$  or to<br>n strol system, the software converts each tuning goal into a<br>thue (X). Here, x is the vector of free (tunable) parameters in the<br>hotware then adjusts the parameter values to minimize  $f(x)$  or to<br>be tuning requirement is a **5**<br> **5**<br> **y** and a control system, the software converts each tuning goal into a<br>
scalar value  $f(x)$ . Here, x is the vector of free (tunable) parameters in the<br>
m.m. The software then adjusts the parameter values to mini ie a control system, the software converts each tuning goal into a<br>
alar value  $f(x)$ . Here, x is the vector of free (tunable) parameters in the<br> *y*. The software then adjusts the parameter values to minimize  $f(x)$  or to<br> *e* a control system, the software converts each tuning g<br>lar value  $f(x)$ . Here, x is the vector of free (tunable) par<br>*r* 1 if the tuning requirement is a hard constraint.<br>**Goal**,  $f(x)$  is based upon the relative gap bet control system, the software converts each tuning go<br>
r value  $f(x)$ . Here, x is the vector of free (tunable) parallel<br>
the software then adjusts the parameter values to mir<br>
if the tuning requirement is a hard constraint.

For **Transient Goal**, *f*(*x*) is based upon the relative gap between the tuned response and the target response:

$$
gap = \frac{\left\| y(t) - y_{ref}(t) \right\|_2}{\left\| y_{ref(tr)}(t) \right\|_2}.
$$

 $y(t) - y_{ref}(t)$  is the response mismatch, and  $1 - y_{ref(tr)}(t)$  is the transient portion of  $y_{ref}$ (deviation from steady-state value or trajectory).  $\|\cdot\|_2$  denotes the signal energy (2-norm).

The gap can be understood as the ratio of the root-mean-square (RMS) of the mismatch to the RMS of the reference transient.

### Related Examples

- ["Specify Goals for Interactive Tuning" on page 6-44](#page-197-0)
- ["Manage Tuning Goals" on page 6-152](#page-305-0)

# LQR/LQG Goal

### Purpose

Minimize or limit Linear-Quadratic-Gaussian (LQG) cost in response to white-noise inputs

### **Description**

LQR/LQG Goal specifies a tuning requirement for quantifying control performance as an LQG cost. It is applicable to any control structure, not just the classical observer structure of optimal LQG control.

The LQG cost is given by:  $J = E(z(t)^\prime) QZ(z(t))$ .

 $z(t)$  is the system response to a white noise input vector  $w(t)$ . The covariance of  $w(t)$  is given by:

 $E(w(t)w(t)) = QW$ .

The vector  $w(t)$  typically consists of external inputs to the system such as noise, disturbances, or command. The vector *z*(*t*) includes all the system variables that characterize performance, such as control signals, system states, and outputs. *E*(*x*) denotes the expected value of the stochastic variable *x*. **Good**<br> **Good**<br> **Good**<br> **Good**<br> **Figure 10** The content of the consistent (LQC) cost in response to white-noise<br> **APC Good apention and the constraint of the consistent of the consistence of Q\_1^T Q\_2^T Q\_3^T Q\_3^T Q\_3^T Q\_3^** *<i>zar-Quadratic-Gaussian (LQG)* oust in response to white-noise<br>
its a tuning requirement for quantifying control performance as<br>
its be any control structure, not just the dassical observer<br>  $QG$  couted.<br>  $QG$  couted.<br> **Solution**<br> **Solution**<br> **Solution**<br> **Solution**<br> **Solution**<br> **Solution**<br> **Solution**<br> **Solution**<br> **Cooking the control of the control of the coordinate of the coordinate and coordinate to the specifical of the coordinate of** lim ' . 1

The cost function *J* can also be written as an average over time:

$$
J=\lim_{T\to\infty}E\left(\frac{1}{T}\int_0^Tz(t)^{\prime}\,QZ\,z(t)dt\right).
$$

### **Creation**

In the **Tuning** tab of Control System Tuner, select **New Goal** > **LQR/LQG objective** to create an LQR/LQG Goal.

### Command-Line Equivalent

When tuning control systems at the command line, use TuningGoal.LQG to specify an LQR/LQG goal.

### Signal Selection

Use this section of the dialog box to specify noise input locations and performance output locations. Also specify any locations at which to open loops for evaluating the tuning goal.

### • **Specify noise inputs (w)**

Select one or more signal locations in your model as noise inputs. To constrain a SISO response, select a single-valued input signal. For example, to constrain the LQG cost

for a noise input 'u' and performance output 'y', click  $\blacksquare$  **Add signal to list** and select 'u'. To constrain the LQG cost for a MIMO response, select multiple signals or a vector-valued signal.

#### • **Specify performance outputs (z)**

Select one or more signal locations in your model as performance outputs. To constrain a SISO response, select a single-valued output signal. For example, to

constrain the LQG cost for a noise input 'u' and performance output 'y', click  $\blacksquare$ **Add signal to list** and select 'y'. To constrain the LQG cost for a MIMO response, select multiple signals or a vector-valued signal.

### • **Evaluate LQG objective with the following loops open**

Select one or more signal locations in your model at which to open a feedback loop for the purpose of evaluating this tuning goal. The tuning goal is evaluated against the open-loop configuration created by opening feedback loops at the locations you identify. For example, to evaluate the tuning goal with an opening at a location

named 'x', **Add signal to list** and select 'x'.

### LQG Objective

Use this section of the dialog box to specify the noise covariance and performance weights for the LQG goal.

### • **Performance weight Qz**

Performance weights, specified as a scalar or a matrix. Use a scalar value to specify a multiple of the identity matrix. Otherwise specify a symmetric nonnegative definite matrix. Use a diagonal matrix to independently scale or penalize the contribution of each variable in *z*.

The performance weights contribute to the cost function according to:  $J = E(z(t)^\prime Qz(z(t))).$ 

When you use the LQG goal as a hard goal, the software tries to drive the cost function  $J < 1$ . When you use it as a soft goal, the cost function  $J$  is minimized subject to any hard goals and its value is contributed to the overall objective function. Therefore, select *Qz* values to properly scale the cost function so that driving it below 1 or minimizing it yields the performance you require.

#### • **Noise Covariance Qw**

Covariance of the white noise input vector  $w(t)$ , specified as a scalar or a matrix. Use a scalar value to specify a multiple of the identity matrix. Otherwise specify a symmetric nonnegative definite matrix with as many rows as there are entries in the vector  $w(t)$ . A diagonal matrix means the entries of  $w(t)$  are uncorrelated.

The covariance of *w*(*t* is given by:  $E(w(t)w(t)) = QW$ .

When you are tuning a control system in discrete time, the LQG goal assumes:  $E(w[k]w[k]) = QWT_s$ .

*Ts* is the model sample time. This assumption ensures consistent results with tuning in the continuous-time domain. In this assumption,  $w[k]$  is discrete-time noise obtained by sampling continuous white noise *w*(*t*) with covariance *QW*. If in your system *w*[*k*] is a truly discrete process with known covariance *QWd*, use the value *Ts\*QWd* for the *QW* value.

### **Options**

Use this section of the dialog box to specify additional characteristics of the LQG goal.

#### • **Apply goal to**

This option applies when you are tuning multiple models at once, such as an array of models obtained by linearizing a Simulink model at different operating points or block-parameter values. By default, active tuning goals are enforced for all models. To enforce a tuning requirement for a subset of models in an array, select **Only Models**. Then, enter the array indices of the models for which the goal is enforced. For example, suppose you want to apply the tuning goal to the second, third, and

fourth models in a model array. To restrict enforcement of the requirement, enter 2:4 in the **Only Models** text box.

For more information about tuning for multiple models, see ["Robust Tuning](#page-471-0) [Approaches" on page 7-2](#page-471-0).

### Tips

When you use this requirement to tune a control system, Control System Tuner attempts to enforce zero feedthrough  $(D=0)$  on the transfer that the requirement constrains. Zero feedthrough is imposed because the  $H_2$  norm, and therefore the value of the tuning goal, is infinite for continuous-time systems with nonzero feedthrough.

Control System Tuner enforces zero feedthrough by fixing to zero all tunable parameters that contribute to the feedthrough term. Control System Tuner returns an error when fixing these tunable parameters is insufficient to enforce zero feedthrough. In such cases, you must modify the requirement or the control structure, or manually fix some tunable parameters of your system to values that eliminate the feedthrough term.

When the constrained transfer function has several tunable blocks in series, the software's approach of zeroing all parameters that contribute to the overall feedthrough might be conservative. In that case, it is sufficient to zero the feedthrough term of one of the blocks. If you want to control which block has feedthrough fixed to zero, you can manually fix the feedthrough of the tuned block of your choice.

To fix parameters of tunable blocks to specified values, see ["View and Change Block](#page-185-0) [Parameterization in Control System Tuner" on page 6-32](#page-185-0).

## Algorithms

When you tune a control system, the software converts each tuning goal into a normalized scalar value *f*(*x*). Here, *x* is the vector of free (tunable) parameters in the control system. The software then adjusts the parameter values to minimize  $f(x)$  or to drive *f*(*x*) below 1 if the tuning goal is a hard constraint.

For **LQR/LQG Goal**, *f*(*x*) is given by the cost function *J*:  $J = E(z(t) \cap Qz(z(t))).$ 

When you use the LQG requirement as a hard goal, the software tries to drive the cost function  $J < 1$ . When you use it as a soft goal, the cost function *J* is minimized subject to any hard goals and its value is contributed to the overall objective function. Therefore, select Qz values to properly scale the cost function so that driving it below 1 or minimizing it yields the performance you require.

### Related Examples

- ["Specify Goals for Interactive Tuning" on page 6-44](#page-197-0)
- ["Manage Tuning Goals" on page 6-152](#page-305-0)

# Gain Goal

### Purpose

Limit gain of a specified input/output transfer function.

## **Description**

Gain Goal limits the gain from specified inputs to specified outputs. If you specify multiple inputs and outputs, Gain Goal limits the largest singular value of the transfer matrix. (See sigma for more information about singular values.) You can specify a constant maximum gain at all frequencies. Alternatively, you can specify a frequencydependent gain profile.

Use Gain Goal, for example, to enforce a custom roll-off rate in a particular frequency band. To do so, specify a maximum gain profile in that band. You can also use Gain Goal to enforce disturbance rejection across a particular input/output pair by constraining the gain to be less than 1.

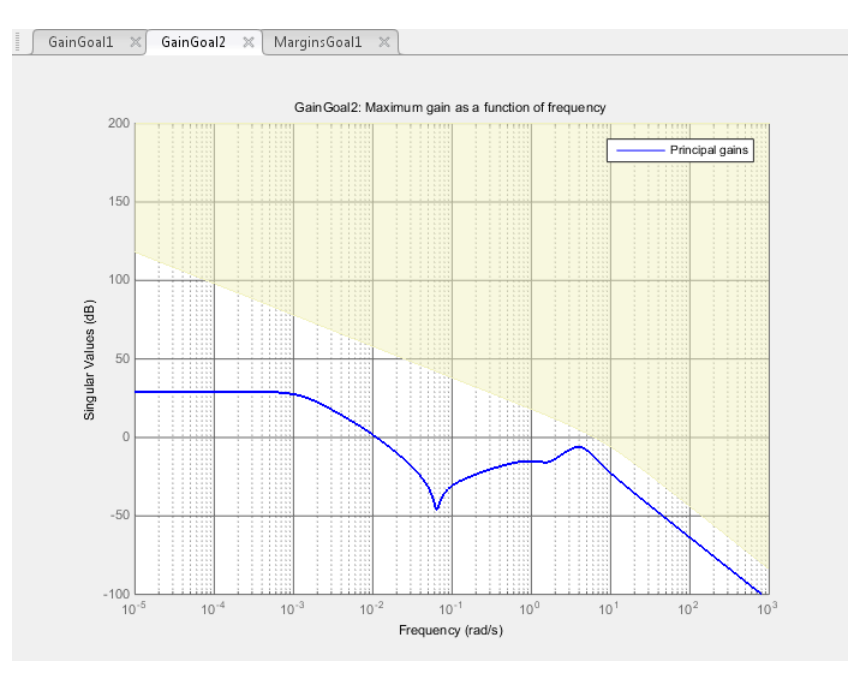

In Control System Tuner, the shaded area on the plot represents the region in the frequency domain where the maximum gain goal is not met.

By default, Gain Goal constrains a closed-loop gain. To constrain a gain computed with one or more loops open, specify loop-opening locations in the **I/O Transfer Selection** section of the dialog box.

#### **Creation**

In the **Tuning** tab of Control System Tuner, select **New Goal** > **Gain limits** to create a Gain Goal.

#### Command-Line Equivalent

When tuning control systems at the command line, use TuningGoal.Gain to specify a maximum gain goal.

### I/O Transfer Selection

Use this section of the dialog box to specify the inputs and outputs of the transfer function that the tuning goal constrains. Also specify any locations at which to open loops for evaluating the tuning goal.

#### • **Specify input signals**

Select one or more signal locations in your model as inputs to the transfer function that the tuning goal constrains. To constrain a SISO response, select a single-valued input signal. For example, to constrain the gain from a location named 'u' to a

location named 'y', click  $\blacksquare$  **Add signal to list** and select '**u**'. To constrain the largest singular value of a MIMO response, select multiple signals or a vector-valued signal.

#### • **Specify output signals**

Select one or more signal locations in your model as outputs of the transfer function that the tuning goal constrains. To constrain a SISO response, select a single-valued output signal. For example, to constrain the gain from a location named 'u' to a

location named 'y', click  $\blacksquare$  **Add signal to list** and select 'y'. To constrain the largest singular value of a MIMO response, select multiple signals or a vector-valued signal.

#### • **Compute input/output gain with the following loops open**

Select one or more signal locations in your model at which to open a feedback loop for the purpose of evaluating this tuning goal. The tuning goal is evaluated against the open-loop configuration created by opening feedback loops at the locations you identify. For example, to evaluate the tuning goal with an opening at a location

```
named 'x', Add signal to list and select 'x'.
```
For an example showing in more detail how to specify signal locations for a tuning goal, see ["Specify Goals for Interactive Tuning" on page 6-44.](#page-197-0)

### <span id="page-243-0"></span>**Options**

Use this section of the dialog box to specify additional characteristics of the gain goal.

• **Limit gain to**

Enter the maximum gain in the text box. You can specify a scalar value or a frequency-dependent gain profile. To specify a frequency-dependent gain profile, enter a SISO numeric LTI model. For example, you can specify a smooth transfer function (tf, zpk, or ss model). Alternatively, you can sketch a piecewise maximum gain using an frd model. When you do so, the software automatically maps the profile to a smooth transfer function that approximates the desired minimum disturbance rejection. For example, to specify a gain profile that rolls off at –40dB/decade in the frequency band from 8 to 800 rad/s, enter frd([0.8 8 800],[10 1 1e-4]).

#### • **Stabilize I/O transfer**

By default, the tuning goal imposes a stability requirement on the closed-loop transfer function from the specified inputs to outputs, in addition to the gain constraint. If stability is not required or cannot be achieved, select No to remove the stability requirement. For example, if the gain constraint applies to an unstable open-loop transfer function, select No.

#### • **Enforce goal in frequency range**

Limit the enforcement of the tuning goal to a particular frequency band. Specify the frequency band as a row vector of the form [min,max], expressed in frequency units of your model. For example, to create a tuning goal that applies only between 1 and 100 rad/s, enter [1,100]. By default, the tuning goal applies at all frequencies for continuous time, and up to the Nyquist frequency for discrete time.

### • **Adjust for signal amplitude**

When this option is set to No, the closed-loop transfer function being constrained is not scaled for relative signal amplitudes. When the choice of units results in a mix of small and large signals, using an unscaled transfer function can lead to poor tuning results. Set the option to Yes to provide the relative amplitudes of the input signals and output signals of your transfer function.

For example, suppose the tuning goal constrains a 2-input, 2-output transfer function. Suppose further that second input signal to the transfer function tends to be about 100 times greater than the first signal. In that case, select Yes and enter [1,100] in the **Amplitude of input signals** text box.

Adjusting signal amplitude causes the tuning goal to be evaluated on the scaled transfer function  $D_o^{-1}T(s)D_i$ , where  $T(s)$  is the unscaled transfer function.  $D_o$  and  $D_i$ are diagonal matrices with the **Amplitude of output signals** and **Amplitude of input signals** values on the diagonal, respectively.

• **Apply goal to**

This option applies when you are tuning multiple models at once, such as an array of models obtained by linearizing a Simulink model at different operating points or block-parameter values. By default, active tuning goals are enforced for all models. To enforce a tuning requirement for a subset of models in an array, select **Only Models**. Then, enter the array indices of the models for which the goal is enforced. For example, suppose you want to apply the tuning goal to the second, third, and fourth models in a model array. To restrict enforcement of the requirement, enter 2:4 in the **Only Models** text box.

For more information about tuning for multiple models, see ["Robust Tuning](#page-471-0) [Approaches" on page 7-2](#page-471-0).

### **Algorithms**

When you tune a control system, the software converts each tuning goal into a normalized scalar value  $f(x)$ . Here, x is the vector of free (tunable) parameters in the control system. The software then adjusts the parameter values to minimize  $f(x)$  or to drive *f*(*x*) below 1 if the tuning goal is a hard constraint.

For **Gain Goal**,  $f(x)$  is given by:

$$
f(x) = \left\| \frac{1}{\text{MaxGain}} D_o^{-1} T(s, x) D_i \right\|_{\infty}.
$$

*f* $(x) = \left| \frac{1}{\text{MaxGain}} D_c^{\perp} T(x, x) D_c \right|_{\dots}$ .<br> *i* a be closed loop transfor function between the specified imputs and outputs, and with numerier values  $x$ . **Max**884n is the maximum gan porific you provide for in pag. *b* , .  $T(s,x)$  is the closed-loop transfer function between the specified inputs and outputs, evaluated with parameter values *x*. MaxGain is the maximum gain profile you provide for the gain goal.  $D_o$  and  $D_i$  are the scaling matrices described in "Options" on page 6-90.

 $\cdot\,\Vert_\infty$  denotes the  $H_\infty$  norm (see **norm**).

### Related Examples

- "Specify Goals for Interactive Tuning" on page 6-44
- "Manage Tuning Goals" on page 6-152

# Variance Goal

### Purpose

Limit white-noise impact on specified output signals.

### **Description**

Variance Goal imposes a noise attenuation constraint that limits the impact on specified output signals of white noise applied at specified inputs. The noise attenuation is measured by the ratio of the noise variance to the output variance.

For stochastic inputs with a nonuniform spectrum (colored noise), use ["Weighted](#page-273-0) [Variance Goal" on page 6-120](#page-273-0) instead.

### **Creation**

In the **Tuning** tab of Control System Tuner, select **New Goal** > **Signal variance attenuation** to create a Variance Goal.

### Command-Line Equivalent

When tuning control systems at the command line, use TuningGoal.Variance to specify a constraint on noise amplification.

# I/O Transfer Selection

Use this section of the dialog box to specify noise input locations and response outputs. Also specify any locations at which to open loops for evaluating the tuning goal.

### • **Specify stochastic inputs**

Select one or more signal locations in your model as noise inputs. To constrain a SISO response, select a single-valued input signal. For example, to constrain the gain from

a location named 'u' to a location named 'y', click  $\blacksquare$  **Add signal to list** and select 'u'. To constrain the noise amplification of a MIMO response, select multiple signals or a vector-valued signal.

### • **Specify stochastic outputs**

Select one or more signal locations in your model as outputs for computing response to the noise inputs. To constrain a SISO response, select a single-valued output signal.

For example, to constrain the gain from a location named 'u' to a location named

'v', click **Add signal to list** and select 'y'. To constrain the noise amplification of a MIMO response, select multiple signals or a vector-valued signal.

### • **Compute output variance with the following loops open**

Select one or more signal locations in your model at which to open a feedback loop for the purpose of evaluating this tuning goal. The tuning goal is evaluated against the open-loop configuration created by opening feedback loops at the locations you identify. For example, to evaluate the tuning goal with an opening at a location

named 'x', **Add signal to list** and select 'x'.

### **Options**

Use this section of the dialog box to specify additional characteristics of the variance goal.

#### • **Attenuate input variance by a factor**

Enter the desired noise attenuation from the specified inputs to outputs. This value specifies the maximum ratio of noise variance to output variance.

When you tune a control system in discrete time, this requirement assumes that the physical plant and noise process are continuous, and interprets the desired noise attenuation as a bound on the continuous-time  $H_2$  norm. This ensures that continuous-time and discrete-time tuning give consistent results. If the plant and noise processes are truly discrete, and you want to bound the discrete-time  $H_2$  norm

instead, multiple the desired attenuation value by  $\sqrt{T_s}$  .  $T_s$  is the sample time of the model you are tuning.

### • **Adjust for signal amplitude**

When this option is set to No, the closed-loop transfer function being constrained is not scaled for relative signal amplitudes. When the choice of units results in a mix of small and large signals, using an unscaled transfer function can lead to poor tuning results. Set the option to Yes to provide the relative amplitudes of the input signals and output signals of your transfer function.

For example, suppose the tuning goal constrains a 2-input, 2-output transfer function. Suppose further that second input signal to the transfer function tends to be about 100 times greater than the first signal. In that case, select Yes and enter [1,100] in the **Amplitude of input signals** text box.

Adjusting signal amplitude causes the tuning goal to be evaluated on the scaled transfer function  $D_o^{-1}T(s)D_i$ , where  $T(s)$  is the unscaled transfer function.  $D_o$  and  $D_i$ are diagonal matrices with the **Amplitude of output signals** and **Amplitude of input signals** values on the diagonal, respectively.

#### • **Apply goal to**

This option applies when you are tuning multiple models at once, such as an array of models obtained by linearizing a Simulink model at different operating points or block-parameter values. By default, active tuning goals are enforced for all models. To enforce a tuning requirement for a subset of models in an array, select **Only Models**. Then, enter the array indices of the models for which the goal is enforced. For example, suppose you want to apply the tuning goal to the second, third, and fourth models in a model array. To restrict enforcement of the requirement, enter 2:4 in the **Only Models** text box.

For more information about tuning for multiple models, see ["Robust Tuning](#page-471-0) [Approaches" on page 7-2](#page-471-0).

### Tips

When you use this requirement to tune a control system, Control System Tuner attempts to enforce zero feedthrough  $(D=0)$  on the transfer that the requirement constrains. Zero feedthrough is imposed because the  $H_2$  norm, and therefore the value of the tuning goal (see ["Algorithms" on page 6-96](#page-249-0)), is infinite for continuous-time systems with nonzero feedthrough.

Control System Tuner enforces zero feedthrough by fixing to zero all tunable parameters that contribute to the feedthrough term. Control System Tuner returns an error when fixing these tunable parameters is insufficient to enforce zero feedthrough. In such cases, you must modify the requirement or the control structure, or manually fix some tunable parameters of your system to values that eliminate the feedthrough term.

When the constrained transfer function has several tunable blocks in series, the software's approach of zeroing all parameters that contribute to the overall feedthrough might be conservative. In that case, it is sufficient to zero the feedthrough term of one of the blocks. If you want to control which block has feedthrough fixed to zero, you can manually fix the feedthrough of the tuned block of your choice.

To fix parameters of tunable blocks to specified values, see ["View and Change Block](#page-185-0) [Parameterization in Control System Tuner" on page 6-32](#page-185-0).

# <span id="page-249-0"></span>Algorithms

When you tune a control system, the software converts each tuning goal into a normalized scalar value  $f(x)$ . Here, x is the vector of free (tunable) parameters in the control system. The software then adjusts the parameter values to minimize  $f(x)$  or to drive *f*(*x*) below 1 if the tuning goal is a hard constraint. *f* x and control system, the software converte each tuning goal into a you tune a control system, the software converte each tuning goal into a hystem. The otherwise then adjusts the generators which is the observation *f* winning<br> *f* you tune a control system, the and<br> *x* you tune a control given, the and<br> *f x* and  $\sim$  *x* and  $\sim$  *x* is the vector of the Gurunble) parameters in the<br> *f x* below 1 if the control that active pa system, the software converts each tuning goal into a<br> **EXACONDEC** is is the vector of free ((unable) parameters in the<br>
num gion is a hard construint.<br>
in graph is a hard construint.<br>  $T(s,x)\Big|_2$ .<br>  $T(s,x)\Big|_2$ .<br>
ansfer fun **times**<br>
interaction of the solution space. (i.e solution connects seek huning goal into a<br>
single dealer. This conform, the solution of the of through the parameter values in the system. The solution of the bulge state i em, the software converts each tuning goal into a<br>
effere, x is the vector of free (tunable) parameters in the<br>
then adjusts the parameter values to minimize  $f(x)$  or to<br>
ven by:<br>
ven by:<br>
(set function from Input to Outp

For **Variance Goal**, *f*(*x*) is given by:

 $T(\textit{s},\textit{x})$  is the closed-loop transfer function from <code>Input</code> to <code>Output</code> .  $\left\|\cdot\right\|_2$  denotes the  $H_2$ norm (see norm).

For tuning discrete-time control systems, *f*(*x*) is given by:

$$
f(x) = \left\| \frac{\text{Attention}}{\sqrt{T_s}} T(z, x) \right\|_2.
$$

 $T_s$  is the sample time of the discrete-time transfer function  $T(z,x)$ .

### Related Examples

- ["Specify Goals for Interactive Tuning" on page 6-44](#page-197-0)
- ["Manage Tuning Goals" on page 6-152](#page-305-0)

# Reference Tracking Goal

### Purpose

Make specified outputs track reference inputs with prescribed performance and fidelity. Limit cross-coupling in MIMO systems.

### **Description**

Tracking Goal constrains tracking between the specified signal locations. The constraint is satisfied when the maximum relative tracking error falls below the value you specify at all frequencies. The *relative error* is the gain from reference input to tracking error as a function of frequency. Reference Tracking Goal<br> **Goal**<br> **Coal**<br> **Coal**<br> **Coal**<br> **Coal**<br> **Coal**<br> **Coal**<br> **Coal**<br> **Coal**<br> **Example Expection Exercise is presented performance and fidelity.<br>
<b>Example Example By the tracking error** is the gain from  $\label{thm:2} \vspace{-1.5em} \begin{minipage}[t]{0.9\textwidth} \begin{tabular}{lcccc} \textbf{Sood} \end{tabular} & \begin{tabular}[t]{lcccc} \textbf{Sood} \end{tabular} & \begin{tabular}[t]{lcccc} \textbf{Sood} \end{tabular} & \begin{tabular}[t]{lcccc} \textbf{Eood} \end{tabular} & \begin{tabular}[t]{lcccc} \textbf{Eood} \end{tabular} & \begin{tabular}[t]{lcccc} \textbf{Eood} \end{tabular} & \begin{tabular}[t]{lcccc} \textbf{Eood} \end{tabular} & \begin{tabular}[t]{lcccc} \textbf$ 

You can specify the maximum error profile directly as a function of frequency. Alternatively, you can specify the tracking goal a target DC error, peak error, and response time. These parameters are converted to the following transfer function that describes the maximum frequency-domain tracking error:

$$
\text{MaxError} = \frac{(\text{PeakError})s + \omega_c (\text{DCError})}{s + \omega_c}.
$$

Here,  $\omega_c$  is 2/(response time). The following plot illustrates these relationships for an example set of values.

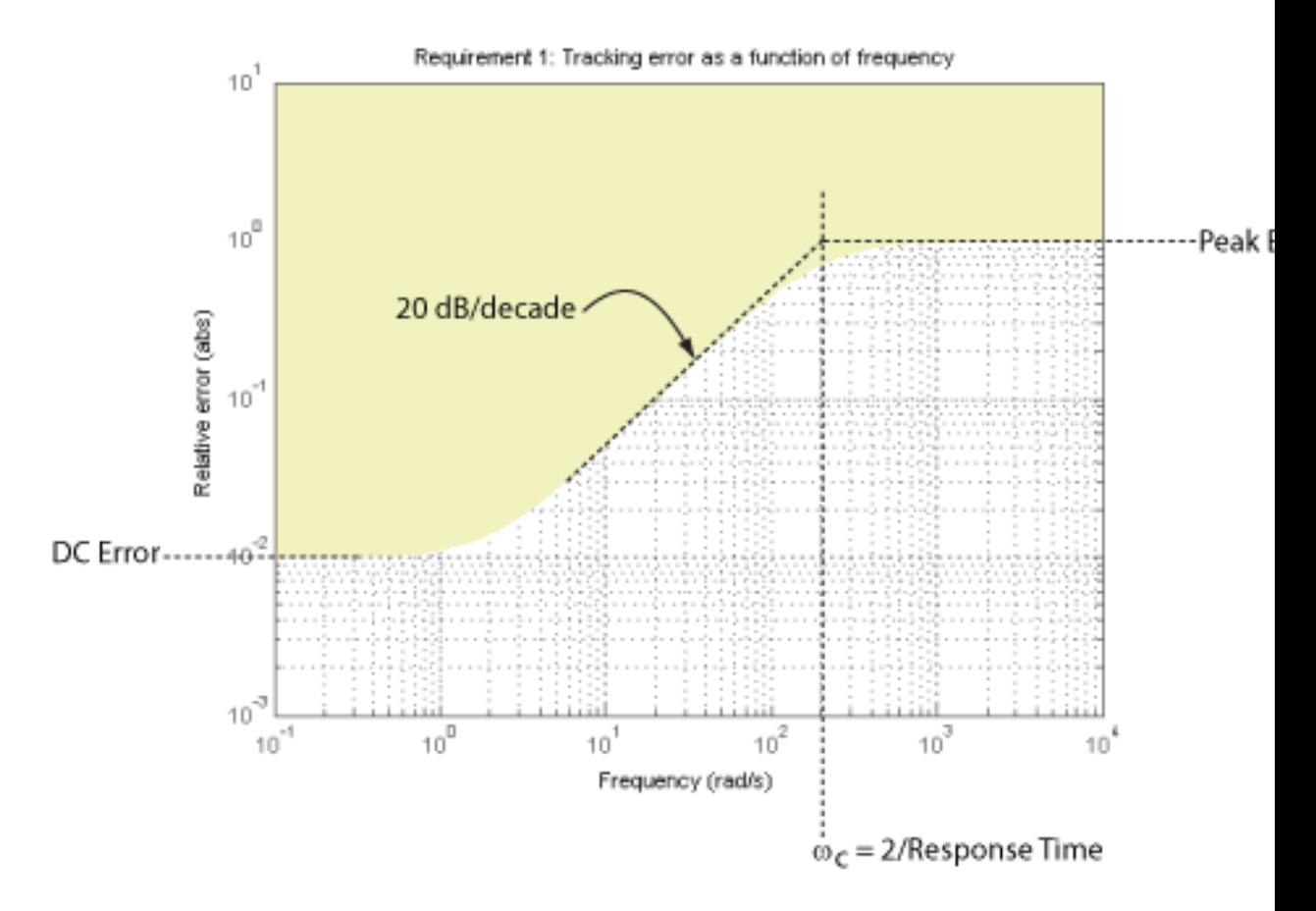

In Control System Tuner, the shaded area on the plot represents the region in the frequency domain where the tracking goal is not met.

#### **Creation**

In the **Tuning** tab of Control System Tuner, select **New Goal** > **Reference Tracking** to create a Reference Tracking Goal.
### Command-Line Equivalent

When tuning control systems at the command line, use TuningGoal.Tracking to specify a tracking goal.

### Response Selection

Use this section of the dialog box to specify input, output, and loop-opening locations for evaluating the tuning goal.

### • **Specify reference inputs**

Select one or more signal locations in your model as reference signals. To constrain a SISO response, select a single-valued reference signal. For example, to constrain the

response from a location named  $'u'$  to a location named  $'v'$ , click **Add signal to list** and select 'u'. To constrain a MIMO response, select multiple signals or a vectorvalued signal.

#### • **Specify reference-tracking outputs**

Select one or more signal locations in your model as reference-tracking outputs. To constrain a SISO response, select a single-valued output signal. For example, to constrain the step response from a location named  $'U'$  to a location named  $'V'$ , click

**Add signal to list** and select 'y'. To constrain a MIMO response, select multiple signals or a vector-valued signal. For MIMO systems, the number of outputs must equal the number of outputs.

#### • **Evaluate tracking performance with the following loops open**

Select one or more signal locations in your model at which to open a feedback loop for the purpose of evaluating this tuning goal. The tuning goal is evaluated against the open-loop configuration created by opening feedback loops at the locations you identify. For example, to evaluate the tuning goal with an opening at a location

named 'x', **Add signal to list** and select 'x'.

For an example showing in more detail how to specify signal locations for a tuning goal, see ["Specify Goals for Interactive Tuning" on page 6-44.](#page-197-0)

## Tracking Performance

Use this section of the dialog box to specify frequency-domain constraints on the tracking error.

#### Response time, DC error, and peak error

Select this option to specify the tracking error in terms of response time, percent steadystate error, and peak error across all frequencies. These parameters are converted to the following transfer function that describes the maximum frequency-domain tracking error: **mance**<br>
the dialog box to specify frequency-domain constraints on the tracking<br> **error, and peak error**<br>
to specify the tracking error in terms of response time, percent steady-<br>
ake rearor across all frequencies. These

$$
\text{MaxError} = \frac{(\text{PeakError})s + \omega_c (\text{DCError})}{s + \omega_c}.
$$

When you select this option, enter the following parameters in the text boxes:

- **Response Time** Enter the target response time. The tracking bandwidth is given by  $\omega_c$  = 2/Response Time. Express the target response time in the time units of your model.
- **Steady-state error (%)** Enter the maximum steady-state fractional tracking error, expressed in percent. For MIMO tracking goals, this steady-state error applies to all I/O pairs. The steady-state error is the DC error expressed as a percentage, DCError/100.
- **Peak error across frequency (%)** Enter the maximum fractional tracking error across all frequencies, expressed in percent.

#### Maximum error as a function of frequency

Select this option to specify the maximum tracking error profile as a function of frequency.

**rmance**<br>
f the dialog hox to apecify frequency-domain constraints on the tracking<br> **error, ond peak error**<br>
to specify the tracking error in terms of response time, percent atoady-<br>
calcuror caross all frequencies. These Enter a SISO numeric LTI model in the text box. For example, you can specify a smooth transfer function (tf, zpk, or ss model). Alternatively, you can sketch a piecewise error profile using an frd model. When you do so, the software automatically maps the error profile to a smooth transfer function that approximates the desired error profile. For example, to specify a maximum error of 0.01 below about 1 rad/s, gradually rising to a peak error of 1 at 100 rad/s, enter frd([0.01 0.01 1],[0 1 100]).

For MIMO tracking goals, this error profile applies to all I/O pairs.

### **Options**

Use this section of the dialog box to specify additional characteristics of the tracking goal.

#### • **Enforce goal in frequency range**

Limit the enforcement of the tuning goal to a particular frequency band. Specify the frequency band as a row vector of the form [min,max], expressed in frequency units of your model. For example, to create a tuning goal that applies only between 1 and 100 rad/s, enter [1,100]. By default, the tuning goal applies at all frequencies for continuous time, and up to the Nyquist frequency for discrete time.

#### • **Adjust for step amplitude**

For a MIMO tuning goal, when the choice of units results in a mix of small and large signals in different channels of the response, this option allows you to specify the relative amplitude of each entry in the vector-valued step input. This information is used to scale the off-diagonal terms in the transfer function from reference to tracking error. This scaling ensures that cross-couplings are measured relative to the amplitude of each reference signal.

For example, suppose that tuning goal is that outputs  $'y1'$  and  $'y2'$  track reference signals 'r1'and 'r2'. Suppose further that you require the outputs to track the references with less than 10% cross-coupling. If r1 and r2 have comparable amplitudes, then it is sufficient to keep the gains from  $r1$  to  $\gamma2$  and  $\gamma2$  and  $\gamma1$  below 0.1. However, if  $r1$  is 100 times larger than  $r2$ , the gain from  $r1$  to  $y2$  must be less than 0.001 to ensure that r1 changes y2 by less than 10% of the r2 target. To ensure this result, set **Adjust for step amplitude** to Yes. Then, enter [100,1] in the **Amplitudes of step commands** text box. This tells Control System Tuner to take into account that the first reference signal is 100 times greater than the second reference signal.

The default value, No , means no scaling is applied.

#### • **Apply goal to**

This option applies when you are tuning multiple models at once, such as an array of models obtained by linearizing a Simulink model at different operating points or block-parameter values. By default, active tuning goals are enforced for all models. To enforce a tuning requirement for a subset of models in an array, select **Only**

**Models**. Then, enter the array indices of the models for which the goal is enforced. For example, suppose you want to apply the tuning goal to the second, third, and fourth models in a model array. To restrict enforcement of the requirement, enter 2:4 in the **Only Models** text box. *z**x n f x n z <i>x z <i>z <i>z z <i>z z <i>z <i>z <i>z <i>z <i>z <i>z <i>z <i>z <i>z <i>z <i>z <i>z <i>z <i>z <i>z <i>z <i>z* array indices of the models for which the goal is enforced.<br>
a want to apply the tuning goal to the second, third, and<br>
1 know. To restrict enforcement of the requirement, enter 2:4<br>
box.<br>
cout tuning for multiple models,

For more information about tuning for multiple models, see "Robust Tuning [Approaches" on page 7-2](#page-471-0).

### Algorithms

When you tune a control system, the software converts each tuning goal into a normalized scalar value  $f(x)$ . Here, x is the vector of free (tunable) parameters in the control system. The software then adjusts the parameter values to minimize  $f(x)$  or to drive *f*(*x*) below 1 if the tuning goal is a hard constraint.

For **Tracking Goal**, *f*(*x*) is given by:

$$
f(x) = \left\| \frac{1}{\text{MaxError}} (T(s, x) - I) \right\|_{\infty}.
$$

*T*(*s*,*x*) is the closed-loop transfer function between the specified inputs and outputs, evaluated with parameter values  $x$ .  $\left\|\cdot\right\|_{\infty}$  denotes the  $H_{\infty}$  norm (see <code>norm</code>).

- ["Specify Goals for Interactive Tuning" on page 6-44](#page-197-0)
- ["Manage Tuning Goals" on page 6-152](#page-305-0)

# Overshoot Goal

### Purpose

Limit overshoot in the step response from specified inputs to specified outputs.

## **Description**

Overshoot Goal limits the overshoot in the step response between the specified signal locations. The constraint is satisfied when the overshoot in the tuned response is less than the target overshoot

The software maps the maximum overshoot to a peak gain constraint, assuming secondorder system characteristics. Therefore, for tuning higher-order systems, the overshoot constraint is only approximate. In addition, the Overshoot Goal cannot reliably reduce the overshoot below 5%.

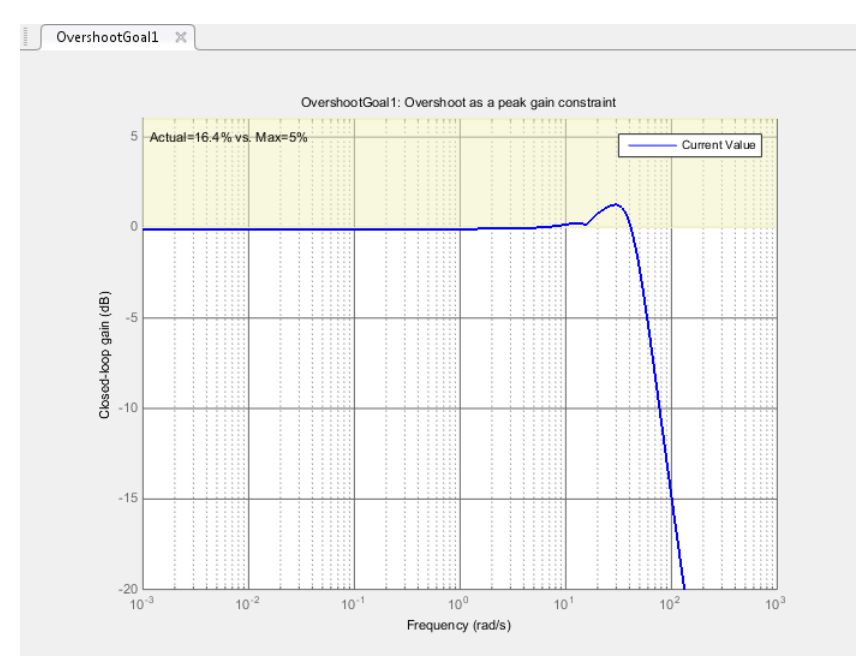

In Control System Tuner, the shaded area on the plot represents the region in the frequency domain where the overshoot goal is not met.

#### **Creation**

In the **Tuning** tab of Control System Tuner, select **New Goal** > **Maximum overshoot** to create an Overshoot Goal.

#### Command-Line Equivalent

When tuning control systems at the command line, use TuningGoal.Overshoot to specify a step response goal.

### Response Selection

Use this section of the dialog box to specify input, output, and loop-opening locations for evaluating the tuning goal.

#### • **Specify step-response inputs**

Select one or more signal locations in your model at which to apply the step input. To constrain a SISO response, select a single-valued input signal. For example, to constrain the step response from a location named  $'U'$  to a location named  $'V'$ , click

**Add signal to list** and select 'u'. To constrain a MIMO response, select multiple signals or a vector-valued signal.

#### • **Specify step-response outputs**

Select one or more signal locations in your model at which to measure the response to the step input. To constrain a SISO response, select a single-valued output signal. For example, to constrain the step response from a location named 'u' to a location

named 'y', click **Add signal to list** and select 'y'. To constrain a MIMO response, select multiple signals or a vector-valued signal. For MIMO systems, the number of outputs must equal the number of outputs.

#### • **Evaluate overshoot with the following loops open**

Select one or more signal locations in your model at which to open a feedback loop for the purpose of evaluating this tuning goal. The tuning goal is evaluated against the open-loop configuration created by opening feedback loops at the locations you identify. For example, to evaluate the tuning goal with an opening at a location

```
named 'x', Add signal to list and select 'x'.
```
For an example showing in more detail how to specify signal locations for a tuning goal, see ["Specify Goals for Interactive Tuning" on page 6-44.](#page-197-0)

## **Options**

Use this section of the dialog box to specify additional characteristics of the overshoot goal.

### • **Limit % overshoot to**

Enter the maximum percent overshoot. Overshoot Goal cannot reliably reduce the overshoot below 5%

### • **Adjust for step amplitude**

For a MIMO tuning goal, when the choice of units results in a mix of small and large signals in different channels of the response, this option allows you to specify the relative amplitude of each entry in the vector-valued step input. This information is used to scale the off-diagonal terms in the transfer function from reference to tracking error. This scaling ensures that cross-couplings are measured relative to the amplitude of each reference signal.

For example, suppose that tuning goal is that outputs  $'y1'$  and  $'y2'$  track reference signals 'r1'and 'r2'. Suppose further that you require the outputs to track the references with less than 10% cross-coupling. If r1 and r2 have comparable amplitudes, then it is sufficient to keep the gains from  $r1$  to  $\gamma2$  and  $\gamma2$  and  $\gamma1$  below 0.1. However, if  $r1$  is 100 times larger than  $r2$ , the gain from  $r1$  to  $y2$  must be less than 0.001 to ensure that r1 changes y2 by less than 10% of the r2 target. To ensure this result, set **Adjust for step amplitude** to Yes. Then, enter [100,1] in the **Amplitudes of step commands** text box. This tells Control System Tuner to take into account that the first reference signal is 100 times greater than the second reference signal.

The default value, No , means no scaling is applied.

### • **Apply goal to**

This option applies when you are tuning multiple models at once, such as an array of models obtained by linearizing a Simulink model at different operating points or block-parameter values. By default, active tuning goals are enforced for all models. To enforce a tuning requirement for a subset of models in an array, select **Only Models**. Then, enter the array indices of the models for which the goal is enforced. For example, suppose you want to apply the tuning goal to the second, third, and fourth models in a model array. To restrict enforcement of the requirement, enter 2:4 in the **Only Models** text box.

For more information about tuning for multiple models, see ["Robust Tuning](#page-471-0) [Approaches" on page 7-2](#page-471-0).

## Algorithms

When you tune a control system, the software converts each tuning goal into a normalized scalar value  $f(x)$ . Here, x is the vector of free (tunable) parameters in the control system. The software then adjusts the parameter values to minimize  $f(x)$  or to drive *f*(*x*) below 1 if the tuning goal is a hard constraint.

For **Overshoot Goal**, *f*(*x*) reflects the relative satisfaction or violation of the goal. The percent deviation from  $f(x) = 1$  roughly corresponds to the percent deviation from the specified overshoot target. For example,  $f(x) = 1.2$  means the actual overshoot exceeds the target by roughly 20%, and  $f(x) = 0.8$  means the actual overshoot is about 20% less than the target.

 ${\bf Overshoot\, Goal}$  uses  $\|T\|_{_\infty}$  as a proxy for the overshoot, based on second-order model characteristics. Here, *T* is the closed-loop transfer function that the requirement constrains. The overshoot is tuned in the range from 5% ( $||T||_{\infty} = 1$ ) to 100% ( $||T||_{\infty}$ ).

**Overshoot Goal** is ineffective at forcing the overshoot below 5%.

- ["Specify Goals for Interactive Tuning" on page 6-44](#page-197-0)
- ["Manage Tuning Goals" on page 6-152](#page-305-0)

# Disturbance Rejection Goal

### <span id="page-260-0"></span>Purpose

Attenuate disturbances at particular locations and in particular frequency bands.

### **Description**

Disturbance Rejection Goal specifies the minimum attenuation of a disturbance injected at a specified location in a control system.

When you use this tuning goal, the software attempts to tune the system so that the attenuation of a disturbance at the specified location exceeds the minimum attenuation factor you specify. This attenuation factor is the ratio between the open- and closed-loop sensitivities to the disturbance, and is a function of frequency.

The following diagram illustrates how the attenuation factor is calculated. Suppose you specify a location in your control system, y, which is the output of a block A. In that case, the software calculates the closed-loop sensitivity at out to a signal injected at in. The software also calculates the sensitivity with the control loop opened at the location z.

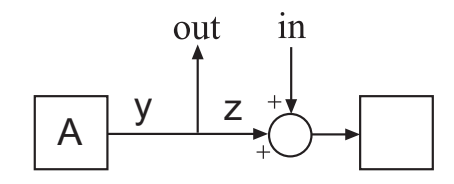

To specify a Disturbance Rejection Goal, you specify one or more locations at which to attenuate disturbance. You also provide the frequency-dependent minimum attenuation factor as a numeric LTI model. You can achieve disturbance attenuation only inside the control bandwidth. The loop gain must be larger than one for the disturbance to be attenuated (attenuation factor > 1).

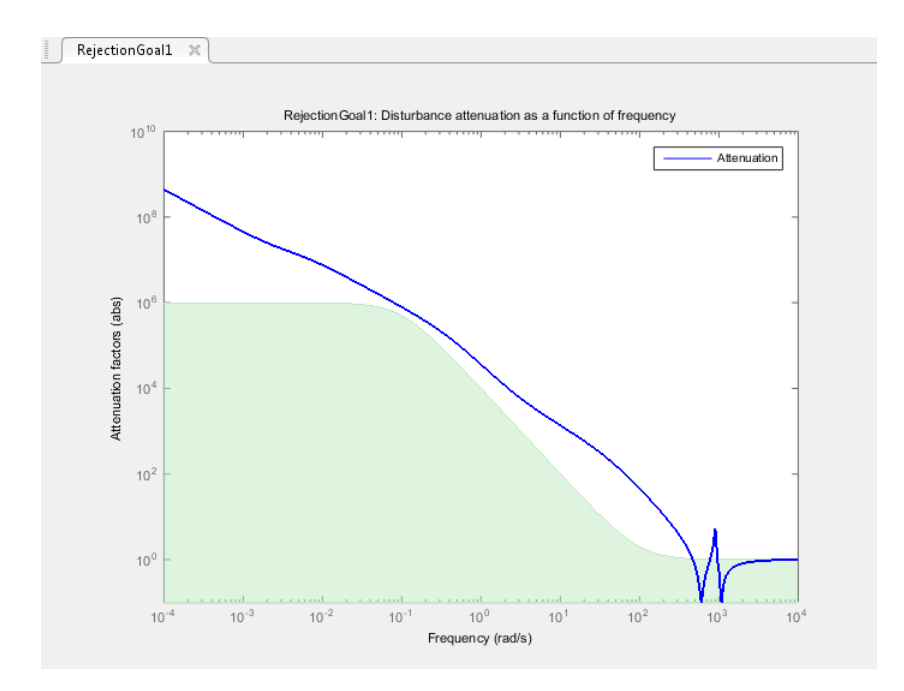

In Control System Tuner, the shaded area on the plot represents the region in the frequency domain where the disturbance rejection goal is not met.

If you prefer to specify sensitivity to disturbance at a location, rather than disturbance attenuation, you can use ["Sensitivity Goal" on page 6-112.](#page-265-0)

#### **Creation**

In the **Tuning** tab of Control System Tuner, select **New Goal** > **Disturbance rejection** to create a Disturbance Rejection Goal.

#### Command-Line Equivalent

When tuning control systems at the command line, use TuningGoal.Rejection to specify a disturbance rejection goal.

### Disturbance Scenario

Use this section of the dialog box to specify the signal locations at which to inject the disturbance. You can also specify loop-opening locations for evaluating the tuning goal.

### • **Inject disturbances at the following locations**

Select one or more signal locations in your model at which to measure the disturbance attenuation. To constrain a SISO response, select a single-valued location. For

example, to attenuate disturbance at a location named  $\forall y$ , click **Add signal to list** and select 'y'. To constrain a MIMO response, select multiple signals or a vectorvalued signal.

#### • **Evaluate disturbance rejection with the following loops open**

Select one or more signal locations in your model at which to open a feedback loop for the purpose of evaluating this tuning goal. The tuning goal is evaluated against the open-loop configuration created by opening feedback loops at the locations you identify. For example, to evaluate the tuning goal with an opening at a location

```
named 'x', Add signal to list and select 'x'.
```
### Rejection Performance

Specify the minimum disturbance attenuation as a function of frequency.

Enter a SISO numeric LTI model whose magnitude represents the desired attenuation profile as a function of frequency. For example, you can specify a smooth transfer function (tf, zpk, or ss model). Alternatively, you can sketch a piecewise minimum disturbance rejection using an frd model. When you do so, the software automatically maps the profile to a smooth transfer function that approximates the desired minimum disturbance rejection. For example, to specify an attenuation factor of 100 (40 dB) below 1 rad/s, that gradually drops to  $1$  (0 dB) past 10 rad/s, enter  $\text{frd}$  ([100 100 1 1], [0 1] 10 100]).

### **Options**

Use this section of the dialog box to specify additional characteristics of the disturbance rejection goal.

### • **Enforce goal in frequency range**

Limit the enforcement of the tuning goal to a particular frequency band. Specify the frequency band as a row vector of the form [min,max], expressed in frequency units of your model. For example, to create a tuning goal that applies only between 1 and 100 rad/s, enter [1,100]. By default, the tuning goal applies at all frequencies for continuous time, and up to the Nyquist frequency for discrete time.

Regardless of the limits you enter, a disturbance rejection goal can only be enforced within the control bandwidth.

#### • **Equalize cross-channel effects**

For multiloop or MIMO disturbance rejection requirements, the feedback channels are automatically rescaled to equalize the off-diagonal (loop interaction) terms in the open-loop transfer function. Select Off to disable such scaling and shape the unscaled open-loop response.

#### • **Apply goal to**

This option applies when you are tuning multiple models at once, such as an array of models obtained by linearizing a Simulink model at different operating points or block-parameter values. By default, active tuning goals are enforced for all models. To enforce a tuning requirement for a subset of models in an array, select **Only Models**. Then, enter the array indices of the models for which the goal is enforced. For example, suppose you want to apply the tuning goal to the second, third, and fourth models in a model array. To restrict enforcement of the requirement, enter 2:4 in the **Only Models** text box. *f**ximig* and the method in the set of the limits over an intervel and state of the set of the set of the set of  $\alpha$  *x*  $\alpha$  *x*  $\alpha$  *x*  $\alpha$  *x*  $\alpha$  *x*  $\alpha$  *x*  $\alpha$  *x*  $\alpha$  *x*  $\alpha$  *x*  $\alpha$ se of the limits you can<br>be a constrained three constrained particular constrained and the constrained<br>constrained and the constrained of the constrained in the constrained by<br>constrained in the constrained in the constra imits you enter, a disturbance rejection goal can only be enforced<br>bandwidth.<br>
harmle effects<br>
fahamele ffects<br>
fahamele ffects<br>
fahamele specifical requirements, the faedback channels<br>
susued<br>
of outline to complement an

For more information about tuning for multiple models, see "Robust Tuning [Approaches" on page 7-2](#page-471-0).

### Algorithms

When you tune a control system, the software converts each tuning goal into a normalized scalar value *f*(*x*). Here, *x* is the vector of free (tunable) parameters in the control system. The software then adjusts the parameter values to minimize  $f(x)$  or to drive *f*(*x*) below 1 if the tuning goal is a hard constraint.

For **Disturbance Rejection Goal**, *f*(*x*) is given by:

$$
f(x) = \max_{\omega \in \Omega} ||W(j\omega) S(j\omega, x)||.
$$

*W*(*jω*) is a rational transfer function whose magnitude approximates the minimum disturbance attenuation that you specify for the tuning goal. *S*(*jω*,*x*) is the closed-loop sensitivity function measured at the disturbance location.  $\Omega$  is the frequency interval over which the requirement is enforced.

- ["Specify Goals for Interactive Tuning" on page 6-44](#page-197-0)
- ["Manage Tuning Goals" on page 6-152](#page-305-0)

# Sensitivity Goal

### <span id="page-265-0"></span>Purpose

Limit sensitivity of feedback loops to disturbances.

## **Description**

Sensitivity Goal limits the sensitivity of a feedback loop to disturbances. You specify the maximum sensitivity as a function of frequency. Constrain the sensitivity to be smaller than one at frequencies where you need good disturbance rejection.

To specify a Sensitivity Goal, you specify one or more locations at which to limit sensitivity. You also provide the frequency-dependent maximum sensitivity as a numeric LTI model whose magnitude represents the desired sensitivity as a function of frequency.

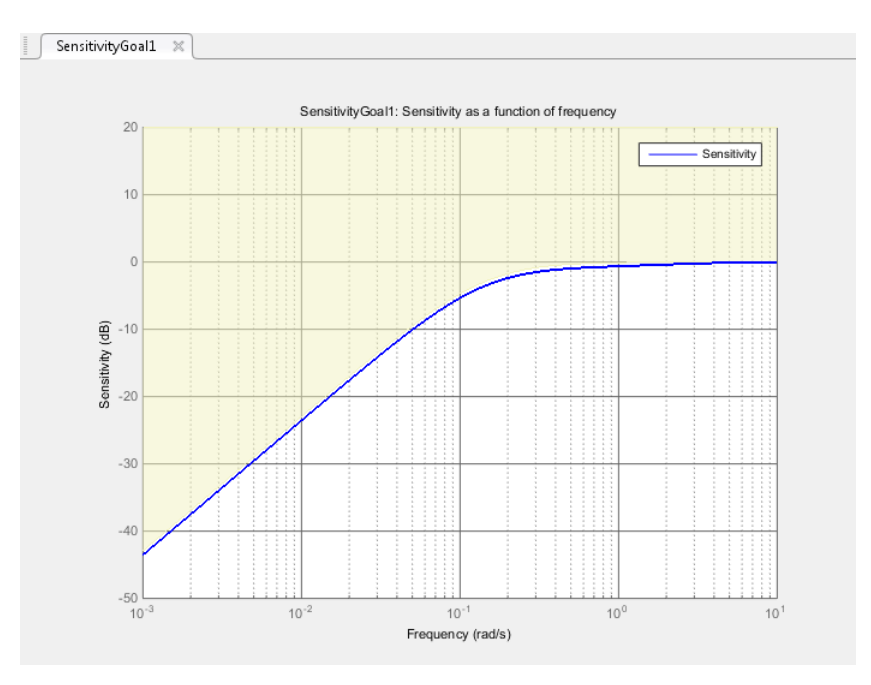

In Control System Tuner, the shaded area on the plot represents the region in the frequency domain where the sensitivity goal is not met.

If you prefer to specify disturbance attenuation at a particular location, rather than sensitivity to disturbance, you can use ["Disturbance Rejection Goal" on page 6-107](#page-260-0).

#### **Creation**

In the **Tuning** tab of Control System Tuner, select **New Goal** > **Sensitivity of feedback loops** to create a Sensitivity Goal.

#### Command-Line Equivalent

When tuning control systems at the command line, use TuningGoal.Sensitivity to specify a disturbance rejection goal.

### Sensitivity Evaluation

Use this section of the dialog box to specify the signal locations at which to compute the sensitivity to disturbance. You can also specify loop-opening locations for evaluating the tuning goal.

#### • **Measure sensitivity at the following locations**

Select one or more signal locations in your model at which to measure the sensitivity to disturbance. To constrain a SISO response, select a single-valued location. For

example, to limit sensitivity at a location named  $'y'$ , click **Add signal to list** and select  $'V'$ . To constrain a MIMO response, select multiple signals or a vector-valued signal.

#### • **Evaluate disturbance rejection with the following loops open**

Select one or more signal locations in your model at which to open a feedback loop for the purpose of evaluating this tuning goal. The tuning goal is evaluated against the open-loop configuration created by opening feedback loops at the locations you identify. For example, to evaluate the tuning goal with an opening at a location

```
named 'x', Add signal to list and select 'x'.
```
### Sensitivity Bound

Specify the maximum sensitivity as a function of frequency.

Enter a SISO numeric LTI model whose magnitude represents the desired sensitivity bound as a function of frequency. For example, you can specify a smooth transfer function

(tf, zpk, or ss model). Alternatively, you can sketch a piecewise maximum sensitivity using an frd model. When you do so, the software automatically maps the profile to a smooth transfer function that approximates the desired sensitivity. For example, to specify a sensitivity that rolls up at 20 dB per decade and levels off at unity above 1 rad/ s, enter frd([0.01 1 1],[0.001 0.1 100]).

## **Options**

Use this section of the dialog box to specify additional characteristics of the sensitivity goal.

### • **Enforce goal in frequency range**

Limit the enforcement of the tuning goal to a particular frequency band. Specify the frequency band as a row vector of the form [min,max], expressed in frequency units of your model. For example, to create a tuning goal that applies only between 1 and 100 rad/s, enter [1,100]. By default, the tuning goal applies at all frequencies for continuous time, and up to the Nyquist frequency for discrete time.

### • **Equalize cross-channel effects**

For multiloop or MIMO sensitivity requirements, the feedback channels are automatically rescaled to equalize the off-diagonal (loop interaction) terms in the open-loop transfer function. Select Off to disable such scaling and shape the unscaled open-loop response.

### • **Apply goal to**

This option applies when you are tuning multiple models at once, such as an array of models obtained by linearizing a Simulink model at different operating points or block-parameter values. By default, active tuning goals are enforced for all models. To enforce a tuning requirement for a subset of models in an array, select **Only Models**. Then, enter the array indices of the models for which the goal is enforced. For example, suppose you want to apply the tuning goal to the second, third, and fourth models in a model array. To restrict enforcement of the requirement, enter 2:4 in the **Only Models** text box.

For more information about tuning for multiple models, see ["Robust Tuning](#page-471-0) [Approaches" on page 7-2](#page-471-0).

## **Algorithms**

When you tune a control system, the software converts each tuning goal into a normalized scalar value  $f(x)$ . Here, x is the vector of free (tunable) parameters in the control system. The software then adjusts the parameter values to minimize  $f(x)$  or to drive  $f(x)$  below 1 if the tuning goal is a hard constraint. **Seniorilled**<br> *x* and a control system, the software converts each tuning goal into a<br>
alized scalar value  $f(x)$ . Here, x is the vector of free (tunable) parameters in<br>  $f(x)$  below 1 if the tuning goal is a hard constr **Sensitivity Gool**<br> **Sensitivity Gool**<br>
Let  $D$  (A). Here, *x* is the vector of free (tunable) parameters in the<br>
coftware then adjusts the parameter values to minimize  $f(x)$  or to<br>
a tenting goal is a hard constraint.<br> **Somithity Gool**<br>**Somithity Gool**<br>**if thus**<br>cover the control system, the software converts each tuning goal into a<br>lized sealar value (6). Here, x is the vector of the ctural<br>below 1 if the tuning goal is a hard constrai Sensibidy Goal<br>Sensibidy Goal<br>control system, the software converts each turning goal into a<br>ratio f(i). Hen, z is the vector of free (turninle) parameters in the<br>secondware then adjusts the parameter values to minimize f **Sensihivity Gool**<br>
Sensihivity Gool<br>
system, the software converts each tuning goal into a<br>
(X). Here, x is the vector of free (tunable) parameters in the<br>
ouring goal is a hard constraint.<br>
x) is given by:<br>
x) is given

For **Sensitivity Goal**,  $f(x)$  is given by:

$$
f(x) = \left\| \frac{1}{\mathbf{S}_{max}(s)} S(s, x) \right\|_{\infty}.
$$

 $S(s,x)$  is the sensitivity function of the control system at the specified location, evaluated with parameter values  $x$ .  $S_{max}(s)$  is the frequency-dependent maximum sensitivity you  ${\rm specify.} \parallel\!\cdot\!\parallel_{\infty}$  denotes the  $H_{\infty}$  norm (see <code>norm).</code>

- ["Specify Goals for Interactive Tuning" on page 6-44](#page-197-0)
- ["Manage Tuning Goals" on page 6-152](#page-305-0)

# Weighted Gain Goal

### Purpose

Frequency-weighted gain limit.

## **Description**

Weighted Gain Goal limits the gain of the frequency-weighted transfer function *WL*(*s*)*H*(*s*)*WR*(*s*), where *H*(*s*) is the transfer function between inputs and outputs you specify. *WL*(*s*) and *WR*(*s*) are weighting functions that you can use to emphasize particular frequency bands. Weighted Gain Goal constrains the peak gain of *WL*(*s*)*H*(*s*)*WR*(*s*) to values less than 1. If *H*(*s*) is a MIMO transfer function, Weighted Gain Goal constrains the largest singular value of *H*(*s*).

By default, Weighted Gain Goal constrains a closed-loop gain. To constrain a gain computed with one or more loops open, specify loop-opening locations in the **I/O Transfer Selection** section of the dialog box.

### **Creation**

In the **Tuning** tab of Control System Tuner, select **New Goal** > **Frequency-weighted gain limit** to create a Weighted Gain Goal.

### Command-Line Equivalent

When tuning control systems at the command line, use TuningGoal.WeightedGain to specify a weighted gain goal.

# I/O Transfer Selection

Use this section of the dialog box to specify the inputs and outputs of the transfer function that the tuning goal constrains. Also specify any locations at which to open loops for evaluating the tuning goal.

### • **Specify input signals**

Select one or more signal locations in your model as inputs to the transfer function that the tuning goal constrains. To constrain a SISO response, select a single-valued input signal. For example, to constrain the gain from a location named 'u' to a

location named 'y', click  $\blacksquare$  **Add signal to list** and select '**u**'. To constrain the largest singular value of a MIMO response, select multiple signals or a vector-valued signal.

#### • **Specify output signals**

Select one or more signal locations in your model as outputs of the transfer function that the tuning goal constrains. To constrain a SISO response, select a single-valued output signal. For example, to constrain the gain from a location named 'u' to a

location named 'y', click  $\blacksquare$  **Add signal to list** and select 'y'. To constrain the largest singular value of a MIMO response, select multiple signals or a vector-valued signal.

#### • **Compute input/output gain with the following loops open**

Select one or more signal locations in your model at which to open a feedback loop for the purpose of evaluating this tuning goal. The tuning goal is evaluated against the open-loop configuration created by opening feedback loops at the locations you identify. For example, to evaluate the tuning goal with an opening at a location

```
named 'x', Add signal to list and select 'x'.
```
For an example showing in more detail how to specify signal locations for a tuning goal, see ["Specify Goals for Interactive Tuning" on page 6-44.](#page-197-0)

### **Weights**

Use the **Left weight WL** and **Right weight WR** text boxes to specify the frequencyweighting functions for the tuning goal. The tuning goal ensures that the gain *H*(*s*) from the specified input to output satisfies the inequality:

||*WL*(*s*)*H*(*s*)*WR*(*s*)||∞ < 1.

*WL* provides the weighting for the output channels of *H*(*s*), and *WR* provides the weighting for the input channels. You can specify scalar weights or frequency-dependent weighting. To specify a frequency-dependent weighting, use a numeric LTI model whose magnitude represents the desired weighting function. For example, enter  $tf(1,1)$ 0.01]) to specify a high weight at low frequencies that rolls off above 0.01 rad/s.

If the tuning goal constrains a MIMO transfer function, scalar or SISO weighting functions automatically expand to any input or output dimension. You can specify different weights for each channel by specifying MIMO weighting functions. The dimensions *H*(*s*) must be commensurate with the dimensions of *WL* and *WR*. For

example, if the constrained transfer function has two inputs, you can specify diag([1]) 10]) as *WR*.

## **Options**

Use this section of the dialog box to specify additional characteristics of the weighted gain goal.

### • **Stabilize I/O transfer**

By default, the tuning goal imposes a stability requirement on the closed-loop transfer function from the specified inputs to outputs, in addition to the gain constraint. If stability is not required or cannot be achieved, select No to remove the stability requirement. For example, if the gain constraint applies to an unstable open-loop transfer function, select No.

#### • **Enforce goal in frequency range**

Limit the enforcement of the tuning goal to a particular frequency band. Specify the frequency band as a row vector of the form [min,max], expressed in frequency units of your model. For example, to create a tuning goal that applies only between 1 and 100 rad/s, enter [1,100]. By default, the tuning goal applies at all frequencies for continuous time, and up to the Nyquist frequency for discrete time.

### • **Apply goal to**

This option applies when you are tuning multiple models at once, such as an array of models obtained by linearizing a Simulink model at different operating points or block-parameter values. By default, active tuning goals are enforced for all models. To enforce a tuning requirement for a subset of models in an array, select **Only Models**. Then, enter the array indices of the models for which the goal is enforced. For example, suppose you want to apply the tuning goal to the second, third, and fourth models in a model array. To restrict enforcement of the requirement, enter 2:4 in the **Only Models** text box.

For more information about tuning for multiple models, see ["Robust Tuning](#page-471-0) [Approaches" on page 7-2](#page-471-0).

### **Algorithms**

When you tune a control system, the software converts each tuning goal into a normalized scalar value  $f(x)$ . Here, x is the vector of free (tunable) parameters in the control system. The software then adjusts the parameter values to minimize  $f(x)$  or to drive  $f(x)$  below 1 if the tuning goal is a hard constraint.

For **Weighted Gain Goal**,  $f(x)$  is given by:

 $f(x) = \|WL H(s,x) WR\|_{\infty}.$ 

*<i>f**fx*</sub> *<i>x <i>f fx*</del> *<i>fx <i>fx <i>fx <i>fx <i>fx***</del> <b>***<i>fz <i>f<i>f<i>x*</del> *<i>fz <i>f<i>f***</del>** *<i>f<i>x <i>f<i>f***</del>** *<i>f<i>x***</del> <b>***<i>f<i>f***</del>** *<i>f<i>x <i>f<i>f***</del>** *<i>f<i>f***</del>** Weighted Gein Good<br>
software then adjusts the parameter values to minimize  $f(x)$  or to<br>
fee tuning good is a hard constraint.<br>
Coal,  $f(x)$  is given hy:<br>  $f(x)$  way  $\mathbb{R}^n$ ,  $x$ ,  $\mathbb{R}^n$ ,  $\mathbb{R}^n$ ,<br>  $f(x)$  way  $\mathbb{R$  $H(s,x)$  is the closed-loop transfer function between the specified inputs and outputs, evaluated with parameter values *x*. Here,  $\|{\cdot}\|_{_\infty}$  denotes the  $H_{\infty}$  norm (see <code>norm).</code>

- "Specify Goals for Interactive Tuning" on page 6-44
- "Manage Tuning Goals" on page 6-152

# Weighted Variance Goal

### Purpose

Frequency-weighted limit on noise impact on specified output signals.

### **Description**

Weighted Variance Goal limits the noise impact on the outputs of the frequency-weighted transfer function  $WL(s)H(s)WR(s)$ , where  $H(s)$  is the transfer function between inputs and outputs you specify. *WL*(*s*) and *WR*(*s*) are weighting functions you can use to model a noise spectrum or emphasize particular frequency bands. Thus, you can use Weighted Variance Goal to tune the system response to stochastic inputs with a nonuniform spectrum such as colored noise or wind gusts.

Weighted Variance minimizes the response to noise at the inputs by minimizing the *H*<sup>2</sup> norm of the frequency-weighted transfer function. The  $H_2$  norm measures:

- The total energy of the impulse response, for deterministic inputs to the transfer function.
- The square root of the output variance for a unit-variance white-noise input, for stochastic inputs to the transfer function. Equivalently, the  $H_2$  norm measures the root-mean-square of the output for such input.

### **Creation**

In the **Tuning** tab of Control System Tuner, select **New Goal** > **Frequency-weighted variance attenuation** to create a Weighted Variance Goal.

### Command-Line Equivalent

When tuning control systems at the command line, use TuningGoal.WeightedVariance to specify a weighted gain goal.

# I/O Transfer Selection

Use this section of the dialog box to specify noise input locations and response outputs. Also specify any locations at which to open loops for evaluating the tuning goal.

### • **Specify stochastic inputs**

Select one or more signal locations in your model as noise inputs. To constrain a SISO response, select a single-valued input signal. For example, to constrain the gain from

a location named 'u' to a location named 'y', click  $\blacksquare$  **Add signal to list** and select 'u'. To constrain the noise amplification of a MIMO response, select multiple signals or a vector-valued signal.

### • **Specify stochastic outputs**

Select one or more signal locations in your model as outputs for computing response to the noise inputs. To constrain a SISO response, select a single-valued output signal. For example, to constrain the gain from a location named 'u' to a location named

'y', click **Add signal to list** and select 'y'. To constrain the noise amplification of a MIMO response, select multiple signals or a vector-valued signal.

### • **Compute output variance with the following loops open**

Select one or more signal locations in your model at which to open a feedback loop for the purpose of evaluating this tuning goal. The tuning goal is evaluated against the open-loop configuration created by opening feedback loops at the locations you identify. For example, to evaluate the tuning goal with an opening at a location

```
named 'x', Add signal to list and select 'x'.
```
### **Weights**

Use the **Left weight WL** and **Right weight WR** text boxes to specify the frequencyweighting functions for the tuning goal.

*WL* provides the weighting for the output channels of *H*(*s*), and *WR* provides the weighting for the input channels.

You can specify scalar weights or frequency-dependent weighting. To specify a frequencydependent weighting, use a numeric LTI model whose magnitude represents the desired weighting as a function of frequency. For example, enter  $tf(1, [1 \ 0.01])$  to specify a high weight at low frequencies that rolls off above 0.01 rad/s. To limit the response to a nonuniform noise distribution, enter as *WR* an LTI model whose magnitude represents the noise spectrum.

If the tuning goal constrains a MIMO transfer function, scalar or SISO weighting functions automatically expand to any input or output dimension. You can specify different weights for each channel by specifying MIMO weighting functions. The dimensions *H*(*s*) must be commensurate with the dimensions of *WL* and *WR*. For example, if the constrained transfer function has two inputs, you can specify diag([1]) 10]) as *WR*.

### **Options**

Use this section of the dialog box to specify additional characteristics of the weighted variance goal.

#### • **Apply goal to**

This option applies when you are tuning multiple models at once, such as an array of models obtained by linearizing a Simulink model at different operating points or block-parameter values. By default, active tuning goals are enforced for all models. To enforce a tuning requirement for a subset of models in an array, select **Only Models**. Then, enter the array indices of the models for which the goal is enforced. For example, suppose you want to apply the tuning goal to the second, third, and fourth models in a model array. To restrict enforcement of the requirement, enter 2:4 in the **Only Models** text box.

For more information about tuning for multiple models, see ["Robust Tuning](#page-471-0) [Approaches" on page 7-2](#page-471-0).

### **Tips**

When you use this requirement to tune a control system, Control System Tuner attempts to enforce zero feedthrough  $(D=0)$  on the transfer that the requirement constrains. Zero feedthrough is imposed because the  $H_2$  norm, and therefore the value of the tuning goal (see ["Algorithms" on page 6-123\)](#page-276-0), is infinite for continuous-time systems with nonzero feedthrough.

Control System Tuner enforces zero feedthrough by fixing to zero all tunable parameters that contribute to the feedthrough term. Control System Tuner returns an error when fixing these tunable parameters is insufficient to enforce zero feedthrough. In such cases, you must modify the requirement or the control structure, or manually fix some tunable parameters of your system to values that eliminate the feedthrough term.

When the constrained transfer function has several tunable blocks in series, the software's approach of zeroing all parameters that contribute to the overall feedthrough

might be conservative. In that case, it is sufficient to zero the feedthrough term of one of the blocks. If you want to control which block has feedthrough fixed to zero, you can manually fix the feedthrough of the tuned block of your choice.

To fix parameters of tunable blocks to specified values, see "View and Change Block [Parameterization in Control System Tuner" on page 6-32](#page-185-0).

## <span id="page-276-0"></span>**Algorithms**

When you tune a control system, the software converts each tuning goal into a normalized scalar value  $f(x)$ . Here, x is the vector of free (tunable) parameters in the control system. The software then adjusts the parameter values to minimize  $f(x)$  or to drive *f*(*x*) below 1 if the tuning goal is a hard constraint. *WasjundVariances* (a) that team is it is efficient to zero the foothbroad form of one blocks. If  $\lambda$ *x*<sup>*x*</sup> the *x*<sup>*x*</sup> the *x*<sup>*x*</sup> the *x*<sup>*x*</sup> the *x*<sup>*x*</sup> the *x*<sup>*x*</sup> the *x*<sup>*x*</sup> the *x*<sup>*x*</sup> the *x*<sup>*x*</sup> the Weighted Variance and that tenss it is estimated to zero the foothbroad former of one<br>blocks. If you went that tenss it is estimated by a control of the other and the<br>same standard with the tens of the tens block of your **Weighted Variance Gool**<br>
ative. In that case, it is sufficient to zero the feedthrough term of one<br>
cas what to control which bick has foodthrough hasted to zoro, you can<br>
deschill angle of the tuned block of your choice **Woujhird** Various Cool<br>
be conservative. In this case, it is a diffusion to some the faceble mathematic form of one<br>
abods. If  $x_0$  we are the case, with a block be forechosed between them of one<br>
bly fix the feedthroug Weighted Variance Goal<br>
at ease, it is sufficient to seen the feedthrough term of one<br>
correct) which block has feedthrough fixed to zero, you can<br>
not the turned block of your choice.<br>
blocks to specified values, see Vie

For **Weighted Variance Goal**,  $f(x)$  is given by:

$$
f(x) = \|WL H(s,x) WR\|_2.
$$

*H*(*s*,*x*) is the closed-loop transfer function between the specified inputs and outputs, evaluated with parameter values  $x$ .  $\left\|\cdot\right\|_2$  denotes the  $H_2$  norm (see <code>norm</code>).

For tuning discrete-time control systems,  $f(x)$  is given by:

$$
f(x) = \frac{1}{\sqrt{T_s}} \left\| WL(z) H(z, x) WR(z) \right\|_2.
$$

 $T_s$  is the sample time of the discrete-time transfer function  $H(z,x)$ .

- ["Specify Goals for Interactive Tuning" on page 6-44](#page-197-0)
- ["Manage Tuning Goals" on page 6-152](#page-305-0)

# Minimum Loop Gain Goal

### Purpose

Boost gain of feedback loops at low frequency

### **Description**

Minimum Loop Gain Goal enforces a minimum loop gain in a particular frequency band. This tuning goal is useful, for example, for improving disturbance rejection at a particular location.

Minimum Loop Gain Goal imposes a minimum gain on the open-loop frequency response (*L*) at a specified location in your control system. You specify the minimum open-loop gain as a function of frequency (a minimum *gain profile*). For MIMO feedback loops, the specified gain profile is interpreted as a lower bound on the smallest singular value of *L*.

When you tune a control system, the minimum gain profile is converted to a minimum gain constraint on the inverse of the sensitivity function,  $inv(S) = (I + L)$ .

The following figure shows a typical specified minimum gain profile (dashed line) and a resulting tuned loop gain, *L* (blue line). The green region represents gain profile values that are forbidden by this requirement. The figure shows that when *L* is much larger than 1, imposing a minimum gain on inv(*S*) is a good proxy for a minimum open-loop gain.

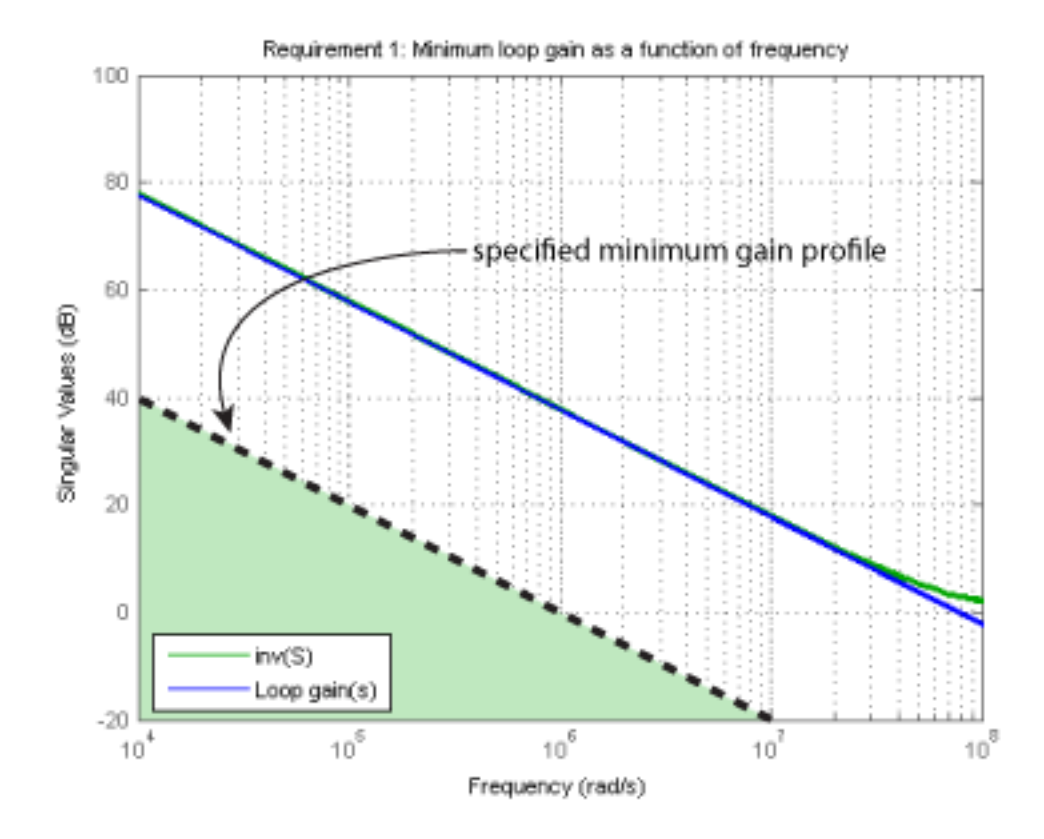

Minimum Loop Gain Goal is a constraint on the open-loop gain of the specified control loop. Thus, the loop gain is computed with the loop open at the specified location. To compute the gain with loop openings at other points in the control system, use the **Compute response with the following loops open** option in the **Open-Loop Response Selection** section of the dialog box.

Minimum Loop Gain Goal and Maximum Loop Gain Goal specify only low-gain or highgain constraints in certain frequency bands. When you use these requirements, the software determines the best loop shape near crossover. When the loop shape near crossover is simple or well understood (such as integral action), you can use ["Loop Shape](#page-287-0) [Goal" on page 6-134](#page-287-0) to specify that target loop shape.

#### **Creation**

In the **Tuning** tab of Control System Tuner, select **New Goal** > **Minimum gain for open-loop response** to create a Minimum Gain Goal.

#### Command-Line Equivalent

When tuning control systems at the command line, use TuningGoal.MinLoopGain to specify a minimum loop gain goal.

## Open-Loop Response Selection

Use this section of the dialog box to specify the signal locations at which to compute the open-loop gain. You can also specify additional loop-opening locations for evaluating the tuning goal.

#### • **Shape open-loop response at the following locations**

Select one or more signal locations in your model at which to compute and constrain the open-loop gain. To constrain a SISO response, select a single-valued location.

For example, to constrain the open-loop gain at a location named 'y', click **+ Add signal to list** and select 'y'. To constrain a MIMO response, select multiple signals or a vector-valued signal.

#### • **Compute response with the following loops open**

Select one or more signal locations in your model at which to open a feedback loop for the purpose of evaluating this tuning goal. The tuning goal is evaluated against the open-loop configuration created by opening feedback loops at the locations you identify. For example, to evaluate the tuning goal with an opening at a location

```
named 'x', Add signal to list and select 'x'.
```
### Desired Loop Gain

Use this section of the dialog box to specify the target minimum loop gain.

### • **Pure integrator K/s**

Check to specify a pure integrator shape for the target minimum loop gain. The software chooses the integrator constant, *K*, based on the values you specify for a target minimum gain and frequency. For example, to specify an integral gain profile with crossover frequency 10 rad/s, enter 1 in the **Choose K to keep gain above** text box. Then, enter 10 in the **at the frequency** text box. The software chooses the integrator constant such that the minimum loop gain is 1 at 10 rad/s.

#### • **Other gain profile**

Check to specify the minimum gain profile as a function of frequency. Enter a SISO numeric LTI model whose magnitude represents the desired gain profile. For example, you can specify a smooth transfer function (tf, zpk, or ss model). Alternatively, you can sketch a piecewise target loop gain using an frd model. When you do so, the software automatically maps the profile to a smooth transfer function that approximates the desired minimum loop gain. For example, to specify minimum gain of 100 (40 dB) below 0.1 rad/s, rolling off at a rate of –20 dB/dec at higher frequencies, enter  $\text{frd}([100 100 10], [0 1e-1 1]).$ 

### **Options**

Use this section of the dialog box to specify additional characteristics of the minimum loop gain goal.

#### • **Enforce goal in frequency range**

Limit the enforcement of the tuning goal to a particular frequency band. Specify the frequency band as a row vector of the form [min,max], expressed in frequency units of your model. For example, to create a tuning goal that applies only between 1 and 100 rad/s, enter [1,100]. By default, the tuning goal applies at all frequencies for continuous time, and up to the Nyquist frequency for discrete time.

#### • **Stabilize closed loop system**

By default, the tuning goal imposes a stability requirement on the closed-loop transfer function from the specified inputs to outputs, in addition to the gain constraint. If stability is not required or cannot be achieved, select No to remove the stability requirement. For example, if the gain constraint applies to an unstable open-loop transfer function, select No.

#### • **Equalize loop interactions**

For multi-loop or MIMO loop gain constraints, the feedback channels are automatically rescaled to equalize the off-diagonal (loop interaction) terms in the open-loop transfer function. Select Off to disable such scaling and shape the unscaled open-loop response.

#### • **Apply goal to**

This option applies when you are tuning multiple models at once, such as an array of models obtained by linearizing a Simulink model at different operating points or block-parameter values. By default, active tuning goals are enforced for all models. To enforce a tuning requirement for a subset of models in an array, select **Only Models**. Then, enter the array indices of the models for which the goal is enforced. For example, suppose you want to apply the tuning goal to the second, third, and fourth models in a model array. To restrict enforcement of the requirement, enter 2:4 in the **Only Models** text box. *fxWDSD* ( ) *S* ga<br>
space of the when you are tuning multiple models at cone, well as many<br>respect to be obtained by incurring a Simulubi model at different operating monster<br>
as a standing requirement for a subset of models in an array,

For more information about tuning for multiple models, see "Robust Tuning [Approaches" on page 7-2](#page-471-0).

### Algorithms

When you tune a control system, the software converts each tuning goal into a normalized scalar value  $f(x)$ . Here, x is the vector of free (tunable) parameters in the control system. The software then adjusts the parameter values to minimize  $f(x)$  or to drive *f*(*x*) below 1 if the tuning goal is a hard constraint.

For **Minimum Loop Gain Goal**,  $f(x)$  is given by:

 $\infty$  $^1SD^{\parallel}$  .

*WS* is the minimum loop gain profile. *D* is a diagonal scaling (for MIMO loops). *S* is the sensitivity function at the specified location.

Although *S* is a closed-loop transfer function, driving  $f(x) < 1$  is equivalent to enforcing a lower bound on the open-loop transfer function, *L*, in a frequency band where the gain of *L* is greater than 1. To see why, note that  $S = 1/(1 + L)$ . For SISO loops, when  $|L| \gg$ 1,  $|S| \approx 1/|L|$ . Therefore, enforcing the open-loop minimum gain requirement,  $|L|$ |*WS*|, is roughly equivalent to enforcing |*WsS*| < 1. For MIMO loops, similar reasoning applies, with  $||S|| \approx 1/\sigma_{\min}(L)$ , where  $\sigma_{\min}$  is the smallest singular value.

- ["Specify Goals for Interactive Tuning" on page 6-44](#page-197-0)
- ["Manage Tuning Goals" on page 6-152](#page-305-0)

# Maximum Loop Gain Goal

### Purpose

Suppress gain of feedback loops at high frequency

### **Description**

Maximum Loop Gain Goal enforces a maximum loop gain in a particular frequency band. This tuning goal is useful, for example, for increasing system robustness to unmodeled dynamics.

Maximum Loop Gain Goal imposes a maximum gain on the open-loop frequency response (*L*) at a specified location in your control system. You specify the maximum open-loop gain as a function of frequency (a maximum *gain profile*). For MIMO feedback loops, the specified gain profile is interpreted as an upper bound on the largest singular value of *L*.

When you tune a control system, the maximum gain profile is converted to a maximum gain constraint on the complementary sensitivity function,  $T = L/(I + L)$ .

The following figure shows a typical specified maximum gain profile (dashed line) and a resulting tuned loop gain, *L* (blue line). The pink region represents gain profile values that are forbidden by this requirement. The figure shows that when *L* is much smaller than 1, imposing a maximum gain on *T* is a good proxy for a maximum open-loop gain.

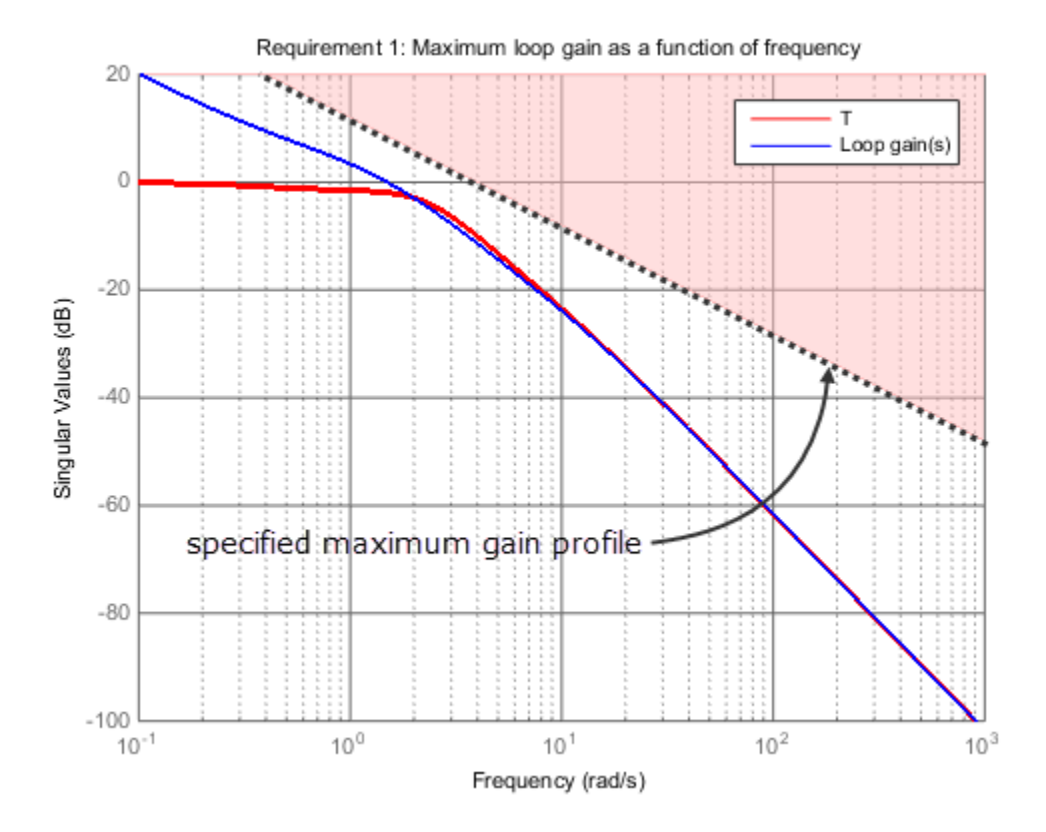

Maximum Loop Gain Goal is a constraint on the open-loop gain of the specified control loop. Thus, the loop gain is computed with the loop open at the specified location. To compute the gain with loop openings at other points in the control system, use the **Compute response with the following loops open** option in the **Open-Loop Response Selection** section of the dialog box.

Maximum Loop Gain Goal and Minimum Loop Gain Goal specify only high-gain or low-gain constraints in certain frequency bands. When you use these requirements, the software determines the best loop shape near crossover. When the loop shape near crossover is simple or well understood (such as integral action), you can use ["Loop Shape](#page-287-0) [Goal" on page 6-134](#page-287-0) to specify that target loop shape.

#### **Creation**

In the **Tuning** tab of Control System Tuner, select **New Goal** > **Maximum gain for open-loop response** to create a Maximum Gain Goal.

#### Command-Line Equivalent

When tuning control systems at the command line, use TuningGoal.MaxLoopGain to specify a maximum loop gain goal.

### Open-Loop Response Selection

Use this section of the dialog box to specify the signal locations at which to compute the open-loop gain. You can also specify additional loop-opening locations for evaluating the tuning goal.

#### • **Shape open-loop response at the following locations**

Select one or more signal locations in your model at which to compute and constrain the open-loop gain. To constrain a SISO response, select a single-valued location.

For example, to constrain the open-loop gain at a location named 'y', click **+ Add signal to list** and select 'y'. To constrain a MIMO response, select multiple signals or a vector-valued signal.

#### • **Compute response with the following loops open**

Select one or more signal locations in your model at which to open a feedback loop for the purpose of evaluating this tuning goal. The tuning goal is evaluated against the open-loop configuration created by opening feedback loops at the locations you identify. For example, to evaluate the tuning goal with an opening at a location

```
named 'x', Add signal to list and select 'x'.
```
### Desired Loop Gain

Use this section of the dialog box to specify the target maximum loop gain.

#### • **Pure integrator K/s**

Check to specify a pure integrator shape for the target maximum loop gain. The software chooses the integrator constant, *K*, based on the values you specify for a target maximum gain and frequency. For example, to specify an integral gain profile with crossover frequency 10 rad/s, enter 1 in the **Choose K to keep gain below** text box. Then, enter 10 in the **at the frequency** text box. The software chooses the integrator constant such that the maximum loop gain is 1 at 10 rad/s.

#### • **Other gain profile**

Check to specify the maximum gain profile as a function of frequency. Enter a SISO numeric LTI model whose magnitude represents the desired gain profile. For example, you can specify a smooth transfer function (tf, zpk, or ss model). Alternatively, you can sketch a piecewise target loop gain using an frd model. When you do so, the software automatically maps the profile to a smooth transfer function that approximates the desired maximum loop gain. For example, to specify maximum gain of 100 (40 dB) below 0.1 rad/s, rolling off at a rate of –20 dB/dec at higher frequencies, enter  $\text{frd}([100 100 10], [0 1e-1 1]).$ 

### **Options**

Use this section of the dialog box to specify additional characteristics of the maximum loop gain goal.

#### • **Enforce goal in frequency range**

Limit the enforcement of the tuning goal to a particular frequency band. Specify the frequency band as a row vector of the form [min,max], expressed in frequency units of your model. For example, to create a tuning goal that applies only between 1 and 100 rad/s, enter [1,100]. By default, the tuning goal applies at all frequencies for continuous time, and up to the Nyquist frequency for discrete time.

#### • **Stabilize closed loop system**

By default, the tuning goal imposes a stability requirement on the closed-loop transfer function from the specified inputs to outputs, in addition to the gain constraint. If stability is not required or cannot be achieved, select No to remove the stability requirement. For example, if the gain constraint applies to an unstable open-loop transfer function, select No.

#### • **Equalize loop interactions**

For multi-loop or MIMO loop gain constraints, the feedback channels are automatically rescaled to equalize the off-diagonal (loop interaction) terms in the open-loop transfer function. Select Off to disable such scaling and shape the unscaled open-loop response.

### • **Apply goal to**

This option applies when you are tuning multiple models at once, such as an array of models obtained by linearizing a Simulink model at different operating points or block-parameter values. By default, active tuning goals are enforced for all models. To enforce a tuning requirement for a subset of models in an array, select **Only Models**. Then, enter the array indices of the models for which the goal is enforced. For example, suppose you want to apply the tuning goal to the second, third, and fourth models in a model array. To restrict enforcement of the requirement, enter 2:4 in the **Only Models** text box. *<i>x**x x x x x x x x x x x x x x x x x x x x x x x x x x x*  $\int$ *x*  $\int$ *x*  $\int$ *x*  $\int$ *x*  $\int$ *x*  $\int$ *x*  $\$ Westmann loop Goin Gool<br>
spanning when you are turning multiple models at once, such as a marrary<br>
sion amplies when you are turning multiple model at different operating points or<br>
such also between youtes. By definite,

For more information about tuning for multiple models, see "Robust Tuning [Approaches" on page 7-2](#page-471-0).

### Algorithms

When you tune a control system, the software converts each tuning goal into a normalized scalar value  $f(x)$ . Here, x is the vector of free (tunable) parameters in the control system. The software then adjusts the parameter values to minimize  $f(x)$  or to drive *f*(*x*) below 1 if the tuning goal is a hard constraint.

For **Maximum Loop Gain Goal**,  $f(x)$  is given by:

$$
f(x) = \left\| W_T \left( D^{-1} T D \right) \right\|_{\infty}.
$$

 $W_T$  is the reciprocal of the maximum loop gain profile. *D* is a diagonal scaling (for MIMO) loops). *T* is the complementary sensitivity function at the specified location.

Although *T* is a closed-loop transfer function, driving  $f(x) < 1$  is equivalent to enforcing an upper bound on the open-loop transfer, *L*, in a frequency band where the gain of *L* is less than one. To see why, note that  $T = L/(I + L)$ . For SISO loops, when  $|L| \ll 1$ ,  $|T|$  $\approx$  |L|. Therefore, enforcing the open-loop maximum gain requirement,  $|L|$  < 1/| $W_T$ |, is roughly equivalent to enforcing  $|W_T|$  < 1. For MIMO loops, similar reasoning applies, with  $||T|| \approx \sigma_{\text{max}}(L)$ , where  $\sigma_{\text{max}}$  is the largest singular value.

- ["Specify Goals for Interactive Tuning" on page 6-44](#page-197-0)
- "Manage Tuning Goals" on page 6-152

# Loop Shape Goal

### <span id="page-287-0"></span>Purpose

Shape open-loop response of feedback loops.

## **Description**

Loop Shape Goal specifies a target *gain profile* (gain as a function of frequency) of an open-loop response. Loop Shape Goal constrains the open-loop, point-to-point response (*L*) at a specified location in your control system.

When you tune a control system, the target open-loop gain profile is converted into constraints on the inverse sensitivity function inv( $S$ ) =  $(I + L)$  and the complementary sensitivity function  $T = 1-S$ . These constraints are illustrated for a representative tuned system in the following figure.
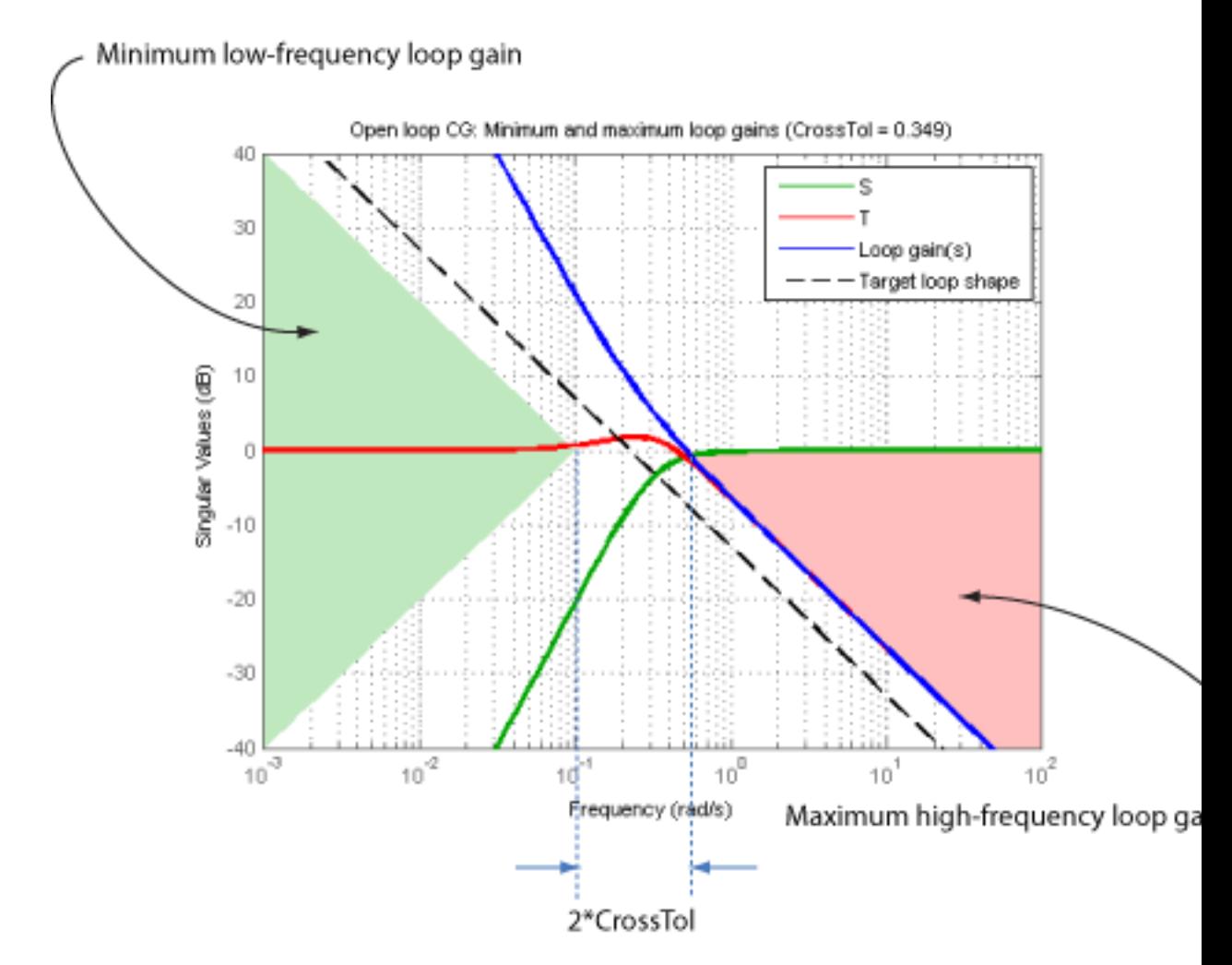

Where *L* is much greater than 1, a minimum gain constraint on inv(*S*) (green shaded region) is equivalent to a minimum gain constraint on *L*. Similarly, where *L* is much smaller than 1, a maximum gain constraint on *T* (red shaded region) is equivalent to a maximum gain constraint on *L*. The gap between these two constraints is twice the crossover tolerance, which specifies the frequency band where the loop gain can cross 0 dB.

For multi-input, multi-output (MIMO) control systems, values in the gain profile greater than 1 are interpreted as minimum performance requirements. Such values are lower

bounds on the smallest singular value of the open-loop response. Gain profile values less than one are interpreted as minimum roll-off requirements, which are upper bounds on the largest singular value of the open-loop response. For more information about singular values, see sigma.

Use Loop Shape Goal when the loop shape near crossover is simple or well understood (such as integral action). To specify only high gain or low gain constraints in certain frequency bands, use ["Minimum Loop Gain Goal" on page 6-124](#page-277-0) or ["Maximum Loop Gain](#page-282-0) [Goal" on page 6-129](#page-282-0). When you do so, the software determines the best loop shape near crossover.

### **Creation**

In the **Tuning** tab of Control System Tuner, select **New Goal** > **Target shape for open-loop response** to create a Loop Shape Goal.

#### Command-Line Equivalent

When tuning control systems at the command line, use TuningGoal.LoopShape to specify a loop-shape goal.

## Open-Loop Response Selection

Use this section of the dialog box to specify the signal locations at which to compute the open-loop gain. You can also specify additional loop-opening locations for evaluating the tuning goal.

### • **Shape open-loop response at the following locations**

Select one or more signal locations in your model at which to compute and constrain the open-loop gain. To constrain a SISO response, select a single-valued location.

For example, to constrain the open-loop gain at a location named  $'y'$ , click **Add signal to list** and select 'y'. To constrain a MIMO response, select multiple signals or a vector-valued signal.

### • **Compute response with the following loops open**

Select one or more signal locations in your model at which to open a feedback loop for the purpose of evaluating this tuning goal. The tuning goal is evaluated against the open-loop configuration created by opening feedback loops at the locations you identify. For example, to evaluate the tuning goal with an opening at a location

named 'x', **Add signal to list** and select 'x'.

# Desired Loop Shape

Use this section of the dialog box to specify the target loop shape.

### • **Pure integrator wc/s**

Check to specify a pure integrator and crossover frequency for the target loop shape. For example, to specify an integral gain profile with crossover frequency 10 rad/s, enter 10 in the **Crossover frequency wc** text box.

### • **Other gain profile**

Check to specify the target loop shape as a function of frequency. Enter a SISO numeric LTI model whose magnitude represents the desired gain profile. For example, you can specify a smooth transfer function (tf, zpk, or ss model). Alternatively, you can sketch a piecewise target loop shape using an frd model. When you do so, the software automatically maps the profile to a smooth transfer function that approximates the desired loop shape. For example, to specify a target loop shape of 100 (40 dB) below 0.1 rad/s, rolling off at a rate of –20 dB/dec at higher frequencies, enter frd([100 100 10], [0 1e-1 1]).

# **Options**

Use this section of the dialog box to specify additional characteristics of the loop shape goal.

### • **Enforce loop shape within**

Specify the tolerance in the location of the crossover frequency, in decades. For example, to allow gain crossovers within half a decade on either side of the target crossover frequency, enter 0.5. Increase the crossover tolerance to increase the ability of the tuning algorithm to enforce the target loop shape for all loops in a MIMO control system.

### • **Enforce goal in frequency range**

Limit the enforcement of the tuning goal to a particular frequency band. Specify the frequency band as a row vector of the form [min,max], expressed in frequency units of your model. For example, to create a tuning goal that applies only between 1 and 100 rad/s, enter [1,100]. By default, the tuning goal applies at all frequencies for continuous time, and up to the Nyquist frequency for discrete time.

### • **Stabilize closed loop system**

By default, the tuning goal imposes a stability requirement on the closed-loop transfer function from the specified inputs to outputs, in addition to the gain constraint. If stability is not required or cannot be achieved, select No to remove the stability requirement. For example, if the gain constraint applies to an unstable open-loop transfer function, select No.

### • **Equalize loop interactions**

For multi-loop or MIMO loop gain constraints, the feedback channels are automatically rescaled to equalize the off-diagonal (loop interaction) terms in the open-loop transfer function. Select Off to disable such scaling and shape the unscaled open-loop response.

### • **Apply goal to**

This option applies when you are tuning multiple models at once, such as an array of models obtained by linearizing a Simulink model at different operating points or block-parameter values. By default, active tuning goals are enforced for all models. To enforce a tuning requirement for a subset of models in an array, select **Only Models**. Then, enter the array indices of the models for which the goal is enforced. For example, suppose you want to apply the tuning goal to the second, third, and fourth models in a model array. To restrict enforcement of the requirement, enter 2:4 in the **Only Models** text box. *f* default, the tuning goal imposes a stability reportion from the specified inputs to outputs, in *s* atability is not required or cannot be achieved, substituding in an tequired or cannot be achieved, ansier function, **t**, the tuning goal imposes a stability requirement the specified inputs to outputs, in addition is not required or cannot be achieved, select Numeria. For example, if the gain constraint applies the Munction, select No. It, the tuning goal imposes a stability requirement<br>from the specified inputs to outputs, in addition<br>y is not required or cannot be achieved, select N<br>and required or cannot be achieved, select N<br>unction, select No.<br>Loop default, the turning goal imposes a stability requirement on the default, the turning goal imposes a stability requirement on the reduction from the specified or cannot be achieved, select No to remains that in the stabil

For more information about tuning for multiple models, see ["Robust Tuning](#page-471-0) [Approaches" on page 7-2](#page-471-0).

## Algorithms

When you tune a control system, the software converts each tuning goal into a normalized scalar value  $f(x)$ . Here, x is the vector of free (tunable) parameters in the control system. The software then adjusts the parameter values to minimize  $f(x)$  or to drive *f*(*x*) below 1 if the tuning goal is a hard constraint.

For **Loop Shape Goal**,  $f(x)$  is given by:

$$
f(x) = \begin{Vmatrix} W_S S \\ W_T T \end{Vmatrix}_{\infty}.
$$

 $S = D^{-1}[I - L(s,x)]^{-1}D$  is the scaled sensitivity function.

*L*(*s*,*x*) is the open-loop response being shaped.

*D* is an automatically-computed loop scaling factor. (If **Equalize loop interactions** is set to  $\text{Off}, \text{ then } D = I$ .)

 $T = S - I$  is the complementary sensitivity function.

*WS* and *WT* are weighting functions derived from the specified loop shape.

# Related Examples

- ["Specify Goals for Interactive Tuning" on page 6-44](#page-197-0)
- ["Manage Tuning Goals" on page 6-152](#page-305-0)

# Margins Goal

## Purpose

Enforce specified gain and phase margins.

# **Description**

Margins Goal enforces specified gain and phase margins on a SISO or MIMO feedback loop. For MIMO feedback loops, the gain and phase margins are based on the notion of disk margins, which guarantee stability for concurrent gain and phase variations in all feedback channels. See loopmargin for more information about disk margins.

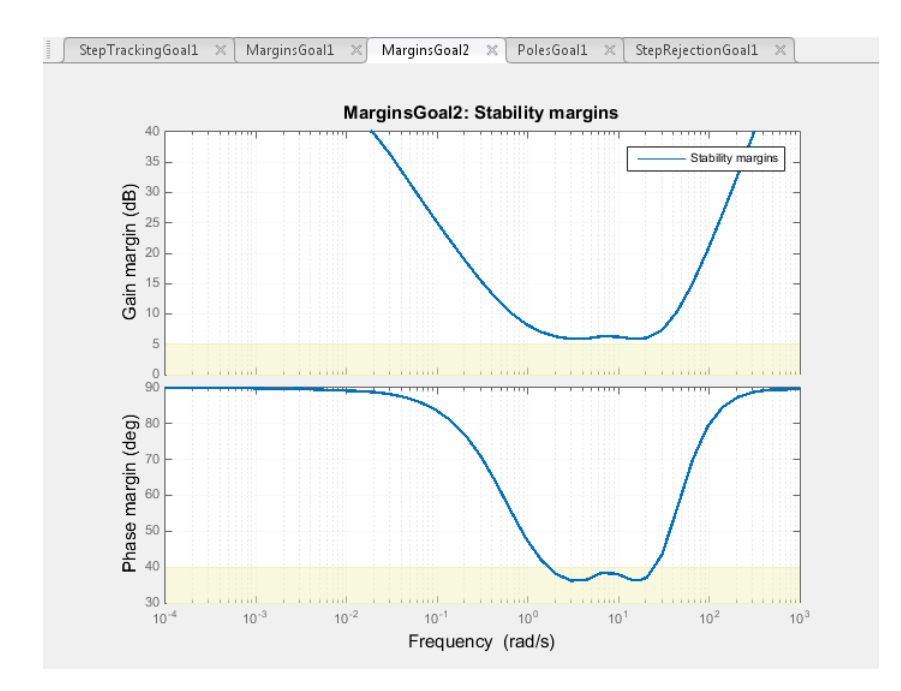

In Control System Tuner, the shaded area on the plot represents the region in the frequency domain where the margins goal is not met. For more information about interpreting this plot, see ["Interpreting Stability Margins in Control System Tuning" on](#page-365-0) [page 6-212](#page-365-0).

### **Creation**

In the **Tuning** tab of Control System Tuner, select **New Goal** > **Minimum stability margins** to create a Margins Goal.

### Command-Line Equivalent

When tuning control systems at the command line, use TuningGoal.Margins to specify a stability margin goal.

## Feedback Loop Selection

Use this section of the dialog box to specify the signal locations at which to measure stability margins. You can also specify additional loop-opening locations for evaluating the tuning goal.

### • **Measure stability margins at the following locations**

Select one or more signal locations in your model at which to compute and constrain the stability margins. To constrain a SISO loop, select a single-valued location. For

example, to constrain the stability margins at a location named  $'V'$ , click **Add signal to list** and select 'y'. To constrain a MIMO loop, select multiple signals or a vector-valued signal.

### • **Measure stability margins with the following loops open**

Select one or more signal locations in your model at which to open a feedback loop for the purpose of evaluating this tuning goal. The tuning goal is evaluated against the open-loop configuration created by opening feedback loops at the locations you identify. For example, to evaluate the tuning goal with an opening at a location

```
named 'x', Add signal to list and select 'x'.
```
## Desired Margins

Use this section of the dialog box to specify the minimum gain and phase margins for the feedback loop.

### • **Gain margin (dB)**

Enter the required minimum gain margin for the feedback loop as a scalar value expressed in dB.

### • **Phase margin (degrees)**

Enter the required minimum phase margin for the feedback loop as a scalar value expressed in degrees.

For MIMO feedback loops, the gain and phase margins are based on the notion of disk margins, which guarantee stability for concurrent gain and phase variations in all feedback channels. See loopmargin for more information about disk margins.

### **Options**

Use this section of the dialog box to specify additional characteristics of the stability margin goal.

### • **Enforce goal in frequency range**

Limit the enforcement of the tuning goal to a particular frequency band. Specify the frequency band as a row vector of the form [min,max], expressed in frequency units of your model. For example, to create a tuning goal that applies only between 1 and 100 rad/s, enter [1,100]. By default, the tuning goal applies at all frequencies for continuous time, and up to the Nyquist frequency for discrete time.

For best results with stability margin requirements, pick a frequency band extending about one decade on each side of the gain crossover frequencies.

### • **D scaling order**

This value controls the order (number of states) of the scalings involved in computing MIMO stability margins. Static scalings (scaling order 0) are used by default. Increasing the order may improve results at the expense of increased computations. If the stability margin plot shows a large gap between the optimized and actual margins, consider increasing the scaling order. See ["Interpreting Stability Margins in](#page-365-0) [Control System Tuning" on page 6-212](#page-365-0).

### • **Apply goal to**

This option applies when you are tuning multiple models at once, such as an array of models obtained by linearizing a Simulink model at different operating points or block-parameter values. By default, active tuning goals are enforced for all models. To enforce a tuning requirement for a subset of models in an array, select **Only Models**. Then, enter the array indices of the models for which the goal is enforced. For example, suppose you want to apply the tuning goal to the second, third, and

fourth models in a model array. To restrict enforcement of the requirement, enter 2:4 in the **Only Models** text box.

For more information about tuning for multiple models, see "Robust Tuning [Approaches" on page 7-2](#page-471-0).

# Algorithms

When you tune a control system, the software converts each tuning goal into a normalized scalar value  $f(x)$ . Here, x is the vector of free (tunable) parameters in the control system. The software then adjusts the parameter values to minimize  $f(x)$  or to drive *f*(*x*) below 1 if the tuning goal is a hard constraint. *Margins*<br> *f**x n n <i>n n s n n n <i>n <i>s n <i>n n n n n <i>n <i>n <i>n <i>n <i>n <i>n <i>n <i>n <i>n <i>n <i>n <i>n <i>n <i>n <i>n <i>* odels in a model array. To restrict enforcement of the requirement<br>ily **Models** text box.<br>
information about tuning for multiple models, see "Robust Tunines" on page 7-2.<br> **is**<br> **is**<br> **is**<br> **is**<br> **is**<br> **is**<br> **is**<br> **is**<br>

For **Margins Goal**,  $f(x)$  is given by:

$$
f(x) = \|2\alpha S - \alpha I\|_{\infty}.
$$

 $S = D^{-1}[I - L(s,x)]^{-1}D$  is the scaled sensitivity function.

*L*(*s*,*x*) is the open-loop response being shaped.

*D* is an automatically-computed loop scaling factor.

*α* is a scalar parameter computed from the specified gain and phase margin.

# Related Examples

- "Specify Goals for Interactive Tuning" on page 6-44
- "Manage Tuning Goals" on page 6-152

## More About

• ["Interpreting Stability Margins in Control System Tuning" on page 6-212](#page-365-0)

# Poles Goal

## <span id="page-297-0"></span>Purpose

Constrain the dynamics of the closed-loop system, specified feedback loops, or specified open-loop configurations.

# **Description**

Poles Goal constrains the dynamics of your entire control system or of specified feedback loops of your control system. Constraining the dynamics of a feedback loop means constraining the dynamics of the sensitivity function measured at a specified location in the control system.

Using Poles Goal, you can specify finite minimum decay rate or minimum damping for the poles in the control system or specified loop. You can specify a maximum natural frequency for these poles, to eliminate fast dynamics in the tuned control system.

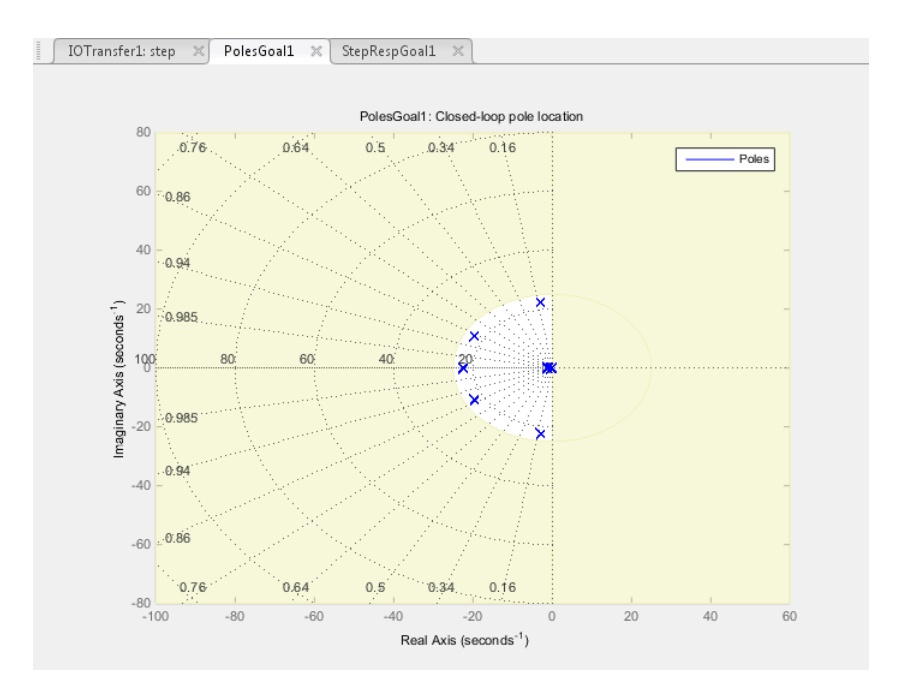

In Control System Tuner, the shaded area on the plot represents the region in the frequency domain where the pole location constraints are not met.

To constrain dynamics or ensure stability of a single tunable component of the control system, use ["Controller Poles Goal" on page 6-149.](#page-302-0)

### **Creation**

In the **Tuning** tab of Control System Tuner, select **New Goal** > **Constraint on closedloop dynamics** to create a Poles Goal.

### Command-Line Equivalent

When tuning control systems at the command line, use TuningGoal.Poles to specify a disturbance rejection goal.

# Feedback Configuration

Use this section of the dialog box to specify the portion of the control system for which you want to constrain dynamics. You can also specify loop-opening locations for evaluating the tuning goal.

### • **Entire system**

Select this option to constrain the locations of closed-loop poles of the control system.

### • **Specific feedback loop(s)**

Select this option to specify one or more feedback loops to constrain. Specify a feedback loop by selecting a signal location in your control system. Poles Goal constrains the dynamics of the sensitivity function measured at that location. (See getSensitivity for information about sensitivity functions.)

To constrain the dynamics of a SISO loop, select a single-valued location. For example, to constrain the dynamics of the sensitivity function measured at a location named 'y', click **Add signal to list** and select 'y'. To constrain the dynamics of a MIMO loop, select multiple signals or a vector-valued signal.

### • **Evaluate disturbance rejection with the following loops open**

Select one or more signal locations in your model at which to open a feedback loop for the purpose of evaluating this tuning goal. The tuning goal is evaluated against the open-loop configuration created by opening feedback loops at the locations you identify. For example, to evaluate the tuning goal with an opening at a location

```
named 'x', Add signal to list and select 'x'.
```
## Pole Location

Use this section of the dialog box to specify the limits on pole locations.

### • **Minimum decay rate**

Enter the target minimum decay rate for the system poles. Closed-loop system poles that depend on the tunable parameters are constrained to satisfy  $Re(s) < -$ MinDecay for continuous-time systems, or  $log(|z|)$  < -MinDecay\*Ts for discretetime systems with sample time Ts. This constraint helps ensure stable dynamics in the tuned system.

Enter 0 to impose no constraint on the decay rate.

### • **Minimum damping**

Enter the target minimum damping of closed-loop poles of tuned system, as a value between 0 and 1. Closed-loop system poles that depend on the tunable parameters are constrained to satisfy  $Re(s) < -MinDamping * |s|$ . In discrete time, the damping ratio is computed using s=log(z)/Ts.

Enter 0 to impose no constraint on the damping ratio.

### • **Maximum natural frequency**

Enter the target maximum natural frequency of poles of tuned system, in the units of the control system model you are tuning. When you tune the control system using this requirement, closed-loop system poles that depend on the tunable parameters are constrained to satisfy  $|s| \leq$  MaxFrequency for continuous-time systems, or  $|$  $log(z)$  | < MaxFrequency\*Ts for discrete-time systems with sample time Ts. This constraint prevents fast dynamics in the control system.

Enter Inf to impose no constraint on the natural frequency.

## **Options**

Use this section of the dialog box to specify additional characteristics of the poles goal.

### • **Enforce goal in frequency range**

Limit the enforcement of the tuning goal to a particular frequency band. Specify the frequency band as a row vector of the form [min,max], expressed in frequency units of your model. For example, to create a tuning goal that applies only between 1 and 100 rad/s, enter [1,100]. By default, the tuning goal applies at all frequencies for continuous time, and up to the Nyquist frequency for discrete time.

The Poles Goal applies only to poles with natural frequency within the range you specify.

### • **Apply goal to**

This option applies when you are tuning multiple models at once, such as an array of models obtained by linearizing a Simulink model at different operating points or block-parameter values. By default, active tuning goals are enforced for all models. To enforce a tuning requirement for a subset of models in an array, select **Only Models**. Then, enter the array indices of the models for which the goal is enforced. For example, suppose you want to apply the tuning goal to the second, third, and fourth models in a model array. To restrict enforcement of the requirement, enter 2:4 in the **Only Models** text box.

For more information about tuning for multiple models, see ["Robust Tuning](#page-471-0) [Approaches" on page 7-2](#page-471-0).

## Algorithms

When you tune a control system, the software converts each tuning goal into a normalized scalar value *f*(*x*). Here, *x* is the vector of free (tunable) parameters in the control system. The software then adjusts the parameter values to minimize  $f(x)$  or to drive *f*(*x*) below 1 if the tuning goal is a hard constraint.

For **Poles Goal**, *f*(*x*) reflects the relative satisfaction or violation of the goal. For example, if your Poles Goal constrains the closed-loop poles of a feedback loop to a minimum damping of  $\zeta = 0.5$ , then:

- $\cdot$  *f(x)* = 1 means the smallest damping among the constrained poles is  $\zeta$  = 0.5 exactly.
- $\cdot$  *f(x)* = 1.1 means the smallest damping  $\zeta$  = 0.5/1.1 = 0.45, roughly 10% less than the target.
- $\cdot$  *f(x)* = 0.9 means the smallest damping  $\zeta$  = 0.5/0.9 = 0.55, roughly 10% better than the target.

# Related Examples

- ["Specify Goals for Interactive Tuning" on page 6-44](#page-197-0)
- ["Manage Tuning Goals" on page 6-152](#page-305-0)

# Controller Poles Goal

### <span id="page-302-0"></span>Purpose

Constrain the dynamics of a specified tunable block in the tuned control system

## **Description**

Controller Poles Goal constrains the dynamics of a tunable block in your control system model. Controller Poles Goal can impose a stability constraint on the specified block. You can also specify a finite minimum decay rate, a minimum damping rate, or a maximum natural frequency for the poles of the block. These constraints allow you to eliminate fast dynamics and control ringing in the response of the tunable block.

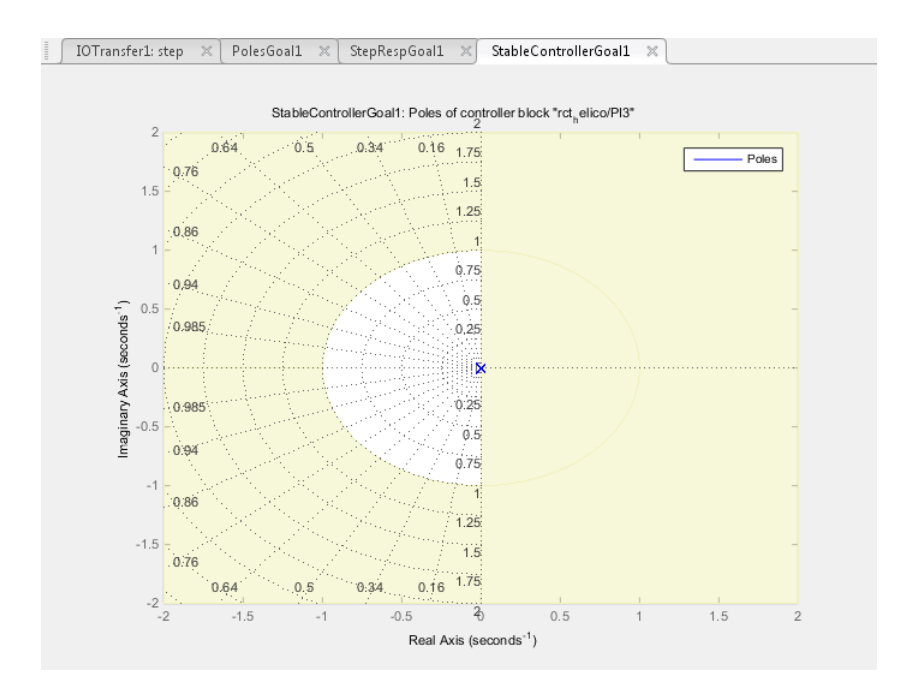

In Control System Tuner, the shaded area on the plot represents the region in the frequency domain where the pole location constraints are not met. The constraint applies to all poles in the block except fixed integrators, such as the I term of a PID controller.

To constrain dynamics or ensure stability of an entire control system or a feedback loop in the control system, use ["Poles Goal" on page 6-144](#page-297-0).

#### **Creation**

In the **Tuning** tab of Control System Tuner, select **New Goal** > **Constraint on controller dynamics** to create a Controller Poles Goal.

#### Command-Line Equivalent

When tuning control systems at the command line, use TuningGoal.ControllerPoles to specify a disturbance rejection goal.

## Constrain Dynamics of Tuned Block

From the drop-down menu, select the tuned block in your control system to which to apply the Controller Poles Goal.

If the block you want to constrain is not in the list, add it to the Tuned Blocks list. In

Control System Tuner, in the **Tuning** tab, click **Select Blocks**. For more information about adding tuned blocks, see ["Specify Blocks to Tune in Control System Tuner" on page](#page-183-0) [6-30](#page-183-0).

## Keep Poles Inside the Following Region

Use this section of the dialog box to specify the limits on pole locations.

#### • **Minimum decay rate**

Enter the desired minimum decay rate for the poles of the tunable block. Poles of the block are constrained to satisfy Re(s) < -MinDecay for continuous-time blocks, or  $log(|z|)$  < -MinDecay\*Ts for discrete-time blocks with sample time Ts.

Specify a nonnegative value to ensure that the block is stable. If you specify a negative value, the tuned block can include unstable poles.

### • **Minimum damping**

Enter the desired minimum damping ratio of poles of the tunable block, as a value between 0 and 1. Poles of the block that depend on the tunable parameters are constrained to satisfy  $Re(s) < -MinDamping * |s|$ . In discrete time, the damping ratio is computed using s=log(z)/Ts.

### • **Maximum natural frequency**

Enter the target maximum natural frequency of poles of the tunable block, in the units of the control system model you are tuning. Poles of the block are constrained to satisfy  $|s| \leq$  MaxFrequency for continuous-time blocks, or  $|\log(z)| \leq$ MaxFrequency\*Ts for discrete-time blocks with sample time Ts. This constraint prevents fast dynamics in the tunable block.

## Algorithms

When you tune a control system, the software converts each tuning goal into a normalized scalar value  $f(x)$ . Here, x is the vector of free (tunable) parameters in the control system. The software then adjusts the parameter values to minimize  $f(x)$  or to drive *f*(*x*) below 1 if the tuning goal is a hard constraint.

For **Controller Poles Goal**, *f*(*x*) reflects the relative satisfaction or violation of the goal. For example, if your Controller Poles Goal constrains the pole of a tuned block to a minimum damping of  $\zeta = 0.5$ , then:

- $f(x) = 1$  means the damping of the pole is  $\zeta = 0.5$  exactly.
- $f(x) = 1.1$  means the damping is  $\zeta = 0.5/1.1 = 0.45$ , roughly 10% less than the target.
- $\cdot$  *f(x)* = 0.9 means the damping is  $\zeta$  = 0.5/0.9 = 0.55, roughly 10% better than the target.

## Related Examples

- ["Specify Goals for Interactive Tuning" on page 6-44](#page-197-0)
- ["Manage Tuning Goals" on page 6-152](#page-305-0)

# Manage Tuning Goals

<span id="page-305-0"></span>Control System Tuner lets you designate one or more tuning goals as hard goals. This designation gives you a way to differentiate must-have goals from nice-to-have goals. Control System Tuner attempts to satisfy hard requirements by driving their associated cost functions below 1. Subject to that constraint, the software comes as close as possible to satisfying remaining (soft) requirements. For best results, make sure you can obtain a reasonable design with all goals treated as soft goals before attempting to enforce any goal as a hard constraint.

By default, new goals are designated soft goals. In the **Tuning** tab, click **Manage Goals** to open the **Manage tuning goals** dialog box. Check **Hard** for any goal to designate it a hard goal.

You can also designate any tuning goal as inactive for tuning. In this case the software ignores the tuning goal entirely. Use this dialog box to select which tuning goals are active when you tune the control system. **Active** is checked by default for any new goals. Uncheck **Active** for any design goal that you do not want enforced.

For example, if you tune with the following configuration, Control System Tuner optimizes StepRespGoal1, subject to MarginsGoal1. The tuning goal PolesGoal1 is ignored.

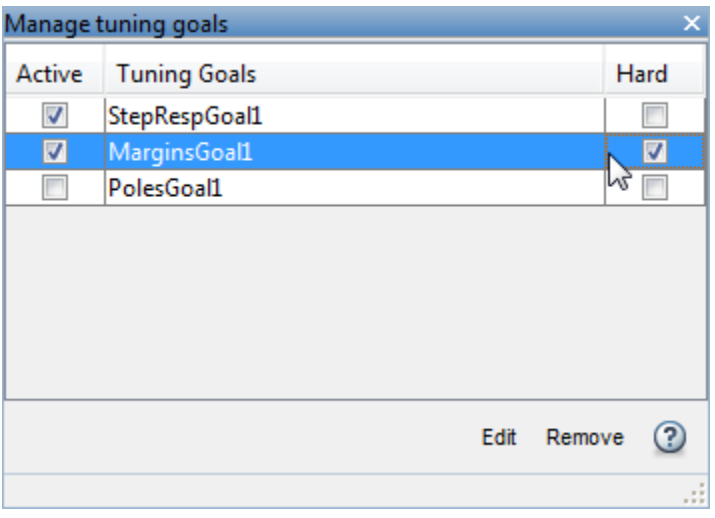

All tuning goals you have created in the Control System Tuner session are listed in the dialog box. To edit an existing tuning goal, select it in the list and click **Edit**. To delete a tuning goal from the list, select it and click **Remove**.

To add more tuning goals to the list, in Control System Tuner, in the **Tuning** tab, click **New Goal**. For more information about creating tuning goals, see ["Specify Goals for](#page-197-0) [Interactive Tuning" on page 6-44](#page-197-0).

# Generate MATLAB Code from Control System Tuner for Command-Line Tuning

This example shows how to generate a MATLAB script in Control System Tuner for tuning a control system at the command line. Generated scripts are useful when you want to programmatically reproduce a result you obtained interactively. A generated MATLAB script also enables you to programmatically perform multiple tuning operations with variations in tuning goals, system parameters, or model conditions such as operating point.

Tip You can also save a Control System Tuner session to reproduce within Control System Tuner. To do so, in the **Control System** tab, click **B** Save Session.

To generate a MATLAB script in Control System Tuner, in the **Tuning** tab, click **Tune** . Select **Script with current values**.

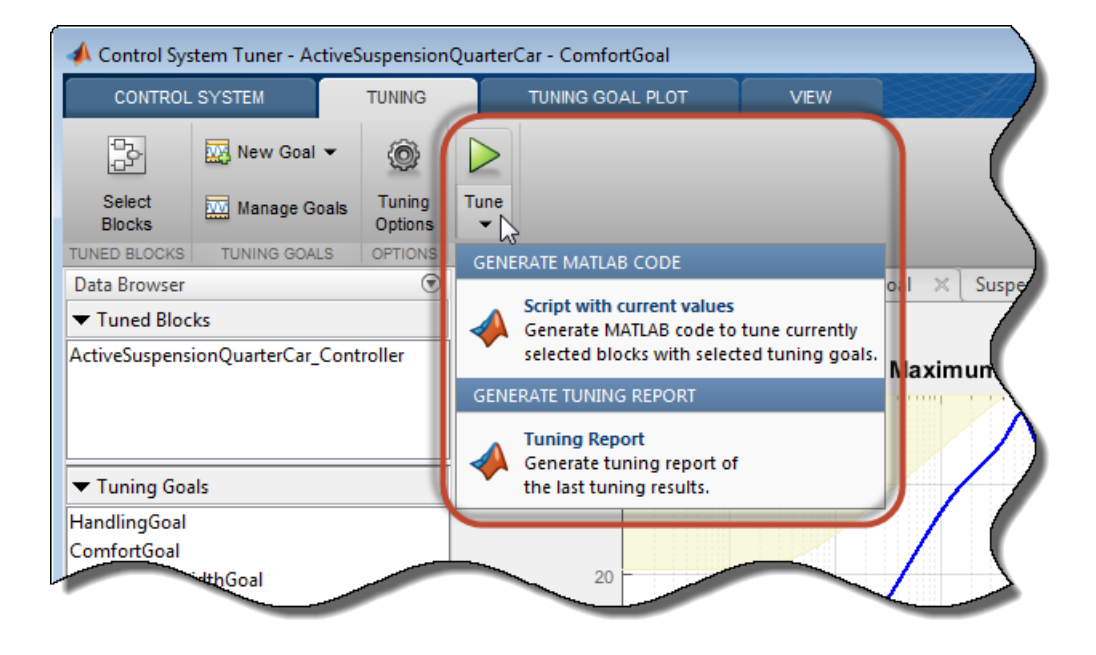

The MATLAB Editor displays the generated script, which script reproduces programmatically the current tuning configuration of Control System Tuner.

For example, suppose you generate a MATLAB script after completing all steps in the example ["Control of a Linear Electric Actuator Using Control System Tuner" on page](#page-437-0) [6-284.](#page-437-0) The generated script computes the operating point used for tuning, designates the blocks to tune, creates the tuning goals, and performs other operations to reproduce the result at the command line.

The first section of the script creates the slTuner interface to the Simulinkmodel (rct\_linact in this example). The slTuner interface stores a linearization of the model and parameterizations of the blocks to tune.

```
%% Create system data with slTuner interface
TunedBlocks = {'rct_linact/Current Controller/Current PID'; ...
                'rct_linact/Speed Controller/Speed PID'};
AnalysisPoints = \{\text{'}rot\ linear/Speed\ Demand (rpm)/1'; ...'rct linact/Current Sensor/1'; ...
                  'rct linact/Hall Effect Sensor/1'; ...
                  'rct linact/Speed Controller/Speed PID/1'; ...
                  'rct_linact/Current Controller/Current PID/1'};
OperatingPoints = 0.5;
% Create the slTuner object
CL0 = slTuner('rct linact',TunedBlocks,AnalysisPoints,OperatingPoints);
```
The slTuner interface also specifies the operating point at which the model is linearized, and marks as analysis points all the signal locations required to specify the tuning goals for the example. (See ["Create and Configure slTuner Interface to Simulink Model" on](#page-334-0) [page 6-181](#page-334-0).)

If you are tuning a control system modeled in MATLAB instead of Simulink, the first section of the script constructs a genss model that has equivalent dynamics and parameterization to the genss model of the control system that you specified Control System Tuner.

Next, the script creates the three tuning goals specified in the example. The script uses TuningGoal objects to capture these tuning goals. For instance, the script uses TuningGoal.Tracking to capture the Tracking Goal of the example.

```
%% Create tuning goal to follow reference commands with prescribed performance
% Inputs and outputs
Inputs = \{ 'rot linact/Speed Demand (rpm)/1' \};
Outputs = {'rct_linact/Hall Effect Sensor/1[rpm]'};
```

```
% Tuning goal specifications
ResponseTime = 0.1; % Approximately reciprocal of tracking bandwidth
DCError = 0.001; % Maximum steady-state error
PeakError = 1; % Peak error across frequency
% Create tuning goal for tracking
TR = TuningGoal.Tracking(Inputs,Outputs,ResponseTime,DCError,PeakError);
TR.Name = 'TR'; % Tuning goal name
```
After creating the tuning goals, the script sets any algorithm options you had set in Control System Tuner. The script also designates tuning goals as soft or hard goals, according to the configuration of tuning goals in Control System Tuner. (See ["Manage](#page-305-0) [Tuning Goals" on page 6-152.](#page-305-0))

```
%% Create option set for systune command
Options = systuneOptions();
%% Set soft and hard goals
SoftGoals = [TR; ...] MG1 ; ...
               MG2 ];
HardGoals = [];
```
In this example, all the goals are designated as soft goals when the script is generated. Therefore, HardGoals is empty.

Finally, the script tunes the control system by calling systune on the slTuner interface using the tuning goals and options.

```
%% Tune the parameters with soft and hard goals
[CL1,fSoft,gHard,Info] = systune(CL0,SoftGoals,HardGoals,Options);
```
The script also includes an optional call to viewSpec, which displays graphical representations of the tuning goals to aid you in interpreting and validating the tuning results. Uncomment this line of code to generate the plots.

```
%% View tuning results
% viewSpec([SoftGoals;HardGoals],CL1,Info);
```
You can add calls to functions such getIOTransfer to make the script generate additional analysis plots.

## Related Examples

• ["Create and Configure slTuner Interface to Simulink Model" on page 6-181](#page-334-0)

- ["Tune Control System at the Command Line" on page 6-218](#page-371-0)
- ["Validate Tuned Control System at the Command Line" on page 6-221](#page-374-0)

# Tuning Options

To specify options for the tuning algorithm, in the **Tuning** tab, click **Tuning Options**. The Tuning Options dialog box lets you specify the following options:

### **Optimization**

#### • **Use multiple starting points**

Control System Tuner tunes by finding a local minimum of a gain minimization problem. When this option is unchecked, the software performs a single optimization run starting from the initial values of the tunable parameters. To increase the likelihood of finding parameter values that meet your design requirements, you can perform multiple optimization runs that begin from randomized parameter values.

To do so, check this option, and enter a number of optimization runs to perform in the **Number of randomized starts** text box. Control System Tuner selects the best design that results from the multiple optimization runs.

### • **Run multiple starts in parallel**

Check this option enable parallel processing by distributing randomized starts among workers in a parallel pool. If there is an available parallel pool, then the software performs independent optimization runs concurrently among workers in that pool. If no parallel pool is available, one of the following occurs:

- If Automatically create a parallel pool is selected in your Parallel Computing Toolbox™ preferences, then the software starts a parallel pool using the settings in those preferences.
- If Automatically create a parallel pool is not selected in your preferences, then the software performs the optimization runs successively, without parallel processing.

If Automatically create a parallel pool is not selected in your preferences, you can manually start a parallel pool using parpool before running the tuning command.

Using parallel processing requires Parallel Computing Toolbox software.

• **Stop when soft goal values less than**

Check this box to specify a custom target value for soft constraints. The optimization stops when the largest soft constraint value falls below this target value, assuming it is possible to find parameter values that achieve this result. When the box is unchecked, the software attempts to minimize the soft goals subject to the hard constraints.

#### • **Show report with**

When this box is checked, Control System Tuner displays a tuning report each time you tune a model. Select the level of detail to display in the report.

- Final summary Displays tuning summary containing the best achieved value for the hard goals and soft goals. Also displays hard goal, soft goal, and number of iterations for each independent optimization run.
- Intermediate results In addition to the tuning summary, displays the results of each optimization subproblem.

When you designate some tuning goals as hard goals, the software divides the optimization into subproblems. First, the software attempts to satisfy the hard goals. Then, it attempts to minimize the soft goals, subject to remaining in a parameter-space region in which the hard goals are satisfied. When you select Intermediate results, the report includes the results of each of these subproblems.

• Detailed progress — Displays the result of every iteration in each optimization run.

## **Stabilization**

### • **Minimum decay rate**

Specify the minimum decay rate for closed-loop poles in the tuned system.

Constrains all closed-loop pole locations  $|p|$  to satisfy  $Re(p) < -MinDecay$ . Adjust the minimum value if the optimization cannot meet the default minimum value, or if the default minimum value conflicts with other requirements. For specifying other constraints on the closed-loop pole locations, use ["Poles Goal" on page 6-144.](#page-297-0)

Default:  $10^{-7}$ 

## Solver Parameters

### • **Maximum iterations**

Specify the maximum number of iterations in each optimization run, when the run does not converge to within tolerance.

Default: 300

### • **Termination tolerance for soft goals**

Specify the relative tolerance for termination.

The optimization terminates when the relative decrease in the soft constraint value decreases by less than this value over 10 consecutive iterations. Increasing this value speeds up termination. Decreasing the value yields tighter final values.

Default: 0.001

### • **Guess at best feasible value for soft goals**

Specify an priori estimate of best soft constraint value.

For problems that mix soft and hard constraints, providing a rough estimate of the optimal value of the soft constraints (subject to the hard constraints) helps to speed up the optimization.

Default: 1

### More About

• ["Interpreting Tuning Results" on page 6-161](#page-314-0)

# Interpreting Tuning Results

<span id="page-314-0"></span>When you tune a control system with systune or Control System Tuner, the software reports on the tuning progress and provides results that help you determine how well the tuned control system meets your design requirements.

#### In this section...

["Optimization Problem" on page 6-161](#page-314-1) ["Results of Tuning in Control System Tuner" on page 6-162](#page-315-0) ["Results of Command-Line Tuning" on page 6-164](#page-317-0) ["Algorithms" on page 6-164](#page-317-1) **g Results**<br> **a** control system with systune or Control<br>
uning progress and provides results that he<br>
system meets your design requirements.<br>
Problem" on page 6-161<br>
ing in Control System Tuner" on page 6-164<br> **n** page 6between the account of the compact of the control system with system of Control System Tunor, the software<br>star and the compact system with system of control System Tunor, the software<br>is on the compact of the compact and

## <span id="page-314-1"></span>Optimization Problem

The automated tuning software converts each soft and hard tuning goal into normalized values  $f_i(x)$  and  $g_i(x)$ , respectively. Here, x is the vector of tunable parameters in the control system to tune. *g* systune or Control System Tuner, the software rovides results that help you determine how well the ign requirements.<br>
61<br>
61<br>
61<br>
7 Tuner" on page 6-162<br>
61<br>
7 Tuner" on page 6-162<br>
2<br>
2<br>
2<br>
2<br>
2<br>
2<br>
2<br>
2<br>
2<br>
2<br>
2<br>
2<br> **lotepating Lunity System** with systema or Control System Traner, the software<br>a control system with systema or Control System Traner, the software<br>uniting progress and powidisc recults that help you determine how well th

The software then solves the minimization problem:

```
Minimize \max_i f_i(x) subject to \max_j g_j
```
*xmin* and *xmax* are the minimum and maximum values of the free parameters of the control system.

When you use both soft and hard tuning goals, the software solves the optimization as a sequence of subproblems of the form:

$$
\min_{x} \ \max(\alpha f(x), g(x)).
$$

The software adjusts the multiplier *α* so that the solution of the subproblems converges to the solution of the original constrained optimization problem.

For information about the functions  $f_i(x)$  and  $g_i(x)$  for each type of constraint, see the reference pages for each tuning goal.

When you tune a control system, the form of the output depends on the work environment.

## <span id="page-315-0"></span>Results of Tuning in Control System Tuner

When you click in the **Tuning** tab, Control System Tuner updates the current design to use the tuned parameters that best satisfy the minimization problem. By default, the current design is reflected in all tuning goal plots and response plots you have active in Control System Tuner.

Control System Tuner also compiles a Tuning Report summarizing the best achieved values of  $f_i(x)$  and  $g_i(x)$ . To view the tuning report immediately after tuning a control system, click **Tuning Report** at the bottom-right corner of Control System Tuner.

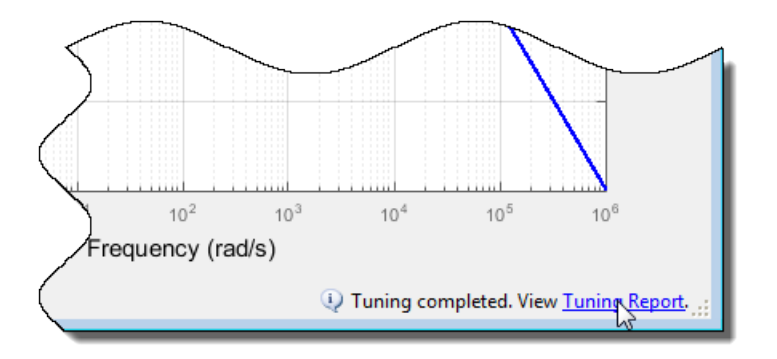

Tip You can view a report from the most recent tuning run at any time. In the **Tuning** tab, click **Tune** , and select Tuning Report.

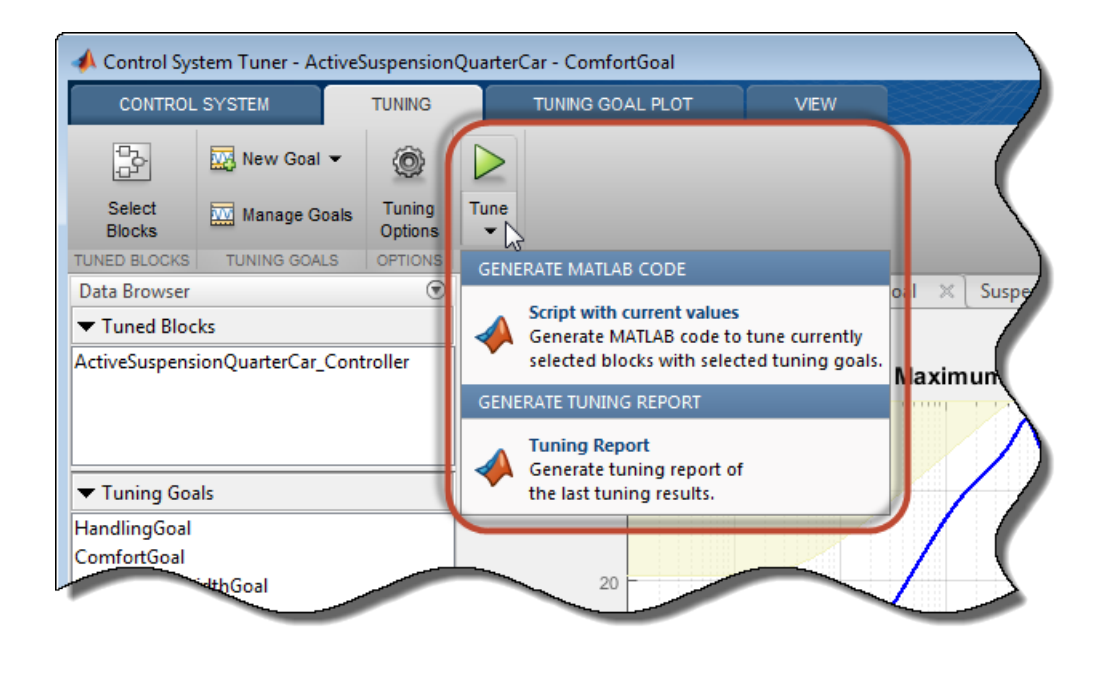

The tuning report provides a measure of how close the optimization came to satisfying the hard goals and soft goals. The values displayed are the  $f_i(x)$  and  $g_i(x)$  obtained by the optimization.

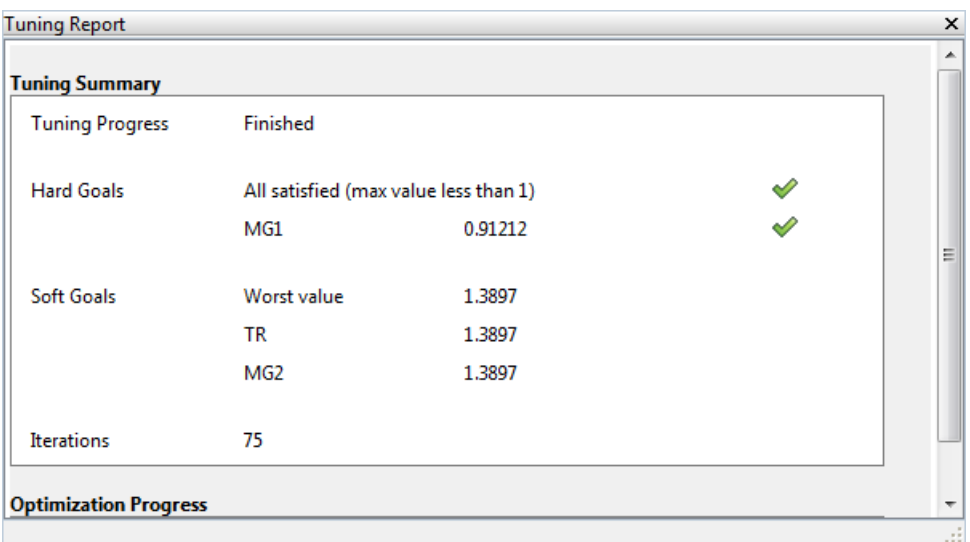

The **Hard Goals** area shows the minimized  $g_i(x)$  values and indicates which are satisfied. The **Soft Goals** area highlights the largest of the minimized  $f_i(x)$  values as **Worst Value**, and lists the values for all the requirements. For each requirement, the closer the value is to 1, the closer that requirement is to being satisfied.

# <span id="page-317-0"></span>Results of Command-Line Tuning

The systune command returns the control system model or slTuner interface with the tuned parameter values. systune also returns the best achieved values of each  $f_i(x)$ and  $g_i(x)$  as the vector-valued output arguments **fSoft** and gHard, respectively. See the systune reference page for more information.

# <span id="page-317-1"></span>Algorithms

The software uses the nonsmooth optimization algorithms described in [\[1\].](#page-318-0)

The software computes the *H∞* norm using the algorithm of [\[2\]](#page-318-1) and structure-preserving eigensolvers from the SLICOT library. For more information about the SLICOT library, see<http://slicot.org>.

# References

- <span id="page-318-0"></span>[1] Apkarian, P. and D. Noll, "Nonsmooth H-infinity Synthesis." *IEEE Transactions on Automatic Control*, Vol. 51, No. 1, (2006), pp. 71–86.
- <span id="page-318-1"></span>[2] Bruisma, N.A. and M. Steinbuch, "A Fast Algorithm to Compute the  $H_{\infty}$ -Norm of a Transfer Function Matrix," *System Control Letters*, Vol. 14, No, 4 (1990), pp. 287– 293.

# Related Examples

- ["Create Response Plots in Control System Tuner" on page 6-166](#page-319-0)
- ["Examine Tuned Controller Parameters in Control System Tuner" on page 6-173](#page-326-0)
- ["Compare Performance of Multiple Tuned Controllers" on page 6-175](#page-328-0)
- ["Validate Tuned Controller in Simulink" on page 6-180](#page-333-0)

# Create Response Plots in Control System Tuner

<span id="page-319-0"></span>This example shows how to create response plots for analyzing system performance in Control System Tuner. Control System Tuner can generate many types of response plots in the time and frequency domains. You can view responses of SISO or MIMO transfer functions between inputs and outputs at any location in your model. Use response plots to validate the performance of your tuned control system.

This example creates response plots for analyzing the sample model rct helico.

#### Choose Response Plot Type

In Control System Tuner, in the **Control System** tab, click **New Plot**. Select the type of plot you want to create.

A new plot dialog box opens in which you specify the inputs and outputs of the portion of your control system whose response you want to plot. For example, select **New step** to create a step response plot from specified inputs to specified outputs of your system.

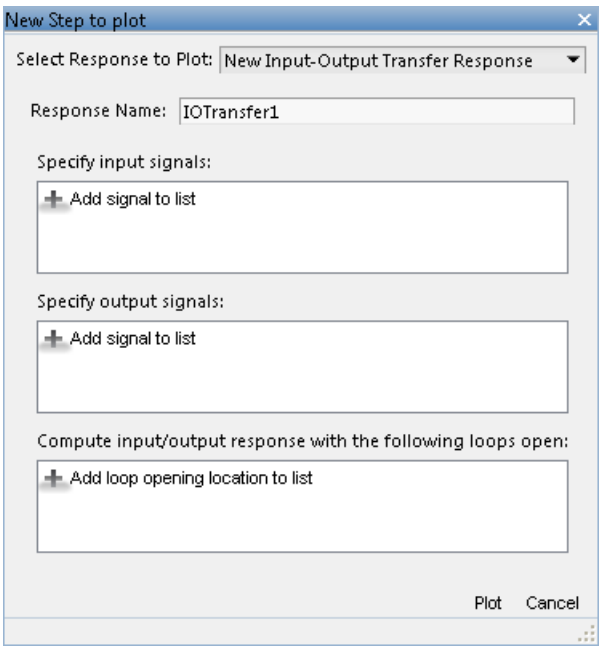

### Specify Transfer Function

Choose which transfer function associated with the specified inputs and outputs you want to analyze.

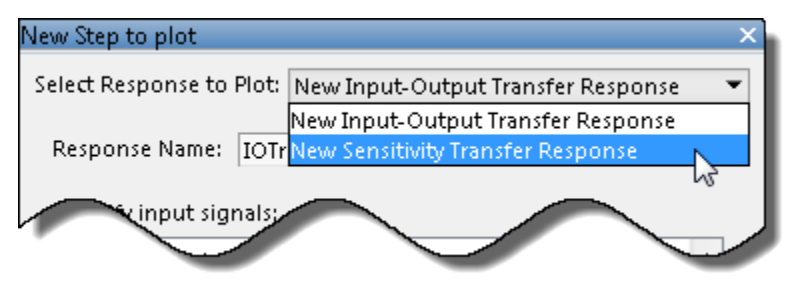

For most response plots types, the **Select Response to Plot** menu lets you choose one of the following transfer functions:

- New Input-Output Transfer Response Transfer function between specified inputs and outputs, computed with loops open at any additionally specified loopopening locations.
- New Sensitivity Transfer Response Sensitivity function computed at the specified location and with loops open at any specified loop-opening locations.
- New Open-Loop Response  $-$  Open loop point-to-point transfer function computed at the specified location and with loops open at any additionally specified loop-opening locations.
- Entire System Response For Pole/Zero maps and I/O Pole/Zero maps only. Plot the pole and zero locations for the entire closed-loop control system.
- Response of Tuned Block For Pole/Zero maps and I/O Pole/Zero maps only. Plot the pole and zero locations of tuned blocks.

### Name the Response

Type a name for the response in the **Response Name** text box. Once you have specified signal locations defining the response, Control System Tuner stores the response under this name. When you create additional new response plots, the response appears by this name in **Select Response to Plot** menu.

### Choose Signal Locations for Evaluating System Response

Specify the signal locations in your control system at which to evaluate the selected response. For example, the step response plot displays the response of the system at one or more output locations to a unit step applied at one or more input locations. Use the **Specify input signals** and **Specify output signals** sections of the dialog box to specify these locations. (Other tuning goal types, such as loop-shape or stability margins, require you to specify only one location for evaluation. The procedure for specifying the location is the same as illustrated here.)

Under **Specify input signals**, click **Add signal to list**. A list of available input locations appears.

If the signal you want to designate as a step-response input is in the list, click the signal to add it to the step-response inputs. If the signal you want to designate does not appear, and you are tuning a Simulink model, click **Select signal from model**.

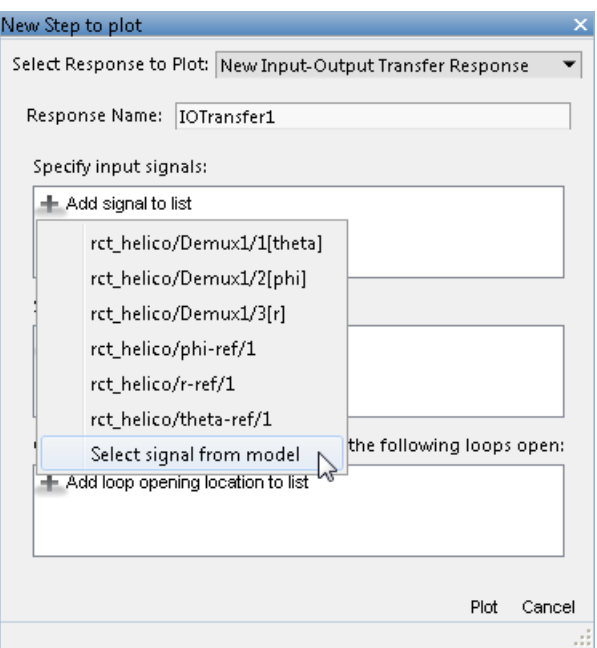

In the **Select signals** dialog box, build a list of the signals you want. To do so, click signals in the Simulink model editor. The signals that you click appear in the **Select signals** dialog box. Click one signal to create a SISO response, and click multiple signals to create a MIMO response.

Click **Add signal(s)**. The **Select signals** dialog box closes.

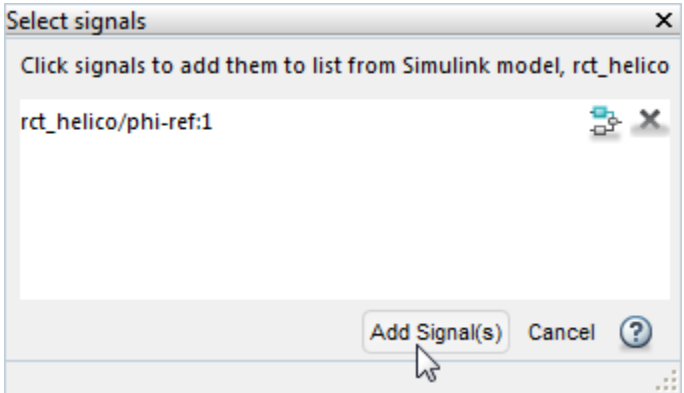

The signal or signals you selected now appear in the list of step-response inputs in the new-plot dialog box.

Similarly, specify the locations at which the step response is measured to the stepresponse outputs list. For example, the following configuration plots the MIMO response to a step input applied at theta-ref and phi-ref and measured at theta and phi in the Simulink model rct\_helico.

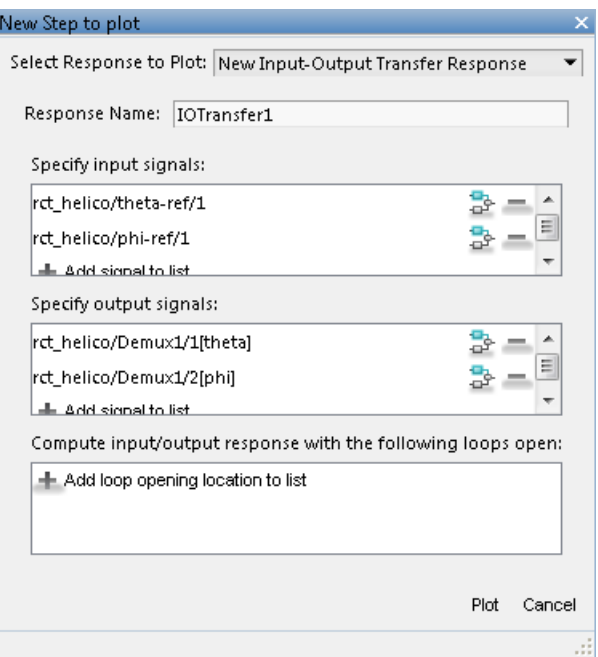

**Tip** To highlight any selected signal in the Simulink model, click  $\frac{1}{\sqrt{2}}$ . To remove a signal from the input or output list, click  $\blacksquare$ . When you have selected multiple signals, you can reorder them using  $\overleftrightarrow{\mathbf{r}}$  and  $\overleftrightarrow{\mathbf{v}}$ .

### Specify Loop Openings

You can evaluate most system responses with loops open at one or more locations in the control system. Click **Add loop opening location to list** to specify such locations for the response.

### Store and Plot the Response

When you have finished specifying the response, click **Plot** in the new plot dialog box. The new response appears in the **Responses** section of the Data Browser. A new figure
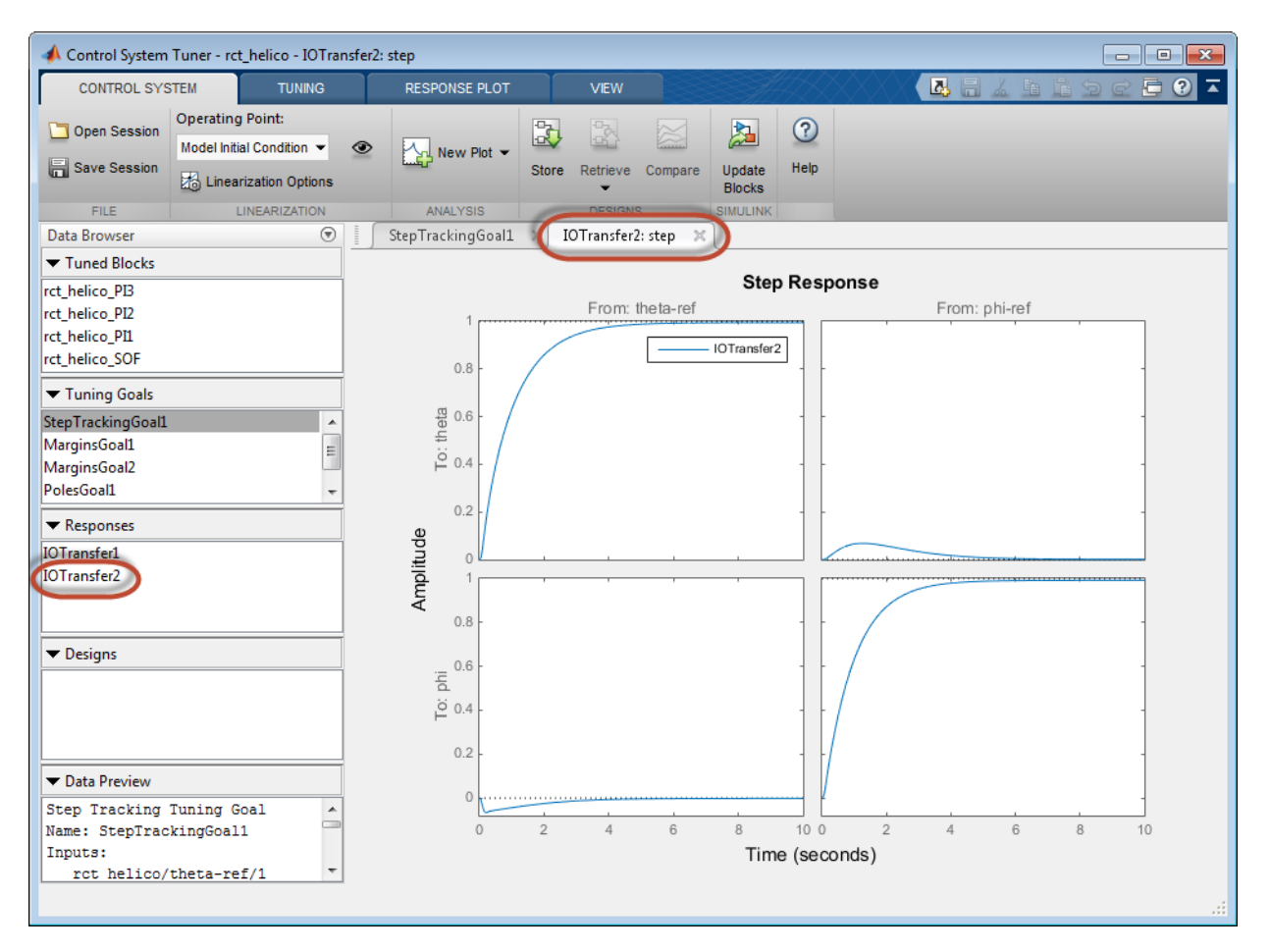

opens displaying the response plot. When you tune your control system, you can refer to this figure to evaluate the performance of the tuned system.

Tip To edit the specifications of the response, double-click the response in the Data Browser. Any plots using that response update to reflect the edited response.

View response characteristics such as rise-times or peak values by right-clicking on the plot. Other options for managing and organizing multiple plots are available in the **View** tab.

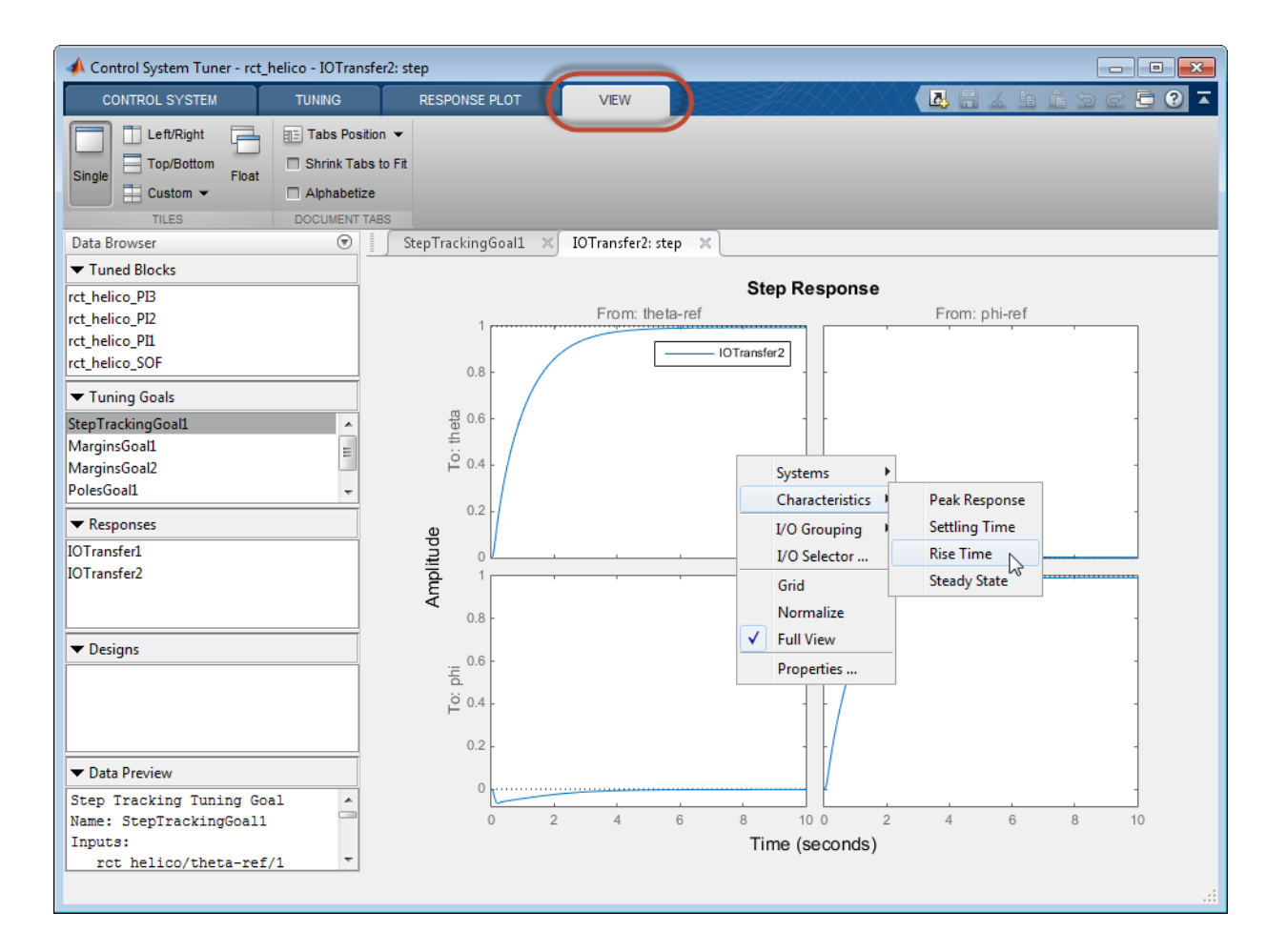

## Related Examples

- ["Compare Performance of Multiple Tuned Controllers" on page 6-175](#page-328-0)
- ["Examine Tuned Controller Parameters in Control System Tuner" on page 6-173](#page-326-0)
- ["Validate Tuned Controller in Simulink" on page 6-180](#page-333-0)

# Examine Tuned Controller Parameters in Control System Tuner

<span id="page-326-0"></span>After you tune your control system, Control System Tuner gives you two ways to view the current values of the tuned block parameters:

- In the Data Browser, in the **Tuned Blocks** area, select the block whose parameters you want to view. A text summary of the block and its current parameter values appears in the Data Browser in the **Data Preview** area.
- In the Data Browser, in the **Tuned Blocks** area, double-click the block whose parameters you want to view. The **Tuned Block Editor** window opens, displaying

the current values of the parameters. For array-valued parameters, click  $\Box$  to open a variable editor displaying values in the array.

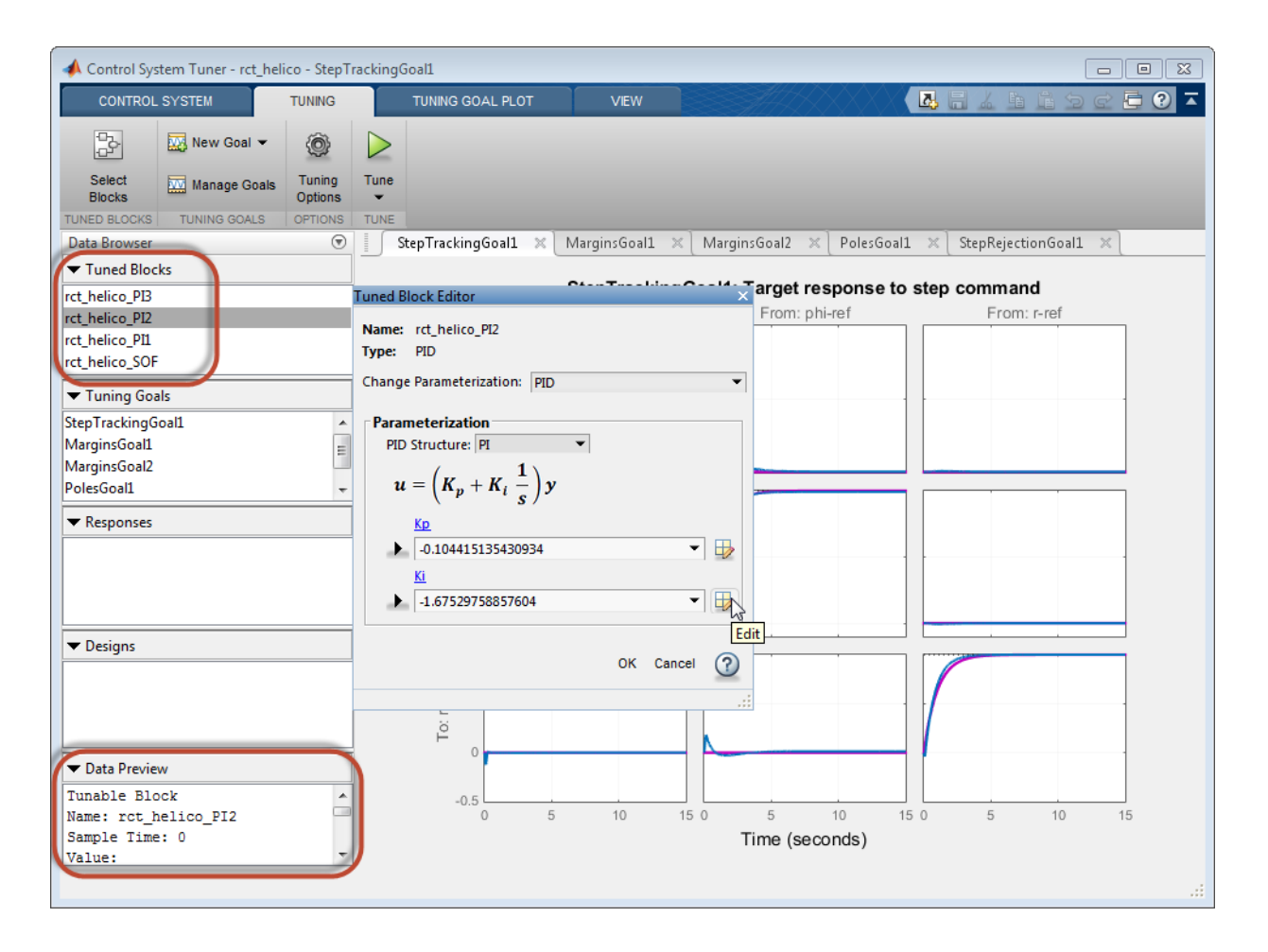

# Related Examples

• ["View and Change Block Parameterization in Control System Tuner" on page 6-32](#page-185-0)

## More About

• ["Tuned Block Editor" on page 6-35](#page-188-0)

# Compare Performance of Multiple Tuned Controllers

<span id="page-328-0"></span>This example shows how to compare the performance of a control system tuned with two different sets of tuning goals. Such comparison is useful, for example, to see the effect on performance of changing a tuning goal from hard goal to soft goal. Comparing performance is also useful to see the effect of adding an additional tuning goal when an initial design fails to satisfy all your performance requirements either in the linearized system or when validated against a full nonlinear model.

This example compares tuning results for the sample model rct linact.

#### Store First Design

After tuning a control system with a first set of design requirements, store the design in Control System Tuner.

In the **Control System** tab, click **Store**. The stored design appears in the Data Browser in the **Designs** area.

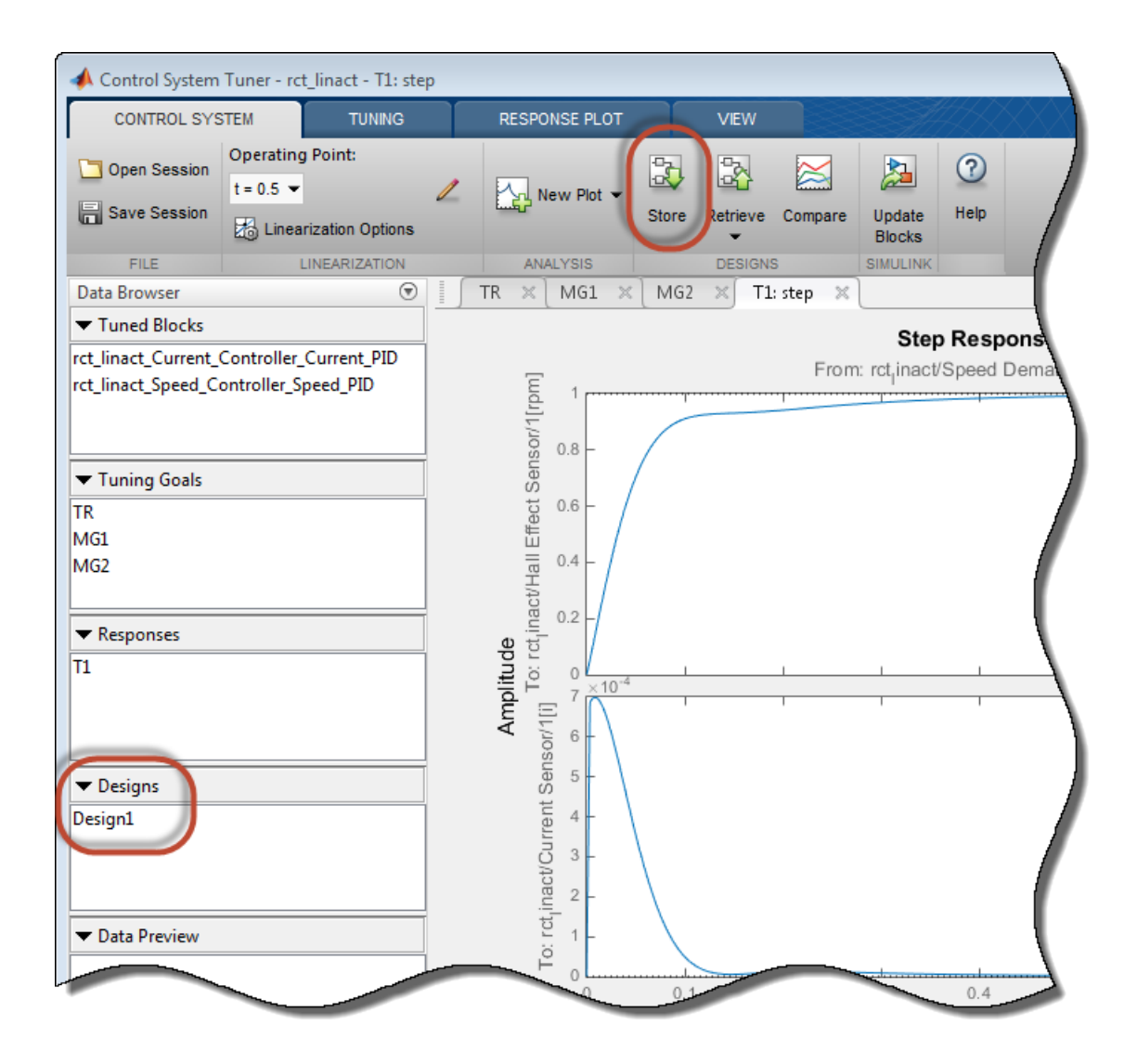

Change the name of the stored design, if desired, by right-clicking on the data browser entry.

#### Compute New Design

In the **Tuning** tab, make any desired changes to the tuning goals for the second design. For example, add new tuning goals or edit existing tuning goals to change specifications.

Or, in **Manage Goals**, change which tuning goals are active and which are designated hard constraints or soft requirements.

When you are ready, retune the control system with the new set of tuning goals. Click

**Tune**. Control System Tuner updates the current design (the current set of controller parameters) with the new tuned design. All existing plots, which by default show the current design, are updated to reflect the new current design.

#### Compare New Design with Stored Design

Update all plots to reflect both the new design and the stored design. In the **Control System** tab, click **Compare**. The **Compare Designs** dialog box opens.

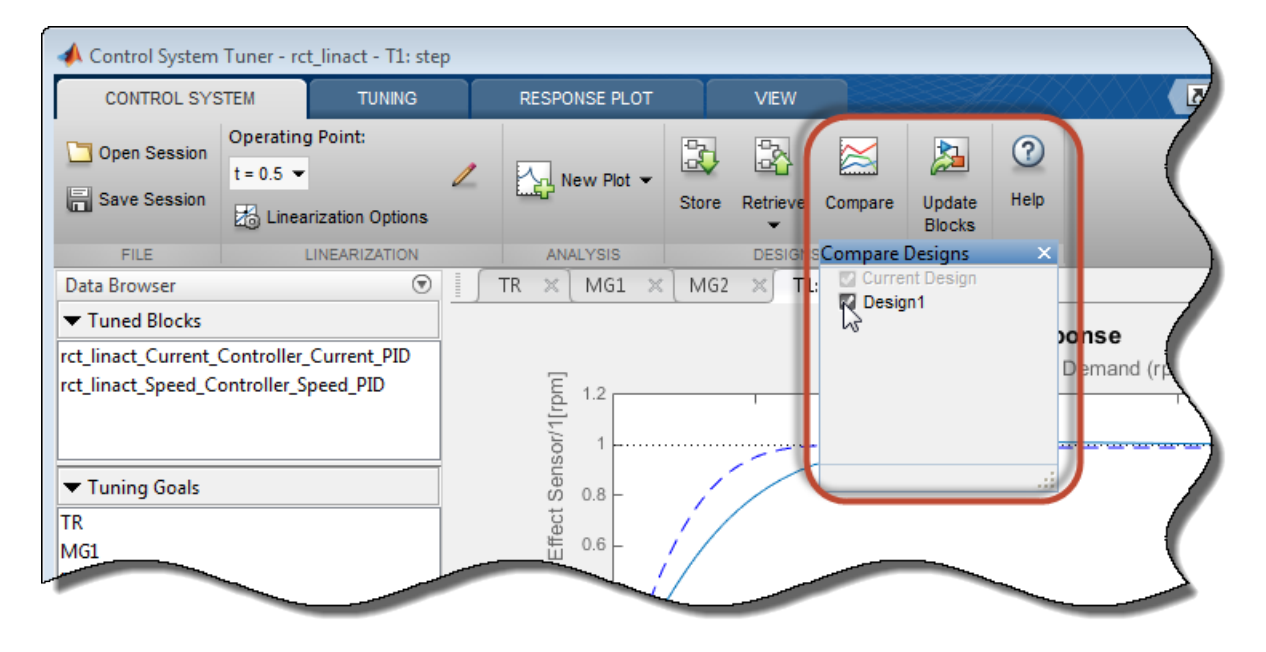

In the **Compare Designs** dialog box, the current design is checked by default. Check the box for the design you want to compare to the current design. All response plots and tuning goal plots update to reflect the checked designs. The solid trace corresponds to the current design. Other designs are identified by name in the plot legend.

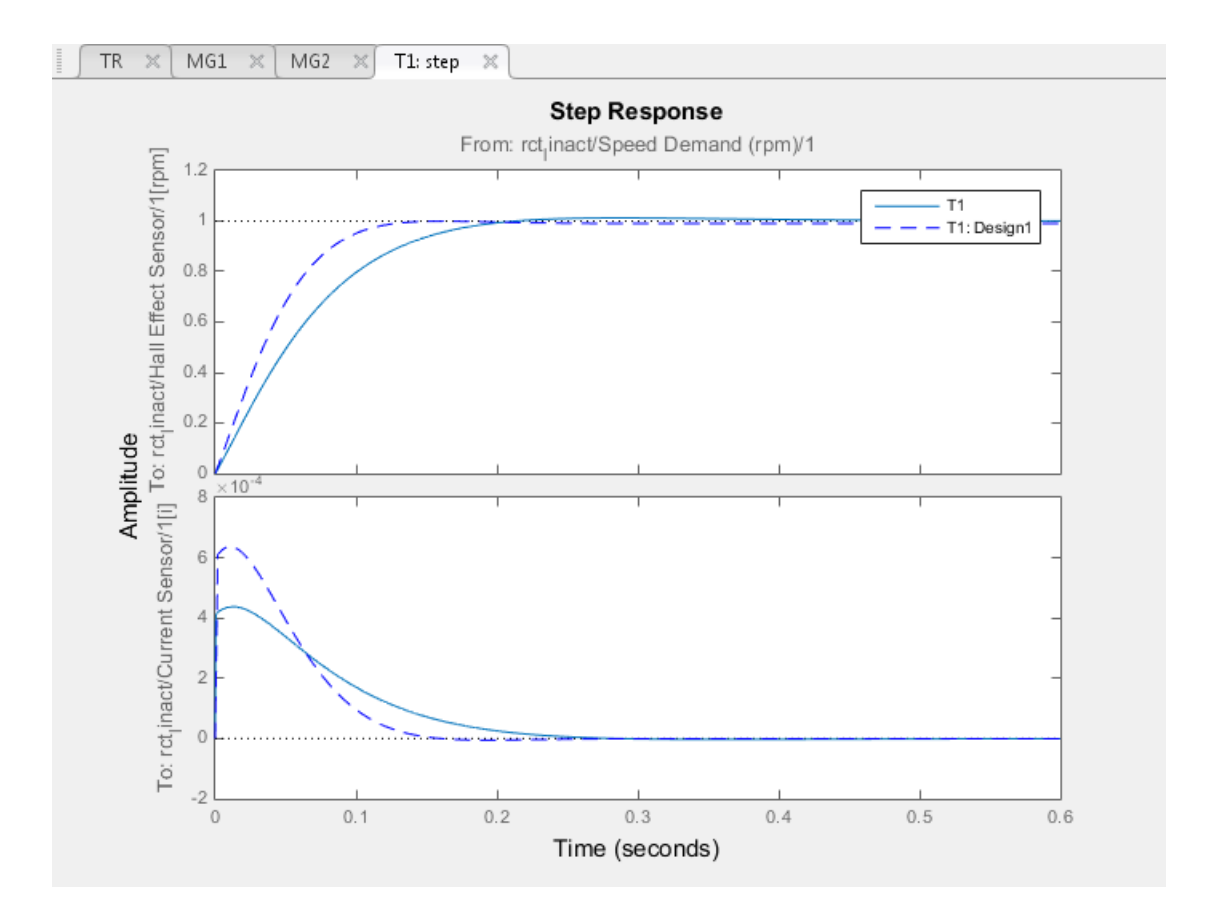

Use the same procedure save and compare as many designs as you need.

#### Restore Previously Saved Design

Under some conditions, it is useful to restore the tuned parameter values from a previously saved design as the current design. For example, clicking **Update Blocks** writes the current parameter values to the Simulink model. If you decide to test a stored controller design in your full nonlinear model, you must first restore those stored values as the current design.

To do so, click **Retrieve**. Select the stored design that you want to make the current design.

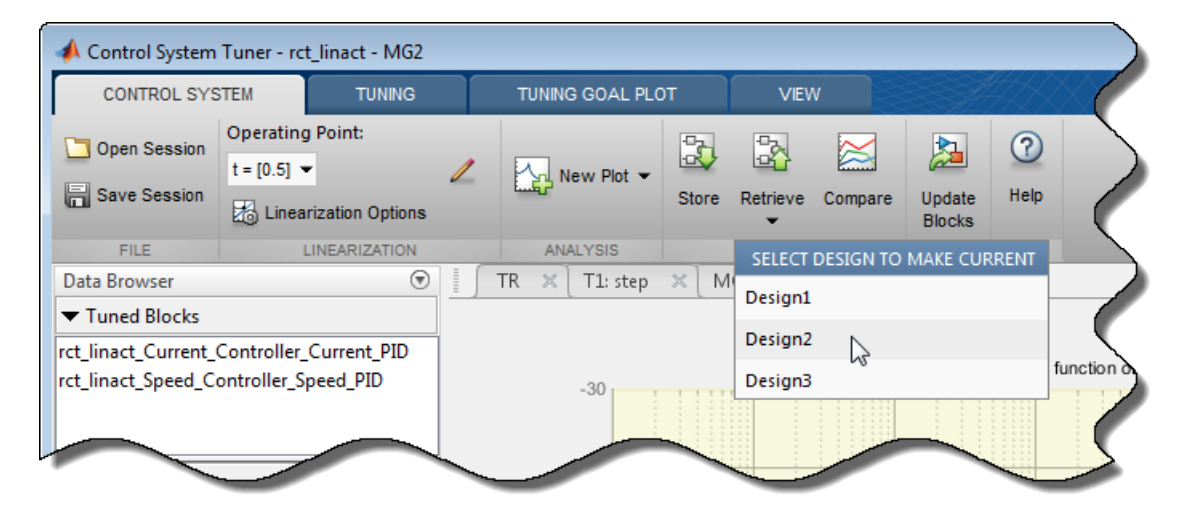

## Related Examples

• ["Create Response Plots in Control System Tuner" on page 6-166](#page-319-0)

# Validate Tuned Controller in Simulink

<span id="page-333-0"></span>Because Control System Tuner designs for a linearization of your Simulink model, tuned block parameters must be validated by simulating the full nonlinear model, even if the tuned system meets all your tuning goals in Control System Tuner.

To write tuned block parameters to a Simulink model, in the **Control System** tab, click **Update Blocks**.

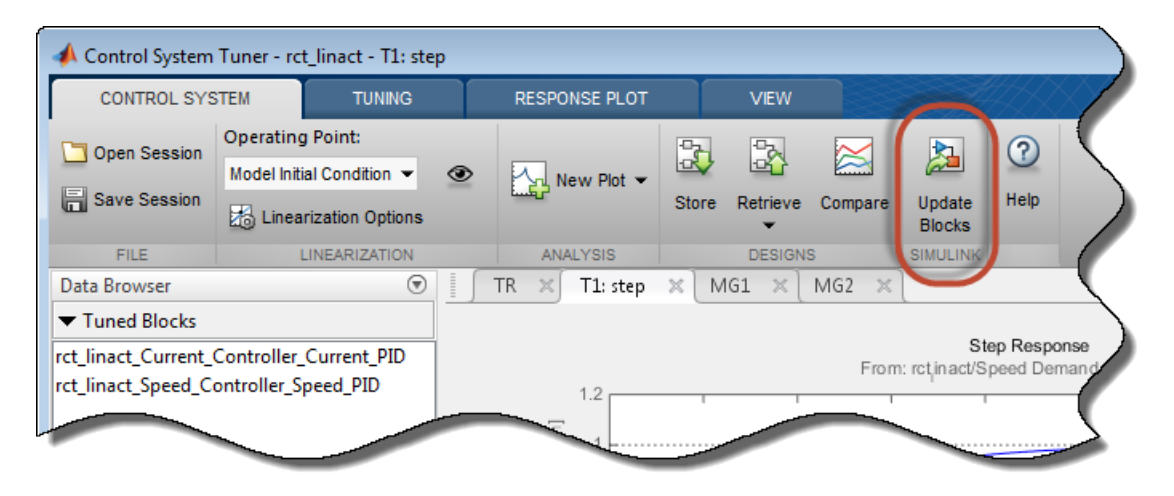

Control System Tuner transfers the current values of the tuned block parameters to the corresponding blocks in the Simulink model. Simulate the model to evaluate model performance using the tuned values.

Tip If you tune the Simulink model at an operating point other than the model initial condition, you might want to initialize the model at the same operating point before simulating. See "Simulate Simulink Model at Specific Operating Point" in the Simulink Control Design documentation.

To update Simulink model with parameter values from a previous design stored in Control System Tuner, click **Retrieve** and select the stored design that you want to make the current design. Then click **Update Blocks**.

# Create and Configure slTuner Interface to Simulink Model

This example shows how to create and configure an slTuner interface for a Simulink® model. The slTuner interface parameterizes blocks in your model that you designate as tunable and and allows you to tune them using systune. The slTuner interface generates a linearization of your Simulink model, and also allows you to extract linearized system responses for analysis and validation of the tuned control system.

For this example, create and configure an slTuner interface for tuning the Simulink model rct helico, a multiloop controller for a rotorcraft. Open the model.

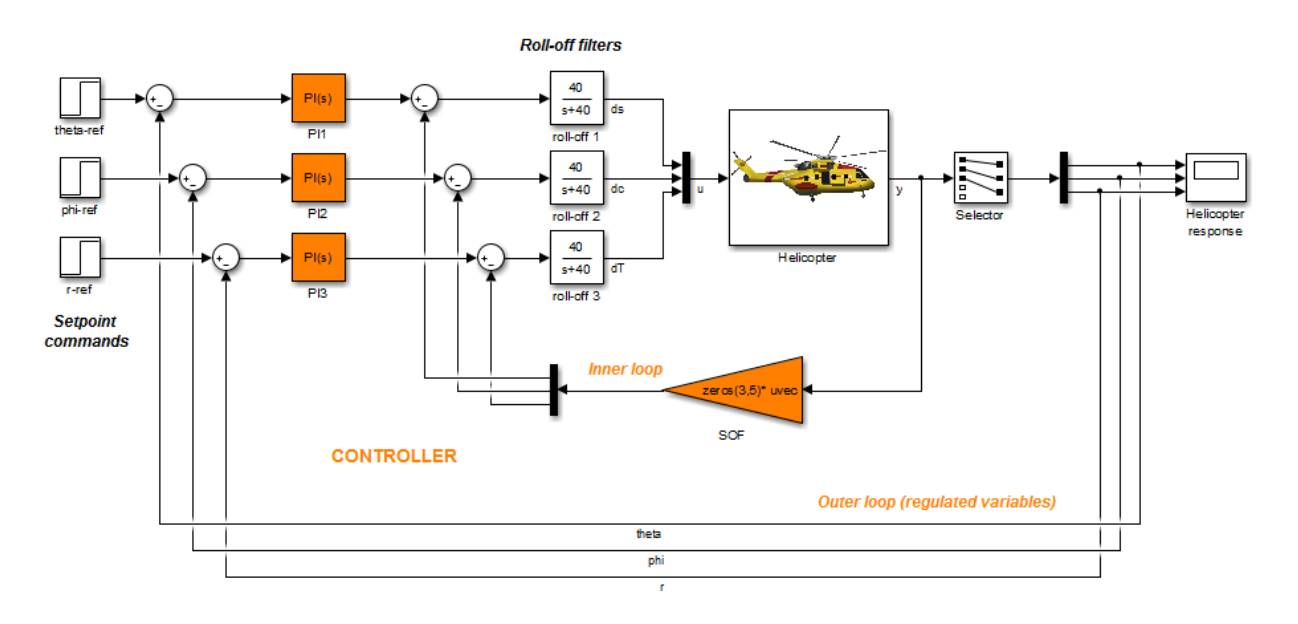

open\_system('rct\_helico');

The control system consists of two feedback loops. The inner loop (static output feedback) provides stability augmentation and decoupling. The outer loop (PI controllers) provides the desired setpoint tracking performance.

Suppose that you want to tune this model to meet the following control objectives:

• Track setpoint changes in the ta, phi, and r with zero steady-state error, specified rise times, minimal overshoot, and minimal cross-coupling.

- Limit the control bandwidth to guard against neglected high-frequency rotor dynamics and measurement noise.
- Provide strong multivariable gain and phase margins (robustness to simultaneous gain/phase variations at the plant inputs and outputs).

The systune command can jointly tune the controller blocks SOF and the PI controllers) to meet these design requirements. The slTuner interface sets up this tuning task.

Create the slTuner interface.

```
ST0 = slTuner('rct_helico',{'PI1','PI2','PI3','SOF'});
```
This command initializes the slTuner interface with the three PI controllers and the SOF block designated as tunable. Each tunable block is automatically parameterized according to its type and initialized with its value in the Simulink model.

To configure the slTuner interface, designate as analysis points any signal locations of relevance to your design requirements. First, add the outputs and reference inputs for the tracking requirements.

```
addPoint(ST0,{'theta-ref','theta','phi-ref','phi','r-ref','r'});
```
When you create a TuningGoal. Tracking object that captures the tracking requirement, this object references the same signals.

Configure the slTuner interface for the stability margin requirements. Designate as analysis points the plant inputs and outputs (control and measurement signals) where the stability margins are measured.

```
addPoint(ST0,{'u','y'});
```
Display a summary of the slTuner interface configuration in the command window.

ST0

```
slTuner tuning interface for "rct helico":
4 Tuned blocks: (Read-only TunedBlocks property) 
--------------------------
Block 1: rct_helico/PI1
Block 2: rct_helico/PI2
```

```
Block 3: rct_helico/PI3
Block 4: rct_helico/SOF
8 Analysis points: 
--------------------------
Point 1: Port 1 of rct helico/theta-ref
Point 2: Signal "theta", located at port 1 of rct helico/Demux1
Point 3: Port 1 of rct helico/phi-ref
Point 4: Signal "phi", located at port 2 of rct helico/Demux1
Point 5: Port 1 of rct helico/r-ref
Point 6: Signal "r", located at port 3 of rct_helico/Demux1
Point 7: Signal "u", located at port 1 of rct_helico/Mux3
Point 8: Signal "y", located at port 1 of rct helico/Helicopter
No permanent openings. Use the addOpening command to add new permanent openings.
Properties with dot notation get/set access:
      Parameters : []
       OperatingPoints : [] (model initial condition will be used.)
       BlockSubstitutions : []
       Options : [1x1 linearize.SlTunerOptions]
```
In the command window, click on any highlighted signal to see its location in the Simulink model.

Ts : 0

In addition to specifying design requirements, you can use analysis points for extracting system responses. For example, extract and plot the step responses between the reference signals and 'theta', 'phi', and 'r'.

```
T0 = getIOTransfer(ST0,{'theta-ref','phi-ref','r-ref'},{'theta','phi','r'});
stepplot(T0,1)
```
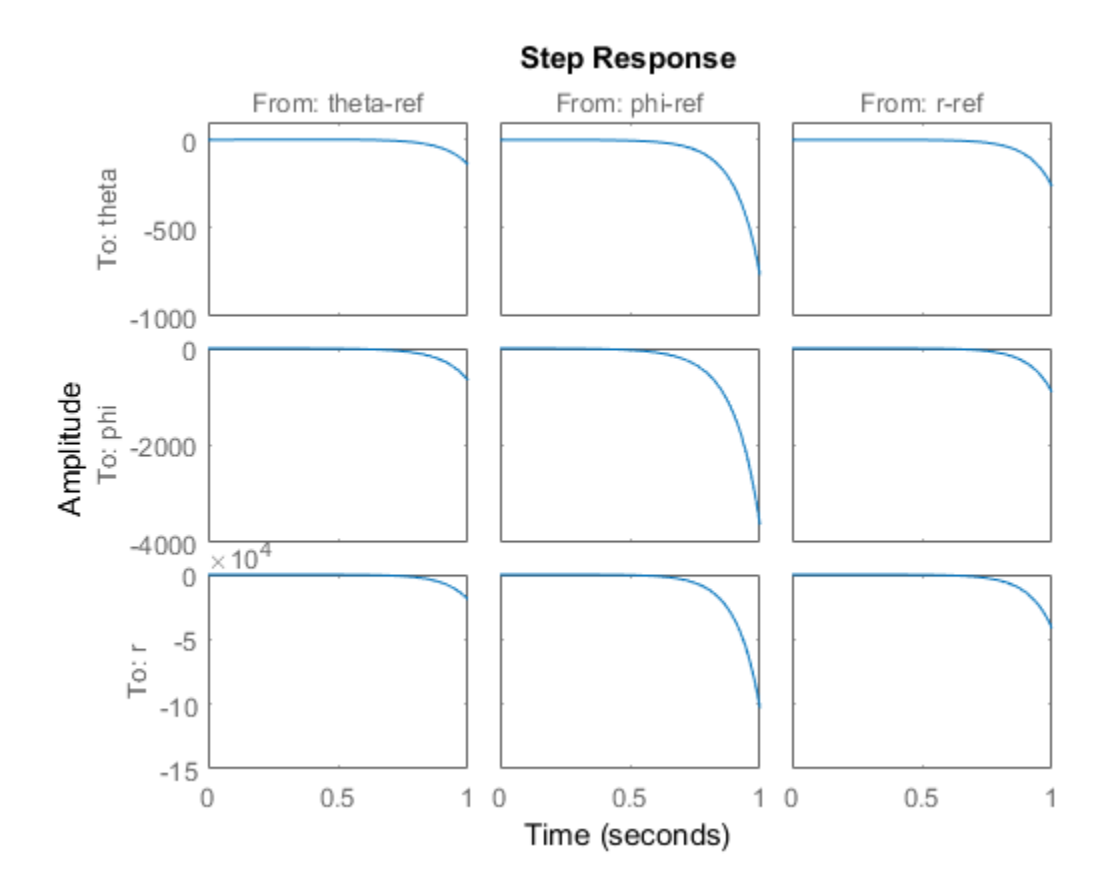

All the step responses are unstable, including the cross-couplings, because this model has not yet been tuned.

After you tune the model, you can similarly use the designated analysis points to extract system responses for validating the tuned system. If you want to examine system responses at locations that are not needed to specify design requirements, add these locations to the slTuner interface as well. For example, plot the sensitivity function measured at the output of the block roll-off 2.

```
addPoint(ST0,'dc')
dcS0 = getSensitivity(ST0, 'dc');bodeplot(dcS0)
```
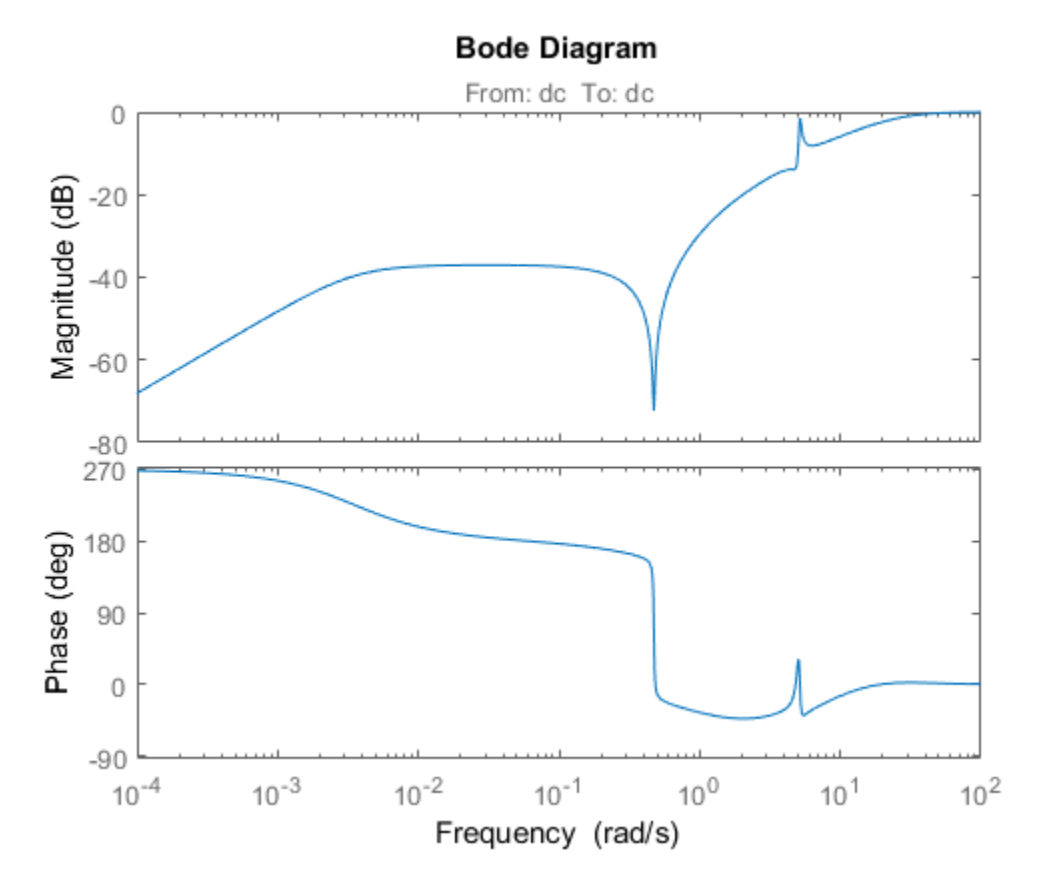

Suppose you want to change the parameterization of tunable blocks in the slTuner interface. For example, suppose that after tuning the model, you want to test whether changing from PI to PID controllers yields improved results. Change the parameterization of the three PI controllers to PID controllers.

```
PID0 = pid(0,0.001,0.001,.01); % initial value for PID controllers
PID1 = ltiblock.pid('C1',PID0);
PID2 = ltiblock.pid('C2',PID0);
PID3 = ltiblock.pid('C3',PID0);
setBlockParam(ST0,'PI1',PID1);
setBlockParam(ST0,'PI2',PID2);
setBlockParam(ST0,'PI3',PID3);
```
After you configure the slTuner interface to your Simulink model, you can create tuning goals and tune the model using systune or looptune.

## See Also

```
addBlock | addPoint | getIOTransfer | getSensitivity | setBlockParam |
slTuner
```
## Related Examples

- ["Multi-Loop Control of a Helicopter" on page 8-146](#page-707-0)
- ["Control of a Linear Electric Actuator" on page 8-89](#page-650-0)

## More About

- "Marking Signals of Interest for Control System Analysis and Design"
- "Tuning Goals"

# Time-Domain Specifications

This example gives a tour of available time-domain requirements for control system tuning with systune or looptune.

#### Background

The systune and looptune commands tune the parameters of fixed-structure control systems subject to a variety of time- and frequency-domain requirements. The TuningGoal package is the repository for such design requirements.

#### Step Command Following

The TuningGoal.StepTracking requirement specifies how the tuned closed-loop system should respond to a step input. You can specify the desired response either in terms of first- or second-order characteristics, or as an explicit reference model. This requirement is satisfied when the relative gap between the actual and desired responses is small enough in the least-squares sense. For example,

```
R1 =TuningGoal.StepTracking('r','y',0.5);
```
stipulates that the closed-loop response from r to y should behave like a first-order system with time constant 0.5, while

```
R2 =TuningGoal.StepTracking('r','y',zpk(2,[-1 -2],-1));
```
specifies a second-order, non-minimum-phase behavior. Use viewSpec to visualize the desired response.

viewSpec(R2)

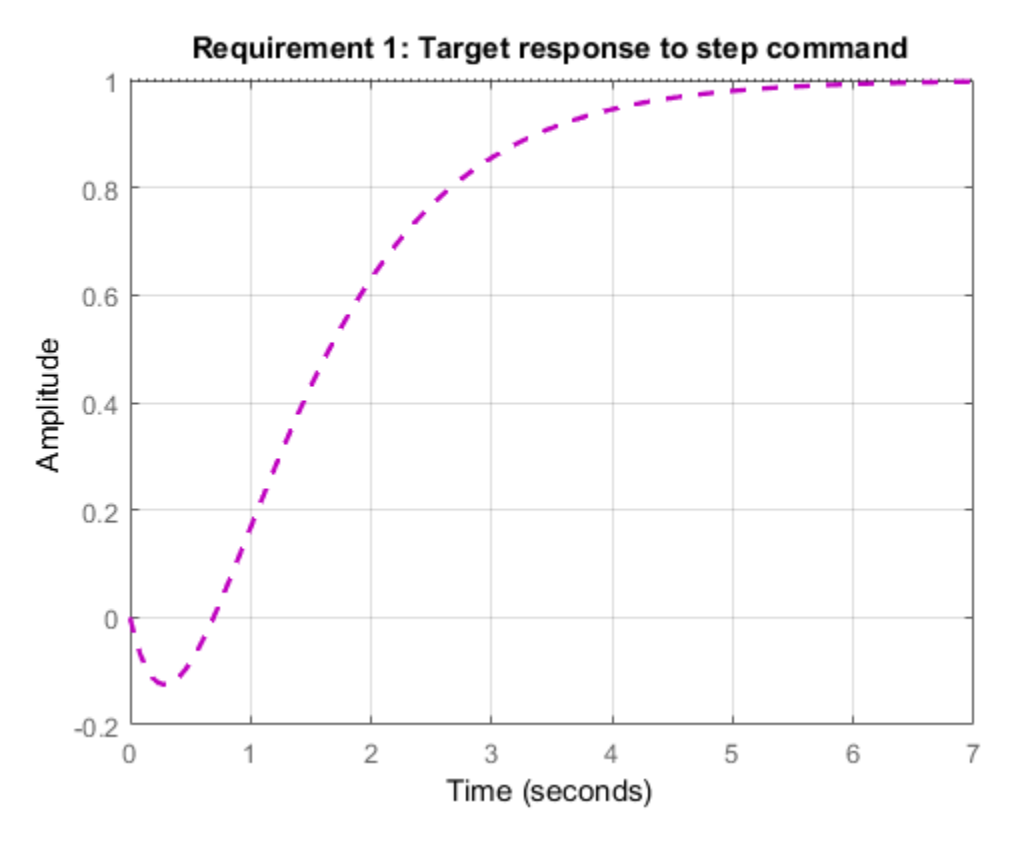

This requirement can be used to tune both SISO and MIMO step responses. In the MIMO case, the requirement ensures that each output tracks the corresponding input with minimum cross-couplings.

### Step Disturbance Rejection

The TuningGoal.StepRejection requirement specifies how the tuned closed-loop system should respond to a step disturbance. You can specify worst-case values for the response amplitude, settling time, and damping of oscillations. For example,

R1 = TuningGoal.StepRejection( $'d', 'y', 0.3, 2, 0.5)$ ;

limits the amplitude of  $y(t)$  to 0.3, the settling time to 2 time units, and the damping ratio to a minimum of 0.5. Use viewSpec to see the corresponding time response.

viewSpec(R1)

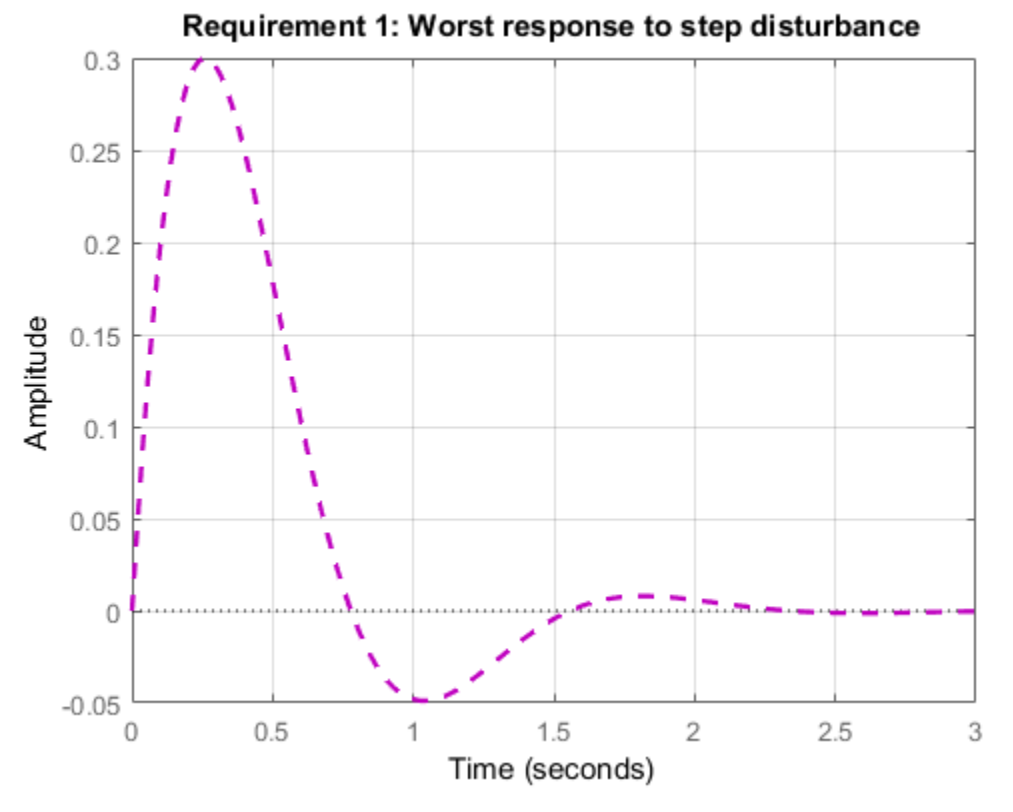

You can also use a "reference model" to specify the desired response. Note that the actual and specified responses may differ substantially when better disturbance rejection is possible. Use the TuningGoal.Transient requirement when a close match is desired. For best results, adjust the gain of the reference model so that the actual and specified responses have similar peak amplitudes (see TuningGoal.StepRejection documentation for details).

#### Transient Response Matching

The TuningGoal.Transient requirement specifies the transient response for a specific input signal. This is a generalization of the TuningGoal.StepTracking requirement. For example,

R1 = TuningGoal.Transient('r','y',tf(1,[1 1 1]),'impulse');

requires that the tuned response from  $r$  to  $y$  look like the impulse response of the reference model  $1/(s^2+s+1)$ .

viewSpec(R1)

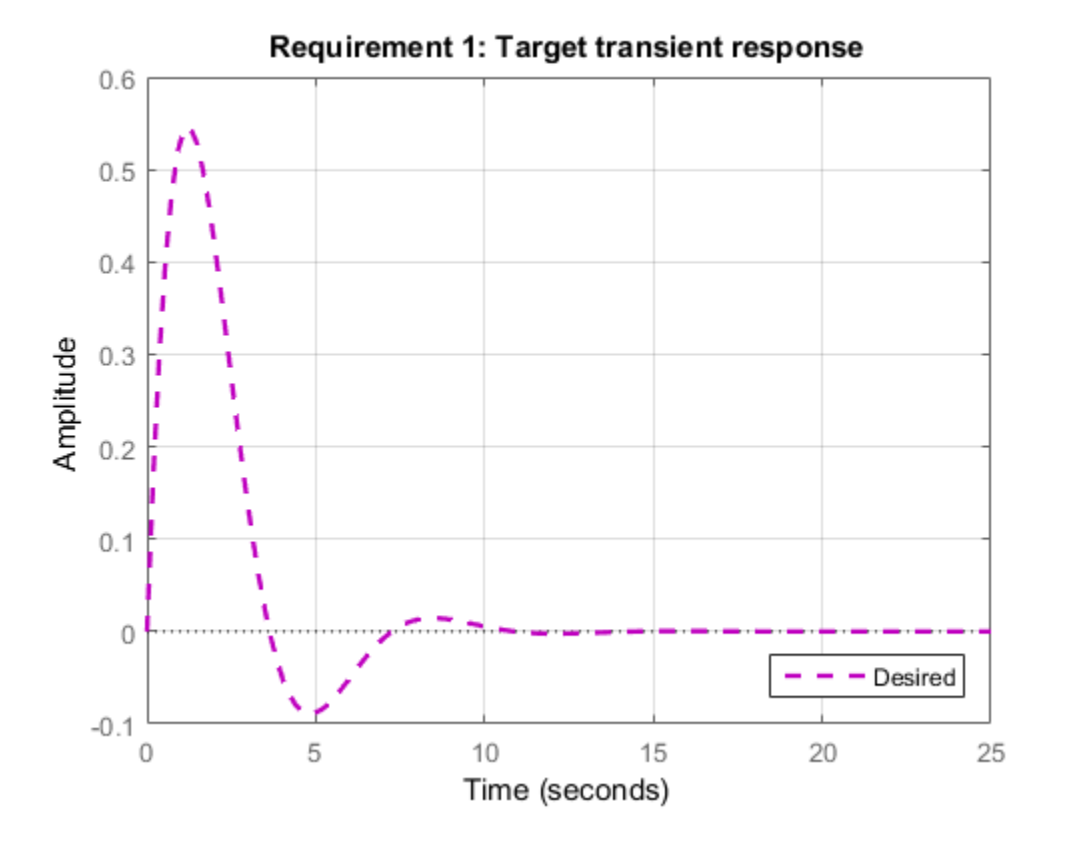

The input signal can be an impulse, a step, a ramp, or a more general signal modeled as the impulse response of some input shaping filter. For example, a sine wave with frequency  $\omega_0$  can be modeled as the impulse response of  $\omega_0^2/(s^2+\omega_0^2)$ 

 $w0 = 2;$ 

```
F = tf(w0^2, [1 \ 0 \ w0^2]); % input shaping filter
R2 =TuningGoal.Transient('r','y',tf(1,[1 1 1]),F);
viewSpec(R2)
```
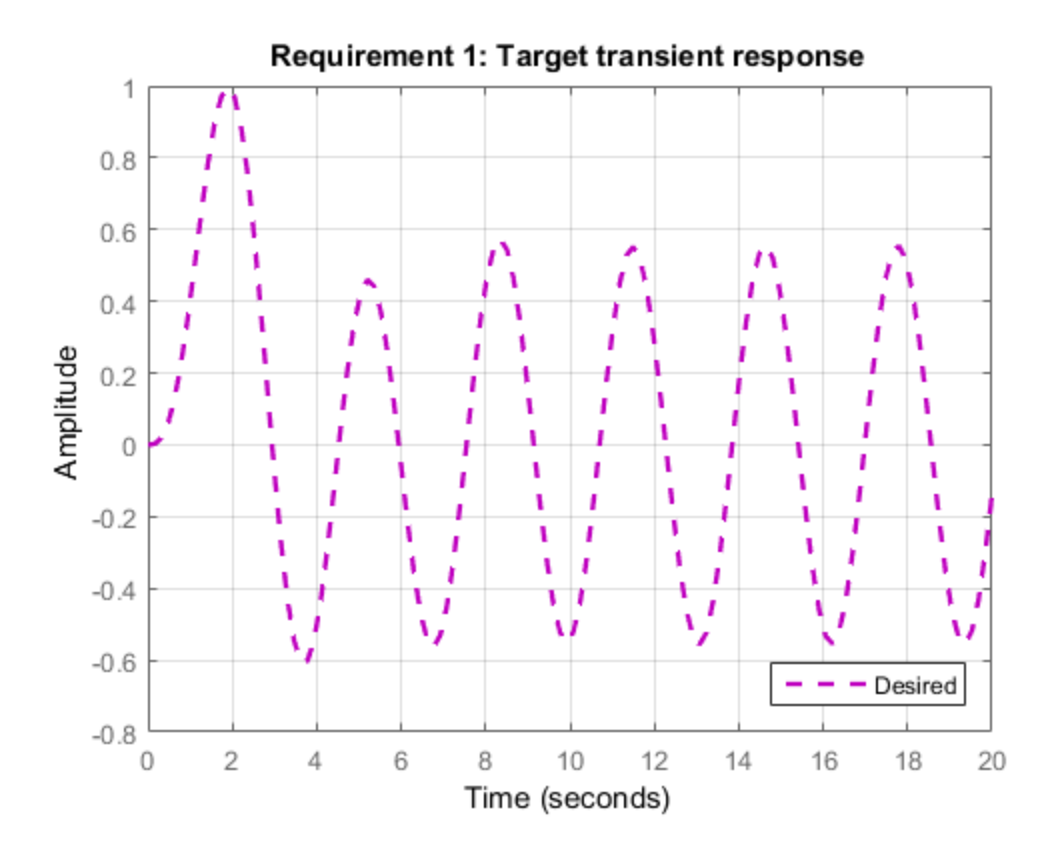

### LQG Design

Use the TuningGoal.LQG requirement to create a linear-quadratic-Gaussian objective for tuning the control system parameters. This objective is applicable to any control structure, not just the classical observer structure of LQG control. For example, consider the simple PID loop of Figure 2 where  $d$  and  $n$  are unit-variance disturbance and noise inputs, and  $S_d$  and  $S_n$  are lowpass and highpass filters that model the disturbance and noise spectral contents.

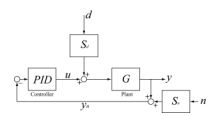

#### **Figure 2: Regulation loop.**

To regulate  $y$  around zero, you can use the following LQG criterion:

$$
J = lim_{T \rightarrow \infty} E\left(\frac{1}{T} \int_0^T (y^2(t) + 0.05u^2) dt\right)
$$

The first term in the integral penalizes the deviation of  $y(t)$  from zero, and the second term penalizes the control effort. Using systune, you can tune the PID controller to minimize the cost  $J$ . To do this, use the LQG requirement

Qyu = diag( $[1 0.05]$ ); % weighting of y^2 and u^2  $R4 =$ TuningGoal.LQG({'d','n'},{'y','u'},1,Qyu);

# Frequency-Domain Specifications

This example gives a tour of available frequency-domain requirements for control system tuning with systune or looptune.

#### Background

The systune and looptune commands tune the parameters of fixed-structure control systems subject to a variety of time- and frequency-domain requirements. The TuningGoal package is the repository for such design requirements.

### Gain Limit

The TuningGoal.Gain requirement enforces gain limits on SISO or MIMO closed-loop transfer functions. This requirement is useful to enforce adequate disturbance rejection and roll off, limit sensitivity and control effort, and prevent saturation. For MIMO transfer functions, "gain" refers to the largest singular value of the frequency response matrix. The gain limit can be frequency dependent. For example

 $s = tf('s');$ R1 = TuningGoal.Gain( $'d', 'y', s/(s+1)^2)$ ;

specifies that the gain from d to y should not exceed the magnitude of the transfer function  $s/(s+1)^2$ .

viewSpec(R1)

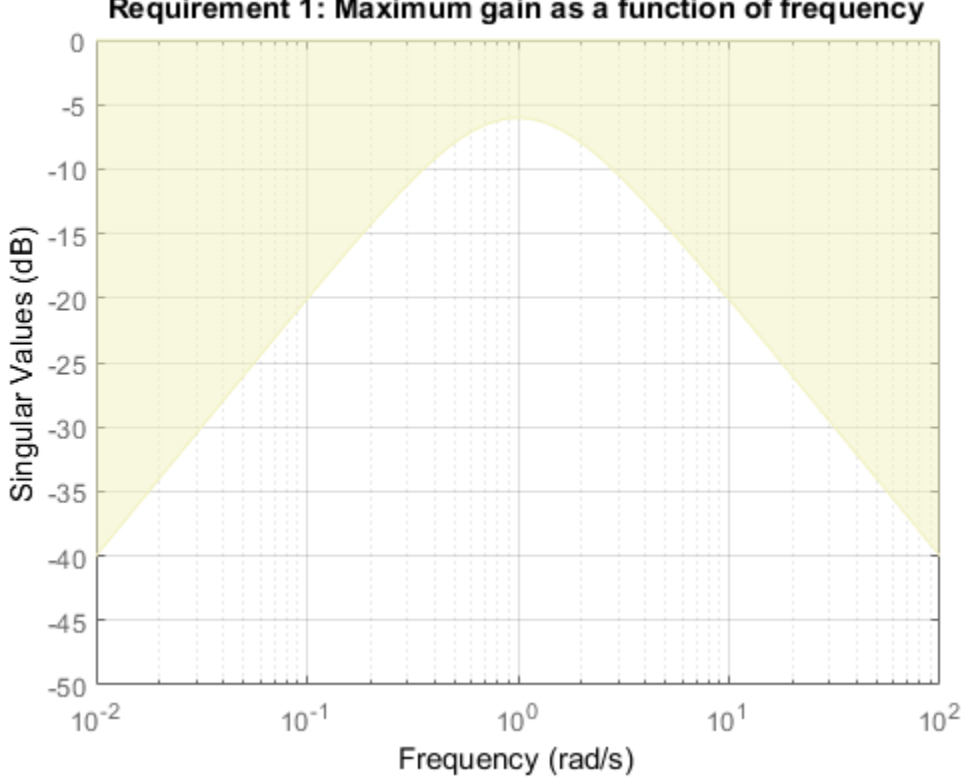

Requirement 1: Maximum gain as a function of frequency

It is often convenient to just sketch the asymptotes of the desired gain profile. For example, instead of the transfer function  $s/(s+1)^2$ , we could just specify gain values of  $0.01,1,0.01$  at the frequencies  $0.01,1,100$ , the point  $(1,1)$  being the breakpoint of the two asymptotes s and  $1/s$ .

Asymptotes = frd([0.01,1,0.01],[0.01,1,100]);  $R2 =$ TuningGoal.Gain('d','y',Asymptotes);

The requirement object automatically turns this discrete gain profile into a gain limit defined at all frequencies.

```
bodemag(Asymptotes,R2.MaxGain)
legend('Specified','Interpolated')
```
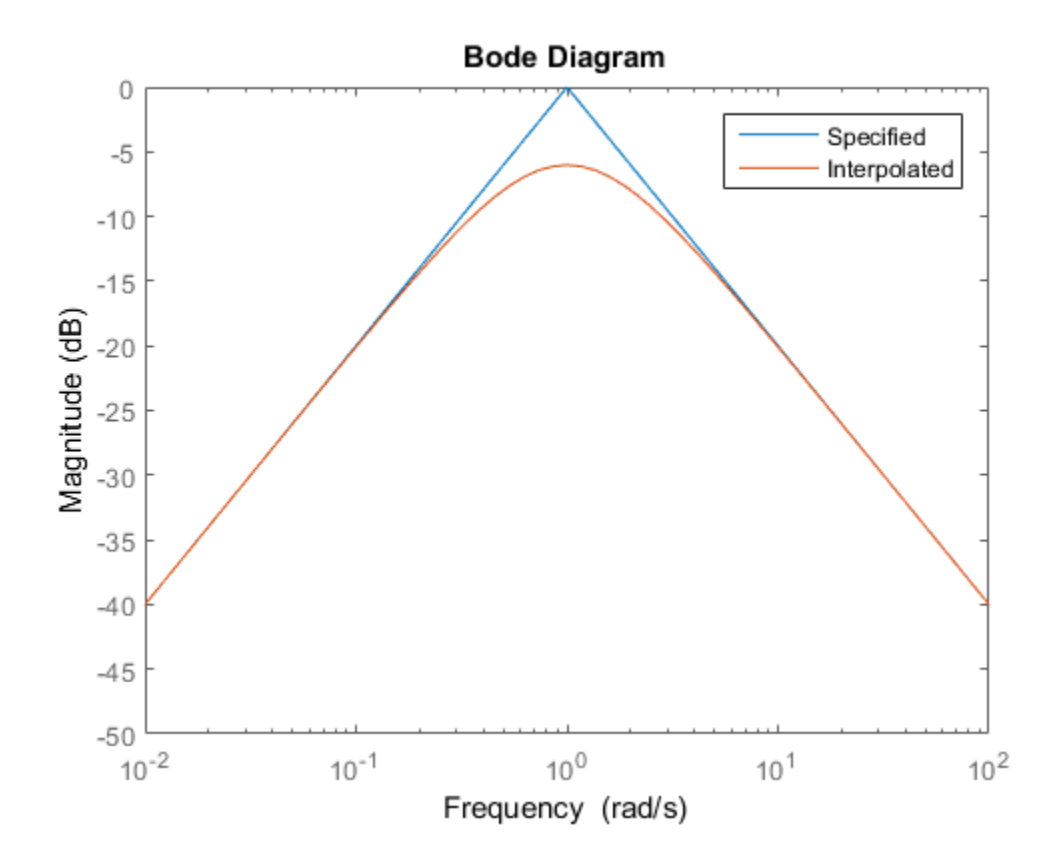

#### Variance Amplification

The TuningGoal.Variance requirement limits the noise variance amplification from specified inputs to specified outputs. In technical terms, this requirement constrains the  $H_2$  norm of a closed-loop transfer function. This requirement is preferable to TuningGoal.Gain when the input signals are random processes and the average gain matters more than the peak gain. For example,

 $R =$  TuningGoal.Variance('n','y',0.1);

limits the output variance of y to  $0.1<sup>2</sup>$  for a unit-variance white-noise input n.

### Reference Tracking and Overshoot Reduction

The TuningGoal.Tracking requirement enforces reference tracking and loop decoupling objectives in the frequency domain. For example

```
R1 =TuningGoal.Tracking('r','y',2);
```
specifies that the output  $\gamma$  should track the reference  $\Gamma$  with a two-second response time. Similarly

```
R2 =TuningGoal.Tracking({'Vsp','wsp'},{'V','w'},2);
```
specifies that V should track Vsp and w should track wsp with minimum cross-coupling between the two responses. Tracking requirements are converted into frequency-domain constraints on the tracking error as a function of frequency. For the first requirement R1, for example, the gain from r to the tracking error  $e = r - y$  should be small at low frequency and approach 1 (100%) at frequencies greater than 1 rad/s (bandwidth for a two-second response time). You can use viewSpec to visualize this frequency-domain constraint. Note that the yellow region indicates where the requirement is violated.

viewSpec(R1)

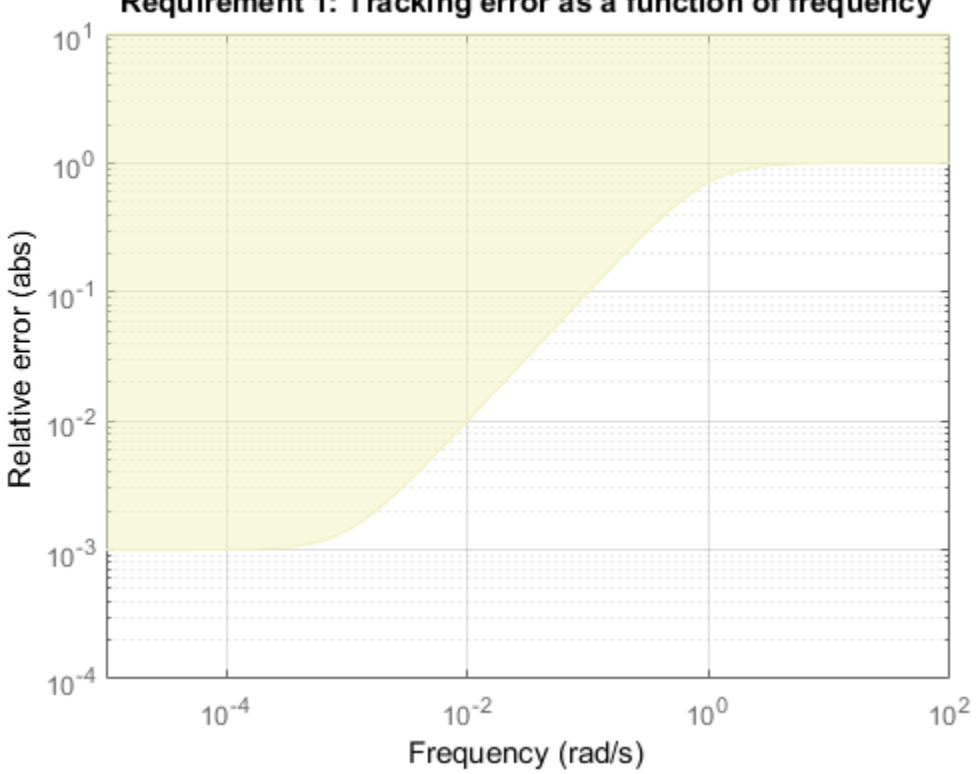

Requirement 1: Tracking error as a function of frequency

If the response has excessive overshoot, use the TuningGoal.Overshoot requirement in conjunction with the TuningGoal.Tracking requirement. For example, you can limit the overshoot from  $\mathsf{r}$  to  $\mathsf{y}$  to 10% using

 $R3 =$  TuningGoal.Overshoot('r','y',10);

#### Disturbance Rejection

In feedback loops such as the one shown in Figure 1, the open- and closed-loop responses from disturbance  $d$  to output  $y$  are related by

$$
G_{CL}(s) = \frac{G_{OL}(s)}{1+L(s)}
$$

where  $L(s)$  is the loop transfer function measured at the disturbance entry point. The gain of  $1 + L$  is the disturbance attenuation factor, the ratio between the open- and closed-loop sensitivities to the disturbance. Its reciprocal  $S = 1/(1+L)$  is the sensitivity at the disturbance input.

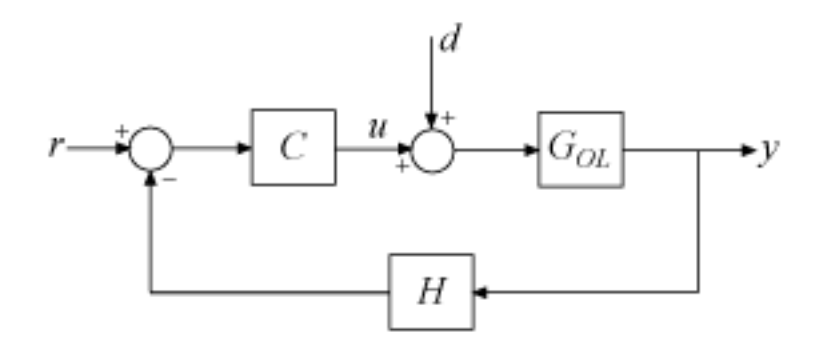

**Figure 1: Sample feedback loop.**

The TuningGoal.Rejection requirement specifies the disturbance attenuation as a function of frequency. The attenuation factor is greater than one inside the control bandwidth since feedback control reduces the impact of disturbances. As a rule of thumb, a 10-times-larger attenuation requires a 10-times-larger loop gain. For example

 $R1 =$ TuningGoal.Rejection( $'u'$ ,10);  $R1.Focus = [0 1];$ 

specifies that a disturbance entering at the plant input "u" should be attenuated by a factor 10 in the frequency band from 0 to 1 rad/s.

```
viewSpec(R1)
```
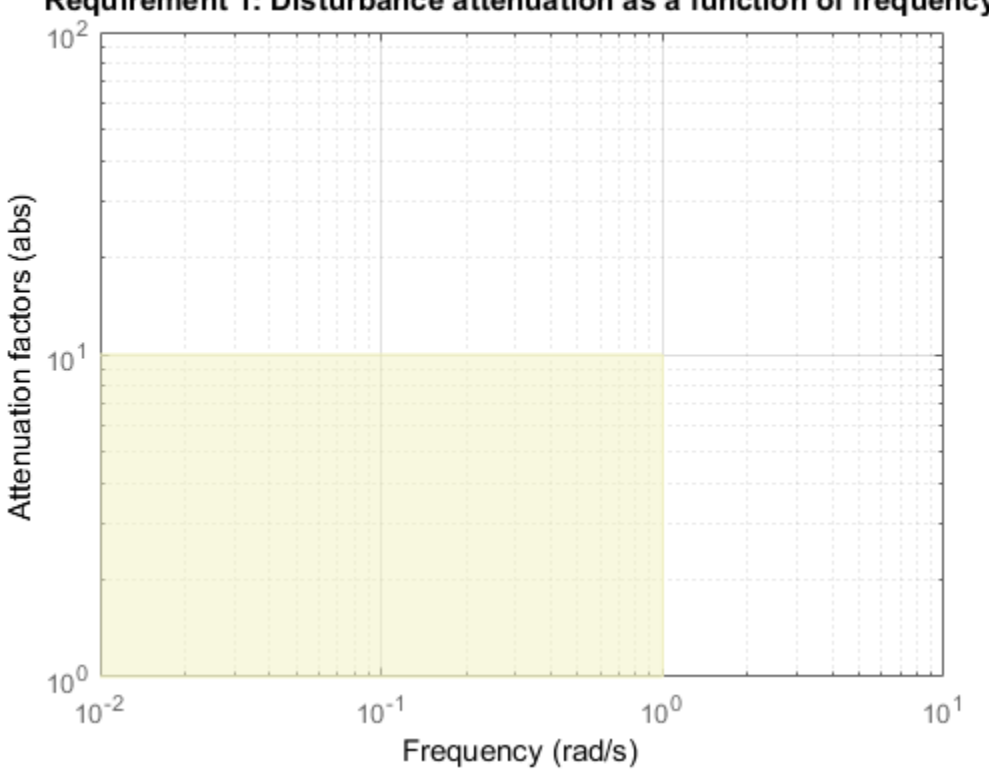

## Requirement 1: Disturbance attenuation as a function of frequency

More generally, you can specify a frequency-dependent attenuation profile, for example

 $s = tf('s');$  $R2 =$ TuningGoal.Rejection('u',(s+10)/(s+0.1));

specifies an attenuation factor of 100 below 0.1 rad/s gradually decreasing to 1 (no attenuation) after 10 rad/s.

viewSpec(R2)

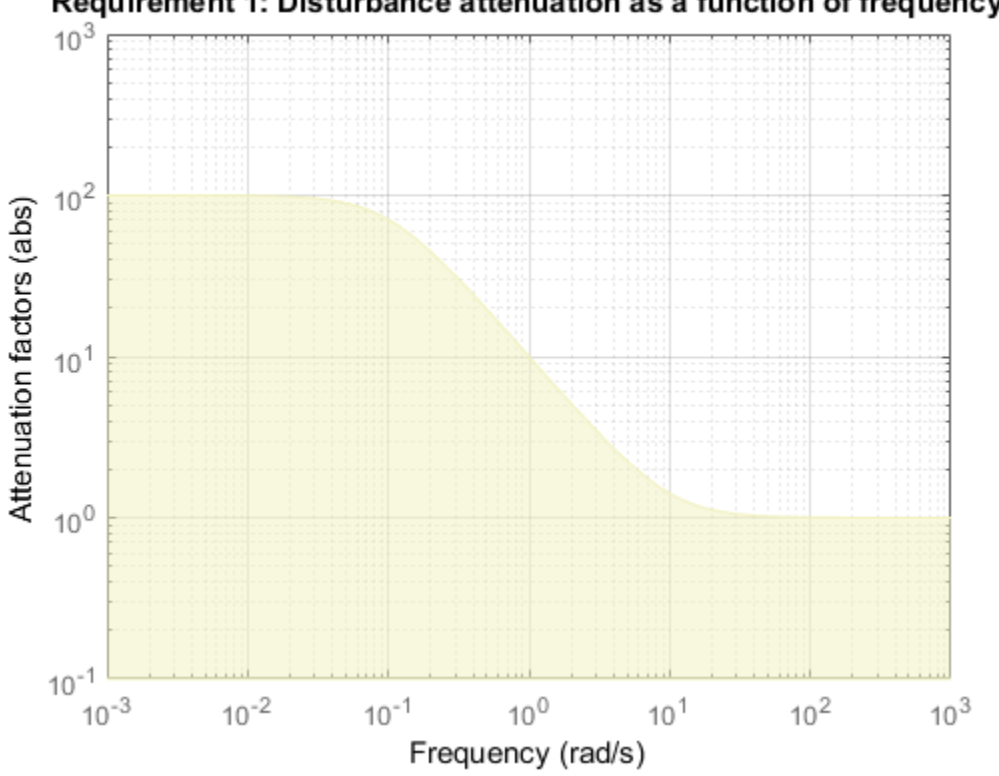

Requirement 1: Disturbance attenuation as a function of frequency

Instead of specifying the minimum attenuation, you can use the TuningGoal.Sensitivity requirement to specify the maximum sensitivity, that is, the maximum gain of  $S = 1/(1+L)$ . For example,

R3 = TuningGoal.Sensitivity('u',(s+0.1)/(s+10));

is equivalent to the rejection requirement R2 above. The sensitivity increases from 0.01 (1%) below 0.1 rad/s to 1 (100%) above 10 rad/s.

viewSpec(R3)

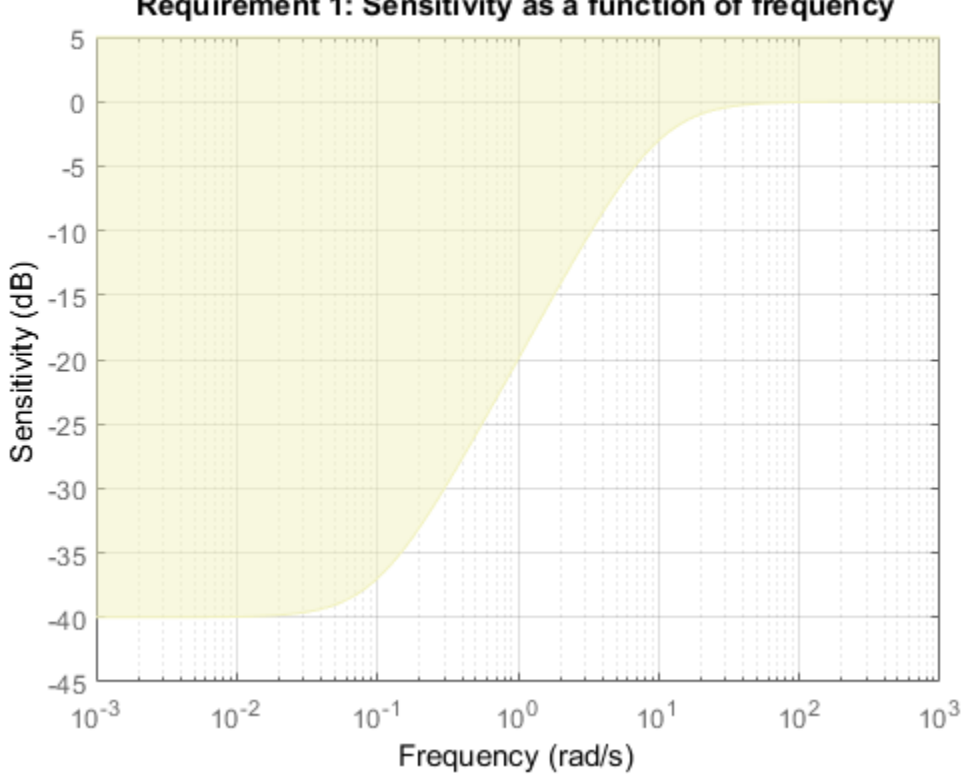

### Requirement 1: Sensitivity as a function of frequency

#### Frequency-Weighted Gain and Variance

The TuningGoal.WeightedGain and TuningGoal.WeightedVariance requirements are generalizations of the TuningGoal.Gain and TuningGoal.Variance requirements. These requirements constrain the  $H_{\infty}$  or  $H_2$  norm of a frequency-weighted closed-loop transfer function  $W_L(s)T(s)W_R(s)$ , where  $W_L(s)$  and  $W_R(s)$  are user-defined weighting functions. For example

```
WL = blkdiag(1/(s+0.001), s/(0.001*s+1));WR = [ ];
R =TuningGoal.WeightedGain('r',{'e','y'},WL,[]);
```
specifies the constraint

$$
\Bigg\| \Bigg( \begin{array}{c} \frac{1}{s+0.001} T_{re} \\ \frac{s}{0.001s+1} T_{ry} \end{array} \Bigg) \Bigg\|_\infty < 1
$$

Note that this is a normalized gain constraint (unit bound across frequency). viewSpec(R)

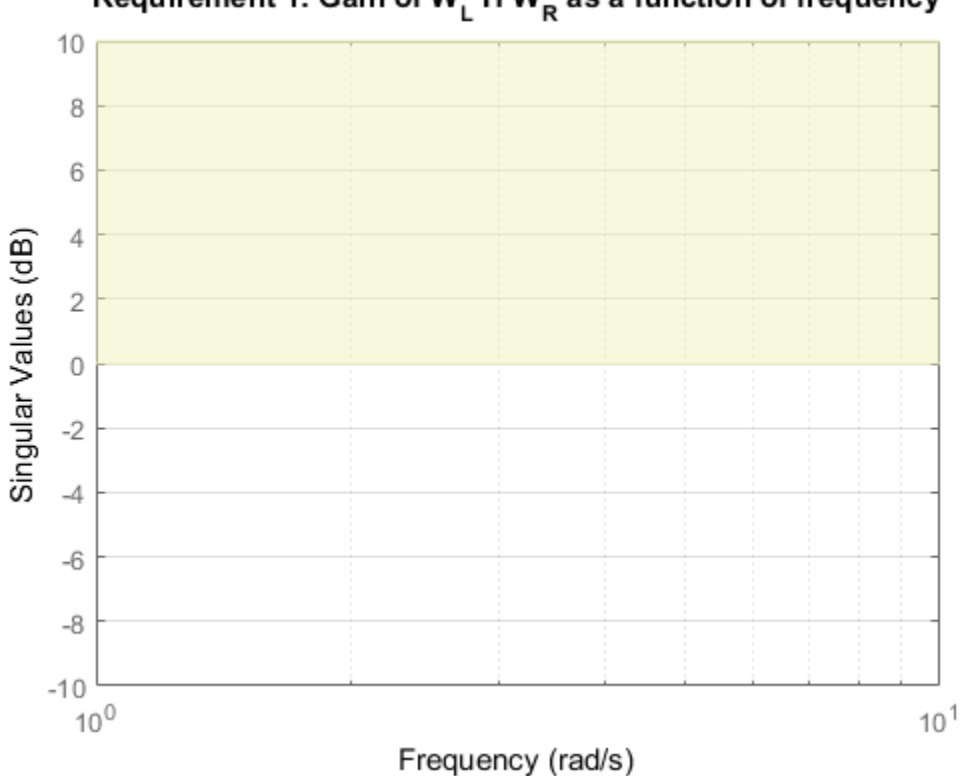

Requirement 1: Gain of W<sub>L</sub> H W<sub>R</sub> as a function of frequency

# Loop Shape and Stability Margin Specifications

This example shows how to specify loop shapes and stability margins when tuning control systems with systune or looptune.

### Background

The systune and looptune commands tune the parameters of fixed-structure control systems subject to a variety of time- and frequency-domain requirements. The TuningGoal package is the repository for such design requirements.

### Loop Shape

The TuningGoal.LoopShape requirement is used to shape the open-loop response gain(s), a design approach known as *loop shaping*. For example,

 $s = tf('s');$  $R1 = TuningGoal.LoopShape('u', 1/s);$ 

specifies that the open-loop response measured at the location "u" should look like a pure integrator (as far as its gain is concerned). In MATLAB, use an AnalysisPoint block to mark the location "u", see the *"Building Tunable Models"* example for details. In Simulink, use the addPoint method of the slTuner interface to mark "u" as a point of interest.

As with other gain specifications, you can just specify the asymptotes of the desired loop shape using a few frequency points. For example, to specify a loop shape with gain crossover at 1 rad/s, -20 dB/decade slope before 1 rad/s, and -40 dB/decade slope after 1 rad/s, just specify that the gain at the frequencies 0.1,1,10 should be 10,1,0.01, respectively.

```
LS = frd([10,1,0.01],[0.1,1,10]);R2 = TuningGoal.LoopShape('u',LS);
bodemag(LS,R2.LoopGain)
legend('Specified','Interpolated')
```
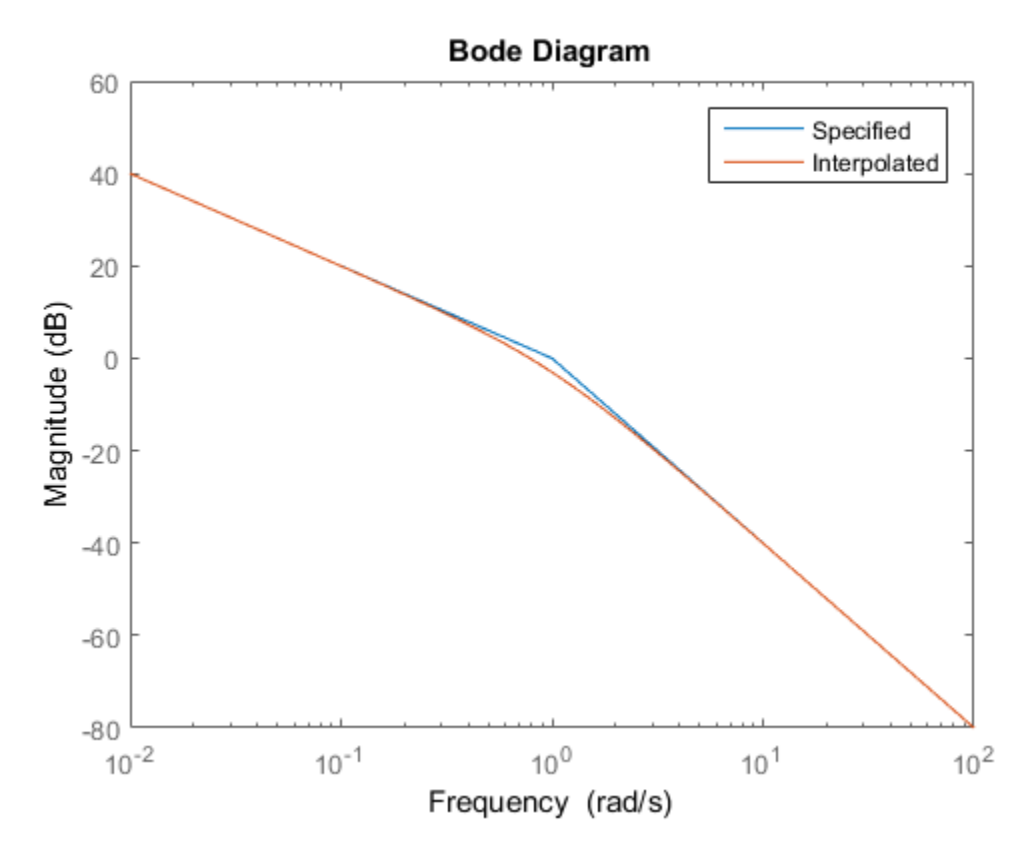

Loop shape requirements are constraints on the open-loop response L. For tuning purposes, they are converted into closed-loop gain constraints on the sensitivity function  $S = 1/(1+L)$  and complementary sensitivity function  $T = L/(1+L)$  Use viewSpec to visualize the target loop shape and corresponding gain bounds on  $S$  (green) and  $T$  (red).

viewSpec(R2)

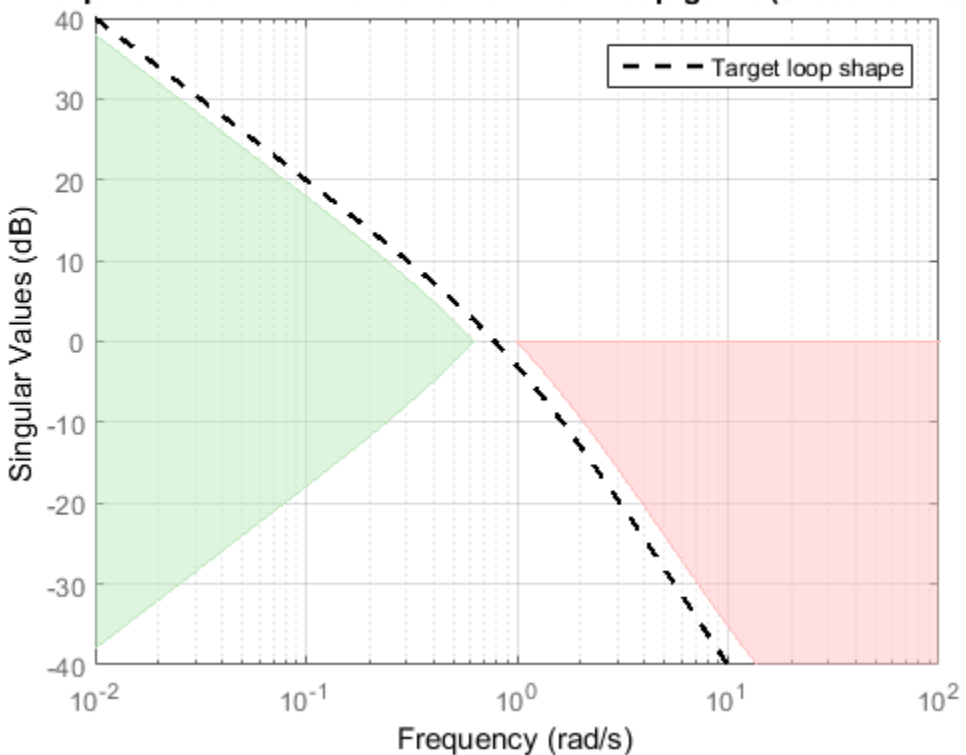

Requirement 1: Minimum and maximum loop gains (CrossTol = 0.1)

#### Minimum and Maximum Loop Gain

Instead of TuningGoal.LoopShape, you can use TuningGoal.MinLoopGain and TuningGoal.MaxLoopGain to specify minimum or maximum values for the loop gain in a particular frequency band. This is useful when the actual loop shape near crossover is best left to the tuning algorithm to figure out. For example, the following requirements specify the minimum loop gain inside the bandwidth and the roll-off characteristics outside the bandwidth, but do not specify the actual crossover frequency nor the loop shape near crossover.

```
MinLG = TuningGoal.MinLoopGain('u',5/s); % integral action
MinLG.Focus = [0 0.2];
```

```
MaxLG = TuningGoal.MaxLoopGain('u',1/s^2); % -40dB/decade roll off
MaxLG.Focus = [1 Inf];
```

```
viewSpec([MinLG MaxLG])
```
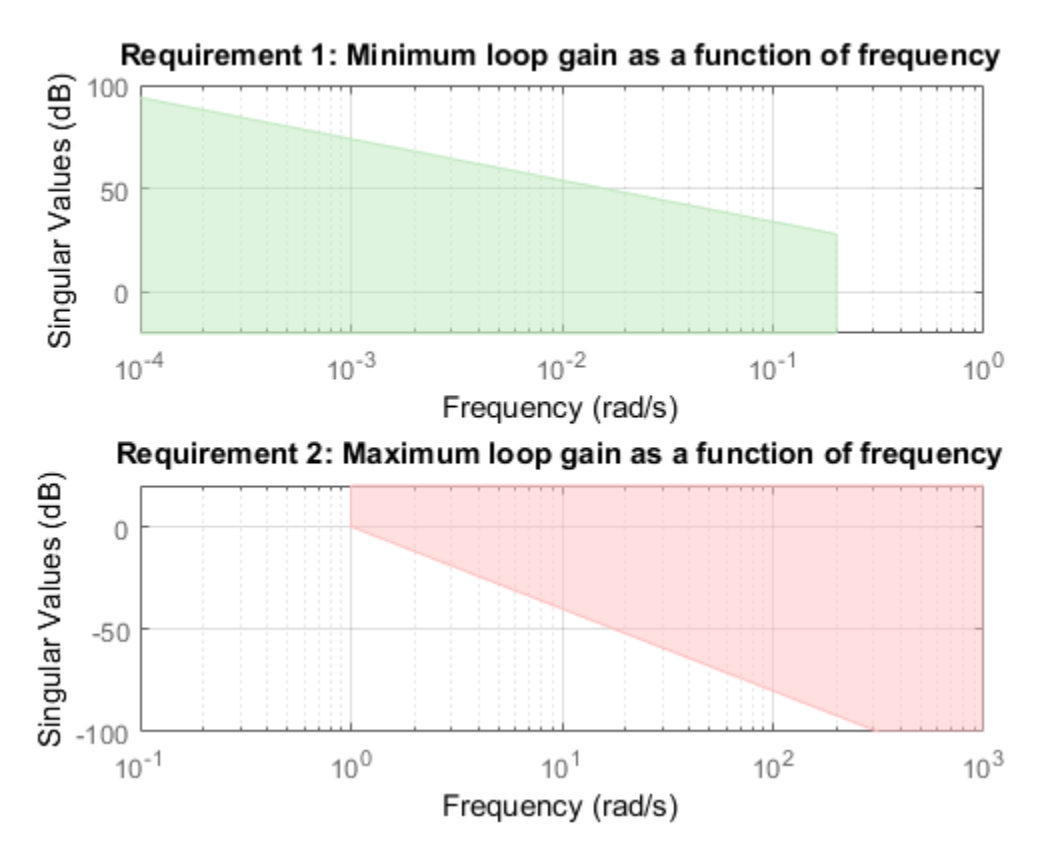

The TuningGoal.MaxLoopGain requirement rests on the fact that the open- and closedloop gains are comparable when the loop gain is small  $|L| \ll 1$ ). As a result, it can be ineffective at keeping the loop gain below some value close to 1. For example, suppose that flexible modes cause gain spikes beyond the crossover frequency and that you need to keep these spikes below 0.5 (-6 dB). Instead of using TuningGoal.MaxLoopGain, you can directly constrain the gain of  $L$  using TuningGoal. Gain with a loop opening at "u".

```
MaxLG = TuningGoal.Gain('u', 'u', 0.5);
```
$MaxLG.$  Opening =  $'u'$ ;

If the open-loop response is unstable, make sure to further disable the implicit stability constraint associated with this requirement.

MaxLG.Stabilize = false;

Figure 1 shows this requirement evaluated for an open-loop response with flexible modes.

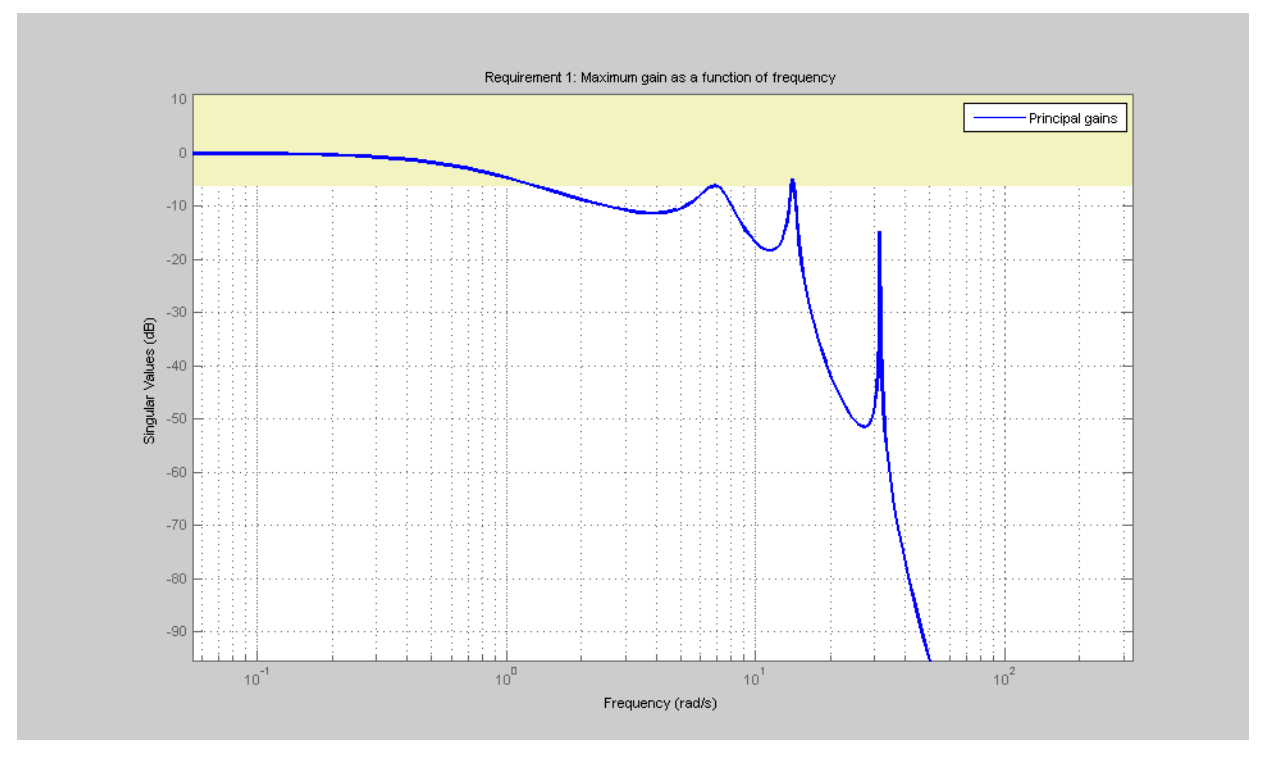

#### **Figure 1: Gain constraint on L.**

#### Stability Margins

The TuningGoal.Margins requirement enforces minimum amounts of gain and phase margins at the specified loop opening site(s). For MIMO feedback loops, this requirement uses the notion of *disk margins*, which guarantee stability for concurrent gain and phase variations of the specified amount in all feedback channels (see loopmargin for details). For example,

 $R =$ TuningGoal.Margins('u',6,45);

enforces  $\pm 6$  dB of gain margin and 45 degrees of phase margin at the location "u". In MATLAB, use a AnalysisPoint block to mark the location "u", see the *"Building Tunable Models"* example for details. In Simulink, use the addPoint method of the slTuner interface to mark "u" as a point of interest. Stability margins are typically measured at the plant inputs or plant outputs or both.

The target gain and phase margin values are converted into a normalized gain constraint on some appropriate closed-loop transfer function. The desired margins are achieved at frequencies where the gain is less than 1.

viewSpec(R)

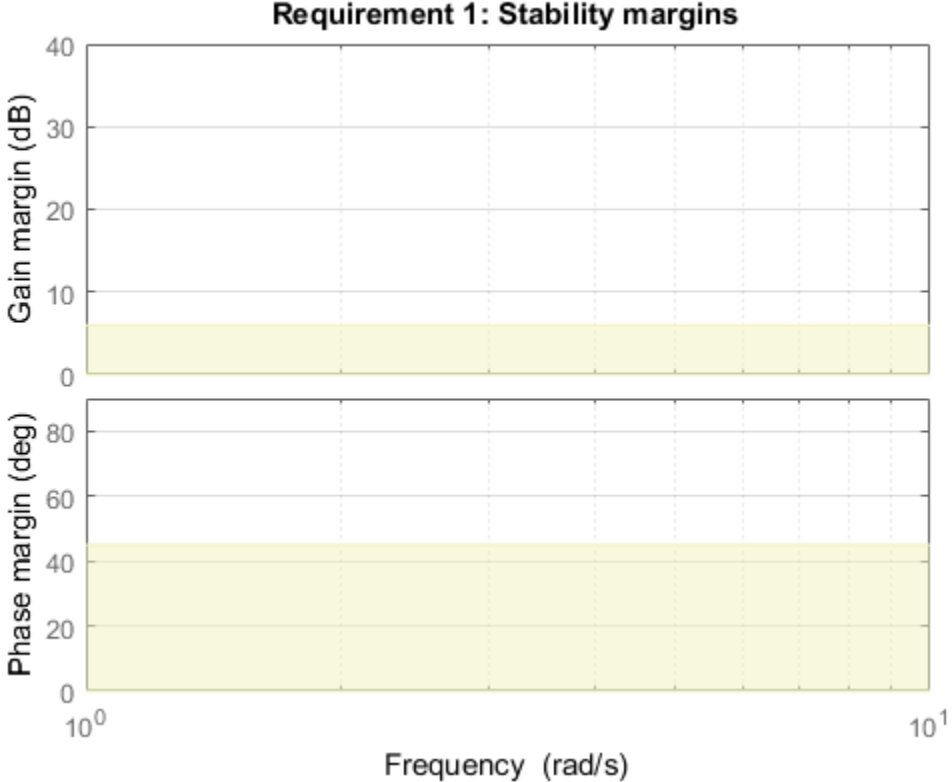

Requirement 1: Stability margins

# System Dynamics Specifications

This example shows how to constrain the poles of a control system tuned with systune or looptune.

#### Background

The systune and looptune commands tune the parameters of fixed-structure control systems subject to a variety of time- and frequency-domain requirements. The TuningGoal package is the repository for such design requirements.

#### Closed-Loop Poles

The TuningGoal.Poles goal constrains the location of the closed-loop poles. You can enforce some minimum decay rate

```
Re(s) < -\alpha,
```
impose some minimum damping ratio

$$
Re(s) < -\zeta|s|,
$$

or constrain the pole magnitude to

$$
|s|<\omega_{\max}.
$$

For example

```
MinDecay = 0.5;MinDamping = 0.7;MaxFrequency = 10;
R = TuningGoal.Poles(MinDecay,MinDamping,MaxFrequency);
```
constrains the closed-loop poles to lie in the white region below.

viewSpec(R)

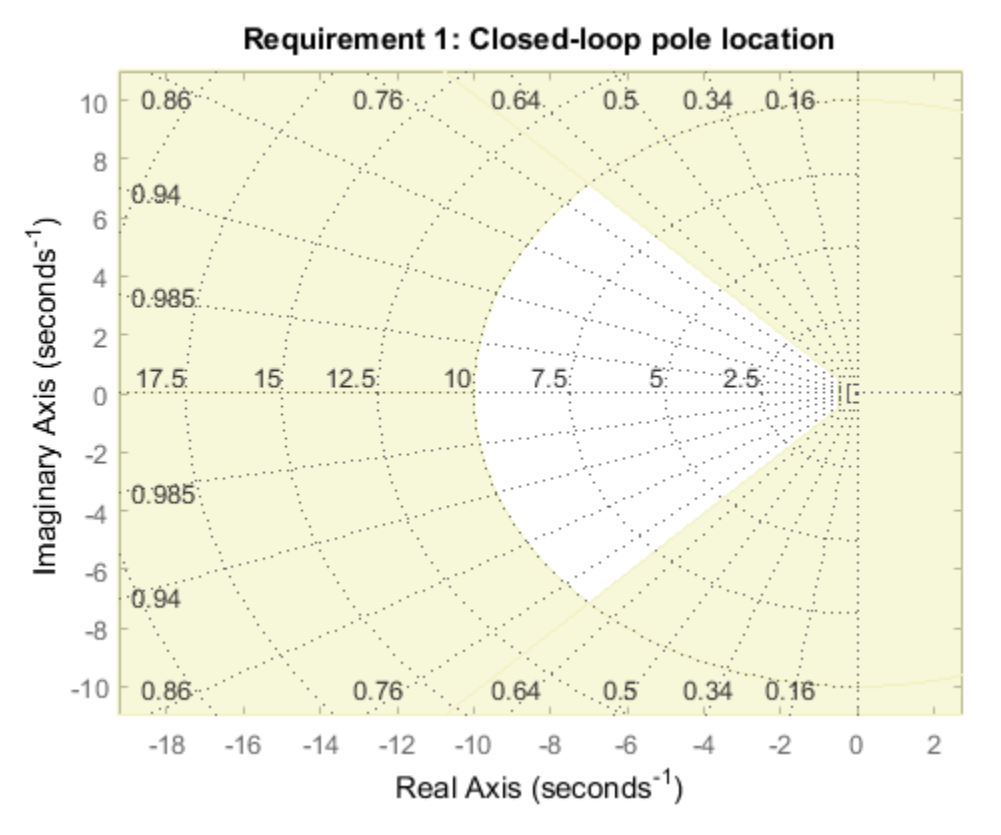

Increasing the MinDecay value results in faster transients. Increasing the MinDamping value results in better damped transients. Decreasing the MaxFrequency value prevents fast dynamics.

#### Controller Poles

The TuningGoal.ControllerPoles goal constrains the pole locations for tuned elements such as filters and compensators. The tuning algorithm may produce unstable compensators for unstable plants. To prevent this, use the TuningGoal.ControllerPoles goal to keep the compensator poles in the left-half plane. For example, if your compensator is parameterized as a second-order transfer function,

 $C = Itiblock.tf('C', 1, 2);$ 

you can force it to have stable dynamics by adding the requirement

```
MinDecay = 0;R =TuningGoal.ControllerPoles('C',MinDecay);
```
# Interpreting Stability Margins in Control System Tuning

#### In this section...

["Stability Margins Plot" on page 6-212](#page-365-0)

["Gain and Phase Margins" on page 6-213](#page-366-0)

["Combined Gain and Phase Variations" on page 6-214](#page-367-0)

["Interpreting the Gain and Phase Margin Plot" on page 6-215](#page-368-0)

<span id="page-365-0"></span>["Algorithm" on page 6-217](#page-370-0)

## Stability Margins Plot

This topic explains how to interpret a stability-margin plot for control system tuning, such as the following plot.

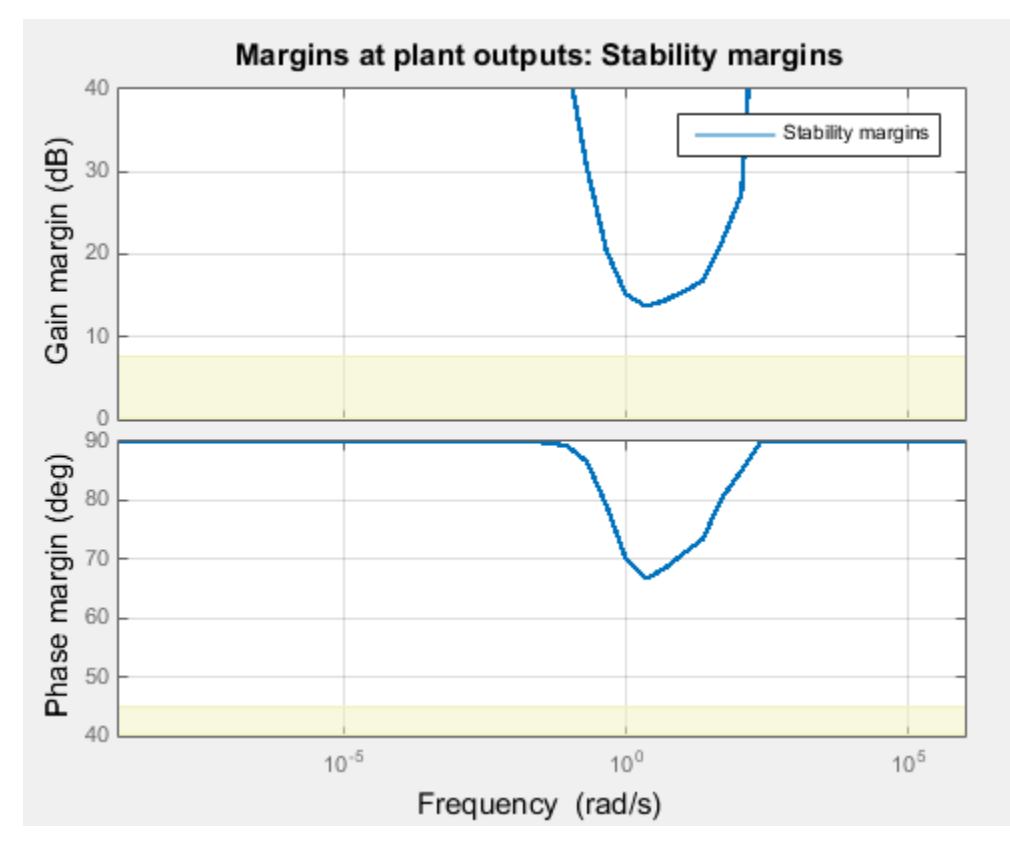

. You obtain this plot in one of the following ways:

- Tuning in Control System Tuner using a ["Margins Goal" on page 6-140](#page-293-0) or ["Quick Loop](#page-215-0) [Tuning" on page 6-62](#page-215-0).
- Tuning at the command line using systune with TuningGoal.Margins. If S is the control system model or slTuner interface, and Req is a TuningGoal.Margins goal, obtain the stability-margin plot by entering:

viewSpec(S,Req)

### <span id="page-366-0"></span>Gain and Phase Margins

For SISO systems, the gain and phase margins at a frequency *ω* indicate how much the gain or phase of the open-loop response *L*(*jω*) can change without loss of stability.

For example, a gain margin of 5dB at 2 rad/s indicates that closed-loop stability is maintained when the loop gain increases or decreases by as much as 5dB at this frequency. Gain and phase margins typically vary across frequencies.

For MIMO systems, gain and phase margins are interpreted as follows:

- Gain margin: Stability is preserved when the gain increases or decreases by up to the gain margin value in each channel of the feedback loop.
- Phase margin: Stability is preserved when the phase increases or decreases by up to the phase margin value in each channel of the feedback loop.

In MIMO systems, the gain or phase can change in all channels at once, and by a different amount in each channel. The Margins Goal and TuningGoal.Margins rely on the notion of disk margin for MIMO systems. (See ["Algorithm" on page 6-217.](#page-370-0)) Like SISO stability margins, gain and phase margins in MIMO systems typically vary across frequency.

### <span id="page-367-0"></span>Combined Gain and Phase Variations

To assess robustness to changes in both gain and phase, use the following chart.

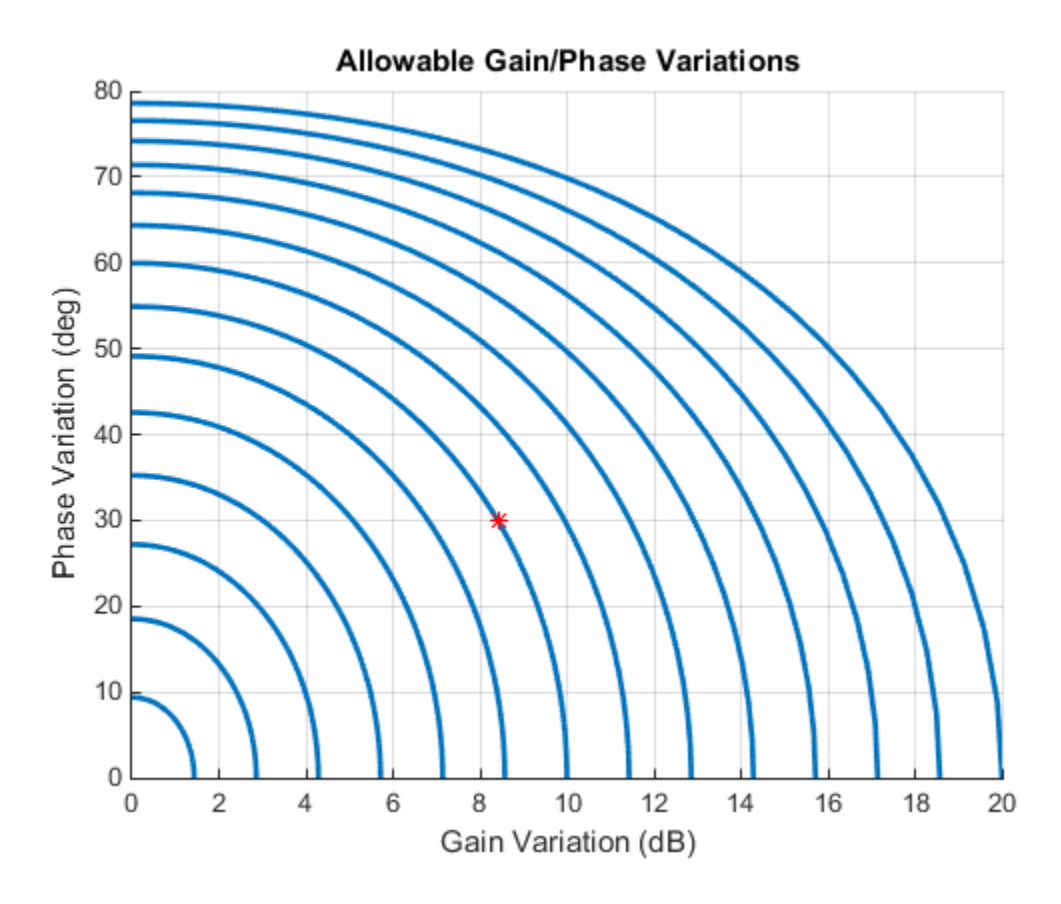

For example, if the gain margin plot in Control System Tuner indicates a 10 dB margin at a particular frequency, then trace the contour starting at  $(Gain, Phase) = (10,0)$ to see how a given amount of phase variation reduces the allowable gain variation at that frequency. For example, if the phase can vary by 30 degrees than the gain can only vary by about 8.4 dB (red mark).

## <span id="page-368-0"></span>Interpreting the Gain and Phase Margin Plot

The stability-margin plot for Margins Goal or TuningGoal.Margins shows in shaded yellow the region where the target margins are not met. The plot displays the current gain and phase margins (computed using the current values of the tunable parameters in the control system) as a blue trace.

These gain and phase margin curves are obtained using an exact calculation involving  $\mu$ -analysis. For computational efficiency, however, the tuning algorithm uses an approximate calculation that can yield smaller margins in parts of the frequency range. To see the lower bound used by the tuner, right-click on the plot, and select **Systems** > **Tuned Lower Bound**.

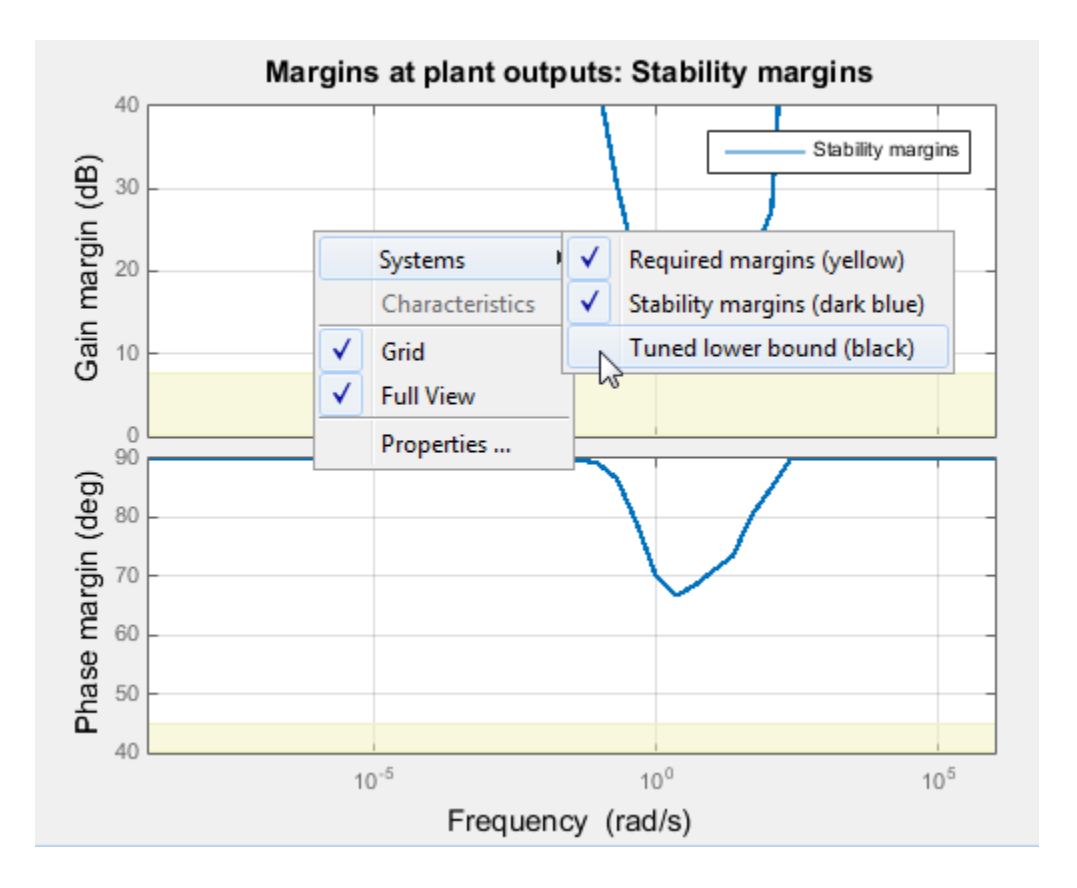

If there is a significant gap between the true margins and the tuner approximation, try increasing the D-scaling order. The default order is zero (static scaling). For tuning in Control System Tuner, set the D-scaling order in the Margins Goal dialog box. For command-line tuning, set this value using the ScalingOrder property of TuningGoal.Margins.

# <span id="page-370-0"></span>**Algorithm**

The gain and phase margin values are both derived from the disk margin (see loopmargin). The disk margin measures the radius of a circular exclusion region centered near the critical point. This radius is a decreasing function of the scaled norm:

$$
\min_{D\text{ diagonal}} \left\| D^{-1} \big( I-L\big(j\omega\big) \big) \big( I+L\big(j\omega\big) \big)^{-1} \, D \right\|_2.
$$

**Interpreting Stebility Morgins in Control System Tuning**<br> **Draw margine values and both derived from the disk margin (see**<br> **The Usk margin measures the radius of a decreasing function or the scaled norm:**<br>  $D^{-1}(I-L(ju))(I+L$ Interpreting Stobility Morgins in Control System Ioning<br>
as unurgin values are both derived from the disk murgin (see<br>
edisk margin opearing measures the radius of a derival or a derivative scholar<br>
critical point. This r Interpreting Stebility Morgins in Control System Tuning<br>
11 values are both derived from the disk margin (see<br>
radius of a circular exclusion region<br>
measures the radius of a circular exclusion region<br>
(int. This radius i Unlike the traditional gain and phase margins, the disk margins and associated gain and phase margins guarantee that the open-loop response *L*(*jω*) stays at a safe distance from the critical point at all frequencies.

## See Also

TuningGoal.Margins | loopmargin

## More About

• ["Margins Goal" on page 6-140](#page-293-0)

# Tune Control System at the Command Line

After specifying your tuning goals using TuningGoal objects (see "Tuning Goals"), use systune to tune the parameters of your model.

The systune command lets you designate one or more design goals as hard goals. This designation gives you a way to differentiate must-have goals from nice-to-have tuning goals.systune attempts to satisfy hard requirements by driving their associated cost functions below 1. Subject to that constraint, the software comes as close as possible to satisfying remaining (soft) requirements. For best results, make sure you can obtain a reasonable design with all goals treated as soft goals before attempting to enforce any goal as a hard constraint.

Organize your TuningGoal objects into a vector of soft requirements and a vector of hard requirements. For example, suppose you have created a tracking requirement, a rejection requirement, and stability margin requirements at the plant inputs and outputs. The following commands tune the control system represented by T0, treating the stability margins as hard goals, the tracking and rejection requirements as soft goals. (T0 is either a genss model or an slTuner interface previously configured for tuning.)

```
SoftReqs = [Rtrack,Rreject];
HardReqs = [RmargIn,RmargOut];
[T,fSoft,gHard] = systune(T0,SoftReqs,HardReqs);
```
systune converts each tuning requirement into a normalized scalar value, *f* for the soft constraints and *g* for the hard constraints. The command adjusts the tunable parameters of T0 to minimize the *f* values, subject to the constraint that each  $g < 1$ . Systune returns the vectors fSoft and gHard that contain the final normalized values for each tuning goal in SoftReqs and HardReqs.

Use systuneOptions to configure additional options for the systune algorithm, such as the number of independent optimization runs, convergence tolerance, and output display options.

### See Also

systune | systune | systuneOptions

### More About

• ["Interpreting Tuning Results" on page 6-161](#page-314-0)

# Speed Up Tuning with Parallel Computing Toolbox Software

This example shows how to speed up the tuning of fixed-structure control systems if you have the Parallel Computing Toolbox software installed. When you run multiple randomized optimization starts, parallel computing speeds up tuning by distributing the optimization runs among workers.

To distribute randomized optimization runs among workers:

If **Automatically create a parallel pool** is not selected in your Parallel Computing Toolbox preferences, manually start a parallel pool using parpool. For example:

parpool;

If **Automatically create a parallel pool** is selected in your preferences, you do not need to manually start a pool.

Create a systuneOptions, looptuneOptions, or hinfstructOptions set that specifies multiple random starts. For example, the following options set specifies 20 random restarts to run in parallel for tuning with looptune:

options = systuneOptions('RandomStart',20,'UseParallel',true);

Setting UseParallel to true enables parallel processing by distributing the randomized starts among available workers in the parallel pool.

Use the options set when you call systune, looptune or hinfstruct. For example, if you have already created a tunable control system model, CL0, and tunable controller, and tuning requirement vectors SoftReqs and HardReqs, the following command uses parallel computing to tune the control system of CL0 with systune.

```
[CL,fSoft,gHard,info] = systune(CL0,SoftReq,Hardreq,options);
```
To learn more about configuring a parallel pool, see the Parallel Computing Toolbox documentation.

### See Also

parpool

## Related Examples

• ["Using Parallel Computing to Accelerate Tuning" on page 6-259](#page-412-0)

## More About

• "Parallel Preferences"

# Validate Tuned Control System at the Command Line

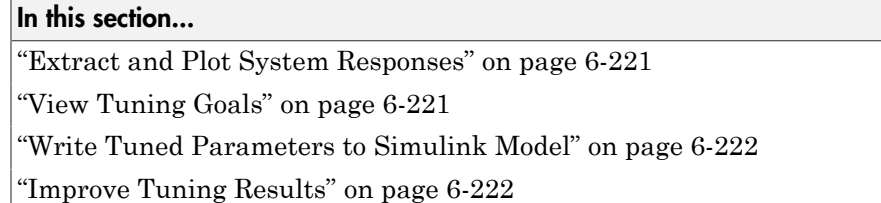

<span id="page-374-0"></span>To validate your tuned control system, use the following tools and techniques.

## Extract and Plot System Responses

Evaluate the performance of your tuned control system by extracting and plotting system responses. For instance, evaluate reference tracking or overshoot performance by plotting the step response of transfer function from the reference input to the controlled output. Or, evaluate stability margins by extracting an open-loop transfer function and using the margin command. You can extract any transfer function you need for analysis from the tuned model of your control system.

- To extract responses from a tuned generalized state-space (genss) model, use analysis functions such as getIOTransfer, getLoopTransfer, getSensitivity, andgetCompSensitivity.
- For a Simulink tuned through an slTuner interface, extract responses from the interface using analysis functions such as getIOTransfer, getLoopTransfer, getSensitivity, andgetCompSensitivity.

In either case, the extracted responses are represented by state-space (ss) models. You can analyze these models using commands such as step, bode, sigma, or margin.

## <span id="page-374-1"></span>View Tuning Goals

Visualize your tuning goals using the viewSpec command. For each type of tuning goal, viewSpec plots the target requirement and the achieved response of your tuned system. This visualization allows you to examine how far your control system is from ideal performance. It can also help you determine where you can achieve better tuning results by limiting the frequency range of a tuning goal, relaxing a tuning goal from hard to soft, increasing the tolerance of a tuning goal, or similar adjustments.

For example, suppose you have tuned your control system with a tracking requirement Rtrack and a rejection requirement Rreject. The following commands display plots that let you evaluate how closely the tuned system meets those requirements. (T is the tuned output of systune, either a genss model or an slTuner interface.)

```
viewSpec(Rtrack,T)
viewSpec(Rreject,T)
```
## <span id="page-375-0"></span>Write Tuned Parameters to Simulink Model

When you tune a Simulink model, the software evaluates tuning goals for a linearization of the model stored in the slTuner interface. Therefore, you must validate the tuned controllers by simulating the full nonlinear model, even if the tuned linear system meets all your tuning goals.

To write tuned block values from a tuned slTuner interface to the corresponding Simulink model, use the writeBlockValue command. For example, suppose SLT is a tuned slTuner interface returned by systune. The following command writes the tuned parameters from SLT to the associated Simulink model.

writeBlockValue(SLT)

<span id="page-375-1"></span>Simulate the Simulink model to evaluate the tuned system performance.

### Improve Tuning Results

If systune does not find a set of controller parameters that meet your design requirements, make adjustments to your set of tuning goals to improve the results. For example:

- Designate tuning goals that are must-have requirements as hard goals. Or, relax tuning goals that are not absolute requirements by designating them as soft goals.
- Limit the frequency range in which frequency-domain goals are enforced. Use the Focus property of the TuningGoal object to do this.
- Increase the tolerance of tuning goals for which a tolerance is applicable.

## Related Examples

• ["Extract Responses from Tuned MATLAB Model at the Command Line" on page](#page-376-0) [6-223](#page-376-0)

# Extract Responses from Tuned MATLAB Model at the Command Line

<span id="page-376-0"></span>This example shows how to analyze responses of a tuned control system by using getIOTransfer to compute responses between various inputs and outputs of a closedloop model of the system.

Consider the following control system.

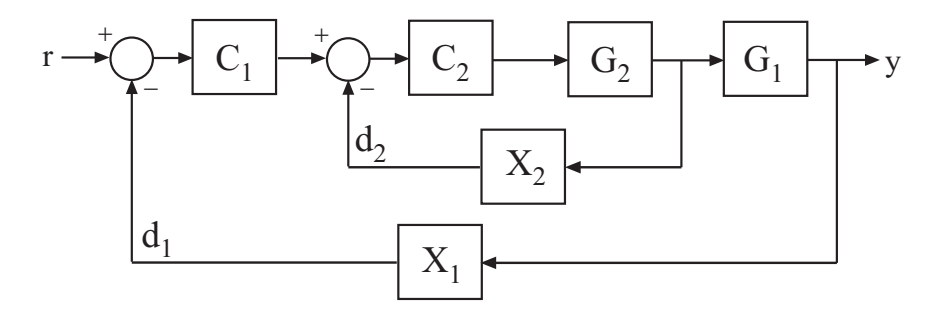

Suppose you have used systune to tune a genss model of this control system. The result is a genss model, T, which contains tunable blocks representing the controller elements C1 and C2. The tuned model also contains AnalysisPoint blocks that represent the analysis-point locations, X1 and X2.

Analyze the tuned system performance by examining various system responses extracted from T. For example, examine the response at the output, *y*, to a disturbance injected at the point  $d_1$ .

```
H1 = getIOTransfer(T, 'X1', 'y');
```
H1 represents the closed-loop response of the control system to a disturbance injected at the implicit input associated with the AnalysisPoint block X1, which is the location of  $d_1$ :

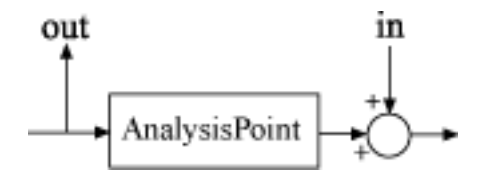

H1 is a genss model that includes the tunable blocks of T. H1 allows you to validate the disturbance response of your tuned system. For example, you can use analysis commands such as bodeplot or stepplot to analyze H1. You can also use getValue to obtain the current value of H1, in which all the tunable blocks are evaluated to their current numeric values.

Similarly, examine the response at the output to a disturbance injected at the point  $d_2$ .

```
H2 = getIOTransfer(T, 'X2', 'y');
```
You can also generate a two-input, one-output model representing the response of the control system to simultaneous disturbances at both  $d_1$  and  $d_2$ . To do so, provide getIOTransfer with a cell array that specifies the multiple input locations.

 $H = getIOTransfer(T, { 'X1', 'X2'}', 'y')$ ;

# Tuning Control Systems with SYSTUNE

The systune command can jointly tune the gains of your control system regardless of its architecture and number of feedback loops. This example outlines the systune workflow on a simple application.

### Head-Disk Assembly Control

This example uses a 9th-order model of the head-disk assembly (HDA) in a hard-disk drive. This model captures the first few flexible modes in the HDA.

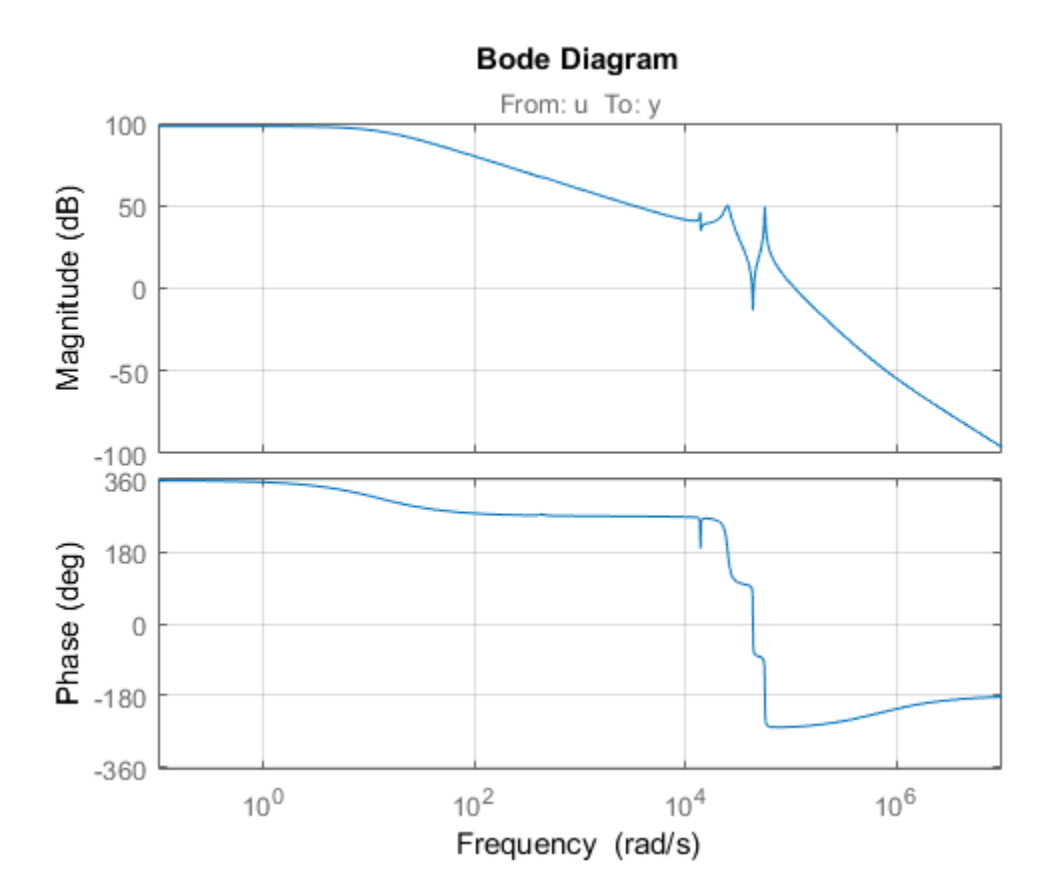

load rctExamples G bode(G), grid

We use the feedback loop shown below to position the head on the correct track. This control structure consists of a PI controller and a low-pass filter in the return path. The head position  $\nu$  should track a step change  $\Gamma$  with a response time of about one millisecond, little or no overshoot, and no steady-state error.

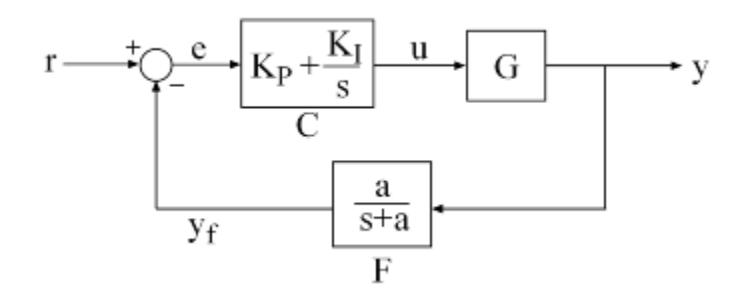

#### **Figure 1: Control Structure**

You can use systune to directly tune the PI gains and filter coefficient  $\alpha$  subject to a variety of time- and frequency-domain requirements.

#### Specifying the Tunable Elements

There are two tunable elements in the control structure of Figure 1: the PI controller  $C(s)$  and the low-pass filter

$$
F(s) = \frac{a}{s+a}.
$$

You can use the ltiblock.pid class to parameterize the PI block:

 $CO = Itiblock.pid('C', 'pi')$ ; % tunable PI

To parameterize the lowpass filter  $F(s)$ , create a tunable real parameter a and construct a first-order transfer function with numerator a and denominator  $s + a$ :

 $a = \text{realp}('a', 1);$  % filter coefficient  $F0 = tf(a, [1 a]);$  % filter parameterized by a

See the *"Building Tunable Models"* example for an overview of available tunable elements.

### Building a Tunable Closed-Loop Model

Next build a closed-loop model of the feedback loop in Figure 1. To facilitate open-loop analysis and specify open-loop requirements such as desired stability margins, add an analysis point at the plant input u:

 $AP = AnalysisPoint('u')$ ;

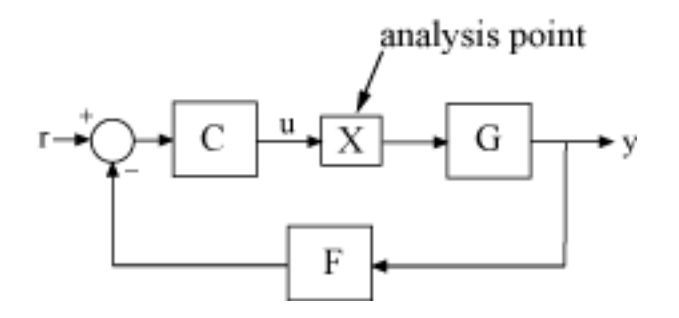

**Figure 2: Analysis Point Block**

Use feedback to build a model of the closed-loop transfer from reference  $\mathsf{r}$  to head position y:

```
T0 = feedback(G^*AP^*CO,F0); % closed-loop transfer from r to y
T0.InputName = 'r';
TO.OutputName = 'y;
```
The result T0 is a generalized state-space model (genss) that depends on the tunable elements  $C$  and  $F$ .

#### Specifying the Design Requirements

The TuningGoal package contains a variety of control design requirements for specifying the desired behavior of the control system. These include requirements on the response time, deterministic and stochastic gains, loop shape, stability margins, and pole locations. Here we use two requirements to capture the control objectives:

- **Tracking requirement** : The position y should track the reference r with a 1 millisecond response time
- **Stability margin requirement** : The feedback loop should have 6dB of gain margin and 45 degrees of phase margin

Use the TuningGoal.Tracking and TuningGoal.Margins objects to capture these requirements. Note that the margins requirement applies to the open-loop response measured at the plant input u (location marked by the analysis point AP).

 $\text{Req1 = TuningGoal Tracking('r', 'y', 0.001)};$  $\text{Req2} = \text{TuningGoal}.\text{Margins}('u', 6, 45);$ 

#### Tuning the Controller Parameters

You can now use systune to tune the PI gain and filter coefficient  $a$ . This function takes the tunable closed-loop model TO and the requirements Req1, Req2. Use a few randomized starting points to improve the chances of getting a globally optimal design.

```
rng('default')
Options = systuneOptions('RandomStart',3);
[T,fSoft] = systune(T0,[Req1,Req2],Options);
Final: Soft = 1.35, Hard = \text{-}Inf, Iterations = 142Final: Soft = 1.35, Hard = \overline{-} Inf, Iterations = 157
Final: Soft = 2.78e+03, Hard = -1nf, Iterations = 190
        Some closed-loop poles are marginally stable (decay rate near 1e-07)
Final: Soft = 1.35, Hard = -Inf, Iterations = 61
```
All requirements are normalized so a requirement is satisfied when its value is less than 1. Here the final value is slightly greater than 1, indicating that the requirements are nearly satisfied. Use the output fSoft to see the tuned value of each requirement. Here we see that the first requirement (tracking) is slightly violated while the second requirement (margins) is satisfied.

#### fSoft

 $fSoft =$ 1.3461 0.6326

The first output T of systune is the "tuned" closed-loop model. Use showTunable or getBlockValue to access the tuned values of the PI gains and filter coefficient:

getBlockValue(T,'C') % tuned value of PI controller

```
ans = 1 
 Kp + Ki * ---
s and the state of the state of the state of the state of the state of the state of the state of the state of the state of the state of the state of the state of the state of the state of the state of the state of the stat
   with Kp = 0.00104, Ki = 0.0122Name: C
Continuous-time PI controller in parallel form.
showTunable(T) % tuned values of all tunable elements
C = 1 
 Kp + Ki * ---
s and the state of the state of the state of the state of the state of the state of the state of the state of the state of the state of the state of the state of the state of the state of the state of the state of the stat
    with Kp = 0.00104, Ki = 0.0122Name: C
Continuous-time PI controller in parallel form.
                                   -----------------------------------
a = 3.19e + 03
```
#### Validating Results

First use viewSpec to inspect how the tuned system does against each requirement. The first plot shows the tracking error as a function of frequency, and the second plot shows the normalized disk margins as a function of frequency (see loopmargin). See the *"Creating Design Requirements"* example for details.

```
clf, viewSpec([Req1 Req2],T)
```
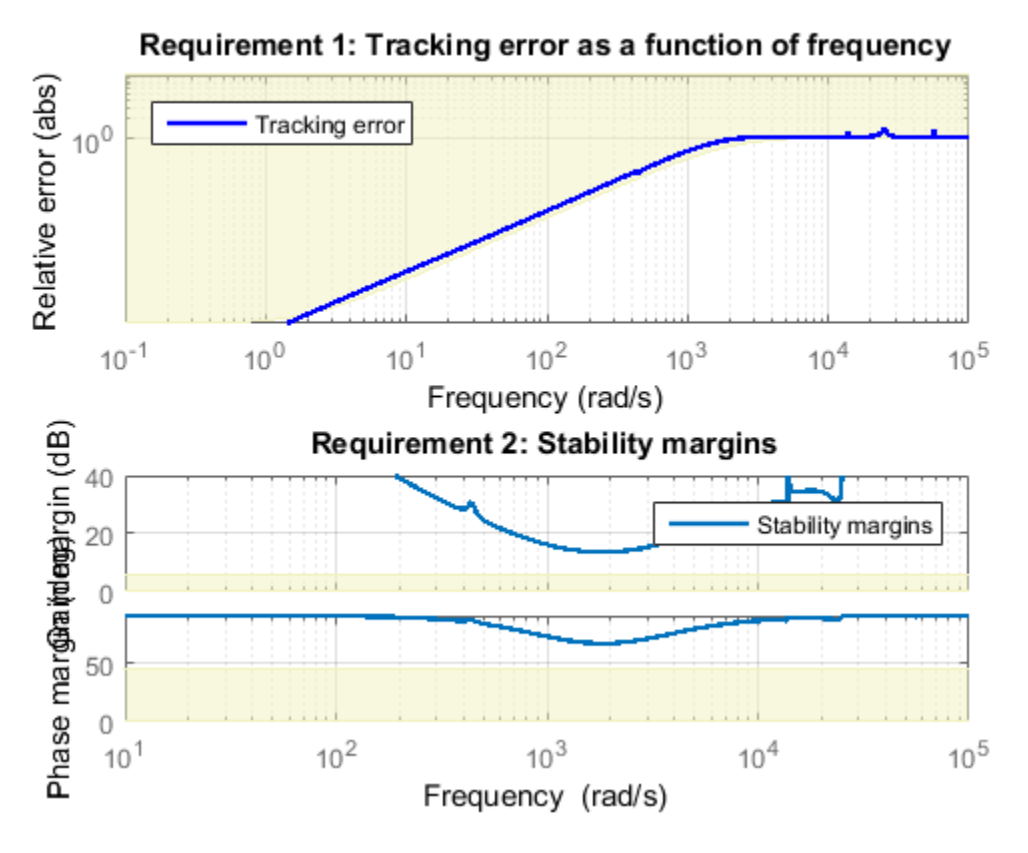

Next plot the closed-loop step response from reference r to head position y. The response has no overshoot but wobbles a little.

clf, step(T)

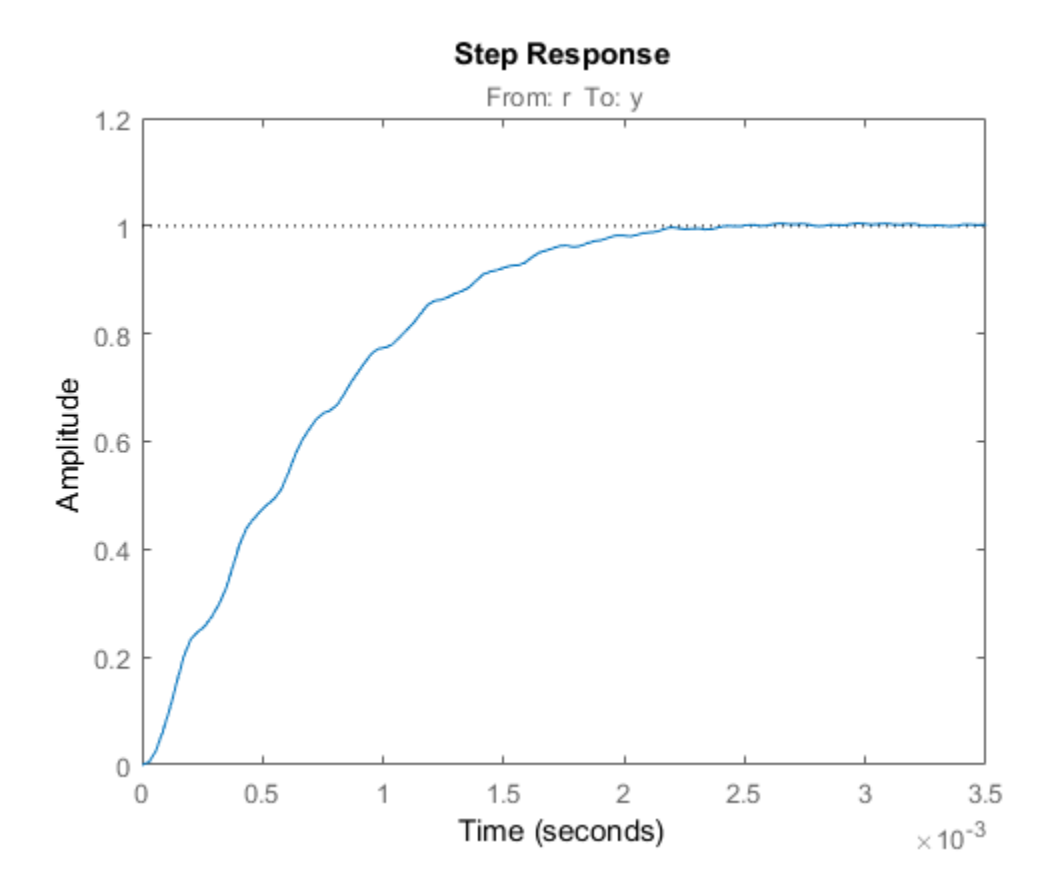

To investigate further, use getLoopTransfer to get the open-loop response at the plant input.

 $L = getLoopTransfer(T, 'u')$ ; bode(L,{1e3,1e6}), grid title('Open-loop response')

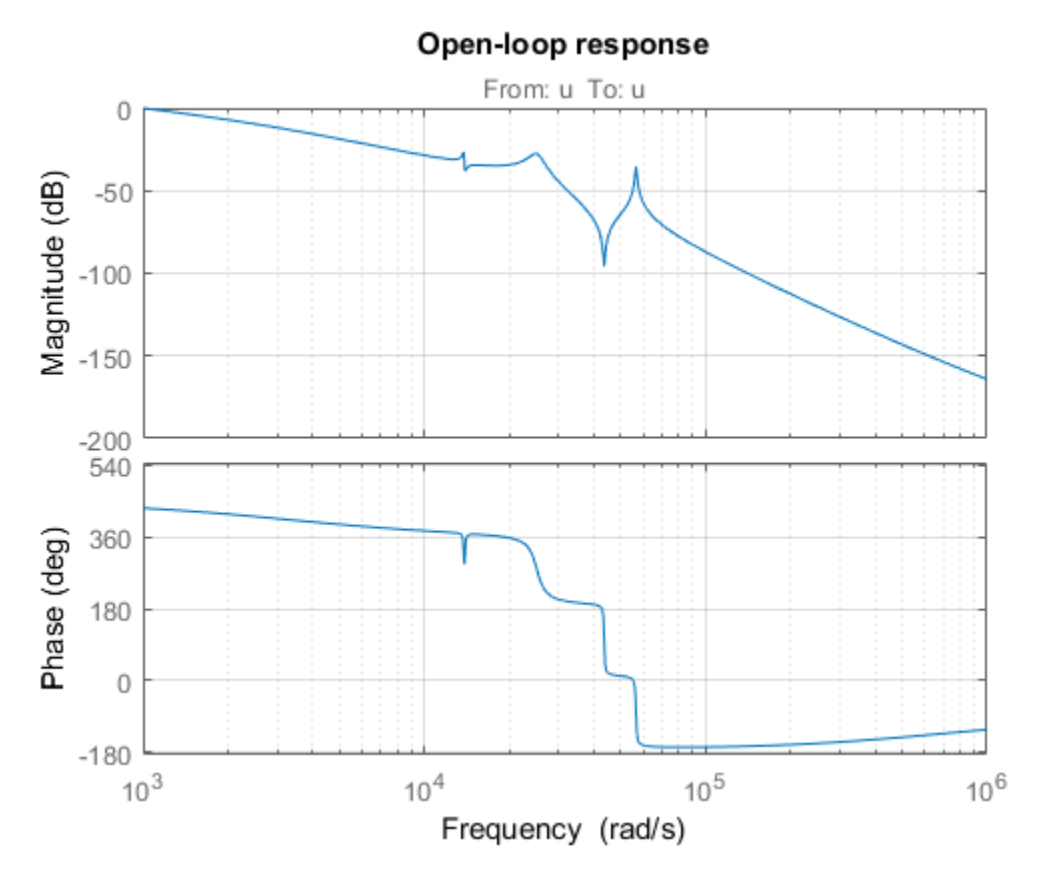

The wobble is due to the first resonance after the gain crossover. To eliminate it, you could add a notch filter to the feedback loop and tune its coefficients along with the lowpass coefficient and PI gains using systune.

# Tuning Control Systems in Simulink

This example shows how to use systune or looptune to automatically tune control systems modeled in Simulink.

#### Engine Speed Control

For this example we use the following model of an engine speed control system:

```
open_system('rct_engine_speed')
```
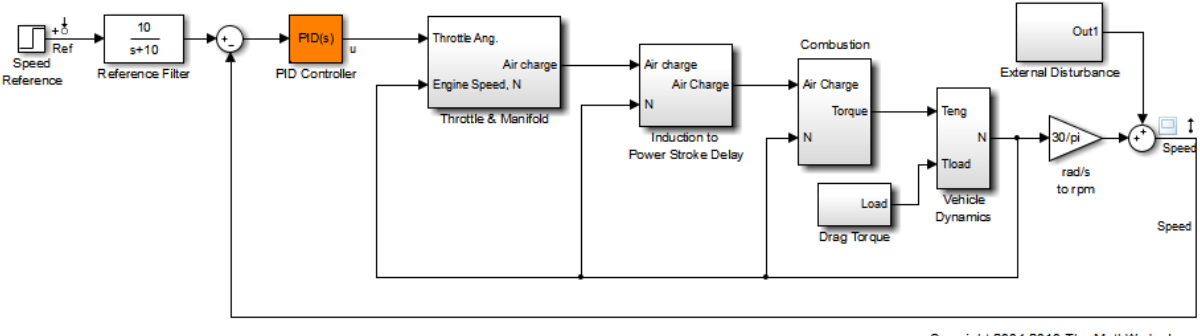

Copyright 2004-2010 The MathWorks, Inc.

The control system consists of a single PID loop and the PID controller gains must be tuned to adequately respond to step changes in the desired speed. Specifically, we want the response to settle in less than 5 seconds with little or no overshoot. While pidtune is a faster alternative for tuning a single PID controller, this simple example is well suited for an introduction to the systune and looptune workflows in Simulink.

#### Controller Tuning with SYSTUNE

The slTuner interface provides a convenient gateway to systune for control systems modeled in Simulink. This interface lets you specify which blocks in the Simulink model are tunable and what signals are of interest for open- or closed-loop validation. Create an slTuner instance for the rct\_engine\_speed model and list the "PID Controller" block (highlighted in orange) as tunable. Note that all Linear Analysis points in the model (signals "Ref" and "Speed" here) are automatically available as points of interest for tuning.

```
ST0 = slTuner('rct engine speed', 'PID Controller');
```
The PID block is initialized with its value in the Simulink model, which you can access using getBlockValue. Note that the proportional and derivative gains are initialized to zero.

```
getBlockValue(ST0,'PID Controller')
```

```
ans = 1 
 Ki * ---
 s 
 with Ki = 0.01Name: PID_Controller
Continuous-time I-only controller.
```
Next create a reference tracking requirement to capture the target settling time. Use the signal names in the Simulink model to refer to the reference and output signals, and use a two-second response time target to ensure settling in less than 5 seconds.

```
TrackReq = TuningGoal.Tracking('Ref','Speed',2);
```
You can now tune the control system ST0 subject to the requirement TrackReq.

```
ST1 = systune(ST0,TrackReq);
Final: Soft = 1.07, Hard = -Inf, Iterations = 59
```
The final value is close to 1 indicating that the tracking requirement is met. systune returns a "tuned" version ST1 of the control system described by ST0. Again use getBlockValue to access the tuned values of the PID gains:

```
ans =1 s
 Kp + Ki * --- + Kd * --------
s Tf*s+1
```
getBlockValue(ST1,'PID Controller')

 with Kp = 0.00188, Ki = 0.00337, Kd = 0.00047, Tf = 5.09e-05 Name: PID\_Controller Continuous-time PIDF controller in parallel form.

To simulate the closed-loop response to a step command in speed, get the initial and tuned transfer functions from speed command "Ref" to "Speed" output and plot their step responses:

```
T0 = getIOTransfer(ST0,'Ref','Speed');
T1 = getIOTransfer(ST1,'Ref','Speed');
step(T0,T1)
legend('Initial','Tuned')
```
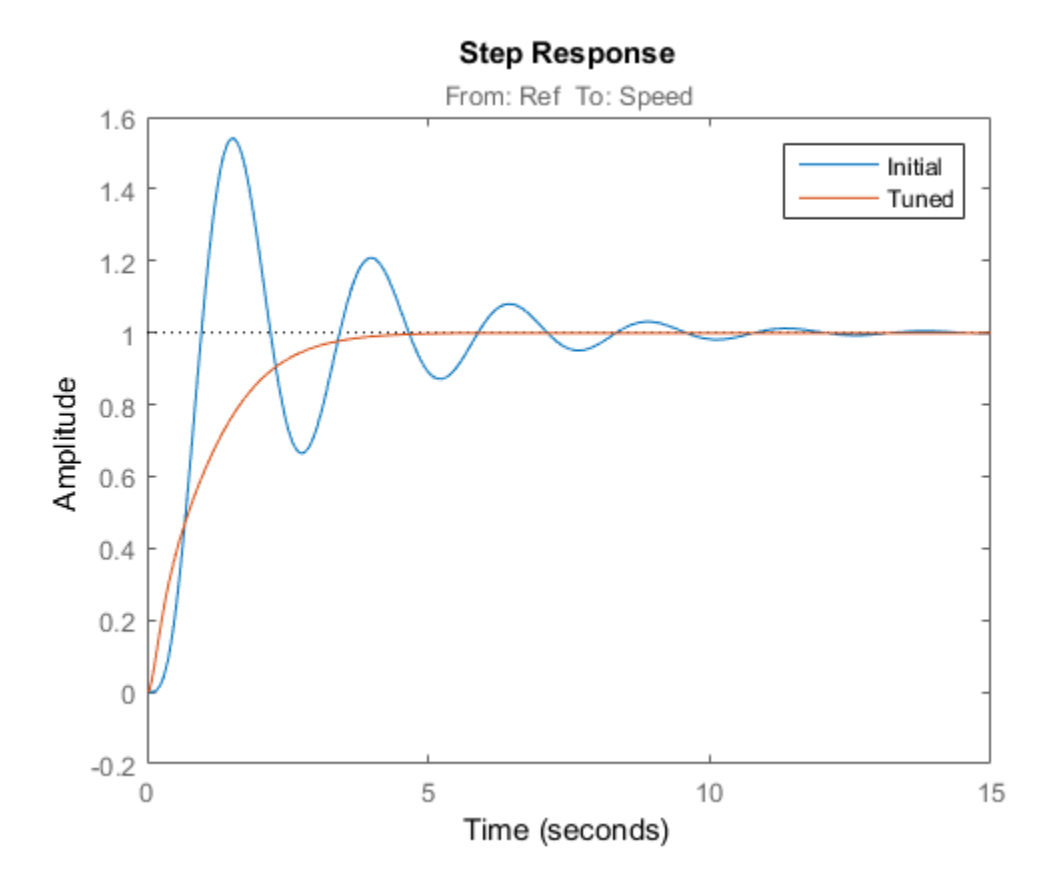

#### Controller Tuning with LOOPTUNE

You can also use looptune to tune control systems modeled in Simulink. The looptune workflow is very similar to the systune workflow. One difference is that looptune needs to know the boundary between the plant and controller, which is specified in terms of *controls* and *measurements* signals. For a single loop the performance is essentially captured by the response time, or equivalently by the open-loop crossover frequency. Based on first-order characteristics the crossover frequency should exceed 1 rad/s for the closed-loop response to settle in less than 5 seconds. You can therefore tune the PID loop using 1 rad/s as target 0-dB crossover frequency.

```
% Mark the signal "u" as a point of interest
addPoint(ST0,'u')
% Tune the controller parameters
Control = 'u';Measurement = 'Speed';
wc = 1 :
ST1 = looptune(ST0,Control,Measurement,wc);
Final: Peak gain = 0.942, Iterations = 10
Achieved target gain value TargetGain=1.
```
Again the final value is close to 1, indicating that the target control bandwidth was achieved. As with systune, use getIOTransfer to compute and plot the closed-loop response from speed command to actual speed. The result is very similar to that obtained with systune.

```
T0 = getIOTransfer(ST0,'Ref','Speed');
T1 = getIOTransfer(ST1,'Ref','Speed');
step(T0,T1)
legend('Initial','Tuned')
```
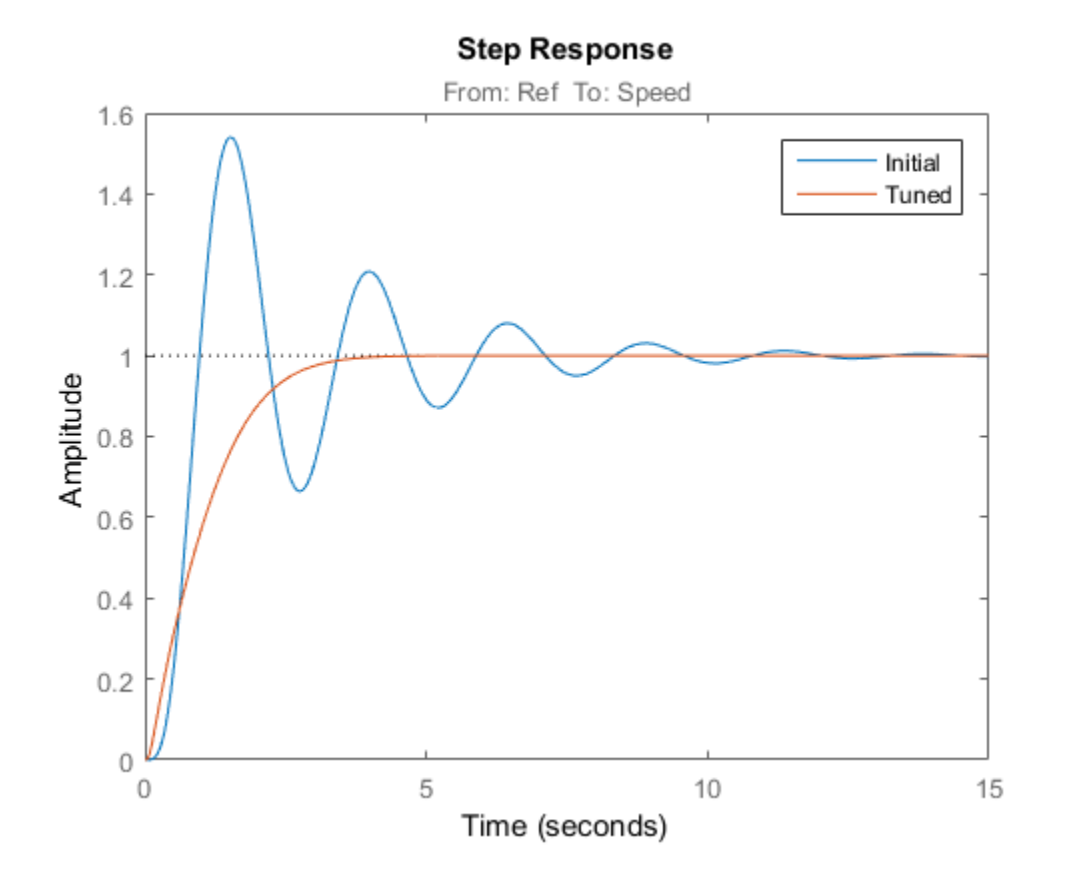

You can also perform open-loop analysis, for example, compute the gain and phase margins at the plant input u.

```
% Note: -1 because |margin| expects the negative-feedback loop transfer
L = getLoopTransfer(ST1, 'u', -1);
```

```
margin(L), grid
```
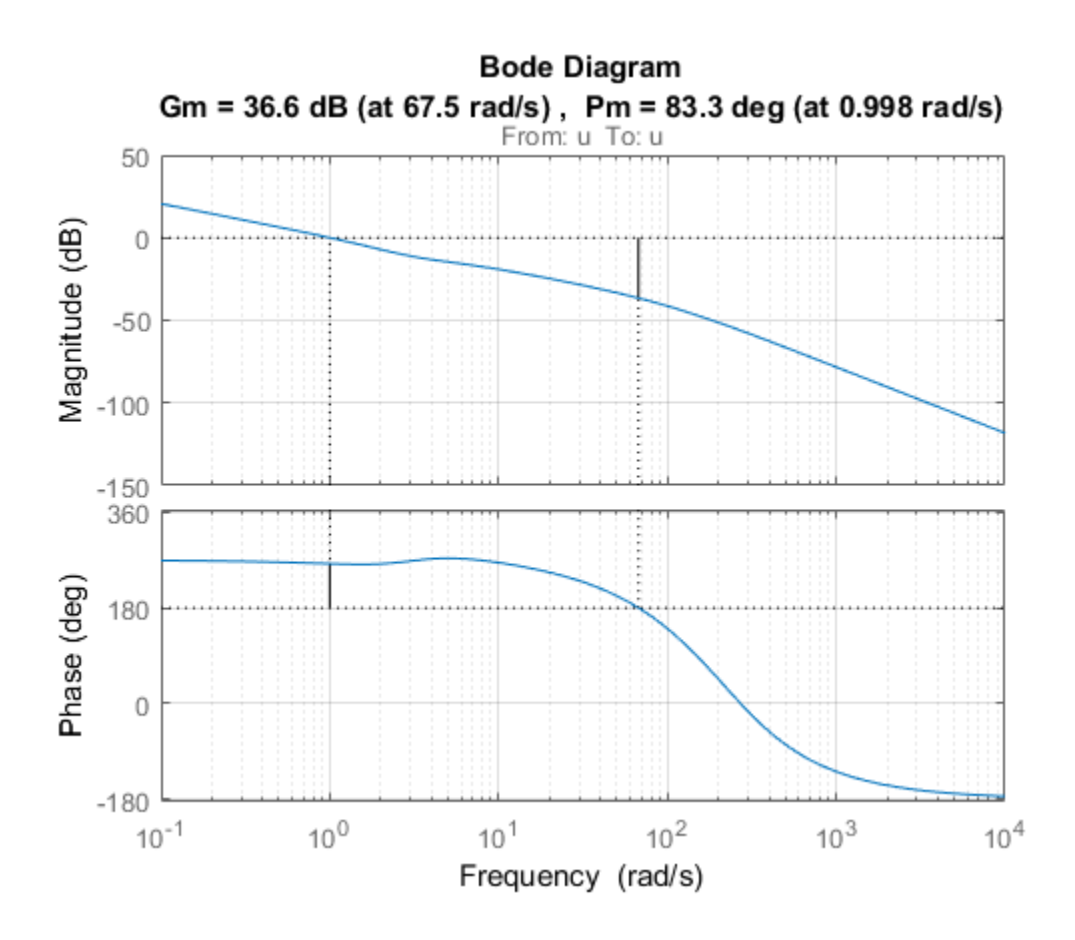

### Validation in Simulink

Once you are satisfied with the systune or looptune results, you can upload the tuned controller parameters to Simulink for further validation with the nonlinear model.

writeBlockValue(ST1)

You can now simulate the engine response with the tuned PID controller.

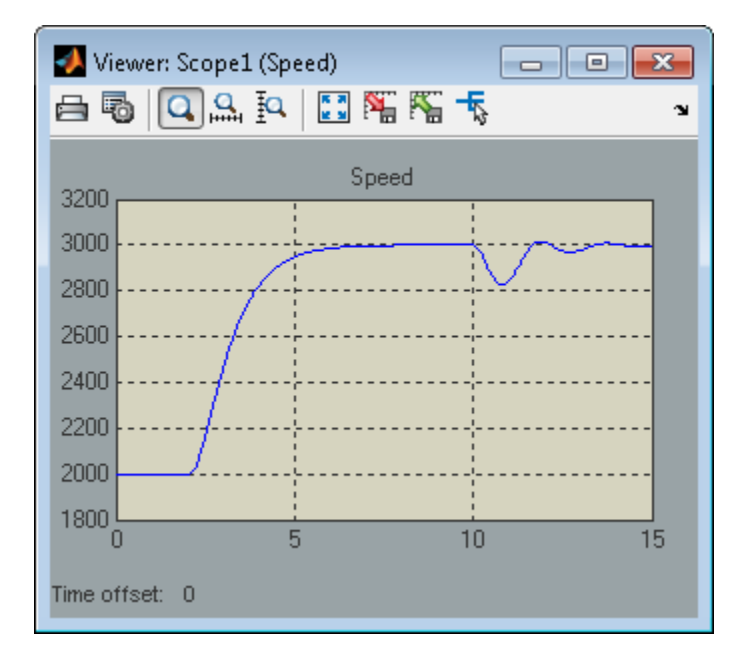

The nonlinear simulation results closely match the linear responses obtained in MATLAB.

#### Comparison of PI and PID Controllers

Closer inspection of the tuned PID gains suggests that the derivative term contributes little because of the large value of the Tf coefficient.

```
showTunable(ST1)
```

```
Block 1: rct engine_speed/PID Controller =
1 s
 Kp + Ki * --- + Kd * --------
s Tf*s+1
 with Kp = 0.0014, Ki = 0.00327, Kd = 0.000305, Tf = 0.01Name: PID_Controller
Continuous-time PIDF controller in parallel form.
```
This suggests using a simpler PI controller instead. To do this, you need to override the default parameterization for the "PID Controller" block:

setBlockParam(ST0,'PID Controller',ltiblock.pid('C','pi'))

This specifies that the "PID Controller" block should now be parameterized as a mere PI controller. Next re-tune the control system for this simpler controller:

```
ST2 = looptune(ST0,Control,Measurement,wc);
```

```
Final: Peak gain = 0.915, Iterations = 5Achieved target gain value TargetGain=1.
```
Again the final value is less than one indicating success. Compare the closed-loop response with the previous ones:

```
T2 = getIOTransfer(ST2,'Ref','Speed');
step(T0,T1,T2,'r--')
legend('Initial','PID','PI')
```
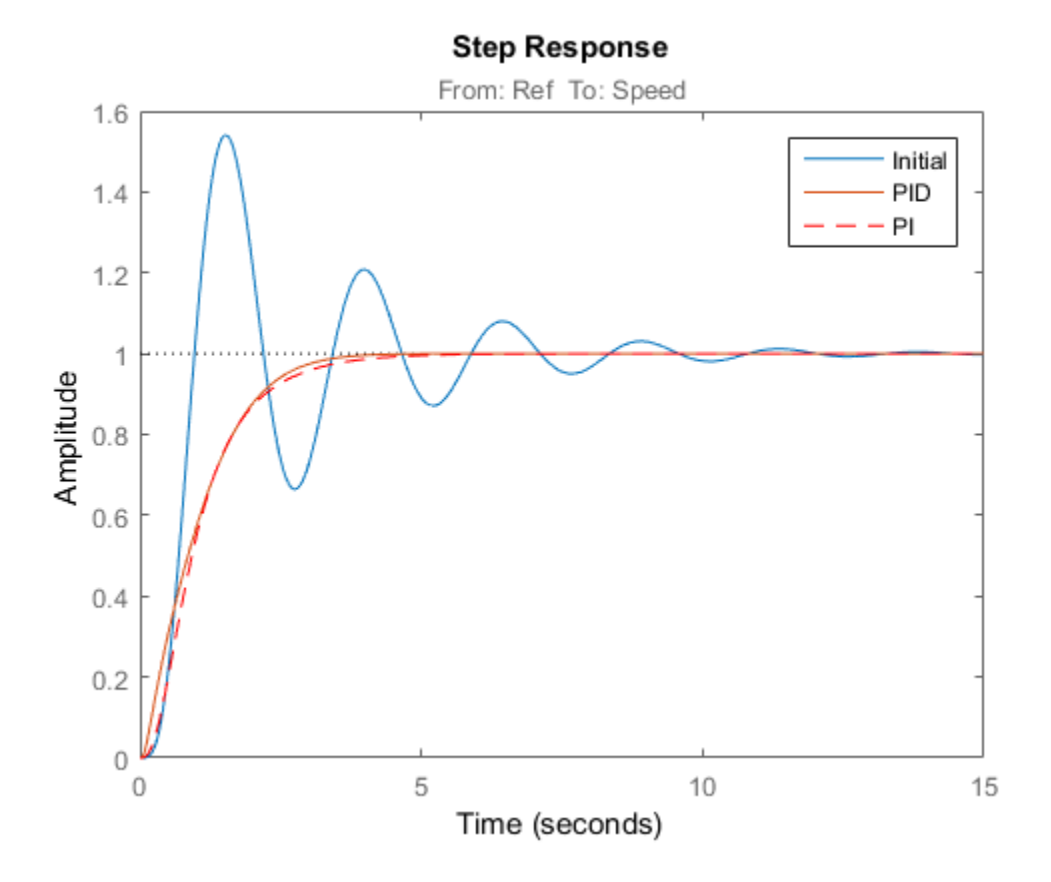

Clearly a PI controller is sufficient for this application.

# Building Tunable Models

This example shows how to create tunable models of control systems for use with systune or looptune.

### Background

You can tune the gains and parameters of your control system with systune or looptune. To use these commands, you need to construct a tunable model of the control system that identifies and parameterizes its tunable elements. This is done by combining numeric LTI models of the fixed elements with parametric models of the tunable elements.

#### Using Pre-Defined Tunable Elements

You can use one of the following "parametric" blocks to model commonly encountered tunable elements:

- **ltiblock.gain**: Tunable gain
- **ltiblock.pid**: Tunable PID controller
- **ltiblock.pid2**: Tunable two-degree-of-freedom PID controller
- **ltiblock.tf**: Tunable transfer function
- **ltiblock.ss**: Tunable state-space model.

For example, create a tunable model of the feedforward/feedback configuration of Figure 1 where  $C$  is a tunable PID controller and  $F$  is a tunable first-order transfer function.

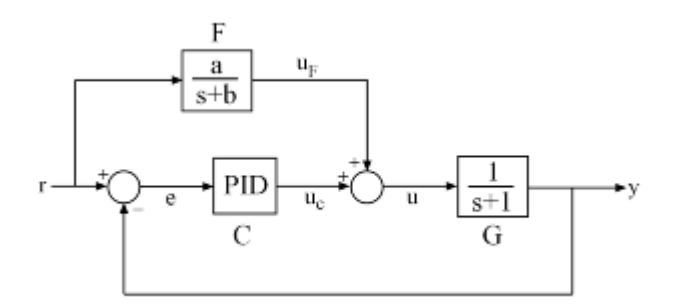

**Figure 1: Control System with Feedforward and Feedback Paths**
First model each block in the block diagram, using suitable parametric blocks for  $C$  and  $F$  .

```
G = tf(1, [1 1]);C = Itiblock.pdf('C', 'pid'); % tunable PID block
F = ltiblock.tf('F',0,1); % tunable first-order transfer function
```
Then use connect to build a model of the overall block diagram. To specify how the blocks are connected, label the inputs and outputs of each block and model the summing junctions using sumblk.

```
G.u = 'u'; G.y = 'y';
C.u = 'e'; C.y = 'uC';F.u = 'r'; F.v = 'uF';
% Summing junctions
S1 = sumblk('e = r-y');
S2 = sumblk('u = uF + uC');T = connect(G,C,F,S1,S2,'r','y')
T =Generalized continuous-time state-space model with 1 outputs, 1 inputs, 3 states, and
     C: Parametric PID controller, 1 occurrences.
     F: Parametric SISO transfer function, 0 zeros, 1 poles, 1 occurrences.
Type "ss(T)" to see the current value, "get(T)" to see all properties, and "T.Blocks" \cdot
```
This creates a generalized state-space model T of the closed-loop transfer function from r to y. This model depends on the tunable blocks C and F. You can use systune to automatically tune the PID gains and the feedforward coefficients **a**, **b** subject to your performance requirements. Use showTunable to see the current value of the tunable blocks.

```
showTunable(T)
C = 1 
  Ki * ---
        s
```
with  $Ki = 0.001$ Name: C Continuous-time I-only controller. -----------------------------------  $F =$  10 -----  $s + 10$ Name: F Continuous-time transfer function.

#### Interacting with the Tunable Parameters

You can adjust the parameterization of the tunable elements  $C$  and  $F$  by interacting with the objects **C** and **F**. Use **get** to see their list of properties.

get(C)

```
 Kp: [1x1 param.Continuous]
          Ki: [1x1 param.Continuous]
          Kd: [1x1 param.Continuous]
          Tf: [1x1 param.Continuous]
    IFormula: ''
    DFormula: ''
          Ts: 0
    TimeUnit: 'seconds'
   InputName: {'e'}
   InputUnit: {''}
  InputGroup: [1x1 struct]
  OutputName: {'uC'}
 OutputUnit: {''}
 OutputGroup: [1x1 struct]
        Name: 'C'
       Notes: {}
   UserData: []
```
A PID controller has four tunable parameters Kp,Ki,Kd,Tf. The tunable block C contains a description of each of these parameters. Parameter attributes include current value, minimum and maximum values, and whether the parameter is free or fixed.

```
C.Kp
ans = Name: 'Kp'
       Value: 0
     Minimum: -Inf
     Maximum: Inf
        Free: 1
       Scale: 1
        Info: [1x1 struct]
1x1 param.Continuous
```
Set the corresponding attributes to override defaults. For example, you can fix the time constant Tf to the value 0.1 by

 $C.Tf.Vallow = 0.1;$ C.Tf.Free = false;

## Creating Custom Tunable Elements

For tunable elements not covered by the pre-defined blocks listed above, you can create your own parameterization in terms of elementary real parameters (realp). Consider the low-pass filter

$$
F(s) = \frac{a}{s+a}
$$

where the coefficient  $a$  is tunable. To model this tunable element, create a real parameter  $a$  and define  $F$  as a transfer function whose numerator and denominator are functions of . This creates a generalized state-space model F of the low-pass filter parameterized by the tunable scalar a.

```
a = \text{realp}('a', 1); % real tunable parameter, initial value 1
F = tf(a, [1 a])
```
 $F =$ 

Generalized continuous-time state-space model with 1 outputs, 1 inputs, 1 states, and a: Scalar parameter, 2 occurrences.

Type "ss(F)" to see the current value, "get(F)" to see all properties, and "F.Blocks"  $\cdot$ 

Similarly, you can use real parameters to model the notch filter

 $N(s) = \frac{s^2 + 2\zeta_1 \omega_n s + \omega_n^2}{s^2 + 2\zeta_2 \omega_n s + \omega_n^2}$ 

with tunable coefficients  $\omega_n, \zeta_1, \zeta_2$ .

```
wn = realp('wn', 100);zeta1 = realp('zeta1',1); zeta1.Maximum = 1; % zeta1 <= 1
zeta2 = realp('zeta2',1); zeta2.Maximum = 1; % zeta2 <= 1
N = tf([1 2*zeta1*wn wn^2],[1 2*zeta2*wn wn^2]); % tunable notch filter
```
You can also create tunable elements with matrix-valued parameters. For example, model the observer-based controller  $C(s)$  with equations

$$
\frac{dx}{dt} = Ax + Bu + L(y - Cx), \ \ u = -Kx
$$

and tunable gain matrices  $K$  and  $L$ .

```
% Plant with 6 states, 2 controls, 3 measurements
[A, B, C] = ssdata(rs(6, 3, 2));
K = \text{realp}('K', zeros(2,6));L = \text{realp}('L', zeros(6,3));C = ss(A-B*K-L*C, L, -K, 0)C =
```
Generalized continuous-time state-space model with 2 outputs, 3 inputs, 6 states, and K: Parametric 2x6 matrix, 2 occurrences. L: Parametric 6x3 matrix, 2 occurrences.

Type "ss(C)" to see the current value, "get(C)" to see all properties, and "C.Blocks"  $\cdot$ 

#### Enabling Open-Loop Requirements

The systune command takes a closed-loop model of the overall control system, like the tunable model T built at the beginning of this example. Such models do not readily support open-loop analysis or open-loop specifications such as loop shapes and stability margins. To gain access to open-loop responses, insert an AnalysisPoint block as shown in Figure 2.

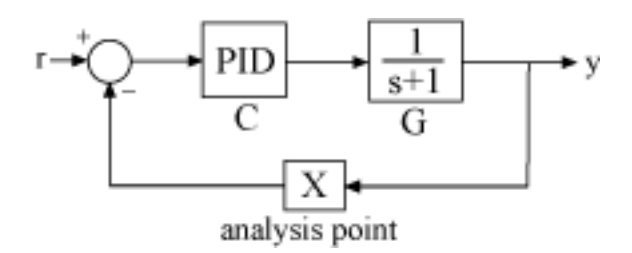

#### **Figure 2: Analysis Point Block**

The AnalysisPoint block can be used to mark internal signals of interest as well as locations where to open feedback loops and measure open-loop responses. This block evaluates to a unit gain and has no impact on the model responses. For example, construct a closed-loop model  $\mathsf T$  of the feedback loop of Figure 2 where  $C$  is a tunable PID.

```
G = tf(1, [1 1]);C = Itiblock.pid('C', 'pid');
AP = AnalysisPoint('X');T = feedback(G*C, AP);
```
You can now use getLoopTransfer to compute the (negative-feedback) loop transfer function measured at the location "X". Note that this loop transfer function is  $L = GC$  for the feedback loop of Figure 2.

```
L = getLoopTransfer(T, 'X', -1); % loop transfer at "X"
clf, bode(L, 'b', G*C, 'r - -1)
```
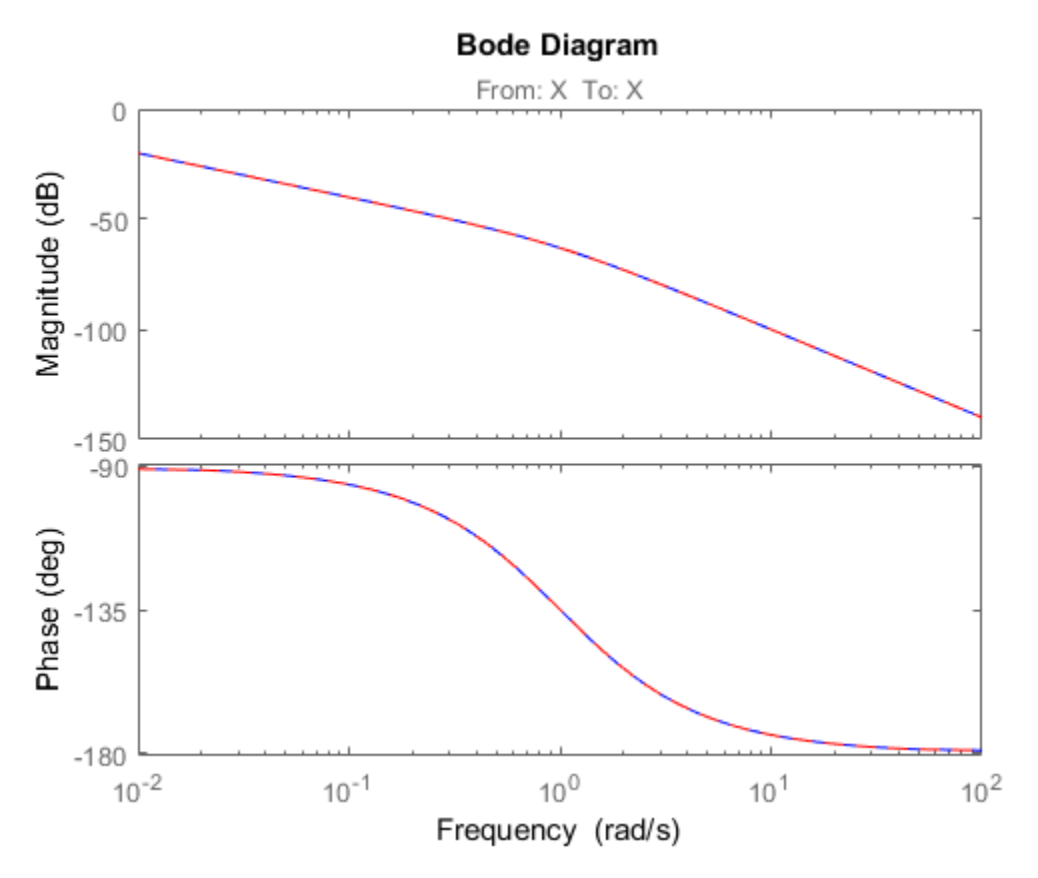

You can also refer to the location "X" when specifying target loop shapes or stability margins for systune. The requirement then applies to the loop transfer measured at this location.

```
% Target loop shape for loop transfer at "X"
Req1 = TuningGoal.LoopShape('X', tf(5,[1 0]));
```

```
% Target stability margins for loop transfer at "X"
Req2 = TuningGoal.Margins('X', 6, 40);
```
In general, loop opening locations are specified in the Location property of AnalysisPoint blocks. For single-channel analysis points, the block name is used as default location name. For multi-channel analysis points, indices are appended to the block name to form the default location names.

```
AP = AnalysisPoint('Y',2); % two-channel analysis point
AP.Location
ans = 'Y(1)'
    'Y(2)
```
You can override the default location names and use more descriptive names by modifying the Location property.

```
% Rename loop opening locations to "InnerLoop" and "OuterLoop".
AP.Location = {'InnerLoop' ; 'OuterLoop'};
AP.Location
```
ans  $=$ 

 'InnerLoop' 'OuterLoop'

# Validating Results

This example shows how to interpret and validate tuning results from systune.

## Background

You can tune the parameters of your control system with systune or looptune. The design specifications are captured using TuningGoal requirement objects. This example shows how to interpret the results from systune, graphically verify the design requirements, and perform additional open- and closed-loop analysis.

### Controller Tuning with SYSTUNE

We use an autopilot tuning application as illustration, see the *"Tuning of a Two-Loop Autopilot"* example for details. The tuned compensator is the "MIMO Controller" block highlighted in orange in the model below.

open\_system('rct\_airframe2')

#### Two-loop autopilot for controlling the vertical acceleration of an airframe

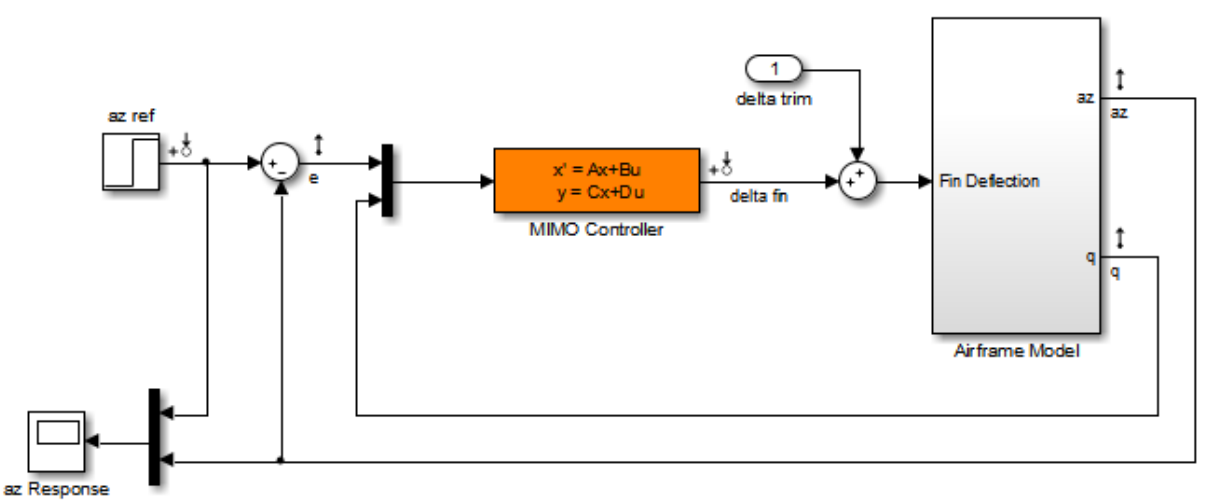

The setup and tuning steps are repeated below for completeness.

```
STO = slTuner('rct airframe2','MIMO Controller');
```

```
% Compensator parameterization
```

```
CO = Itiblock:ss('C', 2, 1, 2);CO.d.Value(1) = 0; CO.d.Free(1) = false;setBlockParam(ST0,'MIMO Controller',C0)
% Requirements
Req1 = TuningGoal.Tracking('az ref','az',1); \% tracking
Req2 = TuningGoal.Gain('delta fin','delta fin',tf(25,[1 0])); % roll-off
Req3 = TuningGoal.Margins('delta fin',7,45); % margins
MaxGain = frd([2 200 200],[0.02 2 200]);
Req4 = TuningGoal.Gain('delta fin','az',MaxGain); % disturbance rejection
% Tuning
Opt = systuneOptions('RandomStart',3);
rng('default')
[ST1,fSoft] = systune(ST0,[Req1,Req2,Req3,Req4],Opt);
Final: Soft = 1.5, Hard = \text{-}Inf, Iterations = 63
Final: Soft = 1.49, Hard = -Inf, Iterations = 97
Final: Soft = 1.15, Hard = -Inf, Iterations = 69Final: Soft = 1.15, Hard = \overline{-} Inf, Iterations = 99
```
#### Interpreting Results

systune run three optimizations from three different starting points and returned the best overall result. The first output ST is an slTuner interface representing the tuned control system. The second output fSoft contains the final values of the four requirements for the best design.

#### fSoft

```
fSoft = 1.1477 1.1477 0.5458 1.1477
```
Requirements are normalized so a requirement is satisfied if and only if its value is less than 1. Inspection of fSoft reveals that Requirements 1,2,4 are active and slightly violated while Requirement 3 (stability margins) is satisfied.

#### Verifying Requirements

Use viewSpec to graphically inspect each requirement. This is useful to understand whether small violations are acceptable or what causes large violations. First verify the tracking requirement.

viewSpec(Req1,ST1)

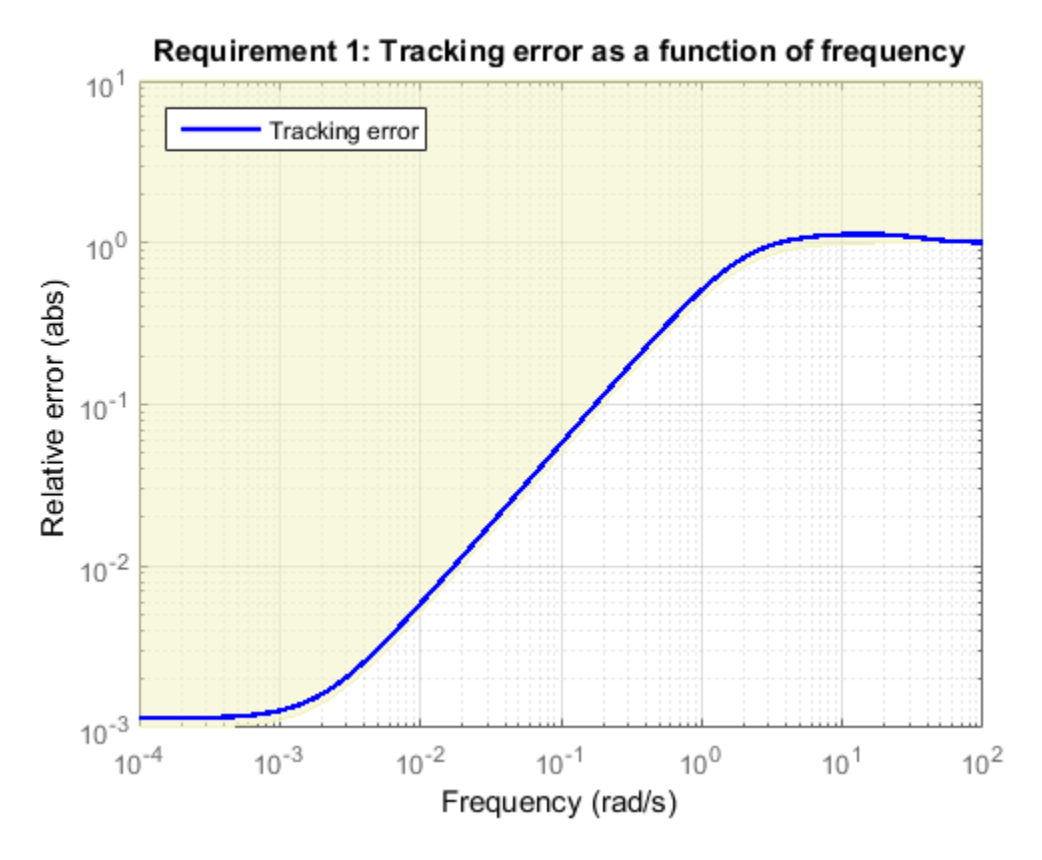

We observe a slight violation across frequency, suggesting that setpoint tracking will perform close to expectations. Similarly, verify the disturbance rejection requirement.

viewSpec(Req4,ST1) legend('location','NorthWest')

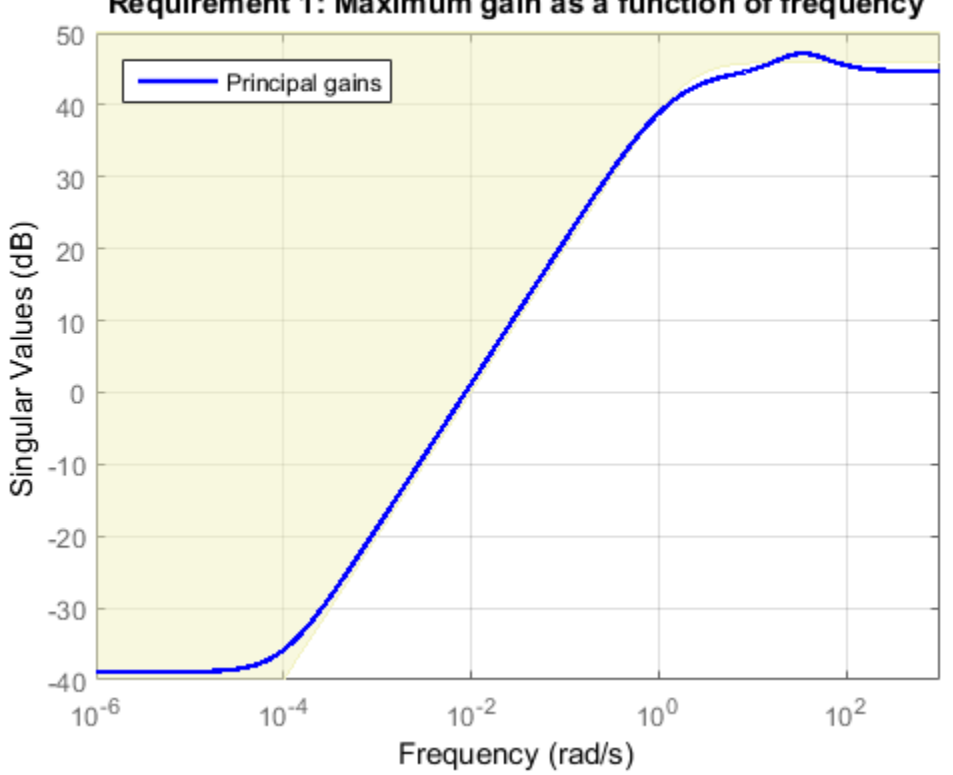

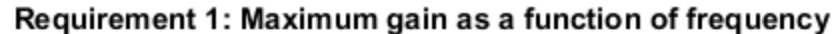

Most of the violation is at low frequency with a small bump near 35 rad/s, suggesting possible damped oscillations at this frequency. Finally, verify the stability margin requirement.

viewSpec(Req3,ST1)

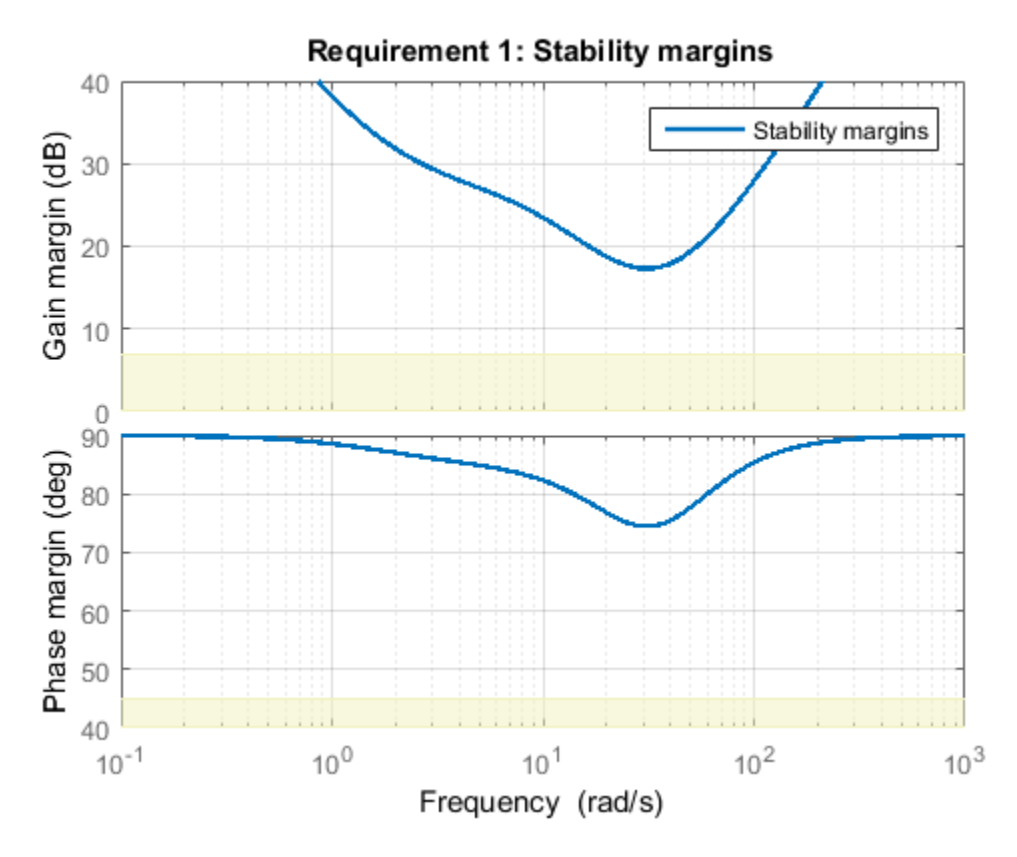

This requirement is satisfied at all frequencies, with the smallest margins achieved near the crossover frequency as expected.

## Evaluating Requirements

You can also use evalSpec to evaluate each requirement, that is, compute its contribution to the soft and hard constraints. For example

 $[H1, f1] = evalSpec(Req1, ST1);$ 

returns the value f1 of the requirement and the underlying frequency-weighted transfer function H1 used to computed it. You can verify that f1 matches the first entry of fSoft and coincides with the peak gain of H1.

```
[f1 fSoft(1) getPeakGain(H1,1e-6)]
ans = 1.1477 1.1477 1.1477
```
### Analyzing System Responses

In addition to verifying requirements, you can perform basic open- and closed-loop analysis using getIOTransfer and getLoopTransfer. For example, verify tracking performance in the time domain by plotting the response az to a step command azref for the tuned system ST1.

```
T = ST1.getIOTransfer('az ref','az');
step(T)
```
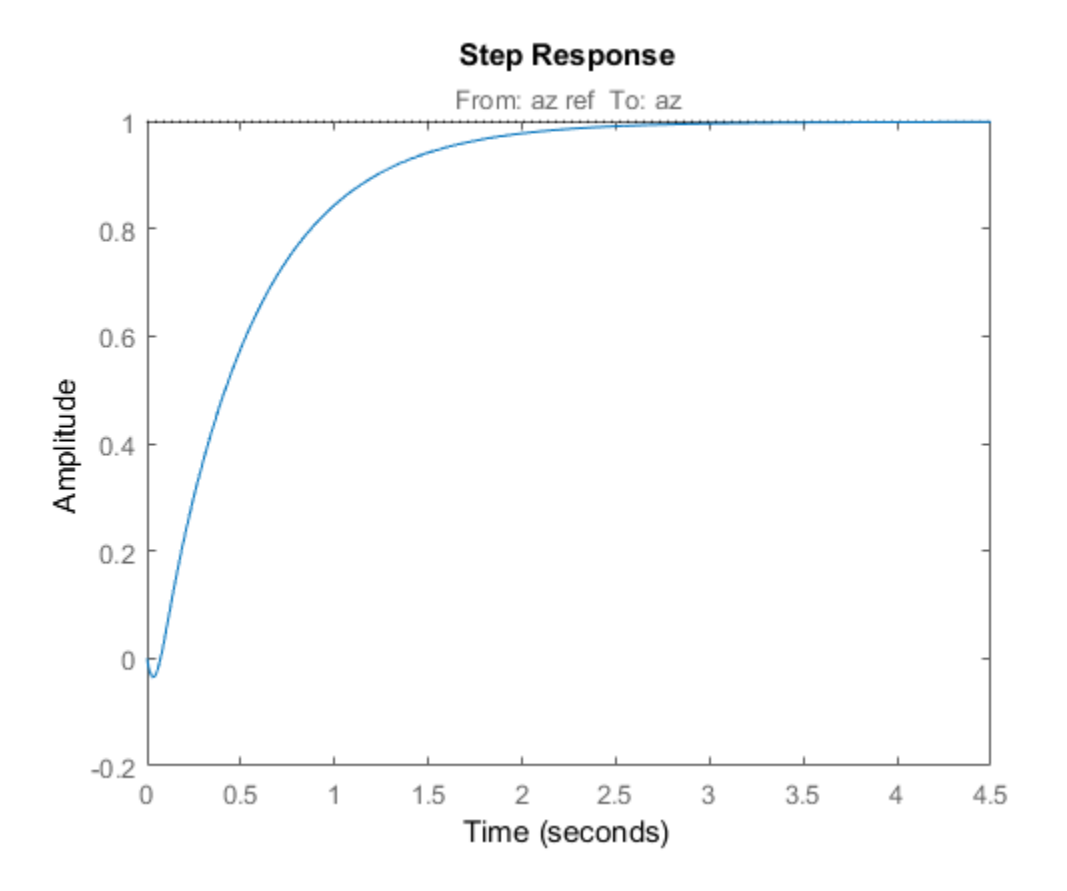

Also plot the open-loop response measured at the plant input delta fin. You can use this plot to assess the classical gain and phase margins at the plant input.

L = ST1.getLoopTransfer('delta fin',-1); % negative-feedback loop transfer margin(L), grid

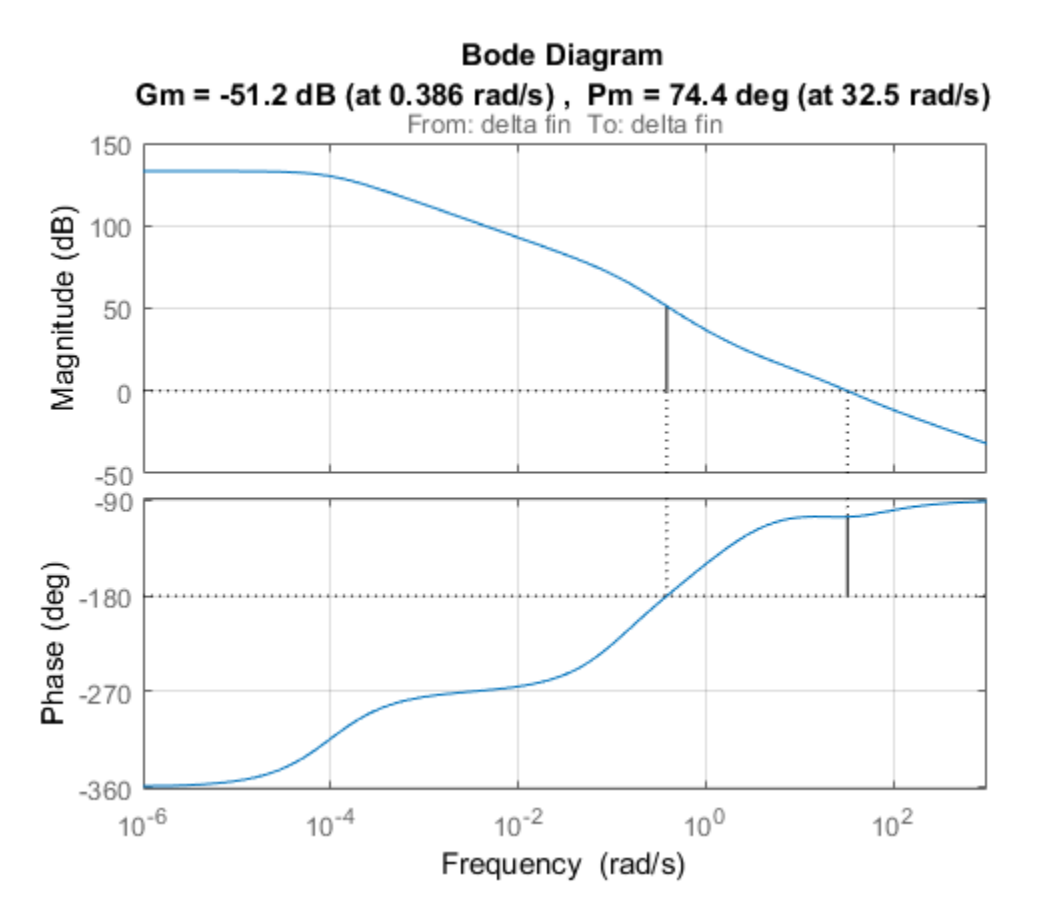

#### Soft vs Hard Requirements

So far we have treated all four requirements equally in the objective function. Alternatively, you can use a mix of soft and hard constraints to differentiate between must-have and nice-to-have requirements. For example, you could treat Requirements 3,4 as hard constraints and optimize the first two requirements subject to these constraints. For best results, do this only after obtaining a reasonable design with all requirements treated equally.

```
[ST2,fSoft,gHard] = systune(ST1,[Req1 Req2],[Req3 Req4]);
```
Final: Soft = 1.31, Hard = 0.99997, Iterations = 162

fSoft

 $fSoft =$  1.2487 1.3114 gHard  $g$ Hard =

```
 0.4746 1.0000
```
Here fSoft contains the final values of the first two requirements (soft constraints) and gHard contains the final values of the last two requirements (hard constraints). The hard constraints are satisfied since all entries of gHard are less than 1. As expected, the best value of the first two requirements went up as the optimizer strived to strictly enforce the fourth requirement.

## Using Parallel Computing to Accelerate Tuning

This example shows how to leverage the Parallel Computing Toolbox™ to accelerate multi-start strategies for tuning fixed-structure control systems.

### Background

Both systune and looptune use local optimization methods for tuning the control architecture at hand. To mitigate the risk of ending up with a locally optimal but globally poor design, it is recommended to run several optimizations starting from different randomly generated initial points. If you have a multi-core machine or have access to distributed computing resources, you can significantly speed up this process using the Parallel Computing Toolbox.

This example shows how to parallelize the tuning of an airframe autopilot with looptune. See the example "Tuning of a Two-Loop Autopilot" for more details about this application of looptune.

### Autopilot Tuning

The airframe dynamics and autopilot are modeled in Simulink.

```
open system('rct airframe1')
```
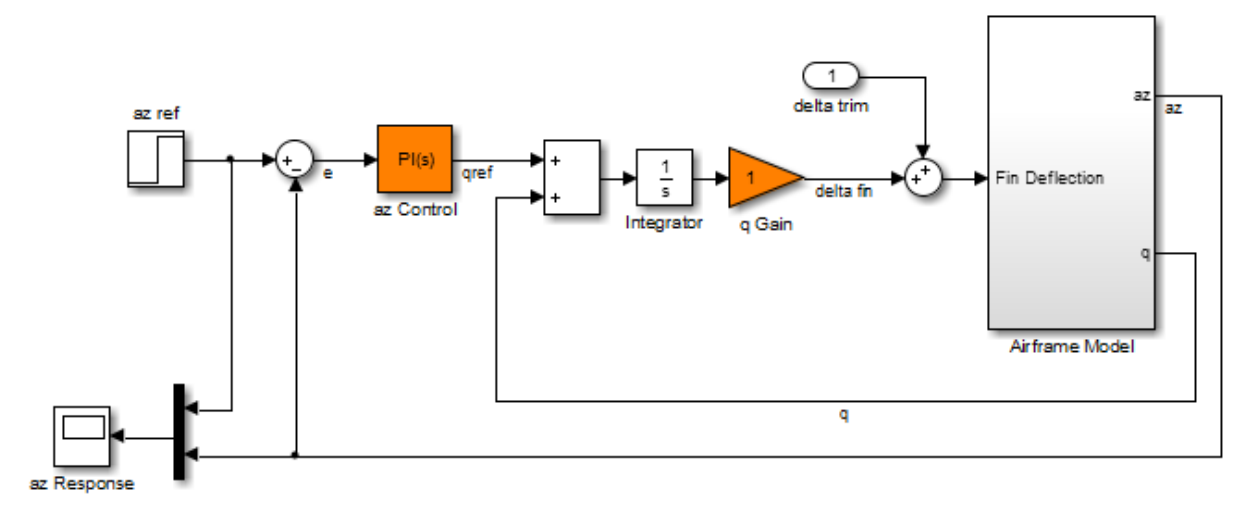

#### Two-loop autopilot for controlling the vertical acceleration of an airframe

```
See AutopilotExample to see how you can tune the autopilot gains with the
                        LOOPTUNE command.
```
The autopilot consists of two cascaded loops whose tunable elements include two PI controller gains ("az Control" block) and one gain in the pitch-rate loop ("q Gain" block). The vertical acceleration az should track the command azref with a 1 second response time. Use slTuner to configure this tuning task (see "Tuning of a Two-Loop Autopilot" example for details):

```
STO = slTuner('rct airframe1', {'az Control','q Gain'});
addPoint(ST0,{'az ref','delta fin','az','q'})
```

```
% Design requirements
wc = [3,12]; % bandwidth
TrackReq = TuningGoal.Tracking('az ref','az',1); % tracking
```
#### Parallel Tuning with LOOPTUNE

We are ready to tune the autopilot gains with looptune. To minimize the risk of getting a poor-quality local minimum, run 30 optimizations starting from 30 randomly generated values of the three gains. Configure the looptune options to enable parallel processing of these 30 runs:

rng('default') Options = looptuneOptions('RandomStart',30,'UseParallel',true);

Next call looptune to launch the tuning algorithm. The 30 runs are automatically distributed across available computing resources:

```
Controls = 'delta fin';
Measurements = \{ 'az', 'q' \};
[ST,gam,Info] = looptune(ST0,Controls,Measurements,wc,TrackReq,Options);
Starting parallel pool (parpool) using the 'local' profile ... connected to 4 workers.
Final: Failed to enforce closed-loop stability (max Re(s) = 0.041)
Final: Failed to enforce closed-loop stability (max Re(s) = 0.042)
Final: Failed to enforce closed-loop stability (max Re(s) = 0.039)
Final: Peak gain = 1.23, Iterations = 53Final: Failed to enforce closed-loop stability (max Re(s) = 0.041)
Final: Peak gain = 62, Iterations = 128
        Some closed-loop poles are marginally stable (decay rate near 1e-07)
Final: Failed to enforce closed-loop stability (max Re(s) = 0.041)
Final: Peak gain = 1.23, Iterations = 135
Final: Failed to enforce closed-loop stability (max Re(s) = 0.082)
Final: Peak gain = 1.23, Iterations = 132
Final: Failed to enforce closed-loop stability (max Re(s) = 0.041)
Final: Failed to enforce closed-loop stability (max Re(s) = 0.082)
Final: Peak gain = 62, Iterations = 92
        Some closed-loop poles are marginally stable (decay rate near 1e-07)
Final: Failed to enforce closed-loop stability (max Re(s) = 0.041)
Final: Failed to enforce closed-loop stability (max Re(s) = 0.041)
Final: Failed to enforce closed-loop stability (max Re(s) = 0.041)
Final: Failed to enforce closed-loop stability (max Re(s) = 0.04)
Final: Failed to enforce closed-loop stability (max Re(s) = 0.044)
Final: Failed to enforce closed-loop stability (max Re(s) = 0.041)
Final: Failed to enforce closed-loop stability (max Re(s) = 0.082)
Final: Failed to enforce closed-loop stability (max Re(s) = 0.039)
Final: Failed to enforce closed-loop stability (max Re(s) = 0.041)
Final: Peak gain = 61.9, Iterations = 79
Final: Failed to enforce closed-loop stability (max Re(s) = 0.041)
Final: Failed to enforce closed-loop stability (max Re(s) = 0.041)
Final: Peak gain = 1.23, Iterations = 106
Final: Failed to enforce closed-loop stability (max Re(s) = 0.041)
Final: Failed to enforce closed-loop stability (max Re(s) = 0.051)
Final: Failed to enforce closed-loop stability (max Re(s) = 0.041)
Final: Peak gain = 1.23, Iterations = 42Final: Failed to enforce closed-loop stability (max Re(s) = 0.041)
```
Most runs return 1.23 as optimal gain value, suggesting that this local minimum has a wide region of attraction and is likely to be the global optimum. Use showBlockValue to see the corresponding gain values:

```
showBlockValue(ST)
```

```
AnalysisPoints_ =
  d = u1 u2 u3 u4
   y1 1 0 0 0
    y2 0 1 0 0
   y3 0 0 1 0
   y4 0 0 0 1
Name: AnalysisPoints_
Static gain.
              -----------------------------------
az Control =
 1 
 Kp + Ki * ---
            s 
  with Kp = 0.00165, Ki = 0.00166
Name: az Control
Continuous-time PI controller in parallel form.
-----------------------------------
q_Gain =
  d = u1
   y1 1.985
Name: q_Gain
Static gain.
```
Plot the closed-loop response for this set of gains:

```
T = getIOTransfer(ST, 'az ref', 'az');
step(T,5)
```
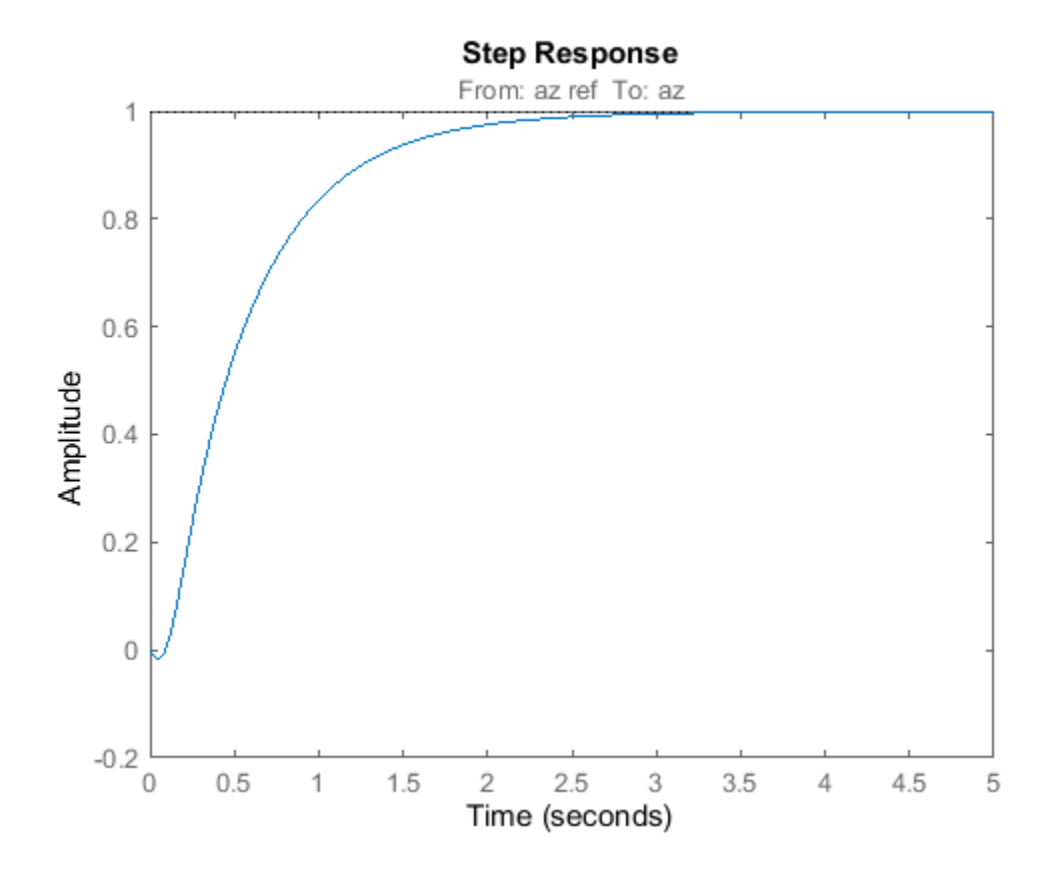

## Tune a Simulink Model of a Control System Using Control System Tuner

This example shows how to use the Control System Tuner app to tune a MIMO, multiloop control system modeled in Simulink.

Control System Tuner lets you model any control architecture and specify the structure of controller components, such as PID controllers, gains, and other elements. You specify which blocks in the model are tunable. Control System Tuner parameterizes those blocks and tunes the free parameters system to meet design requirements that you specify, such as setpoint tracking, disturbance rejection, and stability margins.

#### Control System Model

This example uses the Simulink model rct helico. Open the model.

```
open system('rct helico')
```
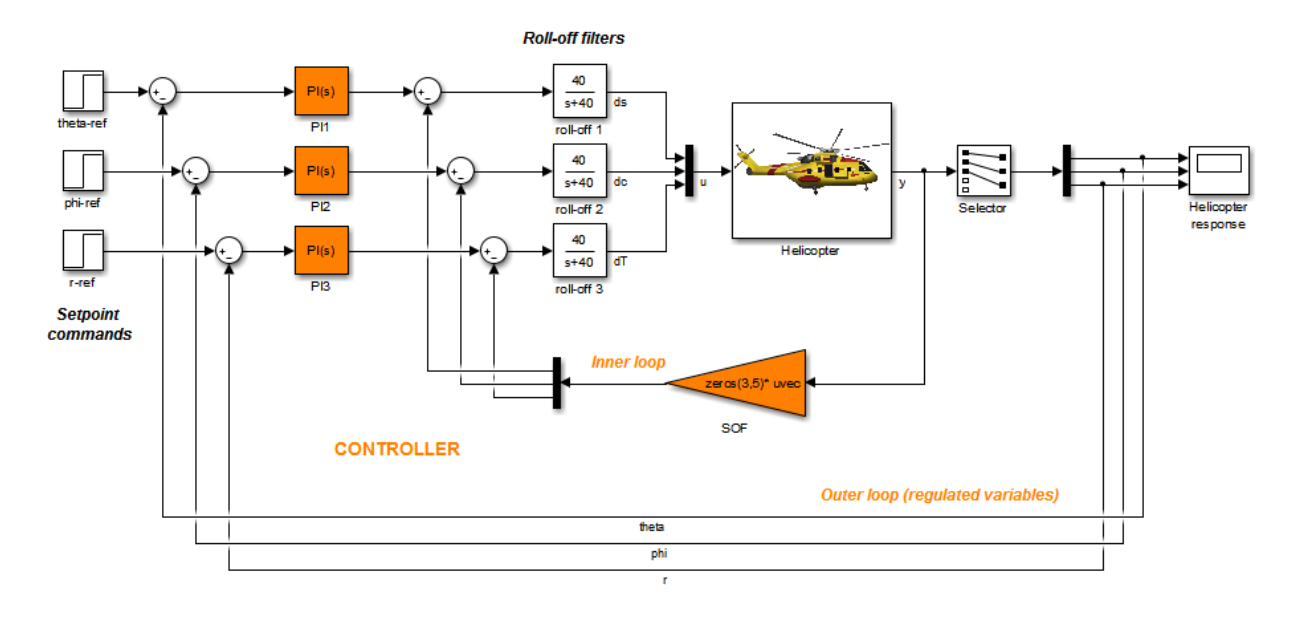

The plant, Helicopter, is an 8-state helicopter model trimmed to a steady-state hovering condition. The state vector  $x = [u, w, q, \text{theta}, v, p, \text{phi}, r]$  consists of:

- Longitudinal velocity  $\mathsf{u}$  (m/s)
- Normal velocity w (m/s)
- Pitch rate q (deg/s)
- Pitch angle theta (deg)
- Lateral velocity  $v$  (m/s)
- Roll rate p (deg/s)
- Roll angle phi (deg)
- Yaw rate r (deg/s)

The control system of the model has two feedback loops. The inner loop provides static output feedback for stability augmentation and decoupling, represented in the model by the gain block SOF. The outer loop has a PI controller for each of the three attitude angles. The controller generates commands ds,dc,dT in degrees for the longitudinal cyclic, lateral cyclic, and tail rotor collective using measurements of theta, phi, p, q, and r. This loop provides the desired setpoint tracking for the three angles.

This example uses these control objectives:

- Track setpoint changes in theta, phi, and r with zero steady-state error, rise times of about 2 seconds, minimal overshoot, and minimal cross-coupling.
- Limit the control bandwidth to guard against neglected high-frequency rotor dynamics and measurement noise. (The model contains low-pass filters that partially enforce this objective.)
- Provide strong multivariable gain and phase margins. (Multivariable margins measure robustness to simultaneous gain or phase variations at the plant inputs and outputs. See the loopmargin reference page for details.)

### Set Up the Model for Tuning

Using Control System Tuner, you can jointly tune the inner and outer loops to meet all the design requirements. To set up the model for tuning, open the app and specify which blocks of the Simulink model you want to tune.

In the Simulink model window, in the Analysis menu, select **Control Design > Control System Tuner**.

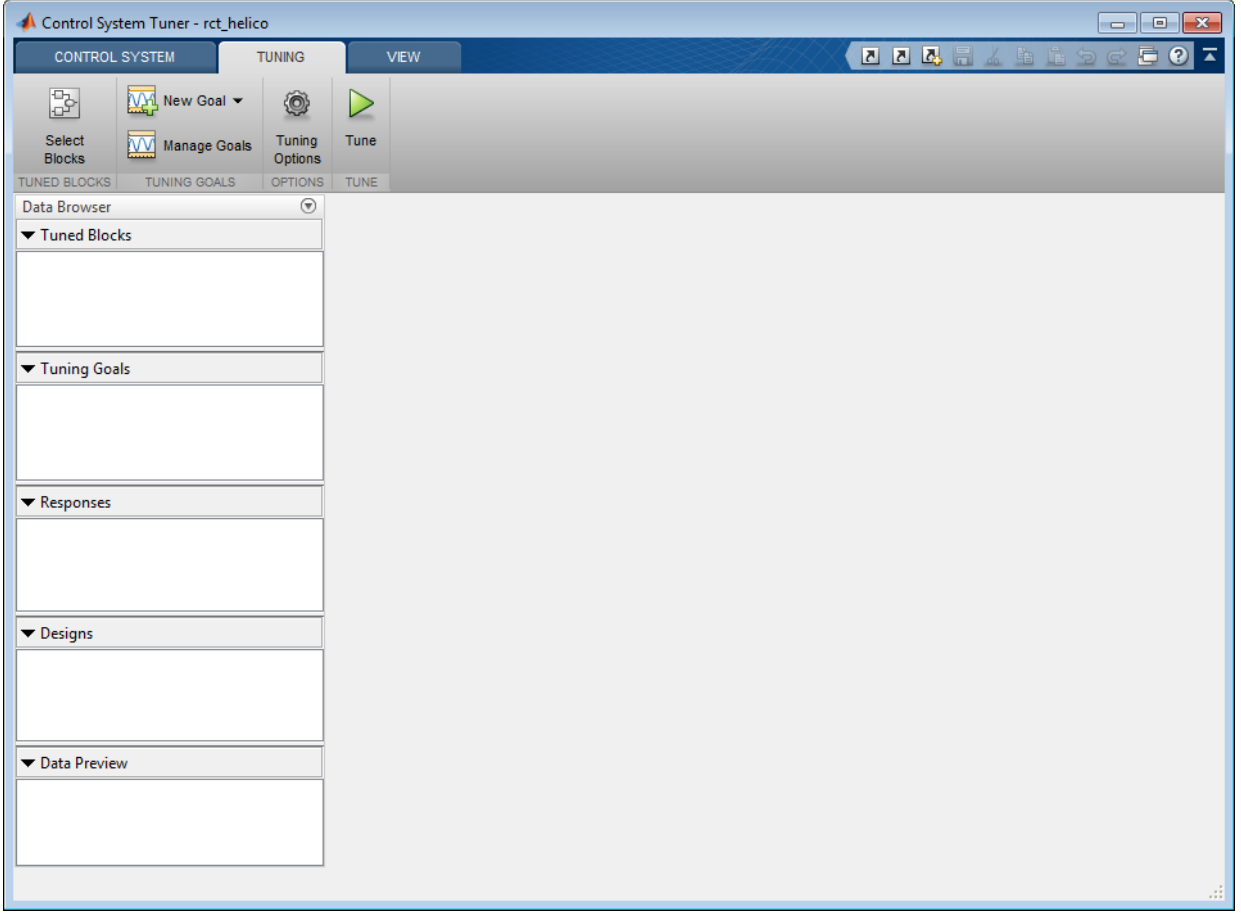

In Control System Tuner, on the **Tuning** tab, click **Select Blocks**. Use the Select tuned blocks dialog box to specify the blocks to tune.

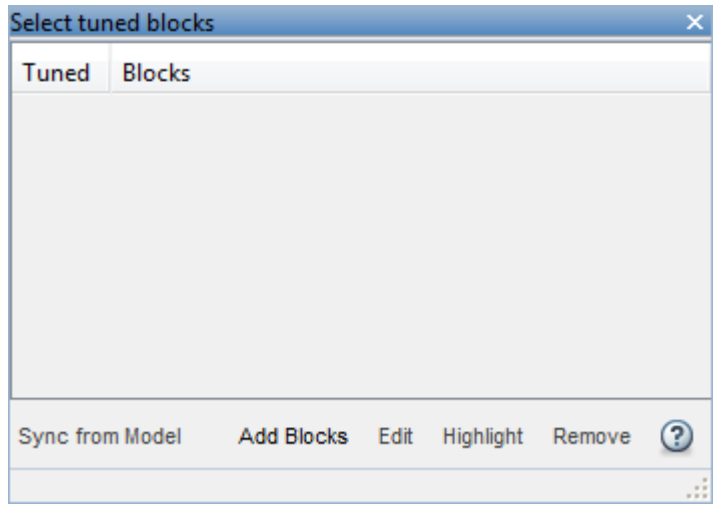

Click **Add Blocks**. Control System Tuner analyzes your model to find blocks that can be tuned. For this example, the controller blocks to tune are the three PI controllers and the gain block. Check the corresponding blocks PI1, PI2, PI3, and SOF.

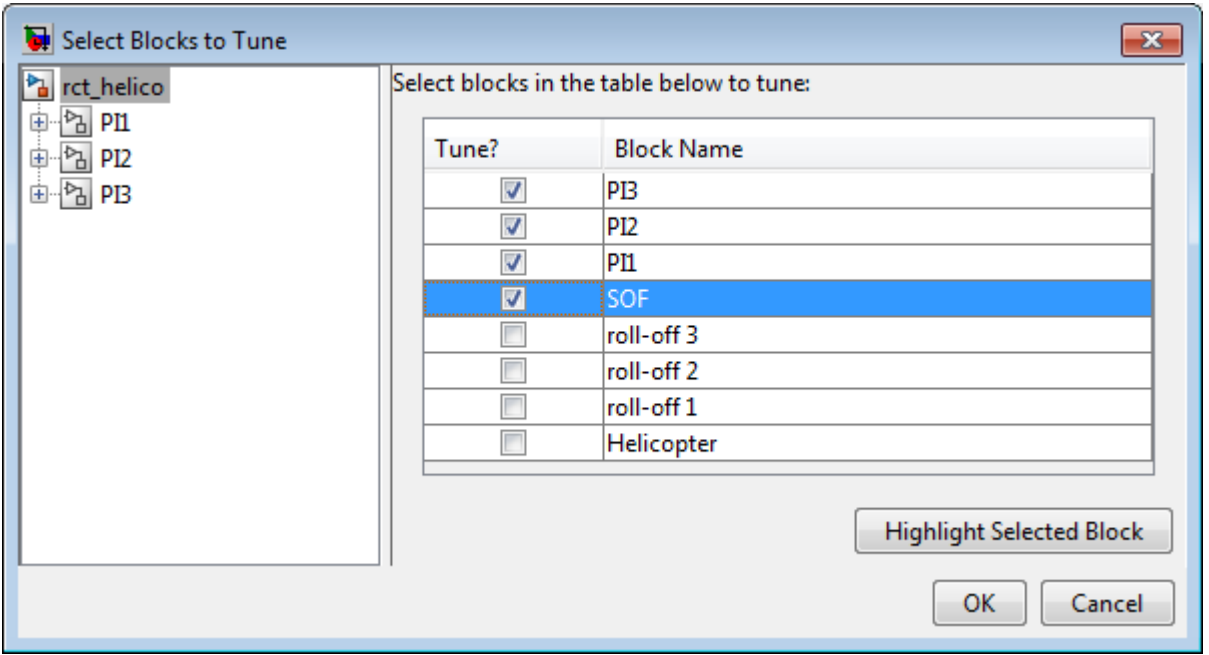

Click **OK**. The Select tuned blocks dialog box now reflects the blocks you added.

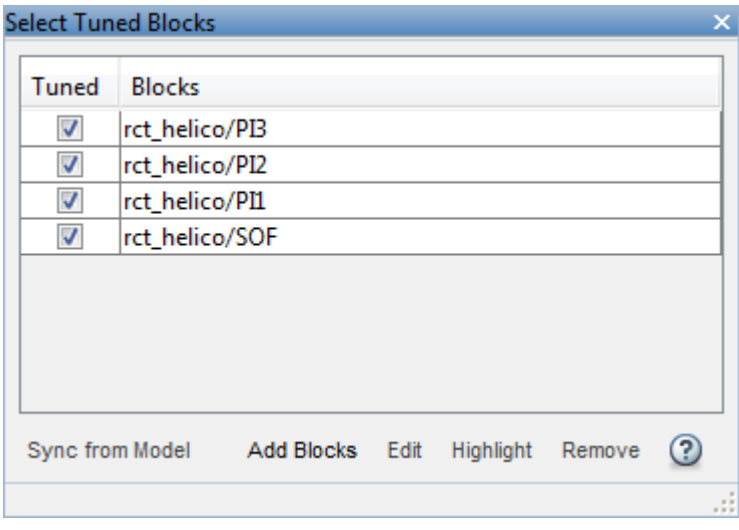

When you select a block to tune, Control System Tuner automatically parametrizes the block according to its type and initializes the the parametrization with the block value in

the Simulink model. In this example, the PI controllers are initialized to  $1 + 1/s$  and the static output-feedback gain is initialized to zero on all channels. Simulating the model shows that the control system is unstable for these initial values.

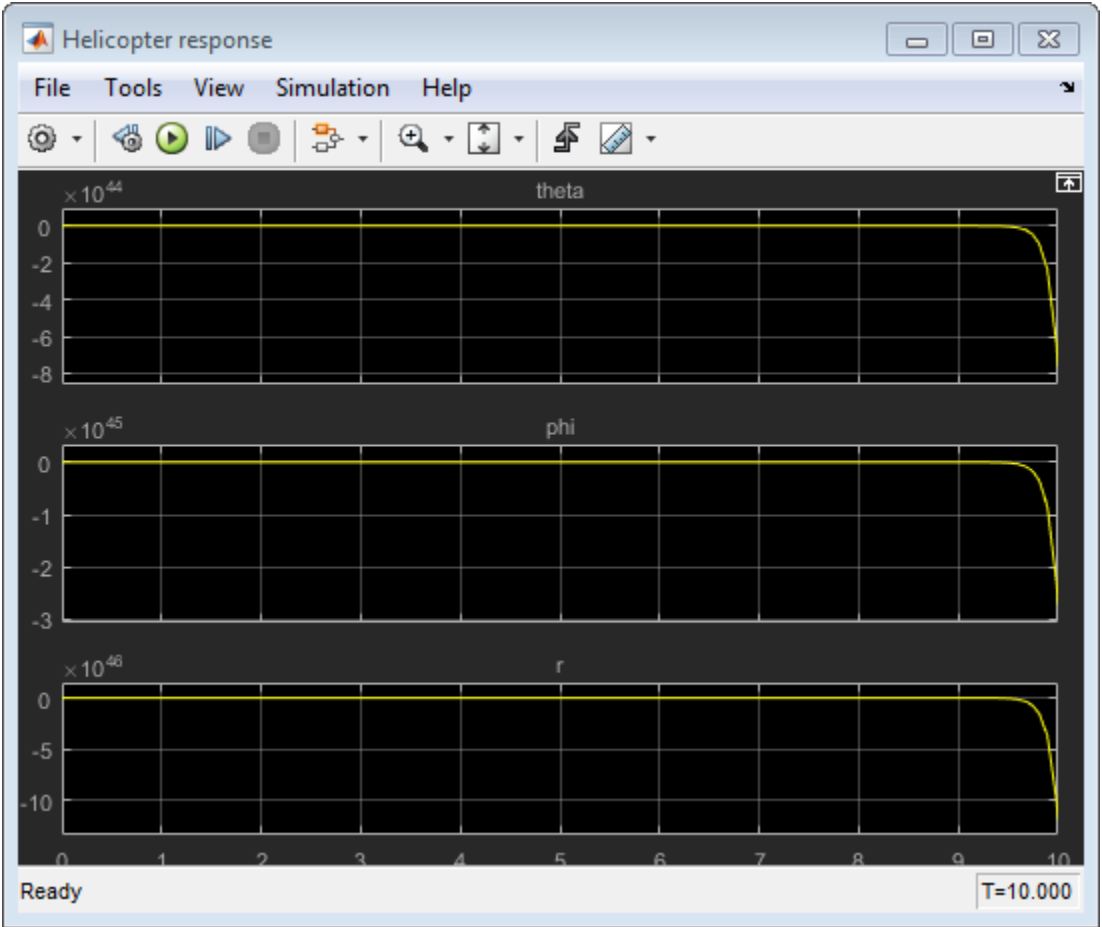

## Specify Tuning Goals

The design requirements for this system, discussed previously, include setpoint tracking, minimum stability margins, and a limit on fast dynamics. In Control System Tuner, you capture design requirements using *tuning goals*.

First, create a tuning goal for the setpoint-tracking requirement on theta, phi, and r. On the **Tuning** tab, in the **New Goal** drop-down list, select Tracking of step commands.

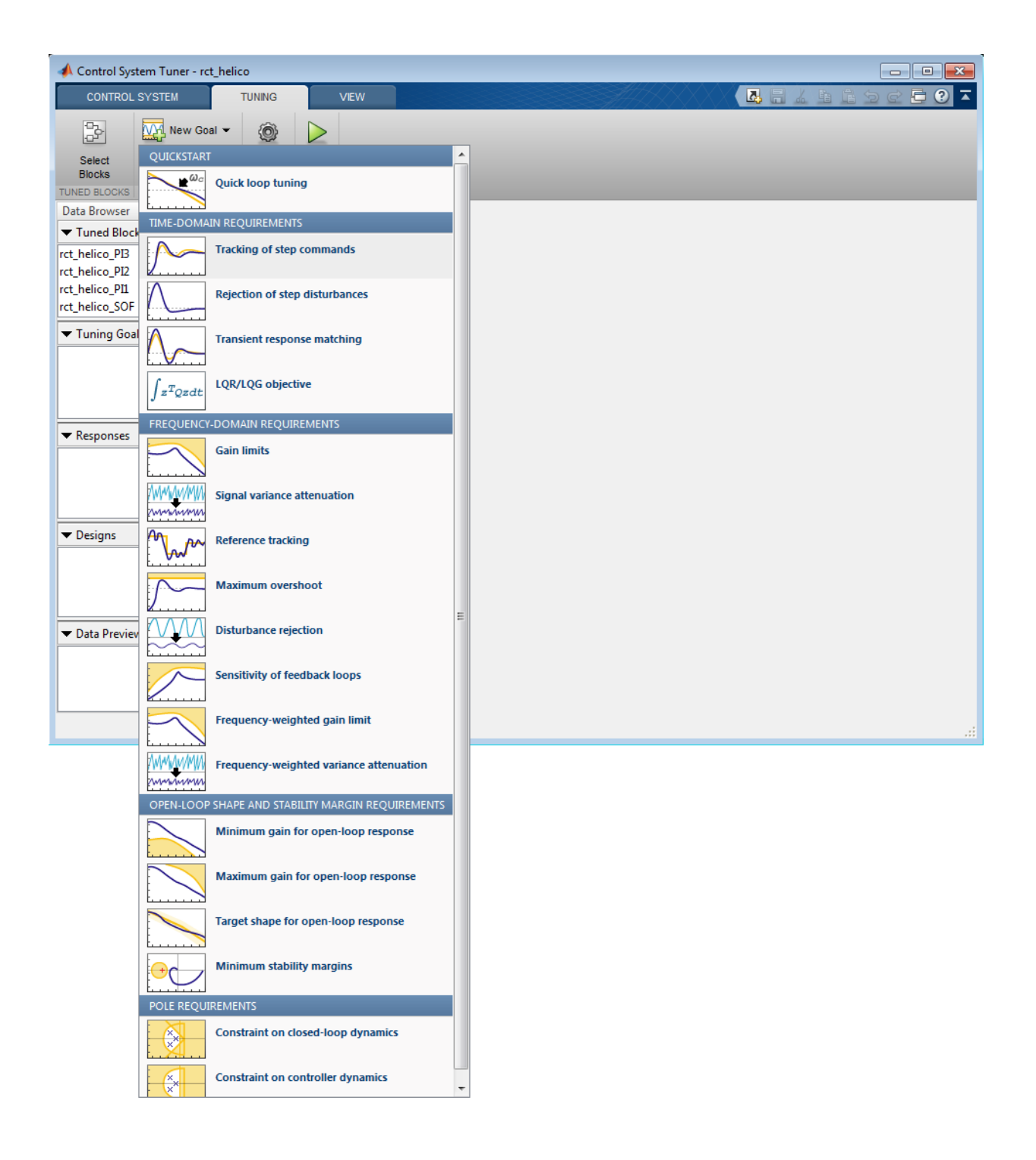

In the Step Tracking Goal dialog, specify the reference signals for tracking. Under **Specify step-response inputs**, click **Add signal to list**. Then click **Select signal from model**.

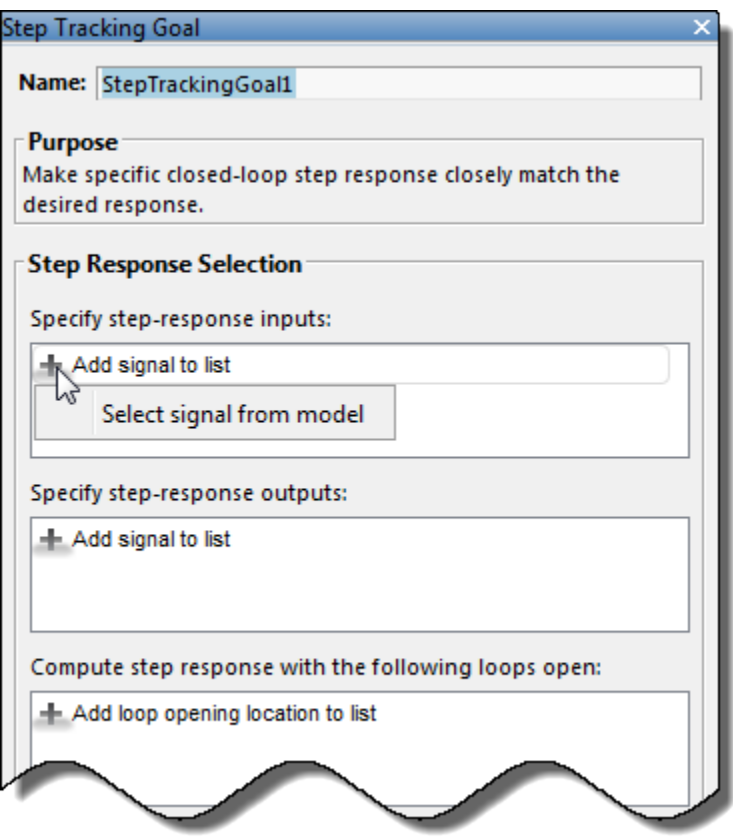

In the Simulink model editor, select the reference signals theta ref, phi ref, and r\_ref. These signals appear in the Select signals dialog box. Click **Add Signal(s)** to add them to the step tracking goal.

Next, specify the outputs that you want to track those references. Under **Specify stepresponse outputs**, add the outputs theta, phi, and r.

The requirement is that the responses at the outputs track the reference commands with a first-order response that has a one-second time constant. Enter these values in the

**Desired Response** section of the dialog box. Also, for this example set **Keep mismatch below** to 20. This value sets a 20% relative mismatch between the target first-order response and the tuned response.

This figure shows the configuration of the Step Tracking Goal dialog box. Click **OK** to save the tuning goal.

**6-274**

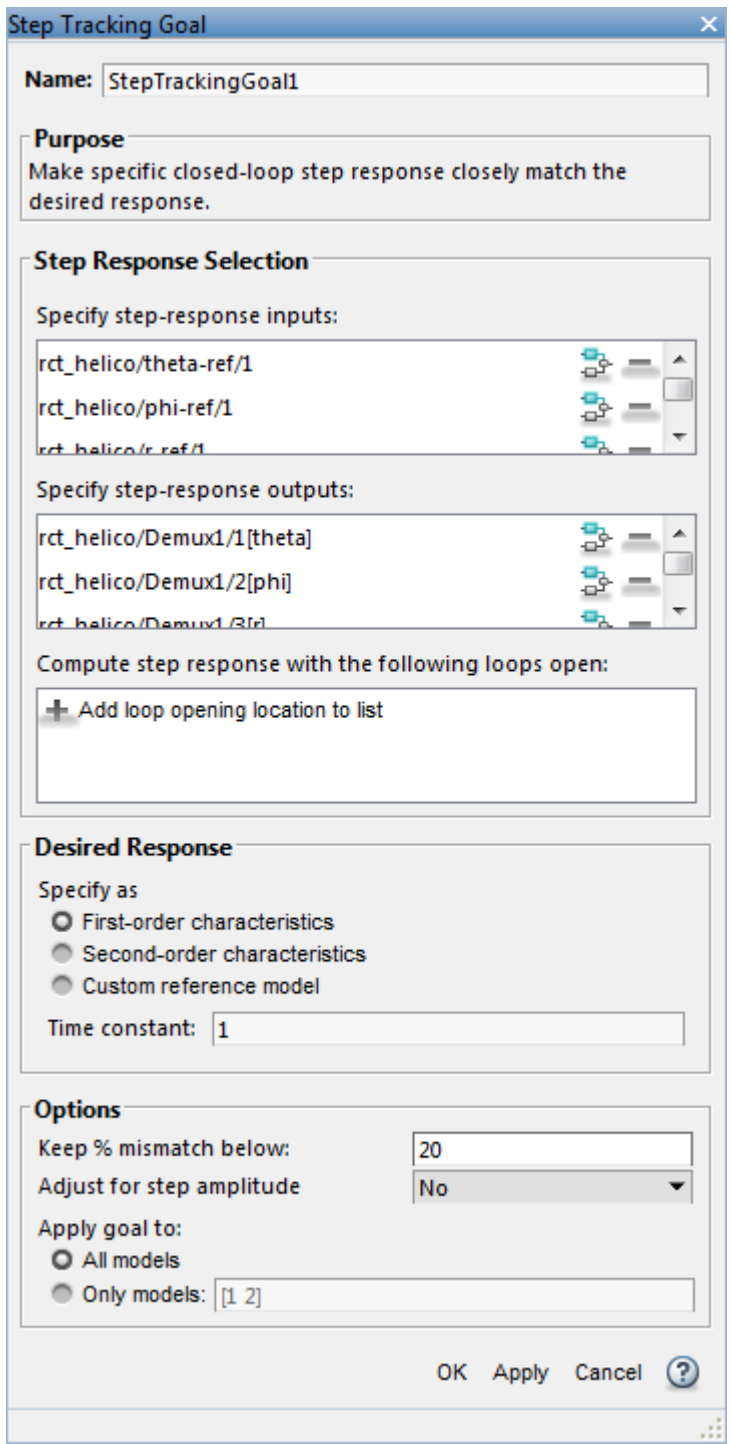

Next, create tuning goals for the desired stability margin requirements. For this example, the multivariable gain and phase margins at the plant inputs u and plant outputs y must be at least 5 dB and 40 degrees. Create separate tuning goals for the input and output margin constraints. In the **New Goal** drop-down list, select **Minimum stability margins**. In the Margins Goal dialog box, add the input signal u under **Measure stability margins at the following locations**. Also, enter the gain and phase values 5 and 40 in the **Desired Margins** section of the dialog box. Click **OK** to save the input stability margin goal.

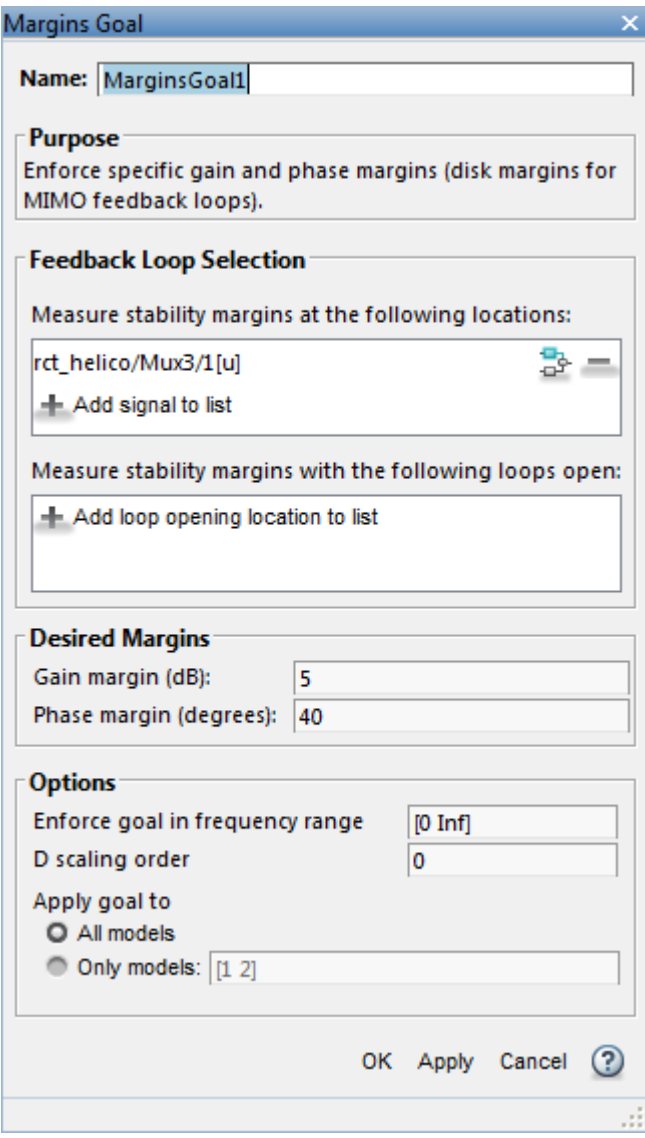

Create another Margins Goal for the output stability margin. Specify the output signal y and the target margins, as shown, and save the output stability margin goal.

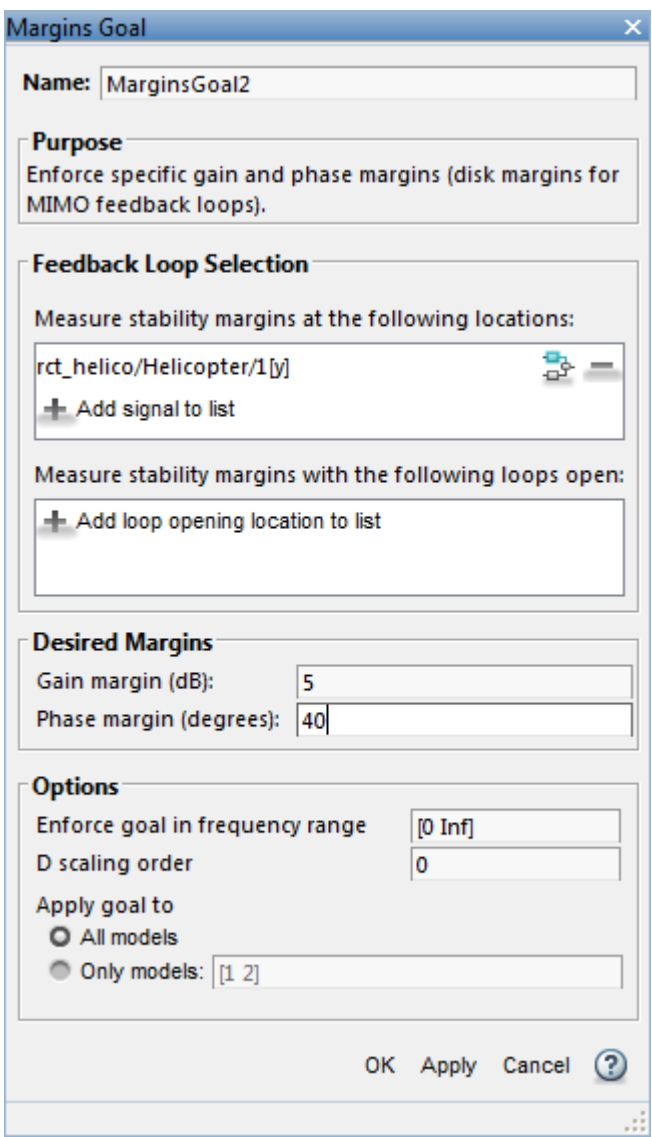

The last requirement is to limit fast dynamics and jerky transients. To achieve this, create a tuning goal that constrains the magnitude of the closed-loop poles to less than 25 rad/s. In the **New Goal** drop-down list, select **Constraint on closed-loop dynamics**.

In the **Poles Goal** dialog box, specify the minimum natural frequency of 25, and click **OK** to save the tuning goal.

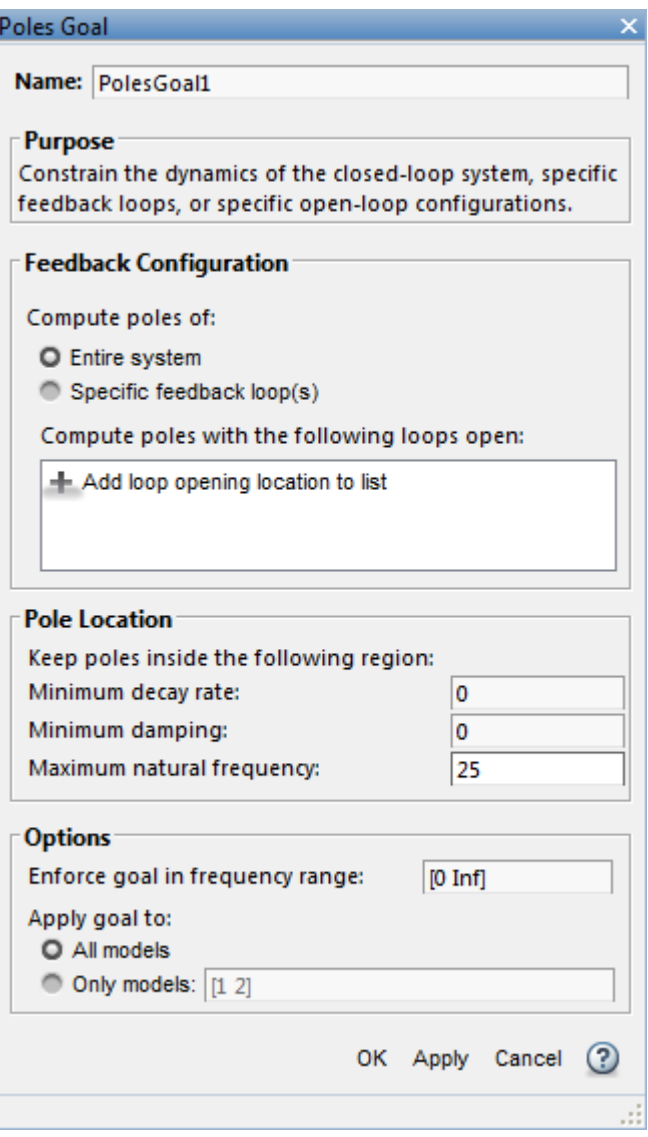
As you create each tuning goal, Control System Tuner creates a new figure that displays a graphical representation of the tuning goal. When you tune your control system, you can refer to this figure for a graphical representation of how closely the tuned system satisfies the tuning goal.

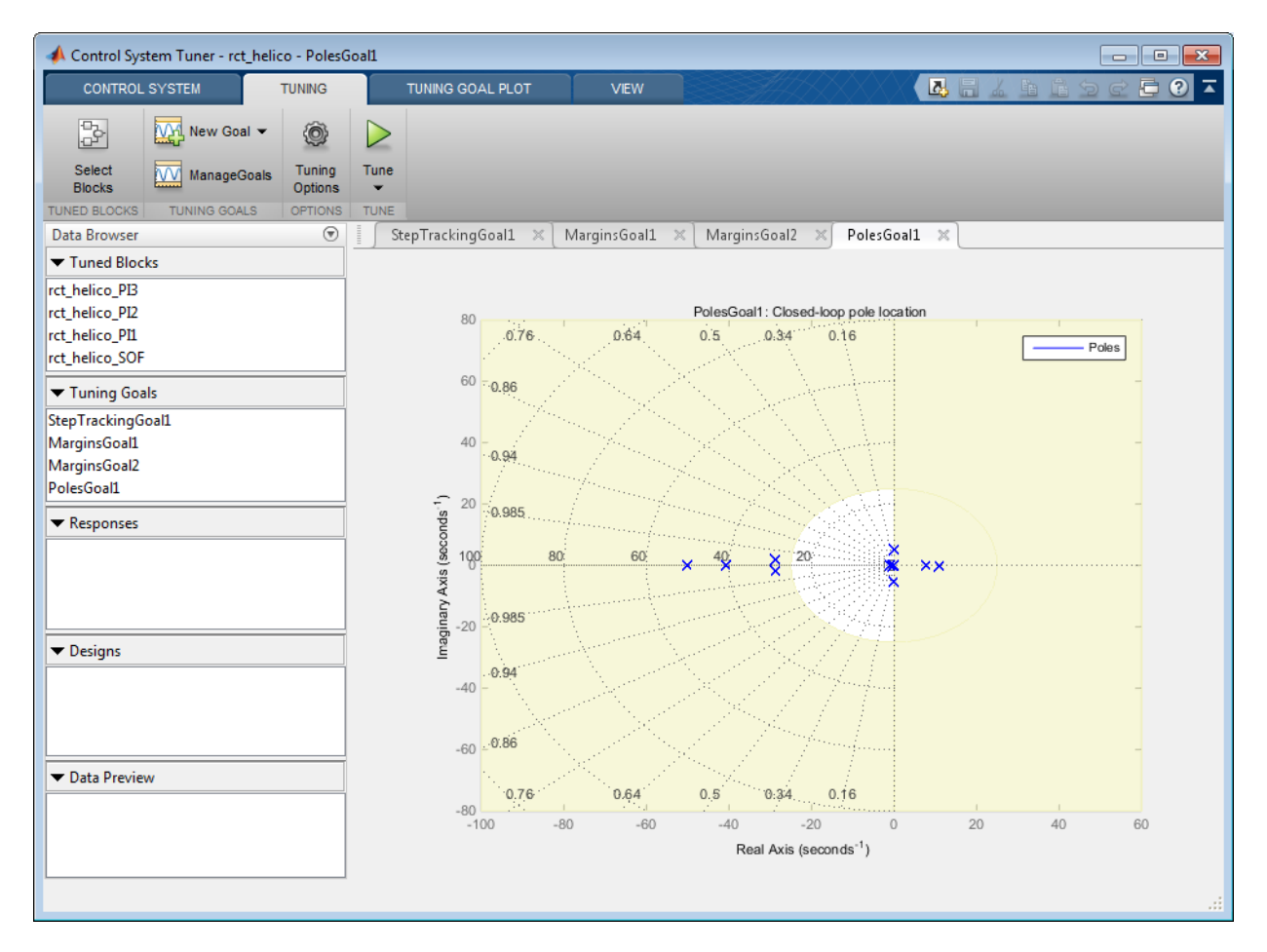

#### Tune the Control System

Tune the control system to meet the design requirements you have specified.

On the **Tuning** tab, click **Tune**. Control System Tuner adjusts the tunable parameters to values that best meet those requirements.

Control System Tuner automatically updates the tuning-goal plots to reflect the tuned parameter values. Examine these plots to see how well the requirements are satisfied by the design. For instance, examine the tuned step responses of tracking requirements.

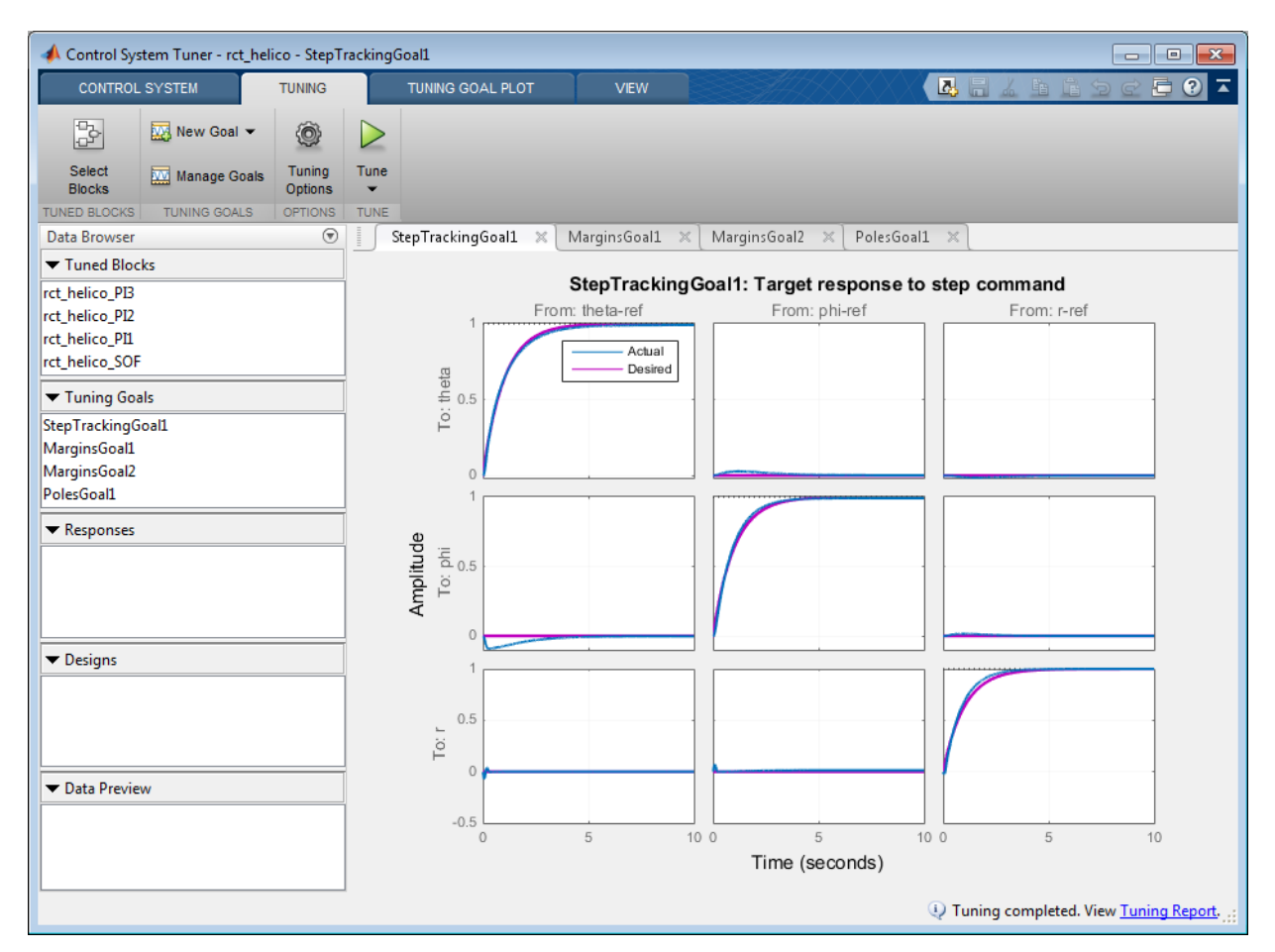

The blue line shows that the tuned response is very close to the target response, in pink. The rise time is about two seconds, and there is no overshoot and little cross-coupling.

Similarly, the MarginsGoal1 and MarginsGoal2 plots provide a visual assessment of the multivariable stability margins. (See the loopmargin reference page for more information about multivariable stability margins.) These plots show that the stability margin is out of the shaded region, satisfying the requirement at all frequencies.

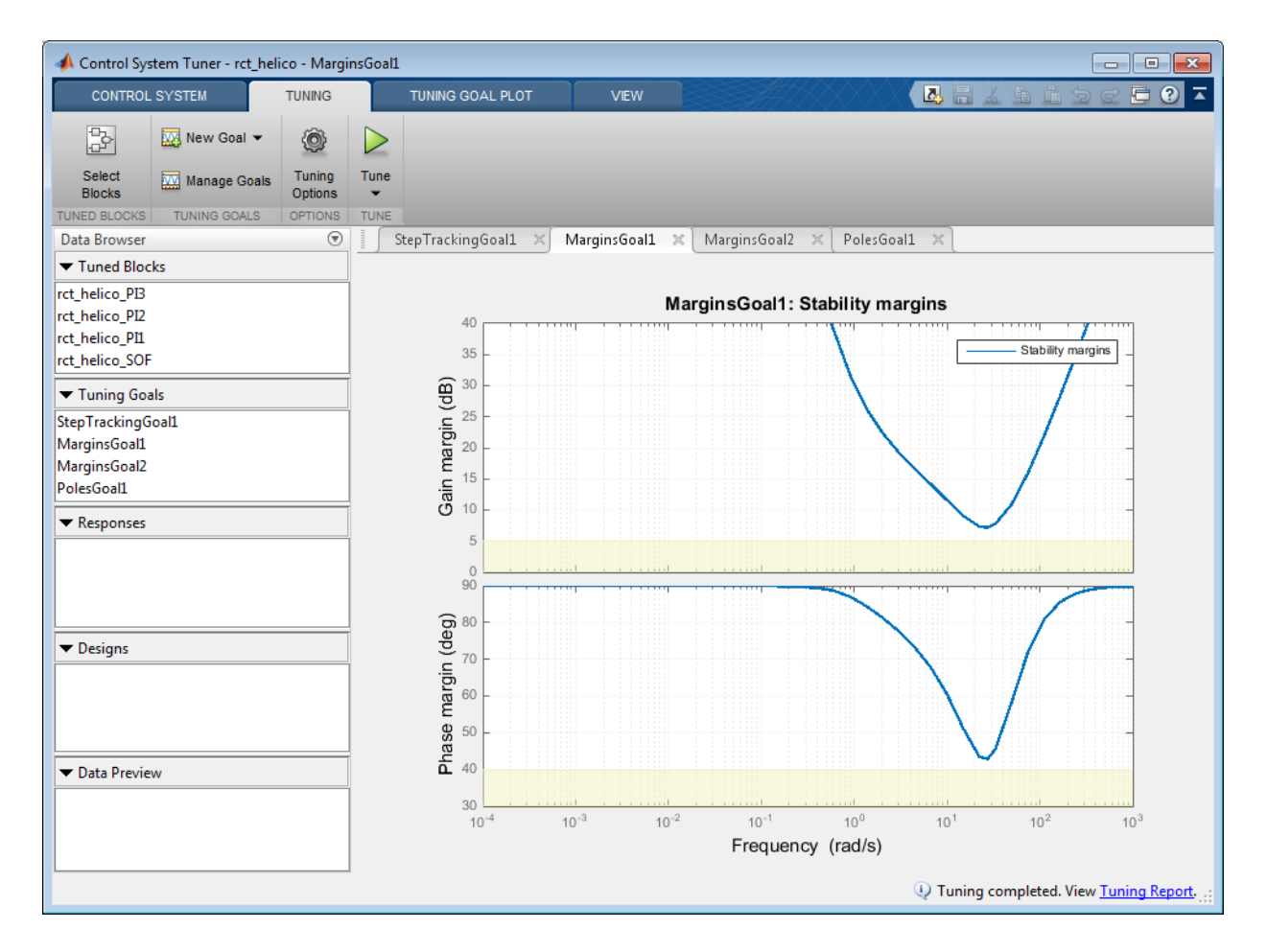

You can also view a numeric report of the tuning results. Click the **Tuning Report** at the bottom right of Control System Tuner.

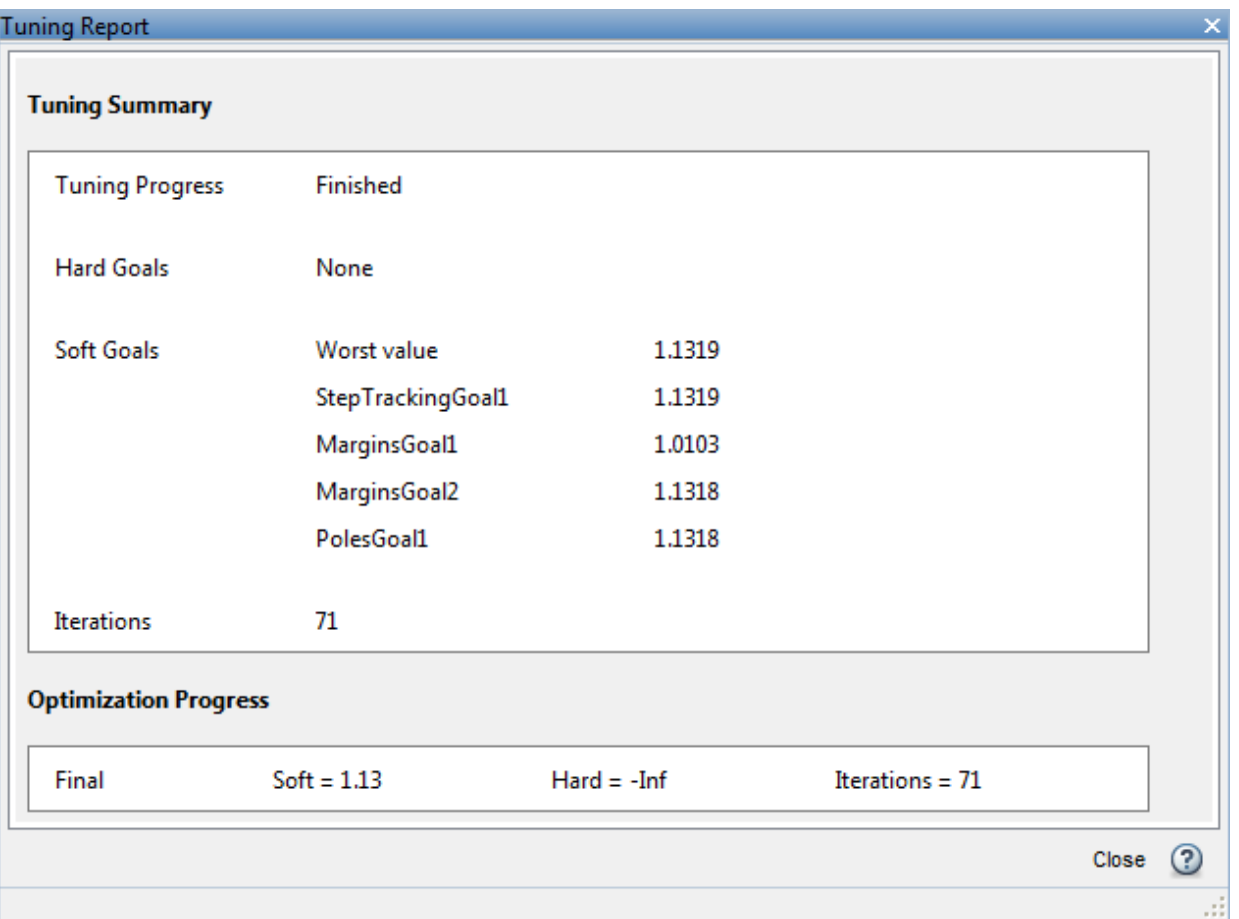

When you tune the model, Control System Tuner converts each tuning goal to a function of the tunable parameters of the system and adjusts the parameters to minimize the value of those functions. For this example, the tuning report shows that the final values for all tuning goals are close to 1, which indicates that all the requirements are nearly met.

# Validate the Tuned Design

Control System Tuner tunes the parameters for a linearization of the control system. Therefore, it is important to validate the design on the full nonlinear Simulink model. Write the tuned parameter values back to the Simulink model. On the **Control System** tab, click **Update Blocks**. In the Simulink model window, simulate the model with the new parameter values. Observe the response to the step changes in setpoint commands, theta-ref, phi-ref, and r-ref at 0, 3, and 6 seconds respectively.

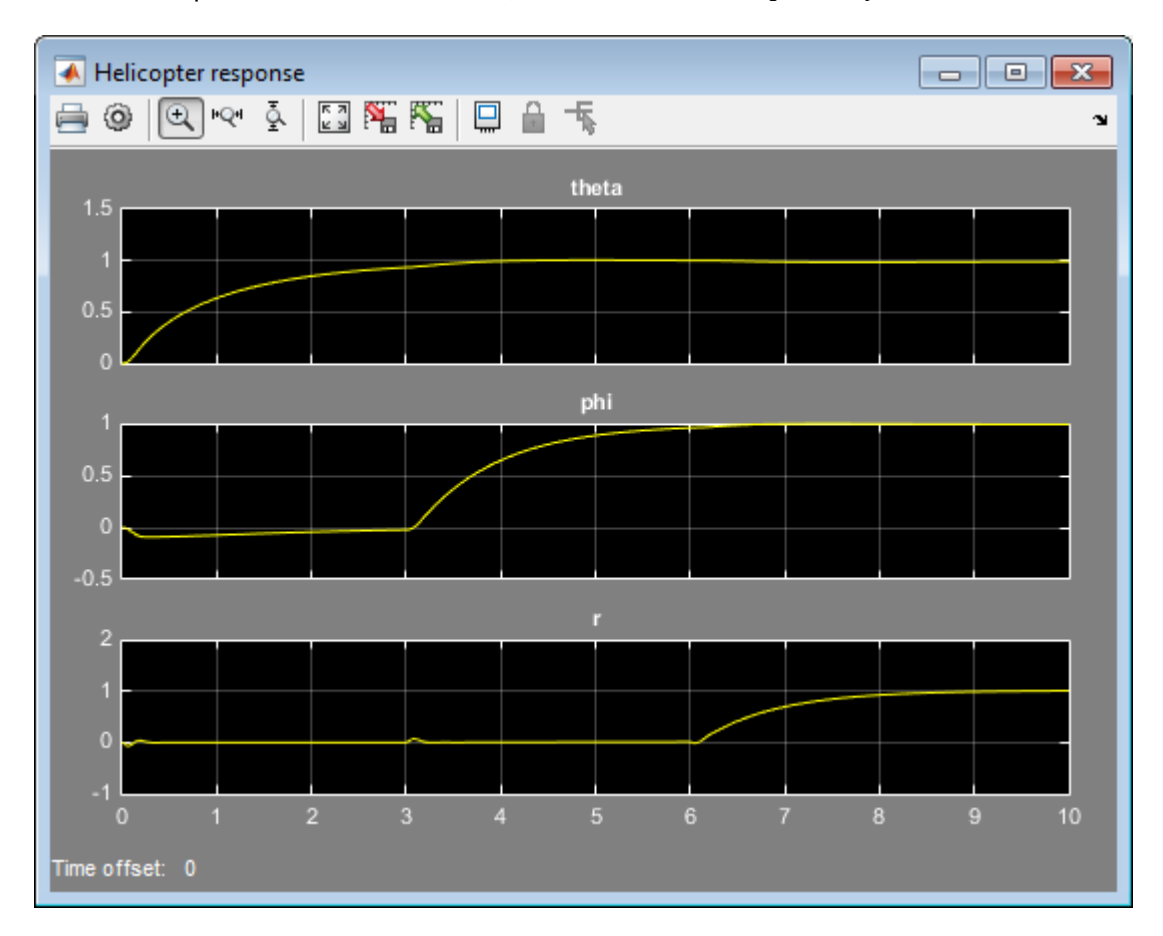

The responses of the nonlinear system are satisfactory. The rise time of each response is about 2 seconds with no overshoot, no steady-state error, and minimal cross-coupling, as specified in the design requirements.

# Control of a Linear Electric Actuator Using Control System Tuner

This example shows how to use Control System Tuner App™ of Robust Control Toolbox™ to tune the current and velocity loops in a linear electric actuator with saturation limits.

#### Linear Electric Actuator Model

Open the Simulink model of the linear electric actuator:

```
open_system('rct_linact')
```
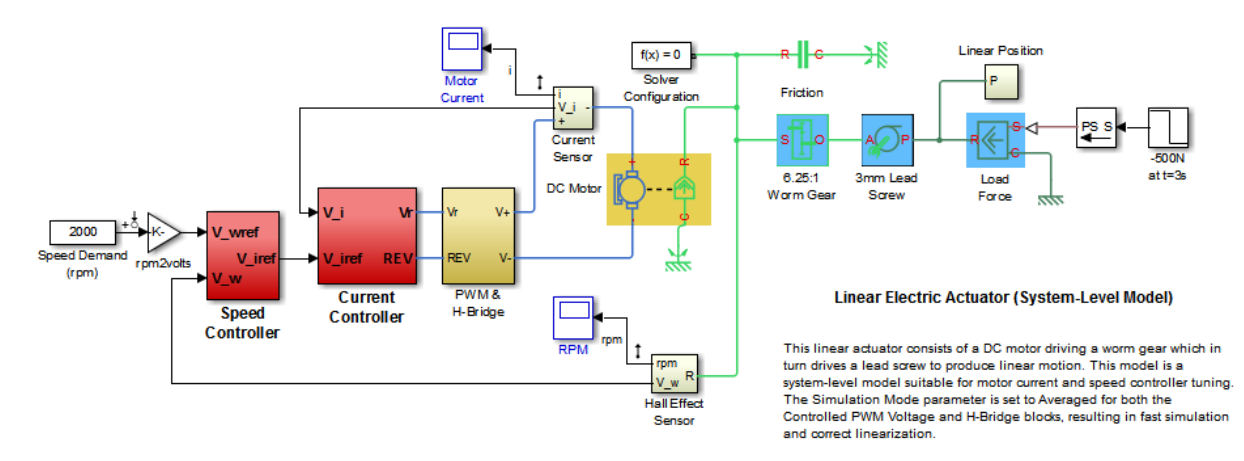

The electrical and mechanical components are modeled using SimElectronics and SimMechanics. The control system consists of two cascaded feedback loops controlling the driving current and angular speed of the DC motor.

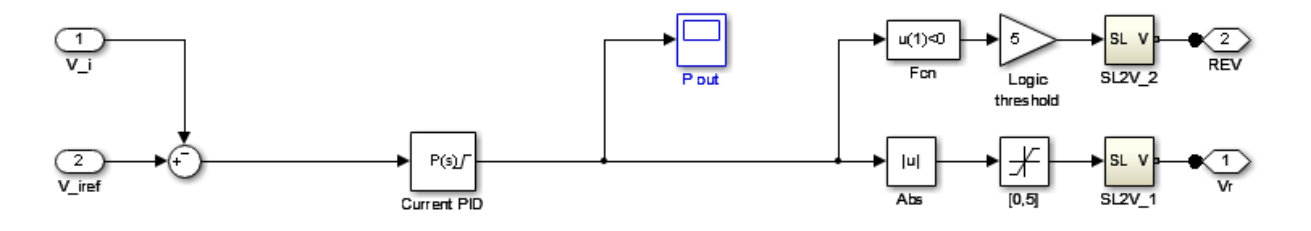

**Current Controller** 

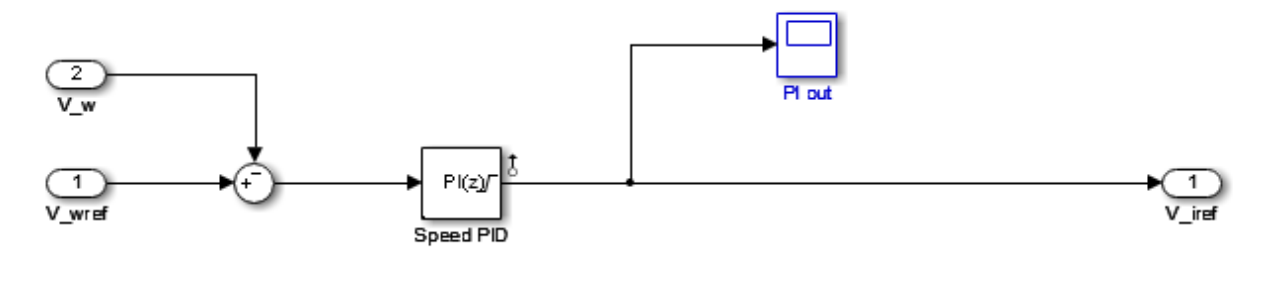

**Speed Controller** 

#### **Figure 1: Current and Speed Controllers.**

Note that the inner-loop (current) controller is a proportional gain while the outer-loop (speed) controller has proportional and integral actions. The output of both controllers is limited to plus/minus 5.

#### Design Specifications

We need to tune the proportional and integral gains to respond to a 2000 rpm speed demand in about 0.1 seconds with minimum overshoot. The initial gain settings in the model are  $P=50$  and  $P(1s)=0.2+0.1/s$  and the corresponding response is shown in Figure 2. This response is too slow and too sensitive to load disturbances.

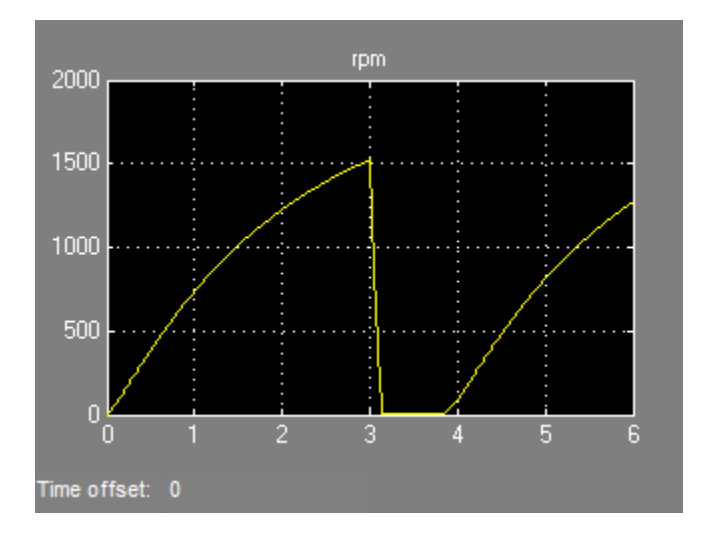

### **Figure 2: Untuned Response.**

## Control System Tuning

You can use Control System Tuner App to jointly tune both feedback loops. First, open Control System Tuner App from Simulink Analysis Menu.

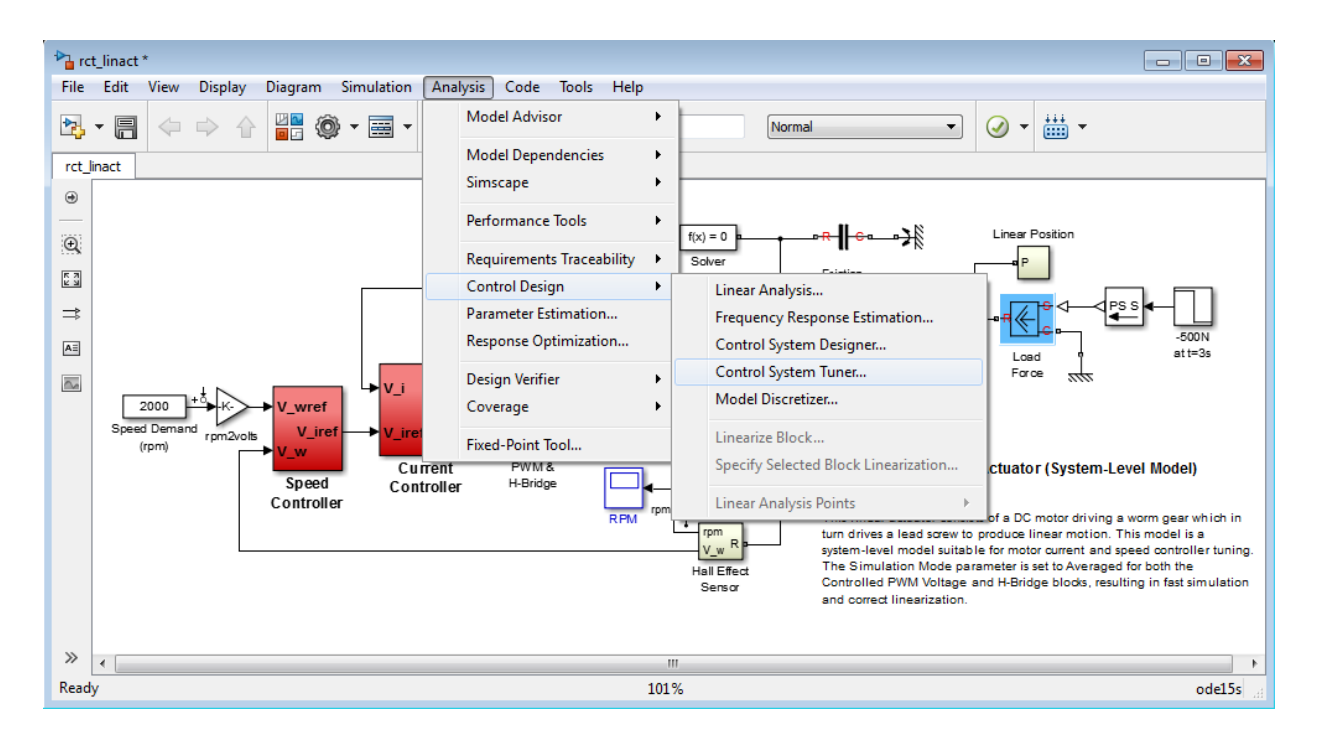

# **Figure 3: Opening Control System Tuner App.**

This opens Control System Tuner App.

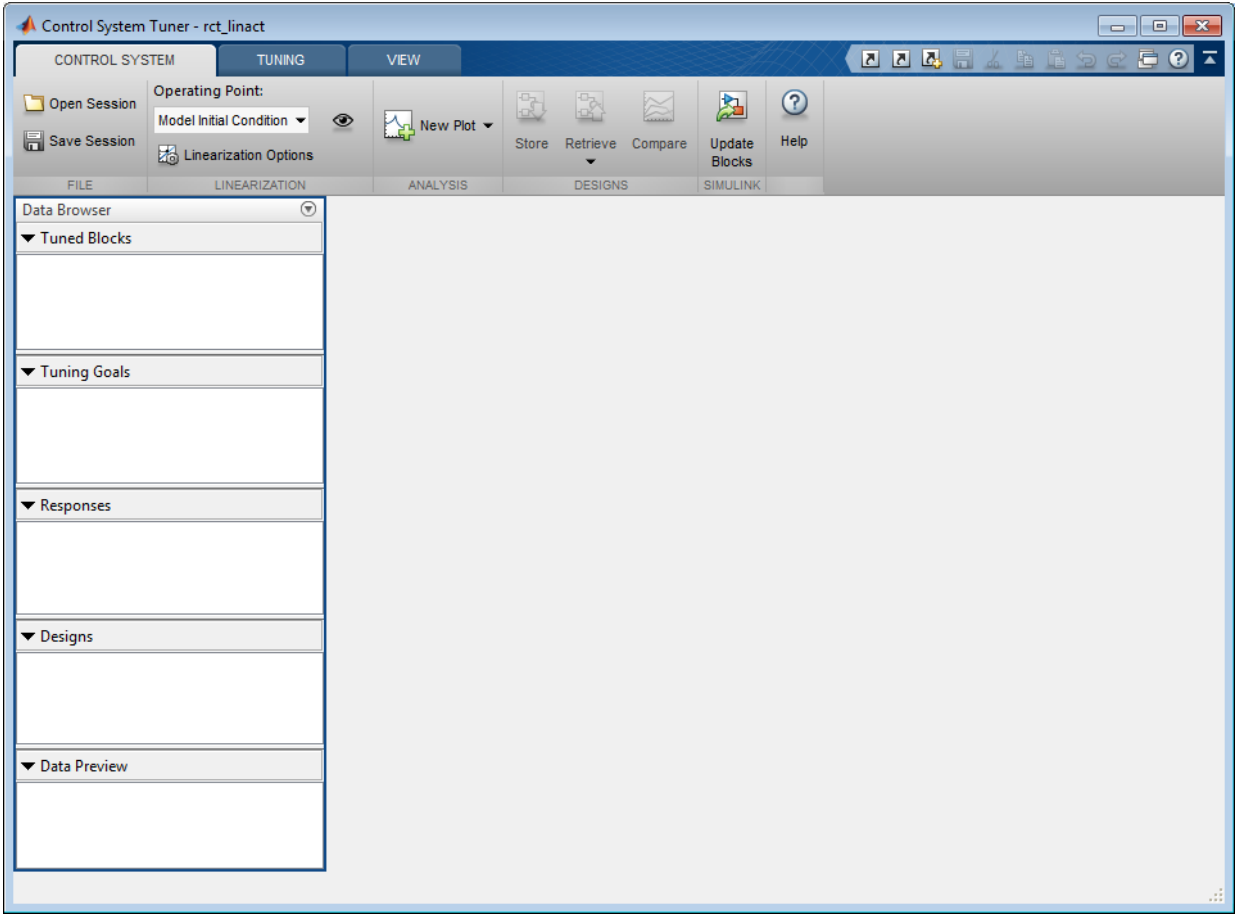

## **Figure 4: Control System Tuner App.**

You linearize the model at t=0.5 to avoid discontinuities in some derivatives at t=0. You can set the operating point in Linearize At....

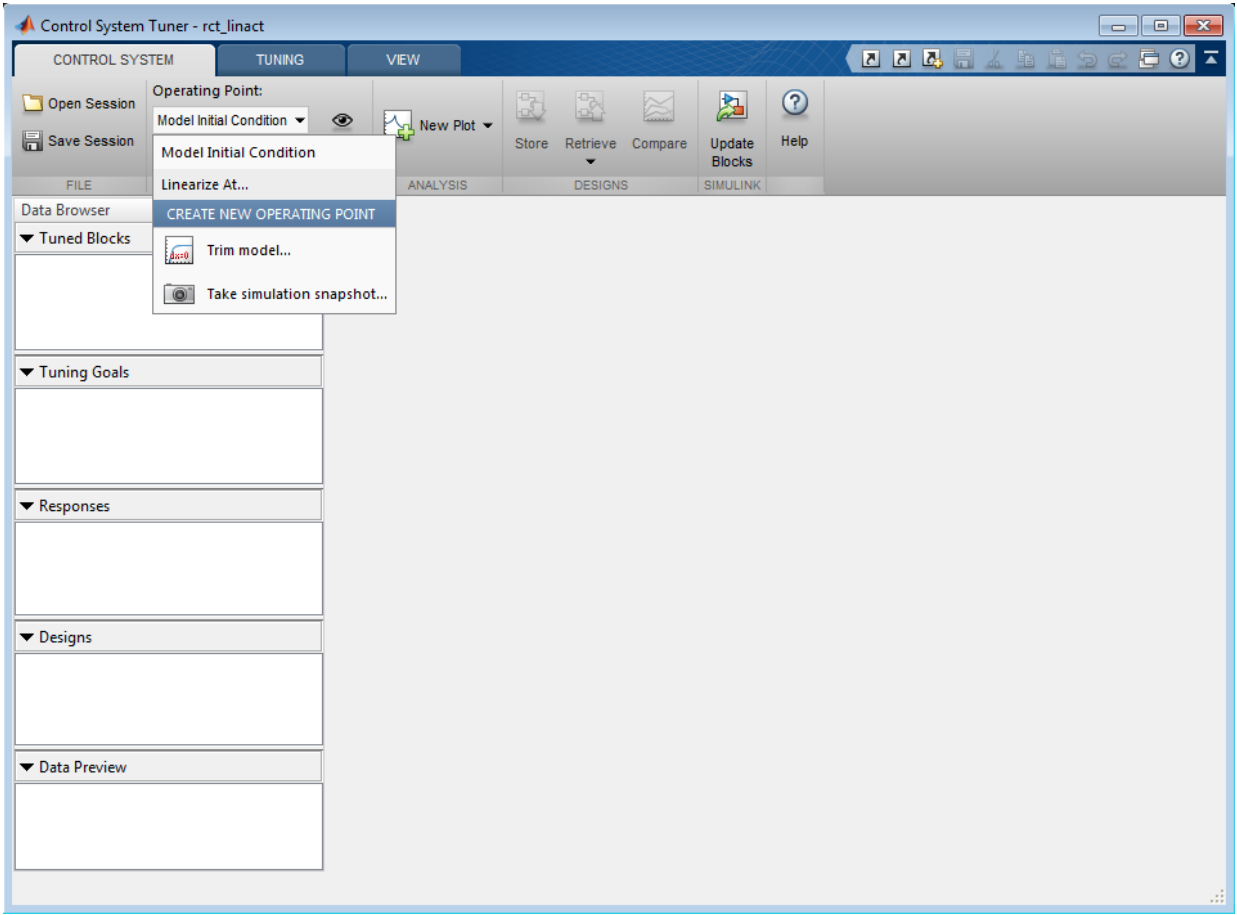

# **Figure 5: Setting Operating Point for Linearization.**

Set the linearization snapshot time at t=0.5.

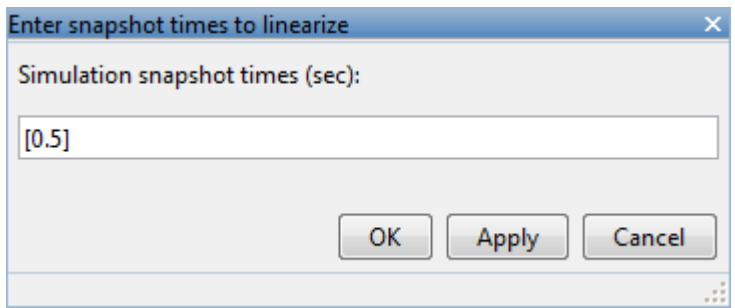

## **Figure 6: Setting the Linearization Snapshot Time.**

In order to set the tuned blocks of the control system, open Select Blocks from Tuning tab.

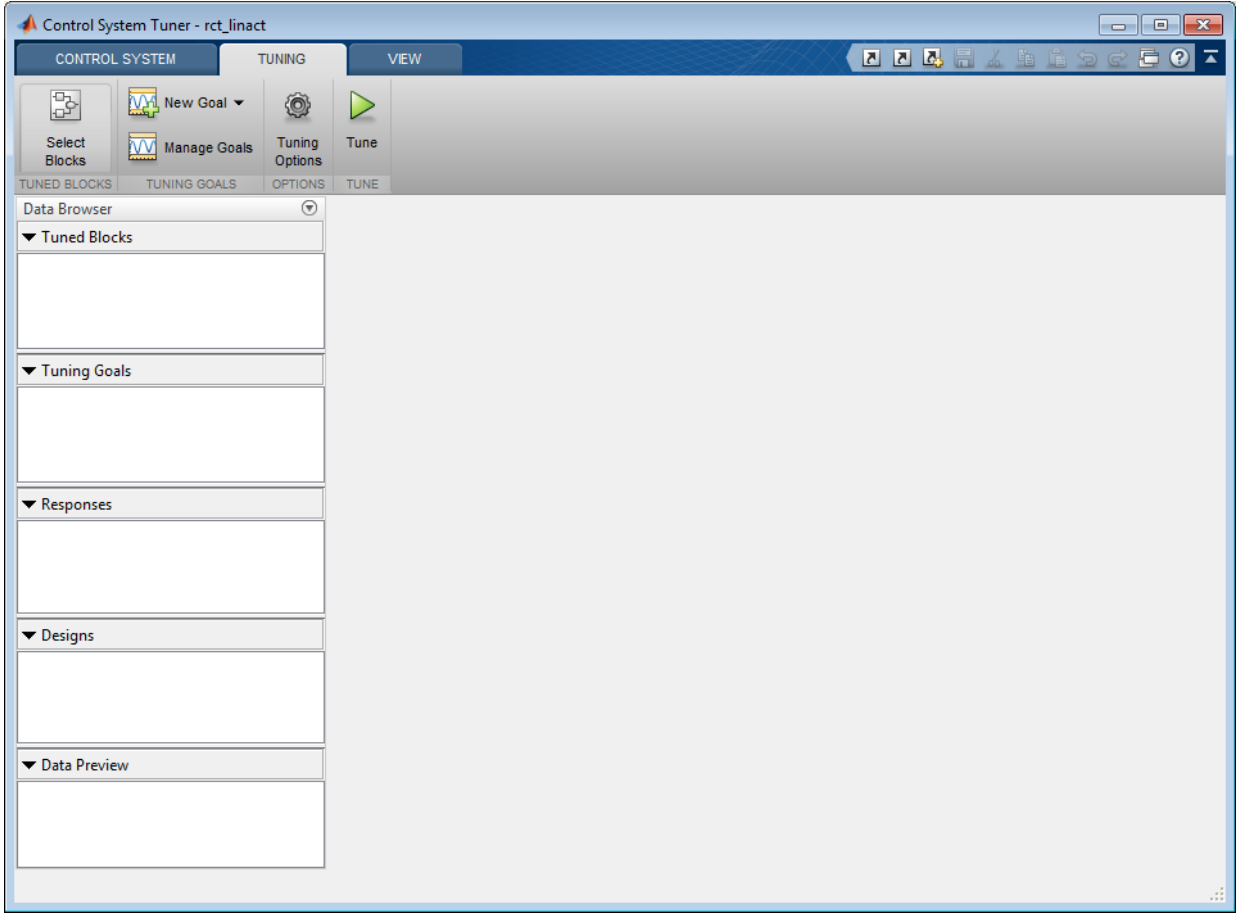

# **Figure 7: Tuning Tab of Control System Tuner App.**

This shows the editor for tuned blocks where you can Add Blocks.

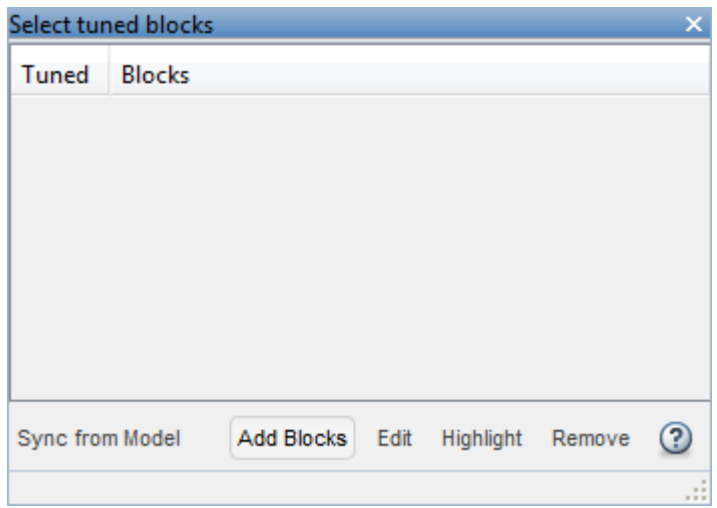

# **Figure 8: Editor for Tuned Blocks.**

Set the tuned blocks Current PID and Speed PID by navigating through the tree on the left.

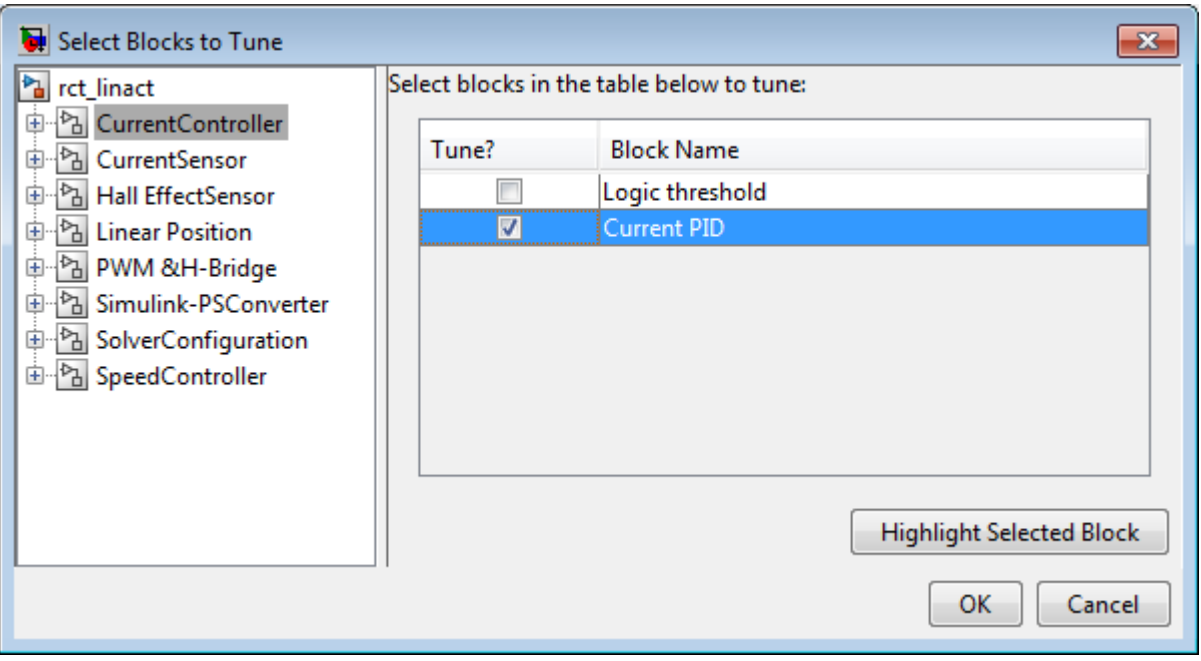

**Figure 9: Selecting Tuned Block Current PID.**

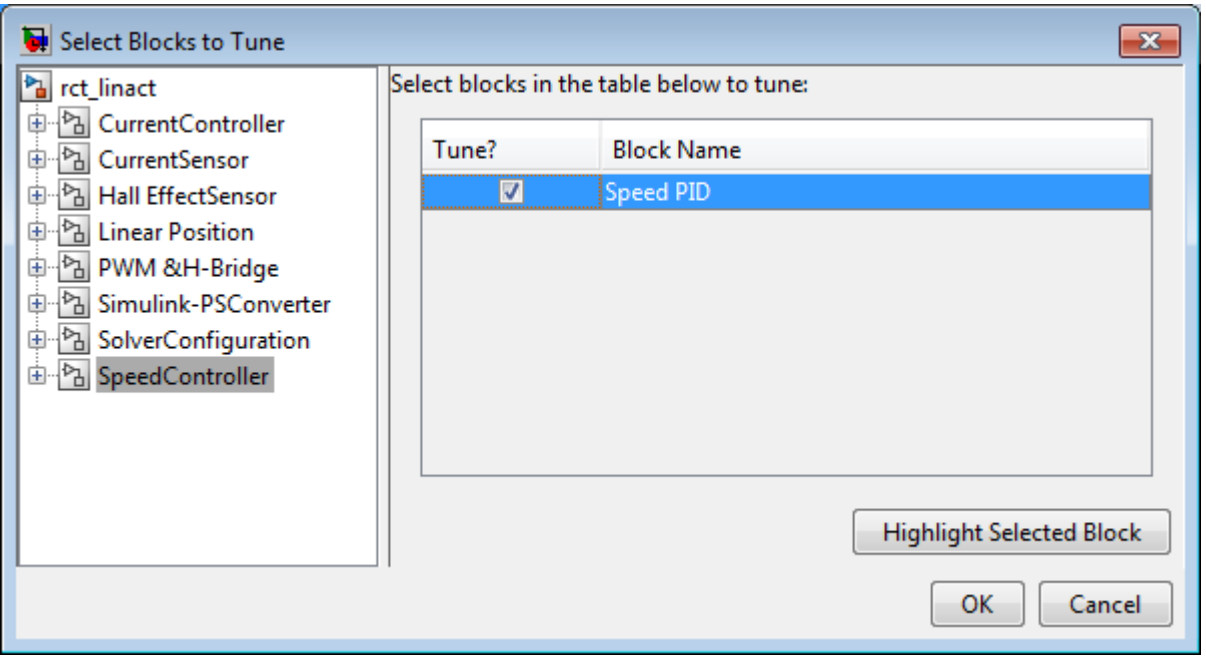

# **Figure 10: Selecting Tuned Block Speed PID.**

Selected tuned blocks Current PID and Speed PID show in the editor for tuned blocks.

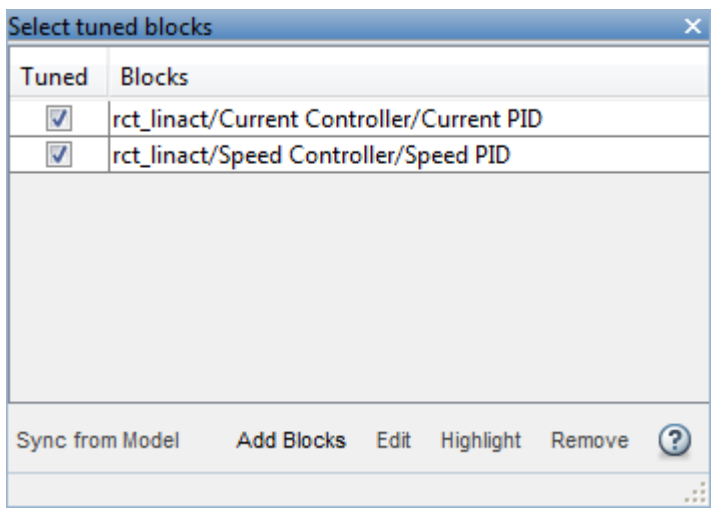

# **Figure 11: Editor Updated with Selected Tuned Blocks.**

They also appear in the Tuned Blocks section of Data Browser on the left side of Control System Tuner App.

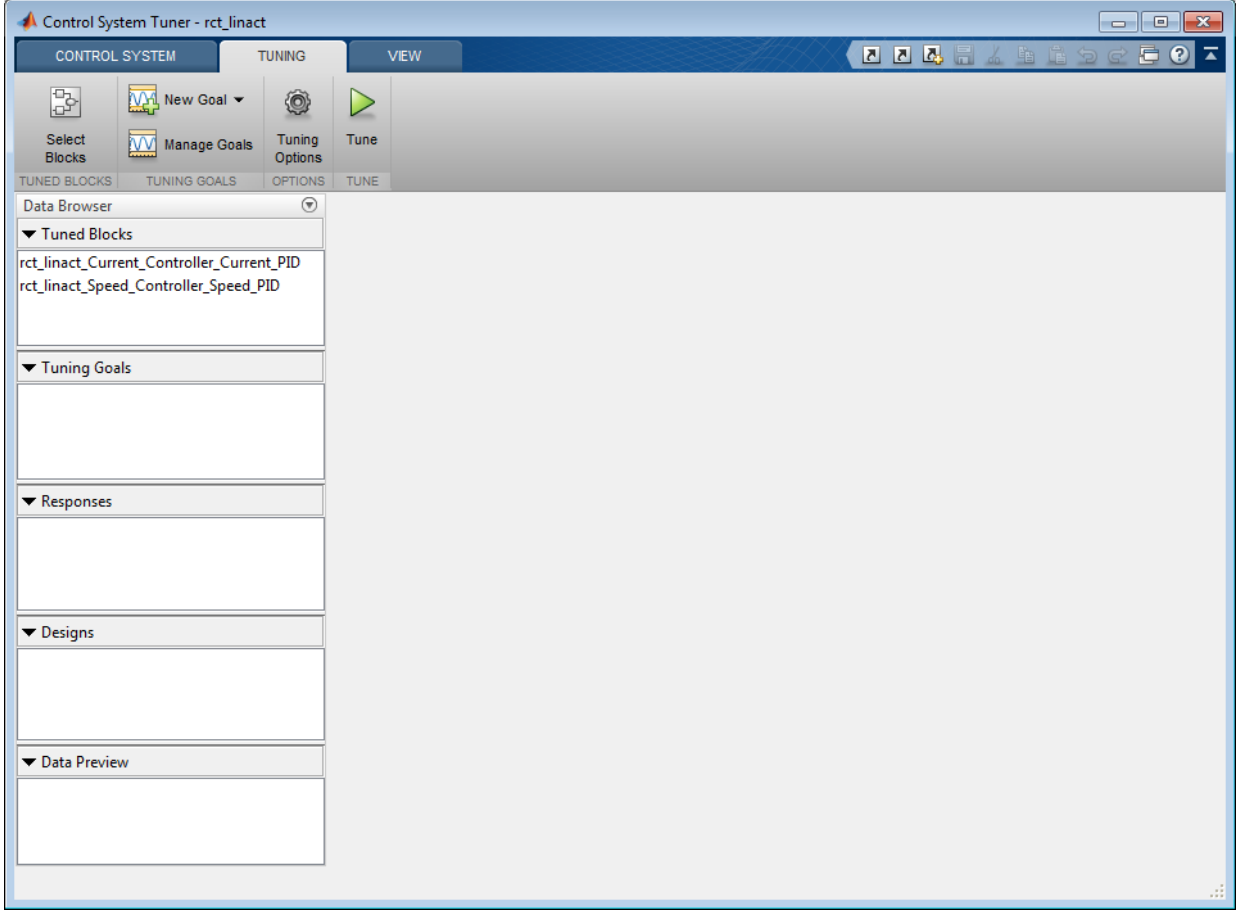

# **Figure 12: Updated Tuned Blocks in Control System Tuner App.**

Next specify the tracking goal that the DC motor should follow a 2000 rpm speed demand in 0.1 seconds. See different types of goals under New Goal and select Reference Tracking.

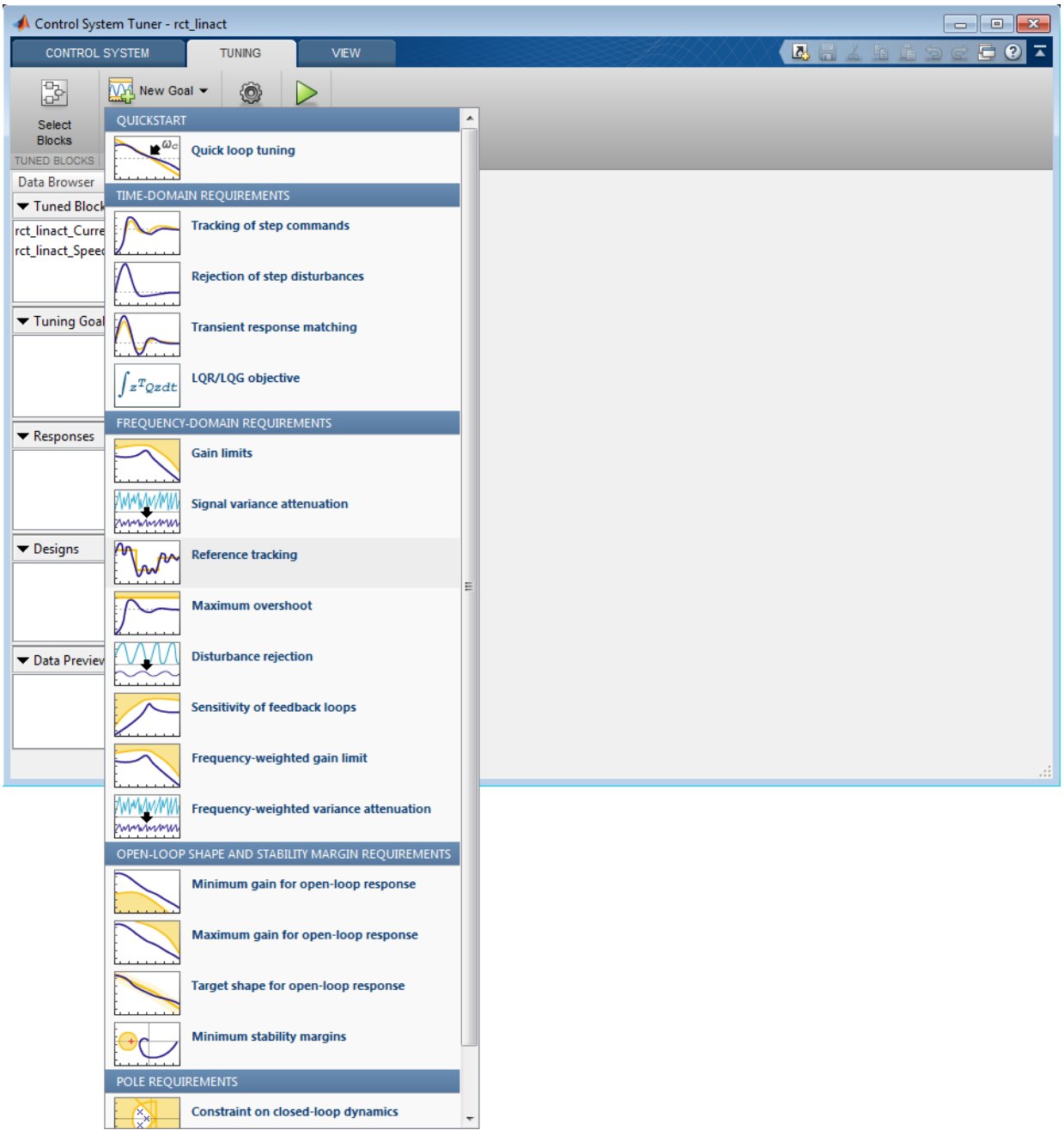

# **Figure 13: Available Goals for Selection in Control System Tuner App.**

Name the tracking goal as TR, specify the tracking goal from the reference input rct\_linact/Speed Demand(rpm)/1 to the reference-tracking output rct\_linact/ Hall Effect Sensor/1[rpm] with the response time 0.1 seconds.

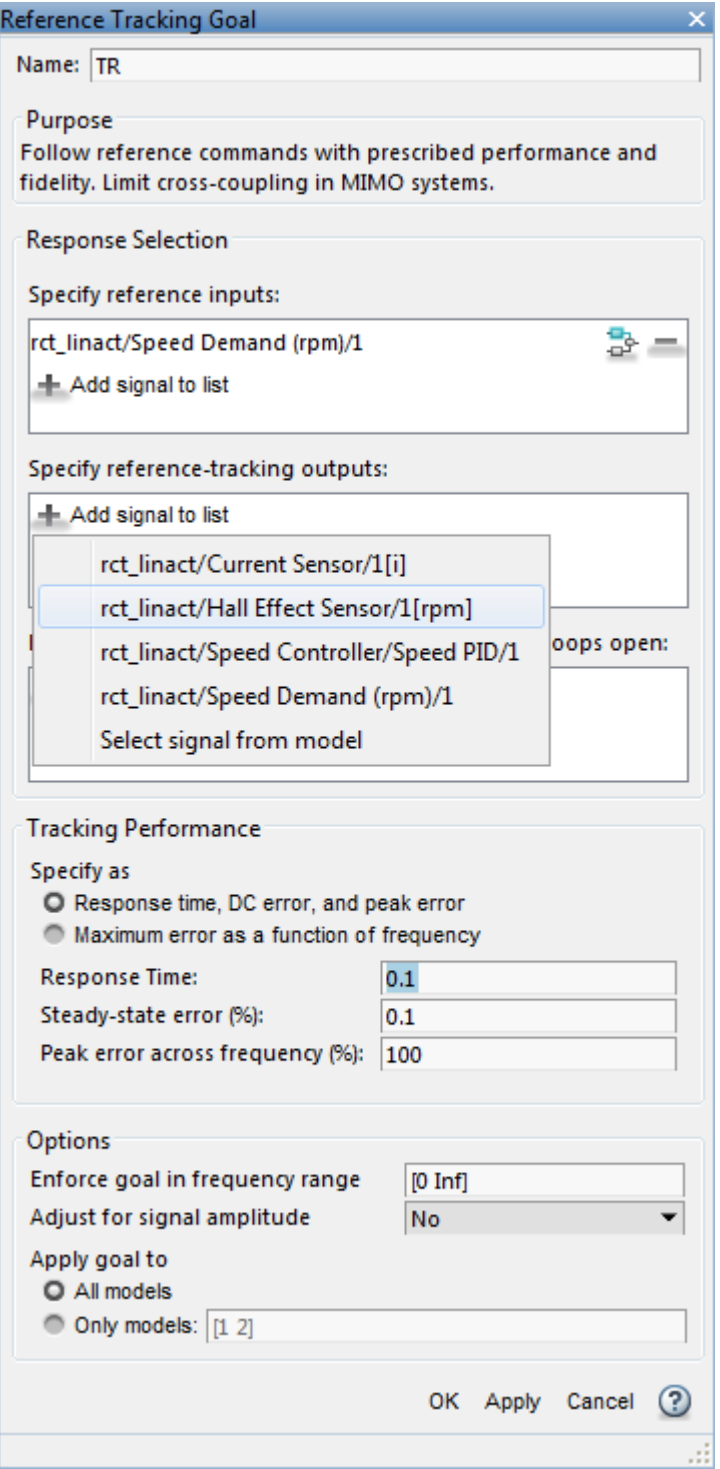

### **Figure 14: Reference Tracking Dialog in Control System Tuner App.**

The plot for specified tracking goal appears in Control System Tuner App and Tuning Goals section of Data Browser on the left side is updated.

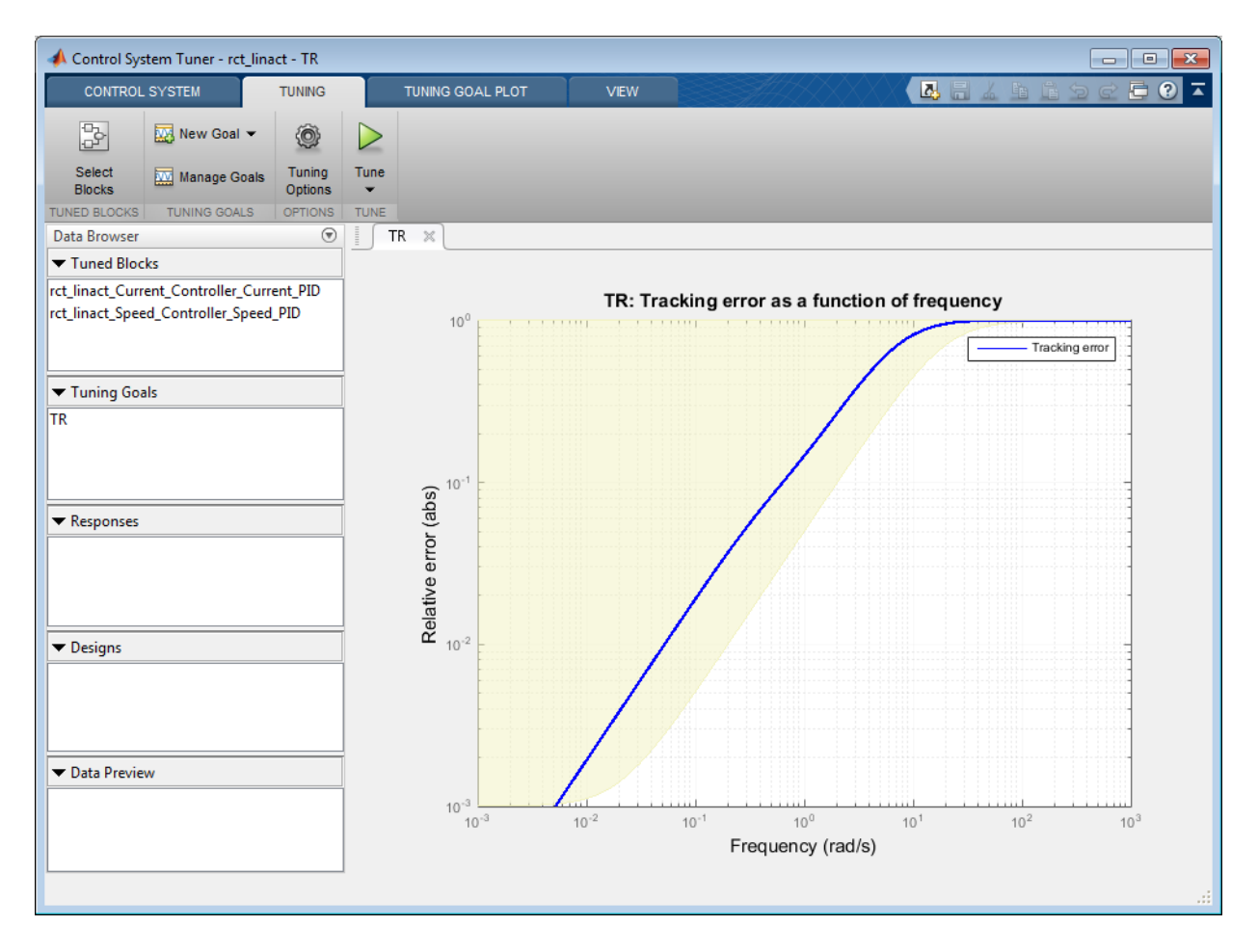

#### **Figure 15: Tracking Tuning Goal in Control System Tuner App.**

You can now tune the proportional and integral gains with Control System Tuner App from clicking Tune button. The plot for tracking goal is updated

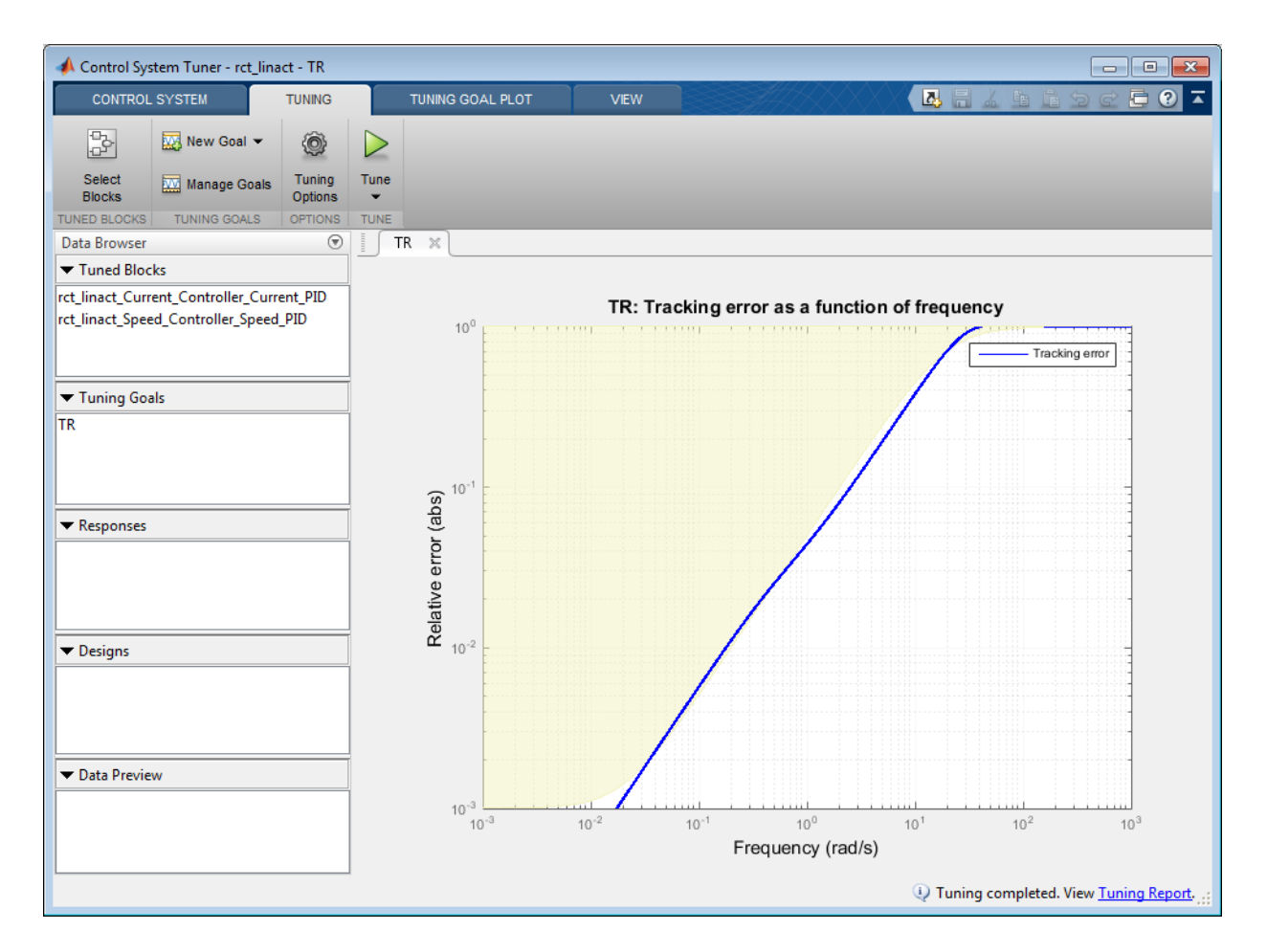

## **Figure 16: Updated Tracking Goal Plot with Tuned Blocks in Control System Tuner App.**

Tuned blocks are updated with the tuned gain values. To validate this design, plot the closed-loop response from speed demand to speed from New Plot of Control System Tab.

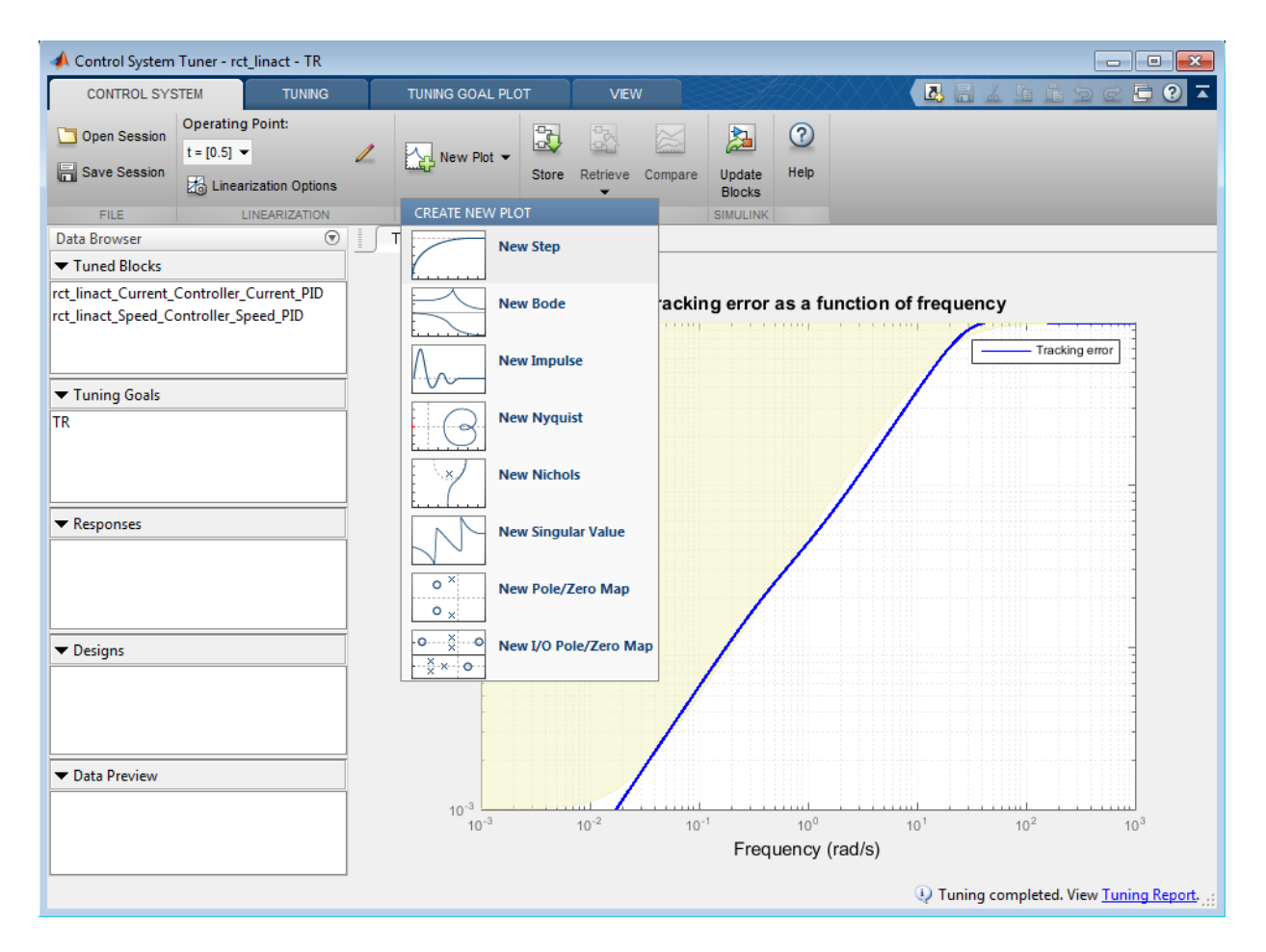

# **Figure 17: New Plot in Control System Tuner App.**

Specify the closed-loop response from speed demand to speed by the step plot dialog.

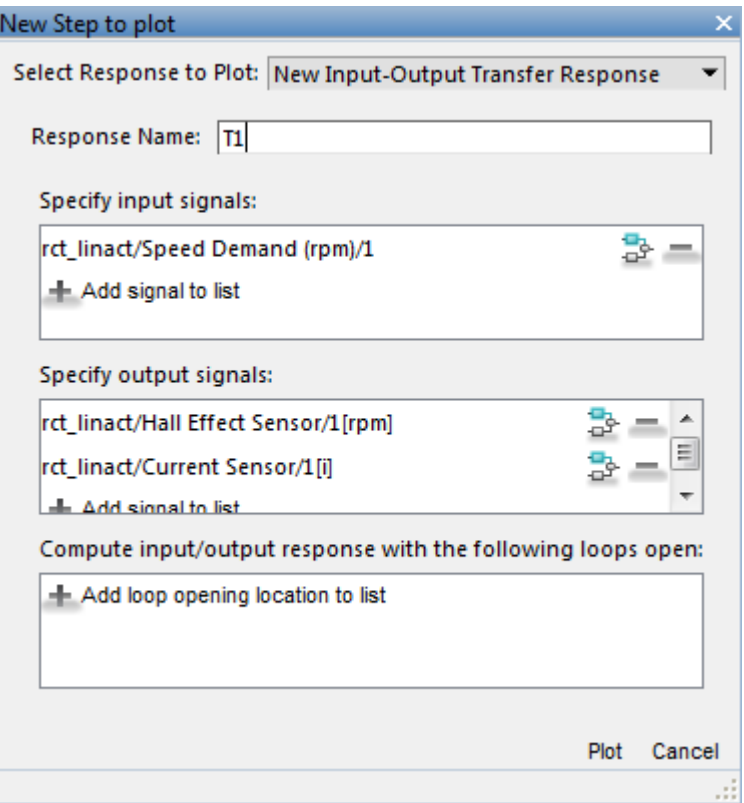

# **Figure 18: Step Plot Dialog in Control System Tuner App.**

You see the step plot of the response in Control System Tuner App.

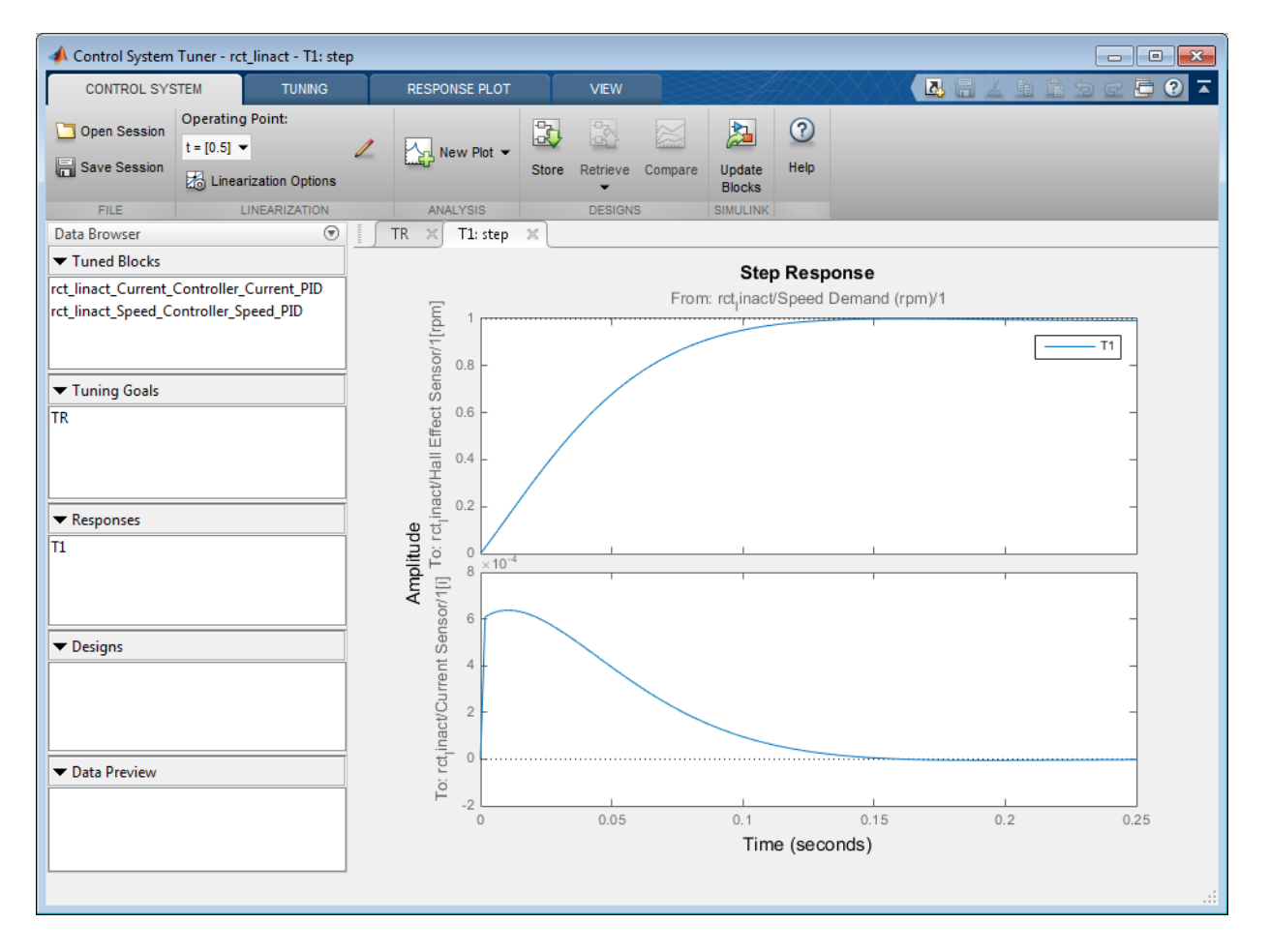

#### **Figure 19: Step Plot in Control System Tuner App.**

The response looks good in the linear domain so first store the current design by clicking Store and push the tuned gain values to Simulink by clicking Update Blocks and further validate the design in the nonlinear model.

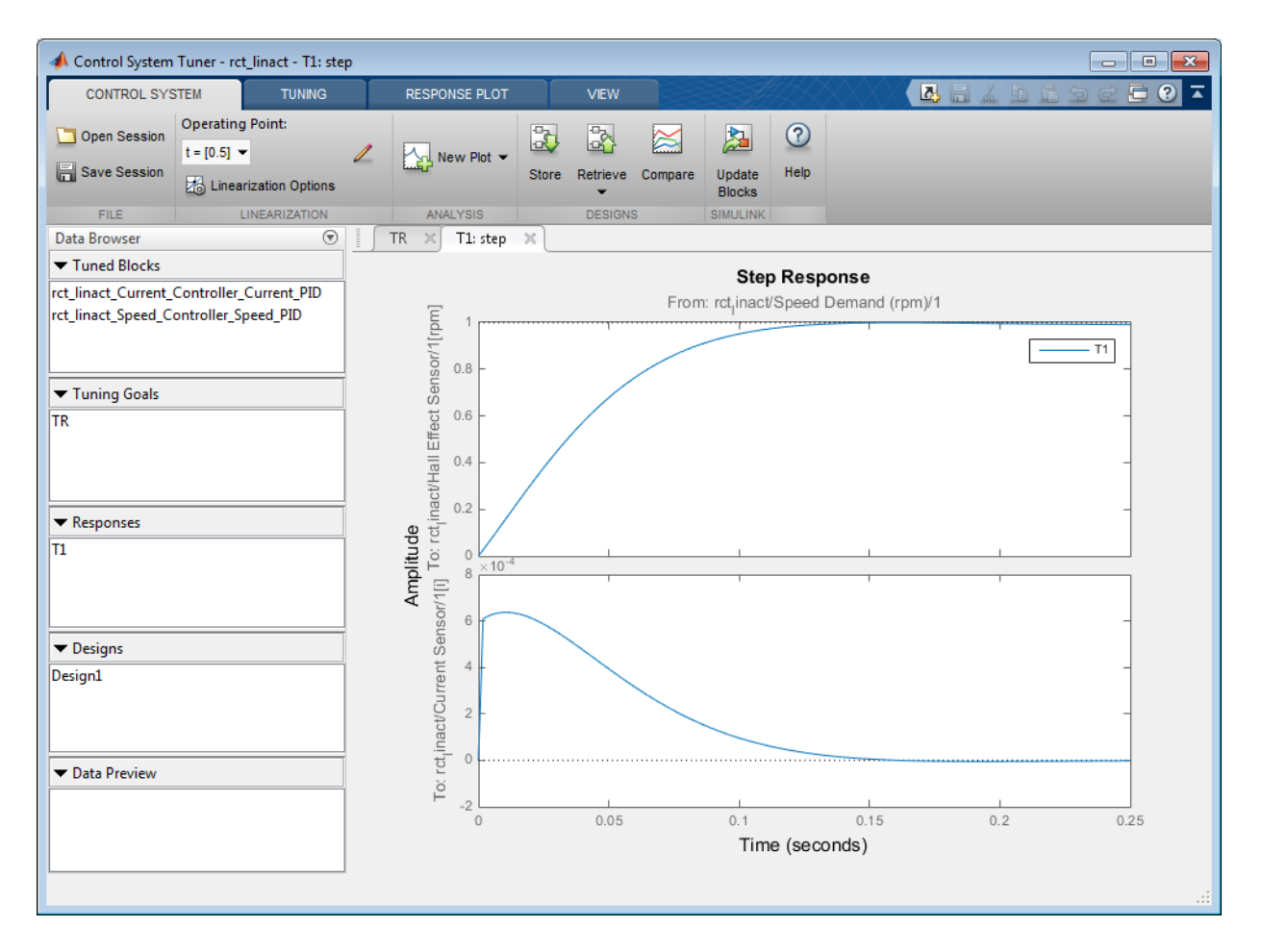

## **Figure 20: Stored Values of Tuned Blocks in Control System Tuner App.**

The nonlinear simulation results appear in Figure 21. The nonlinear behavior is far worse than the linear approximation, a discrepancy that can be traced to saturations in the inner loop (see Figure 22).

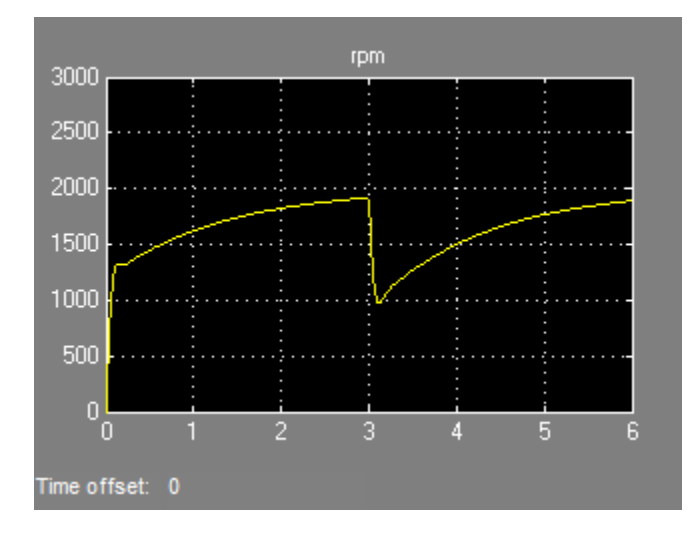

**Figure 21: Nonlinear Simulation of Tuned Controller.**

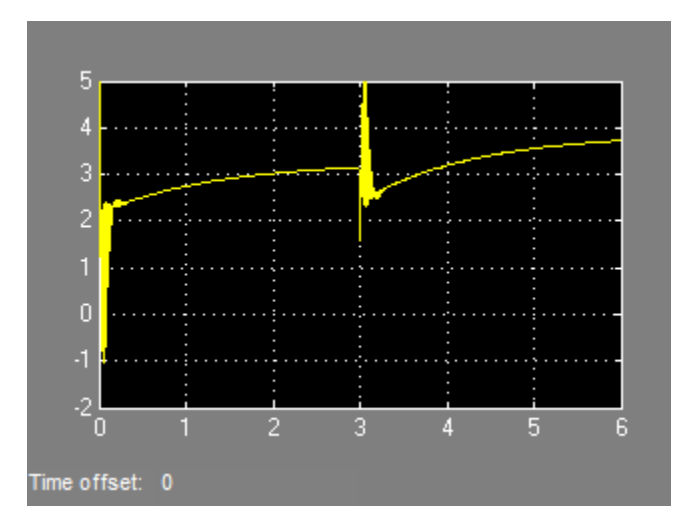

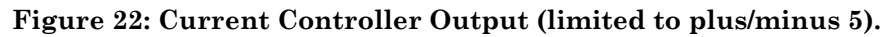

# **Preventing Saturations**

So far we have only specified a desired response time for the outer (speed) loop. This leaves systune free to allocate the control effort between the inner and outer loops.

Saturations in the inner loop suggest that the proportional gain is too high and that some rebalancing is needed. One possible remedy is to explicitly limit the gain from the speed command to the outputs of the P and PI controllers. For a speed reference of 2000 rpm and saturation limits of plus/minus 5, the average gain should not exceed  $5/2000 =$ 0.0025. To be conservative, we can try to keep the gain from speed reference to controller outputs below 0.001. To do this, add two gain requirements and retune the controller gains with all three requirements in place.

Limit gain from speed demand to control signals to avoid saturation by specifying two new goals from Tuning tab. You need to select control signals from Simulink model since they are not defined previously.

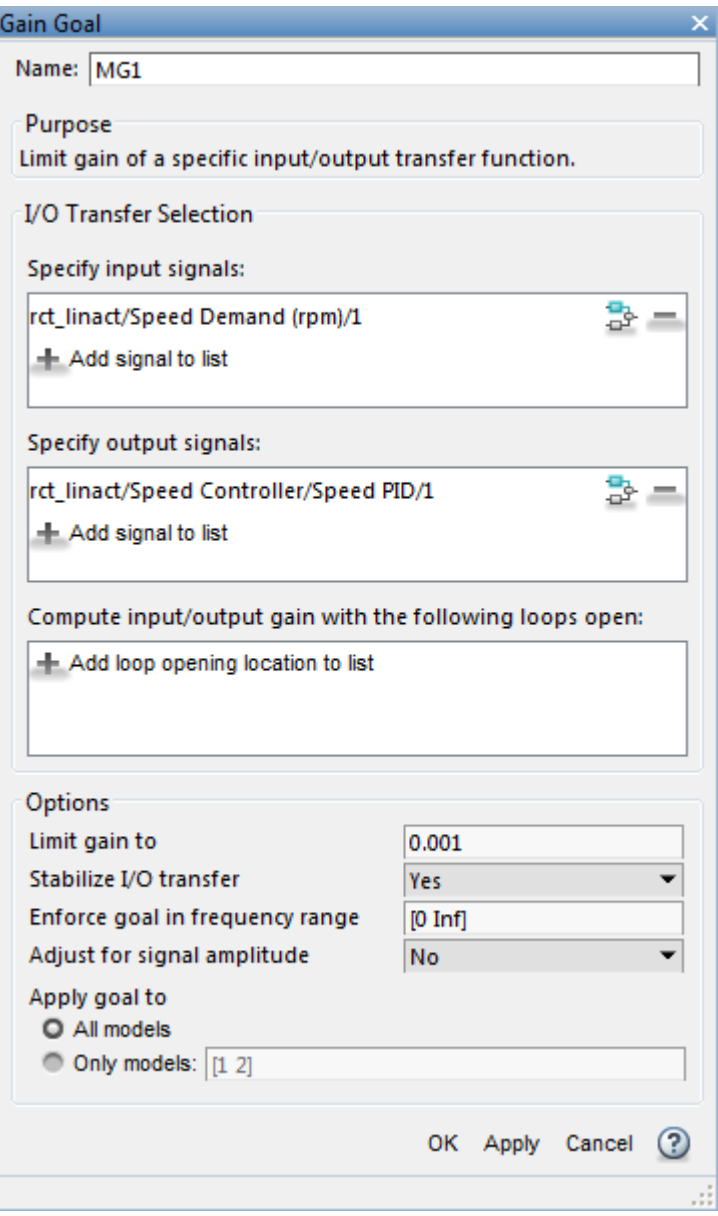

**Figure 23: Gain Goal Dialog from Speed Demand to Control Signal of Speed PID.**

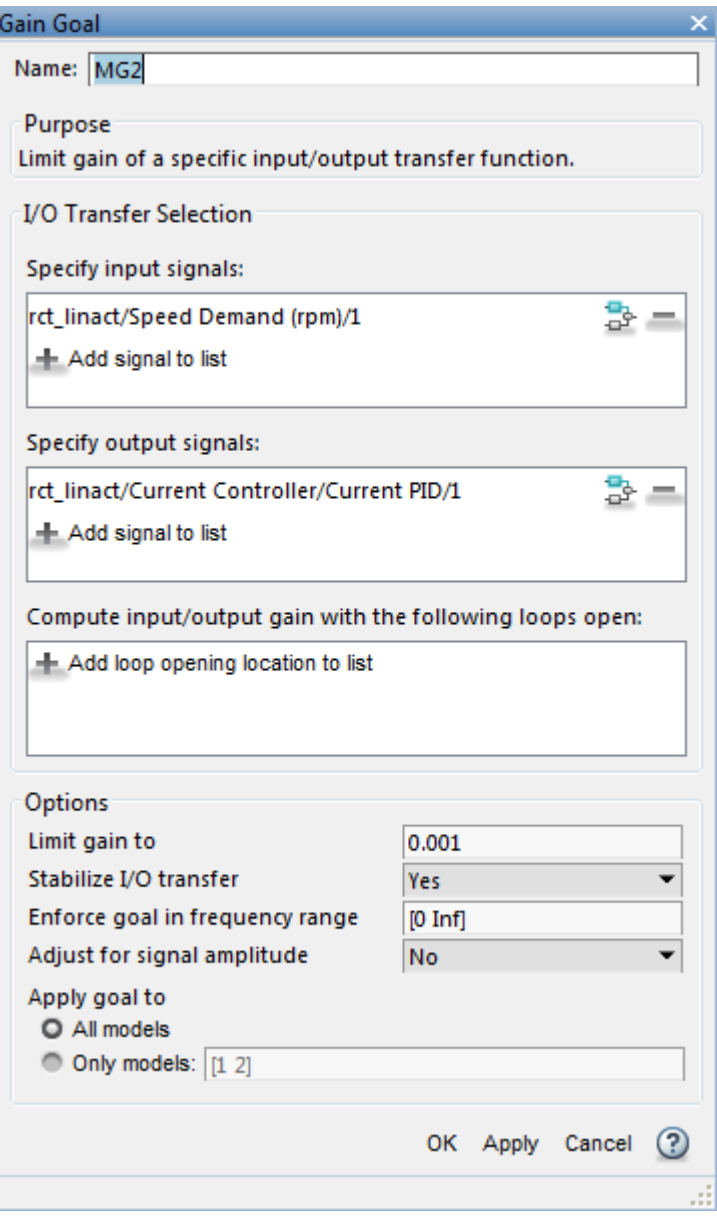

#### **Figure 24: Gain Goal Dialog from Speed Demand to Control Signal of Current PID.**

New gain goals appear in Tuning Goals section of Control System Tuner App.

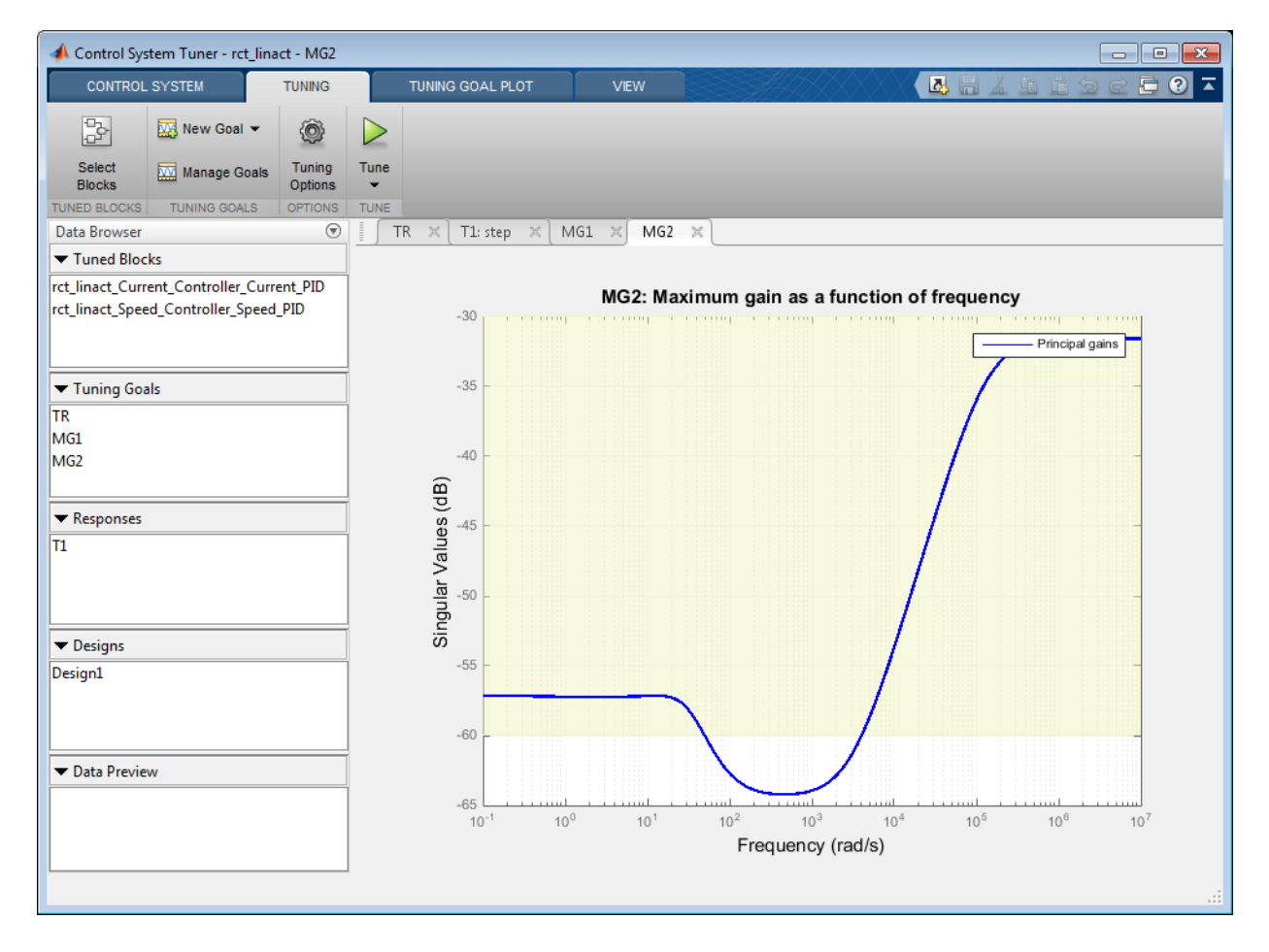

#### **Figure 25: Two Gain Goals Added to Control System Tuner App.**

Retune with these additional requirements. Tuning Report accessed at the bottom right of the tool shows the worst gain 1.39 indicating that the requirements are nearly but not exactly met (all requirements are met when the final gain is less than 1).

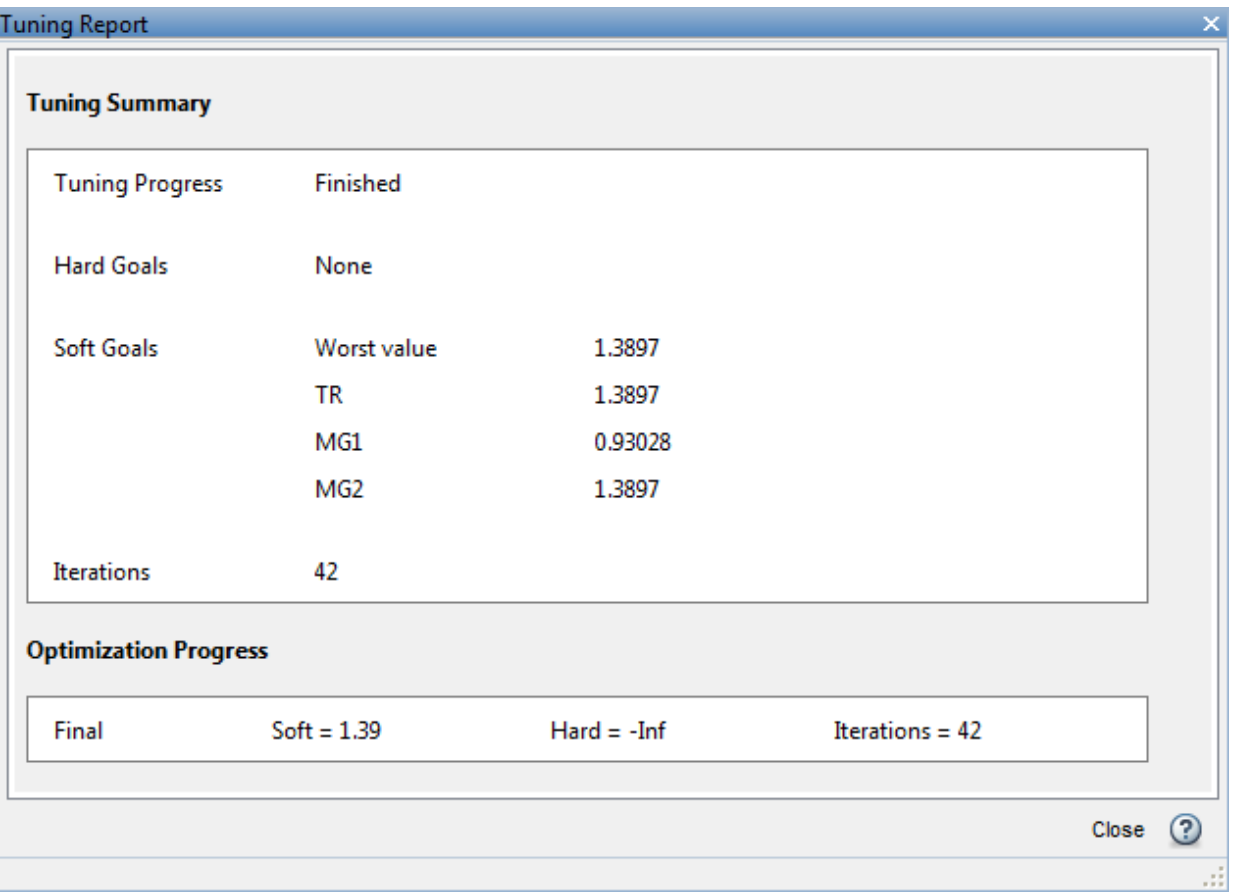

# **Figure 26: Tuning Report After Retuning.**

Next compare the two designs in the linear domain by clicking Compare in Control System tab.

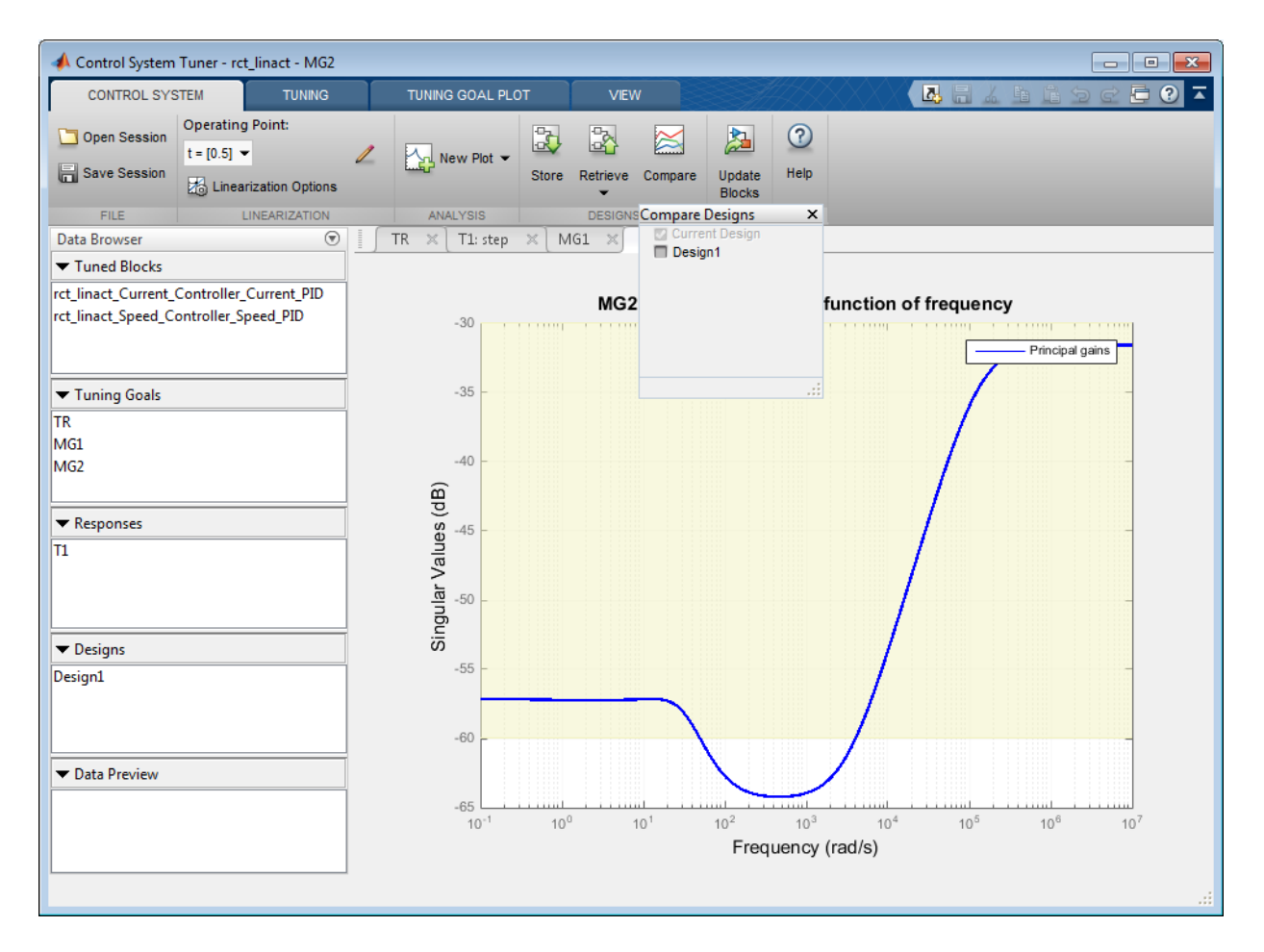

#### **Figure 27: Comparing Two Designs.**

The second design is less aggressive but still meets the response time requirement.

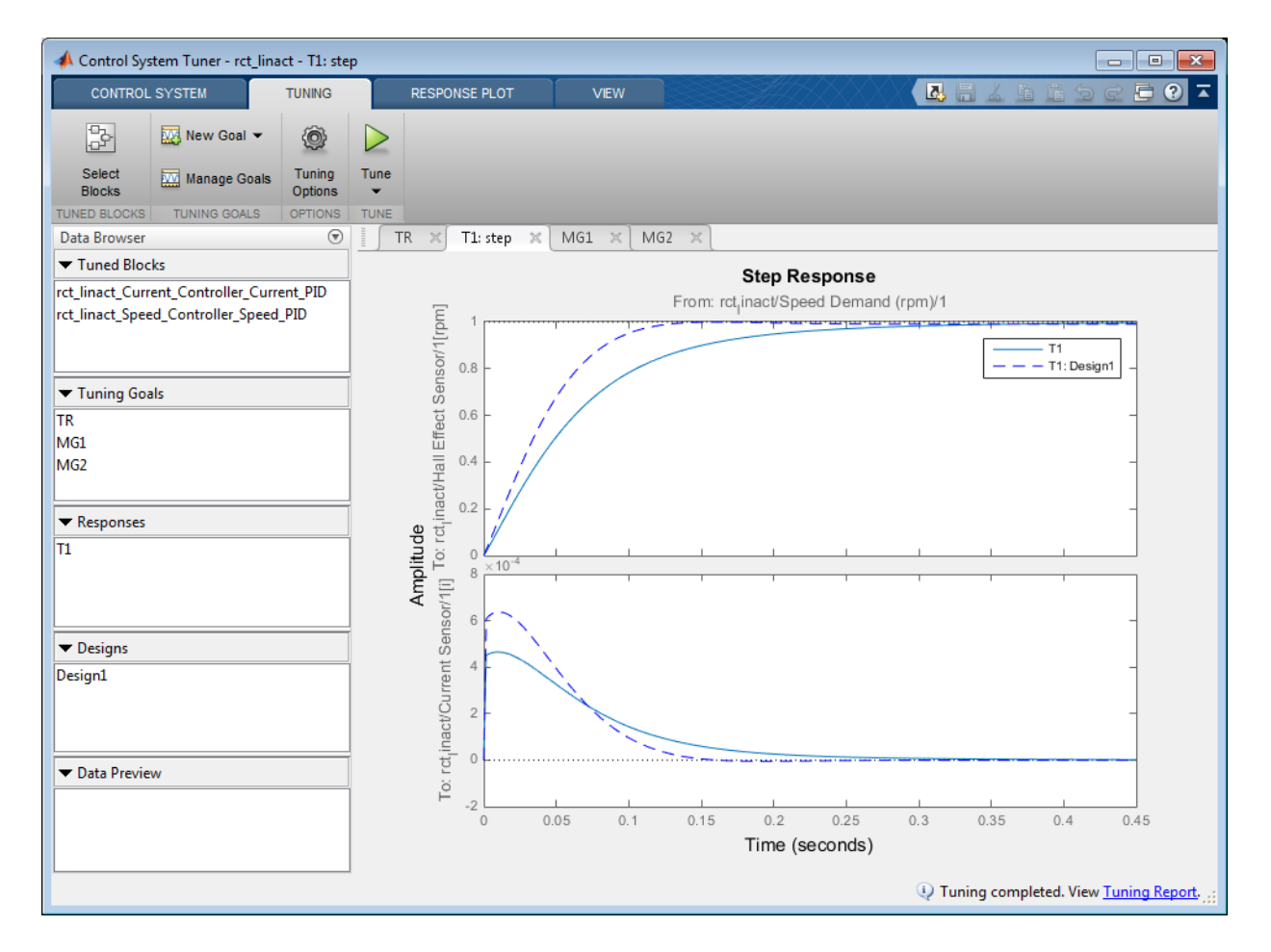

#### **Figure 28: Step Responses of Two Designs.**

Finally, push the new tuned gain values to the Simulink model by Update Blocks and simulate the response to a 2000 rpm speed demand and 500 N load disturbance. The simulation results appear in Figure 29 and the current controller output is shown in Figure 30.
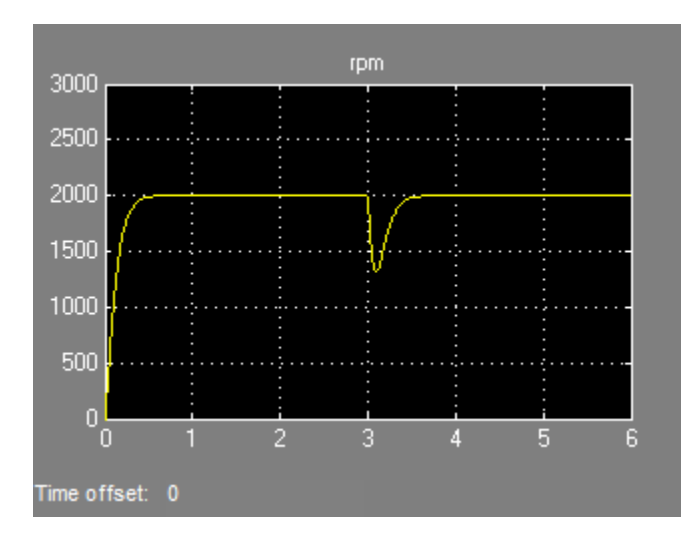

**Figure 29: Nonlinear Response of Tuning with Gain Constraints.**

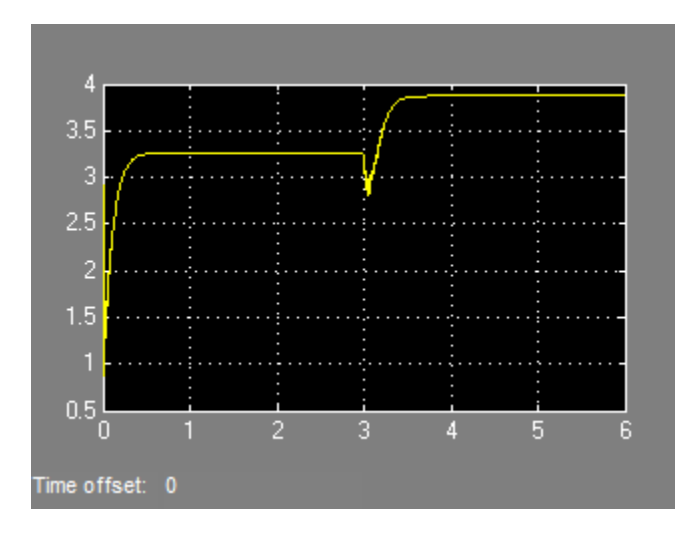

### **Figure 30: Current Controller Output.**

The nonlinear responses are now satisfactory and the current loop is no longer saturating. The additional gain constraints have forced systune to re-distribute the control effort between the inner and outer loops so as to avoid saturation.

# Robust Tuning

- ["Robust Tuning Approaches" on page 7-2](#page-471-0)
- ["Interpreting Results of Robust Tuning" on page 7-13](#page-482-0)
- ["Build Tunable Control System Model With Uncertain Parameters" on page 7-16](#page-485-0)
- ["Model Uncertainty in Simulink for Robust Tuning" on page 7-22](#page-491-0)
- ["Robust Tuning of Mass-Spring-Damper System" on page 7-28](#page-497-0)
- ["Robust Tuning of DC Motor Controller" on page 7-39](#page-508-0)
- ["Robust Tuning of Positioning System" on page 7-48](#page-517-0)
- ["Robust Vibration Control in Flexible Beam" on page 7-60](#page-529-0)
- ["Fault-Tolerant Control of a Passenger Jet" on page 7-69](#page-538-0)
- ["Tuning Control System with Multiple Valued Plant Parameters using Control](#page-548-0) [System Tuner" on page 7-79](#page-548-0)

# Robust Tuning Approaches

#### <span id="page-471-0"></span>In this section...

["Robust Tuning and Multimodel Tuning" on page 7-2](#page-471-1) ["Choosing a Robust Tuning Approach" on page 7-2](#page-471-2) ["Tuning for Parameter Uncertainty" on page 7-3](#page-472-0) ["Tuning for Parameter Variations" on page 7-4](#page-473-0) ["Tune Against Multiple Plant Models" on page 7-7](#page-476-0) ["Selective Application of Tuning Goals" on page 7-9](#page-478-0)

### <span id="page-471-1"></span>Robust Tuning and Multimodel Tuning

The Robust Control Toolbox tuning tools, systune and Control System Tuner, allow you to tune control systems for robustness against plant variation. You can tune controllers to accomodate uncertainty in physical parameters.

You can also tune control systems to ensure performance across a range of operating conditions. You can use multimodel tuning to ensure reliable control over multiple system configurations, such as different failure modes of a system. When you tune for multiple models, the software seeks values of controller parameters that best satisfy the specified tuning objectives for all plant models.

### <span id="page-471-2"></span>Choosing a Robust Tuning Approach

Which approach to take to robust tuning depends on the system variations in your application. The following table summarizes these approaches.

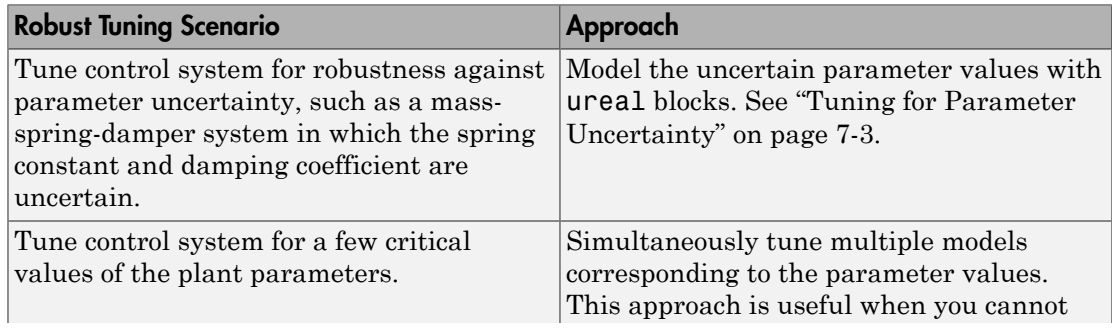

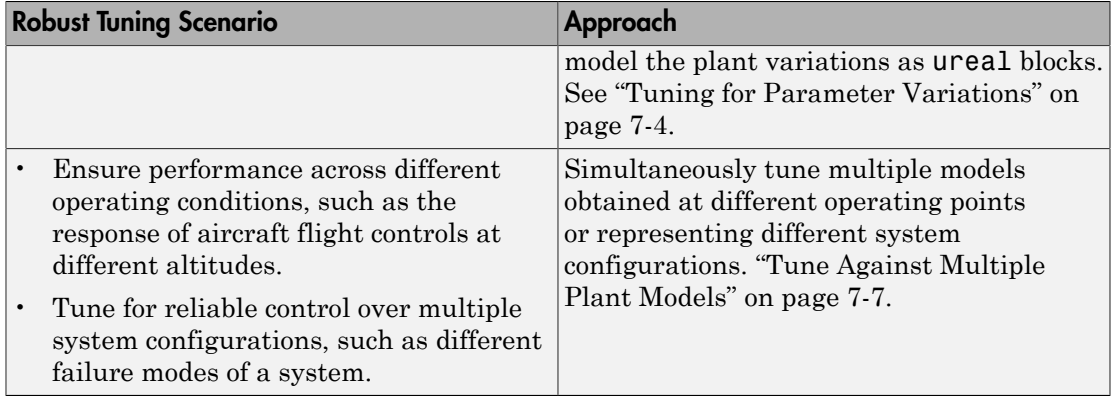

### <span id="page-472-0"></span>Tuning for Parameter Uncertainty

The physical parameters of a system are often uncertain for various reasons, including imprecise measurements, manufacturing tolerances, or wear and tear. You can use Control System Tuner or the systune command to tune control systems for robustness against real parameter uncertainty in the plant. You represent parameter uncertainty in your control system model using uncertain real parameters ureal. The software automatically finds the worst combinations of parameter values and tunes the controller to maximize performance over the parameter uncertainty range.

Robust tuning against parameter uncertainty is also useful to avoid "over-tuning" the control system. When you tune against a single plant, the software might optimize performance at the expense of robustness. It is possible to obtain a design that maximizes performance but is not very robust against variations in the plant. Specifying some amount of plant variability lets the tuning software avoid such fragile designs and achieve robust performance, often with only modest degradation of nominal performance.

### Control System Modeled in Simulink

To set up a Simulink model of a control system for robust tuning, use linearization with block substitution. (Requires Simulink Control Design software.) Use Gain blocks to model the plant parameters and use block substitution to replace them with uncertain values represented by ureal objects. Or, replace an entire subsystem with an uncertain state-space model (uss) of the subsystem. For more information, see ["Model Uncertainty](#page-491-0) [in Simulink for Robust Tuning" on page 7-22.](#page-491-0)

As with control systems modeled in MATLAB, the software automatically tunes the model for the worst combination of parameter values within the uncertainty range.

### Control Systems Modeled in MATLAB

To represent real parameter uncertainty in the plant, build a generalized state-space (genss) model of the control system using ureal blocks. Use control design blocks such as ltiblock.pid or ltiblock.tf to represent tunable controller elements in the model. (See ["Build Tunable Control System Model With Uncertain Parameters" on page](#page-485-0) [7-16](#page-485-0).) Tune the model with systune or in Control System Tuner exactly as you would for a tunable control system model without uncertainty.

- **Command line:** Use the genss model as the first input argument to systune. For a detailed example, see "Robust Tuning of Positioning System".
- **Control System Tuner:** Import the model into the app by selecting **Edit Architecture** > **Generalized feedback configuration** and entering the name of the genss model into the text box. Then, use the app exactly as you would for a control system model without uncertainty.

In both cases, when you tune the model, the software automatically adjusts the tunable components to optimize performance throughout the uncertainty range. Analysis plots automatically display random samples of the uncertain system to give you a visual sense of the performance variation.

### <span id="page-473-0"></span>Tuning for Parameter Variations

The block-substitution approach to modeling uncertainty, requires replacing an entire block of your model with a ureal parameter or uss uncertain system. In some cases, you might not be able to make such a substitution. As an alternative, you can vary system parameters over a specified range, grid, or nonuniform set of values. When you use systune or Control System Tuner to tune a system with parameter variation, you can obtain a controller that robustly meets performance goals over a range of modelcoefficient values or over multiple plant configurations.

#### Specifying Parameter Variations in Control System Tuner

In Control System Tuner, specify block-parameter variations on the **Control System** tab. In the **Parameter Variations** drop-down list, select Select parameters to vary. This action opens the **Parameter Variations** tab, in which you can specify the block parameters to vary and the values they take. Control System Tuner linearizes your Simulink model at each combination of block-parameter values that you provide. The app then finds a set of controller gains that best meets your tuning goals for all the linearized models simultaneously.

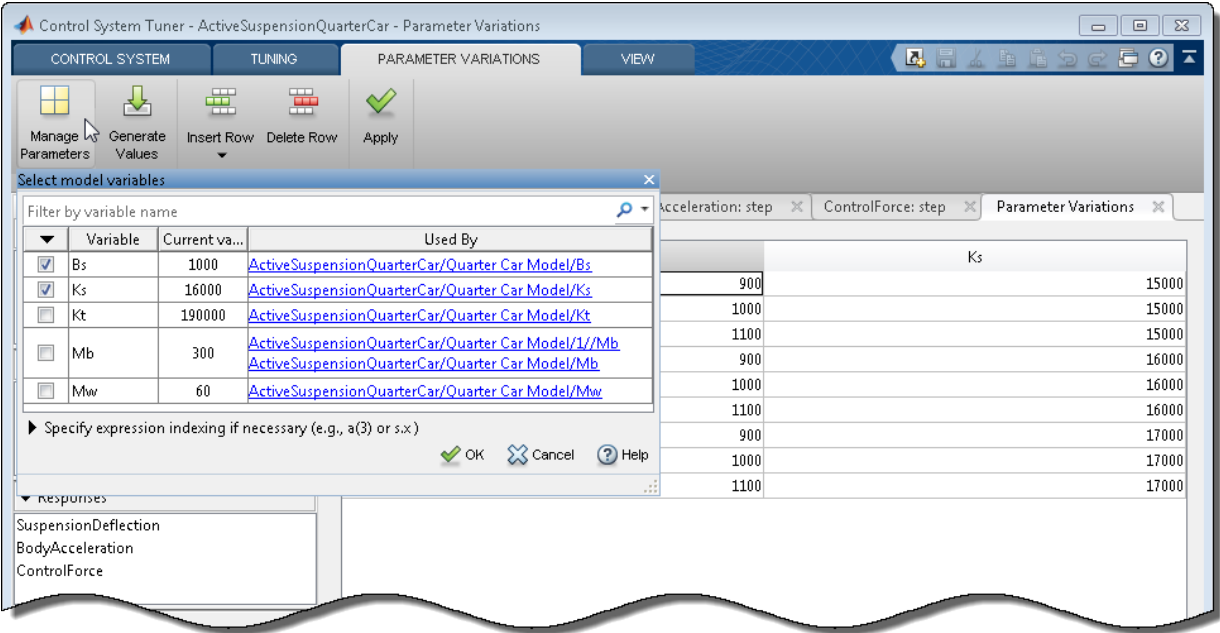

For a detailed example that shows how to use Control System Tuner to tune a control system for multiple values of block parameters, see "Tuning Control System with Multiple Valued Plant Parameters using Control System Tuner".

For more information about using the **Parameter Variations** tab to generate linear models at multiple values of block parameters, see "Specify Parameter Samples for Batch Linearization" in the Simulink Control Design documentation. The procedure for applying parameter variation in Linear Analysis Tool is similar to the procedure in Control System Tuner.

#### Specifying Parameter Variations With **slTuner**

For command-line tuning of a control system modeled in Simulink, use the parametervariation feature of slTuner. To so, you construct a structure that contains the parameter-value grid over which you want to tune the model. For an example illustrating parameter variation with slLinearizer, see "Vary Parameter Values and Obtain Multiple Transfer Functions Using slLinearizer". The procedure for configuring an slTuner interface for parameter variations is the same. After you configure the slTuner interface, create tuning goals and tune the interface with systune.

The software tunes the system to meet your tuning goals for all parameter values simultaneously.

#### Varying Block Parameters vs. Tuning Controller Parameters

The block parameters that you vary to generate multiple plant models are different from the controller parameters that you tune to meet your tuning goals.

*Block parameters* are the values that specify attributes of the blocks in your Simulink model. Block parameters can specify numeric values such as the gain of a gain block, a spring constant, or other physical parameters of a system. Block parameters can also specify structural attributes of a block, such as the dimensions of a lookup table.

You can vary any block parameter whose value is stored as a variable in the model workspace or MATLAB workspace. However, do not vary the controller-block parameters that you designate for tuning (see ["Specify Blocks to Tune in Control System Tuner" on](#page-183-0) [page 6-30](#page-183-0)). Rather, vary parameters that specify attributes of the plant in your control system. For example, in the model ActiveSuspensionQuarterCar, block parameters specified as variables include a spring constant, Ks, and a damping constant, Bs.

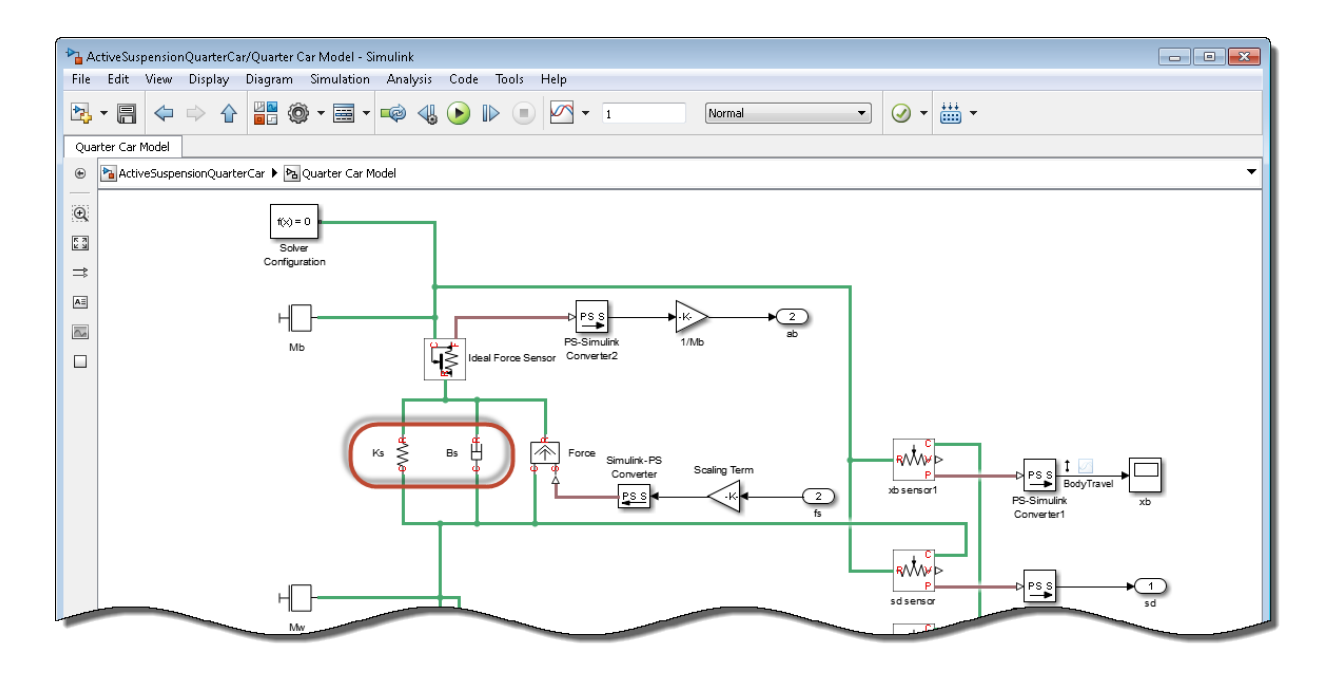

The example "Tuning Control System with Multiple Valued Plant Parameters using Control System Tuner" shows how to tune the control system of the ActiveSuspensionQuarterCar model for a range of values of these parameters.

*Controller parameters* are the coefficients that the tuning software adjusts to yield control system performance that meets your tuning goals. When you select blocks to tune, the software assigns a parameterization to each block, as described in ["View and](#page-185-0) [Change Block Parameterization in Control System Tuner" on page 6-32](#page-185-0). The coefficients of these parameterizations are the controller parameters that the software tunes. For example, if you select a PID Controller block to tune, the tuning software assigns a parameterization whose tunable coefficients are the PID gains and filter constant.

Thus, you specify controller parameters by selecting blocks to tune, and optionally customizing the parameterization of those blocks. You specify other system parameters to vary to obtain multiple plant models for tuning. In the example "Tuning Control System with Multiple Valued Plant Parameters using Control System Tuner", the block selected for tuning is a State-Space block. In that example, the controller parameters are the entries in the state-space matrices.

### <span id="page-476-0"></span>Tune Against Multiple Plant Models

When you tune controller gains against multiple models, the software seeks values of controller parameters that best satisfy the specified tuning objectives for all plant models. This is useful to ensure robust performance across a range of operating conditions, or for multiple system configurations.

### Tuning for Multiple Operating Points

Control System Tuner can tune controller parameters for a linearization of your Simulink model obtained at any simulation snapshot time or steady-state operating point. In the **Control System** tab, use the **Operating Point** menu to compute and select operating points at which to linearize and tune.

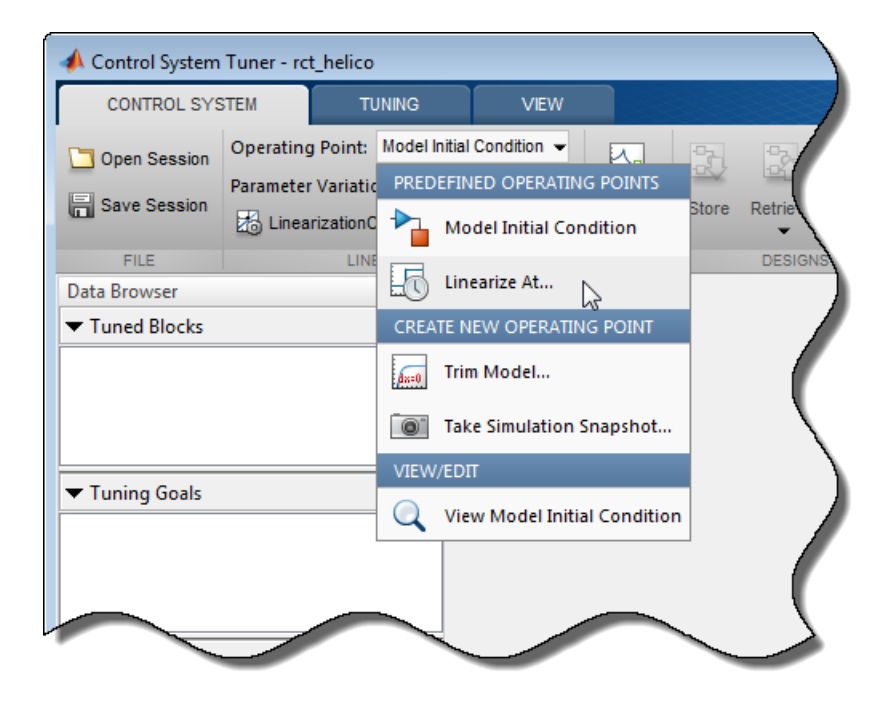

See ["Specify Operating Points for Tuning in Control System Tuner" on page 6-23](#page-176-0) for more information.

If you specify multiple operating points, Control System Tuner attempts to tune controller parameters to satisfy your tuning goals at all the specified operating points. You can restrict which tuning goals Control System Tuner enforces at each operating point. See ["Selective Application of Tuning Goals" on page 7-9](#page-478-0).

At the command line, you can tune for multiple operating points by passing an array of operating-point objects to slTuner.

#### Tuning for Multiple System Configurations

You can tune a controller that is robust against multiple system configurations by building an array of models representing those conditions. For example, you can create an array of genss models that represent different failure modes of the system. In Simulink, use slTuner to linearize your model under an array of operating conditions that represent different failure modes. For an example, see the model in ["Fault-Tolerant](#page-538-0) [Control of a Passenger Jet" on page 7-69.](#page-538-0) That model uses a gain block that, when

set to zero, breaks a feedback loop to simulate the loss of control of a system actuator. The example then uses slTuner to sample the model with different channels of this gain block set to zero. Tuning that slTuner with systune finds values of tunable controller parameters that optimize the design goals over all failure modes.

### <span id="page-478-0"></span>Selective Application of Tuning Goals

Sometimes you want to restrict application of your tuning goals to a subset of the models for which you are simultaneously tuning. For example, suppose that you linearize your model at four snapshot times,  $t = [0, 5, 10, 20]$ . You want to tune the model to meet your design goals at all these times. However, suppose further that you have one tuning goal that you do not want to enforce at  $t = 0$  because it should only apply after the model has reached steady state operation. To limit the application of this tuning goal:

- At the command line, set the Models property of the tuning goal to the array indices of the models to which you want to apply the goal.
- In Control System Tuner, use the **Apply goal to** field of the tuning goal.

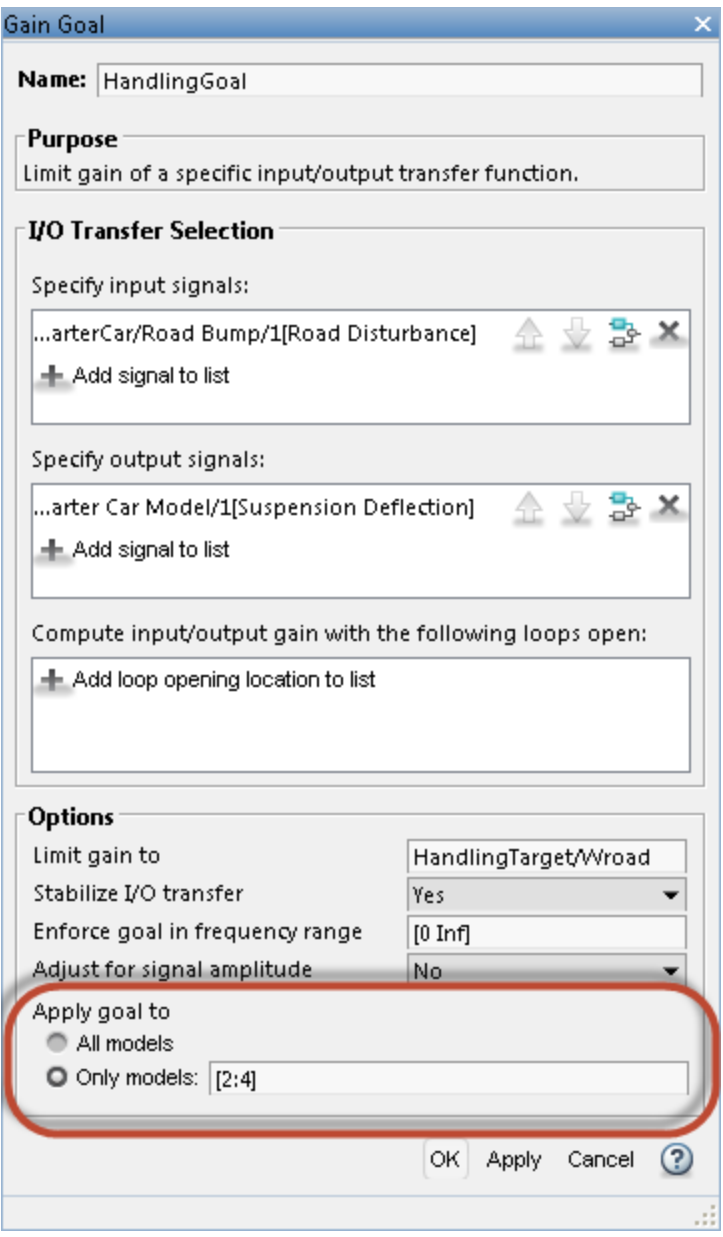

Select **Only models** and enter the array indices of the models for which the goal is enforced. In this example, linearizing at  $t = [0, 5, 10, 20]$  yields an array of four models, and you want to exclude the first model in that array  $(t = 0)$  from the tuning goal. Therefore, enter array indices 2:4.

For multiple models obtained using the **Parameter Variations** tab, array indices are assigned in the order that parameter combinations appear in the Parameter Variations table. For example, if you apply the parameter variations of the following illustration, array indices are assigned as shown.

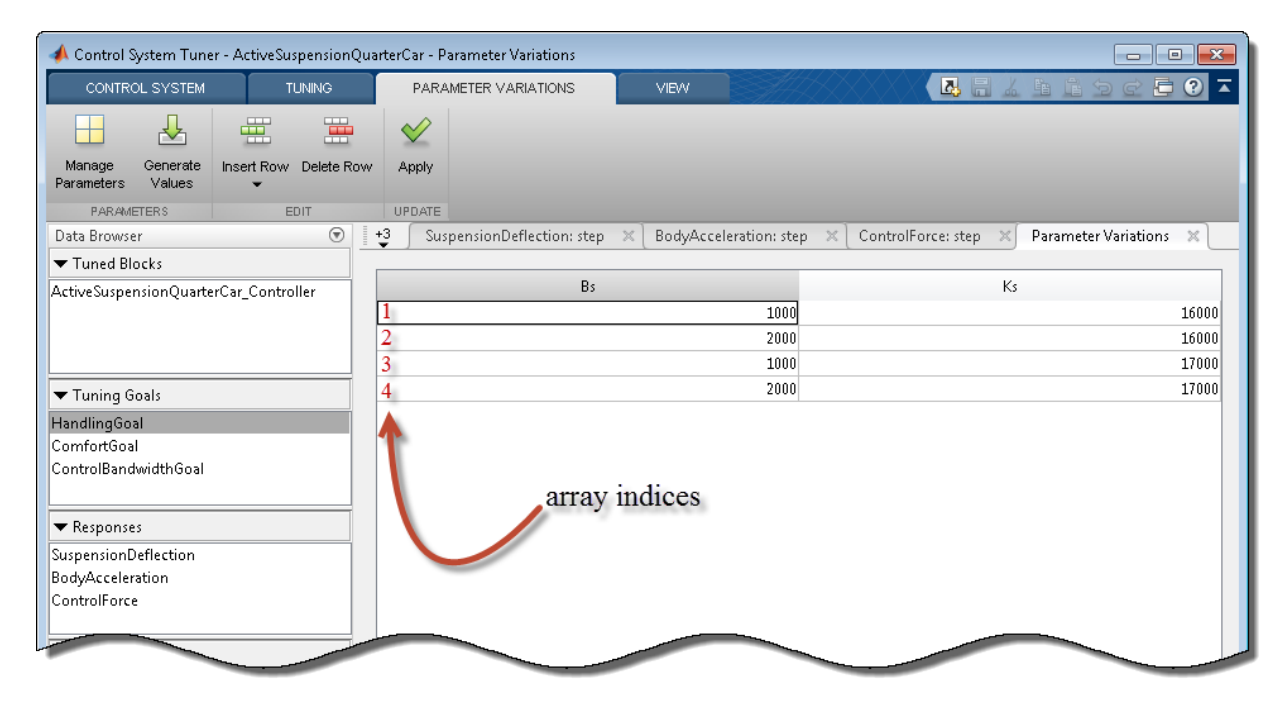

Thus, for example, to apply a tuning goal only to those models with Bs = 1000, regardless of the Ks value, enter [1,3] in the **Only models** field of the tuning goal.

### Application to Nominal System

When performing robust tuning of a system with parameter uncertainty, you sometimes want to apply certain tuning goals to the nominal system only. Or, you might want to treat a tuning goal as a hard constraint for the nominal system, but as a soft constraint over the rest of the uncertainty range. When tuning a control system modeled in

MATLAB, you can do this by putting the nominal system in an model array with the uncertain system. For example, suppose CL0 is a genss model having both uncertain and tunable blocks. Create a model array of the nominal and full uncertain systems.

```
CL = [getNominal(CL0),CL0];
```
Suppose that you have created two tuning goals for this system, Req1 and Req2. You want Req2 to apply to the nominal system only. To do so, use the Models property to restrict Req2 to the first entry in the array.

 $\text{Req2. Models} = [1];$ 

You can now use Req2 as with systune as either a hard goal or a soft goal.

To treat Req2 as a hard constraint for the nominal system and a soft constraint otherwise, make a copy of the tuning goal. To restrict the copy to the second entry in the array, set the Models property of the copy.

```
Rea3 = Rea2;
\text{Reg3.Models} = [2];hard = [Req1, Req2];soft = Read;[CLt,fSoft,gHard] = systune(CL,soft,hard);
```
### See Also

replaceBlock | slTuner | systune (for genss) | systune (for slTuner)

### Related Examples

- ["Model Uncertainty in Simulink for Robust Tuning" on page 7-22](#page-491-0)
- ["Tuning Control System with Multiple Valued Plant Parameters using Control](#page-548-0) [System Tuner" on page 7-79](#page-548-0)
- ["Robust Tuning of Positioning System" on page 7-48](#page-517-0)

# Interpreting Results of Robust Tuning

<span id="page-482-0"></span>When you tune a control system with systune or Control System Tuner, the software reports on the tuning progress and results as described in ["Interpreting Tuning Results"](#page-314-0) [on page 6-161.](#page-314-0) When you tune a control system with parameter uncertainty, the results contain additional information about the progress of the tuning algorithm toward tuning for the worst-case parameter values.

### In this section...

["Robust Tuning Algorithm" on page 7-13](#page-482-1) ["Displayed Results" on page 7-13](#page-482-2) ["Robust Tuning With Random Starts" on page 7-14](#page-483-0) ["Validation" on page 7-14](#page-483-1)

### <span id="page-482-1"></span>Robust Tuning Algorithm

The software begins the robust tuning process by tuning for the nominal plant model. Then, the software performs the following steps iteratively:

- 1 Identify a parameter combination within the uncertainty ranges that violates the design requirements (*analysis step*).
- 2 Adds a model evaluated at these parameter values to the set of models over which the software is tuning.
- 3 Repeats tuning for the expanded model set (*tuning step*).

This process terminates when the analysis step is unable to find a parameter combination that yields a significantly worse performance index than the value obtained in the last iteration of the tuning step. The performance index is a weighted combination of the soft constraint value fSoft and the hard constraint value gHard. (See ["Interpreting Tuning Results" on page 6-161](#page-314-0) for more information.)

### <span id="page-482-2"></span>Displayed Results

The result is that on each iteration of this process, the algorithm returns a range of values for each of fSoft and gHard. The minimum is the best achieved value for that iteration, tuning the controller parameters over all the models in the expanded model set. The maximum is the worst value the software can find in the uncertainty range,

using that design (set of tuned controller-parameter values). This range is reflected in the default display at the command line or in the Tuning Report in Control System Tuner. For example, the following is a typical report for robust tuning of an uncertain system using only soft constraints.

```
Soft: [0.906,18.3], Hard: [-Inf,-Inf], Iterations = 106
Soft: [1.02,3.77], Hard: [-Inf,-Inf], Iterations = 55
Soft: [1.25,1.85], Hard: [-Inf,-Inf], Iterations = 67
Soft: [1.26,1.26], Hard: [-Inf,-Inf], Iterations = 24
Final: Soft = 1.26, Hard = \text{-}Inf, Iterations = 252
```
Each of the first four lines corresponds to one iteration in the robust tuning process. In the first iteration, the soft goals are satisfied for the nominal system ( $fSoft < 1$ ). That design is not robust against the entire uncertainty range, as shown by the worst-case fSoft = 18.3. Adding that worst-case model to the expanded model set, the algorithm finds a new design with  $f\text{Soft} = 1.02$ . Testing that design over the uncertainty range yields a worst case of  $fSoft = 3.77$ . With each iteration, the gap between the performance of the model set used for tuning and the worst-case performance narrows. In the final iteration, the worst-case performance matches the multi-model performance. The multi-model values typically increase as the algorithm tunes the controller against a larger set of models, so that the robust fSoft and gHard values are typically larger than the nominal values. systune returns the final values as output arguments.

### <span id="page-483-0"></span>Robust Tuning With Random Starts

When you use systune Options to set Random Start  $> 0$ , the tuning software performs nominal tuning from each of the random starting points. It then performs the robust tuning process on each nominal design, starting with the best design. The "robustification" of any particular design is aborted when the minimum value of fSoft (the lower bound on robust performance) becomes much higher than the best robust performance achieved so far.

The default display includes the fSoft and gHard values for all the nominal designs and the results of each robust-tuning iteration. The software selects the best result of robust tuning from among the randomly started designs.

### <span id="page-483-1"></span>Validation

The robust-tuning algorithm finds locally optimal designs that meet your design requirements. However, identifying the worst-case parameter combinations for a given design is a difficult process. Although it rarely happens in practice, it is possible for the algorithm to miss a worst-case parameter combination. Therefore, independent confirmation of robustness, such as using  $\mu$ -analysis, is recommended.

### Related Examples

- ["Robust Tuning of DC Motor Controller" on page 7-39](#page-508-0)
- ["Robust Tuning of Mass-Spring-Damper System" on page 7-28](#page-497-0)

### More About

• ["Robust Tuning Approaches" on page 7-2](#page-471-0)

# Build Tunable Control System Model With Uncertain Parameters

<span id="page-485-0"></span>This example shows how to construct a generalized state-space (genss) model of a control system that has both tunable and uncertain parameters. You can use systune to tune the tunable parameters of such a model to achieve performance that is robust against the uncertainty in the system.

For this example, the plant is a mass-spring-damper system. The input is the applied force, *F*, and the output is *x*, the position of the mass.

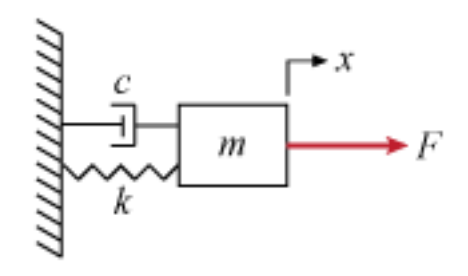

In this system, the mass *m*, the damping constant *c*, and the spring constant *k* all have some uncertainty. Use uncertain ureal parameters to represent these quantities in terms of their nominal or most probable value and a range of uncertainty around that value.

```
um = ureal('m',3,'Percentage',40);
uc = ured1('c', 1,'Percentage', 20);uk = ureal(k', 2, 'Percentage', 30);
```
The transfer function of a mass-spring-damper system is a second-order function given by:

$$
G\left(s\right) = \frac{1}{ms^2 + cs + k}
$$

Create this transfer function in MATLAB® using the uncertain parameters and the tf command. The result is an uncertain state-space (uss) model.

 $G = tf(1, [um uc uk])$ 

 $G =$  Uncertain continuous-time state-space model with 1 outputs, 1 inputs, 2 states. The model uncertainty consists of the following blocks: c: Uncertain real, nominal = 1, variability =  $[-20, 20]$ %, 1 occurrences k: Uncertain real, nominal = 2, variability =  $[-30, 30]\%$ , 1 occurrences m: Uncertain real, nominal = 3, variability =  $[-40, 40]$ %, 1 occurrences Type "G.NominalValue" to see the nominal value, "get(G)" to see all properties, and "G

Suppose you want to control this system with a PID controller, and that your design requirements include monitoring the response to noise at the plant input. Build a model of the following control system.

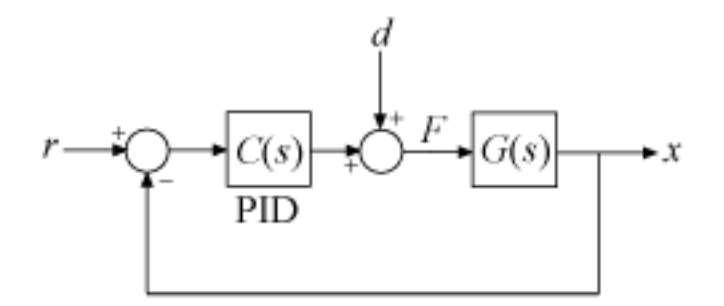

Use a tunable PID controller, and insert an analysis point to provide access to the disturbance input.

```
CO = Itiblock.pid('C', 'PID');d = AnalysisPoint('d');
```
Connect all the components to create the control system model.

```
TO = feedback(G*d*CO, 1)TO. InputName = 'r;
TO.OutputName = 'x';
```
 $TO =$ 

```
Generalized continuous-time state-space model with 1 outputs, 1 inputs, 3 states, and
     C: Parametric PID controller, 1 occurrences.
    c: Uncertain real, nominal = 1, variability = [-20, 20]%, 1 occurrences
     d: Analysis point, 1 channels, 1 occurrences.
    k: Uncertain real, nominal = 2, variability = [-30, 30]%, 1 occurrences
    m: Uncertain real, nominal = 3, variability = [-40, 40]%, 1 occurrences
Type "ss(T0)" to see the current value, "get(T0)" to see all properties, and "T0.Block:
```
T0 is a generalized state-space (genss) model that has both tunable and uncertain blocks. In general, you can use feedback and other model interconnection commands, such as connect, to build up models of more complex tunable and uncertain control systems from fixed-value LTI components, uncertain components, and tunable components.

When you plot system responses of a genss model that is both tunable and uncertain, the plot displays multiple responses computed at random values of the uncertain components. This sampling provides a general sense of the range of possible responses. All plots use the current value of the tunable components.

bodeplot(T0)

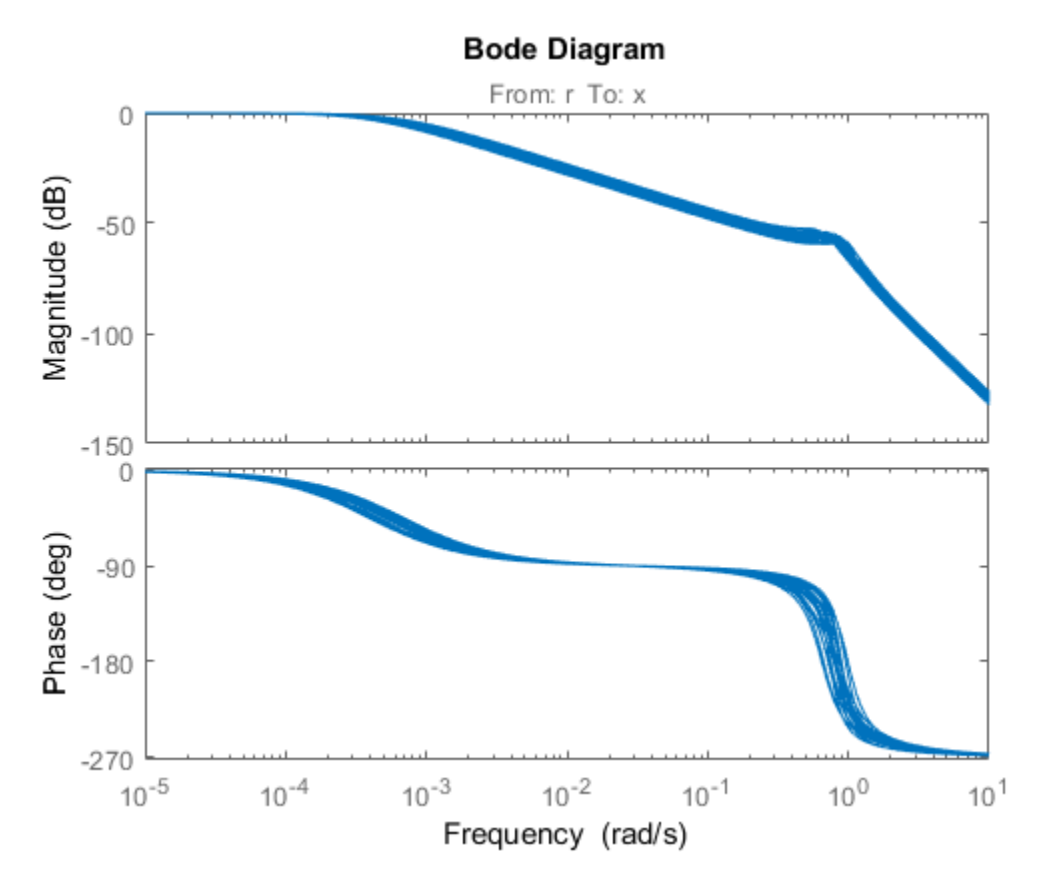

When you extract responses from a tunable and uncertain genss model, the responses also contain both tunable and uncertain blocks. For example, examine the loop transfer function at the disturbance input.

```
SO = getLoop Transfer(T0, 'd')bodeplot(S0)
```
 $SO =$ 

```
Generalized continuous-time state-space model with 1 outputs, 1 inputs, 3 states, and
  C: Parametric PID controller, 1 occurrences.
 c: Uncertain real, nominal = 1, variability = [-20, 20]\%, 1 occurrences
  d: Analysis point, 1 channels, 1 occurrences.
```

```
k: Uncertain real, nominal = 2, variability = [-30, 30]\%, 1 occurrences
m: Uncertain real, nominal = 3, variability = [-40, 40]%, 1 occurrences
```
Type "ss(S0)" to see the current value, "get(S0)" to see all properties, and "S0.Blocks

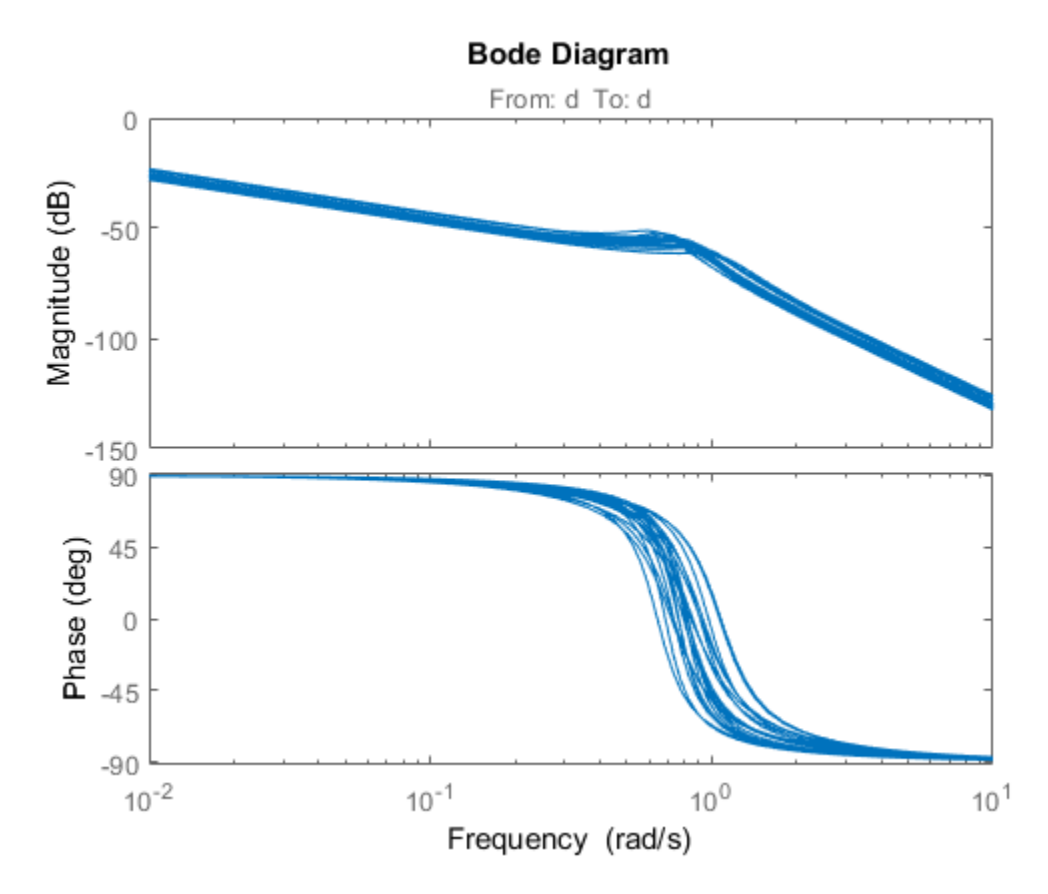

You can now create tuning goals and use systune to tune the PID controller coefficients of T0. When you do so, systune automatically tunes the coefficients to maximize performance over the full range of uncertainty.

### See Also

AnalysisPoint | connect | genss | ureal

## Related Examples

- ["Robust Tuning of DC Motor Controller" on page 7-39](#page-508-0)
- ["Model Uncertainty in Simulink for Robust Tuning" on page 7-22](#page-491-0)

### More About

• ["Robust Tuning Approaches" on page 7-2](#page-471-0)

# Model Uncertainty in Simulink for Robust Tuning

<span id="page-491-0"></span>This example shows how to set up a Simulink model to for robust tuning against parameter uncertainty.

To perform such tuning, configure the Simulink model such that Control System Tuner or slTuner takes the uncertainty into account. Doing so requires block substitution for linearization, to replace the value of blocks that have parameter uncertainty with uncertain parameters or systems.

In this example, you set up a model of a mass-spring-damper system for robust tuning, where the physical parameters of the system are uncertain.

#### Mass-Spring-Damper System

Open the Simulink model rct\_mass\_spring\_damper.

```
open system('rct mass spring damper')
```
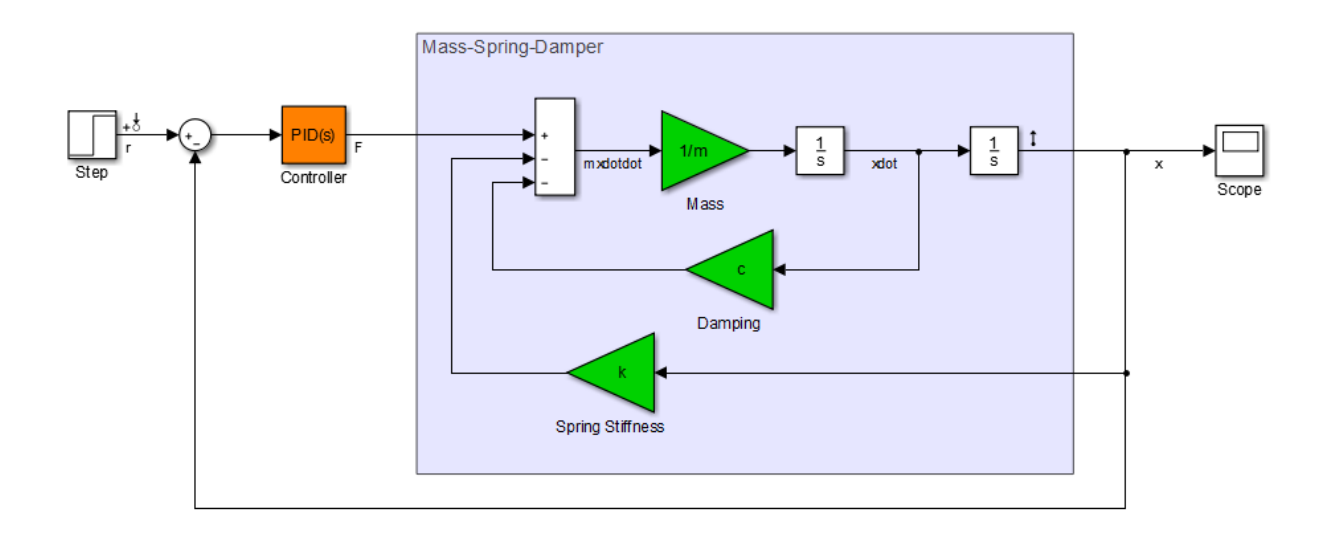

This model represents a system for controlling the mass-spring damper system of the following illustration.

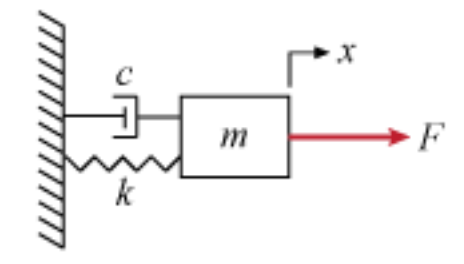

In this system, the applied force *F* is the plant input. The PID controller generates the force necessary to control the mass position *x*. When the mass *m*, the damping constant *c*, and the spring constant *k* are fixed and known, tuning the PID coefficients for desired performance is straightforward. In practice, however, physical system parameters can be uncertain. You can use Control System Tuner or systune to tune the system robustly against the uncertainty, and achieve satisfactory performance within the range of expected values for these parameters.

### Specify Parameter Uncertainty

The model is configured to use the nominal or most probable values of the physical parameters,  $m = 3$ ,  $c = 1$ , and  $k = 2$ . To tune the system against uncertainty in these parameters, specify the parameter uncertainty in the model.

First, create uncertain real (ureal) parameters for each of the three uncertainties. For this example, specify the uncertainty as a percentage variation from the nominal value.

```
m un = ureal('m',3,'Percentage',40);c un = ureal('c', 1, 'Percentage', 20);
kun = ureal('k',2, 'Percentage',30);
```
To specify these uncertainties in the model, use block substitution. Block substitution lets you specify the linearization of a particular block in a Simulink model. In the model, right-click the Spring Stiffness block in the model and select **Linear Analysis** > **Specify Selected Block Linearization**.

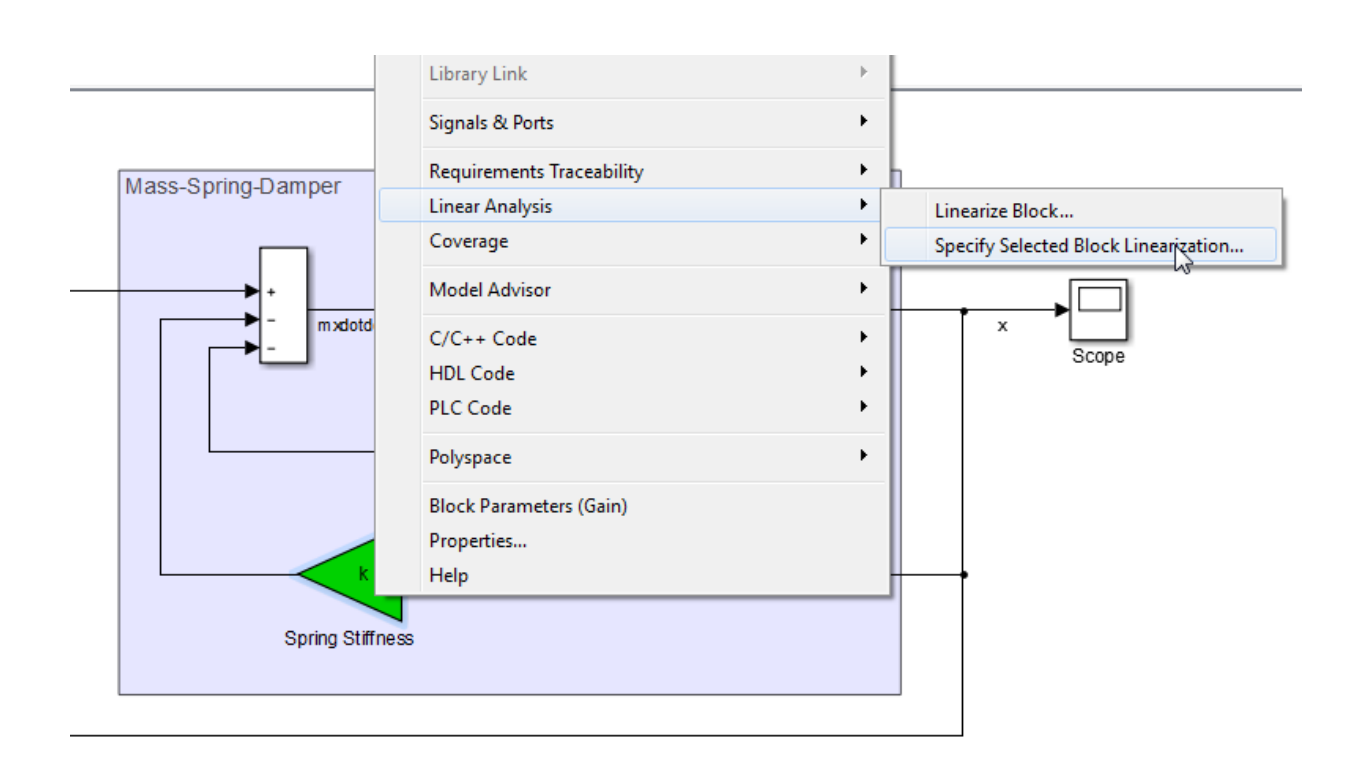

In the Block Linearization Specification dialog box, check **Specify block linearization using one of the following** and enter k\_un in the text field. Click **OK**.

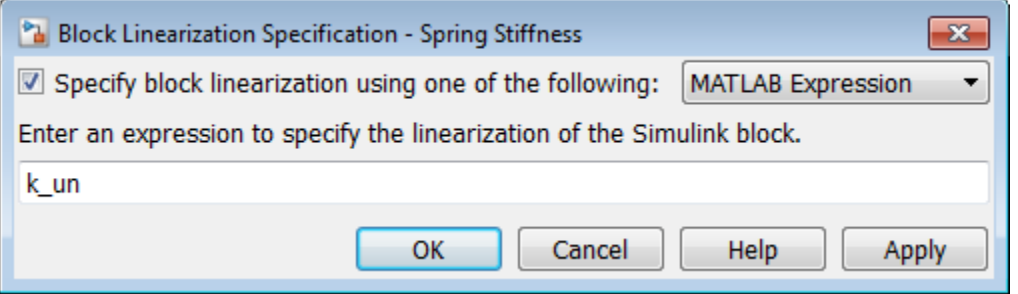

When you use Control System Tuner for this model, the software linearizes the model and tunes the tunable parameters using that linearization to compute system responses.

Specifying k\_un as the linearization of the Spring Stiffness block causes the software to use the uncertain parameter as the linearized value of the block instead of its nominal value, which is a constant, fixed gain of 2.

Because the uncertain parameters in this model, such as the spring stiffness, are implemented as scalar gain blocks, use a simple ureal parameter as the block substitution. For more complex blocks, construct a uss model that represents the uncertain value of the entire block.

**Note:** Use block substitution to specify the uncertainty of the block even if the block is an Uncertain LTI System block. Unless you explicitly specify the uncertain value as the block substitution, Control System Tuner and slTuner use the nominal value when linearizing Uncertain LTI System blocks.

In the same way, specify c un as the block linearization for the Damping block. For the Mass block, in the Block Linearization Specification dialog box, enter 1/m\_un as the uncertain value, because the gain of this block is the inverse of the mass.

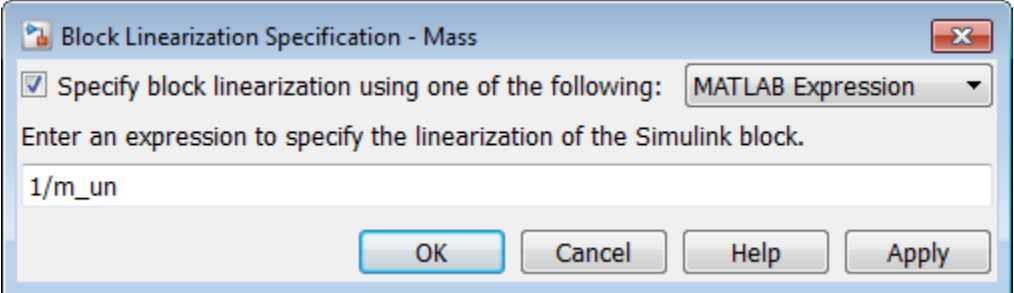

#### Tune With Control System Tuner

You can now open Control System Tuner for the model, create tuning goals, and tune the model. When you do so, Control System Tuner tunes the controller parameters to optimize performance over the entire range of uncertainty. Tuning-goal plots and response plots in Control System Tuner display multiple responses computed at random values of the uncertain parameters, as shown.

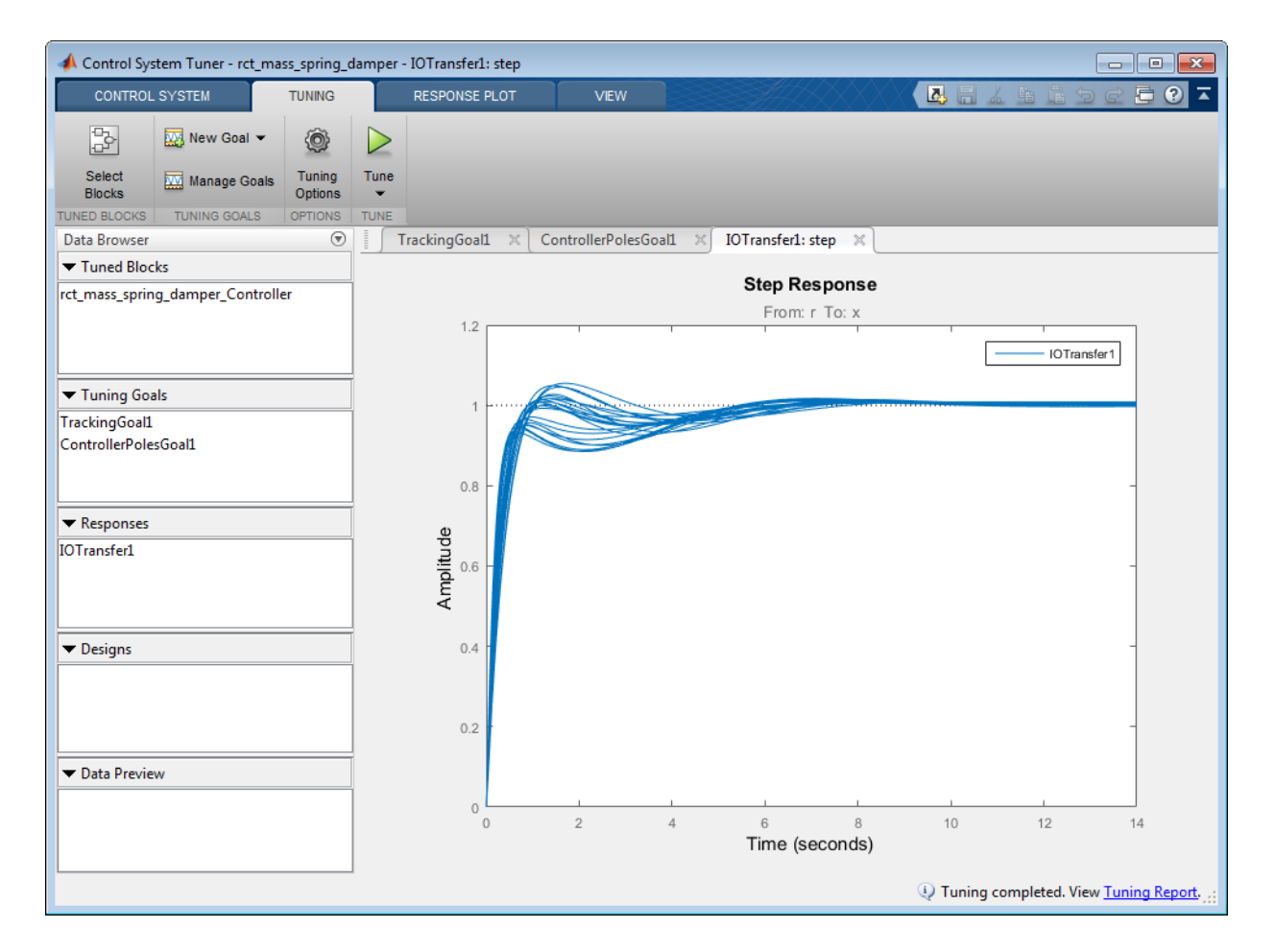

This sampling provides a general sense of the range of possible responses, but does not necessarily reflect the true worst-case response.

### Configuration for **slTuner**

When you use **slTuner** for command-line tuning, you can specify uncertainties in the model using the Block Linearization Specification dialog box. Alternatively, you can specify the uncertain block substitutions without altering the model. To do so, use a block-substitution structure when you create the slTuner interface. For example, create a block-substitution structure for the rct\_mass\_spring\_damper model.

```
blocksubs(1).Name = 'rct_mass_spring_damper/Mass';
blocksubs(1).Value = 1/um;
blocksubs(2).Name = 'rct_mass_spring_damper/Damping';
blocksubs(2).Value = uc;blocksubs(3).Name = 'rct mass spring damper/Spring Stiffness';
blocksubs(3).Value = uk;
```
Use this structure to obtain an slTuner interface to the model with the uncertain values.

```
UST0 = slTuner('rct_mass_spring_damper','Controller',blocksubs);
```
You can now create tuning goals and tune the model. systune tunes the system to optimize performance over the entire range of uncertainty. For an example illustrating this robust-tuning workflow with slTuner, see ["Robust Tuning of Mass-Spring-Damper](#page-497-0) [System" on page 7-28](#page-497-0).

### See Also

```
slTuner | systune | systune (for slTuner)
```
### Related Examples

- ["Robust Tuning of Mass-Spring-Damper System" on page 7-28](#page-497-0)
- ["Build Tunable Control System Model With Uncertain Parameters" on page 7-16](#page-485-0)

### More About

• ["Robust Tuning Approaches" on page 7-2](#page-471-0)

# Robust Tuning of Mass-Spring-Damper System

<span id="page-497-0"></span>This example shows how to robustly tune a PID controller for an uncertain mass-springdamper system modeled in Simulink.

#### Simulink Model of Mass-Spring-Damper System

The mass-spring-damper depicted in Figure 1 is modeled by the second-order differential equation

 $m\ddot{x} + c\dot{x} + kx = F$ 

where  $\Gamma$  is the force applied to the mass and  $\bar{x}$  is the horizontal position of the mass.

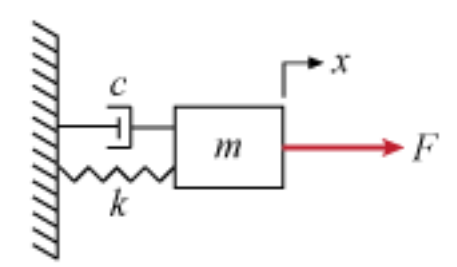

#### **Figure 1: Mass-Spring-Damper System.**

This system is modeled in Simulink as follows:

open system('rct mass spring damper')

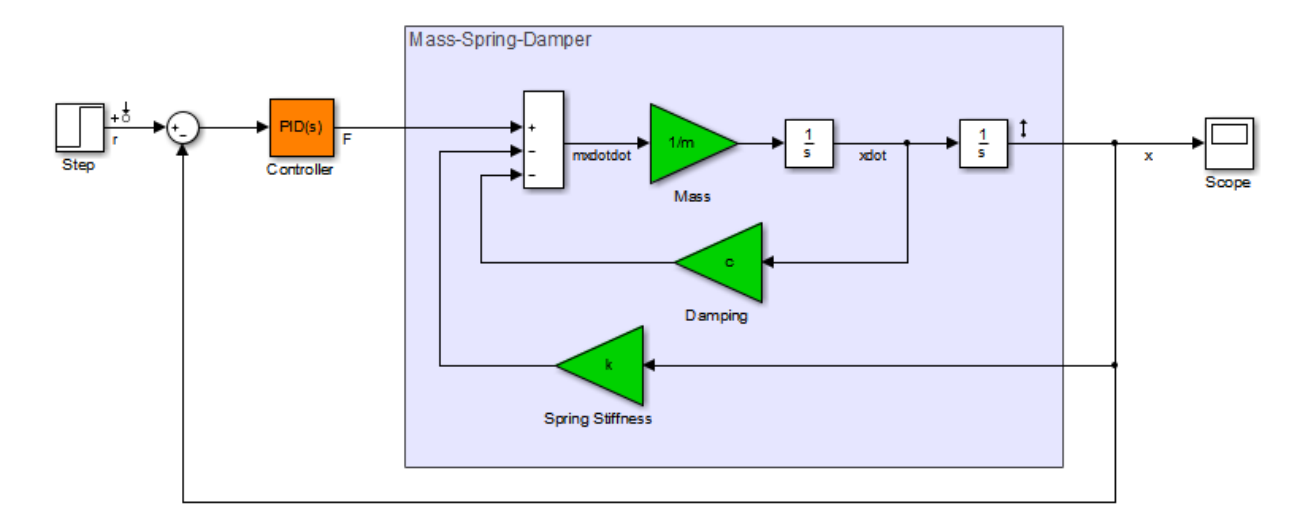

We can use a PID controller to generate the effort  $F$  needed to change the position  $x$ . Tuning this PID controller is easy when the physical parameters  $m, c, k$  are known exactly. However this is rarely the case in practice, due to a number of factors including imprecise measurements, manufacturing tolerances, changes in operating conditions, and wear and tear. This example shows how to take such uncertainty into account during tuning to maintain high performance within the range of expected values for  $m, c, k$ .

#### Uncertainty Modeling

The Simulink model uses the "most probable" or "nominal" values of  $m, c, k$ .

 $m = 3, c = 1, k = 2.$ 

Use the "uncertain real" (ureal) object to model the range of values that each parameter may take. Here the uncertainty is specified as a percentage deviation from the nominal value.

```
um = ured1('m', 3, 'Percentage', 40);uc = ured1('c', 1,'Percentage', 20);uk = ureal('k', 2, 'Percentage', 30);
```
#### Nominal Tuning

First tune the PID controller for the nominal parameter values. Here we use two simple design requirements:

- Position  $x$  should track a step change with a 1 second response time
- Filter coefficient  $N$  in PID controller should not exceed 100.

These requirements are expressed as tuning goals:

```
\text{Req1 = TuningGoal. Tracking('r', 'x', 1);}Req2 = TuningGoal.ControllerPoles('Controller',0,0,100);
```
Create an slTuner interface for tuning the "Controller" block in the Simulink model, and use systune to tune the PID gains and best meet the two requirements.

```
STO = slTuner('rct mass spring damper', 'Controller');
ST = systune(ST0,[Req1 Req2]);
Final: Soft = 1.02, Hard = -Inf, Iterations = 44
```
Use getIOTransfer to view the closed-loop step response.

```
Tnom = getIOTransfer(ST, 'r', 'x');
step(Tnom)
```
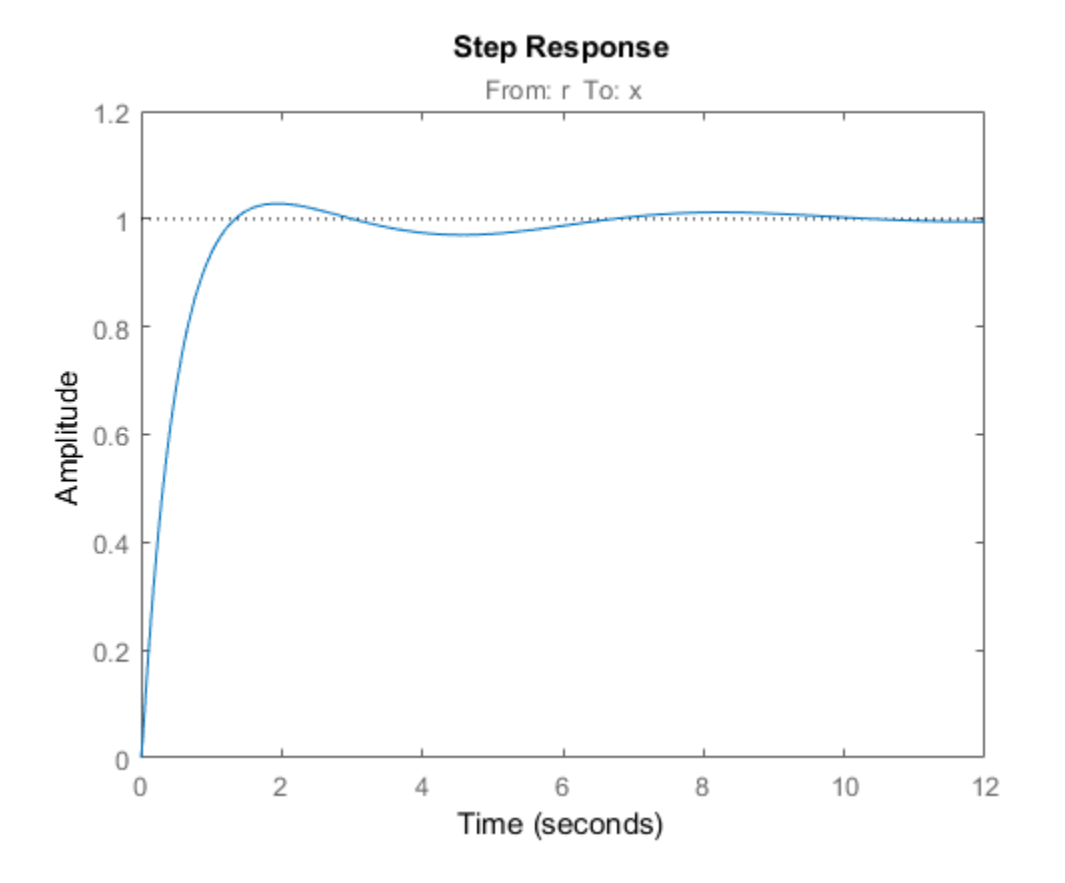

The nominal response meets the response time requirement and looks good. But how robust is it to variations of  $m, c, k$ ?

#### Robustness Analysis

To answer this question, use the "block substitution" feature of slTuner to create an uncertain closed-loop model of the mass-spring-damper system. Block substitution lets you specify the linearization of a particular block in a Simulink model. Here we use this to replace the crisp values of  $m, c, k$  by the uncertain values  $um, uc, uk$  defined above.

```
blocksubs(1).Name = 'rct mass spring damper/Mass';
blocksubs(1).Value = 1/um;
blocksubs(2).Name = 'rct_mass_spring_damper/Damping';
```

```
blocksubs(2).Value = uc;
blocksubs(3).Name = 'rct_mass_spring_damper/Spring Stiffness';
blocksubs(3).Value = uk;
UST0 = slTuner('rct_mass_spring_damper','Controller',blocksubs);
```
To assess the robustness of the nominal tuning, apply the tuned PID gains to the (untuned) uncertain model UST0 and simulate the "uncertain" closed-loop response.

```
% Apply result of nominal tuning (ST) to uncertain closed-loop model UST0
setBlockValue(UST0,getBlockValue(ST));
Tnom = getIOTransfer(UST0,'r', 'x');
rng(0), step(Tnom,25), grid
```
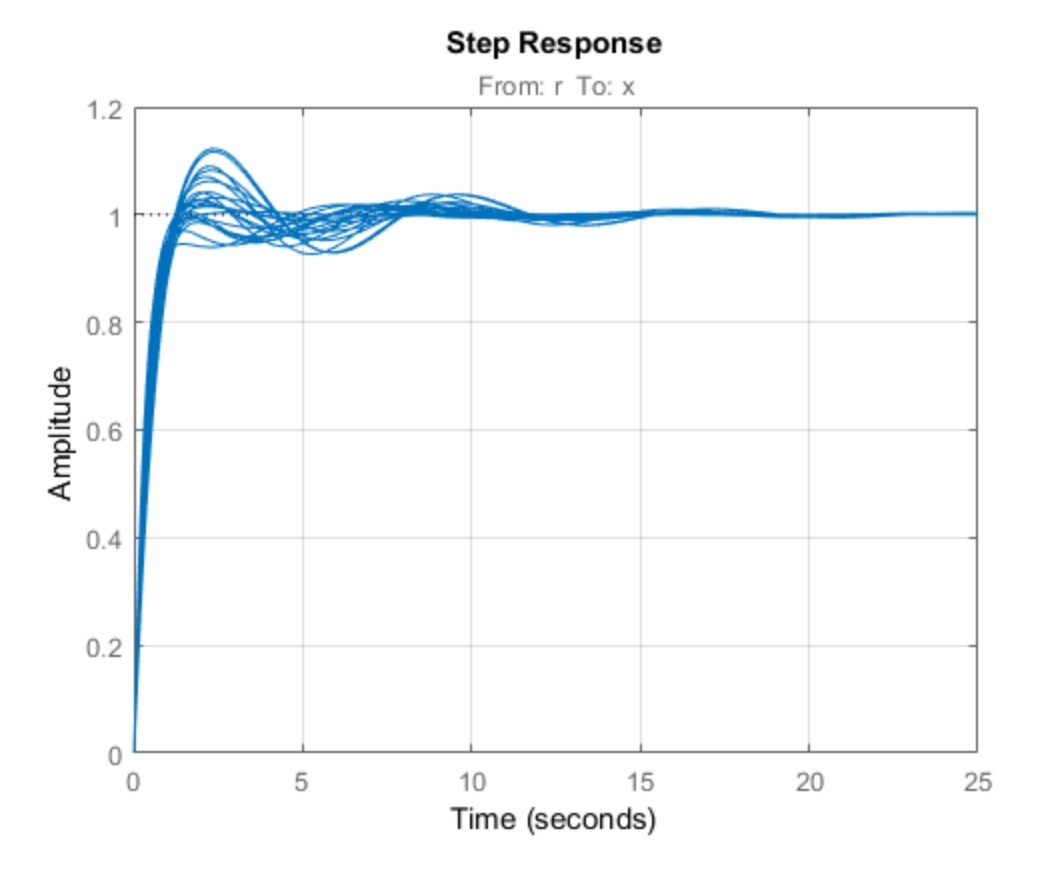

The step plot shows the closed-loop response with the nominally tuned PID for 20 randomly selected values of  $m, c, k$  in the specified uncertainty range. Observe the significant performance degradation for some parameter combinations, with poorly damped oscillations and a long settling time.

#### Robust Tuning

To improve the robustness of the PID controller, re-tune it using the uncertain closedloop model UST0 rather than the nominal closed-loop model ST0. Due to the presence of ureal components in the model, systune automatically tries to maximize performance over the *entire* uncertainty range. This amounts to minimizing the worst-case value of the "soft" tuning goals Req1 and Req2.

```
UST0 = slTuner('rct_mass_spring_damper','Controller',blocksubs);
```

```
UST = systune(UST0,[Req1 Req2]);
```

```
Soft: [1.02,2.92], Hard: [-Inf,-Inf], Iterations = 44
Soft: [1.03,1.43], Hard: [-Inf,-Inf], Iterations = 24
Soft: [1.04,1.04], Hard: [-Inf,-Inf], Iterations = 23
Final: Soft = 1.04, Hard = -Inf, Iterations = 91
```
The robust performance is only slightly worse than the nominal performance, but the same uncertain closed-loop simulation shows a significant improvement over the nominal design.

```
Trob = getIOTransfer(UST, 'r', 'x');
rng(0), step(Tnom,Trob,25), grid
legend('Nominal tuning','Robust tuning')
```
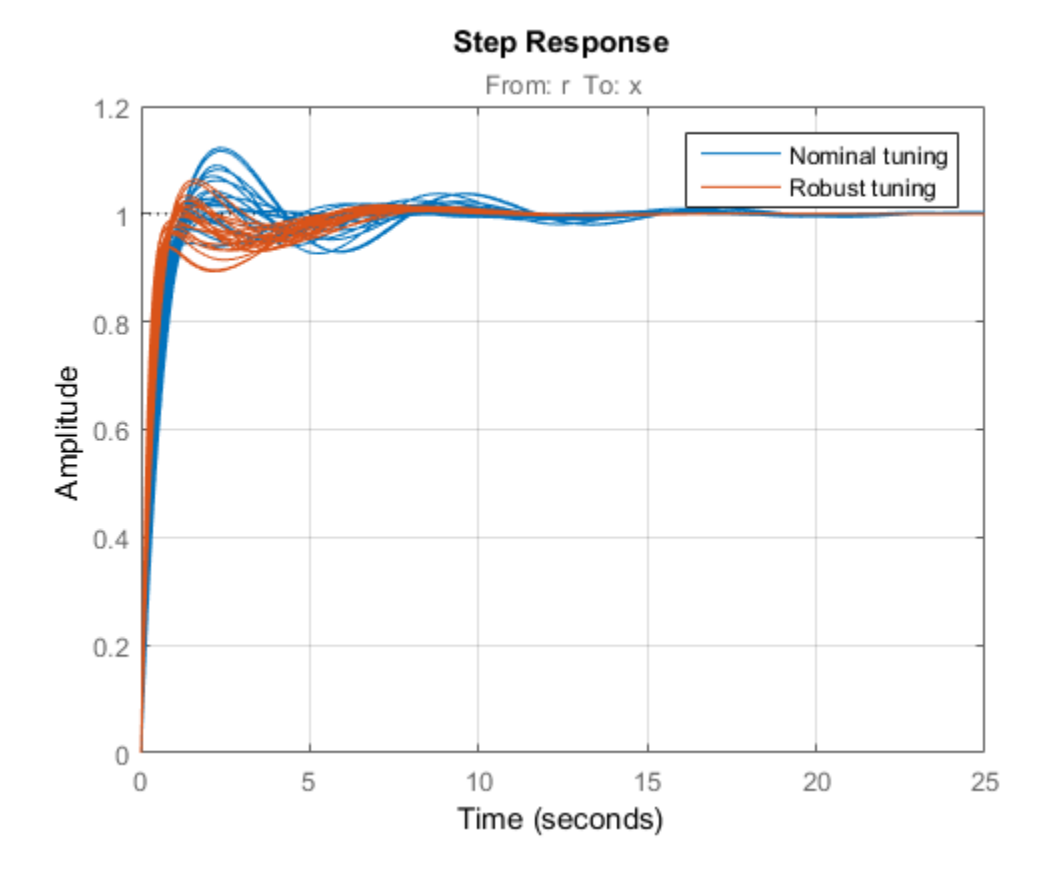

This is confirmed by plotting the worst-case gain from  $r$  to  $x$  as a function of frequency. Note the attenuated resonance near 1 rad/s.

```
clf
subplot(121), wcgainplot(Tnom,{1e-2,1e2}), grid
set(gca,'YLim',[-20 10]), title('Nominal tuning')
subplot(122), wcgainplot(Trob,{1e-2,1e2}), grid
set(gca,'YLim',[-20 10]), title('Robust tuning'), legend('off')
```
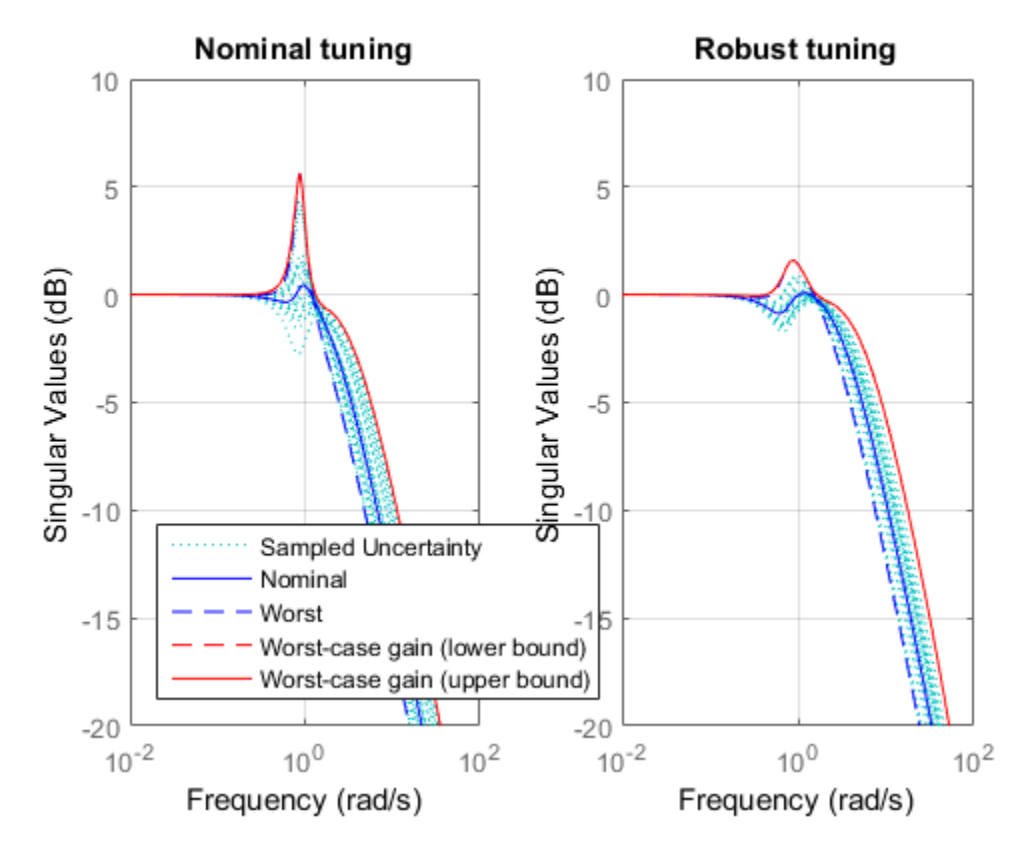

A comparison of the two PID controllers shows similar behaviors except for one key difference. The nominally tuned PID excessively relies on "cancelling" (notching out) the plant resonance, which is not a robust strategy in the presence of uncertainty on the resonance frequency.

```
Cnom = getBlockValue(ST,'Controller');
Crob = getBlockValue(UST,'Controller');
clf, bode(Cnom,Crob), grid
legend('Nominal tuning','Robust tuning')
```
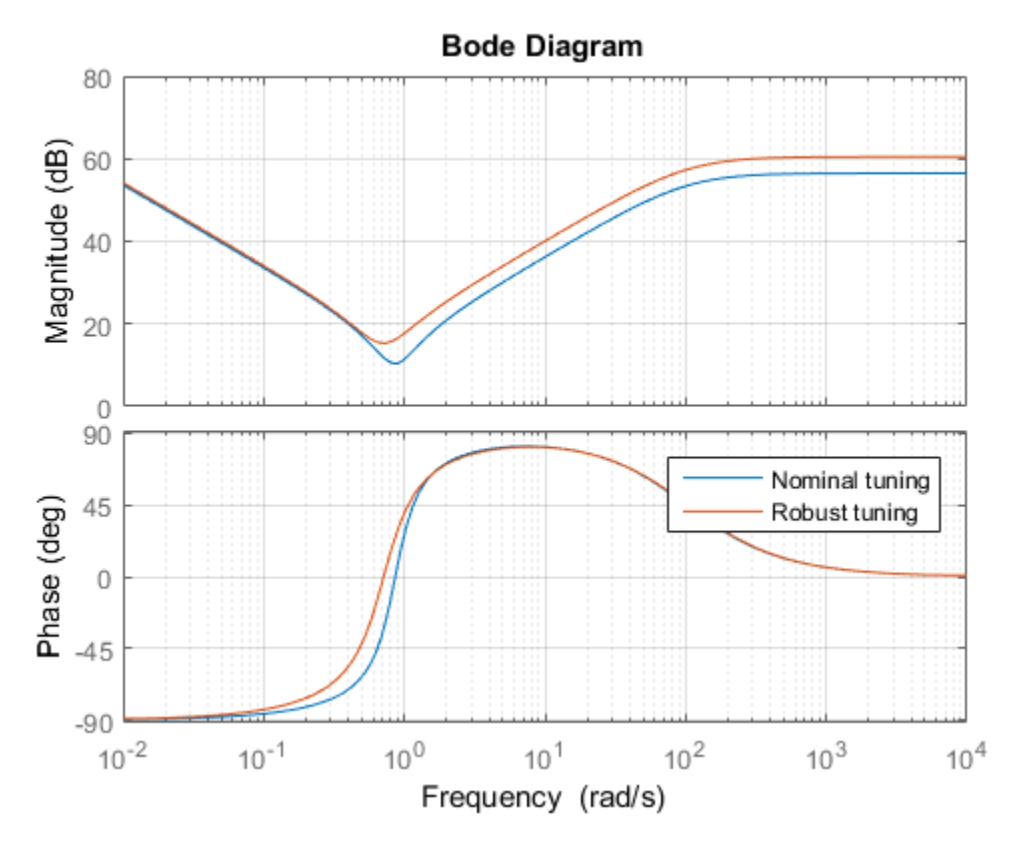

For further insight, plot the performance index (maximum value of the "soft" tuning goals Req1, Req2) as a function of the uncertain parameters  $m, k$  for the nominal damping  $c = 1$ . Use the "varying parameter" feature of slTuner to create an array of closed-loop models over a grid of  $m, k$  values covering their uncertainty ranges.

```
% Specify a 6-by-6 grid of (m,k) values for linearization
ms = linspace(numRange(1),umRange(2),6);ks = linespace(uk.Range(1),uk.Range(2),6);[ms, ks] = ndgrid(ms, ks);params(1).Name = 'm';
params(1).Value = ms;
params(2).Name = k';
params(2).Value = ks;
```

```
STP = slTuner('rct mass spring damper', 'Controller', params);
% Evaluate performance index over (m,k) grid for nominally tuned PID
setBlockValue(STP,'Controller',Cnom)
[-,F1] = evalSpec(Req1, STP);[-,F2] = \text{evalSpec}(\text{Reg2}, \text{STP});
Fnom = max(F1, F2);
% Evaluate performance index over (m,k) grid for robust PID
setBlockValue(STP,'Controller',Crob)
[-,F1] = \text{evalSpec}(\text{Req1}, \text{STP});
[-,F2] = evalSpec(Req2, STP);Frob = max(F1, F2);
% Compare the two performance surfaces
clf
subplot(211), surf(ms,ks,Fnom)
xlabel('m'), ylabel('k'), zlabel('Performance'), title('Nominal tuning (c=1)')
subplot(212), surf(ms,ks,Frob), set(gca, 'ZLim', [1 2])
xlabel('m'), ylabel('k'), zlabel('Performance'), title('Robust tuning (c=1)')
```
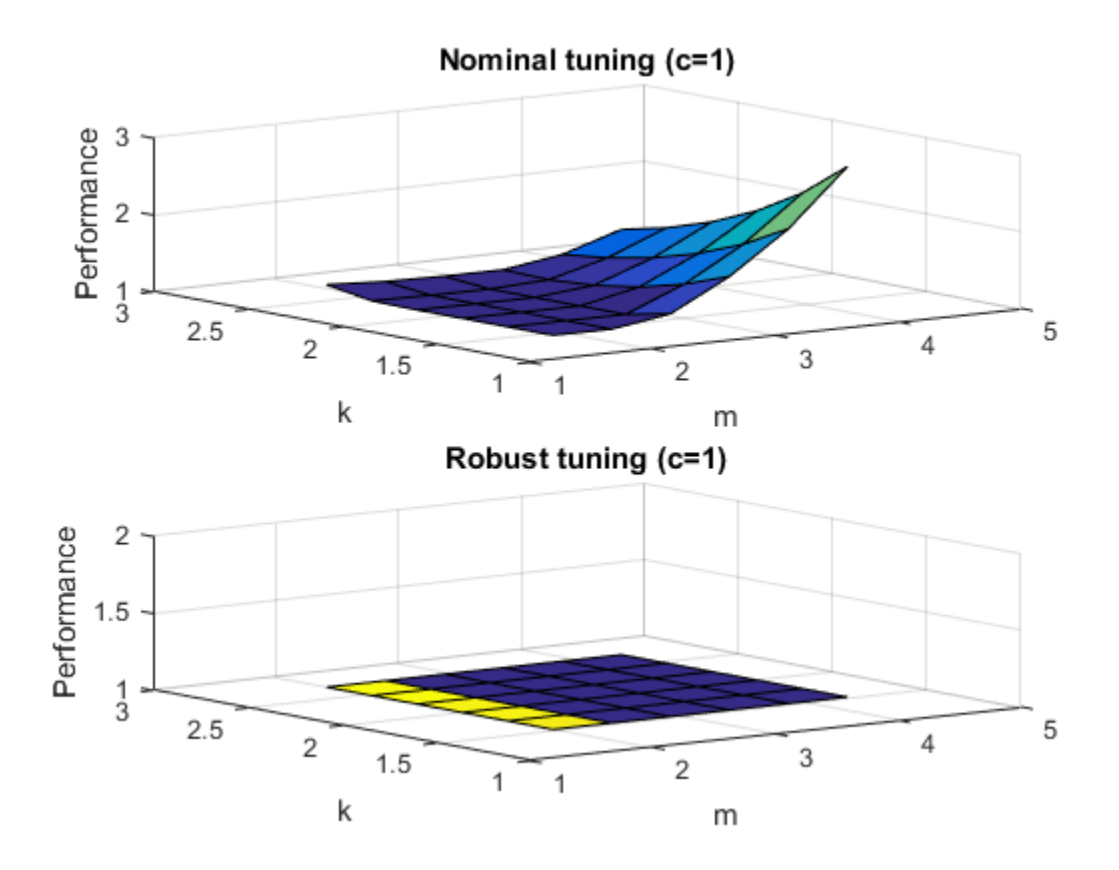

This plot shows that the nominal tuning is very sensitive to changes in mass  $m$  or spring stiffness  $k$ , while the robust tuning is essentially insensitive to these parameters. To complete the design, use writeBlockValue to apply the robust PID gains to the Simulink model and proceed with further validation in Simulink.

writeBlockValue(UST)

### Related Examples

• ["Model Uncertainty in Simulink for Robust Tuning" on page 7-22](#page-491-0)

### More About

• ["Interpreting Results of Robust Tuning" on page 7-13](#page-482-0)

# Robust Tuning of DC Motor Controller

<span id="page-508-0"></span>This example shows how to robustly tune a PID controller for a DC motor with imperfectly known parameters.

### DC Motor Modeling

An uncertain model of the DC motor is derived in the "Robustness of Servo Controller for DC Motor" example. The transfer function from applied voltage to angular velocity is given by

$$
P(s) = \frac{K_m}{J L s^2 + (J R + L K_f) s + K_m K_b + R K_f}
$$

where the resistance  $R$ , the inductance L, the EMF constant  $K_b$ , armature constant  $K_m$ , viscous friction  $K_f$ , and inertial load J are physical parameters of the motor. These parameters are not perfectly known and are subject to variation, so we model them as uncertain values with a specified range or percent uncertainty.

```
R = ureal('R', 2, 'Percentage', 40);
L = ureal('L', 0.5, 'Percentage', 40);
K =  ureal(K', 0.015, 'Range', [0.012, 0.019]);
Km = K; Kb = K;
Kf = ureal('Kf', 0.2, 'Percentage', 50);
J = ureal('J', 0.02, 'Percentage', 20);
P = tf(Km,[J*L J*R+Kf*L Km*Kb+Kf*R]);
P.InputName = 'Voltage';
P.OutputName = 'Speed';
```
Time and frequency response functions like step or bode automatically sample the uncertain parameters within their range. This is helpful to gauge the impact of uncertainty. For example, plot the step response of the uncertain plant P and note the large variation in plant DC gain.

```
step(P,getNominal(P),3)
legend('Sampled uncertainty','Nominal')
```
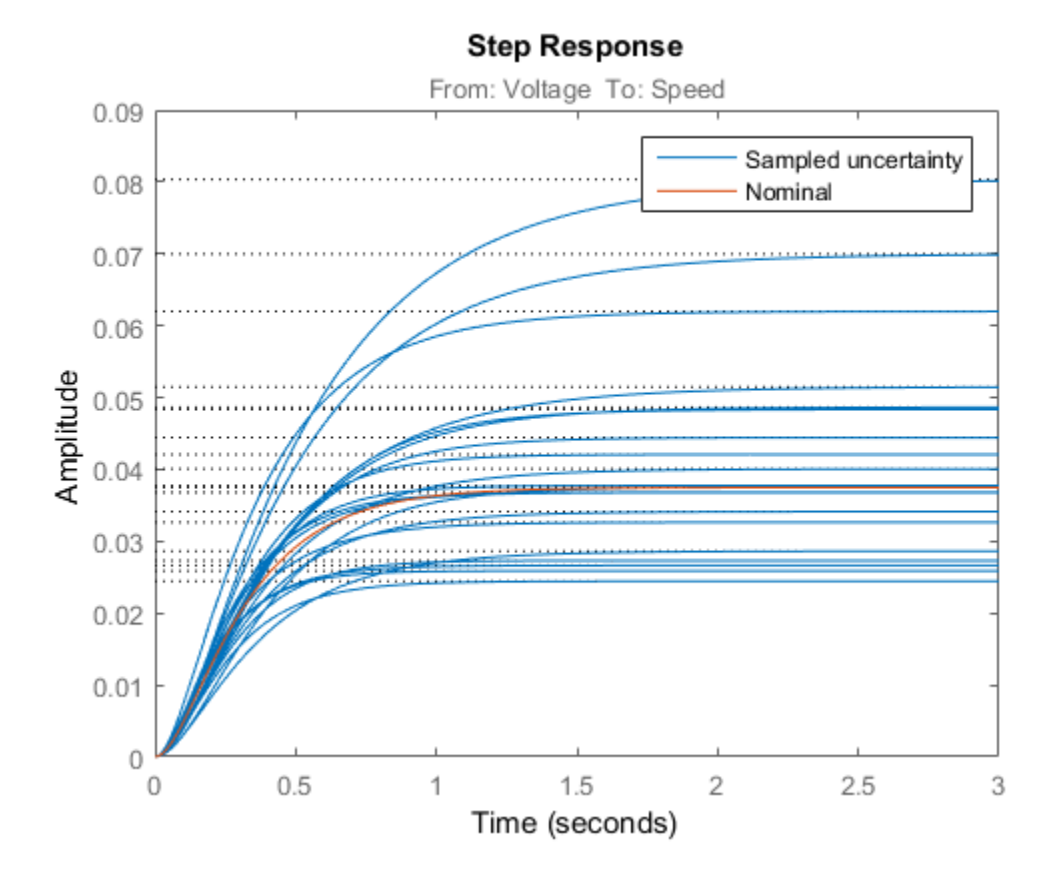

### Robust PID Tuning

To robustly tune a PID controller for this DC motor, create a tunable PID block C and construct a closed-loop model CL0 of the feedback loop in Figure 1. Add an analysis point dLoad at the plant output to measure the sensitivity to load disturbance.

```
C = Itiblock.pid('C', 'pid');
AP = AnalysisPoint('dLoad');
CL0 = feedback(AP*P*C, 1);CL0.InputName = 'SpeedRef';
CL0.OutputName = 'Speed';
```
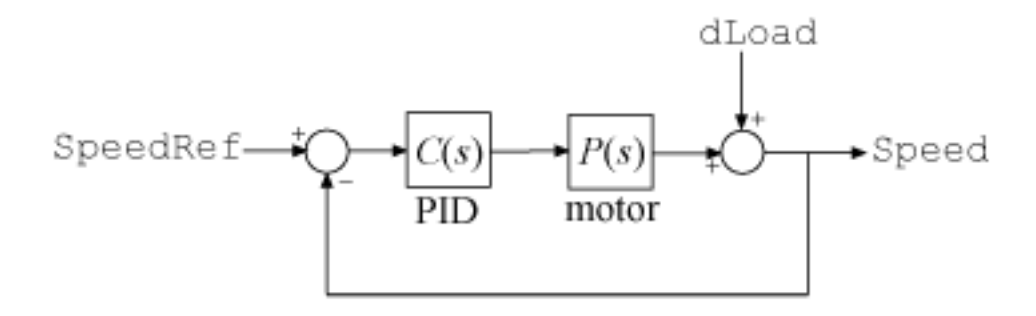

### **Figure 1: PID control of DC motor**

There are many ways to specify the desired performance. Here we focus on sensitivity to load disturbance, roll-off, and closed-loop dynamics.

```
R1 = TuningGoal.Sensitivity('dLoad',tf([1.25 0],[1 2]));
R2 = TuningGoal.MaxLoopGain('dLoad', 10, 1);
R3 = TuningGoal.Poles('dLoad',0.1,0.7,25);
```
The first goal R1 specifies the desired profile for the sensitivity function. Sensitivity should be low at low frequency for good disturbance rejection. The second goal R2 imposes -20 dB/decade roll-off past 10 rad/s. The third goal R3 specifies the minimum decay, minimum damping, and maximum natural frequency for the closed-loop poles.

viewSpec(R1)

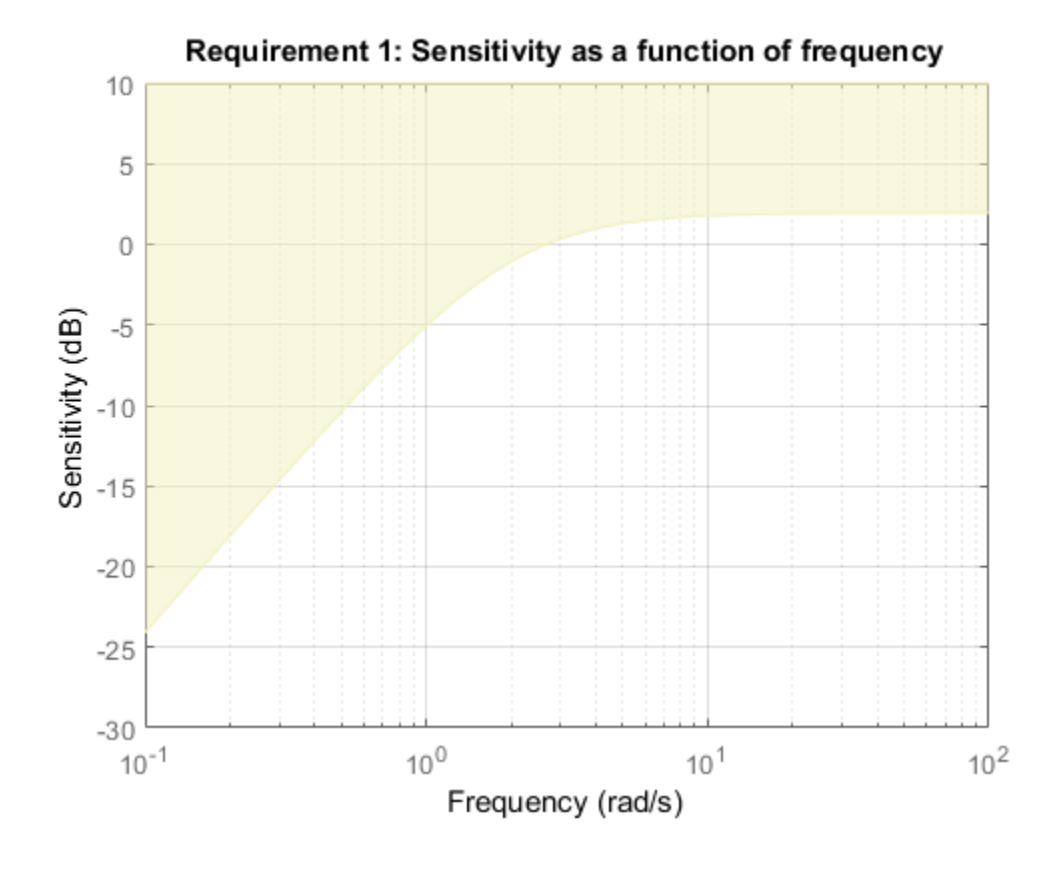

viewSpec(R2)

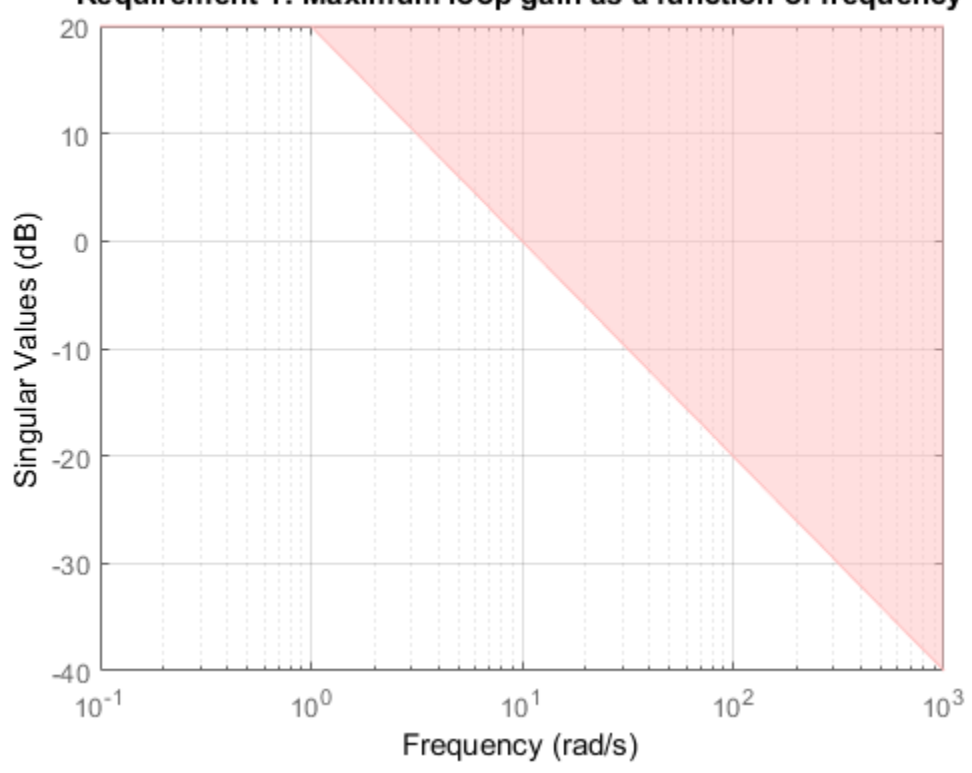

Requirement 1: Maximum loop gain as a function of frequency

viewSpec(R3)

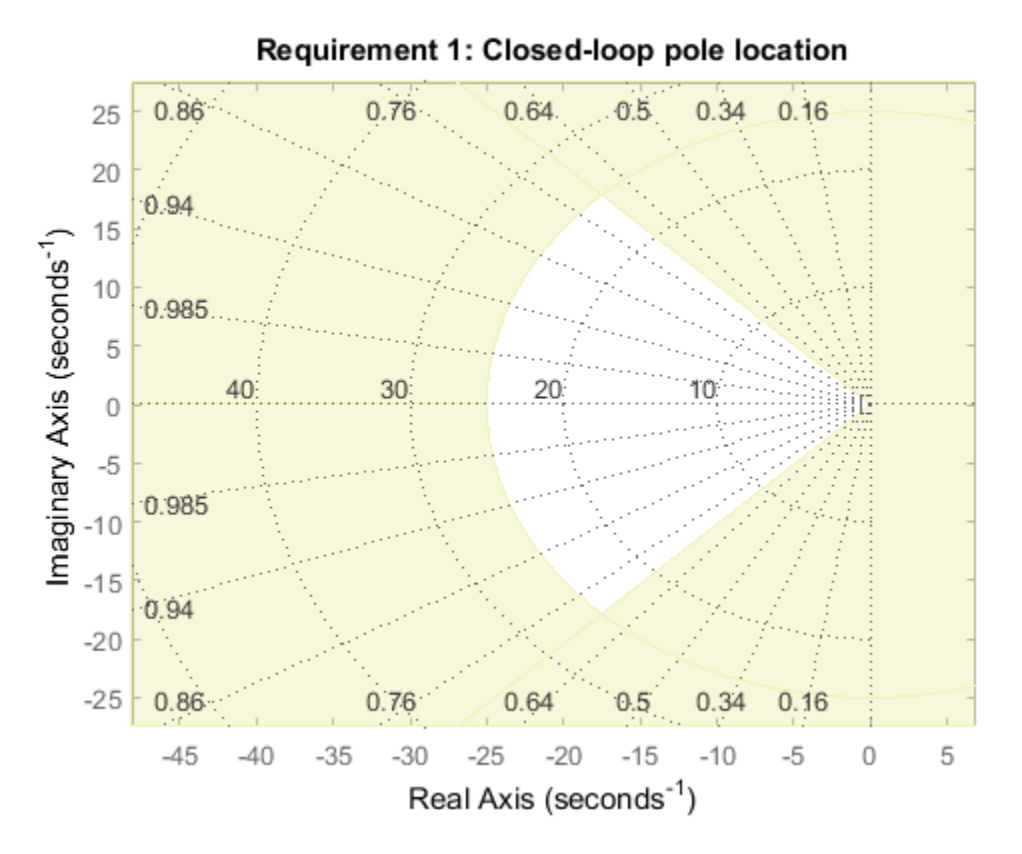

You can now use systune to robustly tune the PID gains, that is, to try and meet the design objectives for **all** possible values of the uncertain DC motor parameters. Because local minima may exist, perform three separate tunings from three different sets of initial gain values.

```
opt = systuneOptions('RandomStart',2);
rng(0), [CL, fSoft] = systeme(CL0, [R1 R2 R3], opt);Nominal tuning:
Design 1: Soft = 0.838, Hard = -InfDesign 2: Soft = 0.838, Hard = -InfDesign 3: Soft = 0.914, Hard = -InfRobust tuning of Design 1:
```

```
Soft: [0.838,1.99], Hard: [-Inf,-Inf], Iterations = 71
Soft: [0.875,1.76], Hard: [-Inf,-Inf], Iterations = 29
Soft: [1.02,2.98], Hard: [-Inf,-Inf], Iterations = 37
Soft: [1.34,1.36], Hard: [-Inf,-Inf], Iterations = 34
Soft: [1.35,1.35], Hard: [-Inf,-Inf], Iterations = 25
Final: Soft = 1.35, Hard = \text{-}Inf, Iterations = 196
Robust tuning of Design 2:
Soft: [0.838,2.11], Hard: [-Inf,-Inf], Iterations = 40
Soft: [0.875,1.76], Hard: [-Inf,-Inf], Iterations = 30
Soft: [1.02,2.98], Hard: [-Inf,-Inf], Iterations = 36
Soft: [1.34,1.36], Hard: [-Inf,-Inf], Iterations = 34
Soft: [1.35,1.35], Hard: [-Inf,-Inf], Iterations = 25
Final: Soft = 1.35, Hard = \text{-}Inf, Iterations = 165
Robust tuning of Design 3:
Soft: [0.914,2.39], Hard: [-Inf,-Inf], Iterations = 46
Soft: [0.875,1.76], Hard: [-Inf,-Inf], Iterations = 60
Soft: [1.02,2.98], Hard: [-Inf,-Inf], Iterations = 31
Soft: [1.34,1.36], Hard: [-Inf,-Inf], Iterations = 34
Soft: [1.35,1.35], Hard: [-Inf,-Inf], Iterations = 24
Final: Soft = 1.35, Hard = -Inf, Iterations = 195
```
The final value is close to 1 so the tuning goals are nearly achieved throughout the uncertainty range. The tuned PID controller is

```
showTunable(CL)
C =1 s
 Kp + Ki * --- + Kd * --------
s Tf*s+1
 with Kp = 33.9, Ki = 83.2, Kd = 2.34, Tf = 0.028Name: C
Continuous-time PIDF controller in parallel form.
```
Next check how this PID rejects a step load disturbance for 30 randomly selected values of the uncertain parameters.

```
S = getSensitivity(CL, 'dLoad');
clf, step(usample(S,30),getNominal(S),3)
```

```
title('Load disturbance rejection')
legend('Sampled uncertainty','Nominal')
```
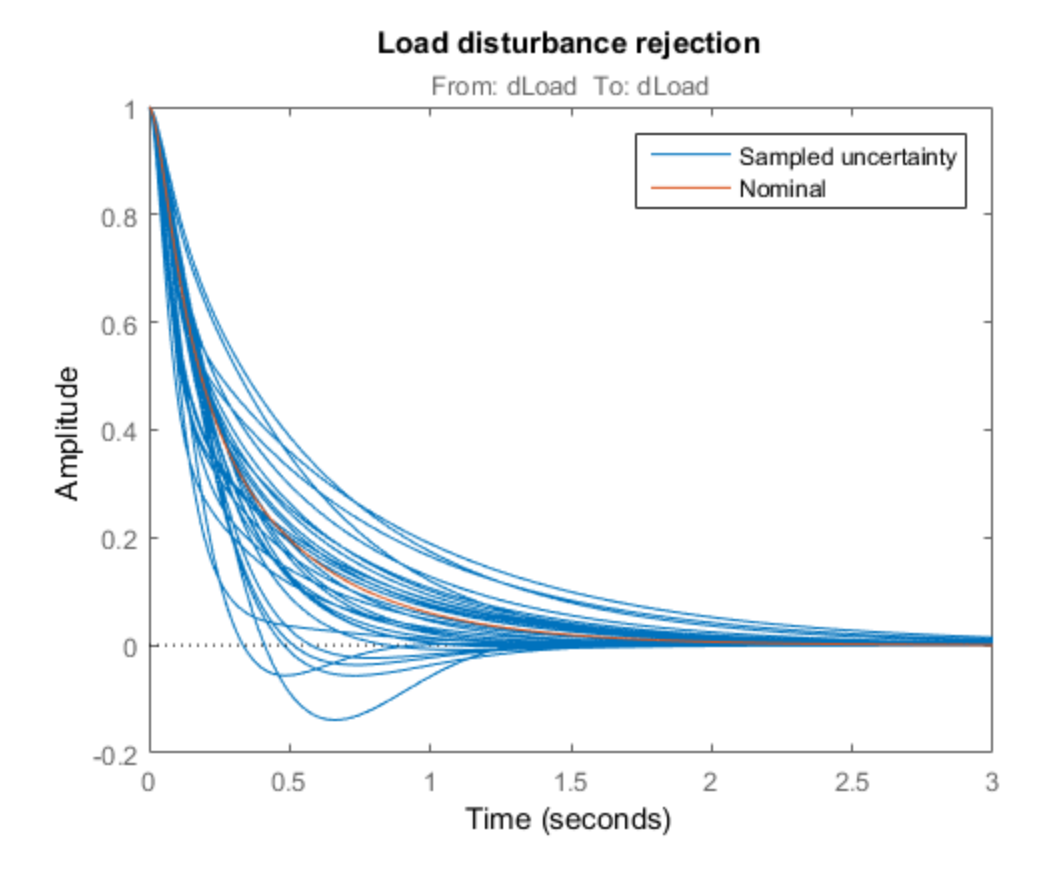

The rejection performance remains uniform despite large plant variations. You can also verify that the sensitivity function robustly stays within the prescribed bound.

viewSpec(R1,CL)

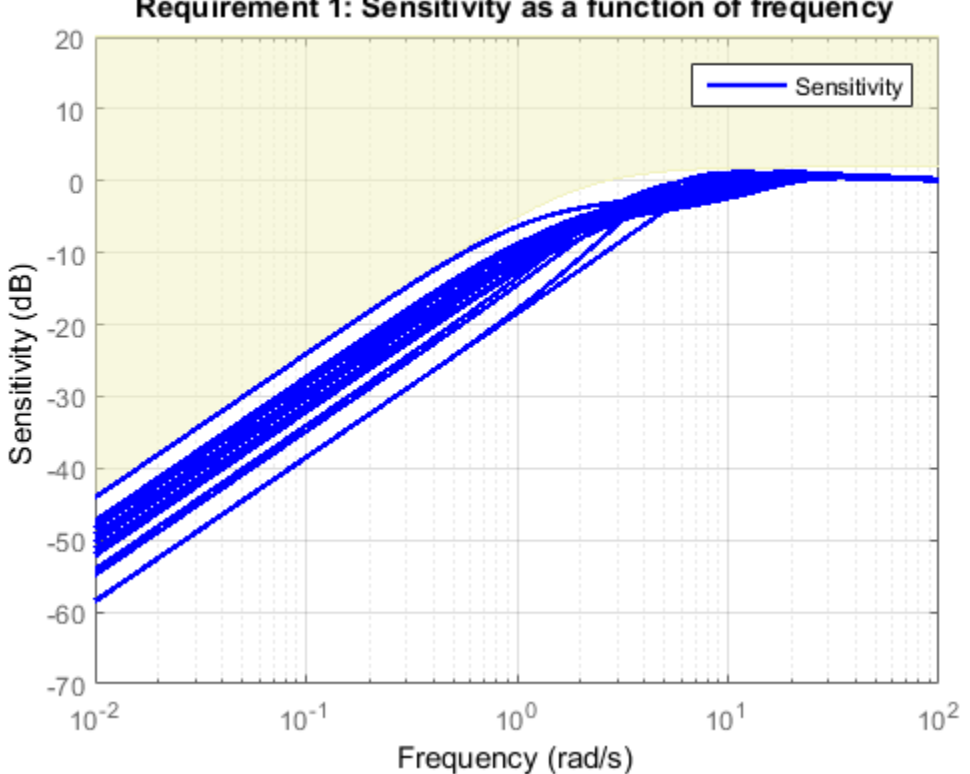

Requirement 1: Sensitivity as a function of frequency

Robust tuning with systune is easy. Just include plant uncertainty in the tunable closed-loop model using ureal objects, and the software automatically tries to achieve the tuning goals for the entire uncertainty range.

### Related Examples

- ["Build Tunable Control System Model With Uncertain Parameters" on page 7-16](#page-485-0)
- ["Robust Tuning of Positioning System" on page 7-48](#page-517-0)
- ["Robust Tuning of Mass-Spring-Damper System" on page 7-28](#page-497-0)

### More About

• ["Interpreting Results of Robust Tuning" on page 7-13](#page-482-0)

# Robust Tuning of Positioning System

<span id="page-517-0"></span>This example shows how to take into account model uncertainty when tuning a motion control system.

### Background

This example refines the design discussed in the "Tuning of a Digital Motion Control System" example. The positioning system under consideration is shown below.

# **Digital Motion Control Setup**

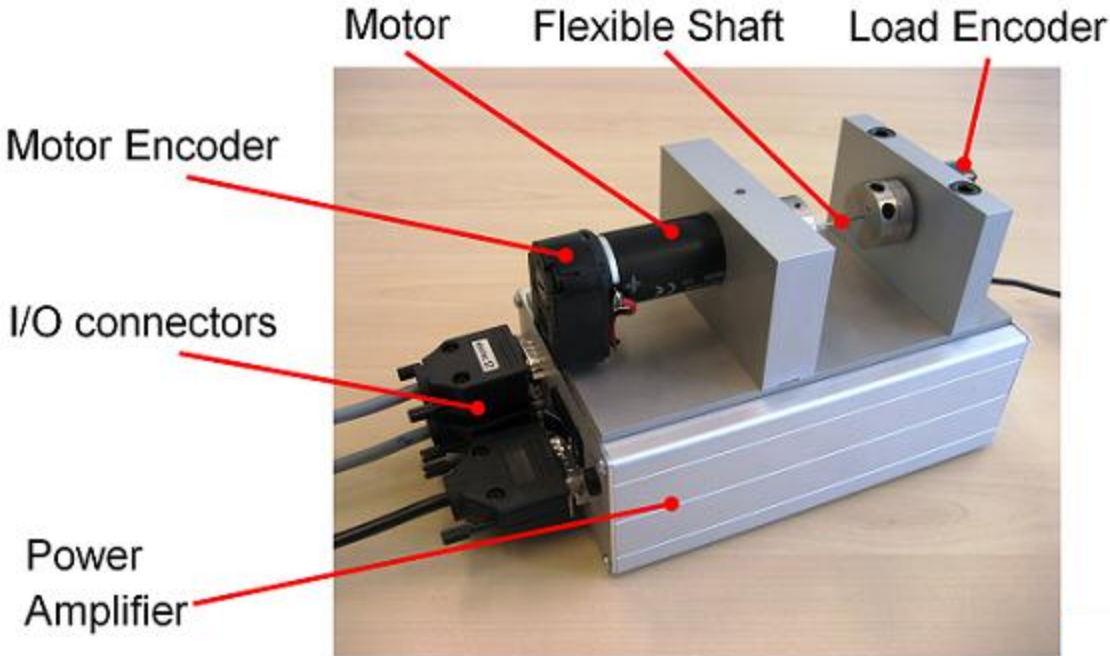

### **Figure 1: Digital motion control hardware**

A physical model of the plant is shown in the "Plant Model" block of the Simulink model rct\_dmcNotch:

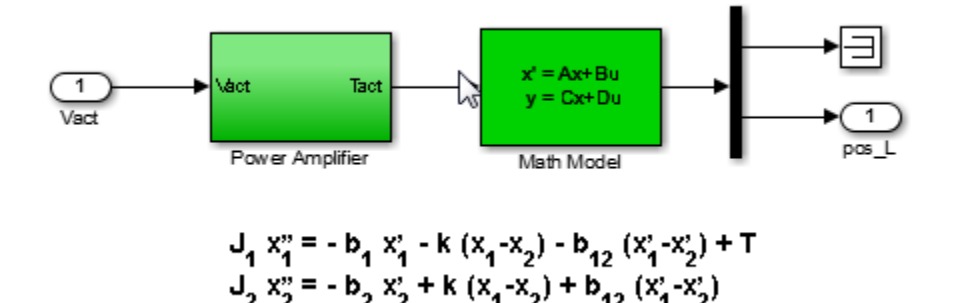

#### **Figure 2: Equations of motion**

In the earlier example, we tuned the controller using "crisp" values for the physical parameters  $J_1, J_2, b_1, b_2, b_{12}, k$ . In reality, these parameter values are only known approximately and may vary over time. Because the resulting model discrepancies can adversely affect controller performance, we need to account for parameter uncertainty during tuning to ensure robust performance over the range of possible parameter values. This process is called *robust tuning*.

#### Modeling Uncertainty

Assume 25% uncertainty on the value of the stiffness  $k$ , and 50% uncertainty on the values of the damping coefficients  $b_1, b_2, b_{12}$ . Use the ureal object to model these uncertainty ranges.

```
b1 = ureal('b1', 1e-6, 'Percent', 50);
b2 = ureal(b2', 1e-6, 'Percent', 50);
b12 = ureal(b12', 5e-7, 'Percent', 50);
k = ureal('k', 0.013, 'Percent', 25);
```
Using the equations of motion in Figure 2, we can derive a state-space model G of the plant expressed in terms of  $J_1$ ,  $J_2$ ,  $b_1$ ,  $b_2$ ,  $b_{12}$ ,  $k$ 

```
J1 = 1e-6; J2 = 1.15e-7;
A = [0 1 0 0; -k/J1 - (b1+b12)/J1 k/J1 b12/J1; 0 0 0 1; k/J2 b12/J2 -k/J2 - (b2+b12)/J2B = [ 0; 1/J1 ; 0 ; 0 ];
C = [ 0 0 1 0 ];
D = 0;
```

```
G = ss(A,B,C,D,'InputName', 'u', 'OutputName', 'pos L')
```
 $G =$ 

```
 Uncertain continuous-time state-space model with 1 outputs, 1 inputs, 4 states.
 The model uncertainty consists of the following blocks:
  b1: Uncertain real, nominal = 1e-06, variability = [-50, 50]%, 1 occurrences
  b12: Uncertain real, nominal = 5e-07, variability = [-50,50]%, 1 occurrences
  b2: Uncertain real, nominal = 1e-06, variability = [-50, 50]%, 1 occurrences
  k: Uncertain real, nominal = 0.013, variability = [-25, 25]\%, 1 occurrences
```

```
Type "G.NominalValue" to see the nominal value, "get(G)" to see all properties, and "G
```
Note that the resulting model G depends on the uncertain parameters  $k, b_1, b_2, b_{12}$ . To assess how uncertainty impacts the plant, plot its Bode response for different values of  $(b_1, b_2, b_{12}, k)$ . By default, the bode function uses 20 randomly selected values in the uncertainty range. Note that both the damping and natural frequency of the main resonance are affected.

rng(0), bode(G,{1e0,1e4})

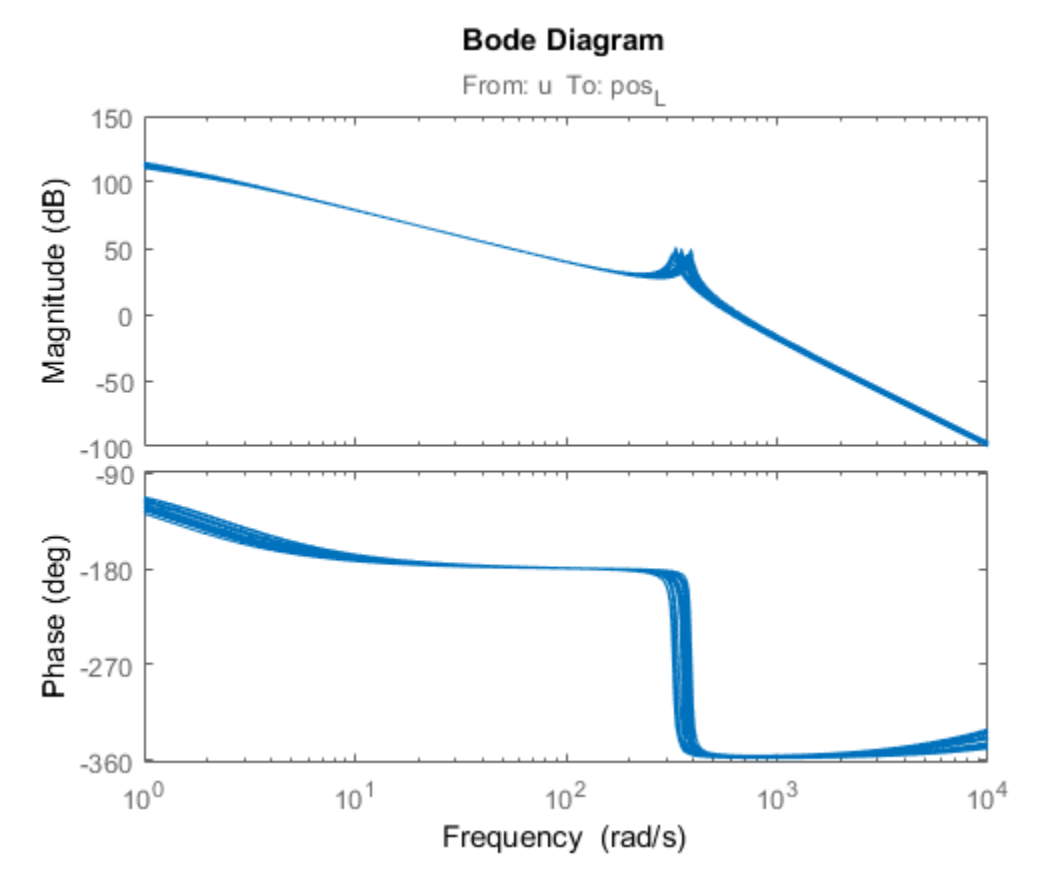

### Nominal Tuning

To compare nominal and robust tuning, we first repeat the nominal design done in the "Tuning of a Digital Motion Control System" example. The controller consists of a leadlag compensator and a notch filter:

```
% Tunable lead-lag
LL = Itiblock.tf('LL', 1, 1);% Tunable notch (s^2+2*zeta1*wn*s+wn^2)/(s^2+2*zeta2*wn*s+wn^2)
wn = realp('wn', 300); wn.Minimum = 200;
zeta = realp('zeta1',1); zeta.Minimum = 0; zeta.Maximum = 1;zeta = realp('zeta2', 1); zeta.Minimum = 0; zeta.Maximum = 1;N = tf([1 2*zeta1*wn wn^2],[1 2*zeta2*wn wn^2]);
```

```
% Overall controller
C = N * LL;
```
Use feedback to build a closed-loop model T0 that includes both the tunable and uncertain elements.

```
AP = AnalysisPoint('u',1); % to access control signal u
TO = feedback(G*AP*C, 1);T0.InputName = 'ref'
```

```
TO =
```

```
Generalized continuous-time state-space model with 1 outputs, 1 inputs, 7 states, and
  LL: Parametric SISO transfer function, 1 zeros, 1 poles, 1 occurrences.
 b1: Uncertain real, nominal = 1e-06, variability = [-50, 50]%, 1 occurrences
 b12: Uncertain real, nominal = 5e-07, variability = [-50,50]%, 1 occurrences
 b2: Uncertain real, nominal = 1e-06, variability = [-50, 50]%, 1 occurrences
 k: Uncertain real, nominal = 0.013, variability = [-25, 25]\%, 1 occurrences
  u: Analysis point, 1 channels, 1 occurrences.
  wn: Scalar parameter, 6 occurrences.
  zeta1: Scalar parameter, 1 occurrences.
  zeta2: Scalar parameter, 1 occurrences.
```
Type "ss(T0)" to see the current value, "get(T0)" to see all properties, and "T0.Block:

The main tuning goals are:

- Open-loop bandwidth of 50 rad/s
- Gain and phase stability margins of at least 7.6 dB and 45 degrees

To prevent fast dynamics, we further limit the natural frequency of closed-loop poles.

```
s = tf('s');
R1 =TuningGoal.LoopShape('u',50/s);
R2 = TuningGoal.Margins('u', 7.6, 45);
R3 = TuningGoal.Poles('u',O,O,1e3); % natural frequency < 1000
```
Now tune the controller parameters for the nominal plant subject to the three tuning goals.

```
T = systune(getNominal(TO), [R1 R2 R3]);
```
Final: Soft =  $0.905$ , Hard =  $-Inf$ , Iterations = 127

The final value indicates that all design objectives were nominally met and the closedloop response looks good.

```
step(T), title('Nominal closed-loop response')
```
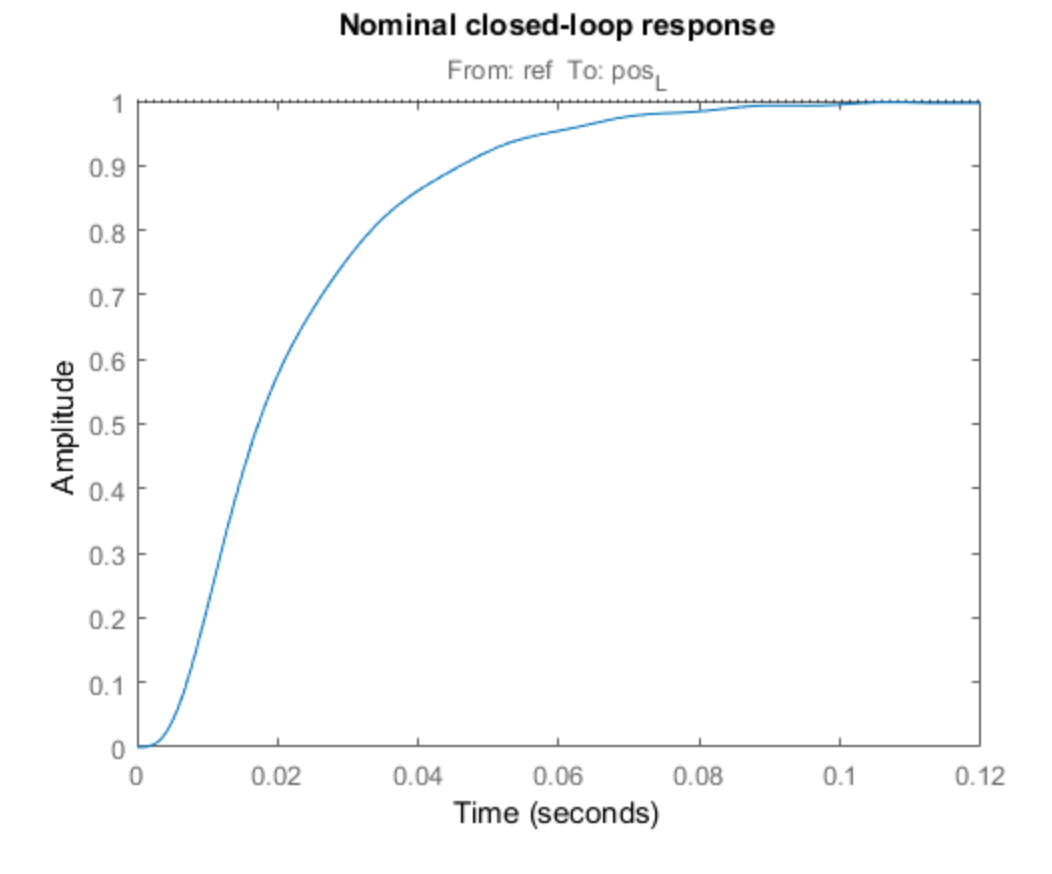

How robust is this design? To find out, update the uncertain closed-loop model T0 with the nominally tuned controller parameters and plot the closed-loop step response for 10 random samples of the uncertain parameters.

Tnom = setBlockValue(T0,T); % update T0 with tuned valued from systune [Tnom10,S10] = usample(Tnom,10); % sample the uncertainty

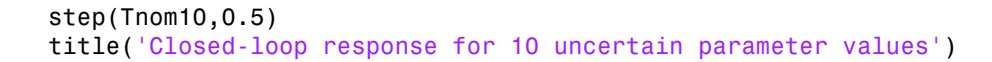

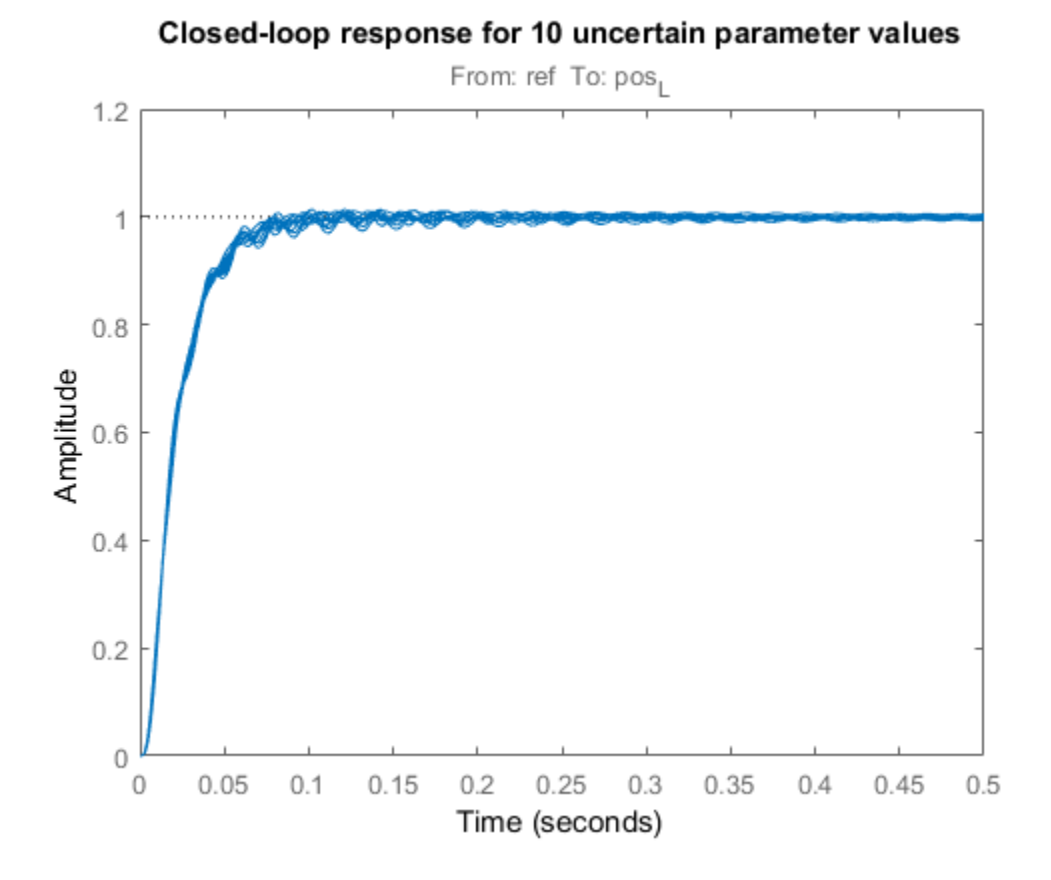

This plot reveals significant oscillations when moving away from the nominal values of  $b_1, b_2, b_{12}, k$ 

#### Robust Tuning

Next re-tune the controller using the uncertain closed-loop model T0 instead of its nominal value. This instructs systune to enforce the tuning goals over the entire uncertainty range.

 $[Trob, fSoft, ~, Info] = systeme(T0, [R1 R2 R3])$ ;

```
Soft: [0.905,28.8], Hard: [-Inf,-Inf], Iterations = 127
Soft: [1.02,3.73], Hard: [-Inf,-Inf], Iterations = 62
Soft: [1.25,1.85], Hard: [-Inf,-Inf], Iterations = 38
Soft: [1.26,1.26], Hard: [-Inf,-Inf], Iterations = 24
Final: Soft = 1.26, Hard = \overline{-} Inf, Iterations = 251
```
The achieved performance is a bit worse than for nominal tuning, which is expected given the additional robustness constraint. Compare performance with the nominal design.

```
Trob10 = usubs(Trob,S10); % use the same 10 uncertainty samples
step(Tnom10,Trob10,0.5)
title('Closed-loop response for 10 uncertain parameter values')
legend('Nominal tuning','Robust tuning')
```
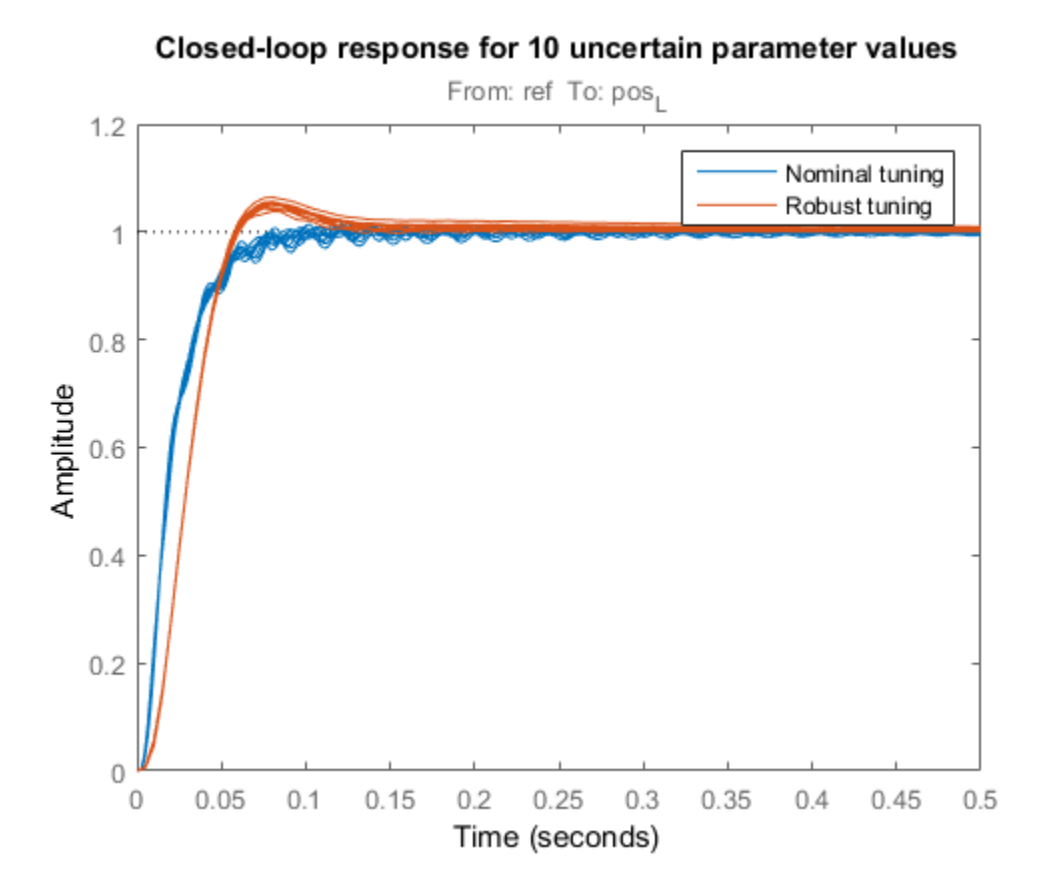

The robust design has more overshoot but is largely free of oscillations. Verify that the plant resonance is robustly attenuated.

viewSpec(R1,Trob)

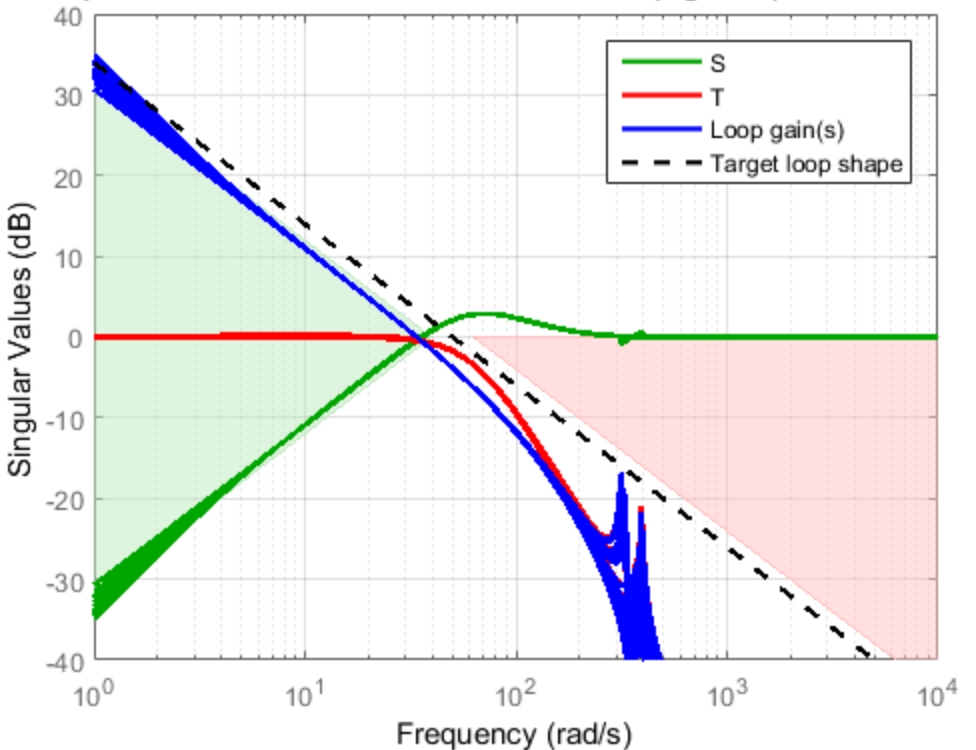

Requirement 1: Minimum and maximum loop gains (CrossTol = 0.1)

Finally, compare the nominal and robust controllers.

```
Cnom = setBlockValue(C,Tnom);
Crob = setBlockValue(C,Trob);
bode(Cnom,Crob), grid, title('Controller')
legend('Nominal tuning','Robust tuning')
```
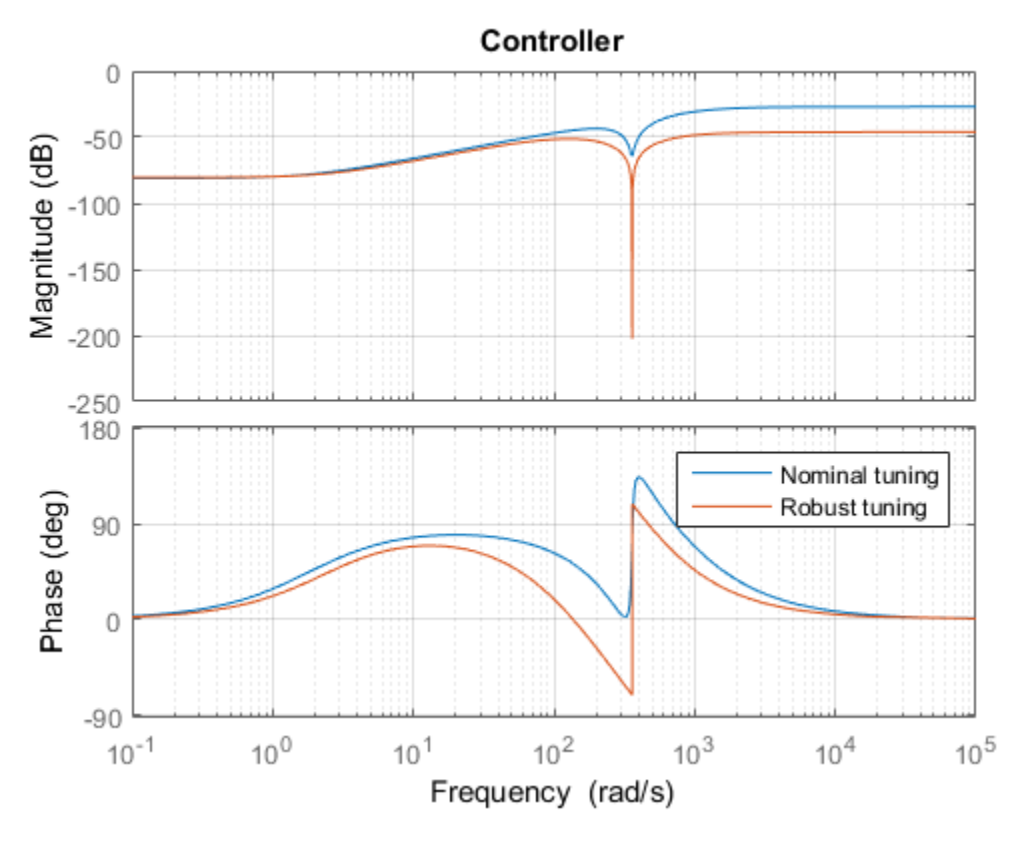

Not surprisingly, the robust controller uses a wider and deeper notch to accomodate the damping and natural frequency variations in the plant resonance. Using systune's robust tuning capability, you can automatically position and calibrate the notch to best compensate for such variability.

### Worst-Case Analysis

The fourth output argument of systune contains information about worst-case combinations of uncertain parameters. These combinations are listed in decreasing order of severity.

WCU = Info.wcPert

 $WCU =$ 5x1 struct array with fields: b1 b12  $b2$  k WCU(1) % worst-overall combination ans  $=$  b1: 5.0000e-07 b12: 7.5000e-07 b2: 5.0000e-07 k: 0.0163

To analyze the worst-case responses, substitute these parameter values in the closed-loop model Trob.

```
Twc = usubs(Trob, WCU);step(Twc,0.5)
title('Closed-loop response for worst-case parameter combinations')
```
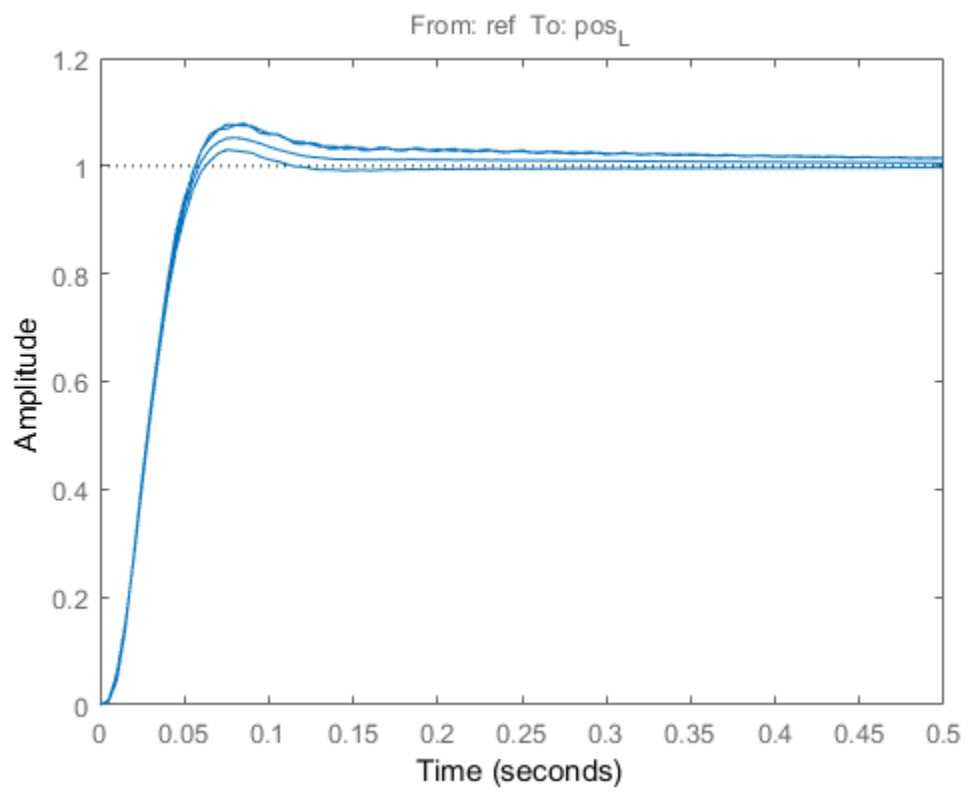

### Closed-loop response for worst-case parameter combinations

### Related Examples

- ["Build Tunable Control System Model With Uncertain Parameters" on page 7-16](#page-485-0)
- ["Robust Vibration Control in Flexible Beam" on page 7-60](#page-529-0)
- ["Robust Tuning of Mass-Spring-Damper System" on page 7-28](#page-497-0)

### More About

• ["Interpreting Results of Robust Tuning" on page 7-13](#page-482-0)

# Robust Vibration Control in Flexible Beam

<span id="page-529-0"></span>This example shows how to robustly tune a controller for reducing vibrations in a flexible beam. This example is adapted from "Control System Design" by G. Goodwin, S. Graebe, and M. Salgado.

### Uncertain Model of Flexible Beam

Figure 1 depicts an active vibration control system for a flexible beam.

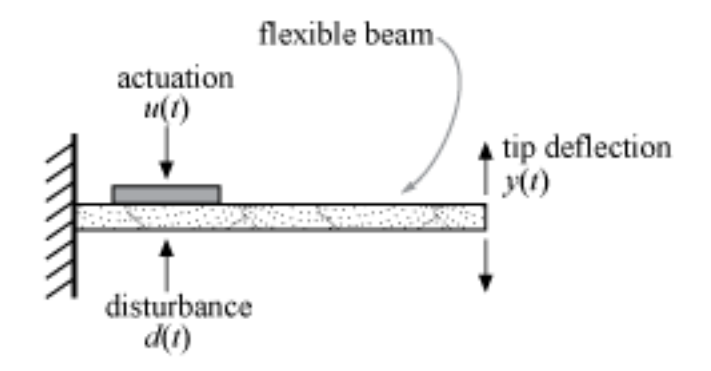

#### **Figure 1: Active control of flexible beam**

In this setup, a sensor measures the tip position  $y(t)$  and the actuator is a piezoelectric patch delivering a force  $u(t)$ . We can model the transfer function from control input u to tip position  $\mathcal Y$  using finite-element analysis. Keeping only the first six modes, we obtain a plant model of the form

$$
G(s) = \sum_{i=1}^{6} \frac{\alpha_i}{s^2 + 2\zeta_i \omega_i s + \omega_i^2}
$$

with the following nominal values for the amplitudes  $\alpha_i$  and natural frequencies  $\omega_i$ .

$$
\alpha = 9.72 \times 10^{-4}, 0.0122, 0.0012, -0.0583, -0.0013, 0.1199
$$
  

$$
\omega = 18.95, 118.76, 332.54, 651.66, 1077.2, 1609.2.
$$

The damping factors  $\zeta_i$  are often poorly known and are assumed to range between 0.0002 and 0.02. Similarly, the natural frequencies are only approximately known and we assume 20% uncertainty on their location. To construct an uncertain model of the flexible beam, use the ureal object to specify the uncertainty range for the damping and natural frequencies. To simplify, we assume that all modes have the same damping factor  $\overline{\mathsf{S}}$ .

```
% Damping factor
zeta = ureal('zeta',0.002,'Range',[0.0002,0.02]);
% Natural frequencies
w1 = ureal('w1',18.95,'Percent',20);
w2 = ureal('w2', 118.76, 'Percent', 20);
w3 = ureal(w3', 332.54, 'Percent', 20);
w4 = ureal('w4', 651.66, 'Percent', 20);
w5 = ureal('w5',1077.2,'Percent',20);
w6 = ureal('w6',1609.2,'Percent',20);
```
Next combine these uncertain coefficients into the expression for  $G(s)$ .

```
alpha = [9.72e-4 0.0122 0.0012 -0.0583 -0.0013 0.1199];
G = tf(alpha(1), [1 \ 2*zeta*w1 w1^2]) + tf(alpha(2), [1 \ 2*zeta*w2 w2^2]) + ...tf(alpha(3), [1 \ 2*zeta*w3 w3^2]) + tf(alpha(4), [1 \ 2*zeta*w4 w4^2]) + ...tf(alpha(5), [1 \ 2*zeta*w5 w5^2]) + tf(alpha(6), [1 \ 2*zeta*w6 w6^2]);G.InputName = 'uG'; G.OutputName = 'y';
```
Visualize the impact of uncertainty on the transfer function from  $u$  to  $\mathcal{Y}$ . The bode function automatically shows the responses for 20 randomly selected values of the uncertain parameters.

```
rng(0), bode(G,{1e0,1e4}), grid
title('Uncertain beam model')
```
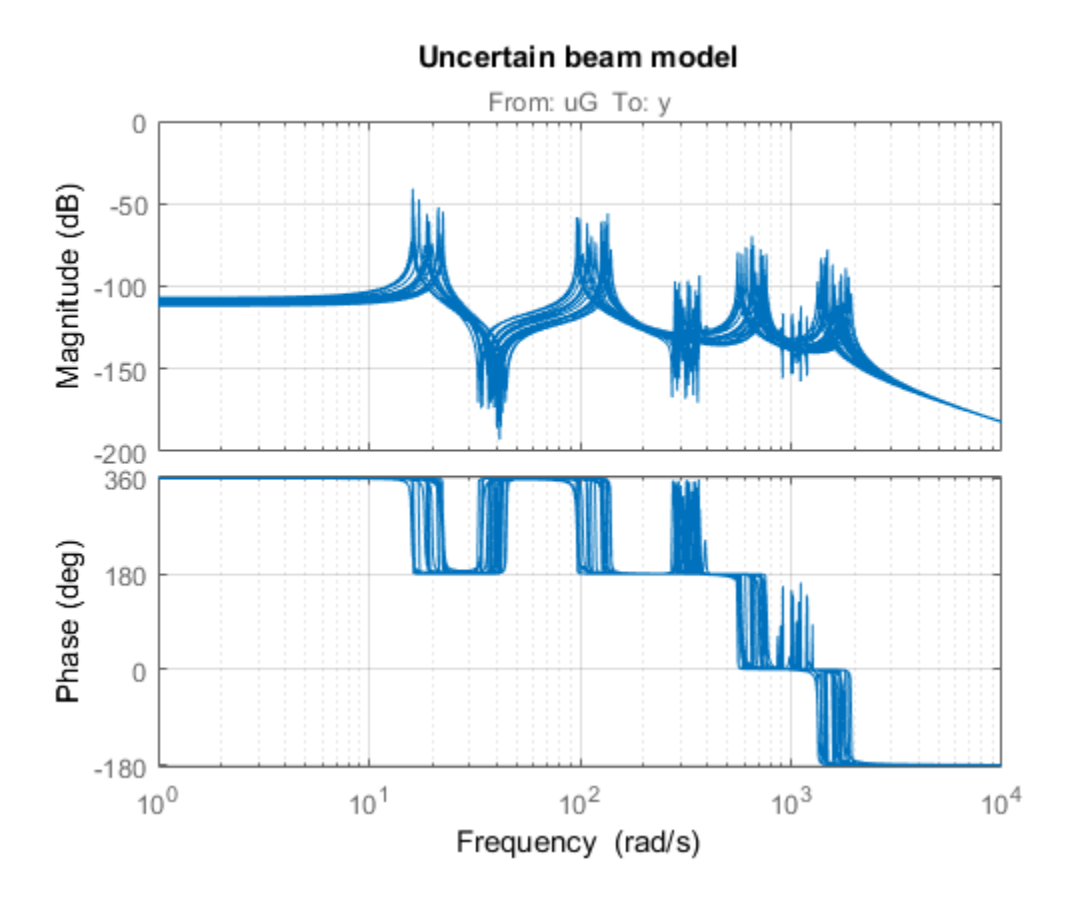

### Robust LQG Control

LQG control is a natural formulation for active vibration control. With systune, you are not limited to a full-order optimal LQG controller and can tune controllers of any order. Here for example, let's tune a 6th-order state-space controller (half the plant order).

 $C = 1$ tiblock.ss(' $C'$ ,6,1,1);

The LQG control setup is depicted in Figure 2. The signals  $d$  and  $n$  are the process and measurement noise, respectively.

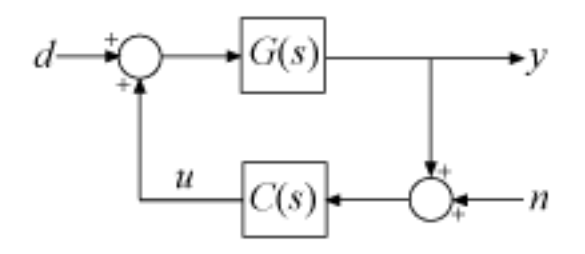

### **Figure 2: LQG control structure**

Build a closed-loop model of the block diagram in Figure 2.

```
C.InputName = ym'; C.OutputName = 'u';
S1 = sumblk(ym = y + n');
S2 = sumblk('uG = u + d');
CL0 = connect(G,C,S1,S2,{'d','n'},{'y','u'});
```
Note that CL0 depends on both the tunable controller C and the uncertain damping and natural frequencies.

#### CL0

 $CLO =$ 

```
Generalized continuous-time state-space model with 2 outputs, 2 inputs, 18 states, and
     C: Parametric 1x1 state-space model, 6 states, 1 occurrences.
   w1: Uncertain real, nominal = 18.9, variability = [-20, 20]\%, 3 occurrences
   w2: Uncertain real, nominal = 119, variability = [-20, 20]%, 3 occurrences
   w3: Uncertain real, nominal = 333, variability = [-20, 20]%, 3 occurrences
   w4: Uncertain real, nominal = 652, variability = [-20,20]\%, 3 occurrences
   w5: Uncertain real, nominal = 1.08e+03, variability = [-20, 20]%, 3 occurrences
   w6: Uncertain real, nominal = 1.61e+03, variability = [-20, 20]%, 3 occurrences
    zeta: Uncertain real, nominal = 0.002, range = [0.0002, 0.02], 6 occurrences
Type "ss(CL0)" to see the current value, "get(CL0)" to see all properties, and "CL0.Blocks.
```
Use an LQG criterion as control objective. This tuning goal lets you specify the noise covariances and the weights on the performance variables.

```
R = TuningGoal.LQG({'d','n'},{'y','u'},diag([1,1e-10]),diag([1 1e-12]));
```
Now tune the controller C to minimize the LQG cost over the entire uncertainty range.

```
[CL, fSoft, ~, Info] = systeme(CLO, R);
```

```
Soft: [5.5e-05,Inf], Hard: [-Inf,Inf], Iterations = 116
Soft: [6.29e-05,0.000126], Hard: [-Inf,-Inf], Iterations = 78
Soft: [6.96e-05,7.39e-05], Hard: [-Inf,-Inf], Iterations = 128
Soft: [7.21e-05,7.21e-05], Hard: [-Inf,-Inf], Iterations = 70
Final: Soft = 7.21e-05, Hard = -Inf, Iterations = 392
```
### Validation

Compare the open- and closed-loop Bode responses from  $d$  to  $y$  for 20 randomly chosen values of the uncertain parameters. Note how the controller clips the first three peaks in the Bode response.

```
Tdy = getIOTransfer(Cl, 'd', 'y');
bode(G,Tdy,{1e0,1e4})
title('Transfer from disturbance to tip position')
legend('Open loop','Closed loop')
```
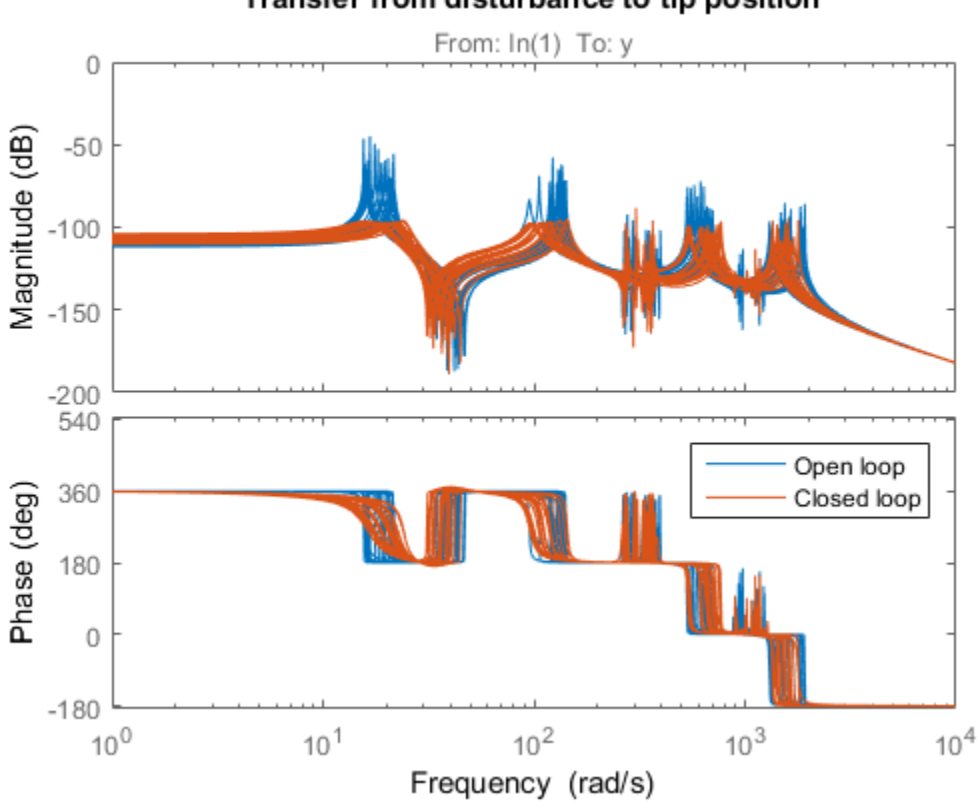

Transfer from disturbance to tip position

Next plot the open- and closed-loop responses to an impulse disturbance  $d$ . For readability, the open-loop response is plotted only for the nominal plant.

```
impulse(getNominal(G),Tdy,5)
title('Response to impulse disturbance d')
legend('Open loop','Closed loop')
```
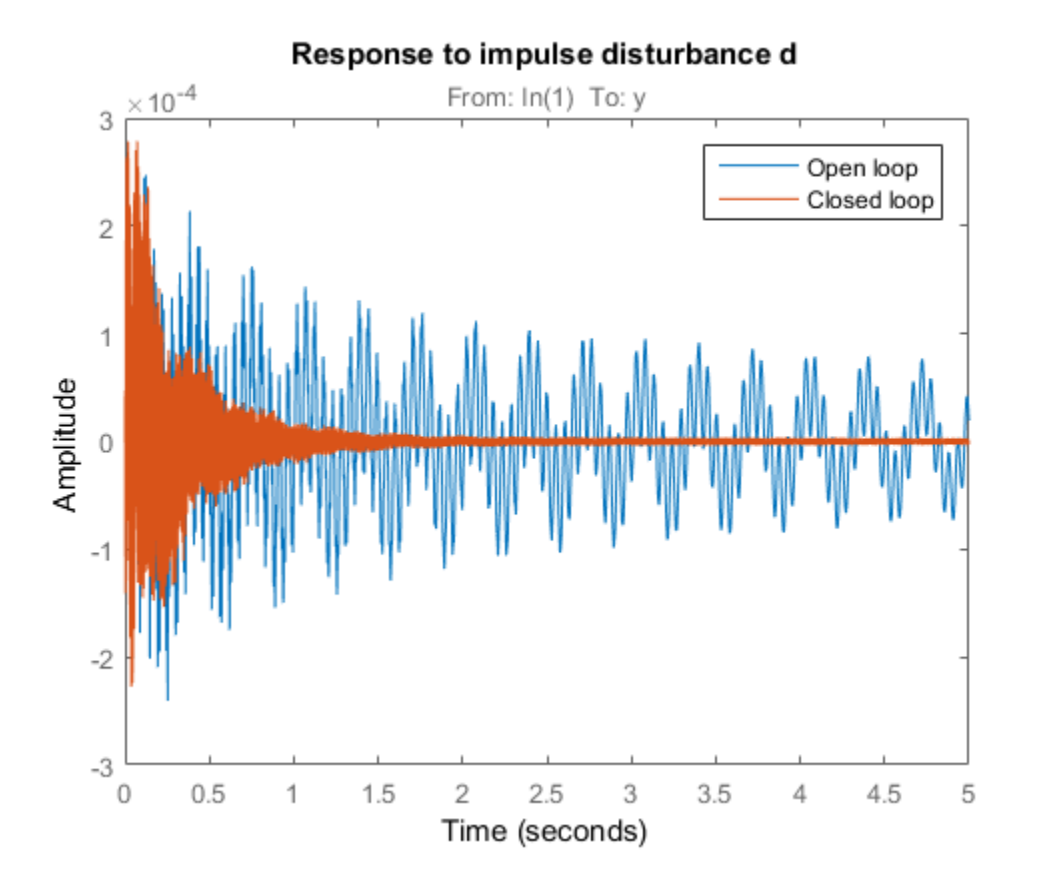

Finally, systune also provides insight into the worst-case combinations of damping and natural frequency values. This information is available in the output argument Info.

```
WCU =3x1 struct array with fields:
     w1
     w2
     w3
     w4
```
WCU = Info.wcPert

 w5 w6 zeta

Use this data to plot the impulse response for the two worst-case scenarios.

```
impulse(usubs(Tdy,WCU),5)
title('Worst-case response to impulse disturbance d')
```
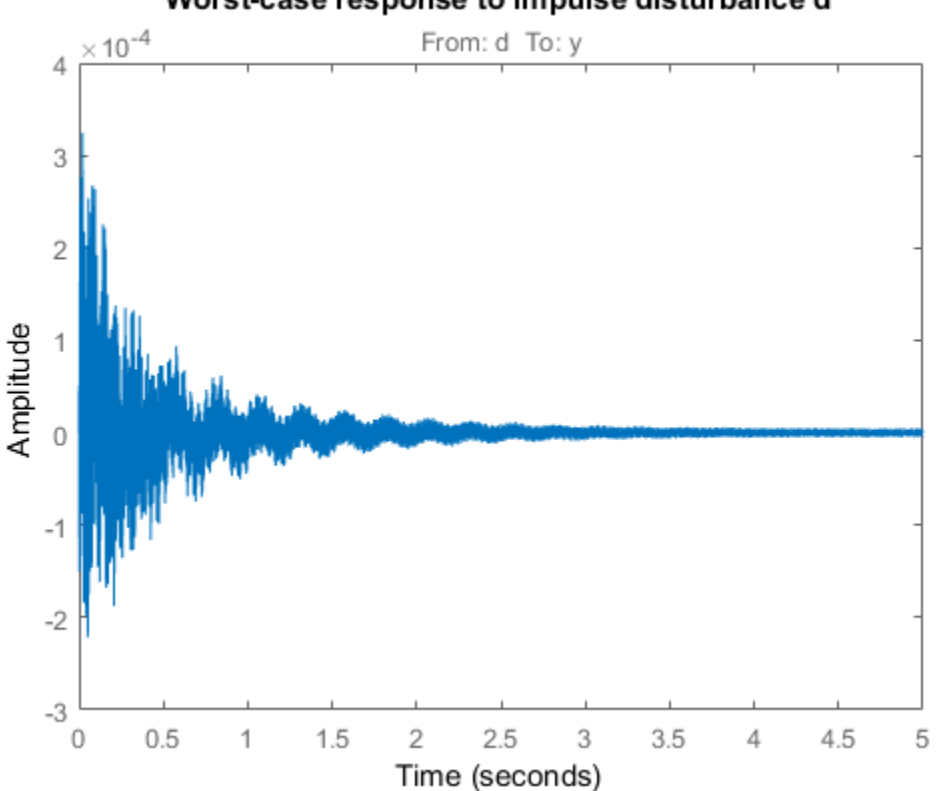

### Worst-case response to impulse disturbance d

### Related Examples

- ["Build Tunable Control System Model With Uncertain Parameters" on page 7-16](#page-485-0)
- ["Robust Tuning of DC Motor Controller" on page 7-39](#page-508-0)

• ["Robust Tuning of Mass-Spring-Damper System" on page 7-28](#page-497-0)

### More About

• ["Interpreting Results of Robust Tuning" on page 7-13](#page-482-0)

# Fault-Tolerant Control of a Passenger Jet

This example shows how to tune a fixed-structure controller for multiple operating modes of the plant.

### Background

This example deals with fault-tolerant flight control of passenger jet undergoing outages in the elevator and aileron actuators. The flight control system must maintain stability and meet performance and comfort requirements in both nominal operation and degraded conditions where some actuators are no longer effective due to control surface impairment. Wind gusts must be alleviated in all conditions. This application is sometimes called *reliable control* as aircraft safety must be maintained in extreme flight conditions.

### Aircraft Model

The control system is modeled in Simulink.

```
open system('faultTolerantAircraft')
```
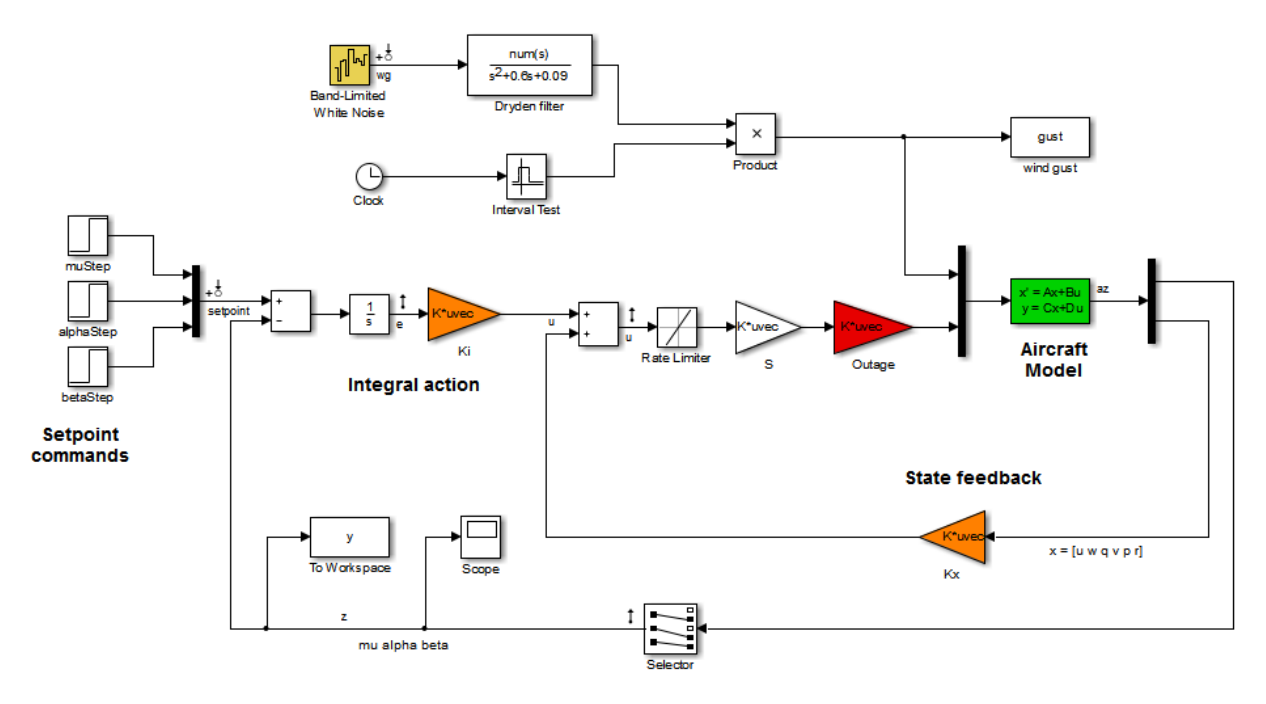

The aircraft is modeled as a rigid 6th-order state-space system with the following state variables (units are mph for velocities and deg/s for angular rates):

- u: x-body axis velocity
- w: z-body axis velocity
- q: pitch rate
- v: y-body axis velocity
- p: roll rate
- r: yaw rate

The state vector is available for control as well as the flight-path bank angle rate mu (deg/s), the angle of attack alpha (deg), and the sideslip angle beta (deg). The control inputs are the deflections of the right elevator, left elevator, right aileron, left aileron, and rudder. All deflections are in degrees. Elevators are grouped symmetrically to generate the angle of attack. Ailerons are grouped anti-symmetrically to generate roll motion. This leads to 3 control actions as shown in the Simulink model.

The controller consists of state-feedback control in the inner loop and MIMO integral action in the outer loop. The gain matrices Ki and Kx are 3-by-3 and 3-by-6, respectively, so the controller has 27 tunable parameters.

#### Actuator Failures

We use a 9x5 matrix to encode the nominal mode and various actuator failure modes. Each row corresponds to one flight condition, a zero indicating outage of the corresponding deflection surface.

```
OutageCases = [...
    1 1 1 1 1; ... % nominal operational mode
   0 1 1 1 1; ... % right elevator outage
    1 0 1 1 1; ... % left elevator outage
    1 1 0 1 1; ... % right aileron outage
    1 1 1 0 1; ... % left aileron outage
    1 0 0 1 1; ... % left elevator and right aileron outage
   0 1 0 1 1; ... % right elevator and right aileron outage
    0 1 1 0 1; ... % right elevator and left aileron outage
    1 0 1 0 1; ... % left elevator and left aileron outage
    ];
```
#### Design Requirements

The controller should:
- 1 Provide good tracking performance in mu, alpha, and beta in nominal operating mode with adequate decoupling of the three axes
- **2** Maintain performance in the presence of wind gust of 10 mph
- 3 Limit stability and performance degradation in the face of actuator outage.

To express the first requirement, you can use an LQG-like cost function that penalizes the integrated tracking error e and the control effort u:

$$
J=lim_{T\rightarrow\infty}E\left(\frac{1}{T}\int_0^T\|W_ee\|^2+\|W_uu\|^2dt\right).
$$

The diagonal weights  $W_e$  and  $W_u$  are the main tuning knobs for trading responsiveness and control effort and emphasizing some channels over others. Use the WeightedVariance requirement to express this cost function, and relax the performance weight  $W_e$  by a factor 2 for the outage scenarios.

```
We = diag([10 20 15]); Wu = eye(3);
```

```
% Nominal tracking requirement
SoftNom = TuningGoal.WeightedVariance('setpoint',{'e','u'}, blkdiag(We,Wu), []);
SoftNom.Models = 1; % nominal model
```

```
% Tracking requirement for outage conditions
SoftOut = TuningGoal.WeightedVariance('setpoint',{'e','u'}, blkdiag(We/2,Wu), []);
SoftOut.Models = 2:9; % outage scenarios
```
For wind gust alleviation, limit the variance of the error signal e due to the white noise wg driving the wind gust model. Again use a less stringent requirement for the outage scenarios.

```
% Nominal gust alleviation requirement
HardNom = TuningGoal.Variance('wg','e',0.02);
HardNom.Models = 1;
% Gust alleviation requirement for outage conditions
HardOut = TuningGoal.Variance('wg','e',0.1);
HardOut.Models = 2:9;
```
#### Controller Tuning for Nominal Flight

Set the wind gust speed to 10 mph and initialize the tunable state-feedback and integrators gains of the controller.

```
GustSpeed = 10;
Ki = eye(3);Kx = zeros(3, 6);
```
Use the slTuner interface to set up the tuning task. List the blocks to be tuned and specify the nine flight conditions by varying the outage variable in the Simulink model. Because you can only vary scalar parameters in slTuner, independently specify the values taken by each entry of the outage vector.

```
OutageData = struct(...
    'Name',{'outage(1)','outage(2)','outage(3)','outage(4)','outage(5)'},...
    'Value',mat2cell(OutageCases,9,[1 1 1 1 1]));
ST0 = slTuner('faultTolerantAircraft',{'Ki','Kx'},OutageData);
```
Use systune to tune the controller gains subject to the nominal requirements. Treat the wind gust alleviation as a hard constraint.

```
[ST,fSoft,gHard] = systune(ST0,SoftNom,HardNom);
Final: Soft = 22.6, Hard = 0.99942, Iterations = 278
```
Retrieve the gain values and simulate the responses to step commands in mu, alpha, beta for the nominal and degraded flight conditions. All simulations include wind gust effects, and the red curve is the nominal response.

```
Ki = getBlockValue(ST, 'Ki'); Ki = Ki.d;Kx = getBlockValue(ST, 'Kx'); Kx = Kx.d;% Bank-angle setpoint simulation
plotResponses(OutageCases,1,0,0);
```
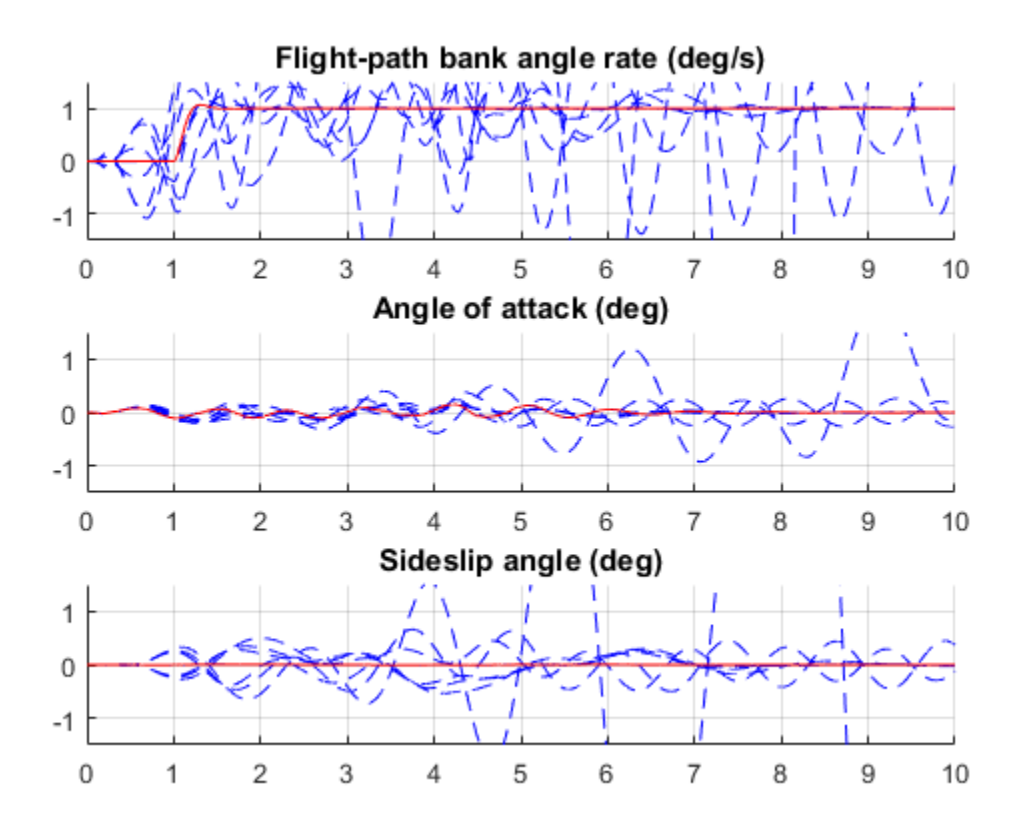

% Angle-of-attack setpoint simulation plotResponses(OutageCases,0,1,0);

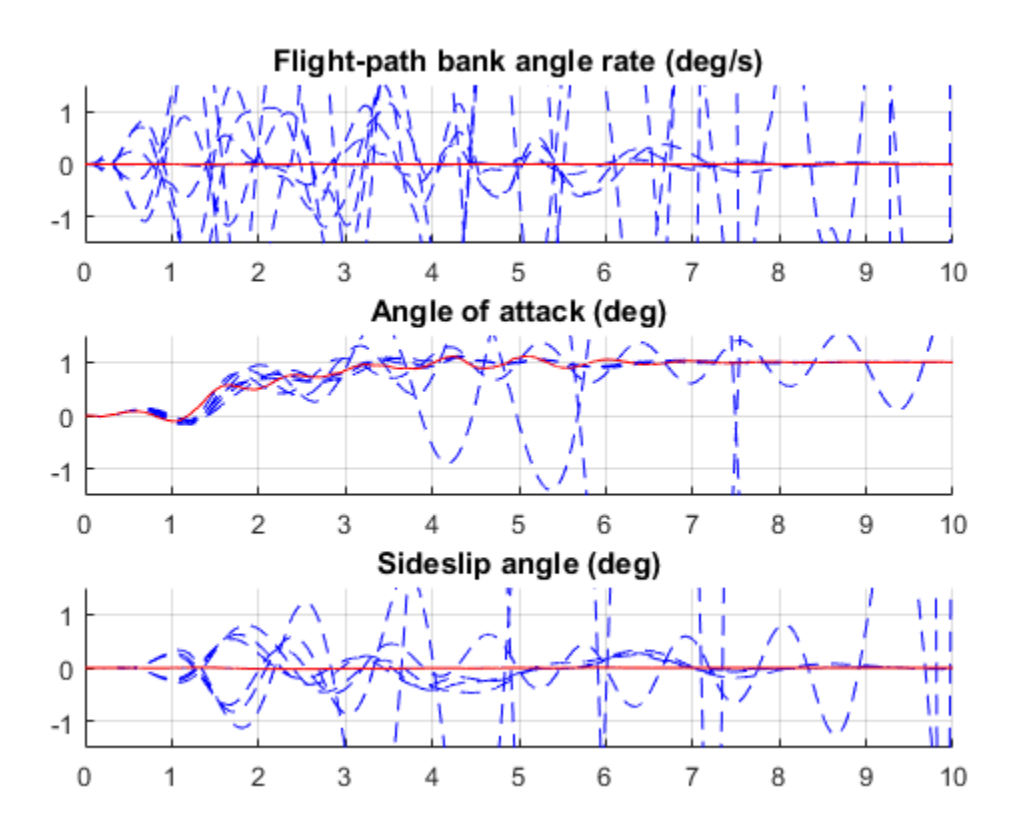

% Sideslip-angle setpoint simulation plotResponses(OutageCases,0,0,1);

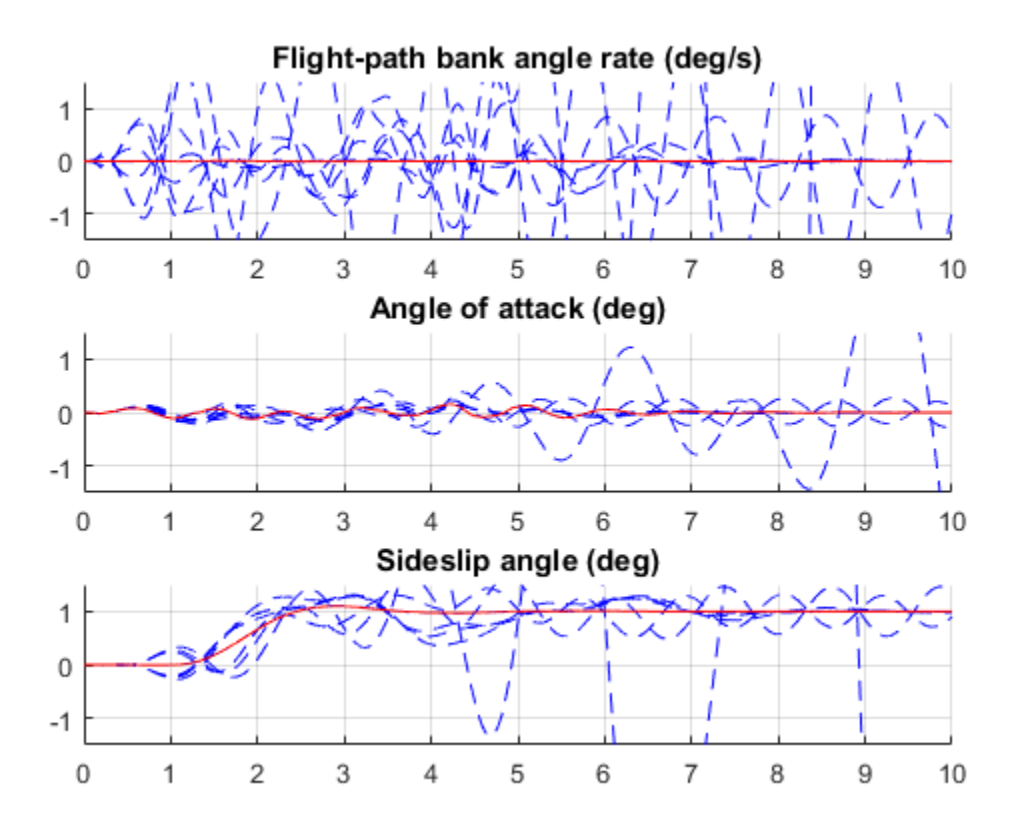

The nominal responses are good but the deterioration in performance is unacceptable when faced with actuator outage.

#### Controller Tuning for Impaired Flight

To improve reliability, retune the controller gains to meet the nominal requirement for the nominal plant as well as the relaxed requirements for all eight outage scenarios.

```
[ST,fSoft,gHard] = systune(ST0,[SoftNom;SoftOut],[HardNom;HardOut]);
Final: Soft = 25.8, Hard = 0.99819, Iterations = 503
```
The optimal performance (square root of LQG cost  $J$ ) is only slightly worse than for the nominal tuning (26 vs. 23). Retrieve the gain values and rerun the simulations (red curve is the nominal response).

 $Ki = getBlockValue(ST, 'Ki'); Ki = Ki.d;$  $Kx = getBlockValue(ST, 'Kx')$ ;  $Kx = Kx.d$ ;

```
% Bank-angle setpoint simulation
plotResponses(OutageCases,1,0,0);
```
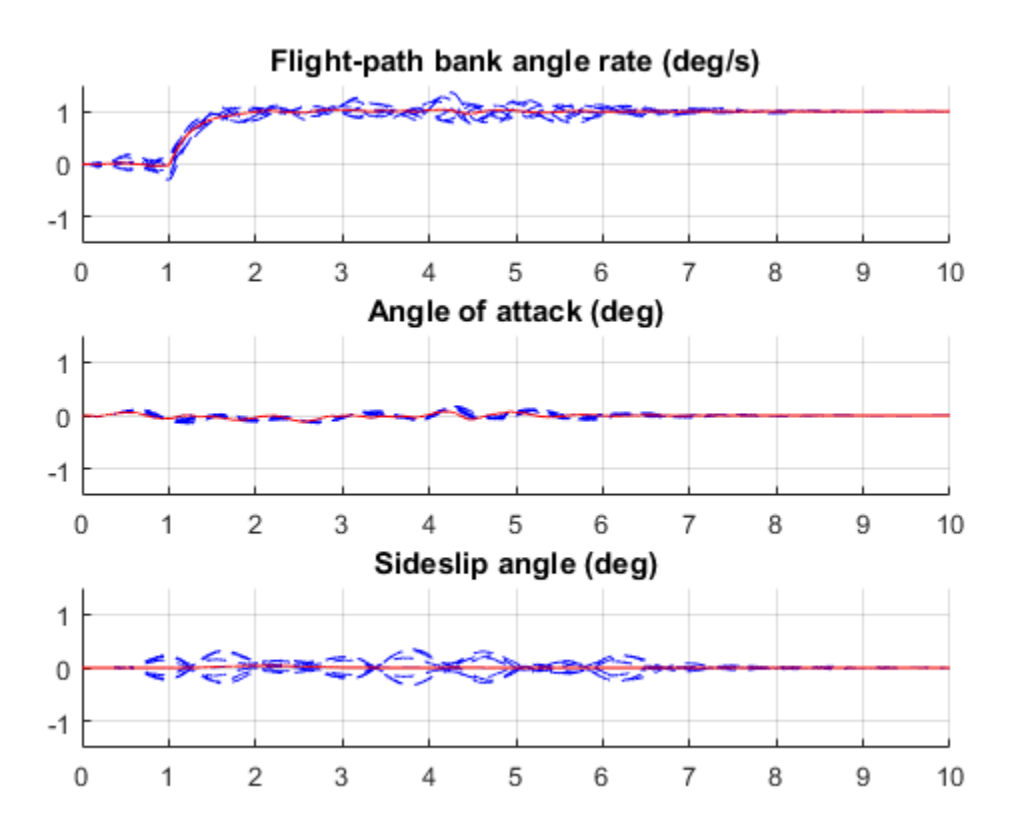

% Angle-of-attack setpoint simulation plotResponses(OutageCases,0,1,0);

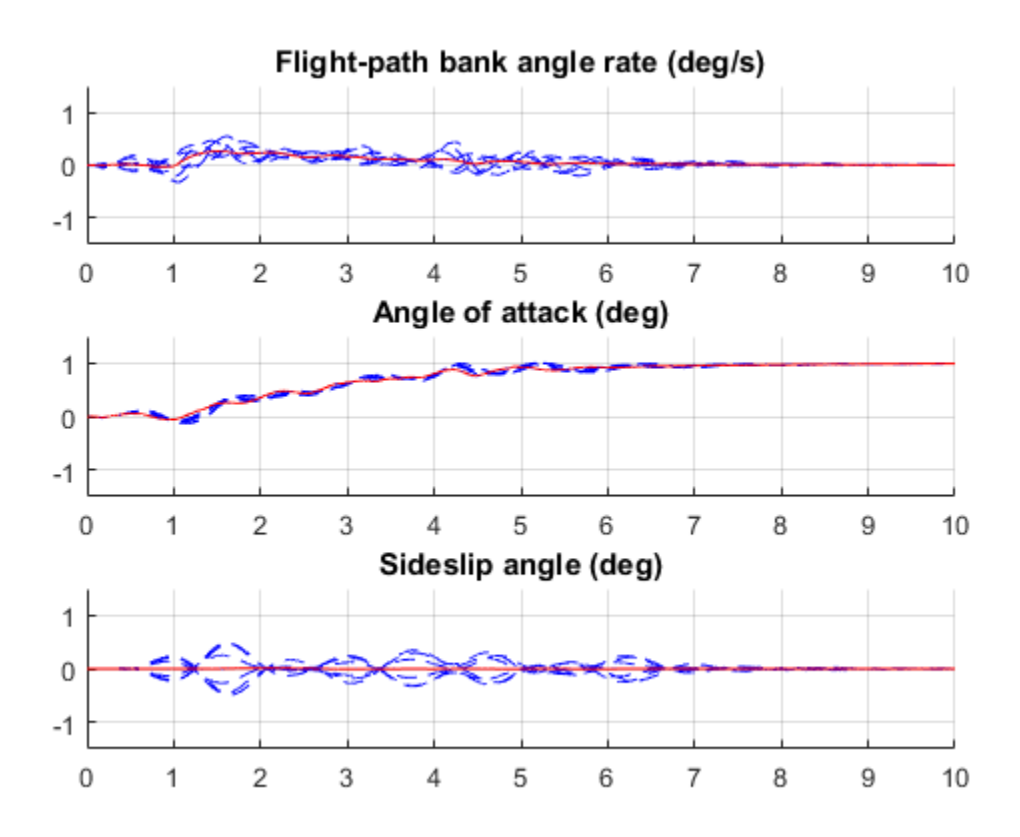

% Sideslip-angle setpoint simulation plotResponses(OutageCases,0,0,1);

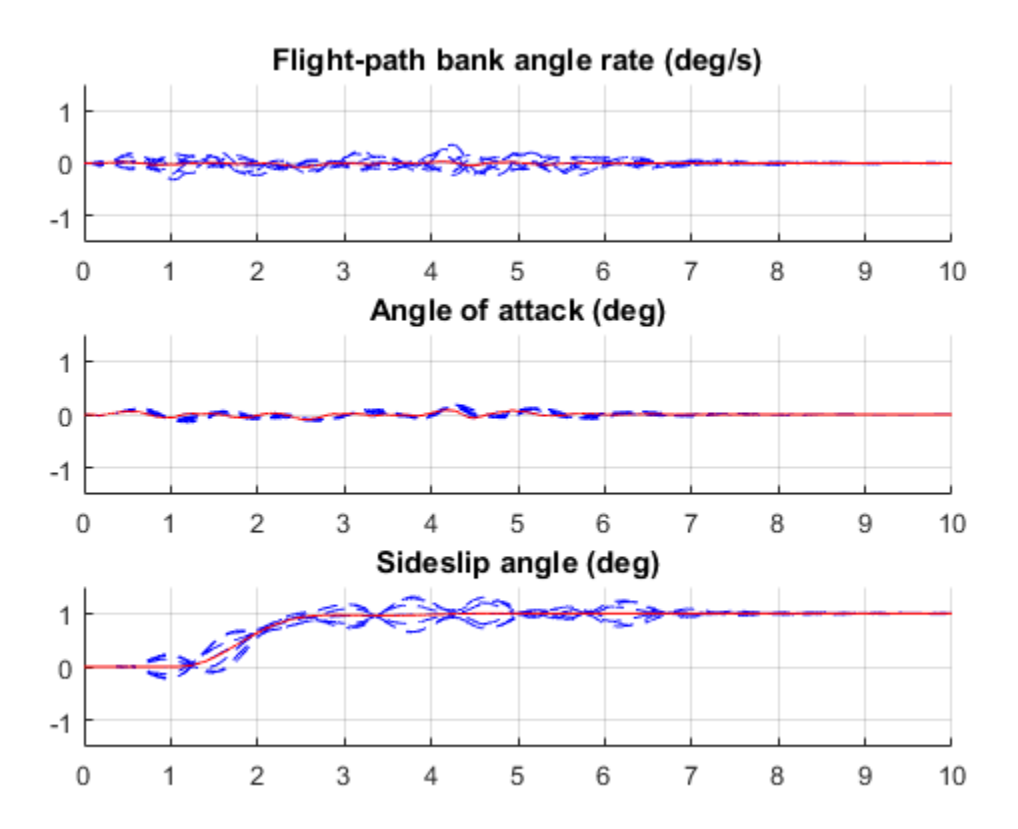

The controller now provides acceptable performance for all outage scenarios considered in this example. The design could be further refined by adding specifications such as minimum stability margins and gain limits to avoid actuator rate saturation.

### Related Examples

• ["Robust Tuning of Mass-Spring-Damper System" on page 7-28](#page-497-0)

# More About

• ["Robust Tuning Approaches" on page 7-2](#page-471-0)

# Tuning Control System with Multiple Valued Plant Parameters using Control System Tuner

This example shows how to use the Control system Tuner app to tune a control system when there are parameter variations in the plant. The control system of this example is an active suspension on a quarter-car model. The example uses Control System Tuner to tune the system to meet performance objectives when parameters in the plant vary from their nominal values.

#### Quarter-Car Model and Active Suspension Control

A simple quarter-car model of the active suspension system is shown in Figure 1. The quarter-car model consists of two masses, car chassis of mass  $m_b$  and the wheel assembly of mass  $m_w$ . There is a spring  $k_s$  and damper  $b_s$  in between to model the passive spring and shock absorber. The tire between the wheel assembly and the road is modeled by the spring  $k_t$ .

Active suspension introduces a force  $f$  between the chassis and wheel assembly and allows the designer to balance driving objectives such as passenger comfort, road handling using a feedback controller.

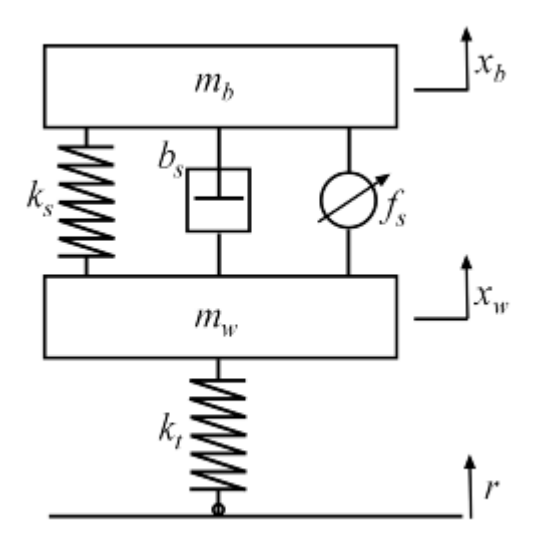

#### **Figure 1: Quarter-car model of active suspension.**

#### Control Architecture

The quarter-car model is implemented using SimMechanics. The following Simulink model contains the quarter-car model with active suspension, controller and actuator dynamics. Its inputs are road disturbance and the force for the active suspension. Its outputs are the suspension deflection and body acceleration. The controller uses these measurements to send control signal to the actuator which creates the force for active suspension.

```
open_system('rct_suspension')
```
# **Active Suspension Control on Quarter Car Model**

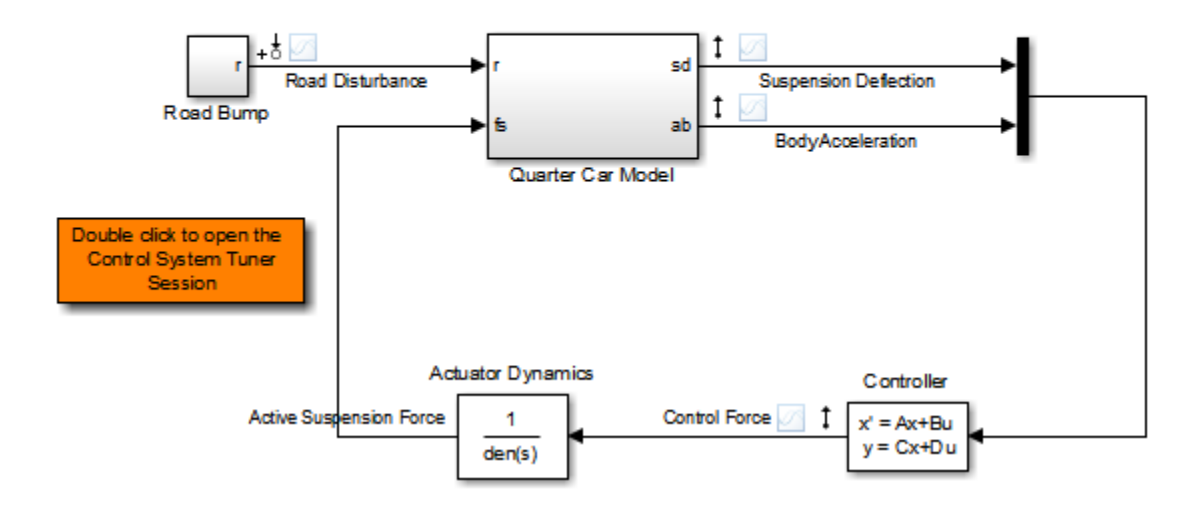

#### Control Objectives

Our goal is to achieve three control objectives:

- Good handling defined from road disturbance to suspension deflection.
- User comfort defined from road disturbance to body acceleration.
- Reasonable control bandwidth.

The nominal values of spring constant  $k_s$  and damper  $b_s$  between the body and the wheel assembly are not exact and due to the imperfections in the materials, these values can be constant but different. Try to satisfy these control objectives under parameter variations.

Model the road disturbance of magnitude seven centimeters and use the constant weight.

 $Wroad = ss(0.07)$ ;

Define the closed-loop target for handling from road disturbance to suspension deflection as

HandlingTarget = 0.044444 \* tf([1/8 1],[1/80 1]);

Define the target for comfort from road disturbance to body acceleration as

ComfortTarget =  $0.6667 * tf([1/0.45 1],[1/150 1]);$ 

Limit the control bandwidth by the weight function from road disturbance to the control signal

```
Wact = tf(0.1684*[1 500],[1 50]);
```
Explanation on selecting the closed-loop targets and the weight function is given in the example "Robust Control of an Active Suspension"

#### Controller Tuning

Double click to the orange block in Simulink model to open the Control System Tuner session for active suspension control. Tuned block is set to the second order Controller and three tuning goals are defined to achieve the handling, comfort and control bandwidth as described above. In order to see the performance of the tuning, the step responses from road disturbance to suspension deflection, body acceleration and control force are plotted.

Handling, Comfort and Control Bandwidth goals are defined as gain limits, HandlingTarget/Wroad, ComfortTarget/Wroad and Wact/Wroad. All gain functions are divided by Wroad to incorporate the road disturbance.

The open-loop system with zero controller violates the handling goal and results in highly oscillatory behavior for both suspension deflection and body acceleration with long settling time.

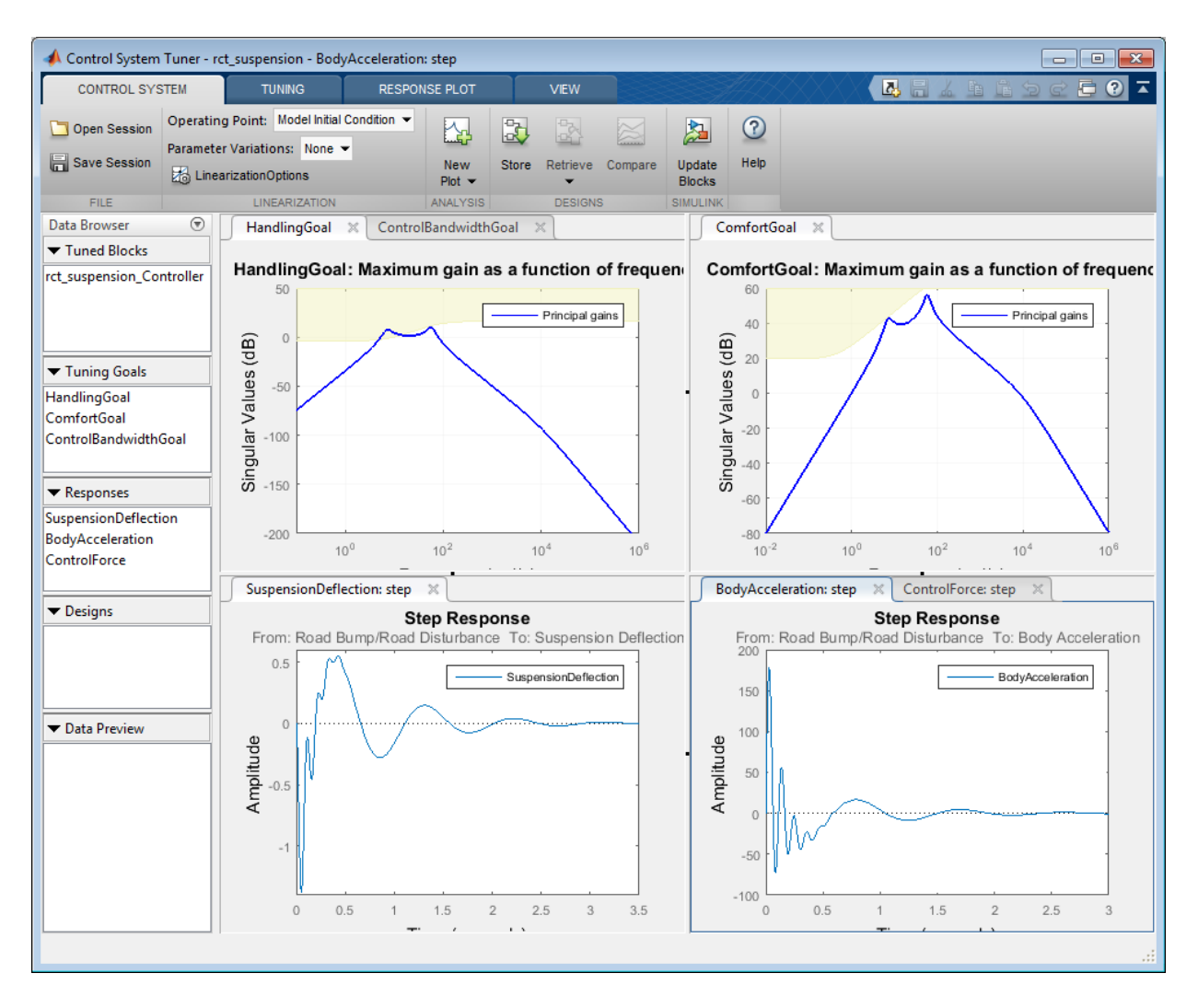

#### **Figure 1: Control System Tuner App with Session File.**

Let's tune the controller using the Control System Tuner by clicking Tune button in Tuning Tab. As shown in Figure 2, this design satisfies the tuning goals and the responses are less oscillatory converging fast to zero.

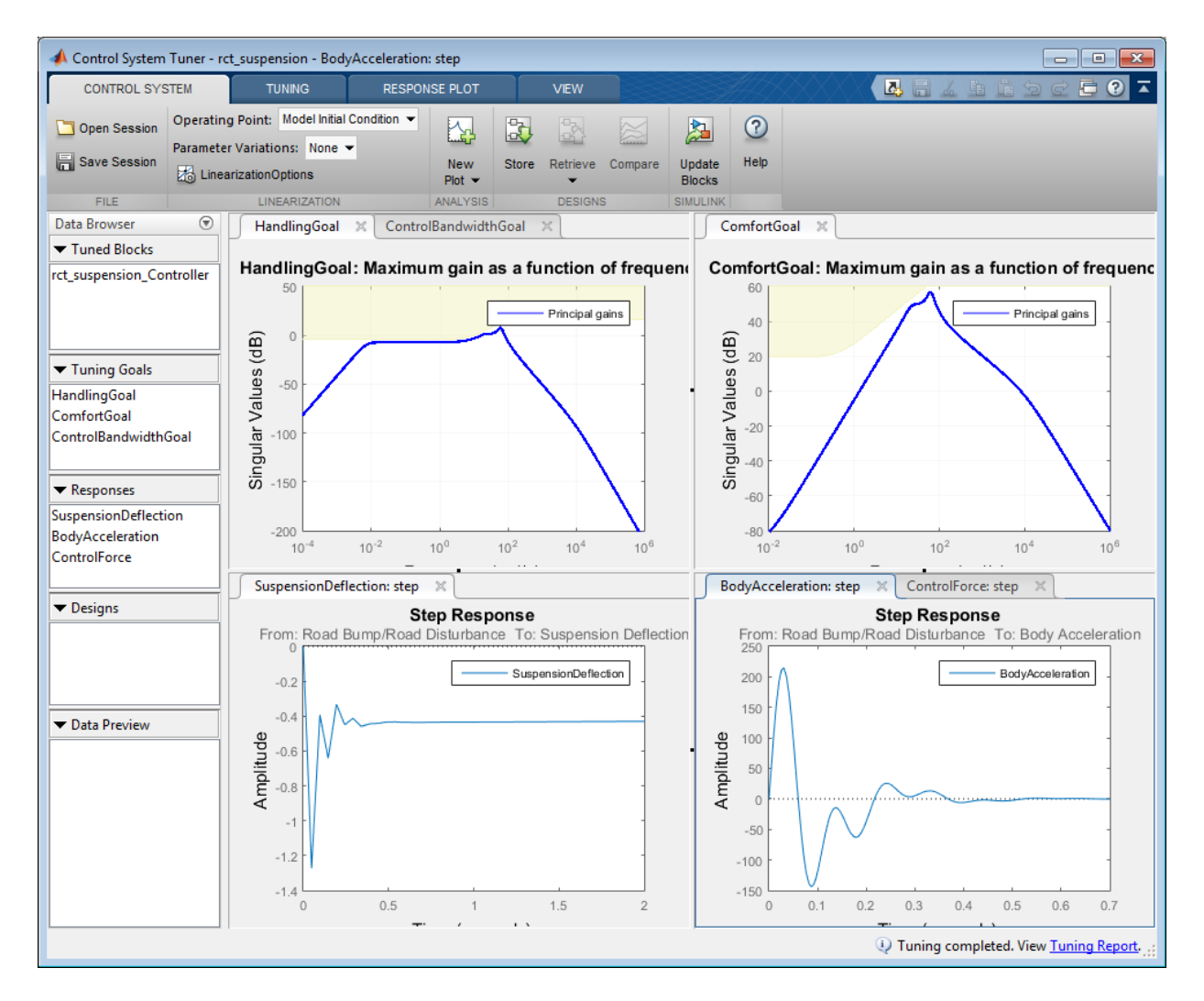

#### **Figure 2: Control System Tuner App after tuning.**

#### Controller Tuning for Multiple Parameter Values

Now, try to tune the controller for multiple parameter values. The default value for car chassis of mass  $m_b$  is 300 kg. Vary the mass to 100, 200 and 300 for different operation conditions.

In order to vary these parameters in Control System Tuner, go the Control System Tab and select Select parameters to Vary in Parameter Variations. Define the parameters in the opening document.

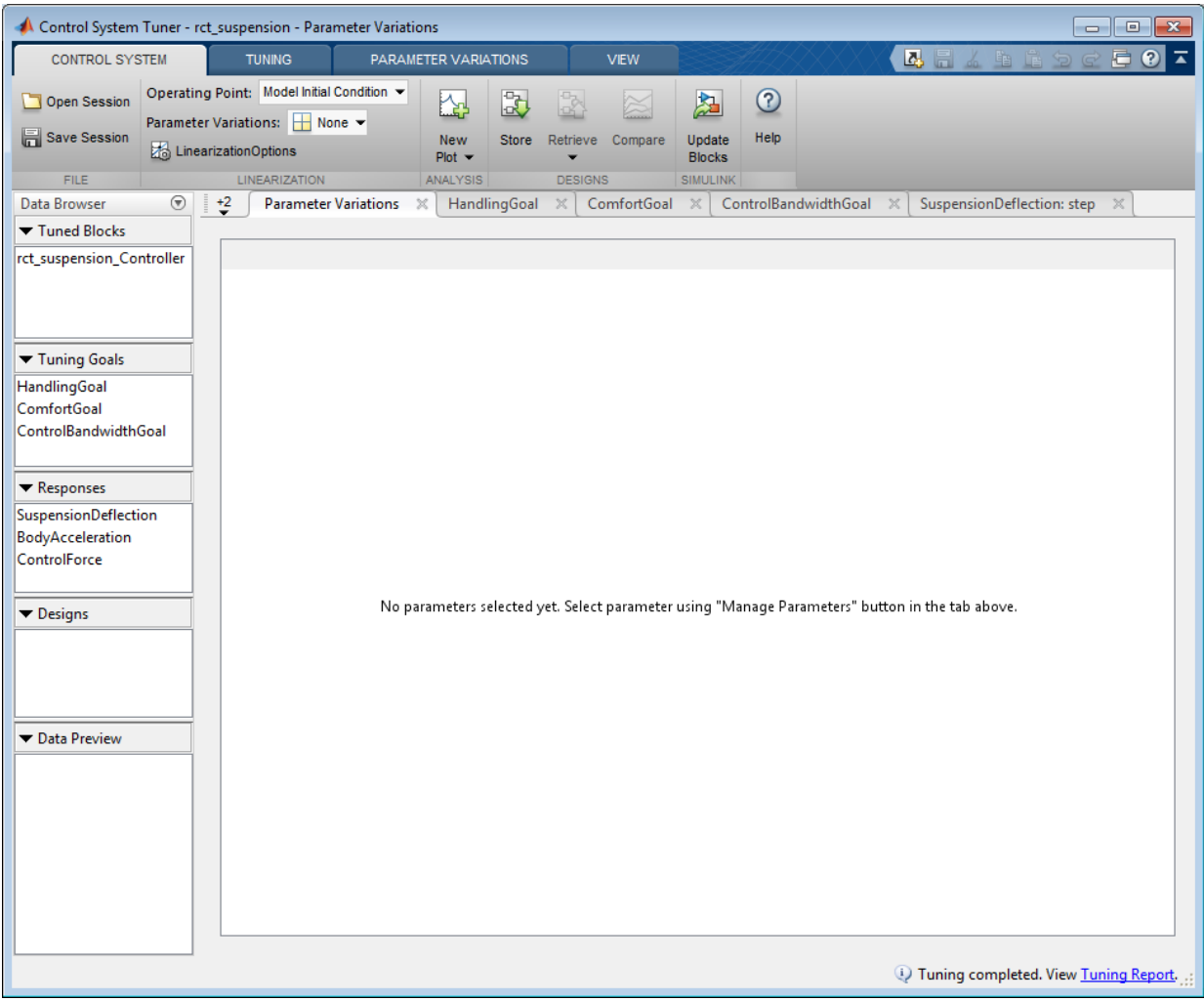

#### **Figure 3: Defining parameter variations.**

Click Manage Parameters. In the Select model variables dialog box, select Mb.

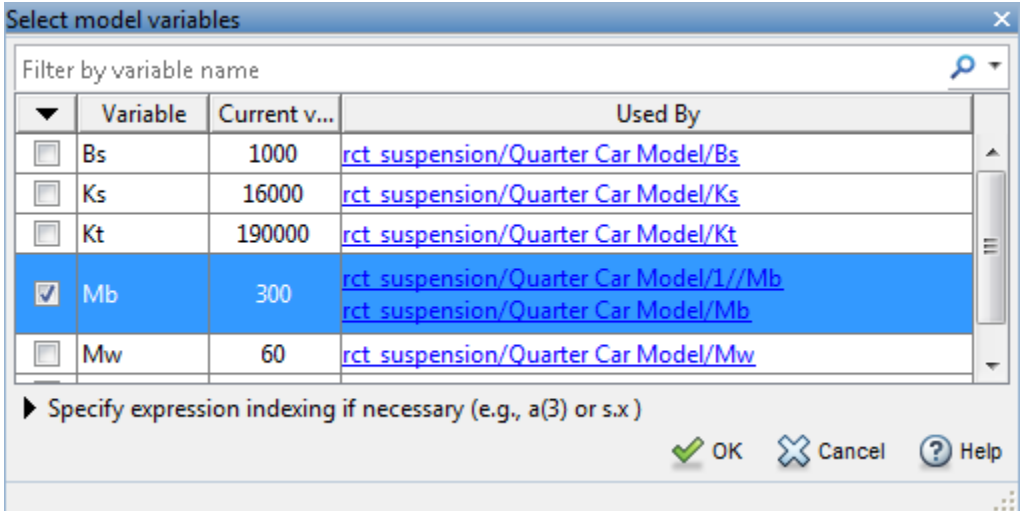

#### **Figure 4: Select a parameter to vary from the model.**

Now, the parameter Mb is added with default values in the parameter variations table.

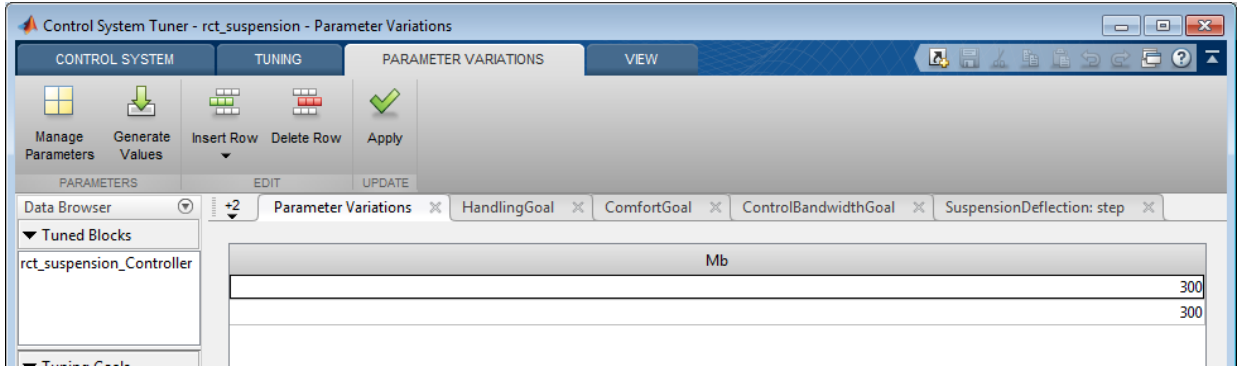

#### **Figure 5: Parameter variations table with default values.**

Generate variations quickly from Generate Values by defining values 100, 200, 300 for Mb and clicking Overwrite.

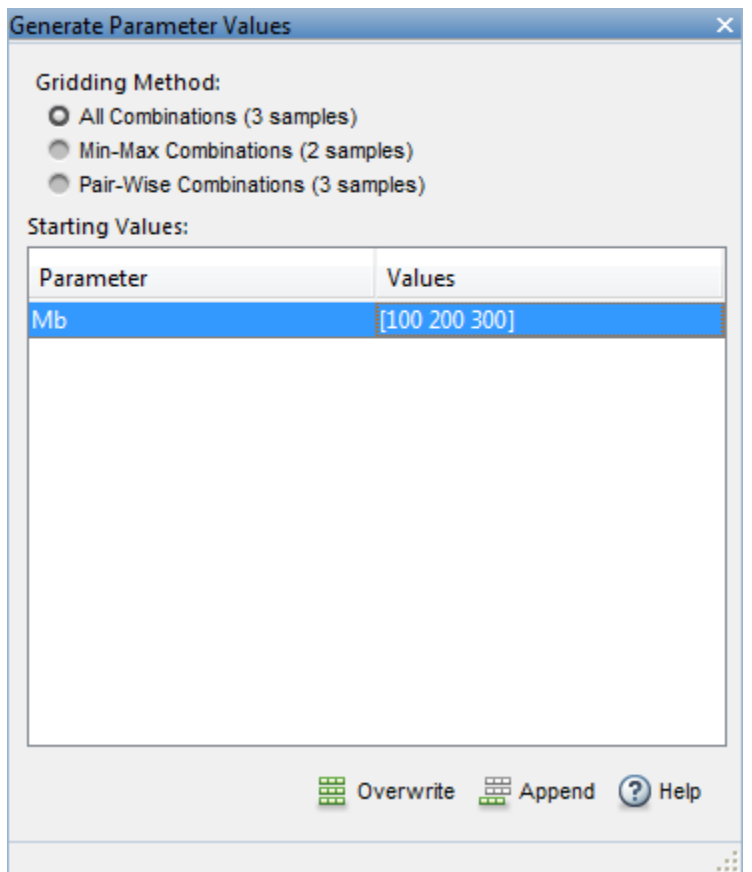

#### **Figure 6: Generate values window.**

All values are populated in the parameter variations table. Click Apply button to set the parameter variations to the Control System Tuner.

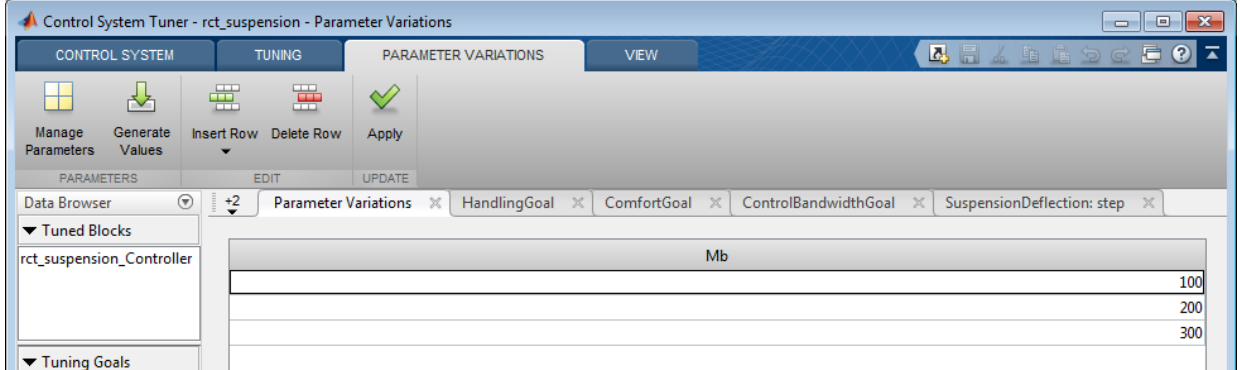

#### **Figure 7: Parameter variations table with updated values.**

Multiple lines appear in tuning goal and response plots due to the parameter variations. The designed controller for nominal parameter value causes unstable closed-loop system.

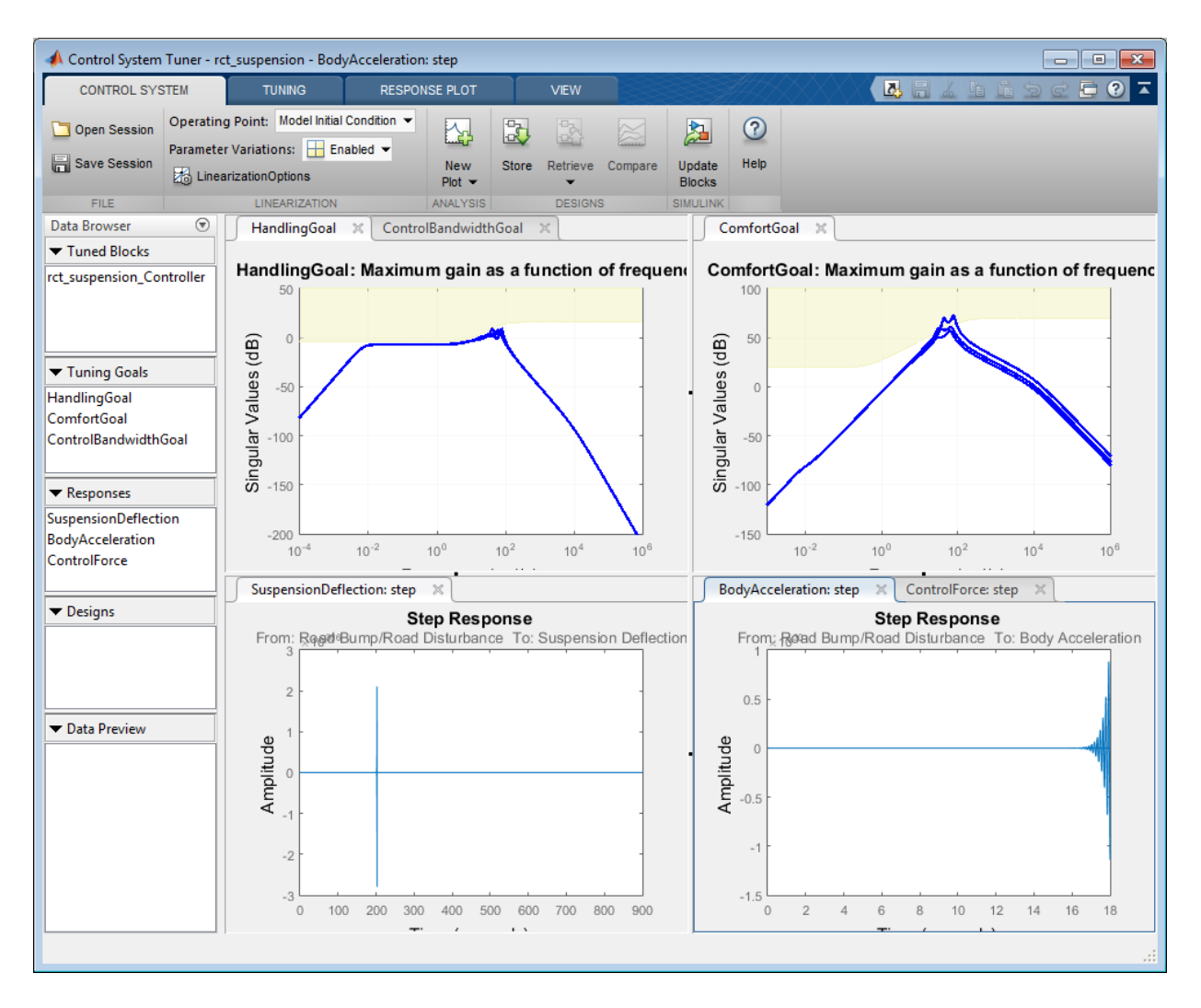

#### **Figure 8: Control System Tuner App with multiple parameter variations.**

Tune the controller to satisfy handling, comfort and control bandwidth objectives by clicking Tune button in Tuning Tab. Tuning algorithm tries to satisfy these objectives not only for the nominal parameters, but all parameter variations. This is a challenging task compared to nominal design as shown in Figure 9.

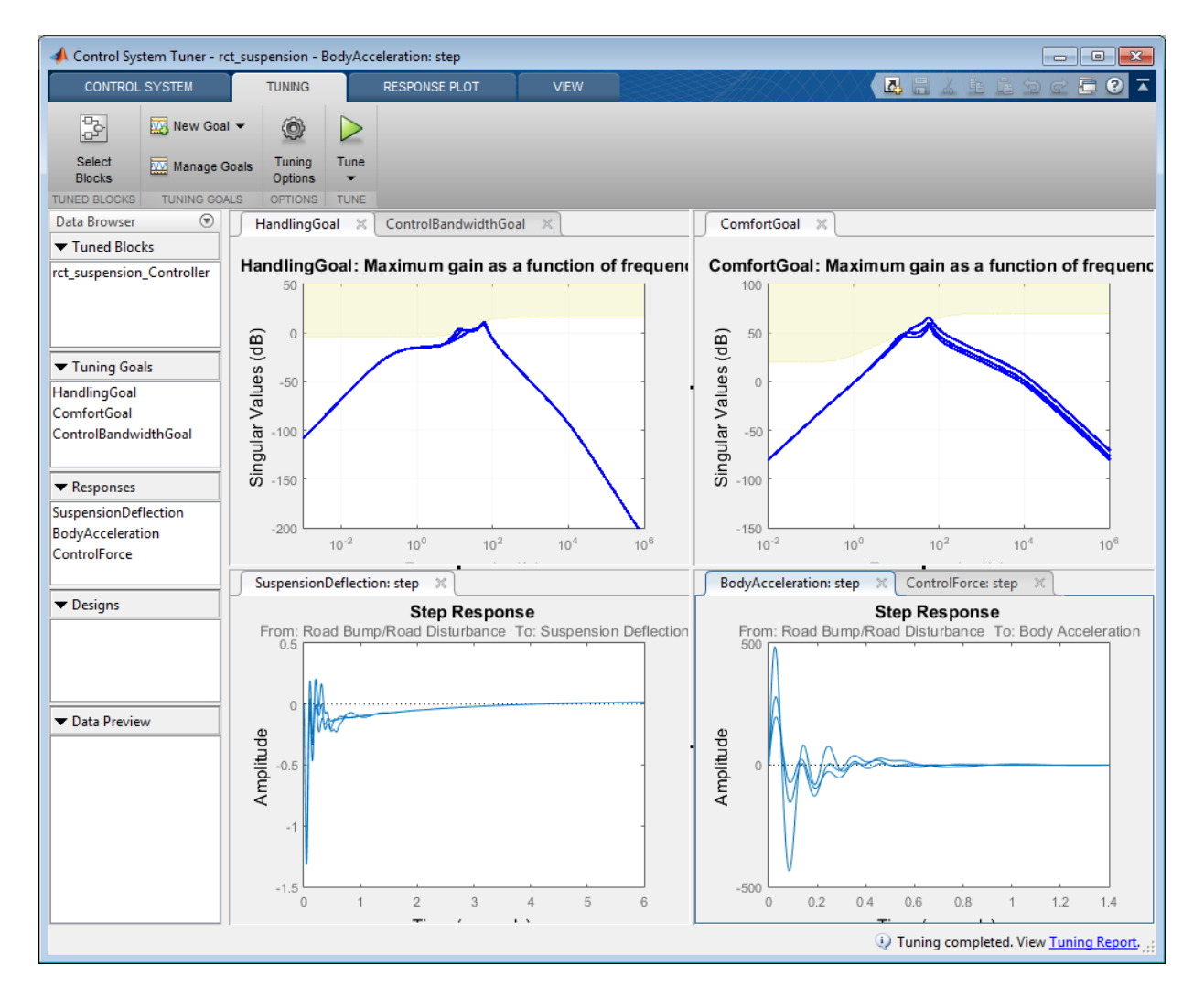

#### **Figure 9: Control System Tuner App with multiple parameter variations (Tuned).**

Control System Tuner tunes the controller parameters on the linearized control system. Now, to examine the performance of the tuned parameters on the Simulink model, update the controller in the Simulink model by clicking Update Blocks in Control System Tab.

Using Simulation Data Inspector, simulate the model for the parameter variations and the results are shown in Figure 10. For all three parameter variations, controller tries to minimize the suspension deflection, body acceleration with minimal control effort.

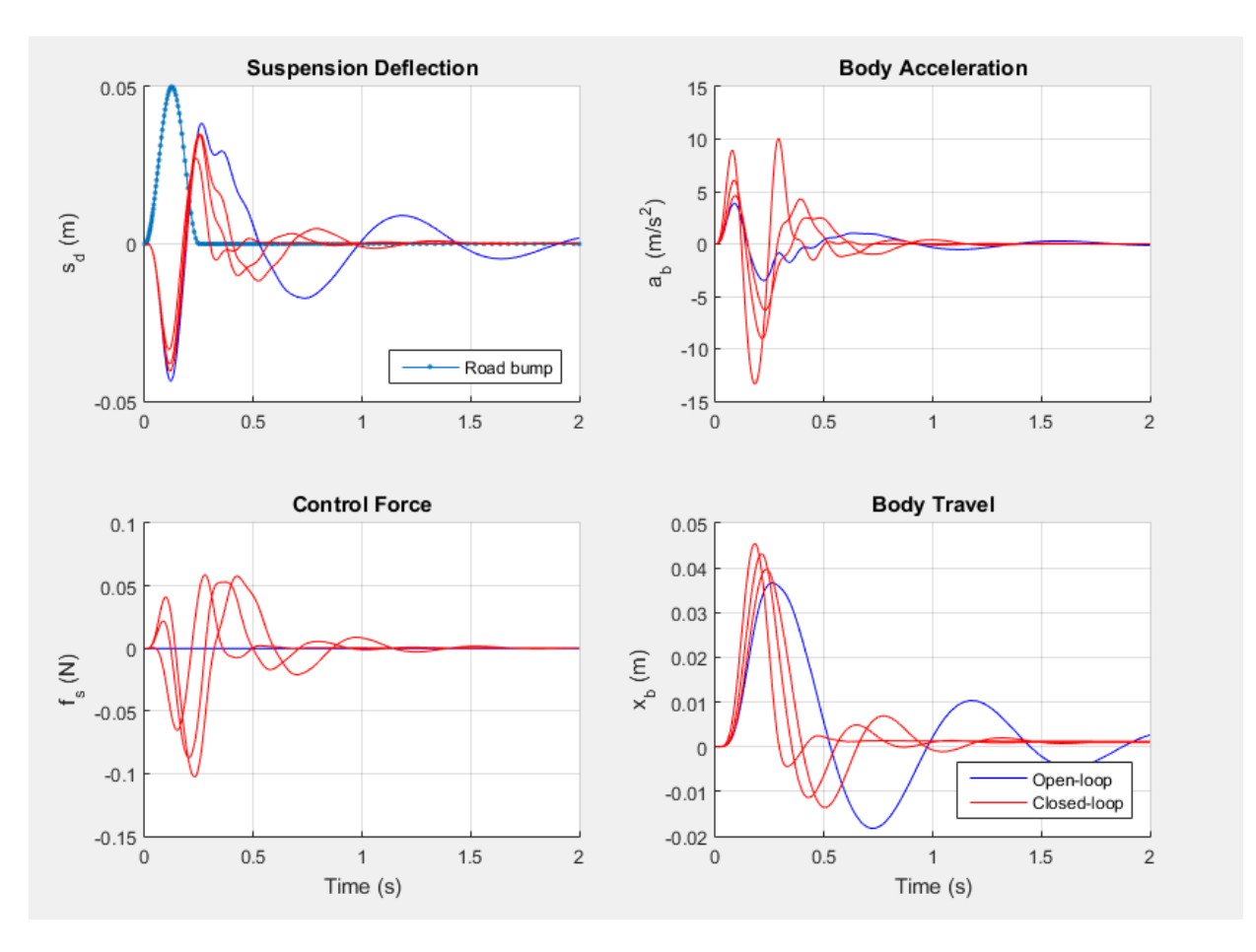

**Figure 10: Controller performance on the Simulink model.**

### Related Examples

• ["Robust Tuning of Mass-Spring-Damper System" on page 7-28](#page-497-0)

# More About

• ["Robust Tuning Approaches" on page 7-2](#page-471-0)

# Tuning Fixed Control Architectures

- ["What Is a Fixed-Structure Control System?" on page 8-3](#page-564-0)
- ["Difference Between Fixed-Structure Tuning and Traditional H-Infinity Synthesis" on](#page-565-0) [page 8-4](#page-565-0)
- ["Structure of Control System for Tuning With looptune" on page 8-5](#page-566-0)
- ["Set Up Your Control System for Tuning with looptune" on page 8-6](#page-567-0)
- ["Tune MIMO Control System for Specified Bandwidth" on page 8-8](#page-569-0)
- ["What Is hinfstruct?" on page 8-14](#page-575-0)
- ["Formulating Design Requirements as H-Infinity Constraints" on page 8-15](#page-576-0)
- ["Structured H-Infinity Synthesis Workflow" on page 8-16](#page-577-0)
- ["Build Tunable Closed-Loop Model for Tuning with hinfstruct" on page 8-17](#page-578-0)
- ["Tune the Controller Parameters" on page 8-24](#page-585-0)
- ["Interpret the Outputs of hinfstruct" on page 8-25](#page-586-0)
- ["Validate the Controller Design" on page 8-26](#page-587-0)
- ["Tuning Feedback Loops with LOOPTUNE" on page 8-30](#page-591-0)
- ["Tuning Multi-Loop Control Systems" on page 8-36](#page-597-0)
- ["PID Tuning for Setpoint Tracking vs. Disturbance Rejection" on page 8-47](#page-608-0)
- ["Decoupling Controller for a Distillation Column" on page 8-59](#page-620-0)
- ["Tuning of a Digital Motion Control System" on page 8-71](#page-632-0)
- ["Control of a Linear Electric Actuator" on page 8-89](#page-650-0)
- ["Multi-Loop PID Control of a Robot Arm" on page 8-98](#page-659-0)
- ["Active Vibration Control in Three-Story Building" on page 8-116](#page-677-0)
- ["Tuning of a Two-Loop Autopilot" on page 8-128](#page-689-0)
- ["Multi-Loop Control of a Helicopter" on page 8-146](#page-707-0)
- ["Fixed-Structure Autopilot for a Passenger Jet" on page 8-155](#page-716-0)
- ["Fault-Tolerant Control of a Passenger Jet" on page 8-168](#page-729-0)
- ["Fixed-Structure H-infinity Synthesis with HINFSTRUCT" on page 8-178](#page-739-0)
- ["MIMO Control of Diesel Engine" on page 8-190](#page-751-0)
- ["Digital Control of Power Stage Voltage" on page 8-204](#page-765-0)

# What Is a Fixed-Structure Control System?

<span id="page-564-0"></span>Fixed-structure control systems are control systems that have predefined architectures and controller structures. For example,

- A single-loop SISO control architecture where the controller is a fixed-order transfer function, a PID controller, or a PID controller plus a filter.
- A MIMO control architecture where the controller has fixed order and structure. For example, a 2-by-2 decoupling matrix plus two PI controllers is a MIMO controller of fixed order and structure.
- A multiple-loop SISO or MIMO control architecture, including nested or cascaded loops, with multiple gains and dynamic components to tune.

You can use systune, looptune or hinfstruct for frequency-domain tuning of virtually any SISO or MIMO feedback architecture to meet your design requirements. You can use both approaches to tune fixed structure control systems in either MATLAB or Simulink (requires Simulink Control Design).

# Difference Between Fixed-Structure Tuning and Traditional H-Infinity Synthesis

<span id="page-565-0"></span>All of the tuning commands systune, looptune, and hinfstruct tune the controller parameters by optimizing the  $H_{\infty}$  norm across a closed-loop system (see [\[1\]](#page-565-1)). However, these functions differ in important ways from traditional  $H_{\infty}$  methods.

Traditional *H*∞ synthesis (performed using the hinfsyn or loopsyn commands) designs a full-order, centralized controller. Traditional  $H_{\infty}$  synthesis provides no way to impose structure on the controller and often results in a controller that has high-order dynamics. Thus, the results can be difficult to map to your specific real-world control architecture. Additionally, traditional *H*∞ synthesis requires you to express all design requirements in terms of a single weighted MIMO transfer function.

In contrast, structured *H*∞ synthesis allows you to describe and tune the specific control system with which you are working. You can specify your control architecture, including the number and configuration of feedback loops. You can also specify the complexity, structure, and parametrization of each tunable component in your control system, such as PID controllers, gains, and fixed-order transfer functions. Additionally, you can easily combine requirements on separate closed-loop transfer functions.

# Bibliography

<span id="page-565-1"></span>[1] P. Apkarian and D. Noll, "Nonsmooth H-infinity Synthesis," *IEEE Transactions on Automatic Control*, Vol. 51, Number 1, 2006, pp. 71-86.

# Structure of Control System for Tuning With looptune

<span id="page-566-0"></span>looptune tunes the feedback loop illustrated below to meet default requirements or requirements that you specify.

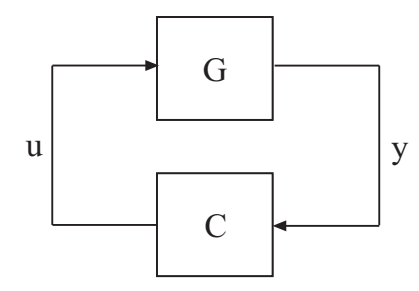

C represents the controller and G represents the plant. The sensor outputsy (*measurement signals*) and actuator outputs u (*control signals*) define the boundary between plant and controller. The controller is the portion of your control system whose inputs are measurements, and whose outputs are control signals. Conversely, the plant is the remainder—the portion of your control system that receives control signals as inputs, and produces measurements as outputs.

For example, in the control system of the following illustration, the controller C receives the measurement y, and the reference signal r. The controller produces the controls qL and qV as outputs.

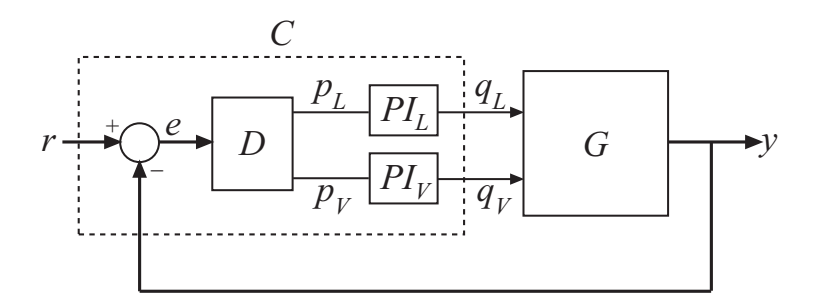

The controller C has a fixed internal structure. C includes a gain matrix D , the PI controllers PI  $\;$  L and PI  $\;$  V, and a summing junction. The looptune command tunes free parameters of C such as the gains in D and the proportional and integral gains of PI\_L and PI V. You can also use looptune to co-tune free parameters in both C and G.

# Set Up Your Control System for Tuning with looptune

#### <span id="page-567-0"></span>In this section...

["Set Up Your Control System for looptunein MATLAB" on page 8-6](#page-567-1) ["Set Up Your Control System for looptune in Simulink" on page 8-6](#page-567-2)

### <span id="page-567-1"></span>Set Up Your Control System for looptunein MATLAB

To set up your control system in MATLAB for tuning with looptune:

- 1 Parameterize the tunable elements of your controller. You can use predefined structures such as ltiblock.pid, ltiblock.gain, and ltiblock.tf. Or, you can create your own structure from elementary tunable parameters (realp).
- 2 Use model interconnection commands such as series and connect to build a tunable genss model representing the controller C0.
- 3 Create a Numeric LTI model representing the plant G. For co-tuning the plant and controller, represent the plant as a tunable genss model.

## <span id="page-567-2"></span>Set Up Your Control System for looptune in Simulink

To set up your control system in Simulink for tuning with systune (requires Simulink Control Design software):

- 1 Use slTuner to create an interface to the Simulink model of your control system. When you create the interface, you specify which blocks to tune in your model.
- **2** Use addPoint to specify the control and measurement signals that define the boundaries between plant and controller. Use addOpening to mark optional loopopening or signal injection sites for specifying and assessing open-loop requirements.

The slTuner interface automatically linearizes your Simulink model. The slTuner interface also automatically parametrizes the blocks that you specify as tunable blocks. For more information about this linearization, see the slTuner reference page and ["How](#page-194-0) [Tuned Simulink Blocks Are Parameterized" on page 6-41](#page-194-0).

## Related Examples

• ["Tune MIMO Control System for Specified Bandwidth" on page 8-8](#page-569-0)

• ["Tuning Feedback Loops with LOOPTUNE" on page 8-30](#page-591-0)

### More About

• ["Structure of Control System for Tuning With looptune" on page 8-5](#page-566-0)

# Tune MIMO Control System for Specified Bandwidth

<span id="page-569-0"></span>This example shows how to tune the following control system to achieve a loop crossover frequency between 0.1 and 1 rad/s, using looptune.

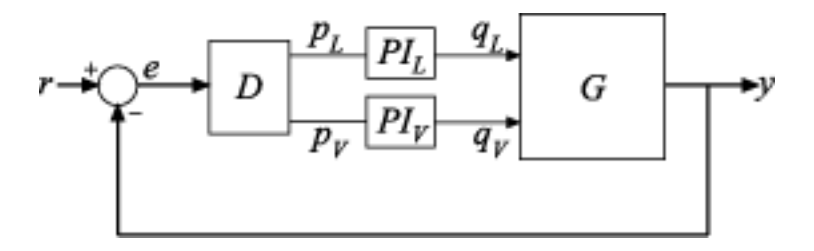

The plant, G, is a two-input, two-output model (*y* is a two-element vector signal). For this example, the transfer function of G is given by:

 $G(s) = \frac{1}{75s+1} \begin{bmatrix} 87.8 & -86.4 \\ 108.2 & -109.6 \end{bmatrix}.$ 

This sample plant is based on the distillation column described in more detail in the example "Decoupling Controller for a Distillation Column".

To tune this control system, you first create a numeric model of the plant. Then you create tunable models of the controller elements and interconnect them to build a controller model. Then you use looptune to tune the free parameters of the controller model. Finally, examine the performance of the tuned system to confirm that the tuned controller yields desirable performance.

Create a model of the plant.

```
s = tf('s');G = 1/(75* s+1)*[87.8 - 86.4; 108.2 - 109.6];G. InputName = \{ 'qL', 'qV' \};
G.OutputName = 'y';
```
When you tune the control system, looptune uses the channel names G.InputName and G.OutputName to interconnect the plant and controller. Therefore, assign these channel names to match the illustration. When you set G. OutputName  $= 'y'$ , the **G.** OutputName is automatically expanded to  $\{\forall y(1) \forall j, y(2)\}\$ . This expansion occurs because G is a two-output system.

Represent the components of the controller.

```
D = ltiblock.gain('Decoupler',eye(2));
D. InputName = 'e';
D.OutputName = {'pL', 'pV'};
PI L = ltiblock.pid('PI L', 'pi');
PI L.InputName = 'pL';
PI L.OutputName = 'qL';
PI V = ltiblock.pid('PI V', 'pi');
PI V.InputName = 'pV';
PI V.OutputName = 'qV';
sum1 = sumb!k ('e = r - y',2);
```
The control system includes several tunable control elements. PI  $\;$  L and PI  $\;$  V are tunable PI controllers. These elements represented by ltiblock.pid models. The fixed control structure also includes a decoupling gain matrix D, represented by a tunable ltiblock.gain model. When the control system is tuned, D ensures that each output of G tracks the corresponding reference signal  $\mathsf{r}$  with minimal crosstalk.

Assigning InputName and OutputName values to these control elements allows you to interconnect them to create a tunable model of the entire controller C as shown.

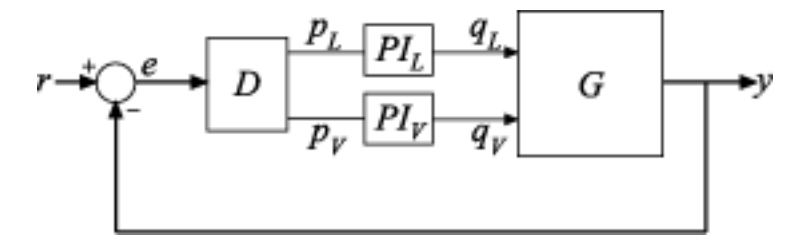

When you tune the control system, looptune uses these channel names to interconnect C and G. The controller C also includes the summing junction sum1. This a two-channel summing junction, because  $\mathbf r$  and  $\mathbf y$  are vector-valued signals of dimension 2.

Connect the controller components.

```
CO = connect(PI L,PI V,D,sum1,{'r', 'y'},{'qL', 'qV'}});
```
C0 is a tunable genss model that represents the entire controller structure. C0 stores the tunable controller parameters and contains the initial values of those parameters.

Tune the control system.

The inputs to looptune are G and C0, the plant and initial controller models that you created. The input  $\mathsf{wc} = [0.1, 1]$  sets the target range for the loop bandwidth. This input specifies that the crossover frequency of each loop in the tuned system fall between 0.1 and 1 rad/min.

```
wc = [0.1, 1];[G, C, gam, Info] = looptune(G, CO, wc);Final: Peak gain = 0.956, Iterations = 20
Achieved target gain value TargetGain=1.
```
The displayed Peak Gain  $= 0.949$  indicates that looptune has found parameter values that achieve the target loop bandwidth. looptune displays the final peak gain value of the optimization run, which is also the output gam. If gam is less than 1, all tuning requirements are satisfied. A value greater than 1 indicates failure to meet some requirement. If gam exceeds 1, you can increase the target bandwidth range or relax another tuning requirement.

looptune also returns the tuned controller model C. This model is the tuned version of C0. It contains the PI coefficients and the decoupling matrix gain values that yield the optimized peak gain value.

Display the tuned controller parameters.

```
showTunable(C)
```

```
Decoupler =
    d =u1 u2
      y1 1.561 -0.9838
      y2 -1.128 0.9175
Name: Decoupler
Static gain.
-----------------------------------
PI_{L} =
 1 
 Kp + Ki * ---
s and the state of the state of the state of the state of the state of the state of the state of the state of the state of the state of the state of the state of the state of the state of the state of the state of the stat
```

```
with Kp = 2.17, Ki = 0.00986Name: PI_L
Continuous-time PI controller in parallel form.
-----------------------------------
PI V =11 12 13 14 15 16
 Kp + Ki * ---
s and the state of the state of the state of the state of the state of the state of the state of the state of the state of the state of the state of the state of the state of the state of the state of the state of the stat
   with Kp = -2.68, Ki = -0.0376Name: PI_V
Continuous-time PI controller in parallel form.
```
Check the time-domain response for the control system with the tuned coefficients. To produce a plot, construct a closed-loop model of the tuned control system. Plot the step response from reference to output.

 $T =$  connect(G,C, 'r', 'y'); step(T)

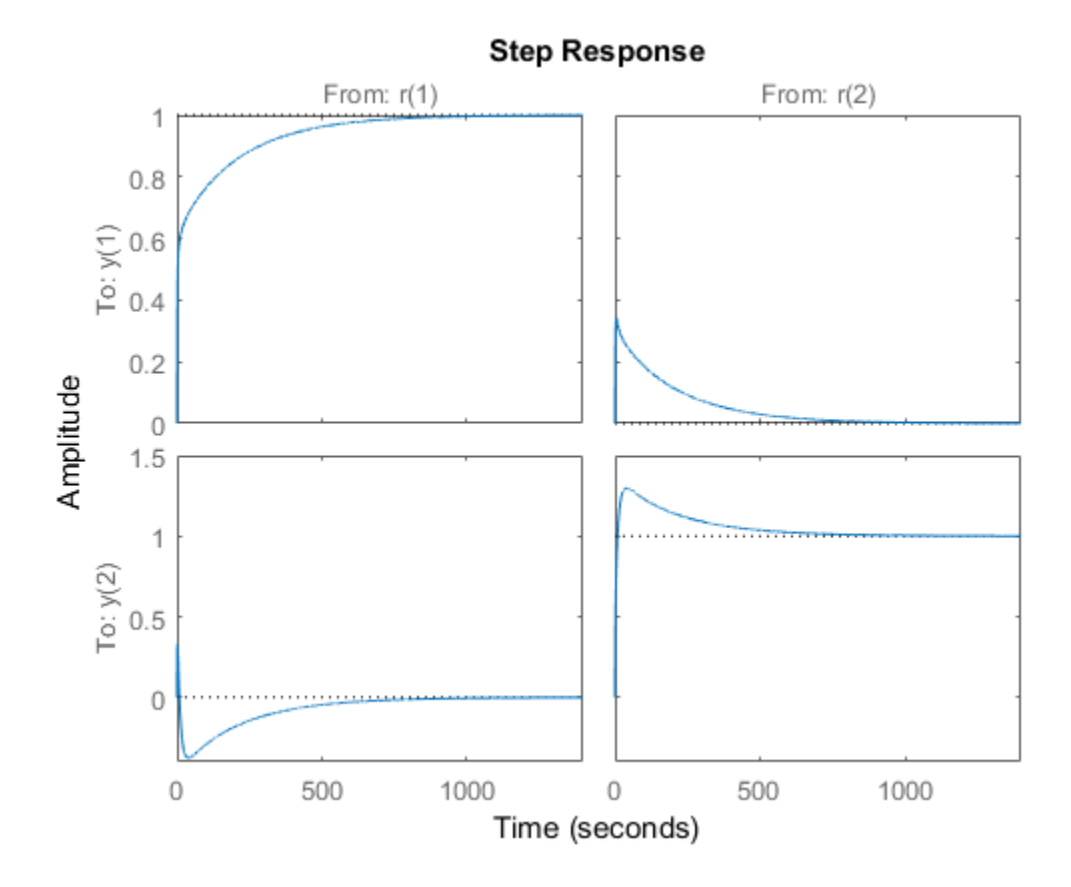

The decoupling matrix in the controller permits each channel of the two-channel output signal y to track the corresponding channel of the reference signal r, with minimal crosstalk. From the plot, you can how well this requirement is achieved when you tune the control system for bandwidth alone. If the crosstalk still exceeds your design requirements, you can use a TuningGoal.Gain requirement object to impose further restrictions on tuning.

Examine the frequency-domain response of the tuned result as an alternative method for validating the tuned controller.

loopview(G,C,Info)

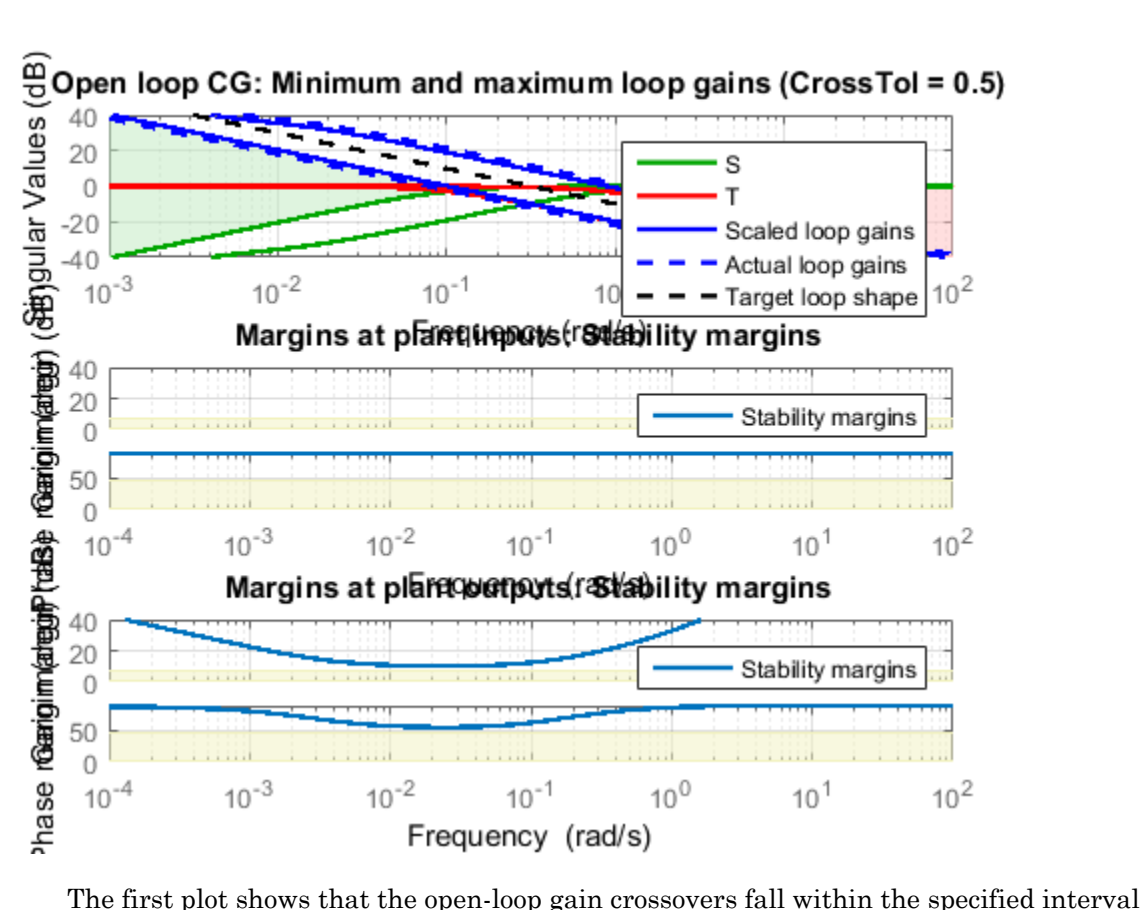

[0.1,1]. This plot also includes the maximum and tuned values of the sensitivity function  $S = (I - GC)^{-1}$  and complementary sensitivity  $T = I - S$ . The second and third plots show that the MIMO stability margins of the tuned system (blue curve) do not exceed the upper limit (yellow curve).

## Related Examples

• ["Decoupling Controller for a Distillation Column" on page 8-59](#page-620-0)

# More About

• ["Structure of Control System for Tuning With looptune" on page 8-5](#page-566-0)

# What Is hinfstruct?

<span id="page-575-0"></span>hinfstruct lets you use the frequency-domain methods of *H*∞ synthesis to tune control systems that have predefined architectures and controller structures.

To use hinfstruct, you describe your control system as a Generalized LTI model that keeps track of the tunable components of your system. hinfstruct tunes those parameters by minimizing the closed-loop gain from the system inputs to the system outputs (the ["Interpretation of H-Infinity Norm" on page 5-2\)](#page-117-0).

hinfstruct is the counterpart of hinfsyn for fixed-structure controllers. The methodology and algorithm behind hinfstruct are described in [\[1\].](#page-565-1)
# Formulating Design Requirements as H-Infinity Constraints

<span id="page-576-0"></span>Control design requirements are typically performance measures such as response speed, control bandwidth, roll-off, and steady-state error. To use hinfstruct, first express the design requirements as constraints on the closed-loop gain.

You can formulate design requirements in terms of the closed-loop gain using loop shaping. *Loop shaping* is a common systematic technique for defining control design requirements for  $H_{\infty}$  synthesis. In loop shaping, you first express design requirements as open-loop gain requirements.

For example, a requirement of good reference tracking and disturbance rejection is equivalent to high (>1) open-loop gain at low frequency. A requirement of insensitivity to measurement noise or modeling error is equivalent to a low (<1) open-loop gain at high frequency. You can then convert these open-loop requirements to constraints on the closed-loop gain using weighting functions. **Solution** Solution Computer Solution Computer Solution (Design requirements are typically performance mold bandwidth, roll-off, and steady-state error. To use requirements as constraints on the closed-loop gain an formul

This formulation of design requirements results in a  $H_{\infty}$  constraint of the form:

$$
\left\|H\left(s\right)\right\|_{\infty} < 1,
$$

where *H*(*s*) is a closed-loop transfer function that aggregates and normalizes the various requirements.

For an example of how to formulate design requirements for *H*∞ synthesis using loop shaping, see ["Fixed-Structure H-infinity Synthesis with HINFSTRUCT" on page](#page-739-0) [8-178.](#page-739-0)

For more information about constructing weighting functions from design requirements, see ["H-Infinity Performance" on page 5-9](#page-124-0).

# Structured H-Infinity Synthesis Workflow

Performing structured  $H_{\infty}$  synthesis requires the following steps:

- 1 [Formulate your design requirements as](#page-576-0) *H*∞ constraints, which are constraints on the closed-loop gains from specific system inputs to specific system outputs.
- 2 [Build tunable models](#page-578-0) of the closed-loop transfer functions of Step 1.
- 3 [Tune the control system](#page-585-0) using hinfstruct.
- 4 [Validate the tuned control system.](#page-587-0)

# Build Tunable Closed-Loop Model for Tuning with hinfstruct

<span id="page-578-0"></span>In the [previous step](#page-576-0) you expressed your design requirements as a constraint on the  $H_{\infty}$ norm of a closed-loop transfer function *H*(*s*).

The next step is to create a Generalized LTI model of *H*(*s*) that includes all of the fixed and tunable elements of the control system. The model also includes any weighting functions that represent your design requirements. There are two ways to obtain this tunable model of your control system:

- [Construct the model using Control System Toolbox commands.](#page-578-1)
- <span id="page-578-1"></span>• [Obtain the model from a Simulink model using Simulink Control Design commands.](#page-582-0)

## Constructing the Closed-Loop System Using Control System Toolbox **Commands**

To construct the tunable generalized linear model of your closed-loop control system in MATLAB:

- 1 Use commands such as tf, zpk, and ss to create numeric linear models that represent the fixed elements of your control system and any weighting functions that represent your design requirements.
- 2 Use tunable models (either Control Design Blocks or Generalized LTI models) to model the tunable elements of your control system. For more information about tunable models, see "Models with Tunable Coefficients" in the *Control System Toolbox User's Guide*.
- 3 Use model-interconnection commands such as series, parallel, and connect to construct your closed-loop system from the numeric and tunable models.

#### <span id="page-578-2"></span>Example: Modeling a Control System With a Tunable PI Controller and Tunable Filter

This example shows how to construct a tunable generalized linear model of the following control system for tuning with hinfstruct.

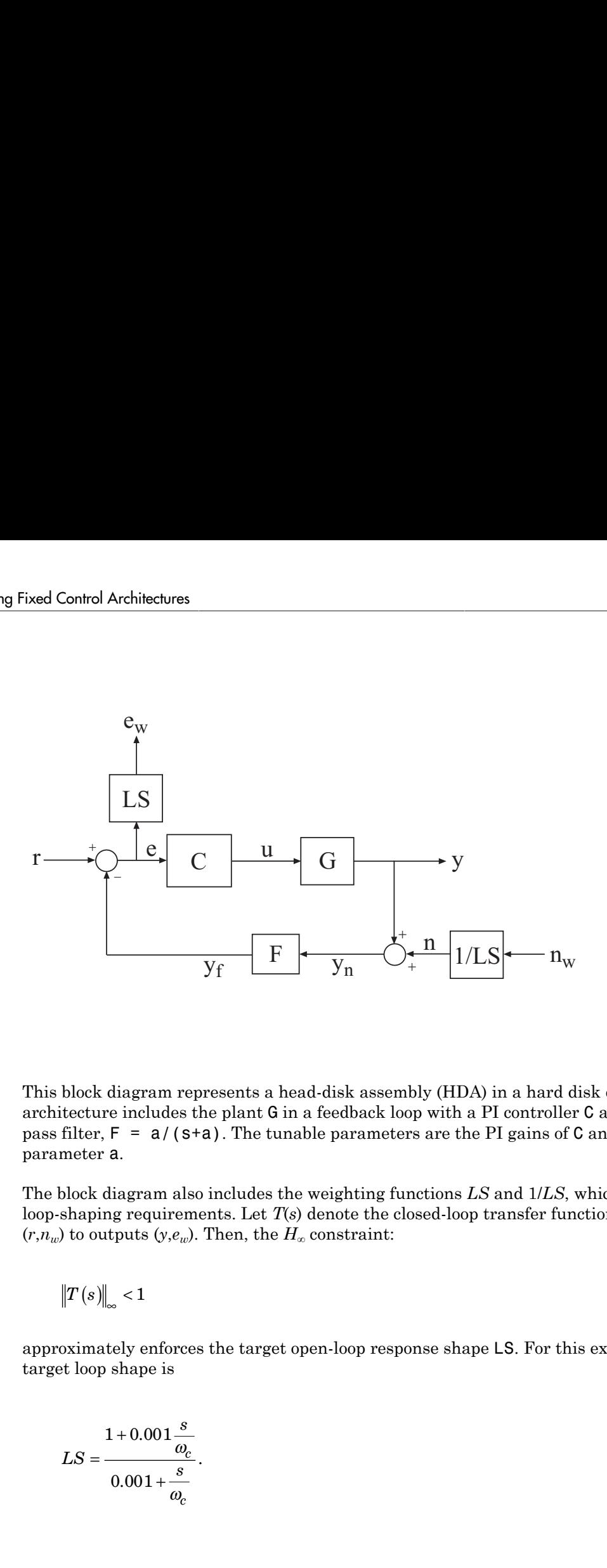

This block diagram represents a head-disk assembly (HDA) in a hard disk drive. The architecture includes the plant G in a feedback loop with a PI controller C and a lowpass filter,  $F = a/(s+a)$ . The tunable parameters are the PI gains of C and the filter parameter a.

The block diagram also includes the weighting functions *LS* and 1/*LS*, which express the loop-shaping requirements. Let *T*(*s*) denote the closed-loop transfer function from inputs  $(r, n_w)$  to outputs  $(y, e_w)$ . Then, the  $H_\infty$  constraint:

$$
\left\|T\left(s\right)\right\|_{\infty} < 1
$$

approximately enforces the target open-loop response shape LS. For this example, the target loop shape is

$$
LS = \frac{1 + 0.001 \frac{s}{\omega_c}}{0.001 + \frac{s}{\omega_c}}.
$$

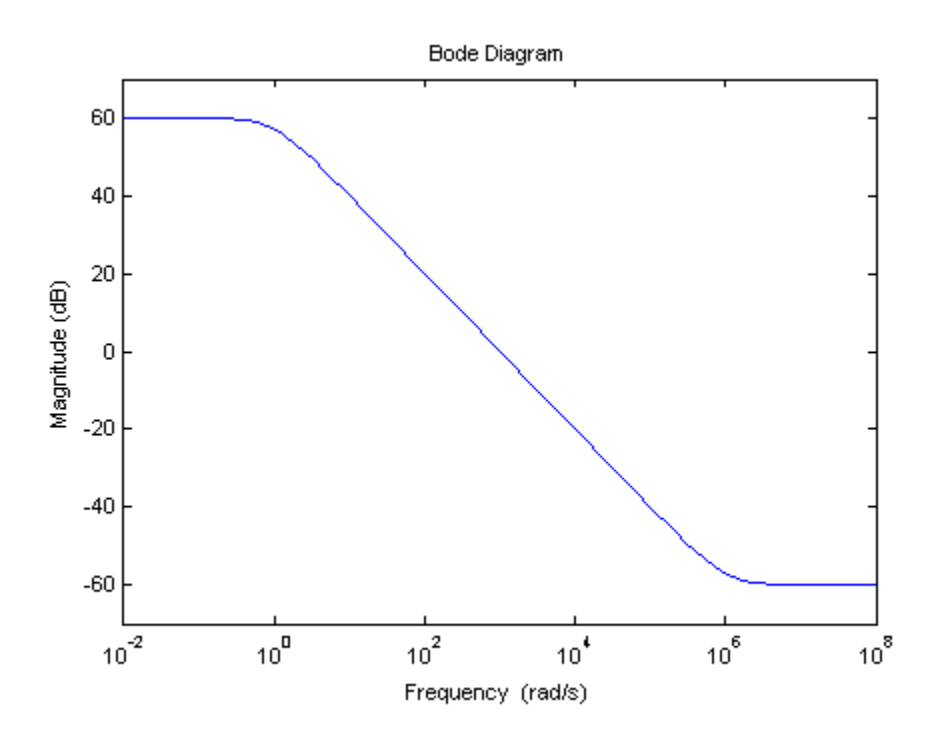

This value of *LS* corresponds to the following open-loop response shape.

To tune the HDA control system with hinfstruct, construct a tunable model of the closed-loop system *T*(*s*), including the weighting functions, as follows.

1 Load the plant **G** from a saved file.

```
load hinfstruct_demo G
```
G is a 9th-order SISO state-space (ss) model.

2 Create a tunable model of the PI controller.

You can use the predefined Control Design Block ltiblock.pid to represent a tunable PI controller.

 $C = Itiblock.pid('C', 'pi')$ ;

3 Create a tunable model of the low-pass filter.

Because there is no predefined Control Design Block for the filter  $F = a/(s+a)$ , use realp to represent the tunable filter parameter a. Then create a tunable genss model representing the filter.

 $a = \text{realp}('a', 1);$  $F = tf(a, [1 a])$ ;

4 Specify the target loop shape LC.

```
wc = 1000;s = tf('s');LS = (1+0.001*s/wc)/(0.001+s/wc);
```
5 Label the inputs and outputs of all the components of the control system.

Labeling the I/Os allows you to connect the elements to build the closed-loop system *T*(*s*).

```
Wn = 1/LS; Wn.InputName = 'nw'; Wn.OutputName = 'n';
We = LS; We.InputName = 'e'; We.OutputName = 'ew';
C.InputName = 'e'; C.OutputName = 'u';
F.DnputName = 'yn'; F.OutputName = 'yf';
```
6 Specify the summing junctions in terms of the I/O labels of the other components of the control system.

```
Sum1 = sumb!k' e = r - yf';
Sum2 = sumblk(ym = y + n');
```
7 Use connect to combine all the elements into a complete model of the closed-loop system *T*(*s*).

```
TO = connect(G,Wn,We,C,F,Sum1,Sum2,\{r^*, 'nw^*\}, \{y^*, 'ew^*\};
```
T0 is a genss object, which is a Generalized LTI model representing the closed-loop control system with weighting functions. The Blocks property of T0 contains the tunable blocks C and a.

T0.Blocks

```
ans = C: [1x1 ltiblock.pid]
     a: [1x1 realp]
```
For more information about generalized models of control systems that include both numeric and tunable components, see "Models with Tunable Coefficients" in the Control System Toolbox documentation.

You can now use hinfstruct to tune the parameters of this control system. See ["Tune](#page-585-0) [the Controller Parameters" on page 8-24.](#page-585-0)

## <span id="page-582-0"></span>Constructing the Closed-Loop System Using Simulink Control Design Commands

If you have a Simulink model of your control system and Simulink Control Design software, use slTuner to create an interface to the Simulink model of your control system. When you create the interface, you specify which blocks to tune in your model. The slTuner interface allows you to extract a closed-loop model for tuning with hinfstruct.

#### Example: Creating a Weighted Tunable Model of Control System Starting From a Simulink Model

This example shows how to construct a tunable generalized linear model of the control system in the Simulink model rct\_diskdrive.

To create a generalized linear model of this control system (including loop-shaping weighting functions):

1 Open the model.

open('rct\_diskdrive');

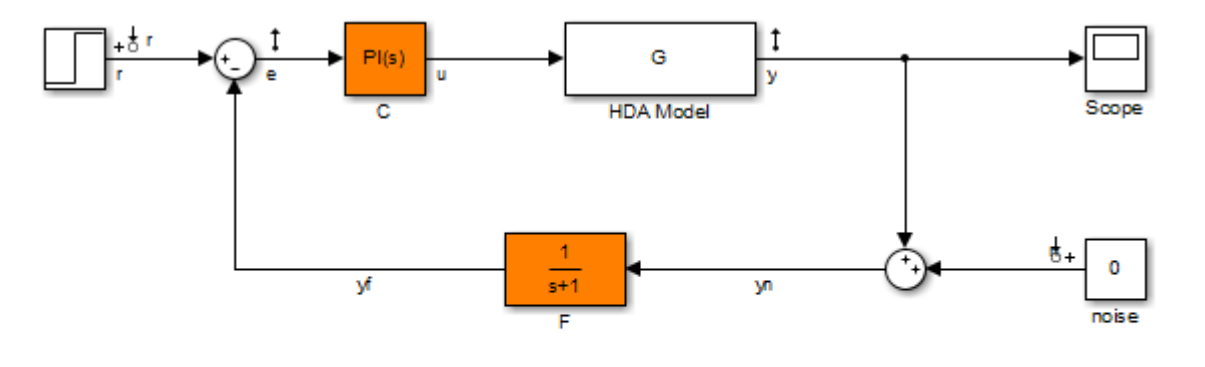

See hinfstruct\_demo to see how you can tune the PI gains and the filter coefficient with the HINFSTRUCT command.

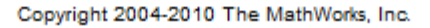

2 Create an slTuner interface to the model. The interface allows you to specify the tunable blocks and extract linearized open-loop and closed-loop responses. (For more information about the interface, see the slTuner reference page.)

```
ST0 = slTuner('rct_diskdrive',{'C','F'});
```
This command specifies that C and F are the tunable blocks in the model. The slTuner interface automatically parametrizes these blocks. The default parametrization of the transfer function block F is a transfer function with two free parameters. Because F is a low-pass filter, you must constrain its coefficients. To do so, specify a custom parameterization of F.

```
a = \text{realp}('a', 1); % filter coefficient
setBlockParam(STO,'F',tf(a,[1 a]));
```
3 Extract a tunable model of the closed-loop transfer function you want to tune.

T0 = getIOTransfer(ST0,{'r','n'},{'y','e'});

This command returns a genss model of the linearized closed-loop transfer function from the reference and noise inputs  $r \cdot n$  to the measurement and error outputs  $v \cdot e$ . The error output is needed for the loop-shaping weighting function.

4 Define the loop-shaping weighting functions and append them to T0.

 $wc = 1000;$  $s = tf('s');$ LS =  $(1+0.001*s/wc)/(0.001+s/wc)$ ;  $TO = blkdiag(1, LS) * TO * blkdiag(1, 1/LS);$ **Build Tunable**<br>  $C = 1000;$ <br>  $T = tf('s');$ <br>  $S = (1+0.001*s/wc)/(0.001*s/wc);$ <br>  $D = \text{blkdiag}(1, LS) * T0 * \text{blkdiag}(1, 1/LS)$ <br>  $\text{eneralized linear model TO is a tunable model of  
discussed in "Example: Modeling a Control System of  $\text{rot\_diskdrive}$ . Tuning TO to enforce the  
of  $\text{rot\_diskdrive}$ . Tuning TO to enforce the  
 $T(s)\Big|_{\infty} < 1$   
ximately enforces the target loop shape LS.  
an now use `hinfstruct` to tune the parameter  
ontroller$ 

The generalized linear model T0 is a tunable model of the closed-loop transfer function *T*(*s*), discussed in ["Example: Modeling a Control System With a Tunable PI Controller](#page-578-2) [and Tunable Filter" on page 8-17](#page-578-2). *T*(*s*) is a weighted closed-loop model of the control system of rct diskdrive. Tuning T0 to enforce the *H*<sub>∞</sub> constraint

$$
\left\|T\left(s\right)\right\|_{\infty} < 1
$$

approximately enforces the target loop shape LS.

You can now use hinfstruct to tune the parameters of this control system. See ["Tune](#page-585-0) [the Controller Parameters" on page 8-24.](#page-585-0)

## Tune the Controller Parameters

<span id="page-585-0"></span>After you obtain the genss model representing your control system, use hinfstruct to tune the tunable parameters in the genss model .

hinfstruct takes a tunable linear model as its input.

For example, you can tune controller parameters for the example discussed in ["Build](#page-578-0) [Tunable Closed-Loop Model for Tuning with hinfstruct" on page 8-17](#page-578-0) using the following command:

```
[T, gamma, info] = hintstructor(TO);
```

```
Final: Peak gain = 3.88, Iterations = 110
```
This command returns the following outputs:

- T, a genss model object containing the tuned values of C and a.
- gamma, the minimum peak closed-loop gain of T achieved by hinfstruct.
- info, a structure containing additional information about the minimization runs.

# Interpret the Outputs of hinfstruct

## <span id="page-586-0"></span>Output Model is Tuned Version of Input Model

T contains the same tunable components as the input closed-loop model T0. However, the parameter values of T are now tuned to minimize the  $H_{\infty}$  norm of this transfer function.

### Interpreting gamma

gamma is the smallest  $H_{\infty}$  norm achieved by the optimizer. Examine gamma to determine how close the tuned system is to meeting your design constraints. If you normalize your *H*<sub>∞</sub> constraints, a final gamma value of 1 or less indicates that the constraints are met. A final gamma value exceeding 1 by a small amount indicates that the constraints are nearly met.

The value of gamma that hinfstruct returns is a local minimum of the gain minimization problem. For best results, use the RandomStart option to hinfstruct to obtain several minimization runs. Setting RandomStart to an integer N > 0 causes hinfstruct to run the optimization N additional times, beginning from parameter values it chooses randomly. For example:

```
opts = hinfstructOptions('RandomStart',5);
[T,gamma,info] = hinfstruct(T0,opts);
```
You can examine gamma for each run to identify an optimization result that meets your design requirements.

For more details about hinfstruct, its options, and its outputs, see the hinfstruct and hinfstructOptions reference pages.

# Validate the Controller Design

<span id="page-587-0"></span>To validate the hinfstruct control design, analyze the tuned output models described in ["Interpret the Outputs of hinfstruct" on page 8-25.](#page-586-0) Use these tuned models to examine the performance of the tuned system.

## Validating the Design in MATLAB

This example shows how to obtain the closed-loop step response of a system tuned with hinfstruct in MATLAB.

You can use the tuned versions of the tunable components of your system to build closedloop or open-loop numeric LTI models of the tuned control system. You can then analyze open-loop or closed-loop performance using other Control System Toolbox tools.

In this example, create and analyze a closed-loop model of the HDA system tuned in ["Tune the Controller Parameters" on page 8-24](#page-585-0). To do so, use getIOTransfer to extract from the tuned control system the transfer function between the step input and the measured output.

```
Try = getIOTransfer(T,'r','y');
step(Try)
```
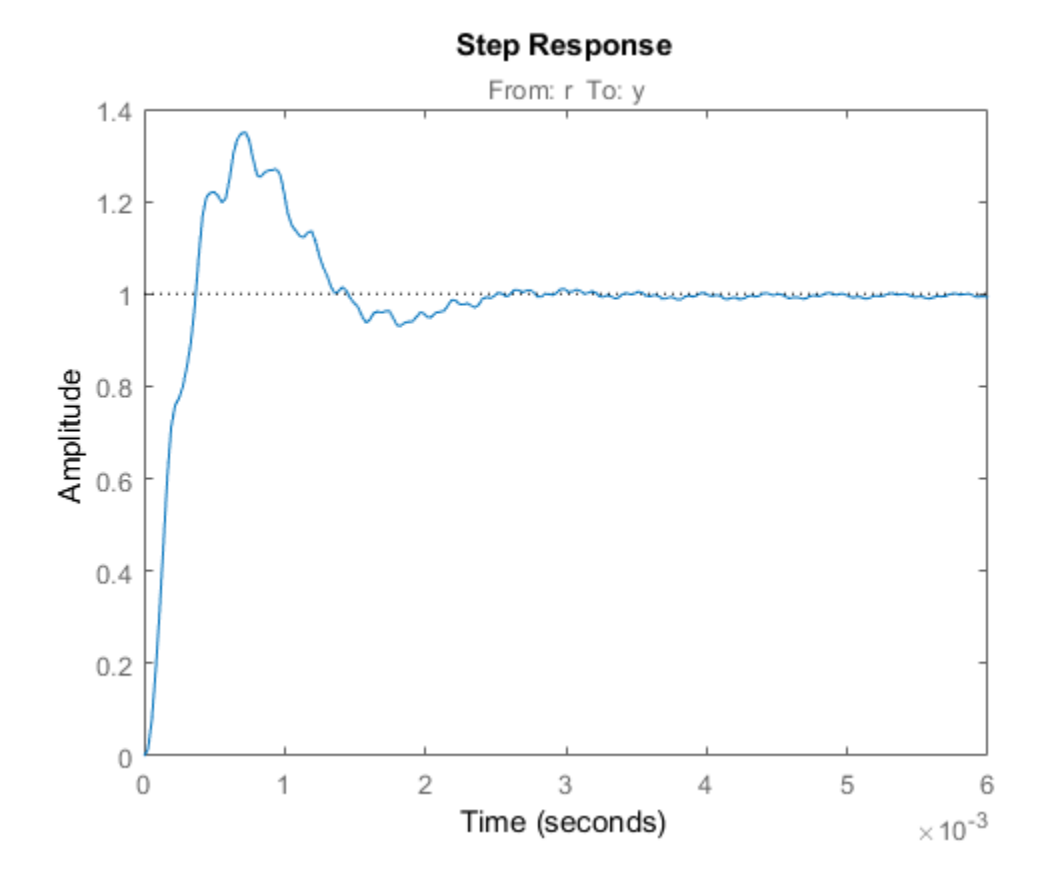

### Validating the Design in Simulink

This example shows how to write tuned values to your Simulink model for validation.

The slTuner interface linearizes your Simulink model. As a best practice, validate the tuned parameters in your nonlinear model. You can use the slTuner interface to do so.

In this example, write tuned parameters to the rct\_diskdrive system tuned in ["Tune](#page-585-0) [the Controller Parameters" on page 8-24.](#page-585-0)

Make a copy of the slTuner description of the control system, to preserve the original parameter values. Then propagate the tuned parameter values to the copy.

 $ST = copy(ST0);$ setBlockValue(ST,T);

This command writes the parameter values from the tuned, weighted closed-loop model T to the corresponding parameters in the interface ST.

You can examine the closed-loop responses of the linearized version of the control system represented by ST. For example:

 $Try = getIOTransfer(ST, 'r', 'y')$ ; step(Try)

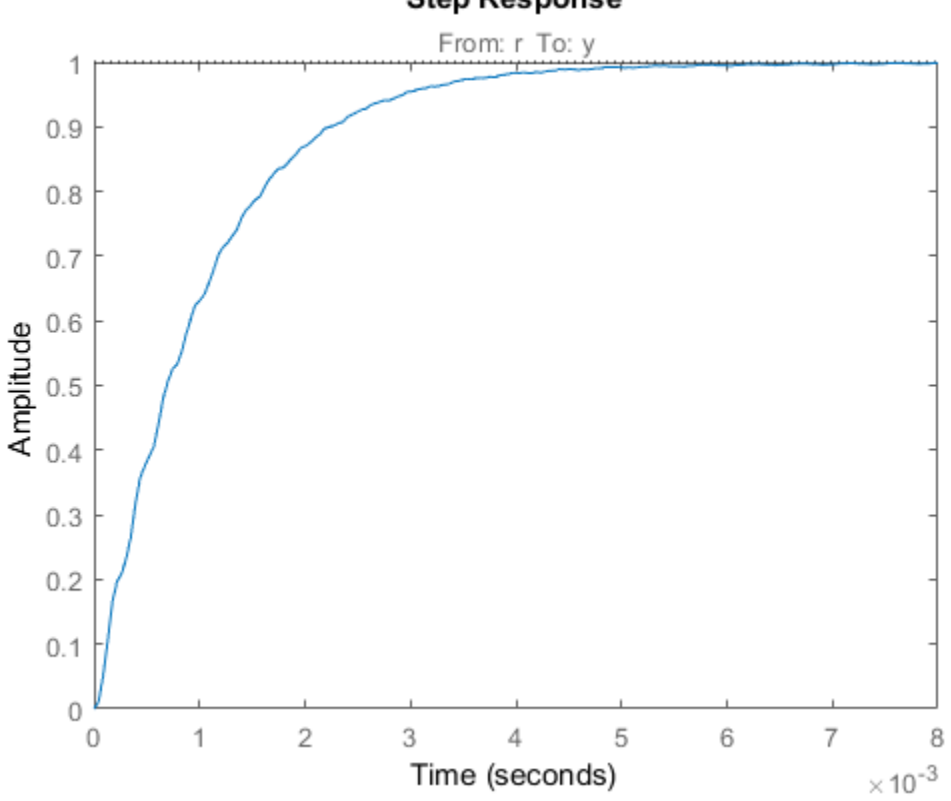

#### **Step Response**

Since hinfstruct tunes a linearized version of your system, you should also validate the tuned controller in the full nonlinear Simulink model. To do so, write the parameter values from the slTuner interface to the Simulink model.

writeBlockValue(ST)

You can now simulate the model using the tuned parameter values to validate the controller design.

# Tuning Feedback Loops with LOOPTUNE

This example shows the basic workflow of tuning feedback loops with the looptune command. looptune is similar to systune and meant to facilitate loop shaping design by automatically generating the tuning requirements.

### Engine Speed Control

This example uses a simple engine speed control application as illustration. The control system consists of a single PID loop and the PID controller gains must be tuned to adequately respond to step changes in the desired speed. Specifically, we want the response to settle in less than 5 seconds with little or no overshoot.

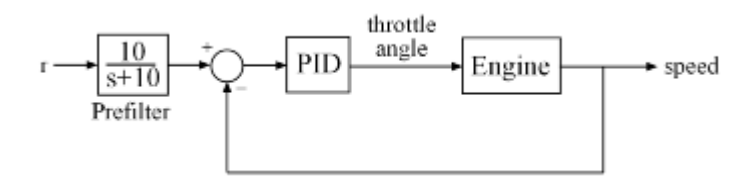

### **Figure 1: Engine Speed Control Loop**

We use the following fourth-order model of the engine dynamics.

load rctExamples Engine bode(Engine), grid

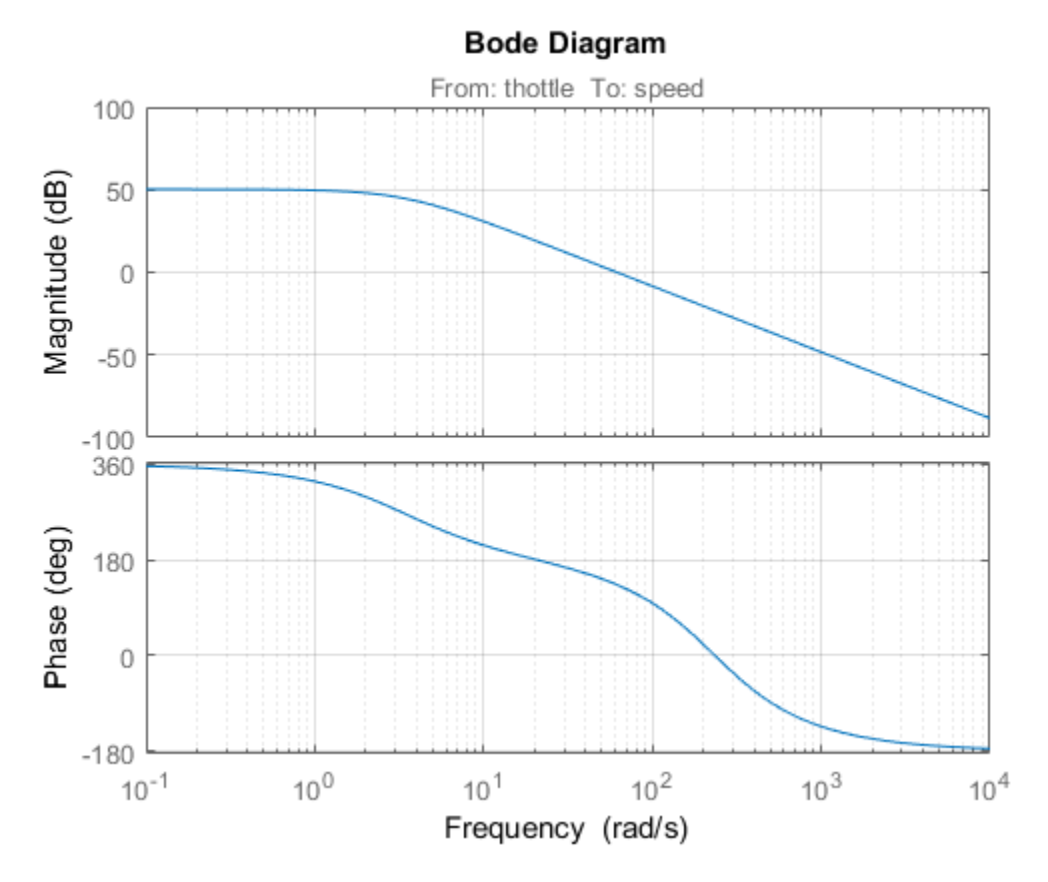

### Specifying the Tunable Elements

We need to tune the four PID gains to achieve the desired performance. Use the ltiblock.pid class to parameterize the PID controller.

```
PID0 = ltiblock.pid('SpeedController','pid')
PID0 = Parametric continuous-time PID controller "SpeedController" with formula:
1 s
 Kp + Ki * --- + Kd * --------
```

```
 s Tf*s+1 
  and tunable parameters Kp, Ki, Kd, Tf.
Type "pid(PID0)" to see the current value and "get(PID0)" to see all properties.
```
### Building a Tunable Model of the Feedback Loop

looptune tunes the generic SISO or MIMO feedback loop of Figure 2. This feedback loop models the interaction between the plant and the controller. Note that this is a *positive* feedback interconnection.

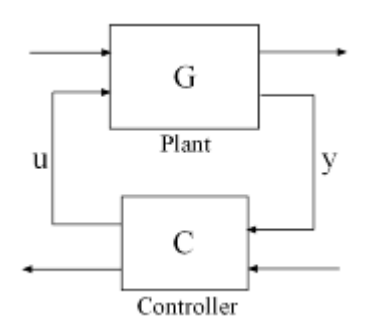

#### **Figure 2: Generic Feedback Loop**

For the speed control loop, the plant  $G$  is the engine model and the controller  $C$  consists of the PID and the prefilter  $\boldsymbol{F}$ .

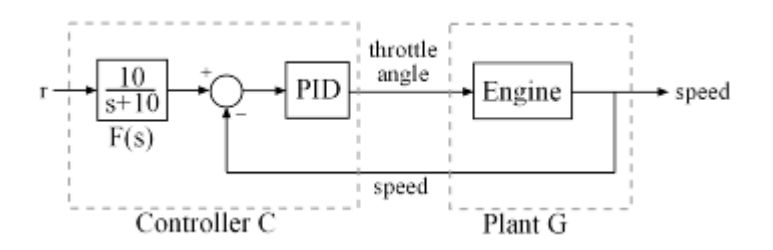

#### **Figure 3: Feedback Loop for Engine Speed Control**

To use looptune, create models for G and C in Figure 3. Assign names to the inputs and outputs of each model to specify the feedback paths between plant and controller. Note

that the controller  $\boldsymbol{C}$  has two inputs: the speed reference "r" and the speed measurement "speed".

```
F = tf(10, [1 10]); % prefilter
G = Engine;
G.InputName = 'throttle';
G.OutputName = 'speed';
CO = PID0 * [F , -1];CO.InputName = {\'r', 'speed'};
C0.OutputName = 'throttle';
```
Here C0 is a generalized state-space model (genss) that depends on the tunable PID block PID0.

#### Tuning the Controller Parameters

You can now use looptune to tune the PID gains subject to a simple control bandwidth requirement. To achieve the 5-second settling time, the gain crossover frequency of the open-loop response should be approximately 1 rad/s. Given this basic requirement, looptune automatically shapes the open-loop response to provide integral action, high-frequency roll-off, and adequate stability margins. Note that you could specify additional requirements to further constrain the design, see *"Decoupling Controller for a Distillation Column"* for an example.

```
wc = 1; % target gain crossover frequency
```

```
[-,C,-,Info] = looptune(G,CO,wc);
```

```
Final: Peak gain = 0.92, Iterations = 3
Achieved target gain value TargetGain=1.
```
The final value is less than 1, indicating that the desired bandwidth was achieved with adequate roll-off and stability margins. looptune returns the tuned controller C. Use getBlockValue to retrieve the tuned value of the PID block.

```
PIDT = getBlockValue(C,'SpeedController')
PIDT =1 s
 Kp + Ki * --- + Kd * --------
```
 s Tf\*s+1 with Kp =  $0.000484$ , Ki =  $0.00324$ , Kd =  $0.000835$ , Tf = 1 Name: SpeedController Continuous-time PIDF controller in parallel form.

### Validating Results

Use loopview to validate the design and visualize the loop shaping requirements implicitly enforced by looptune.

clf, loopview(G,C,Info)

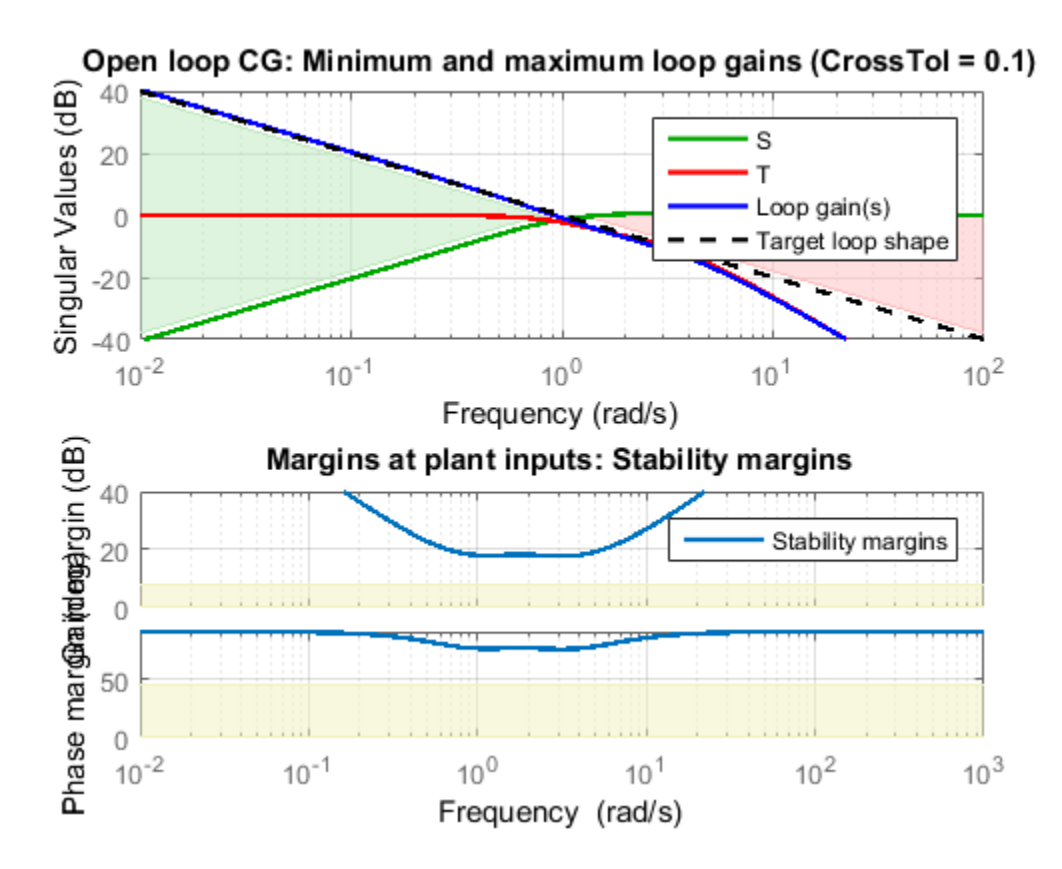

Next plot the closed-loop response to a step command in engine speed. The tuned response satisfies our requirements.

 $T = \text{connect}(G, C, 'r', 'speed')$ ; % closed-loop transfer from r to speed clf, step(T)

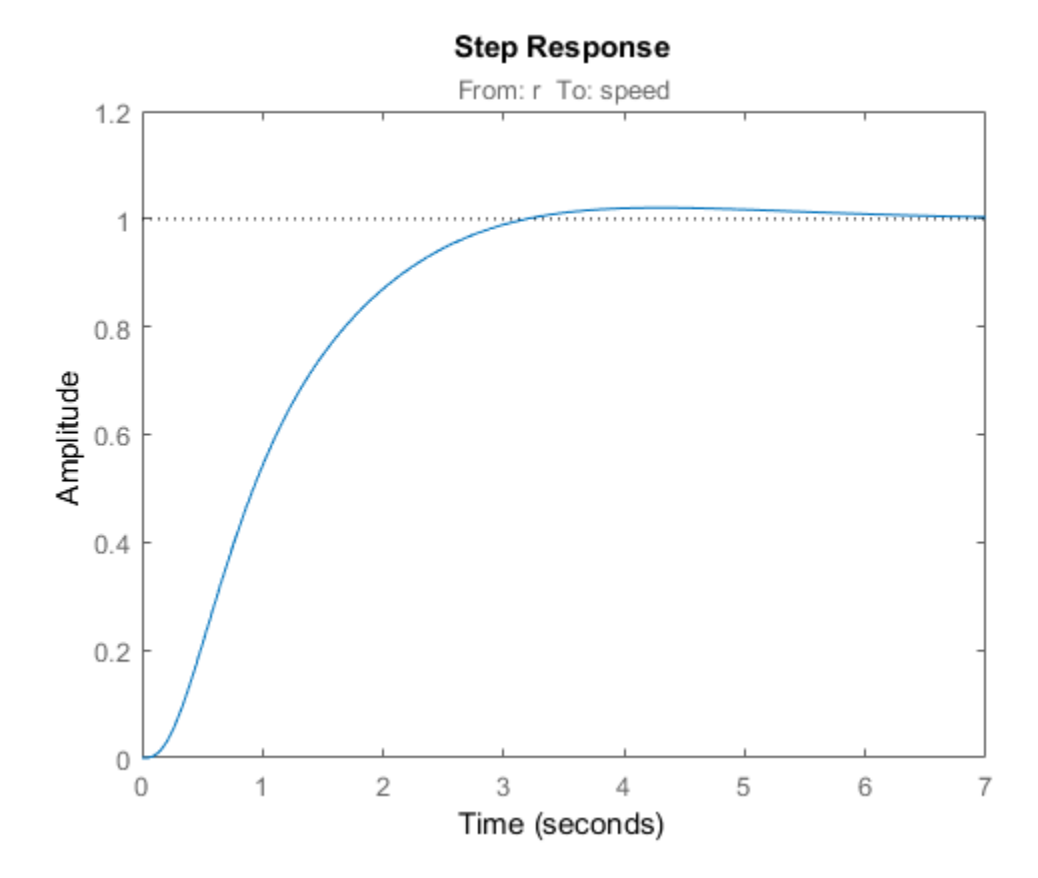

## Tuning Multi-Loop Control Systems

This example shows how to jointly tune the inner and outer loops of a cascade architecture with the systune command.

#### Cascaded PID Loops

Cascade control is often used to achieve smooth tracking with fast disturbance rejection. The simplest cascade architecture involves two control loops (inner and outer) as shown in the block diagram below. The inner loop is typically faster than the outer loop to reject disturbances before they propagate to the outer loop.

```
open system('rct cascade')
```
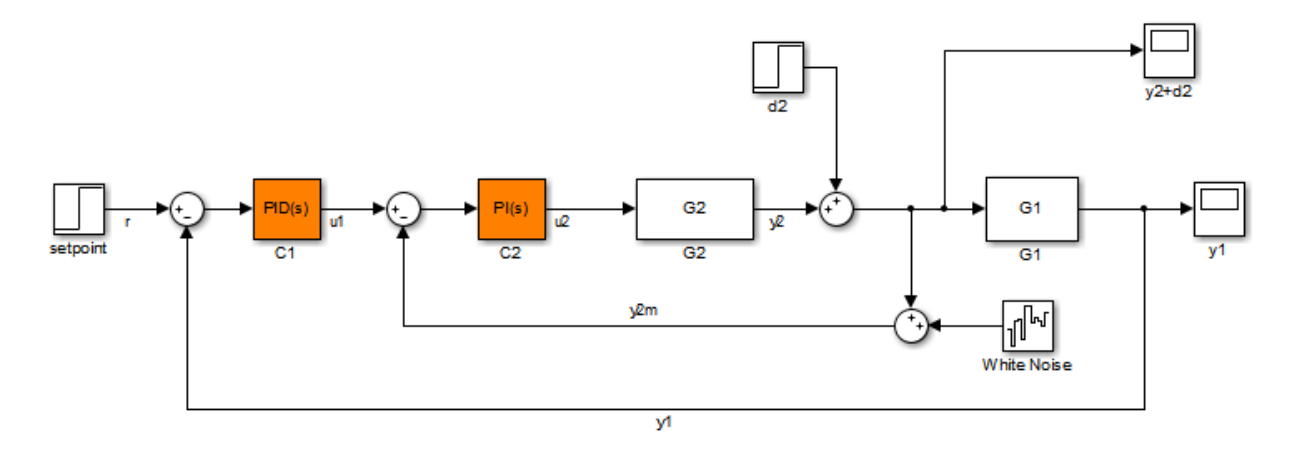

#### Plant Models and Bandwidth Requirements

In this example, the inner loop plant G2 is

$$
G_2(s) = \frac{3}{s+2}
$$

and the outer loop plant G1 is

$$
G_1(s) = \frac{10}{(s+1)^3}
$$

 $G2 = zpk([], -2, 3);$ G1 = zpk( $[$ ], $[-1 -1 -1]$ ,10);

We use a PI controller in the inner loop and a PID controller in the outer loop. The outer loop must have a bandwidth of at least 0.2 rad/s and the inner loop bandwidth should be ten times larger for adequate disturbance rejection.

#### Tuning the PID Controllers with SYSTUNE

When the control system is modeled in Simulink, use the slTuner interface in Simulink Control Design<sup> $TM$ </sup> to set up the tuning task. List the tunable blocks, mark the signals r and d2 as inputs of interest, and mark the signals y1 and y2 as locations where to measure open-loop transfers and specify loop shapes.

```
STO = slTuner('rct cascade',{C1', C2'});
addPoint(ST0,{'r','d2','y1','y2'})
```
You can query the current values of C1 and C2 in the Simulink model using showTunable. The control system is unstable for these initial values as confirmed by simulating the Simulink model.

```
showTunable(ST0)
```

```
Block 1: rct cascade/C1 =
 1 
 Kp + Ki * ---
s and the state of the state of the state of the state of the state of the state of the state of the state of the state of the state of the state of the state of the state of the state of the state of the state of the stat
    with Kp = 0.1, Ki = 0.1Name: C1
Continuous-time PI controller in parallel form.
 -----------------------------------
Block 2: rct cascade/C2 =
 1 
 Kp + Ki * ---
s and the state of the state of the state of the state of the state of the state of the state of the state of the state of the state of the state of the state of the state of the state of the state of the state of the stat
    with Kp = 0.1, Ki = 0.1
```

```
Name: C2
Continuous-time PI controller in parallel form.
```
Next use "LoopShape" requirements to specify the desired bandwidths for the inner and outer loops. Use  $0.2/s$  as target loop shape for the outer loop to enforce integral action with a gain crossover frequency at  $0.2$  rad/s:

```
% Outer loop bandwidth = 0.2
s = tf('s');
Req1 = TuningGoal.LoopShape('y1',0.2/s); % loop transfer measured at y1
Req1.Name = 'Outer Loop';
```
Use  $2/s$  for the inner loop to make it ten times faster (higher bandwidth) than the outer loop. To constrain the inner loop transfer, make sure to open the outer loop by specifying y1 as a loop opening:

```
% Inner loop bandwidth = 2
Req2 = TuningGoal.LoopShape('y2',2/s); % loop transfer measured at y2
Reg2.0penings = 'y1'; % with outer loop opened at y1
Req2.Name = 'Inner Loop';
```
You can now tune the PID gains in C1 and C2 with systune:

```
ST = systune(ST0,[Req1,Req2]);
```
Final: Soft =  $0.859$ , Hard =  $-Inf$ , Iterations =  $84$ 

Use showTunable to see the tuned PID gains.

```
showTunable(ST)
```

```
Block 1: rct cascade/C1 =
1 s
 Kp + Ki * --- + Kd * --------
s Tf*s+1
 with Kp = 0.052, Ki = 0.0186, Kd = 0.0473, Tf = 0.011Name: C1
```

```
Continuous-time PIDF controller in parallel form.
-----------------------------------
Block 2: rct_cascade/C2 =
 1 
 Kp + Ki * ---
            s 
  with Kp = 0.721, Ki = 1.24
Name: C2
Continuous-time PI controller in parallel form.
```
### Validating the Design

The final value is less than 1 which means that systune successfully met both loop shape requirements. Confirm this by inspecting the tuned control system ST with viewSpec

```
viewSpec([Req1,Req2],ST)
```
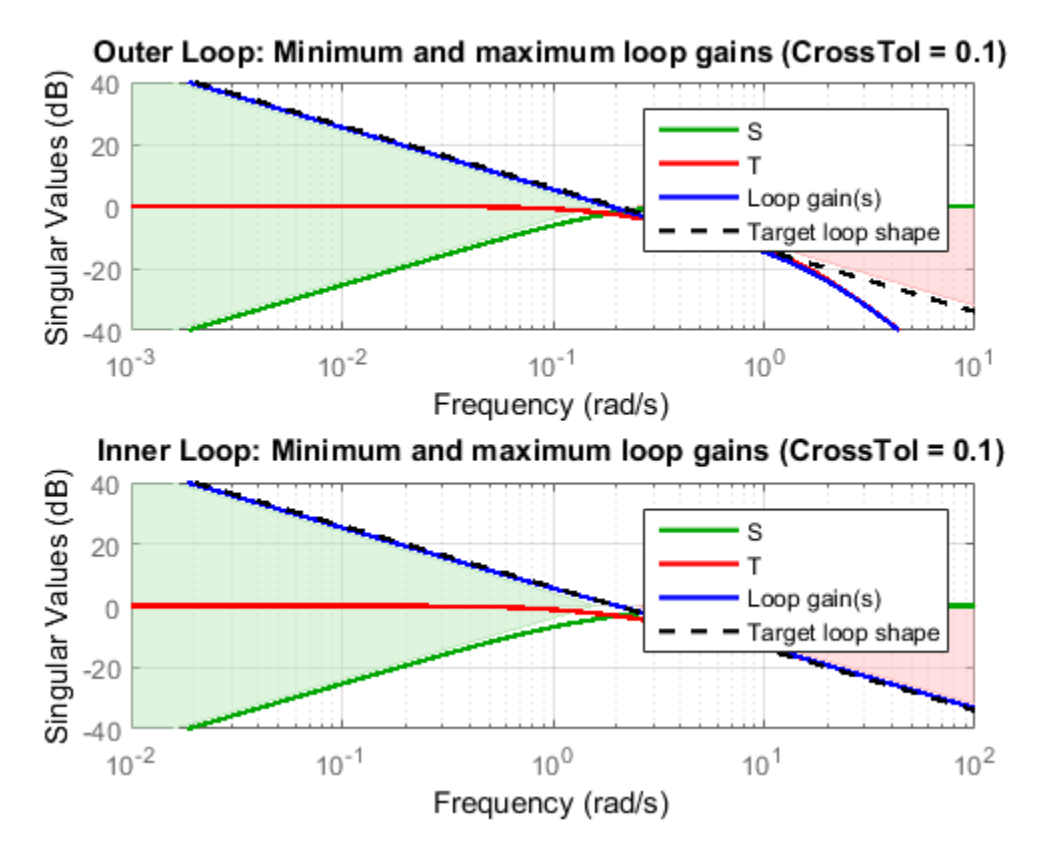

Note that the inner and outer loops have the desired gain crossover frequencies. To further validate the design, plot the tuned responses to a step command r and step disturbance d2:

```
% Response to a step command
H = getIOTransfer(ST,'r','y1');
clf, step(H,30), title('Step command')
```
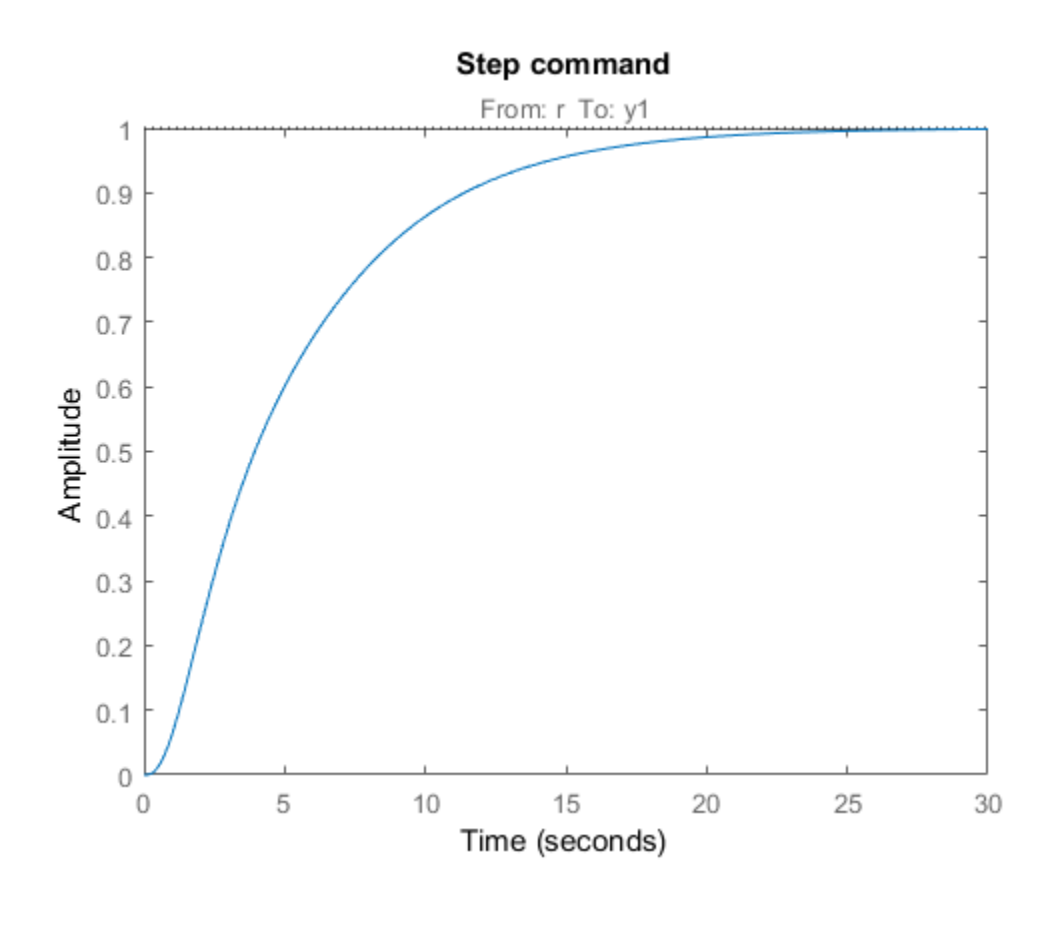

% Response to a step disturbance  $H = getIOTransfer(ST, 'd2', 'y1')$ ; step(H,30), title('Step disturbance')

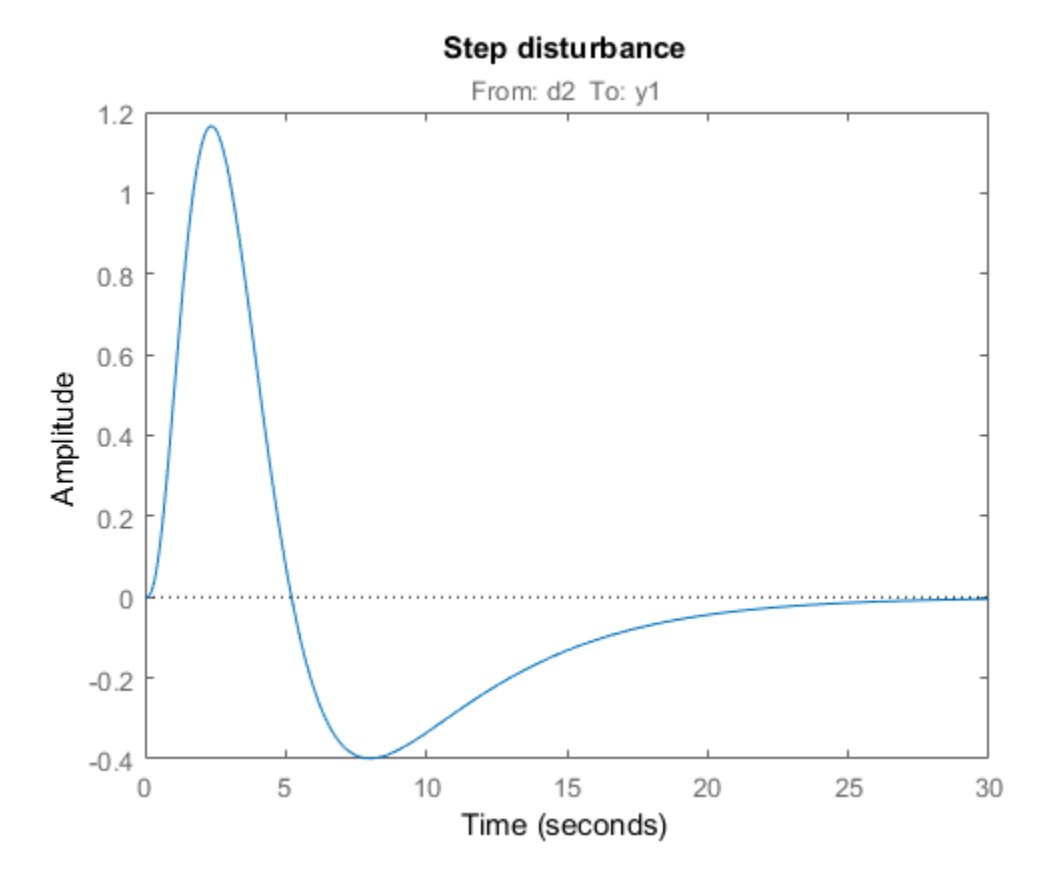

Once you are satisfied with the linear analysis results, use writeBlockValue to write the tuned PID gains back to the Simulink blocks. You can then conduct a more thorough validation in Simulink.

writeBlockValue(ST)

#### Equivalent Workflow in MATLAB

If you do not have a Simulink model of the control system, you can perform the same steps using LTI models of the plant and Control Design blocks to model the tunable elements.

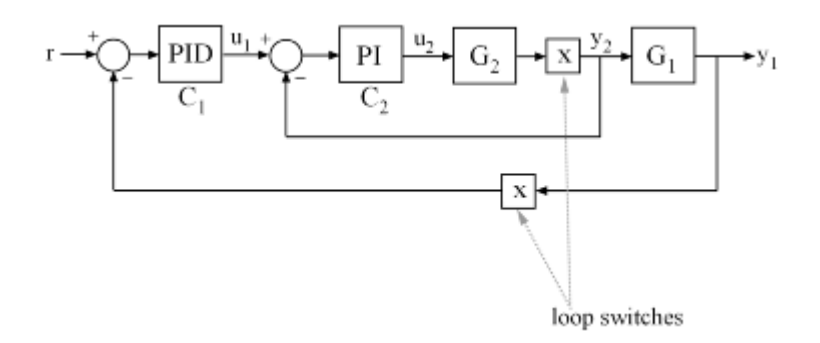

#### **Figure 1: Cascade Architecture**

First create parametric models of the tunable PI and PID controllers.

 $C1 = Itiblock.pid('C1' 'pid');$  $C2 = 1$ tiblock.pid(' $C2'$ ,'pi');

Then use "analysis point" blocks to mark the loop opening locations y1 and y2.

LS1 = AnalysisPoint( $'vt'$ ); LS2 = AnalysisPoint $('y2')$ ;

Finally, create a closed-loop model T0 of the overall control system by closing each feedback loop. The result is a generalized state-space model depending on the tunable elements C1 and C2.

```
InnerCL = feedback(LS2*G2*C2, 1);T0 = feedback(G1*InnerCL*C1,LS1);
TO.InputName = 'r';
TO.OutputName = 'y1';
```
You can now tune the PID gains in C1 and C2 with systune.

```
T = systune(T0, [Req1, Req2]);
Final: Soft = 0.858, Hard = \text{-}Inf, Iterations = 98
```
As before, use getIOTransfer to compute and plot the tuned responses to a step command r and step disturbance entering at the location y2:

% Response to a step command

```
H = getIOTransfer(T,'r','y1');
clf, step(H,30), title('Step command')
```
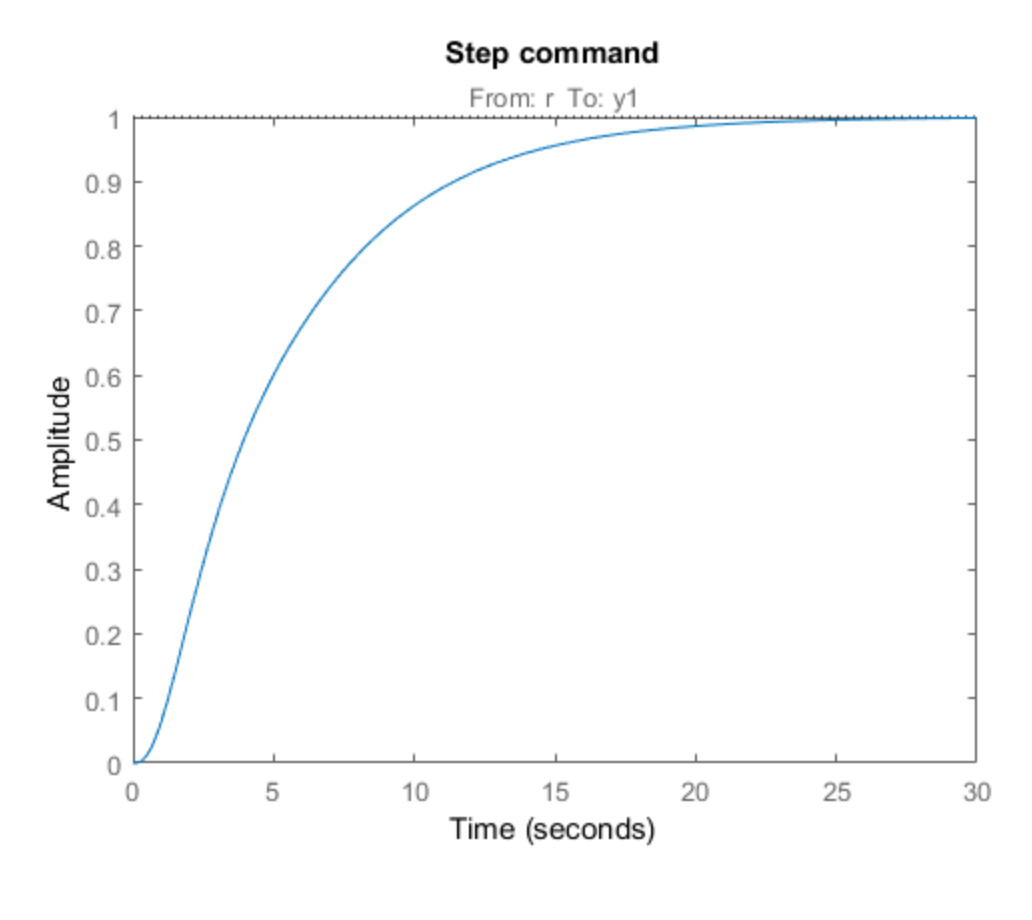

% Response to a step disturbance  $H = getIOTransfer(T, 'y2', 'y1')$ ; step(H,30), title('Step disturbance')

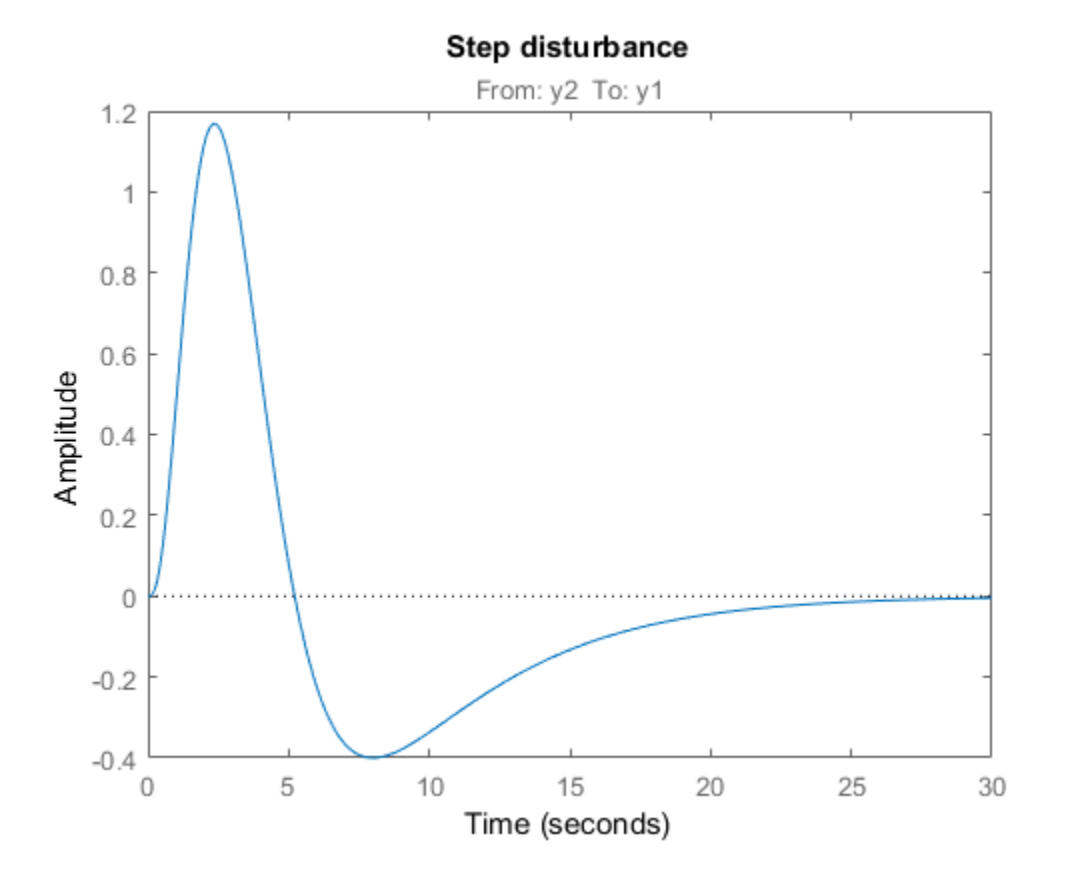

You can also plot the open-loop gains for the inner and outer loops to validate the bandwitdth requirements. Note the -1 sign to compute the negative-feedback open-loop transfer:

```
L1 = getLoopTransfer(T,'y1',-1); % crossover should be at .2<br>L2 = getLoopTransfer(T,'y2',-1,'y1'); % crossover should be at 2
L2 = getLoopTransfer(T, 'y2', -1, 'y1');
bodemag(L2,L1,{1e-2,1e2}), grid
legend('Inner Loop','Outer Loop')
```
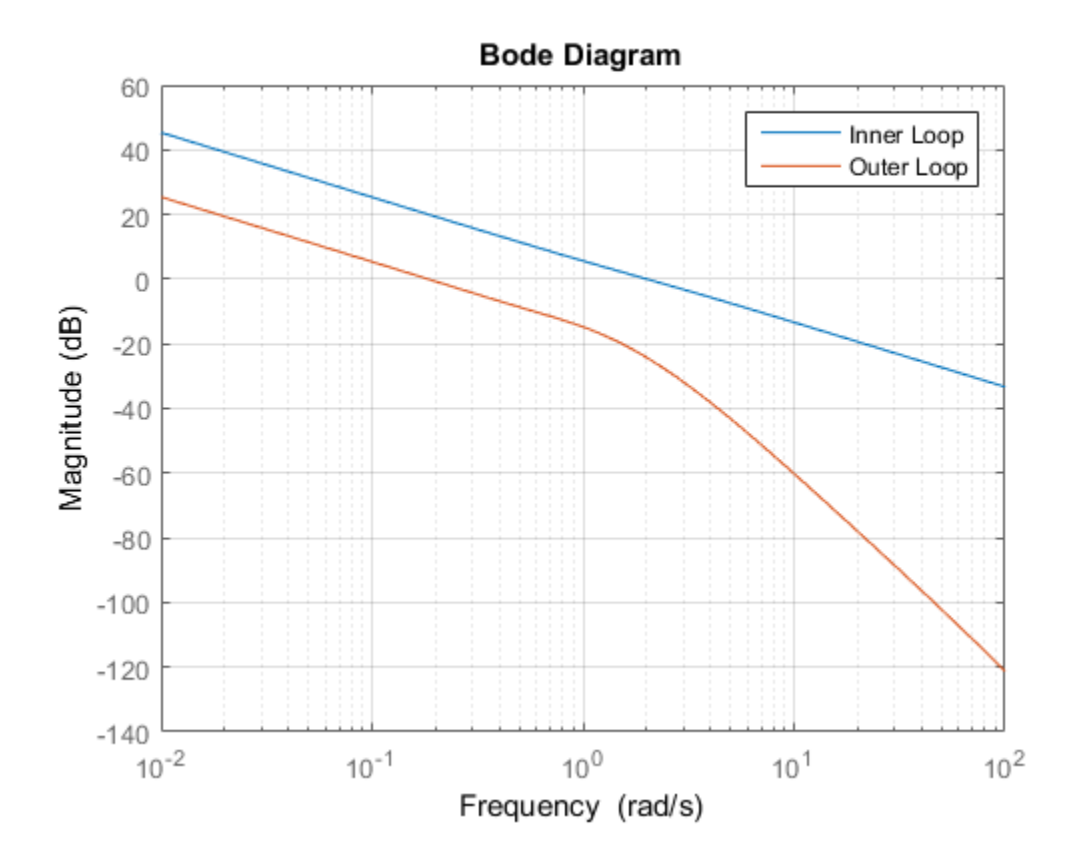

# PID Tuning for Setpoint Tracking vs. Disturbance Rejection

This example uses systune to explore trade-offs between setpoint tracking and disturbance rejection when tuning PID controllers.

### PID Tuning Trade-Offs

When tuning 1-DOF PID controllers, it is often impossible to achieve good tracking and fast disturbance rejection at the same time. Assuming the control bandwidth is fixed, faster disturbance rejection requires more gain inside the bandwidth, which can only be achieved by increasing the slope near the crossover frequency. Because a larger slope means a smaller phase margin, this typically comes at the expense of more overshoot in the response to setpoint changes.

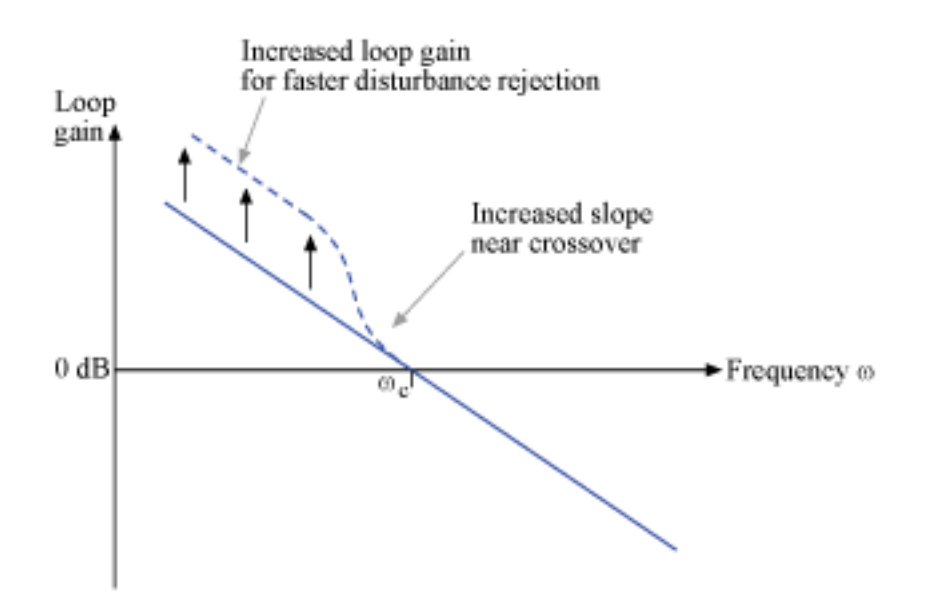

#### **Figure 1: Trade-off in 1-DOF PID Tuning.**

This example uses systune to explore this trade-off and find the right compromise for your application. See also pidtool for a more direct way to make such trade-off (see "Design Focus" under Controller Options).

#### Tuning Setup

Consider the PID loop of Figure 2 with a load disturbance at the plant input.

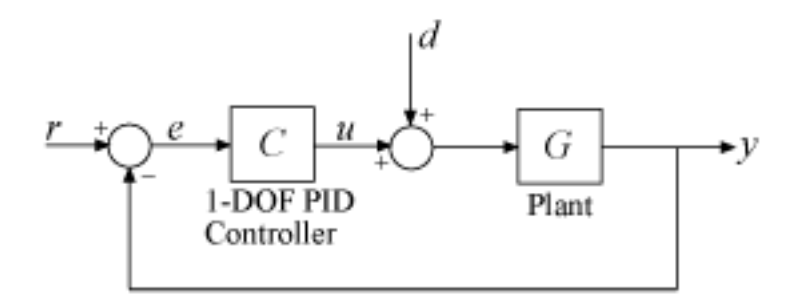

#### **Figure 2: PID Control Loop.**

For this example we use the plant model

$$
G(s) = \frac{10(s+5)}{(s+1)(s+2)(s+10)}.
$$

The target control bandwidth is 10 rad/s. Create a tunable PID controller and fix its derivative filter time constant to  $T_f = 0.01$  (10 times the bandwidth) so that there are only three gains to tune (proportional, integral, and derivative gains).

 $G = zpk(-5, [-1 -2 -10], 10);$  $C = Itiblock.pid('C', 'pid')$ ;  $C.Tf.Va lue = 0.01; C.Tf.Free = false; % fix Tf=0.01$ 

Construct a tunable model  $\overline{10}$  of the closed-loop transfer from  $\overline{r}$  to  $\overline{v}$ . Use an "analysis" point" block to mark the location u where the disturbance enters.

 $LS = AnalysisPoint('u')$ ;  $TO = feedback(G*LS*C, 1);$ T0.u =  $'r'$ ; T0.y =  $'y'$ ;

The gain of the open-loop response  $L = GC$  is a key indicator of the feedback loop behavior. The open-loop gain should be high (greater than one) inside the control

bandwidth to ensure good disturbance rejection, and should be low (less than one) outside the control bandwidth to be insensitive to measurement noise and unmodeled plant dynamics. Accordingly, use three requirements to express the control objectives:

- "Tracking" requirement to specify a response time of about 0.2 seconds to step changes in r
- "MaxLoopGain" requirement to force a roll-off of -20 dB/decade past the crossover frequency 10 rad/s
- "MinLoopGain" requirement to adjust the integral gain at frequencies below 0.1 rad/s.

```
s = tf('s');
wc = 10; % target crossover frequency
% Tracking
R1 =TuningGoal.Tracking('r','y',2/wc);
% Bandwidth and roll-off
R2 = TuningGoal.MaxLoopGain('u',wc/s);
% Disturbance rejection
R3 =TuningGoal.MinLoopGain('u',wc/s);
R3.Focus = [0 0.1];
```
#### Tuning of 1-DOF PID Controller

Use systune to tune the PID gains to meet these requirements. Treat the bandwidth and disturbance rejection goals as hard constraints and optimize tracking subject to these constraints.

 $T1 = systeme(T0, R1, [R2 R3])$ ; Final: Soft =  $1.12$ , Hard =  $0.99882$ , Iterations =  $133$ 

Verify that all three requirements are nearly met. The blue curves are the achieved values and the yellow patches highlight regions where the requirements are violated.

```
figure('Position',[100,100,560,580])
viewSpec([R1 R2 R3],T1)
```
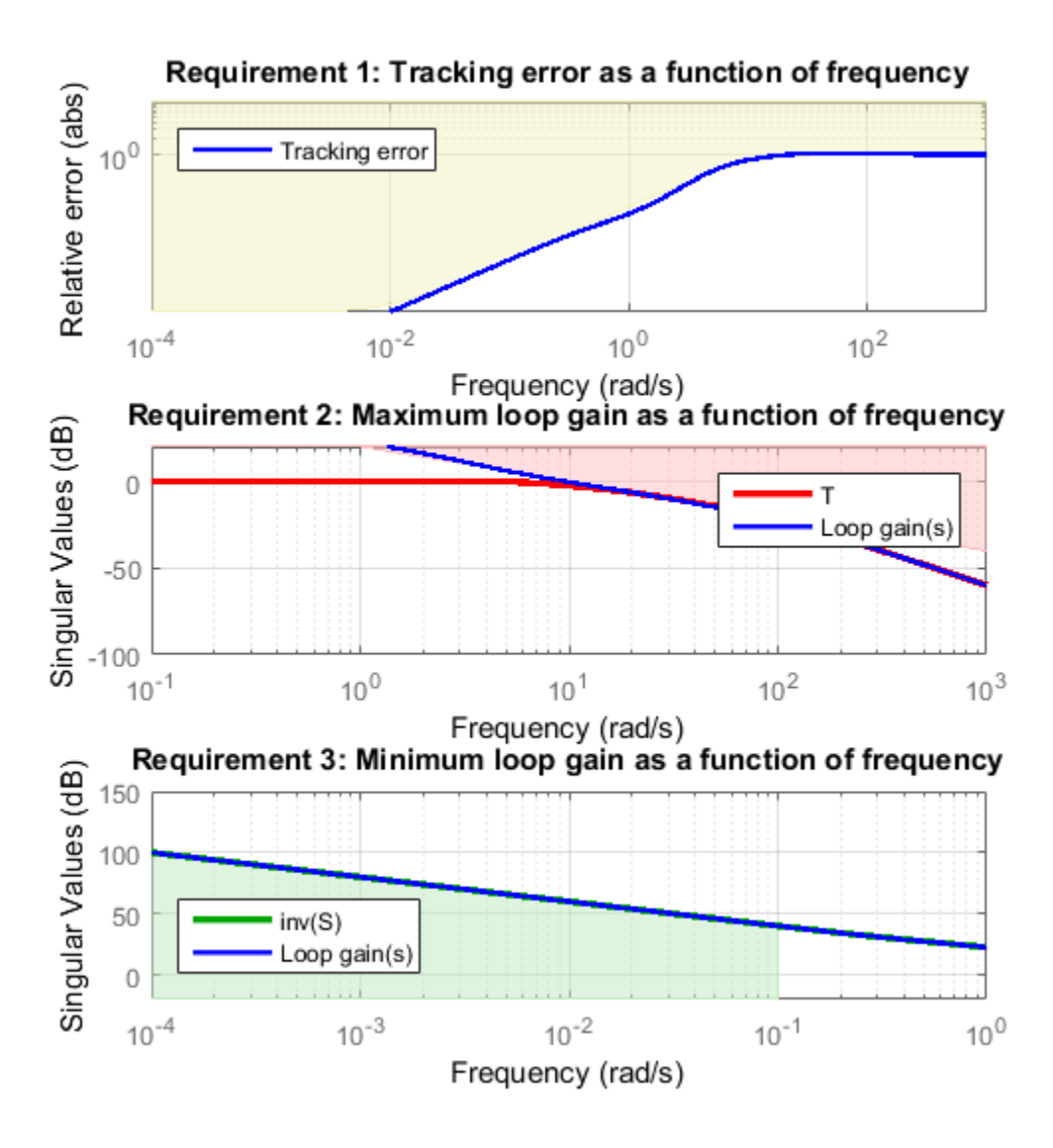
### Tracking vs. Rejection

To gain insight into the trade-off between tracking and disturbance rejection, increase the minimum loop gain in the frequency band  $[0,0.1]$  rad/s by a factor  $\alpha$ . Re-tune the PID gains for the values  $\alpha = 2, 4$ 

```
% Increase loop gain by factor 2
alpha = 2;
R3.MinGain = alpha*wc/s;T2 = system (T0, R1, [R2 R3]);
Final: Soft = 1.17, Hard = 0.99973, Iterations = 142% Increase loop gain by factor 4
alpha = 4;
R3.MinGain = alpha*wc/s;T3 = systune(T0,R1,[R2 R3]);
Final: Soft = 1.27, Hard = 0.99972, Iterations = 159
```
Compare the responses to a step command  $\mathsf{r}$  and to a step disturbance d entering at the plant input u.

figure, step(T1,T2,T3,3) title('Setpoint tracking') legend('\alpha = 1','\alpha = 2','\alpha = 4')

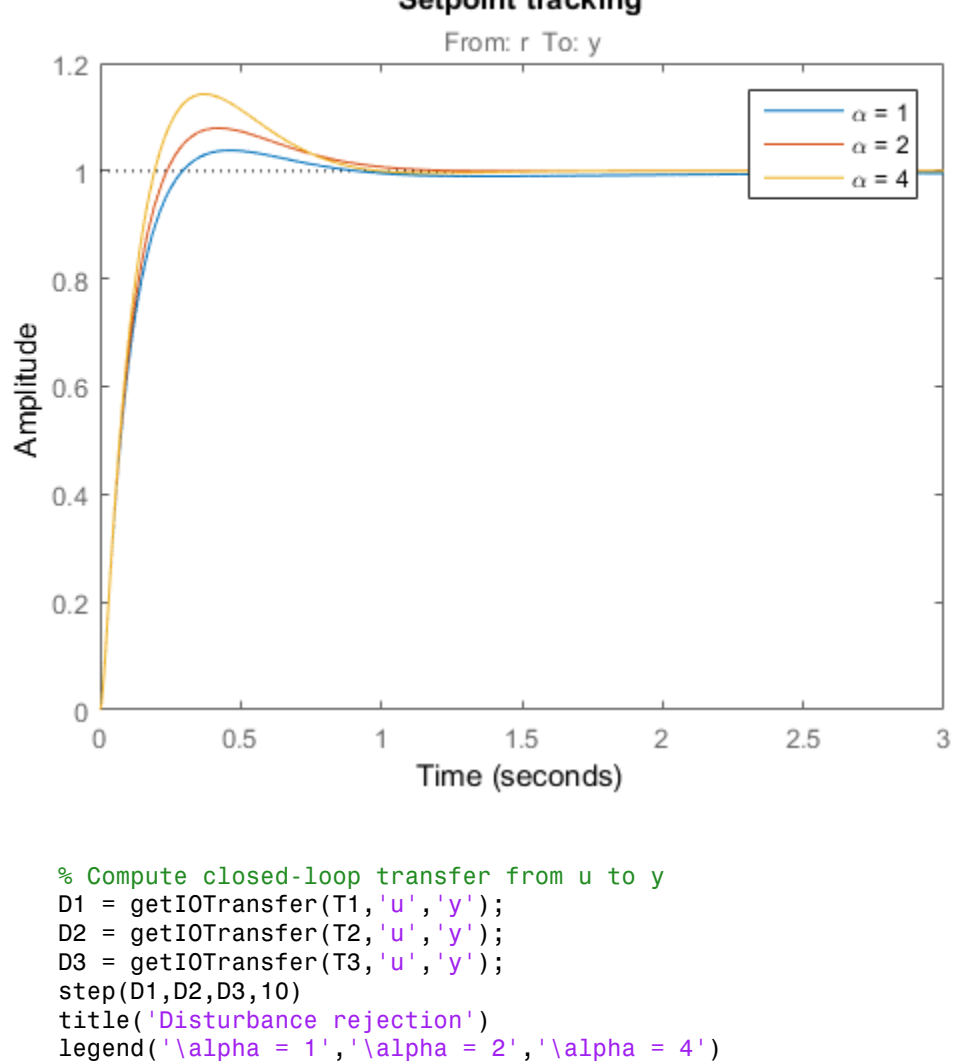

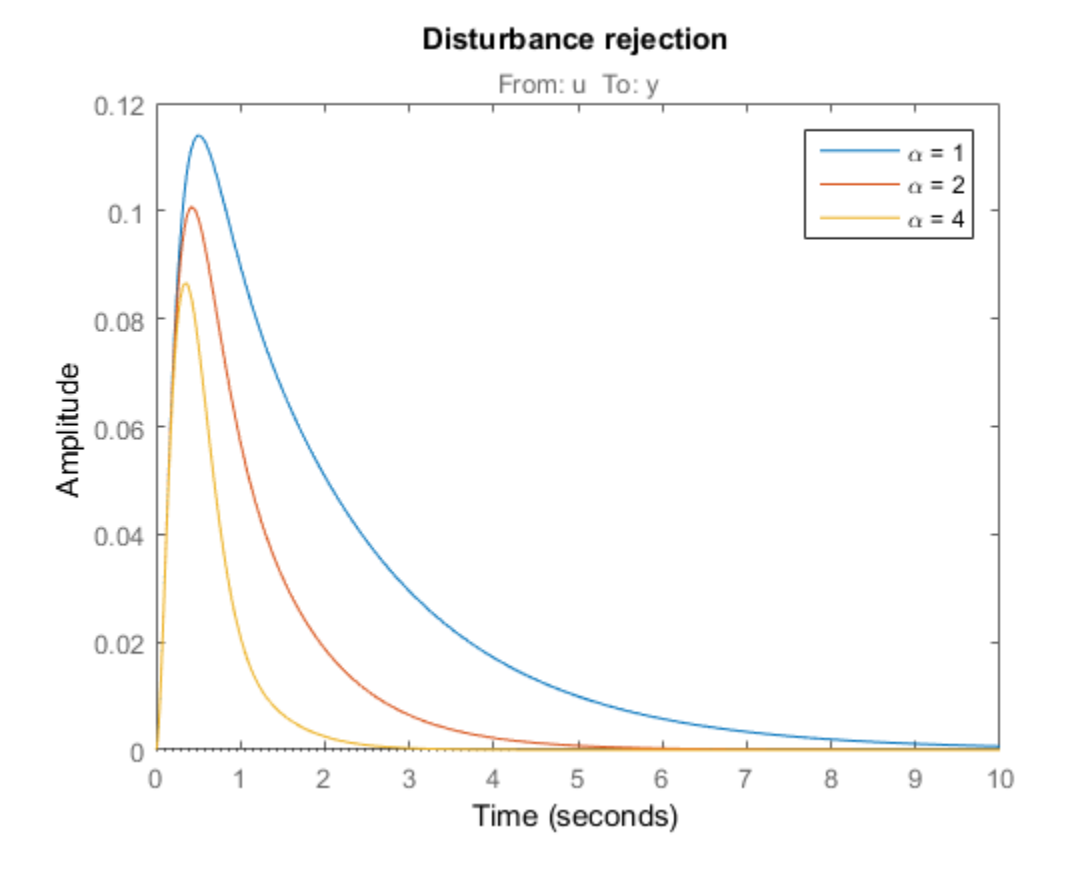

Note how disturbance rejection improves as alpha increases, but at the expense of increased overshoot in setpoint tracking. Plot the open-loop responses for the three designs, and note how the slope before crossover (0dB) increases with alpha.

```
L1 = getLoopTransfer(T1,'u');
L2 = getLoopTransfer(T2,'u');
L3 = getLoopTransfer(T3,'u');
bodemag(L1,L2,L3,{1e-2,1e2}), grid
title('Open-loop response')
legend('\\alpha = 1','\\alpha = 2','\\alpha = 4')
```
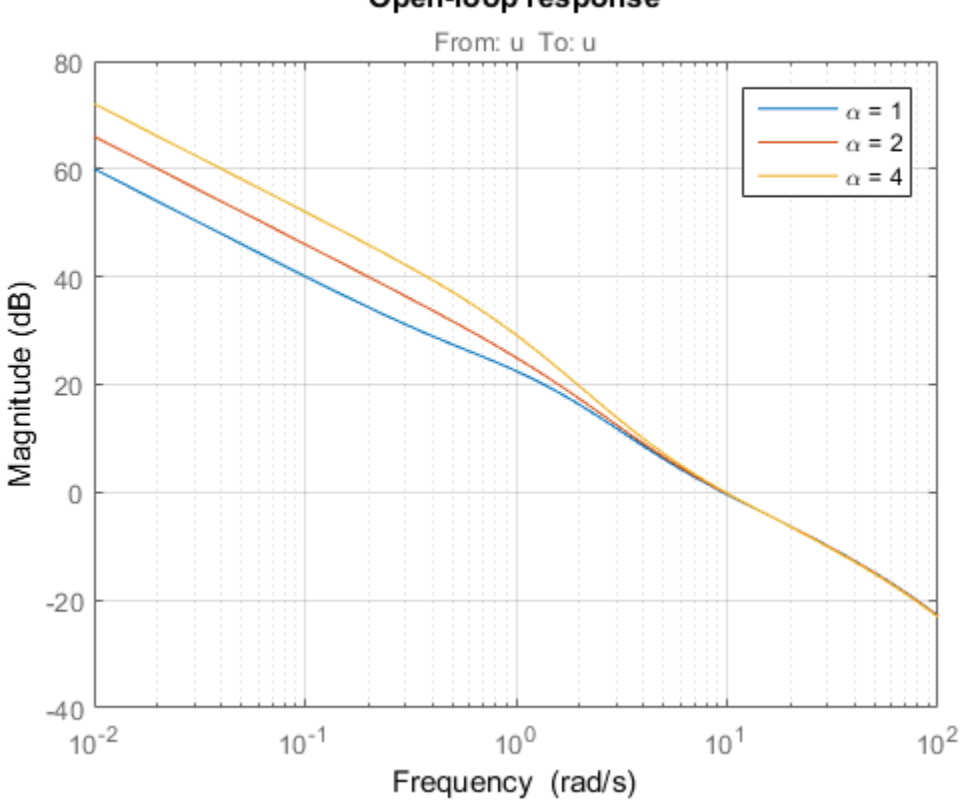

Open-loop response

Which design is most suitable depends on the primary purpose of the feedback loop you are tuning.

## Tuning of 2-DOF PID Controller

If you cannot compromise tracking to improve disturbance rejection, consider using a 2- DOF architecture instead. A 2-DOF PID controller is capable of fast disturbance rejection without significant increase of overshoot in setpoint tracking.

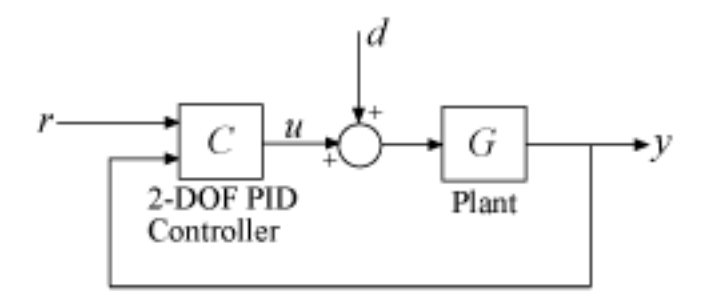

### **Figure 3: 2-DOF PID Control Loop.**

Use the ltiblock.pid2 object to parameterize the 2-DOF PID controller and construct a tunable model T0 of the closed-loop system in Figure 3.

```
C = Itiblock.pdf: C', 'pid';
C.Tf.Va1ue = 0.01; C.Tf.Free = false; % fix Tf=0.01TO = feedback(G*LS*C, 1, 2, 1, +1);TO = TO(:, 1);T0.u = 'r'; T0.y = y';
```
Next tune the 2-DOF PI controller for the largest loop gain tried earlier ( $\alpha = 4$ ).

```
% Minimum loop gain inside bandwidth (for disturbance rejection)
alpha = 4;
R3.MinGain = alpha*wc/s;% Tune 2-DOF PI controller
T4 = systune(T0,R1,[R2 R3]);
Final: Soft = 1.09, Hard = 0.92598, Iterations = 66
```
Compare the setpoint tracking and disturbance rejection properties of the 1-DOF and 2- DOF designs for  $\alpha = 4$ .

```
clf, step(T3, 'b', T4, 'g--', 4)title('Setpoint tracking')
legend('1-DOF','2-DOF')
```
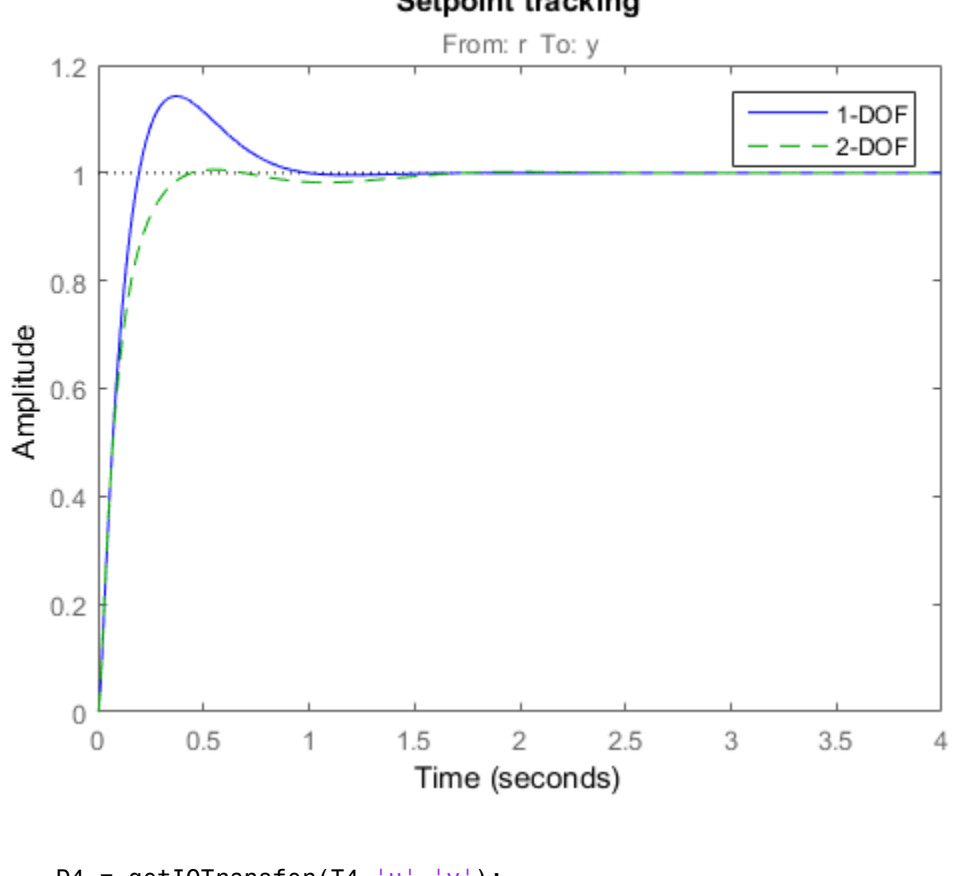

## Setpoint tracking

D4 =  $getIOTransfer(T4,'u', 'y')$ ; step(D3,'b',D4,'g--',4) title('Disturbance rejection') legend('1-DOF','2-DOF')

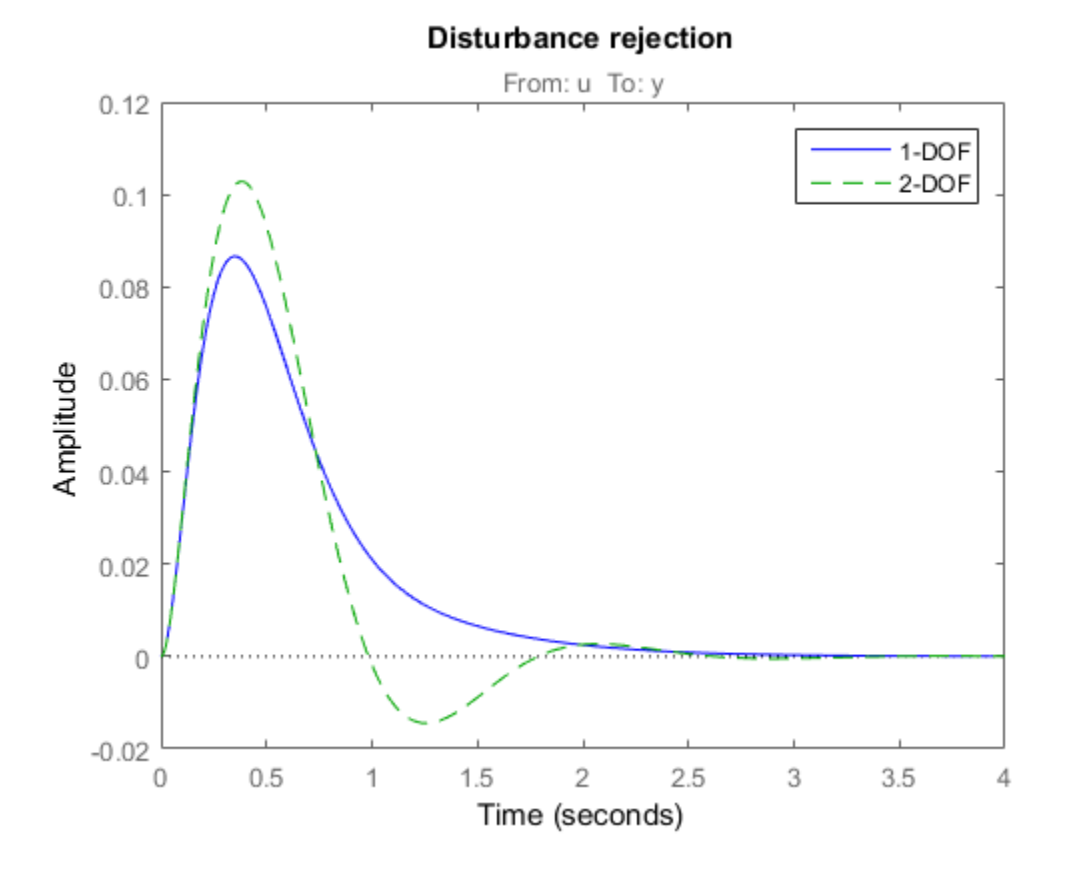

The responses to a step disturbance are similar but the 2-DOF controller eliminates the overshoot in the response to a setpoint change. You can use showTunable to compare the tuned gains in the 1-DOF and 2-DOF controllers.

```
showTunable(T3) % 1-DOF PI
C =1 s
 Kp + Ki * --- + Kd * --------
s Tf*s+1
 with Kp = 9.64, Ki = 16.1, Kd = 0.885, Tf = 0.01
```
Name: C Continuous-time PIDF controller in parallel form.

### showTunable(T4) % 2-DOF PI

 $C =$ 

 $\sim$  1 s u = Kp (b\*r-y) + Ki --- (r-y) + Kd -------- (c\*r-y) s and the state of  $\mathsf{S}$  and  $\mathsf{S}$  and  $\mathsf{S}$  are  $\mathsf{S}$  and  $\mathsf{S}$  and  $\mathsf{S}$  are  $\mathsf{S}$  and  $\mathsf{S}$  are  $\mathsf{S}$  and  $\mathsf{S}$  are  $\mathsf{S}$  and  $\mathsf{S}$  are  $\mathsf{S}$  and  $\mathsf{S}$  are  $\mathsf{S}$  and  $\mathsf{S}$ 

with Kp = 6.7, Ki = 19.7, Kd = 0.891, Tf = 0.01, b = 0.741, c = 1.19

Name: C

Continuous-time 2-DOF PIDF controller in parallel form.

## Decoupling Controller for a Distillation Column

This example shows how to use Robust Control Toolbox™ to decouple the two main feedback loops in a distillation column.

### Distillation Column Model

This example uses a simple model of the distillation column shown below.

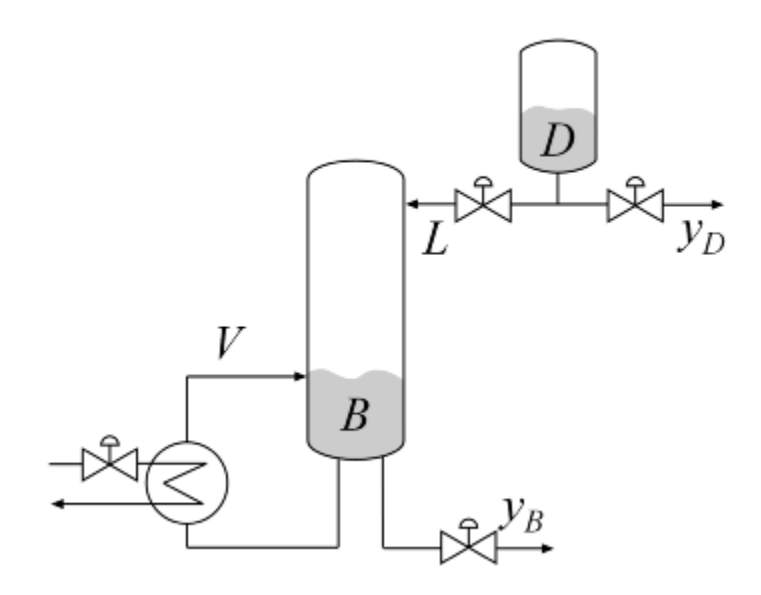

### **Figure 1: Distillation Column**

In the so-called LV configuration, the controlled variables are the concentrations yD and yB of the chemicals D (tops) and B (bottoms), and the manipulated variables are the reflux L and boilup V. This process exhibits strong coupling and large variations in steady-state gain for some combinations of L and V. For more details, see Skogestad and Postlethwaite, *Multivariable Feedback Control*.

The plant is modeled as a first-order transfer function with inputs  $L, V$  and outputs yD,yB:

$$
G(s) = \frac{1}{75s+1} \begin{pmatrix} 87.8 & -86.4 \\ 108.2 & -109.6 \end{pmatrix}
$$

The unit of time is minutes (all plots are in minutes, not seconds).

```
s = tf('s');G = [87.8 - 86.4 ; 108.2 - 109.6]/(75*s+1);G. InputName = {'L', 'V'};
G.OutputName = {'yD', 'yB'};
```
### Control Architecture

The control objectives are as follows:

- Independent control of the tops and bottoms concentrations by ensuring that a change in the tops setpoint Dsp has little impact on the bottoms concentration B and vice versa
- Response time of about 4 minutes with less than 15% overshoot
- Fast rejection of input disturbances affecting the effective reflux L and boilup V

To achieve these objectives we use the control architecture shown below. This architecture consists of a static decoupling matrix DM in series with two PI controllers for the reflux L and boilup V.

```
open_system('rct_distillation')
```
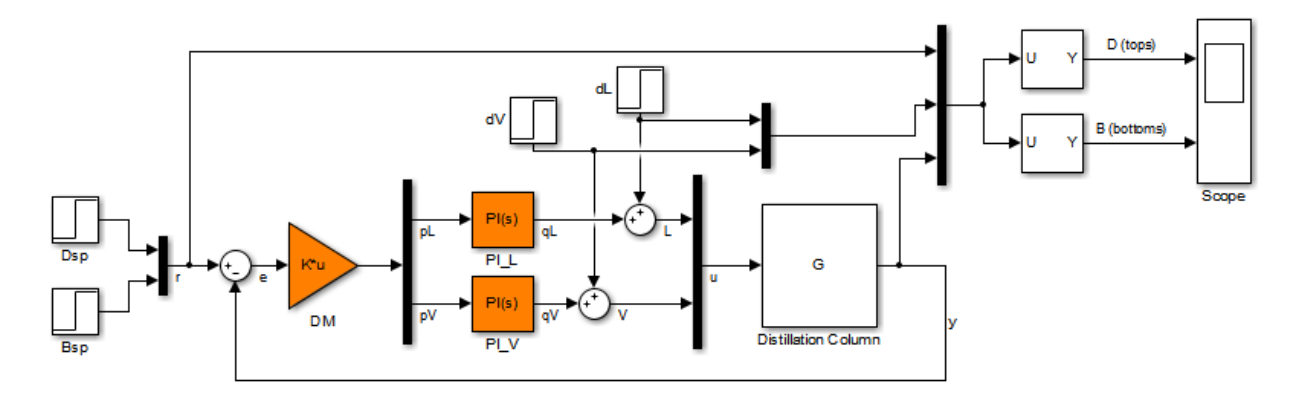

Decoupling controller for a distillation column

### Controller Tuning in Simulink with LOOPTUNE

The looptune command provides a quick way to tune MIMO feedback loops. When the control system is modeled in Simulink, you just specify the tuned blocks, the control and measurement signals, and the desired bandwidth, and looptune automatically sets up the problem and tunes the controller parameters. looptune shapes the open-loop response to provide integral action, roll-off, and adequate MIMO stability margins.

Use the slTuner interface to specify the tuned blocks, the controller I/Os, and signals of interest for closed-loop validation.

```
ST0 = slTuner('rct_distillation',{'PI L','PI_V','DM'});
% Signals of interest
addPoint(ST0,{'r','dL','dV','L','V','y'})
```
Set the control bandwidth by specifying the gain crossover frequency for the openloop response. For a response time of 4 minutes, the crossover frequency should be approximately  $2/4 = 0.5$  rad/min.

 $wc = 0.5$ ;

Use TuningGoal objects to specify the remaining control objectives. The response to a step command should have less than 15% overshoot. The response to a step disturbance at the plant input should be well damped, settle in less than 20 minutes, and not exceed 4 in amplitude.

```
OS = TuningGoal.Overshoot('r', 'y', 15);
```
DR = TuningGoal.StepRejection({'dL','dV'},'y',4,20);

Next use loop tune to tune the controller blocks PI L, PI V, and DM subject to the disturbance rejection requirement.

```
Controls = \{ 'L', 'V' \};
Measurements = 'V';
[ST,gam,Info] = looptune(ST0,Controls,Measurements,wc,OS,DR);
Final: Peak gain = 0.998, Iterations = 49
Achieved target gain value TargetGain=1.
```
The final value is near 1 which indicates that all requirements were met. Use loopview to check the resulting design. The responses should stay outside the shaded areas.

```
figure('Position',[0,0,1000,1200])
loopview(ST,Info)
```
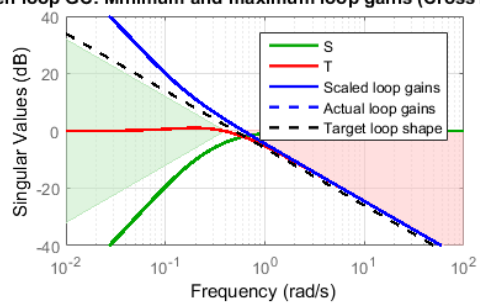

Open loop GC: Minimum and maximum loop gains (CrossTol = 0.1) Requirement 2: Overshoot as a peak gain constraint

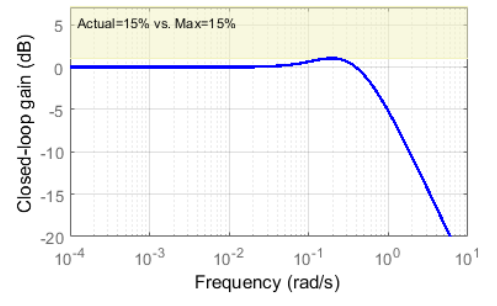

Requirement 3: Worst response to step disturbance

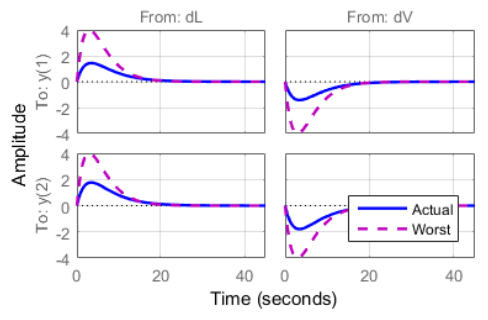

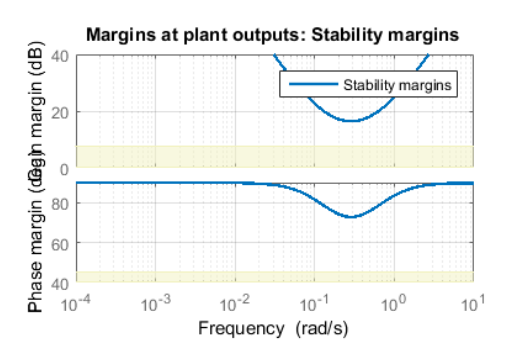

Margins at plant inputs: Stability margins

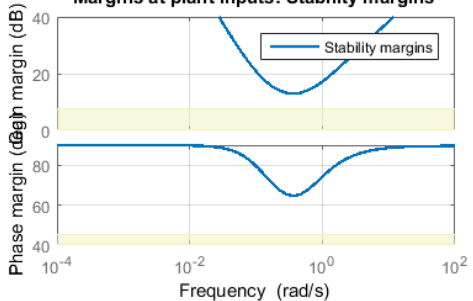

Use getIOTransfer to access and plot the closed-loop responses from reference and disturbance to the tops and bottoms concentrations. The tuned responses show a good compromise between tracking and disturbance rejection.

```
figure
Ttrack = getIOTransfer(ST, 'r', 'y');
step(Ttrack,40), grid, title('Setpoint tracking')
```
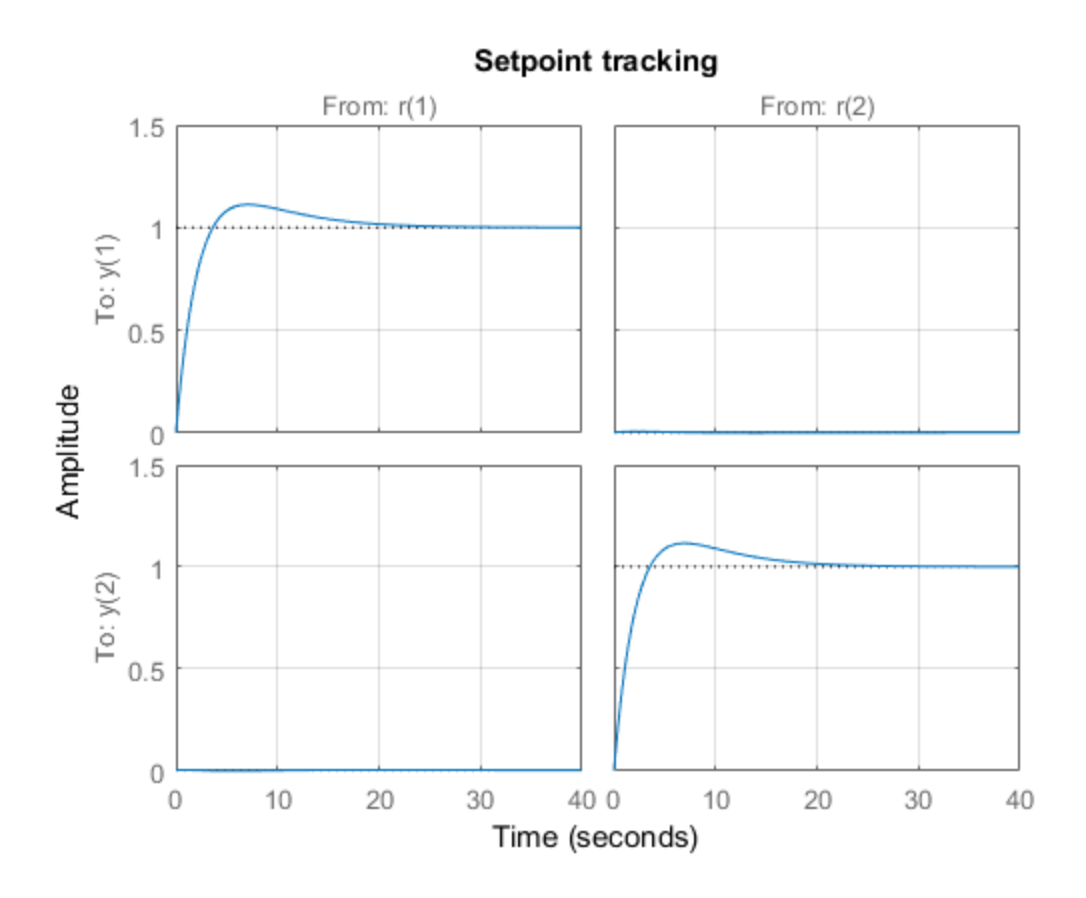

Treject =  $getIOTransfer(ST, {'dV', 'dL'}', 'y')$ ; step(Treject,40), grid, title('Disturbance rejection')

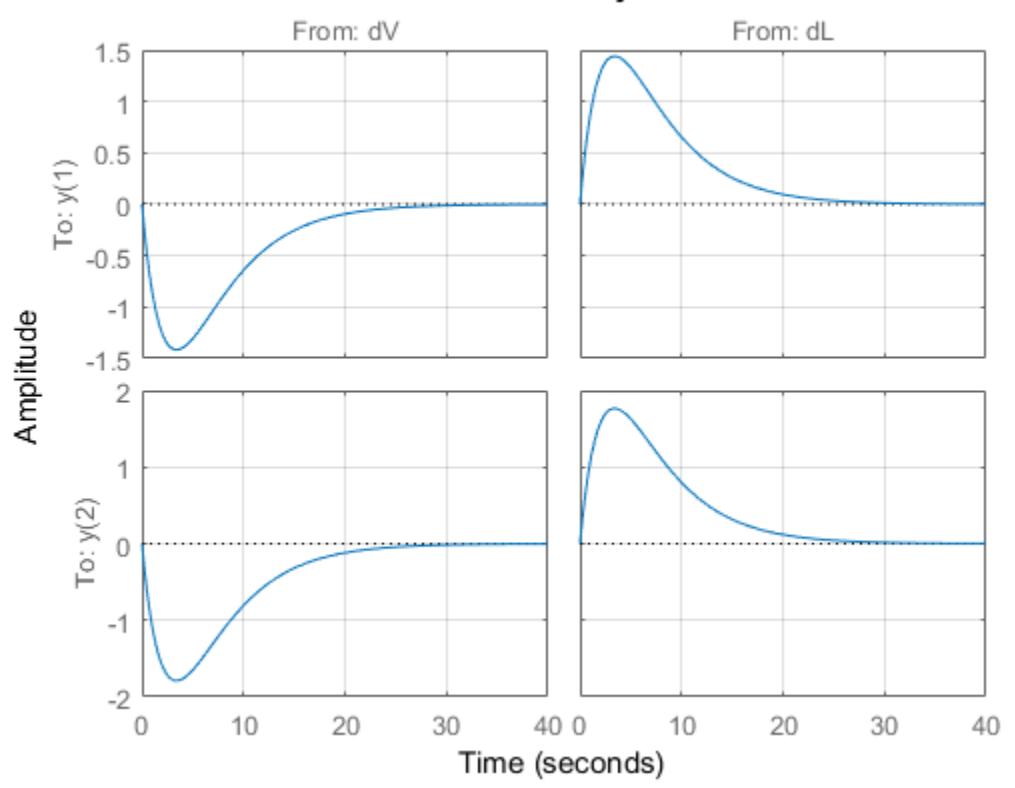

Disturbance rejection

Comparing the open- and closed-loop disturbance rejection characteristics in the frequency domain shows a clear improvement inside the control bandwidth.

```
clf, sigma(G,Treject), grid
title('Principal gains from input disturbances to outputs')
legend('Open-loop','Closed-loop')
```
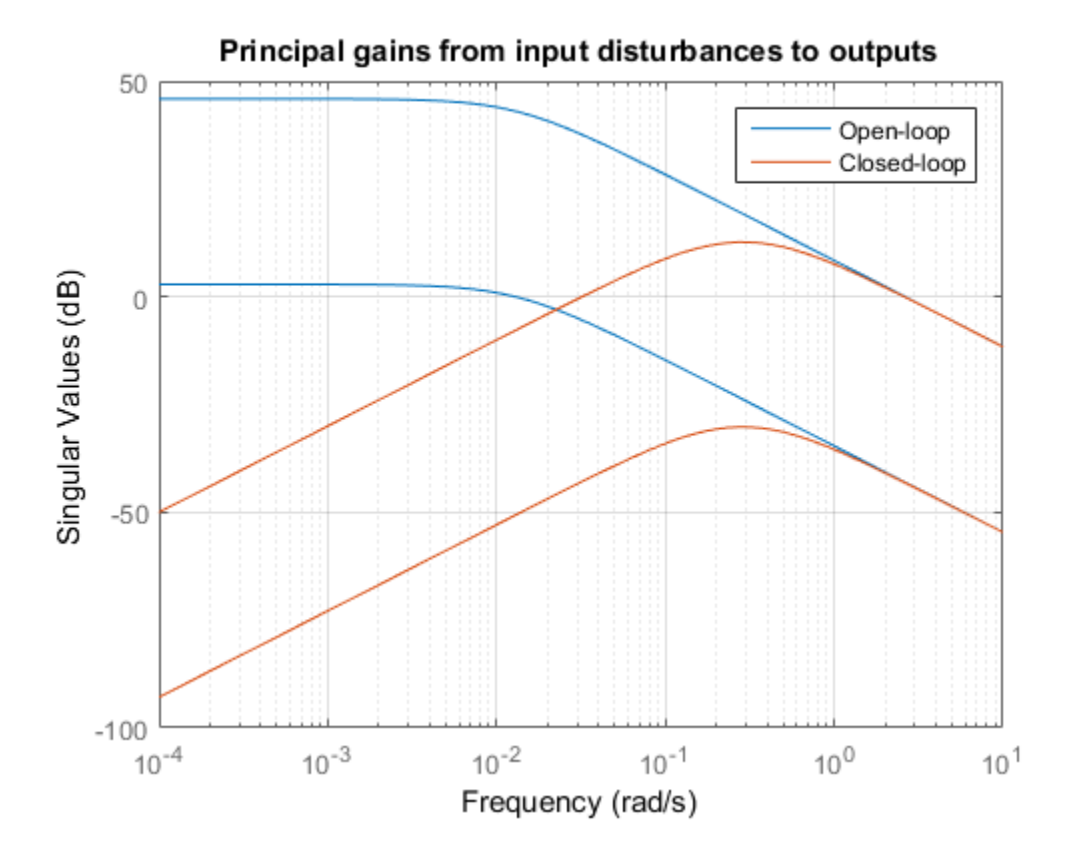

## Adding Constraints on the Tuned Variables

Inspection of the controller obtained above shows that the second PI controller has negative gains.

getBlockValue(ST,'PI\_V') ans  $=$  1 Kp + Ki \* -- s and the state of the state of the state of the state of the state of the state of the state of the state of the state of the state of the state of the state of the state of the state of the state of the state of the stat

```
with Kp = -4.82, Ki = -0.67Name: PI_V
Continuous-time PI controller in parallel form.
```
This is due to the negative signs in the second input channels of the plant  $G$ . In addition, the tunable elements are over-parameterized because multiplying DM by two and dividing the PI gains by two does not change the overall controller. To address these issues, fix the  $(1,1)$  entry of DM to 1 and the  $(2,2)$  entry to  $-1$ .

```
DM = getBlockParam(ST0,'DM');
DM.Gain.Value = diag([1 -1]);DM.Gain.Free = [false true;true false];
setBlockParam(ST0,'DM',DM)
```
Re-tune the controller for the reduced set of tunable parameters.

```
[ST,gam,Info] = looptune(ST0,Controls,Measurements,wc,OS,DR);
```

```
Final: Peak gain = 0.99, Iterations = 80
Achieved target gain value TargetGain=1.
```
The step responses look similar but the values of DM and the PI gains are more suitable for implementation.

```
figure('Position',[0,0,700,350])
subplot(121)
Ttrack = getIOTransfer(ST,'r', y');
step(Ttrack,40), grid, title('Setpoint tracking')
subplot(122)
Treject = getIOTransfer(ST, {'dV', 'dL'}', 'y');
step(Treject,40), grid, title('Disturbance rejection')
```
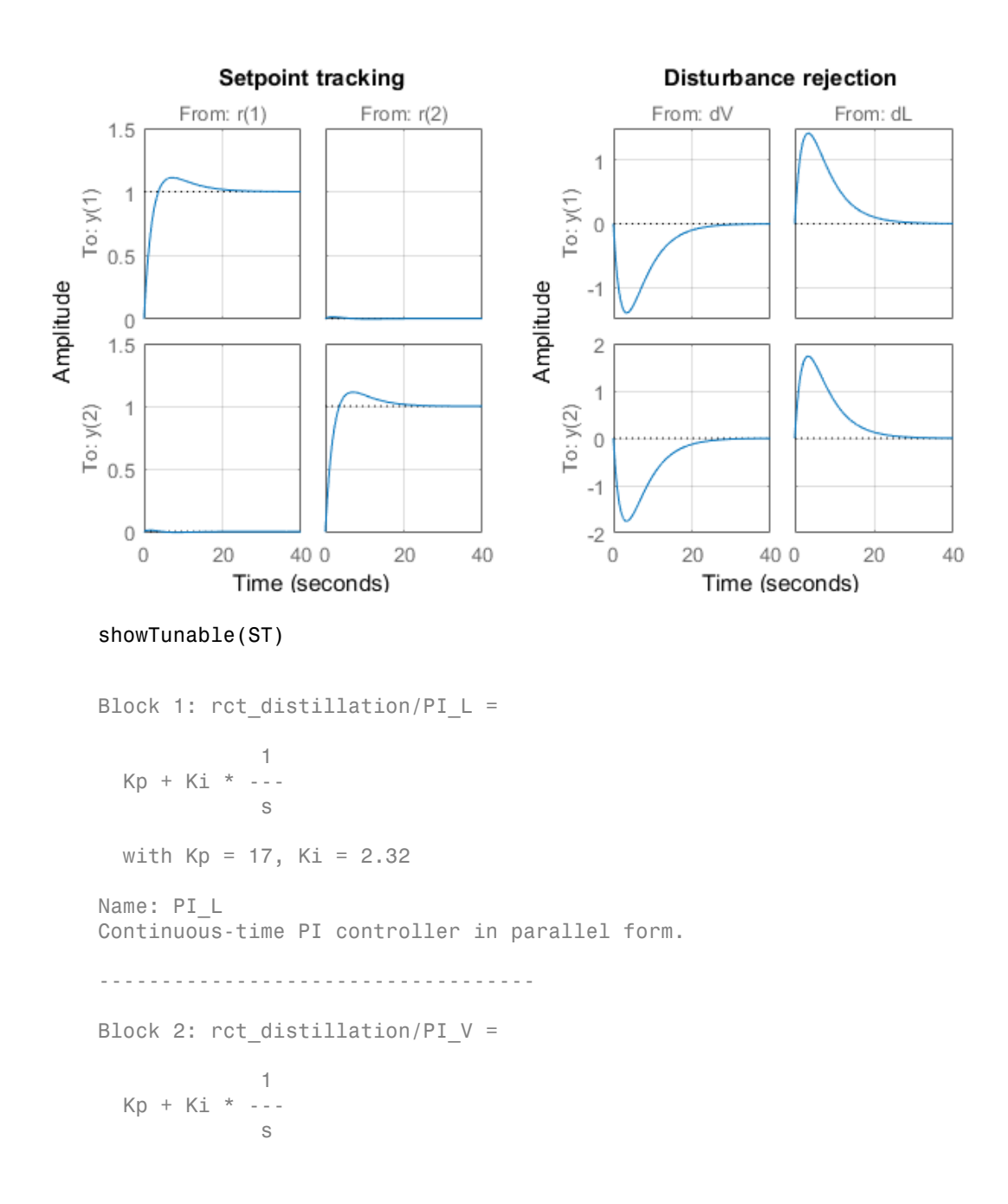

```
with Kp = 13.9, Ki = 1.89Name: PI_V
Continuous-time PI controller in parallel form.
-----------------------------------
Block 3: rct distillation/DM =
 d =u1 u2
  y1 1 -0.8015
  y2 1.21 -1
Name: DM
Static gain.
```
## Equivalent Workflow in MATLAB

If you do not have a Simulink model of the control system, you can use LTI objects and Control Design blocks to create a MATLAB representation of the following block diagram.

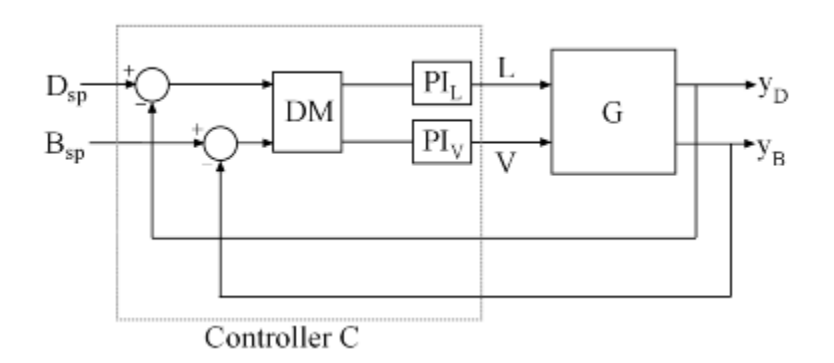

## **Figure 2: Block Diagram of Control System**

First parameterize the tunable elements using Control Design blocks. Use the **ltiblock.gain** block to parameterize DM and fix  $DM(1,1)=1$  and  $DM(2,2)=-1$ . This creates a 2x2 static gain with the off-diagonal entries as tunable parameters.

```
DM = ltiblock.gain('Decoupler',diag([1 -1]));
```

```
DM.Gain.Free = [false true;true false];
```
Similarly, use the ltiblock.pid block to parameterize the two PI controllers:

```
PI L = ltiblock.pid('PI L', 'pi');
PI^-V = Itiblock.pid('PI^-V', 'pi');
```
Next construct a model  $CO$  of the controller C in Figure 2.

```
CO = blkdiag(PI L, PI V) * DM * [eye(2) -eye(2)];
% Note: I/O names should be consistent with those of G
CO.InputName = \{ 'Dsp', 'Bsp', 'yp', 'yB' \};
CO.OutputName = \{ 'L', 'V' \};
```
Now tune the controller parameters with looptune as done previously.

```
% Crossover frequency
wc = 0.5;
% Overshoot and disturbance rejection requirements
OS = TuningGoal.Overshoot(\{ 'Dsp', 'Bsp' \}, \{ 'yD', 'yB' \}, 15);DR = TuningGoal.StepRejection({L', 'V'},{'yD', 'yB'},4,20);
% Tune controller gains
[-,C] = looptune(G,CO,wc,OS,DR);
Final: Peak gain = 1, Iterations = 59
Achieved target gain value TargetGain=1.
```
To validate the design, close the loop with the tuned compensator C and simulate the step responses for setpoint tracking and disturbance rejection.

```
Tc1 = connect(G,C,\{\nvert \text{Dsp}',\nvert \text{Bsp}',\nvert L',\nvert V'\},\{\nvert \text{VD}',\nvert \text{VB}'\}\);figure('Position',[0,0,700,350])
subplot(121)
Ttrack = Tcl(:,[1 2]);step(Ttrack,40), grid, title('Setpoint tracking')
subplot(122)
Treject = Tcl(:,[3 4]);Treject. InputName = { 'dL', 'dV'};step(Treject,40), grid, title('Disturbance rejection')
```
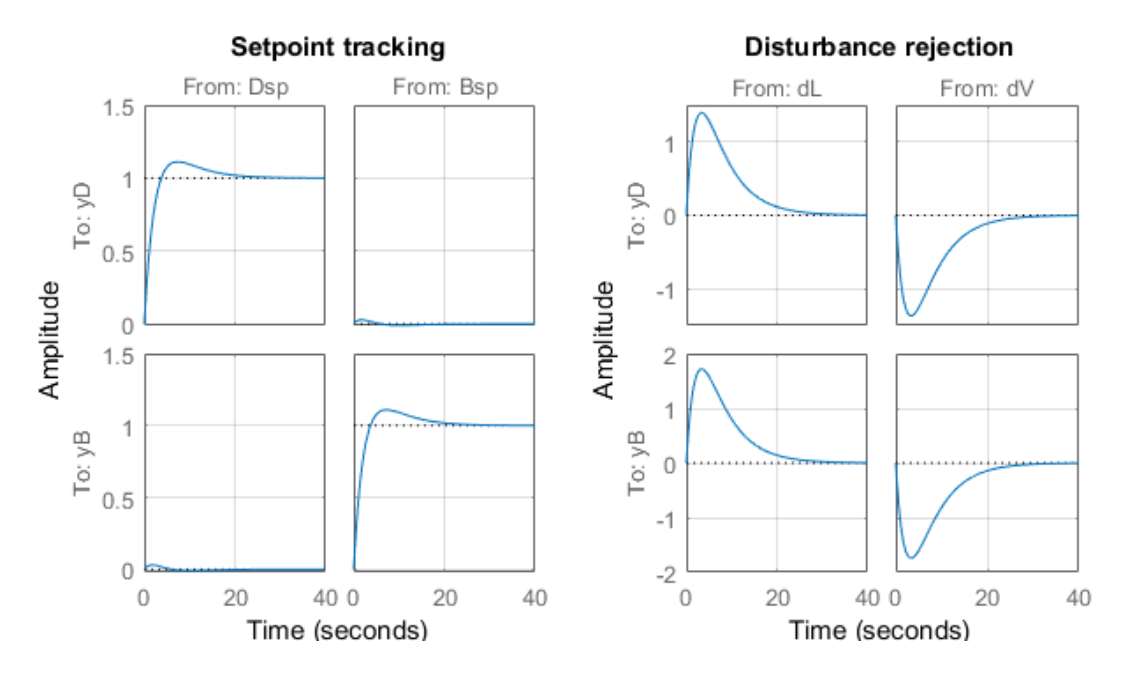

The results are similar to those obtained in Simulink.

# Tuning of a Digital Motion Control System

This example shows how to use Robust Control Toolbox™ to tune a digital motion control system.

## Motion Control System

The motion system under consideration is shown below.

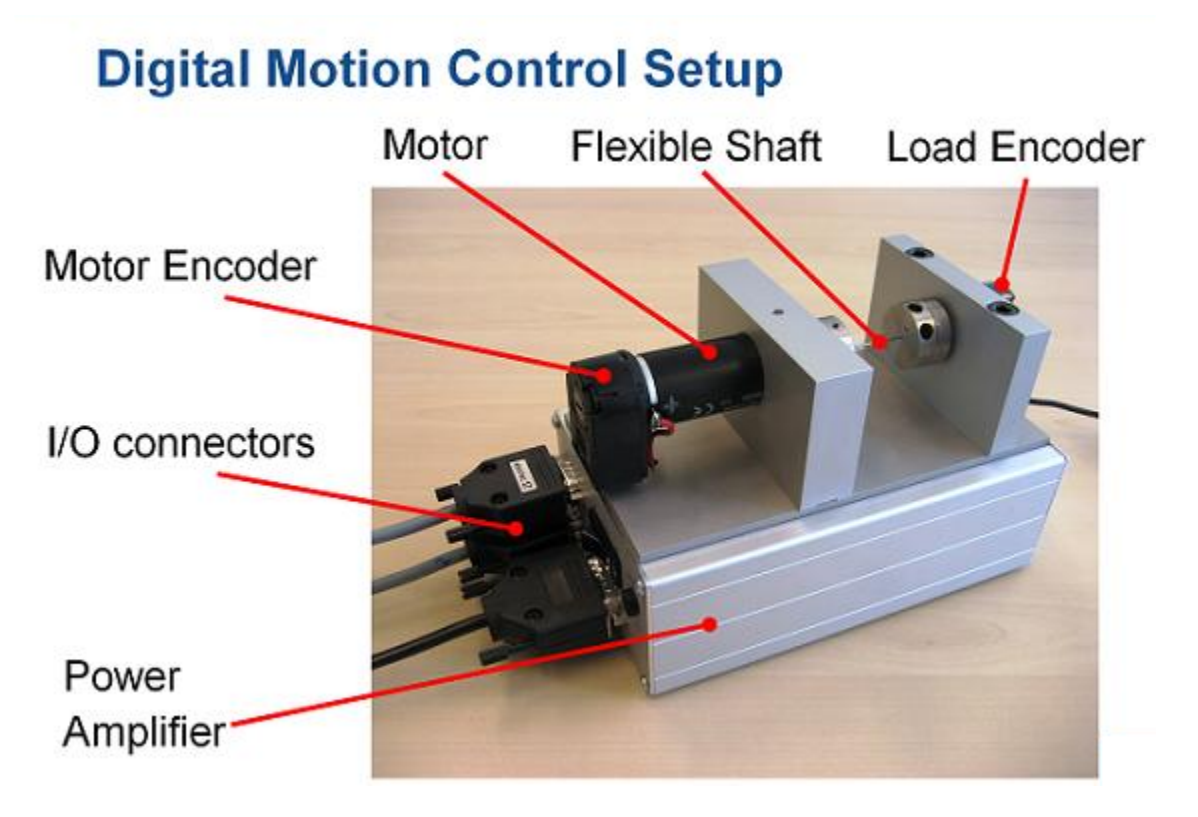

## **Figure 1: Digital motion control hardware**

This device could be part of some production machine and is intended to move some load (a gripper, a tool, a nozzle, or anything else that you can imagine) from one angular position to another and back again. This task is part of the "production cycle" that has to be completed to create each product or batch of products.

The digital controller must be tuned to maximize the production speed of the machine without compromising accuracy and product quality. To do this, we first model the control system in Simulink using a 4th-order model of the inertia and flexible shaft:

```
open_system('rct_dmc')
```
### **Digital Motion Control System**

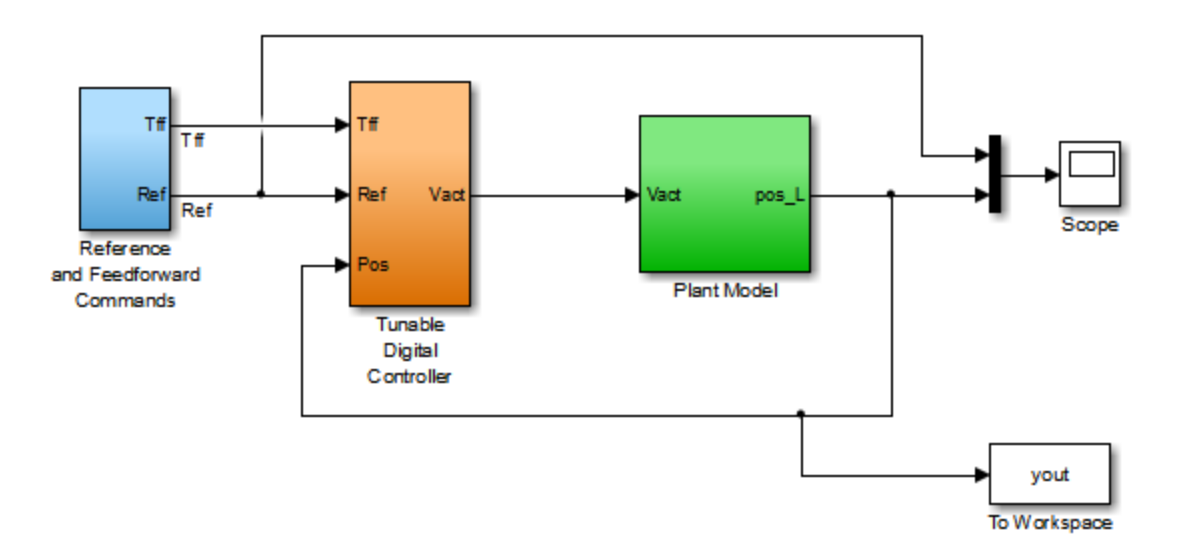

The "Tunable Digital Controller" consists of a gain in series with a lead/lag controller.

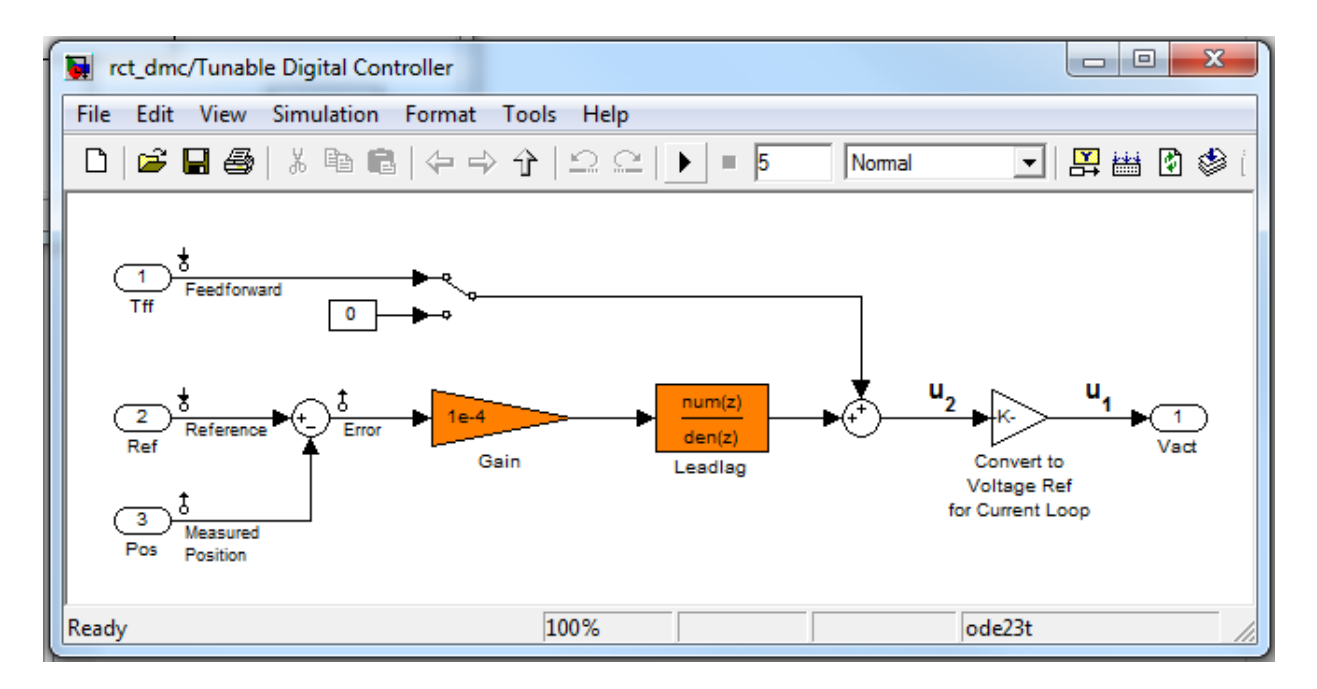

## **Figure 2: Digital controller**

Tuning is complicated by the presence of a flexible mode near 350 rad/s in the plant:

```
G = linearize('rct dmc','rct dmc/Plant Model');
bode(G,{10,1e4}), grid
```
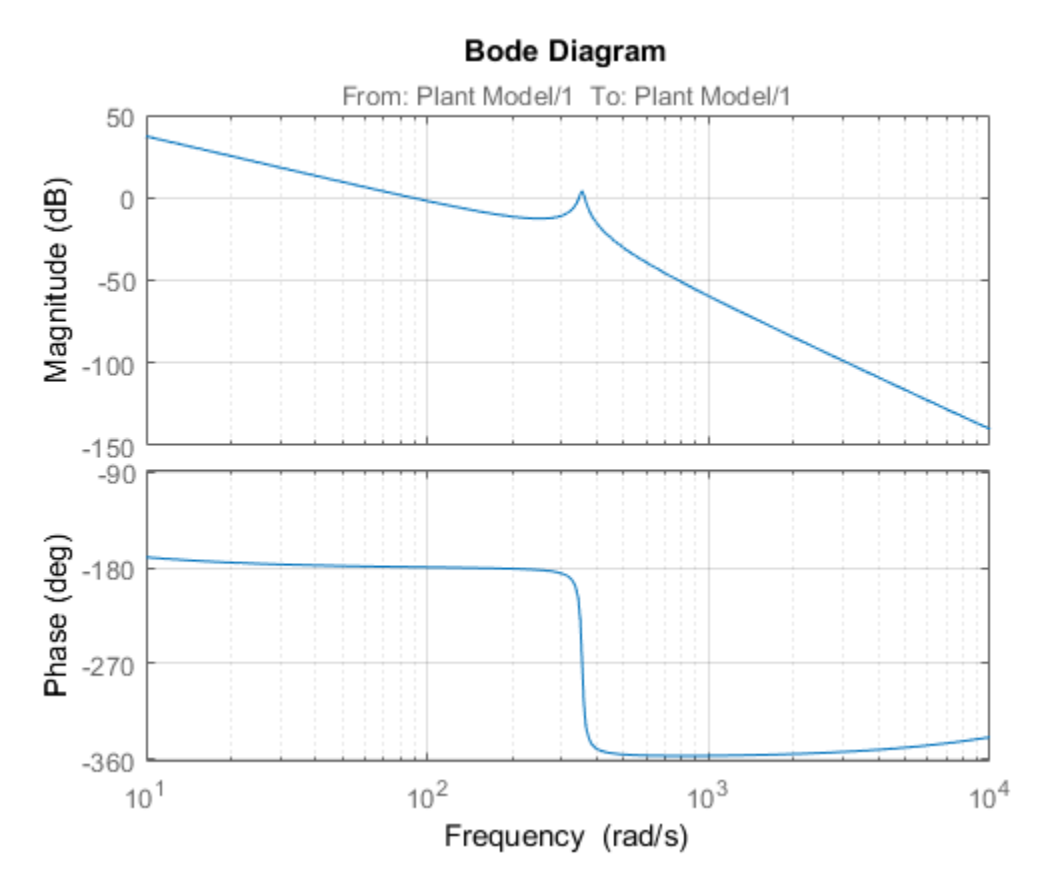

### Compensator Tuning

We are seeking a 0.5 second response time to a step command in angular position with minimum overshoot. This corresponds to a target bandwidth of approximately 5 rad/s. The looptune command offers a convenient way to tune fixed-structure compensators like the one in this application. To use looptune, first instantiate the slTuner interface to automatically acquire the control structure from Simulink. Note that the signals of interest are already marked as Linear Analysis Points in the Simulink model.

```
ST0 = slTuner('rct_dmc',{'Gain','Leadlag'});
```
Next use looptune to tune the compensator parameters for the target gain crossover frequency of 5 rad/s:

```
Measurement = 'Measured Position'; % controller input
Control = 'Leadlag'; % controller output
ST1 = looptune(ST0,Control,Measurement,5);
Final: Peak gain = 0.975, Iterations = 21
Achieved target gain value TargetGain=1.
```
A final value below or near 1 indicates success. Inspect the tuned values of the gain and lead/lag filter:

showTunable(ST1)

```
Block 1: rct dmc/Tunable Digital Controller/Gain =
  d = u1
    y1 2.753e-06
Name: Gain
Static gain.
-----------------------------------
Block 2: rct dmc/Tunable Digital Controller/Leadlag =
   30.54 s + 59.01
   ---------------
      s + 18.94
Name: Leadlag
Continuous-time transfer function.
```
### Design Validation

To validate the design, use the slTuner interface to quickly access the closed-loop transfer functions of interest and compare the responses before and after tuning.

```
T0 = getIOTransfer(ST0,'Reference','Measured Position');
T1 = getIOTransfer(ST1,'Reference','Measured Position');
step(T0,T1), grid
legend('Original','Tuned')
```
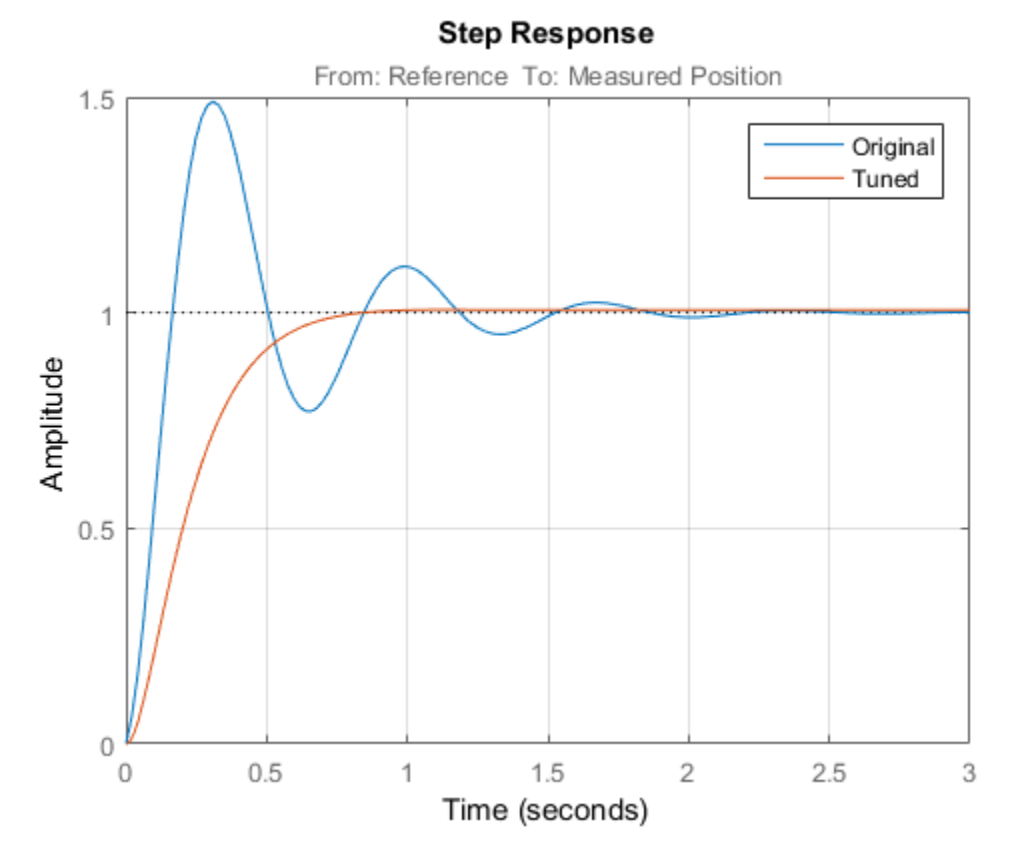

The tuned response has significantly less overshoot and satisfies the response time requirement. However these simulations are obtained using a continuous-time lead/ lag compensator (looptune operates in continuous time) so we need to further validate the design in Simulink using a digital implementation of the lead/lag compensator. Use writeBlockValue to apply the tuned values to the Simulink model and automatically discretize the lead/lag compensator to the rate specified in Simulink.

```
writeBlockValue(ST1)
```
You can now simulate the response of the continuous-time plant with the digital controller:

```
sim('rct_dmc'); % angular position logged in "yout" variable
t = yout.time;
```

```
y = yout.signals.values;
step(T1), hold, plot(t,y,'r--')legend('Continuous','Hybrid (Simulink)')
```
Current plot held

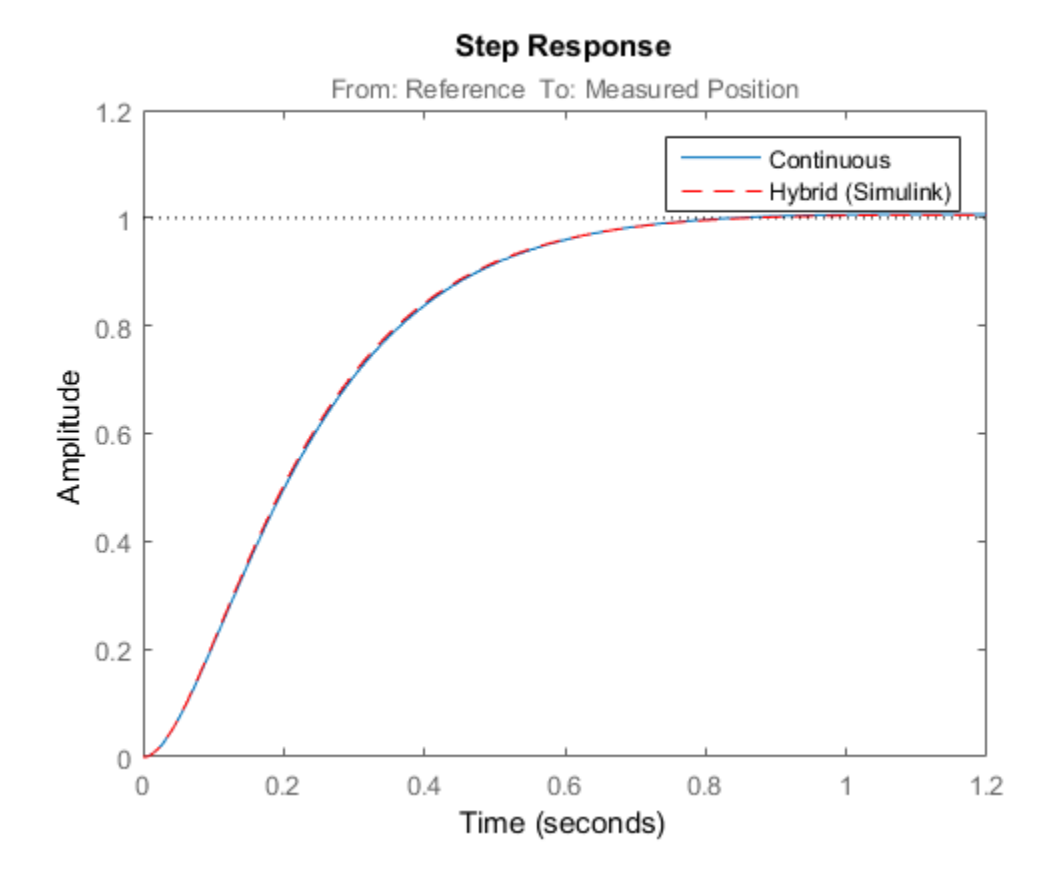

The simulations closely match and the coefficients of the digital lead/lag can be read from the "Leadlag" block in Simulink.

### Tuning an Additional Notch Filter

Next try to increase the control bandwidth from 5 to 50 rad/s. Because of the plant resonance near 350 rad/s, the lead/lag compensator is no longer sufficient to get adequate stability margins and small overshoot. One remedy is to add a notch filter as shown in Figure 3.

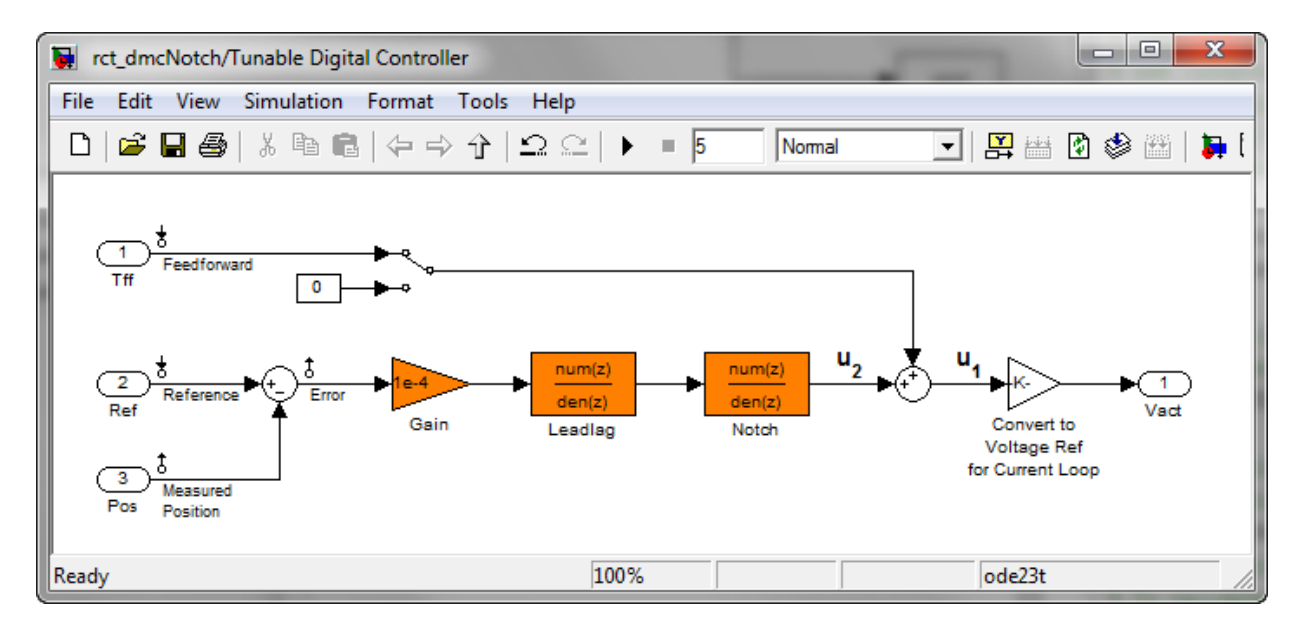

## **Figure 3: Digital Controller with Notch Filter**

To tune this modified control architecture, create an slTuner instance with the three tunable blocks.

```
ST0 = slTuner('rct_dmcNotch',{'Gain','Leadlag','Notch'});
```
By default the "Notch" block is parameterized as any second-order transfer function. To retain the notch structure

$$
N(s) = \frac{s^2 + 2\zeta_1\omega_n s + \omega_n^2}{s^2 + 2\zeta_2\omega_n s + \omega_n^2},
$$

specify the coefficients  $\omega_n$ ,  $\zeta_1$ ,  $\zeta_2$  as real parameters and create a parametric model N of the transfer function shown above:

$$
wn = realp("wn", 300);
$$

```
zeta = realp('zeta1',1);zeta = realp('zeta2', 1);zeta1.Minimum = 0; zeta1.Maximum = 1; % 0 <= zeta1 <= 1
zeta2.Minimum = 0; zeta2.Maximum = 1; % 0 <= zeta2 <= 1
N = tf([1 2*zeta1*wn wn^2],[1 2*zeta2*wn wn^2]); % tunable notch filter
```
Then associate this parametric notch model with the "Notch" block in the Simulink model. Because the control system is tuned in the continuous time, you can use a continuous-time parameterization of the notch filter even though the "Notch" block itself is discrete.

```
setBlockParam(STO,'Notch',N);
```
Next use looptune to jointly tune the "Gain", "Leadlag", and "Notch" blocks with a 50 rad/s target crossover frequency. To eliminate residual oscillations from the plant resonance, specify a target loop shape with a -40 dB/decade roll-off past 50 rad/s.

```
% Specify target loop shape with a few frequency points
Freqs = [5 50 500];Gains = [10 1 0.01];
TLS = TuningGoal.LoopShape('Notch',frd(Gains,Freqs));
Measurement = 'Measured Position'; % controller input
Control = 'Notch'; % controller output
ST2 = looptune(ST0,Control,Measurement,TLS);
Final: Peak gain = 1.05, Iterations = 65
```
The final gain is close to 1, indicating that all requirements are met. Compare the closedloop step response with the previous designs.

```
T2 = getIOTransfer(ST2,'Reference','Measured Position');
clf
step(T0,T1,T2,1.5), grid
legend('Original','Lead/lag','Lead/lag + notch')
```
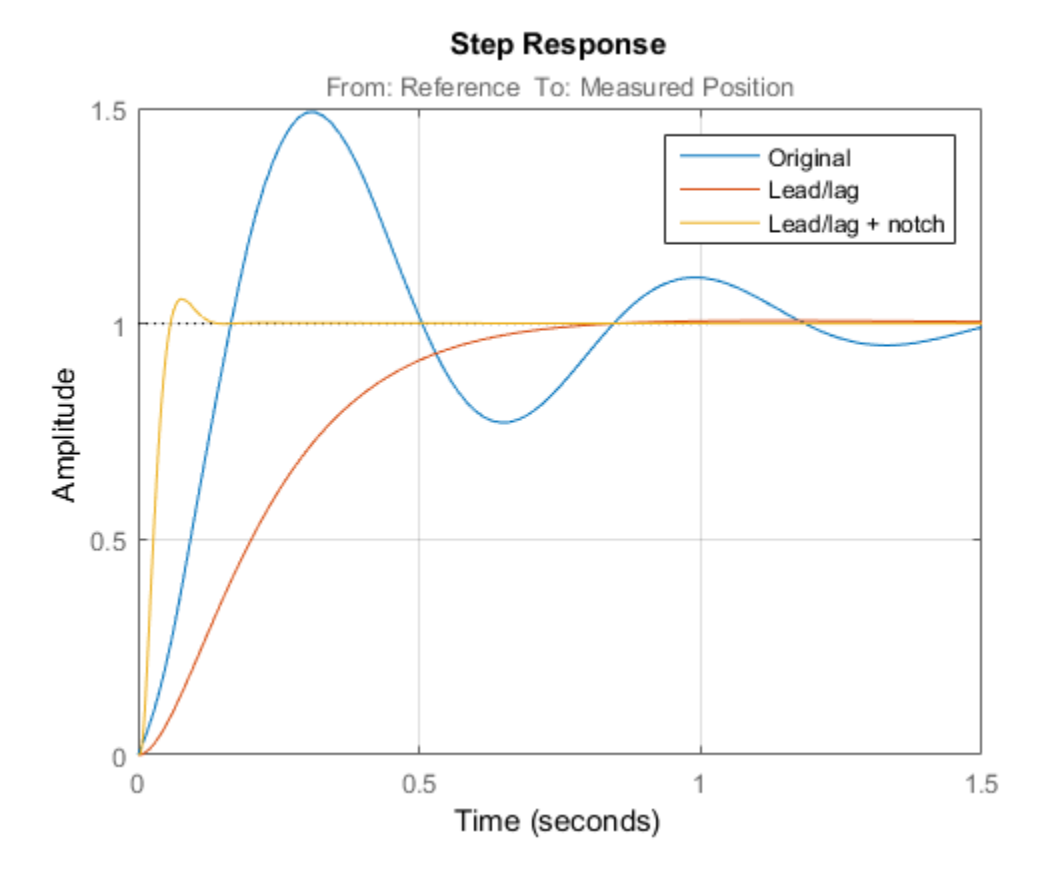

To verify that the notch filter performs as expected, evaluate the total compensator C and the open-loop response L and compare the Bode responses of G, C, L:

```
% Get tuned block values (in the order blocks are listed in ST2.TunedBlocks)
[g,LL,N] = getBlockValue(ST2,'Gain','Leadlag','Notch');
C = N * LL * g;L = getLoopTransfer(ST2,'Notch',-1);
bode(G,C,L,{1e1,1e3}), grid
legend('G','C','L')
```
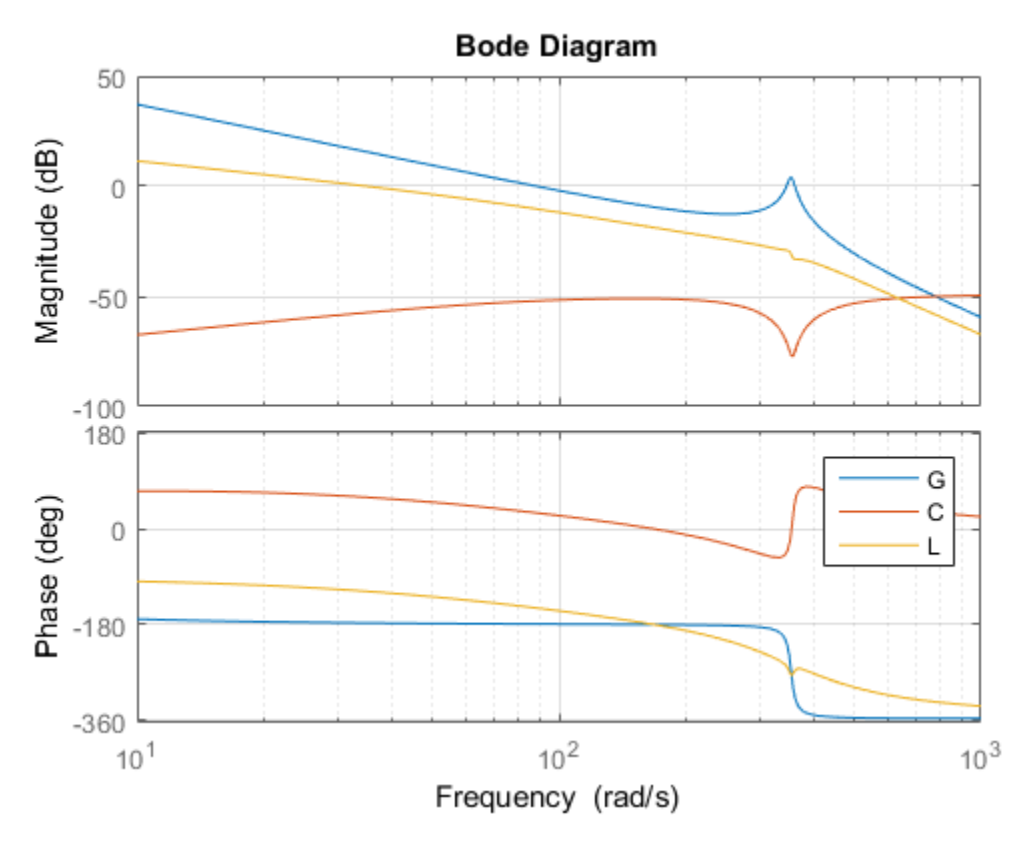

This Bode plot confirms that the plant resonance has been correctly "notched out."

## Discretizing the Notch Filter

Again use writeBlockValue to discretize the tuned lead/lag and notch filters and write their values back to Simulink. Compare the MATLAB and Simulink responses:

```
writeBlockValue(ST2)
sim('rct dmcNotch');
t = yout.time;
y = yout.signals.values;
step(T2), hold, plot(t,y,'r--')legend('Continuous','Hybrid (Simulink)')
```
Current plot held

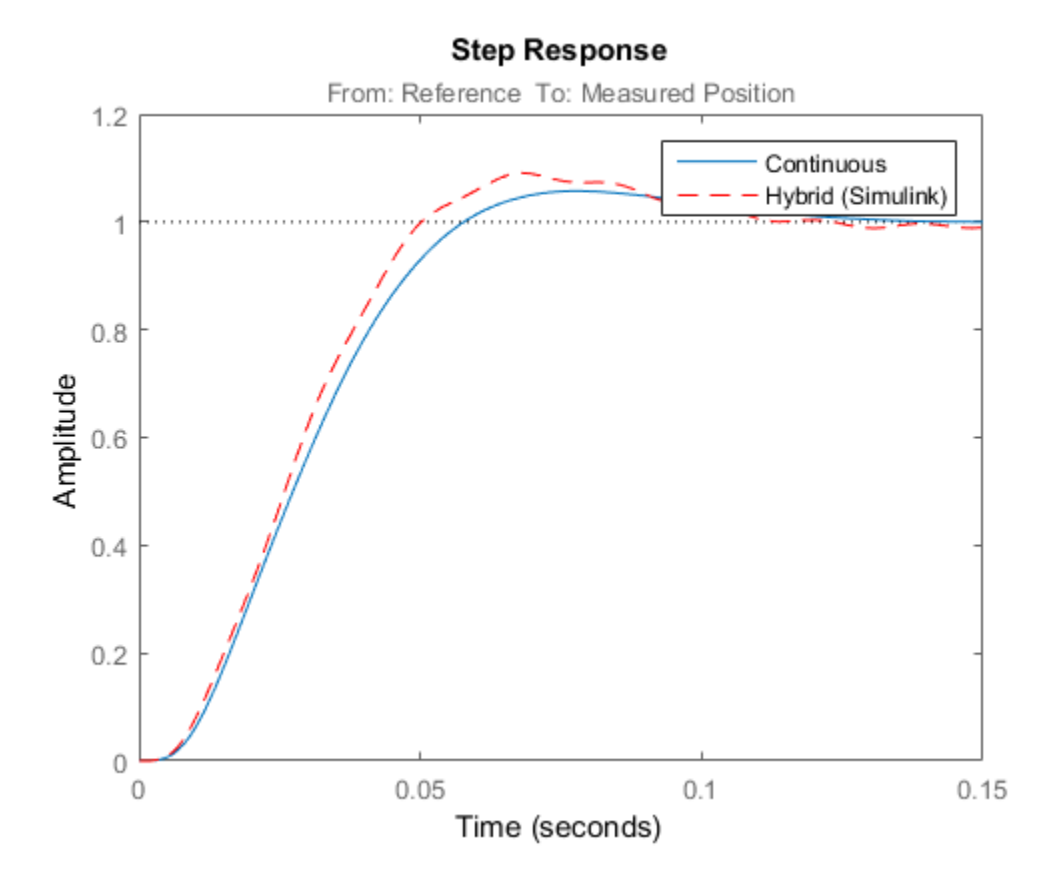

The Simulink response exhibits small residual oscillations. The notch filter discretization is the likely culprit because the notch frequency is close to the Nyquist frequency pi/0.002=1570 rad/s. By default the notch is discretized using the ZOH method. Compare this with the Tustin method prewarped at the notch frequency:

```
wn = damp(N); % natural frequency of the notch filter
Ts = 0.002; % sample time of discrete notch filter
Nd1 = c2d(N, Ts, 'zoh');
Nd2 = c2d(N,Ts,'tustin',c2dOptions('PrewarpFrequency',wn(1)));
```

```
clf, bode(N,Nd1,Nd2)
legend('Continuous','Discretized with ZOH','Discretized with Tustin',...
     'Location','NorthWest')
```
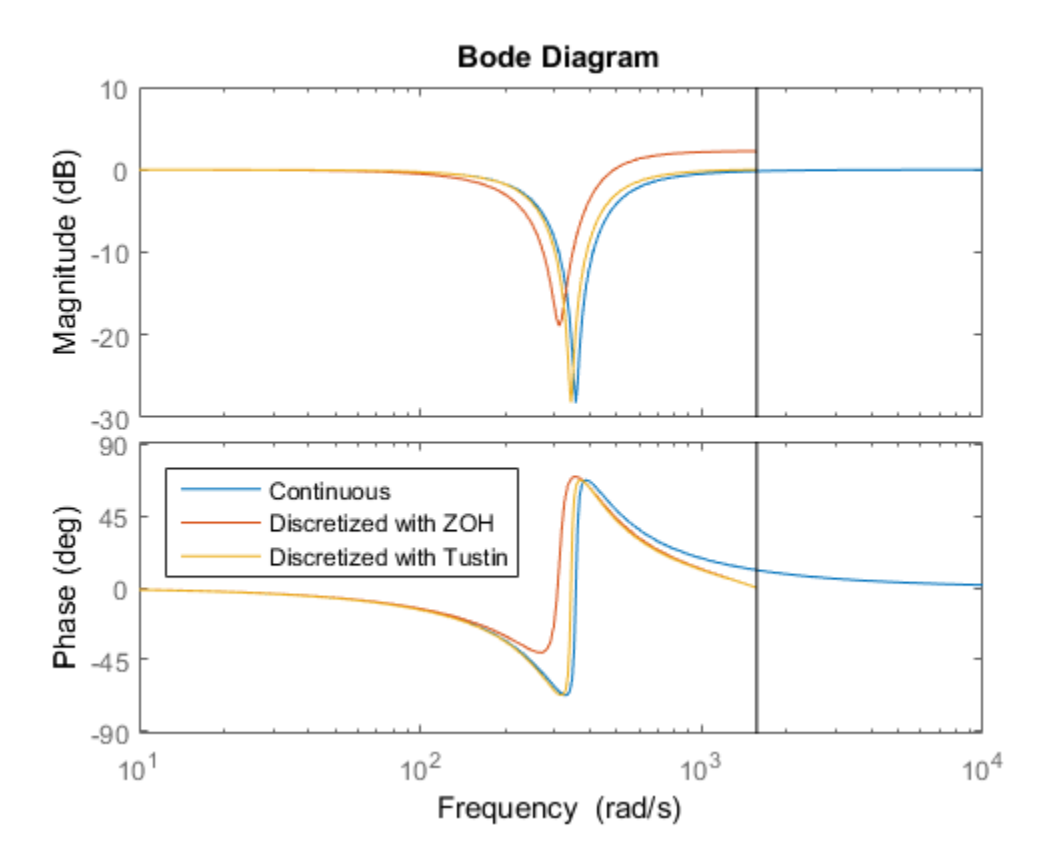

The ZOH method has significant distortion and prewarped Tustin should be used instead. To do this, specify the desired rate conversion method for the notch filter block:

```
setBlockRateConversion(ST2,'Notch','tustin',wn(1))
```

```
writeBlockValue(ST2)
```
writeBlockValue now uses Tustin prewarped at the notch frequency to discretize the notch filter and write it back to Simulink. Verify that this gets rid of the oscillations.

```
sim('rct dmcNotch');
t = yout.time;
y = yout.signals.values;
step(T2), hold, plot(t,y,'r--')legend('Continuous','Hybrid (Simulink)')
```

```
Current plot held
```
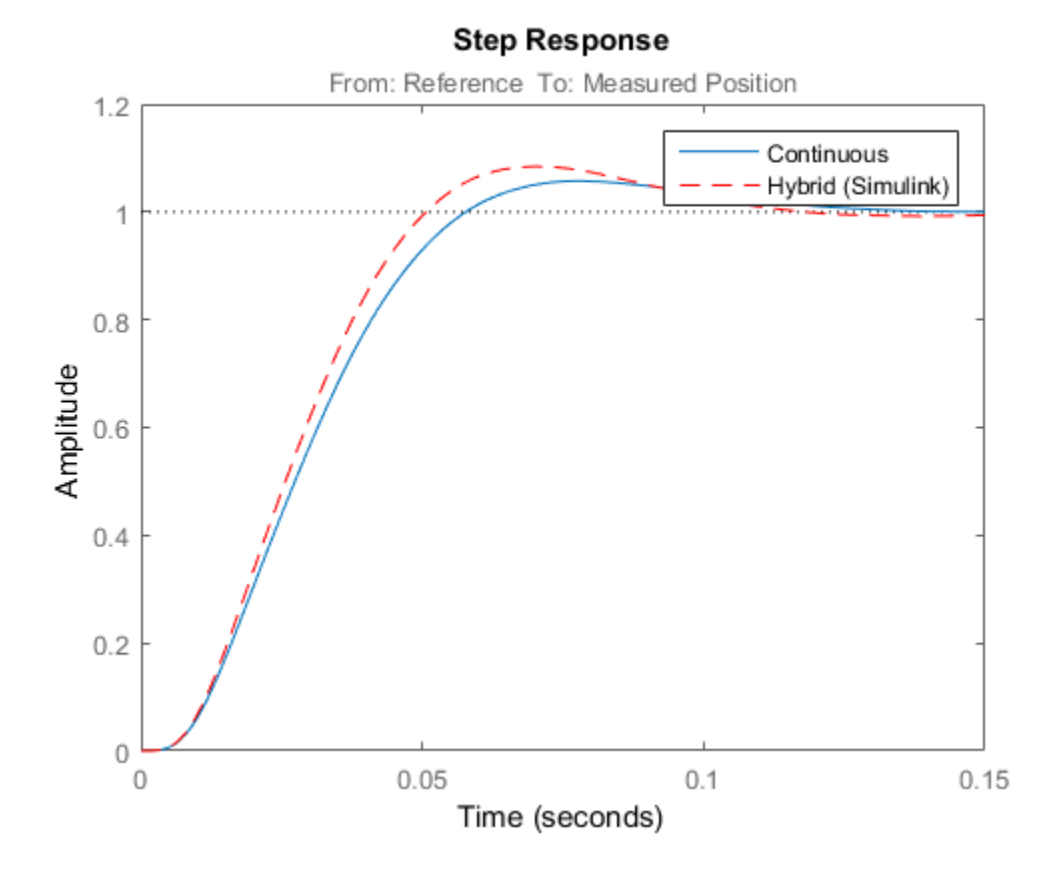

### Direct Discrete-Time Tuning

Alternatively, you can tune the controller directly in discrete time to avoid discretization issues with the notch filter. To do this, specify that the Simulink model should be linearized and tuned at the controller sample time of 0.002 seconds:

```
STO = slTuner('rct dmcNotch',{'Gain','Leadlag','Notch'});
ST0.Ts = 0.002;
```
To prevent high-gain control and saturations, add a requirement that limits the gain from reference to control signal (output of Notch block).

```
GL = TuningGoal.Gain('Reference','Notch',0.01);
```
Now retune the controller at the specified sampling rate and verify the tuned open- and closed-loop responses.

```
ST2 = looptune(ST0,Control,Measurement,TLS,GL);
```

```
% Closed-loop responses
T2 = getIOTransfer(ST2,'Reference','Measured Position');
clf
step(T0,T1,T2,1.5), grid
legend('Original','Lead/lag','Lead/lag + notch')
Final: Peak gain = 1.04, Iterations = 41
```
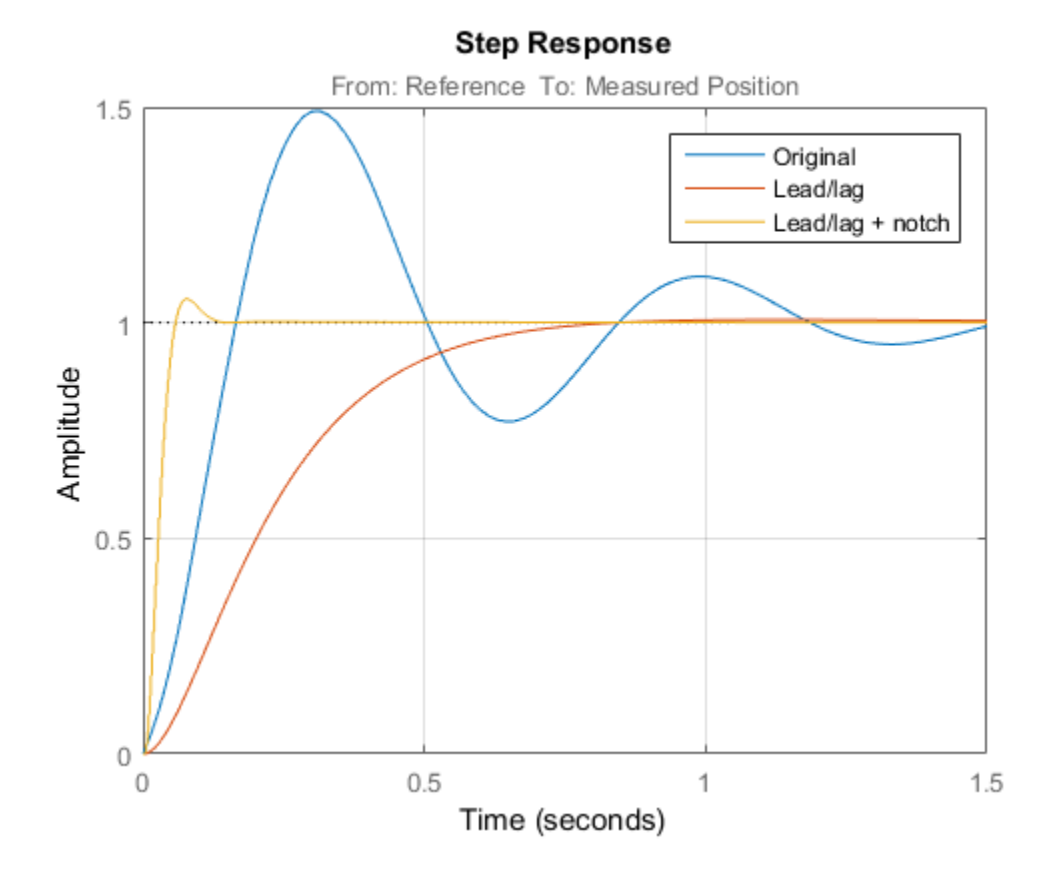

% Open-loop responses [g,LL,N] = getBlockValue(ST2,'Gain','Leadlag','Notch');  $C = N * LL * g;$ L = getLoopTransfer(ST2,'Notch',-1); bode(G,C,L,{1e1,2e3}), grid legend('G','C','L')

**8-86**
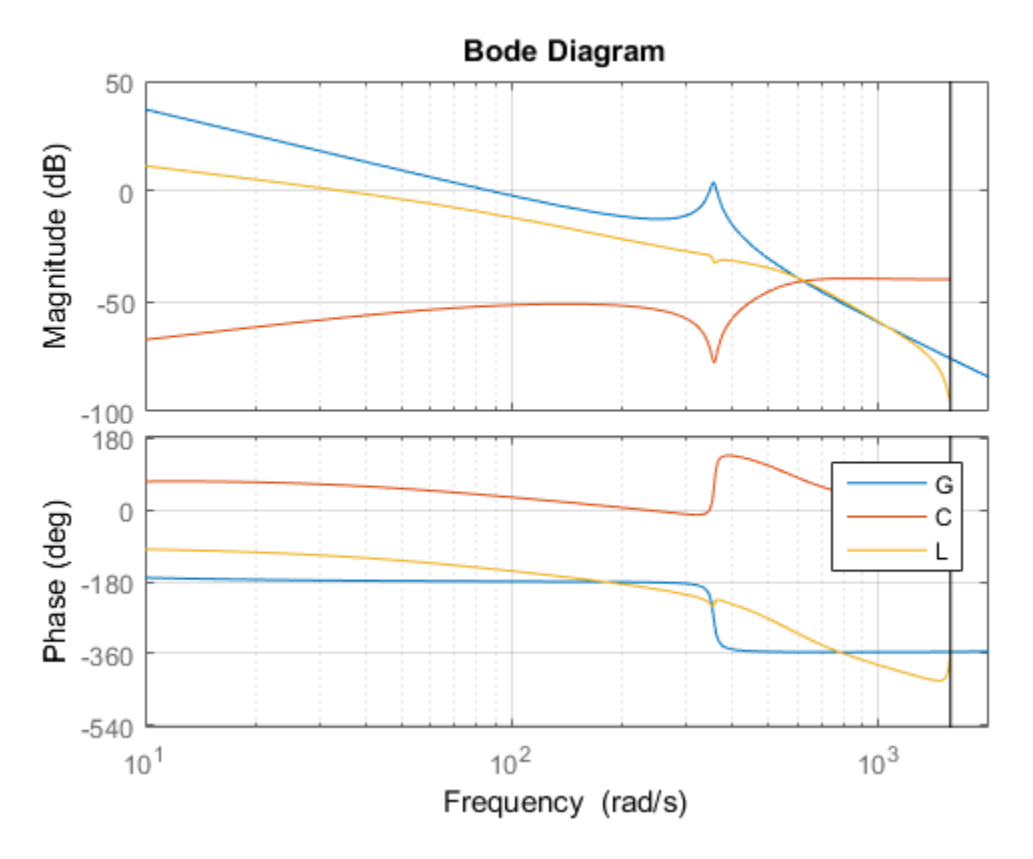

The results are similar to those obtained when tuning the controller in continuous time. Now validate the digital controller against the continuous-time plant in Simulink.

```
writeBlockValue(ST2)
```

```
sim('rct dmcNotch');
t = yout. time;
y = yout.signals.values;
step(T2), hold, plot(t,y,'r--')
legend('Discrete','Hybrid (Simulink)')
```
Current plot held

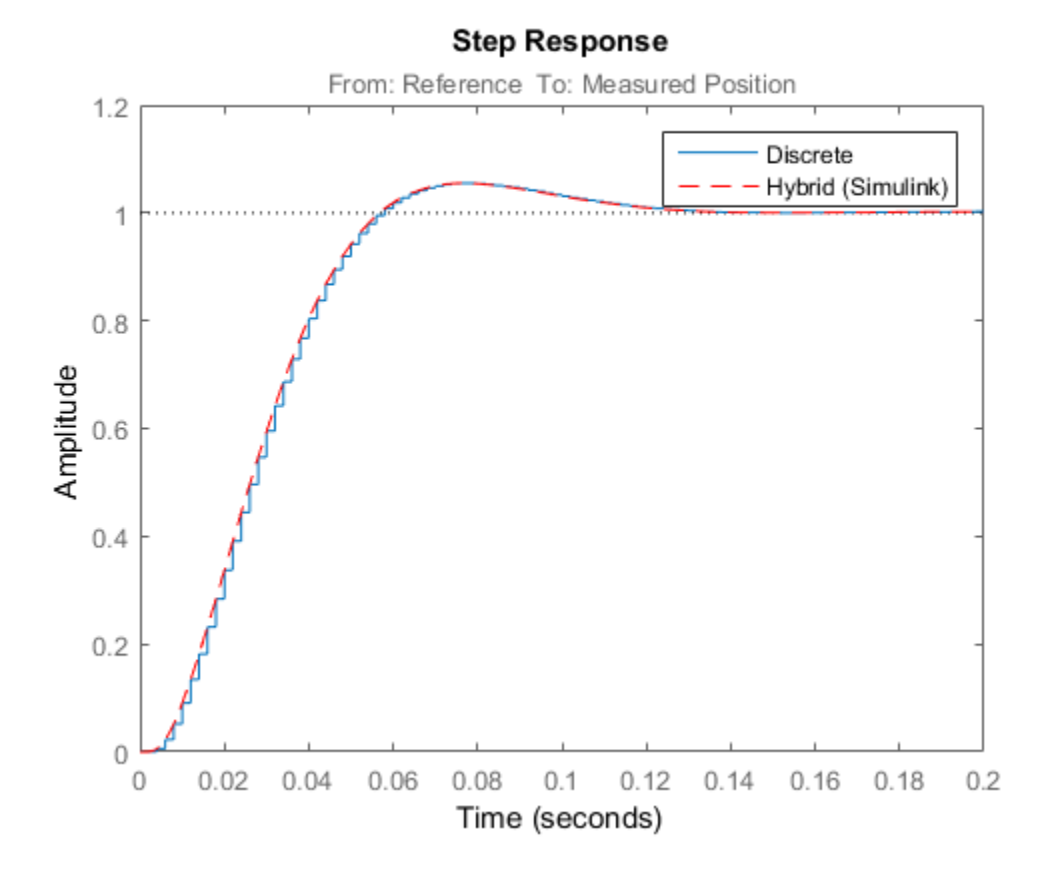

This time, the hybrid response closely matches its discrete-time approximation and no further adjustment of the notch filter is required.

# Control of a Linear Electric Actuator

This example shows how to use Robust Control Toolbox™ to tune the current and velocity loops in a linear electric actuator with saturation limits.

#### Linear Electric Actuator Model

Open the Simulink model of the linear electric actuator:

```
open_system('rct_linact')
```
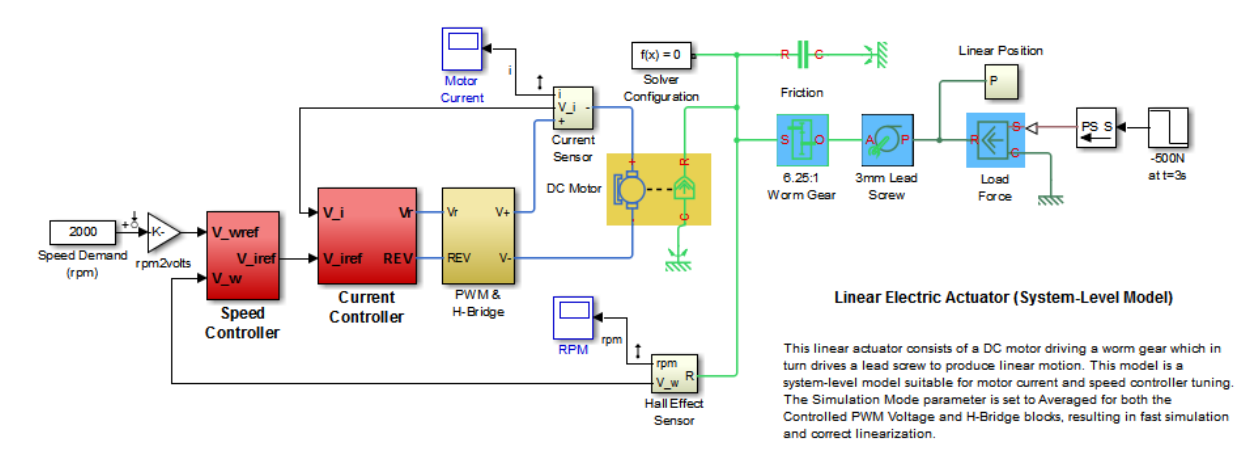

The electrical and mechanical components are modeled using SimElectronics and SimMechanics. The control system consists of two cascaded feedback loops controlling the driving current and angular speed of the DC motor.

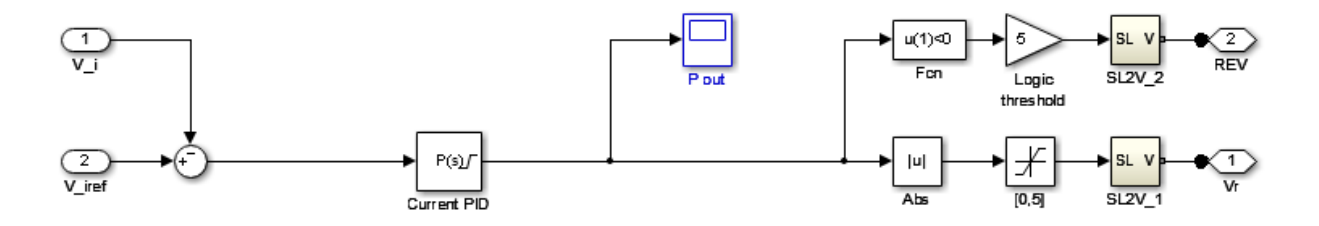

**Current Controller** 

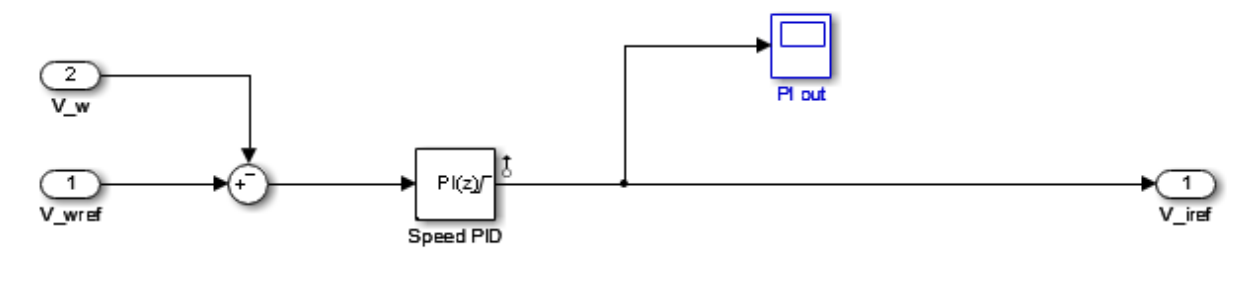

**Speed Controller** 

# **Figure 1: Current and Speed Controllers.**

Note that the inner-loop (current) controller is a proportional gain while the outer-loop (speed) controller has proportional and integral actions. The output of both controllers is limited to plus/minus 5.

# Design Specifications

We need to tune the proportional and integral gains to respond to a 2000 rpm speed demand in about 0.1 seconds with minimum overshoot. The initial gain settings in the model are  $P=50$  and  $P(1)(s)=0.2+0.1/s$  and the corresponding response is shown in Figure 2. This response is too slow and too sensitive to load disturbances.

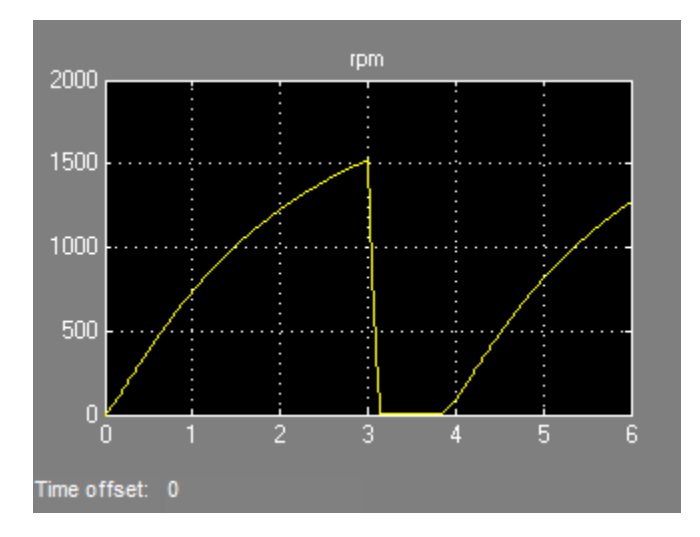

#### **Figure 2: Untuned Response.**

#### Control System Tuning

You can use systune to jointly tune both feedback loops. To set up the design, create an instance of the slTuner interface with the list of tuned blocks. All blocks and signals are specified by their names in the model. The model is linearized at t=0.5 to avoid discontinuities in some derivatives at t=0.

```
TunedBlocks = {'Current PID','Speed PID'};
tLinearize = 0.5; % linearize at t=0.5
```

```
% Create tuning interface
ST0 = slTuner('rct linact',TunedBlocks,tLinearize);
```
The data structure ST0 contains a description of the control system and its tunable elements. Next specify that the DC motor should follow a 2000 rpm speed demand in 0.1 seconds:

```
TR = TuningGoal.Tracking('Speed Demand (rpm)','rpm',0.1);
```
You can now tune the proportional and integral gains with looptune:

```
ST1 = systune(ST0,TR);
Final: Soft = 1.12, Hard = \text{-}Inf, Iterations = 34
```
This returns an updated description ST1 containing the tuned gain values. To validate this design, plot the closed-loop response from speed demand to speed:

```
T1 = getIOTransfer(ST1,'Speed Demand (rpm)',{'rpm','i'});
figure
step(T1)
```
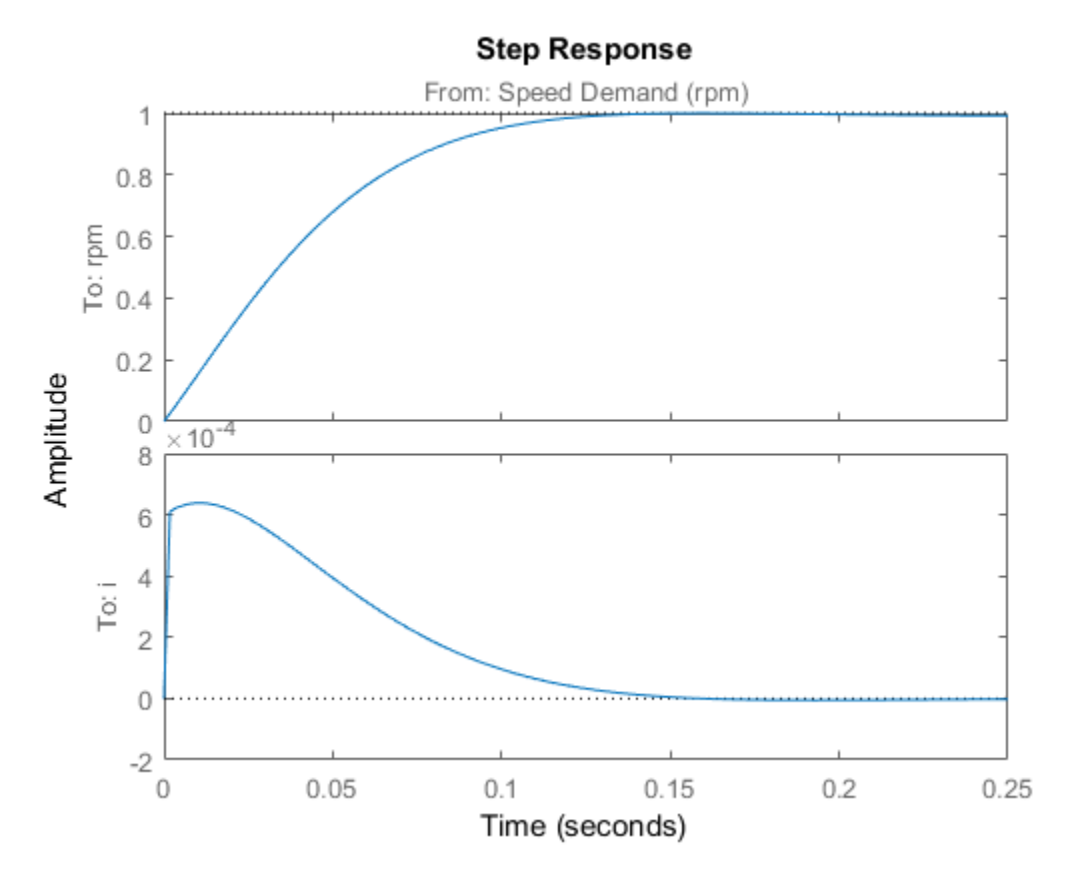

The response looks good in the linear domain so push the tuned gain values to Simulink and further validate the design in the nonlinear model.

writeBlockValue(ST1)

The nonlinear simulation results appear in Figure 3. The nonlinear behavior is far worse than the linear approximation, a discrepancy that can be traced to saturations in the inner loop (see Figure 4).

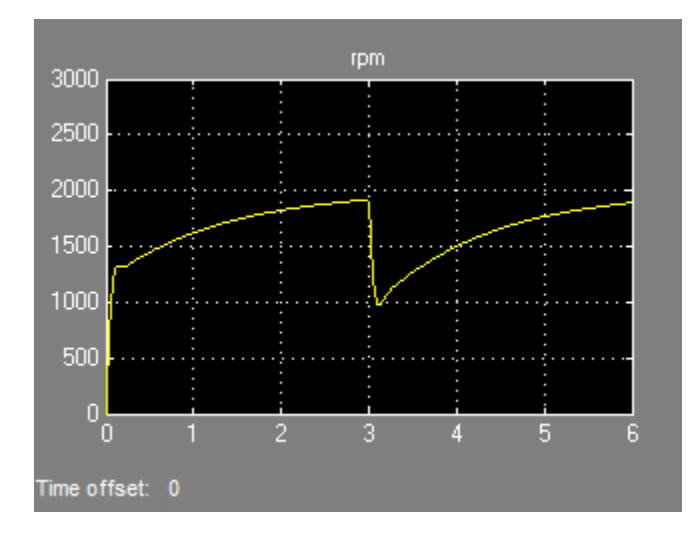

**Figure 3: Nonlinear Simulation of Tuned Controller.**

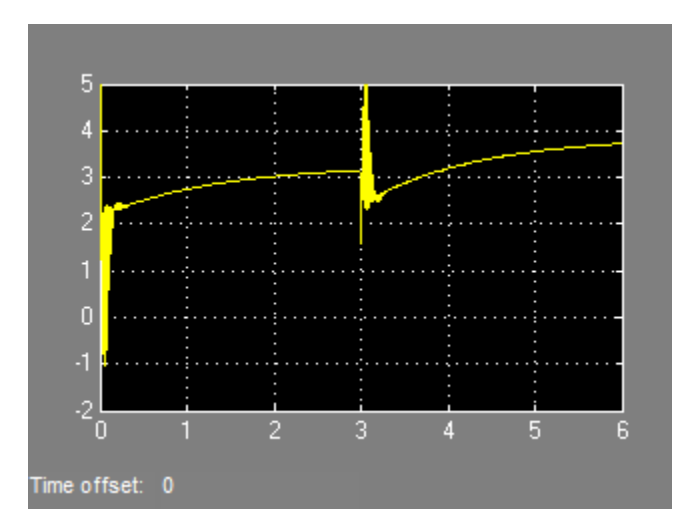

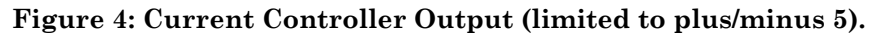

# **Preventing Saturations**

So far we have only specified a desired response time for the outer (speed) loop. This leaves systune free to allocate the control effort between the inner and outer loops.

Saturations in the inner loop suggest that the proportional gain is too high and that some rebalancing is needed. One possible remedy is to explicitly limit the gain from the speed command to the outputs of the P and PI controllers. For a speed reference of 2000 rpm and saturation limits of plus/minus 5, the average gain should not exceed  $5/2000 =$ 0.0025. To be conservative, we can try to keep the gain from speed reference to controller outputs below 0.001. To do this, add two gain requirements and retune the controller gains with all three requirements in place.

```
% Mark the control signals as points of interest so that they can be
% referenced in the gain requirements
addPoint(ST0,{'Current PID','Speed PID'})
% Limit gain from speed demand to control signals to avoid saturation
MG1 = TuningGoal.Gain('Speed Demand (rpm)','Speed PID',0.001);
MG2 = TuningGoal.Gain('Speed Demand (rpm)','Current PID',0.001);
% Retune with these additional requirements
[ST2,-,-,info] = systeme(STO, [TR,MG1,MG2]);
Final: Soft = 1.39, Hard = \overline{-} Inf, Iterations = 45
```
The final gain 1.39 indicates that the requirements are nearly but not exactly met (all requirements are met when the final gain is less than 1). Use viewSpec to inspect how the tuned controllers fare against each requirement.

figure('Position',[100,100,560,550]) viewSpec([TR,MG1,MG2],ST2,info)

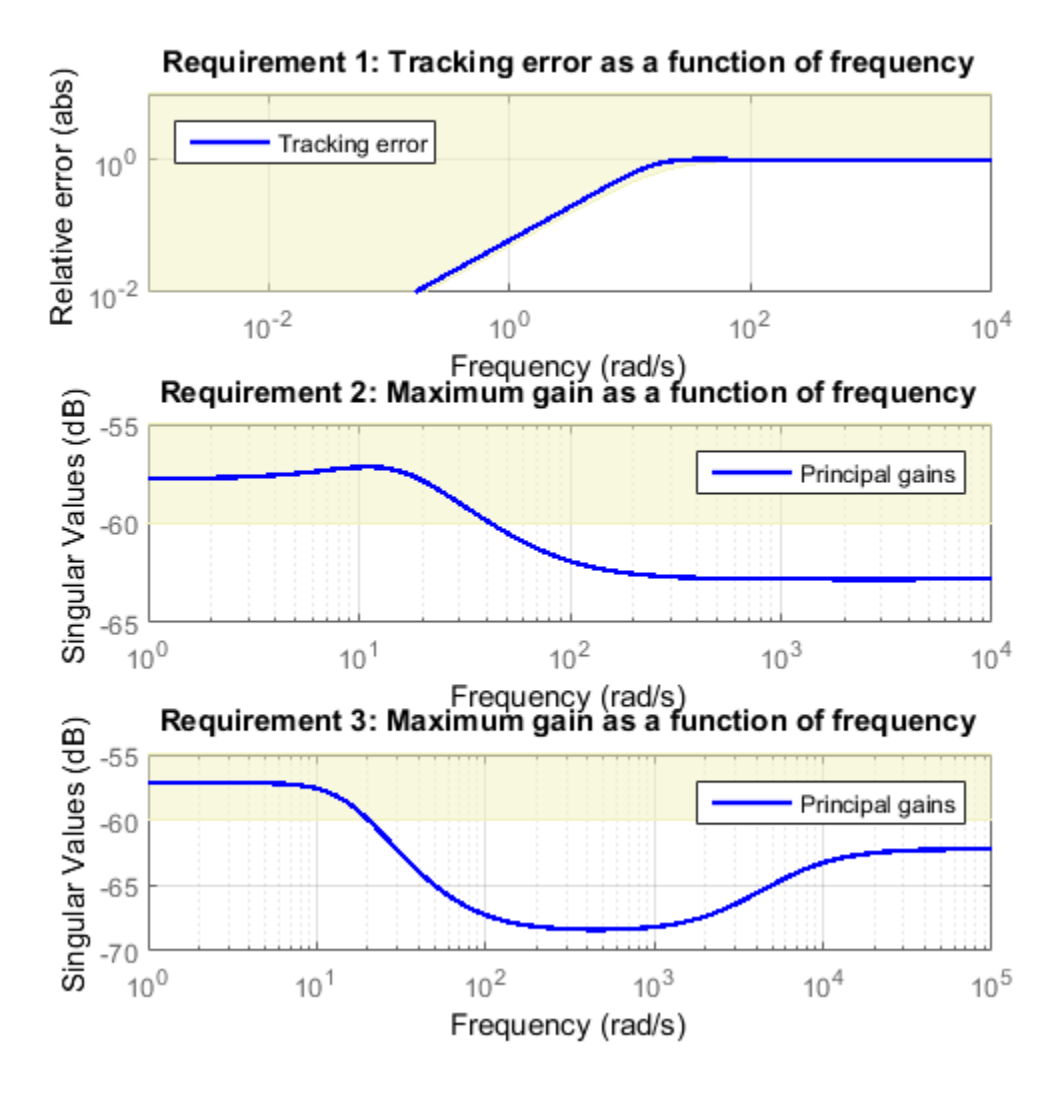

Next compare the two designs in the linear domain.

```
T2 = getIOTransfer(ST2,'Speed Demand (rpm)',{'rpm','i'});
figure
step(T1,'b',T2,'g--')
```
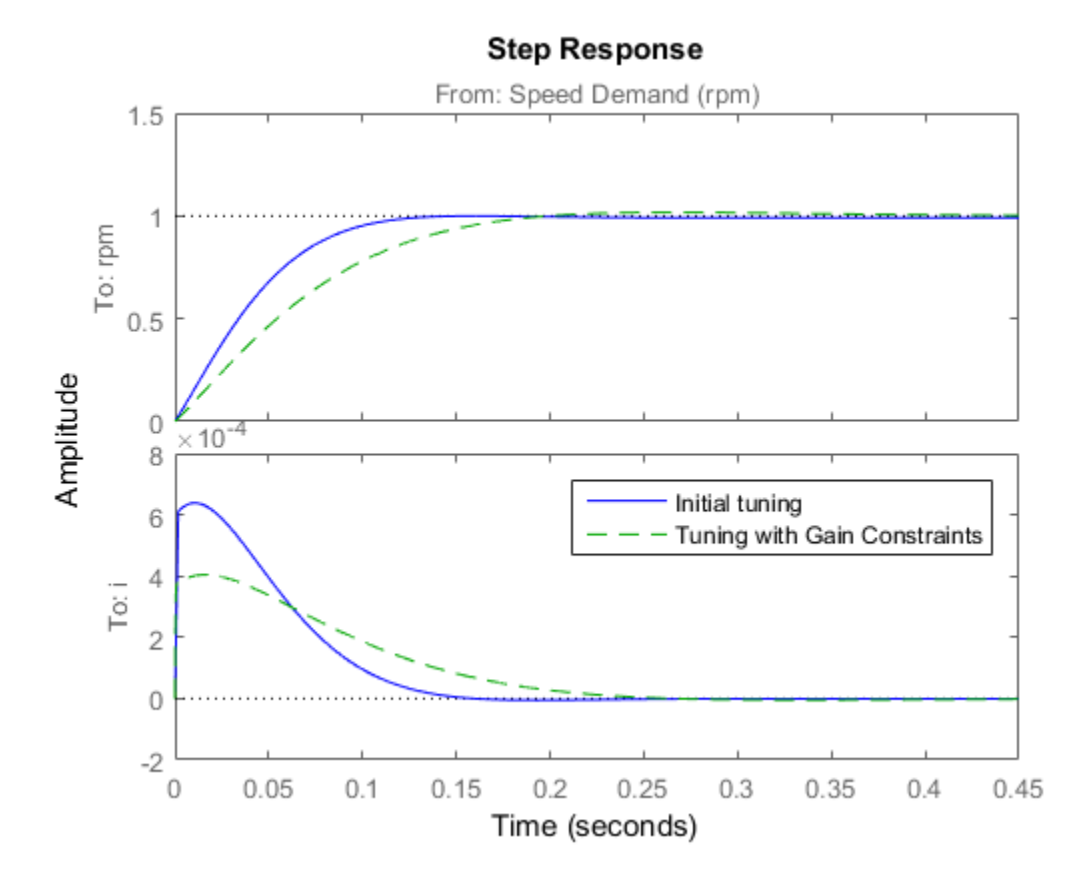

legend('Initial tuning','Tuning with Gain Constraints')

The second design is less aggressive but still meets the response time requirement. Finally, push the new tuned gain values to the Simulink model and simulate the response to a 2000 rpm speed demand and 500 N load disturbance. The simulation results appear in Figure 5 and the current controller output is shown in Figure 6.

writeBlockValue(ST2)

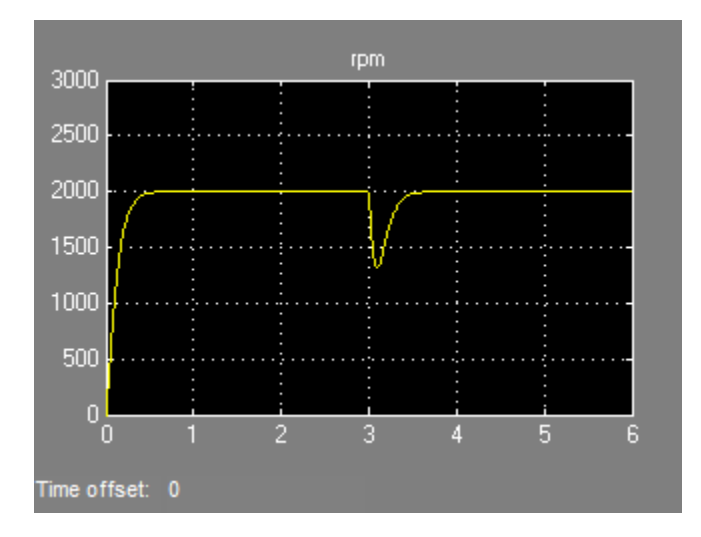

**Figure 5: Nonlinear Response of Tuning with Gain Constraints.**

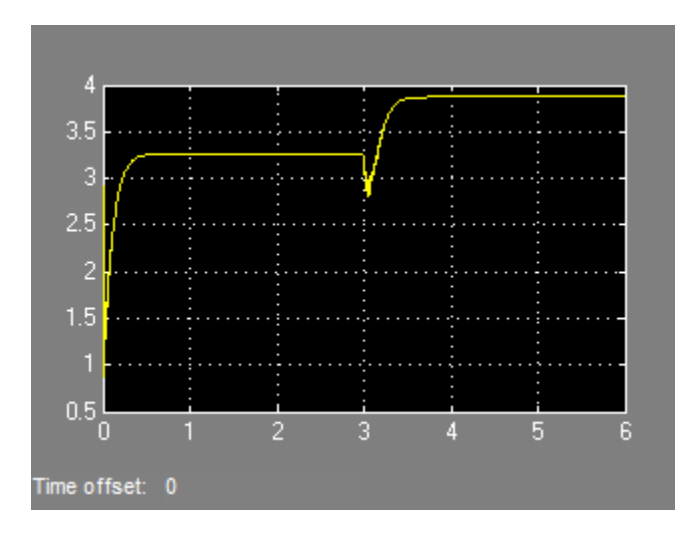

# **Figure 6: Current Controller Output.**

The nonlinear responses are now satisfactory and the current loop is no longer saturating. The additional gain constraints have forced systune to re-distribute the control effort between the inner and outer loops so as to avoid saturation.

# Multi-Loop PID Control of a Robot Arm

This example shows how to use looptune to tune a multi-loop controller for a 4-DOF robotic arm manipulator.

#### Robotic Arm Model and Controller

This example uses the four degree-of-freedom robotic arm shown below. This arm consists of four joints labeled from base to tip: "Turntable", "Bicep", "Forearm", and "Wrist". Each joint is actuated by a DC motor except for the Bicep joint which uses two DC motors in tandem.

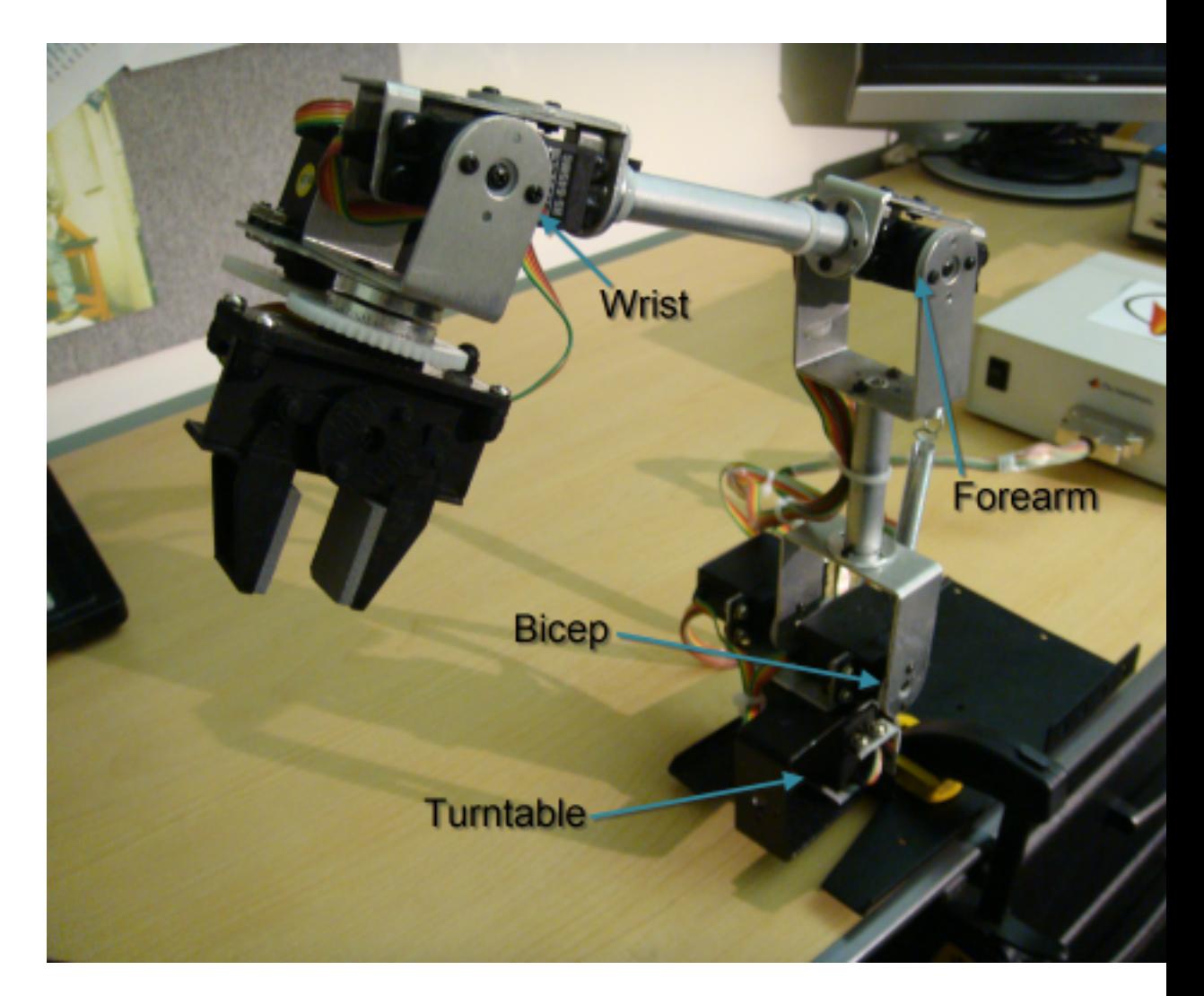

# **Figure 1: Robotic arm manipulator.**

Open the Simulink model of the robot arm.

open\_system('rct\_robotarm')

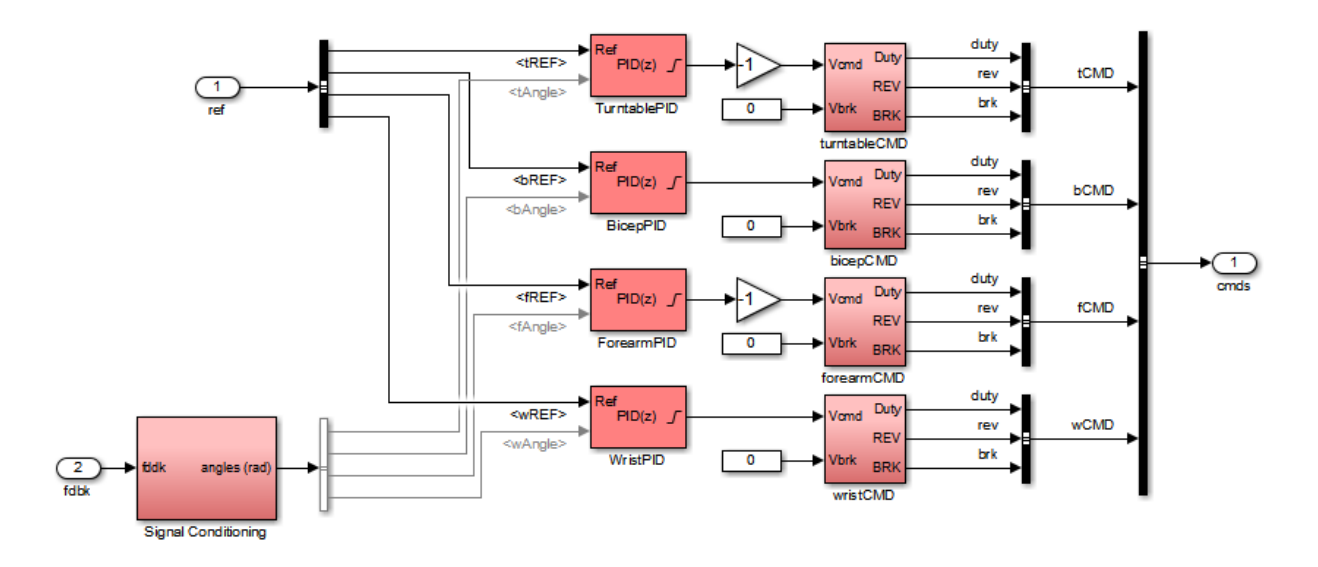

The controller consists of four PID controllers (one per joint). Each PID controller is implemented using the "2-DOF PID Controller" block from the Simulink library (see *PID Tuning for Setpoint Tracking vs. Disturbance Rejection* example for motivation).

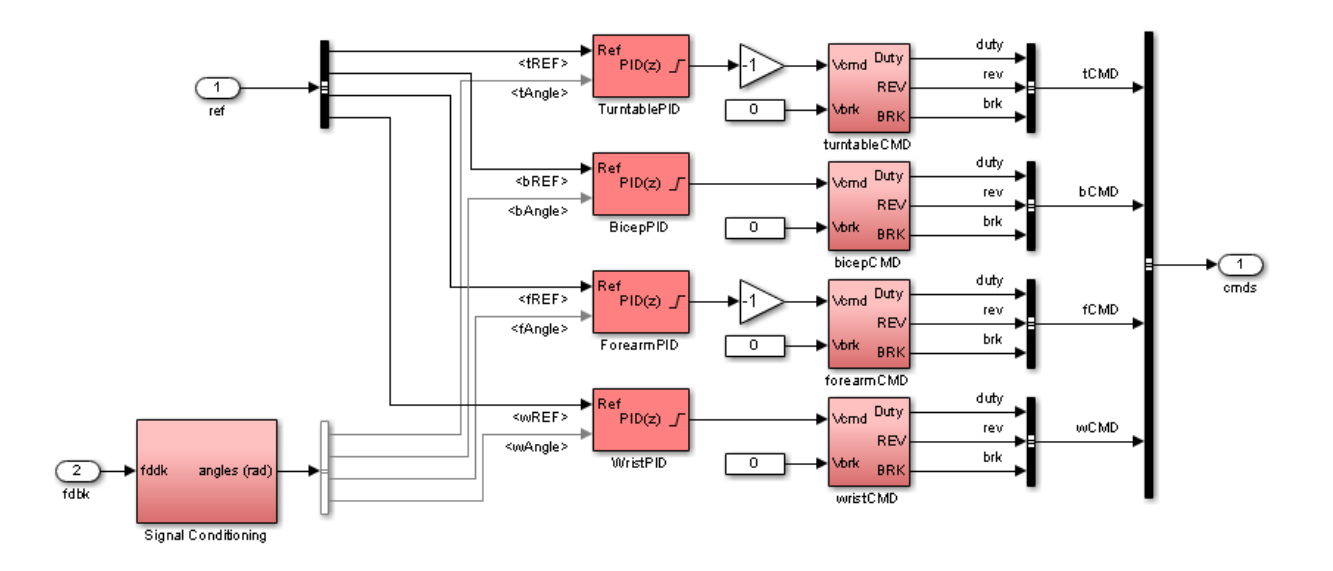

#### **Figure 2: Controller structure.**

Typically, such multi-loop controllers are tuned sequentially by tuning one PID loop at a time and cycling through the loops until the overall behavior is satisfactory. This process can be time consuming and is not guaranteed to converge to the best overall tuning. Alternatively, you can use systune or looptune to jointly tune all four PID loops subject to system-level requirements such as response time and minimum crosscoupling.

In this example, the arm must move to a particular configuration in about 1 second with smooth angular motion at each joint. The arm starts in a fully extended vertical position with all joint angles at zero. The end configuration is specified by the angular positions: Turntable = 60 deg, Bicep =  $-10$  deg, Forearm = 60 deg, Wrist = 90 deg. The angular trajectories for the original PID settings are shown below. Clearly the response is too sluggish and the forearm is wobbling.

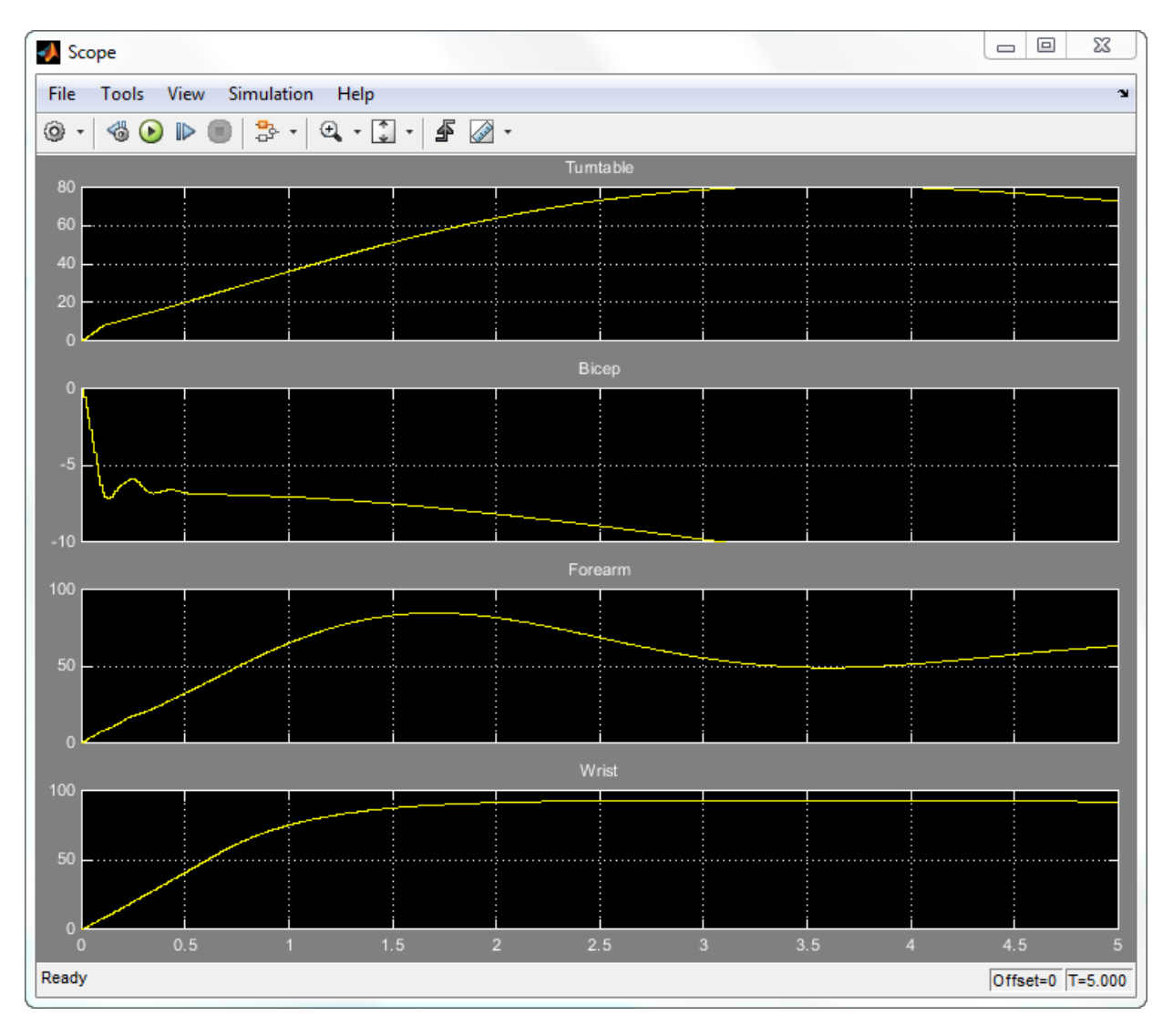

# **Figure 3: Untuned angular response.**

# Linearizing the Plant

The robot arm dynamics are nonlinear. To understand whether the arm can be controlled with one set of PID gains, linearize the plant at various points (snapshot times) along

the trajectory of interest. Here "plant" refers to the dynamics between the control signals (outputs of PID blocks) and the measurement signals (output of "Robot Arm" block).

```
SnapshotTimes = 0:1:5;
% Plant is from PID outputs to Robot Arm outputs
LinIOs = 1... linio('rct_robotarm/Controller/TurntablePID',1,'openinput'),...
    linio('rct_robotarm/Controller/BicepPID',1,'openinput'),...
    linio('rct_robotarm/Controller/ForearmPID',1,'openinput'),...
    linio('rct_robotarm/Controller/WristPID',1,'openinput'),...
    linio('rct_robotarm/Robot Arm',1,'output')];
LinOpt = linearizeOptions('SampleTime',0); % seek continuous-time model
G = linearize('rct robotarm',LinIOs,SnapshotTimes,LinOpt);
```
#### size(G)

```
6x1 array of state-space models.
Each model has 4 outputs, 4 inputs, and between 0 and 13 states.
```
The robot arm model linearizes to zero at  $t=0$  due to the Bicep and Forearm joints hitting their mechanical limits:

```
getPeakGain(G(:,:,1))
ans = 0
```
Plot the gap between the linearized models at  $t=1,2,3,4$  seconds and the final model at t=5 seconds.

```
G5 = G(:,:,end); % t=5
G5.SamplingGrid = [];
sigma(G5,G(:,:,2:5)-G5,{1e-3,1e3}), grid
title('Variation of linearized dynamics along trajectory')
legend('Linearization at t=5 s','Absolute variation',...
        'location','SouthWest')
```
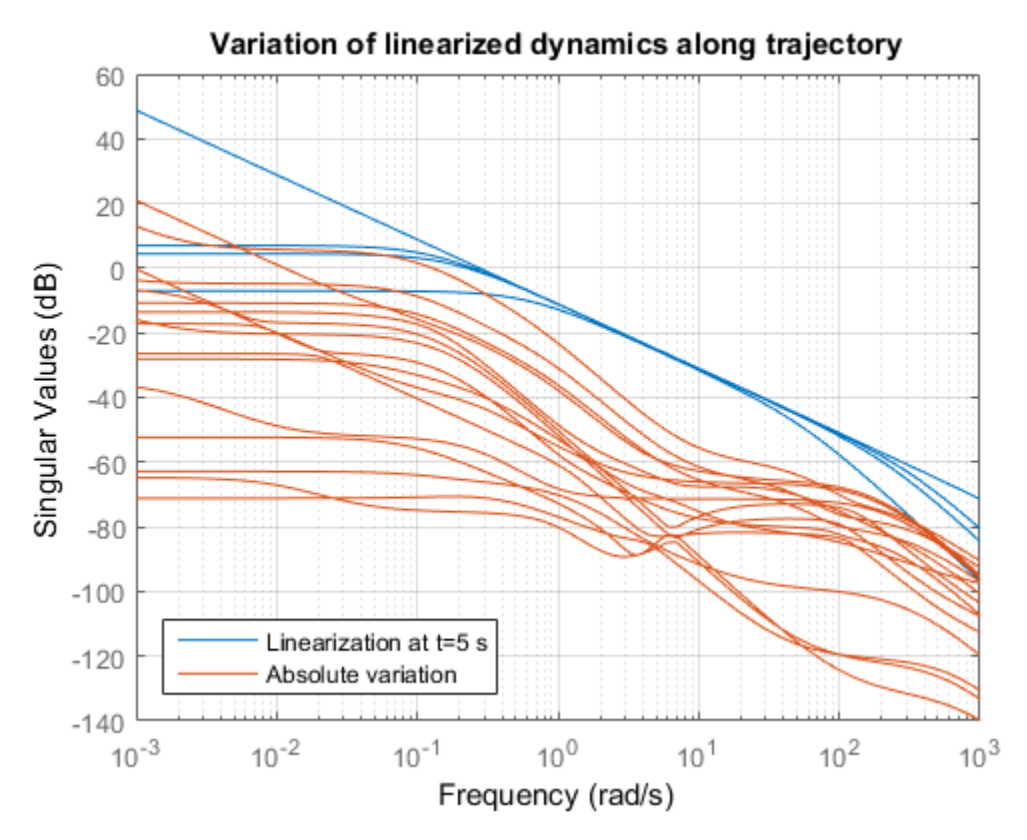

While the dynamics vary significantly at low and high frequency, the variation drops to less than 10% near 10 rad/s, which is roughly the desired control bandwidth. Small plant variations near the target gain crossover frequency suggest that we can control the arm with a single set of PID gains and need not resort to gain scheduling.

# Tuning the PID Controllers with LOOPTUNE

With looptune, you can directly tune all four PID loops to achieve the desired response time with minimal loop interaction and adequate MIMO stability margins. The controller is tuned in continuous time and automatically discretized when writing the PID gains back to Simulink. Use the slTuner interface to specify which blocks must be tuned and to locate the plant/controller boundary.

```
% Linearize the plant at t=3s
```

```
tLinearize = 3;
% Create slTuner interface
TunedBlocks = {'TurntablePID','BicepPID','ForearmPID','WristPID'};
ST0 = slTuner('rct_robotarm',TunedBlocks,tLinearize);
% Mark outputs of PID blocks as plant inputs
addPoint(ST0,TunedBlocks)
% Mark joint angles as plant outputs
addPoint(ST0,'Robot Arm')
```
In its simplest use, looptune only needs to know the target control bandwidth, which should be at least twice the reciprocal of the desired response time. Here the desired response time is 1 second so try a target bandwidth of 5 rad/s (bearing in mind that the plant dynamics vary least near 10 rad/s).

```
wc = 5; % target gain crossover frequency
Controls = TunedBlocks; % actuator commands
Measurements = 'Robot Arm'; % joint angle measurements
ST1 = looptune(ST0,Controls,Measurements,wc);
```

```
Final: Peak gain = 1, Iterations = 49
Achieved target gain value TargetGain=1.
```
A final value near or below 1 indicates that looptune achieved the requested bandwidth. Compare the responses to a step command in angular position for the initial and tuned controllers.

```
RefSignals = {'tREF','bREF','fREF','wREF'};
T0 = getIOTransfer(ST0,RefSignals,'Robot Arm');
T1 = getIOTransfer(ST1,RefSignals,'Robot Arm');
opt = timeoptions; opt.IOGrouping = |all'|; opt.Grid = |on'|;
stepplot(T0,'b--',T1,'r',4,opt)
legend('Initial','Tuned','location','SouthEast')
```
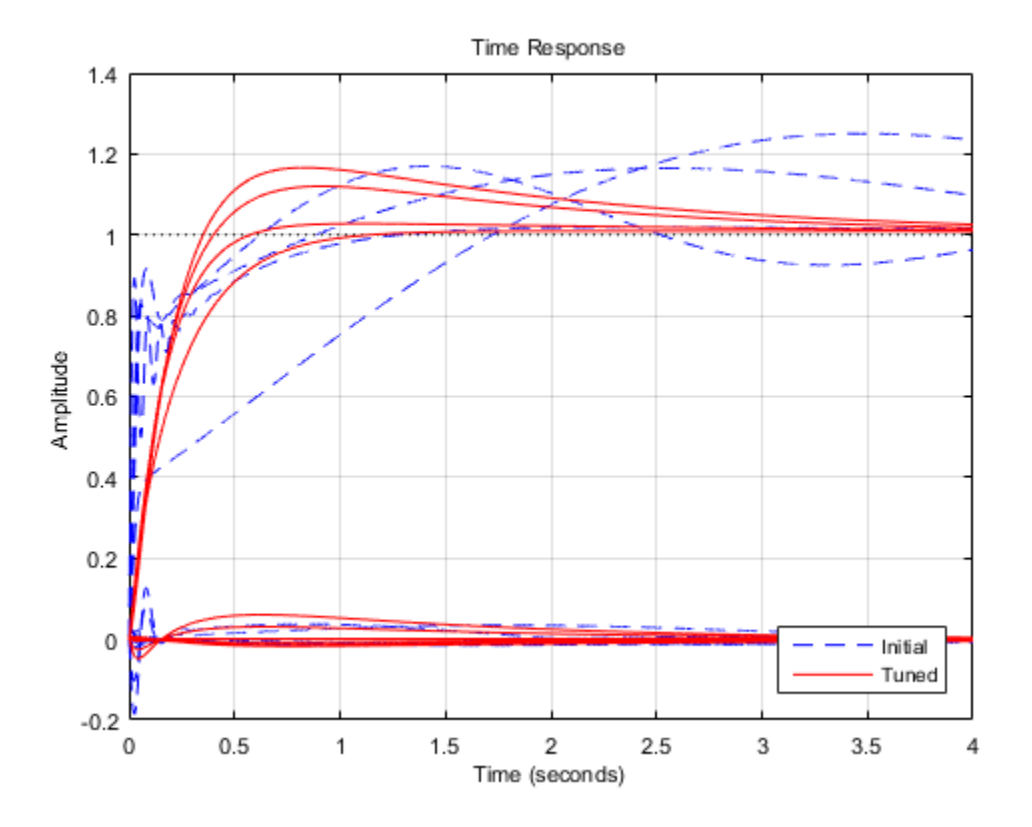

The four curves settling near y=1 represent the step responses of each joint, and the curves settling near y=0 represent the cross-coupling terms. The tuned controller is a clear improvement but should ideally settle faster with less overshoot.

# Exploiting the Second Degree of Freedom

The 2-DOF PID controllers have a feedforward and a feedback component.

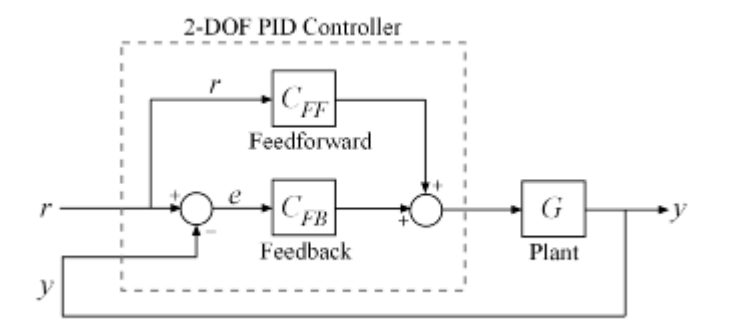

#### **Figure 4: Two degree-of-freedom PID controllers.**

By default, looptune only tunes the feedback loop and does not "see" the feedforward component. This can be confirmed by verifying that the  $\bar{b}$  and c parameters of the PID controllers remain set to their initial value  $b=c=1$  (use showTunable for this purpose). To take advantage of the feedforward action and reduce overshoot, replace the bandwidth target by an explicit tracking requirement from reference angles to joint angles.

```
TR = TuningGoal.Tracking(RefSignals,'Robot Arm',0.5);
ST2 = looptune(ST0,Controls,Measurements,TR);
Final: Peak gain = 1.06, Iterations = 55
T2 = getIOTransfer(ST2,RefSignals,'Robot Arm');
stepplot(T1,'r--',T2,'g',4,opt)
legend('1-DOF tuning','2-DOF tuning','location','SouthEast')
```
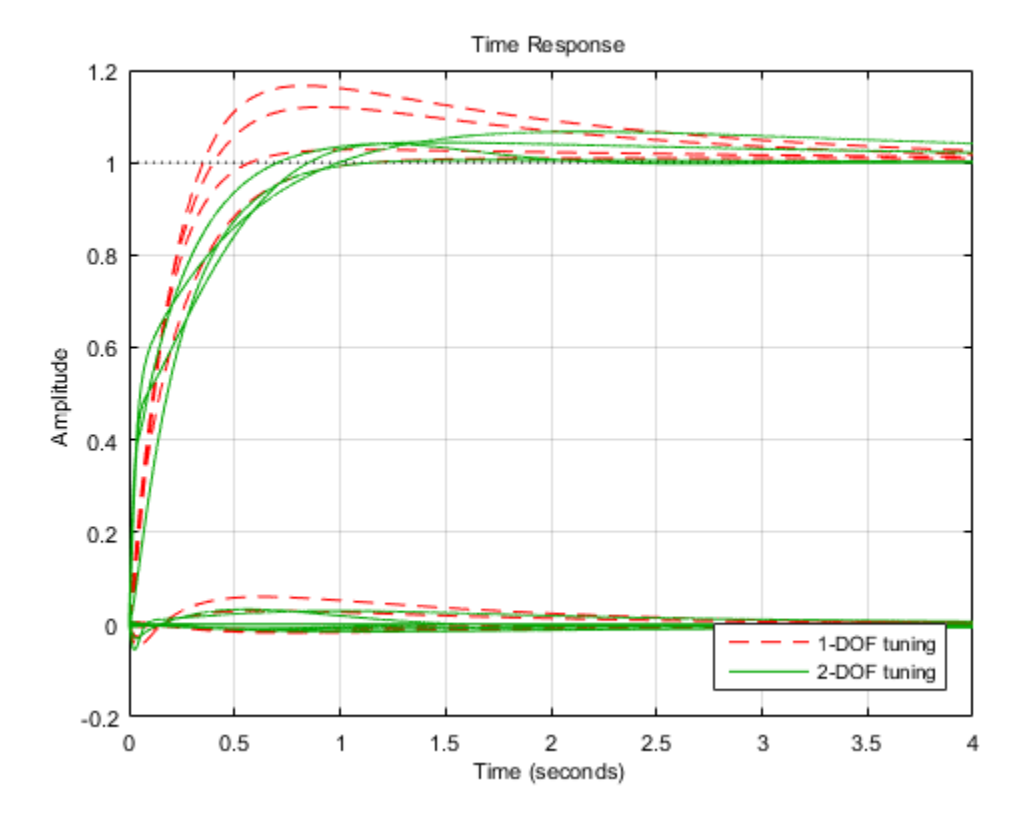

The 2-DOF tuning reduces overshoot and takes advantage of the  $b$  and  $c$  parameters as confirmed by inspecting the tuned PID gains:

showTunable(ST2)

```
Block 1: rct robotarm/Controller/TurntablePID =
\sim 1 s
 u = Kp (b*r-y) + Ki --- (r-y) + Kd -------- (c*r-y)
s and the state of \mathsf{S} and \mathsf{S} and \mathsf{S} are \mathsf{S} and \mathsf{S} and \mathsf{S} are \mathsf{S} and \mathsf{S} are \mathsf{S} and \mathsf{S} are \mathsf{S} and \mathsf{S} are \mathsf{S} and \mathsf{S} are \mathsf{S} and \mathsf{S}with Kp = 8.64, Ki = 2.78, Kd = 0.765, Tf = 0.0343, b = 1.02, c = 2.66
```

```
Name: TurntablePID
Continuous-time 2-DOF PIDF controller in parallel form.
                                      -----------------------------------
Block 2: rct robotarm/Controller/BicepPID =
\sim 1 s
 u = Kp (b*r-y) + Ki --- (r-y) + Kd -------- (c*r-y)
s and the state of \mathsf{S} and \mathsf{S} and \mathsf{S} are \mathsf{S} and \mathsf{S} and \mathsf{S} are \mathsf{S} and \mathsf{S} are \mathsf{S} and \mathsf{S} are \mathsf{S} and \mathsf{S} are \mathsf{S} and \mathsf{S} are \mathsf{S} and \mathsf{S}with Kp = 16.9, Ki = 6.63, Kd = -0.194, Tf = 2.9, b = 0.789, c = 1.38
Name: BicepPID
Continuous-time 2-DOF PIDF controller in parallel form.
-----------------------------------
Block 3: rct robotarm/Controller/ForearmPID =
\sim 1 s
 u = Kp (b*r-y) + Ki --- (r-y) + Kd -------- (c*r-y)
s and the state of \mathsf{S} and \mathsf{S} and \mathsf{S} are \mathsf{S} and \mathsf{S} and \mathsf{S} are \mathsf{S} and \mathsf{S} are \mathsf{S} and \mathsf{S} are \mathsf{S} and \mathsf{S} are \mathsf{S} and \mathsf{S} are \mathsf{S} and \mathsf{S}with Kp = 21.9, Ki = 45.8, Kd = 1.77, Tf = 0.0321, b = 0.538, c = 1.1
Name: ForearmPID
Continuous-time 2-DOF PIDF controller in parallel form.
-----------------------------------
Block 4: rct robotarm/Controller/WristPID =
\sim 1 s
 u = Kp (b*r-y) + Ki --- (r-y) + Kd -------- (c*r-y)
s and the state of \mathsf{S} and \mathsf{S} and \mathsf{S} are \mathsf{S} and \mathsf{S} and \mathsf{S} are \mathsf{S} and \mathsf{S} are \mathsf{S} and \mathsf{S} are \mathsf{S} and \mathsf{S} are \mathsf{S} and \mathsf{S} are \mathsf{S} and \mathsf{S}with Kp = 19, Ki = 5.4, Kd = 1.31, Tf = 0.0191, b = 1.02, c = 0.837
Name: WristPID
Continuous-time 2-DOF PIDF controller in parallel form.
```
# Validating the Tuned Controller

The tuned linear responses look satisfactory so write the tuned values of the PID gains back to the Simulink blocks and simulate the overall maneuver. The simulation results appear in Figure 5.

writeBlockValue(ST2)

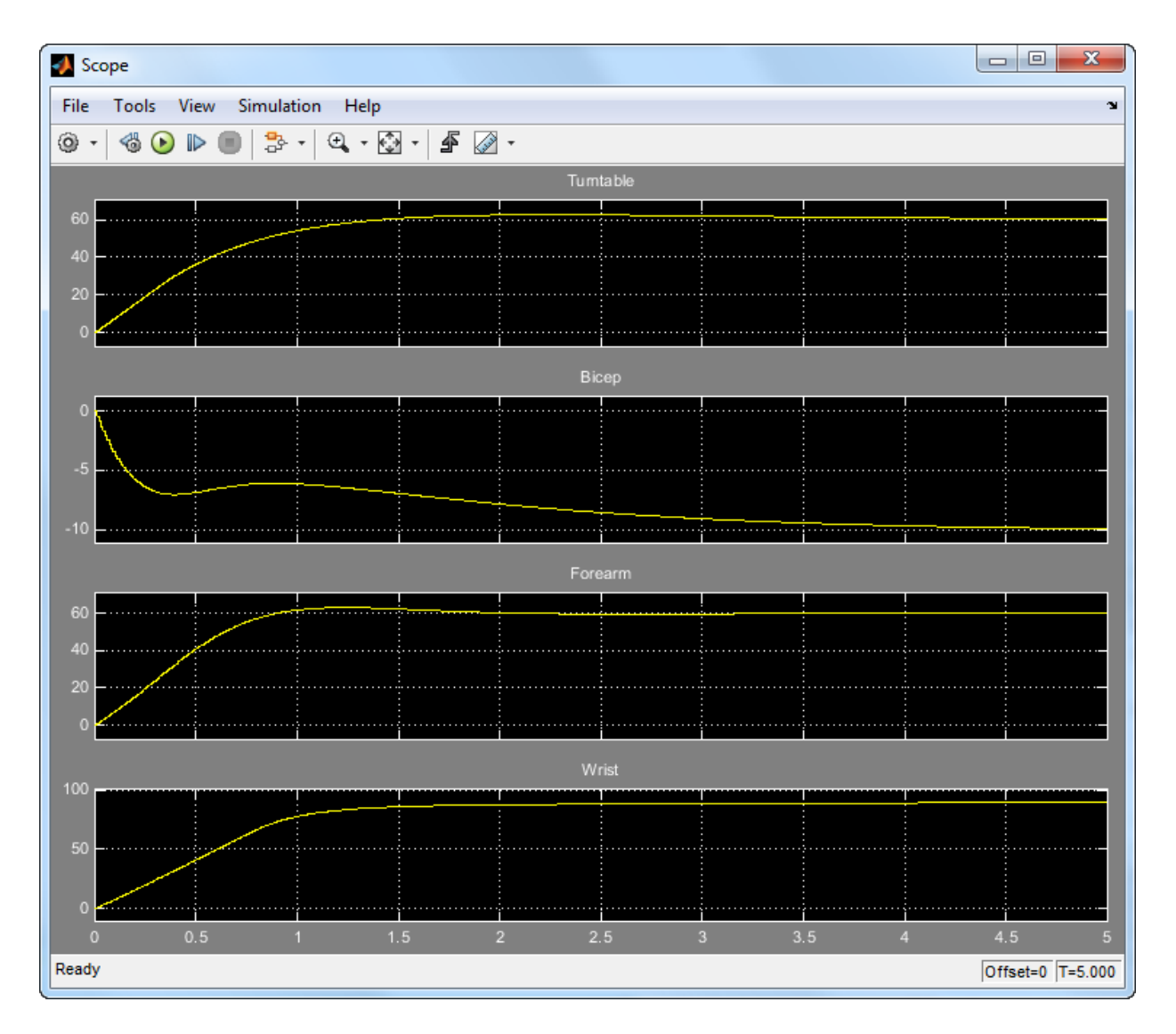

# **Figure 5: Tuned angular response.**

The responses look good except for the Bicep joint whose response is somewhat sluggish and jerky. It is tempting to blame this discrepancy on nonlinear effects, but this is in fact due to cross-coupling effects between the Forearm and Bicep joints. To see this, plot the step response of these two joints for the **actual** step changes occurring during the maneuver (-10 deg for the Bicep joint and 60 deg for the Forearm joint).

```
H2 = T2(2:3,2:3) * diag([-10 60]); % scale by step amplitudeH2.u = {'Bicep','Forearm'};
H2.y = {'Bicep','Forearm'};
step(H2,5), grid
```
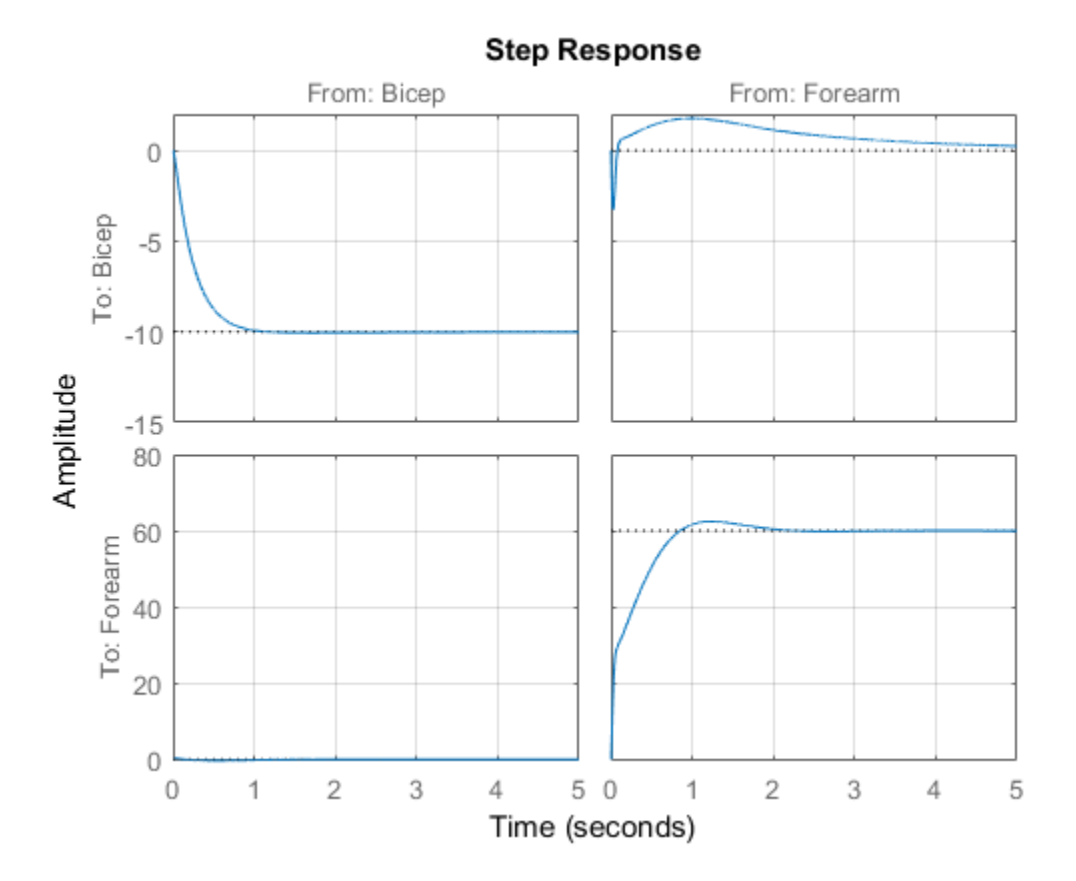

When brought to scale, the first row of plots show that a 60-degree step change in Forearm position has a sizeable and lasting impact on the Bicep position. This explains the sluggish Bicep response observed when simultaneously moving all four joints.

# Refining The Design

To improve the Bicep response for this specific arm maneuver, we must keep the crosscouplings effects small *relative to* the final angular displacements in each joint. To do this, scale the cross-coupling terms in the tracking requirement by the reference angle amplitudes.

```
JointDisp = [60 10 60 90]; % commanded angular displacements, in degrees
TR.InputScaling = JointDisp;
```
To prevent jerky transients and avoid overloading the motors, limit the control bandwidth by imposing -20 dB/decade roll-off past 20 rad/s.

```
s = tf('s');RO = TuningGoal.MaxGain(RefSignals,'Robot Arm',20/s);
```
Finally, explicitly limit the overshoot to 5% and increase the desired phase margin from its default value of 45 degrees to 60 degrees.

```
OS = TuningGoal.Overshoot(RefSignals,'Robot Arm',5);
Options = looptuneOptions('PhaseMargin',60);
```
Retune the controller with the additional requirements in force

```
ST3 = looptune(ST0,Controls,Measurements,TR,RO,OS,Options);
```

```
Final: Peak gain = 1.06, Iterations = 100
```
Compare the scaled responses with the previous design. Notice the significant reduction of the coupling between Forearm/Wrist and Bicep motion, both in peak value and total energy.

```
T2s = diag(1./JoinDisp) * T2 * diag(JoinDisp);T3s = diag(1./JointDisp) * getIOTransfer(ST3,RefSignals,'Robot Arm') * diag(JointDisp);
stepplot(T2s,'g--',T3s,'m',4,opt)
legend('Initial 2-DOF','Refined 2-DOF','location','SouthEast')
```
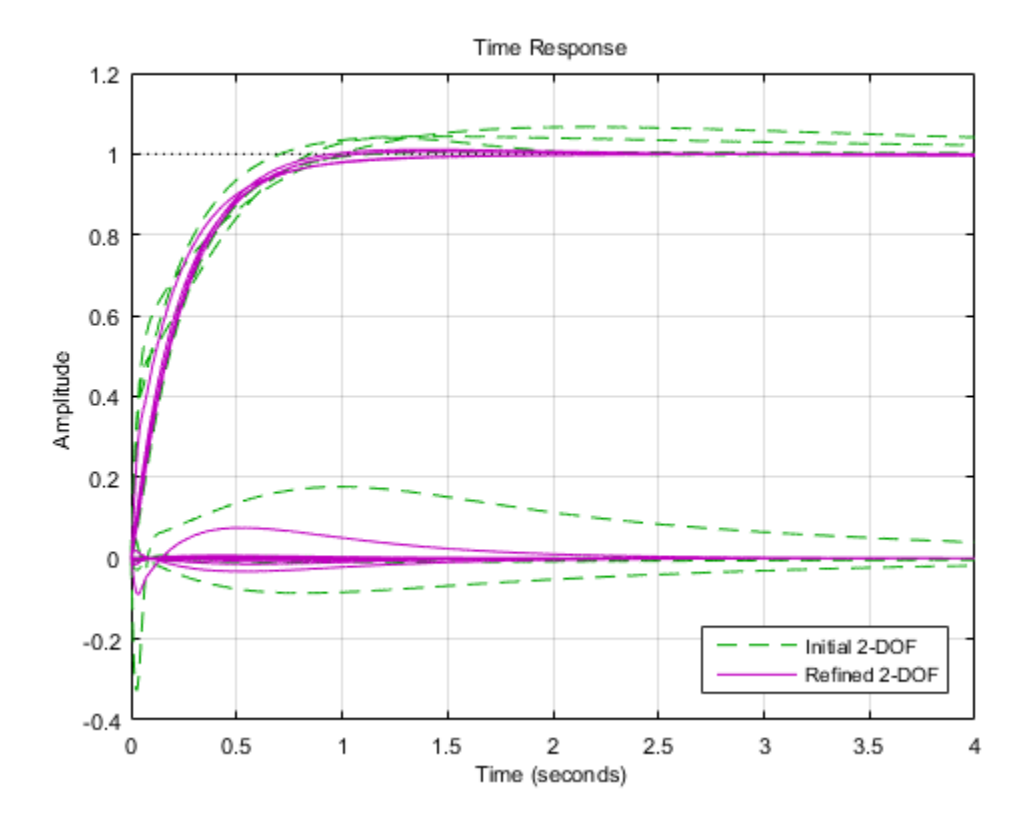

Push the retuned values to Simulink for further validation.

#### writeBlockValue(ST3)

The simulation results appear in Figure 6. The Bicep response is now on par with the other joints in terms of settling time and smooth transient.

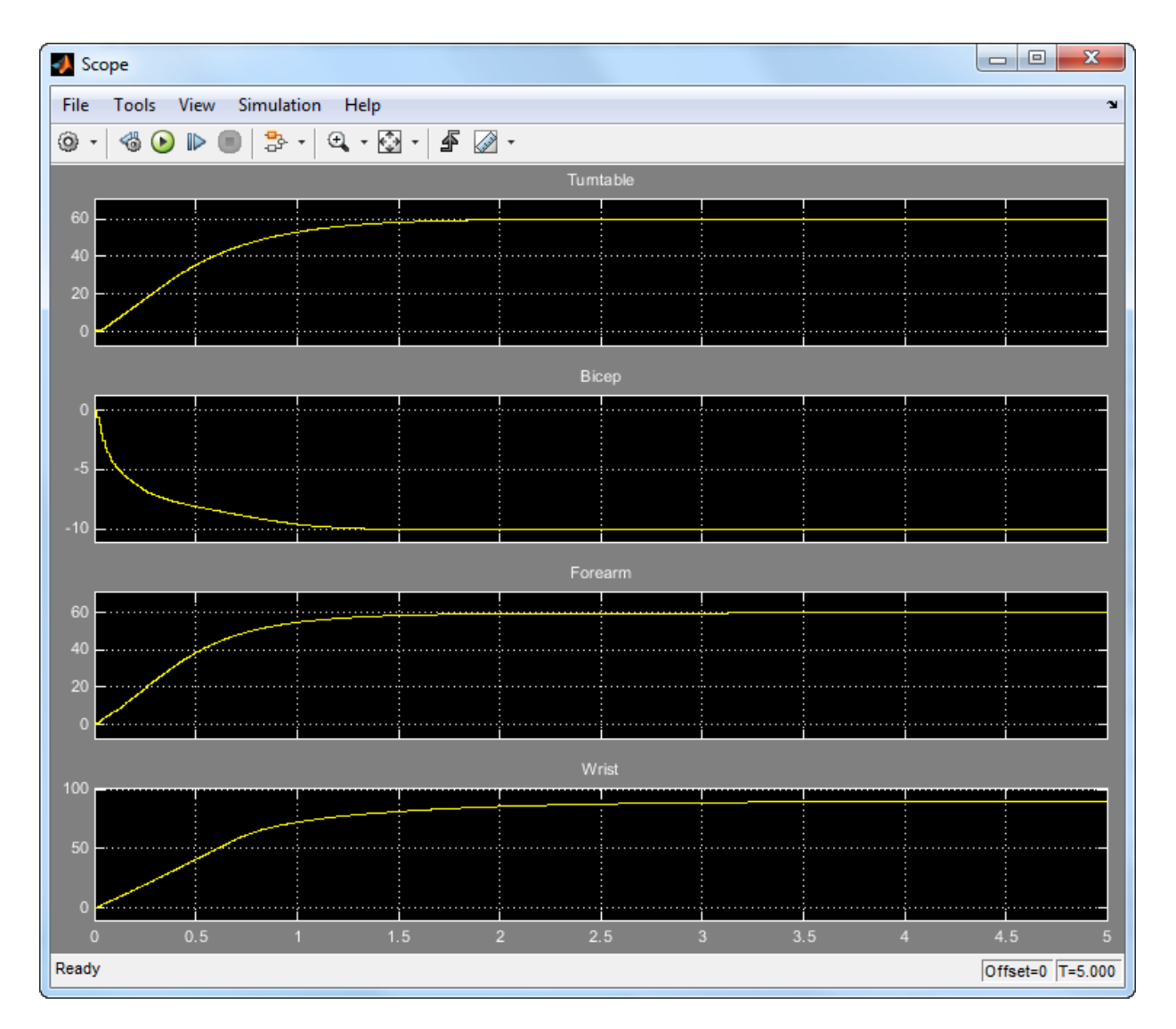

**Figure 6: Angular response with refined controller.**

# Active Vibration Control in Three-Story Building

This example uses systune to control seismic vibrations in a three-story building.

# Background

This example considers an Active Mass Driver (AMD) control system for vibration isolation in a three-story experimental structure. This setup is used to assess control design techniques for increasing safety of civil engineering structures during earthquakes. The structure consists of three stories with an active mass driver on the top floor which is used to attenuate ground disturbances. This application is borrowed from *"Benchmark Problems in Structural Control: Part I - Active Mass Driver System,"* B.F. Spencer Jr., S.J. Dyke, and H.S. Deoskar, Earthquake Engineering and Structural Dynamics, 27(11), 1998, pp. 1127-1139.

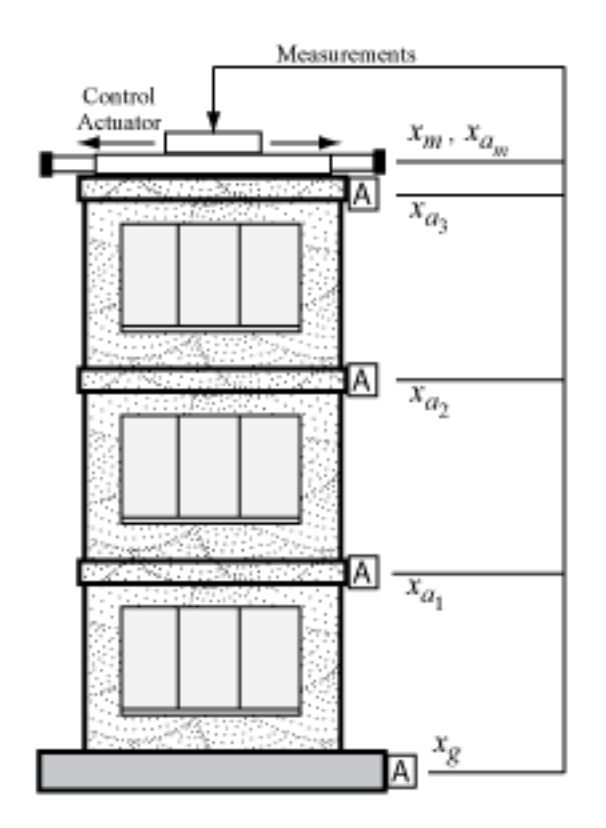

# **Figure 1: Active Mass Driver Control System**

The plant P is a 28-state model with the following state variables:

- $x(i)$ : displacement of i-th floor relative to the ground (cm)
- xm: displacement of AMD relative to 3rd floor (cm)
- $xv(i)$ : velocity of i-th floor relative to the ground (cm/s)
- xvm: velocity of AMD relative to the ground (cm/s)
- $xa(i)$ : acceleration of i-th floor relative to the ground  $(g)$
- xam: acceleration of AMD relative to the ground (g)
- $d(1)=x(1), d(2)=x(2)-x(1), d(3)=x(3)-x(2)$ : inter-story drifts

The inputs are the ground acceleration **xag** (in g) and the control signal **u**. We use 1 g = 981 cm/s^2.

```
load ThreeStoryData
size(P)
```
# State-space model with 20 outputs, 2 inputs, and 28 states.

# Model of Earthquake Acceleration

The earthquake acceleration is modeled as a white noise process filtered through a Kanai-Tajimi filter.

```
zg = 0.3; wg = 37.3;
S0 = 0.03*zg/(pi*wg*(4*zg^2+1));num = sqrt(S0) * [2 * zg * wg wg^2];den = [1 \ 2*zg*wgwg^2];
F = sqrt(2*pi)*tf(num,den);F. InputName = \ln; % white noise input
bodemag(F), grid, title('Kanai-Tajimi filter')
```
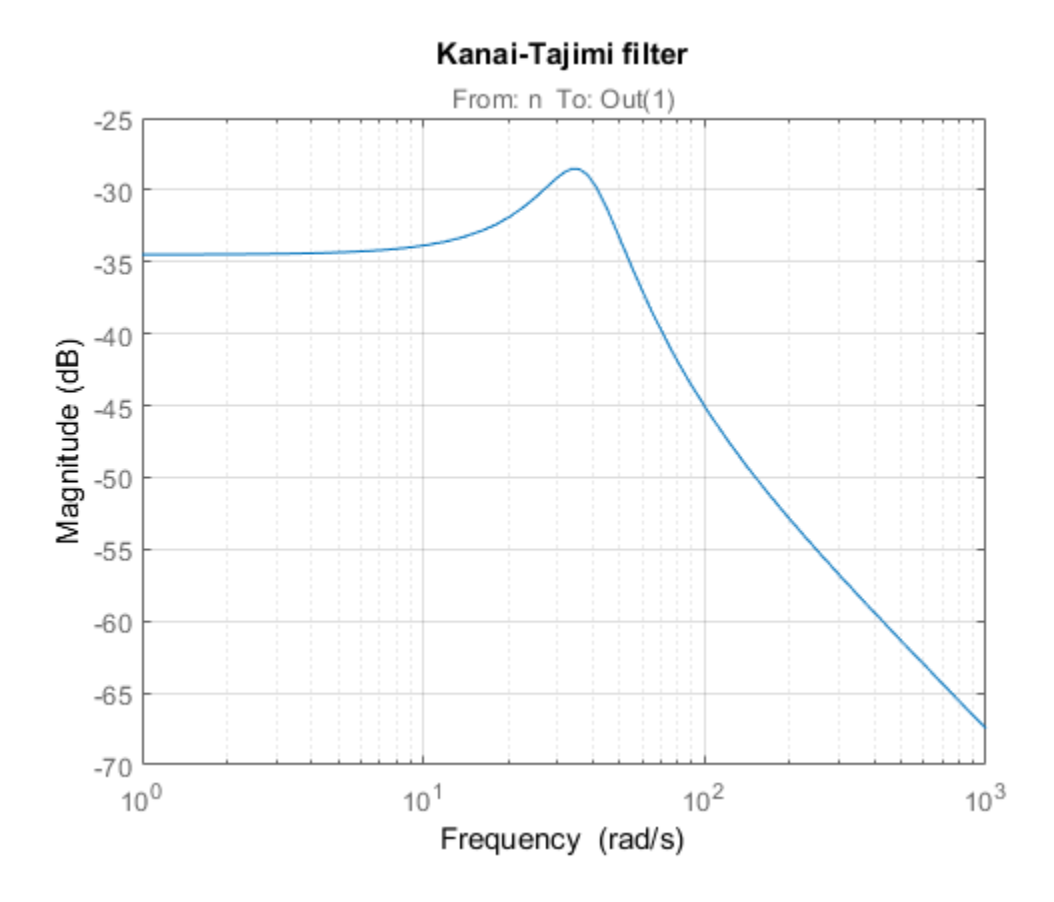

# Open-Loop Characteristics

The effect of an earthquake on the uncontrolled structure can be simulated by injecting a white noise input n into the plant-filter combination. You can also use covar to directly compute the standard deviations of the resulting inter-story drifts and accelerations.

```
% Add Kanai-Tajimi filter to the plant
PF = P*append(F, 1);% Standard deviations of open-loop drifts
CV = covar(PF('d', 'n'), 1);d0 = sqrt(diag(CV));
```

```
% Standard deviations of open-loop acceleration
CV = covar(PF('xa', 'n'), 1);xa0 = sqrt(diag(CV));% Plot open-loop RMS values
clf, bar([d0 ; xa0])title('Drifts and accelerations for uncontrolled structure')
ylabel('Standard deviations')
set(gca,'XTickLabel',{'d(1)','d(2)','d(3)','xa(1)','xa(2)','xa(3)'})
```
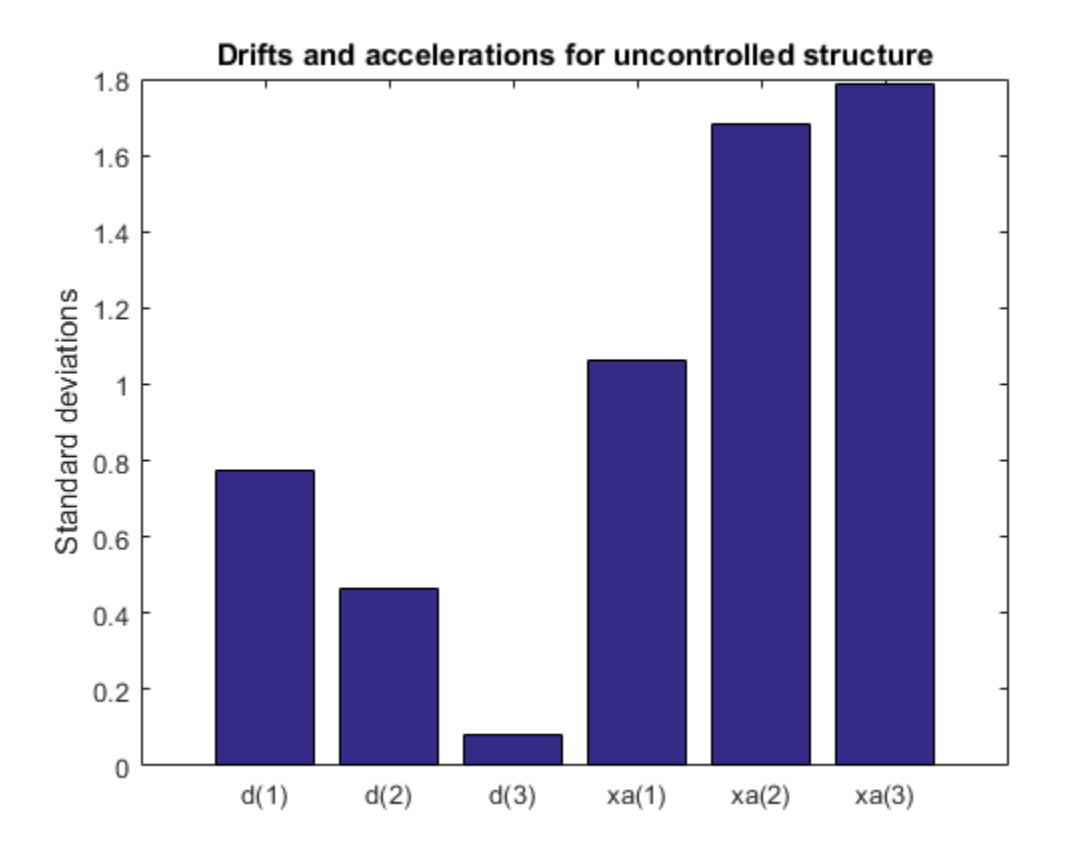

# Control Structure and Design Requirements

The control structure is depicted in Figure 2.

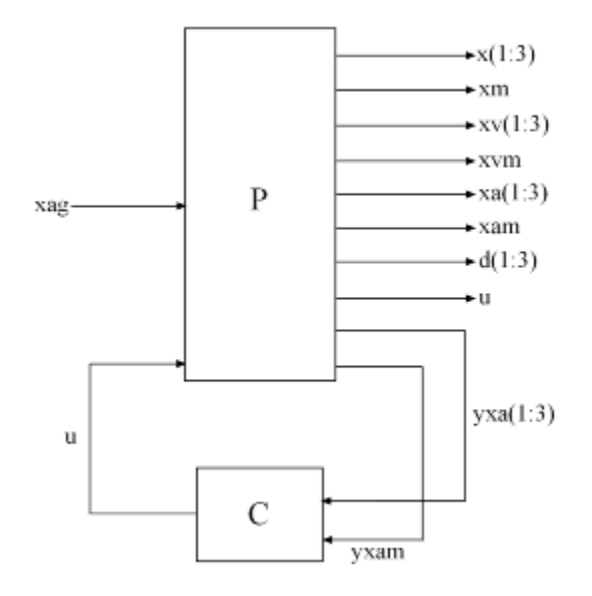

# **Figure 2: Control Structure**

The controller  $C$  uses measurements yxa and yxam of xa and xam to generate the control signal u. Physically, the control u is an electrical current driving an hydraulic actuator that moves the masses of the AMD. The design requirements involve:

- Minimization of the inter-story drifts  $d(i)$  and accelerations  $xa(i)$
- Hard constraints on control effort in terms of mass displacement xm, mass acceleration xam, and control effort u

All design requirements are assessed in terms of standard deviations of the corresponding signals. Use TuningGoal.Variance to express these requirements and scale each variable by its open-loop standard deviation to seek uniform relative improvement in all variables.

```
% Soft requirements on drifts and accelerations
Soft = [...
   TuningGoal.Variance('n','d(1)', d0(1)) ; ...
   TuningGoal.Variance('n','d(2)', d0(2)) ; ...
   TuningGoal.Variance('n','d(3)', d0(3)) ; \dotsTuningGoal.Variance('n','xa(1)', xa0(1)) ; ...
   TuningGoal.Variance('n','xa(2)', xa0(2)) ; \dotsTuningGoal.Variance('n','xa(3)', xa0(3))];
```

```
% Hard requirements on control effort
Hard = 1 \ldots TuningGoal.Variance('n','xm', 3) ; ...
    TuningGoal.Variance('n','xam', 2) ; ...
    TuningGoal.Variance('n','u', 1)];
```
#### Controller Tuning

systune lets you tune virtually any controller structure subject to these requirements. The controller complexity can be adjusted by trial-and-error, starting with sufficiently high order to gauge the limits of performance, then reducing the order until you observe a noticeable performance degradation. For this example, start with a 5th-order controller with no feedthrough term.

```
C = ltiblock.ss(C',5,1,4);
C.d.Va1ue = 0:
C.d.Free = false; % Fix feedthrough to zero
```
Construct a tunable model T0 of the closed-loop system of Figure 2 and tune the controller parameters with systune.

```
% Build tunable closed-loop model
TO = \text{lt}(PF, C);
% Tune controller parameters
[T,fSoft,gHard] = systune(T0,Soft,Hard);
Final: Soft = 0.601, Hard = 0.99993, Iterations = 233
```
The summary indicates that we achieved an overall reduction of 40% in standard deviations (Soft =  $0.6$ ) while meeting all hard constraints (Hard < 1).

# Validation

Compute the standard deviations of the drifts and accelerations for the controlled structure and compare with the uncontrolled results. The AMD control system yields significant reduction of both drift and acceleration.

```
% Standard deviations of closed-loop drifts
CV = covar(T('d', 'n'), 1);d = sqrt(diag(CV));% Standard deviations of closed-loop acceleration
CV = covar(T('xa', 'n'), 1);
```

```
xa = sqrt(diag(CV));% Compare open- and closed-loop values
clf, bar([d0 d; xa0 xa])title('Drifts and accelerations')
ylabel('Standard deviations')
set(gca,'XTickLabel',{'d(1)','d(2)','d(3)','xa(1)','xa(2)','xa(3)'})
legend('Uncontrolled','Controlled','location','NorthWest')
```
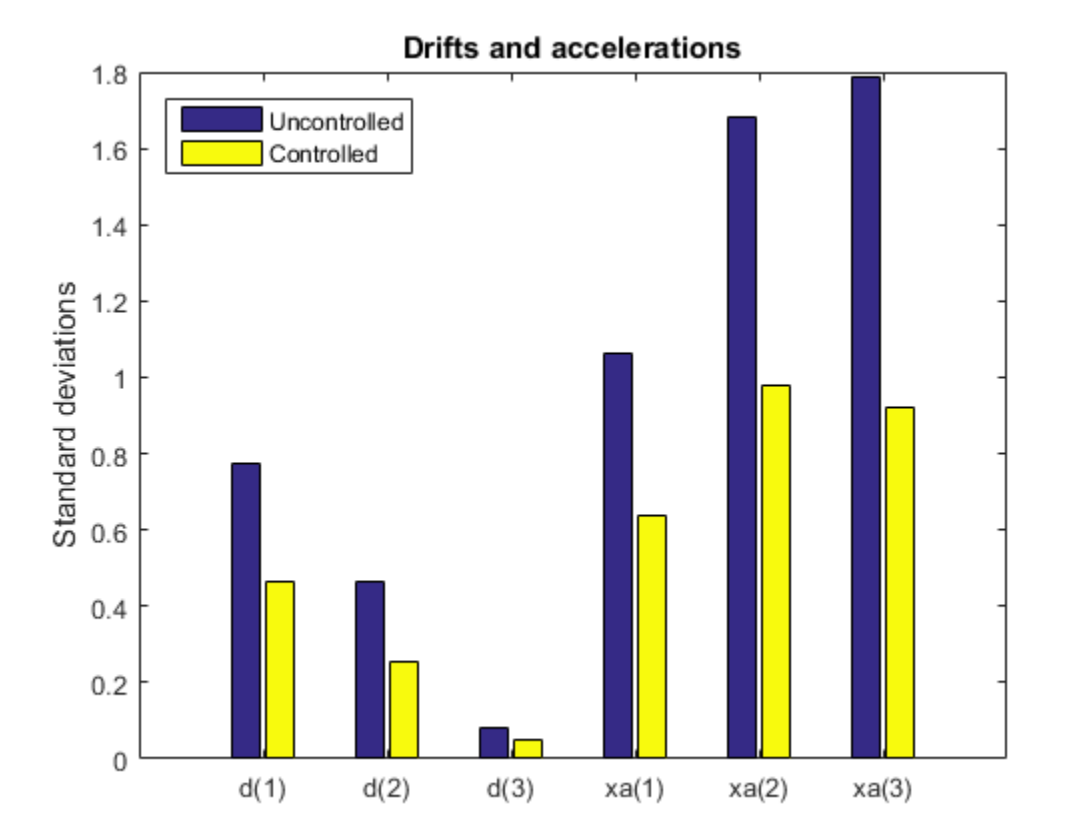

Simulate the response of the 3-story structure to an earthquake-like excitation in both open and closed loop. The earthquake acceleration is modeled as a white noise process colored by the Kanai-Tajimi filter.

#### % Sampled white noise process
```
rng('default')
dt = 1e-3;
t = 0:dt:500;n = randn(1, length(t))/sqrt(dt); % white noise signal
% Open-loop simulation
ysimOL = Isim(PF(:,1), n, t);% Closed-loop simulation
ysimCL = lsim(T, n, t);% Drifts
clf, subplot(311); plot(t, ysimOL(:, 13), 'b', t, ysimCL(:, 13), 'r'); grid;
title('Inter-story drift d(1) (blue=open loop, red=closed loop)'); ylabel('cm');
\text{subplot}(312); \text{plot}(t,\text{ysimOL}(:,14),\text{'b'},t,\text{ysimCL}(:,14),\text{'r'}); \text{grid};title('Inter-story drift d(2)'); ylabel('cm');
subplot(313); plot(t,ysimOL(:,15), 'b',t,ysimCL(:,15), 'r'); grid;
title('Inter-story drift d(3)'); ylabel('cm');
```
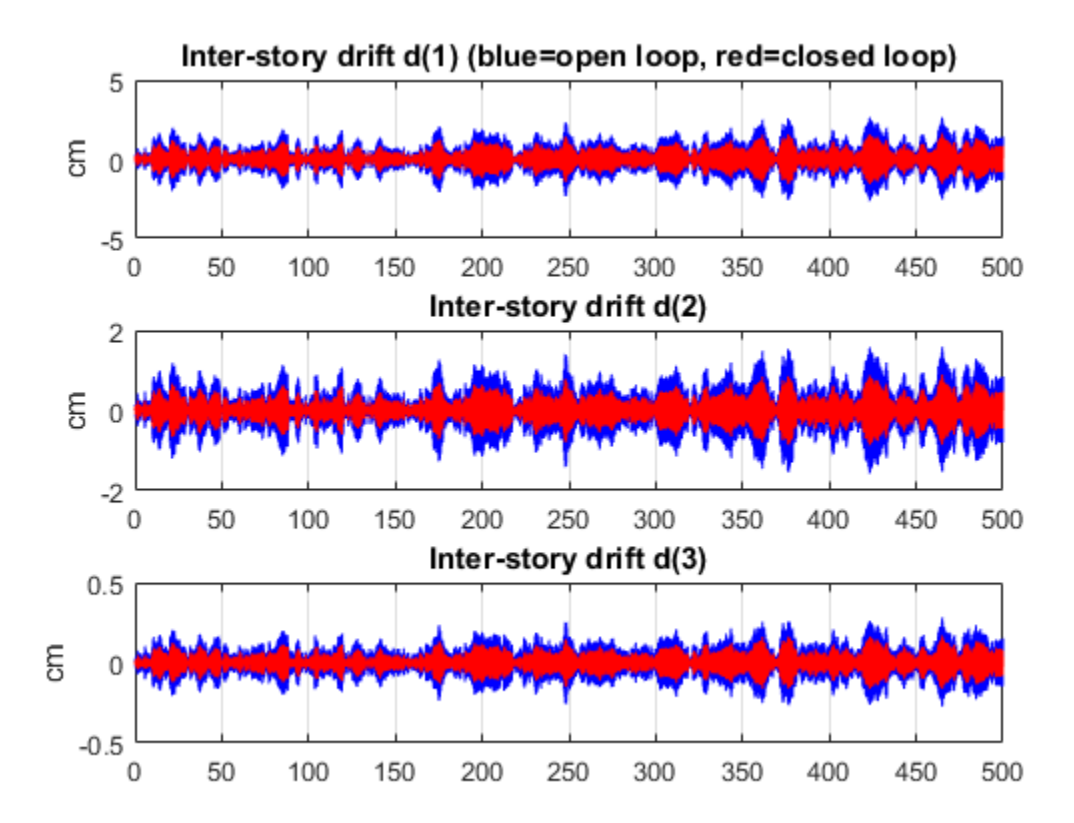

% Accelerations clf, subplot(311);  $plot(t, ysimOL(:, 9), 'b', t, ysimCL(:, 9), 'r')$ ; grid; title('Acceleration of 1st floor xa(1) (blue=open loop, red=closed loop)'); ylabel('g  $\text{subplot}(312)$ ;  $\text{plot}(t,\text{ysimOL}(:,10),\text{b}',t,\text{ysimCL}(:,10),\text{b}',\text{r}')$ ; grid; title('Acceleration of 2nd floor xa(2)'); ylabel('g'); subplot(313); plot(t,ysimOL(:,11),'b',t,ysimCL(:,11),'r'); grid; title('Acceleration of 3rd floor xa(3)'); ylabel('g');

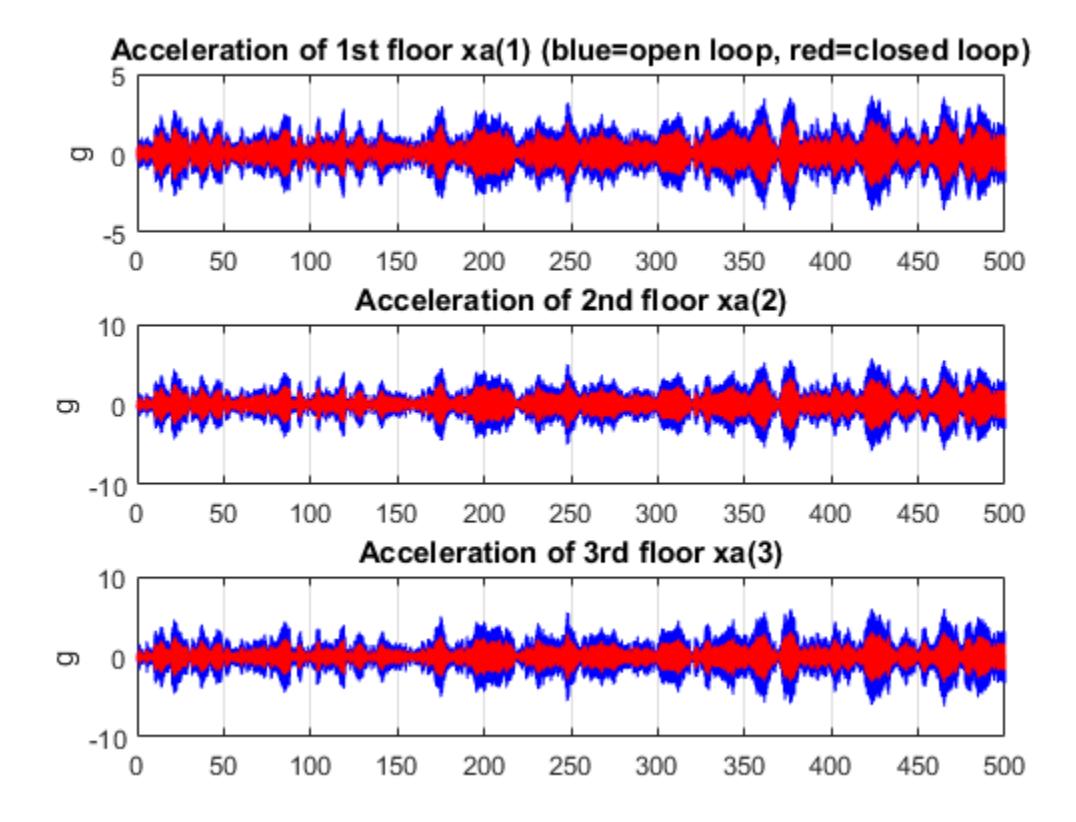

```
% Control variables
clf, subplot(311); plot(t,ysimCL(:,4), 'r'); grid;
title('AMD position xm'); ylabel('cm');
subplot(312); plot(t,ysimCL(:,12), 'r'); grid;
title('AMD acceleration xam'); ylabel('g');
subplot(313); plot(t, ysimCL(:,16), 'r'); grid;title('Control signal u');
```
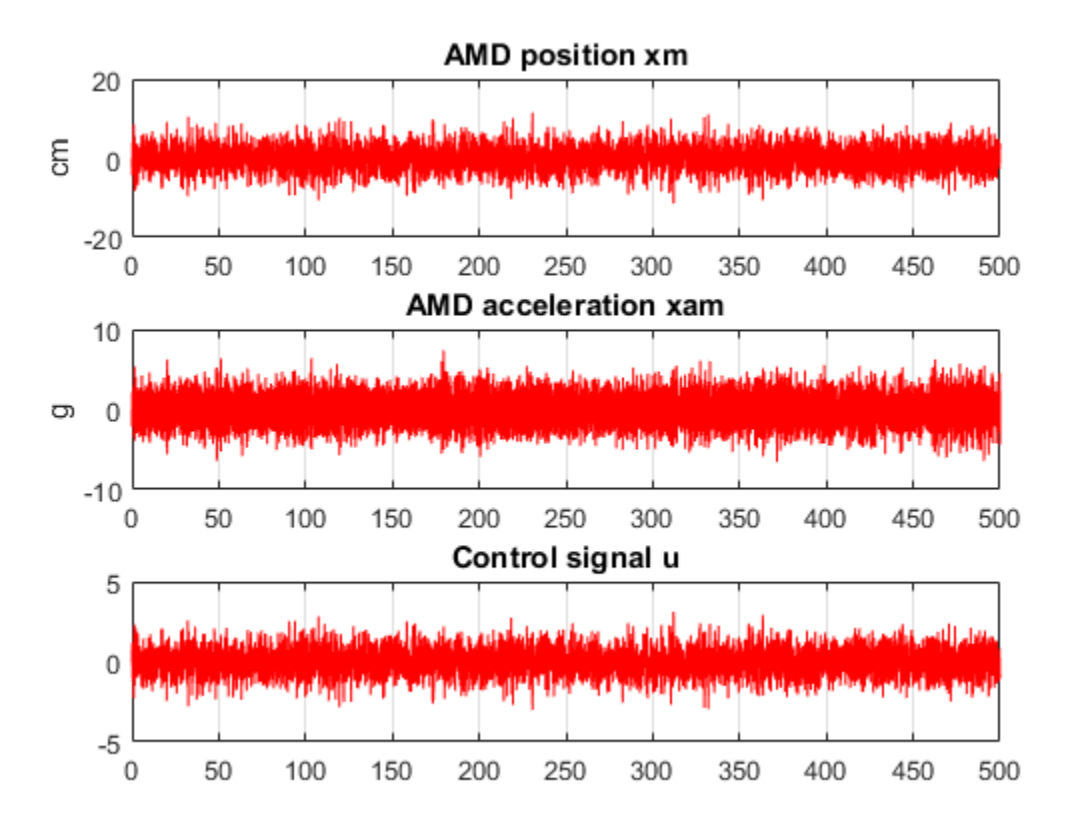

Plot the root-mean-square (RMS) of the simulated signals for both the controlled and uncontrolled scenarios. Assuming ergodicity, the RMS performance can be estimated from a single sufficiently long simulation of the process and coincides with the standard deviations computed earlier. Indeed the RMS plot closely matches the standard deviation plot obtained earlier.

```
clf, bar([std(ysimOL(:,13:15)) std(ysimOL(:,9:11)) ; \dots std(ysimCL(:,13:15)) std(ysimCL(:,9:11))]')
title('Drifts and accelerations')
ylabel('Simulated RMS values')
set(gca,'XTickLabel',{'d(1)','d(2)','d(3)','xa(1)','xa(2)','xa(3)'})
legend('Uncontrolled','Controlled','location','NorthWest')
```
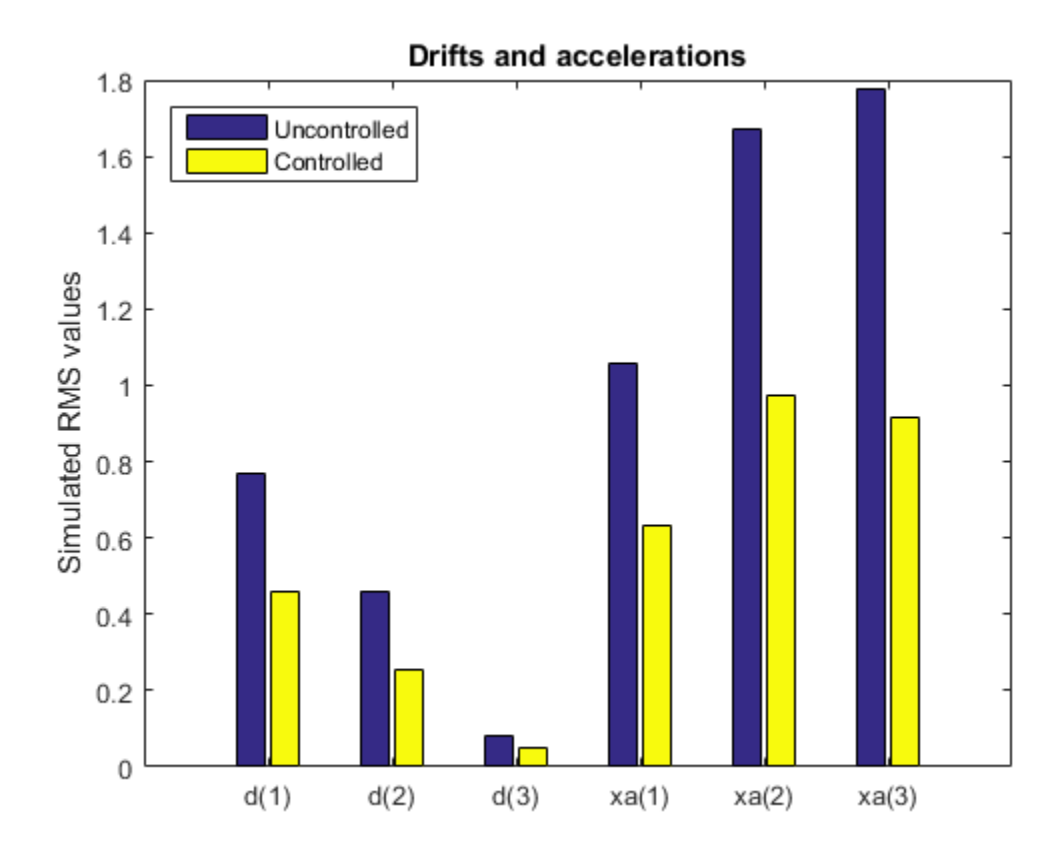

Overall, the controller achieves significant reduction of ground vibration both in terms of drift and acceleration for all stories while meeting the hard constraints on control effort and mass displacement.

# Tuning of a Two-Loop Autopilot

This example shows how to use Robust Control Toolbox™ to tune a two-loop autopilot controlling the pitch rate and vertical acceleration of an airframe.

#### Model of Airframe Autopilot

The airframe dynamics and the autopilot are modeled in Simulink.

```
open_system('rct_airframe1')
```
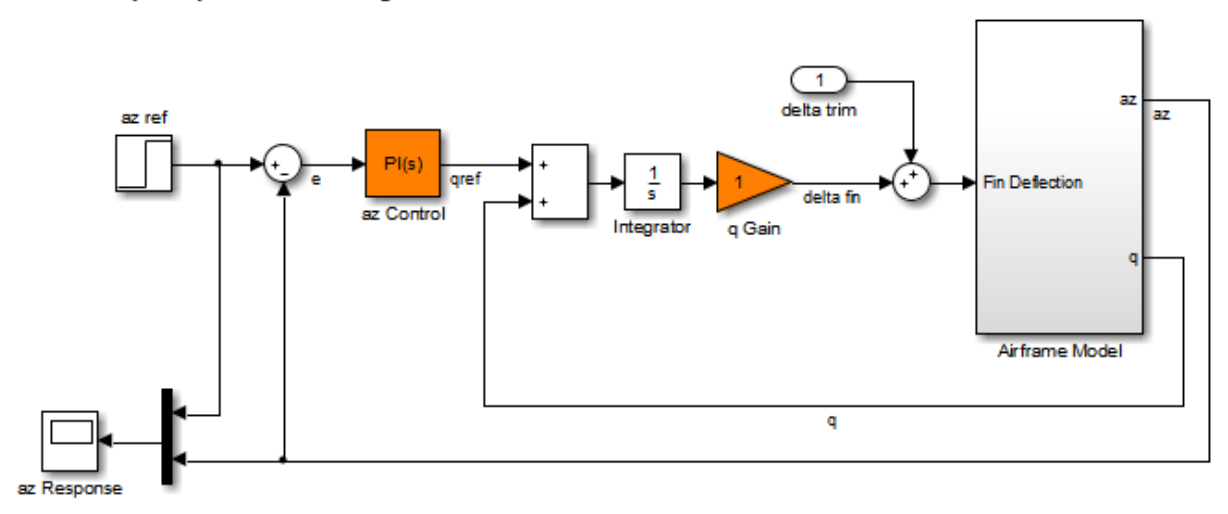

#### Two-loop autopilot for controlling the vertical acceleration of an airframe

See AutopilotExample to see how you can tune the autopilot gains with the LOOPTUNE command.

The autopilot consists of two cascaded loops. The inner loop controls the pitch rate q, and the outer loop controls the vertical acceleration az in response to the pilot stick command azref. In this architecture, the tunable elements include the PI controller gains ("az Control" block) and the pitch-rate gain ("q Gain" block). The autopilot must be tuned to respond to a step command azref in about 1 second with minimal overshoot. In this example, we tune the autopilot gains for one flight condition corresponding to zero incidence and a speed of 984 m/s.

To analyze the airframe dynamics, trim the airframe for  $\alpha=0$  and  $V=984m/s$  . The trim condition corresponds to zero normal acceleration and pitching moment ( $\bf{w}$  and  $\bf{q}$ ) steady). Use findop to compute the corresponding closed-loop operating condition. Note that we added a "delta trim" input port so that findop can adjust the fin deflection to produce the desired equilibrium of forces and moments.

```
opspec = operspec('rot airframe1');
% Specify trim condition
% Xe,Ze: known, not steady
opspec.States(1).Known = [1;1];
opspec.States(1).SteadyState = [0;0];
% u,w: known, w steady
opspec.States(3).Known = [1 1];opspec.States(3).SteadyState = [0 1];
% theta: known, not steady
opspec.States(2).Known = 1;
opspec.States(2).SteadyState = 0;
% q: unknown, steady
opspec.States(4). Known = 0;
opspec.States(4).SteadyState = 1;
% integrator states unknown, not steady
opspec.States(5).SteadyState = 0;
opspec.States(6).SteadyState = 0;
op = findop('rct_airframe1',opspec);
 Operating Point Search Report:
---------------------------------
 Operating Report for the Model rct_airframe1.
  (Time-Varying Components Evaluated at time t=0)
Operating point specifications were successfully met.
States: 
----------
(1.) rct airframe1/Airframe Model/Aerodynamics & Equations of Motion/ Equations of Mot
 x: 0 dx: 984
      x: -3.05e+03 dx: 0
(2.) rct airframe1/Airframe Model/Aerodynamics & Equations of Motion/ Equations of Mot
      x: 0 dx: -0.00972
(3.) rct airframe1/Airframe Model/Aerodynamics & Equations of Motion/ Equations of Mot
      x: 984 dx: 22.7
```

```
 x: 0 dx: -1.44e-11 (0)
(4.) rct_airframe1/Airframe Model/Aerodynamics & Equations of Motion/ Equations of Motion (Body Axes) (Body Axes) (Body Axes) (Body Axes) (Body Axes) (Body Axes) (Body Axes) (Body Axes) (Body Axes) (Body Axes) (Body Axes)
     x: -0.00972 dx:
(5.) rct_airframe1/Integrator
       x: 0.000708 dx: -0.00972
(6.) rct_airframe1/az Control/Integrator
       x: 0 dx: 0.000242
Inputs: 
----------
(1.) rct_airframe1/delta trim
       u: 0.000708 [-Inf Inf]
Outputs: None 
----------
```
Linearize the "Airframe Model" block for the computed trim condition op and plot the gains from the fin deflection delta to az and q:

```
G = linearize('rct_airframe1','rct_airframe1/Airframe Model',op);
G.InputName = 'delta';
G.OutputName = \{ 'az', 'q'\};bodemag(G), grid
```
**8-130**

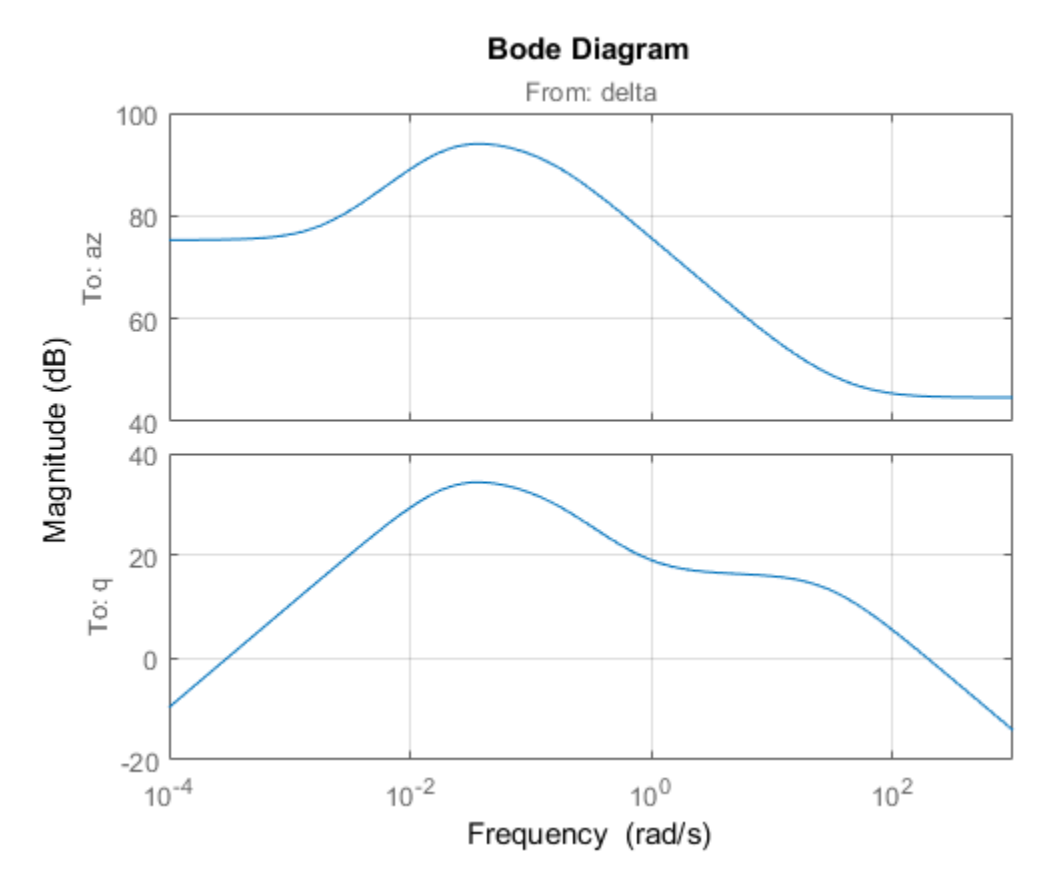

Note that the airframe model has an unstable pole:

pole(G)

ans = -0.0320 -0.0255 0.1253 -29.4685

## Frequency-Domain Tuning with LOOPTUNE

You can use the looptune function to automatically tune multi-loop control systems subject to basic requirements such as integral action, adequate stability margins, and desired bandwidth. To apply looptune to the autopilot model, create an instance of the slTuner interface and designate the Simulink blocks "az Control" and "q Gain" as tunable. Also specify the trim condition op to correctly linearize the airframe dynamics.

```
STO = slTuner('rct airframe1', {'az Control','q Gain'},op);
```
Mark the reference, control, and measurement signals as points of interest for analysis and tuning.

```
addPoint(ST0,{'az ref','delta fin','az','q'});
```
Finally, tune the control system parameters to meet the 1 second response time requirement. In the frequency domain, this roughly corresponds to a gain crossover frequency wc = 5 rad/s for the open-loop response at the plant input "delta fin".

```
wc = 5:
Controls = 'delta fin';
Measurements = \{'az', 'q'\};[ST,gam,Info] = looptune(ST0,Controls,Measurements,wc);
Final: Peak gain = 1.01, Iterations = 52
```
The requirements are normalized so a final value near 1 means that all requirements are met. Confirm this by graphically validating the design.

```
figure('Position',[100,100,560,714])
loopview(ST,Info)
```
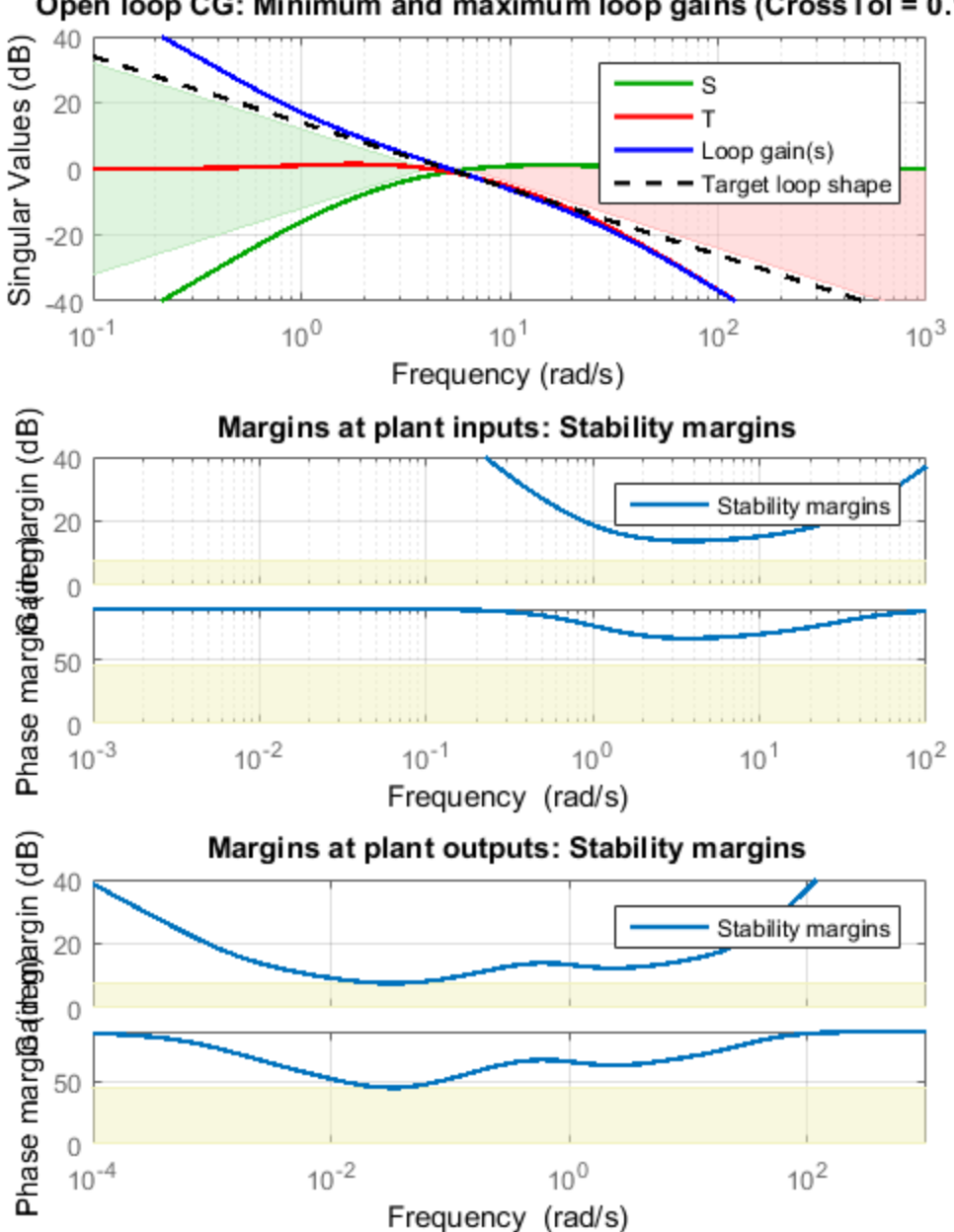

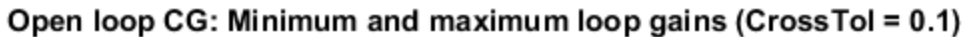

The first plot confirms that the open-loop response has integral action and the desired gain crossover frequency while the second plot shows that the MIMO stability margins are satisfactory (the blue curve should remain below the yellow bound). Next check the response from the step command azref to the vertical acceleration az:

```
T = getIOTransfer(ST, 'az ref', 'az');
figure, step(T,5)
```
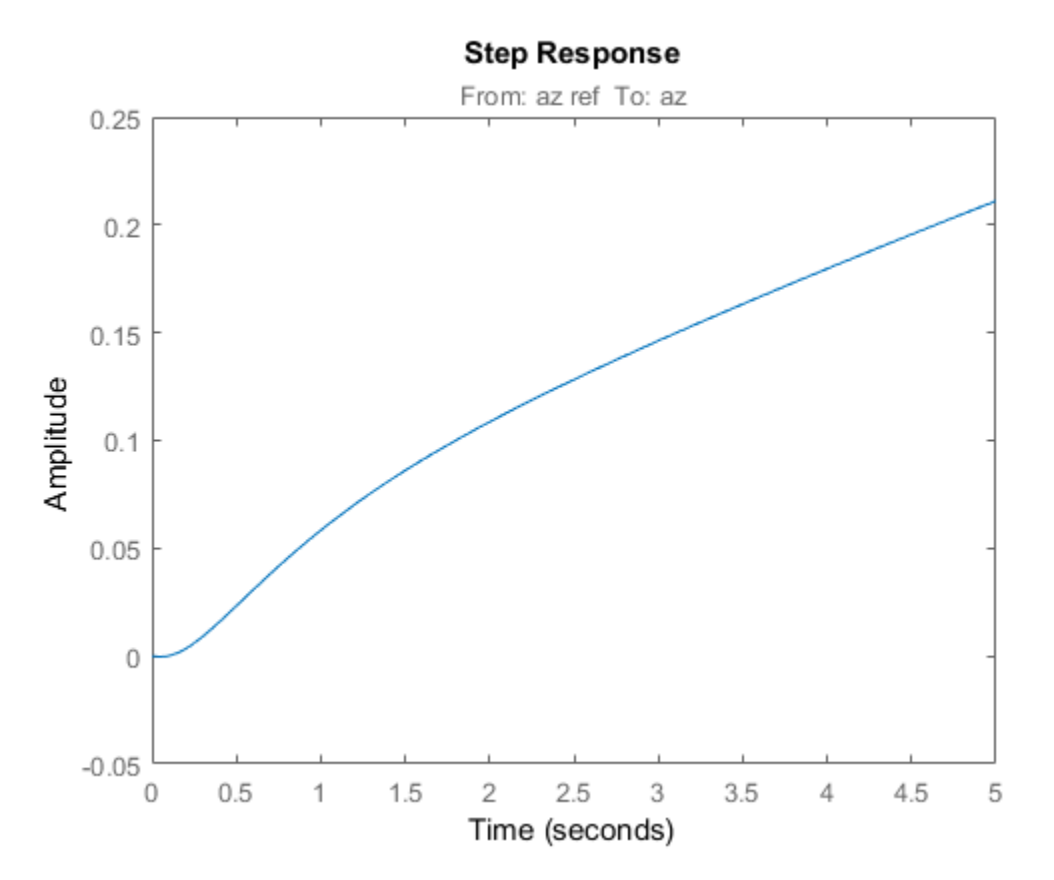

The acceleration az does not track azref despite the presence of an integrator in the loop. This is because the feedback loop acts on the two variables **az** and **q** and we have not specified which one should track azref.

## Adding a Tracking Requirement

To remedy this issue, add an explicit requirement that az should follow the step command azref with a 1 second response time. Also relax the gain crossover requirement to the interval [3,12] to let the tuner find the appropriate gain crossover frequency.

```
TrackReq = TuningGoal.Tracking('az ref','az',1);
ST = looptune(ST0,Controls,Measurements,[3,12],TrackReq);
```

```
Final: Peak gain = 1.23, Iterations = 46
```
The step response from azref to az is now satisfactory:

```
Tr1 = getIOTransfer(ST,'az ref','az');
step(Tr1,5), grid
```
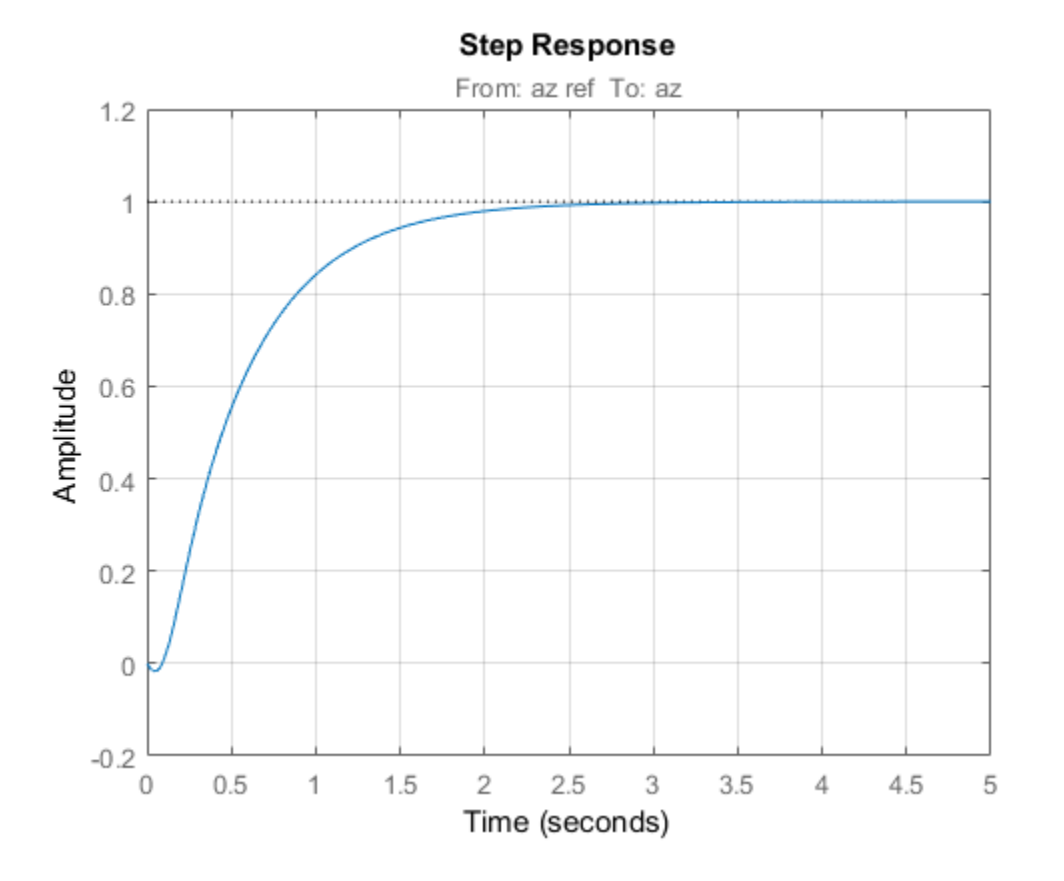

Also check the disturbance rejection characteristics by looking at the responses from a disturbance entering at the plant input

Td1 = getIOTransfer(ST,'delta fin','az'); bodemag(Td1), grid

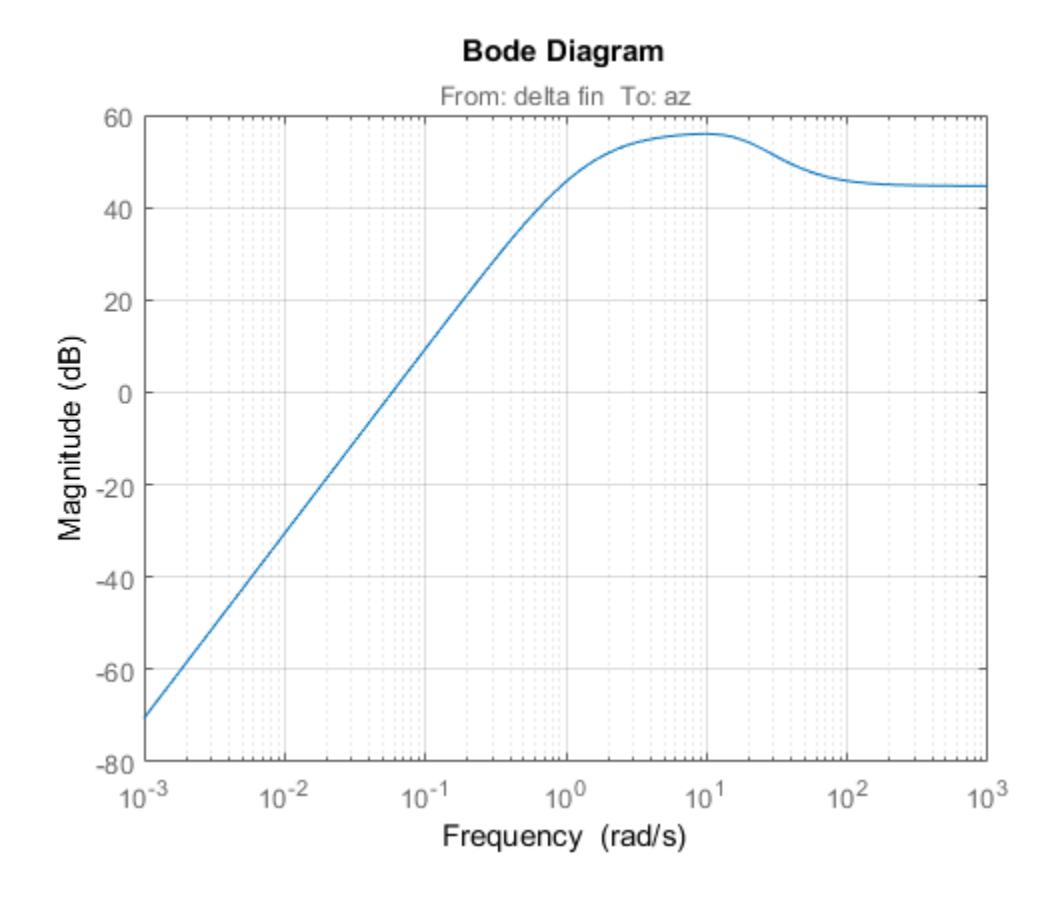

step(Td1,5), grid, title('Disturbance rejection')

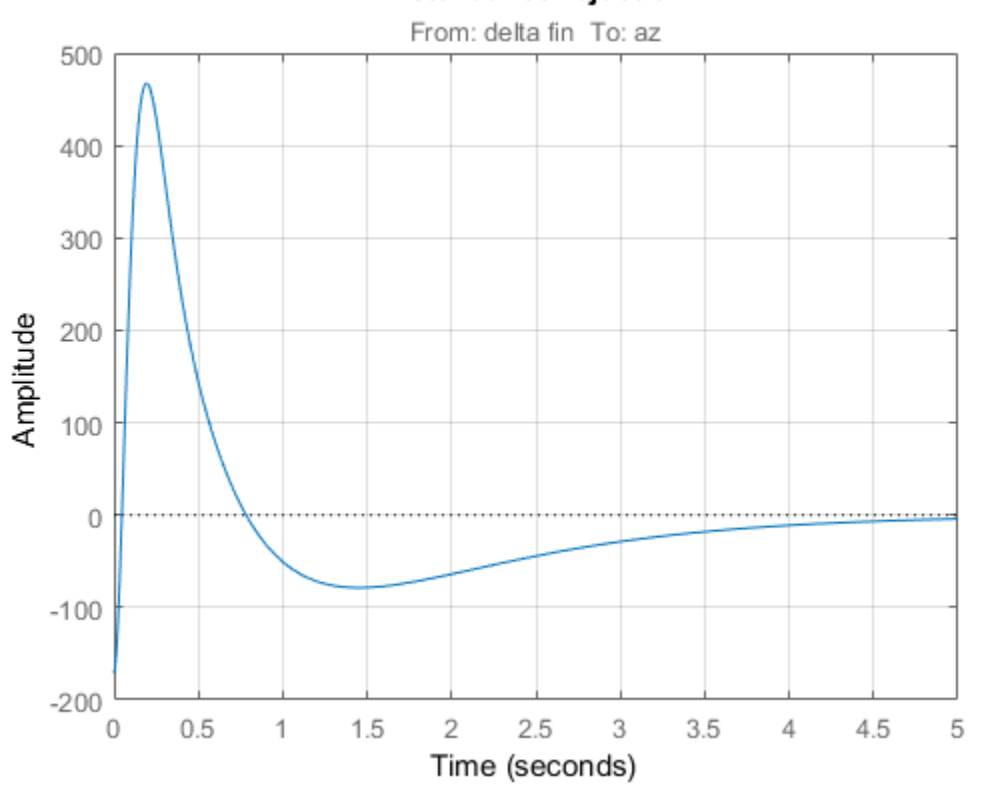

## Disturbance rejection

Use showBlockValue to see the tuned values of the PI controller and inner-loop gain showBlockValue(ST)

AnalysisPoints\_ =  $d =$  u1 u2 u3 u4 y1 1 0 0 0<br>v2 0 1 0 0 y2 0 1 0 0 y3 0 0 1 0<br>v4 0 0 0 1 y4 0 0 0 1 Name: AnalysisPoints\_

```
Static gain.
   -----------------------------------
az Control = 1 
 Kp + Ki * ---
            s 
 with Kp = 0.00166, Ki = 0.0017Name: az_Control
Continuous-time PI controller in parallel form.
-----------------------------------
q_Gain =
 d = u1
   y1 1.987
Name: q_Gain
Static gain.
```
If this design is satisfactory, use writeBlockValue to apply the tuned values to the Simulink model and simulate the tuned controller in Simulink.

```
writeBlockValue(ST)
```
#### MIMO Design with SYSTUNE

Cascaded loops are commonly used for autopilots. Yet one may wonder how a single MIMO controller that uses both az and q to generate the actuator command delta fin would compare with the two-loop architecture. Trying new control architectures is easy with systune or looptune. For variety, we now use systune to tune the following MIMO architecture.

```
open_system('rct_airframe2')
```
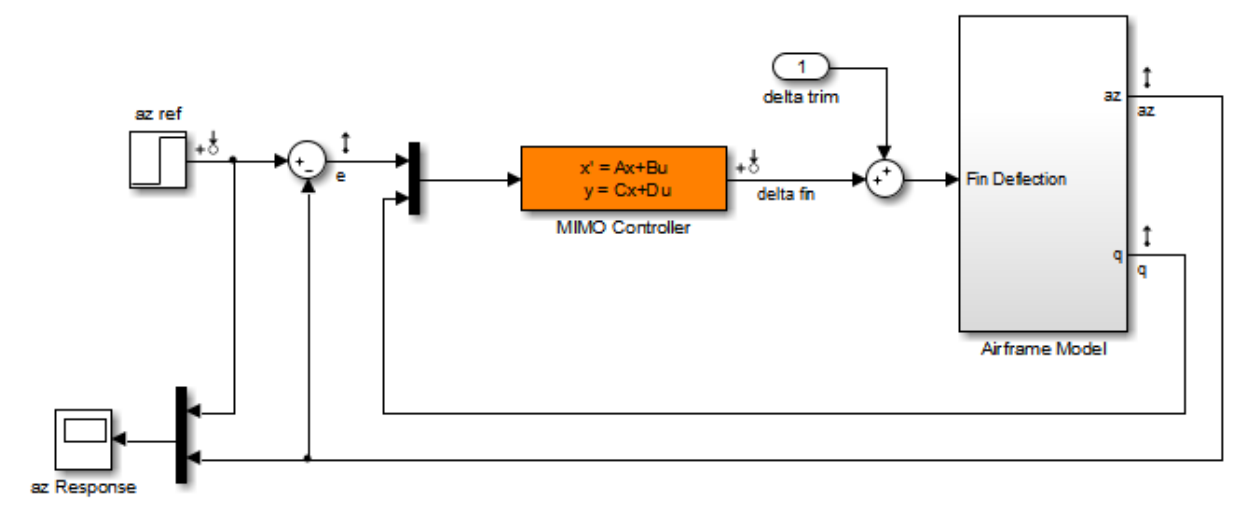

#### Two-loop autopilot for controlling the vertical acceleration of an airframe

As before, compute the trim condition for  $\alpha=0$  and  $V=984 m/s$ 

```
opspec = operspec('rct_airframe2');
% Specify trim condition
% Xe,Ze: known, not steady
opspec.States(1).Known = [1;1];
opspec.States(1).SteadyState = [0;0];
% u,w: known, w steady
opspec.States(3).Known = [1 1];opspec.States(3).SteadyState = [0 1];
% theta: known, not steady
opspec.States(2).Known = 1;
opspec.States(2).SteadyState = 0;
% q: unknown, steady
opspec.\text{States}(4). Known = 0;
opspec.States(4).SteadyState = 1;
% controller states unknown, not steady
opspec.States(5).SteadyState = [0;0];
op = findop('rct_airframe2',opspec);
```

```
 Operating Point Search Report:
---------------------------------
 Operating Report for the Model rct_airframe2.
 (Time-Varying Components Evaluated at time t=0)
Operating point specifications were successfully met.
States: 
----------
(1.) rct_airframe2/Airframe Model/Aerodynamics & Equations of Motion/ Equations of Mot
 x: 0 dx: 984
     x: -3.05e+03 dx: 0
(2.) rct airframe2/Airframe Model/Aerodynamics & Equations of Motion/ Equations of Mot
     x: 0 dx: -0.00972
(3.) rct airframe2/Airframe Model/Aerodynamics & Equations of Motion/ Equations of Mot
     x: 984 dx: 22.7
     x: 0 dx: 2.46e-11 (0)
(4.) rct airframe2/Airframe Model/Aerodynamics & Equations of Motion/ Equations of Mot
     x: -0.00972 dx: -4.02e-16 (0)
(5.) rct_airframe2/MIMO Controller
     x: 0.000654 dx: -0.009
     x: 1.06e-18 dx: 0.0303
Inputs: 
----------
(1.) rct_airframe2/delta trim
     u: 0.000436 [-Inf Inf]
Outputs: None 
----------
```
As with looptune, use the slTuner interface to configure the Simulink model for tuning. Note that the signals of interest are already marked as Linear Analysis points in the Simulink model.

```
ST0 = slTuner('rct_airframe2','MIMO Controller',op);
```
Try a second-order MIMO controller with zero feedthrough from e to delta fin. To do this, create the desired controller parameterization and associate it with the "MIMO Controller" block using setBlockParam:

```
CO = Itiblock.ss('C',2,1,2); % Second-order controller
CO.d.Va lue(1) = 0; CO.d.Free(1) = false; % Fix D(1) to zero
```

```
setBlockParam(ST0,'MIMO Controller',C0)
```
Next create the tuning requirements. Here we use the following four requirements:

- 1 **Tracking**: az should respond in about 1 second to the azref command
- 2 **Bandwidth and roll-off**: The loop gain at delta fin should roll off after 25 rad/s with a -20 dB/decade slope
- 3 **Stability margins**: The margins at delta fin should exceed 7 dB and 45 degrees
- 4 **Disturbance rejection**: The attenuation factor for input disturbances should be 40 dB at 1 rad/s increasing to 100 dB at 0.001 rad/s.

```
% Tracking
Req1 = TuningGoal.Tracking('az ref', 'az',1);
% Bandwidth and roll-off
Req2 = TuningGoal.MaxLoopGain('delta fin',tf(25,[1 0]));
% Margins
Req3 = TuningGoal.Margins('delta fin',7,45);
% Disturbance rejection
% Use an FRD model to sketch the desired attenuation profile with a few points
Freqs = [0 \ 0.001 \ 1];MinAtt = [100 100 40]; % in dB
Req4 = TuningGoal.Rejection('delta fin',frd(db2mag(MinAtt),Freqs));
Req4.Focus = [0 1];
```
You can now use systune to tune the controller parameters subject to these requirements.

```
AllReqs = [Req1,Req2,Req3 Req4];
Opt = systuneOptions('RandomStart',3);
rng(0)
[ST,fSoft] = systune(ST0,AllReqs,Opt);
Final: Soft = 1.14, Hard = \text{-}Inf, Iterations = 106
Final: Soft = 1.14, Hard = -Inf, Iterations = 77Final: Soft = 1.14, Hard = -Inf, Iterations = 88
Final: Soft = 1.14, Hard = \text{-} Inf, Iterations = 125
```
The best design has an overall objective value close to 1, indicating that all four requirements are nearly met. Use viewSpec to inspect each requirement for the best design.

```
figure('Position',[100,100,987,474])
viewSpec(AllReqs,ST)
```
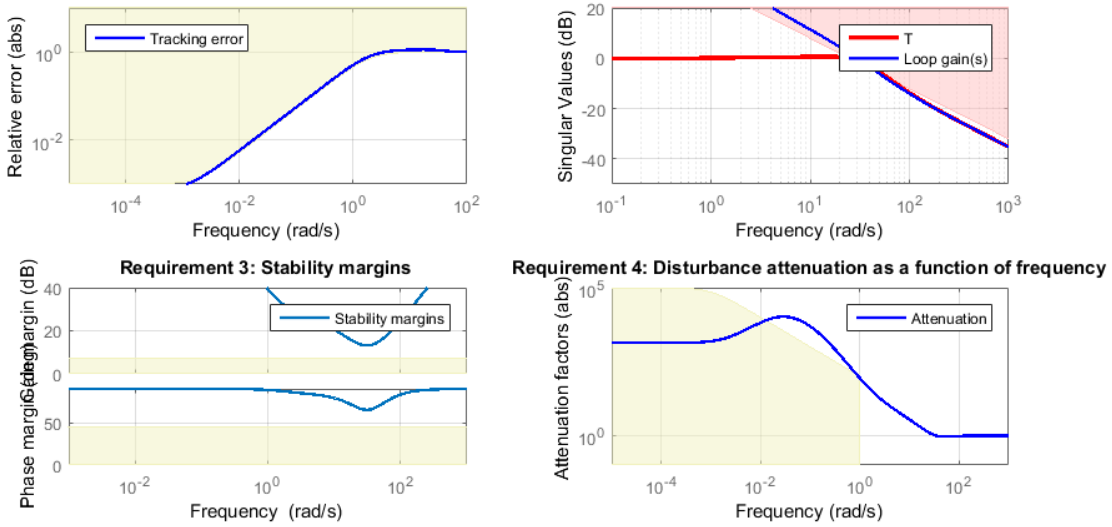

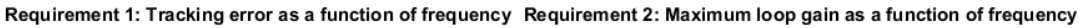

Compute the closed-loop responses and compare with the two-loop design.

```
T = getIOTransfer(ST, {'az ref', 'delta fin'}, 'az');
```

```
figure
step(Tr1,'b',T(1),'r',5)
title('Tracking'), legend('Cascade','2 dof')
```
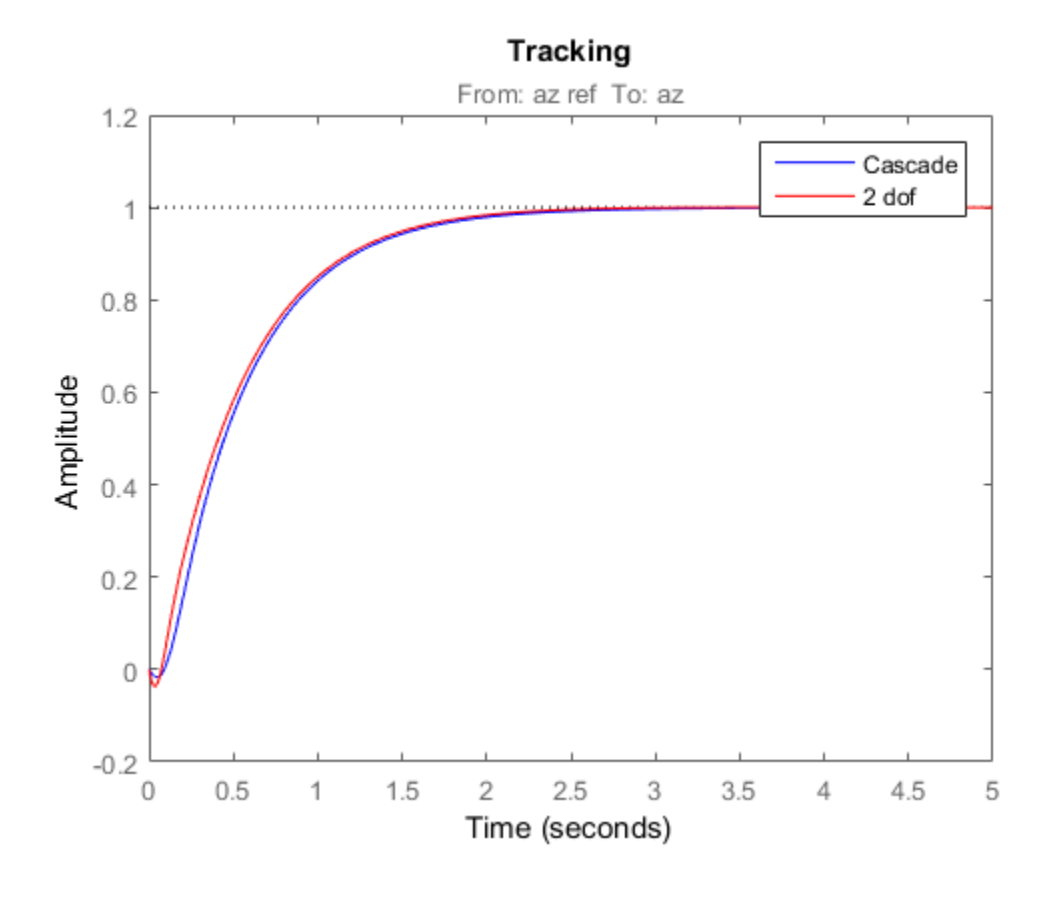

step(Td1,'b',T(2),'r',5) title('Disturbance rejection'), legend('Cascade','2 dof')

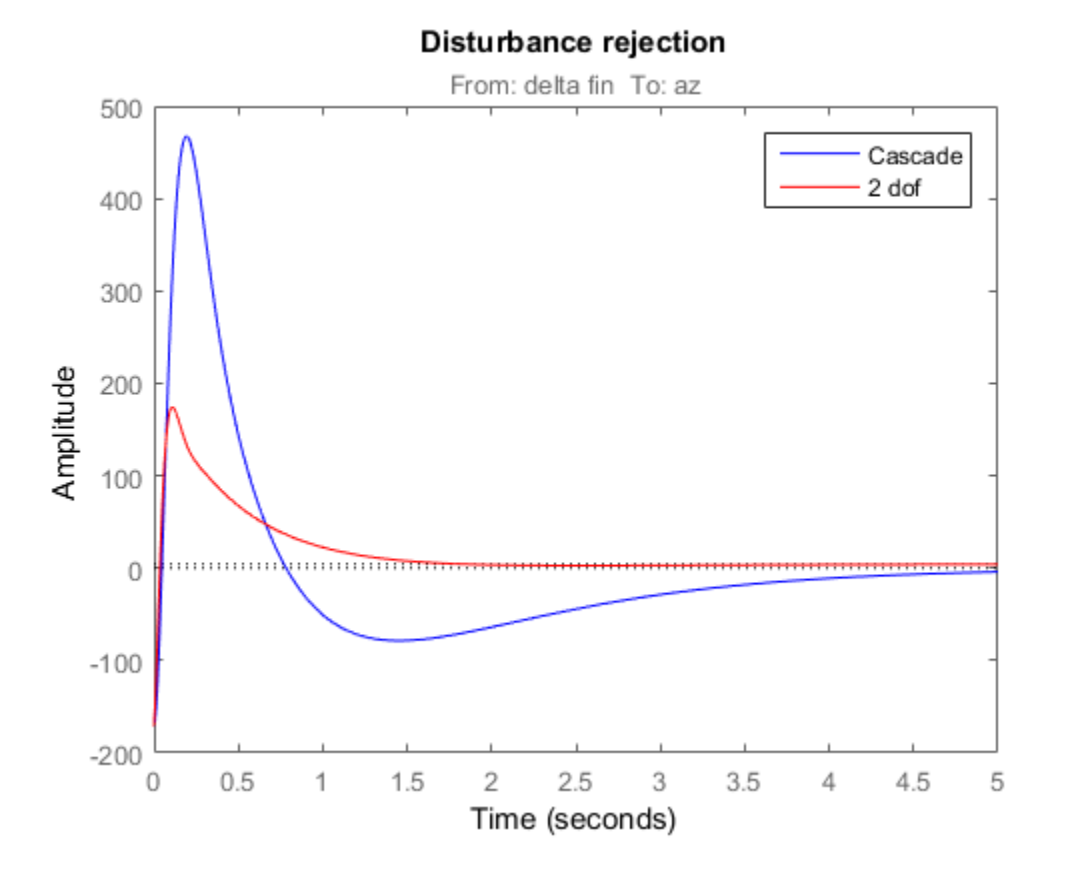

The tracking performance is similar but the second design has better disturbance rejection properties.

# Multi-Loop Control of a Helicopter

This example shows how to use Robust Control Toolbox™ to tune a multi-loop controller for a rotorcraft.

### Helicopter Model

This example uses an 8-state helicopter model at the hovering trim condition. The state vector  $x = [u, w, q, \text{theta}, v, p, \text{phi}, r]$  consists of

- Longitudinal velocity **u** (m/s)
- Lateral velocity  $v$  (m/s)
- Normal velocity  $w$  (m/s)
- Pitch angle theta (deg)
- Roll angle phi (deg)
- Roll rate  $p$  (deg/s)
- Pitch rate q (deg/s)
- Yaw rate  $\mathsf{r}$  (deg/s).

The controller generates commands  $ds$ ,  $dc$ ,  $dT$  in degrees for the longitudinal cyclic, lateral cyclic, and tail rotor collective using measurements of theta, phi, p, q, and r.

#### Control Architecture

The following Simulink model depicts the control architecture:

```
open system('rct helico')
```
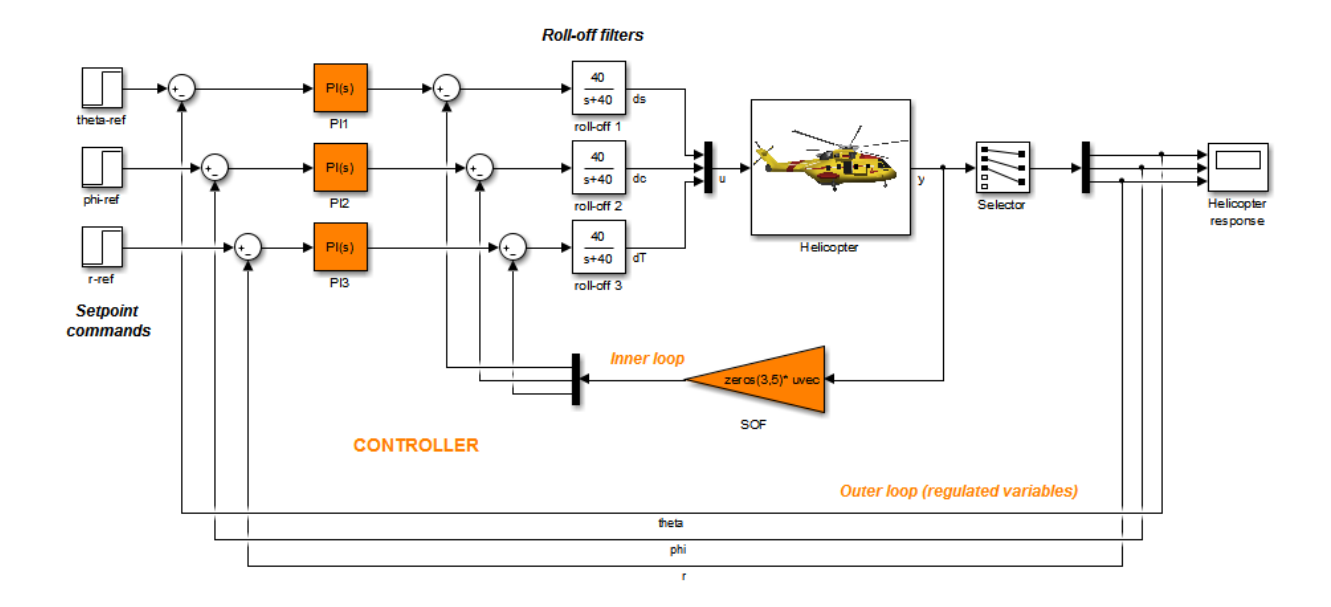

The control system consists of two feedback loops. The inner loop (static output feedback) provides stability augmentation and decoupling. The outer loop (PI controllers) provides the desired setpoint tracking performance. The main control objectives are as follows:

- Track setpoint changes in theta, phi, and r with zero steady-state error, rise times of about 2 seconds, minimal overshoot, and minimal cross-coupling
- Limit the control bandwidth to guard against neglected high-frequency rotor dynamics and measurement noise
- Provide strong multivariable gain and phase margins (robustness to simultaneous gain/phase variations at the plant inputs and outputs, see loopmargin for details).

We use lowpass filters with cutoff at 40 rad/s to partially enforce the second objective.

#### Controller Tuning

You can jointly tune the inner and outer loops with the systune command. This command only requires models of the plant and controller along with the desired bandwidth (which is function of the desired response time). When the control system is modeled in Simulink, you can use the slTuner interface to quickly set up the tuning task. Create an instance of this interface with the list of blocks to be tuned.

```
ST0 = slTuner('rct_helico',{'PI1','PI2','PI3','SOF'});
```
Each tunable block is automatically parameterized according to its type and initialized with its value in the Simulink model  $(1 + 1/s)$  for the PI controllers and zero for the static output-feedback gain). Simulating the model shows that the control system is unstable for these initial values:

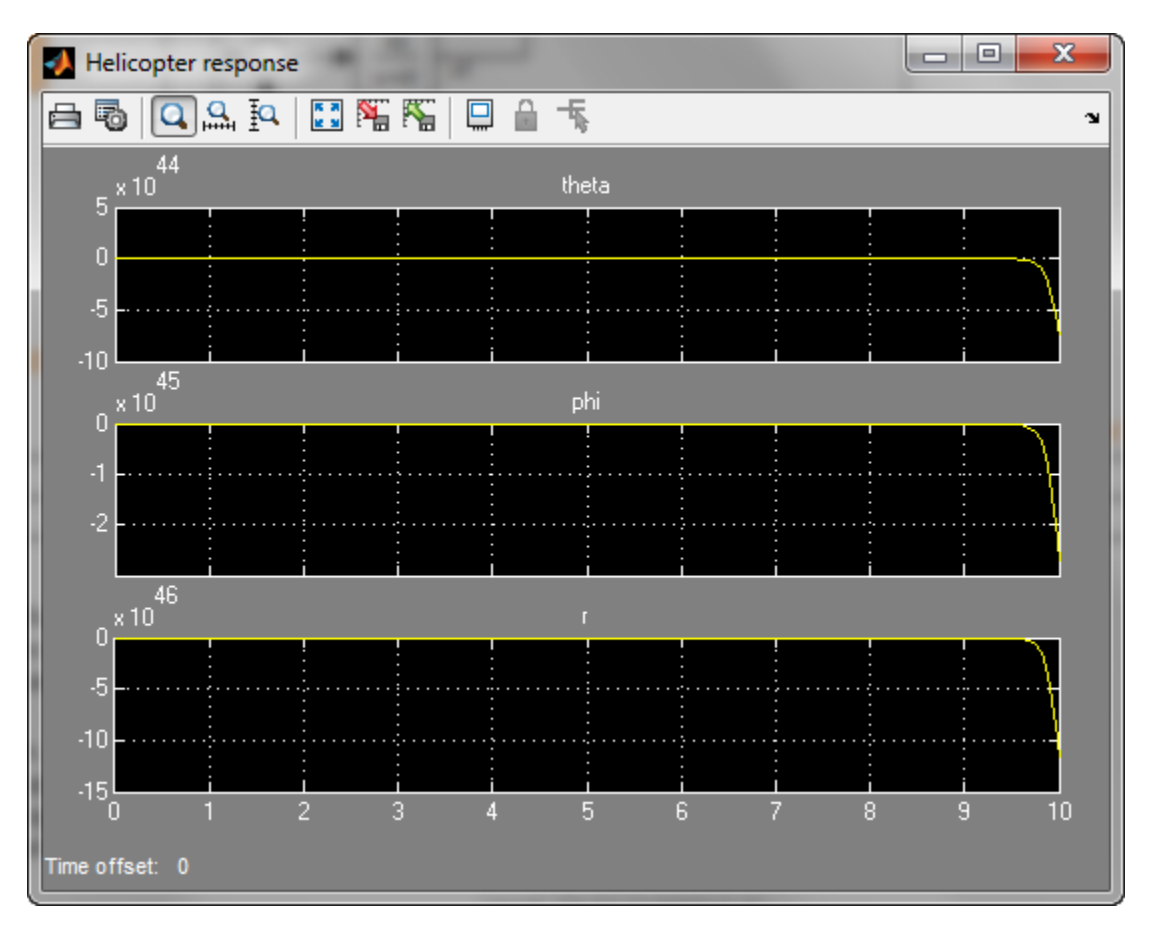

Mark the I/O signals of interest for setpoint tracking, and identify the plant inputs and outputs (control and measurement signals) where the stability margin are measured.

```
addPoint(ST0,{'theta-ref','phi-ref','r-ref'}) % setpoint commands<br>addPoint(ST0,{'theta','phi','r'}) % corresponding outputs
addPoint(ST0, {'theta', 'phi', 'r'})
```
addPoint(ST0,{'u','y'});

Finally, capture the design requirements using TuningGoal objects. We use the following requirements for this example:

- **Tracking requirement**: The response of theta, phi, r to step commands theta ref, phi ref, r ref must resemble a decoupled first-order response with a one-second time constant
- **Stability margins**: The multivariable gain and phase margins at the plant inputs u and plant outputs y must be at least 5 dB and 40 degrees
- **Fast dynamics**: The magnitude of the closed-loop poles must not exceed 25 to prevent fast dynamics and jerky transients

```
% Less than 20% mismatch with reference model 1/(s+1)
TrackReq = TuningGoal.StepTracking({'theta-ref','phi-ref','r-ref'},{'theta','phi','r'}
TrackReq.RelGap = 0.2;
```

```
% Gain and phase margins at plant inputs and outputs
MarginReq1 = TuningGoal.Margins('u', 5, 40);MarginReg2 = TuningGoal.Margins('y', 5, 40);
```

```
% Limit on fast dynamics
MaxFrequency = 25;
PoleReq = TuningGoal.Poles(0,0,MaxFrequency);
```
You can now use systune to jointly tune all controller parameters. This returns the tuned version ST1 of the control system ST0.

```
AllReqs = [TrackReq,MarginReq1,MarginReq2,PoleReq];
ST1 = systune(ST0,AllReqs);
```
Final: Soft =  $1.13$ , Hard =  $-Inf$ , Iterations =  $72$ 

The final value is close to 1 so the requirements are nearly met. Plot the tuned responses to step commands in theta, phi, r:

```
T1 = getIOTransfer(ST1,{'theta-ref','phi-ref','r-ref'},{'theta','phi','r'});
step(T1,5)
```
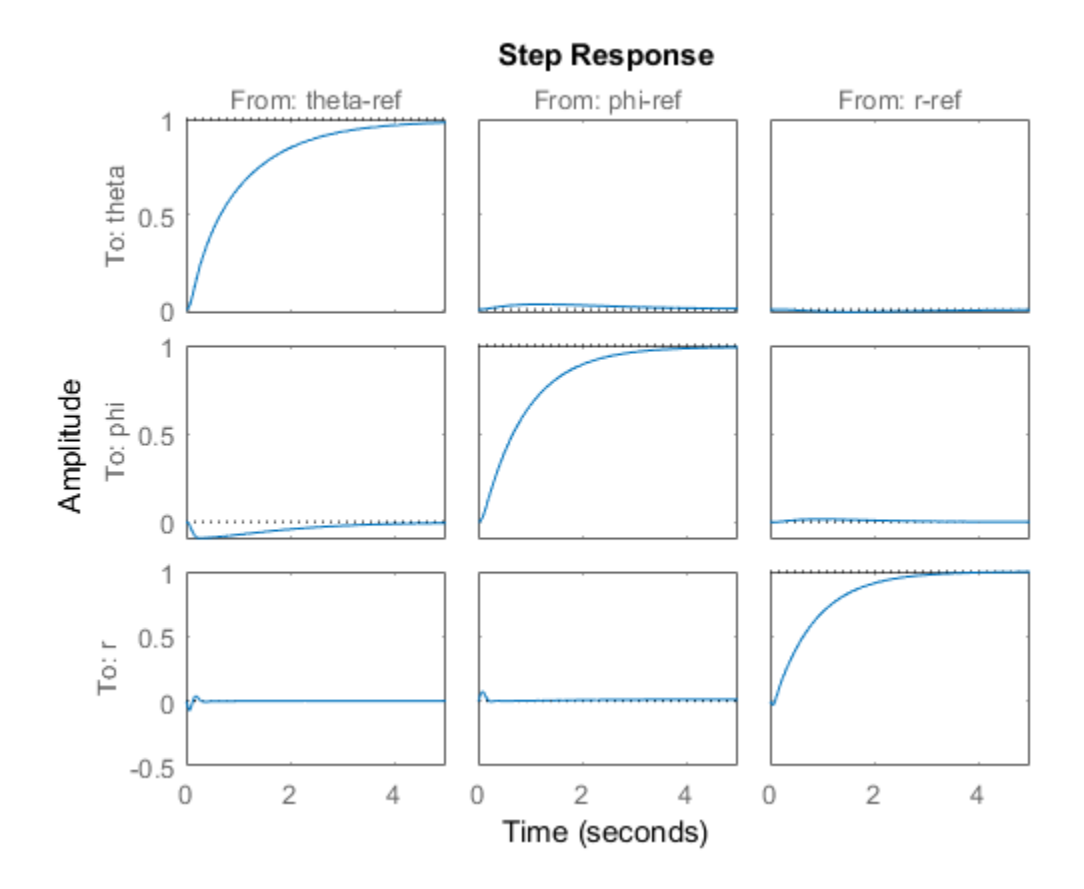

The rise time is about two seconds with no overshoot and little cross-coupling. You can use viewSpec for a more thorough validation of each requirement, including a visual assessment of the multivariable stability margins (see loopmargin for details):

```
figure('Position',[100,100,900,474])
viewSpec(AllReqs,ST1)
```
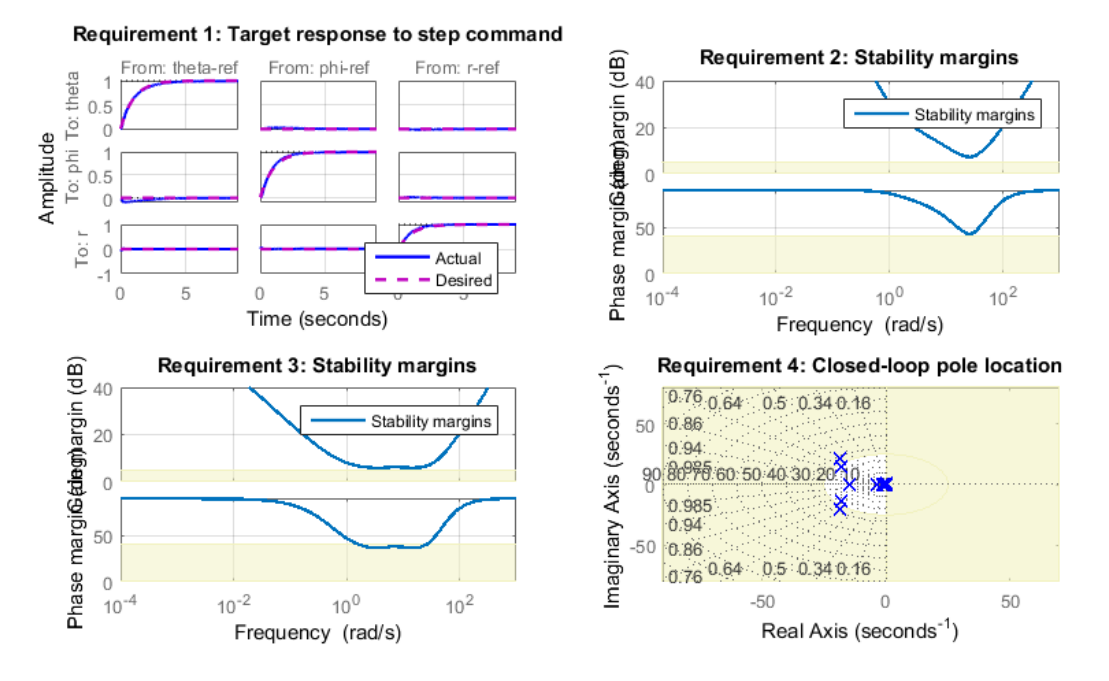

Inspect the tuned values of the PI controllers and static output-feedback gain. showTunable(ST1)

```
Block 1: rct helico/PI1 =
 1 
    Kp + Ki * ---
s and the state of the state of the state of the state of the state of the state of the state of the state of the state of the state of the state of the state of the state of the state of the state of the state of the stat
   with Kp = 0.732, Ki = 1.6Name: PI1
Continuous-time PI controller in parallel form.
-----------------------------------
Block 2: rct helico/PI2 =
 1
```

```
 Kp + Ki * ---
          s 
 with Kp = -0.0717, Ki = -1.54Name: PI2
Continuous-time PI controller in parallel form.
-----------------------------------
Block 3: rct helico/PI3 =
 1 
 Kp + Ki * ---
          s 
 with Kp = 0.142, Ki = -2.59Name: PI3
Continuous-time PI controller in parallel form.
-----------------------------------
Block 4: rct helico/SOF =
 d = u1 u2 u3 u4 u5
   y1 1.66 -0.1218 0.09346 0.6097 -0.000226
   y2 -0.2897 -1.428 0.02905 -0.07939 -0.1099
   y3 -0.001803 0.01269 -2.262 -0.01272 0.03353
Name: SOF
Static gain.
```
#### Benefit of the Inner Loop

You may wonder whether the static output feedback is necessary and whether PID controllers aren't enough to control the helicopter. This question is easily answered by retuning the controller with the inner loop open. First break the inner loop by adding a loop opening after the SOF block:

addOpening(ST0,'SOF')

Then remove the SOF block from the tunable block list and re-parameterize the PI blocks as full-blown PIDs with the correct loop signs (as inferred from the first design).

```
PID = pid(0, 0.001, 0.001, .01); % initial guess for PID controllers
removeBlock(ST0,'SOF');
setBlockParam(STO, 'PI1', ltiblock.pid('C1', PID));
setBlockParam(STO,'PI2',ltiblock.pid('C2',-PID));
setBlockParam(STO,'PI3',ltiblock.pid('C3',-PID));
```
Re-tune the three PID controllers and plot the closed-loop step responses.

```
ST2 = systune(ST0,AllReqs);
Final: Soft = 4.96, Hard = -Inf, Iterations = 69T2 = getIOTransfer(ST2,{'theta-ref','phi-ref','r-ref'},{'theta','phi','r'});
figure, step(T2,5)
```
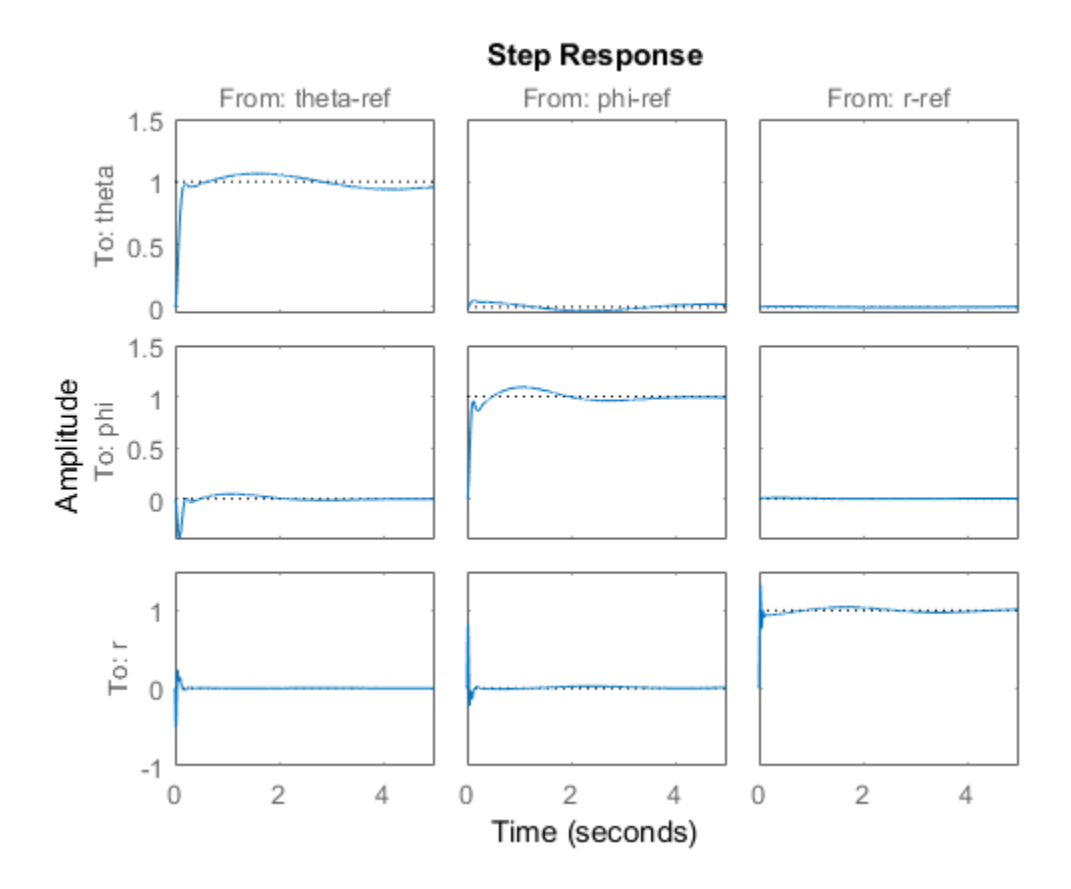

The final value is no longer close to 1 and the step responses confirm the poorer performance with regard to rise time, overshoot, and decoupling. This suggests that the inner loop has an important stabilizing effect that should be preserved.

# Fixed-Structure Autopilot for a Passenger Jet

This example shows how to use Robust Control Toolbox™ to tune the standard configuration of a longitudinal autopilot. We thank Professor D. Alazard from Institut Superieur de l'Aeronautique et de l'Espace for providing the aircraft model and Professor Pierre Apkarian from ONERA for developing the example.

### Aircraft Model and Autopilot Configuration

The longitudinal autopilot for a supersonic passenger jet flying at Mach 0.7 and 5000 ft is depicted in Figure 1. The autopilot main purpose is to follow vertical acceleration commands  $N_{zc}$  issued by the pilot. The feedback structure consists of an inner loop controlling the pitch rate  $q$  and an outer loop controlling the vertical acceleration  $N_z$ . The autopilot also includes a feedforward component and a reference model  $G_{ref}(s)$  that specifies the desired response to a step command  $N_{ze}$ . Finally, the second-order roll-off filter

$$
F_{ro}(s) = \frac{\omega_n^2}{s^2 + 2\zeta\omega_n s + \omega_n^2}
$$

is used to attenuate noise and limit the control bandwidth as a safeguard against unmodeled dynamics. The tunable components are highlighted in orange.

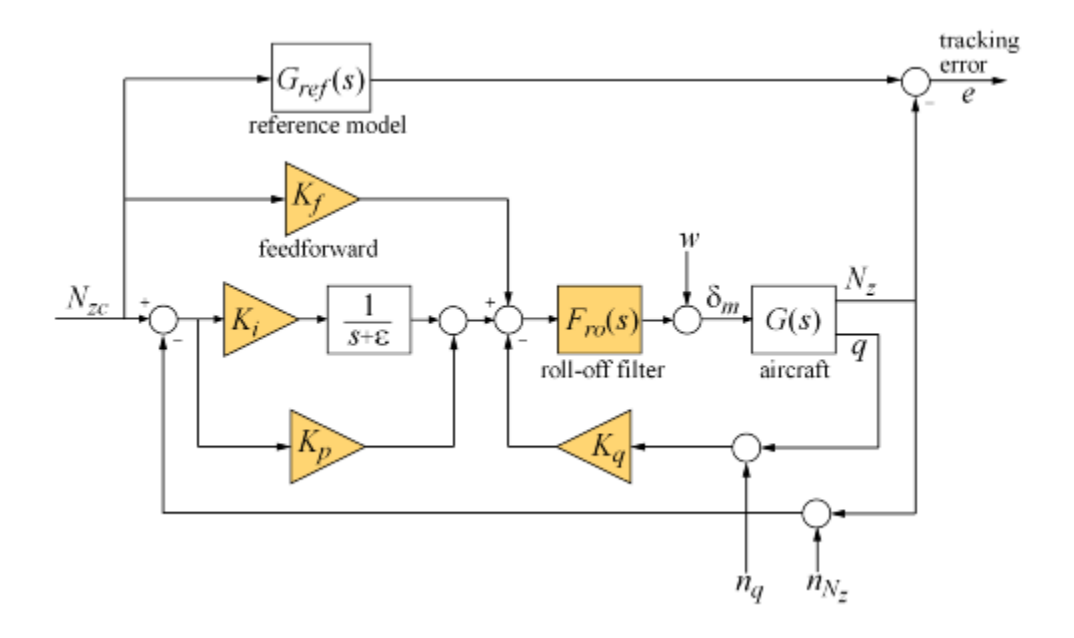

#### **Figure 1: Longitudinal Autopilot Configuration.**

The aircraft model  $G(s)$  is a 5-state model, the state variables being the aerodynamic speed  $V$  (m/s), the climb angle  $\gamma$  (rad), the angle of attack  $\alpha$  (rad), the pitch rate  $q$  (rad/ s), and the altitude H (m). The elevator deflection  $\delta_m$  (rad) is used to control the vertical load factor  $N_z$ . The open-loop dynamics include the  $\alpha$  oscillation with frequency and damping ratio  $\omega_n = 1.7$  (rad/s) and  $\zeta = 0.33$ , the phugoid mode  $\omega_n = 0.64$  (rad/s) and  $\zeta =$ 0.06, and the slow altitude mode  $\lambda$  = -0.0026.

load ConcordeData G bode(G,{1e-3,1e2}), grid title('Aircraft Model')

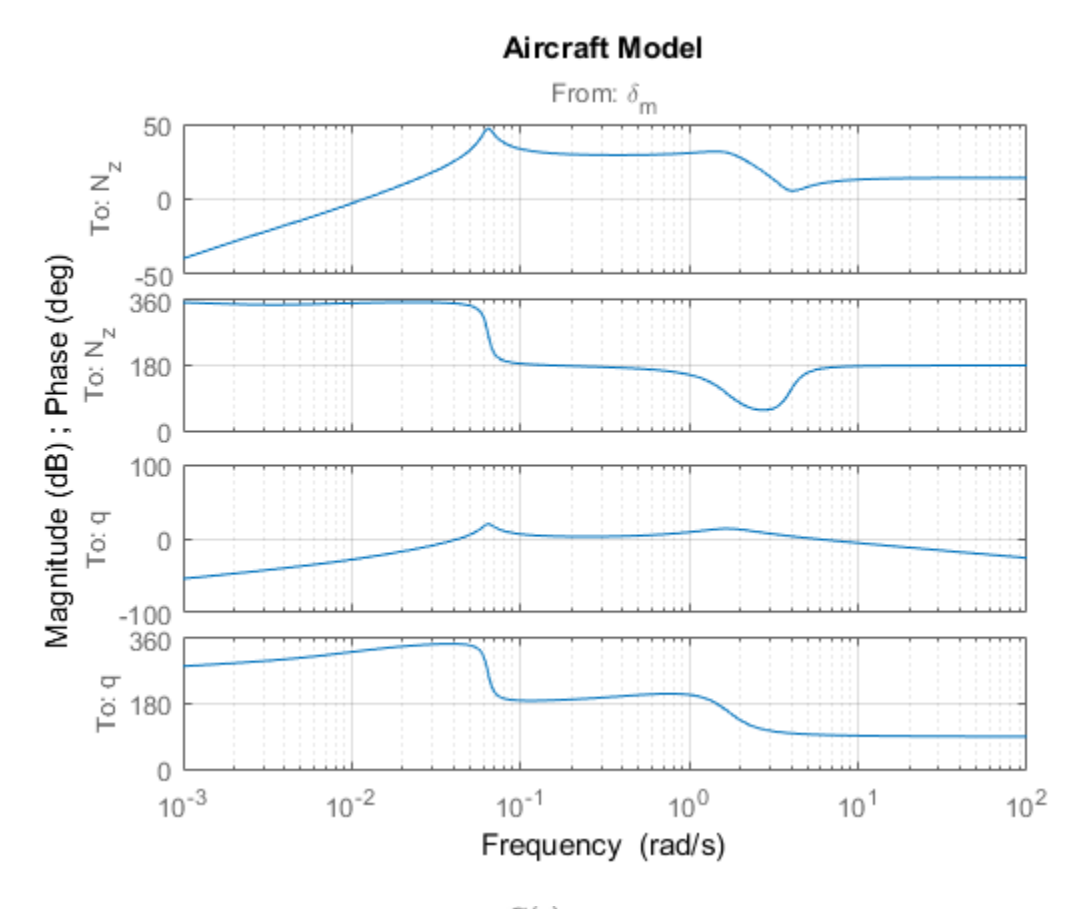

Note the zero at the origin in  $G(s)$ . Because of this zero, we cannot achieve zero steadystate error and must instead focus on the transient response to acceleration commands. Note that acceleration commands are transient in nature so steady-state behavior is not a concern. This zero at the origin also precludes pure integral action so we use a pseudointegrator  $1/(s + \epsilon)$  with  $\epsilon = 0.001$ .

#### Tuning Setup

When the control system is modeled in Simulink, you can use the **slTuner** interface to quickly set up the tuning task. Open the Simulink model of the autopilot.

```
open_system('rct_concorde')
```
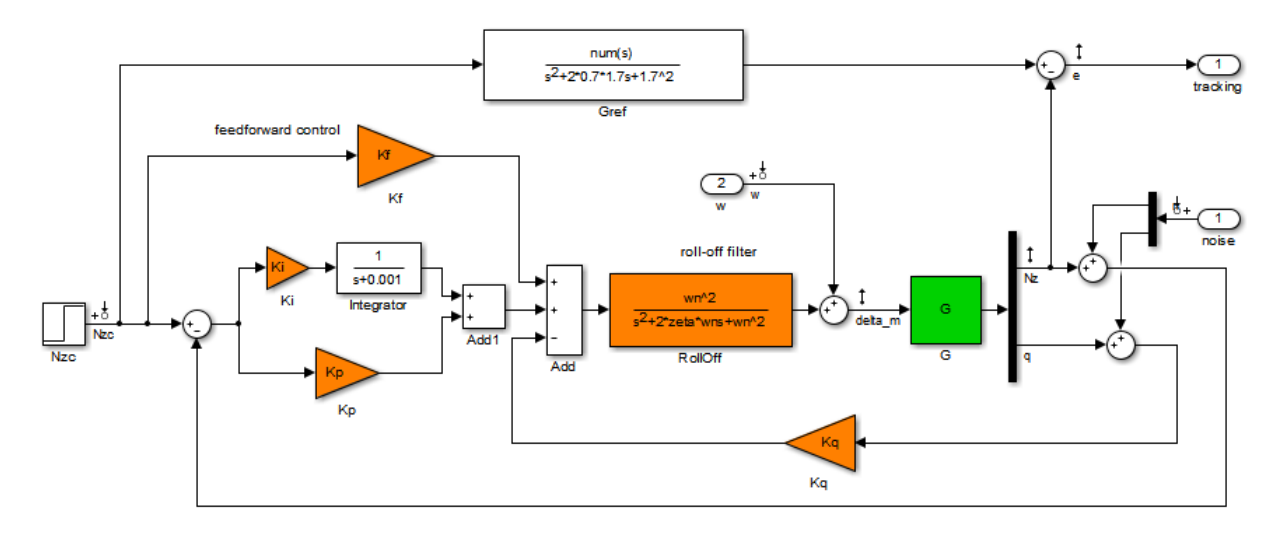

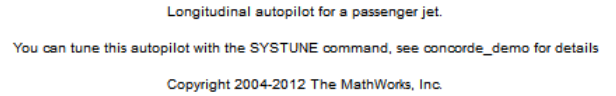

Configure the slTuner interface by listing the tuned blocks in the Simulink model (highlighted in orange). This automatically picks all Linear Analysis points in the model as points of interest for analysis and tuning.

```
ST0 = slTuner('rct_concorde',{'Ki','Kp','Kq','Kf','RollOff'});
```
This also parameterizes each tuned block and initializes the block parameters based on their values in the Simulink model. Note that the four gains Ki, Kp, Kq, Kf are initialized to zero in this example. By default the roll-off filter  $F_{r0}(s)$  is parameterized as a generic second-order transfer function. To parameterize it as

$$
F_{ro}(s) = \frac{\omega_n^2}{s^2 + 2\zeta\omega_n s + \omega_n^2},
$$

create real parameters  $\zeta$ ,  $\omega_n$ , build the transfer function shown above, and associate it with the RollOff block.

wn = realp('wn', 3); <br>
% natural frequency
$zeta = realp('zeta',0.8);$  % damping Fro =  $tf(wn^2, [1 \ 2*zeta*wn wn^2])$ ; % parametric transfer function setBlockParam(ST0,'RollOff',Fro) % use Fro to parameterize "RollOff" block

#### Design Requirements

The autopilot must be tuned to satisfy three main design requirements:

1. **Setpoint tracking**: The response  $N_z$  to the command  $N_{ze}$  should closely match the response of the reference model:

$$
G_{ref}(s) = \frac{1.7^2}{s^2 + 2 \times 0.7 \times 1.7s + 1.7^2}.
$$

This reference model specifies a well-damped response with a 2 second settling time.

2. **High-frequency roll-off**: The closed-loop response from the noise signals to  $\delta_m$  should roll off past 8 rad/s with a slope of at least -40 dB/decade.

3. **Stability margins**: The stability margins at the plant input  $\delta_m$  should be at least 7 dB and 45 degrees.

For setpoint tracking, we require that the gain of the closed-loop transfer from the command  $N_{ze}$  to the tracking error  $e$  be small in the frequency band [0.05,5] rad/s (recall that we cannot drive the steady-state error to zero because of the plant zero at s=0). Using a few frequency points, sketch the maximum tracking error as a function of frequency and use it to limit the gain from  $N_{ze}$  to  $e$ .

```
Freqs = [0.005 0.05 5 50];Gains = [5 \ 0.05 \ 0.05 \ 5];Req1 = TuningGoal.Gain('Nzc','e',frd(Gains,Freqs));
Req1.Name = 'Maximum tracking error';
```
The TuningGoal.Gain constructor automatically turns the maximum error sketch into a smooth weighting function. Use viewSpec to graphically verify the desired error profile.

```
viewSpec(Req1)
```
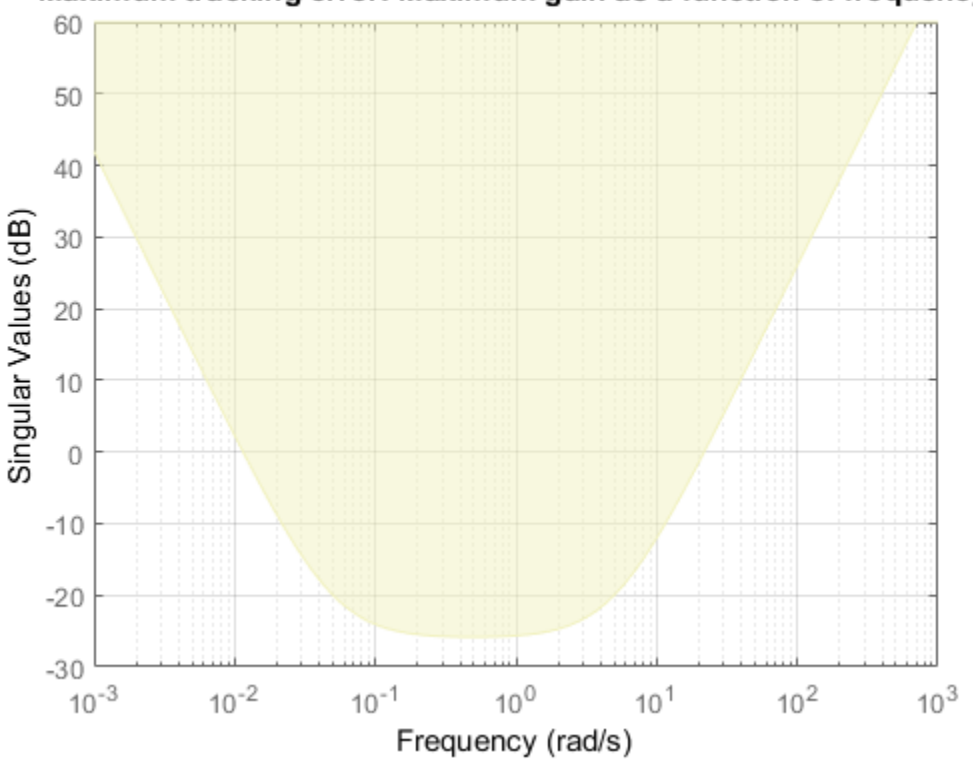

## Maximum tracking error: Maximum gain as a function of frequency

Repeat the same process to limit the high-frequency gain from the noise inputs to  $\delta_m$  and enforce a -40 dB/decade slope in the frequency band from 8 to 800 rad/s

```
Freqs = [0.8 8 800];
Gains = [10 1 1e-4];
Req2 = TuningGoal.Gain('n','delta_m',frd(Gains,Freqs));
Req2.Name = 'Roll-off requirement';
```
viewSpec(Req2)

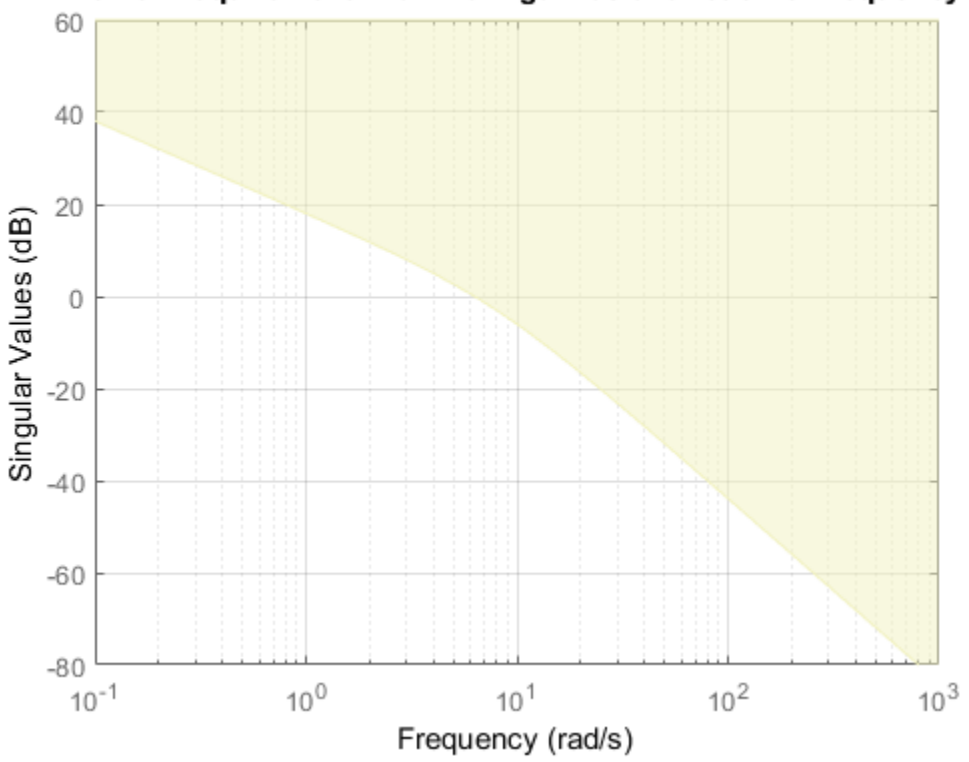

## Roll-off requirement: Maximum gain as a function of frequency

Finally, register the plant input  $\delta_m$  as a site for open-loop analysis and use TuningGoal.Margins to capture the stability margin requirement.

addPoint(ST0,'delta\_m')

 $Reg3 = TuningGoal.Margins('delta m',7,45);$ 

#### Autopilot Tuning

We are now ready to tune the autopilot parameters with systune. This command takes the untuned configuration ST0 and the three design requirements and returns the tuned version ST of ST0. All requirements are satisfied when the final value is less than one.

[ST,fSoft] = systune(ST0,[Req1 Req2 Req3]);

```
Final: Soft = 0.965, Hard = \text{-}Inf, Iterations = 80
```
Use showTunable to see the tuned block values.

```
showTunable(ST)
Block 1: rct_concorde/Ki =
  d = u1
   y1 -0.02972
Name: Ki
Static gain.
-----------------------------------
Block 2: rct concorde/Kp =
  d = u1
   y1 -0.009846
Name: Kp
Static gain.
-----------------------------------
Block 3: rct concorde/Kq =
  d = u1
   y1 -0.2855
Name: Kq
Static gain.
-----------------------------------
Block 4: rct_concorde/Kf =
  d = u1
   y1 -0.0224
```
Name: Kf Static gain. ----------------------------------  $wn = 4.82$ ---------------------------------- zeta = 0.509

To get the tuned value of  $F_{ro}(s)$ , use getBlockValue to evaluate Fro for the tuned parameter values in ST:

```
Fro = getBlockValue(ST,'RollOff');
tf(Fro)
ans = 23.21
 ---------------------
  s^2 + 4.908 s + 23.21
```

```
Continuous-time transfer function.
```
Finally, use viewSpec to graphically verify that all requirements are satisfied.

```
figure('Position',[100,100,550,710])
viewSpec([Req1 Req2 Req3],ST)
```
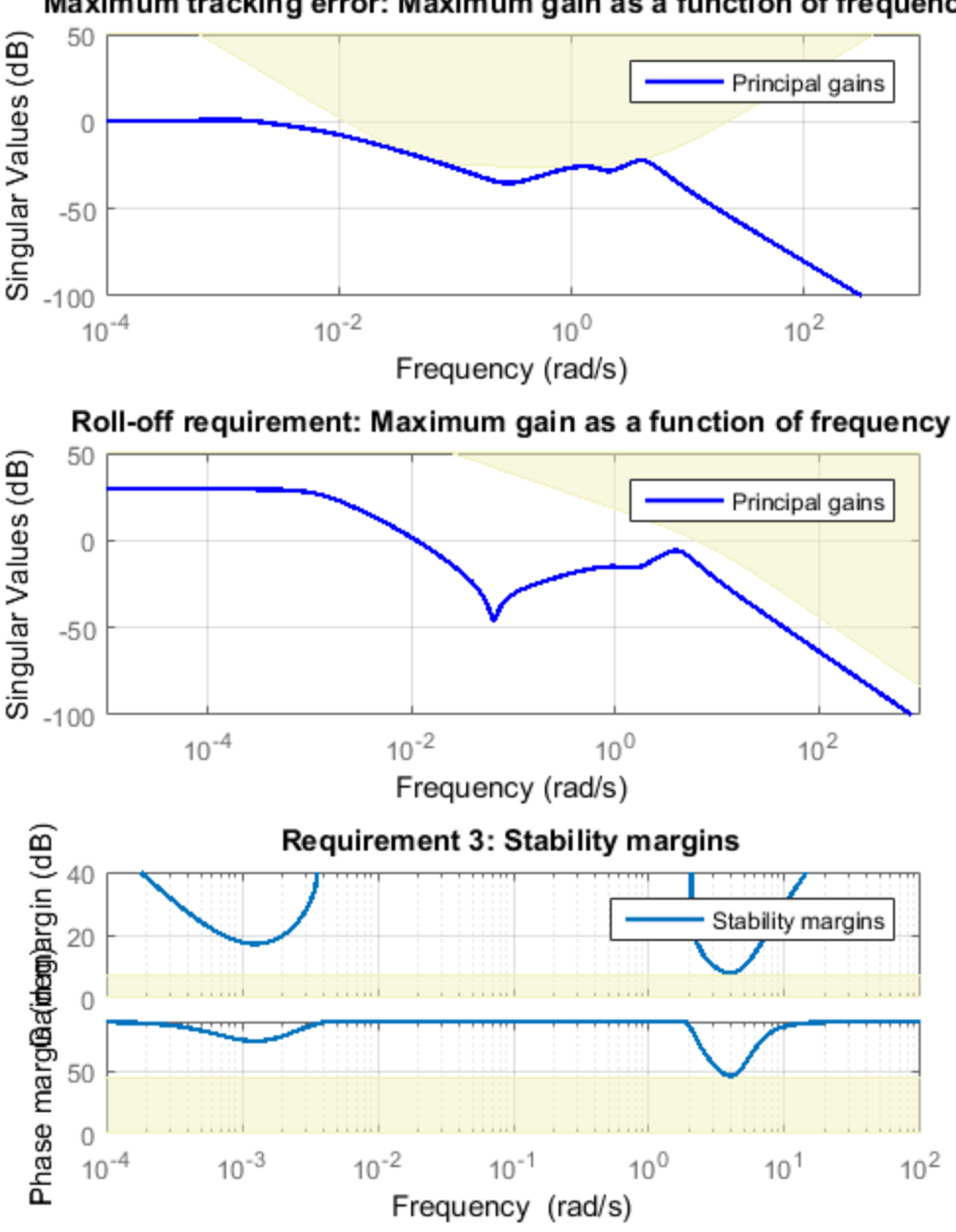

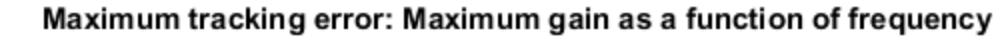

## Closed-Loop Simulations

We now verify that the tuned autopilot satisfies the design requirements. First compare the step response of  $N_z$  with the step response of the reference model  $G_{ref}(s)$ . Again use getIOTransfer to compute the tuned closed-loop transfer from Nzc to Nz:

```
Gref = tf(1.7^2, [1 \ 2^*0.7^*1.7 \ 1.7^2]); % reference model
T = getIOTransfer(ST, 'Nzc', 'Nz'); % transfer Nzc -> Nz
figure, step(T,'b',Gref,'b--',6), grid,
ylabel('N_z'), legend('Actual response','Reference model')
```
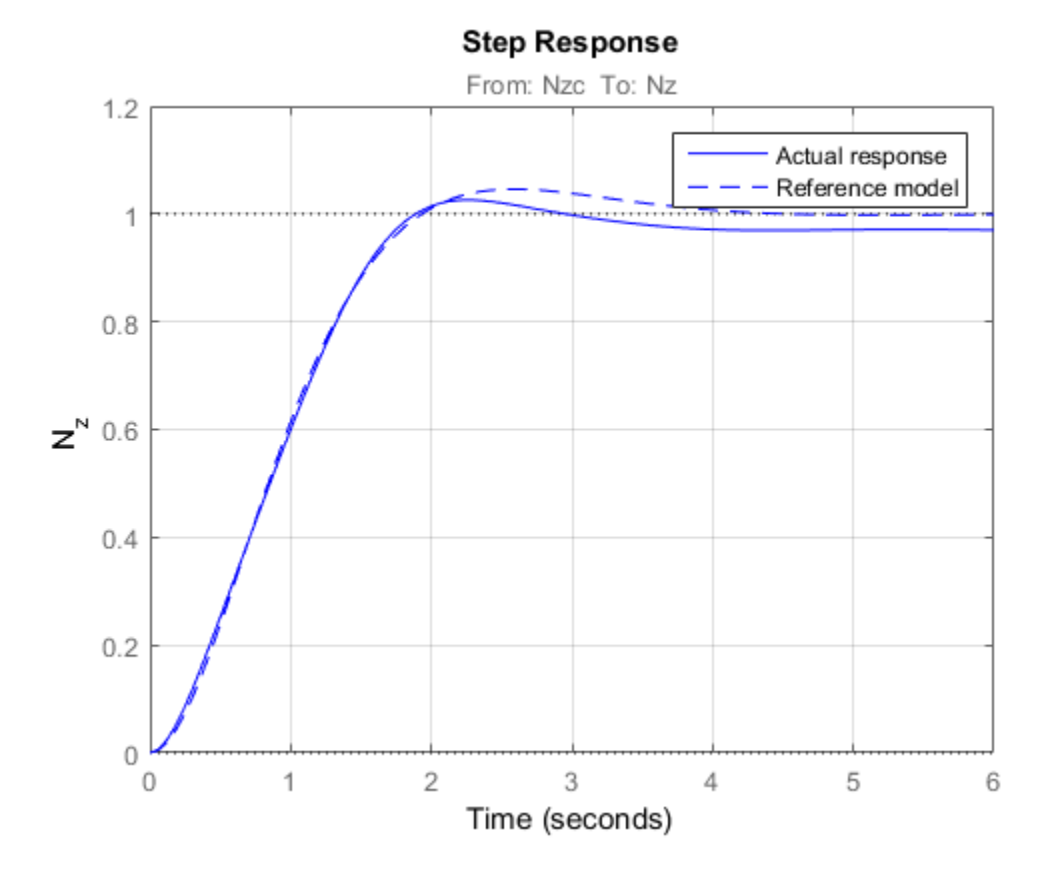

Also plot the deflection  $\delta_m$  and the respective contributions of the feedforward and feedback paths:

```
T = getIOTransfer(ST, 'Nzc', 'delta_m''); % transfer Nzc -> delta_m<br>Kf = getBlockValue(ST,'Kf'); % tuned value of Kf
Kf = getBlockValue(ST, 'Kf');
Tff = Fro*Kf; % feedforward contribution to delta_m
```

```
step(T,'b',Tff,'g--',T-Tff,'r-.',6), grid
ylabel('\delta_m'), legend('Total','Feedforward','Feedback')
```
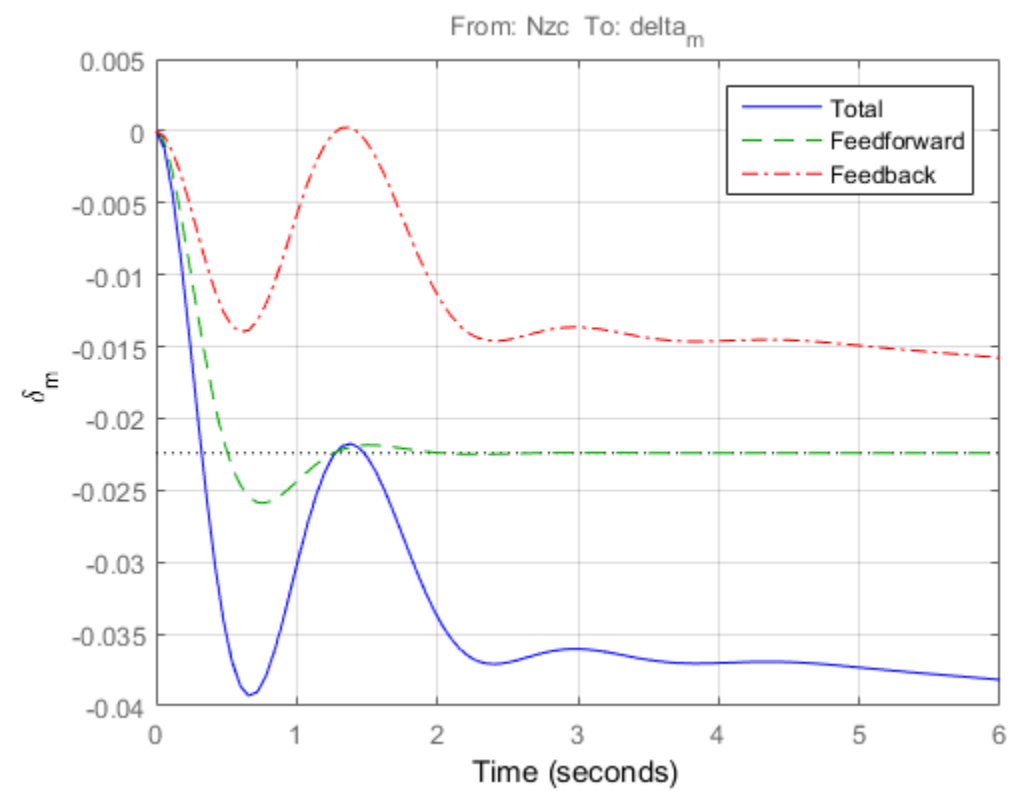

## **Step Response**

Finally, check the roll-off and stability margin requirements by computing the open-loop response at  $\delta_m$ .

OL = getLoopTransfer(ST,'delta\_m',-1); % negative-feedback loop transfer

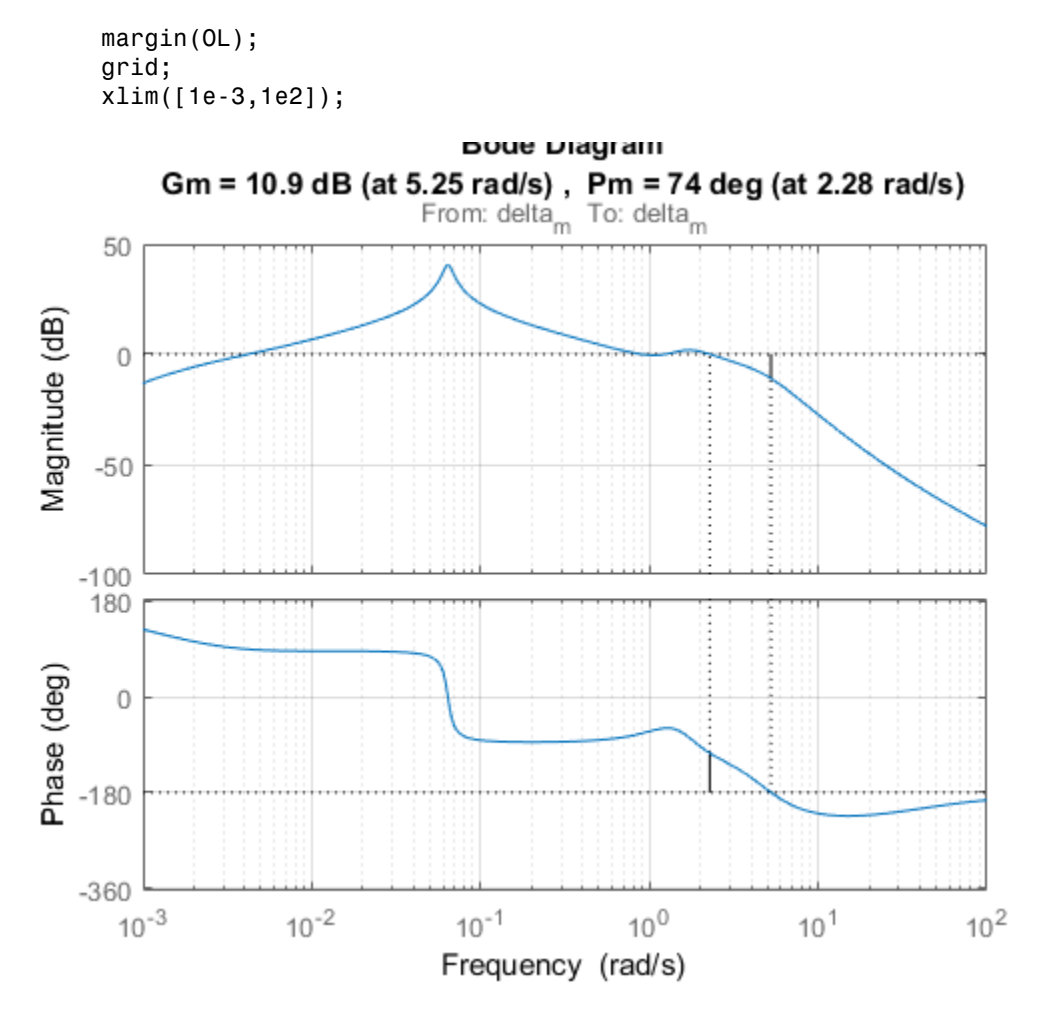

The Bode plot confirms a roll-off of -40 dB/decade past 8 rad/s and indicates gain and phase margins in excess of 10 dB and 70 degrees.

## Fault-Tolerant Control of a Passenger Jet

This example shows how to tune a fixed-structure controller for multiple operating modes of the plant.

## Background

This example deals with fault-tolerant flight control of passenger jet undergoing outages in the elevator and aileron actuators. The flight control system must maintain stability and meet performance and comfort requirements in both nominal operation and degraded conditions where some actuators are no longer effective due to control surface impairment. Wind gusts must be alleviated in all conditions. This application is sometimes called *reliable control* as aircraft safety must be maintained in extreme flight conditions.

## Aircraft Model

The control system is modeled in Simulink.

```
open system('faultTolerantAircraft')
```
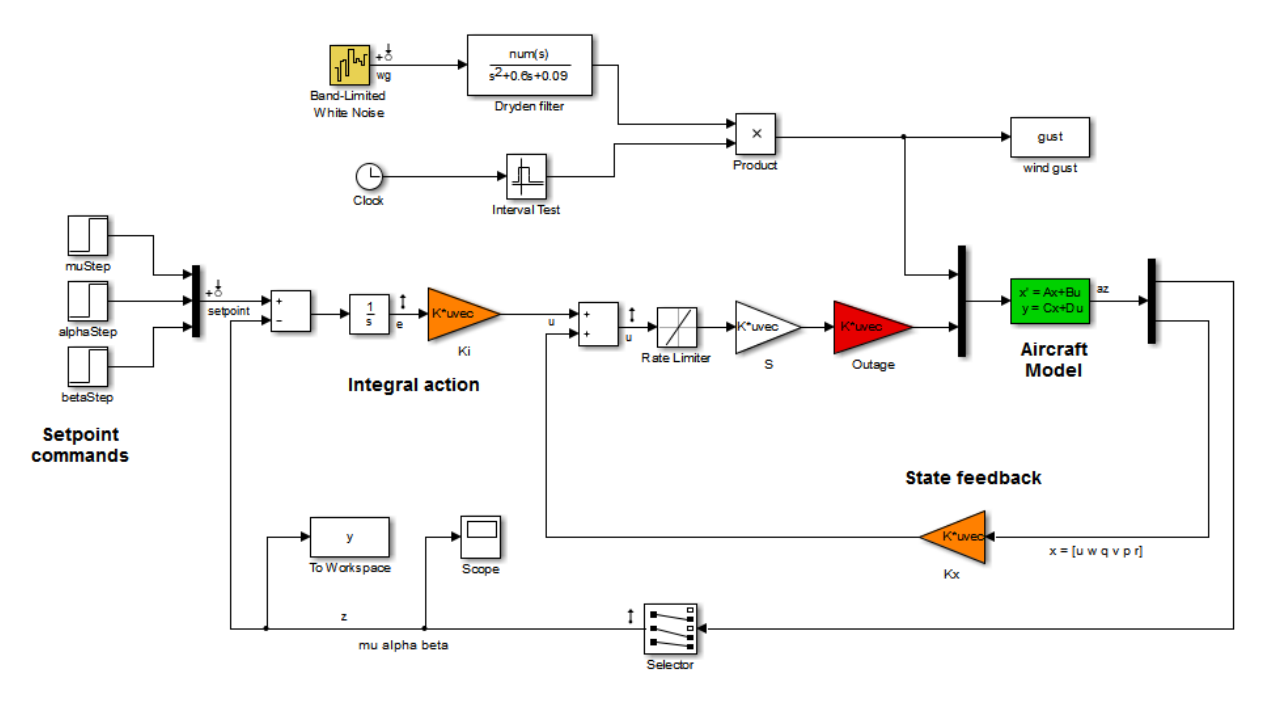

The aircraft is modeled as a rigid 6th-order state-space system with the following state variables (units are mph for velocities and deg/s for angular rates):

- u: x-body axis velocity
- w: z-body axis velocity
- q: pitch rate
- v: y-body axis velocity
- p: roll rate
- r: yaw rate

The state vector is available for control as well as the flight-path bank angle rate mu (deg/s), the angle of attack alpha (deg), and the sideslip angle beta (deg). The control inputs are the deflections of the right elevator, left elevator, right aileron, left aileron, and rudder. All deflections are in degrees. Elevators are grouped symmetrically to generate the angle of attack. Ailerons are grouped anti-symmetrically to generate roll motion. This leads to 3 control actions as shown in the Simulink model.

The controller consists of state-feedback control in the inner loop and MIMO integral action in the outer loop. The gain matrices Ki and Kx are 3-by-3 and 3-by-6, respectively, so the controller has 27 tunable parameters.

#### Actuator Failures

We use a 9x5 matrix to encode the nominal mode and various actuator failure modes. Each row corresponds to one flight condition, a zero indicating outage of the corresponding deflection surface.

```
OutageCases = [\dots] 1 1 1 1 1; ... % nominal operational mode
   0 1 1 1 1; ... % right elevator outage
    1 0 1 1 1; ... % left elevator outage
    1 1 0 1 1; ... % right aileron outage
    1 1 1 0 1; ... % left aileron outage
    1 0 0 1 1; ... % left elevator and right aileron outage
   0 1 0 1 1; ... % right elevator and right aileron outage
   0 1 1 0 1; ... % right elevator and left aileron outage
    1 0 1 0 1; ... % left elevator and left aileron outage
    ];
```
#### Design Requirements

The controller should:

- 1 Provide good tracking performance in mu, alpha, and beta in nominal operating mode with adequate decoupling of the three axes
- **2** Maintain performance in the presence of wind gust of 10 mph
- 3 Limit stability and performance degradation in the face of actuator outage.

To express the first requirement, you can use an LQG-like cost function that penalizes the integrated tracking error e and the control effort u:

$$
J=lim_{T\rightarrow\infty}E\left(\frac{1}{T}\int_0^T\|W_ee\|^2+\|W_uu\|^2dt\right).
$$

The diagonal weights  $W_e$  and  $W_u$  are the main tuning knobs for trading responsiveness and control effort and emphasizing some channels over others. Use the WeightedVariance requirement to express this cost function, and relax the performance weight  $W_e$  by a factor 2 for the outage scenarios.

```
We = diag([10 20 15]); Wu = eye(3);
```

```
% Nominal tracking requirement
SoftNom = TuningGoal.WeightedVariance('setpoint',{'e','u'}, blkdiag(We,Wu), []);
SoftNom.Models = 1; % nominal model
```

```
% Tracking requirement for outage conditions
SoftOut = TuningGoal.WeightedVariance('setpoint',{'e','u'}, blkdiag(We/2,Wu), []);
SoftOut.Models = 2:9; % outage scenarios
```
For wind gust alleviation, limit the variance of the error signal e due to the white noise wg driving the wind gust model. Again use a less stringent requirement for the outage scenarios.

```
% Nominal gust alleviation requirement
HardNom = TuningGoal.Variance('wg','e',0.02);
HardNom.Models = 1;
% Gust alleviation requirement for outage conditions
HardOut = TuningGoal.Variance('wg','e',0.1);
HardOut.Models = 2:9;
```
#### Controller Tuning for Nominal Flight

Set the wind gust speed to 10 mph and initialize the tunable state-feedback and integrators gains of the controller.

GustSpeed =  $10$ ;  $Ki = eye(3);$  $Kx = zeros(3, 6)$ ;

Use the slTuner interface to set up the tuning task. List the blocks to be tuned and specify the nine flight conditions by varying the outage variable in the Simulink model. Because you can only vary scalar parameters in slTuner, independently specify the values taken by each entry of the outage vector.

```
OutageData = struct(...
   'Name',\{ 'outage(1) '\, 'outage(2) '\, 'outage(3) '\, 'outage(4) '\, 'outage(5) '\} 'Value',mat2cell(OutageCases,9,[1 1 1 1 1]));
ST0 = slTuner('faultTolerantAircraft',{'Ki','Kx'},OutageData);
```
Use systune to tune the controller gains subject to the nominal requirements. Treat the wind gust alleviation as a hard constraint.

```
[ST,fSoft,gHard] = systune(ST0,SoftNom,HardNom);
Final: Soft = 22.6, Hard = 0.99942, Iterations = 278
```
Retrieve the gain values and simulate the responses to step commands in mu, alpha, beta for the nominal and degraded flight conditions. All simulations include wind gust effects, and the red curve is the nominal response.

```
Ki = getBlockValue(ST, 'Ki'); Ki = Ki.d;Kx = getBlockValue(ST, 'Kx'); Kx = Kx.d;% Bank-angle setpoint simulation
plotResponses(OutageCases,1,0,0);
```
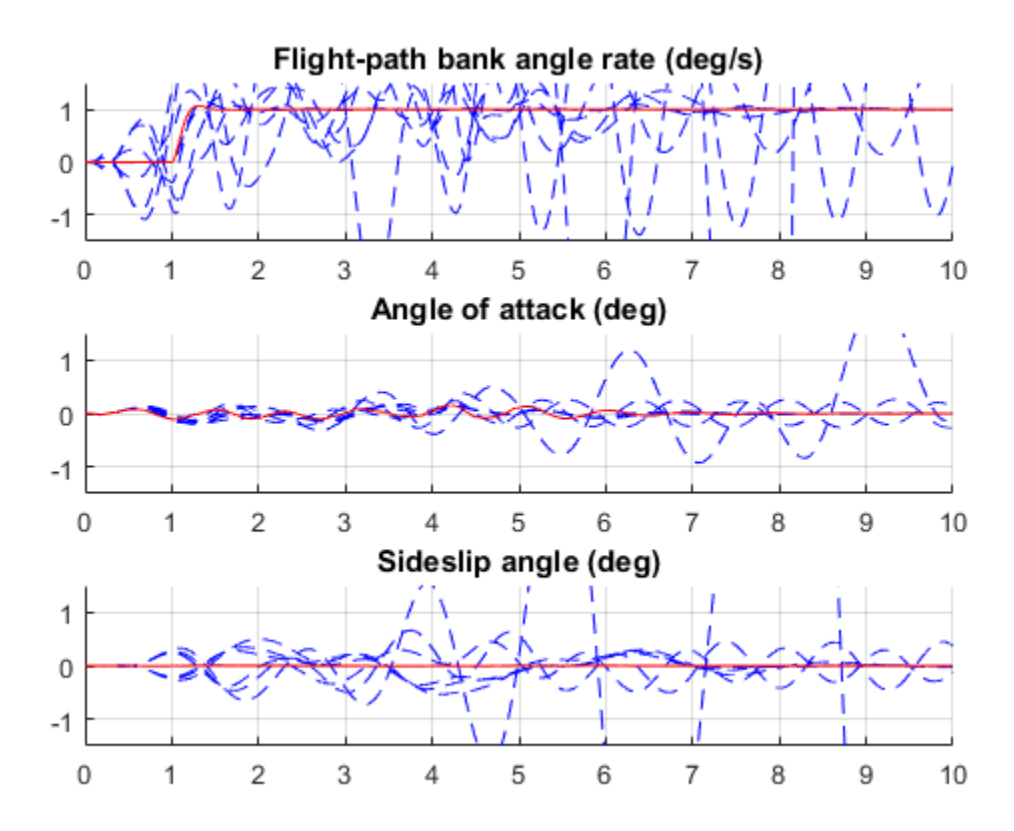

% Angle-of-attack setpoint simulation plotResponses(OutageCases,0,1,0);

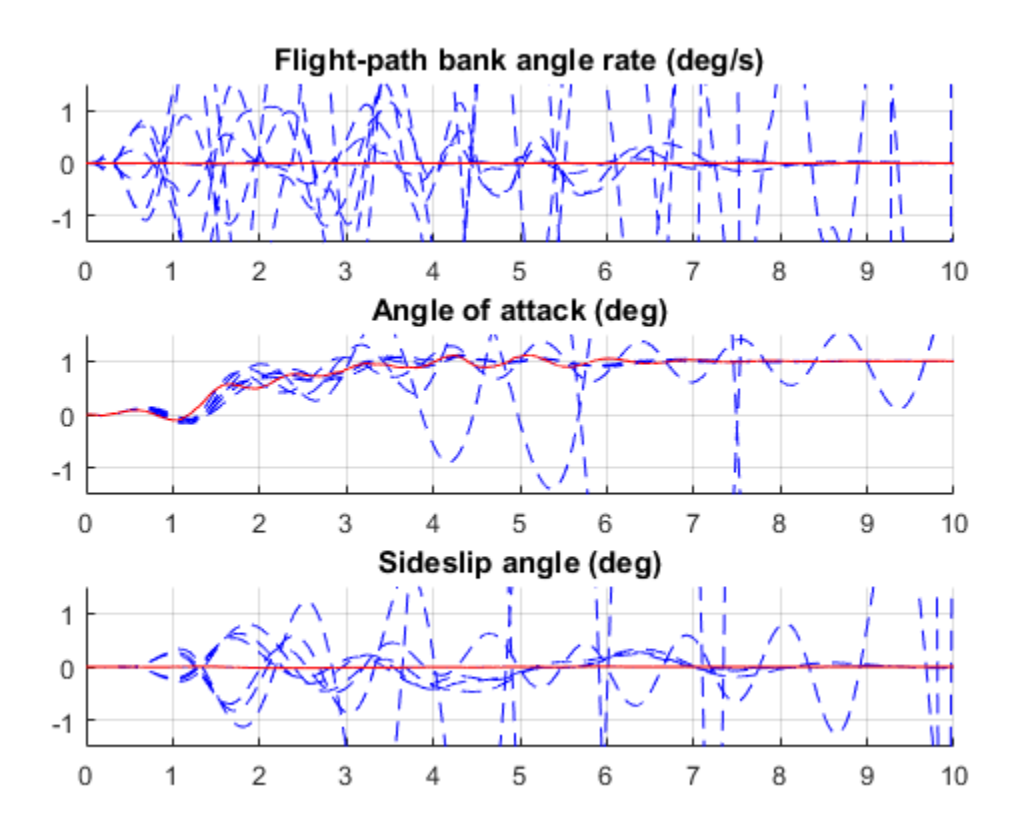

% Sideslip-angle setpoint simulation plotResponses(OutageCases,0,0,1);

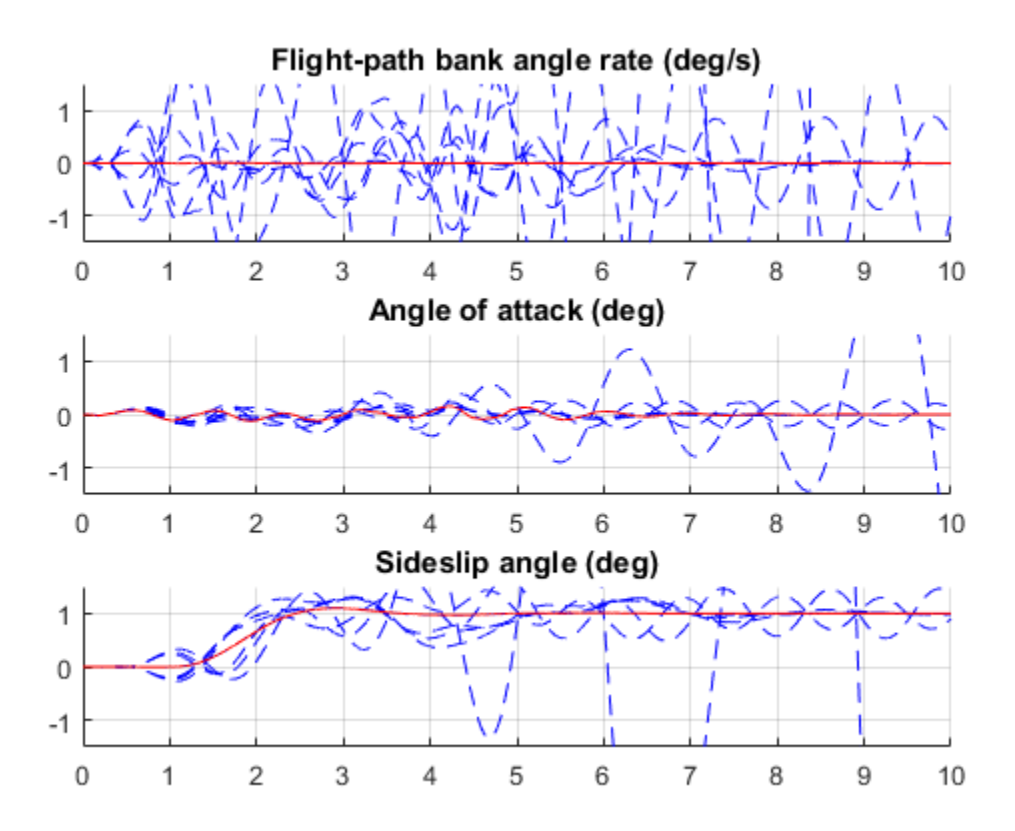

The nominal responses are good but the deterioration in performance is unacceptable when faced with actuator outage.

## Controller Tuning for Impaired Flight

To improve reliability, retune the controller gains to meet the nominal requirement for the nominal plant as well as the relaxed requirements for all eight outage scenarios.

```
[ST,fSoft,gHard] = systune(ST0,[SoftNom;SoftOut],[HardNom;HardOut]);
Final: Soft = 25.8, Hard = 0.99819, Iterations = 503
```
The optimal performance (square root of  $LQG$  cost  $J$ ) is only slightly worse than for the nominal tuning (26 vs. 23). Retrieve the gain values and rerun the simulations (red curve is the nominal response).

 $Ki = getBlockValue(ST, 'Ki'); Ki = Ki.d;$  $Kx = getBlockValue(ST, 'Kx')$ ;  $Kx = Kx.d$ ;

```
% Bank-angle setpoint simulation
plotResponses(OutageCases,1,0,0);
```
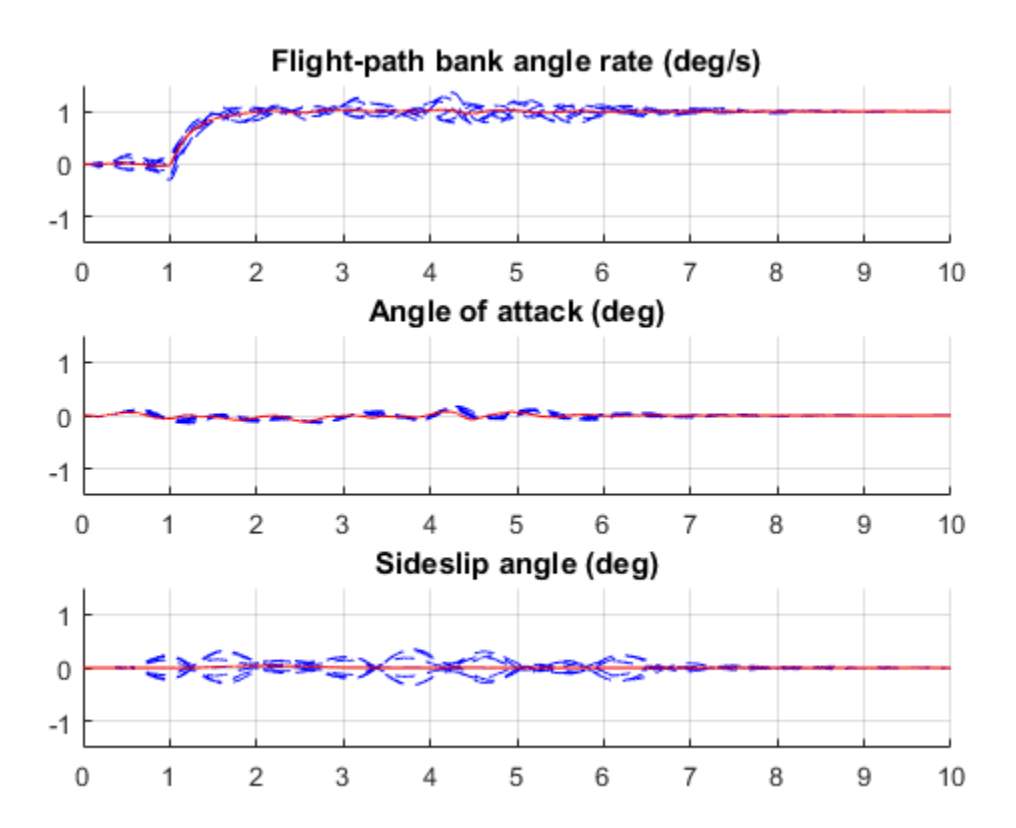

% Angle-of-attack setpoint simulation plotResponses(OutageCases,0,1,0);

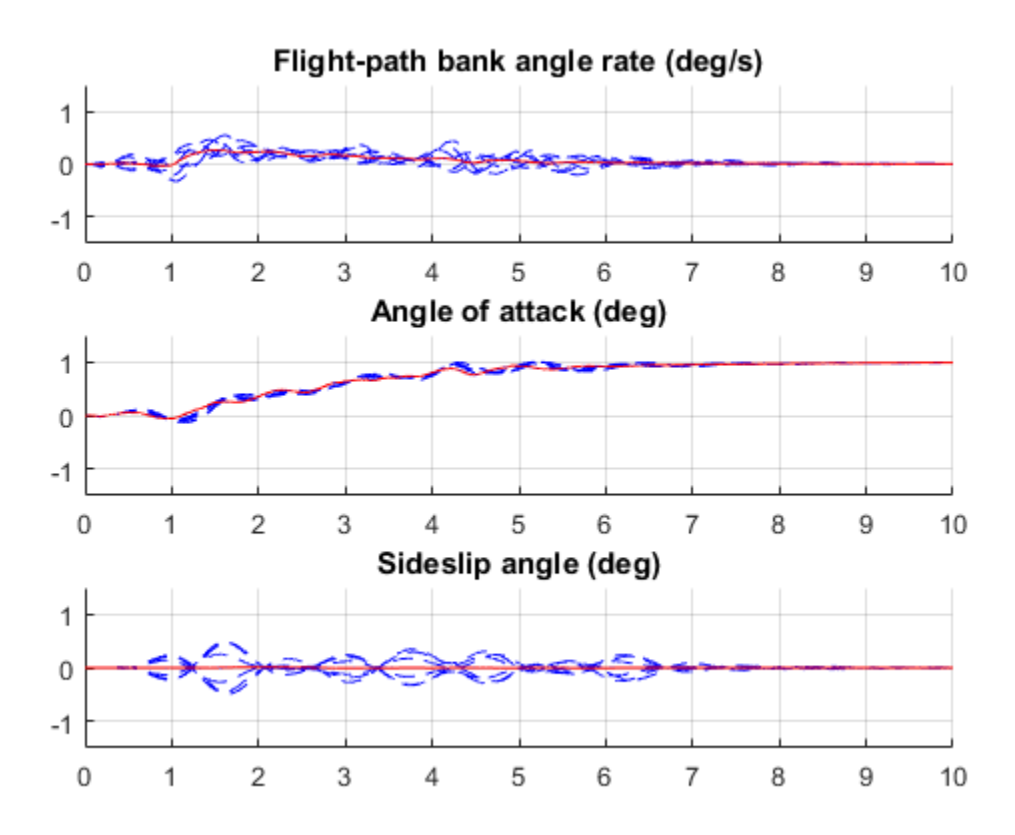

% Sideslip-angle setpoint simulation plotResponses(OutageCases,0,0,1);

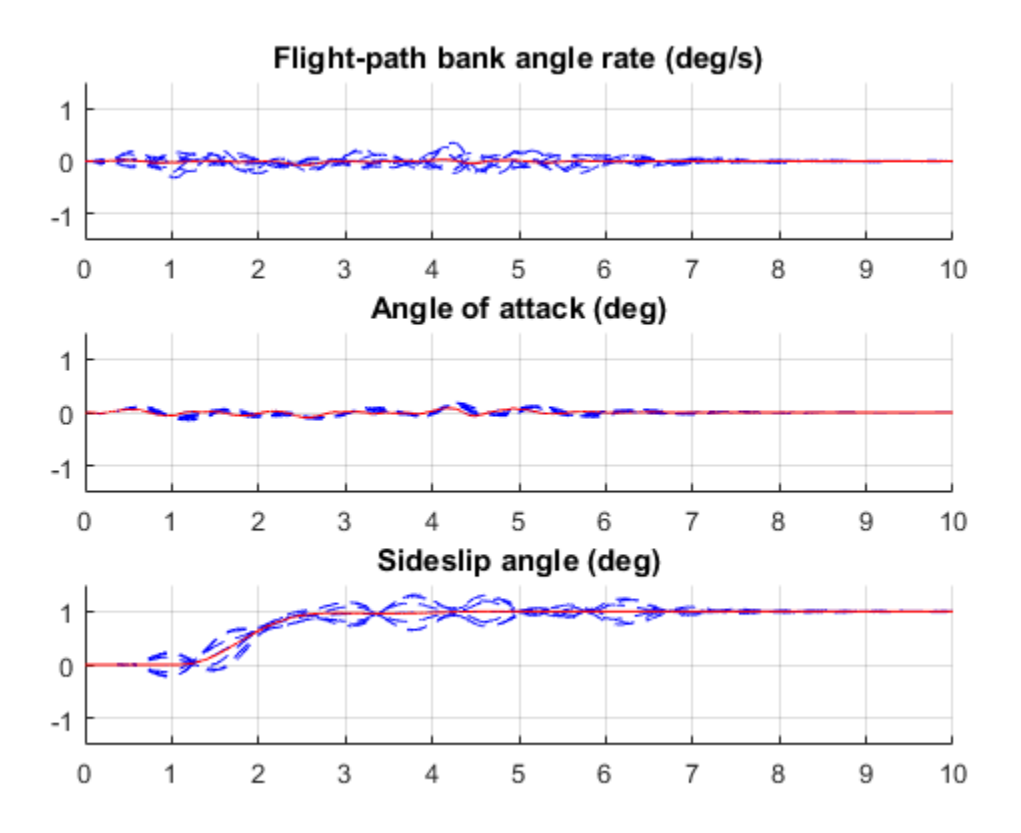

The controller now provides acceptable performance for all outage scenarios considered in this example. The design could be further refined by adding specifications such as minimum stability margins and gain limits to avoid actuator rate saturation.

# Fixed-Structure H-infinity Synthesis with HINFSTRUCT

This example uses the hinfstruct command to tune a fixed-structure controller subject to  $H_{\infty}$  constraints.

## **Introduction**

The hinfstruct command extends classical  $H_{\infty}$  synthesis (see hinfsyn) to fixedstructure control systems. This command is meant for users already comfortable with the hinfsyn workflow. If you are unfamiliar with  $H_{\infty}$  synthesis or find augmented plants and weighting functions intimidating, use systune and looptune instead. See *"Tuning Control Systems with SYSTUNE"* for the systune counterpart of this example.

## Plant Model

This example uses a 9th-order model of the head-disk assembly (HDA) in a hard-disk drive. This model captures the first few flexible modes in the HDA.

load hinfstruct\_demo G bode(G), grid

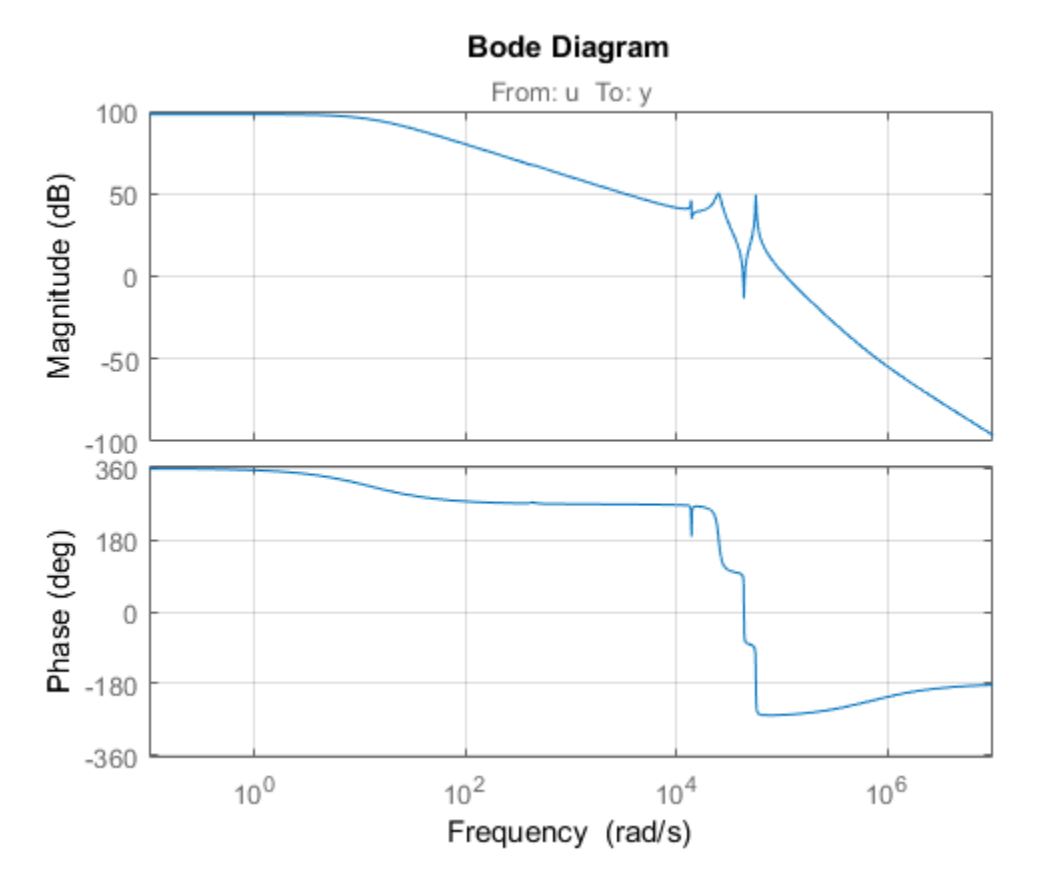

We use the feedback loop shown below to position the head on the correct track. This control structure consists of a PI controller and a low-pass filter in the return path. The head position y should track a step change  $\mathsf r$  with a response time of about one millisecond, little or no overshoot, and no steady-state error.

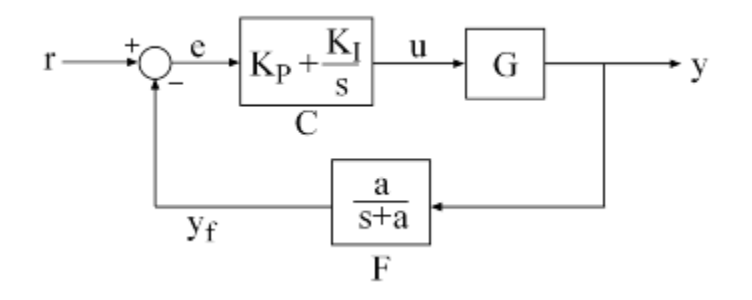

## **Figure 1: Control Structure**

#### Tunable Elements

There are two tunable elements in the control structure of Figure 1: the PI controller  $C(s)$  and the low-pass filter

$$
F(s) = \frac{a}{s+a}.
$$

Use the ltiblock.pid class to parameterize the PI block and specify the filter  $F(s)$  as a transfer function depending on a tunable real parameter **a**.

```
CO = Itiblock.pid('C', 'pi'); % tunable PI
a = \text{realp}(\text{a}', 1); % filter coefficient<br>F0 = \text{tf}(a, [1 \ a]); % filter parameterize
                             % filter parameterized by a
```
## Loop Shaping Design

Loop shaping is a frequency-domain technique for enforcing requirements on response speed, control bandwidth, roll-off, and steady state error. The idea is to specify a

target gain profile or "loop shape" for the open-loop response  $L(s) = F(s)G(s)C(s)$ . A reasonable loop shape for this application should have integral action and a crossover frequency of about 1000 rad/s (the reciprocal of the desired response time of 0.001 seconds). This suggests the following loop shape:

wc = 1000; % target crossover  $s = tf('s');$ 

```
LS = (1+0.001*s/wc)/(0.001+s/wc);
bodemag(LS,{1e1,1e5}), grid, title('Target loop shape')
```
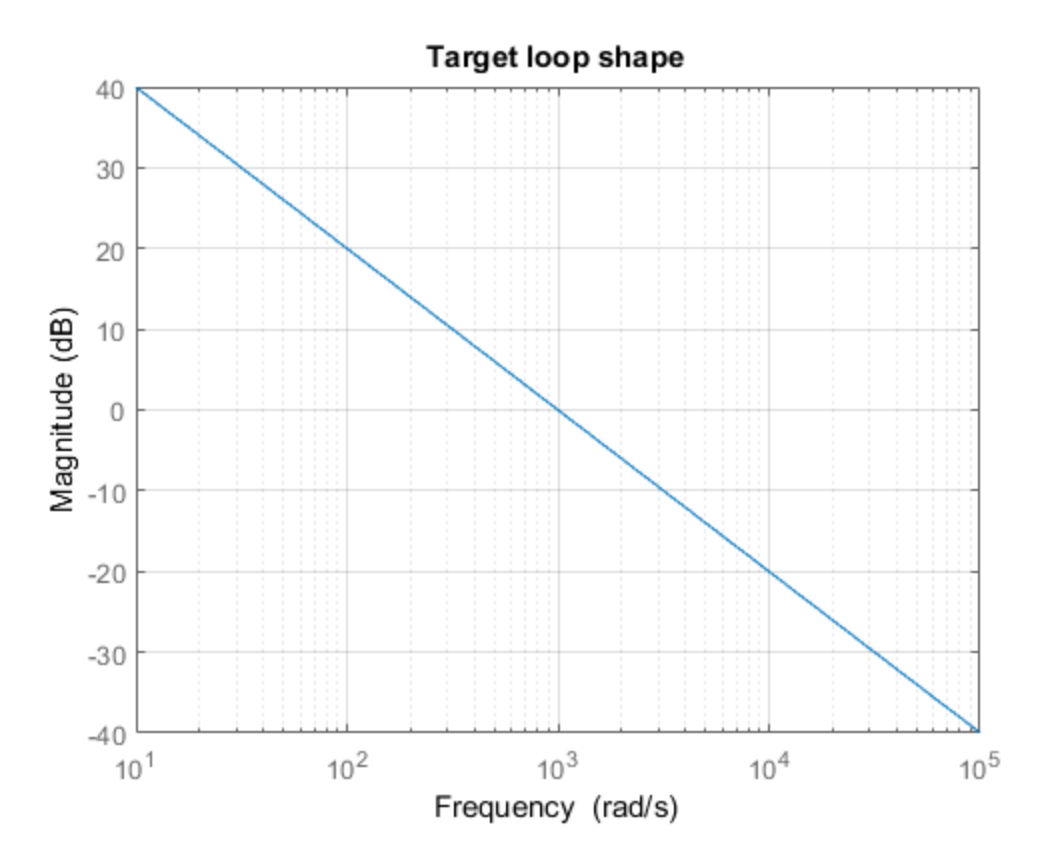

Note that we chose a bi-proper, bi-stable realization to avoid technical difficulties with marginally stable poles and improper inverses. In order to tune  $C(s)$  and  $F(s)$  with hinfstruct, we must turn this target loop shape into constraints on the closed-loop gains. A systematic way to go about this is to instrument the feedback loop as follows:

- Add a measurement noise signal n
- Use the target loop shape LS and its reciprocal to filter the error signal e and the white noise source nw.

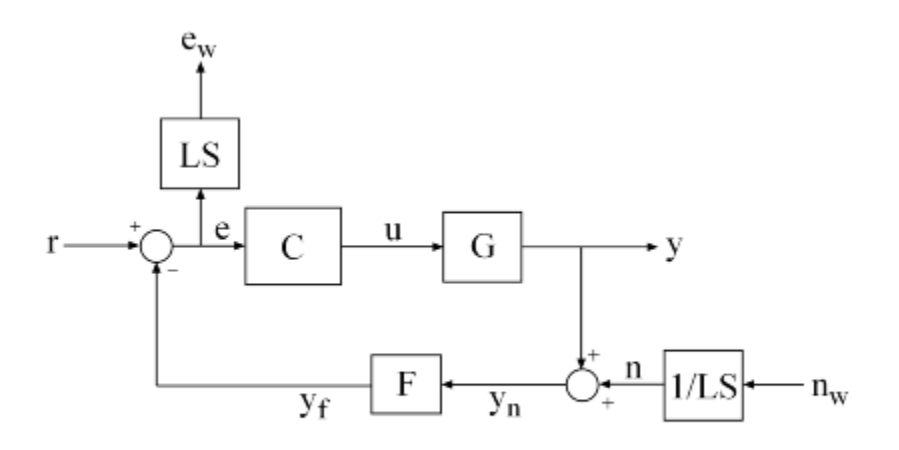

## **Figure 2: Closed-Loop Formulation**

If  $T(s)$  denotes the closed-loop transfer function from (r,nw) to (y,ew), the gain constraint

 $||T||_{\infty} < 1$ 

secures the following desirable properties:

- At low frequency (w<wc), the open-loop gain stays above the gain specified by the target loop shape LS
- At high frequency (w>wc), the open-loop gain stays below the gain specified by LS
- The closed-loop system has adequate stability margins
- The closed-loop step response has small overshoot.

We can therefore focus on tuning  $C(s)$  and  $F(s)$  to enforce  $||T||_{\infty} < 1$ .

## Specifying the Control Structure in MATLAB

In MATLAB, you can use the connect command to model  $T(s)$  by connecting the fixed and tunable components according to the block diagram of Figure 2:

```
% Label the block I/Os
Wn = 1/LS; Wn.u = 'nw'; Wn.y = 'n';
We = LS; We.u = 'e'; We.y = 'e'';
C0.u = 'e'; C0.y = 'u';
F0.u = 'yn'; F0.y = 'yf';
% Specify summing junctions
Sum1 = sumb!k' e = r - yf';
Sum2 = sumb1k('yn = y + n');% Connect the blocks together
T0 = connect(G, Wn, We, CO, FO, Sum1, Sum2, \{ 'r', 'nw' \}, \{ 'y', 'ew' \};
```
These commands construct a generalized state-space model  $\texttt{T0}$  of  $T(s)$ . This model depends on the tunable blocks C and a:

T0.Blocks

```
ans = C: [1x1 ltiblock.pid]
     a: [1x1 realp]
```
Note that T0 captures the following "Standard Form" of the block diagram of Figure 2 where the tunable components  $C, F$  are separated from the fixed dynamics.

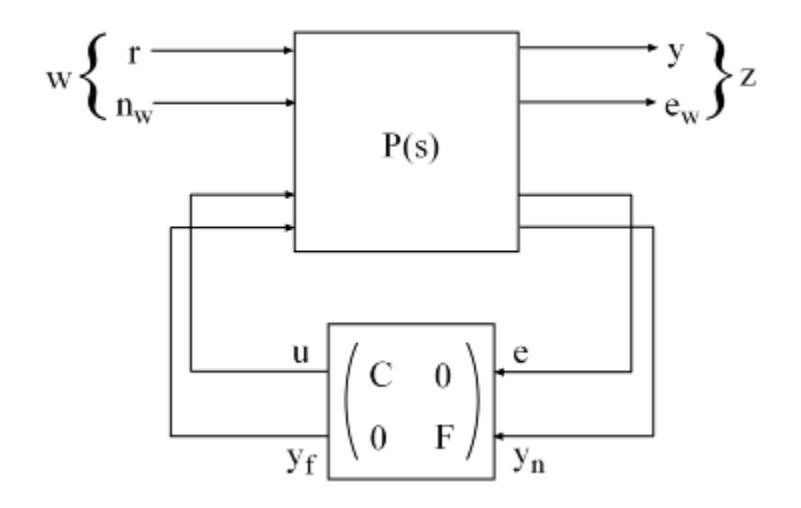

## **Figure 3: Standard Form for Disk-Drive Loop Shaping**

#### Tuning the Controller Gains

We are now ready to use hinfstruct to tune the PI controller  $C$  and filter  $F$  for the control architecture of Figure 1. To mitigate the risk of local minima, run three optimizations, two of which are started from randomized initial values for C0 and F0:

```
rng('default')
opt = hinfstructOptions('Display','final','RandomStart',5);
T = \text{hinfstruct}(T0, opt);Final: Peak gain = 3.88, Iterations = 110
Final: Peak gain = 1.56, Iterations = 92
Final: Peak gain = 597, Iterations = 185
        Some closed-loop poles are marginally stable (decay rate near 1e-07)
Final: Peak gain = 3.94, Iterations = 110
Final: Peak gain = 1.56, Iterations = 99
Final: Peak gain = 1.56, Iterations = 90
```
The best closed-loop gain is 1.56, so the constraint  $||T||_{\infty} < 1$  is nearly satisfied. The hinfstruct command returns the tuned closed-loop transfer  $T(s)$ . Use showTunable to see the tuned values of  $C$  and the filter coefficient  $a$ .

showTunable(T)

```
C = 1 
 Kp + Ki * ---
            s 
 with Kp = 0.000846, Ki = 0.0103Name: C
Continuous-time PI controller in parallel form.
               -----------------------------------
a = 5.49e+03
```
Use getBlockValue to get the tuned value of  $C(s)$  and use getValue to evaluate the filter  $F(s)$  for the tuned value of a:

```
C = getBlockValue(T, 'C');F = getValue(F0, T.Blocks); % propagate tuned parameters from T to F
tf(F)ans = From input "yn" to output "yf":
    5486
 --------
   s + 5486
Continuous-time transfer function.
```
To validate the design, plot the open-loop response  $L = F * G * C$  and compare with the target loop shape LS:

```
bode(LS,'r--',G*C*F,'b',{1e1,1e6}), grid,
title('Open-loop response'), legend('Target','Actual')
```
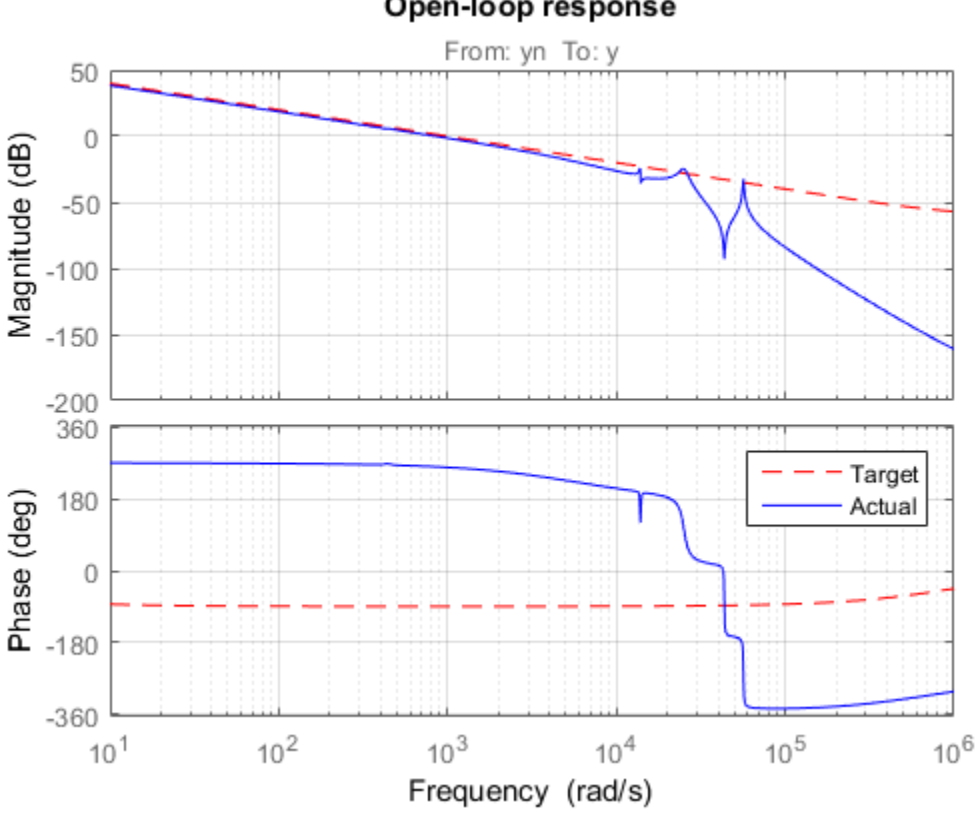

## Open-loop response

The 0dB crossover frequency and overall loop shape are as expected. The stability margins can be read off the plot by right-clicking and selecting the **Characteristics** menu. This design has 24dB gain margin and 81 degrees phase margin. Plot the closedloop step response from reference  $\mathsf{r}$  to position  $\mathsf{y}$ :

```
step(feedback(G*C,F)), grid, title('Closed-loop response')
```
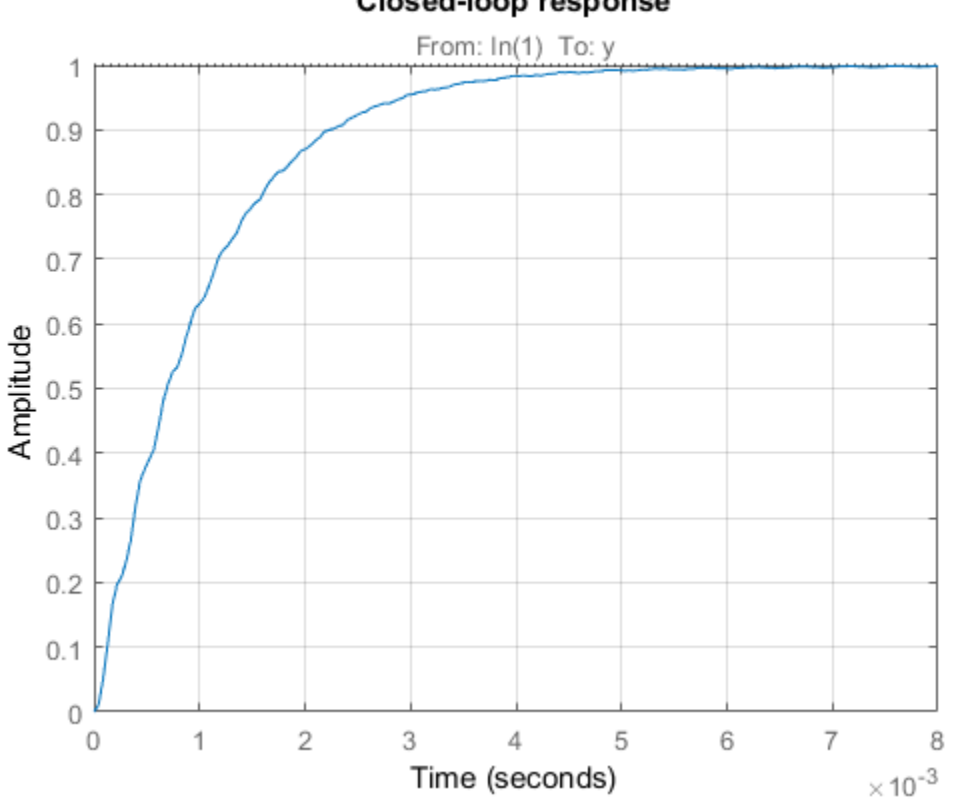

## **Closed-loop response**

While the response has no overshoot, there is some residual wobble due to the first resonant peaks in G. You might consider adding a notch filter in the forward path to remove the influence of these modes.

#### Tuning the Controller Gains from Simulink

Suppose you used this Simulink model to represent the control structure. If you have Simulink Control Design installed, you can tune the controller gains from this Simulink model as follows. First mark the signals  $r, e, y, n$  as Linear Analysis points in the Simulink model.

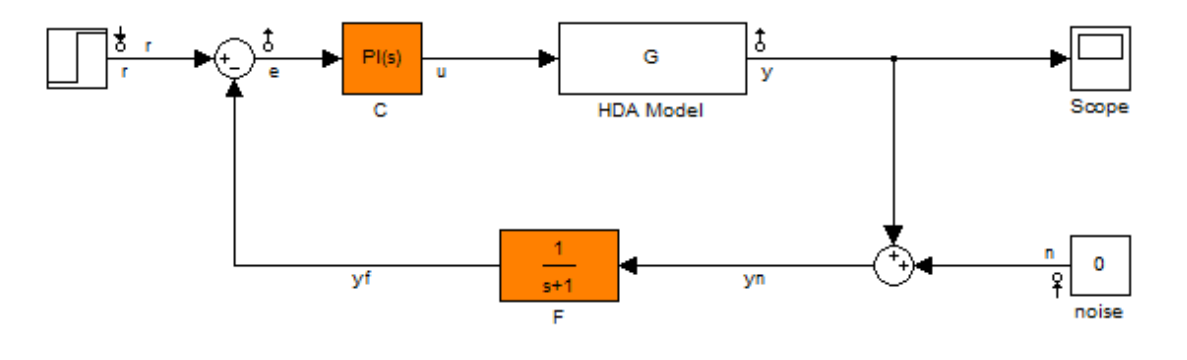

See hinfstruct demo to see how you can tune the PI gains and the filter coefficient with the HINFSTRUCT command.

Copyright 2004-2010 The MathWorks, Inc.

Then create an instance of the slTuner interface and mark the Simulink blocks C and F as tunable:

ST0 = slTuner('rct\_diskdrive',{'C','F'});

Since the filter  $F(s)$  has a special structure, explicitly specify how to parameterize the F block:

```
a = \text{realp}('a', 1); % filter coefficient
setBlockParam(STO,'F',tf(a,[1 a]));
```
Finally, use getIOTransfer to derive a tunable model of the closed-loop transfer function  $T(s)$  (see Figure 2)

```
% Compute tunable model of closed-loop transfer (r,n) -> (y,e)
T0 = getIOTransfer(ST0,{'r','n'},{'y','e'});
```

```
% Add weighting functions in n and e channels
TO = blkdiag(1, LS) * TO * blkdiag(1, 1/LS);
```
You are now ready to tune the controller gains with hinfstruct:

rng(0)

```
opt = hinfstructOptions('Display','final','RandomStart',5);
T = \text{hinfstruct}(T0, opt);Final: Peak gain = 1.56, Iterations = 130
Final: Peak gain = 1.56, Iterations = 97
Final: Peak gain = 598, Iterations = 197
        Some closed-loop poles are marginally stable (decay rate near 1e-07)
Final: Peak gain = 3.88, Iterations = 106
Final: Peak gain = 1.56, Iterations = 94Final: Peak gain = 1.56, Iterations = 88
```
Verify that you obtain the same tuned values as with the MATLAB approach:

```
showTunable(T)
```

```
C = 1 
     Kp + Ki * ---
s and the state of the state of the state of the state of the state of the state of the state of the state of the state of the state of the state of the state of the state of the state of the state of the state of the stat
    with Kp = 0.000846, Ki = 0.0103Name: C
Continuous-time PI controller in parallel form.
-----------------------------------
a = 5.49e+03
```
# MIMO Control of Diesel Engine

This example uses systune to design and tune a MIMO controller for a Diesel engine. The controller is tuned in discrete time for a single operating condition.

#### Diesel Engine Model

Modern Diesel engines use a variable geometry turbocharger (VGT) and exhaust gas recirculation (EGR) to reduce emissions. Tight control of the VGT boost pressure and EGR massflow is necessary to meet strict emission targets. This example shows how to design and tune a MIMO controller that regulates these two variables when the engine operates at 2100 rpm with a fuel mass of 12 mg per injection-cylinder.

```
open_system('rct_diesel')
```
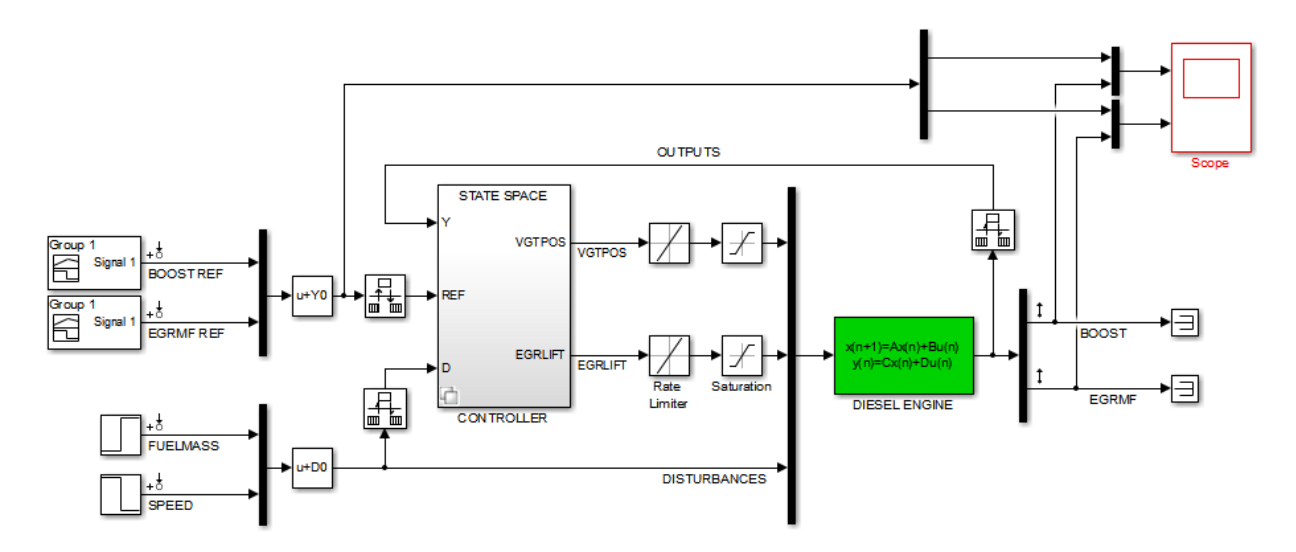

The VGT/EGR control system is modeled in Simulink. The controller adjusts the positions EGRLIFT and VGTPOS of the EGR and VGT valves. It has access to the boost pressure and EGR massflow targets and measured values, as well as fuel mass and engine speed measurements. Both valves have rate and saturation limits. The plant model is sampled every 0.1 seconds and the control signals EGRLIFT and VGTPOS are refreshed every 0.2 seconds. This example considers step changes of +10 KPa in boost pressure and +3 g/s in EGR massflow, and disturbances of +5 mg in fuel mass and -200 rpm in speed.

For the operating condition under consideration, we used System Identification to derive a linear model of the engine from experimental data. The frequency response from the manipulated variables EGRLIFT and VGTPOS to the controlled variables BOOST and EGR MF appears below. Note that the plant is ill conditioned at low frequency which makes independent control of boost pressure and EGR massflow difficult.

```
sigma(Plant(:,1:2)), grid
title('Frequency response of the linearized engine dynamics')
```
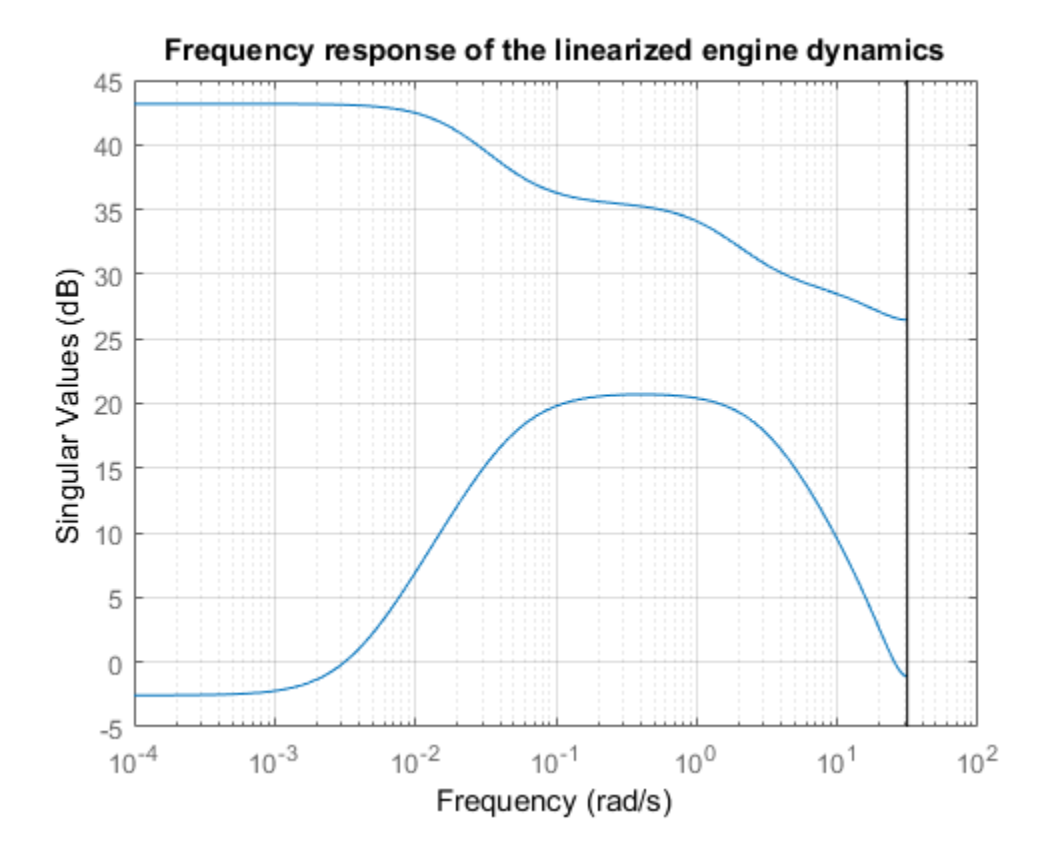

#### Control Objectives

There are two main control objectives:

- 1 Respond to step changes in boost pressure and EGR massflow in about 5 seconds with minimum cross-coupling
- **2** Be insensitive to (small) variations in speed and fuel mass.

Use a tracking requirement for the first objective. Specify the amplitudes of the step changes to ensure that cross-couplings are small *relative* to these changes.

```
% 5-second response time, steady-state error less than 5%
TR = TuningGoal.Tracking({'BOOST REF';'EGRMF REF'},{'BOOST';'EGRMF'},5,0.05);
TR.Name = 'Setpoint tracking';
TR.InputScaling = [10 3];
```
For the second objective, treat the speed and fuel mass variations as step disturbances and specify the peak amplitude and settling time of the resulting variations in boost pressure and EGR massflow. Also specify the signal amplitudes to properly reflect the relative contribution of each disturbance.

```
% Peak<0.5, settling time<5
DR = TuningGoal.StepRejection({'FUELMASS';'SPEED'},{'BOOST';'EGRMF'},0.5,5);
DR.Name = 'Disturbance rejection';
DR.InputScaling = [5 200];
DR.OutputScaling = [10 3];
```
To provide adequate robustness to unmodeled dynamics and aliasing, limit the control bandwidth and impose sufficient stability margins at both the plant inputs and outputs. Because we are dealing with a 2-by-2 MIMO feedback loops, these stability margins are interpreted as disk margins (see loopmargin and TuningGoal.Margins for details).

```
% Roll off of -20 dB/dec past 1 rad/s
RO = TuningGoal.MaxLoopGain({'EGRLIFT','VGTPOS'},1,1);
RO.LoopScaling = 'off';
RO.Name = 'Roll-off';
% 7 dB of gain margin and 45 degrees of phase margin
M1 = TuningGoal.Margins({'EGRLIFT','VGTPOS'},7,45);
M1.Name = 'Plant input';
M2 = TuningGoal.Margins('DIESEL ENGINE',7,45);
M2.Name = 'Plant output';
```
#### Tuning of Blackbox MIMO Controller

Without a-priori knowledge of a suitable control structure, first try "blackbox" state-space controllers of various orders. The plant model has four states, so try a controller of order

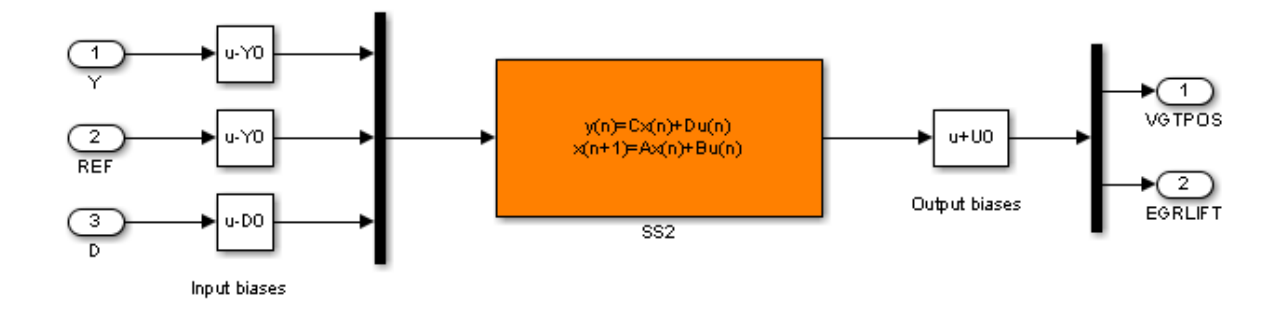

four or less. Here we tune a second-order controller since the "SS2" block in the Simulink model has two states.

2-DOF MIMO PID with disturbance feedforward

#### **Figure 1: Second-order blackbox controller.**

Use the slTuner interface to configure the Simulink model for tuning. Mark the block "SS2" as tunable, register the locations where to assess margins and loop shapes, and specify that linearization and tuning should be performed at the controller sampling rate.

```
STO = slTuner('rct diesel', 'SS2');
ST0.Ts = 0.2;
addPoint(ST0,{'EGRLIFT','VGTPOS','DIESEL ENGINE'})
```
Now use systune to tune the state-space controller subject to our control objectives. Treat the stability margins and roll-off target as hard constraints and try to best meet the remaining objectives (soft goals). Randomize the starting point to reduce exposure to undesirable local minima.

```
Opt = systuneOptions('RandomStart',2);
rng(0), ST1 = systune(ST0,[TR DR],[M1 M2 RO],Opt);
Final: Soft = 1.05, Hard = 0.99192, Iterations = 579Final: Soft = 1.05, Hard = 0.99722, Iterations = 542
Final: Soft = 1.05, Hard = 0.9427, Iterations = 506
```
All requirements are nearly met (a requirement is satisfied when its normalized value is less than 1). Verify this graphically.

```
figure('Position',[10,10,1071,714])
viewSpec([TR DR RO M1 M2],ST1)
```
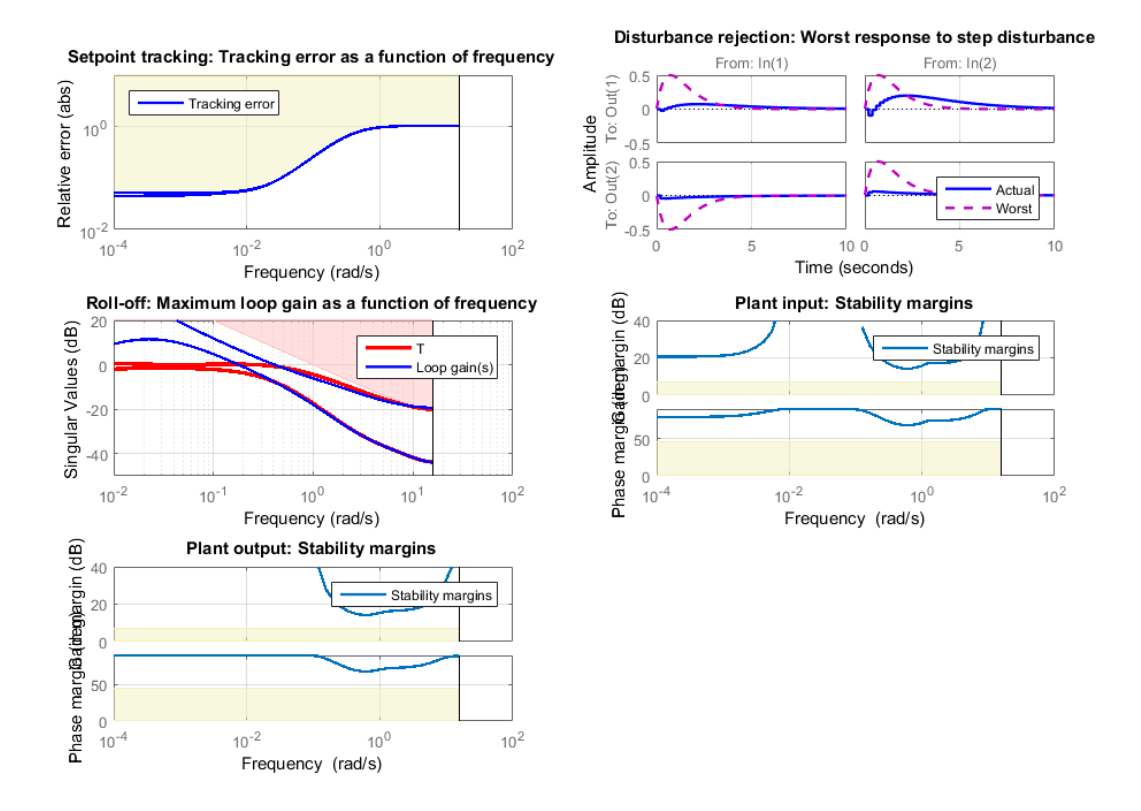

Plot the setpoint tracking and disturbance rejection responses. Scale by the signal amplitudes to show normalized effects (boost pressure changes by +10 KPa, EGR massflow by  $+3$  g/s, fuel mass by  $+5$  mg, and speed by  $-200$  rpm).

```
figure('Position',[100,100,560,500])
T1 = getIOTransfer(ST1,{'BOOST REF';'EGRMF REF'},{'BOOST','EGRMF','EGRLIFT','VGTPOS'});
T1 = diag([1/10 1/3 1 1]) * T1 * diag([10 3]);subplot(211), step(T1(1:2,:),15), title('Setpoint tracking')
subplot(212), step(T1(3:4,:),15), title('Control effort')
```
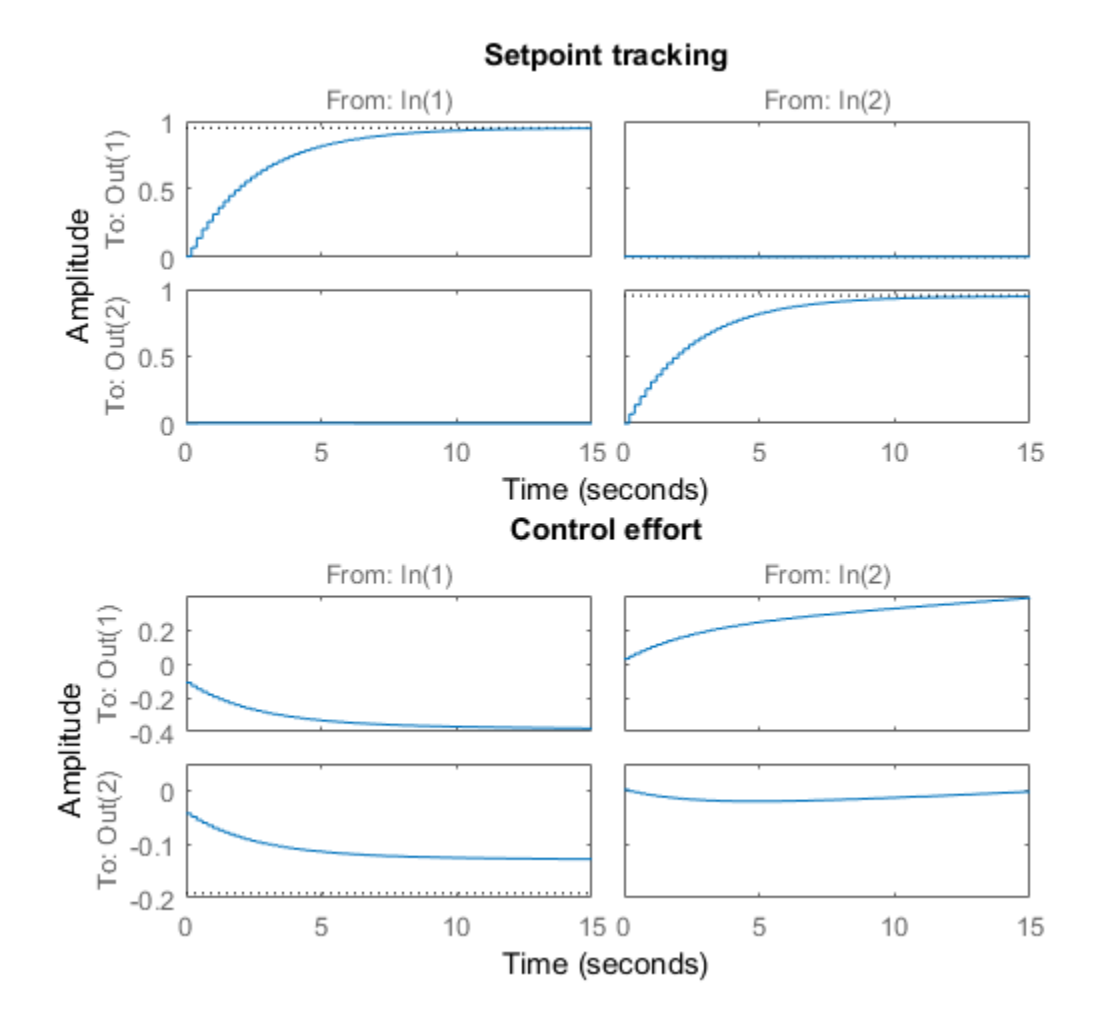

D1 = getIOTransfer(ST1,{'FUELMASS';'SPEED'},{'BOOST','EGRMF','EGRLIFT','VGTPOS'}); D1 = diag( $[1/10 1/3 1 1]$ ) \* D1 \* diag( $[5 -200]$ ); subplot(211), step(D1(1:2,:),15), title('Disturbance rejection')  $\text{subplot}(212)$ ,  $\text{step}(D1(3:4,:),15)$ , title('Control effort')

**8-195**

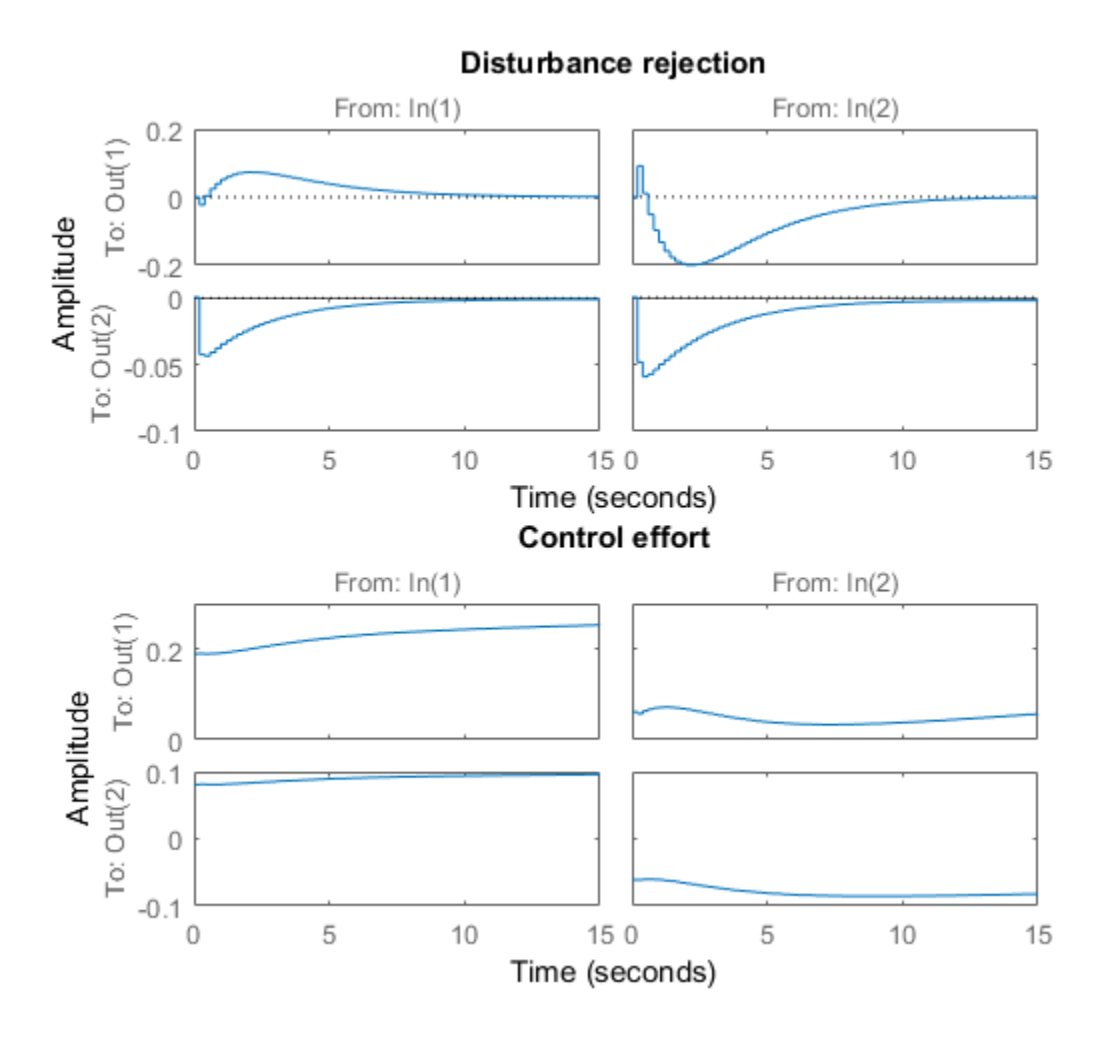

The controller responds in less than 5 seconds with minimum cross-coupling between the BOOST and EGRMF variables.

### Tuning of Simplified Control Structure

The state-space controller could be implemented as is, but it is often desirable to boil it down to a simpler, more familiar structure. To do this, get the tuned controller and inspect its frequency response

```
C = getBlockValue(ST1,'SS2');
clf
bode(C(:,1:2),C(:,3:4),{.02 20}), grid
legend('REF to U','Y to U')
```
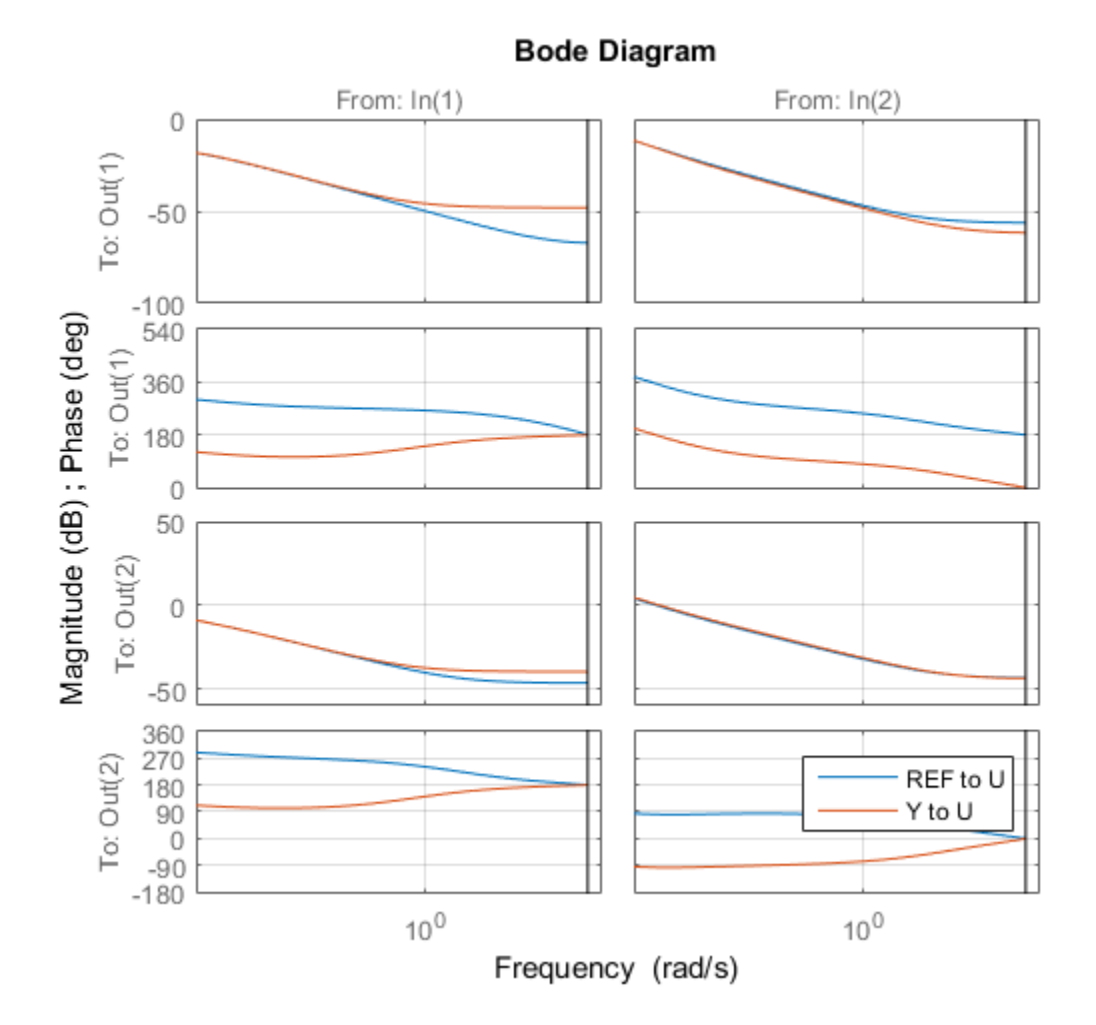

bodemag(C(:,5:6)), grid

#### title('Bode response from FUELMASS/SPEED to EGRLIFT/VGTPOS')

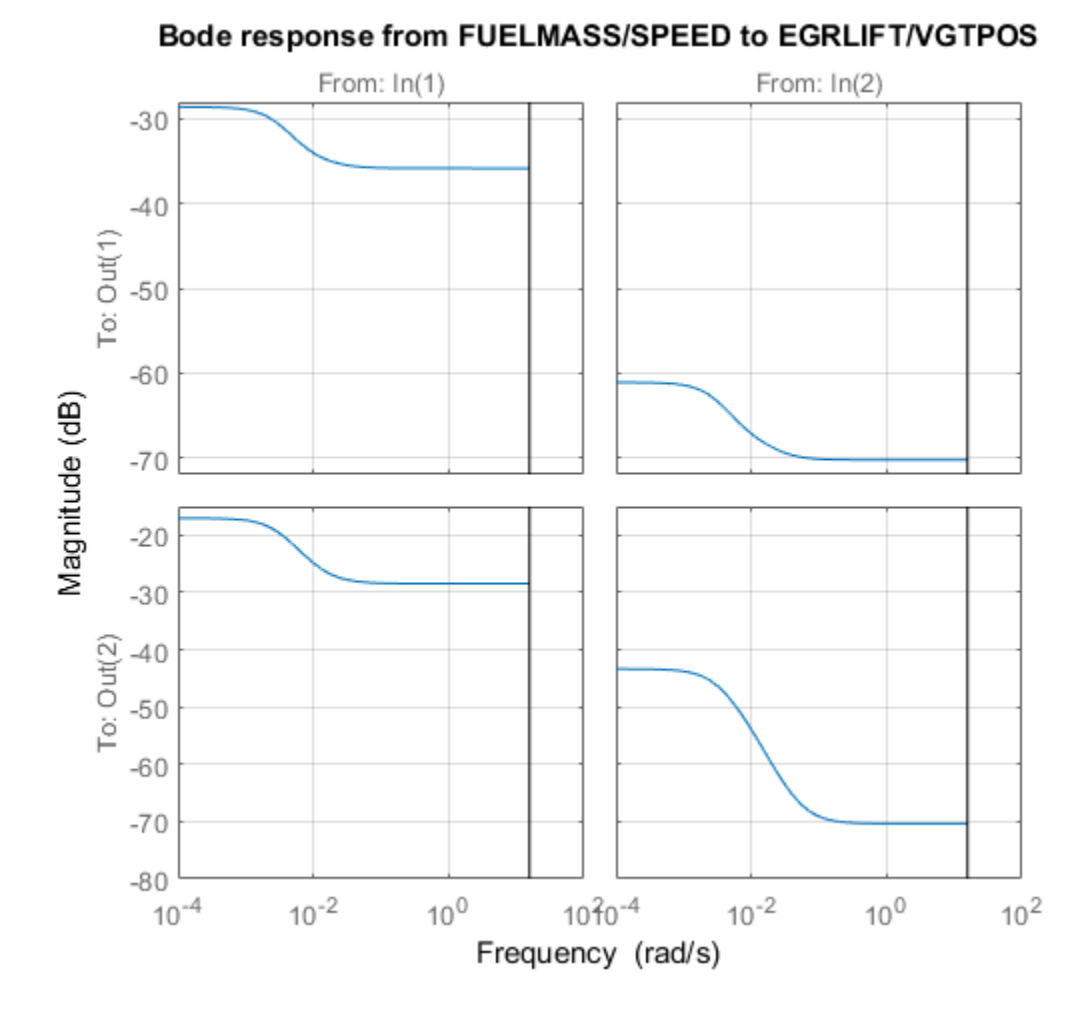

The first plot suggests that the controller essentially behaves like a PI controller acting on REF-Y (the difference between the target and actual values of the controlled variables). The second plot suggests that the transfer from measured disturbance to manipulated variables could be replaced by a gain in series with a lag network. Altogether this suggests the following simplified control structure consisting of a MIMO PI controller with a first-order disturbance feedforward.

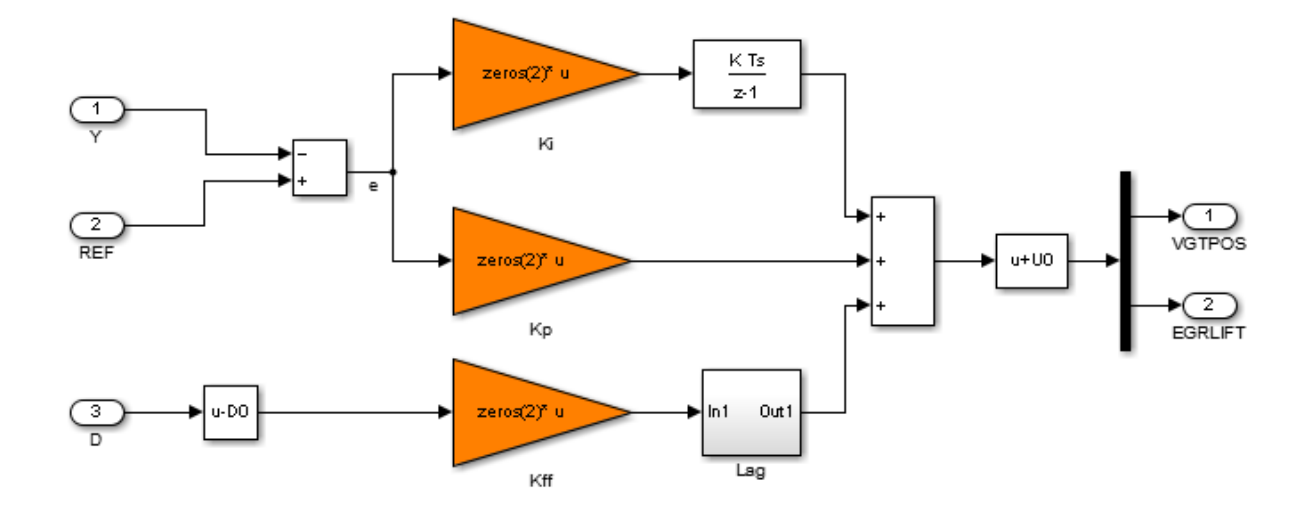

MIMO PID with disturbance feedforward

### **Figure 2: Simplified control structure.**

Using variant subsystems, you can implement both control structures in the same Simulink model and use a variable to switch between them. Here setting MODE=2 selects the MIMO PI structure. As before, use systune to tune the three 2-by-2 gain matrices Kp, Ki, Kff in the simplified control structure.

```
% Select "MIMO PI" variant in "CONTROLLER" block
MODE = 2;% Configure tuning interface
ST0 = slTuner('rct diesel',{'Kp','Ki','Kff'});
ST0.Ts = 0.2;
addPoint(ST0,{'EGRLIFT','VGTPOS','DIESEL ENGINE'})
% Tune MIMO PI controller.
ST2 = systune(ST0,[TR DR],[M1 M2 RO]);
Final: Soft = 1.09, Hard = 0.99688, Iterations = 300
```
Again all requirements are nearly met. Plot the closed-loop responses and compare with the state-space design.

```
clf
T2 = getIOTransfer(ST2,{'BOOST REF';'EGRMF REF'},{'BOOST','EGRMF','EGRLIFT','VGTPOS'});
T2 = diag([1/10 1/3 1 1]) * T2 * diag([10 3]);subplot(211), step(T1(1:2,:),T2(1:2,:),15), title('Setpoint tracking')
legend('SS2','PI+FF')
subplot(212), step(T1(3:4,:),T2(3:4,:),15), title('Control effort')
```
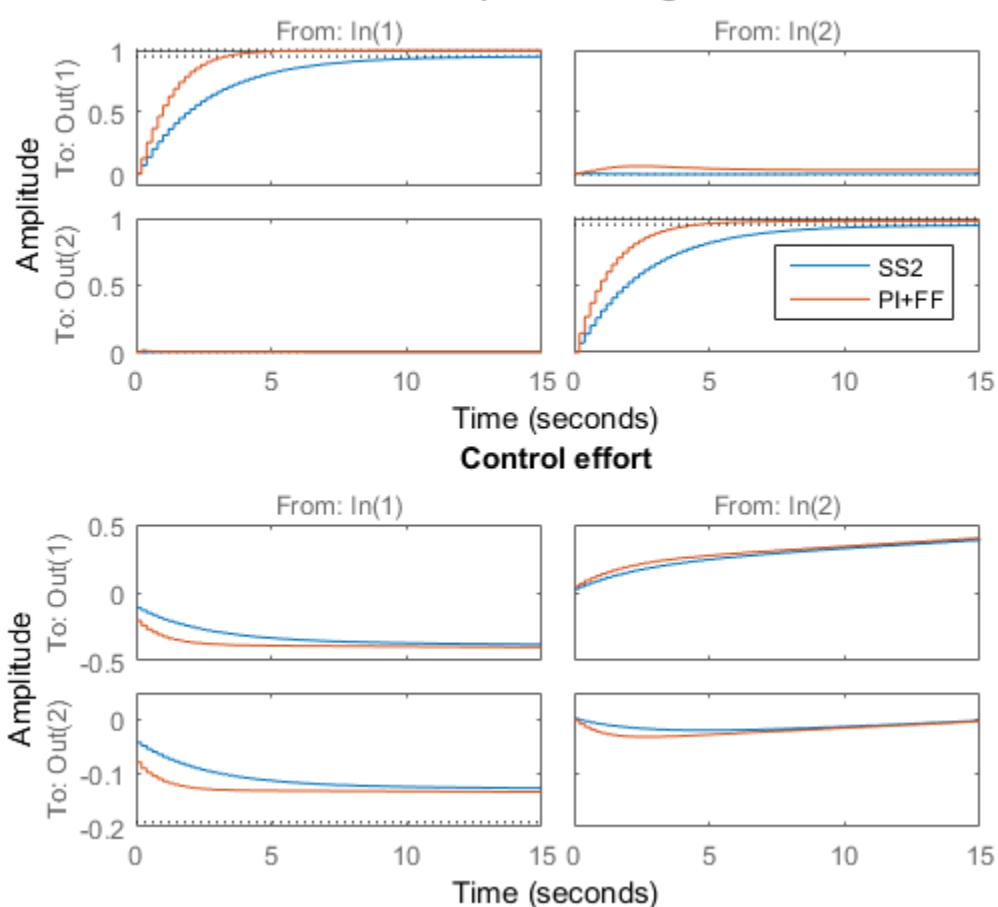

Setpoint tracking

```
D2 = getIOTransfer(ST2,{'FUELMASS';'SPEED'},{'BOOST','EGRMF','EGRLIFT','VGTPOS'});
D2 = diag([1/10 1/3 1 1]) * D2 * diag([5 - 200]);subplot(211), step(D1(1:2,:),D2(1:2,:),15), title('Disturbance rejection')
legend('SS2','PI+FF')
subplot(212), step(D1(3:4,:),D2(3:4,:),15), title('Control effort')
```
Disturbance rejection From: In(1) From: In(2)  $0.5$ To: Out(1)  $\circ$ Amplitude  $-0.5$  $0.2$ To: Out(2) SS<sub>2</sub> 0 PI+FF  $-0.2$ 150 0 5 10 5 10 15 Time (seconds)

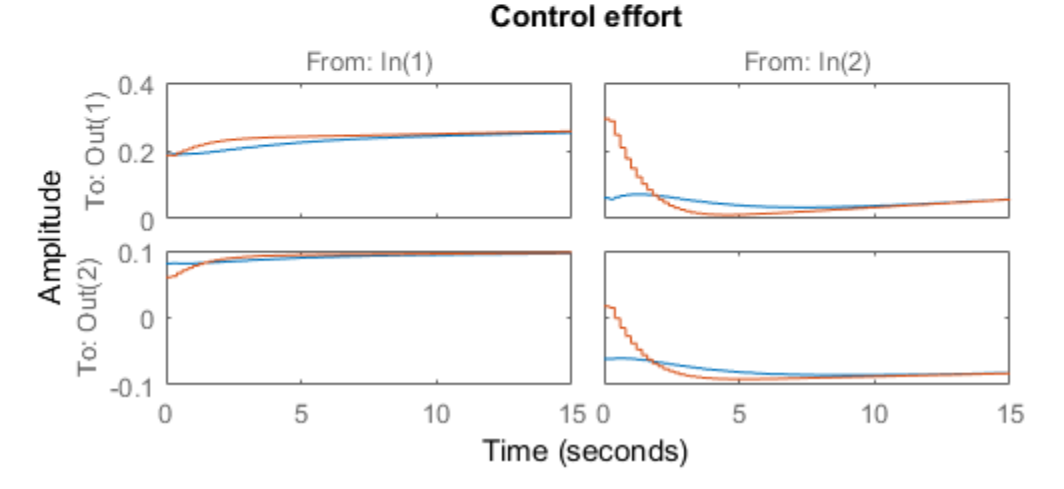

The blackbox and simplified control structures deliver similar performance. Inspect the tuned values of the PI and feedforward gains.

#### showTunable(ST2)

```
Block 1: rct diesel/CONTROLLER/MIMO PID/Kp =
  d =u1 u2
   y1 -0.007979 -0.00043
   y2 -0.02053 0.01525
Name: Kp
Static gain.
-----------------------------------
Block 2: rct diesel/CONTROLLER/MIMO PID/Ki =
  d = u1 u2
   y1 -0.0105 -0.01316
   y2 -0.0304 0.04549
Name: Ki
Static gain.
      -----------------------------------
Block 3: rct diesel/CONTROLLER/MIMO PID/Kff =
  d = u1 u2
   y1 0.0121 -8.644e-05
   y2 0.03743 -0.001469
Name: Kff
Static gain.
```
### Nonlinear Validation

To validate the MIMO PI controller in the Simulink model, push the tuned controller parameters to Simulink and run the simulation.

```
writeBlockValue(ST2)
```
The simulation results are shown below and confirm that the controller adequately tracks setpoint changes in boost pressure and EGR massflow and quickly rejects changes in fuel mass (at t=90) and in speed (at t=110).

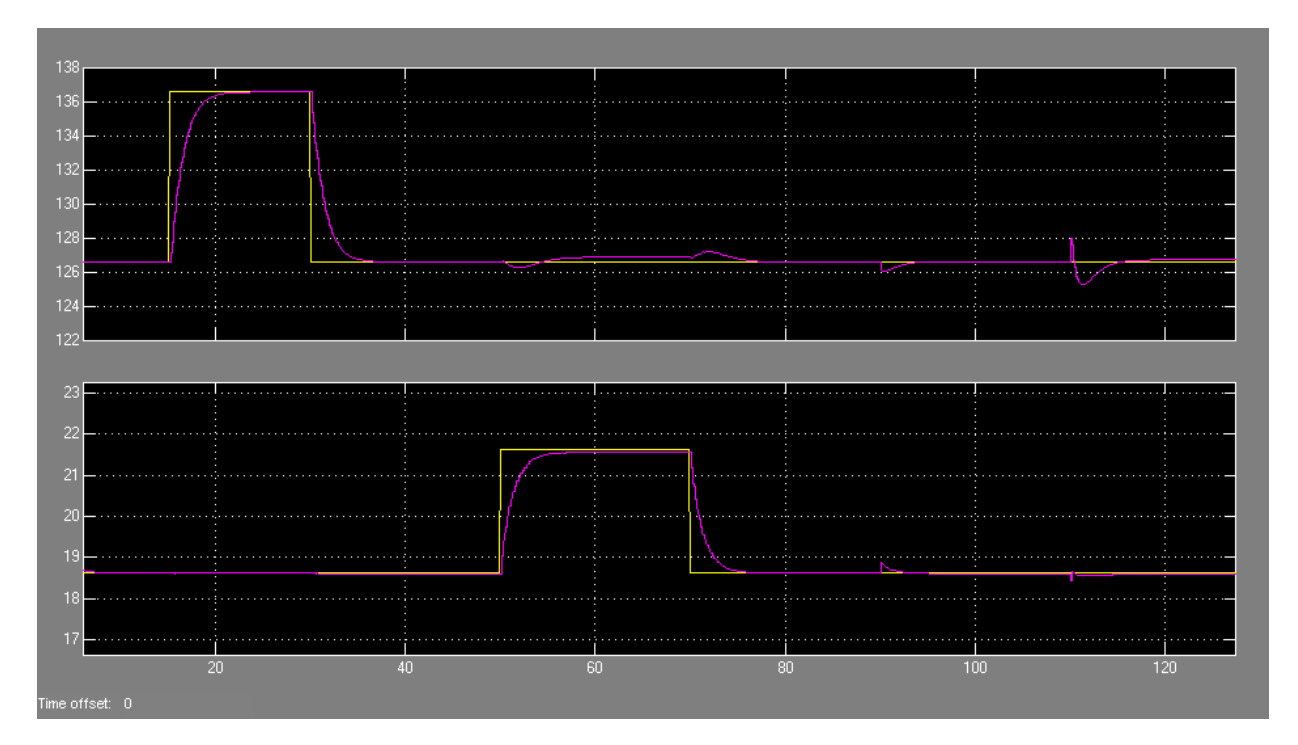

**Figure 3: Simulation results with simplified controller.**

## Digital Control of Power Stage Voltage

This example shows how to tune a high-performance digital controller with bandwidth close to the sampling frequency.

#### Voltage Regulation in Power Stage

We use Simulink to model the voltage controller in the power stage for an electronic device:

open system('rct powerstage')

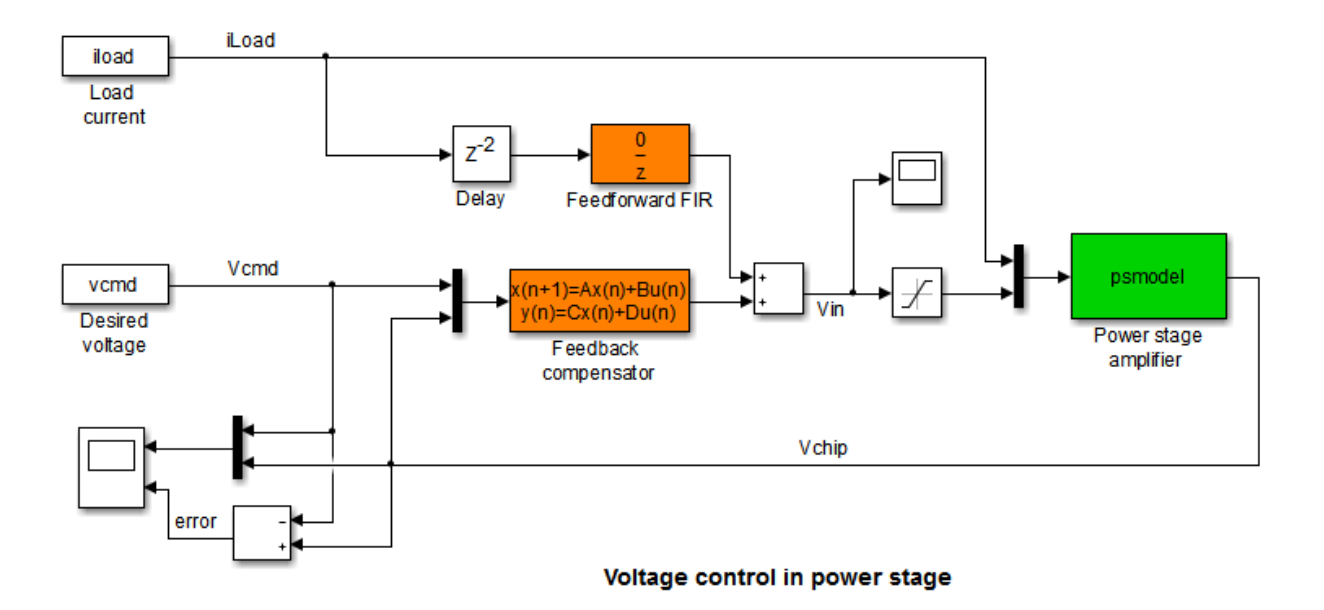

The power stage amplifier is modeled as a second-order linear system with the following frequency response:

bode(psmodel), grid

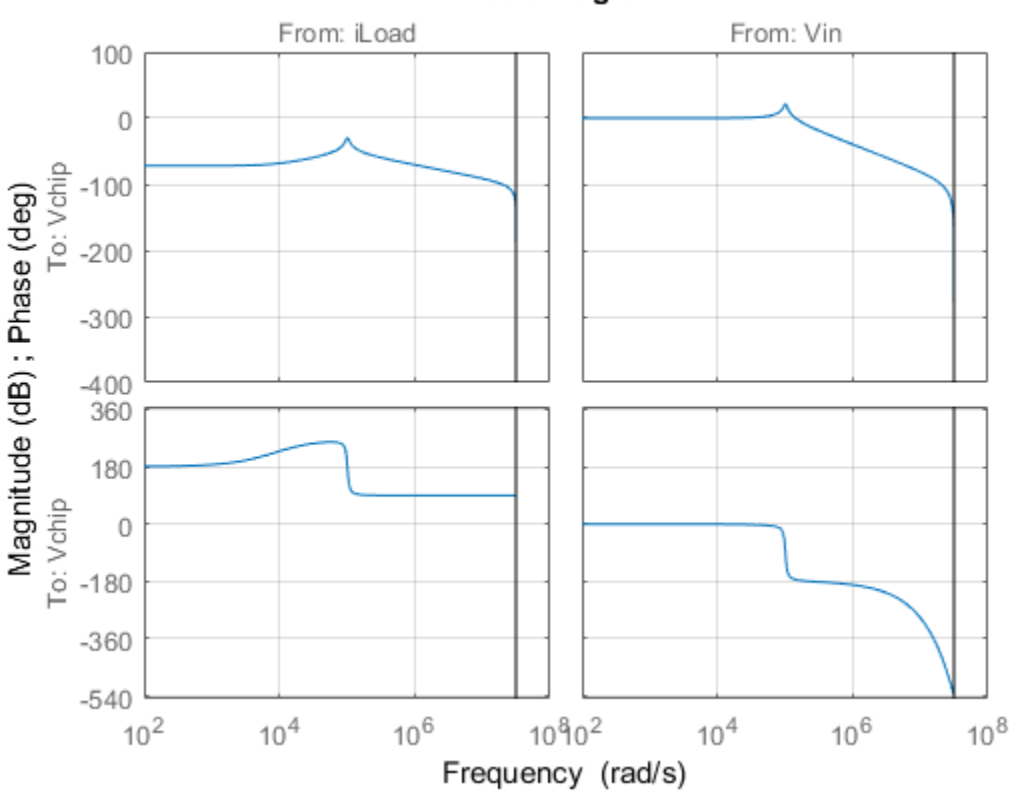

**Bode Diagram** 

The controller must regulate the voltage Vchip delivered to the device to track the setpoint Vcmd and be insensitive to variations in load current iLoad. The control structure consists of a feedback compensator and a disturbance feedforward compensator. The voltage Vin going into the amplifier is limited to  $V_{\text{max}} = 12V$ . The controller sampling rate is 10 MHz (sample time Tm is 1e-7 seconds).

#### Performance Requirements

This application is challenging because the controller bandwidth must approach the Nyquist frequency  $pi/Tm = 31.4 MHz$ . To avoid aliasing troubles when discretizing continuous-time controllers, it is preferable to tune the controller directly in discrete time.

The power stage should respond to a setpoint change in desired voltage Vcmd in about 5 sampling periods with a peak error (across frequency) of 50%. Use a tracking requirement to capture this objective.

```
Req1 = TuningGoal.Tracking('Vcmd','Vchip',5*Tm,0,1.5);
Req1.Name = 'Setpoint change';
```

```
viewSpec(Req1)
```
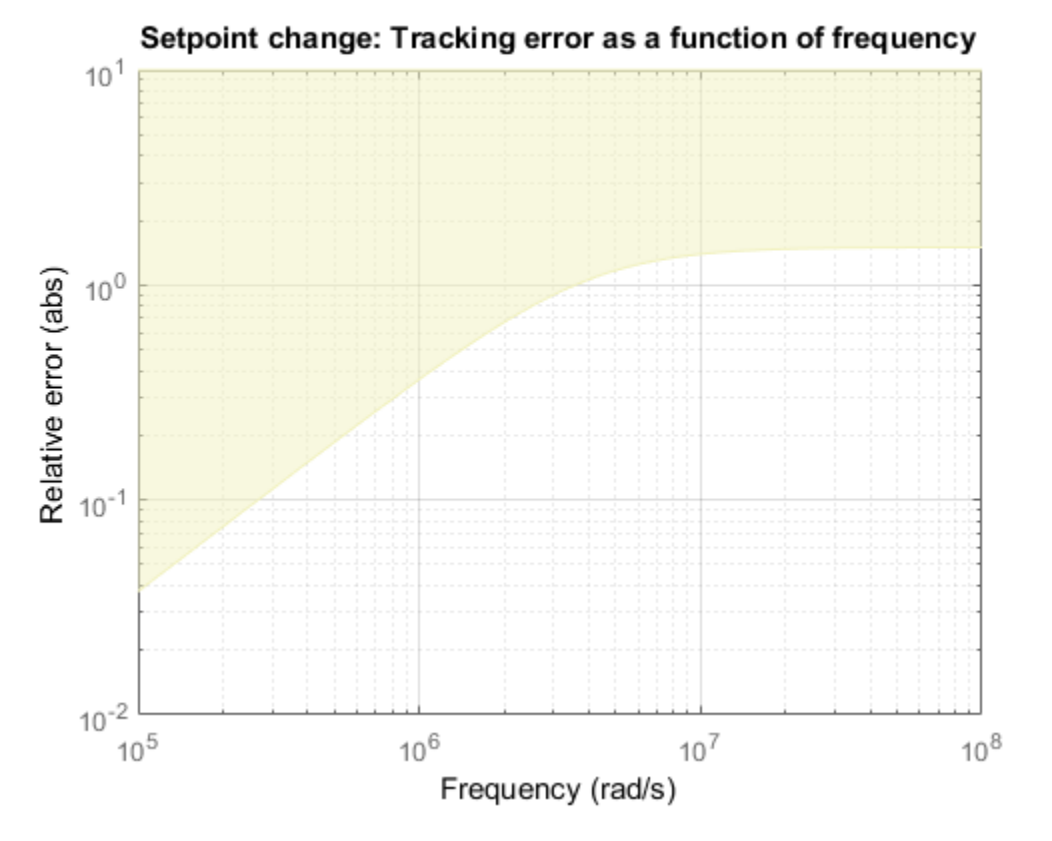

The power stage should also quickly reject load disturbances iLoad. Express this requirement in terms of gain from iLoad to Vchip. This gain should be low at low frequency for good disturbance rejection.

 $s = tf('s');$ 

```
nf = pi/Tm; % Nyquist frequency
Reg2 = TuningGoal.Gain('iload'.'Vchip', 1.5e-3 * s/nf);Reg2.Focus = [nf/1e4, nf];Req2.Name = 'Load disturbance';
```
High-performance demands may lead to high control effort and saturation. For the ramp profile vcmd specified in the Simulink model (from 0 to 1 in about 250 sampling periods), we want to avoid hitting the saturation constraint  $V_{\text{in}} \leq V_{\text{max}}$ . Use a rate-limiting filter to model the ramp command, and require that the gain from the rate-limiter input to  $V_{\text{in}}$  be  $\log s$  than  $V_{\text{max}}$ 

```
RateLimiter = 1/(250*Tm*s); % models ramp command in Simulink
% |RateLimiter * (Vcmd->Vin)| < Vmax
Req3 = TuningGoal.Gain('Vcmd','Vin',Vmax/RateLimiter);
Req3.Focus = [nf/1000, nf];
Req3.Name = 'Saturation';
```
To ensure adequate robustness, require at least 7 dB gain margin and 45 degrees phase margin at the plant input.

```
Reg4 = TuningGoal.Margins('Vin', 7, 45);Req4.Name = 'Margins';
```
Finally, the feedback compensator has a tendency to cancel the plant resonance by notching it out. Such plant inversion may lead to poor results when the resonant frequency is not exactly known or subject to variations. To prevent this, impose a minimum closed-loop damping of 0.5 to actively damp of the plant's resonant mode.

```
Reg5 = TuningGoal.Poles(0, 0.5, 3*nf);Req5.Name = 'Damping';
```
#### Tuning

Next use systune to tune the controller parameters subject to the requirements defined above. First use the slTuner interface to configure the Simulink model for tuning. In particular, specify that there are two tunable blocks and that the model should be linearized and tuned at the sample time Tm.

```
TunedBlocks = {'compensator','FIR'};
ST0 = slTuner('rct powerstage',TunedBlocks);
```

```
ST0.Ts = Tm;
```

```
% Register points of interest for open- and closed-loop analysis
addPoint(ST0,{'Vcmd','iLoad','Vchip','Vin'});
```
We want to use an FIR filter as feedforward compensator. To do this, create a parameterization of a first-order FIR filter and assign it to the "Feedforward FIR" block in Simulink.

```
FIR = Itiblock.tf('FIR', 1, 1, Tm);% Fix denominator to z^n
FIR.den.Value = [1 0]:FIR.den.Free = false;
setBlockParam(ST0,'FIR',FIR);
```
Note that slTuner automatically parameterizes the feedback compensator as a thirdorder state-space model (the order specified in the Simulink block). Next tune the feedforward and feedback compensators with systune. Treat the damping and margin requirements as hard constraints and try to best meet the remaining requirements.

```
rng(0)
topt = systuneOptions('RandomStart',6);
ST = systune(ST0,[Req1 Req2 Req3],[Req4 Req5],topt);
Final: Soft = 1.29, Hard = 0.94511, Iterations = 322
Final: Soft = 1.56, Hard = 0.99982, Iterations = 475Final: Soft = 1.29, Hard = 0.99904, Iterations = 504Final: Soft = 1.87, Hard = 0.97289, Iterations = 298
Final: Soft = 1.29, Hard = 0.87553, Iterations = 291
Final: Soft = 1.75, Hard = 0.99799, Iterations = 232
Final: Soft = 1.43, Hard = 0.99988, Iterations = 435
```
The best design satisfies the hard constraints (Hard less than 1) and nearly satisfies the other constraints (Soft close to 1). Verify this graphically by plotting the tuned responses for each requirement.

figure('Position',[10,10,1071,714]) viewSpec([Req1 Req2 Req3 Req4 Req5],ST)

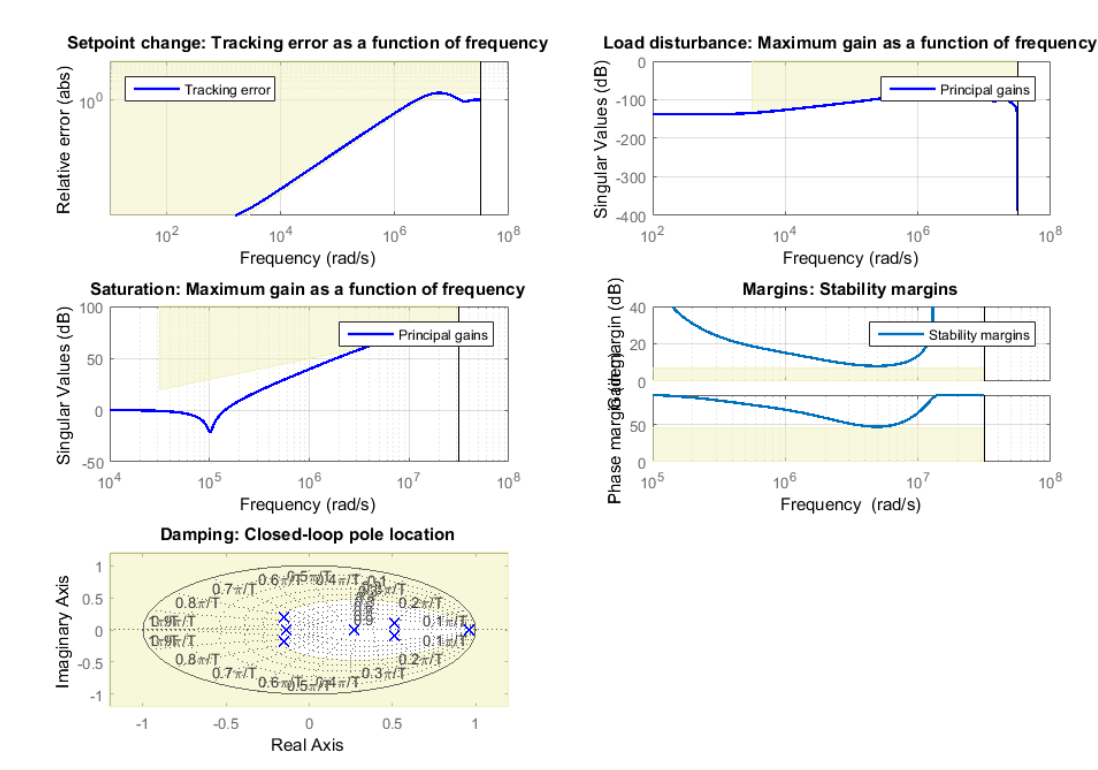

### **Validation**

First validate the design in the linear domain using the slTuner interface. Plot the closed-loop response to a step command Vcmd and a step disturbance iLoad.

```
figure('Position',[100,100,560,500])
subplot(211), step(getIOTransfer(ST,'Vcmd','Vchip'),20*Tm)
title('Response to step command in voltage')
subplot(212), step(getIOTransfer(ST,'iLoad','Vchip'),20*Tm)
title('Rejection of step disturbance in load current')
```
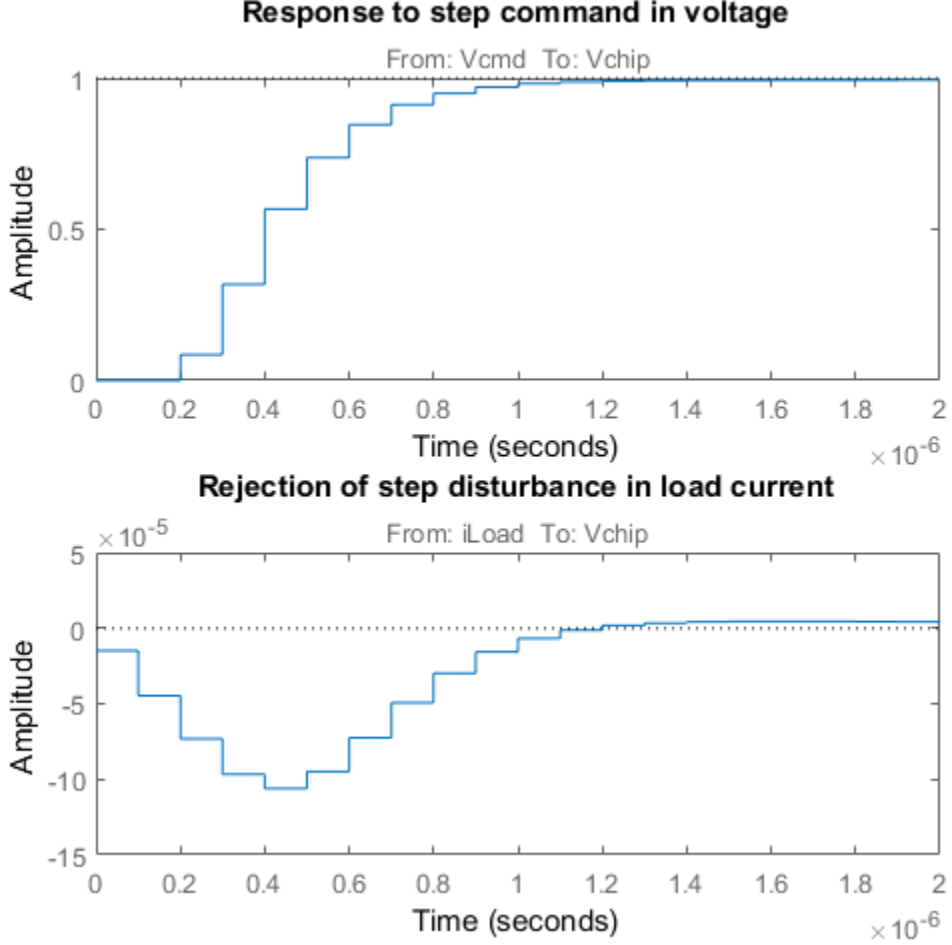

Response to step command in voltage

Use getLoopTransfer to compute the open-loop response at the plant input and superimpose the plant and feedback compensator responses.

```
clf
L = getLoop Transfer(ST, 'Vin', -1);C = getBlockValue(ST,'compensator');
bodeplot(L,psmodel(2),C(2),{1e-3/Tm pi/Tm}), grid
legend('Open-loop response','Plant','Compensator')
```
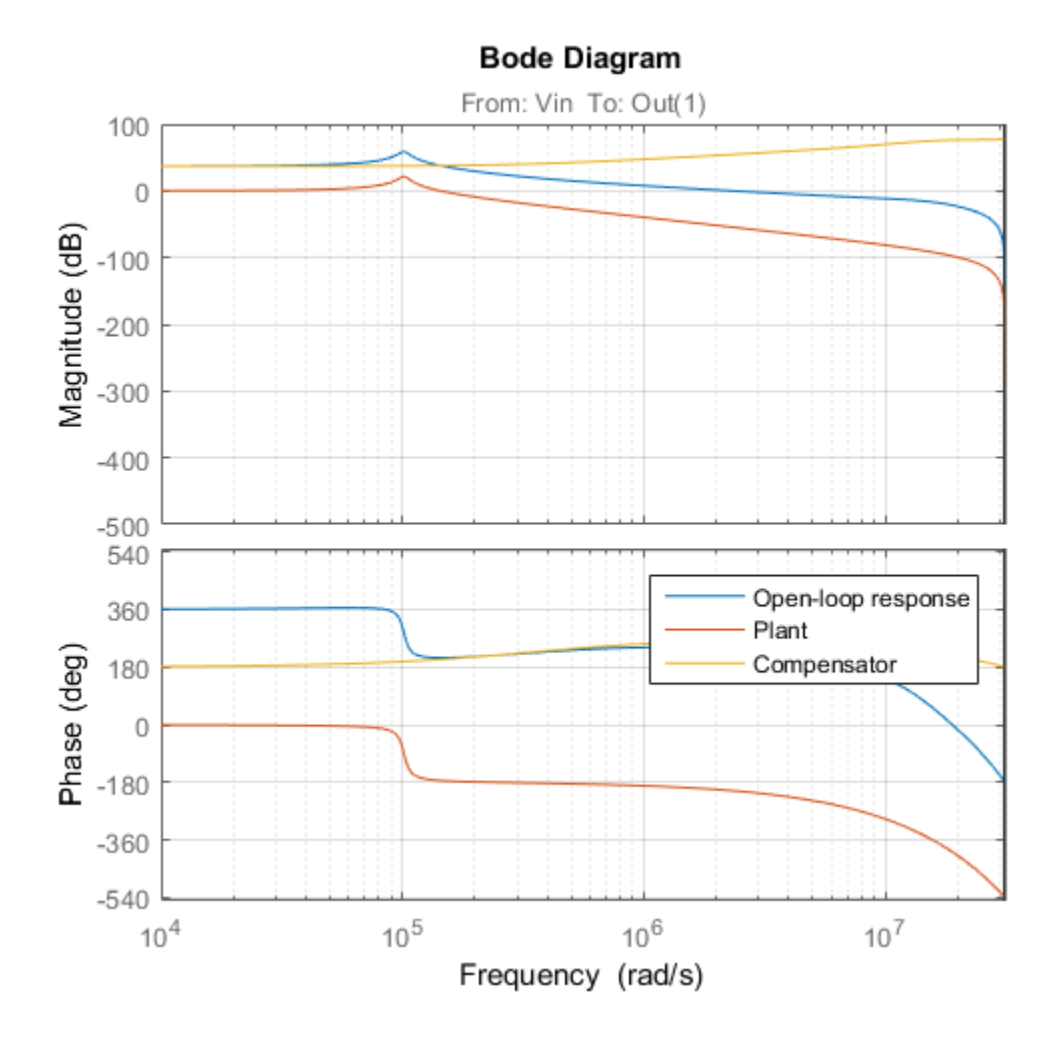

The controller achieves the desired bandwidth and the responses are fast enough. Apply the tuned parameter values to the Simulink model and simulate the tuned responses.

writeBlockValue(ST)

The results from the nonlinear simulation appear below. Note that the control signal Vin remains approximately within  $\pm 12V$  saturation bounds for the setpoint tracking portion of the simulation.

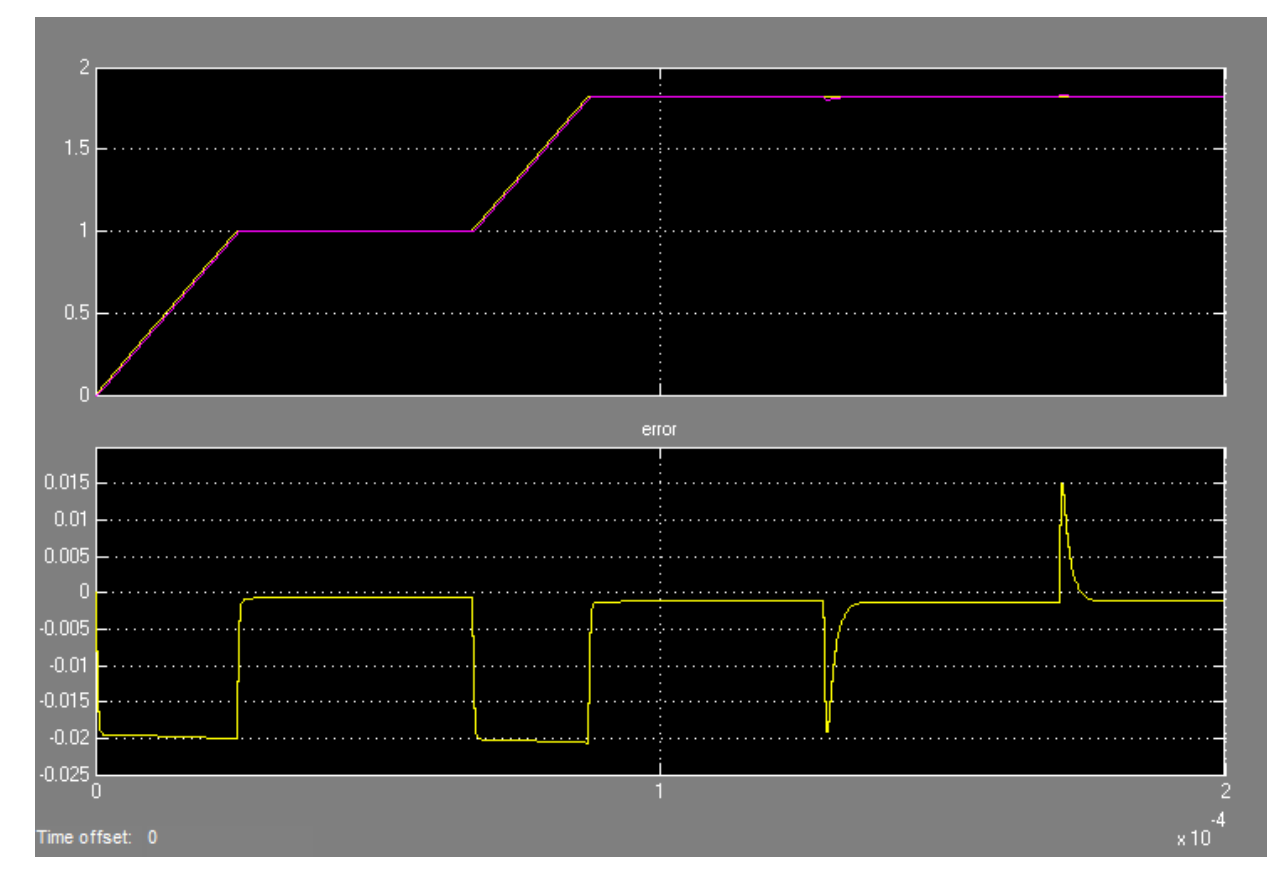

**Figure 1: Response to ramp command and step load disturbances.**

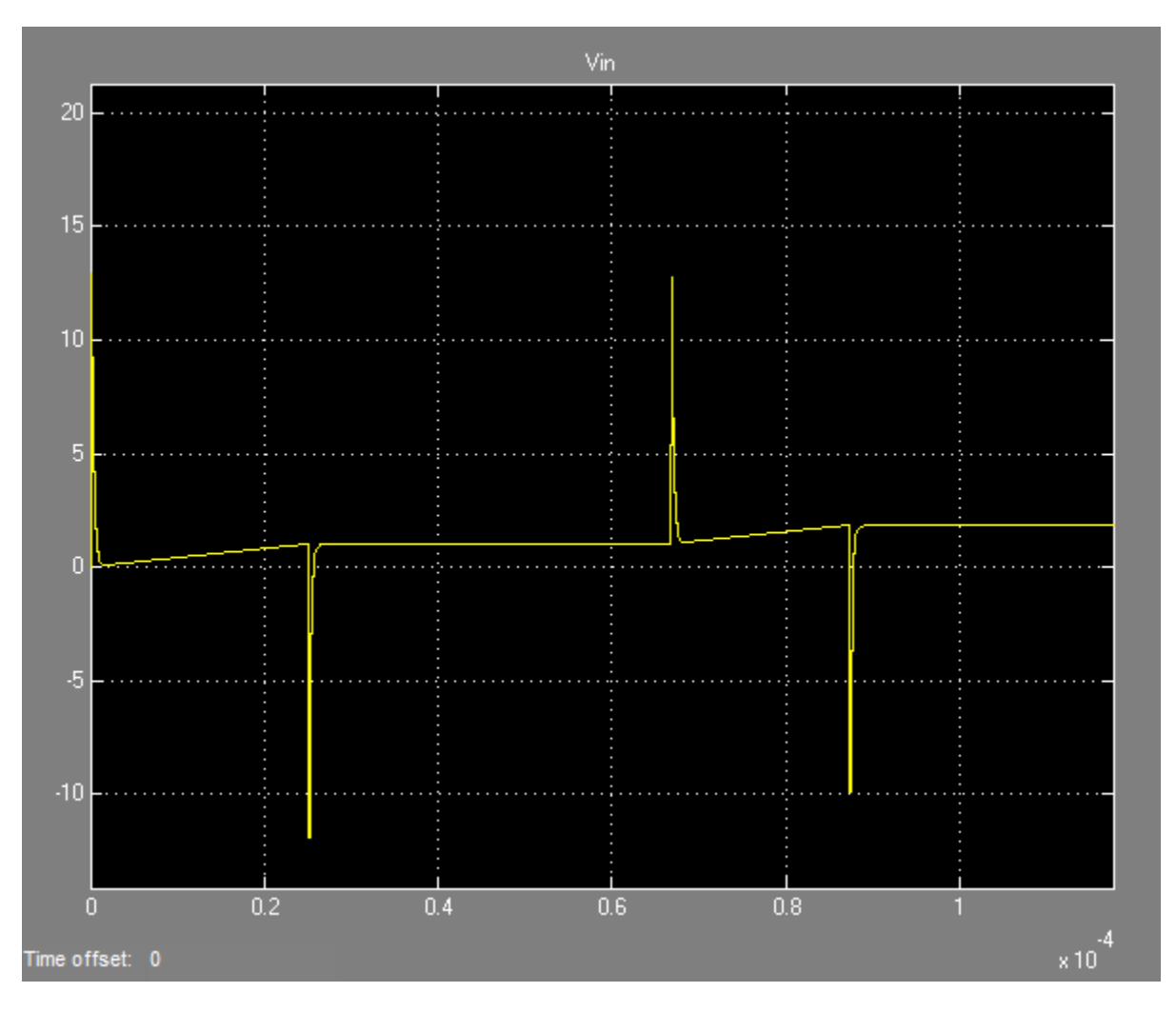

**Figure 2: Amplitude of input voltage Vin during setpoint tracking phase.**

# Gain-Scheduled Controllers

- ["Gain-Scheduled Control Systems" on page 9-2](#page-777-0)
- ["Tune Gain-Scheduled Controllers" on page 9-4](#page-779-0)
- ["Plant Models for Gain-Scheduled Control" on page 9-6](#page-781-0)
- ["Parametric Gain Surfaces" on page 9-10](#page-785-0)
- ["Set Up Simulink Models for Gain Scheduling" on page 9-17](#page-792-0)
- ["Validating Gain-Scheduled Controllers" on page 9-25](#page-800-0)
- ["Changing Requirements With Operating Condition" on page 9-26](#page-801-0)
- ["Tunable Gain With Two Independent Scheduling Variables" on page 9-28](#page-803-0)
- ["Tuning of Gain-Scheduled Three-Loop Autopilot" on page 9-31](#page-806-0)
- ["Gain-Scheduled Control of a Chemical Reactor" on page 9-47](#page-822-0)

## Gain-Scheduled Control Systems

<span id="page-777-0"></span>A *gain-scheduled controller* is a controller whose gains are automatically adjusted as a function of time, operating condition, or plant parameters. Gain scheduling is a common strategy for controlling systems whose dynamics change with such variables. Such systems include linear parameter-varying (LPV) systems and large classes of nonlinear systems.

Gain scheduling is most suitable when the scheduling variables are external parameters that vary slowly compared to the control bandwidth, such as ambient temperature of a reaction or speed of a cruising aircraft. Gain scheduling is most challenging when the scheduling variables depend on fast-varying states of the system. Because local linear performance near operating points is no guarantee of global performance in nonlinear systems, extensive simulation-based validation is usually required. See [\[1\]](#page-777-1) for an overview of gain scheduling and its challenges.

Typically, gain-scheduled controllers are fixed single-loop or multiloop control structures that use lookup tables to specify gain values as a function of the scheduling variables. For tuning purposes, it is convenient to replace lookup tables with parametric gain surfaces. A *parametric gain surface* is a basis-function expansion whose coefficients are tunable. For example, you can model a time-varying gain *k*(*t*) as a cubic polynomial in *t*:  $k(t) = k_0 + k_1 t + k_2 t^2 + k_3 t^3.$ 

Here,  $k_0$ ,..., $k_3$  are tunable coefficients. For applications where gains vary smoothly with the scheduling variables, this approach lets you tune a few coefficients rather than many individual lookup-table entries, drastically reducing the number of parameters. This approach also provides explicit formulas for the gains, and ensures smooth transitions between operating points. When you parameterize scheduled gains in this way, you can use systune to tune the gain surface coefficients automatically to meet your control objectives at a representative set of operating conditions. You can then use the resulting coefficients to interpolate gain values across the entire parameter range.

### **References**

<span id="page-777-1"></span>[1] Rugh, W.J., and J.S. Shamma, "Research on Gain Scheduling", *Automatica*, 36 (2000), pp. 1401-1425.

## Related Examples

• ["Tune Gain-Scheduled Controllers" on page 9-4](#page-779-0)

## More About

- ["Plant Models for Gain-Scheduled Control" on page 9-6](#page-781-0)
- ["Parametric Gain Surfaces" on page 9-10](#page-785-0)

## Tune Gain-Scheduled Controllers

<span id="page-779-0"></span>You can use systune to tune gain-scheduled controllers modeled with parametric gain surfaces. The general tuning workflow is as follows:

- 1 Select a set of design points that adequately covers the operating range of the variables on which the gain depends. The set can be a regular grid of values or a scattered set. Typically, you start with a few design points. If the performance that your tuned system achieves at the design points is not maintained between design points, add more design points and retune.
- 2 Build a collection of linear models describing the linearized plant dynamics at the selected design points. For example, you can:
	- Linearize a Simulink model at each operating condition represented in the grid of design points (requires Simulink Control Design). See ["Set Up Simulink Models](#page-792-0) [for Gain Scheduling" on page 9-17](#page-792-0).
	- Sample an LPV model of the plant at the design points.
- 3 Model the variable gains with tunable gain surfaces. A gain surface is a parameterization of the gain in terms of the scheduling variables. For tuning with systune, you model the gain surface as a basis-function expansion whose coefficients are tunable. If *σ* is the vector of scheduling variables, such expansion is of the form: **ScheduledControllers**<br>**Scheduled Controllers**<br>**Scheduled Controllers**<br>**Example in this set also flower as a follow:**<br>**Example in the set also flower as a finite in the set of design points that adequately one<br>was the on**

$$
K(\sigma) = K_0 + K_1 F_1 (n(\sigma)) + ... + K_M F_M (n(\sigma)).
$$

 $n(\sigma)$  is a normalization function that brings the scheduling variables into the range  $[-1,1]$ . systune tunes the coefficients  $K_0,...,K_M$  over all the design points.

- 4 Incorporate the tunable gain surface into the model to be tuned.
	- In Simulink, associate the tunable gain surfaces with Lookup Table or Interpolation blocks used to mode the gain schedules. To do so, create an slTuner interface to the model, in which the Lookup Table or Interpolation blocks are tuned blocks. Then use setBlockParam to set the parameterization of these blocks to the tunable surface you created in step 3.
	- In MATLAB, interconnect the tunable surface with other LTI models to build an array of closed-loop generalized state-space (genss) models of the control system. The resulting model array covers all design points and depends on the tunable coefficients of the gain surfaces.

5 Use systune to tune the gain surface coefficients, subject to suitable requirements at each design point. From the systune perspective, doing so amounts to tuning one set of parameters, *K*0,...,*KM,* against many plant models (multimodel tuning).

## Related Examples

- ["Set Up Simulink Models for Gain Scheduling" on page 9-17](#page-792-0)
- ["Tuning of Gain-Scheduled Three-Loop Autopilot" on page 9-31](#page-806-0)
- ["Gain-Scheduled Control of a Chemical Reactor" on page 9-47](#page-822-0)

## More About

- ["Plant Models for Gain-Scheduled Control" on page 9-6](#page-781-0)
- ["Parametric Gain Surfaces" on page 9-10](#page-785-0)
- ["Validating Gain-Scheduled Controllers" on page 9-25](#page-800-0)

## Plant Models for Gain-Scheduled Control

<span id="page-781-0"></span>To tune a gain-scheduled control system, you need a collection of linear models describing the plant dynamics at the selected design points. This topic describes how to conceptualize this collection of models for two types of systems, linear parameter-varying plants and nonlinear plants.

#### In this section...

["Gain Scheduling for Linear Parameter-Varying Plants" on page 9-6](#page-781-1) ["Gain Scheduling for Nonlinear Plants" on page 9-7](#page-782-0)

### <span id="page-781-1"></span>Gain Scheduling for Linear Parameter-Varying Plants

Gain-scheduled controllers are usually designed and tuned using a family of linear models that depend on the scheduling variables, *σ*:

$$
\frac{dx}{dt} = A(\sigma)x + B(\sigma)u
$$

$$
y = C(\sigma)x + D(\sigma)u.
$$

**Followish Community**<br> **A x** an-scheduled control gain-scheduled control and a collection of linear models<br>
the plant dynamics at the selected design points. This topic describes how<br>
the plant dynamics at the selected des **Example 15**<br> **Example 20**<br> **Example 20**<br> **Example 20**<br> **Example 20**<br> **Example 20**<br> **Example 20**<br> **Example 20**<br> **Example 20**<br> **Example 20**<br> **Example 20**<br> **Example 20**<br> **Example 20**<br> **Example 20**<br> **Example 20**<br> **Scheduling** corrections<br> **for Gain-Scheduled Control**<br>
again-scheduled control system, you need a collection of linear models<br>
to the balan dynamics at the selected design recists. This tens telestricals to the<br>
confinite line of mod Controllers<br>
2. a static-schoolarled correction, you need a collection of linear models<br>
2. a static-schoolarled correct system, you need a collection of linear models<br>
implements. The uplements where the selection of mod **IF Gain-Scheduled Control**<br> **Cain-Scheduled Control**<br> **Cain-Scheduled Control**<br> **Caince** the plant of monds at the selected design points. This topic describes ho<br> **c** plant dynamics at the selected design points. This t **rolens**<br>
or Gain-Scheduled Control<br>
min-scheduled control system, you need a collection of linear models<br>
the plant dynamics at the selected design points. This topic describes he<br>
see this collection of models for two t This family of models is called a *linear parameter-varying* (LPV) model. The LPV model describes how the (linearized) plant dynamics vary with time, operating condition, or any other scheduling variable. For example, the pitch axis dynamics of an aircraft can be approximated by an LPV model that depends on incidence angle, *α*, air speed, *V*, and altitude, *h*.

In practice, this continuum of plant models is often replaced by a finite set of linear models obtained for a suitable grid of *σ* values. This replacement amounts to sampling the LPV dynamics over the operating range and selecting a set of representative design points.

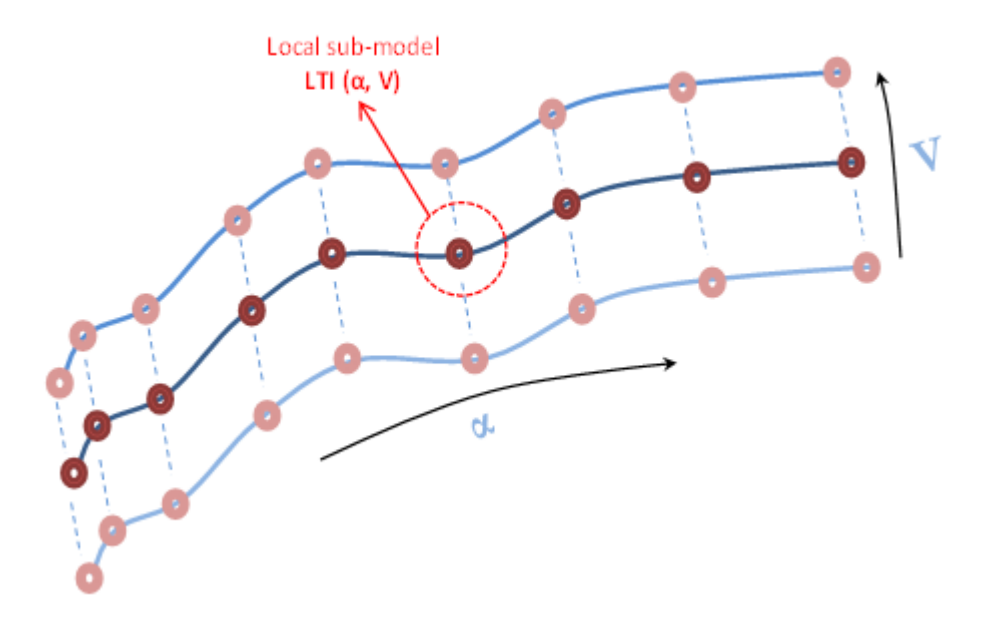

Gain-scheduled controllers yield best results when the plant dynamics vary smoothly between design points.

### LPV Plants in MATLAB

In MATLAB, you can use an array of LTI plant models to represent an LPV system sampled at varying values of *σ*. Use the SamplingGrid property of the LTI model array to associate each linear model in the set with the underlying design points, *σ*. One way to obtain such an array is to create a parametric generalized state-space (genss) model of the system and sample the model with parameter variation to generate the array. For an example, see "Study Parameter Variation by Sampling Tunable Model".

## <span id="page-782-0"></span>Gain Scheduling for Nonlinear Plants

In most applications, the plant is not given as an LPV model or a collection of linear models. Instead, the plant dynamics are described by nonlinear differential equations of the form:

$$
\dot{x} = f(x, u, \sigma)
$$

$$
y = g(x, u, \sigma)
$$

*x* =  $f(x, u, \sigma)$ <br> *y* =  $g(x, u, \sigma)$ .<br>
he state vector, *u* is the plant input, and *y* is the ecified explicitly. Or, they can be specified implomlinear plants, the linearized dynamics descripted and a family of operating *y* =  $f(x, u, \sigma)$ <br>*y* =  $g(x, u, \sigma)$ .<br> *y* =  $g(x, u, \sigma)$ .<br>
ae state vector, *u* is the plant input, and *y* is the ecified explicitly. Or, they can be specified implonlinear plants, the linearized dynamics described a family Controllers<br>
= *f*(*x*,*u*,*σ*)<br>
= *g*(*x*,*u*,*σ*).<br>
state vector, *u* is the plant input, and *y* is the plant output. The<br>
stified explicitly. Or, they can be specified implicitly, such as by<br>
nilinear plants, the li Controllers<br>
= *f*(*x*,*u*,*σ*).<br>
= *g*(*x*,*u*,*σ*).<br>
state vector, *u* is the plant input, and *y* is the plant output. The<br>
iffied explicitly. Or, they can be specified implicitly, such as by in<br>
a family of operatin *x* is the state vector, *u* is the plant input, and  $\gamma$  is the plant output. These equations can be specified explicitly. Or, they can be specified implicitly, such as by a Simulink model. For nonlinear plants, the linearized dynamics describe the local behavior of the plant around a family of operating points  $(x(0), u(0))$  parameterized by the scheduling variables, *σ*. Specifically, the deviations from nominal operating condition are defined as:

$$
\delta x = x - x(\sigma), \quad \delta u = u - u(\sigma).
$$

These deviations are governed, to first order, by the LPV dynamics:

$$
\dot{\delta}x = A(\sigma)\delta x + B(\sigma)\delta u, \qquad \delta y = C(\sigma)\delta x + D(\sigma)\delta u,
$$

$$
A(\sigma) = \frac{\partial f}{\partial x}(x(\sigma), u(\sigma)) \qquad B(\sigma) = \frac{\partial f}{\partial u}(x(\sigma), u(\sigma))
$$
  

$$
C(\sigma) = \frac{\partial g}{\partial x}(x(\sigma), u(\sigma)) \qquad D(\sigma) = \frac{\partial g}{\partial u}(x(\sigma), u(\sigma)).
$$

When repeated for a finite set of design points, *σ*, this local linearization produces the type of sampled LPV model described in "Gain Scheduling for Linear Parameter-Varying [Plants" on page 9-6](#page-781-1).

*n*,*u,σ*).<br> *n,u,σ*).<br> *v*,*u,σ*).<br> *v*,*u,σ*).<br> *v*,*u,σ*).<br> *v* (*xo*,*u* is the plant input, and *y* is the explicitly. Or, they can be specified implies<br> *v* plants, the linearized dynamics describing the deviations *n*, *u*, *σ*).<br> *u*, *a*, *o*, *i*, *s* is the plant input, and *y* is the plant in put, *a*, *a*, *b*, they can be specified implicity!<br> *v* plants, the linearized dynamics describe the interpretive in plants, the line  $x = f(x, u, \sigma)$  $x = f(x, u, \sigma)$  $x = f(x, u, \sigma)$ <br>  $y = g(x, u, \sigma)$ <br>  $x = f(x, u, \sigma)$ <br>
are attor vector,  $u$  is the plant input, and y is the plant output. These equations can<br>
nonlinear plants. the linearized dynamics describe the local behavior of the plant<br>
of a Cortrollers<br>  $f(x, u, \sigma)$ <br>  $g(x, u, \sigma)$ <br>
state vector, *u* is the plant input, and *y* is the plant output. These equations can<br>
refere vector, *u* is the narity of dynamic steerable by such us by *u* Simultan model.<br>
innear cancellors<br>  $f(x,u,\sigma)$ <br>  $g(x,u,\sigma)$ .<br>
state vector.  $u$  is the plant input, and  $y$  is the plant output. These equations can<br>
relate vector.  $u$  is the interinsted dynamical describe the local behavior of the plant<br>
linear pla *x*( $x, a, \sigma$ ),<br>  $x^2(x, a, \sigma)$ ,<br>  $x^2(x, a, \sigma)$ ,<br>  $x^2(x, a, \sigma)$ ,  $x^2(x, a, \sigma)$ ,  $x^2(x, a, \sigma)$  and  $x^2(x, a, \sigma)$  are an be specified implicitly, such as by a Simultinit model.<br>  $x^2(x, a, \sigma)$  the meaning points  $(x(x), a(x))$  parameteri )<br> **a**<br> **z** then be the plant input, and y is the plant couput. These equations can<br>
terity, Octobey can be averabled invalidatly, such as by a Simulinic model<br>
and the directional dynamic time intersection be because the  $x, u, \sigma$ )<br>  $x, u, \sigma$ )<br>  $x, u, \sigma$ ),<br>  $x, u, \sigma$ ),<br>  $x, u, \sigma$ ),<br>  $x, v, \sigma$  is the plant impul, and y is the plant output. These equations curves for<br>  $\alpha$  required its higherarized dynamics describe the local behavior of the plan Cancellers<br>  $f(x, u, \sigma)$ <br>  $f(x, u, \sigma)$ <br>
stitute vectors,  $a$  is the plunt imput, and  $y$  is the plunt output. These equations can<br>
stitute vectors,  $a$  is the plunt imput, and  $y$  is the plunt output. These equations can<br>
fin (*z*)<br>
(*z*)<br>
(*z*), (*i*) the algorithms of *z* (*i*) is the algorithm of *z* (*i*) is the algorithm of the algorithm of the algorithm of the algorithm of the algorithms of the algorithm of the bulk of operating points ant input, and y is the plant output. Those equations can<br>rem the smelling implicity such as by a Simultic model.<br>The dynamics describe the local behavior of the plant<br>oions (sto),( $a(b)$ ) parameterized by the scholaring v d y is the plant output. These equations can<br>field mighicity, such as by a Simultink model.<br>
Ees describe the local behavior of the plant<br>
(b)) parameterized by the scheduling variables,<br>
operating condition are defined a Cancellers<br>  $f(x, u, \sigma)$ <br>  $f(x, u, \sigma)$ <br>
stitute vectors,  $a$  is the plunt imput, and  $y$  is the plunt output. These equations can<br>
stitute vectors,  $a$  is the plunt imput, and  $y$  is the plunt output. These equations can<br>
fin (r)<br>
(r) (i) the plant innet, and y is the absorber. These constitues can<br>
this, to the has an bi-symifold implicitly, unches by a Simulab, made<br>
the linearized chemical implicitly, unches by a Simulab, made<br>
indicate the d y is the plant output. These equations can<br>field mighicity, such as by a Simultink model.<br>
Ees describe the local behavior of the plant<br>
(b)) parameterized by the scheduling variables,<br>
operating condition are defined a *x* is the plant output. These equations can<br>
edempicity, such as by a Simulank model.<br>
edescribe the local behavior of the plant<br>
parameterized by the scheduling variables,<br>
perating condition are defined as:<br>
by the LPV )<br> **a**<br> **z z** *x* is the plant input, and y is the plant couput. These equations can<br>
terity, Oct they can be averabled invalidity, such as by a Simulinit model<br>
and  $\alpha$ , the interpreted dynamic discribe the botal be *x* is the plant output. These equations can<br>
edempicity, such as by a Simulank model.<br>
edescribe the local behavior of the plant<br>
parameterized by the scheduling variables,<br>
perating condition are defined as:<br>
by the LPV is the plant output. These equations can<br>implicitly, such as by a Simulink model.<br>describe the local behavior of the plant<br>parameterized by the scheduling variables,<br>rating condition are defined as:<br> $\mathbf{\hat{x}} + D(\sigma) \delta u$ ,<br> $\math$ cancellors<br>  $f(x,u,\sigma)$ <br>  $g(x,u,\sigma)$ .<br>  $g(x,u,\sigma)$ .<br>
state vector.  $u$  is the plant input, and  $y$  is the plant output. These equations can<br>
find explicitly. Or, they can be specified implicitly, such us by a Simultah model.<br>
line When your nonlinear plant is modeled in Simulink, use Simulink Control Design linearization tools to compute *A*(*σ*), *B*(*σ*) ,*C*(*σ*), and *D*(*σ*) for specific values of *σ*. If the operating points are equilibrium points, you might need to first use findop to compute  $(x(0), u(0))$  as a function of *σ*. If you are controlling the system around a reference trajectory (*x*(*σ*),*u*(*σ*)), you can use snapshot linearization to acquire *A*(*σ*), *B*(*σ*) ,*C*(*σ*), and  $D(\sigma)$  at various points along the  $\sigma$  trajectory. This second scenario includes time-varying systems where the scheduling variable is time. In either case, the result is a collection of linear models sampled at values of *σ*. (See "Set Up Simulink Models for Gain Scheduling" [on page 9-17](#page-792-0).)

Typically, the main task of the gain-scheduled controller is to keep the closed-loop system close to equilibrium or close to the nominal trajectory, (*x*(*σ*),*u*(*σ*)). The controller provides

a corrective action,  $\delta u$ , which is added to the nominal command  $u(\sigma)$  to determine the total actuator command.

## Related Examples

• ["Set Up Simulink Models for Gain Scheduling" on page 9-17](#page-792-0)

## More About

• ["Parametric Gain Surfaces" on page 9-10](#page-785-0)

## Parametric Gain Surfaces

<span id="page-785-0"></span>A gain surface is a parameterization of a variable gain in terms of the scheduling variables. For tuning gain-scheduled control systems, use tunable, or parametric, gain surfaces to model the variable gains.

### In this section...

["Basis Function Parameterization" on page 9-10](#page-785-1) ["Creating Tunable Surfaces" on page 9-12](#page-787-0) ["Tunable Surfaces in Simulink" on page 9-14](#page-789-0) ["Tunable Surfaces in MATLAB" on page 9-15](#page-790-0)

### <span id="page-785-1"></span>Basis Function Parameterization

In a gain-scheduled controller, the scheduled gains are functions of the scheduling variables, *σ*. For example, a gain-scheduled PI controller has the form:

$$
C(s,\sigma)=K_p(\sigma)+\frac{K_i(\sigma)}{s}.
$$

Tuning this controller requires determining the functional forms *Kp*(*σ*) and *Ki*(*σ*) that yield the best system performance over the operating range of *σ* values. However, tuning arbitrary functions is difficult. Therefore, it is necessary either to consider the function values at only a finite set of points, or restrict the generality of the functions themselves.

**Controllers**<br> **C. Grain Surfaces**<br> **C.** Controllers<br> **C.** Controllers and any aximal scheme of a variable gain in terms of the scheduling<br>
bles. For tuning gain scheduled control systems, use tunable, or parametric, gain considers<br> **Columbia**<br> **Columbia**<br> **Columbia**<br> **Columbia**<br> **Columbia**<br> **Columbia**<br> **Columbia**<br> **Columbia**<br> **Columbia**<br> **Columbia**<br> **Columbia**<br> **Columbia**<br> **Columbia**<br> **Columbia**<br> **Columbia**<br> **Columbia**<br> **Columbia**<br> **Colum** Controllers<br>
Scribts is a parameterization of a variable min in terms of the scheduling<br>
such the number given scheduled control systems, our leadible, or parameters, gain<br>
such the variable gains.<br>
Function Parameterizat **S**<br> **S**<br> **Constantion** of a variable gain in terms of the scheduling<br>
secheduled control systems, use tunnble, or purametric, gain<br>
suble gains.<br>
Firstnition" on page 9-10<br>
we are page 9-14<br>
we have get end to the schedu In the first approach, you choose a collection of design points, *σ*, and tune the gains *K<sup>p</sup>* and  $K_i$  independently at each design point. The resulting set of gain values is stored in a lookup table driven by the scheduling variables, *σ*. A drawback of this approach is that tuning might yield substantially different values for neighboring design points, causing undesirable jumps when transitioning from one operating point to another. **K** controllers<br> **K** controllers<br> **K** a parameterization of a variable pain in terms of the scheduling<br>
these *Par* Lening pin educated control by seems, use to analogo or parameteric, gain<br> **K** *K p* (*K* **n** lening pi

Alternatively, you can model the gains as smooth functions of *σ*, but restrict the generality of such functions by using specific basis function expansions. For example, suppose *σ* is a scalar variable. You can model *Kp*(*σ*) as a quadratic function of *σ*:

$$
K_p(\sigma) = k_0 + k_1 \sigma + k_2 \sigma^2.
$$

After tuning, this parametric gain might have a profile such as the following (the specific shape of the curve depends on the tuned coefficient values and range of *σ*):

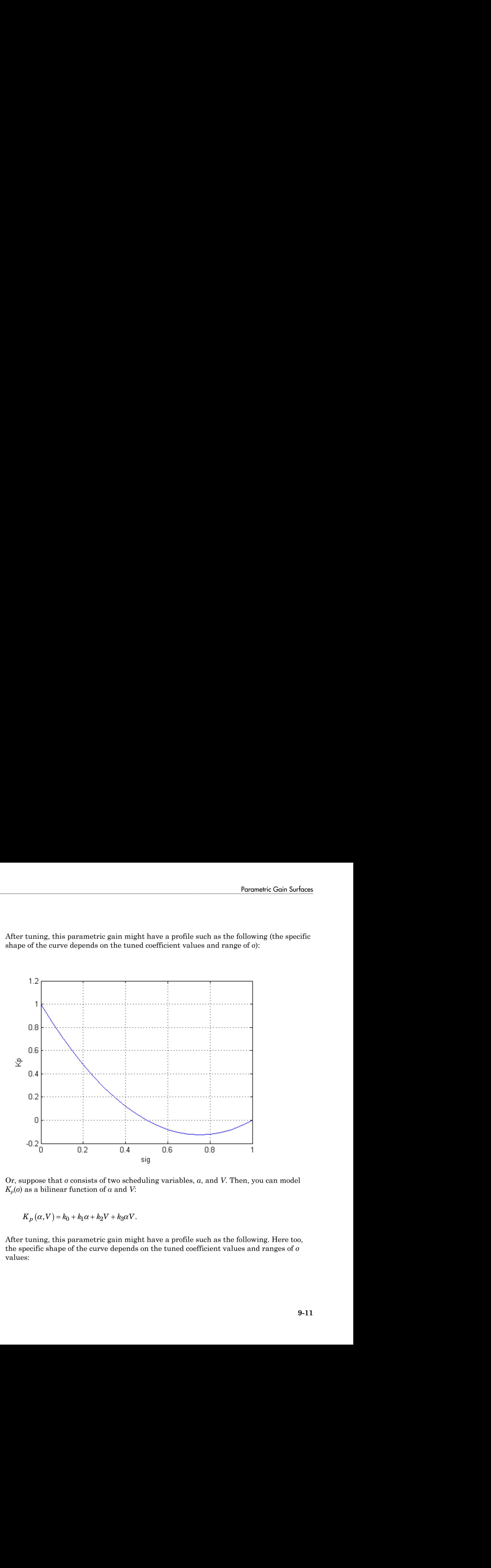

Or, suppose that *σ* consists of two scheduling variables, *α*, and *V*. Then, you can model  $K_p(\sigma)$  as a bilinear function of  $\alpha$  and  $V$ :

$$
K_p(\alpha, V) = k_0 + k_1 \alpha + k_2 V + k_3 \alpha V.
$$

After tuning, this parametric gain might have a profile such as the following. Here too, the specific shape of the curve depends on the tuned coefficient values and ranges of *σ* values:

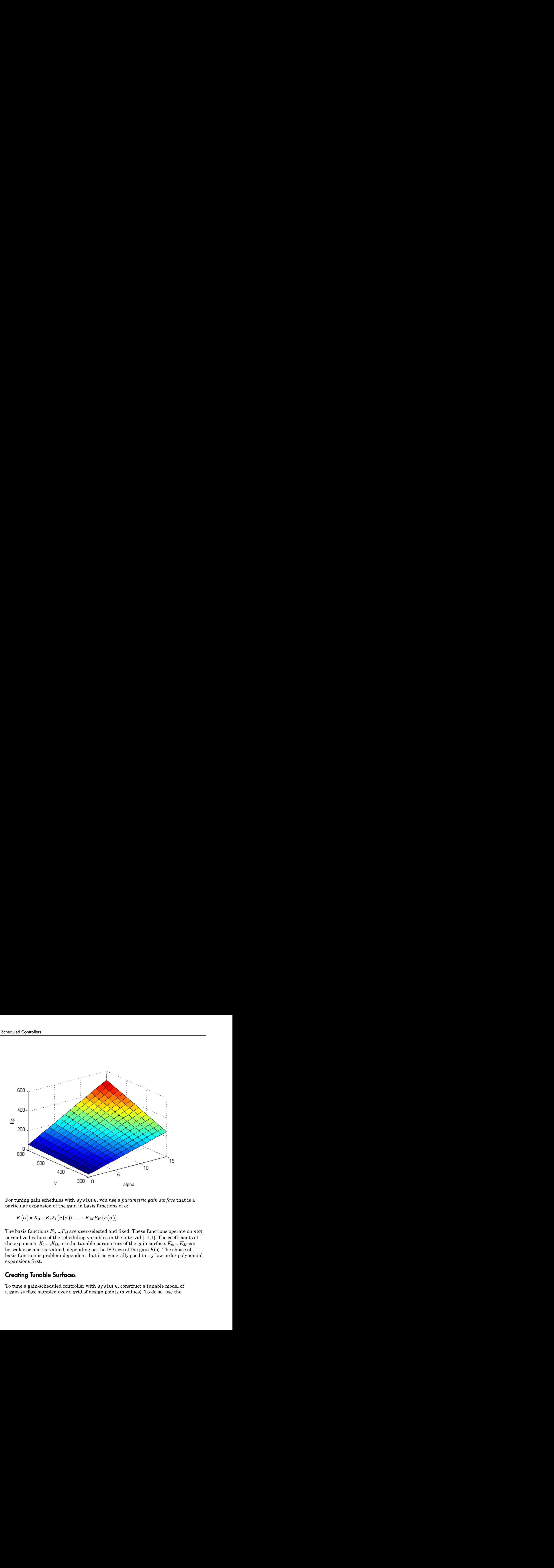

For tuning gain schedules with systune, you use a *parametric gain surface* that is a particular expansion of the gain in basis functions of *σ*:

$$
K(\sigma) = K_0 + K_1 F_1 (n(\sigma)) + ... + K_M F_M (n(\sigma)).
$$

The basis functions  $F_1,...,F_M$  are user-selected and fixed. These functions operate on  $n(\sigma)$ , normalized values of the scheduling variables in the interval  $[-1,1]$ . The coefficients of the expansion,  $K_0, \ldots, K_M$ , are the tunable parameters of the gain surface.  $K_0, \ldots, K_M$  can be scalar or matrix-valued, depending on the I/O size of the gain *K*(*σ*). The choice of basis function is problem-dependent, but it is generally good to try low-order polynomial expansions first.

### <span id="page-787-0"></span>Creating Tunable Surfaces

To tune a gain-scheduled controller with systune, construct a tunable model of a gain surface sampled over a grid of design points (*σ* values). To do so, use the

tunableSurface command. For example, consider the gain with bilinear dependence on two scheduling variables, *α*and *V*:

$$
K_p(\alpha, V) = K_0 + K_1\alpha + K_2V + K_3\alpha V.
$$

Suppose that *α* is an angle of incidence that ranges from 0° to 15° , and *V* is a speed that ranges from 300 m/s to 700 m/s. Create a grid of design points that span these ranges. These design points should match the parameter values at which you sample your varying or nonlinear plant. Their values are stored with the tunable surface.

```
[alpha, V] = ndgrid(0:5:15,300:100:700);domain = struct('alpha',alpha); V',V;
```
**Parameter Gain Surface command.** For example, consider the gain with bilinear dependence on<br>choosing are abund in  $K_p(\alpha, V) = K_0 * K_0 \alpha + K_0 \beta' + K_0 \alpha V$ .<br>  $K_p(\alpha, V) = K_0 * K_0 \alpha + K_0 \beta' + K_0 \alpha V$ .<br>
Surface that at is an angle of ins Specify the basis functions for the parameterization of this surface, *α*, *V*, and *αV*. The tunableSurface command expects the basis functions to be arranged as a vector of functions of two input variables. You can use an anonymous function to express the basis functions. **Parameter Gain Surface command.** For example, consider the gain with bilinear dependence on<br>choosing are abund in  $K_p(\alpha, V) = K_0 * K_0 \alpha + K_0 \beta' + K_0 \alpha V$ .<br>  $K_p(\alpha, V) = K_0 * K_0 \alpha + K_0 \beta' + K_0 \alpha V$ .<br>
Surface that at is an angle of ins **Parametic Goin Surfaces**<br> **Parametic Goin Surfaces**<br> **Parametic Goin Surfaces**<br> **Parametic Goin Surface**<br> **Parametic On Eq. (a)**  $x_0 = K_0 + K_0V + K_3aV$ .<br> **Parametic of indication that tranges from 0° to 1.5°, and V is a sp Parametic Gain Surface**<br>
Ing variables, anad V:<br>  $V = K_0 + K_1 \alpha + K_2 V + K_3 \alpha V$ .<br>  $V = K_0 + K_1 \alpha + K_2 V + K_3 \alpha V$ .<br>  $V = K_0 + K_1 \alpha + K_2 V + K_3 \alpha V$ .<br>
The  $\alpha$  is an angle of incidence, that ranges from 0° to 15°, and V is a speed<br>
see th **Example:** Coin Surface Coin Surfaces<br> **Example:** Coin Surfaces<br>  $K_0 + K_1 a + K_2 V - K_3 a V$ .<br>  $K_0 + K_1 a + K_2 V - K_3 a V$ .<br>  $K_0 + K_1 a + K_2 V - K_3 a V$ .<br>  $K_0 + K_1 a + K_2 V - K_3 a V$ .<br>  $K_0 + K_1 a + K_2 V - K_3 a V$ .<br>  $K_0 + K_0 A + K_1 A + K_2 A + K_3 A + K_4 A + K_5 A + K$ Formulate Baur<sup>†</sup> face current of the sample, consider the gain with hilinear dependence on<br>two selectives with  $\kappa_p(a,V) = K_0 + K_0 e K_2 V + K_0 e V$ .<br>Suppose that  $a$  is a nonple of incidence that compete from<br> $0^a$  to 18%, and

```
shapefcn = @(alpha, V)[alpha, V, alpha*V];
```
Alternatively, use polyBasis, fourierBasis, or ndBasis to generate basis functions of as many scheduling variables as you need.

Create the tunable surface using the design points and basis functions.

```
Kp = \text{tunableSurface}('Kp', 1, domain, shape for):
```
Kp is a tunable model of the gain surface. tunableSurface parameterizes the surface as:

$$
K_p(\alpha, V) = \overline{K}_0 + \overline{K}_1 \overline{\alpha} + \overline{K}_2 \overline{V} + \overline{K}_3 \overline{\alpha} \overline{V},
$$

where

$$
\bar{\alpha} = \frac{\alpha - 7.5}{7.5}, \quad \bar{V} = \frac{V - 500}{200}.
$$

The surface is expressed in terms of the normalized variables,  $\overline{\alpha}, \overline{V} \in [-1,1]^2$  rather than in terms of *α* and *V*. This normalization, performed automatically by tunableSurface, improves the conditioning of the optimization performed by the systune.

The second input argument to tunableSurface specifies the initial value of the constant coefficient, *K*0. You can create array-valued tunable gains by providing an array for that input.

```
Karr = tunableSurface('Karr',ones(2),domain,shapefcn);
```
This command creates a two-by-two matrix in which each entry is a tunable surface with the same design points.

For more details about creating tunable surfaces, see the tunableSurface reference page.

### <span id="page-789-0"></span>Tunable Surfaces in Simulink

In your Simulink model, use Lookup Table blocks or Interpolation blocks to represent the scheduled gain. For example, this illustration shows a portion of a Simulink model in which 1-D Lookup Table blocks feed the gains of a PID Controller block. In this model, each gain is a function of the same scheduling variable.

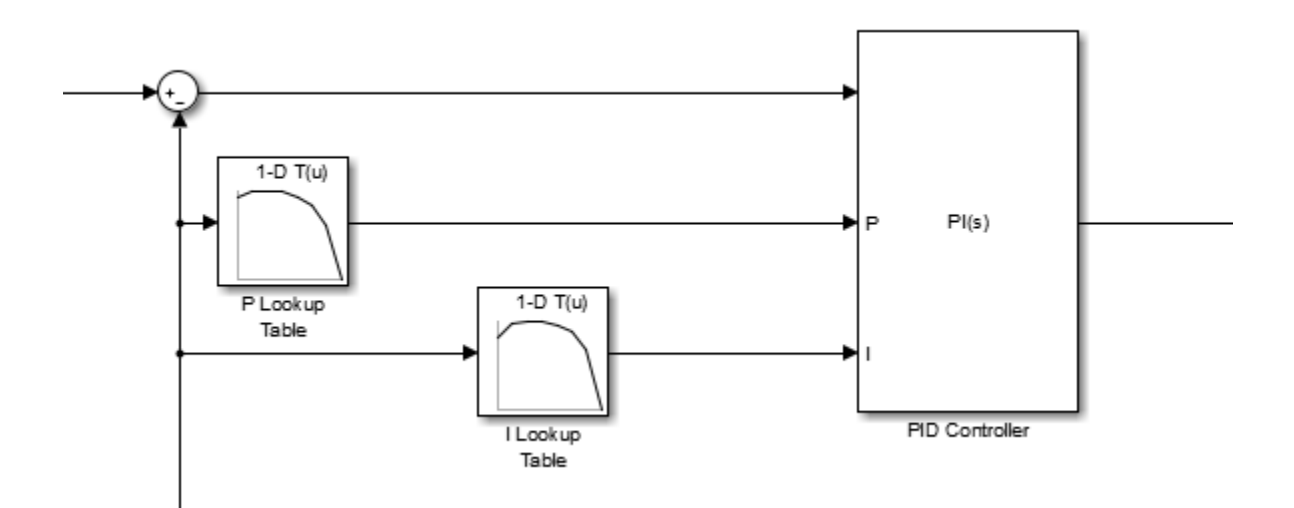

To tune these variable gains, create an slTuner interface to the model, in which the Lookup Table blocks are tuned blocks. Then use setBlockParam to set the parameterization of each of these blocks to a tunable surface. For more details, see ["Set](#page-792-0) [Up Simulink Models for Gain Scheduling" on page 9-17](#page-792-0).

For an example illustrating the entire tuning workflow in Simulink, see ["Tuning of Gain-](#page-806-0)[Scheduled Three-Loop Autopilot" on page 9-31](#page-806-0).

### <span id="page-790-0"></span>Tunable Surfaces in MATLAB

For a control system modeled in MATLAB, use tunable surfaces to construct more complex gain-scheduled control elements, such as gain-scheduled PID controllers, filters, or state-space controllers. For example, suppose that you create two gain surfaces Kp and Ki using tunableSurface. The following command constructs a tunable gain-scheduled PI controller.

 $CO = pid(Kp,Ki);$ 

Similarly, suppose that you create four matrix-valued gain surfaces A, B, C, D. The following command constructs a tunable gain-scheduled state-space controller.

 $C1 = ss(A, B, C, D)$ ;

You then incorporate the gain-scheduled controller into a generalized model of your entire control system. For example, suppose G is an array of models of your plant sampled at the design points that are specified in Kp and Ki. Then, the following command builds a tunable model of a gain-scheduled single-loop PID control system.

 $TO = feedback(G*C0, 1);$ 

When you interconnect a tunable surface with other LTI models, the resulting model is an array of tunable generalized genss models. The dimensions of the array are determined by the design points in the tunable surface. Thus, each entry in the array represents the system at the corresponding scheduling variable value. The SamplingGrid property of the array stores those design points.

```
TO = feedback(G*Kp, 1)
```
 $T<sub>0</sub> =$ 

 4x5 array of generalized continuous-time state-space models. Each model has 1 outputs, 1 inputs, 3 states, and the following blocks: Kp: Parametric 1x4 matrix, 1 occurrences.

Type "ss(T0)" to see the current value, "get(T0)" to see all properties, and "T0.Blocks" to interact with the blocks.

The resulting generalized model has tunable blocks corresponding to the gain surfaces used to create the model. In this example, the system has one gain surface, Kp, which has the four tunable coefficients corresponding to  $K_0, K_1, K_2$ , and  $K_3$ . Therefore, the tunable block is a vector-valued realp parameter with four entries.

When you tune the control system with systune, the software tunes the coefficients for each of the design points specified in the tunable surface.

For an example illustrating the entire workflow in MATLAB, see the section "Controller Tuning in MATLAB" in ["Gain-Scheduled Control of a Chemical Reactor" on page](#page-822-0) [9-47](#page-822-0).

### See Also

tunableSurface

## Related Examples

- ["Tunable Gain With Two Independent Scheduling Variables" on page 9-28](#page-803-0)
- ["Set Up Simulink Models for Gain Scheduling" on page 9-17](#page-792-0)
- ["Tuning of Gain-Scheduled Three-Loop Autopilot" on page 9-31](#page-806-0)

## More About

- ["Plant Models for Gain-Scheduled Control" on page 9-6](#page-781-0)
- ["Tune Gain-Scheduled Controllers" on page 9-4](#page-779-0)
# Set Up Simulink Models for Gain Scheduling

<span id="page-792-1"></span>To tune a gain-scheduled control system in Simulink, model the scheduled gains using Lookup Table or Interpolation blocks. Then, create an slTuner interface for the model that linearizes the system at a set of design points, or replaces the nonlinear plant model with a set of models linearized at these design points. These design points are the scheduling-variable values at which you tune the coefficients of the variable gain.

```
In this section...
```
["Model Scheduled Gains" on page 9-17](#page-792-0) ["Sample System at Design Points" on page 9-20](#page-795-0)

## <span id="page-792-0"></span>Model Scheduled Gains

The model rct CSTR includes a PI controller and lead-lag controller in which the controller gains are implemented as lookup tables using 1-D Lookup Table blocks. Open that model.

```
open_system('rct_CSTR')
```
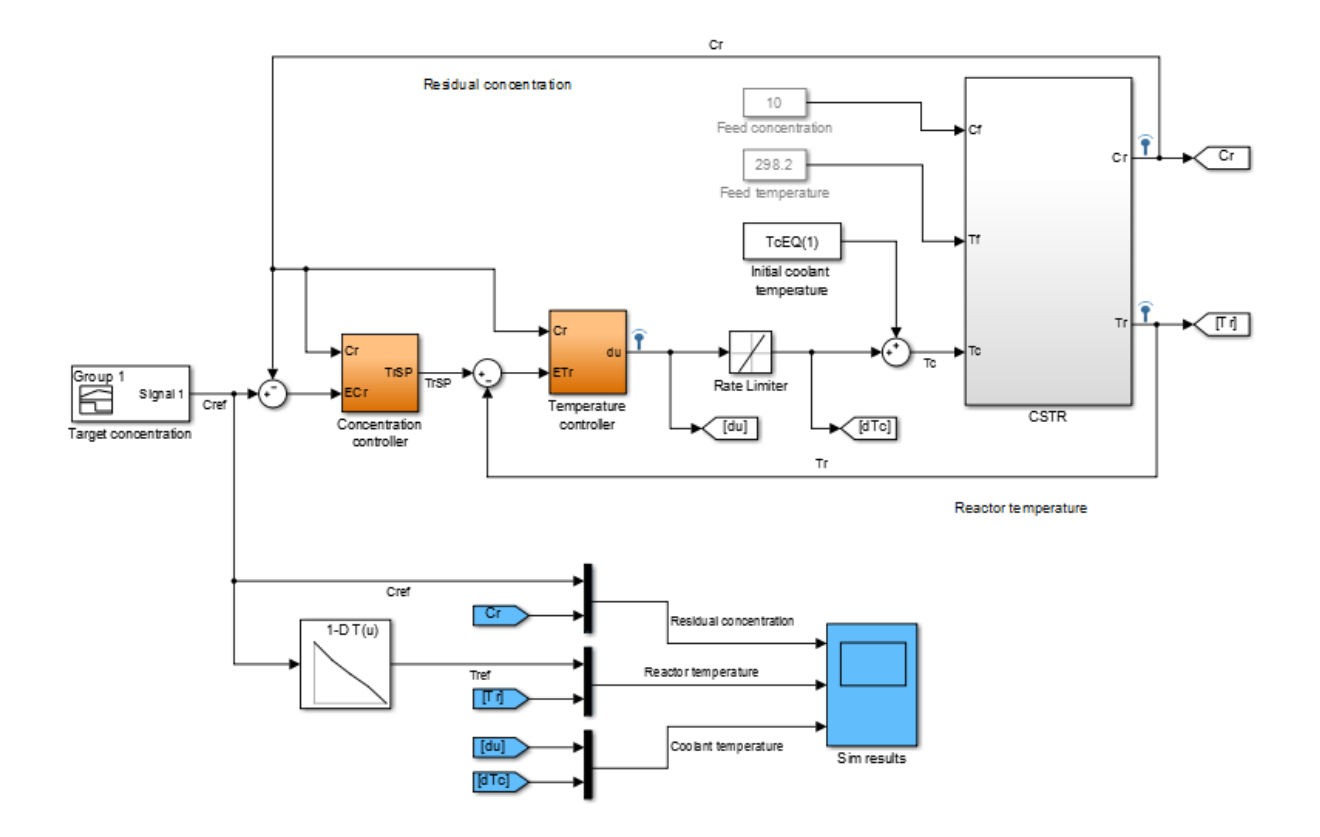

Both the Concentration controller and Temperature controller blocks take the CSTR plant output, Cr, as an input. This value is both the controlled variable of the system and the scheduling variable on which the controller action depends. Double-click the Concentration controller block.

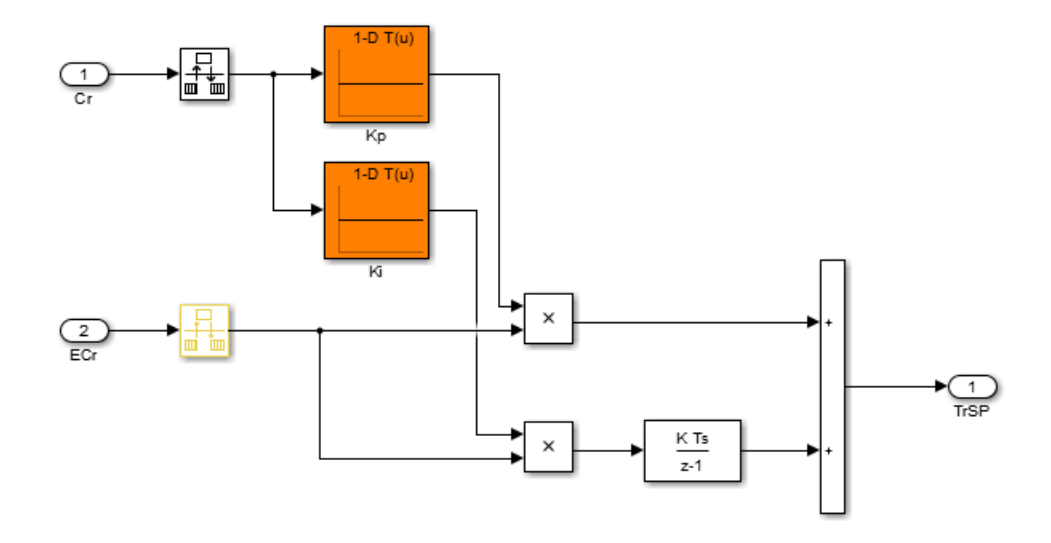

Gain-scheduled PID controller Kp + Ki \* Ts/(z-1)

This block is a PI controller in which the proportional gain Kp and integrator gain Ki are determined by feeding the scheduling parameter Cr into a 1-D Lookup Table block. Similarly, the Temperature controller block contains three gains implemented as lookup tables. To model gains that depend on more than one scheduling parameter, use n-D Lookup Table blocks.

Tuning a gain-scheduled control system amounts to identifying appropriate values for these lookup tables. When you configure an slTuner interface for gain-scheduled tuning, you parameterize the lookup tables as functions of the scheduling variables. For example, to tune the gains Kp and Ki of the rct CSTR system, you create an slTuner interface for rct CSTR in which the blocks Kp and Ki are designated as tuned blocks.

To set the parameterization of those blocks in the interface, create a tunable gain surface for each lookup table, as described in ["Parametric Gain Surfaces" on page 9-10](#page-785-0). Then, set the parameterizations of the blocks to the tunable gain surfaces using the setBlockParam command.

### <span id="page-795-0"></span>Sample System at Design Points

As described in ["Plant Models for Gain-Scheduled Control" on page 9-6,](#page-781-0) gain-scheduled controllers are designed for a family of models that correspond to the system sampled under a range of operating conditions. When tuning a control system modeled in Simulink, configure the slTuner interface to linearize or sample the system over your grid of design points. There several ways to achieve this configuration.

#### Set Up for Gain Scheduling by Linearizing at Design Points

This example shows how to linearize a plant model at a set of design points for tuning of a gain-scheduled controller. The example then uses the resulting linearized models to configure an slTuner interface for tuning the gain schedule.

Consider the rct\_CSTR model.

open\_system('rct\_CSTR')

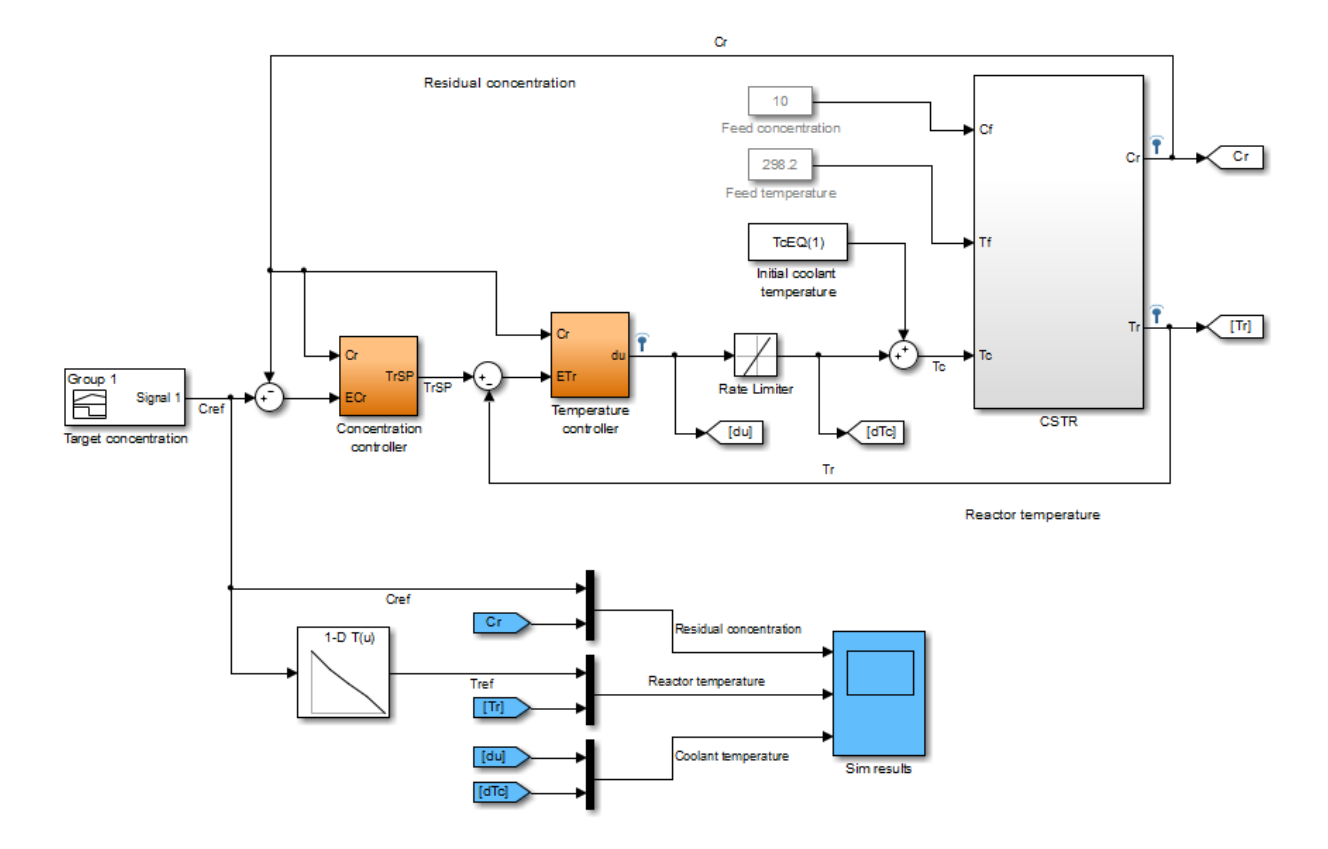

To tune this gain-scheduled system, linearize the plant at a range of steady-state operating points that correspond to different values of the scheduling parameter Cr. Sometimes, it is convenient to use a model of the plant for trimming and linearization under various operating conditions. For example, in this case, the most straightforward way to obtain these linearizations is to use a separate open-loop model of the plant, rct\_CSTR\_OL.

open\_system('rct\_CSTR\_OL')

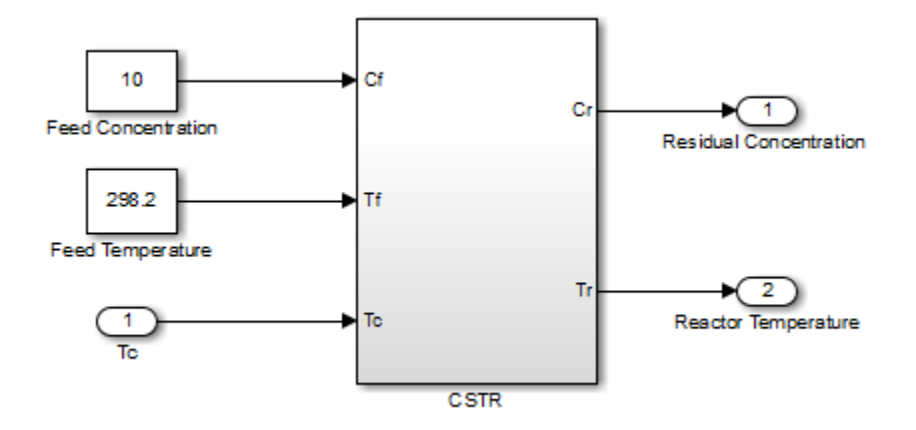

Suppose that you want to control this plant at a range of Cr values from 4 to 8. Trim the model to find steady-state operating points for a set of values in this range.

```
Cr = (4:8); \frac{1}{5} concentrations
for k=1:length(Cr)
    opspec = operspec('rct_CSTR_OL');
    % Set desired residual concentration
   opspec.Outputs(1).y = Cr(k);
    opspec.Outputs(1).Known = true;
    % Compute equilibrium condition
    [op(k),report(k)] = findop('rct_CSTR_OL',opspec,findopOptions('DisplayReport','off'));
end
```
op is an array of steady-state operating points. (For more information about steadystate operating points, see "About Operating Points" in the Simulink Control Design documentation.) Linearizing the plant block using op returns an array of plant models, each linearized at the corresponding operating condition.

 $G =$  linearize('rct CSTR OL','rct CSTR OL/CSTR',op);

To tune the control system rct\_CSTR, create an slTuner interface that linearizes the system at those design points. Use block substitution to replace the plant in rct CSTR with the linearized plant-model array G. (For more information about block substitution, see the slTuner reference page.)

```
blocksub.Name = 'rct_CSTR/CSTR';
blocksub.Value = G;
```

```
tunedblocks = {^{\prime}Kp^{+}} {^{\prime}Ki'};ST0 = slTuner('rct CSTR',tunedblocks,blocksub);
```
For this example, only the PI coefficients of Concentration controller are designated as tuned blocks. In general, however, tunedblocks lists all the blocks to tune.

Next, create tunable gain surfaces and set the parameterization of the tuned blocks. For example, parameterize 'Kp' as a quadratic function of the scheduling variable. The design points in the tunable surface must match the design points in the slTuner interface.

```
designpoints = struct('Cr'.Cr);shapefcn = @(Cr)[Cr, Cr^2];Kp = \text{tunableSurface}('Kp', 0, designpoints, shape for);setBlockParam(ST0,'Kp',Kp);
```
After you parameterize all the scheduled gains, you can create your tuning goals and tune the system with systune.

#### Set Up by Sampling System at Varying Parameter Values

If the scheduling variable is a parameter in the Simulink model, use parameter variation to create an slTuner interface that samples the control system over a parameter grid. For example, suppose that you want to tune a model named suspension\_gs that contains two parameters, Ks and Bs. These parameters each can vary over some known range, and a controller gain in the model varies as a function of both parameters.

To set up such a model for tuning, create a grid of parameter values. For this example, let Ks vary between 1 and 5, and let Bs vary between 0.6 and 0.9.

```
Ks = 1:5:
Bs = [0.6:0.1:0.9]:
[Ksgrid,Bsgrid] = ndgrid(Ks,Bs);
```
These values are the design points at which to sample and tune the system. For example, create an slTuner interface to the model, assuming one tunable block, a Lookup Table block named K that models the parameter-dependent gain.

```
params(1) = struct('Name','Ks','Value',Ksgrid);
params(2) = struct('Name','Bs','Value',Bsgrid);
STO = slTuner('suspension gs','K',params);
```
slTuner samples the model at all (Ksgrid,Bsgrid) values specified in params.

Next, use the same design points to create a tunable gain surface for parameterizing K.

```
design = struct('Ks',Ksgrid,'Bs',Bsgrid);
shapefcn = @(Ks,Bs)[Ks,Bs,Ks*Bs];
K = tunableSurface(K', 1, design, shapefcn);
setBlockParam(ST0,'K',K);
```
After you parameterize all the scheduled gains, you can create your tuning goals and tune the system with systune.

#### Set Up by Sampling System at Simulation Snapshots

If you are controlling the system around a reference trajectory (*x*(*σ*),*u*(*σ*)), use snapshot linearization to sample the system at various points along the *σ* trajectory. Use this approach for time-varying systems where the scheduling variable is time.

To linearize a system at a set of simulation snapshots, use a vector of positive scalars as the op input argument of linearize , slLinearizer, or slTuner. These scalars are the simulation times at which to linearize the model. Use the same set of time values as the design points in tunable surfaces for the system.

#### See Also

setBlockParam | slTuner | tunableSurface

## Related Examples

- ["Tuning of Gain-Scheduled Three-Loop Autopilot" on page 9-31](#page-806-0)
- ["Gain-Scheduled Control of a Chemical Reactor" on page 9-47](#page-822-0)

### More About

- ["Plant Models for Gain-Scheduled Control" on page 9-6](#page-781-0)
- ["Parametric Gain Surfaces" on page 9-10](#page-785-0)

# Validating Gain-Scheduled Controllers

Gain-scheduled controllers require careful validation. The tuning process guarantees suitable performance only near each design point. In addition, the tuning ignores dynamic couplings between the plant state variables and the scheduling variables (see Section 4.3, "Hidden Coupling", in [\[1\]](#page-800-0)). Best practices for validation include:

- Examine the tuned gains as a function of the scheduling variables to make sure that they are smooth and well-behaved over the operating range. Visualize tuned gain surfaces using the viewSurf command.
- Check linear performance on a denser grid of *σ* values than you used for design. If adequate linear performance is not maintained between design points, you can add more design points and retune.
- Perform nonlinear simulations that drive the closed-loop system through its entire operating range. Pay special attention to maneuvers that cause rapid variations of the scheduling variables.

#### References

<span id="page-800-0"></span>[1] Rugh, W.J., and J.S. Shamma, "Research on Gain Scheduling", *Automatica*, 36 (2000), pp. 1401-1425.

## See Also

viewSurf

## Related Examples

- ["Tuning of Gain-Scheduled Three-Loop Autopilot" on page 9-31](#page-806-0)
- ["Gain-Scheduled Control of a Chemical Reactor" on page 9-47](#page-822-0)

## More About

• ["Changing Requirements With Operating Condition" on page 9-26](#page-801-0)

# Changing Requirements With Operating Condition

<span id="page-801-0"></span>It is not uncommon for the control objectives to vary with the operating condition. In this case, the control objectives also depend on the scheduling variables. For example, your system might require a reduced control bandwidth if transmission delays increase or temperature drops. The software offers two approaches to tuning to with such scheduled requirements.

• Create a separate instance of the requirement for each design point. For example, suppose that you want to enforce a 1/*s* loop shape with a crossover frequency that depends on the scheduling variables. Suppose also that you have created a table, wc, that contains the target bandwidth for each design point, *σ*. Then you can construct one TuningGoal.LoopShape requirement for each design point. Associate each TuningGoal.LoopShape requirement with the corresponding design point using the Models property of the requirement.

```
for ct=1:num_design_points
   R(ct) = TuningGoal.LoopShape('u',wc(ct));R(ct). Model = ct;
end
```
• Incorporate the varying portion of the requirement into the closed-loop model of the control system. For example, suppose that you want to limit the gain from  $d$  to  $\gamma$  to a quantity that depends on the scheduling variables. Suppose that T0 is an array of models of the closed-loop system at each design point. Suppose further that you have created a table, gmax, of the maximum gain values for each design point, *σ*. Then you can add a new output  $\gamma s = \gamma/g$  max to the closed-loop model, as follows:

```
% Create array of scalar gains 1/gmax
yScaling = reshape(1./gmax, [1 1 size(gmax)]);
yScaling = ss(yScaling,'InputName','y','OutputName','ys');
% Connect these gains in series to y output of T0
T0 = connect(T0,yScaling,T0.InputName,[T0.OutputName ; {'ys'}]);
```
The maximum gain changes at each design point according to the table gmax. You can then use a single requirement that limits to 1 the gain from d to the scaled output ys.

```
R = TuningGoal.Gain('d','ys',1);
```
Such effective normalization of requirements moves the requirement variability from the requirement object, R, to the closed-loop model, T0.

In Simulink, you can use a similar approach by feeding the relevant model inputs and outputs through a gain block. Then, when you linearize the model, change the gain value of the block with the operating condition. For example, set the gain to a MATLAB variable, and use the Parameters property in slLinearizer to change the variable value with each linearization condition.

## More About

- ["Tune Gain-Scheduled Controllers" on page 9-4](#page-779-0)
- ["Plant Models for Gain-Scheduled Control" on page 9-6](#page-781-0)

# Tunable Gain With Two Independent Scheduling Variables

This example shows how to model a scalar gain *K* with a bilinear dependence on two scheduling variables,  $\alpha$  and *V*, as follows:

$$
K(\alpha, V) = K_0 + K_1 x + K_2 y + K_3 x y.
$$

Here, x and y are the normalized scheduling variables. Suppose that for this example,  $\alpha$ is an angle of incidence that ranges from 0 to 15 degrees, and *V* is a speed that ranges from 300 to 600 m/s. Then, *x* and *y* are given by:

$$
x = \frac{\alpha - 7.5}{7.5}, \quad y = \frac{V - 450}{150}
$$

The coefficients  $K_0, ..., K_3$  are the tunable parameters of this variable gain.

Create a grid of design points,  $(\alpha, V)$ , that are linearly spaced in  $\alpha$  and *V*. These design points are the scheduling-variable values used for tuning the gain-surface coefficients. They must correspond to parameter values at which you have sampled the plant.

```
[alpha, V] = ndgrid(0:3:15,300:50:600);
```
These arrays, alpha and V, represent the independent variation of the two scheduling variables, each across its full range. Put them into a structure to define the design points for the tunable surface.

```
domain = struct('alpha',alpha,'V',V);
```
Create the basis functions that describe the bilinear expansion.

shapefcn =  $\mathfrak{g}(x,y)$  [x,y,x\*y]; % or use polyBasis('canonical',2,1)

In the array returned by shapefcn, the basis functions are:

 $F_1(x, y) = x$  $F_2(x, y) = y$  $F_3(x, y) = xy.$ 

Create the tunable gain surface.

K = tunableSurface( $K^+$ , 1, domain, shapefcn);

You can use the tunable surface as the parameterization for a Lookup Table block in a Simulink model. Or, use model interconnection commands to incorporate it as a tunable element in a control system modeled in MATLAB. After you tune the coefficients, you can examine the resulting gain surface using the viewSurf command. For this example, instead of tuning, manually set the coefficients to non-zero values and view the resulting gain.

Ktuned =  $setData(K, [100, 28, 40, 10])$ ; viewSurf(Ktuned)

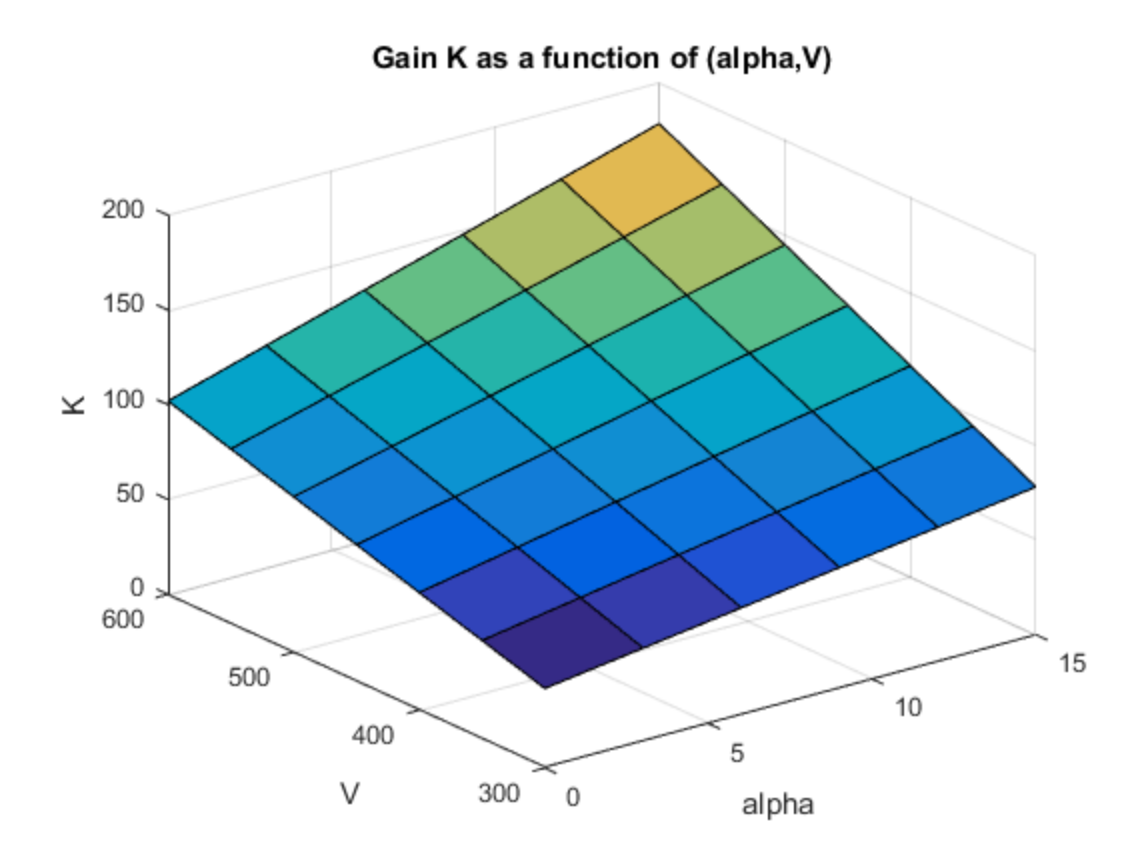

viewSurf displays the gain surface as a function of the scheduling variables, for the ranges of values specified by domain and stored in the SamplingGrid property of the gain surface.

### See Also

setBlockParam | slTuner | tunableSurface

# Related Examples

• ["Tuning of Gain-Scheduled Three-Loop Autopilot" on page 9-31](#page-806-0)

# More About

- ["Parametric Gain Surfaces" on page 9-10](#page-785-0)
- ["Plant Models for Gain-Scheduled Control" on page 9-6](#page-781-0)

# Tuning of Gain-Scheduled Three-Loop Autopilot

<span id="page-806-0"></span>This example uses systune to generate smooth gain schedules for a three-loop autopilot.

#### Airframe Model and Three-Loop Autopilot

This example uses a three-degree-of-freedom model of the pitch axis dynamics of an airframe. The states are the Earth coordinates  $(X_e, Z_e)$ , the body coordinates  $(u, w)$ , the pitch angle  $\theta$ , and the pitch rate  $q = \dot{\theta}$ . Figure 1 summarizes the relationship between the inertial and body frames, the flight path angle  $\gamma$ , the incidence angle  $\alpha$ , and the pitch angle  $\theta$ .

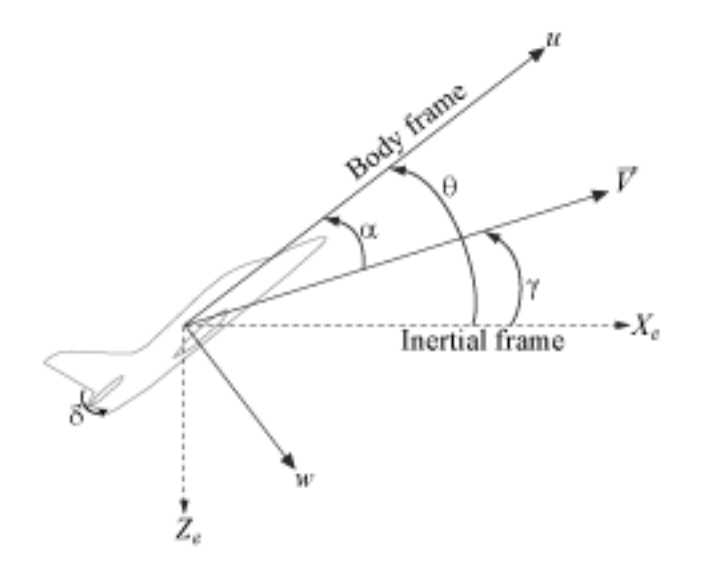

#### **Figure 1: Airframe dynamics.**

We use a classic three-loop autopilot structure to control the flight path angle  $\gamma$ . This autopilot adjusts the flight path by delivering adequate bursts of normal acceleration  $a_z$  (acceleration along w). In turn, normal acceleration is produced by adjusting the elevator deflection  $\delta$  to cause pitching and vary the amount of lift. The autopilot uses

Proportional-Integral (PI) control in the pitch rate loop  $q$  and proportional control in the  $a_z$  and  $\gamma$  loops. The closed-loop system (airframe and autopilot) are modeled in Simulink.

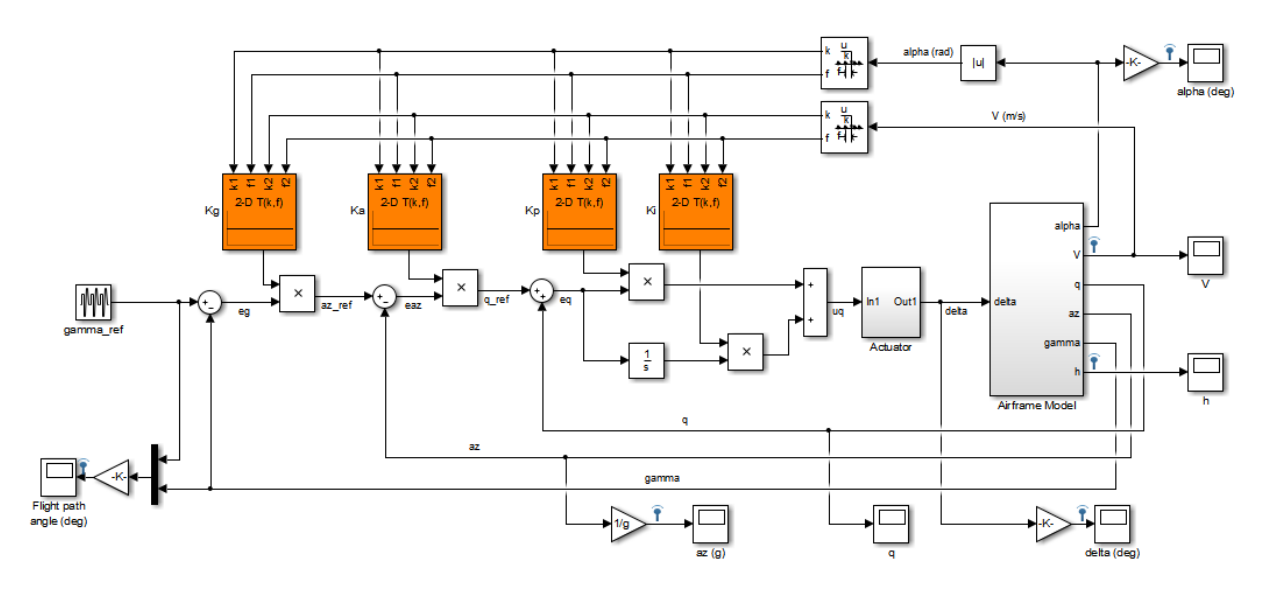

open system('rct airframeGS')

#### Autopilot Gain Scheduling

The airframe dynamics are nonlinear and the aerodynamic forces and moments depend on speed V and incidence  $\alpha$ . To obtain suitable performance throughout the  $(\alpha, V)$  flight envelope, the autopilot gains must be adjusted as a function of  $\alpha$  and V to compensate for changes in plant dynamics. This adjustment process is called "gain scheduling" and  $\alpha$ , *V* are called the scheduling variables. In the Simulink model, gain schedules are implemented as look-up tables driven by measurements of  $\alpha$  and V.

Gain scheduling is a linear technique for controlling nonlinear or time-varying plants. The idea is to compute linear approximations of the plant at various operating conditions, tune the controller gains at each operating condition, and swap gains as a function of operating condition during operation. Conventional gain scheduling involves three major steps:

- 1 Trim and linearize the plant at each operating condition
- 2 Tune the controller gains for the linearized dynamics at each operating condition

**3** Reconcile the gain values to provide smooth transition between operating conditions.

In this example, we combine Steps 2. and 3. by parameterizing the autopilot gains as first-order polynomials in  $\alpha$ , V and directly tuning the polynomial coefficients for the entire flight envelope. This approach eliminates Step 3. and guarantees smooth gain variations as a function of  $\alpha$  and V. Moreover, the gain schedule coefficients can be automatically tuned with systune.

#### Trimming and Linearization

Assume that the incidence  $\alpha$  varies between -20 and 20 degrees and that the speed V varies between 700 and 1400 m/s. When neglecting gravity, the airframe dynamics are symmetric in  $\alpha$  so consider only positive values of  $\alpha$ . Use a 5-by-9 grid of linearly spaced  $(\alpha, V)$  pairs to cover the flight envelope:

```
nA = 5; % number of alpha values
nV = 9; % number of V values
[alpha, V] = ndgrid(linspace(0, 20, nA)*pi/180, linspace(700, 1400, nV));
```
For each flight condition  $(\alpha, V)$ , linearize the airframe dynamics at trim (zero normal acceleration and pitching moment). This requires computing the elevator deflection  $\delta$  and pitch rate I that result in steady w and I. To do this, first isolate the airframe model in a separate Simulink model.

open system('rct airframeTRIM')

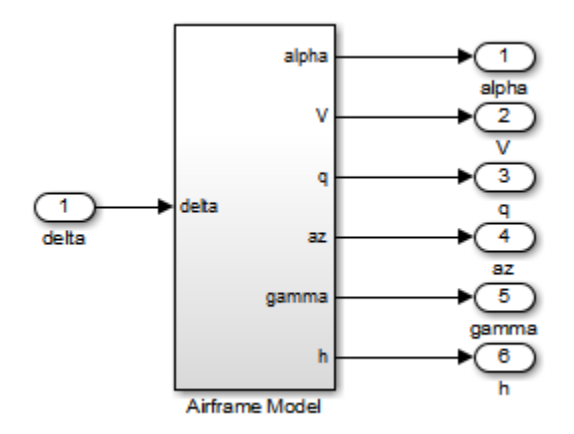

Use operspec to specify the trim condition, use findop to compute the trim values of  $\delta$  and  $q$ , and linearize the airframe dynamics for the resulting operating point. See the "Trimming and Linearizing an Airframe" example in Simulink Control Design for details. Repeat these steps for the 45 flight conditions  $(\alpha, V)$ .

```
% Compute trim condition for each (alpha,V) pair
clear op
for ct=1:nA*nV
   alpha ini = alpha(ct); \frac{1}{2} % Incidence [rad]
   v\_ini = V(ct); % Speed [m/s] % Specify trim condition
    opspec = operspec('rct_airframeTRIM');
    % Xe,Ze: known, not steady
   opspec.States(1).Known = [1;1]; opspec.States(1).SteadyState = [0;0];
    % u,w: known, w steady
   opspec.\text{States}(3).Known = [1 \ 1]; opspec.States(3).SteadyState = [0 1];
    % theta: known, not steady
    opspec.States(2).Known = 1;
    opspec.States(2).SteadyState = 0;
    % q: unknown, steady
   opspec.States(4). Known = 0;
    opspec.States(4).SteadyState = 1;
    % TRIM
    Options = findopOptions('DisplayReport','off');
    op(ct) = findop('rct_airframeTRIM',opspec,Options);
end
% Linearize at trim conditions
G = linearize('rct_airframeTRIM',op);
G = reshape(G, [nA \, nV]);
G.u = 'delta';G.y = \{\n  'alpha' \quad 'V' \quad 'q' \quad 'az' \quad 'gamma'' \};
```
This produces a 5-by-9 array of linearized plant models at the 45 flight conditions  $(\alpha, V)$ . The plant dynamics vary substantially across the flight envelope.

sigma(G), title('Variations in airframe dynamics')

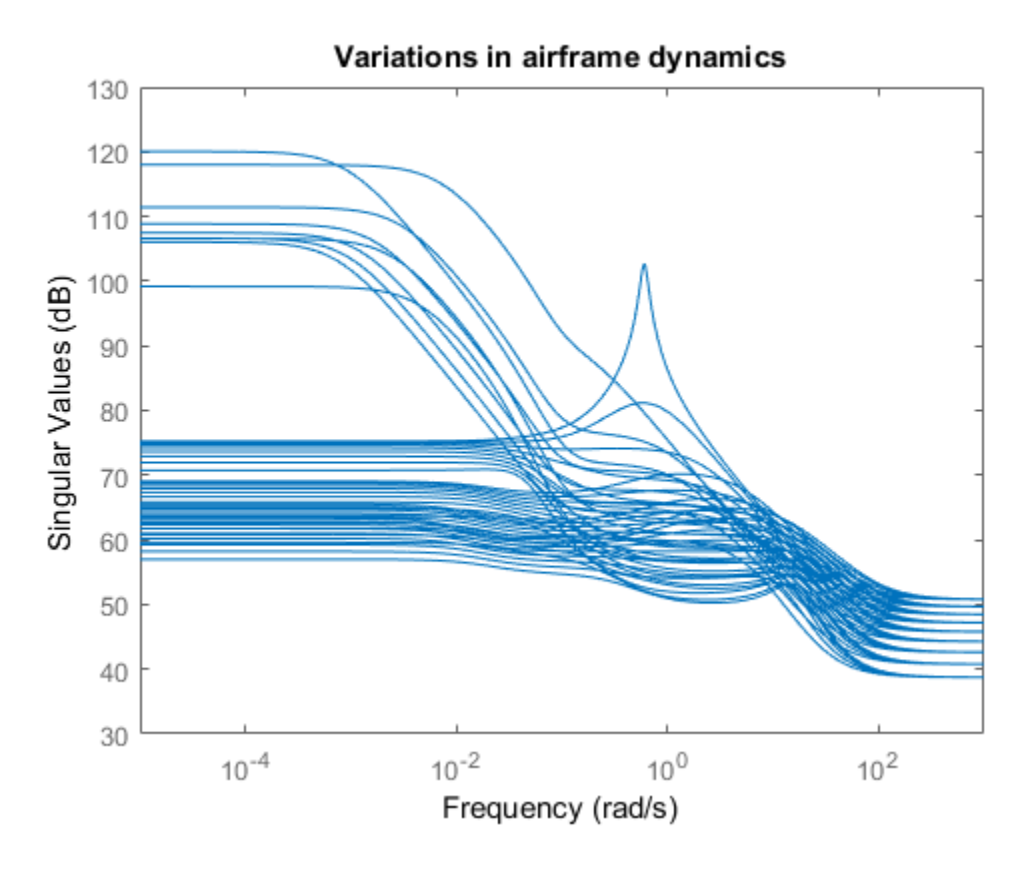

Tunable Gain Surface

The autopilot consists of four gains  $K_p, K_i, K_a, K_g$  to be "scheduled" (adjusted) as a function of  $\alpha$  and  $V$ . Practically, this means tuning 88 values in each of the corresponding four look-up tables. Rather than tuning each table entry separately, parameterize the gains as a two-dimensional gain surfaces, for example, surfaces with a simple multilinear dependence on  $\alpha$  and  $V$ :

$$
K(\alpha, V) = K_0 + K_1 \alpha + K_2 V + K_3 \alpha V
$$

This cuts the number of variables from 88 down to 4 for each lookup table. Use the tunableSurface object to parameterize each gain surface. Note that:

- TuningGrid specifies the "tuning grid" (design points). This grid should match the one used for linearization but needs not match the loop-up table breakpoints
- ShapeFcn specifies the basis functions for the surface parameterization  $(\alpha, V, \alpha)$  $\alpha V$

Each surface is initialized to a constant gain using the tuning results for  $\alpha = 10$  deg and  $V = 1050$  m/s (mid-range design).

```
TuningGrid = struct('alpha',alpha,'V',V);
ShapeFcn = @(alpha,V) [alpha,V,alpha*V];
Kp = \text{tunableSurface('Kp', 0.1, TuningGrid, ShapeFcn);}Ki = tunableSurface('Ki', 2, TuningGrid, ShapeFcn);
Ka = tunableSurface('Ka', 0.001, TuningGrid, ShapeFcn);
Kg = tunableSurface(Kg', -1000, TuningGrid, ShapeFcn);
```
Next create an slTuner interface for tuning the gain surfaces. Use block substitution to replace the nonlinear plant model by the linearized models over the tuning grid. Use setBlockParam to associate the tunable gain surfaces Kp, Ki, Ka, Kg with the Interpolation blocks of the same name.

```
BlockSubs = struct('Name','rct_airframeGS/Airframe Model','Value',G);
ST0 = slTuner('rct_airframeGS',{'Kp','Ki','Ka','Kg'},BlockSubs);
% Register points of interest
ST0.addPoint({'az_ref','az','gamma_ref','gamma','delta'})
% Parameterize look-up table blocks
ST0.setBlockParam('Kp',Kp);
ST0.setBlockParam('Ki',Ki);
ST0.setBlockParam('Ka',Ka);
ST0.setBlockParam('Kg',Kg);
```
#### Autopilot Tuning

systune can automatically tune the gain surface coefficients for the entire flight envelope. Use TuningGoal objects to specify the performance objectives:

•  $\gamma$  loop: Track the setpoint with a 1 second response time, less than 2% steady-state error, and less than 30% peak error.

```
\text{Reg1} = TuningGoal.Tracking ('gamma ref', 'gamma',1,0.02,1.3);
viewSpec(Req1)
```
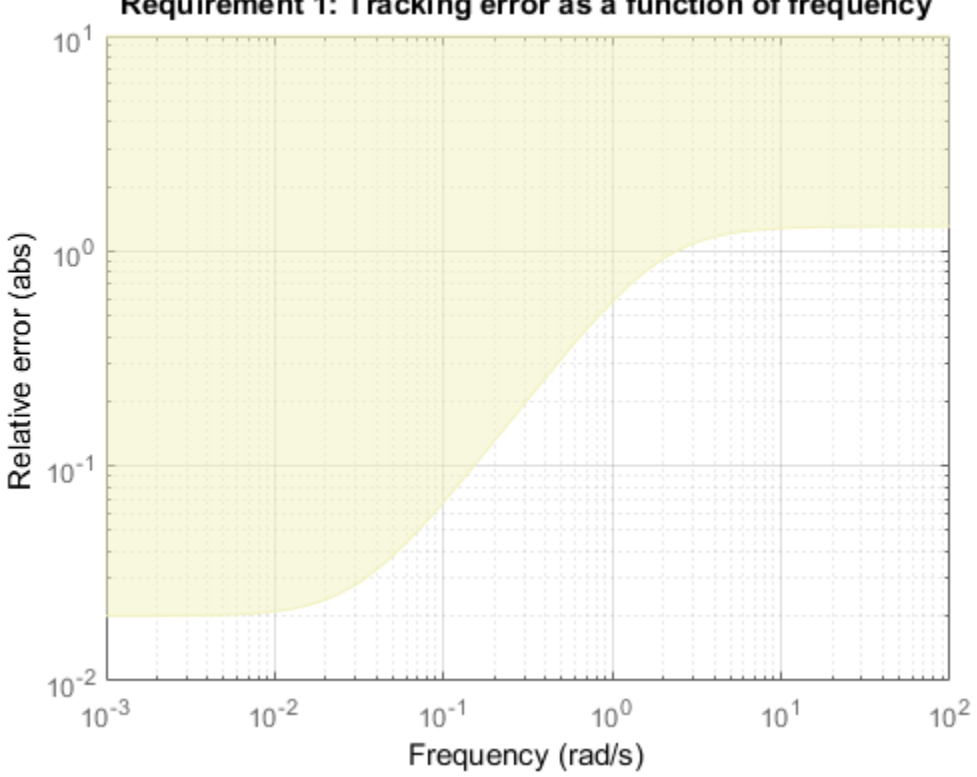

#### Requirement 1: Tracking error as a function of frequency

 $\cdot$   $a_z$  loop: Ensure good disturbance rejection at low frequency (to track acceleration demands) and past 10 rad/s (to be insensitive to measurement noise).

```
% Note: The disturbance is injected at the az_ref location
RejectionProfile = frd([0.02 \ 0.02 \ 1.2 \ 1.2 \ 0.1],[0 \ 0.02 \ 2 \ 15 \ 150]);
Req2 = TuningGoal.Gain('az ref', 'az',RejectionProfile);
viewSpec(Req2)
```
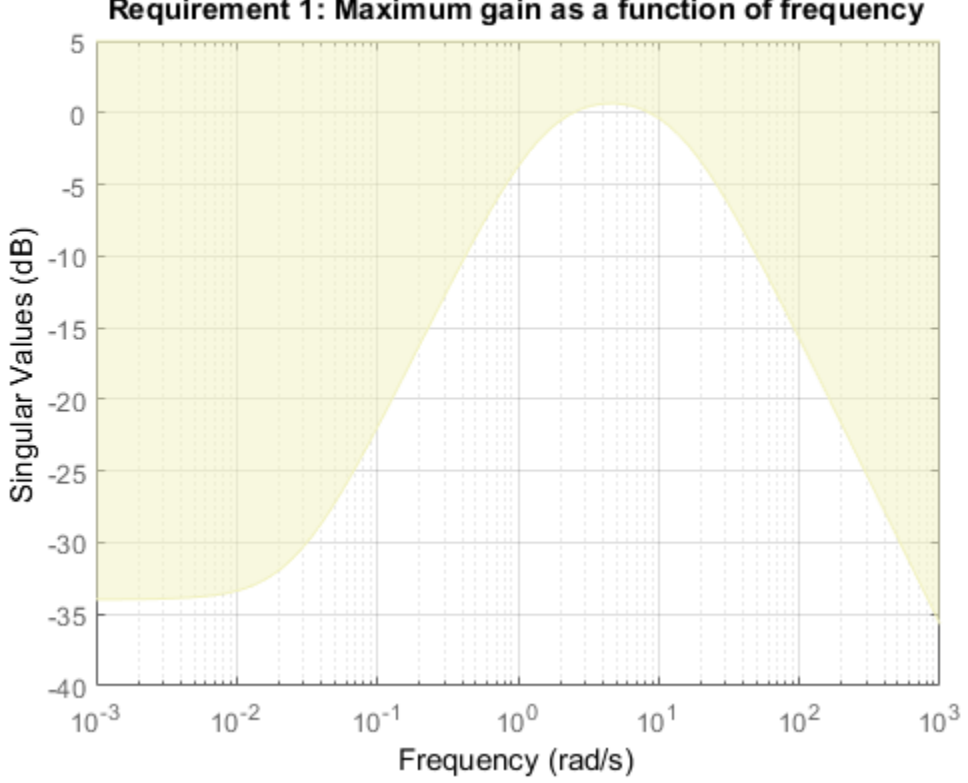

Requirement 1: Maximum gain as a function of frequency

 $\cdot$  I loop: Ensure good disturbance rejection up to 10 rad/s. The disturbance is injected at the plant input delta.

 $Reg3 = TuningGoal.Gain('delta', 'az', 600*tf([0.25 0], [0.25 1]))$ ; viewSpec(Req3)

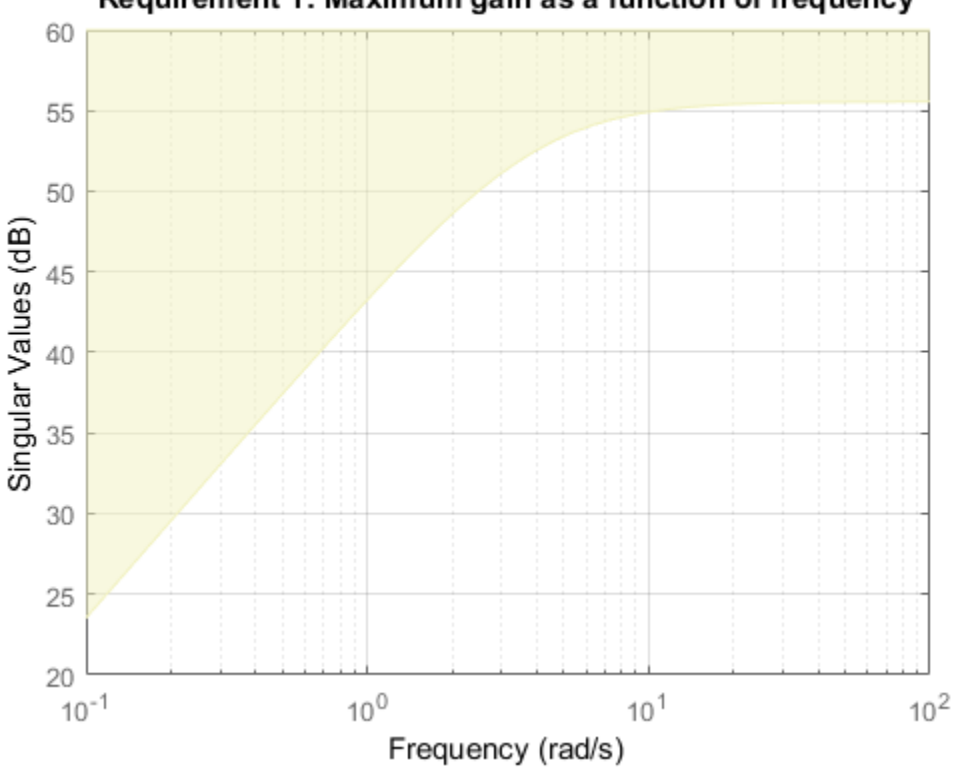

#### Requirement 1: Maximum gain as a function of frequency

• Transients: Ensure a minimum damping ratio of 0.35 for oscillation-free transients

```
MinDamping = 0.35;
Req4 = TuningGoal.Poles(0,MinDamping);
```
Using systune, tune the 16 gain surface coefficients to best meet these performance requirements at all 45 flight conditions.

```
ST = systune(ST0,[Req1 Req2 Req3 Req4]);
Final: Soft = 1.13, Hard = \text{-}Inf, Iterations = 78
```
The final value of the combined objective is close to 1, indicating that all requirements are nearly met. Visualize the resulting gain surfaces.

```
TGS = getBlockParam(ST);
% Plot gain surfaces
clf
subplot(221), viewSurf(TGS.Kp), title('Kp')
subplot(222), viewSurf(TGS.Ki), title('Ki')
subplot(223), viewSurf(TGS.Ka), title('Ka')
subplot(224), viewSurf(TGS.Kg), title('Kg')
```
% Get tuned gain surfaces

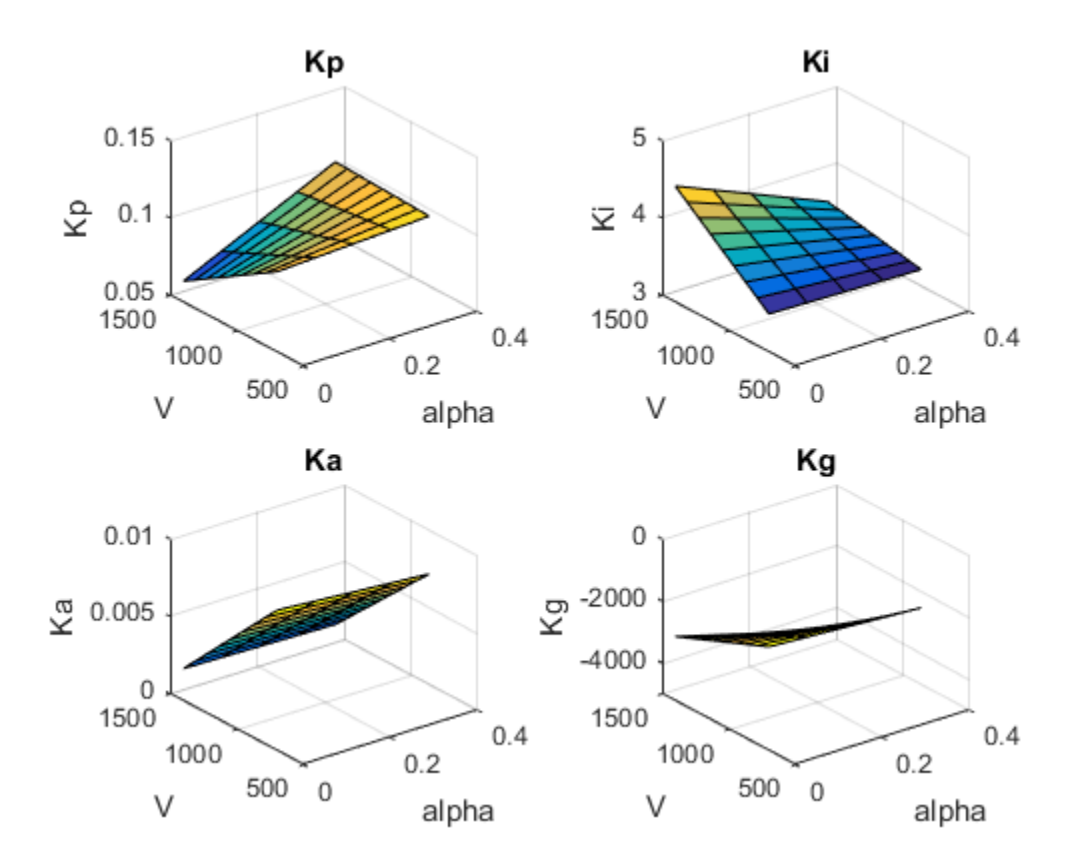

#### **Validation**

First validate the tuned autopilot at the 45 flight conditions considered above. Plot the response to a step change in flight path angle and the response to a step disturbance in elevator deflection.

```
clf
subplot(211), step(getIOTransfer(ST,'gamma_ref','gamma'),5), grid
title('Tracking of step change in flight path angle')
subplot(212), step(getIOTransfer(ST,'delta','az'),3), grid
title('Rejection of step disturbance at plant input')
```
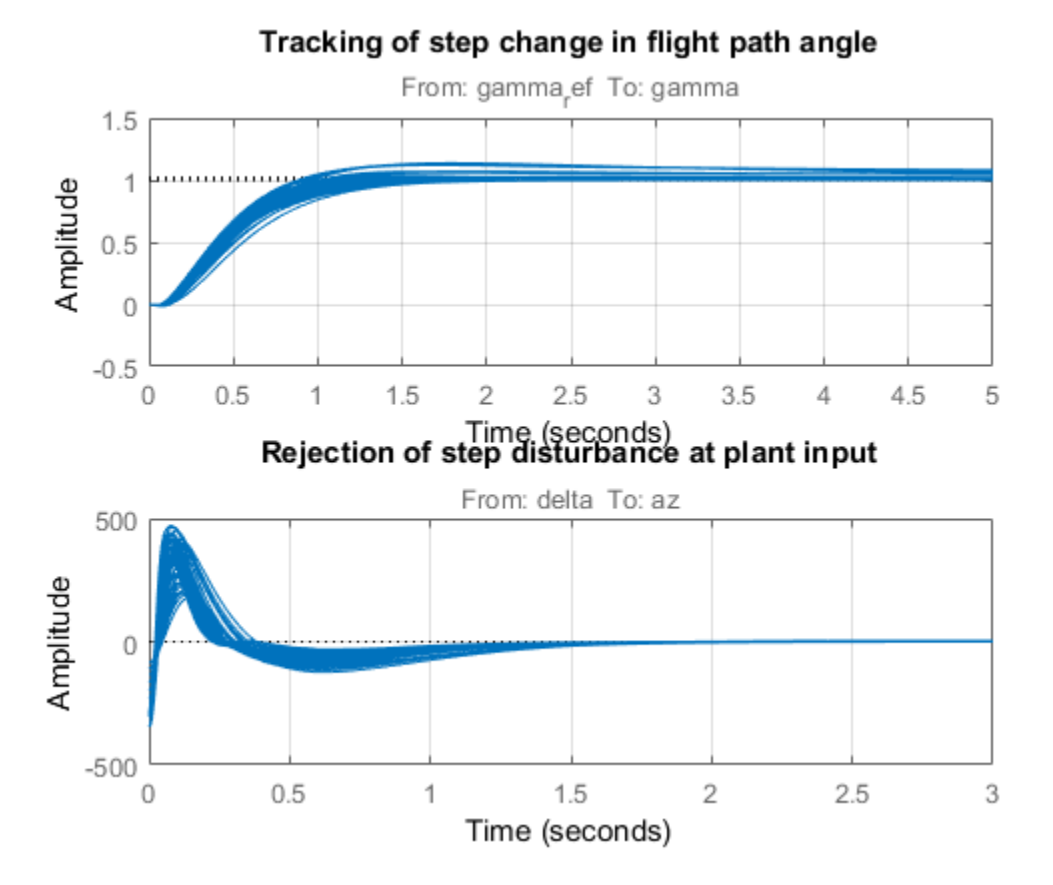

The responses are satisfactory at all flight conditions. Next validate the autopilot against the nonlinear airframe model. First use writeBlockValue to apply the tuning results

to the Simulink model. This evaluates each gain surface formula at the breakpoints specified in the two Prelookup blocks and writes the result in the corresponding Interpolation block.

```
writeBlockValue(ST)
```
Now simulate the autopilot performance for a maneuver that takes the airframe through a large portion of its flight envelope. The code below is equivalent to pressing the Play button in the Simulink model and inspecting the responses in the Scope blocks.

```
% Initial conditions
h ini = 1000;
alpha ini = 0;
v ini = 700;
% Simulate
SimOut = sim('rct_airframeGS', 'ReturnWorkspaceOutputs', 'on');
% Extract simulation data
SimData = get(SimOut,'sigsOut');
Sim gamma = getElement(SimData, 'gamma');
Sim alpha = getElement(SimData, 'alpha');
Sim V = getElement(SimData, 'V');
Sim delta = getElement(SimData, 'delta');
Sim h = getElement(SimData, 'h');
Sim az = getElement(SimData, 'az');
t = Sim_gamma.Values.Time;
% Plot the main flight variables
clf
subplot(211)
plot(t,Sim_gamma.Values.Data(:,1),'r--',t,Sim_gamma.Values.Data(:,2),'b'), grid
legend('Commanded','Actual','location','SouthEast')
title('Flight path angle \gamma in degrees')
subplot(212)
plot(t,Sim_delta.Values.Data), grid
title('Elevator deflection \delta in degrees')
```
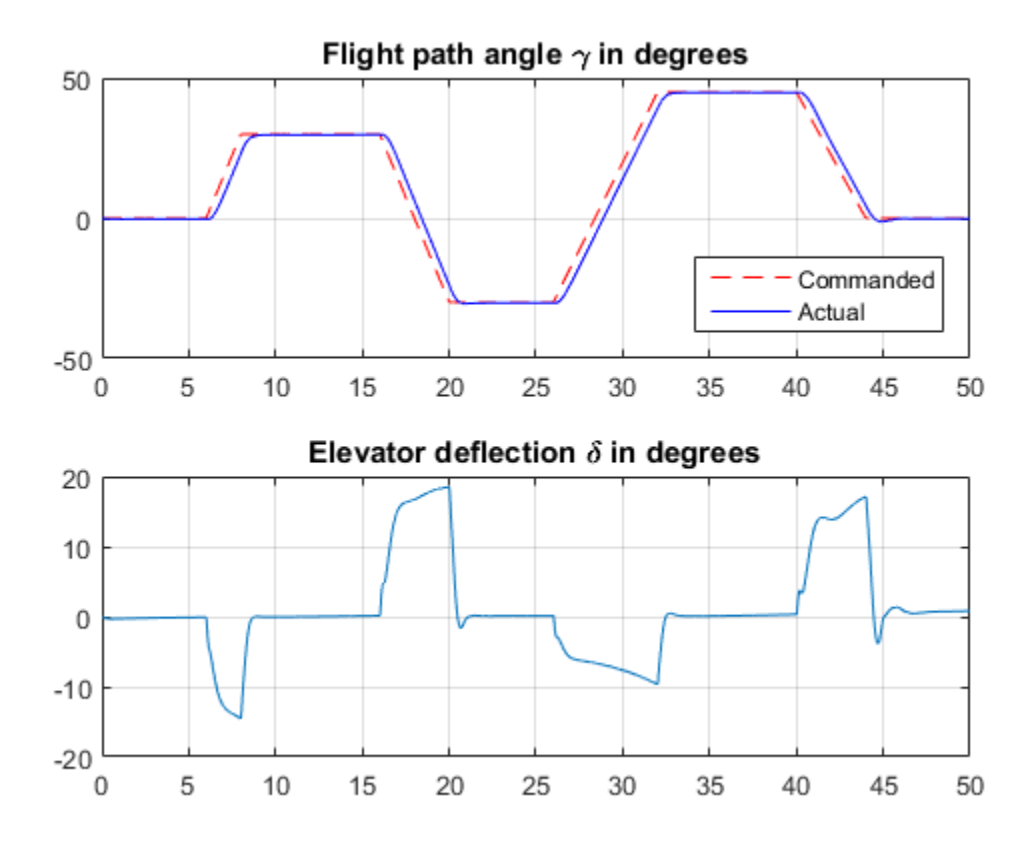

subplot(211) plot(t,Sim\_alpha.Values.Data), grid title('Incidence \alpha in degrees') subplot(212) plot(t,Sim\_V.Values.Data), grid title('Speed V in m/s')

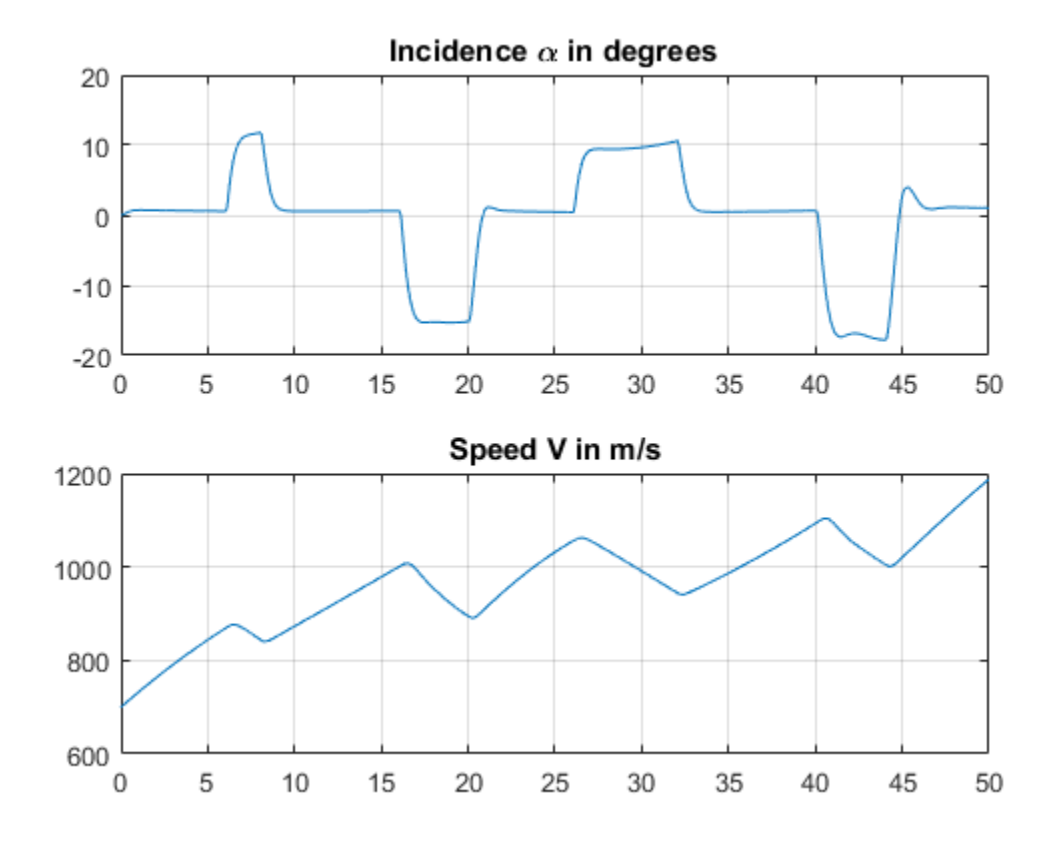

subplot(211) plot(t,Sim\_h.Values.Data), grid title('Altitude h in meters') subplot(212) plot(t,Sim\_az.Values.Data), grid title('Normal acceleration a\_z in g''s')

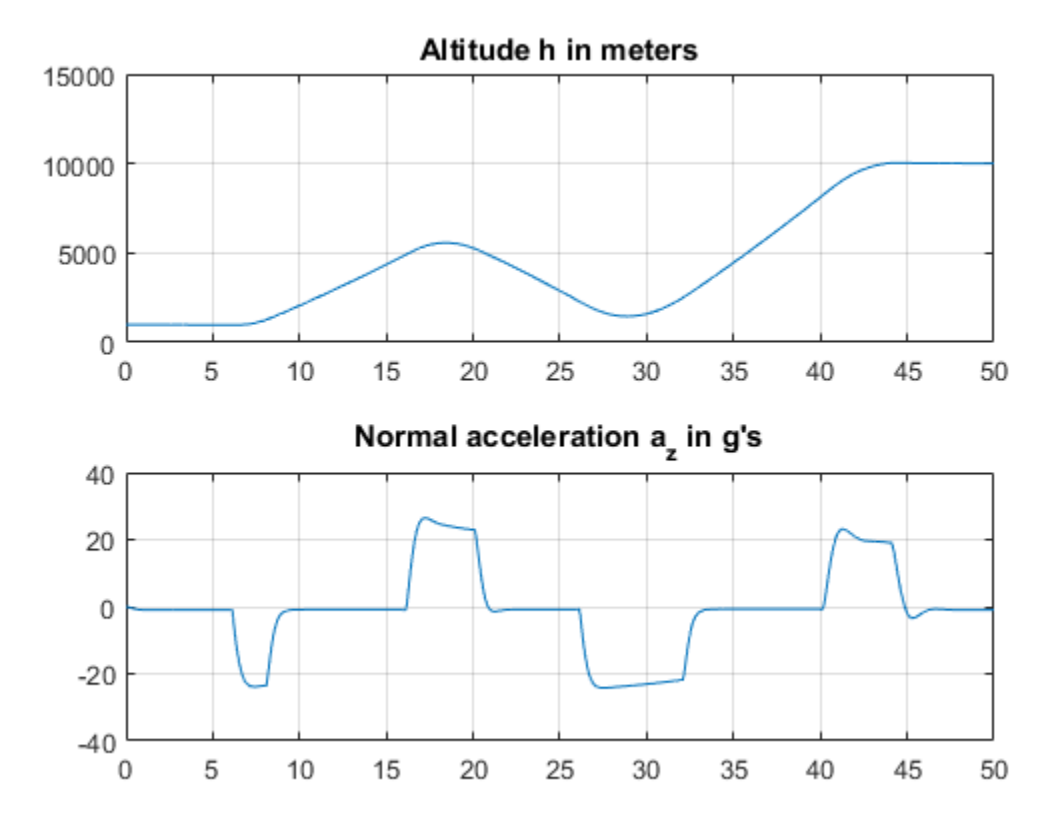

Tracking of the flight path angle profile remains good throughout the maneuver. Note that the variations in incidence  $\alpha$  and speed V cover most of the flight envelope considered here ([-20,20] degrees for  $\alpha$  and [700,1400] for V). And while the autopilot was tuned for a nominal altitude of 3000 m, it fares well for altitude changing from 1,000 to 10,000 m.

The nonlinear simulation results confirm that the gain-scheduled autopilot delivers consistently high performance throughout the flight envelope. The "gain surface tuning" procedure provides simple explicit formulas for the gain dependence on the scheduling

variables. Instead of using look-up tables, you can use these formulas directly for an more memory-efficient hardware implementation.

# See Also

setBlockParam | slTuner | tunableSurface

## Related Examples

- ["Set Up Simulink Models for Gain Scheduling" on page 9-17](#page-792-1)
- ["Gain-Scheduled Control of a Chemical Reactor" on page 9-47](#page-822-0)

### More About

- ["Gain-Scheduled Control Systems" on page 9-2](#page-777-0)
- ["Parametric Gain Surfaces" on page 9-10](#page-785-0)

# Gain-Scheduled Control of a Chemical Reactor

<span id="page-822-0"></span>This example shows how to design and tune a gain-scheduled controller for a chemical reactor transitioning from low to high conversion rate. For background, see Seborg, D.E. et al., "Process Dynamics and Control", 2nd Ed., 2004, Wiley, pp. 34-36.

#### Continuous Stirred Tank Reactor

The process considered here is a continuous stirred tank reactor (CSTR) during transition from low to high conversion rate (high to low residual concentration). Because the chemical reaction is exothermic (produces heat), the reactor temperature must be controlled to prevent a thermal runaway. The control task is complicated by the fact that the process dynamics are nonlinear and transition from stable to unstable and back to stable as the conversion rate increases. The reactor dynamics are modeled in Simulink. The controlled variables are the residual concentration Cr and the reactor temperature Tr, and the manipulated variable is the temperature Tc of the coolant circulating in the reactor's cooling jacket.

```
open_system('rct_CSTR_OL')
```
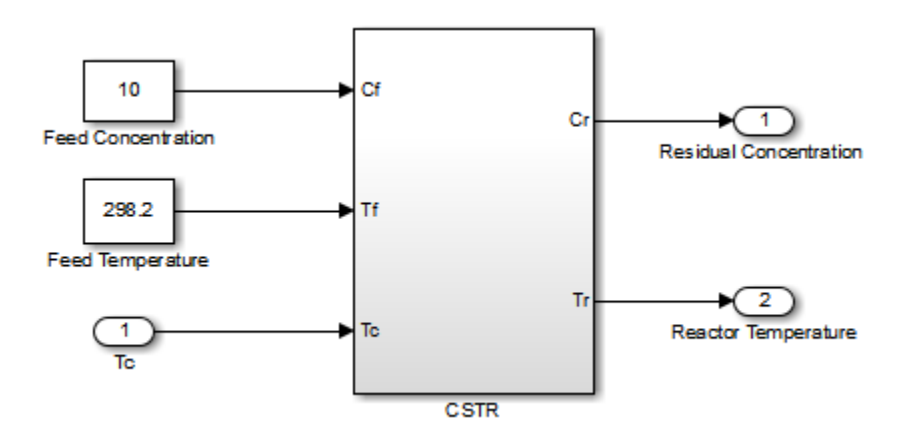

We want to transition from a residual concentration of  $8.57 \text{ kmol/m}^{\circ}$  initially down to 2 kmol/ $m^3$ . To understand how the process dynamics evolve with the residual concentration Cr, find the equilibrium conditions for five values of Cr between 8.57 and 2 and linearize the process dynamics around each equilibrium. Log the reactor and coolant temperatures at each equilibrium point.

```
clear G
CrEQ = \text{linespace}(8.57, 2, 5); % concentrations
TrelQ = zeros(5,1); % reactor temperatures
TcEQ = zeros(5,1); <br> & coolant temperatures
for k=1:5
    opspec = operspec('rct_CSTR_OL');
    % Set desired residual concentration
   opspec.Outputs(1).y = CrEQ(k);
    opspec.Outputs(1).Known = true;
    % Compute equilibrium condition
   [op, report] = findop('rot CSTR OL',opspec,... findopOptions('DisplayReport','off'));
    % Log temperatures
   TreQ(k) = report. Outputs(2).y;TcEQ(k) = op.Inputs.u; % Linearize process dynamics
   G(:,(:,k) = linearize('rot CSTR OL', 'rot CSTR OL/CSTR', op);end
G. InputName = \{ 'Cf', 'Tf', 'Tc' \};
G. OutputName = \{Cr^{\dagger}, Cr^{\dagger}\};
```
Plot the reactor and coolant temperatures at equilibrium as a function of concentration.

```
subplot(311), plot(CrEQ, 'b-*'), grid, title('Residual concentration'), ylabel('CrEQ')
subplot(312), plot(TrEQ,'b-*'), grid, title('Reactor temperature'), ylabel('TrEQ')
subplot(313), plot(TcEQ,'b-*'), grid, title('Coolant temperature'), ylabel('TcEQ')
```
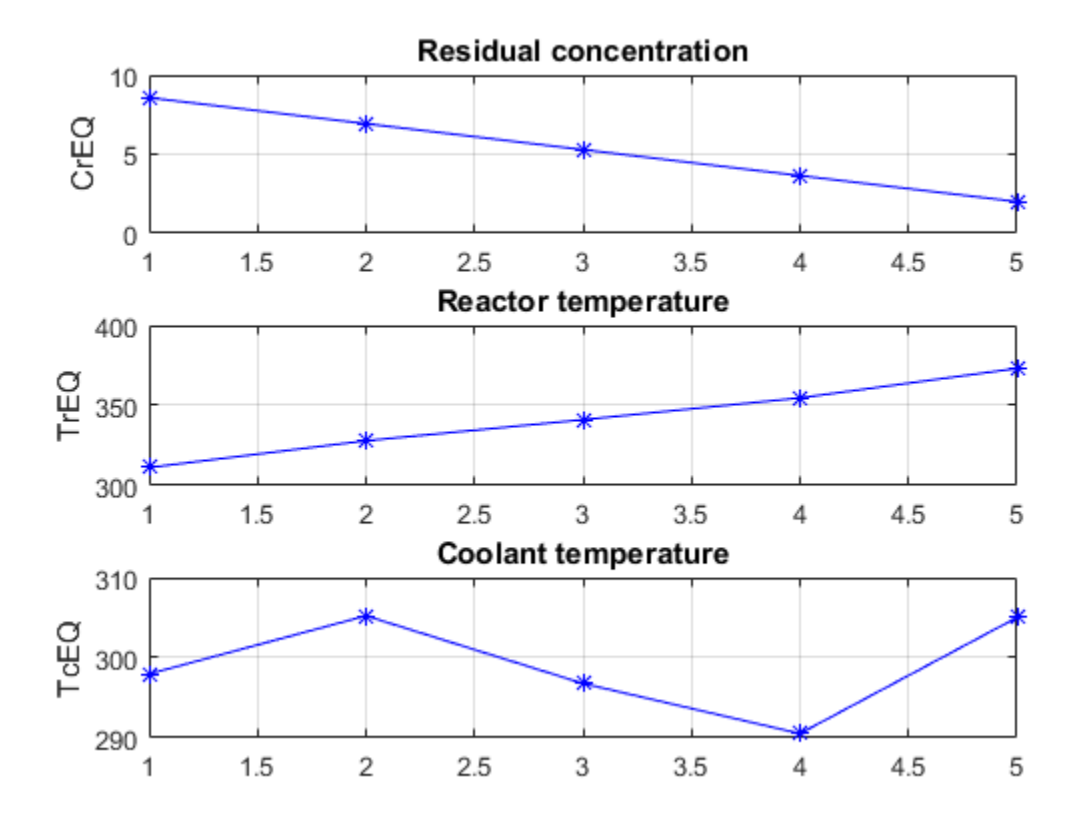

An open-loop control strategy consists of following the coolant temperature profile above to smoothly transition between the  $Cr=8.57$  and  $Cr=2$  equilibria. However, this strategy is doomed by the fact that the reaction is unstable in the mid range and must be properly cooled to avoid thermal runaway. This is confirmed by inspecting the poles of the linearized models for the five equilibrium points considered above (three out of the five models are unstable).

pole(G)

```
ans(:,:,1) = -0.5225 + 0.0000i
   -0.8952 + 0.0000i
```

```
ans(:,:;2) = 0.1733 + 0.0000i
   -0.8866 + 0.0000i
ans(:,:,3) = 0.5114 + 0.0000i
   -0.8229 + 0.0000i
ans(:,:,4) = 0.0453 + 0.0000i
  -0.4991 + 0.0000ians(:,:,5) = -1.1077 + 1.0901i
   -1.1077 - 1.0901i
```
The Bode plot further highlights the significant variations in plant dynamics while transitioning from Cr=8.57 to Cr=2.

clf, bode(G(:,  $TC'$ ),  $\{0.01, 10\}$ )

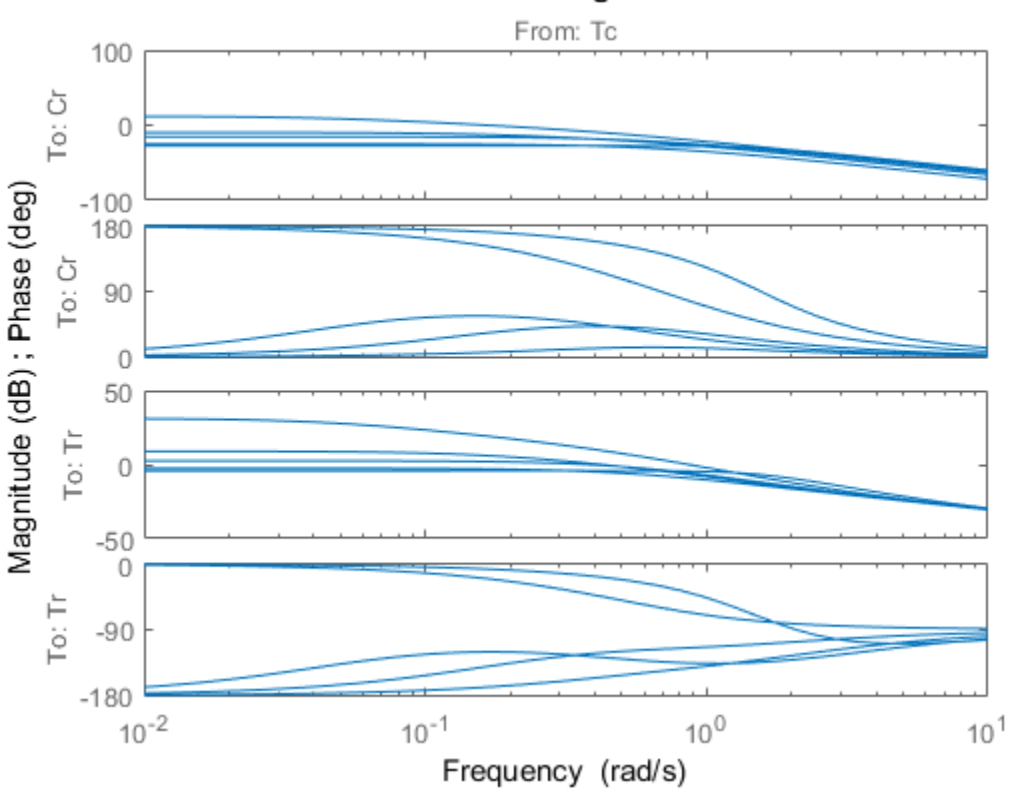

#### **Bode Diagram**

#### Feedback Control Strategy

To prevent thermal runaway while ramping down the residual concentration, use feedback control to adjust the coolant temperature Tc based on measurements of the residual concentration Cr and reactor temperature Tr. For this application, we use a cascade control architecture where the inner loop regulates the reactor temperature and the outer loop tracks the concentration setpoint. Both feedback loops are digital with a sampling period of 0.5 minutes.

```
open_system('rct_CSTR')
```
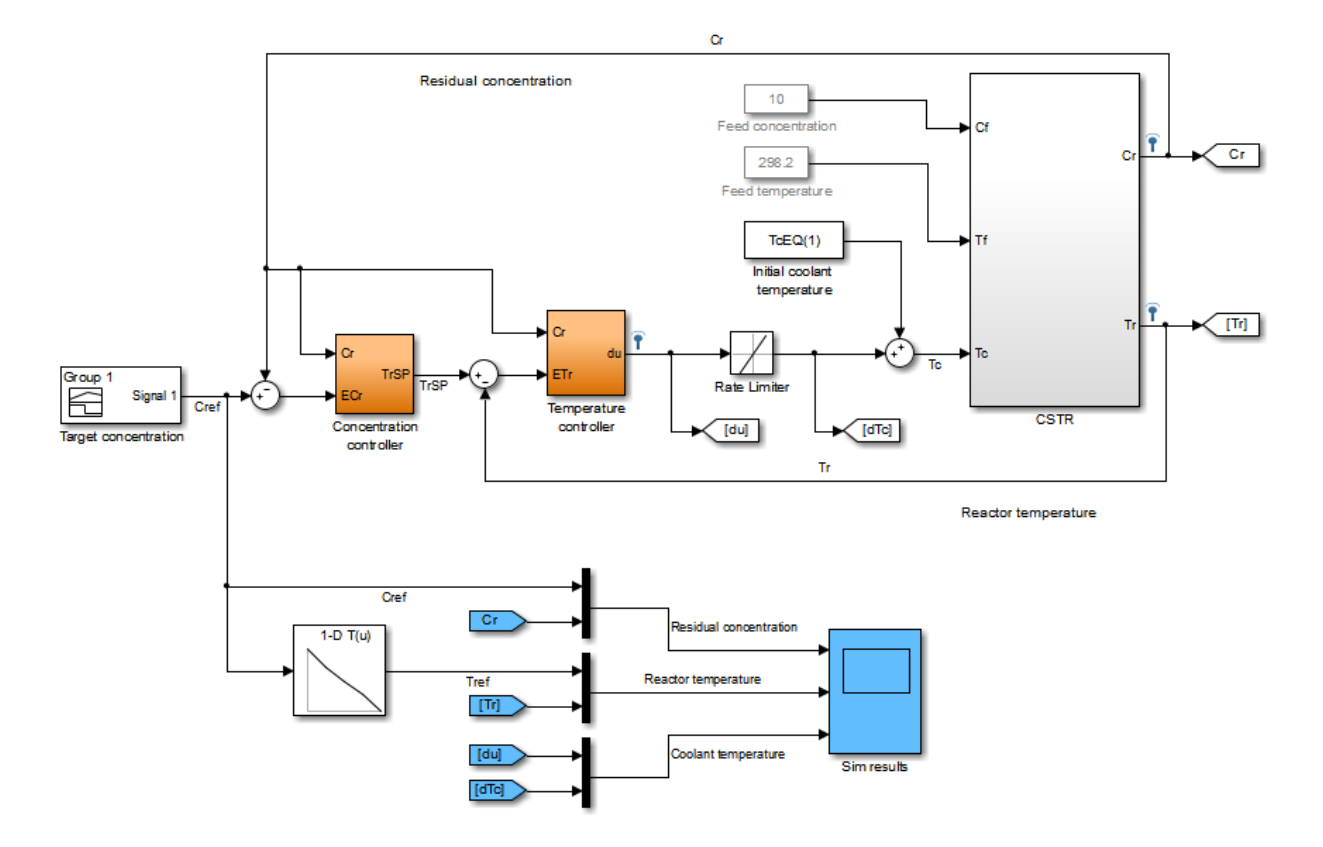

The target concentration Cref ramps down from 8.57 kmol/m<sup> $\land$ 3</sup> at t=10 to 2 kmol/  $m^3$  at t=36 (the transition lasts 26 minutes). The corresponding profile Tref for the reactor temperature is obtained by interpolating the equilibrium values TrEQ from trim analysis. The controller computes the coolant temperature adjustment dTc relative to the initial equilibrium value  $TCEQ(1)=297.98$  for  $Cr=8.57$ . Note that the model is set up so that initially, the output TrSP of the "Concentration controller" block matches the reactor temperature, the adjustment dTc is zero, and the coolant temperature Tc is at its equilibrium value TcEQ(1).

```
clf
t = [0 10:36 45];C = interp1([0 10 36 45], [8.57 8.57 2 2], t);
subplot(211), plot(t, C), grid, set(gca, 'ylim', [0 10])title('Target residual concentration'), ylabel('Cref')
```
subplot(212), plot(t,interp1(CrEQ,TrEQ,C)) title('Corresponding reactor temperature at equilibrium'), ylabel('Tref'), grid

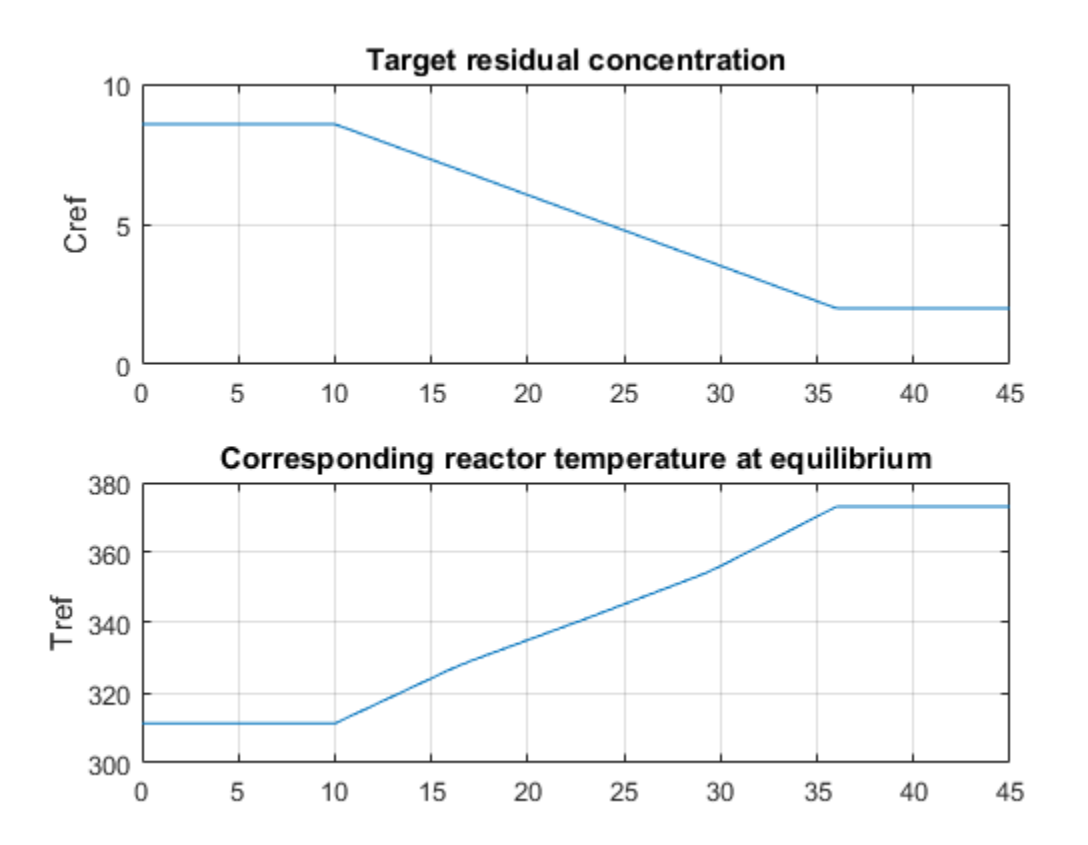

#### Control Objectives

Use TuningGoal objects to capture the design requirements. First, Cr should follow setpoints Cref with a response time of about 5 minutes.

```
R1 = TuningGoal.Tracking('Cref','Cr',5);
```
The inner loop (temperature) should stabilize the reaction dynamics with sufficient damping and fast enough decay.

```
MinDecay = 0.2;
MinDamping = 0.5;
% Constrain closed-loop poles of inner loop with the outer loop open
R2 = TuningGoal.Poles('Tc',MinDecay,MinDamping);
R2.Openings = 'TrSP';
```
The Rate Limit block at the controller output specifies that the coolant temperature Tc cannot vary faster than 10 degrees per minute. This is a severe limitation on the controller authority which, when ignored, can lead to poor performance or instability. To take this rate limit into account, observe that Cref varies at a rate of 0.25 kmol/m^3/ min. To ensure that Tc does not vary faster than 10 degrees/min, the gain from Cref to Tc should be less than 10/0.25=40.

```
R3 = TuningGoal.Gain('Cref','Tc',40);
```
Finally, require at least 7 dB of gain margin and 45 degrees of phase margin at the plant input Tc.

```
R4 =TuningGoal.Margins(Tc', 7, 45);
```
#### Gain-Scheduled Controller

To achieve these requirements, we use a PI controller in the outer loop and a lead compensator in the inner loop. Due to the slow sampling rate, the lead compensator is needed to adequately stabilize the chemical reaction at the mid-range concentration  $Cr = 5.28$  kmol/m<sup> $\land$ 3/min. Because the reaction dynamics vary substantially with</sup> concentration, we further schedule the controller gains as a function of concentration. This is modeled in Simulink using Lookup Table blocks as shown in Figures 1 and 2.

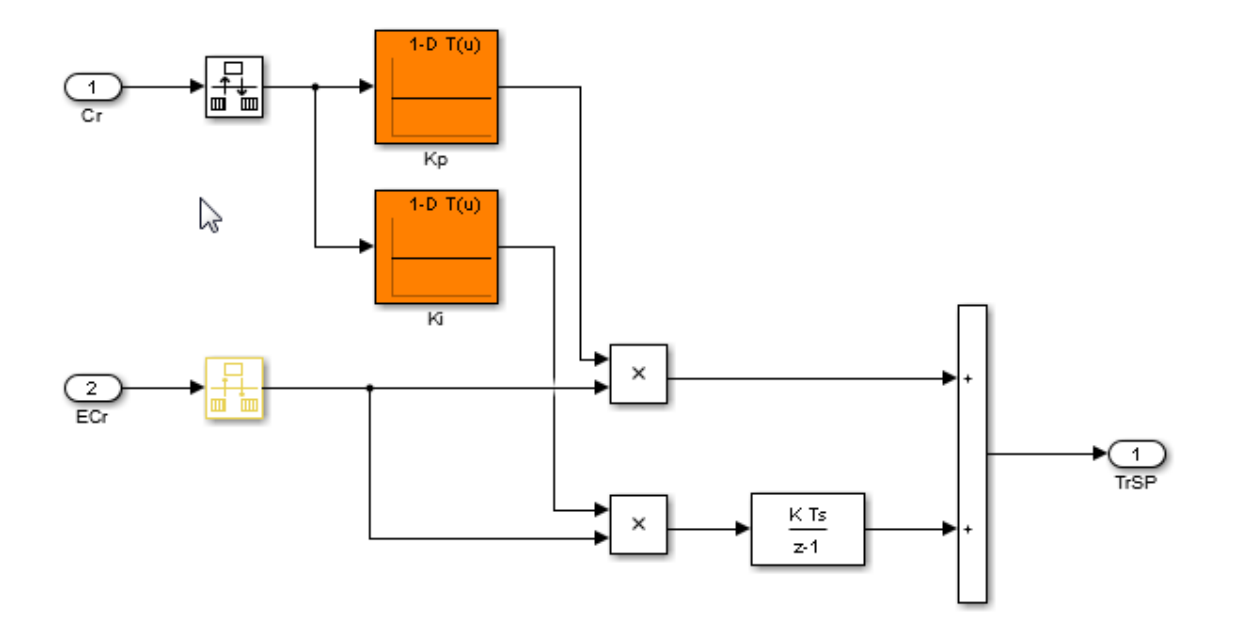

**Figure 1: Gain-scheduled PI controller for concentration loop.**

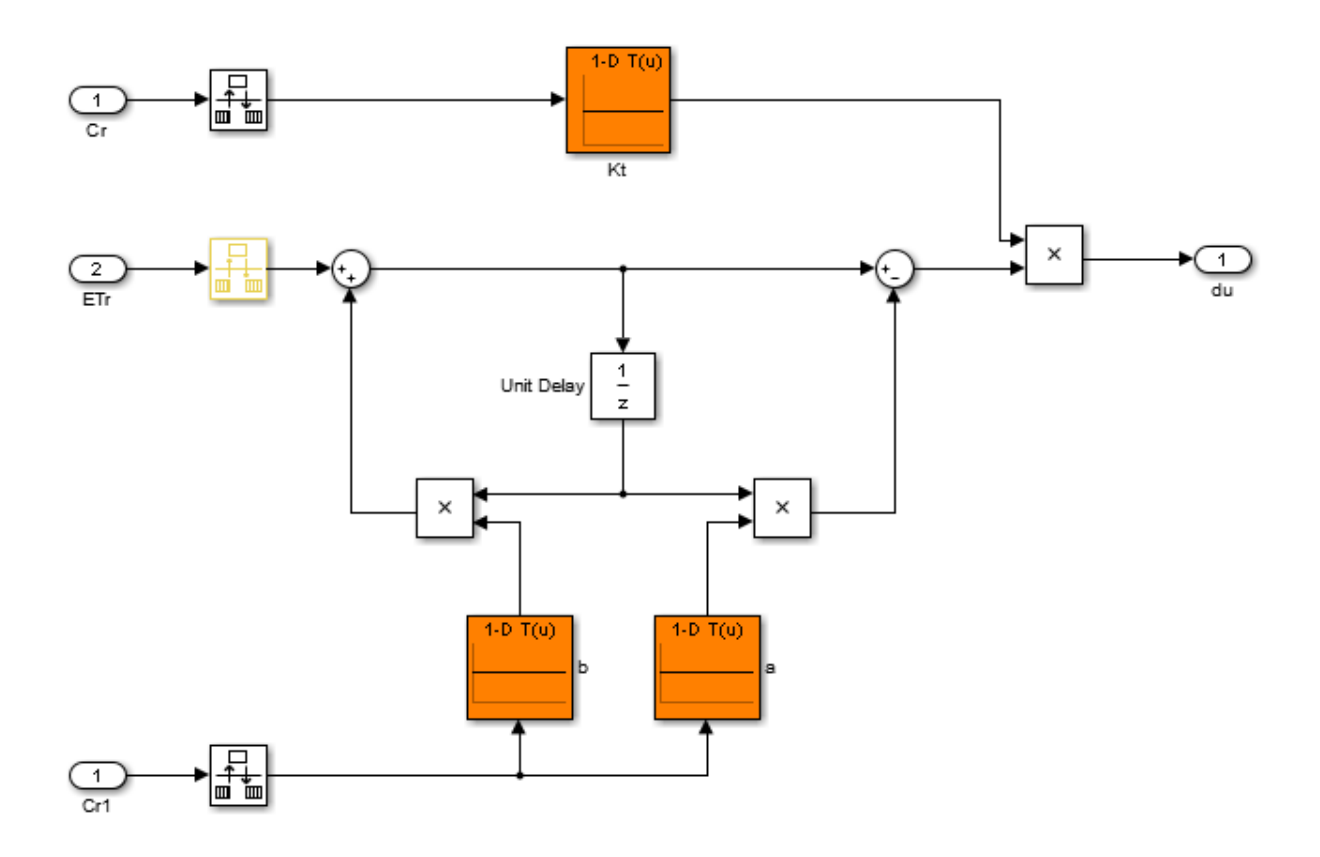

#### **Figure 2: Gain-scheduled lead compensator for temperature loop.**

Tuning this gain-scheduled controller amounts to tuning the look-up table data over a range of concentration values. Rather than tuning individual look-up table entries, parameterize the controller gains Kp,Ki,Kt,a,b as quadratic polynomials in Cr, for example,

$$
K_p(C_r) = K_{p0} + K_{p1}C_r + K_{p2}C_r^2.
$$

Besides reducing the number of variables to tune, this approach ensures smooth gain transitions as Cr varies. Using systune, you can automatically tune the coefficients  $K_{p0}, K_{p1}, K_{p2}, K_{i0}, \ldots$  to meet the requirements R1-R4 at the five equilibrium points

computed above. This amounts to tuning the gain-scheduled controller at five design points along the Cref trajectory. Use the tunableSurface object to parameterize each gain as a quadratic function of Cr. The "tuning grid" is set to the five concentrations

CrEQ and the basis functions for the quadratic parameterization are  $C_r$ ,  $C_r^2$ . Most gains are initialized to be identically zero.

```
TuningGrid = struct('Cr', CFEQ);ShapeFcn = @(Cr) [Cr, Cr^2];
Kp = \text{tunableSurface('Kp', 0, TuningGrid, ShapeFcn);}Ki = tunableSurface(Ki', -2, TuningGrid, ShapeFcn);
Kt = tunableSurface('Kt', 0, TuningGrid, ShapeFcn);
a = tunableSurface('a', 0, TuningGrid, ShapeFcn);
b = tunableSurface('b', 0, TuningGrid, ShapeFcn);
```
#### Controller Tuning

Because the target bandwidth is within a decade of the Nyquist frequency, it is easier to tune the controller directly in the discrete domain. Discretize the linearized process dynamics with sample time of 0.5 minutes. Use the ZOH method to reflect how the digital controller interacts with the continuous-time plant.

 $Ts = 0.5$ :  $Gd = c2d(G, Ts)$ ;

Create an slTuner interface for tuning the quadratic gain schedules introduced above. Use block substitution to replace the nonlinear plant model by the five discretized linear models Gd obtained at the design points CrEQ. Use setBlockParam to associate the tunable gain functions Kp, Ki, Kt, a, b with the Lookup Table blocks of the same name.

```
BlockSubs = struct('Name','rct_CSTR/CSTR','Value',Gd);
ST0 = slTuner('rct CSTR',{'Kp','Ki','Kt','a','b'},BlockSubs);
ST0.Ts = Ts; % sample time for tuning
% Register points of interest
ST0.addPoint({'Cref','Cr','Tr','TrSP','Tc'})
% Parameterize look-up table blocks
ST0.setBlockParam('Kp',Kp);
ST0.setBlockParam('Ki',Ki);
ST0.setBlockParam('Kt',Kt);
ST0.setBlockParam('a',a);
ST0.setBlockParam('b',b);
```
You can now use systune to tune the controller coefficients against the requirements R1-R4. Make the stability margin requirement a hard constraints and optimize the remaining requirements.

```
ST = systune(ST0,[R1 R2 R3],R4);
Final: Soft = 1.21, Hard = 0.99966, Iterations = 217
```
The resulting design satisfies the hard constraint (Hard<1) and nearly satisfies the remaining requirements (Soft close to 1). To validate this design, simulate the responses to a ramp in concentration with the same slope as Cref. Each plot shows the linear responses at the five design points CrEQ.

```
t = 0:Ts:20;UC = interp1([0 2 5 20], (-0.25) * [0 0 3 3], t);subplot(211), lsim(getIOTransfer(ST,'Cref','Cr'),uC)
grid, set(gca,'ylim',[-1.5 0.5]), title('Residual concentration')
subplot(212), lsim(getIOTransfer(ST,'Cref','Tc'),uC)
grid, title('Coolant temperature variation')
```
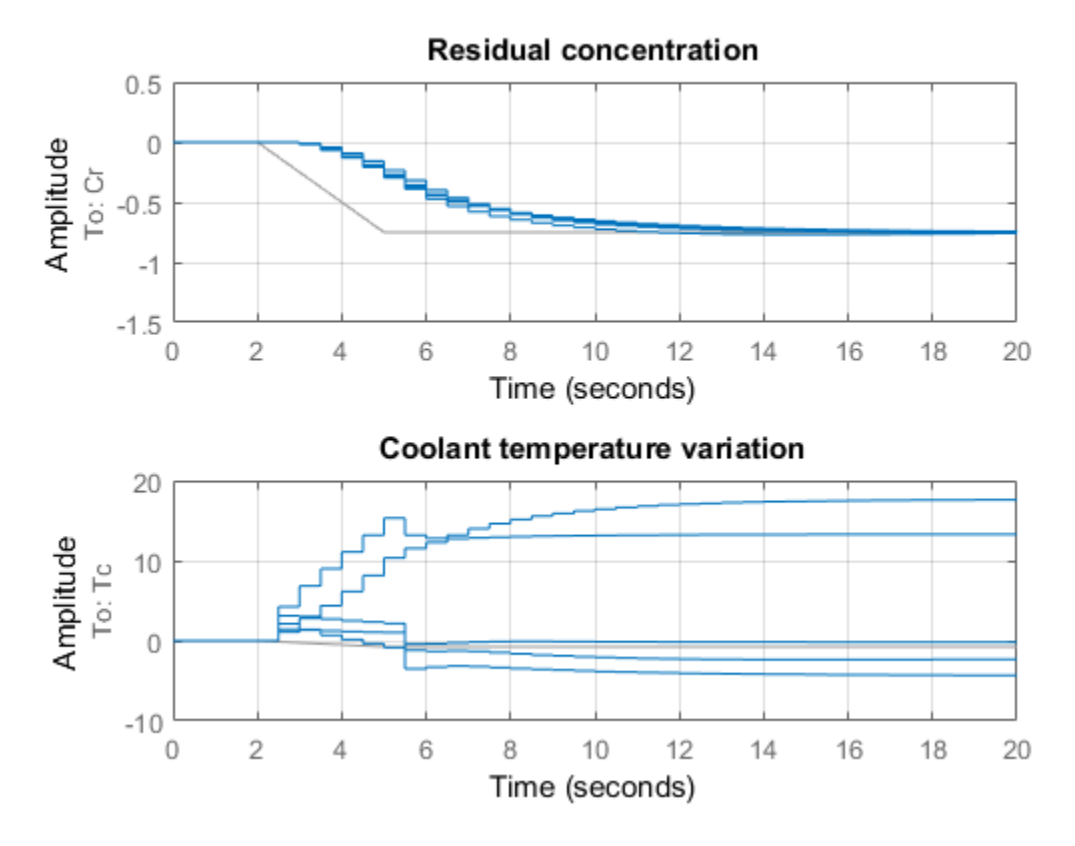

Note that rate of change of the coolant temperature remains within the physical limits (10 degrees per minute or 5 degrees per sample period).

#### Controller Validation

Inspect how each gain varies with Cr during the transition.

```
% Access tuned gain schedules
TGS = getBlockParam(ST);
% Plot gain profiles
clf
subplot(321), viewSurf(TGS.Kp), ylabel('Kp')
subplot(322), viewSurf(TGS.Ki), ylabel('Ki')
```

```
subplot(323), viewSurf(TGS.Kt), ylabel('Kt')
subplot(324), viewSurf(TGS.a), ylabel('a')
subplot(325), viewSurf(TGS.b), ylabel('b')
```
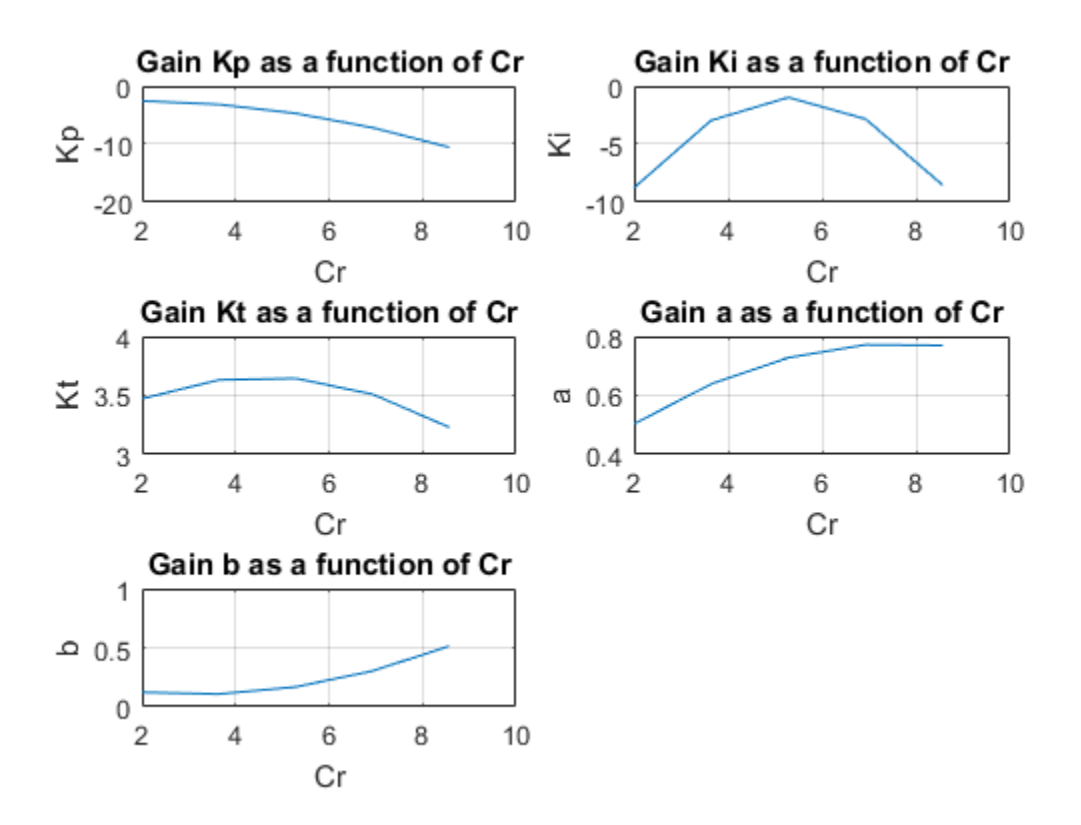

To validate the gain-scheduled controller in Simulink, first use writeBlockValue to apply the tuning results to the Simulink model. For each Lookup Table block, this evaluates the corresponding quadratic gain formula at the table breakpoints and updates the table data accordingly.

writeBlockValue(ST)

Next push the Play button to simulate the response with the tuned gain schedules. The simulation results appear in Figure 3. The gain-scheduled controller successfully drives the reaction through the transition with adequate response time and no saturation

of the rate limits (controller output du matches effective temperature variation dTc). The reactor temperature stays close to its equilibrium value Tref, indicating that the controller keeps the reaction near equilibrium while preventing thermal runaway.

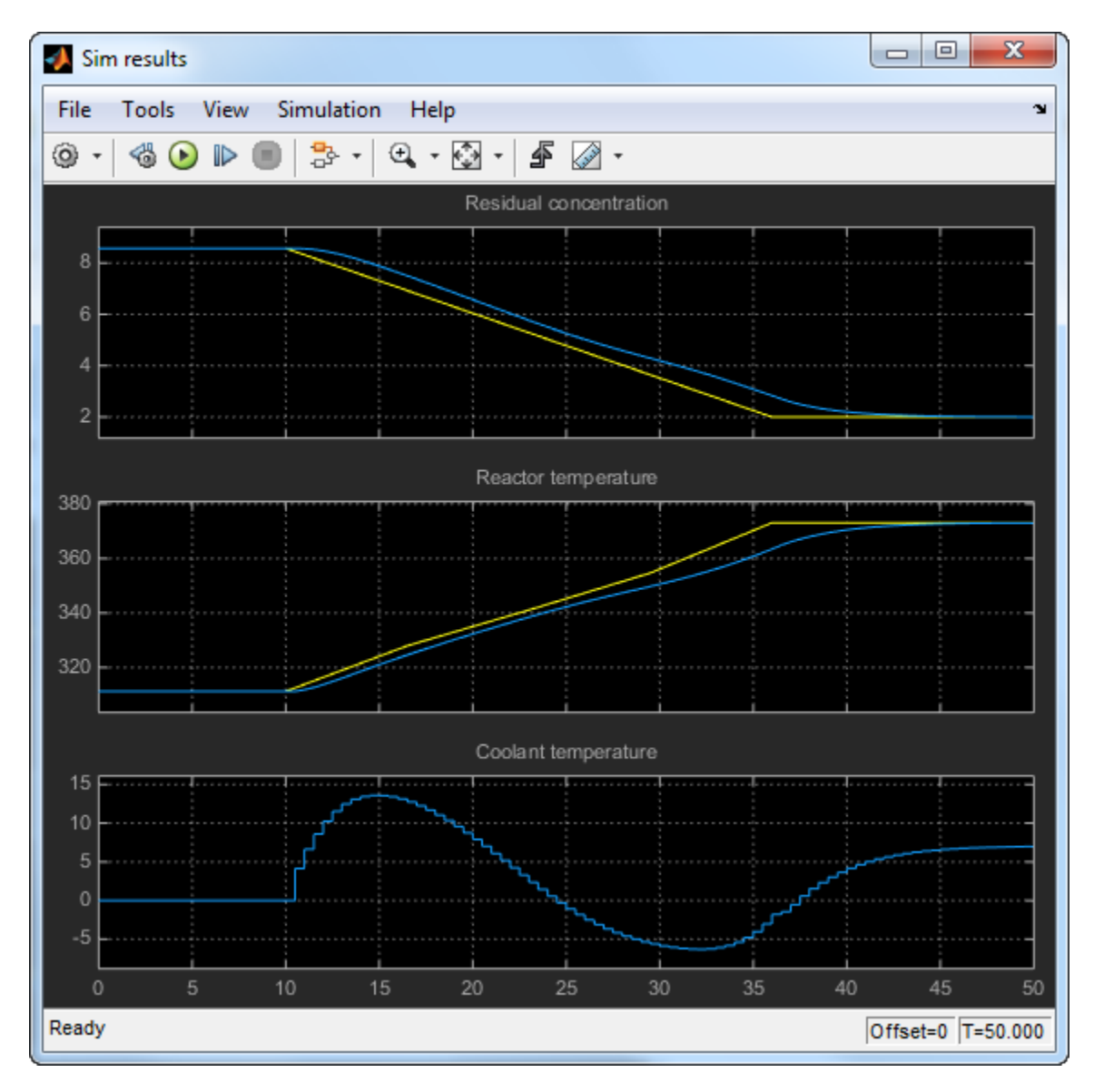

#### **Figure 3: Transition with gain-scheduled cascade controller.**

#### Controller Tuning in MATLAB

Alternatively, you can tune the gain schedules directly in MATLAB without using the slTuner interface. First parameterize the gains as quadratic functions of Cr as done above.

```
TuningGrid = struct('Cr', CreQ);ShapeFcn = @(Cr) [Cr, Cr<sup>^2</sup>];
Kp = \text{tunableSurface}('Kp', 0, \text{TuningGrid}, \text{ShapeFcn)};Ki = tunableSurface('Ki', -2, TuningGrid, ShapeFcn);
Kt = tunableSurface('Kt', 0, TuningGrid, ShapeFcn);
a = tunableSurface('a', 0, TuningGrid, ShapeFcn);
b = tunableSurface('b', 0, TuningGrid, ShapeFcn);
```
Use these gains to build the PI and lead controllers.

```
PI = pid(Kp,Ki,'Ts',Ts,'TimeUnit','min');
PI.u = 'ECr'; PI.y = 'TrSP';
LEAD = Kt * tf([1 -a], [1 -b], Ts, 'TimelInit', 'min');
LEAD.u = 'ETr'; LEAD.y = 'Tc';
```
Use connect to build a closed-loop model of the overall control system at the five design points. Mark the controller outputs TrSP and Tc as "analysis points" so that loops can be opened and stability margins evaluated at these locations. The closed-loop model T0 is a 5-by-1 array of linear models depending on the tunable coefficients of Kp,Ki,Kt,a,b. Each model is discrete and sampled every half minute.

```
Gd.TimeUnit = 'min';
S1 = sumblk('ECr = Cref - Cr');S2 = sumblk('ETr = TrSP - Tr');T0 = connect(Gd(:,'Tc'),LEAD,PI,S1,S2,'Cref','Cr',{'TrSP','Tc'});
```
Finally, use systune to tune the gain schedule coefficients.

```
T = systune(T0, [R1 R2 R3], R4);
Final: Soft = 1.21, Hard = 0.9998, Iterations = 255
```
The result is similar to the one obtained above. Confirm by plotting the gains as a function of Cr using the tuned coefficients in T.

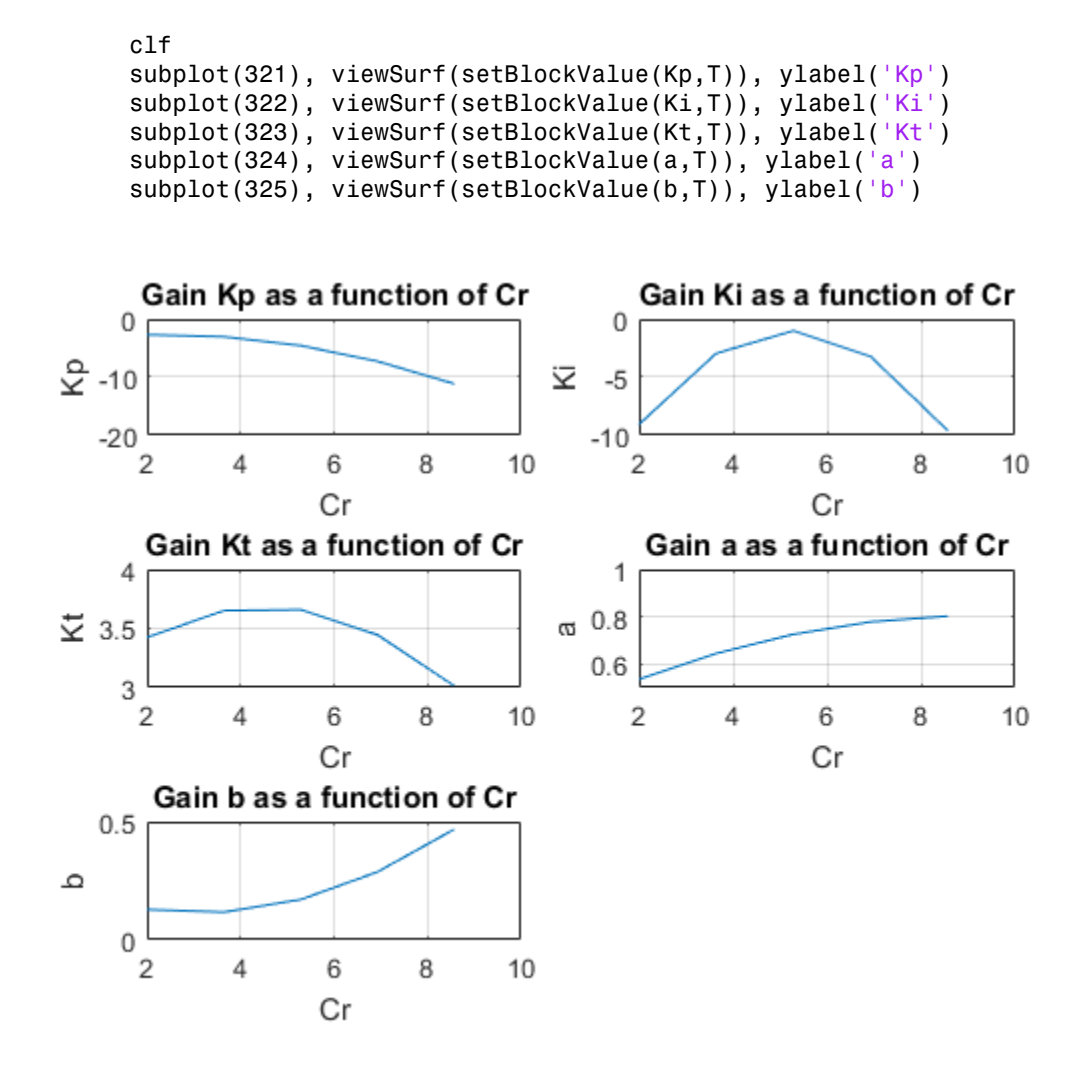

You can further validate the design by simulating the linear responses at each design point. However, you need to return to Simulink to simulate the nonlinear response of the gain-scheduled controller.

### See Also

setBlockParam | slTuner | tunableSurface

# Related Examples

- ["Set Up Simulink Models for Gain Scheduling" on page 9-17](#page-792-0)
- ["Tuning of Gain-Scheduled Three-Loop Autopilot" on page 9-31](#page-806-0)

## More About

• ["Parametric Gain Surfaces" on page 9-10](#page-785-0)